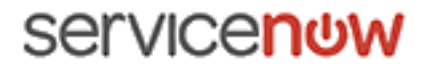

01/10/2018

# **ServiceNow Documentation**

# Jakarta

**Jakarta Release Notes**

Some examples and graphics depicted herein are provided for illustration only. No real association or connection to ServiceNow products or services is intended or should be inferred.

This PDF was created from content on docs.servicenow.com. The web site is updated frequently. For the most current ServiceNow product documentation, go to docs.servicenow.com,

**Company Headquarters** 2225 Lawson Lane Santa Clara, CA 95054 United States (408) 501-8550 @2016 ServiceNow. All rights reserved

# Contents

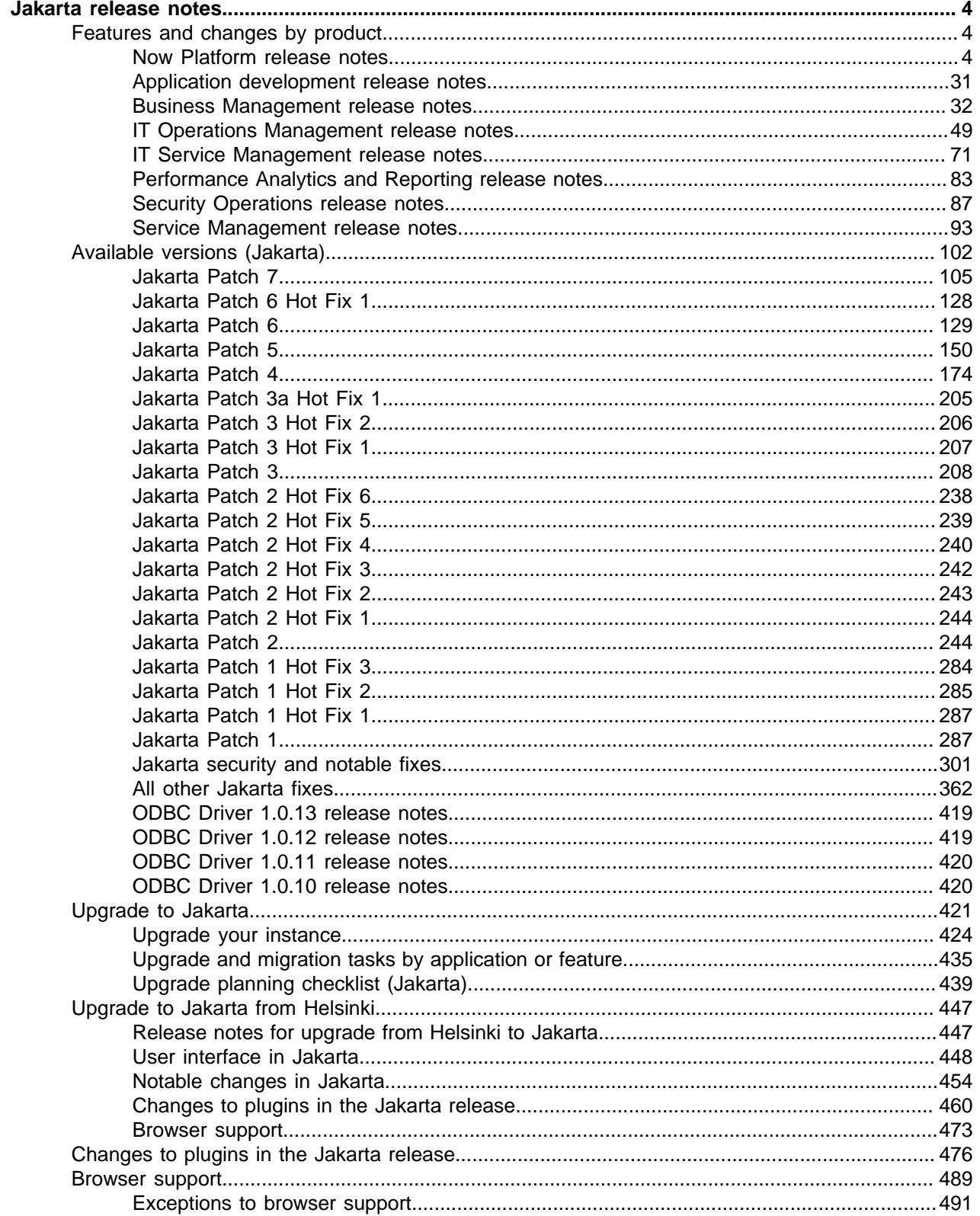

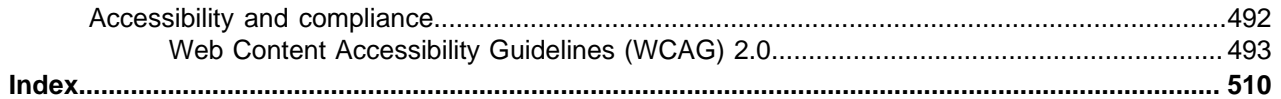

# <span id="page-3-0"></span>**Jakarta release notes**

The ServiceNow® Jakarta release contains new functionality and fixes to existing functionality. Patch releases and hotfixes provide problem fixes and are released on an as-needed schedule.

# <span id="page-3-1"></span>Features and changes by product

Review the new features and changes in this release by product.

# <span id="page-3-2"></span>Now Platform release notes

The Now Platform has new and updated features in the Jakarta release.

# <span id="page-3-3"></span>Accessibility release notes

ServiceNow<sup>®</sup> platform accessibility enhancements and updates in the Jakarta release.

Accessibility has been improved throughout the platform in congruence with WCAG 2.0 A and AA standards to make the system more perceivable, operable, and understandable to all users. Changes to accessibility that are feature-specific can be found in the documentation for that feature.

# **Activation information**

Basic accessibility is included as part of the platform; no additional configuration is needed.

Users can enable a user preference to make the platform more accessible.

**Enable accessibility Turns** on tabbing for every item on a page and enables the option to skip to different places on a page. Users can enable this option individually on the General tab of the system settings menu. Administrators also have the option to enable this preference for users by navigating to **User Administration** > **User Preferences** and searching for the preference glide.ui.accessibility.

# **Browser requirements**

Some keyboard shortcuts and tab-through are browser-specific. See your specific browser documentation for more information.

**New in the Jakarta release**

Contrast UI theme Provides a more accessible theme for users who have a hard time seeing low contrast colors. Users can select the contrast theme from the Theme tab in the system settings window.

# **Changed in this release**

#### • **Keyboard accessibility improvements**:

- Tab order is consistent with expectations.
- Button labeling.
- Improved access to different UI elements.
- Consistency for fields and UI elements that have hints (or tooltips).
- Tab-through and arrow keys move items around in a slushbucket.
- When focused on tabs, right and left arrow keys switch between tabs.
- Arrows keys work within menus to navigate between entries.

#### • **Improvements for screen readers**

- Screen readers announce when a page reloads
- Add alternative text to styles. For example, you can add alternative text to the VIP style icon so that screen readers can call it out.
- In Connect, screen readers inform users when a member leaves a conversation, when a user is added or removed from a chat, and when uploads complete or fail.
- Variable names have been added to list collector variables to ensure that each variable is unique. Screen readers would read the hard coded variable name more than once if a list collector was on a page more than once.

#### • **Color accessibility improvements**

• Enable accessibility in the system settings to switch any color-heavy graphics, such as charts or graphs, to use patterns in addition to colors.

#### • **Style accessibility**

• Improvements to alert color and font styles to make them more visible.

# API release notes

ServiceNow<sup>®</sup> API product enhancements and updates in the Jakarta release.

# **Activation information**

- ServiceNow API: Platform feature active by default.
- Email API: Users with the admin role can activate the Email Service plugin (com.glide.email.service) to enable the Email API.

# **Changed in this release**

#### **Table 1: New scoped classes and additional methods to existing classes**

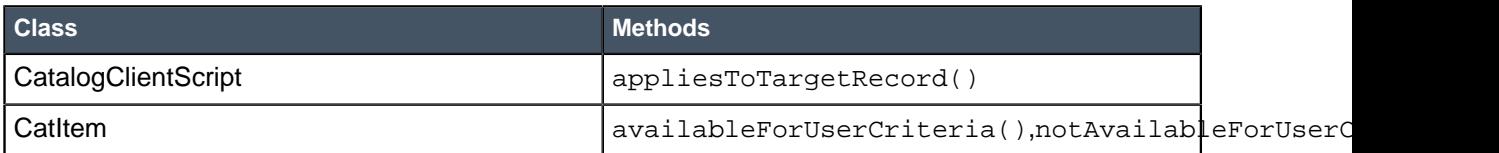

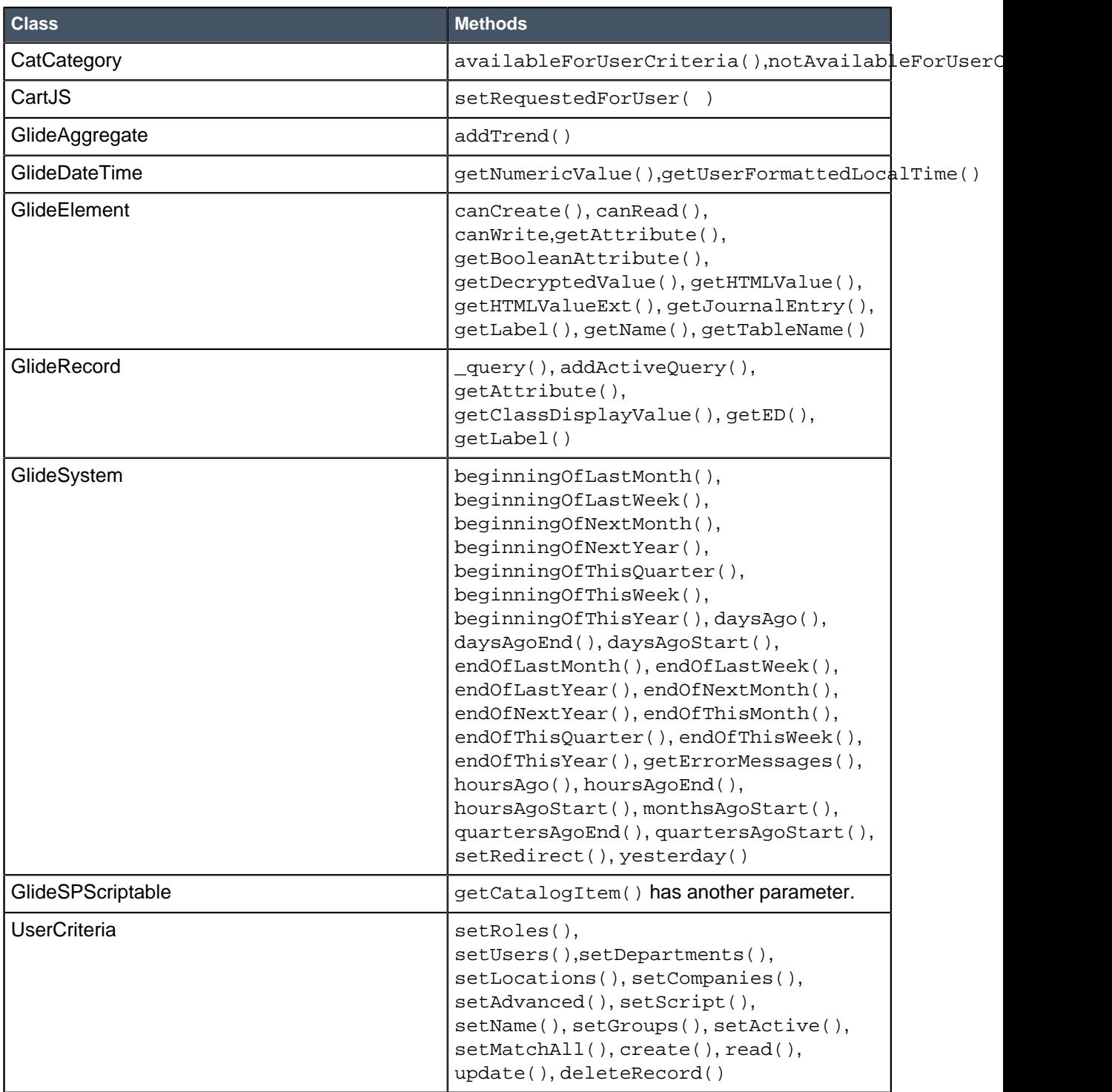

# **Table 2: New global classes and additional methods for existing classes**

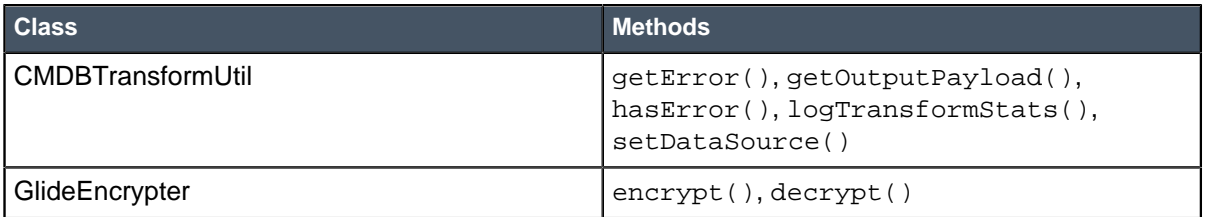

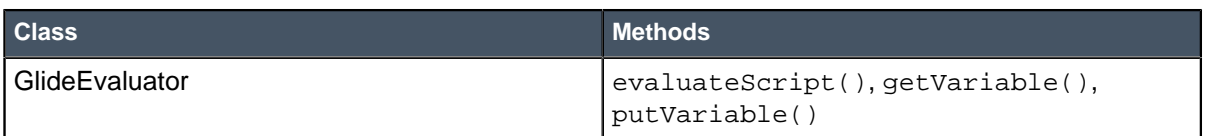

# Authentication release notes

ServiceNow<sup>®</sup> platform authentication enhancements and updates in the Jakarta release.

# **Activation information**

- ServiceNow Authentication: Platform feature active by default.
- Limit Concurrent Sessions: Feature not active by default. Users with the admin role can activate the Limit Concurrent Sessions plugin (com.glide.limit.concurrent.sessions).

# **New in the Jakarta release** Limit concurrent sessions Limit the number of active concurrent sessions per user or per role. When the user logs in after reaching the maximum number of sessions active, the oldest active session terminates and a new interactive session becomes active. If a user tries to access a closed session through a browser, the user is redirected to the login page. Activating or modifying an IdP configuration For every new IdP configuration, a successful connection to the IdP must occur to activate the configuration for authentication. Once an IdP configuration is active, any changes to the configuration cannot be saved and made active until the configuration successfully connects to the IdP. Automatic updates for SSO imported certificates A new background job polls active IdP configuration for new and updated certificates. It imports these certificates to the IdP configuration. The imported certificates append to the list of existing certificates without replacing any certificates. Multiple certificate support for SAML SSO SAML SSO configurations support accepting multiple certificates for an existing configuration, including future dated certificates. An IdP configuration can then use the proper certificate from the list of certificates for the configuration to be valid.

# Automated Test Framework release notes

ServiceNow® Automated Test Framework feature enhancements and updates in the Jakarta release.

# **Activation information**

Platform feature – active by default.

# **Browser requirements**

Automated Test Framework works with all browsers supported by the ServiceNow platform, but some browsers have features to throttle CPU time that can hamper automated test performance. For information on how to mitigate these issues, see browser recommendations for ATF.

#### **New in the Jakarta release**

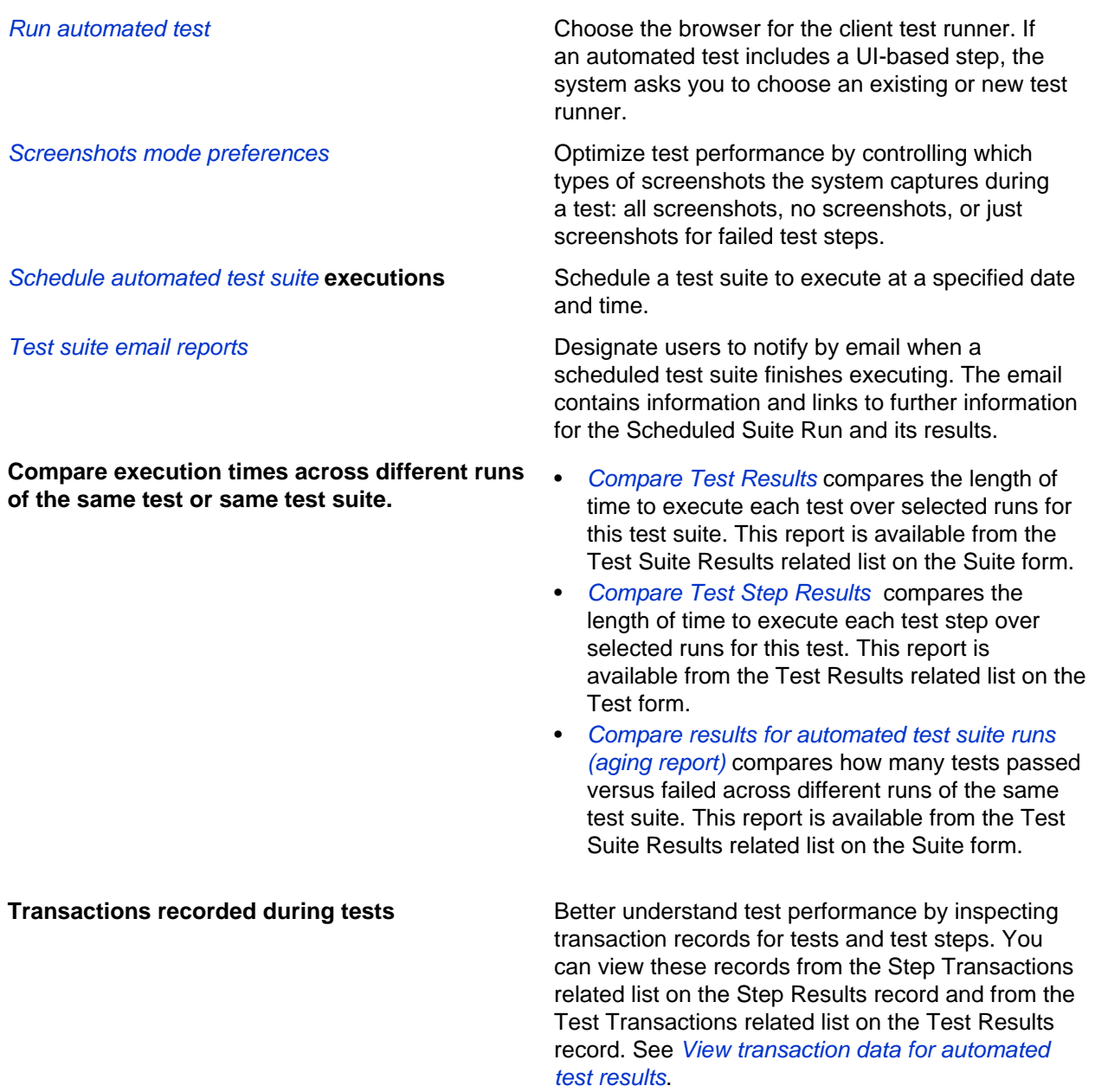

REST test steps Create automated tests that include steps for sending REST requests.

Service Catalog test steps Write automated tests to validate catalog items. You can write end to end tests for both the requester and fulfiller flows.

# **Changed in this release**

• Field added to transaction tables The recorded\_at field in the sys\_atf\_result\_item and sys atf transaction mtom tables supports the ability to view transaction data for automated test results.

# Assessments and Surveys release notes

ServiceNow® Assessments and Surveys product enhancements and updates in the Jakarta release.

# **Activation information**

Assessments and Surveys is a platform feature that is active by default.

# **New in the Jakarta release**

Domain separation for assessments **Assessments** Assessments support domain separation.

- Survey widget **EXECUTE:** Take surveys from Service Portal.
	- Use the Survey widget to display surveys, quizzes, assessments, risk assessments, and attestations on the Service Portal.
	- Use the new **Instance option**on the Survey widget: The **Title of the widget** instance option enables you to customize the title of the widget on the Service Portal.

Role-based assessment of the category for an assessable record

Use the **Roles** property to specify which user roles can assess the category when configuring a category for an assessable record.

# Calendars and schedules release notes

ServiceNow<sup>®</sup> calendars and schedules enhancements and updates in the Jakarta release.

# **Jakarta upgrade information**

Starting with the Jakarta release, the Fiscal calendar is a platform feature and is no longer dependent on Financial Management.

# **Activation information**

You can Activate the Fiscal Calendar plugin if you have the admin role.

# **Changed in this release**

- Fiscal calendars: The Fiscal calendar can be used in the ServiceNow platform. Fiscal calendar periods can be selected in the list v2 and v3 condition builder. User roles have changed:
	- fiscal\_calendar\_admin: role required to generate a fiscal calendar
	- fiscal calendar user: role required to view fiscal periods

# Configuration Management release notes

ServiceNow® CMDB product enhancements and updates in the Jakarta release.

With the ServiceNow Configuration Management application, you can build logical representations of assets, services, and the relationships between them that comprise the infrastructure of your organization. Details about these components are stored in the configuration management database (CMDB) which you can use to monitor the infrastructure, helping ensure integrity, stability, and continuous service operation.

# **Jakarta upgrade information**

CMDB content undergoes table per partition *table flattening* during upgrade. This change does not have a performance impact and is transparent to users. Customers with a large CMDB table may experience a longer upgrade duration. See [KB0635006](https://hi.service-now.com/kb_view.do?sysparm_article=KB0635006).

# **Activation information**

Platform feature – active by default.

**New in the Jakarta release**

CMDB benchmarks Several CMDB Health related benchmarks are calculated and display in the Benchmark dashboard. Use these benchmarks to compare the quality of the CMDB in your organization with other ServiceNow CMDBs in the industry, and take actions if necessary.

#### **Changed in this release**

- **Identification and Reconciliation**
	- Identification simulation: A central location for automatically constructing a payload that is guaranteed to be complete and valid. You can then simulate the processing of that payload by the identification engine to test the results before actually submitting it for execution by the identification engine.
- Identification engine logging: To help troubleshoot identification engine errors, debugging experience of the identification engine has been enhanced. Identification engine logging is integrated with Event Management and Discovery, so when identification errors are encountered, direct URLs to log details can be provided. URLs link to a user-friendly display of logging details generated by the identification engine and the service cache, grouped by Context IDs and run times. All logging is in the context of a specific payload and a specific run of the identification engine, and can be filtered by specific data source and specific time range.
- Data source refreshness rules are now used to determine if a CI is stale per specific data source.
- Identification and Reconciliation application to Import Sets. The CMDBTransformUtil API supports a data set with a mapping to reference fields in the CMDB. The CMDBTransformUtil API also supports source scripts in imported data sets.
- **CMDB Health**:
	- Create health inclusion rule and identification inclusion lists lets you filter and otherwise control the list of CIs that are included in the identification process.
	- CMDB Health dashboard supports health monitoring and aggregation for CMDB health groups. You can configure a separate set of scorecards thresholds for each CMDB group, per KPI or metric.
	- Relationship health in the CMDB dashboard provides the following reports:
		- Relations not compliant with suggested relations
		- Relations not compliant with containment rules
		- Relations not compliant with hosting rules
	- CI staleness rules are no longer shared with CI staleness identification by Identification and Reconciliation.
	- The property **glide.cmdb.health.staleness** has been removed. Instead, a default staleness rule for the cmdb\_ci class is included in the base system. See CMDB health KPIs and metrics for more details.
	- The audit health metric supports scripted audits. See Prepare a scripted audit for the compliance KPIfor more information.
	- If an audit health test is associated with multiple remediation tasks, then the **Task** field on the CMDB Health Results form contains one of the tasks, and the **Additional Tasks** field contains the rest of the tasks.
	- Relationship conditions in an *orphan rule* have been enhanced. You can now specify that for a CI to be considered orphan, the CI either has no relationships or the CI does not have a set of specified relationships.

#### • **CMDB Query Builder**:

- The class hierarchy can be filtered to display only classes that can connect to the selected node on the canvas. For more information see Display Suggested Connections.
- Search for a saved query can be based on specific details such as name, creator, query type, or any combination of these details. Search can also be based on a tag that the user added to the query. See CMDB Query Builder for more information.
- Only a section of a query can be selected for running. See Run a partial CMDB query for more information.
- The CI Metadata Editor is integrated into the CI Class Manager, providing a centralized location and easy access to identification related rules, reconciliation related rules, and metadata rules at the class level.
- CMDB group supports encoded queries, in addition to saved queries.
- Guided setups for CMDB Health, Identification and Reconciliation, and Creating CI class are included in the base system.

# Dependency Views release notes

ServiceNow® Dependency Views product enhancements and updates in the Jakarta release.

Dependency Views provide maps that graphically display configuration items that support business services and the relationships between the configuration items.

# **Activation information**

Platform feature – active by default.

#### **Browser requirements**

The Dependency Views module supports the latest version or service pack of the following browsers:

- Firefox with the latest ESR
- Chrome version 25 or later (latest version recommended)
- Safari version 6 or later
- Microsoft Internet Explorer (IE) version 9 or later

# **Changed in this release**

- **glide.bsm.max\_levels**: This map property controls the size and density of a map. The maximum value for this property is increased to 49.
- **glide.bsm.show\_virtual\_node\_children**: This map property controls the density of a map when virtual nodes exist, affecting virtual grouping of nodes in a Dependency Views map.
- **Flow Dependencies**: This dependency type returns all the server to server connections that were discovered using the Netflow collector.
- **Metric Explorer:** The CIs list in the integrated Metric Explorer, is updated with the same new styling changes that were made in the Metric Explorer.
- Business service node: A business service node on the map displays the CIs included in the business service.

# Edge Encryption release notes

ServiceNow® Edge Encryption™ application enhancements and updates in the Jakarta release.

#### **Jakarta upgrade information**

Because the Edge Encryption proxy server requires at least 4 GB of memory, 32-bit JREs and 32-bit operating systems are no longer supported starting with the Jakarta release. Review the *Edge Encryption* system requirements and limitations to ensure an optimal environment for your implementation.

When upgrading the Edge Encryption proxy server to the Jakarta release, use the new command-line upgrade commands.

- Manually upgrade an Edge Encryption proxy server running on Windows
- Manually upgrade an Edge Encryption proxy server running on Linux

# **Activation information**

Request the Edge Encryption™ plugin and configure it according to the needs of your organization. This plugin is available as a separate subscription.

# **New in the Jakarta release**

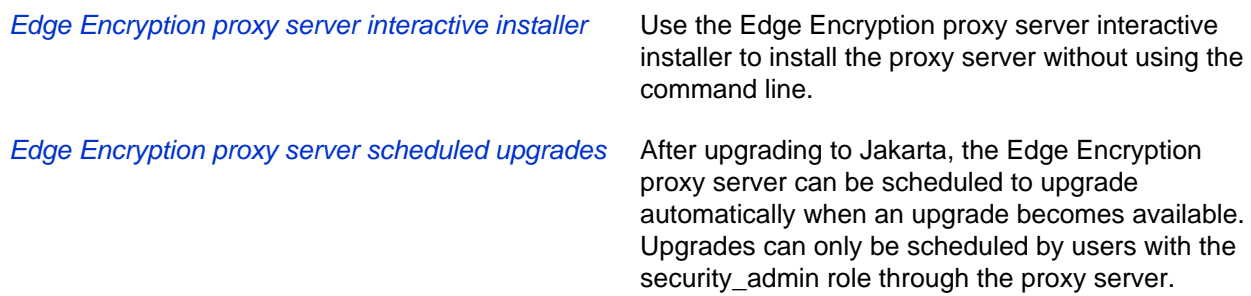

# **Changed in this release**

• Change a field or attachment's encryption type: You can change a field or attachment's encryption type without creating a new encryption configuration for the field.

# Embedded help release notes

ServiceNow<sup>®</sup> Embedded Help is a new application in the Jakarta release. It includes the guided tour feature.

Embedded help and guided tours have been in the instance since the Helsinki release. In the Jakarta release, administrators can use the new Embedded Help application to create customized embedded help and develop guided tours.

# **Embedded help features**

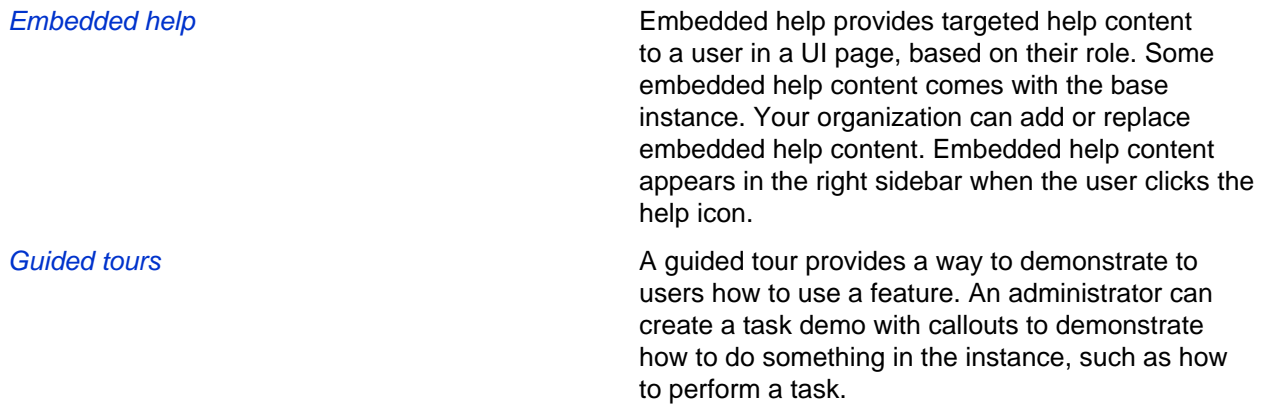

# **Activation information**

The following plugins are activated by default on new and upgraded Jakarta instances.

- Embedded Help (com.glide.embedded\_help)
- Guided Tour Designer (com.glide.sn\_tourbuilder)

# **User interface requirements**

Both embedded help and guided tours are only available with UI16.

# Import and Export release notes

ServiceNow<sup>®</sup> Import and Export feature enhancements and updates in the Jakarta release.

# **Activation information**

Platform feature – active by default

# **Changed in this release**

- **JSON**:
	- You can import JSON files.
	- You can export to JSON when using Export Sets.
	- You can export to JSON from a list.
	- There is limited support for importing child (nested) arrays within an array.
- **LDAP**:
	- The **Attributes** field is visible by default on the LDAP Server form.
- **Export logging**:
	- Provided detailed logging when imported data exceeds row size limits.
- **Excel**:
	- You can control the wrapping behavior of exported Excel files using the property glide.export.excel.wrap\_cells.
	- You can import numeric values greater than 10 million from Excel when the property glide.import.excel.enhanced\_number\_conversions is true.
- **String exports**:
	- You can control how empty strings are treated during transformation using the property glide.impex.transformer.empty\_value\_nil.

# Knowledge Management release notes

ServiceNow<sup>®</sup> Knowledge Management application enhancements and updates in the Jakarta release.

#### **Jakarta upgrade information**

Review the content in the community page for Knowledge upgrade best practices at [All things Upgrade](https://community.servicenow.com/community/service-automation-platform/blog/2016/03/15/all-things-upgrade-considered-knowledge-v2-to-v3) [considered on Knowledge v2 to v3](https://community.servicenow.com/community/service-automation-platform/blog/2016/03/15/all-things-upgrade-considered-knowledge-v2-to-v3).

# **Activation information**

Platform feature – active by default

Knowledge Management has changed with Knowledge v3, which is enabled by default for all instances. For migration information, see Knowledge Management v3 migration.

# **New in the Jakarta release**

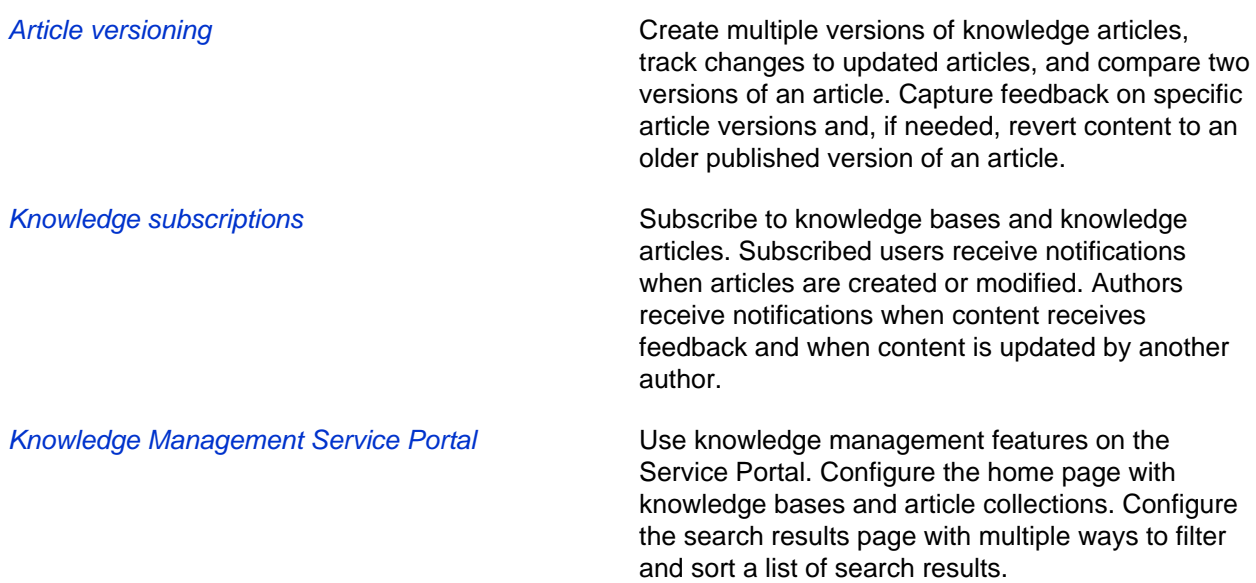

# MetricBase release notes

ServiceNow® MetricBase is a new application in the Jakarta release.

Use the MetricBase application to collect, retain, analyze, and visualize time series data. See MetricBase for more information.

# Mobile release notes

ServiceNow<sup>®</sup> mobile product enhancements and updates in the Jakarta release.

Access an instance from your mobile device using the native mobile app or directly from your mobile browser.

# **Activation information**

The mobile web experience is active by default.

To access the native mobile app, download the app from either the Apple iTunes or Google Play stores.

# **Browser requirements**

Access the mobile web interface from the latest versions of the Safari or Chrome web browsers on your mobile device.

# **New in the Jakarta release**

Manage your notification settings in the native mobile app

You can enable or disable your notifications and the channels (devices) on which you receive them by using **Notification Settings** in the native mobile app. The list of notifications is organized by categories that identify and group related notifications for easier access.

You can set additional notification preferences, such as conditions or filters that affect notification delivery, through the System Settings window on a desktop instance or mobile web browser. For details, see User notification preferences in UI16.

# **Changed in this release**

The mobile UI supports:

- Performance analytics on Android devices
- Field service agent map You can use **My Map** to view an agent's location and assigned tasks.
- Field Services Agent Calendar You can view the Agent Calendar to see assigned tasks by day, week, or month.

# Notifications release notes

ServiceNow<sup>®</sup> platform notifications enhancements and updates in the Jakarta release.

Notifications are a platform feature that includes email and SMS messages, push messages, and the Email API.

# **Jakarta upgrade information**

To enable randomized watermarks in email notifications for upgraded instances, activate the Random Watermark Support (com.glide.email.random\_watermark) plugin. This plugin includes system properties for managing a watermark transition period, during which the system recognizes both randomized watermarks and non-randomized watermarks in emails created before upgrading. For details, see [Notifications upgrade](#page-17-0) [information](#page-17-0) on page 18.

# **Activation information**

Platform feature – active by default.

# **Browser requirements**

If you are using the Internet Explorer browser, you must use version 11 or greater to support user notification preferences in the System Settings window. You can also use any of the other [supported web](#page-472-0) [browsers](#page-472-0) .

# **New in the Jakarta release**

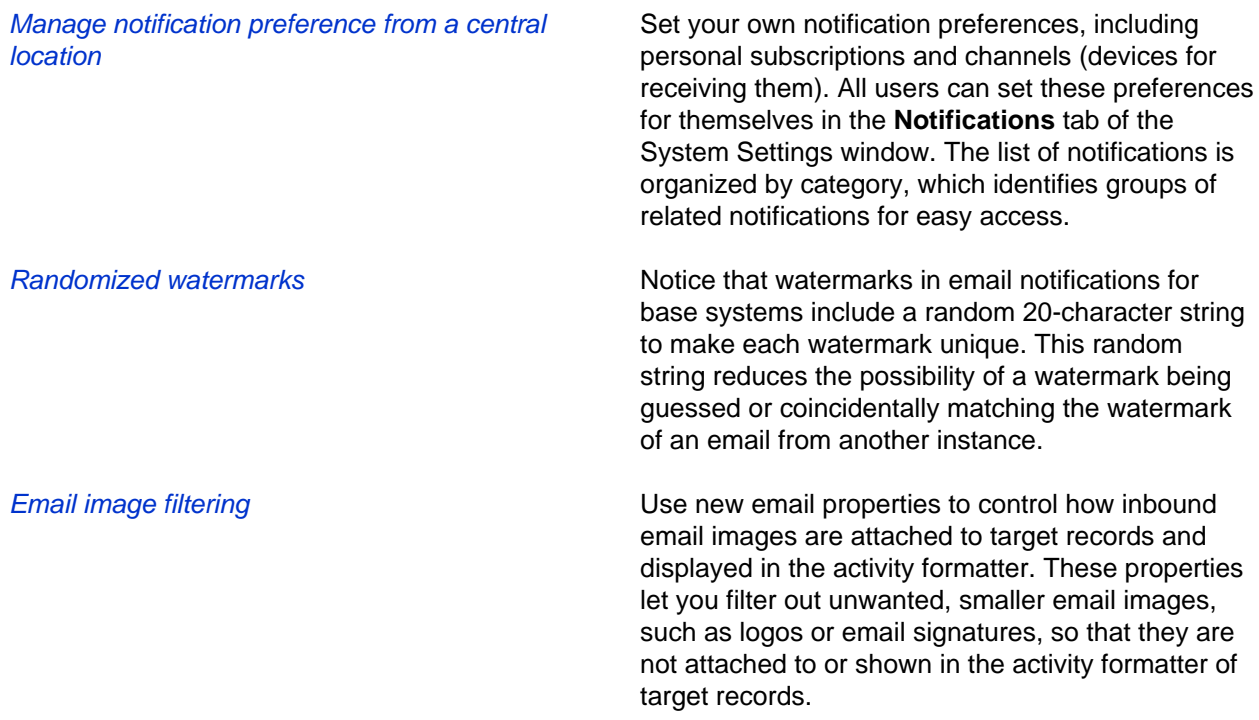

# **Changed in this release**

# • **Enhancements to notification preferences**

- Notification form: Added the **Category** field. Notification categories identify and group related notifications. This field identifies the family of notifications to which the notification belongs. Admins can add new or update existing categories using the Notification Category [sys\_notification\_category] table.
- Notification devices: Are called channels. Use the **Create Channel** option in the **Notifications** tab of the System Settings window to add or update email and SMS channels.
- Personal subscriptions: Are renamed as personal notifications. All users can subscribe to notifications that interest them and are configured as subscribable. All users can also create preferences and conditions that determine how and when their personal notifications are delivered, or unsubscribe from them. To add personal notifications, use the **Create Personal Notification** option in the **Notifications** tab of the System Settings window.
- Email Client Templates form: Includes the **Content** field for admins to add HTML or plain text for the template body.
- **Base system notifications**: Added unsubscribe and notification preferences links.
- Push notification retention: Added support for archiving and destroying push notifications that are no longer needed.
- **Connect notification settings**: The Connect notification settings previously listed in the **Notifications** tab of the System Settings window are located in the Connect category on the **Notifications** tab.
- **Twilio account administration enhancements**: Connect to and disconnect from a Twilio account and avoid overwriting the Twilio TwiML application. Prevent a ServiceNow instance from connecting to a Twilio account if the account is already configured on a different ServiceNow instance.

# **Removed in this release**

• Removed the **Notification Preferences** link from the User form, since users change their notification preferences through the System Settings window.

# <span id="page-17-0"></span>Notifications upgrade information

Notifications upgrade information for the Jakarta release.

# **Randomized watermark support**

After you upgrade to Jakarta, you can activate the Random Watermark Support (com.glide.email.random\_watermark) plugin, which enables randomized watermark generation for email notifications. The system generates all new outbound emails with the randomized watermark.

However, your instance may still need to process older inbound emails containing non-randomized watermarks sent before the Random Watermark Support plugin was activated. With the plugin, the system recognizes **both** randomized and non-randomized watermarks in inbound emails.

Random Watermark Support adds the following properties for controlling watermark generation:

- glide.email.watermark.generate\_random Generates randomized watermarks only. This property is set to true when the plugin is activated. For non-randomized watermark generation, set this property to false.
- glide.email.watermark.parse\_restrictive Determines the type of watermark generation in effect and processes watermarks accordingly. This property is set to false when the plugin is activated, so the system recognizes randomized and non-randomized watermarks.

To activate the plugin, navigate to **System Definition > Plugins**, and select **Random Watermark Support**.

# **Before activating randomized watermark support**

- Determine a watermark transition period during which the system must recognize both randomized and non-randomized watermarks. This transition period is the time needed for the system to process all outbound email replies containing non-randomized watermarks.
- Review the following items to determine if they parse watermarks and must be updated to handle randomized watermarks:
	- Inbound email actions
	- Business rules
	- Mail scripts or script includes

For example, if you have a mail script that uses non-randomized watermarks, consider revising the script so that it can handle the longer randomized watermark format, such as: **MSG3846157\_ aLJc130zDhCVuh3spXmt**.

# **After the watermark transition period ends**

When outbound emails no longer contain non-randomized watermarks, change the watermark parsing behavior to recognize randomized watermarks. Set the glide.email.watermark.parse restrictive property to true so that the system recognizes randomized watermarks only.

# Orchestration release notes

ServiceNow® Orchestration application enhancements and updates in the Jakarta release.

# **Activation information**

The Orchestration (com.snc.runbook\_automation) plugin is available as a separate subscription from the rest of the ServiceNow platform. To purchase a subscription, contact your ServiceNow account manager. The account manager arranges the plugin activation on your production and sub-production instances, generally within a few days.

# **New in the Jakarta release**

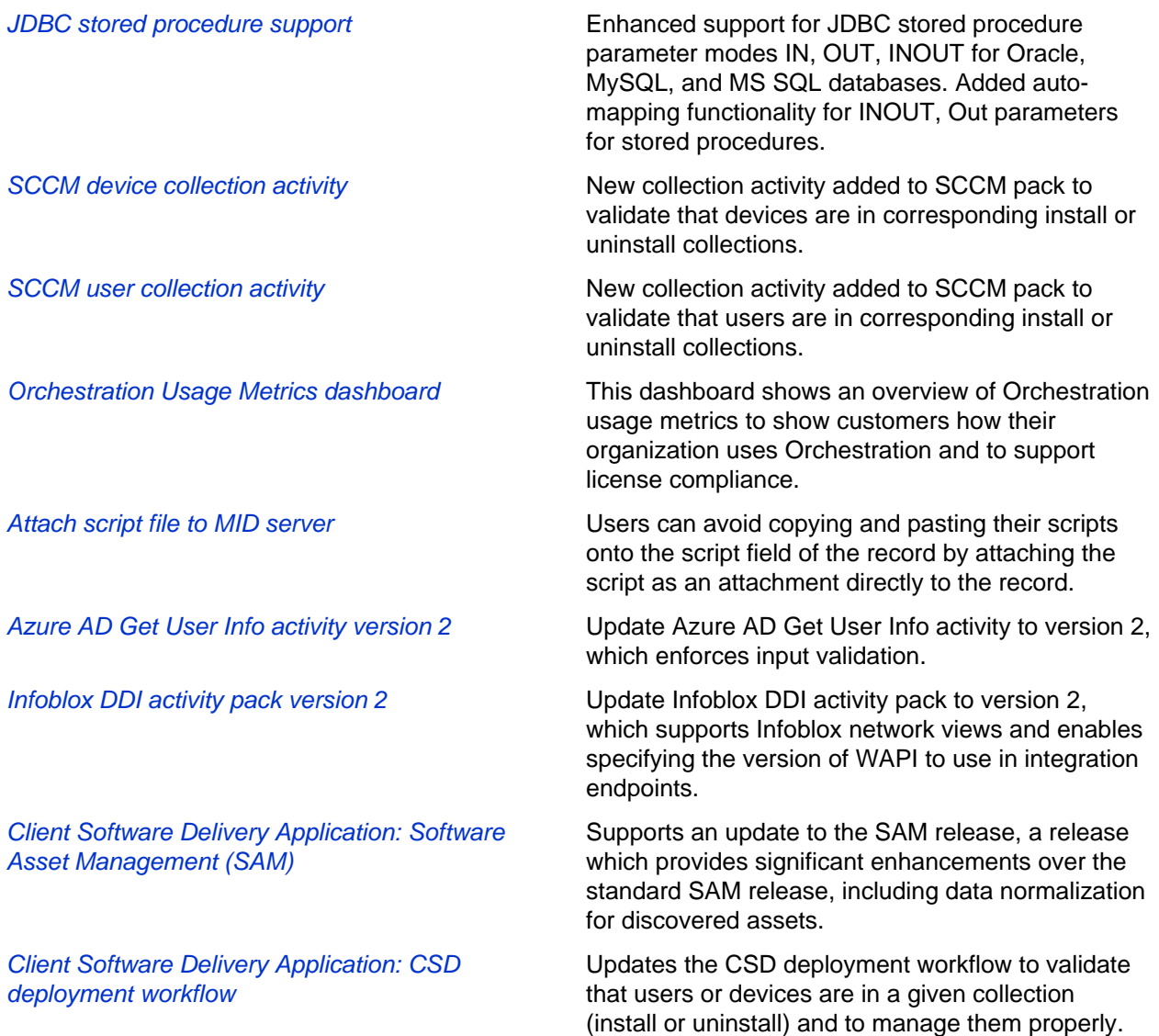

# **Changed in this Jakarta release**

• **UI Performance**: page loading and page refreshes show better performance when authoring orchestration workflows.

# Platform performance release notes

ServiceNow<sup>®</sup> platform performance features enhancements and updates in the Jakarta release. Platform performance offers monitoring and diagnostic tools for ensuring system optimization.

# **Activation information**

Platform feature – active by default.

# **New in the Jakarta release**

Index suggestions for slow queries Create an index for a slow query based on an index suggestion generated by the Index Suggestion Engine (ISE). The ISE analyzes a slow query that you select and recommends an index that can improve the execution time of that query. When you create the index, the ISE continues to monitor the effectiveness of that index during a two-week evaluation period and provides recommendations for managing that index.

# **Changed in this release**

- Performance homepage : Features a fresh, updated interface and new functionality for investigating slowness in an instance. Includes data from the database and application tiers, and also custom ServiceNow metrics. The interface provides:
	- Zoom controls to expand each graph and view time series details
	- Aggregate summaries of time series graph data
	- Graph overlay capability to compare two different data sources within a single graph
	- Diagnostic event overlay on each graph that highlights performance anomalies
- Session-level debugging: Added aggregate information of slow metric patterns (slow transactions, scripts, queries, events, and mutexes) to session-level output. Use the **Debug Metric Statistics** option to generate this aggregate information and determine what makes a page load slowly.

# **Removed in this release**

• Removed the Disk partition and Linux graph sets from the Performance homepage.

# Platform security release notes

ServiceNow<sup>®</sup> platform security features enhancements and updates in the Jakarta release.

# **Jakarta upgrade information**

The Contextual Security: Role Management V2 plugin prevents duplicate entries caused by inherited roles in the User Roles [sys\_user\_has\_role] table. This plugin is automatically installed on new instances starting with the Jakarta release and can be activated for upgrades. If upgrading to Jakarta from a previous release, you can manually [upgrade to Contextual Security: Role Management V2](#page-20-0).

# **New in the Jakarta release**

Instance Security Dashboard The Instance Security Dashboard provides awareness, education, and steps to configure and maintain application security standards. Visit **System Security** > **Instance Security Dashboard** to view your security compliance score, learn more about system properties, configure recommended settings, and manage the overall security health of your instance.

# **Changed in this release**

- Contextual Security: Role Management V2: Prevents duplicate entries caused by inherited roles in the User Roles [sys\_user\_has\_role] table. This plugin is automatically installed on new instances starting with the Jakarta release and can be activated for upgrades. The Contextual Security: Role Management Enhancements plugin is a previous version of this plugin installed with the Geneva release.
- Access control rules in application administration apps: If no access control (ACL) rules for an application administration app are defined, global ACL rules can apply to the application administration app's configuration records.

# <span id="page-20-0"></span>Upgrade to Contextual Security: Role Management V2

Contextual Security: Role Management V2 is automatically installed on new instances. You can upgrade from Contextual Security: Role Management to Contextual Security: Role Management V2 to eliminate duplicate roles in the User Roles table and prevent future duplicates.

#### Role required: admin

If not already active, Contextual Security: Role Management V2 activates these related plugins.

#### **Table 3: Plugins for Contextual Security: Role Management V2**

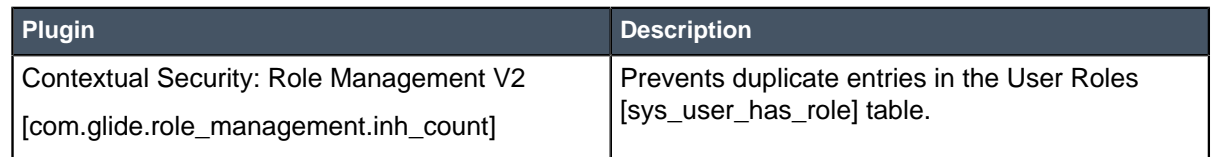

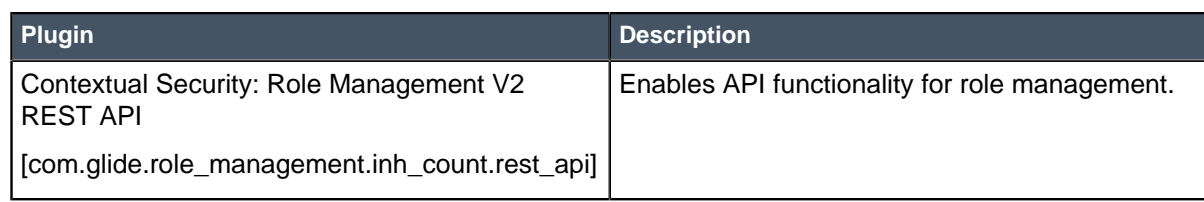

Before upgrading from Contextual Security: Role Management to Contextual Security: Role Management V2, test the results of an upgrade by running the script. The script returns a list of changes that an upgrade will perform. If the changes are acceptable, install the Contextual Security: Role Management V2 plugin. If the changes are not acceptable, do not install the Contextual Security: Role Management V2 plugin. Alternatively, you can perform the upgrade and then manually make any necessary changes.

- **1.** Test the impact of an upgrade prior to upgrading by running the following script.
	- a) Navigate to **System Definition** > **Scripts Background**.
	- b) Run the following script in global scope.

new RoleManagementVerify().verifyInheritedRoles();

For large sys\_user\_has\_role tables, the execution may take up to several hours to complete. Do not edit or add user roles during this time.

Example result based on test data:

```
*** Script: 2016-12-01 19:58:54 Starting checking of inherited roles
 for all users... 
*** Script: User: itam, inherited roles to be ADDED:
 financial_mgmt_user 
*** Script: User: bernard.laboy, inherited roles to be DELETED:
 api_analytics_read,pa_viewer,rest_api_explorer,a123 
*** Script: User: bernard.laboy, inherited roles to be ADDED:
 dependency_views 
*** Script: Number of inherited-role records in sys_user_has role,
 current: 260, after re-calculation: 258 
*** Script: Number of users with discrepancies for inherited roles: 2 
*** Script: 2016-12-01 19:58:55 Finished checking of inherited roles
 for all users!
```
- c) Evaluate the script results to determine whether the proposed changes are acceptable.
- **2.** Activate the Contextual Security: Role Management V2 plugin.
	- a) Navigate to **System Definition** > **Plugins**.
	- b) Find and click the plugin name.
	- c) On the System Plugin form, review the plugin details and then click the **Activate/Upgrade** related link.
	- d) Click **Activate**.

After activating Role Management V2, the changes outlined in the script result are enacted. The Inheritance Count (inh\_count) column in the User Roles table is read-only and automatically reflects the number of times the user inherits a role.

# Enable role auditing with Contextual Security: Role Management V2

Set a system property to enable the Audit Roles table to create audit records related to user roles.

Role required: admin

When enabled, the Audit Roles [sys\_audit\_role] table maintains changes to user records. For more information about role audits, see Audit user roles. If the Contextual Security: Role Management V2 [com.glide.role\_management.inh\_count] plugin is installed, you must set a system property to true to enable role auditing.

- **1.** Navigate to the System Properties [sys\_properties] table.
- **2.** Add the glide.role\_managment.v2.audit\_roles system property and set it to true.

If the Contextual Security: Role Management V2 [com.glide.role\_management.inh\_count] plugin is installed, setting this property to true enables the Audit Roles [sys\_audit\_role] table to create records when user roles change.

# Search administration release notes

ServiceNow<sup>®</sup> platform search administration enhancements and updates in the Jakarta release.

By default, the system uses the Zing text indexing and search engine to index and search record data.

#### **Jakarta upgrade information**

To enable scoring knowledge documents by inverse term frequency, regenerate the index for the knowledge table.

**Note:** Regenerating an index may take a while to complete depending on table size and other factors. You may notice performance degradation or incomplete search results while the system regenerates the index.

The URL to perform exact match searches has changed. Update any legacy target URL from textsearch.do to text\_search\_exact\_match.do. The legacy URL might be present in these items:

- UI macros for custom search pages
- Custom search engines defined in your browser
- Browser bookmarks

#### **Activation information**

Platform feature – active by default.

**New in the Jakarta release**

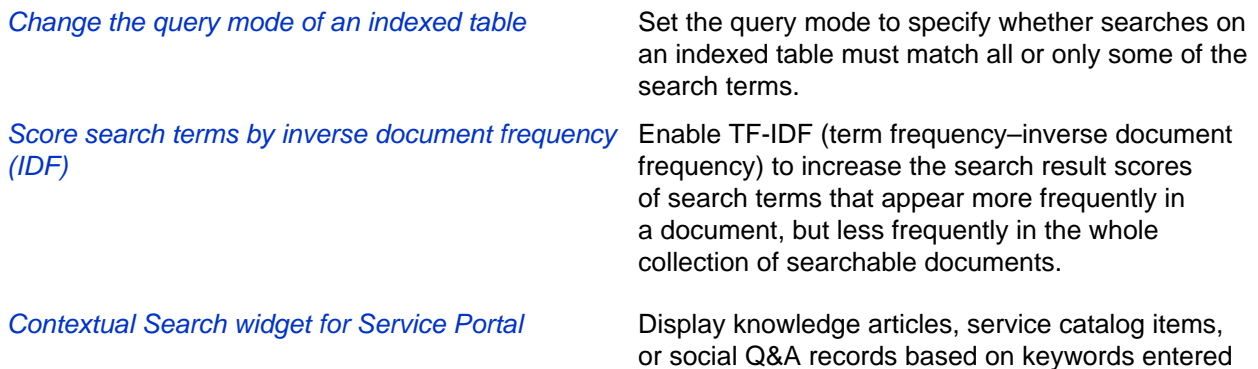

in the description. This embedded widget can only be added to a record producer.

# **Changed in this release**

- Global text search displays results dynamically: Display global text search results for each table as Zing generates them.
- Zing matches derived words with stemming: Set French as the text search stemming language.
- Contextual Search properties: Display metadata for KB article search results.
- Define contextual search for a table: Link to an article with the **Embed link to article** option instead of embedding the article into the comments of the form.
- Map fields from two different tables: Provide a more targeted search result set with the **Filter Configuration** related list.

# Service Portal release notes

ServiceNow® Service Portal product enhancements and updates in the Jakarta release.

Service Portal is a portal framework that helps you build a mobile-friendly self-service experience for your users.

# **Activation information**

Service Portal is active by default on new instances. For upgraded instances, you can activate the Service Portal for Enterprise Service Management plugin [com.glide.service-portal.esm] if you have the admin role. Activating the Service Portal plugin does not affect any existing Content Management System (CMS) configuration. For more information, see Content Management and Service Portal.

# **New in the Jakarta release**

User criteria Control user access to pages, widgets, widget

instances, and search sources on a more granular level than user roles. User roles are automatically migrated to user criteria upon upgrade.

Activate the User Criteria plugin [com.glide.serviceportal.user-criteria] to access this option. The plugin includes the following system properties:

- glide.service\_portal.user\_criteria\_enabled: Enable or disable user criteria after the plugin has been activated.
- glide.sp.entitlement.override: Include a list of roles that user criteria ignores so that certain role types can access anything in the portal.

Condition builder Use the platform UI condition builder in the **Data table from URL definition** widget to create more complex table searches. The condition builder is disabled by default. Administrators can enable

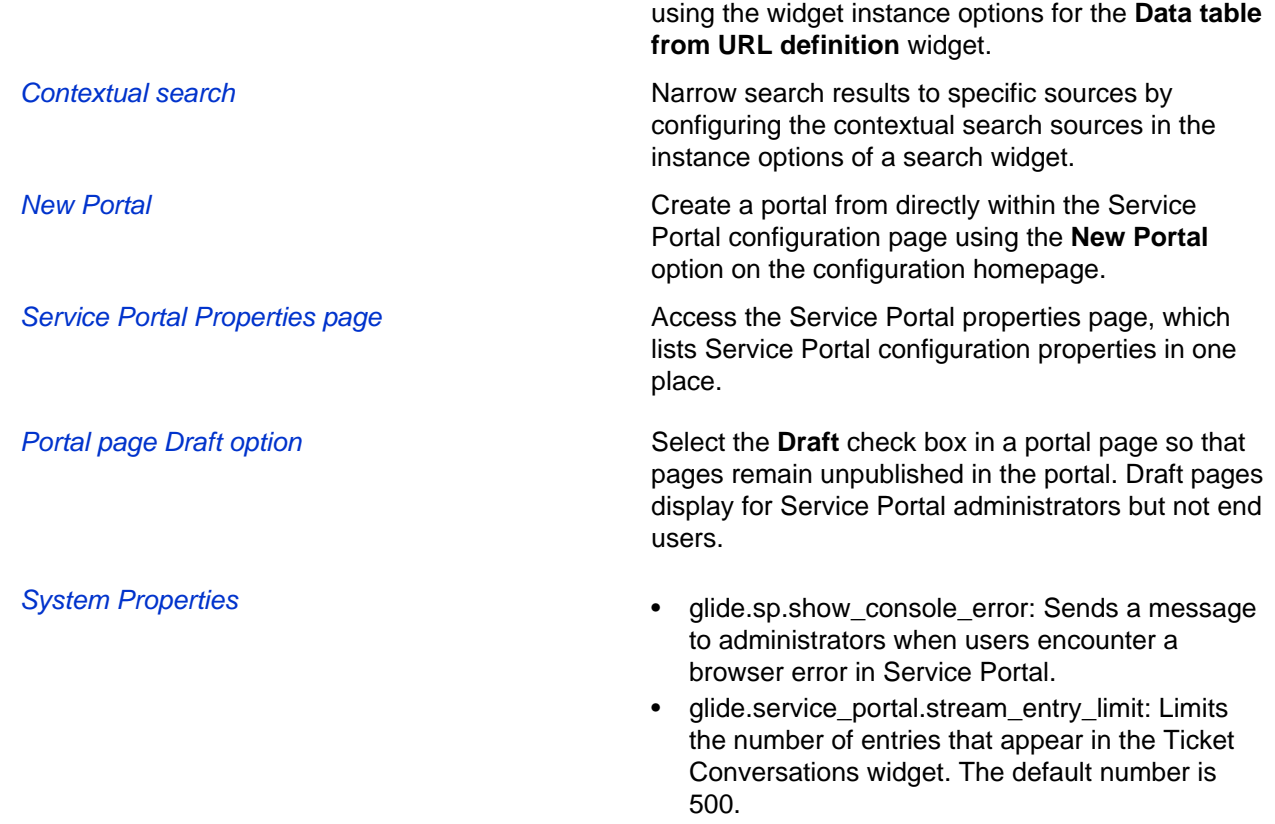

# **Changed in this release**

- Shopping cart enhancements: In the shopping cart widget, users now have more options for managing their cart items.
	- Clear the shopping cart of all items.
	- Add a saved bundle to an open cart, or override the existing items in the cart with the saved bundle.
- **List, form, and widget improvements**:
	- Updated the TinyMCE from the platform UI to widgets that use the HTML field
	- Limit the number of approvals listed in the Approvals widget. The default number of approvals listed is 10, but administrators can increase or decrease the number using the widget instance options.
	- Added Service Catalog related items to a separate plugin called Service Portal Service Catalog [com.glide.service-portal.service-catalog]. The plugin is activated with the Service Portal for Enterprise Management [com.glide.service-portal.esm] plugin.
- [Accessibility improvements](#page-3-3): Improvements to accessibility were made throughout the platform in congruence with WCAG 2.0 A standards. Improvements made specifically to Service Portal are listed here.
	- High contrast theme: Changes the Service Portal ESM to be more accessible for users who have a hard time seeing low contrast colors.
	- Screen reader title: Use the **Edit Container background** option in the context menu for to add a title that screen readers read aloud.
- server.update(): Sends URL query parameters to the server. Previously the call to server.update() was sending a null value so if users wrote a condition that checked the query parameters for server.update() first, the server would return a null value and simply move on to the next condition. Now that the

server.update() parameter returns an actual value, the server might not move on to check the next condition.

Users should change the order of which parameter the server checks first.

• **[getCatalogItem scriptable API](https://developer.servicenow.com/app.do#!/api_doc?v=jakarta&id=r_GSPS-getCatalogItem_S)**: The getCatalogItem(String itemID) method was changed to getCatalogItem(String itemID, boolean isOrdering), which includes the old method but calls the new method, passing false to the isOrdering parameter.

The isOrdering parameter indicates whether the system does a Create Roles security check or a Write Roles security check on the variables for a Service Catalog item. By default, which is set to false, the system does a check on write roles. When users are first ordering an item or have it in their cart, the parameter checks the create roles. If users are not in the process of ordering, for example, if they were looking at a requested item to see the variables associated with that item, then the parameter checks the write roles.

This change affects the SC catalog item widget, the order guide widget, and the shopping cart widget. Any users who have cloned those widgets or who have a widget that uses the \$sp.getCatalogItem call should update their methods to the new method signature. If you choose not to update the method calls, the variables go through a write roles check.

# System update sets release notes

ServiceNow<sup>®</sup> system update sets enhancements and updates in the Jakarta release.

# **Activation information**

Platform feature – active by default.

**New in the Jakarta release**

Preview and commit update sets in batches A batch update set is a group of update sets you can preview and commit in bulk. The system detects collisions based on "ancestry" and not on date comparisons.

#### **Changed in this release**

- Preview update sets automatically: By default, the system automatically starts the preview process after retrieving an update set or changing the parent on a remote update set. To change this behavior, set the glide.update set.auto preview system property to **false**. In this case, you must start the preview process manually.
- **More precise time stamp for updated files**: Determine the precise time the system updated a file in your update set by inspecting the **Recorded At** [sys\_recorded\_at] field on the Customer Update [sys\_update\_xml] or Versions [sys\_update\_version] tables. This field is a more precise time stamp of when the system updated or modified a file than the **Updated On** [sys\_updated\_on] field.
- Back out update set terminology: The choices for resolving conflicts when backing out an update set have been re-named to more clearly describe their effects. The option previously labelled "Back Out" has been changed to "Decide to Use Previous." The option previously labelled "Use Current" has been changed to "Decide to Keep Current."
- **Warnings and confirmation dialogs**: Added warnings and confirmation dialogs help prevent updateset scenarios that commonly lead to problems.

• **Update operations limited to one at a time**: To provide stability and consistency, the system allows only one update operation at a time. Update operations include upgrading, retrieving an update set, previewing an update set, committing an update set, activating a plugin, Team Dev pushes, and Team Dev pulls.

# System upgrades release notes

System upgrades feature enhancements and updates in the Jakarta release.

# **Activation information**

Platform feature – active by default.

# **Changed in this release**

• **Upgrade engine performance significantly enhanced**: The performance of the upgrade engine is significantly enhanced, especially for in-family upgrades. In-family upgrades are those in which the name of the release has not changed but the version number has, such as for patches and hot fixes. For example, an upgrade from Istanbul Patch 1 to Istanbul Patch 2 is an in-family upgrade but from any Istanbul release to any Jakarta release is not. The upgrade engine is only optimized for in-family upgrades in Jakarta and later releases.

> **Note:** The performance improvement can be significant enough to cause concern that your upgrade may not have run properly. As always, test your upgrades, but do not assume that the upgrade was unsuccessful based just on the time it took to execute.

- **New dispositions on Upgrade History Log**: The upgrade history log has more detailed information about the disposition of records processed by this upgrade.
- **Upgrade schedule information and action on Upgrade Monitor**: When an upgrade is not in progress, the upgrade monitor displays the date and time when the system will next check for an available upgrade. You can manually trigger a check for an upgrade by clicking **Check now**.
- **Warnings to avoid problems with system upgrade checks**: The upgrade monitor displays a warning if records affecting how the system checks for upgrades have been customized or are missing.

# User interface (UI) release notes

ServiceNow<sup>®</sup> platform UI enhancements and updates in the Jakarta release.

# **Activation information**

UI16 is the default user interface for new instances. For upgraded instances, if you have the admin role, you can activate the UI16 plugin [com.glide.ui.ui16].

# **Browser requirements**

Embedding videos in Internet Explorer and Safari is not supported. Both browsers have difficulty streaming videos uploaded to the database. Attach a file rather than embedding if you intend to use one of these browsers or an unsupported file type.

# **Changed in this release**

- TinyMCE editor: The HTML field editor was updated with the following improvements.
	- Paste images, text, and formatted content all at once from Microsoft Word or Microsoft Excel into a form HTML field.
	- New icons.
	- Video support for flash animations (.swf), MPEG-4 Video (.mp4), and WebM Video (.webm)
- Video attachments: MPEG-4 (.mp4) or WebM video (.webm) files attached to a form plays within the activity stream, rather than downloading directly to the file system. MPEG-4 (.mp4) files uploaded in the Safari browser still download as usual instead of playing directly in the browser.
	- Reference icon preview: When list v3 is enabled, all reference icons ( $\cup$ ) on lists and forms show a preview with the option to the open the record, regardless of whether list v3 or list v2 is in use.
- List v3 updates:

•

- Enhancements to the **group by** option in a table
- Live lists and live related lists are enabled by default. Disable live lists by navigating to **System Properties** > **List v3** and clearing the **Enables real-time record updates on List v3** check box. Disable live related lists by searching for the live related lists property [glide.ui.list\_v3.enable\_live\_related\_lists], then change the value to **False**. For more information on this functionality, see [KB0635884](https://hi.service-now.com/kb_view.do?sysparm_article=KB0635884).
- Navigate directly to a table: In the application navigator, append any valid table name with .config to navigate directly to the personalize all.do view of the table. For example, typing incident.config opens the incident table configuration view. Typing .CONFIG opens the personalize\_all.do view of a table in a new tab or window.
- Name-Value pairs: new field type that enables you to map text values.
- [Accessibility improvements](#page-3-3): Improvements to accessibility were made throughout the platform in congruence with WCAG 2.0 A standards. Improvements made specifically to the UI are listed here.
	- Error messages appear in a message at the top of a form screen rather than in a browser pop-up window.
	- The Contrast UI theme included with previous versions was renamed to Black and White to make way for the accessibility-related Contrast UI theme.

# Visual Task Boards release notes

ServiceNow<sup>®</sup> Visual Task Boards feature enhancements and updates in the Jakarta release.

With Visual Task Boards, you can view and update multiple task records, which appear as cards that can be moved between *lanes*.

# **Activation information**

Visual Task Boards are active by default on new instances. For upgraded instances, you can activate the Visual Task Boards plugin (com.glide.ui.vtb) if you have the admin role.

# **User interface requirements**

UI16 or UI15 is required to use Visual Task Boards.

# **Browser requirements**

- The latest public release of Firefox or Firefox ESR
- The latest public release of Chrome
- Safari version 9.1 and later
- Internet Explorer version 11
	- Edge mode is supported.
	- Compatibility mode is not supported.
	- Setting Security Mode to High (via the **Internet Options** > **Security** tab) is not supported.
	- Internet Explorer 11 is susceptible to memory leaks, which may impact performance, especially in Windows 7
- Access Visual Task Boards on your mobile device using either a browser or the native mobile app. See Mobile app supported devices for more information.

# **Changed in this release**

• View any task board in a list: On the Information tab of any task board, use the **View List** button in the information tab of the task board tools.

**Note:** The freeform board list view only shows cards made by the board and no other tasks that might be added manually.

- [Accessibility improvements](#page-3-3): Improvements to accessibility were made throughout the platform in congruence with WCAG 2.0 A standards. Improvements made specifically to visual task boards are listed here.
	- When tabbing through a task board, use the **View Tasks as a List** skip link to view all the cards in a task board in the list view.

# Web services release notes

ServiceNow<sup>®</sup> Web services product enhancements and updates in the Jakarta release.

# **Activation information**

Platform feature – active by default

# **Changed in this release**

- **REST APIs read replica support**:
	- The Table, Aggregate, and Attachment APIs support the sysparm\_query\_category parameter. This parameter is equivalent to the existing sysparm\_read\_replica\_category parameter.
	- You can get the value of the sysparm\_query\_category or sysparm\_read\_replica\_category parameters in a Scripted REST API using the  $getRequestedQueryCategory()$  method.
- **WS-Security**:
	- You can migrate WS-Security x.509 settings from an existing SOAP message function to a WS-Security x.509 profile using the **Migrate to X509 Security Profile** button on the SOAP Message

Function form if the SOAP message function was configured with x.509 security prior to the Helsinki release.

- **REST API Explorer**:
	- You can no longer send REST requests as a different user from the REST API explorer. To send a REST request using different credentials, use a script such as the provided scripts from the REST API explorer.
- **SOAP**:
	- SOAP XML responses can return an empty element if a numeric field has no value when the property glide.soap.allow\_null\_numeric\_output is true.
- **RESTResponseV2 and SOAPResponseV2 APIs**:
	- The [RESTResponseV2](https://developer.servicenow.com/go_to_api.do?ID=c_RESTResponseV2API&v=jakarta) and [SOAPResponseV2](https://developer.servicenow.com/go_to_api.do?ID=c_SOAPResponseV2API&v=jakarta) APIs provides the  $q$ etAllHeaders() function to return all headers contained in the response, including duplicate headers.
- **Outbound REST Message error handling**:
	- The HTTP status of the response is 0 instead of 500 when you run a test outbound REST message and no response is returned by the target server.
	- The fields **Error Code** and **Error Message** now appear on the Rest Message Test Runs table. These fields display relevant information if there was an error when testing an outbound REST message.
- **Scripted SOAP web services**:
	- You can *enforce WSDL compliance* for scripted SOAP web services.
- **LDAP**:
	- Additional properties are available to control the behavior of LDAP listeners.

# Workflow release notes

ServiceNow® Workflow feature enhancements and updates in the Jakarta release.

#### **Jakarta upgrade information**

The table cleaner for workflow context records is enabled by default. In previous releases, the default setting was disabled to improve performance, which is unnecessary in this release. If you prefer the table cleaner to not run, you can disable it manually.

**Activation information**

Platform feature – active by default.

# **Changed in this release**

• Workflow Welcome page : The Workflow Welcome page lists the published and checked-out workflows as well as links to further help. In this release, it does not include an RSS feed or embedded video.

If you customized the workflow welcome page before upgrading, the system continues to display your customized version. You can update the workflow welcome page to the Jakarta version by editing the UI page record.

- **Workflow stages column with List v3**: In the "workflow stage" column of a v3 list, Tab navigates to the next column, Shift + Tab to the previous column, and Enter displays the choice list. This behavior is consistent with the behavior for other columns in List v3.
- Workflow conditions property: The **If condition matches** field of the Workflow Version record has a new option, **Run if no other workflows matched**. This option replaces the deprecated option, **Run if no other workflows matched yet (deprecated)**. Workflows previously using **Run if no other workflows matched yet** are automatically updated to **Run if no other workflows matched yet (deprecated)** and retain their original behavior. The new set of options is designed to make it clearer what each option does.

# **Removed in this release**

- **RSS feed and embedded video on Welcome page**: The workflow Welcome page does not include an RSS feed or embedded video.
- **SOAP and REST Message activities deprecated**: SOAP and REST activities are deprecated. They are still available on instances upgraded from a previous release but are not available for new instances. New workflows should use the Orchestration application instead.

For instances in which this activity is still available, existing workflows using it continue to work as designed. To edit this activity in an existing workflow, you may need to re-activate the activity.

# <span id="page-30-0"></span>Application development release notes

Application development product enhancements and updates in the Jakarta release.

# Delegated development release notes

ServiceNow<sup>®</sup> Delegated development feature enhancements and updates in the Jakarta release.

Delegated development allows non-administrators to develop applications on the ServiceNow platform.

# **Activation information**

Active by default.

# **Changed in this release**

- Manage developers: Added the **Manage Developers** module so administrators can add or remove developers without opening Studio.
- Developer permissions: Updated the list of available developer permissions.

# **Removed in this release**

• Removed the **Manage developers** menu option from Studio.

# <span id="page-31-0"></span>Business Management release notes

Business Management has new and updated features in the Jakarta release.

# Agile Development release notes

ServiceNow® Agile Development product enhancements and updates in the Jakarta release.

Agile Development is an iterative and incremental process for software development environments. Scrum is one of the most popular methodologies of agile development.

In Jakarta, Agile Development is replaced with a new plugin Agile Development 2.0, which is not enabled by default on upgraded instances.

# **Jakarta upgrade information**

Installing [Agile](#page-33-0) Development 2.0 replaces the existing Agile Development, if already installed. Review Agile [Development upgrade information](#page-33-0) on page 34 before activating Agile Development 2.0.

# **Activation information**

You can activate the Agile Development 2.0 (com.snc.sdlc.agile.2.0) plugin if you have the admin role.

The dashboards for Agile Development 2.0 must be activated separately using the Performance Analytics - Content Pack - Project Portfolio Suite Dashboards (com.snc.pps\_dashboards) plugin. You require the **Performance Analytics** license to use these dashboards.

**Note:** If you are an existing Agile Development user on a release prior to Jakarta, you are using the Agile Development activated through the Agile Development (com.snc.sdlc.scrum.pp) plugin or through the Project Portfolio Suite with Financials (com.snc.financial\_planning\_pmo) plugin.

# **New in the Jakarta release**

Agile Development is significantly enhanced with Agile Development 2.0. Previously, there were two places for supporting agile-based execution - 1) Agile Development module, and 2) Agile under Project Management.

Agile Development 2.0 provides the following features for a unified agile development environment:

Unified backlog **Ability to maintain a unified backlog**:

- Maintain all your backlog in one location and associate backlog stories to a product or a project or both as desired.
- Ability to select stories from the backlog and execute them as a project.

Manage releases **A** definite timeline to execute prioritized or selected stories from backlog.

- Project based execution Allows release backlog to be executed as one or more projects.
- Non project based execution Allows release backlog to be executed by one or more

assignment groups using their sprint schedules

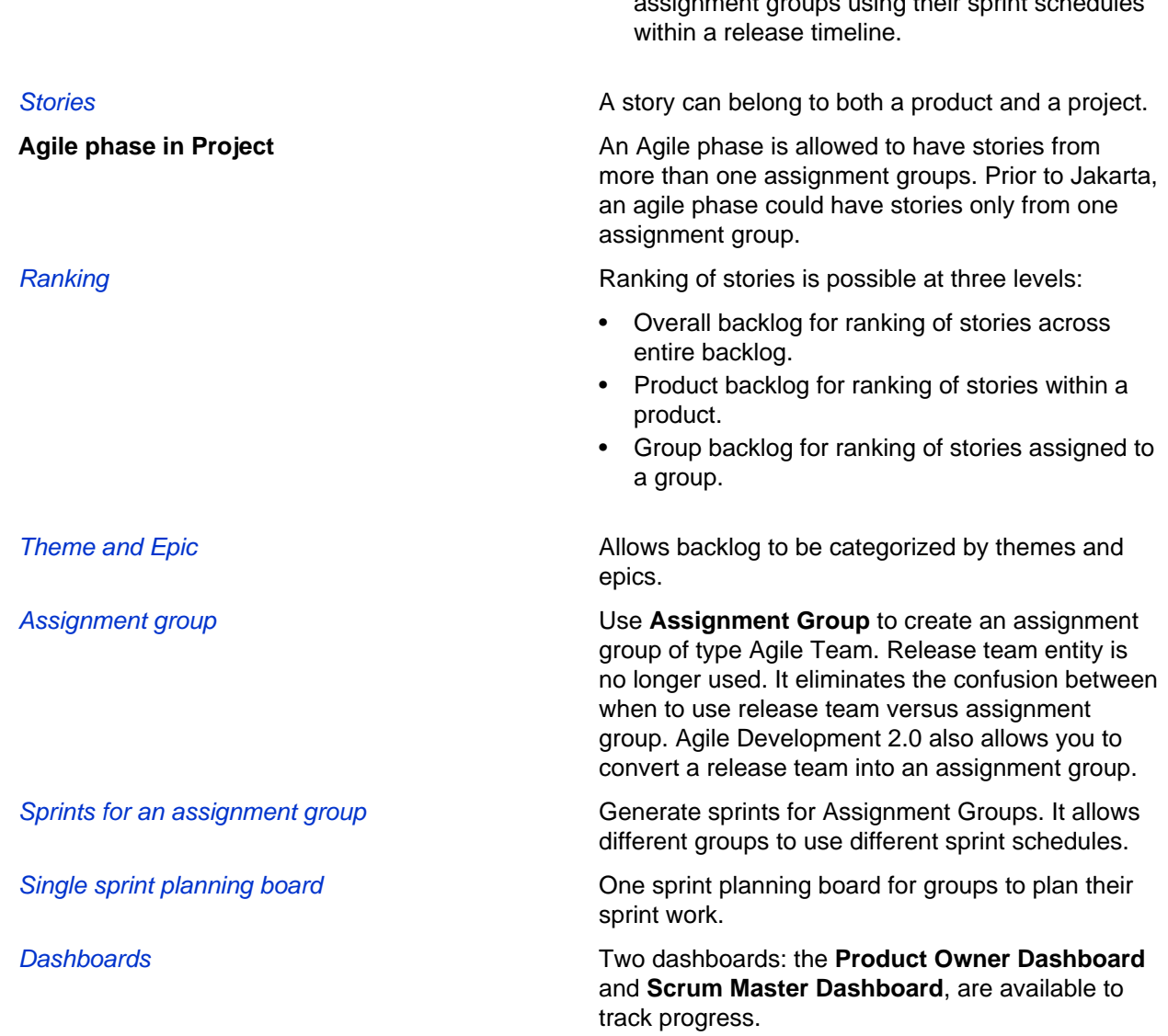

# **Changed in this release**

The following changes are implemented as part of Agile Development 2.0 plugin and are not applicable to the Agile Development plugin.

• **Plugin**: Agile Development (com.snc.sdlc.scrum.pp) plugin can no longer be activated independently to enable Agile Development. However, the plugin is activated as part of the Project Portfolio Suite with Financials (com.snc.financial\_planning\_pmo) plugin.

All new customers (new customers in Jakarta release, or the customers who have never activated the Agile Development plugin) must activate the Agile Development 2.0 plugin. Existing customers should evaluate upgrade information before applying the new plugin.

• **Product field**: The **Product** field on the Theme and Epic forms is optional.

# **Removed in this release**

The following changes are implemented as part of the Agile Development 2.0 plugin and are not applicable to the Agile Development plugin.

- **Release Team**: Release team has been removed. **Assignment Group** of type Agile team is available for use.
- **Sprints**: Sprints are no longer associated to a release, they are instead associated to an assignment group.

# <span id="page-33-0"></span>Agile Development upgrade information

Agile Development upgrade information for Jakarta.

Existing customers already having Agile Development installed should evaluate the upgrade information before applying the new Agile Development 2.0 plugin.

# **Delete previous customizations**

If you customized the Agile Development application in an earlier release, [delete](#page-33-1) these customizations before activating the Agile Development 2.0. Failure to do so might affect the functionality in Agile Development 2.0 plugin.

# **Close all open sprints**

As sprints are associated to a group as opposed to a release in Agile Development, you must close all the open sprints before upgrading to Agile Development 2.0. All open stories and scrum tasks associated with these sprints should also be closed/completed.

# **Convert release teams to assignment groups**

After upgrading to Agile Development 2.0, you must convert release teams to assignment groups as **Release Team** is replaced by **Assignment Group** in Agile Development 2.0. After conversion, associate the assignment groups to product/release.

#### <span id="page-33-1"></span>Delete a previous agile customization

Delete customizations from the existing Agile Development application before activating the Agile Development 2.0 plugin to ensure that all features work properly.

Role required: admin

Add a system property with the following values:

- Name: com.snc.sdlc.scrum.pp.delete\_customer\_updates
- Description: Deletes customizations to the Agile Development application from the Customer Update [sys\_update\_xml] table.
- Type: true/false
- Value: true

The property deletes:

• the records created by customizations to the existing Agile Development application from the Customer Update [sys\_update\_xm1] table. However, any existing customizations which do not affect the new

functionality may not be removed. For example, customizations to existing **Script Includes** are not removed.

• the property itself from [sys\_properties] table after deleting the customizations.

# Application Portfolio Management release notes

ServiceNow® Application Portfolio Management product enhancements and updates in the Jakarta release.

# **Activation information**

You can [activate the Application Portfolio Management \(com.snc.apm\) plugin](https://servicenow.suiteshare.net/bundle/jakarta-it-business-management/page/product/application-portfolio-management/task/activate-apm.html) if you have the admin role.

#### **Additional requirements**

Dashboards for Application Portfolio Management include reports for Change, Incident, and Problem. The following content packs are required to render the dashboards and reports:

- Performance Analytics Content Pack Application Portfolio Management and Change Request (com.snc.pa.apm.change\_request).
- Performance Analytics Content Pack Application Portfolio Management and Incident (com.snc.pa.apm.incident).
- Performance Analytics Content Pack Application Portfolio Management and Problem (com.snc.pa.apm.problem).

#### **Browser requirements**

Internet Explorer version 10 and later.

**New in the Jakarta release**

- Business Capability Assessment Define configuration items (CIs) for the business capabilities of your organization in the new CI class named Business Capability. You can assess the effectiveness of business capabilities based on the preconfigured people, process, and technology indicators.
	- To view the assessment scores of business capabilities and the business processes or business services supporting the business capability, use the Capability Maps. To view the assessment of business capabilities, use the capability map report.
	- To view the assessment scores of business applications and the business services that the application supports, use the Business Service Applications Map.
	- To help enterprise architects and IT executives to identify areas of business that require investments, use the Assessments

Maps visualization that provides clarity, comprehensibility, and visibility at the enterprise level.

- Usability improvements **Exercise 19 and Separater 10** and Directly navigate to the Application Group Analysis page from the Application Portfolio Management landing page. Click the **Analyze** Portfolio to view the applications and filter them to the fiscal period that you want to analyze.
	- Hide or show the *labels for bubbles* in the Bubble charts. If you have many bubbles in the chart, hiding the labels helps unclutter the chart.
	- Click **Clear all filters** to clear all the fields in the Filter Apps section of the Application Group Analysis page.
	- Sort and group the applications in the Application Group analysis and Application analysis pages.
	- Configure the Application Roadmap to group the applications into a family or category.

Integration with Service Mapping Application Portfolio Management is integrated with service mapping. With this integration Service Mapping lets you to see the relationships or mapping of the CIs that relate to the business application in your organization. You must activate Application Portfolio Management with Business Service mapping (com.snc.apm\_sm) plugin for the integration.

# Financial Management release notes

ServiceNow® Financial Management product enhancements and updates in the Jakarta release.

# **Jakarta upgrade information**

Financial Management is no longer dependent on its use of IT DataMart. The DataMart Definitions have been upgraded to Financial Management Segments in Istanbul. New segments required for cost model or budget model must henceforth be created in Financial Management Segments.

# **Activation information**

You can [activate the Financial Management \(com.snc.financial\\_management\) plugin](https://servicenow.suiteshare.net/bundle/jakarta-it-business-management/page/product/it-finance/task/t_ActivateITFinance.html) if you have the admin role.

ITFM has preconfigured PA dashboards using the plugin, Performance Analytics - Content Pack - Financial Management.

ITFM integrates with Customer Service Management providing preconfigured Cost Models and PA dashboards using the Performance Analytics – Content Pack – Financial Management for Customer Service plugin.
ITFM integrates with Field Service Management providing preconfigured Cost Models and PA dashboards using the Performance Analytics – Content Pack – Financial Management for Field Service Management plugin.

#### **Browser requirements**

If you are using the Internet Explorer web browser, version 11 or later (including Microsoft Edge) is required to use all aspects of the workbench.

#### **New in the Jakarta release**

Financial Reporting Financial reporting is an integral part of financial management that helps in reporting the financial aspects to various stakeholders in an organization such as the business unit heads, department heads, or account heads.

> Use the **showback** feature to report the services consumed, those services that are offered within your organization, to the stakeholder head. Therefore, the showback statements help in providing consumption visibility and improve automation on the services being offered.

The showback feature helps service owners that handle services view the consumption details and formulate proactive budgeting.

The showback statement reports the services consumed by adding the statement items, which record the service consumption details and the cost for the service, from the source. The source of the statement items can be from any of the following:

- Cost model: Sourced from the cost allocation lines of the cost transparency application.
- Service catalog: The cost and consumption volumes can be based on fulfilled catalog requests for a particular service catalog category or catalog items.
- Consumption table: The cost and consumption volumes can be from any ServiceNow table that contains the consumption data.

As a **Service owner**, you can use the **Service Pricing Console** to periodically view the statement lines (consumption details) of the service. You can also optionally set the pricing policy for the statement item, which can be used as reporting cost in the showback statement when reporting.

As a **Financial analyst**, you can generate and publish the showback statements for each fiscal period.

As a designated **Showback user**, you can view the published showback statements. You can review and accept them or raise a **dispute** if there is discrepancy and resolve it with the Service owner or Financial analyst through the task workflow.

#### Cost Transparency **Functional Improvements** • **Restrict access of cost models to users or**

- **user groups**: You can restrict the access of your cost models in the workbench to a specific analyst or group of analysts by associating the cost model to the user group.
- **Cost models data source**: You can choose the data source of the cost model not only to be the preconfigured General Ledger Staged table, but to any data source table. With this enhancement, you can have different cost models with different staged tables as their data source. Therefore, you can create different cost models with expenses staged and budget staged data. Also, you can perform cost transparency without any data source also by entering the amount directly into the buckets.
- **Unit Costs:** You can generate the unit costs for a segment or segment account from the cost model by defining the unit cost metrics in the cost model. The unit cost is generated after the allocation engine runs.
- **Sibling rollups**: You can roll up the amount in an account to its sibling account segment by defining sibling relationship in the cost model. The rollup opens the sibling segment and its related accounts. The sibling rollup is available only for account rollup.
- **Bucket-based rollup**: Define a bucket-based rollup rule to roll up bucket-specific amount and also to use a different rollup rule other than the default rule. The bucket-based rollup is available only for account rollup.
- **Weighted bucket split**: Bucket split can be based on weighted metric, which helps you to get a dynamic percentage split every fiscal period, based on the weight or the consumption table.
- **Enhanced scripted rollup:** Scripted rollup has another argument, fiscal period, to help you with fiscal based scripted rollups.
- **Scripted metric**: For advanced use cases, you can create a scripted metric for use in allocations and rollups.
- **Enhanced Filter**: You can filter the account segments based on the amount in the Allocation Setup page.

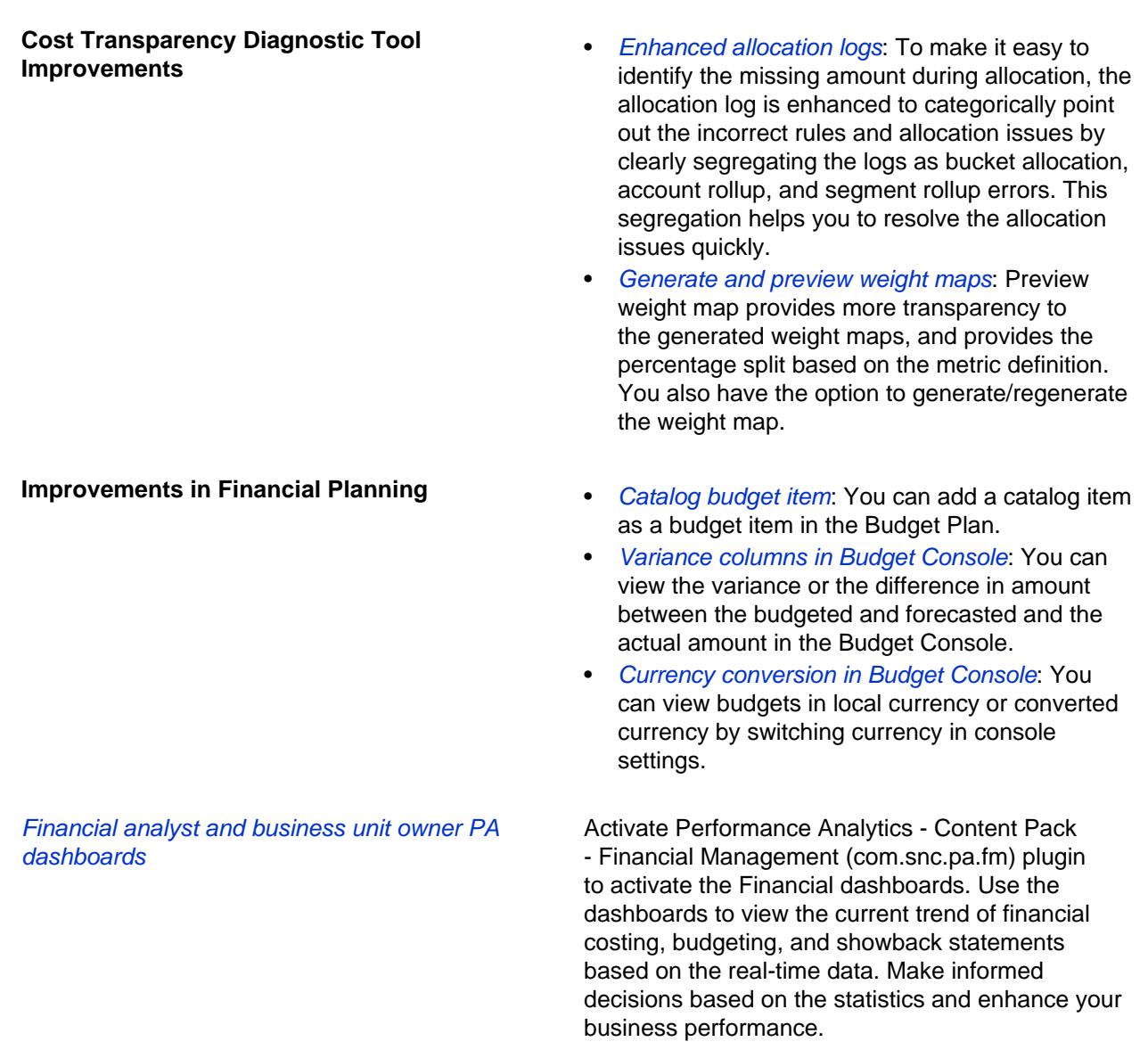

# Governance, Risk, and Compliance common release notes

ServiceNow® Governance, Risk, and Compliance common product enhancements and updates in the Jakarta release.

**New in the Jakarta release**

**GRC:Vendor Risk Management** The Vendor Risk Management application provides a centralized process for managing your organization's vendor portfolio and completing the vendor assessment and remediation lifecycle. Also, integrating with other GRC applications, provides top-down traceability for compliance with controls and risks.

# Policy and Compliance UCF upgrade instructions

Instructions for using the resources of the Unified Compliance Framework (UCF) after upgrading to the Istanbul release of Policy and Compliance Management.

UCF has released a new method for allowing authenticated users to download content from the UCF Common Controls Hub (CCH) website. The UCF-CCH integration APIs are different from those of the previous XML-based UCF content library and required an updated ServiceNow UCF plugin for ServiceNow GRC integration. Users configure Shared Lists of Authority documents, then download those into the Policy and Compliance Management application. The GRC: Compliance UCF (com.sn\_comp\_ucf) plugin is available as a separate subscription.

Role required: admin

- **1.** Activate Compliance UCF.
- **2.** Issue a request on HI to validate GRC entitlement. ServiceNow HI support initiates the UCF-CCH account creation and enrollment process.

# Vendor Risk Management release notes

ServiceNow® GRC: Vendor Risk Management is a new application in the Jakarta release.

The Vendor Risk Management application provides a centralized process for managing your organization's vendor portfolio and completing the vendor assessment and remediation lifecycle. Also, integrating with other GRC applications, provides top-down traceability for compliance with controls and risks.

Vendor Risk Management, focuses on these key capabilities.

- Vendor Portfolio. You create your database of vendors and vendor information, including the vendor contacts you interact with, the business services that the vendors fulfill, along with other general vendor information. The Company database within ServiceNow, is automatically applied to Vendor Risk Management. You can also easily integrate VRM with your existing supplier management systems.
- Assessment Management. You can create templates for your assessments and vary the content and recurrence interval based on the risk tiers of your vendors. You can create proprietary questionnaires using our Assessment Designer, or use the built-in Shared Assessments (SIG) questionnaire. Assessment responses are automatically scored using a robust hierarchical weighted scoring framework that you can customize.
- Vendor Portal. Manage all vendor interaction and communication in a centralized vendor portal, replacing emails and spreadsheets. This provides all vendor stakeholders visibility into what needs to get done, by when, by whom, and what the status is.
- Issues and remediation. As you review assessment responses, you can create issues, review them with subject matter experts, design remediation plans, and share them with vendors for closure.
- GRC Integration. The VRM application integrates with the other applications in the GRC suite. You can associate your policy statements with questions in a questionnaire. **Inadequate** responses from a vendor can automatically mark controls as **non-compliant**. This gives you top-down traceability from an authority document to the question in a questionnaire for a specific vendor. Non-compliant controls will automatically adjust the calculated risk score of risks associated with that vendor, which are then rolledup into all other IT and operational risks across your organization.

# **Activation information**

The GRC: Vendor Risk Management (com.sn\_vdr\_risk\_asmt) plugin is available as a separate subscription.

See Understanding Vendor Risk Management for more information.

# Project Portfolio Suite with Financials release notes

ServiceNow® Project Portfolio Suite with Financials product enhancements and updates in theJakarta release.

Project Portfolio Suite with Financials integrates Financial Management and Project Portfolio Suite (PPS).

#### **Activation information**

You can activate the Project Portfolio Suite with Financials (com.snc.financial\_planning\_pmo) plugin if you have the admin role.

**Note:** Project Portfolio Suite with Financials is not compatible with Microsoft Project 16.

#### **Browser requirements**

If you are using Internet Explorer, version 11 or later (including Edge) is required to use all aspects of the workbenches.

#### **New in theJakarta release**

External dependencies You can set up a dependency between tasks of different projects. When the dates on a predecessor project change, you can analyze the impact on your project schedule, and accept or reject the changes. **Original planned dates** The original start and end dates of a project and **Original** its tasks are being captured when the state of a project changes to work in progress. The tracking of original dates helps a project manager identify the variance in planned dates and actual dates of a project. Planning console The overall user experience of Planning Console is improved. Keyboard navigation and actions, such as **Copy partial project**, **Copy project**, **Add Child Tasks**, and **Project template** are being introduced. You can zoom and print the Gantt timeline from the planning console of the Portfolio, Program, and Project Workbenches. Project Status Portal **Project Status Portal replaces My Gantt**. The portal provides the following features: • Helps you track the progress of all your projects. The set of projects to be tracked can be derived using any filter. • Provides a comprehensive view of all aspects of your projects, with the projects displayed in a report, work breakdown structure (WBS), and Gantt chart.

• Enables you to share your project reports with different users.

The **Preferences** tab is introduced in the Project form. Using this tab, project managers can view all their project level preferences, and have a better control over their project level settings.

Benefit plan is introduced to estimate the financial benefit of investing in a demand or project. A project or a demand can have one or more benefit plans, each with different time-spans, period values, and fiscal goals. Benefit plan is also used in the NPV (Net Present Value) and IRR (Internal Rate of Return) calculations.

To compare demands/projects/ programs with the other demands/projects/programs, system calculates a score for the demands/projects/ programs entities. By default, a score is calculated based on cost, return on investment, and risk, but users are allowed to configure the formula for score calculation.

Ranks are introduced to prioritize demands and projects for their approval and execution within a portfolio. Portfolio managers can rank demands and projects in their portfolio, based on score, currency or numeric attributes, or manual adjustment.

**NPV and IRR NPV** and IRR calculations are being done for projects based on cost and benefit plans data.

- Resource Management **Figure 1** addition to hours and FTE, you are enabled to request resources in terms of person days. All the resource reports also provide options to view details in terms of hours, FTE, or person days.
	- The existing Calendar UI has been replaced with a new Calendar UI, which provides a better way for users or resource managers to view resource allocations. The **Show soft allocations** property is introduced, using which an administrator can configure to show soft allocations in the Calendar UI. Prior to this release, soft allocations were not shown in the Calendar UI.
	- When a project is extended, using the **Extend resource plan** option, you can extend the date of an allocated resource plan and allocate resources for the extended period. For more information, see Extend a resource plan.
	- Resource managers are allowed to reserve a portion of their team capacity for operational work using the **Create New Operational Plan** feature. Resource managers can create resource plans for generic categories (such as KTLO, admin work), allocate time for unplanned

work, and use the remaining time for project work. For more information, see Create an operational resource plan.

- The PPS Resource [pps\_resource] role is introduced to differentiate PPS users from all other users in the system. Only users with the PPS Resource role are considered for resource planning, and only users or groups with the PPS Resource role appear in resource plans. By default, the PPS Resource role is added to the Project User [project\_user] and Demand User [demand\_user] roles.
- The Resource Management data model has been enhanced to improve performance and reporting capabilities. The Resource Allocation Daily [resource allocation daily] table is introduced to store all the resource allocations at a granular level. The Resource Aggregate Daily [resource\_aggregate\_daily], Resource Aggregate Weekly [resource\_aggregate\_weekly], and Resource Aggregate Monthly [resource\_aggregate\_monthly] tables are introduced. These tables store the aggregated values (such as capacity, allocated hours, confirmed hours) of every user on a daily, weekly, and monthly basis respectively.

Previously, a requester was able to submit an idea using service catalog. In this release, a requester can edit the idea as long as it is in the submitted state.

If date calculations in a project seem to be incorrect, you can use diagnostics to find if a project is corrupt.

Project diagnostics lets you identify corrupt data in a project, such as tasks with invalid parents, tasks without top tasks, invalid relations, or cyclic relations in a project.

For information about the enhancements in Agile Development, see the [Agile Development release](#page-31-0) [notes](#page-31-0) on page 32.

For information about the enhancements in Release Management, see the [Release Management](#page-47-0) [release notes](#page-47-0) on page 48.

For information about the enhancements in Time Cards, see the [Time Card release notes](#page-45-0) on page 46.

# **Changed in this release**

- : Project Status Portal replaces My Gantt. It provides enhanced functionality over the My Gantt feature.
- : The **Expected Start** label is renamed to **Start date**.
- **Resource Management**: The **Average Daily FTE Hours** property is renamed to **Average Daily FTE Hours/Hours Per Person Day**.

# **Removed in this release**

• The ITIL role is removed from all the PPS roles. Prior to this release, a few PPS roles were inheriting the ITIL role. This created licensing and compliance issues for customers because the ITIL role was assigned without their knowledge.

**Note:** The ITIL role is not removed from existing customers who have already inherited the role.

- The Resource Events [resource\_events] table is removed. The Resource Allocation Daily [resource\_allocation\_daily] table replaces the Resource Events [resource\_events] table.
- The field **Generate time cards for top task only** is deprecated. The functionality is available through the **Allow time card reporting on** field on the **Preferences** tab.

**Note:** The field **Generate time cards for top task only** may be visible if the form was configured to add this field in the previous release.

# Software Asset Management release notes

The ServiceNow® Software Asset Management application is available as a subscription for new and upgraded instances starting in the Jakarta release.

# **Jakarta upgrade information**

If you are using the existing Software Asset Management plugin feature (com.snc.software\_asset\_management) on a release prior to Jakarta, you are using a feature of the Asset Management application. After upgrading to Jakarta, you can continue to use the Software Asset Management plugin feature.

To migrate to the Software Asset Management application (com.snc.samp), consult your service manager.

# **Activation information**

The Software Asset Management Premium (com.snc.samp) plugin requires a separate subscription and must be activated by ServiceNow personnel. This plugin includes demo data and activates related plugins if they are not already active. See Request Software Asset Management.

The Software Asset Management (com.snc.software\_asset\_management) plugin does not require a subscription but still must be activated by ServiceNow personnel.

# **New in the Jakarta release**

The Software Asset Management application lets you manage your software assets by automatically normalizing, reconciling, and reclaiming software assets.

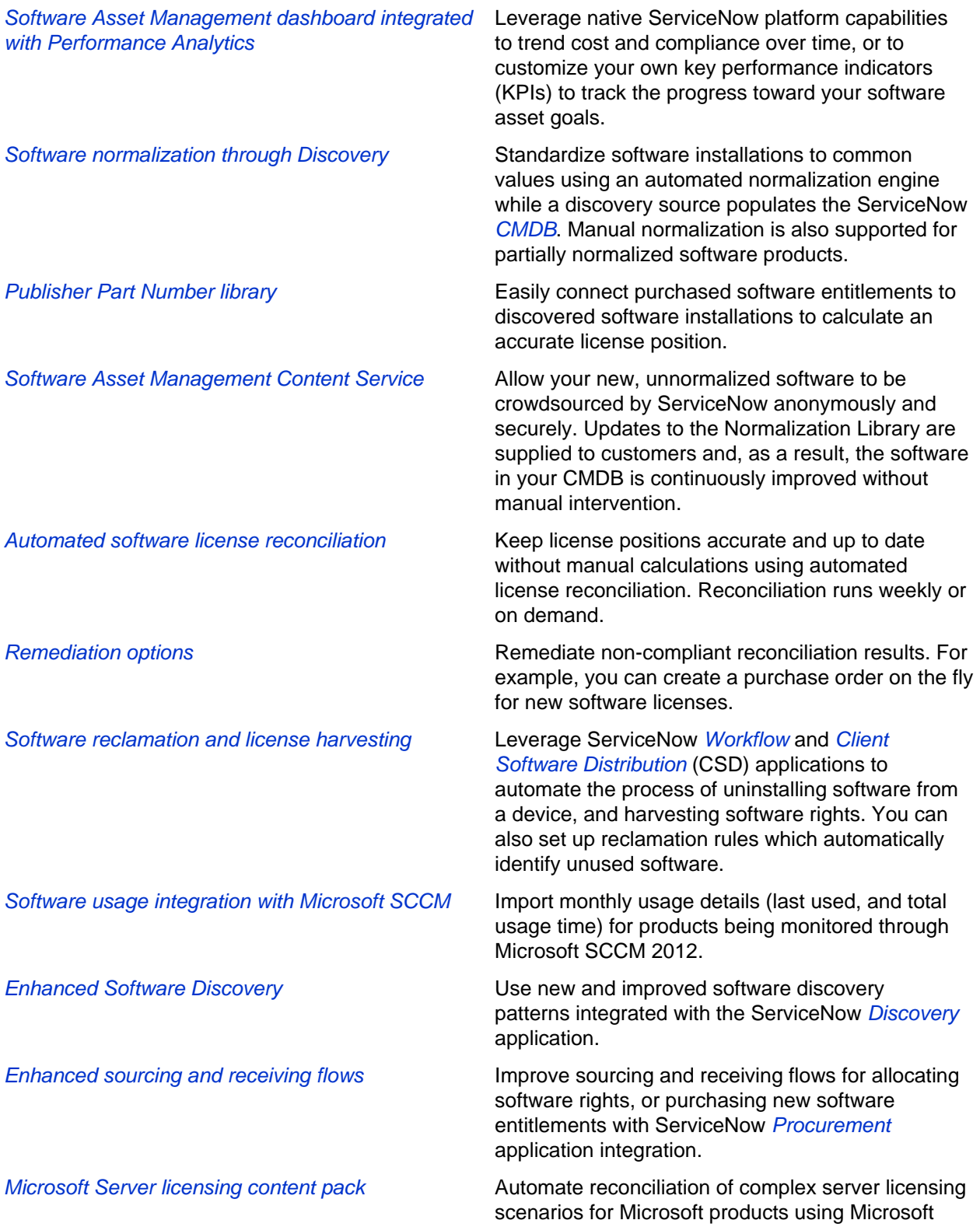

content pack. Compliance and optimization initiatives are viewed in a specialized dashboard.

Oracle Server licensing content pack Automate reconciliation of complex server licensing scenarios for Oracle products using Oracle content pack. Compliance and optimization initiatives are viewed in a specialized dashboard.

# **Changed in this release**

• The Software Asset Management plugin feature of Asset Management must be activated by ServiceNow personnel.

For the Software Asset Management (com.snc.software\_asset\_management) plugin feature of Asset Management, see Software Asset Management plugin.

# <span id="page-45-0"></span>Time Card release notes

ServiceNow® Time Card product enhancements and updates in the Jakarta release.

The Time Card Management feature works with the Task table to record time worked on projects, incidents, problems, and change requests.

# **Jakarta upgrade information**

When you upgrade to the Jakarta release, some changes are made to the time cards. For details, see [Time Card upgrade information](#page-47-1) on page 48.

## **Activation information**

You can activate the Time card management (com.snc.time\_card) plugin if you have the admin role.

Time Card also gets activated as part of the Project Portfolio Suite with Financials (com.snc.financial\_planning\_pmo) plugin.

Two new dashboards have been introduced for time cards in Jakarta. To view these dashboards, the Performance Analytics – Content Pack - Project Portfolio Suite Dashboards (com.snc.pps\_dashboards) plugin must be activated. You require the **Performance Analytics Premium** license to use these dashboards.

**New in the Jakarta release**

Time sheet policies The feature provides a framework to define Time sheet policies for recording time by employees of an organization. Each department in an organization can specify its own set of time sheet policies and assign users to them. Time sheet policies also provide an ability to specify appropriate approval workflow for project and non-project tasks.

> By default, the **Default time sheet policy** is available with the system.

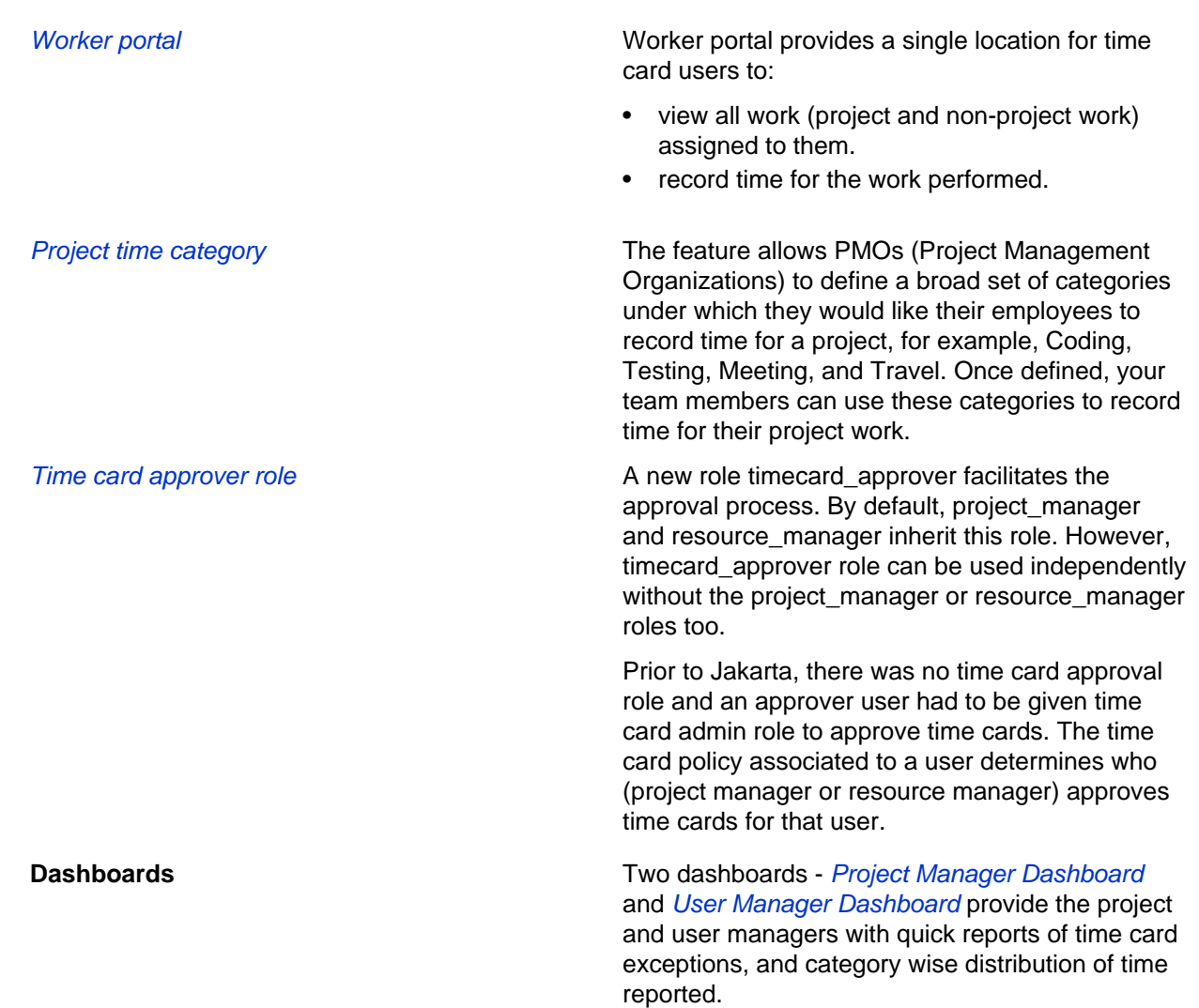

# **Changed in this release**

- **Time cards for project tasks**: The field **Generate time cards for top task only** on Project form is deprecated. The level at which the time cards for a project can be created is determined by the field **Allow time card reporting on**.
- **Roll up of Actual Effort**: The time card property **Update the task's 'Actual effort' based on the hours entered in the time card** is replaced by the field **Update actual effort from time card** in **Preferences** tab on the project form.
- The property **Default hourly rate used when processing time cards if we can't get a rate from labor rate cards (in system currency)** (com.snc.time\_card.default\_rate) is no longer accessible from time card properties. The property can be set from System Properties.

# **Removed in this release**

- **Time card properties**: The following time card properties have deprecated:
	- com.snc.time\_card.start\_day
	- com.snc.time\_card.time\_worked
	- com.snc.time\_card.autocreate
- com.snc.time\_card.update.resource
- com.snc.time\_sheet.max\_hours\_per\_day
- com.snc.time\_sheet.max\_hours\_per\_week
- com.snc.time\_card.update.effort

These properties have been replaced by Time sheet policy framework.

# <span id="page-47-1"></span>Time Card upgrade information

Time Card upgrade information for Jakarta.

As part of upgrade, fix scripts copy the values from deprecated fields/properties to the new fields. This prevents any impact to the users upgrading to Jakarta.

#### **Copy time card properties to default time sheet policy**

Some of the settings in time sheet policies existed in form of time card system properties in releases prior to Jakarta. A fix script copies the values from time card properties to the default time sheet policy.

The following table details the mapping between time card properties and time sheet policy:

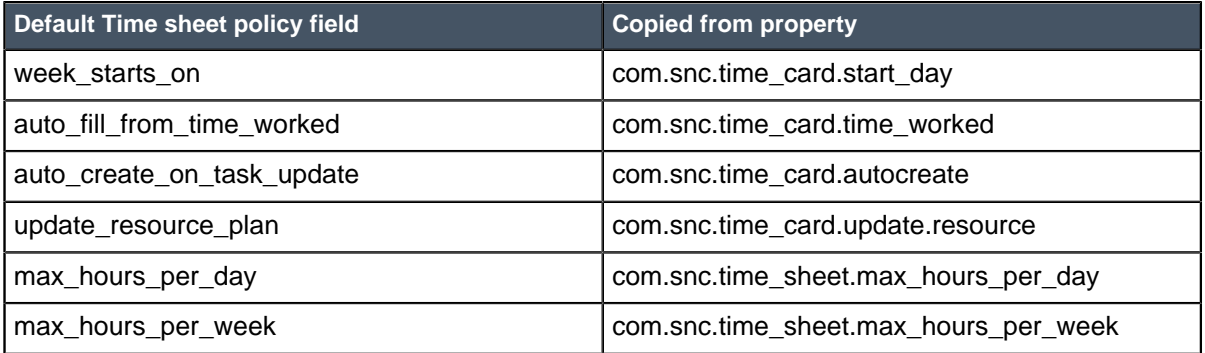

#### **Generate time cards for project tasks**

The value of **Allow time card reporting on** field on the project form is set based on the value of **Generate time cards for top task only** field, if configured in Istanbul. If the **Generate time cards for top task only** field in Istanbul was set to True, then the value of **Allow time card reporting on** field is set as Project only in Jakarta. If the **Generate time cards for top task only** field was set to False, the value of **Allow time card reporting on** field is set as Project and project tasks.

### **Roll up of Actual Effort**

The value of the field **Update actual effort from time card** on the project form is copied from the time card property **Update the task's 'Actual effort' based on the hours entered in the time card**.

# <span id="page-47-0"></span>Release Management release notes

ServiceNow® Release Management application enhancements and updates in the Jakarta release.

# **Activation information**

If you have the admin role, you can activate the plugin (com.snc.release\_management\_v2).

# **New in the Jakarta release**

#### **Enhancements**

**Note:** The following changes are applicable only to a new customer, and not to an upgrade customer.

• **Label**: The label for the DSL (Definitive Software Library) table is changed to DML (Definitive Media Library).

**Note:** The underlying table name of the DSL table remains **dsl**, that is **DML [dsl]**.

- **References**: DML references to the rm\_release table using the fields: **Pending release** and **Generated by release**
- **Numbering sequence**: A number generated for the **dsl** table is appended with DML instead of DSL.

# IT Operations Management release notes

IT Operations Management has new and updated features in the Jakarta release.

# Cloud Management release notes

The ServiceNow® Cloud Management application is redesigned for the Jakarta release. It replaces the legacy Cloud Management application available in previous releases.

#### **Cloud Management features**

Integrate with your cloud environments Link your Amazon Web Services, Microsoft Azure, VMware vSphere, or private cloud vendor accounts to the instance through service accounts. You can also create *cloud accounts*, which are sets of service accounts that are each associated with

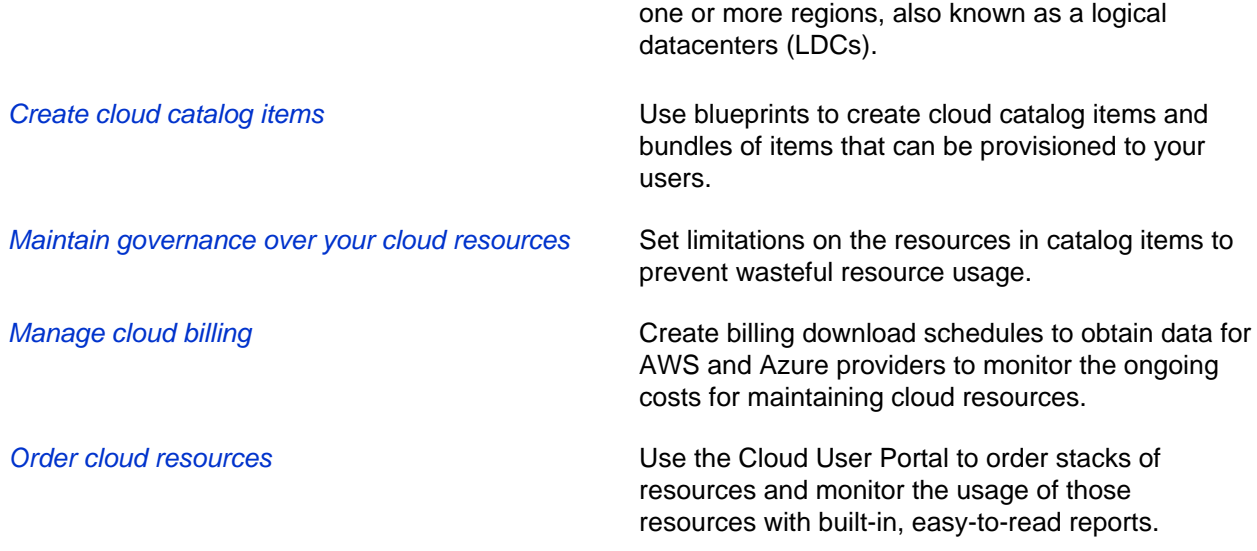

See Cloud Management setup guide and Cloud Management administrator guide for more information.

**Note:** Unlike the legacy version of Cloud Management, the Jakarta version requires a MID Server between your instance and your cloud accounts.

### **Activation information**

The Cloud Management (com.snc.cloud.mgmt) plugin requires a separate subscription. You must request activation from ServiceNow personnel.

# Credentials release notes

ServiceNow<sup>®</sup> Credentials feature enhancements and updates in the Jakarta release.

### **Activation information**

Credentials are available by default in the base instance.

# **New in the Jakarta release**

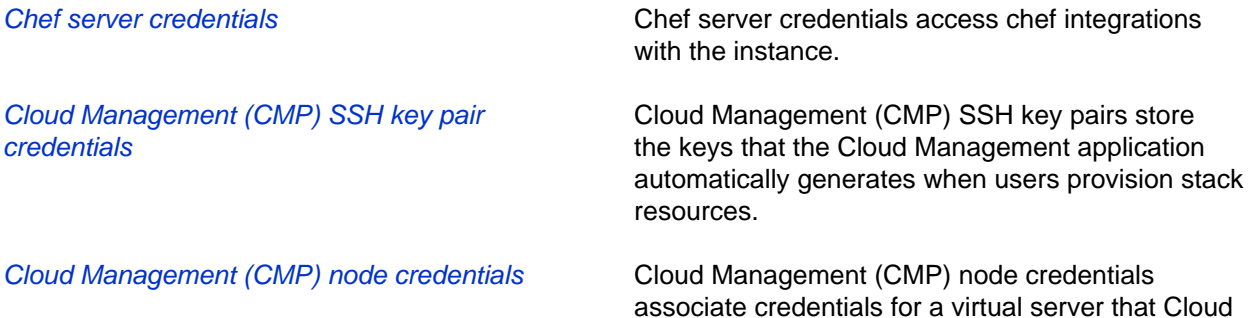

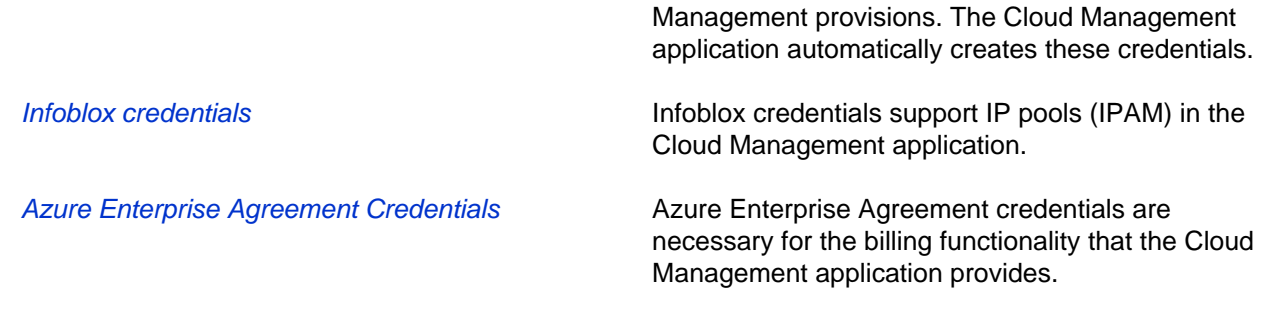

# Discovery release notes

ServiceNow® Discovery application enhancements and updates in the Jakarta release.

# **Jakarta upgrade information**

For details on the following upgrade tasks, see [Upgrading Discovery to the Jakarta release](#page-51-0):

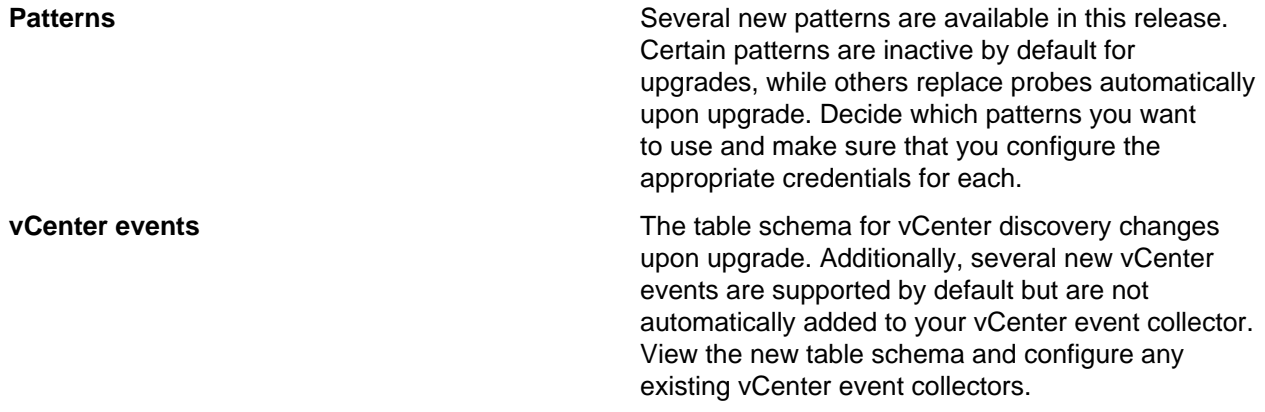

# **Activation information**

Discovery is available as a separate subscription from the rest of the ServiceNow platform and requires the Discovery plugin. To purchase a subscription, contact your ServiceNow account manager or sales representative.

**New in the Jakarta release**

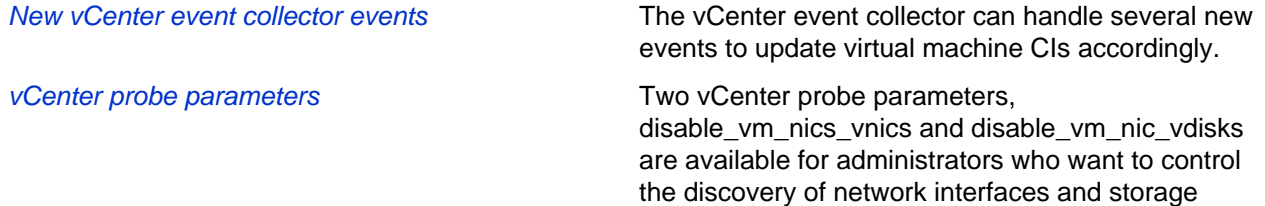

disks in virtual machines. These parameters are

configured on the VMware - vCenter VMs probe

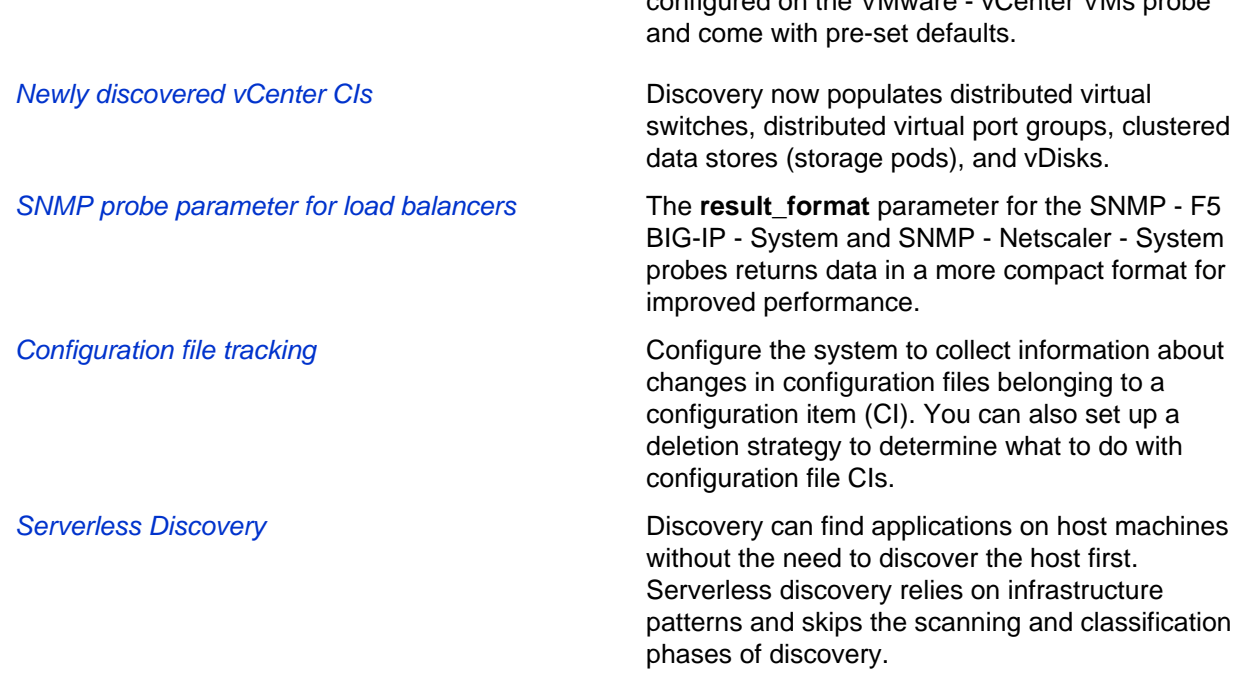

#### **Changed in this release**

- New patterns for the Jakarta release: The functionality in several probes and sensors are now available in patterns.
- Load balancers: Discovery uses patterns to find several load balancer by default (for new Jakarta installs).
- Software Asset Management: When the Software Asset Management plugin is active, the Applications [cmdb\_ci\_appl] table references the installed software record in the Software Installations [cmdb\_sam\_sw\_install] table.
- Storage volumes: The name, size and object ID of vdisks for storage volumes are populated in the Storage Volume [cmdb ci\_storage\_volume] table.
- *VMware vCenter data model*: The VMware vCenter data model includes new tables and relationships.
- AWS and Azure clouds: The way that Discovery finds resources in AWS and Azure clouds relies on the configuration of service accounts and MID Server in the cloud. You can track the results of cloud discovery with new logs: the Cloud API Trail and the Cloud Orchestration Trail.

**Note:** You can continue using legacy discovery schedules for Azure and AWS. You should disable these legacy Discovery schedules if you want to use the new discovery schedules available on the service account records.

# <span id="page-51-0"></span>Upgrading Discovery to the Jakarta release

Several changes are made to the Discovery application when you upgrade to the Jakarta release.

#### **Probe-to-pattern conversions**

Several probes and their associated sensors are available as patterns. Discovery uses these patterns do find the same types of software or hardware on your network, and continues to populate the CMDB accordingly. These patterns are active by default on new instances. On upgrades to the Jakarta release, Discovery uses the probes and sensors and the patterns are inactive. See New patterns for the Jakarta release for more information.

# **vCenter table schema and events**

The parent-child hierarchy of vCenter tables in the CMDB is changed upon upgrade to the Jakarta release. See *vCenter data collected* for the table schema. The following table summarizes the changes:

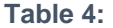

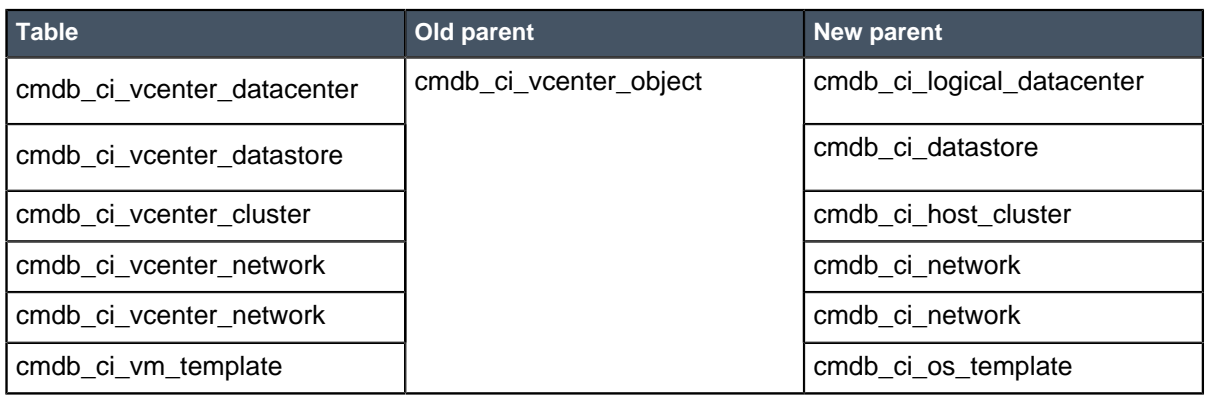

Several new events are available for the vCenter event collector. The new events are automatically added to any new Event Collector that you define after the upgrade, but they are not added to existing Event Collectors. See *vCenter event collector* for more information.

### **Cloud discovery**

When you upgrade to Jakarta, new Cloud Management menu and modules appear in the application navigator. Use these menus and modules to manage service accounts, on which you can run discovery. You can continue using previous AWS and Azure discovery schedules. Disable legacy schedules when you want to use the new discovery schedules available on the service account records. When the number of datacenters belonging to a cloud provider account changed, set up a service account, discover the datacenters, and create a schedule to discover the resources. See Cloud discovery for more information.

# Event Management and Operational Intelligence release notes

ServiceNow® Event Management application and ServiceNow Operational Intelligence application enhancements and updates in the Jakarta release.

Event Management helps you identify health issues across the datacenter on a single management console. It provides alert aggregation and root cause analysis (RCA) for discovered/manual business services and for automated alert groups. Operational Intelligence assists operators with troubleshooting by providing operational metrics data in the context of alerts. Operational Intelligence provides adaptive thresholding capability which reduces noise generated by static thresholds-based alerts. The anomaly detection technology provides early warnings of potential outages letting operators proactively prevent them.

## **Activation information**

The Event Management plugin (com.glideapp.itom.snac) requires a separate subscription and must be activated by ServiceNow personnel. This plugin includes demo data and activates related plugins if they are not already active. The Service Analytics plugin (com.snc.sa.analytics) is activated automatically when Event Management is activated.The Operational Intelligence plugin (com.snc.sa.metric) requires a separate subscription and must be activated by ServiceNow personnel.

# **New in the Jakarta release**

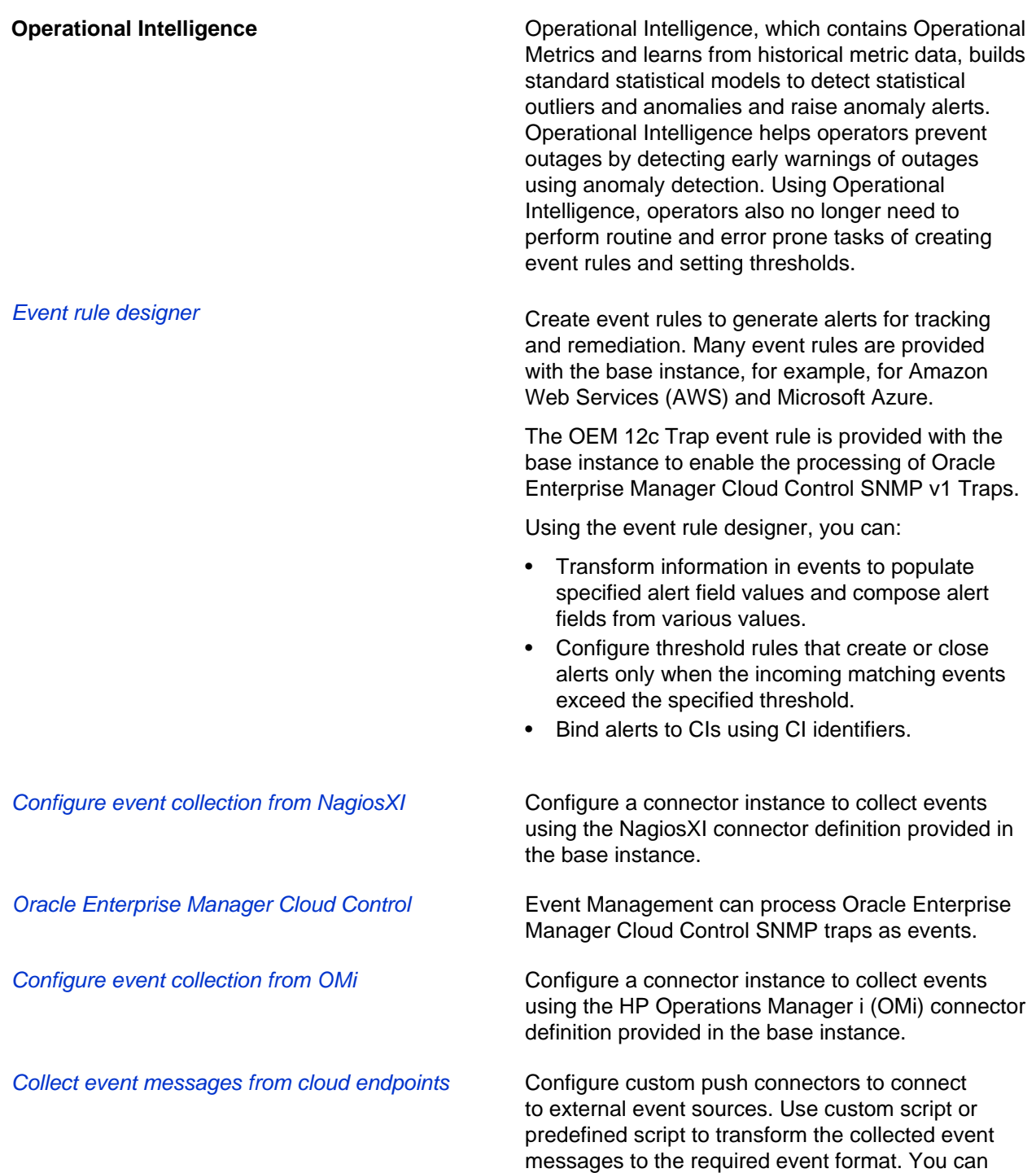

select to send events either through the MID Server or the instance, in each case using the URL of the required format.

Quick response **Respond to an alert by applying remediation or** Respond to an alert by applying remediation or launching an application.

Configure MID Server as event listener endpoint Configure the MID WebService Event Collector Context extension to enable the URL method to push event messages from an external source to the MID Server. You can collect custom payloads in JSON, XML, or plain text format. See Event collection from custom payloads. Transform collected event messages to the required event format using the generic scripts provided in the base instance. Push event messages to the MID Server using the Transform Generic Events MID script and push event messages to the instance using the Transform Generic Events Instance script. In addition, you can use these MID WebService Event Collector extensions provided in the base instance:

- AWS events transform script
- Azure events transform script
- Event collection from BMC TrueSight

Predictive alerts **Alert correlation is now used to predict a sequence** of future alerts for automated alert groups. You can use this information to take preventive measures.

Alerts **If** you customized the alert [em\_alert] form layout and thereafter the Event Management application was upgraded, the new layout, including the feedback field, is not available and feedback cannot be provided. To add the **Feedback** field to your customized layout, use the **Reference default** view to see what the standard form looks like. Thereafter, the customized alert form can be modified to work in the same way.

You can add an open alert to a group:

- In either Alert Console or All Alerts, doubleclick the **Parent** column in the row of the alert. You can either specify which alert to use as the parent, or use the search facility.
- In the form for an open alert, click the **Parent** field. You can either specify which alert to use as the parent, or use the search feature.

• In the form for a parent alert, click the Alerts tab

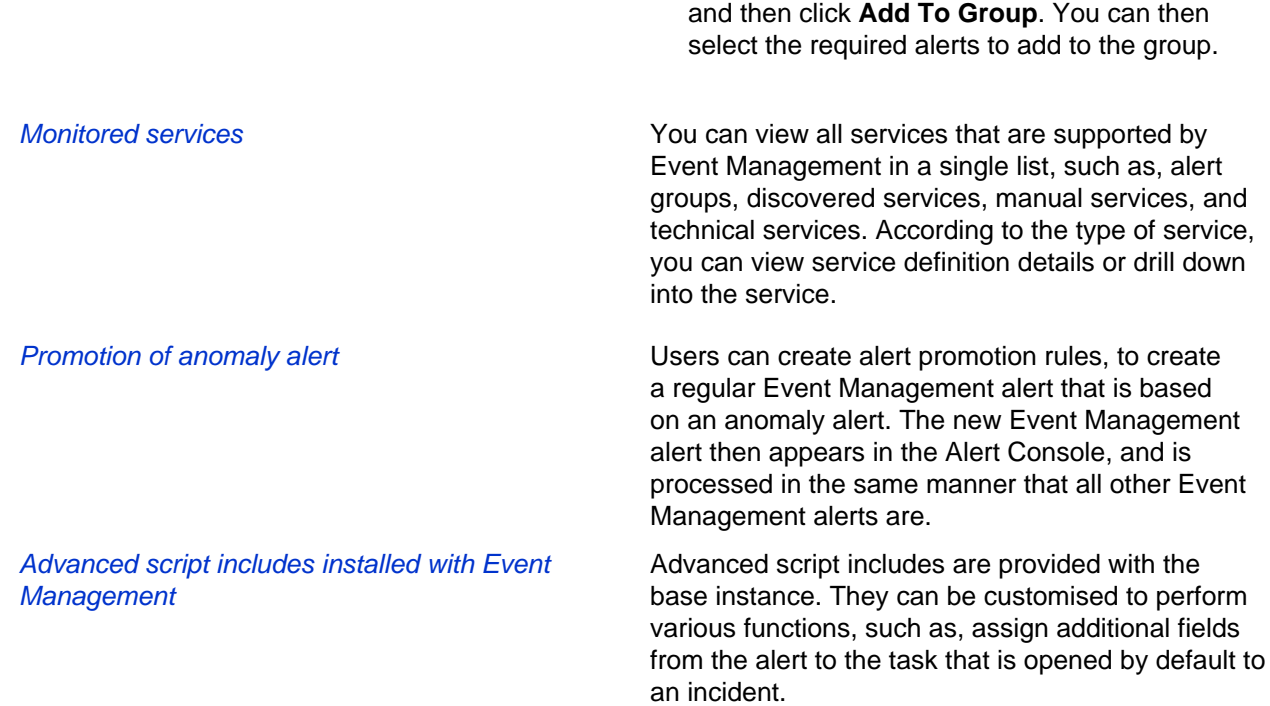

# **Changed in this release - Event Management**

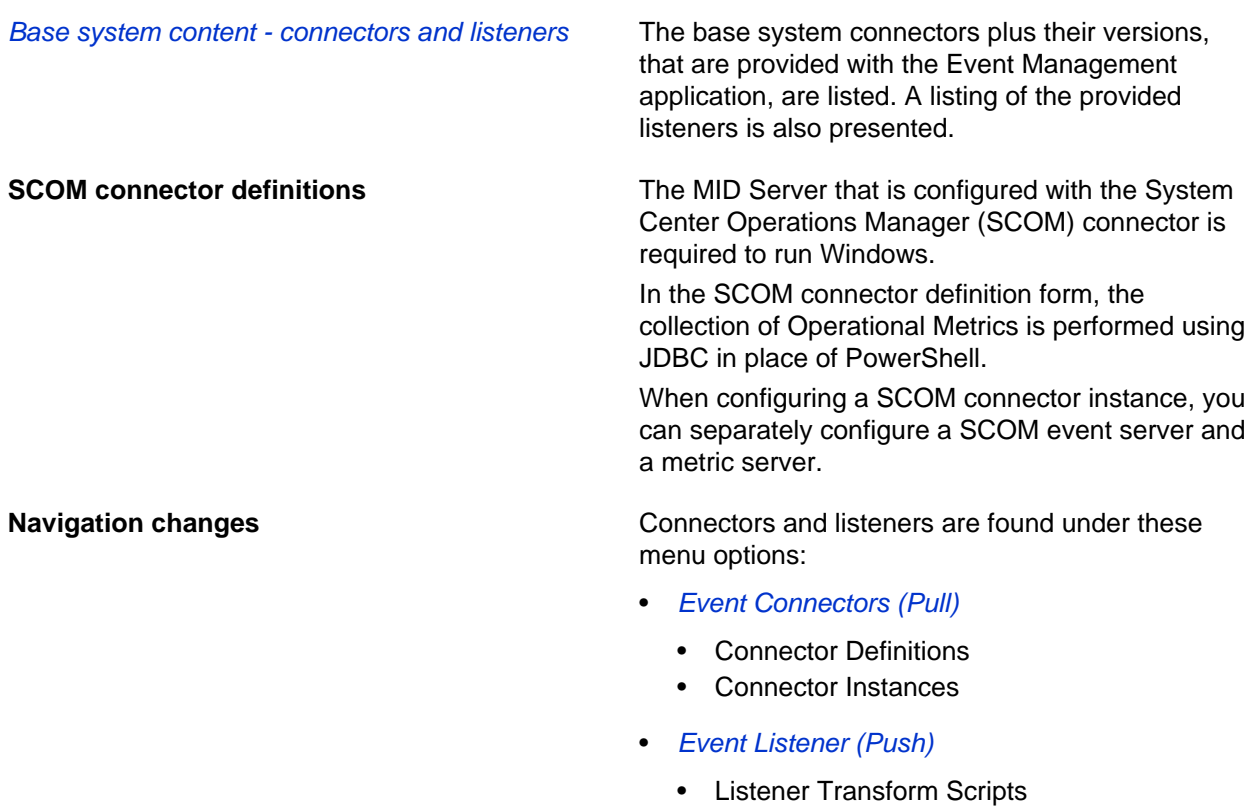

• MID WebService Event Listener

• MID SNMP Traps Listener

#### **Correlated alert groups**

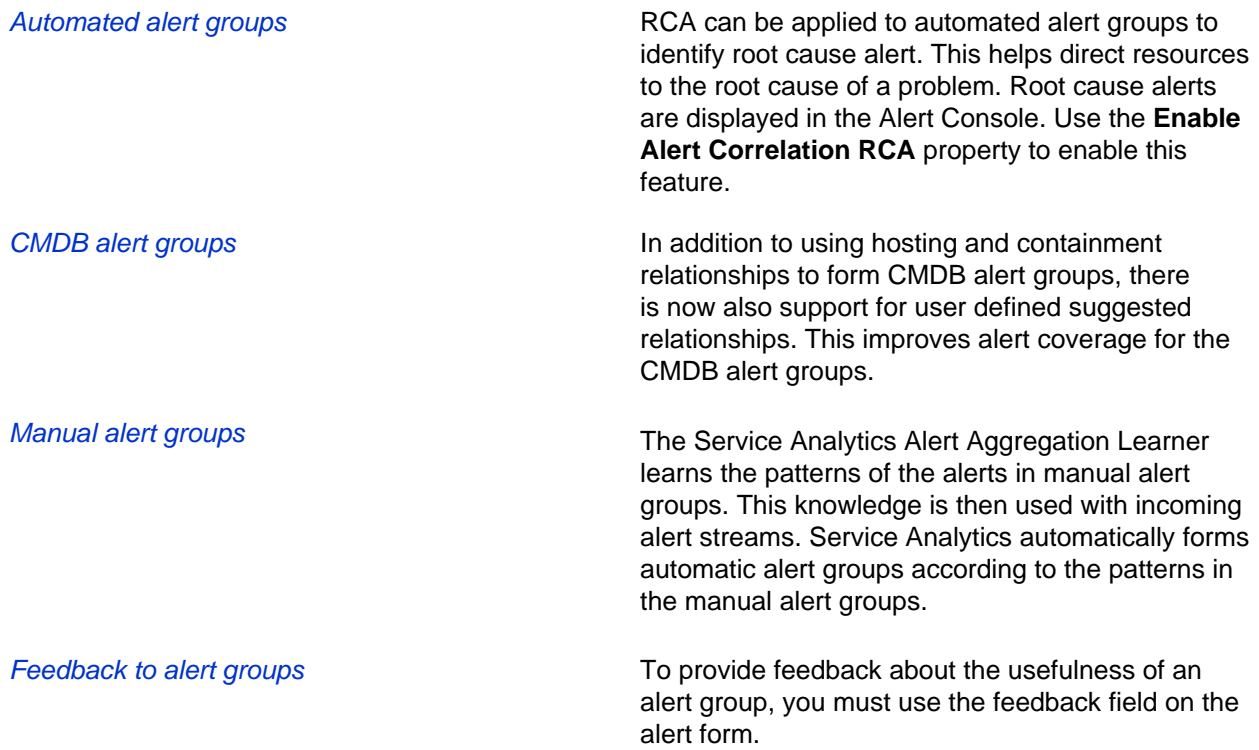

### **Changed in this release - Operational Intelligence**

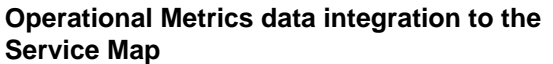

- The metric list has been included as a tab in the right-hand column of the service map.
- There is a tab in the top navigation bar to switch between the map and metric chart viewer.
- Items can be selected on the map to filter the right-hand list.
- The time range for the graphs is tied to the timeline at the top of the service map.
- Metric Explorer **Figure 2018 •** Save, load, and share a user-created custom view which contains open charts and pinned configuration items.
	- Use any of the following three access points to access CIs:
		- Hottest Configuration Items: Pre-loaded list of the 10 most anomalous CIs.
		- Pinned Configuration Items: A custom list of CIs to which you can add or remove items, and select a CI from to display metrics for.

- Business Services: A custom list of business services to which you can add or remove items, and select a business service from to list its CIs.
- New settings for:
	- Refresh interval.
	- Map indicators from Service Mapping and Dependency Views, that can be enabled to display related records such as incidents and problems.
- Enhanced styling to improve clarity of data and usability.
- General performance enhancements.
- Anomaly map **Anomaly map •** Anomaly maps provide three access points to CIs:

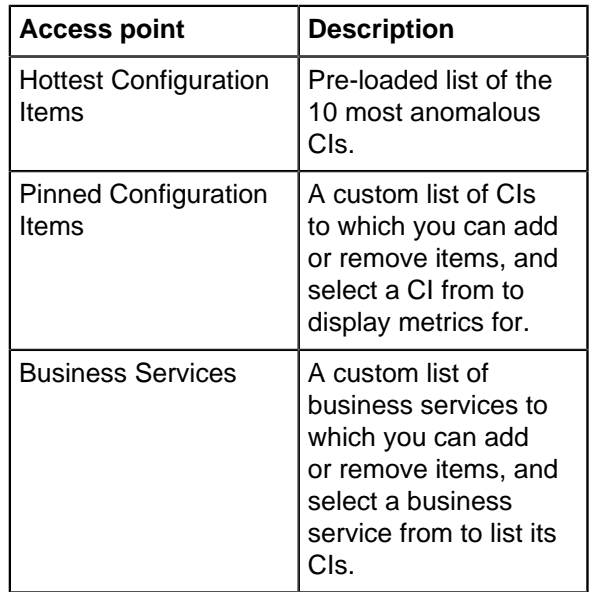

- New settings for refresh interval.
- Navigation between the Anomaly Map and the Metric Explorer by clicking a tile in the Anomaly Map to drill down for more details in the Metric Explorer.
- General performance enhancements to UI and data loading.
- Anomaly detection **Anomaly detection •** Anomaly alerts provide a richer set of details, such as information about why the anomaly alert was created, upper and lower bounds, metric value, and promotion parameter.
	- Anomaly detection algorithms have been improved. Improved handling of missing data, time interval detection, and reduced the number of false positives. Also, ability to configure

anomaly related configuration settings at the CI/ Metric level.

Operational Metrics Setup example of the Create configuration settings rule centrally override default settings for Operational Metrics MID Servers. Some configuration settings can be configured per CI/metric, to set anomaly scores for example, and other data processing behavior on the MID Servers.

- Setting up the MID Server for Operational Metrics - PowerShell is no longer required, as JDBC is used.
- Guided Setup provides a step by step guidance to setting up Operational Metrics.

# Event Management upgrade tasks

During an upgrade from Fuji to any later release, a script converts and moves Event Management rules and events for the release. Even though this script runs automatically, there are additional upgrade tasks that you may need to complete after the upgrade.

Consider the following additional upgrade tasks:

- If you import additional rules from the Fuji format after the upgrade, manually run the Import event rules and events script to the import event transform rules. The script automatically runs only once during an upgrade to any later release; it will not run automatically after you import additional event transform rules. For details, see *[Import rules and events](#page-59-0)* on page 60.
- For any business service that was used in the Fuji release, configure and import it to a manual service.
- During the platform upgrade, the Event Management connectors are working and continue to retrieve events. The events are being processed, transformed to an alert using event rules and if there is a suitable alert action rule, a task is created. However, the impact calculation is not supported during the platform upgrade.

**Note:** During the Event Management plugin upgrade, **ALL** Event Management jobs do **NOT** work.

As of Istanbul, during the platform upgrade, the following Event Management jobs remain running as their **Upgrade safe** flag is marked as true:

- Connector execution job
- Event Management close flapping alerts
- Event Management close threshold alerts
- Event Management create/resolved incidents by alerts
- Event Management Maintenance Calculator
- Event Management process events

During the platform upgrade, all other Event Management jobs wait for the platform upgrade to finish.

- After the automatic upgrade, [Review imported rules for Event Management](#page-59-1) on page 60 and update event rules as necessary:
	- Notice that the **Source** field replaces the **event\_class** field from the previous release. If the event **Source** field is missing or the event originates from an incorrect source, use the event filters on the event rule to get the event originator.
	- In an event record, verify that the **Source instance** field shows the name of the event source. For example, SNMP Trap Collector.
- Pay attention to rules with the same filter, especially for event rules that use transforms and thresholds. Make the filter uses unique values or set the **Order** field to designate the rule that should run first.
- If you are sending REST events or using a custom connector, verify that the connector **Source** field identifies the event monitoring software that generated the event. If necessary, add a Connector Parameter for the **Source** and **Event Class** fields.
- After the automatic upgrade, confirm that events and alerts process properly. Update event rules as necessary:
	- If an event rule filter uses the **Source** or **Event Class** fields, the event rule filter may require changes.
	- Notice that event sources that omit the **Message Key** cause the alert to incorrectly identify as a different alert. If the message key is based on the **Source**, the **Message Key** value can change. Verify that the **Source** value contains the event monitoring software that generated the event.

**Note:** Event Management jobs that started running before the upgrade commenced continue to run during the platform upgrade.

#### <span id="page-59-0"></span>Import rules and events

The Import event rules and events script moves Event Management threshold and filter rules to a new table and upgrades events for the Istanbul release. If you want to import events and rules from ServiceWatch, contact ServiceWatch Customer Support.

#### Role required: evt\_mgmt\_admin

The import script automatically runs during an upgrade to the Istanbul release. Threshold and transform rules are converted to the new event rule format. The script converts the **event\_class** field to the **source** field, and associates events to corresponding rules. Rule records from the Threshold Rule [em\_threshold\_rule] table are migrated to the Event Rule [em\_match\_rule] table.

There is no need to run the import script manually, unless you manually imported more rules into the Helsinki format after the upgrade is complete.

- **1.** Navigate to **System Definition** > **Fix Scripts**.
- **2.** Click **Import event rules and events**.
- **3.** Click **Run Fix Script** and then click **OK**.
- **4.** Click **Proceed**.
- **5.** Review the results in the Event Rule table.
- **6.** If any rule or event could not be converted, add event rules and resend the events.
- **7.** Click **Close**.

Confirm that the *[import successfully completed](#page-59-1)*.

#### <span id="page-59-1"></span>Review imported rules for Event Management

After the automatic or manual import of rules and events that were on your instance with the Helsinki release, confirm that the event rules will process properly and that events are not missing.

#### Role required: evt\_mgmt\_admin

Review each event rule and confirm that the value processes events properly. You can delete extraneous rules as necessary.

**1.** Confirm that all the Threshold Rule [em\_threshold\_rule] table records were moved to the Event Rule [em\_match\_rule] table.

If there are any rules in the Threshold Rule table, recreate them in the Event Rule table.

**2.** Navigate to **Event Management** > **Rules** > **Event Rules** and confirm that each rule has the appropriate threshold and filter values.

Update the event rules as necessary. For example:

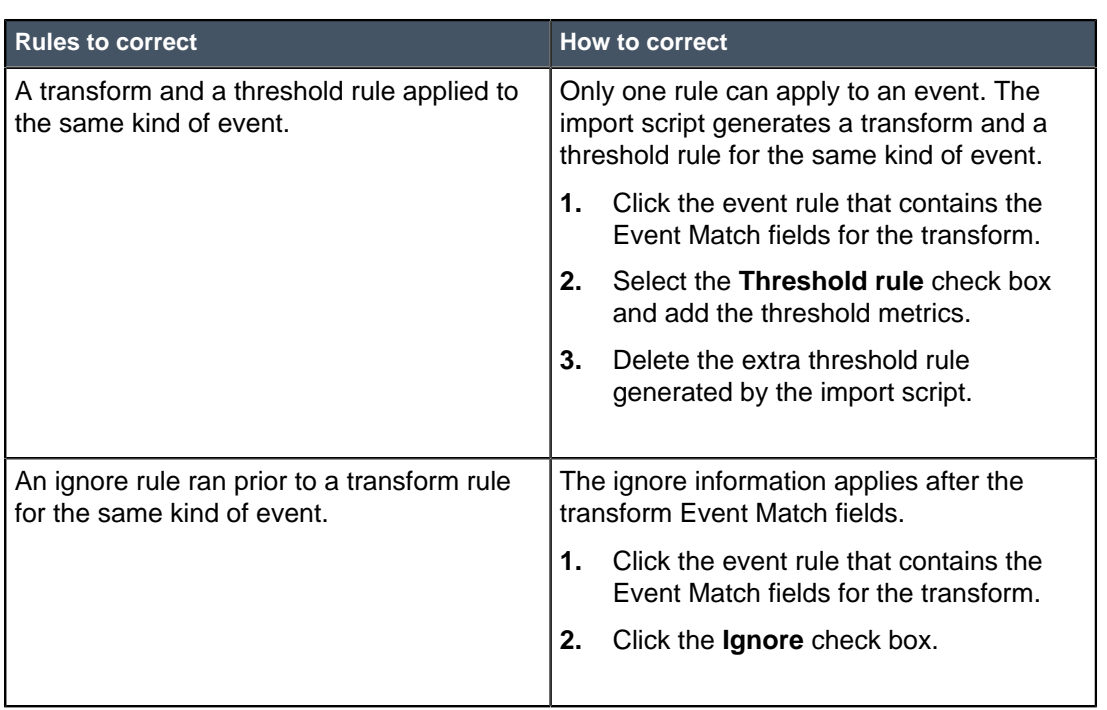

**Table 5: Verify these rules from the Helsinki release**

- **3.** Navigate to **Event Management** > **All events** and confirm that no events from the previous release are missing.
- **4.** If events are missing, resend or manually create them.

#### Import a business service as a manual service

Import business services that were created using older releases in the Configuration Management module (**Configuration** > **Business Services**), as manual services for the Istanbul release. They then display in the Event Management Dashboard and are included in impact calculations.

Role required: evt\_mgmt\_admin

The import operation moves records in the Business Service [cmdb ci\_service] table to the Manual Service [cmdb\_ci\_service\_manual] table. In addition, four levels of CIs that are connected to the Business Service CI in CMDB are copied to the Manual Service. You can also click **Populate** and select the number of related item layers to import. After the import:

- Service and CI information for the manual service appears on the Manual Service map, Manual Services list, and Event Management dashboard.
- Alerts on CIs that belong to a manual service appear on the Manual Service map and in the same places as other alerts.
- **1.** Navigate to **Event Management** > **Settings** > **Manual Services**.
- **2.** Click **Import**.
- **3.** Click the business service name, and then click **Convert to Manual**.
- **4.** Navigate to **Event Management** > **Settings** > **Manual Services**, and confirm that the service records were successfully imported.

**Note:** If the **Service Configuration Item Associations** list is not populated, click **Populate** and select the number of related item layers to import.

# MID Server release notes

ServiceNow® MID Server application enhancements and updates in the Jakarta release.

#### **Jakarta upgrade information**

- To understand how the IP range auto-assignment feature affects IP ranges defined in version prior to Jakarta, see View automation status sets and IP range assignments.
- Customers who use network service providers must request specific SNMP access to use MID Server IP range auto-assignment. See Required SNMP OIDs for MID Server IP range auto-assignment for **details**.
- In Jakarta, the MID Server can run SSH commands using either the J2SSH client or the proprietary ServiceNow<sup>®</sup> SNCSSH client. When you upgrade from Dublin or earlier, the MID Server property that controls the SSH client selection is not active in your upgraded instance, and the MID Server will use the J2SSH client by default. To enable the SNCSSH client, you must add the **mid.property.ssh.use\_snc** MID Server property and set it to **true**. Instances upgraded from Eureka or later have the SNCSSH client enabled by default, and no configuration is required. For details, see MID Server properties.

# **Installation and configuration information**

A *guided setup procedure* is available to easily install and configure individual MID Servers. For manual procedures see MID Server installation and MID Server configuration.

### **New in the Jakarta release**

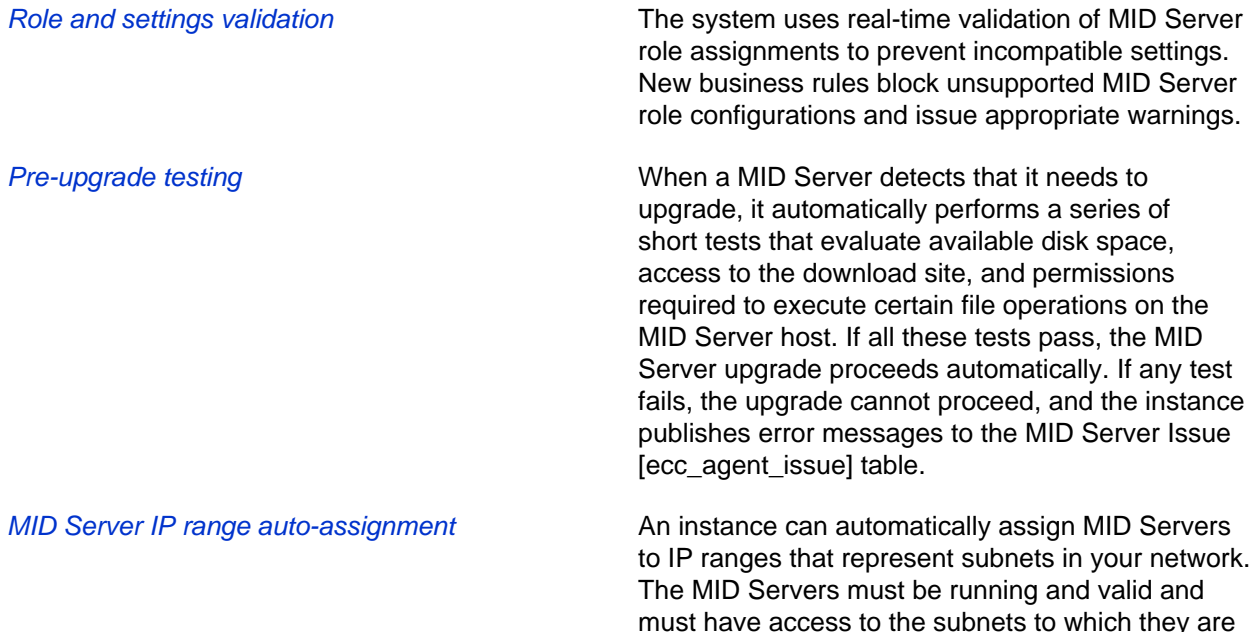

assigned. When you select a MID Server for autoassignment, the instance runs Discovery to identify the subnets in your environment and automatically assigns one or more appropriate MID Servers to each subnet.

Guided setup enhancements These optional MID Server guided setup tasks were added in the Jakarta release:

- **Add SNMP credentials**: A setup task allows you to create SNMP and SNMPv3 credentials.
- **Auto-assign MID Server IP ranges**: A setup tasks allows you to select available MID Servers for auto-assignment to discovered subnets.

To get started, navigate to **ITOM Guided Setup** > **MID Server**.

Managing active issues The MID Server Issue [ecc\_agent\_issue] table displays active MID Server issues and publishes error messages that pinpoint the most likely cause of the issue. These issues are managed in the Jakarta release:

- Post-cloning credential issues: Automatic processes detect and notify you of possible MID Server user credential issues after instance cloning.
- Resource threshold alerts: The MID Server reports its CPU and JVM memory usage back to the instance at a prescribed interval, and the instance evaluates that usage against configurable thresholds. If either threshold is breached, the instance can log an issue. A new registered event allows users to create email notifications or custom scripts when CPU and memory thresholds are breached. Resource threshold alerting is disabled by default, but each type can be enabled by setting system properties.
- **Pre-upgrade testing issues: When a MID Server** detects that it needs to upgrade, it automatically performs a series of short tests to determine if it is capable of upgrading. If any test fails, the instance publishes error messages in the MID Server Issue [ecc\_agent\_issue] table, allowing an administrator to resolve issues prior to the actual upgrade.
- User connectivity issues: Error messages published to the MID Server Issue [ecc\_agent\_issue] table can provide insight into authentication and authorization failures involving MID Server users and help identify network connectivity problems that prevent

a MID Server from establishing a TCP/IP connection.

Disabling the Asynchronous Message Bus (AMB) **Client** 

A MID Server *connection parameter* allows you to disable the AMB client when it is not suitable for your environment. When the AMB client is disabled, the MID Server queries the ECC queue for work using the polling interval configured in the **mid.poll.time** parameter.

#### **Changed in this release**

- **MID Server business rules**: The following business rules were renamed for MID Server resource threshold alerting and now evaluate CPU and memory usage for threshold breaches at specified intervals:
	- **Update mean on MID Server Status**: In previous versions, this business rule ran on the ECC Agent Scalar Metric [ecc\_agent\_scalar\_metric] table when CPU data was inserted and calculated the average value of the trailing 24 hours of CPU usage. In the Jakarta release, this business rule is renamed to **Update cpu mean on MID Server Status** and has additional functionality. When a record is inserted in the ECC Agent Scalar Metric [ecc\_agent\_scalar\_metric] table, this business rule triggers a script include that evaluates threshold settings to determine if the MID Server has breached its configured CPU resource thresholds.
	- **Update MID Server Status table**: In previous versions, this business rule ran on the ECC Agent Memory Metrics [ecc\_agent\_memory\_metric] table when CPU data was inserted and calculated the average value of the trailing 24 hours of memory usage. In the Jakarta release, this business rule is renamed to **Update max memory on MID Server Status** and has additional functionality. When a record is inserted in the ECC Agent Memory Metrics [ecc\_agent\_memory\_metric] table, this business rule triggers a script include that evaluates threshold settings to determine if the MID Server has breached its configured memory resource thresholds.

### MID Server upgrade

MID Servers are automatically upgraded, but you can also manually upgrade each MID Server separately.

### **Upgrade methods**

- **Automatic**: Allow the instance to automatically upgrade the MID Server. This functionality is available by default. Automatic upgrade occurs:
	- Every hour, when the MID Server checks with the instance to see if there is a different version available for upgrade. You cannot modify this time period.
	- When the instance is upgraded and the MID Server for that version is different than the version currently on the MID Server.
	- When the MID Server *pre-upgrade test* passes without an error. Any errors encountered during this automatic test prevent the upgrade from occurring until the issues are resolved. The pre-upgrade test is enabled by default, but can be disabled by adding and setting a system property.
- **Manual**: Manually start the upgrade by clicking a related link on the MID Server record. Use this method when you do not want to wait until the next hourly automatic update or if your upgrade failed and you want to force an upgrade. See Upgrade the MID Server manually for instructions.

#### **Upgrade version**

You can configure a property that specifies a different upgrade version if you do not want to use the default MID Server version that is determined by the instance. See Set the MID Server version for more information.

#### **The Upgrade state**

The instance initiates the upgrade by sending the autoUpgrade system command to the MID Server. Starting with MID Servers upgrading from an Istanbul version MID Server, the MID Server **Status** is changed to **Upgrading** while the upgrade is running. The **Upgrading** state is similar to the **Paused** state. This is done to avoid potential miscommunication between the new version of the instance and the previous version of the MID Server during upgrade. For the upgrade to run, MID servers must be in the **Up** state and must be validated.

While in the **Upgrading** state, you cannot resume or restart the MID Server. However, you can perform the same actions that you can when the MID Server is in the **Paused** state. After a successful upgrade, the queued output is sent to the instance and the MID Server starts retrieving new commands to process. The status also changes to **Up**.

When the instance sends the autoUpgrade system command to the MID Server, if it is **Down** or **Paused**, or if it has not been validated, the command remains in the ECC Queue until the MID Server status changes to **Up**. Then the command is processed.

**Note:** If you are using an Istanbul instance but you are upgrading a pre-Istanbul MID Server to Istanbul, these upgrade states are not available. They are available only for MID Servers that are already on Istanbul.

#### **Failed upgrades**

Failed upgrades are handled differently based on the version you are upgrading to:

- Upgrade to another major release: (such as Istanbul to the next full release): the status changes to **Upgrade Failed**.
- Upgrade from a minor version within a release (such as Helsinki patch 1 to patch 2): the MID Server continues using the version it is currently running. It does not perform the upgrade and the status eventually changes to **Up**, assuming the MID Server was already functioning properly.

#### **Upgrading MID Servers in the Down state**

If a MID Server is in the **Down** state, it cannot process the upgrade command. When the MID Server changes to **Up**, it immediately checks to see if an upgrade is necessary. If it does need to upgrade, the upgrade process starts before the MID Server processes any other commands.

#### **Upgrade error messages**

The MID Server can display the following upgrade error messages.

#### **Table 6: Upgrade error messages**

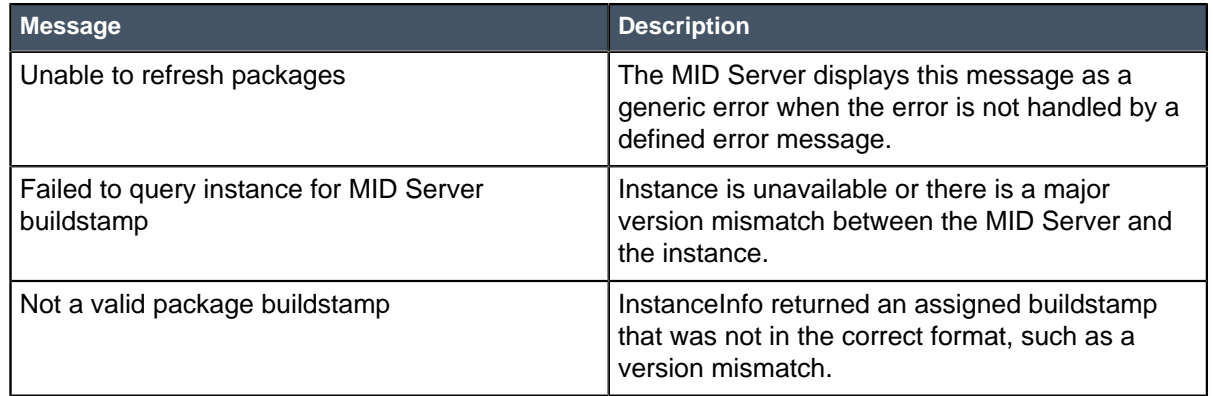

#### MID Server pre-upgrade check

The instance automatically tests the MID Server's ability to upgrade on your system prior to the actual upgrade, to identify issues that could cause a MID Server outage or require reinstallation.

Each MID Server contains an AutoUpgrade monitor that compares the MID Server version with that of the instance to determine if the MID Server needs to upgrade. If the AutoUpgrade monitor discovers that the MID Server version is out of date, the monitor runs pre-upgrade validation tests for that MID Server. If an issue is detected, a message is logged to the MID Server Issue [ecc\_agent\_issue] table, and the upgrade is blocked. The AutoUpgrade monitor continues to run every hour, until the tests all pass. If there are no blocking issues, the MID Server downloads the appropriate upgrade package and begins the upgrade process.

Failed tests leave the MID Server in one of these states:

- **Upgrade Failed**: For upgrades to a different release family, such as from Geneva to Jakarta.
- **Up**: For upgrades within the same release family, such as an upgrade to a patch.

Errors, such as insufficient disk space for the installer and lack of connectivity to **install.service-now.com**, are written to both the MID Server agent log and to the MID Server Issue fecc agent issue] table. These errors are published before the actual MID Server upgrade occurs and must be resolved before the upgrade can continue. You can view issues from the MID Server Issue [ecc\_agent\_issue] table in any of these locations;

- **MID Server Issues** related list in a MID Server record.
- **MID Server** > **Server Issues** navigation module.
- **MID Server Issues** gauge on the MID Server dashboard.

### **Pre-upgrade tests**

The pre-upgrade validation tests check these requirements:

- At least 1GB of free disk space.
- Access to the download site at install.service-now.com.
- Permission to execute these file operations:
	- Extract a ZIP archive to a temp folder.
	- Copy files from the temp folder to the agent folder.
	- Read a text file.
	- Delete the pre-upgrade contents.

• For Windows, ensure that the **Log On As** user for the Windows service is either **LocalSystem** or a user that is part of the local Administrator group. By default, domain administrators are added to the local Administrator group when joining a computer to a domain. If the PowerShell script that performs this test does not return the expected output, the system logs a warning to the MID Server Issue [ecc\_agent\_issue] table, but the test passes.

# **Data provided**

When the instance encounters issues during the pre-upgrade check, it populates these fields in the MID Server Issue [ecc\_agent\_issue] table:

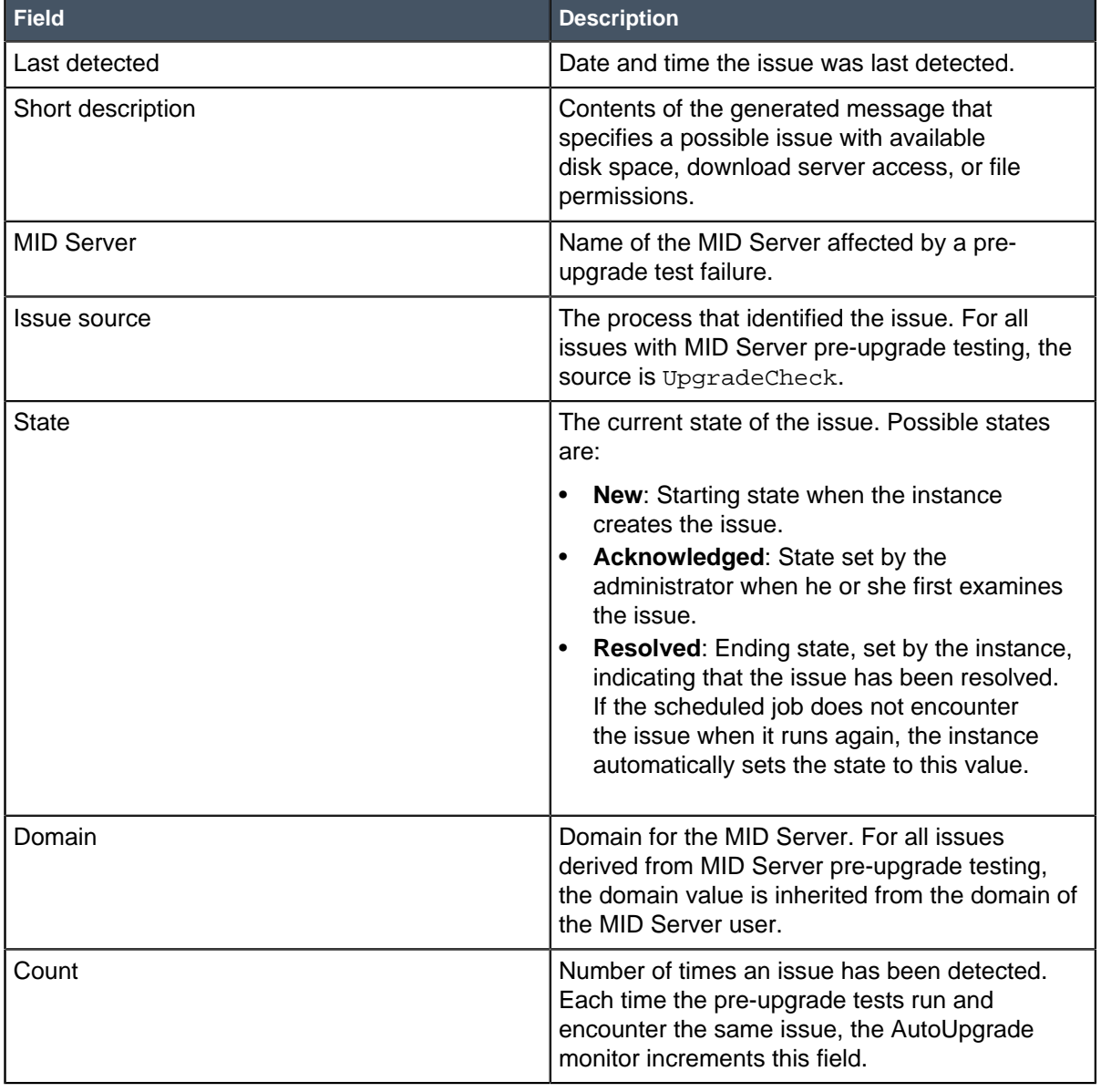

#### **Table 7: MID Server issue fields**

# **Errors that block the upgrade**

These messages describe issues detected by the pre-upgrade test and published to the MID Server Issue [ecc\_agent\_issue] table. Failure of any of these tests blocks the upgrade.

- **Not enough free disk space. The system reports <n> bytes free**: This message is displayed when less than 1GB of free disk space is detected on the MID Server host. This error is also written to the MID Server agent log.
- **Unable to download updates from install server**: This message indicates that either the MID Server host does not have permission to download the installation package from install.servicenow.com or network problems prevent connection. This error is also written to the MID Server agent log.
- **Unable to extract contents of pre upgrade check zip**: This message indicates that the service account on the MID Server host does not have permission to extract the pre-upgrade ZIP archive to the temporary folder specified by the system property, **java.io.tmpdir**. On a UNIX host, the value for this property is typically /tmp or /var/tmp. On Microsoft Windows hosts, the path is  $c:\\WINNT\TFMP$ .
- **Unable to create folder <upgrade check file path>**: This message indicates that the MID Server service account does not have permission to create the upgradeCheck folder for the pre-upgrade checking files in the agent/package path.
- **Unable to verify file permissions: <message>**: This message indicates an exception has occurred when checking file permissions, such as a file that does not exist or access failure.
- **MID Server Windows Service is not running as LocalSystem or a local Administrator**: This message warns that the Windows service is not running with the desired permissions.

# **Non-blocking warnings**

These warnings are displayed in the MID Server Issue [ecc\_agent\_issue] table and do not prevent a Windows MID Server from upgrading:

- **WARN: Unable to parse \$logOnAsUser** : This message warns that the **Log On As User** value for the Windows service is not in either of these expected formats:
	- user@domain.company.com
	- domain\user
- **WARN: Unable to look up Log On As user's groups**: When the instance attempts to look up the logged on user's group memberships, it executes the **net user <username>** command. The instance expects a certain output structure by the Windows service from this command and issues this warning if the expected output does not match the actual output.

These PowerShell warnings are written to the MID Server agent log only. Because PowerShell is not required to use a MID Server, these configuration issues do not prevent a Windows MID Server from upgrading. However, these warnings might indicate issues in your environment that require attention.

- **Skipping PowerShell upgrade checks since PowerShell is not usable**: PowerShell 2.0 (at a minimum) is not installed or powershell.exe is not available to the MID Server service user.
- **Continuing with upgrade, but the following issue was encountered during upgradeCheck: <exception message>**: This message indicates that there was an issue running the PowerShell portion of the pre-upgrade tests.

# **Disabling the pre-upgrade check**

A MID Server configuration parameter called **mid.upgrade.run\_precheck** is set to **true** by default, which allows the automatic pre-upgrade test to run. To disable these tests for a single MID Server, add this parameter to that MID Server's config. xml file and set it to false. To disable these tests for all MID Servers, add a new record to the MID Server Property [ecc\_agent\_property] table called mid.upgrade.run\_precheck. Set the value of this property to **false** and leave the **MID Server** field blank.

#### Set the MID Server version

You can specify which version the MID server should upgrade to using a property.

#### Role required: admin

ServiceNow does not recommend pinning the MID Server to a specific version for a significant amount of time, especially if you upgrade the instance. Under most circumstances, you should let the instance determine which MID Server version to use.

These properties control the MID Server version:

• mid.buildstamp

The mid.buildstamp property identifies the MID Server version with an identifier based on the date of the build. This property uses a date and time format of yyyy-mm-dd-hhmm.

The MID Server checks for version information hourly. If no override version is configured, the MID Server looks at the mid.buildstamp property for the version to use. This property resets itself to the default version (the version that matches your instance version) when the instance is restarted or upgraded, so any user changes are lost at that time.

• mid.version.override

Use this property to set an override condition for the current MID Server version. When the MID Server checks the version each hour, it looks at the mid.version.override property first. If this property is empty, the MID Server will get its version information from the mid.buildstamp property. If an override version is configured, the MID Server uses this value and ignores the version information in the mid.buildstamp property. This override value remains when the instance is restarted and is passed to the MID Server. However, the version in the mid.version.override property is deleted during an upgrade, allowing the MID Server to reset itself to the version in the mid.buildstamp property.

The MID Server cannot be upgraded until the parameter is cleared.

**Note:** Downgrades are only possible within the same major release, such as Helsinki or Istanbul.

**1.** In the **Navigation** pane filter, type sys\_properties.list.

The list of system properties appears.

- **2.** Click **New**.
- **3.** Type mid.version.override in the Name field.
- **4.** Enter a description, such as, Set an override value for the current MID Server version.
- **5.** Enter a version for the MID Server to use that is different from the version Content-Reference to:../../../common/variables.dita#general/CompanyName has selected in the mid.buildstamp property.

The date and time format is yyyy-mm-dd-hhmm.

**6.** Click **Submit**.

#### Upgrade the MID Server manually

You can manually upgrade MID Servers at any time if you do not want to wait for the automatic upgrade.

Role required: mid\_server or admin

For the upgrade to run, MID servers must be in the **Up** state and must be validated.

The MID Server is upgraded to the version specified by build stamp on the instance, or by the upgrade property that you specify.

- **1.** Navigate to **Discovery** > **MID Servers** or **Orchestration** > **MID Server Configuration** > **MID Servers**.
- **2.** Open the record of the MID Server that you want to upgrade.
- **3.** Click **Upgrade MID** under **Related Links**.
- **4.** Confirm that you want to perform the upgrade.

# Service Mapping release notes

ServiceNow<sup>®</sup> Service Mapping application enhancements and updates in the Jakarta release.

ServiceNow® Service Mapping discovers all business services in your organization and builds a comprehensive map of all devices, applications, and configuration profiles used in these business services.

# **Activation information**

Service Mapping is available as a separate subscription and requires activation by ServiceNow personnel. The following plugins are activated automatically when Service Mapping is activated: Event Management and Service Mapping Core, IP-based Discovery, Pattern Designer, Cloud Management Core, and Service Watch Suite Commons. The Event Management and Service Mapping Core plugin is not the same as the Event Management plugin.

# **New in the Jakarta release**

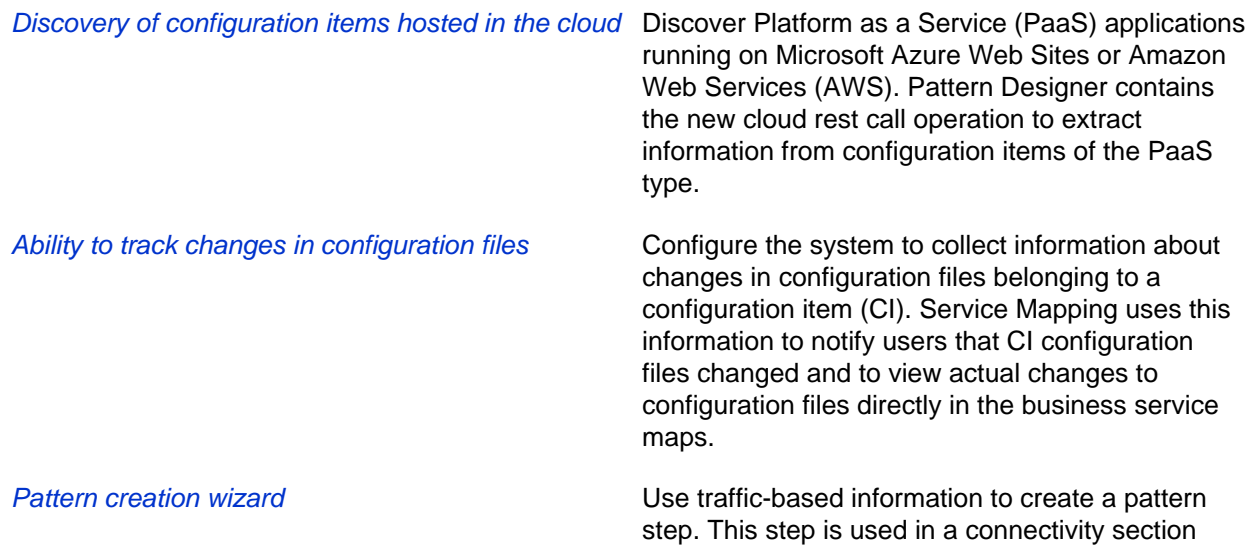

of the pattern as a reliable and consistent way to discover this connection.

Business service level map indicators On a business service map, view indicators for alerts, outages, incidents, and problems opened for the Discovered Service CI.

> The new Pattern Designer module enhancements include:

- Pattern operations: Customize pattern operations to create your own operations to serve the needs of your discovery process.
- Customize pattern operations: Modify parsing strategies that come as part of the base system or add new ones.
- Define an HTTP Get Call query: Use the Http Get Call operation to extract information from configuration items (CIs).

# **Changed in this release**

• Dedicated WMI Collector service for MID Servers

**New UI and functionality for the Pattern**

**Designer**

If your deployment uses multiple MID Servers on the same server, make this deployment more robust by creating a dedicated WMI Collector service for each MID Server.

# IT Service Management release notes

IT Service Management has new and updated features in the Jakarta release.

# Benchmarks release notes

ServiceNow® Benchmarks is a new application in the Jakarta release.

The Benchmarks feature gives you instant visibility into your key performance indicators (KPIs) and trends, as well as comparative insight relative to industry averages of your peers. You can contrast the performance of your organization with recognized industry standards, and view a side-by-side comparison of performance with global benchmarks.

#### **Benchmarks features**

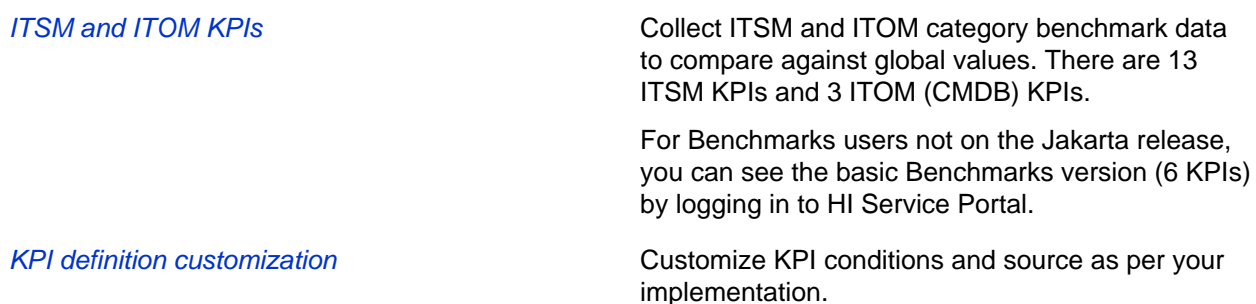

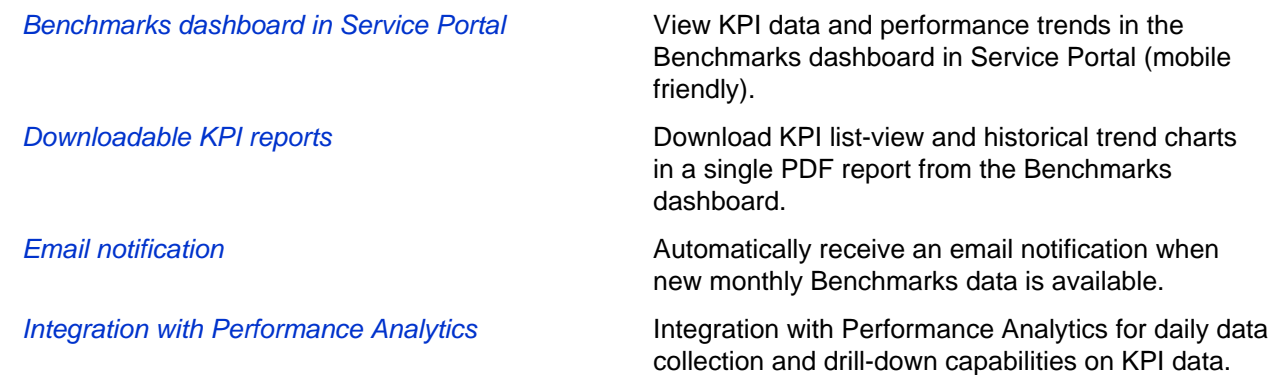

# **Activation information**

Active by default. The Benchmarks plugin is new in Jakarta. However, you must opt in to the Benchmarks program to participate.

See Benchmarks for more information.

# Change Management release notes

ServiceNow<sup>®</sup> Change Management product enhancements and updates in the Jakarta release.

# **Activation information**

Active by default.

**New in the Jakarta release**

**ITIL proven practices alignment** A new plugin that provides alignment with proven ITIL practices is introduced in this release. The Change Management Best Practice – Jakarta (com.snc.best\_practice.change.jakarta) plugin is activated by default for your new customers. Customers who upgrade from a previous release must request the plugin by contacting Customer Support.

> The plugin updates the Change form and functionality in the following ways.

- Added the **Outages** related list to the Change Request form.
- Sends notifications to the requester when a change is approved and scheduled, when work has begun, and when work has been completed.
- Sends notifications to the requester when a change request is put on hold or removed from on hold.
- Displays a report showing the list of planned outages, so that decisions about scheduling change requests can be made accordingly.
- Reorganized the Change form to better reflect the needs of a change manager or requester.
- Added the **Task SLA** related list and rearranged related lists.
- Updated the fields in the Change Request popup view to show the most relevant information.
- Added approval history to the change request activity log.
- Added the **Requested by** field to the Change Request list view.
- Added **Planned start date**, **Planned end date**, and **Type** fields to the Change Task form.
- Rearranged the fields on the Change Task form to contain the fields that provide most value for your users.
- Updated the mandatory and restricted Change Request properties for standard Change templates.
- Added that the change task type **Implementation** must fall within the planned start/end dates of the related change request.
- Made **Work notes** mandatory when a change request is canceled.
- Added new state values: **Pending**, **Open**, **In Progress**, **Closed**, and **Canceled** to the Change Task form.
- Provides a warning that the planned end date is prior to planned start date now occurs on the Change Request and Change Task forms.

Standard change properties A two-step verification process has been introduced in requesting a standard change from service catalog. The process redirects the requester from a standard change template to a change request that can be viewed prior to submission. The two-step process is enabled in standard change properties.

> Standard change proposals can now include change tasks. When approved, the resulting standard change templates generate change tasks.

Standard change restricted fields are no longer allowed to be included in a standard change proposal.

- **CAB workbench •** In the *CAB Definition* and CAB Meeting form, the **Order** button is removed and the **Add Sort** button was added for agenda management. This button allows agenda sorting by one or more fields.
	- The CAB Date field is now updated to the most recent CAB meeting date that the change request is associated with.
	- The **Allotted Time** field has been added to the **Agenda** item list and displays the allotted

time for that item. Allotted time allows the CAB manager to override the default amount of time per agenda item.

- The meeting start time and meeting end time fields are now mandatory.
- The form widget has been enhanced to allow more lines of content to be displayed in the planning form section.

#### **Changed in this Jakarta release**

- Impacted CI's/Services: associates all configuration items listed in the **Affected CIs** related list on a change request with the **Affected by Task** related list on the configuration item record. Previously, only the CI identified in the **Configuration Item** field was related.
- CI's Affected by Task: associates the CIs or services listed in the **Impacted Services/CIs** related list on a change request with the **Impacted by Task** related list on the configuration item record.
- CI's Impacted by Task: associates CIs listed in the **Impacted CI's/Services** related list on a change request or service with the CI in question on the **Impacted by Task** related list.

#### **Removed in this release**

• In the CAB Definition and CAB Meeting forms, the **Order** button under the **Change Request Addition Conditions** is removed. The **Add Sort** button replaces the **Order** button in the CAB meeting agenda.

### Incident Management release notes

ServiceNow<sup>®</sup> Incident Management product enhancements and updates in the Jakarta release.

#### **Activation information**

Incident Management is active by default.

#### **New in the Jakarta release**

**ITIL proven practices alignment** A new plugin that provides alignment with proven ITIL practices is introduced in this release. The Incident Management Best Practice – Jakarta (com.snc.best\_practice.incident.jakarta) plugin is activated by default for new customers. Customers who upgrade from a previous release must request the plugin by contacting Customer Support.

> The plugin updates the Incident form and functionality in the following ways.

• Makes the **Work notes** field mandatory when there is a change in the incident priority, so that incident managers can more easily track what caused a change in priority.

- Added the **Request** related list, so that you can more easily track a request opened from an incident.
- Clears the **Assigned to** field when the assignment group is changed.
- Added the **Parent Incident** field to the related forms section, so that your users can see which incidents have parent records.
- Changed the field labels **Closed code** and **Closed Notes** to **Resolution code** and **Resolution notes**.
- Updated the **On Hold** choice list to include **Awaiting Caller**, **Awaiting Change**, **Awaiting Problem**, and **Awaiting Vendor**. If **Awaiting Caller** is selected, it is mandatory to enter additional comments.

## ITSM guided setup release notes

ServiceNow<sup>®</sup> ITSM guided setup product enhancements and updates in the Jakarta release.

#### **Jakarta upgrade information**

A new plugin that provides a new, process-centric version of guided setup is introduced in this release. The ITSM Guided Setup plugin (com.snc.guided setup metadata.itsm) is active by default for new customers. Upgrading customers can activate the plugin to view the new version of guided setup.

One or both versions appear as modules in the navigation pane or as links on the System Administration homepage. They appear as **ITSM Guided Setup** or **ITSM Guided Setup (Old)**. **ITSM Guided Setup (Old)** takes you to the guided setup created in the Helsinki and Istanbul releases. The administrator can hide the version that you do not want to use.

**Note:** The plugin name, ITSM Guided Setup, is the same for both old and new versions, but the plugin ID is different.

#### **Activation information**

ITSM Guided Setup is active by default.

- **Guided setup** Added **More Information** pages to guided setup including more process information about proposed solutions as well as technical guidance on implementing them.
	- Added embedded help topics for the configuration pages.
	- Added support for plugin dependencies to be able to be defined against unpublished plugins.

- Added functionality to grant guided setup access to application admin roles at the category or task level.
- Added functionality for guided setup task assignment, so that it includes your users who possess the defined roles.

**Note:** Users with the admin role always have access.

## Password Reset release notes

ServiceNow<sup>®</sup> Password Reset application enhancements and updates in the Jakarta release.

Password Reset lets your users use a self-service process to reset their passwords on the local ServiceNow instance. Alternatively, your organization can implement a process that requires service-desk agents to reset passwords for users.

#### **Activation information**

Password Reset for your instance is active by default and includes example verifications.

The Self Service Password Reset plugin (com.snc.password reset) and the Password Reset (com.glideapp.password\_reset) plugin are both active by default for new instances and upgrades. By default, when a user requests a reset, the instance sends the user a URL with a user-specific token. After the user opens the URL, the instance prompts the user to enter and confirm the new password. The instance no longer sends a temporary password by default.

#### **Changed in this release**

• New installation software and instructions for the Password Reset Windows Application: See Download and install the Password Reset Windows Application.

## Problem Management release notes

ServiceNow<sup>®</sup> Problem Management product enhancements and updates in the Jakarta release.

#### **Activation information**

Problem Management is active by default.

**New in the Jakarta release**

**ITIL proven practices alignment** A new plugin that provides alignment with proven ITIL practices is introduced in this release. The Problem Management Best Practice – Jakarta (com.snc.best\_practice.problem.jakarta) plugin is activated by default for your new customers. Customers who upgrade from a previous release

must request the plugin by contacting Customer Support.

The plugin updates the Problem form and functionality in the following ways.

- Makes the **Work notes** field mandatory when there is a change in the problem priority, so that problem managers can more easily track what caused a change in priority.
- Added the **Major Problem** check box and the **Review Outcome** field to facilitate the management and documentation of major problem reviews.
- Added the report Incident Trend by Configuration Item, so problem managers can view incident trends by service or configuration item (CI) over time to determine potential problems.
- Updated the Problem form layout, adding the fields **Business service**, **Impact**, **Urgency**, **Closed**, and **Closed by** and changed the layout of the form to make it more user-friendly.
- Makes the **Priority** field read-only. This field is set based on the impact and urgency of the problem.
- Hides the **Known error** field on the Problem form and the **Known error** flag is set to true when the problem is set to the state **Known Error**.
- Updated the UI action **Close Incident** to **Resolve Incident** enabling problem owners to resolve and communicate updates to child incidents when a resolution has been identified. Your users can review and confirm the resolution.

## Service Catalog release notes

ServiceNow® Service Catalog product enhancements and updates in the Jakarta release.

Service Catalog provides a customer-facing view of available service and product offerings provided by departments within the organization.

#### **Jakarta upgrade information**

Before upgrading, you should be aware of changes made to the underlying service catalog data model. These changes affect that way you implement multiple service catalogs. For details, see Upgrade to multiple service catalogs.

If you are upgrading from a version prior to the Fuji release, see Migrate cart layouts.

### **Activation information**

Service Catalog is active by default.

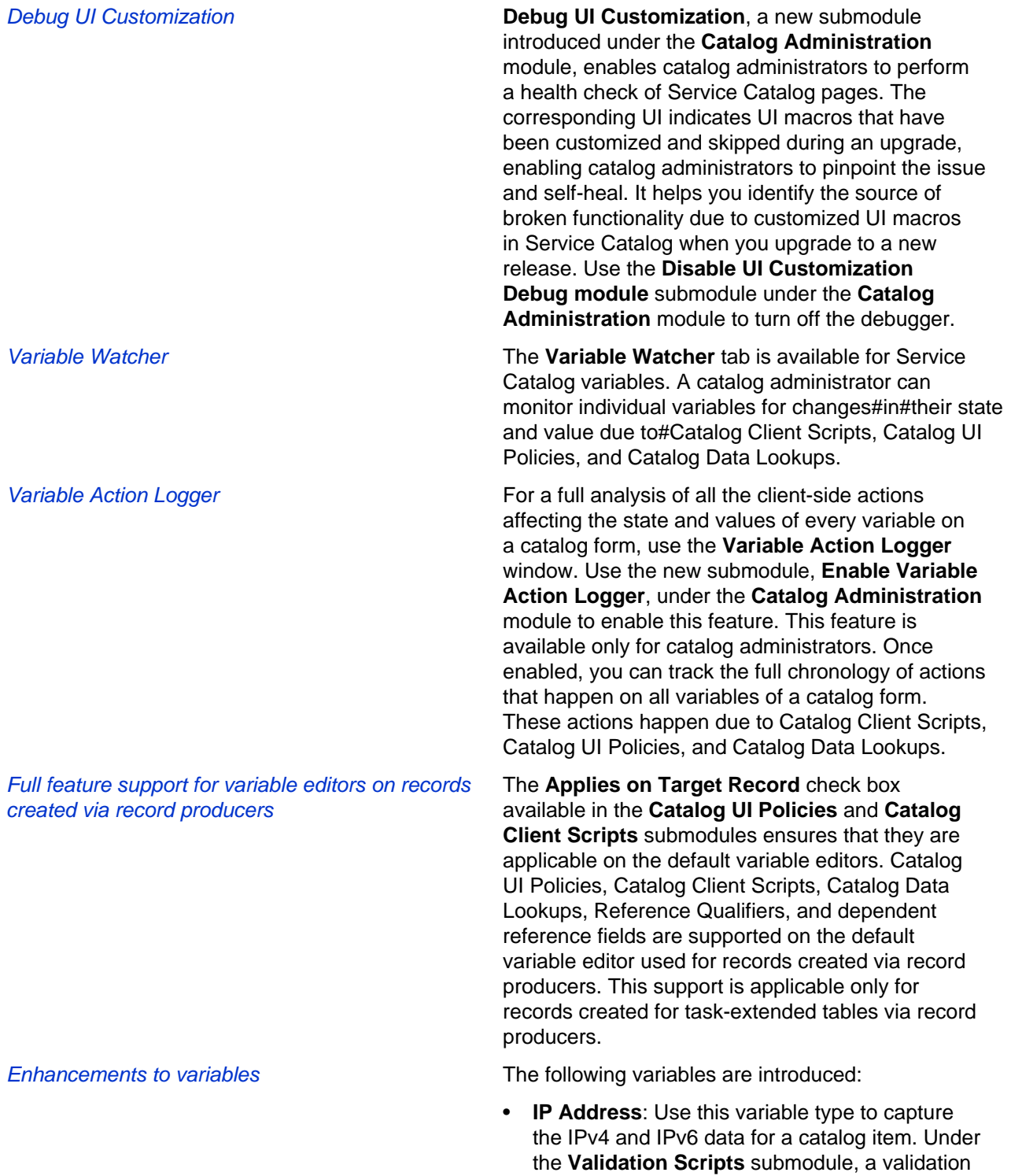

script type associated with this variable is available.

• **Duration**: Use this variable type to capture the duration-related data for a catalog item.

The following enhancements are made to existing variables:

• Apart from the **Macro**, **Macro with label**, and **UI page** variable types, Service Portal supports all types of variables.

> **Note:** Convert the UI Macro variable to portal widget and associate with the same widget.

- Service Portal supports two-column layouts only for the top-level containers.
- You can specify example text as a hint for a variable before you enter a value.

Variable set extension When you apply Catalog UI policy Actions and GlideForm APIs (setReadOnly, setMandatory setDisplay) on a variable set, the actions are applied on every variable within the variable set. You can make variables read-only and mandatory, or change the display of variables by performing these actions on the corresponding variable set. The same feature is available for containers as well.

> **Note:** This feature is not supported on Service Portal.

Catalog UI Policy condition builder Variables associated with a variable set have the variable set name associated with them in the **Catalog UI Policy** condition builder as well as in the **Catalog UI Policy Actions** list.

Automated Test Framework for Service Catalog Catalog administrators can write automated tests to validate their catalog items because Service Catalog is supported in the Automated Test Framework (ATF). You can write end-to-end tests for both the requester and fulfiller flows. You can perform the following functions as part of the ATF for Service Catalog:

- Search for a catalog item or record producer
- Open a specific catalog item or record producer
- Set variable values
- Set item quantity
- Validate variable values
- Validate variable states
- Validate price and recurring price
- Add items to the shopping cart
- Order a catalog item

• Submit a record producer

**Note:** Only catalog items and record producers are supported for Service Catalog in the ATF. Order guides are not supported in this release. ATF is not supported for Portal flows.

Record producer redirection settings You can configure the redirect behavior of a record producer after its generation in the UI.

#### **Changed in this release**

• Copy behavior of a catalog item: When you perform the **Copy** UI action on a catalog item, all the associated variables, Catalog UI Policies, Catalog Client Scripts, and Catalog Data Lookups are copied along with the catalog item.

When using the Language Internationalization plugins, if you perform the copy action in English, a copy of the catalog item is made for English. If you perform the copy action in a language other than English, a copy of the catalog item is made for that language and for English.

Previously, when you copied a catalog item, any other records in the platform that had a reference to the catalog item were also copied. For example, when you copied a catalog item, any product model associated with the catalog item was also copied.

In Jakarta, such platform associations are not copied along with a catalog item unless specified. Under the Service Catalog properties, use the **Relationship tables which should be part of Copy Item action. Table Name should be comma separated.** property to specify the table names of associations that should be copied. Use a comma-separated list with no spaces between the values.

- **Behavior of the g\_form.clearValue() API:** If the g\_form.clearValue() API changes a variable value in the Catalog form, this API invokes the onChange scripts for that variable. For example, if the g\_form.clearValue('text1') clears the value of a Single Line Text variable, text1, then this API invokes the onChange scripts for text1 to change the value from 'abc' to ". The g\_form.clearValue() API also works on variable editors.
- Service Catalog is 508 and WCAG A compliant.

#### **Removed in this release**

- All fields except the variable fields have been removed from the **Catalog UI Policy** condition builder to avoid any confusion when creating Catalog UI policies.
- The **Description** field has been removed from the **Question** tab on the **Variable** form.

## Service Level Agreement release notes

ServiceNow<sup>®</sup> Service Level Agreement application enhancements and updates in the Jakarta release.

#### **Activation information**

The SLA Timeline plugin (com.snc.sla.timeline) version 2.0.0 is activated for all customers who upgrade to the Jakarta release.

#### **New in the Jakarta release**

**New and enhanced features of SLA Timeline** SLA timeline

- Filter has been introduced to provide filtering of the data that the timeline displays.
- Task SLA Details section has been introduced that displays information on stages, task updates, and out-of-schedule for SLA timeline.
- Stepped zoom has been introduced to provide several zoom in or out levels to control SLA timeline zoom resolution.
- Toggle button has been introduced to show/hide task updates that did not cause an SLA stage.
- An ability to debug or verify has been introduced for you to check if a task is mapped appropriately with a defined SLA using the SLA timeline.
- An ability to select business elapsed time or business time left has been introduced. The selection is saved into user preferences for display in the SLA timeline.
- Reference picker has been introduced to preview the task selection to be introduced in the SLA timeline.
- Refresh button has been introduced to refresh the SLA timeline with the latest values of the task SLA.
- Carousel navigation has been added to take you through all the task stages easily.
- An ability to select a different time zone from the SLA timeline has been added.
- An ability to calculate the breach date and time of the SLA from the **Due Date** field of the task to which the SLA is attached to.

**ITIL proven practices alignment** A new plugin that provides alignment with proven ITIL practices is introduced in this release. The Service Level Agreement Best Practice – Jakarta (com.snc.best\_practice.sla.jakarta) plugin is activated by default for new customers. Customers who upgrade from a previous release must request this plugin by contacting Customer Support.

> The plugin updates the Service Level Agreement form and functionality in the following ways.

- The SLA notification and escalation workflow sends notifications when a task reaches a certain percentage of its allotted SLA duration.
- The **Service Level Target** field has been added for filtering, searching, and reporting on different service level target types.

Service level agreement roles Two new roles have been introduced: sla\_admin and sla\_manager.

## Service Portfolio Management release notes

ServiceNow® Service Portfolio Management product enhancements and updates in the Jakarta release.

#### **Activation information**

You can activate the Service Portfolio Management plugin (com.snc.service\_portfolio) if you have the admin role.

#### **Browser requirements**

Internet Explorer version 10 and later.

#### **New in the Jakarta release**

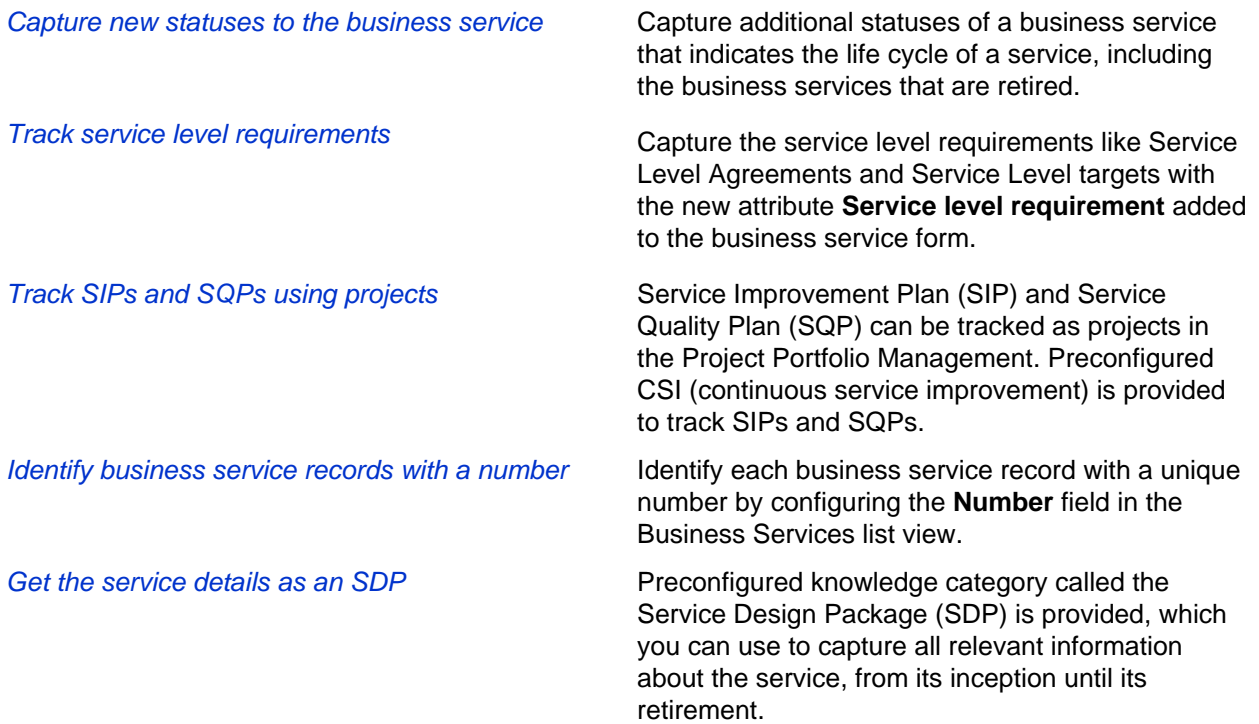

### Subscription Management release notes

ServiceNow® Subscription Management product enhancements and updates in the Jakarta release.

Use the Subscription Management application to review and manage how purchased subscriptions are used on your production instance.

#### **Activation information**

Subscription Management is active by default.

#### **New in the Jakarta release**

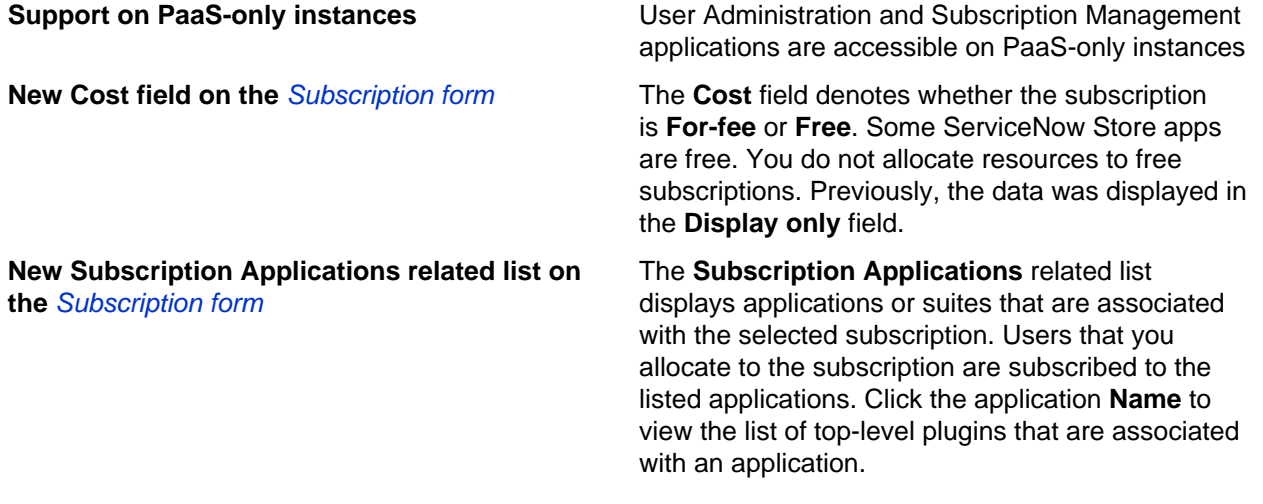

#### **Removed in this release**

• In earlier releases, until you assigned the usage admin role, every user with the admin role received all communications that relate to subscriptions. In this release, only users with the usage\_admin role get such communications.

## Performance Analytics and Reporting release notes

Performance Analytics and Reporting have new and updated features in the Jakarta release.

#### Performance Analytics release notes

ServiceNow<sup>®</sup> Performance Analytics product enhancements and updates in the Jakarta release.

#### **Activation information**

Platform feature - active by default. Performance Analytics premium requires a separate subscription.

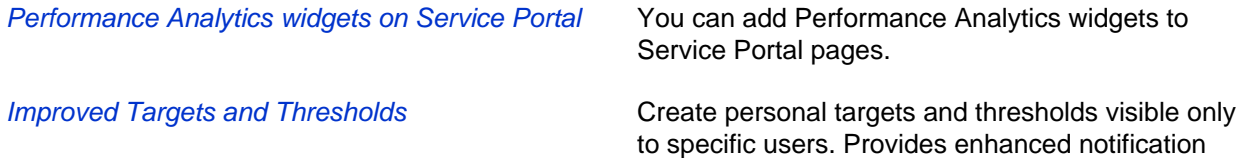

functionality and simplified usability for targets and thresholds.

Improved Forecasting **Provides** Best-fit forecasting based on available data using multiple algorithms. You are alerted before targets are met through notifications.

#### **Changed in this release**

- You can use the Insert and Stay with Relations UI action on a breakdown to copy the breakdown and all associated breakdown mappings, breakdown relations, and breakdown exclusions.
- You can run data collection jobs manually from the list. With this functionality you can start multiple collection jobs in a single action or start a single job using the right-click context menu.
- View targets and thresholds associated with the indicator with the **Targets** and **Thresholds** related lists that appear on the Indicator form.
- When you define a target, single-score widgets appear color coded.
- The property com.snc.pa.default\_chart\_line\_color applies to the list of scorecards, score widgets that display a trend line, and workbench process widgets.
- Depending on your selected widget visualization, certain fields on the Widget form are mandatory.
- You cannot create reports on the pa\_snapshots table.
- Score values appear as a table below widgets when accessibility is enabled.
- Benchmarking:
	- The indicator **Benchmarking indicator** field controls if the indicator is used for benchmarking.
	- Indicators configured for use with benchmarking are not editable.

### Reporting release notes

ServiceNow<sup>®</sup> Reporting product enhancements and updates in the Jakarta release.

#### **Activation information**

Platform feature – active by default. Some advanced reporting functionality is available only when you have licensed Get started with Performance Analytics Premium.

#### **New in the Jakarta release**

Import external data You can now generate and distribute reports based on data maintained outside of your instance. Content on Service Portal **All reports can be displayed on Service Portal using** Service Portal widgets. Report Designer Report Designer is enabled by default. You can configure a report, preview it, iterate and adjust it, and then share the report using the integrated **Share** panel. The Report Designer provides a cleaner user interface and guided flow to help both experienced and inexperienced users easily create

reports.

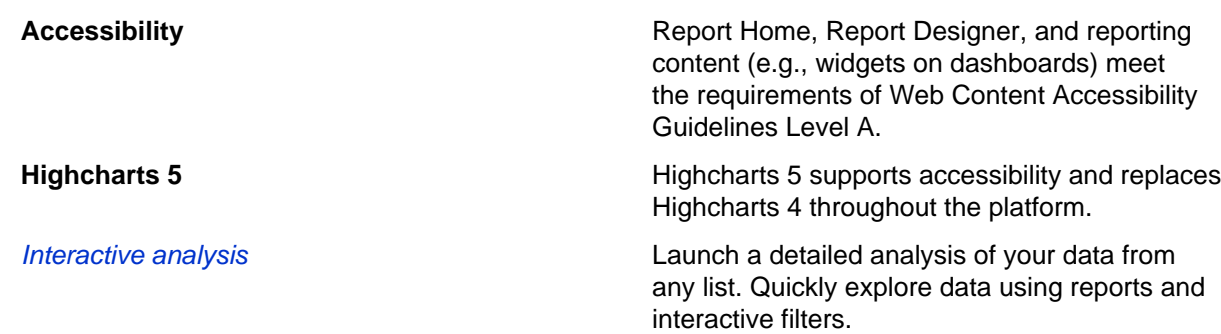

#### **Changed in this release**

- The Custom Charts plugin is deprecated.
- The **Chart Color** field retains its value when the groupby or stackby field values are changed and when switching between chart types in Report Designer.
- Multiple datasets are available to all users. Previously Performance Analytics Premium was required.
- When using **Insert and Stay**, color rules are not copied to the new report.
- Multilevel pivot report improvements:
	- Options added for displaying row and column lines.
	- Added automatic collapsing and expanding of rows.
	- Enhancement fixes for columns headers.
	- Enhancements to PDF export and scheduled export.
	- Improved word wrapping.
- Color coding added to single score reports.
- Changed the configuration of the report\_security plugin to default on upgrades. Users who upgrade no longer have to contact security to install this plugin.
- Improved the loading of the table list.
- Fixed warning messages in the zboot console log.
- Improved default color list for multiple datasets.
- Enabled dot walking on the **Aggregation** field for Average and Sum aggregation.
- List functions now available on the Report list
- The [report view] table is no longer populated with new entries. The **Report Stats** list enables you to view how often each of your reports is run and how long it takes for the reports to run. For more information, see Report statistics.

### Dashboards release notes

ServiceNow<sup>®</sup> Dashboards product enhancements and updates in the Jakarta release.

#### **Jakarta upgrade information**

Review [Dashboard upgrade information](#page-85-0) for information about responsive canvas and dashboard versions of homepages.

#### **Activation information**

**New in the Jakarta release**

Responsive canvas dashboards are enabled by default on new instances. On upgrading instances, responsive canvas must be enabled by an administrator . If responsive canvas was enabled during Istanbul, it remains enabled after upgrade to Jakarta.

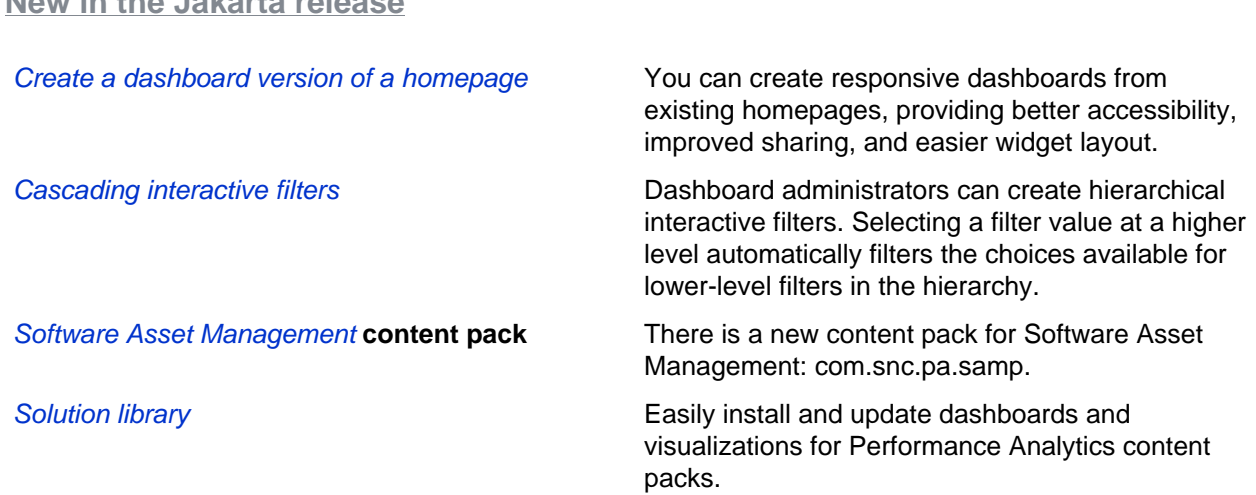

### <span id="page-85-0"></span>Dashboards upgrade information

Dashboards upgrade information for the Jakarta release.

#### **Enable Responsive Dashboards**

To use Responsive Dashboards, both the Responsive Dashboards and Responsive Canvas plugins need to be active.

- If Responsive Canvas was enabled in Helsinki or Istanbul, Responsive Dashboards functionality is enabled on upgrade to Jakarta. After upgrade all dashboards are responsive, including dashboards that were not responsive during Helsinki. All users on your instance can create, edit, and share dashboards.
- If Responsive Canvas was not enabled in Helsinki or Istanbul, Responsive Dashboards functionality is not enabled on upgrade to Jakarta. The plugins are activated by default, but the glide.cms.enable.responsive\_grid\_layout system property is set to false. To enable Responsive Dashboards, set this property to true.

**Note:** If the glide.cms.enable.responsive\_grid\_layout does not exist or if it exists and is set to true, Responsive Dashboards functionality is enabled.

If you are upgrading from a release prior to Helsinki, Responsive Dashboards functionality is not enabled on upgrade to Jakarta. The plugins are activated by default, but the glide.cms.enable.responsive\_grid\_layout system property is set to false. To enable Responsive Dashboards, set this property to true.

#### **Review dashboard layouts after enabling responsive canvas**

• During conversion to responsive canvas, the layout of dashboards may slightly change. Highly customized dashboards may have significant changes, such as different widget layouts. After

upgrading, review each dashboard for changes and adjust the layout as necessary on the drag-anddrop canvas.

#### **Dashboard versions of homepages after enabling responsive canvas**

• If you have responsive canvas enabled, you will be prompted to convert your homepages to responsive dashboards. During conversion to responsive canvas, the layout of dashboards may slightly change. Highly customized dashboards may have significant changes, such as different widget layouts. After upgrading, review each dashboard for changes and adjust the layout as necessary on the drag-anddrop canvas.

#### **Migration of permissions**

• For releases prior to Istanbul, Performance Analytics roles were required to view and edit dashboards. Starting in Istanbul, dashboards use a new permissions system and Performance Analytics roles are no longer required to view or edit dashboards. To ensure access to existing dashboards remains the same after migration, the pa\_viewer, pa\_admin, and pa\_power\_user roles are added to a dashboard or its group during migration to the Jakarta permissions.

These roles are typically added directly to the dashboards they apply to. However, when no role permissions are defined for the dashboard or the group a dashboard belongs to, the pa\_viewer view permissions is applied to the dashboard group. (pa\_power\_user and pa\_admin roles are still applied to the dashboard.)

Additionally, during the upgrade all existing dashboards are configured to require the pa\_viewer role to view with the **Restrict to role** field on the dashboard properties form. This restriction provides an extra layer of security.

## Security Operations release notes

Security Operations has new and updated features in the Jakarta release.

## Security Incident Response release notes

ServiceNow® Security Incident Response application enhancements and updates in the Jakarta release.

#### **Jakarta upgrade information**

Application administration is enabled for Security Incident Response by default. Before upgrading, verify whether you have added custom tables to Security Incident Response. If so, and your custom tables rely on global ACLs, you may need to recreate those global ACLs in the Security Incident Response scope after the upgrade. If you added custom roles or custom ACLs, retest them after the upgrade and ensure the **assignable by** attribute on the roles is set correctly to allow access to application administration.

After you upgrade, modify any custom integrations that write or read Security Incident observables to use the Observables table and the new m2m with Security Incident. The **Context** field in the m2m table defines the relationship of the observable to the security incident for **Observable Types**, such as IP (Source or Destination) and URL (Referrer).

#### **Activation information**

Activate the Security Incident Response plugin and configure it based on the needs of your organization. This plugin is available as a separate subscription.

#### **New in the Jakarta release**

Security Incident Response workflow templates You can customize and use many incorporated

template workflows in your deployment.

- Security Incident Confidential Data Exposure **Template**
- Security Incident Denial of Service Template
- Security Incident Lost Equipment workflow template
- Security Incident Malicious Software **Template**
- Security Incident Phishing Template
- Security Incident Policy Violation Template
- Security Incident Reconnaissance Template
- Security Incident Rogue Server or Service **Template**
- Security Incident Spam Template
- Security Incident Unauthorized Access **Template**
- Security Incident Web/BBS Defacement workflow template

**View Security Workflows** lists all workflows related to security incidents.

Sightings Search for observables Analysts can perform local searches for observables in log stores and SIEMs to better understand the prevalence of a threat in their environment. New integrations for IBM QRadar, Intel McAfee ESM, Splunk, Elasticsearch, and HPE ArcSight Logger provide base system implementations for this capability.

Expanded support for Get Running Processes Carbon Black and Unix systems include basesystem integrations to get a list of running processes as part of automated enrichment for a security incident. You can define whitelists and blacklists to exclude common processes and highlight those processes known to be commonly associated with threats.

Related items in security incidents You can correlate between security incidents and shared observables with new related lists. **Related Users** and **Related Configuration Items** detail users and configuration items from other security incidents with similar observables.

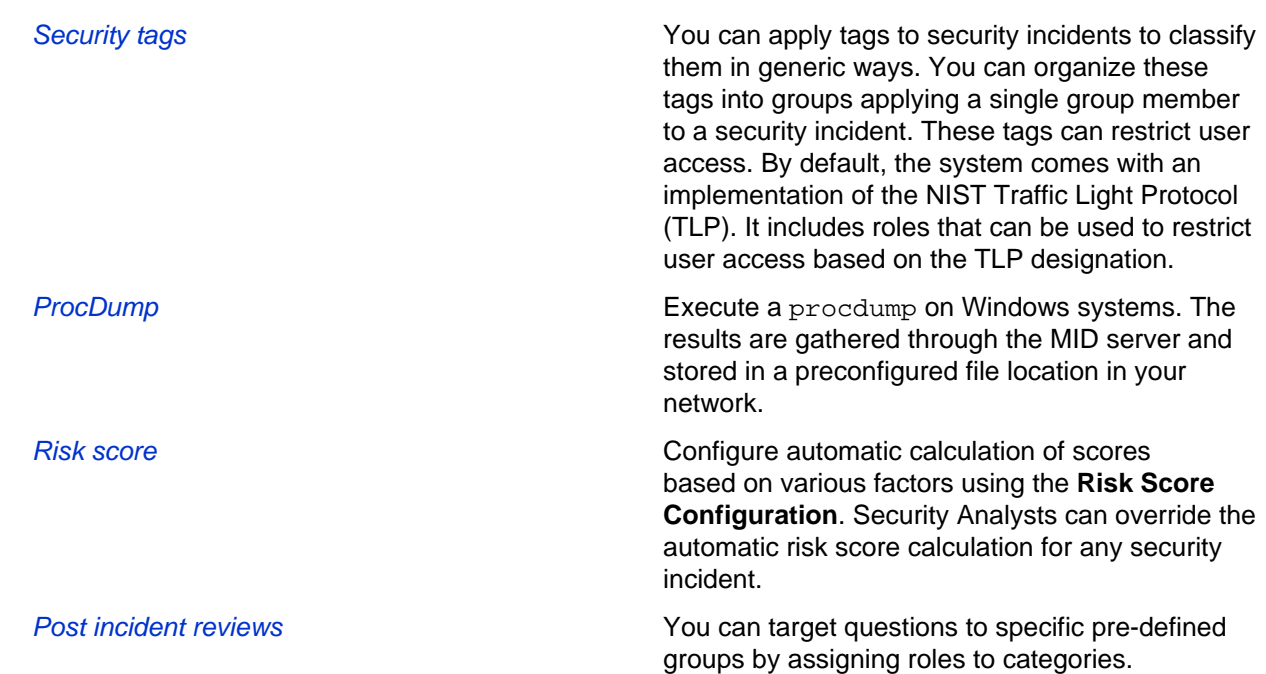

#### **Changed in this release**

• Security incident observables:

Observables associated with a security incident are stored in a table, which:

- Improves support for incidents with many observables
- Enables correlation with other security incidents
- Provides a way to select and perform local searches using a related list

Observables are in a related list and can be added individually from this list or using the **Add Multiple Observables** related link.

- **Embedded and related lists for security incidents**: Several embedded lists have been changed to related lists in Security Incident. You can select and view different groupings of related lists on security incident from a set of Related Links.
- **Malware results related lists**: Displays report results from integrations that provide threat intelligence lookups.
- **Label change**: **Business Criticality** has been changed to **Business Impact**.

#### **Removed in this release**

• **Security incident fields for observables**: Observable fields are deprecated and replaced with an m2m relationship to the Observables table:

> **Note:** If you have custom integrations using these fields, they still work, however, they are no longer used by Security Incident Response. You can update your integrations with new fields in Security Incident observables.

- **Malware Hash**
- Source IP
- Destination IP
- Malware URL
- Referrer URL
- Other IoC

## Threat Intelligence release notes

ServiceNow® Threat Intelligence application has enhancements and updates in the Jakarta release.

#### **Activation information**

Activate the Threat Intelligence plugin and configure it based on the needs of your organization. This plugin is available as a separate subscription.

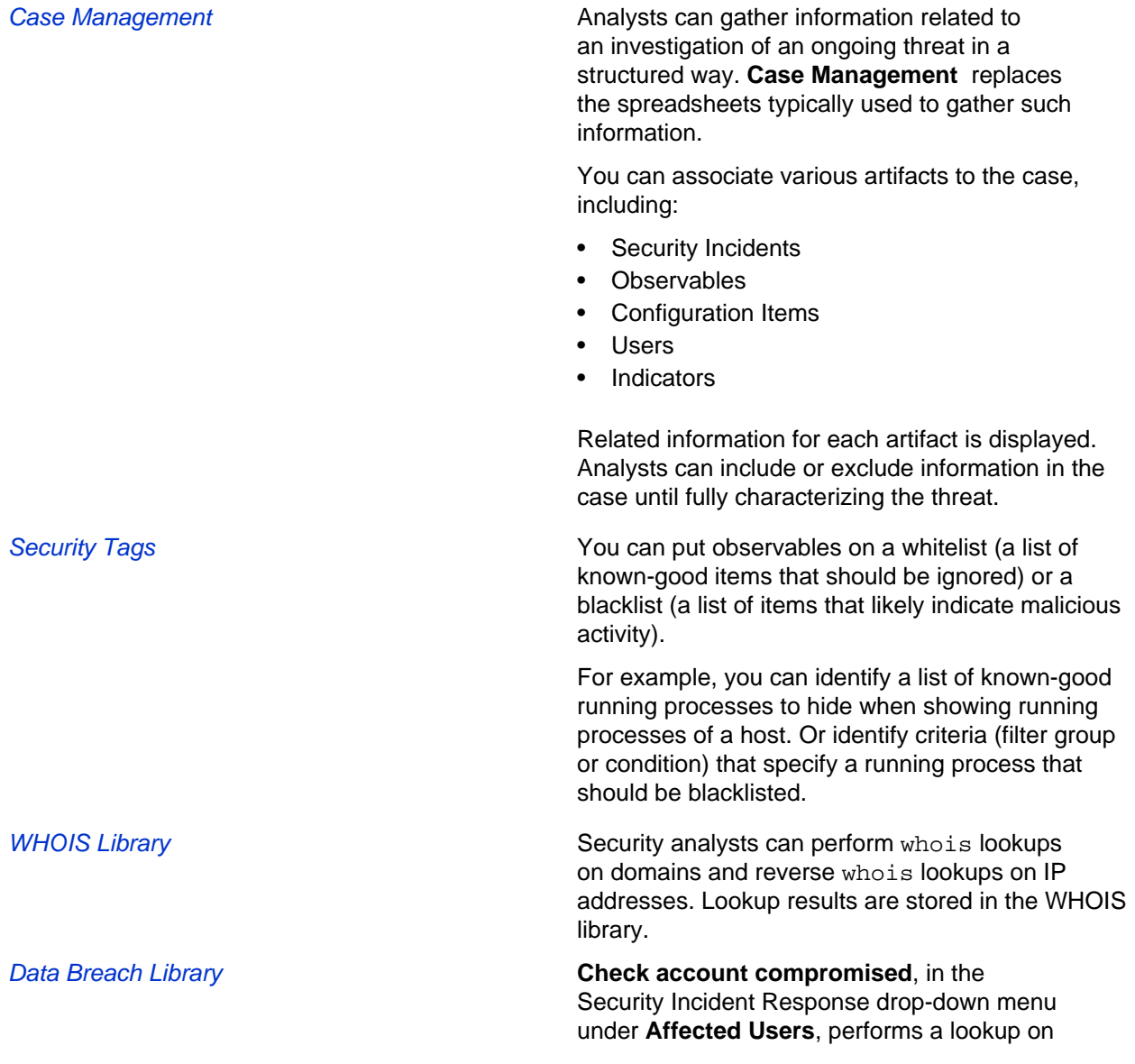

domains and affected users on the site [https://](https://haveibeenpwned.com) [haveibeenpwned.com](https://haveibeenpwned.com). You can perform this lookup from an observable or within Threat Intelligence, as well. Query results are stored in the Data Breach Library.

#### **Removed in this release**

**Threat Intelligence Overview**: Threat feeds no longer work.

## Security Operations Trusted Security Circles release notes

ServiceNow® Trusted Security Circles is a new application in the Jakarta release.

Threat intelligence sharing is combined with added automation and anonymity to create Trusted Security Circles as part of Security Operations.

Trusted Security Circles is a channel for sharing threat intelligence, in the form of observables, to a predetermined set of trusted peers, members of their supply chain, or globally. Circles are typically organized around industry, geography, and/or supply chain.

With Trusted Security Circles, security teams anonymously share observable data with industry peers. Responses in the form of the number of sightings per observable are generated automatically by each receiving instance of ServiceNow. When data from respective circles is compared, patterns can emerge to identify targeted attacks against a specific group or industry. These patterns serve as an early warning system to other members of a circle, and a security incident is automatically created when observable thresholds are met. Typically, this sharing happens while investigating a security incident.

Users with Security Incident Response can join the global ServiceNow Trusted Security Circle.

Trusted Security Circles provides mutual benefits: The sending organization can identify whether the activity happening to them is a targeted attack or more broad-based. The receiving organizations get an early warning of potential future attacks.

With the advanced plugin, Trusted Security Circles Client (Advanced) installed, you can join other circles, as well.

#### **Trusted Security Circles features**

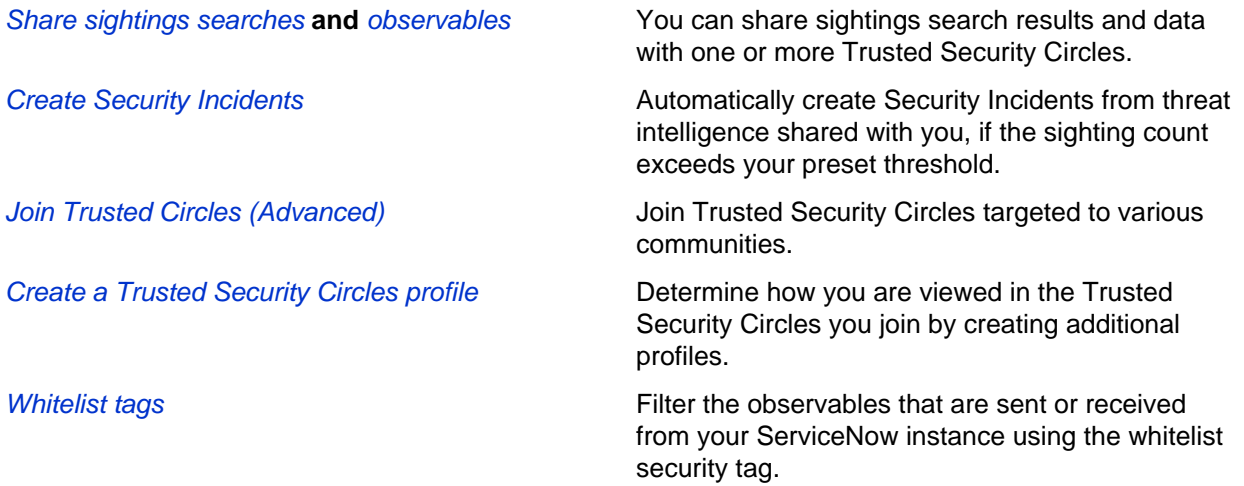

Trusted Security Circles Properties Use properties to control other aspects of sharing including:

- whether you automatically respond with local sightings when you receive shared intelligence
- whether you automatically share sighting search results with the ServiceNow trusted circle
- whether observables with 0 sightings are shared when you automatically share sighting searches

#### **Activation information**

For production and sub-production instances, Trusted Security Circles is activated during plugin installation. The Trusted Security Circles Client version is installed automatically when the Security Incident Response plugin is installed. Once registered, you are automatically joined to the ServiceNow Trusted Security Circle. The advanced version, Trusted Security Circles Client (Advanced) plugin is available by subscription.

See Trusted Security Circles overview for more information.

## Security Operations Integrations release notes

ServiceNow<sup>®</sup> Security Operations Integrations application has enhancements and updates in the Jakarta release.

#### **Activation information**

Each integration requires plugin activation and configuration from the Integration Configuration screen. Plugin information for each integration is included in the product documentation for each integration.

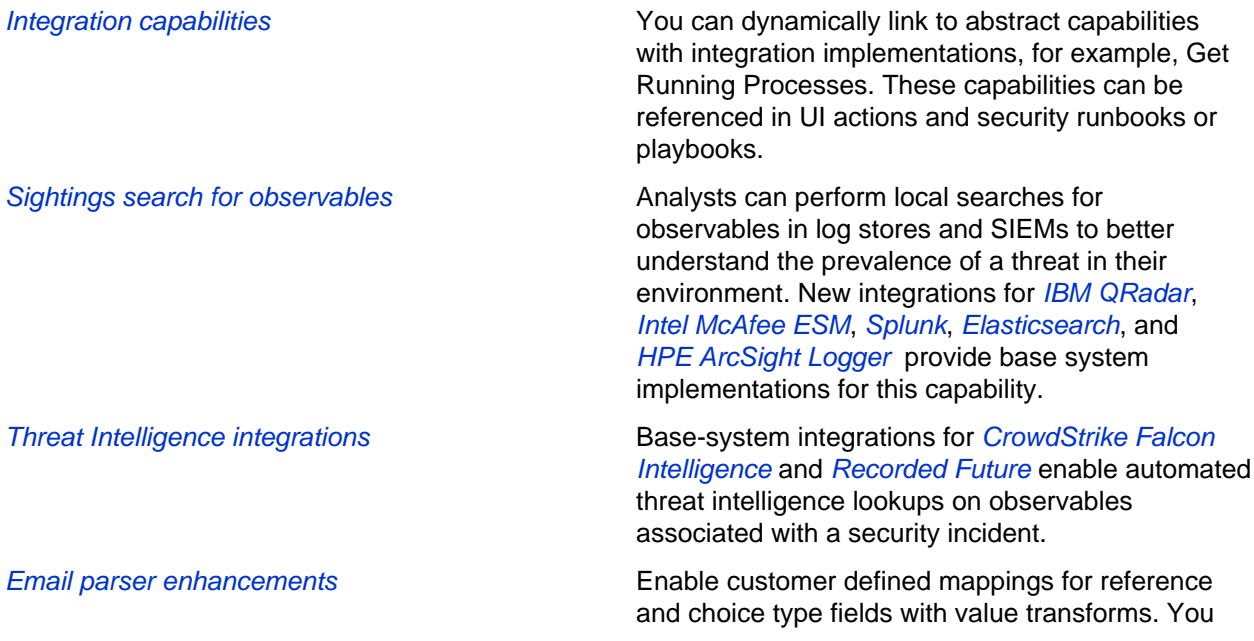

can map to fields that are related to the target table via a relationship.

#### **Removed in this release**

**IBM QRadar IBM QRadar Incident Enrichment, with robust** search capabilities replaces the previous IBM QRadar plugin.

## Security Operations Common Functionality release notes

ServiceNow<sup>®</sup> Security Operations Common application enhancements and updates in the Jakarta release.

#### **Activation information**

Whenever any of the plugins for the main Security Operations applications (Security Incident Response, Vulnerability Response, Threat Intelligence, or Trusted Security Circles) are activated, the Security Support Common plugin is activated. This plugin loads various modules that provide functionality that is common across all Security Operations applications.

#### **New in the Jakarta release**

CISO dashboard CISO dashboard COVERS activity in four different tabs:

- Security Operations Center
- Vulnerability Profile
- Security Controls Profile
- Business Risk Profile

Depending on the products installed, you see the appropriate tabs.

These dashboards use performance analytics to show you the security posture from these four dimensions.

## Service Management release notes

Service Management has new and updated features in the Jakarta release.

### Communities release notes

ServiceNow<sup>®</sup> Communities is a new application in the Jakarta release.

Communities provides a place for you to engage and interact with your organization in various ways, including:

- help quickly solve issues
- learn about best practices from others

• engage with your organization for product feedback

Use Communities to:

- improve support call deflection because users help themselves via crowd-sourced knowledge
- communicate product updates
- increase engagement with existing customers and lure prospects

Communities is built on a highly flexible platform and uses Service Portal features.

#### **Communities features**

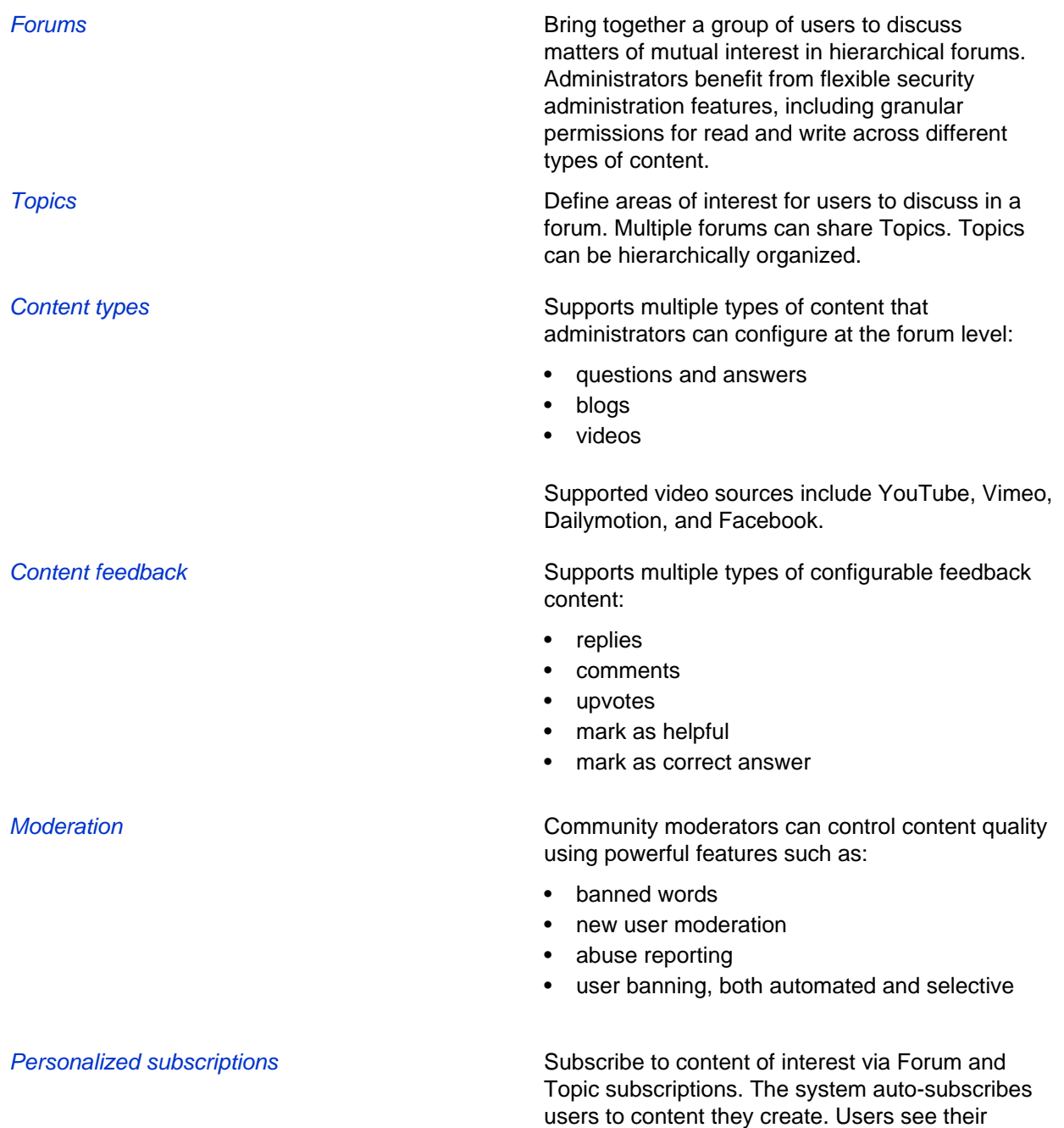

personalized Activity Feed on the Community

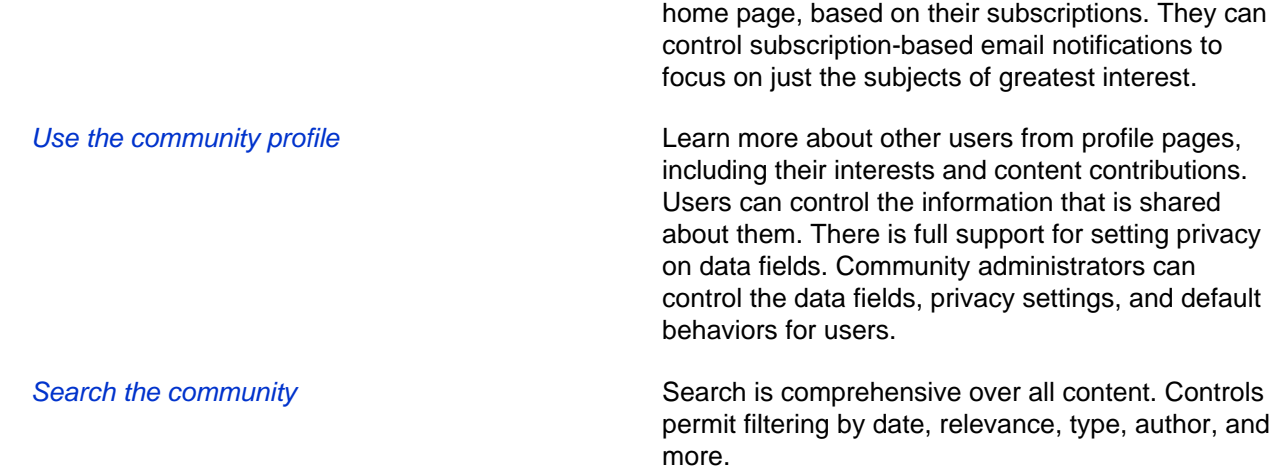

#### **Activation information**

Communities is only available for customers who are licensed for Customer Services Management. To activate Communities, activate the Communities plugin (com.sn\_communities).

### Customer Service Management release notes

ServiceNow® Customer Service Management application enhancements and updates in the Jakarta release.

#### **Jakarta upgrade information**

Upgrading an instance brings back demo data for the Customer Service Management Demo Data plugin (com.snc.customerservice.demo) even if the demo data was previously deleted. For more information, see [KB0634950](https://hi.service-now.com/nav_to.do?uri=%2Fkb_view.do%3Fsys_kb_id%3D9e1f08dadbe44b044816f3231f961928%26sysparm_stack%3D%26sysparm_view%3D).

#### **Activation information**

You can activate the Customer Service Management plugin (com.sn\_customerservice) if you have the admin role. This plugin includes demo data and activates related plugins if they are not already active.

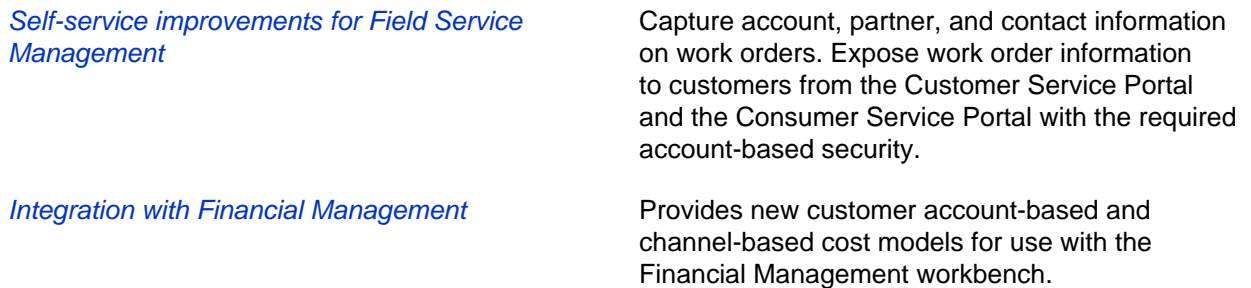

#### **Changed in this release**

- Performance Analytics for Customer Service Management: Provides new indicators and breakdowns and captures data from Customer Service-related tables.
- OpenFrame: Multiple active OpenFrame configurations enable access to different communication systems. OpenFrame also supports screen-pop for custom pages.

## Field Service Management release notes

ServiceNow® Field Service Management application enhancements and updates in the Jakarta release.

### **Activation information**

The Field Service Management (com.snc.work\_management) plugin is available as a separate subscription. This plugin activates related plugins if they are not already active.

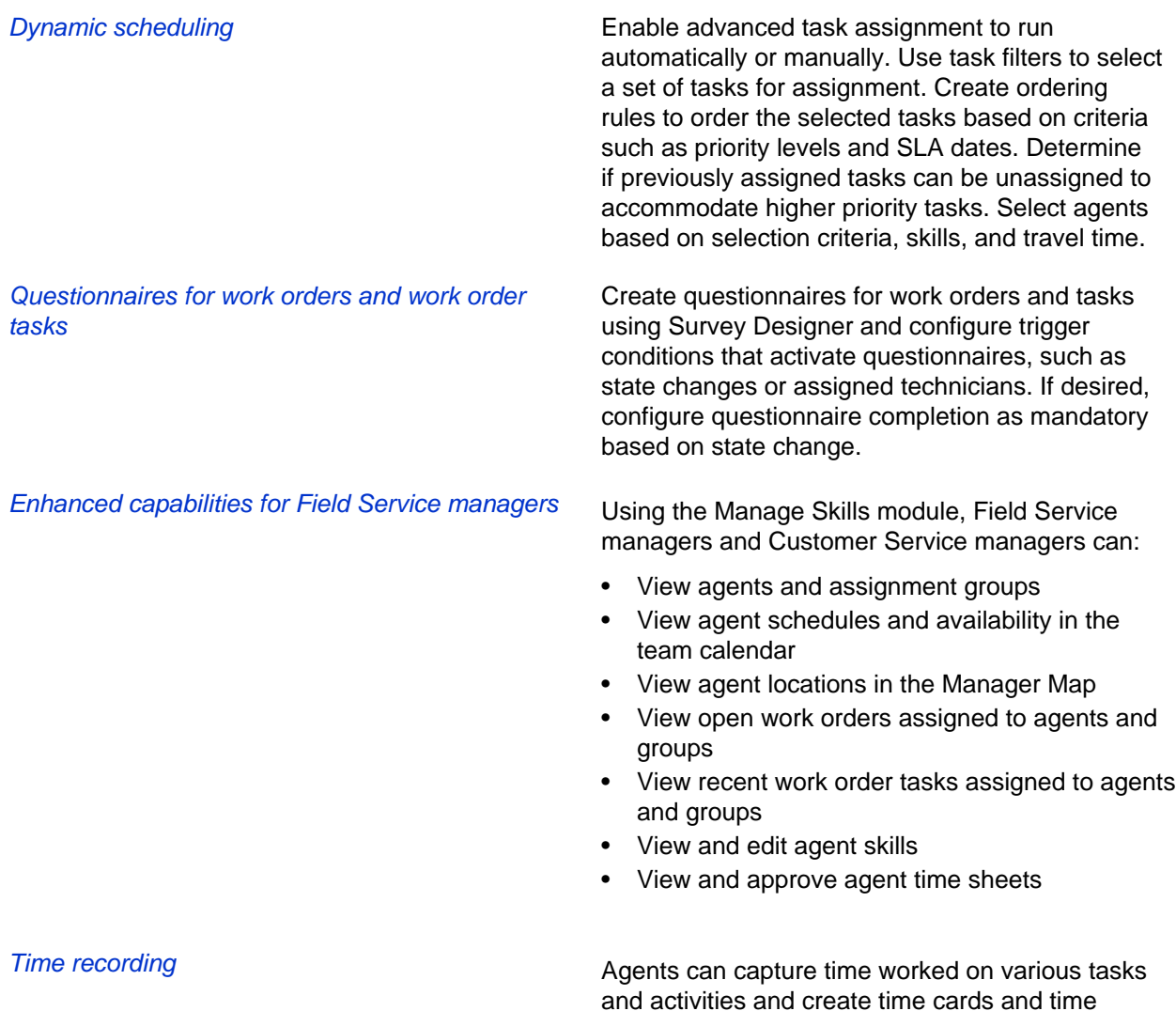

sheets. Managers can define cost rates for different types of activities, convert to expense lines, and calculate and analyze labor costs.

#### **Changed in this release**

- Push notifications and mobile UI enhancements: Agents can receive push notifications on mobile devices and approve or reject task-related notifications to accept or reject tasks. Enhancements also include upgrades to the **My Map** and **My Dispatch Map** modules, the agent calendar, and the manager calendar.
- Planned maintenance enhancements: Maintenance schedules are based on either Duration or Meter and are triggered by the first occurring related condition.
- Performance Analytics for Field Service Management: Provides new indicators and breakdowns for Field Service Management and captures data from Field Service-related tables.

## HR Service Delivery release notes

ServiceNow® HR Service Delivery application enhancements and updates in the Jakarta release.

HR Service Delivery automates standard HR processes within your organization.

#### **Jakarta upgrade information**

HR data migration is recommended when you are upgrading from the global version of HR to the scoped version. The Istanbul release introduced the scoped version of HRSM. The scoped version prevents users outside of HR from accessing HR data.

When you are ready to start using the scoped version of HR, remove the global version of the **Connect Action [connect\_action]** table. This process ensures that HR cases can be created in **Connect Chat**.

#### **Note:**

HR Migration does not migrate all data from the global version to the scoped version. Not included in the migration are:

- **Business rules**
- Cases
- **Catalog**
- **Categories**
- Data policy
- Email actions
- HR services
- Knowledge base (connections to case)
- List/Form layout changes
- Record producers
- Reporting and Dashboards for cases
- Scheduled jobs
- Script includes
- Service Portal changes in global version
- Skills
- **Templates**
- UI actions
- UI policy
- Workflows

Customers already on the scoped version of HR do not need to migrate their data.

• Migration from Non-Scoped to Scoped HR

Customers upgrading to Jakarta can utilize the new **HR Service Portal**.

By default, the legacy HR Service Portal shows in the Navigation Bar. To use the new HR Service Portal:

- Navigate to **Service Portal** > **Portals**.
- There are two **HR Service Portal** entries. Select the one with the URL suffix of **hrportal**. This entry is the legacy HR Service Portal.
- Change the URL suffix to **hrportalv1**.
- Click **Update**.
- Select **HR Service Portal** with the suffix **hrportalv2**.
- Change the URL suffix from **hrportal2** to **hrportal**.
- Click **Update**.

All HR modules point to the new HR Service Portal.

#### **Activation information**

Data migration is available in this release. The plugins for the global version and scoped version must be activated.

The Human Resources Scoped App: Data Migration [com.sn\_hr\_migration] plugin moves data and roles from the global version of HR to the scoped version. Data migration includes:

- Tables
- Columns
- **Choice Lists**
- Roles

The Human Resources Scoped App: Integrations [com.sn\_hr\_integrations] plugin is required to integrate with multiple third-party HR systems for the scoped version of HRSM. HR integration pushes HR profile information from HRSM to a third-party HR application.

The Human Resources Scoped App: Lifecycle Events [com.sn\_hr\_lifecycle\_events] plugin activates the Lifecycle Events module. With this module, different departments within a company can plan, coordinate, and execute complex, multi-department workflows. An example is onboarding a new hire.

Customers also licensed for Facilities Service Management who want a building map to display in the HR Service Portal for onboarding new hires, must:

Activate the Facilities Move Management [com.snc.facilities\_service\_automation.move] plugin before activating the Human Resources Scoped App: Lifecycle Events plugin.

**New in the Jakarta release**

Enterprise Onboarding and Transitions Combined with other licensed applications, this HR module provides a full-service, onboarding

experience for new hires and employees managing the process.

- Can span multiple departments dependent on licensing.
- All HR and licensed application cases and tasks are visible from the HR Case list.

Lifecycle Events Dashboard Monitor the state of Lifecycle Event cases with this dashboard for HR, IT, and Facilities (if licensed). Reports filter on the office location of employees. Available reports include:

- Active cases
- Active To-dos
- My To-dos
- Overdue To-dos
- Employee onboarding
- Open cases and requests

Service Portal. Widgets include:

Create an onboarding request with the HR ticket page

• Start Date: Provides the start date for a new hire and a countdown of days.

Use widgets to onboard new hires on the HR

- Your Onboarding Team: Lists employees tasked with onboarding a new hire.
- Floor plan: Provides a widget you can use in other catalog items and embeds the **Floor Plan Viewer** for facilities location requests.

Migration from Non-Scoped to Scoped HR Move data and roles from the global version of HR to the scoped version with HR Migration. Data migration includes:

- Tables, columns, and choice lists
- Roles

HR Templates **Created to reduce the complexity of sys\_templates**, this custom UI is specific to HR. HR case and task templates include:

- Due date calculations
- Employee assignments
- Driven fields for task types
- Commonly defined fields shown

Create or modify bulk HR cases Create HR cases for multiple employees. There are four ways to select a group of employees:

- HR profile
- User records
- HR criteria

• Upload list of employees by user name or email address

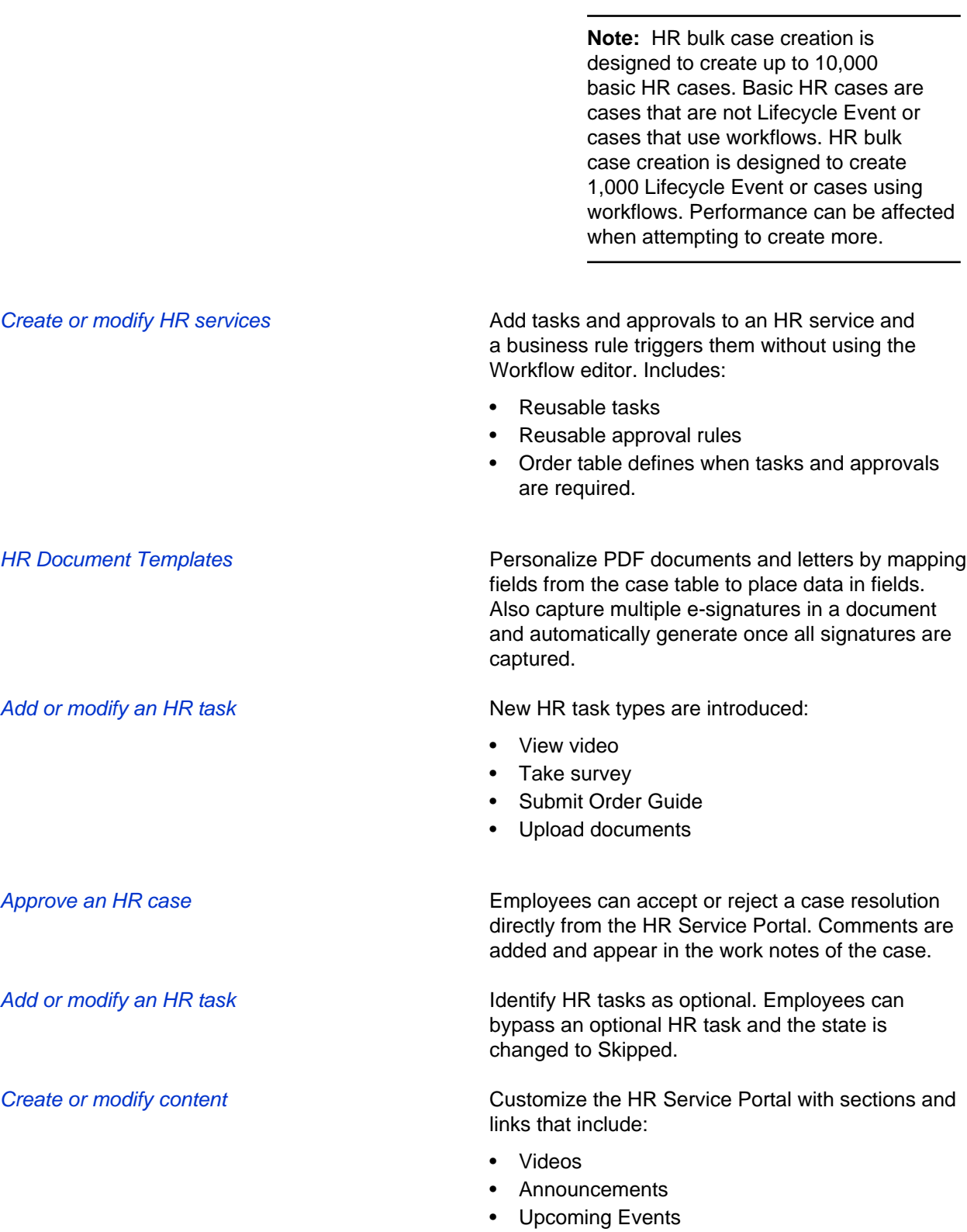

• Holiday Calendar

HR Integrations Scoped **Integrate with multiple third-party HR systems. HR** HR Integration pushes HR profile information from HRSM to a third-party HR application.

> **Note:** The legacy Human Resources Application: Core [com.snc.hr.core] and Human Resources Application: Workday Integration [com.snc.hr.wday] plugins are still available.

#### **Changed in this release**

Creating and generating PDF documents has changed. HR documents can:

- Define and store multiple e-signatures in a document. An example is when an offer letter is sent to a new hire that requires a signature from the new hire and the HR agent.
- Parse fields (for PDFs that enable parsing) to enable mapping of data from tables.
- Auto-generate documents or require an HR agent to review a document before generating and sending it.
- HR Service Delivery Mobile App:

The HR Ticket and Dashboard pages are updated to optimize the mobile experience.

### Facilities Service Management release notes

ServiceNow® Facilities Service Management product enhancements and updates in the Jakarta release.

#### **Activation information**

You can activate the **Facilities Service Management** plugin [com.snc.facilities\_service\_automation] as a separate subscription. This plugin manages facilities requests and enables users to report and track requests by their location. To view requests on a floor plan, the Facilities Visualization Workbench (com.snc.facilities\_service\_automation.fvw) plugin is required.

The **Facilities Move Management** [com.snc.facilities\_service\_automation.move] plugin is available as a separate subscription. This plugin enables single user move functionality as well as enterprise move and move planning functionality.

The **Facilities Visualization Workbench** [com.snc.facilities\_service\_automation.fvw] plugin is available as a separate subscription. This plugin provides map interaction built upon geoJSON file map sets and the Floor Plan widget. Integration files are installed when both the **Facilities Service Management** (com.snc.facilities\_service\_automation) and the **Facilities Visualization Workbench** [com.snc.facilities\_service\_automation.fvw] plugins are activated.

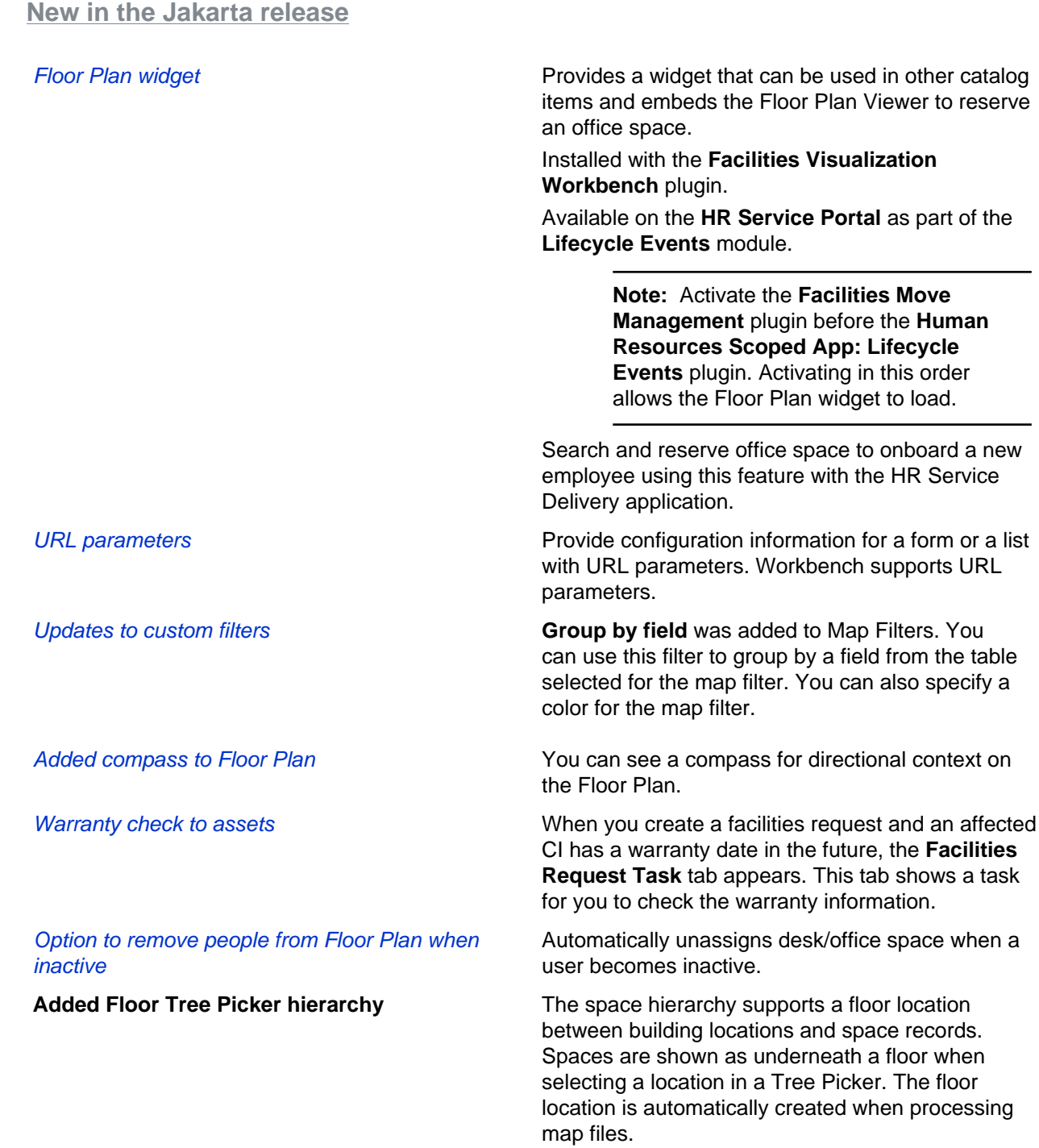

# Available versions (Jakarta)

The Jakarta family includes Enterprise patches and hot fixes, as well as releases for Password Reset, ODBC, and Mobile.

For more information about how to upgrade an instance, see [Upgrade to Jakarta](#page-420-0) on page 421.

For more information about the release cycle, see the [ServiceNow Release Cycle](https://hi.service-now.com/kb_view.do?sysparm_article=KB0547244). For a downloadable, sortable version of Jakarta fixed problems, see [KB0623655](https://hi.service-now.com/kb_view.do?sysparm_article=KB0623655).

**Note:** This version is approved for FedRAMP.

#### **Q1 2018 QPP Targets**

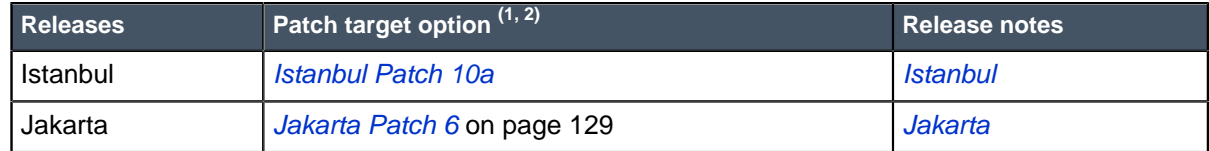

- $\bullet$   $\quad$  (1) Targets are subject to change prior to patching. Target versions for a quarter change only if absolutely necessary.
- <sup>(2)</sup> ServiceNow will occasionally add an additional letter to some patch and hot fix names (for example, Helsinki Patch 9a). Please consult the release notes for the list of fixes included in each version.

#### **Available versions**

For patch release notes that are not yet listed below, refer to [KB0656793](https://hi.service-now.com/kb_view.do?sysparm_article=KB0656793).

For publicly available hot fix and security patch release notes that are not yet listed below, refer to [KB0598632](https://hi.service-now.com/kb_view.do?sysparm_article=KB0598632).

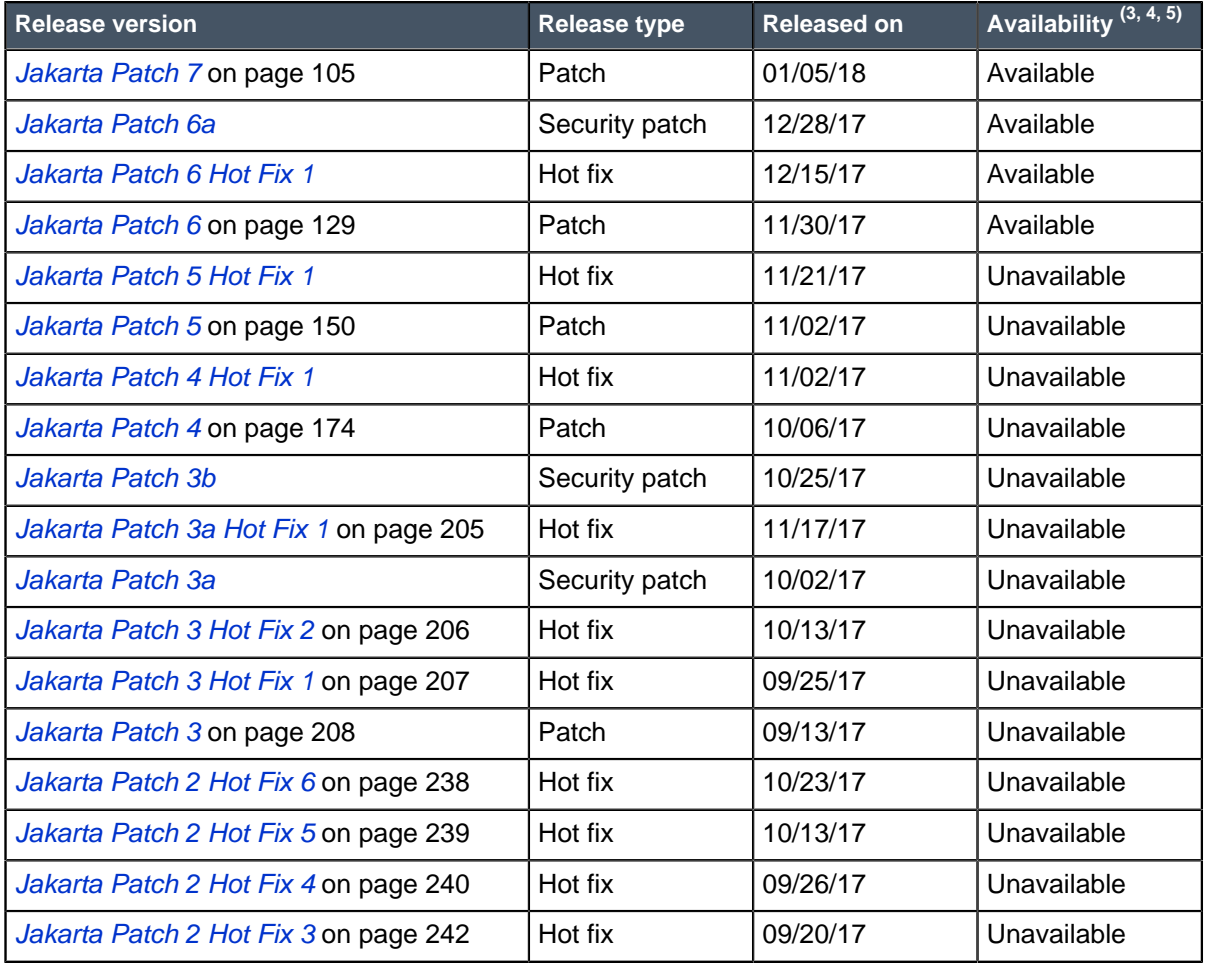

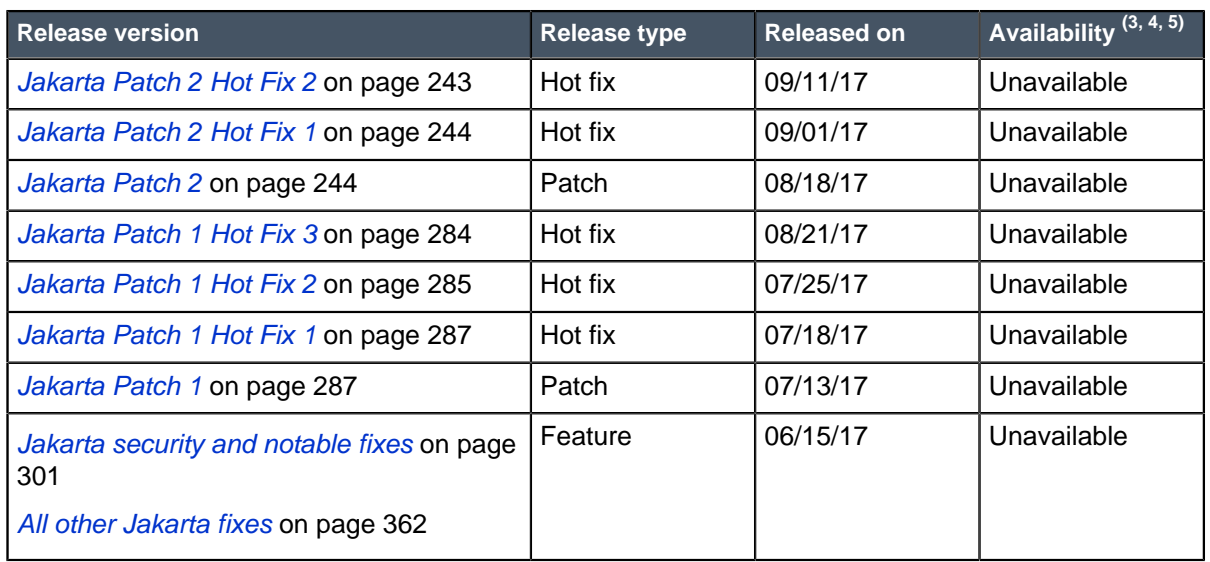

**•** (3) **Available**: Any user can upgrade to the version. "Available" versions will appear on the *[Instance](https://community.servicenow.com/community/product-launch/instance-upgrade/blog/2015/07/20/manage-your-upgrades-with-the-instance-upgrade-management-dashboard)* [Upgrade Management Dashboard](https://community.servicenow.com/community/product-launch/instance-upgrade/blog/2015/07/20/manage-your-upgrades-with-the-instance-upgrade-management-dashboard).

ServiceNow QPP targets and patches are immediately available. Users do not need to request an entitlement to schedule an upgrade to these versions. For example, entitlements are not required to upgrade to Helsinki Patch 12 (Q4 2017 QPP target) or Jakarta Patch 2 (patch).

- (4) **Available by request**: [Contact ServiceNow Customer Support](http://www.servicenow.com/support/contact-support.html) for approval to upgrade to the version.
- (5) **Unavailable**: The release version is not available.

#### **Mobile versions**

For the latest iOS and Android mobile application release notes, refer to [KB0598602](https://hi.service-now.com/kb_view.do?sysparm_article=KB0598602).

#### **Password Reset Windows Application releases**

For the latest Password Reset Windows Application release notes, refer to [KB0598975](https://hi.service-now.com/kb_view.do?sysparm_article=KB0598975).

#### **ODBC Driver releases**

For available ODBC release notes that are not yet listed below, refer to [KB0540707](https://hi.service-now.com/kb_view.do?sysparm_article=KB0540707).

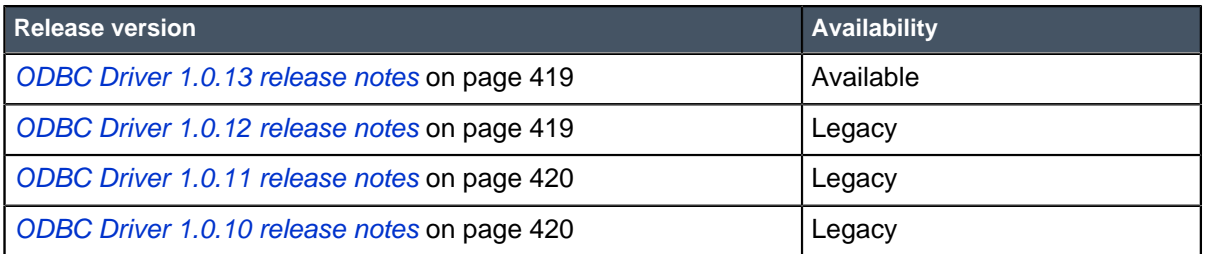

# <span id="page-104-0"></span>Jakarta Patch 7

The Jakarta Patch 7 release contains fixes to these problems.

**Jakarta Patch 7 was released on January 5, 2018.**

Build date: 12-22-2017\_1615 Build tag: glidejakarta-05-03-2017\_\_patch7-12-13-2017

ServiceNow QPP targets and patches are immediately available. Users do not need to request an entitlement to schedule an upgrade to these versions. For example, entitlements are not required to upgrade to Helsinki Patch 12 (Q4 2017 QPP target) or Jakarta Patch 2 (patch).

For more information about how to upgrade an instance, see [Upgrade to Jakarta](#page-420-0) on page 421.

For more information about the release cycle, see the [ServiceNow Release Cycle](https://hi.service-now.com/kb_view.do?sysparm_article=KB0547244). For a downloadable, sortable version of Jakarta fixed problems, see [KB0623655](https://hi.service-now.com/kb_view.do?sysparm_article=KB0623655).

**Note:** This version is approved for FedRAMP.

#### **Security-related Fixes**

Jakarta Patch 7 includes fixes for security-related problems that affected certain ServiceNow® applications and the Now Platform. We recommend that customers upgrade to this release for the most secure and up-to-date features. For more details on security problems fixed in Jakarta Patch 7, refer to [KB0661849](https://hi.service-now.com/kb_view.do?sysparm_article=KB0661849).

#### **Notable fixes**

The following problems and their fixes are ordered by potential impact to customers, starting with the most significant fixes.

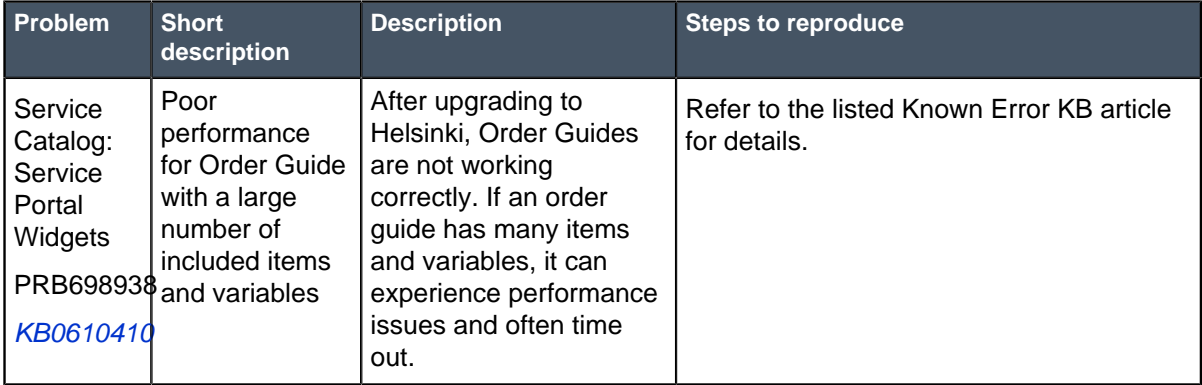

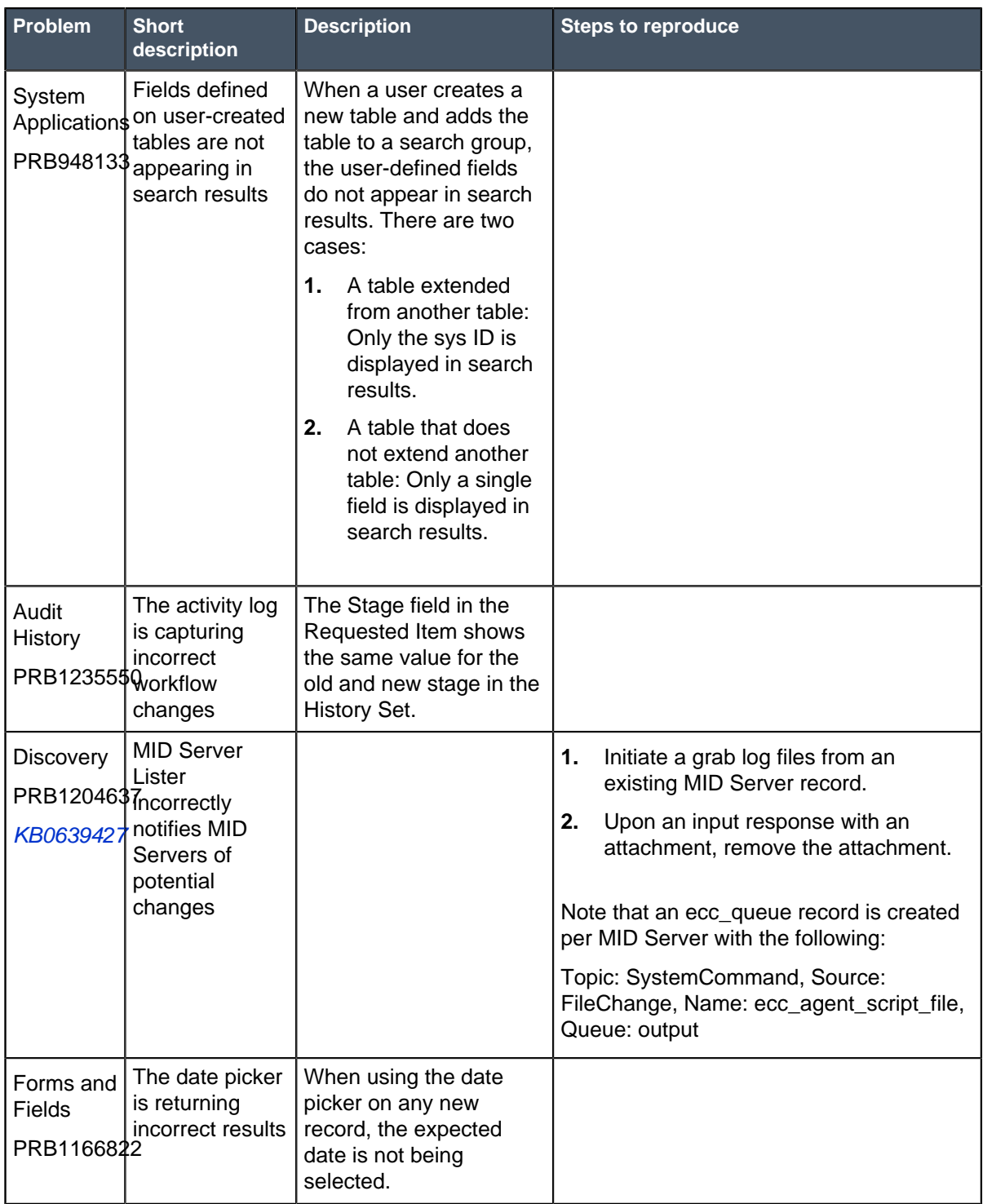

## **All Other Fixes**

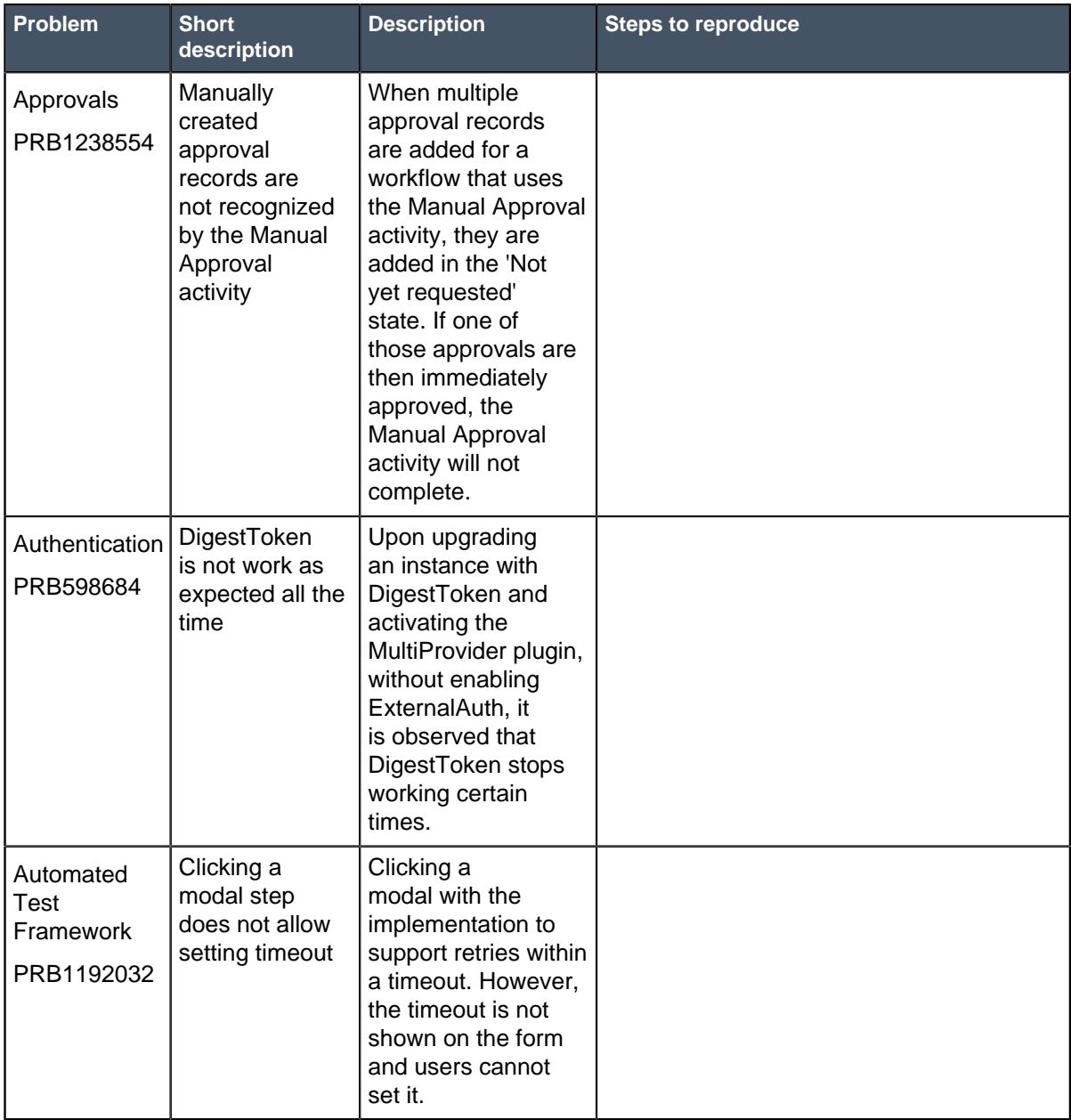

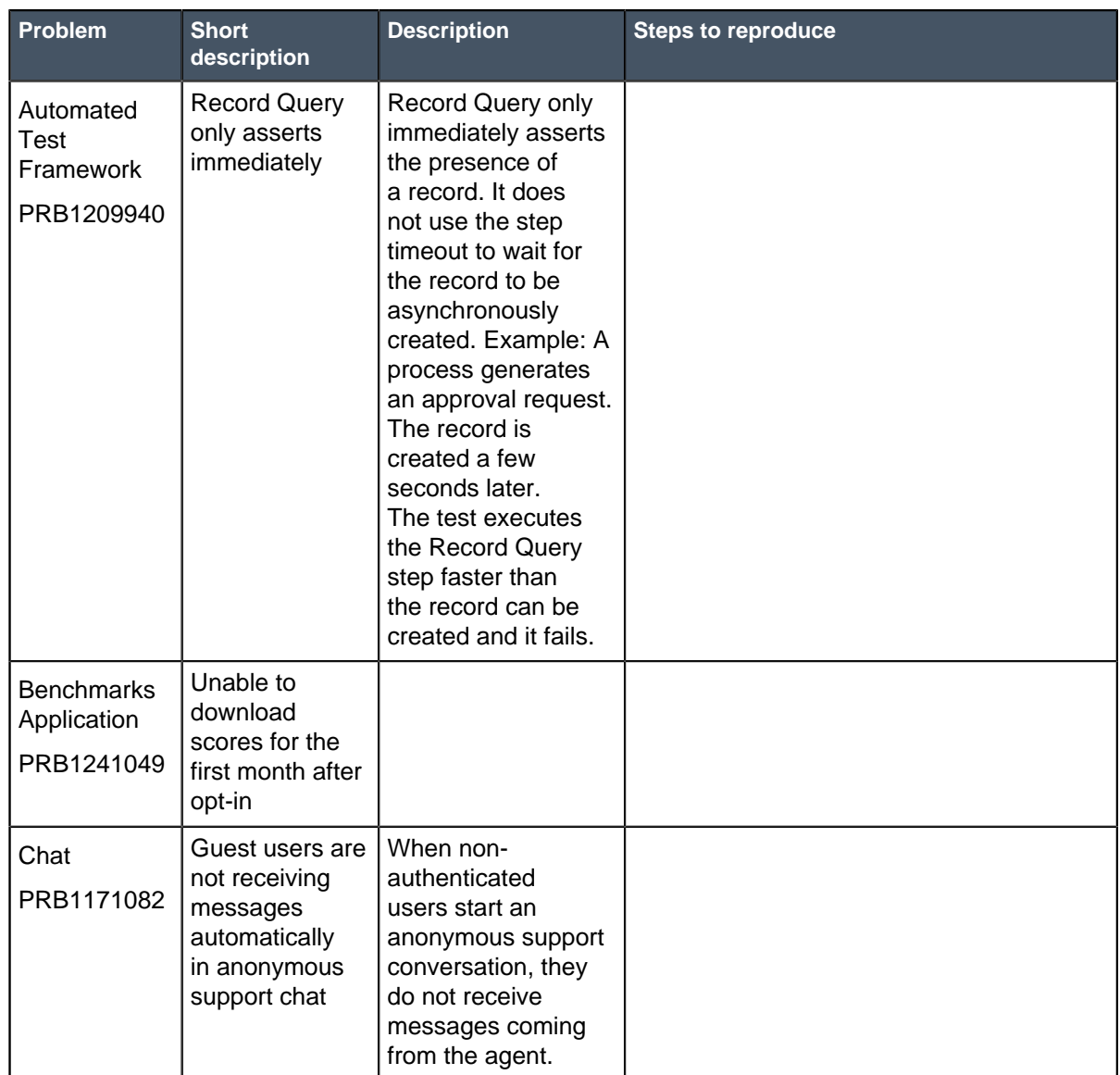
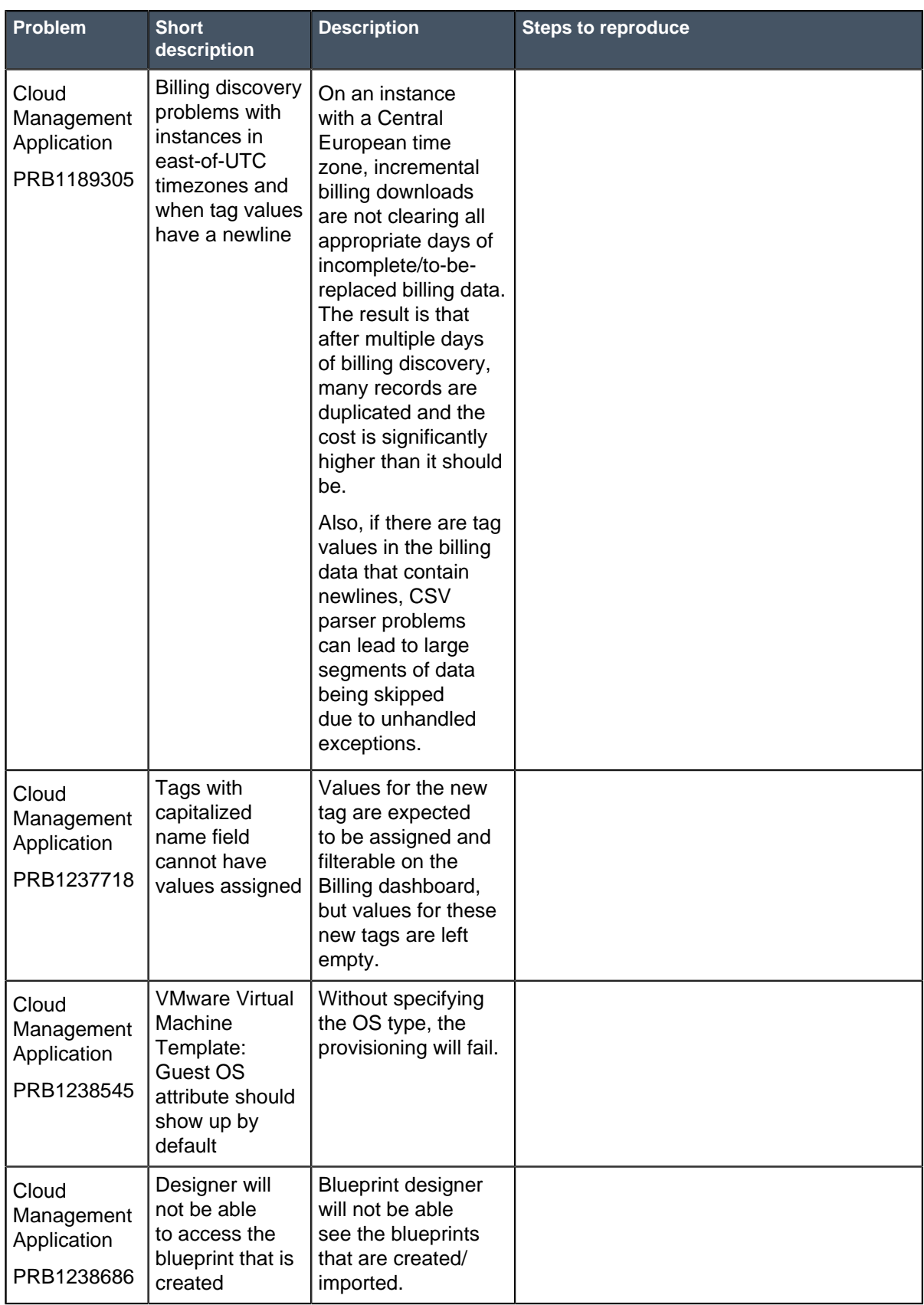

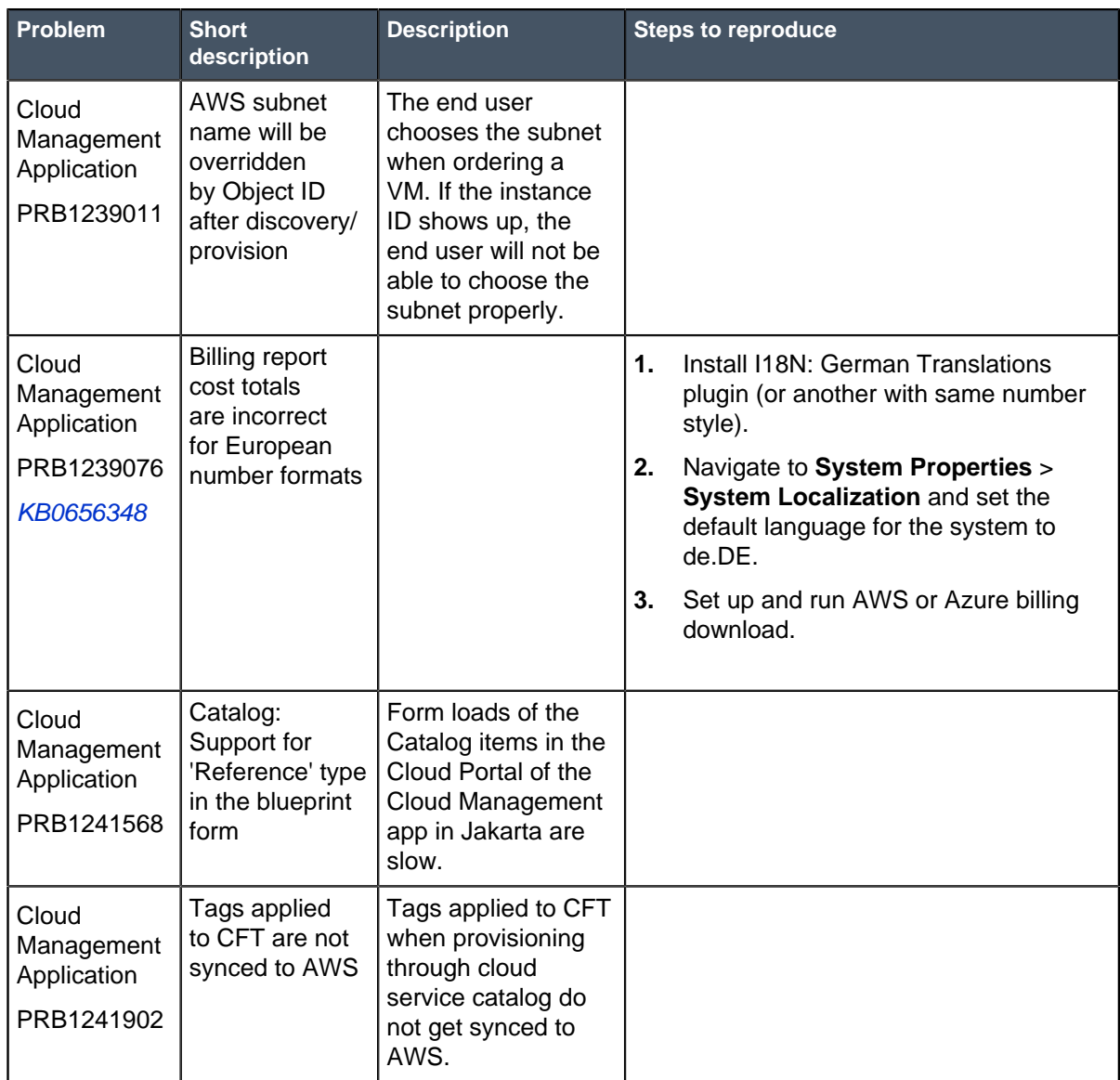

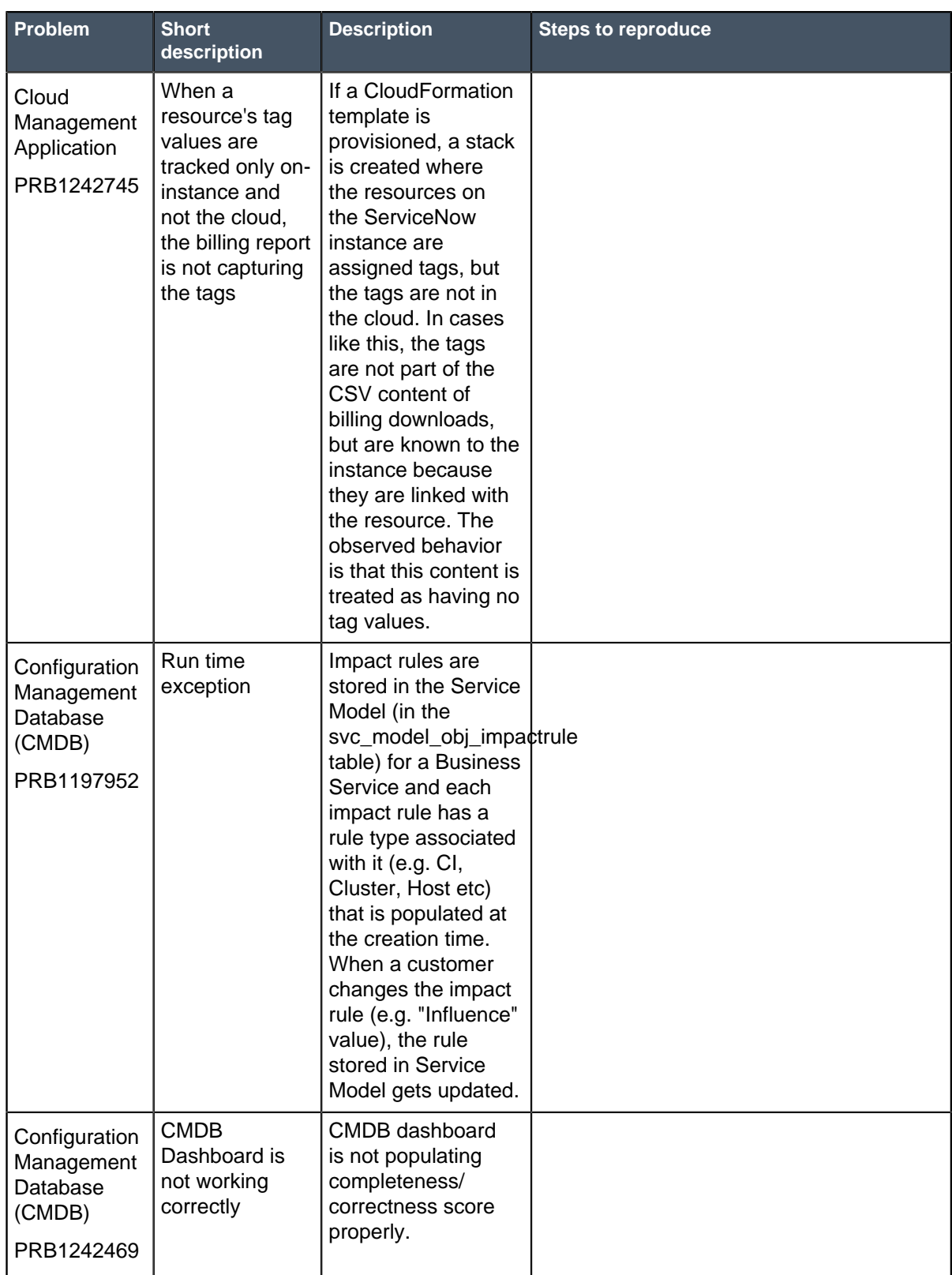

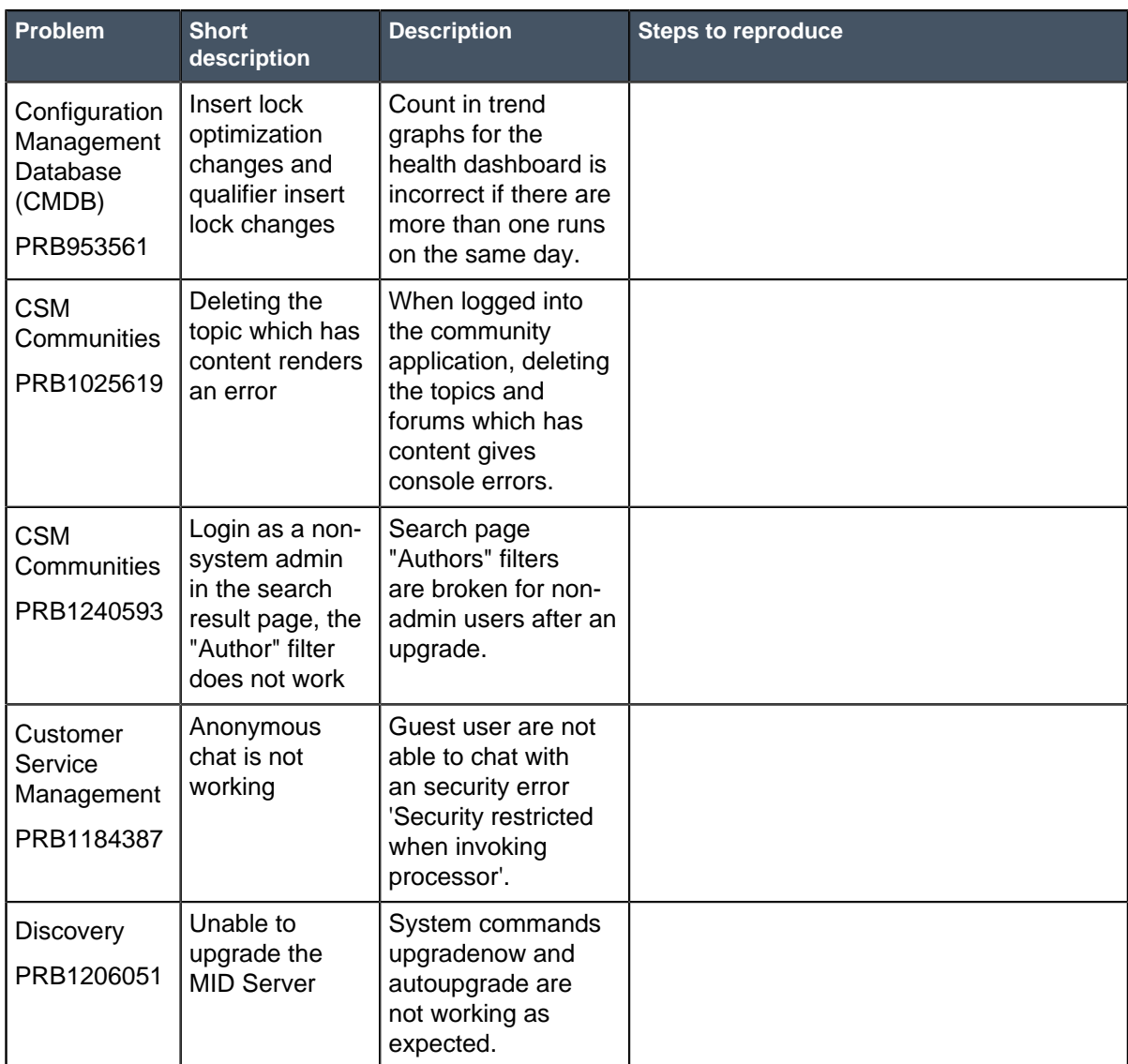

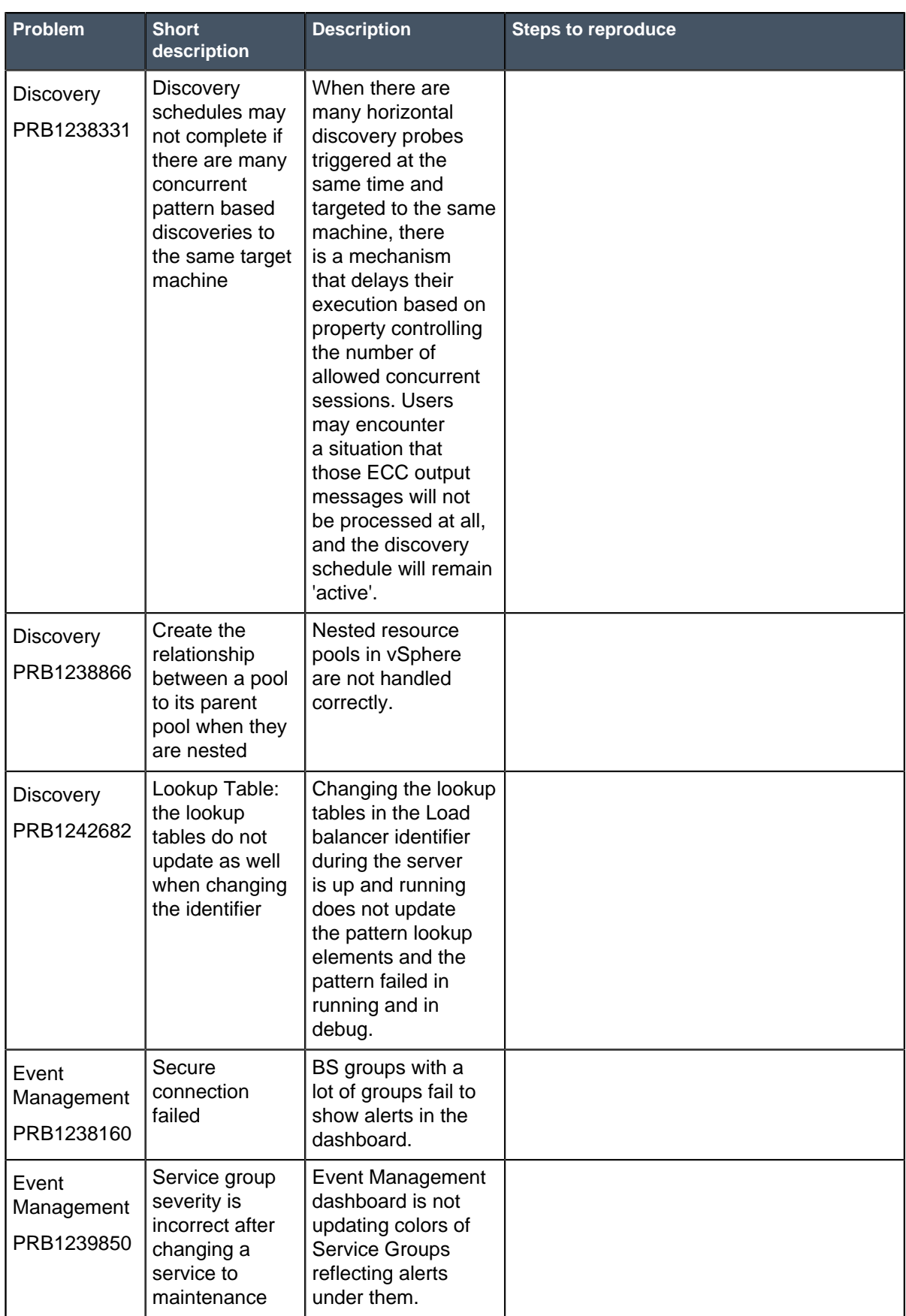

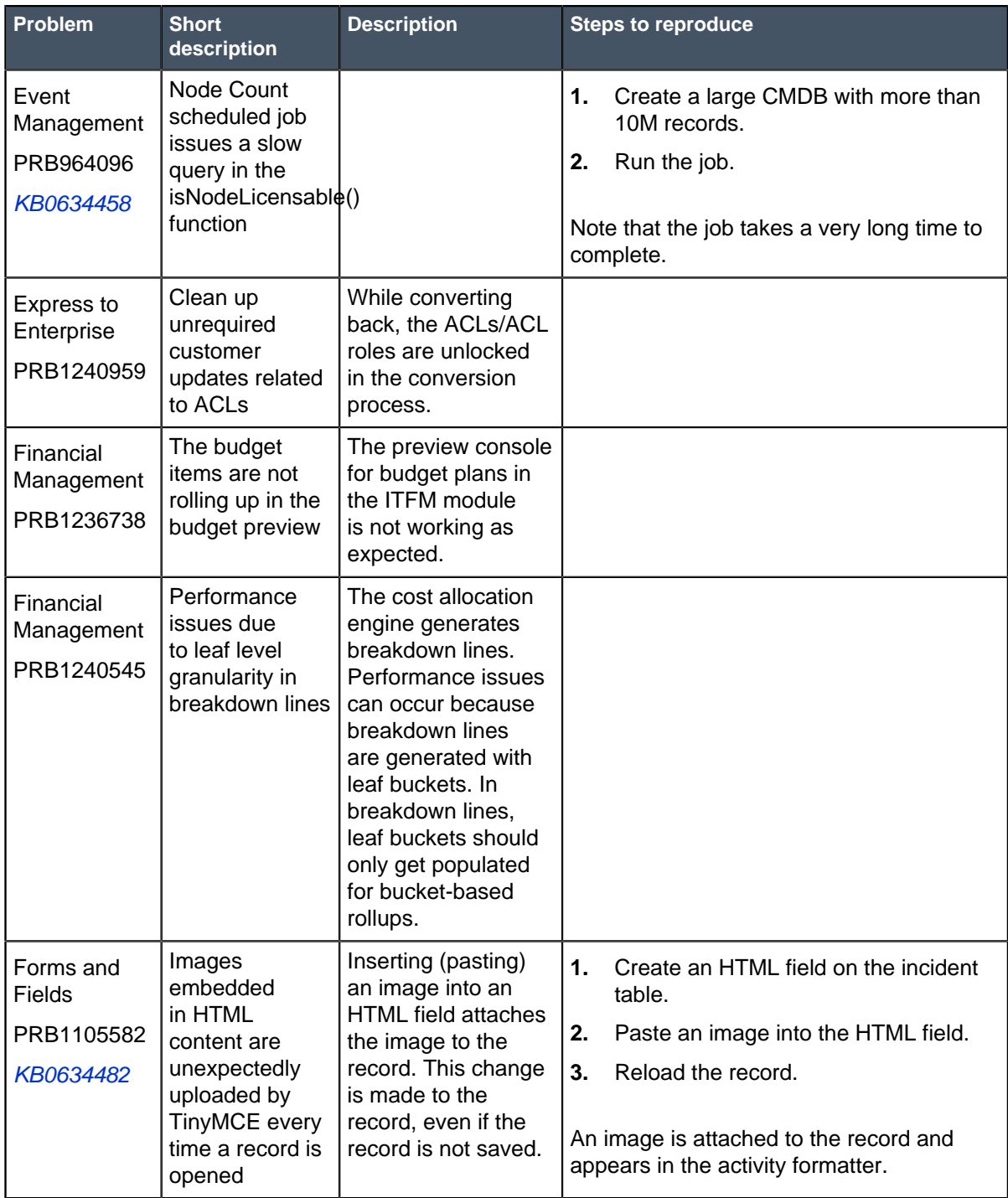

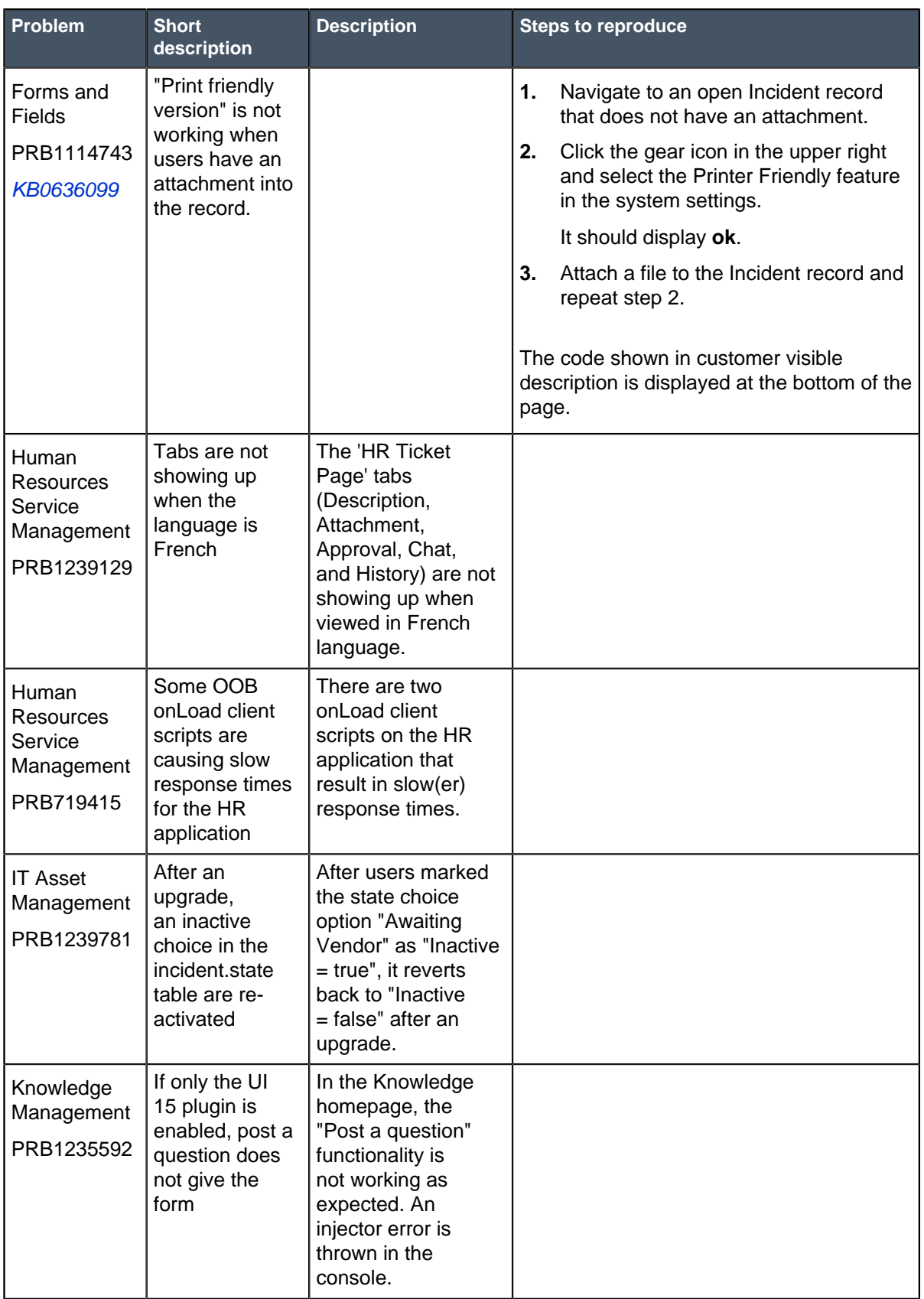

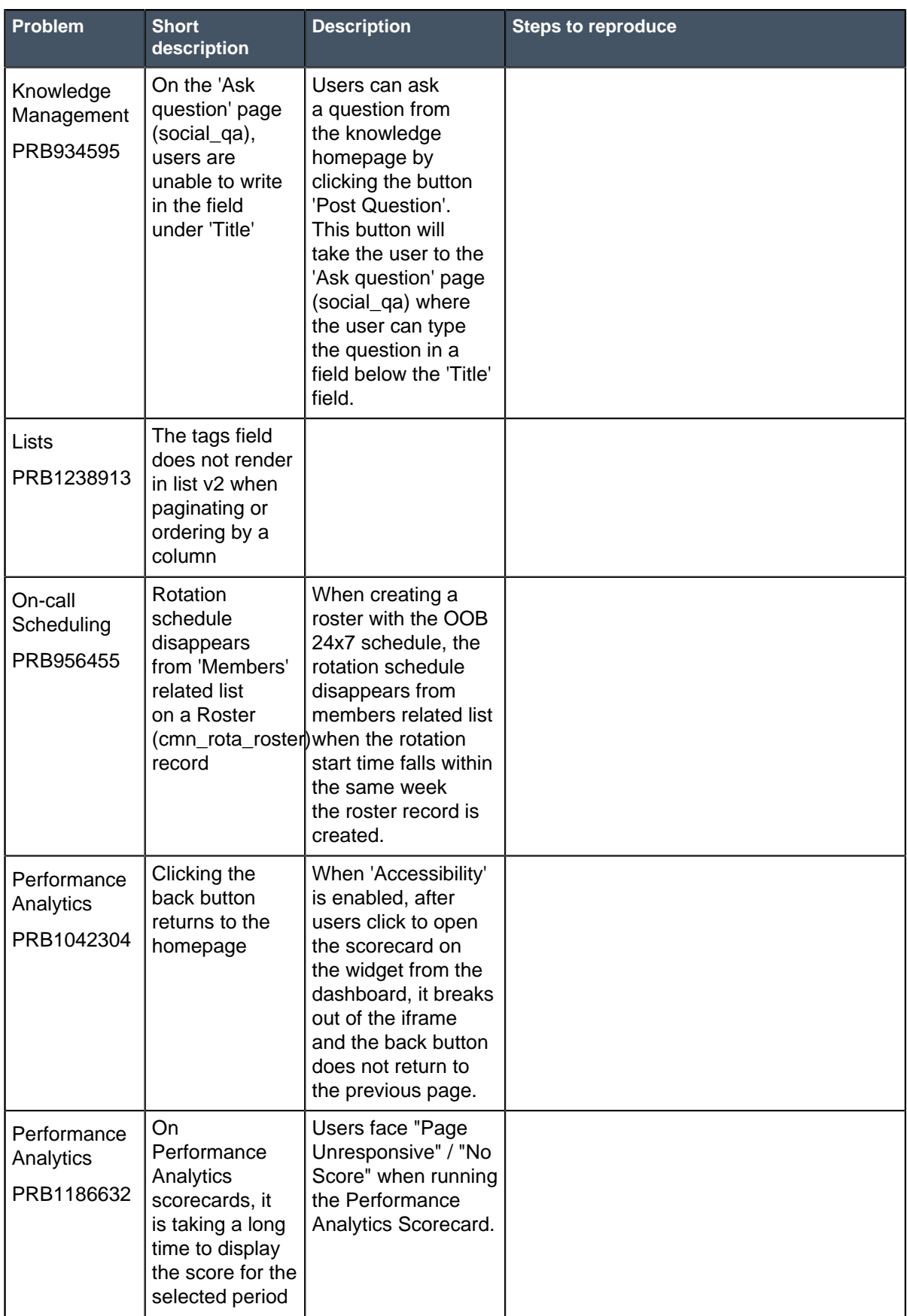

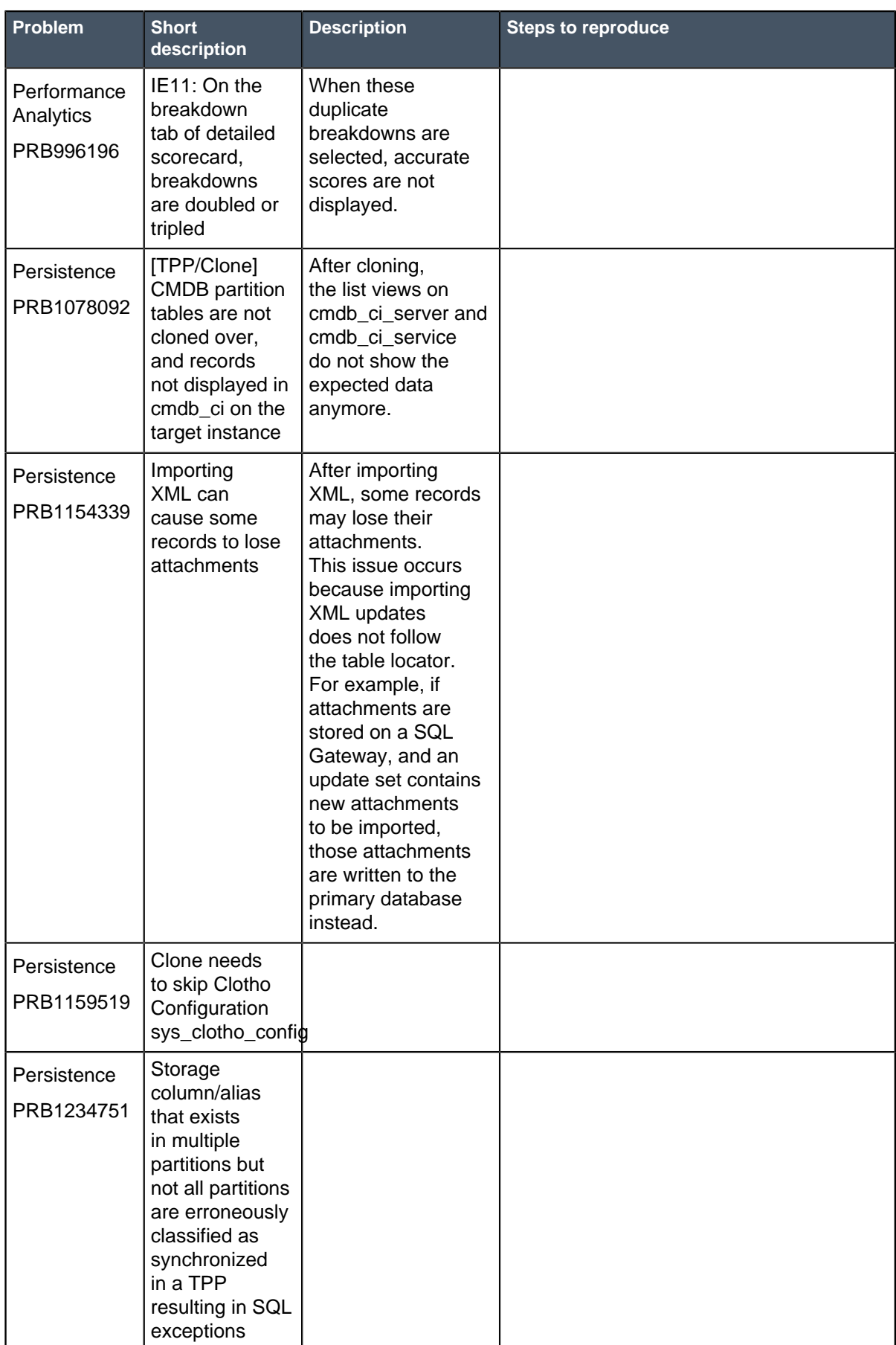

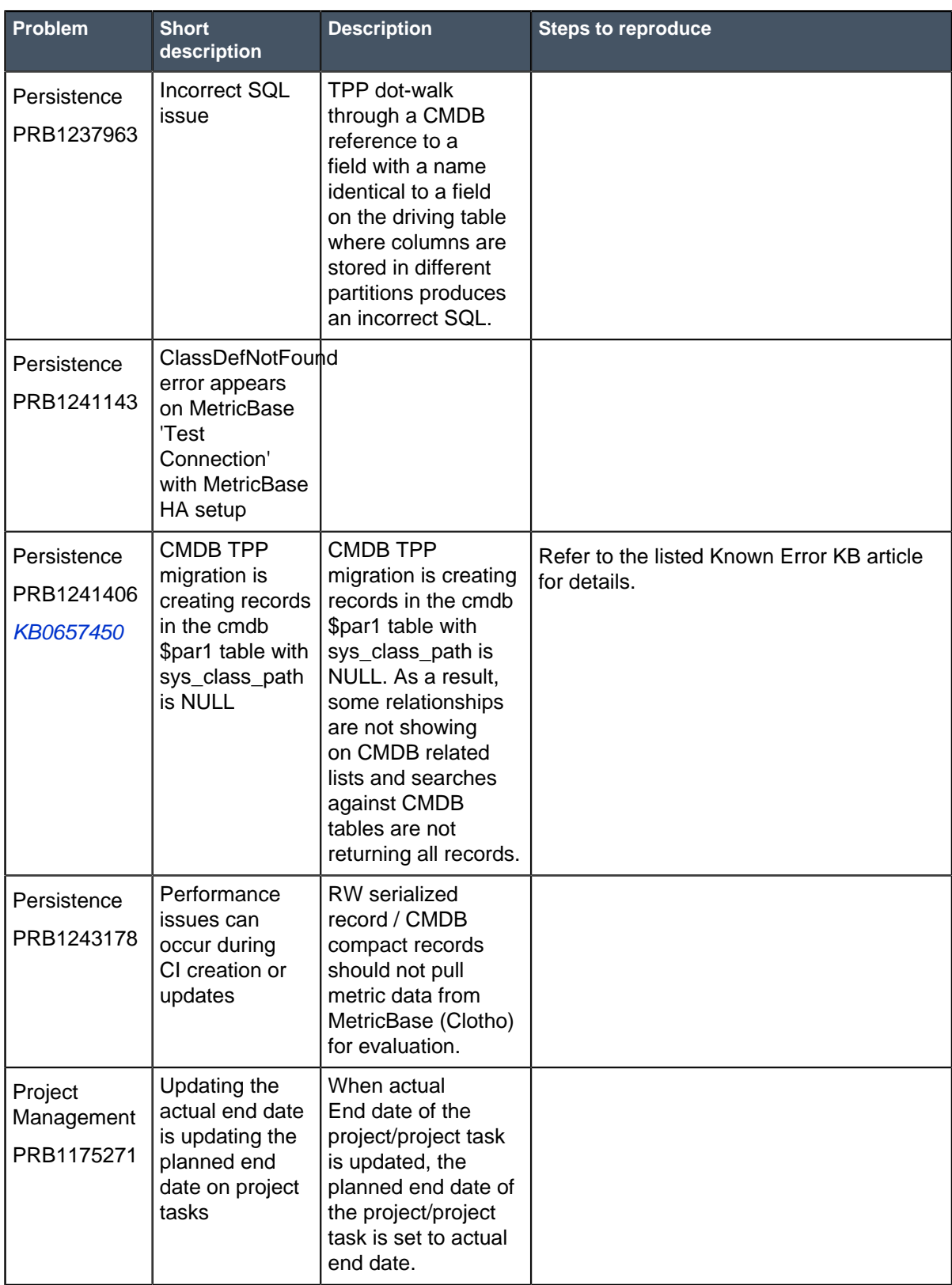

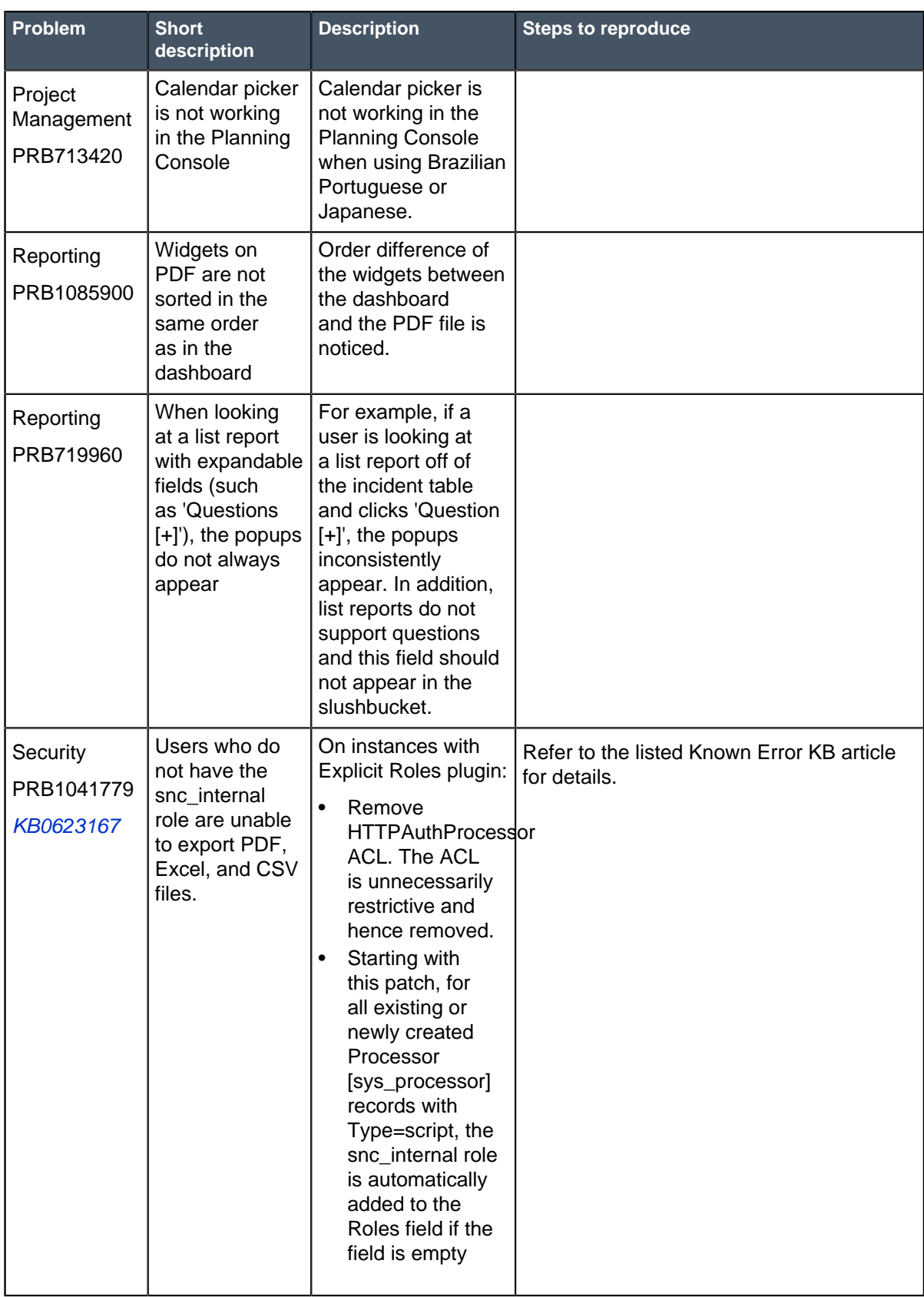

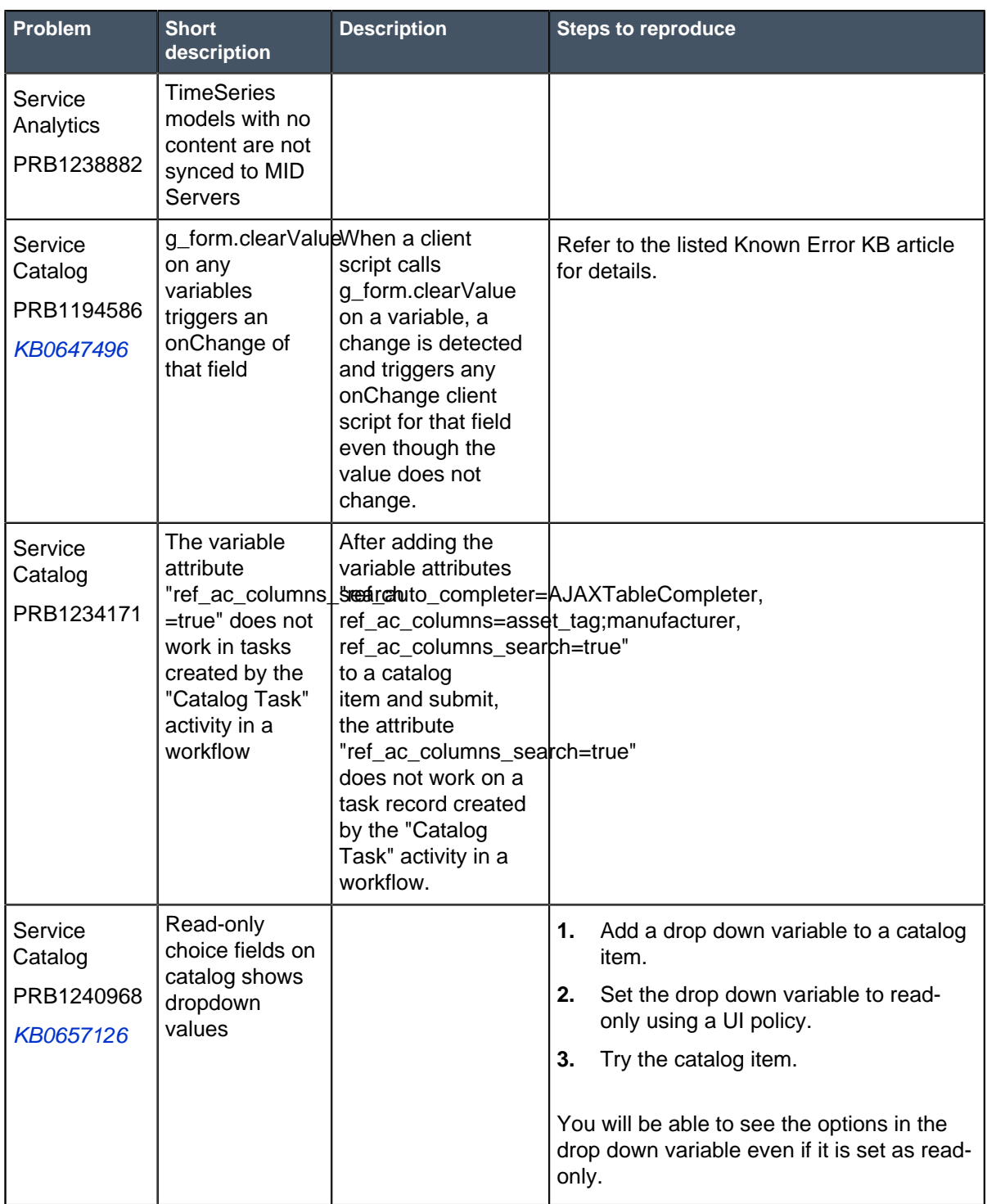

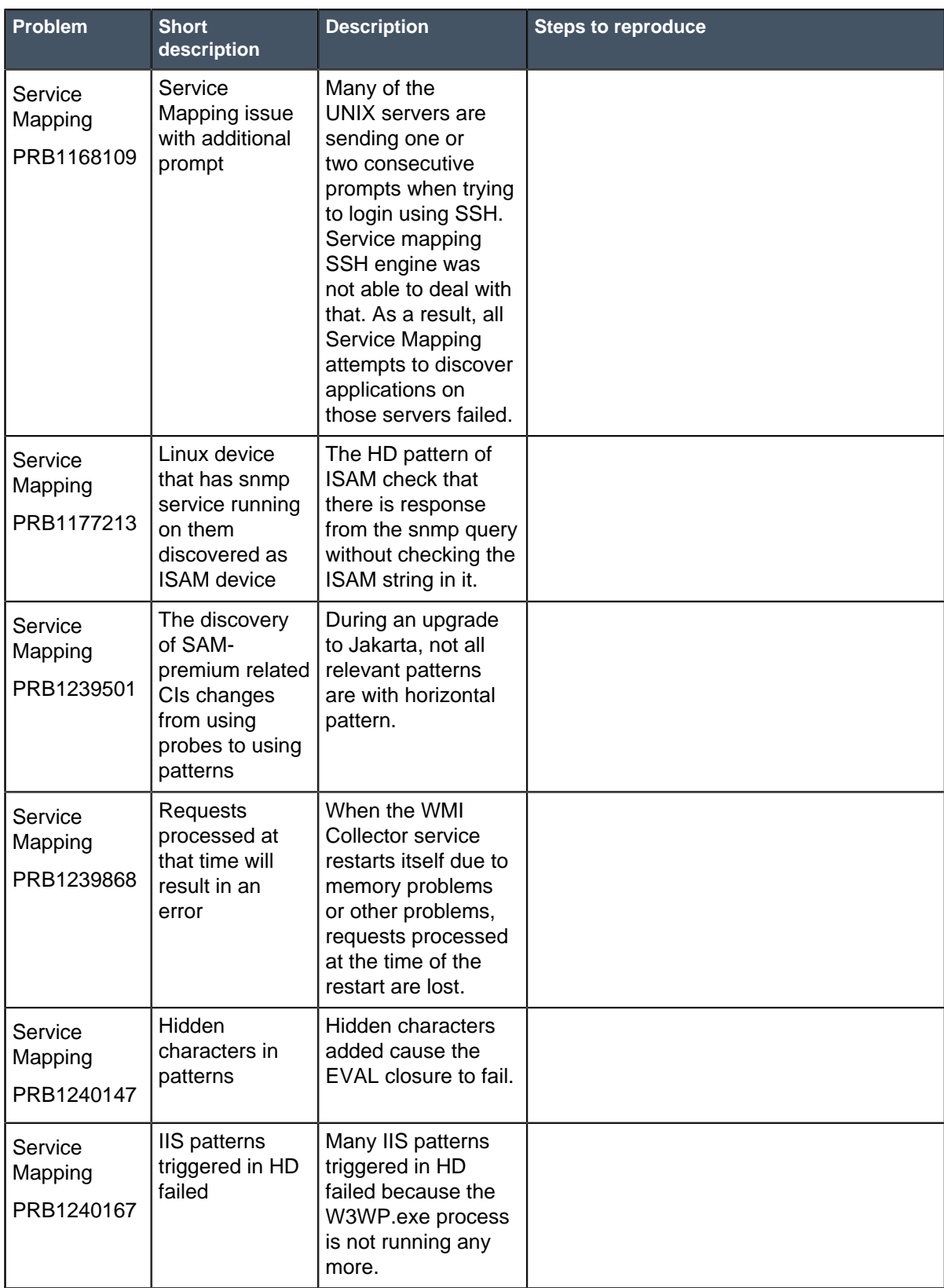

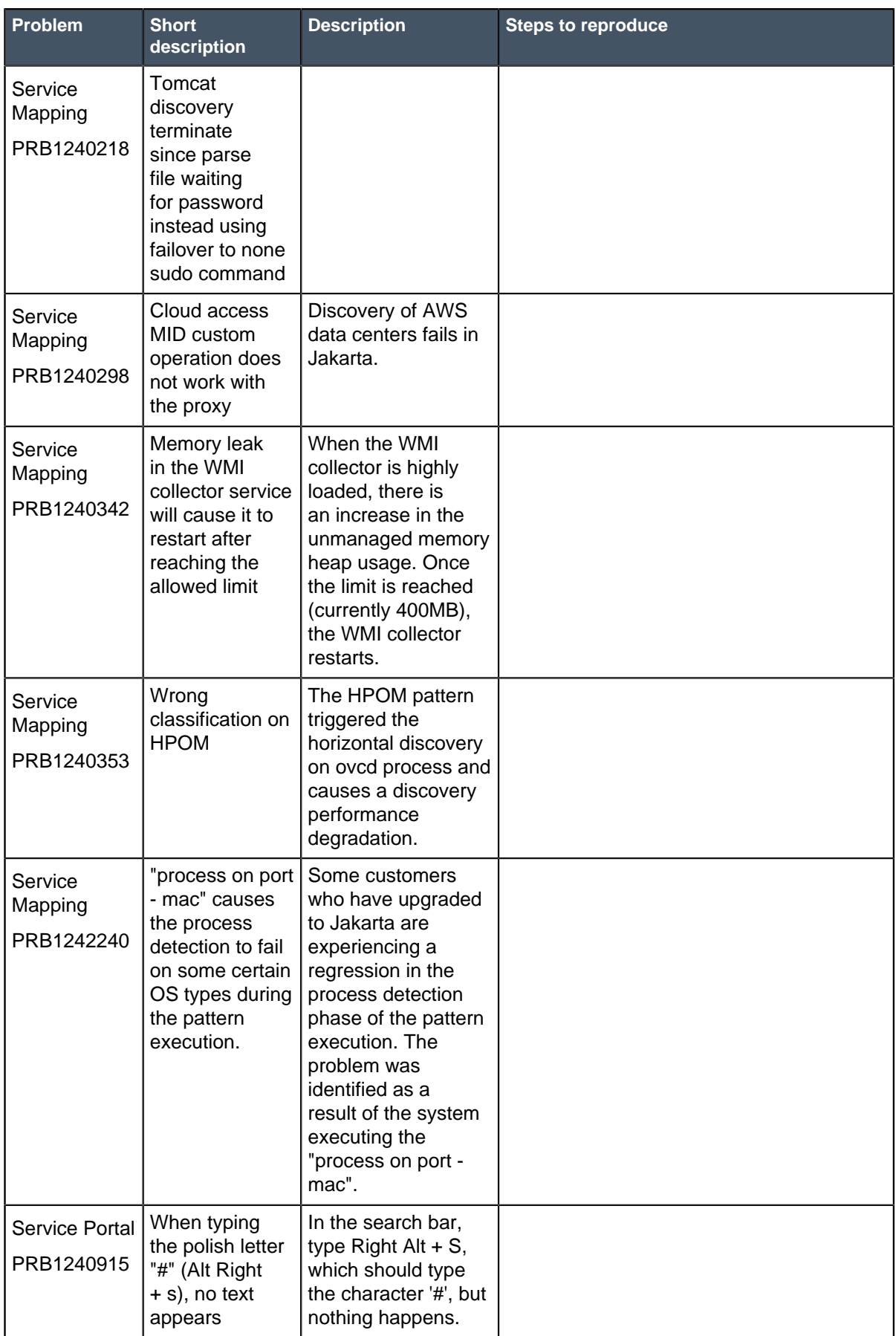

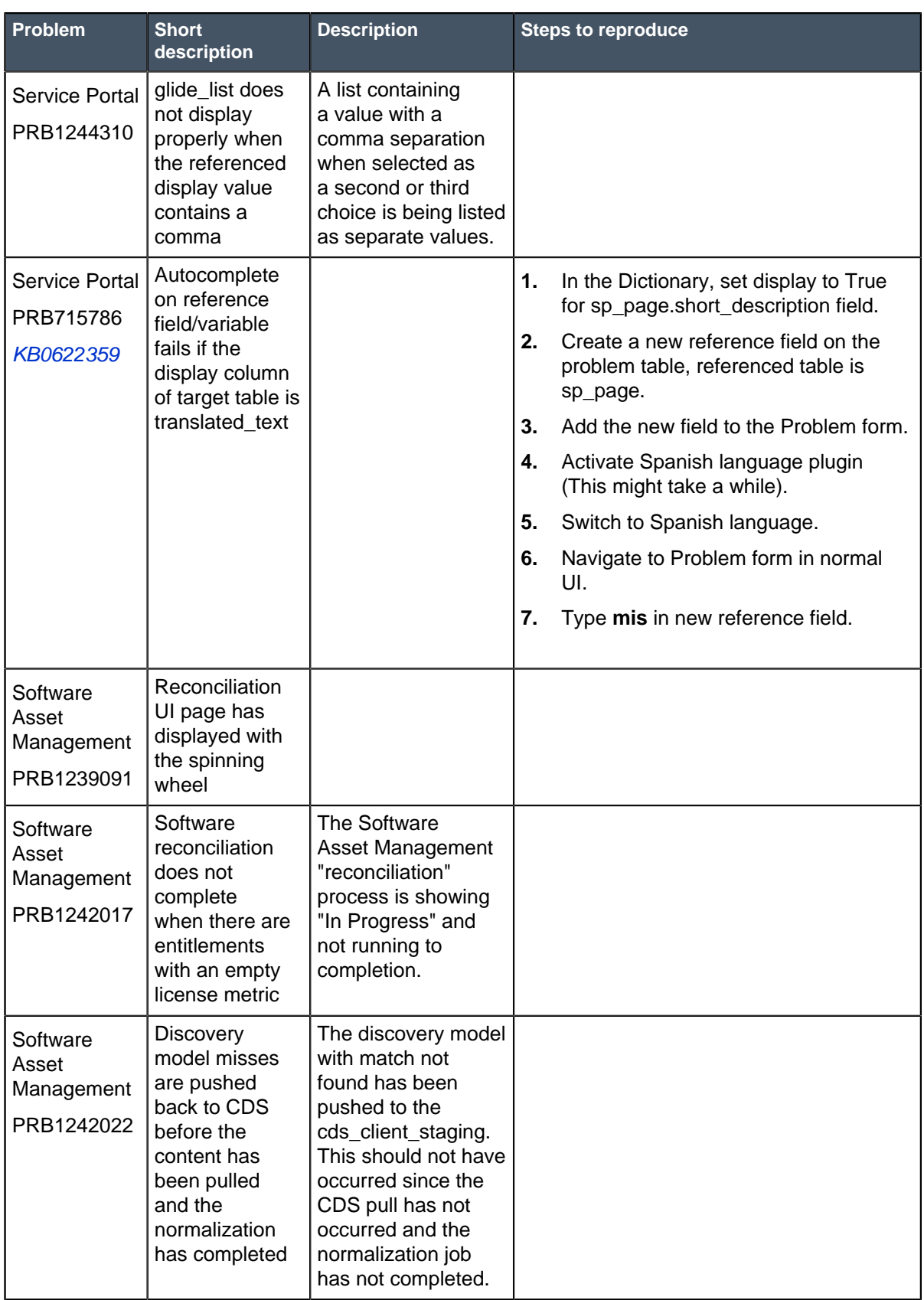

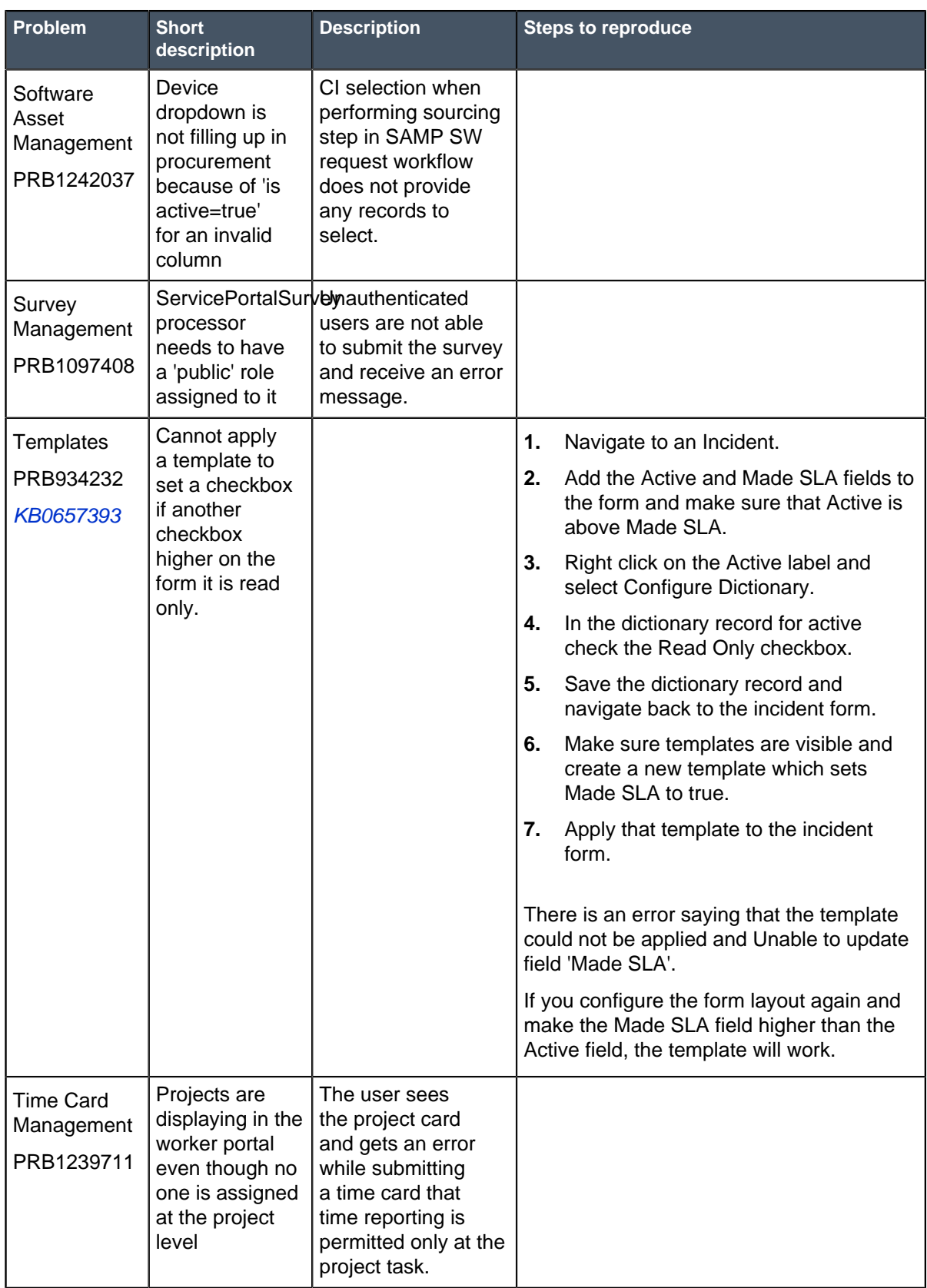

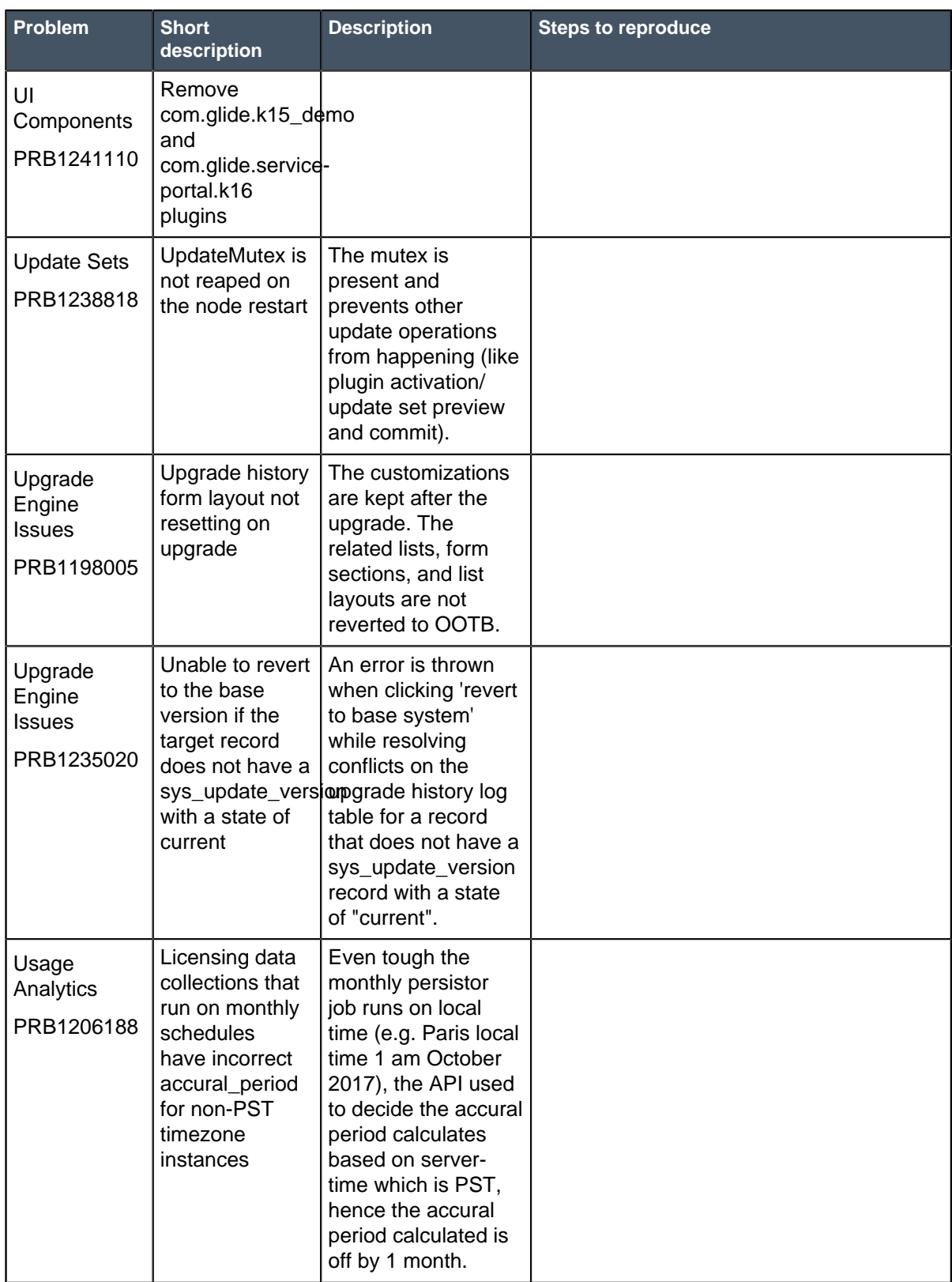

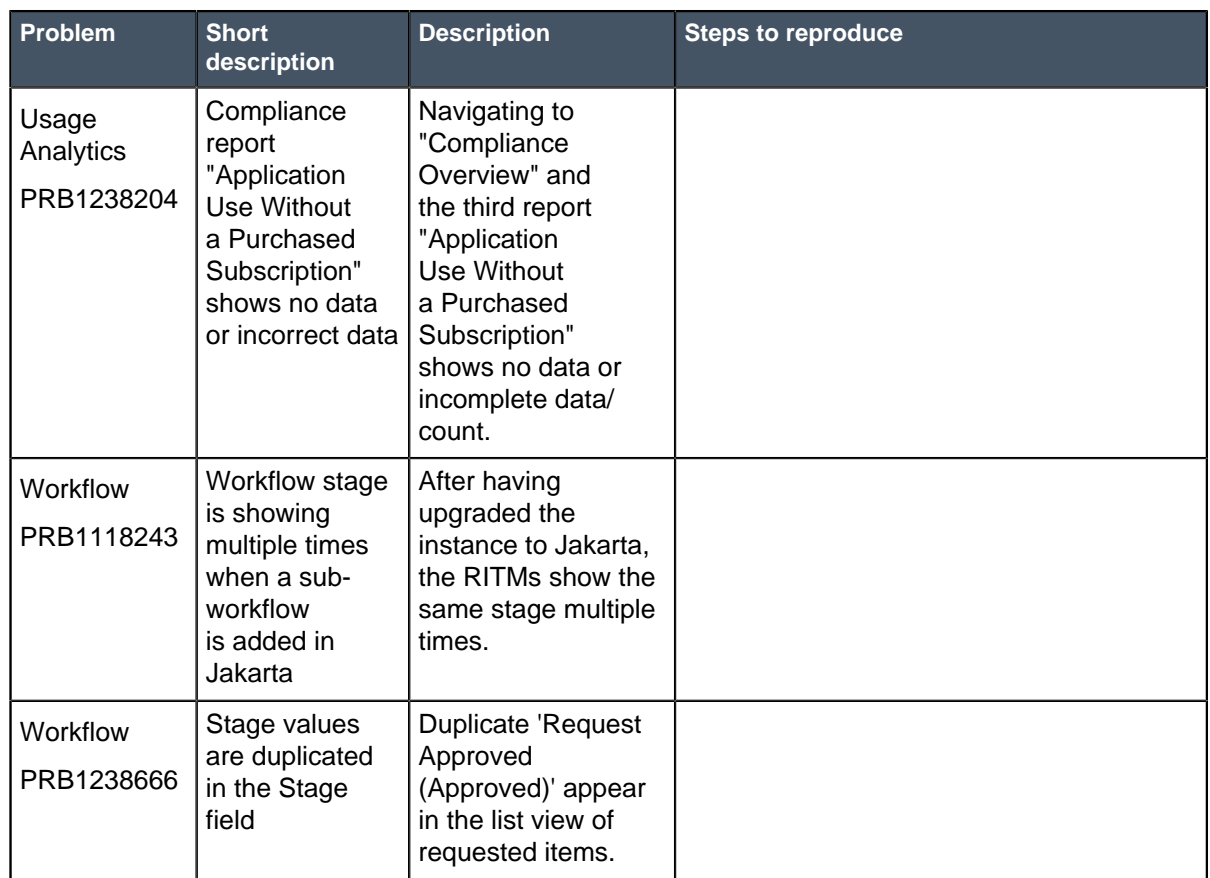

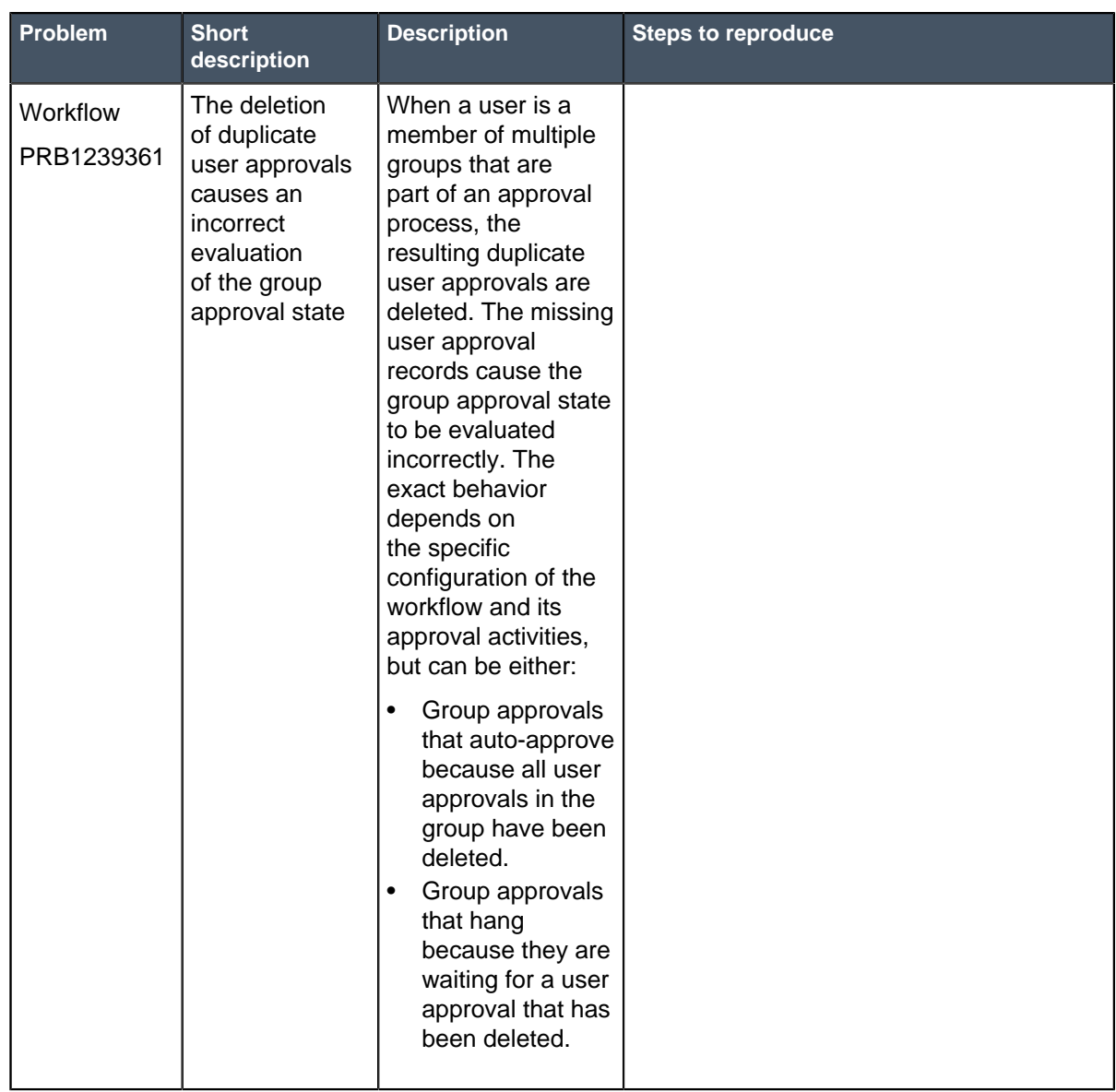

## **Other Jakarta Patch 7 information**

- Available system properties
- One property is added: glide.security.disable\_ui\_pages\_sysparm\_client\_script.
- **Explicit roles** 
	- **Effective with Jakarta Patch 7 and above**: Content Management System (CMS) site access is also affected. CMS is set up with Sites (content\_site), Pages (content\_page), and other resources. Some of the sites may have the **Login page** configured.
		- If CMS sites do not have the **Login page** configured, the public role is automatically added to the **Read Roles** field on Pages (content\_page) if the field is empty.
		- If CMS sites have the **Login page** configured, the snc\_internal role is automatically added to the **Read Roles** field on Pages (content\_page) if the field is empty.
- **Effective with Jakarta Patch 7 and above**: For all existing Processor [sys\_processor] records or newly created Processor [sys\_processor] records with **Type=script**, the snc\_internal role is automatically added to the **Roles** field if the field is empty.
- UI page access

Do not use URL parameters to load client scripts in UI pages. The system no longer evaluates scripts that are passed by URL parameter. If your implementation depends on this behavior, you can Add a system property [glide.security.disable\_ui\_pages\_sysparm\_client\_script] and set it to **false** to temporarily allow the evaluation of URL parameters passing scripts in UI pages.

#### **Fixes included with Jakarta Patch 7**

\* Unless any exceptions are noted, you can safely upgrade to this release version from any of the versions listed below. These prior versions contain PRB fixes that are also included with this release. Be sure to upgrade to the latest listed patch that includes all of the PRB fixes you are interested in.

- [Jakarta Patch 6 Hot Fix 1](#page-127-0) on page 128
- [Jakarta Patch 6](#page-128-0) on page 129
- [Jakarta Patch 5](#page-149-0) on page 150
- Jakarta Patch 4 Hot Fix 1
- [Jakarta Patch 4](#page-173-0) on page 174
- [Jakarta Patch 3](#page-207-0) on page 208
- [Jakarta Patch 2](#page-243-0) on page 244
- [Jakarta Patch 1](#page-286-0) on page 287
- [All other Jakarta fixes](#page-361-0) on page 362
- [Jakarta security and notable fixes](#page-300-0) on page 301

# <span id="page-127-0"></span>Jakarta Patch 6 Hot Fix 1

The Jakarta Patch 6 Hot Fix 1 release contains fixes to these problems.

**For Jakarta Patch 6 Hot Fix 1:** Build date: 12-11-2017 1028

Build tag: glide-jakarta-05-03-2017\_\_patch6 hotfix1-12-05-2017

For more information about how to upgrade an instance, see [Upgrade to Jakarta](#page-420-0) on page 421.

For more information about the release cycle, see the [ServiceNow Release Cycle](https://hi.service-now.com/kb_view.do?sysparm_article=KB0547244). For a downloadable, sortable version of Jakarta fixed problems, see [KB0623655](https://hi.service-now.com/kb_view.do?sysparm_article=KB0623655).

**Note:** This version is approved for FedRAMP.

## **Fixed problem in Jakarta Patch 6 Hot Fix 1**

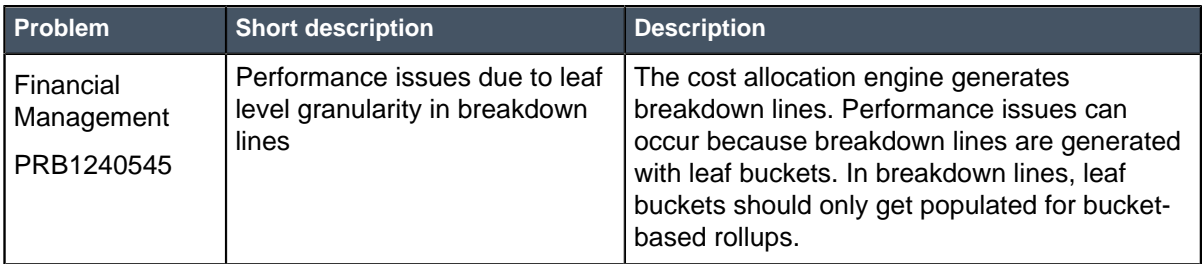

## **Fixes included with Jakarta Patch 6 Hot Fix 1**

\* Unless any exceptions are noted, you can safely upgrade to this release version from any of the versions listed below. These prior versions contain PRB fixes that are also included with this release. Be sure to upgrade to the latest listed patch that includes all of the PRB fixes you are interested in.

- [Jakarta Patch 6](#page-128-0) on page 129
- [Jakarta Patch 5](#page-149-0) on page 150
- [Jakarta Patch 4 Hot Fix 1](https://hi.service-now.com/kb_view.do?sysparm_article=KB0656947)
- [Jakarta Patch 4](#page-173-0) on page 174
- [Jakarta Patch 3a Hot Fix 1](#page-204-0) on page 205
- [Jakarta Patch 3](#page-207-0) on page 208
- [Jakarta Patch 2](#page-243-0) on page 244
- [Jakarta Patch 1](#page-286-0) on page 287
- [All other Jakarta fixes](#page-361-0) on page 362
- [Jakarta security and notable fixes](#page-300-0) on page 301

# <span id="page-128-0"></span>Jakarta Patch 6

The Jakarta Patch 6 release contains fixes to these problems.

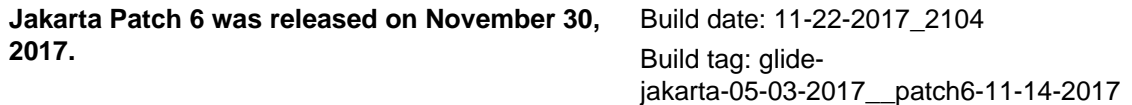

ServiceNow QPP targets and patches are immediately available. Users do not need to request an entitlement to schedule an upgrade to these versions. For example, entitlements are not required to upgrade to Helsinki Patch 12 (Q4 2017 QPP target) or Jakarta Patch 2 (patch).

For more information about how to upgrade an instance, see [Upgrade to Jakarta](#page-420-0) on page 421.

For more information about the release cycle, see the [ServiceNow Release Cycle](https://hi.service-now.com/kb_view.do?sysparm_article=KB0547244). For a downloadable, sortable version of Jakarta fixed problems, see [KB0623655](https://hi.service-now.com/kb_view.do?sysparm_article=KB0623655).

**Note:** This version is approved for FedRAMP.

## **Security-related Fixes**

Jakarta Patch 6 includes fixes for security-related problems that affected certain ServiceNow® applications and the Now Platform. We recommend that customers upgrade to this release for the most secure and up-to-date features. For more details on security problems fixed in Jakarta Patch 6, refer to [KB0656979](https://hi.service-now.com/kb_view.do?sysparm_article=KB0656979).

#### **Notable fixes**

The following problems and their fixes are ordered by potential impact to customers, starting with the most significant fixes.

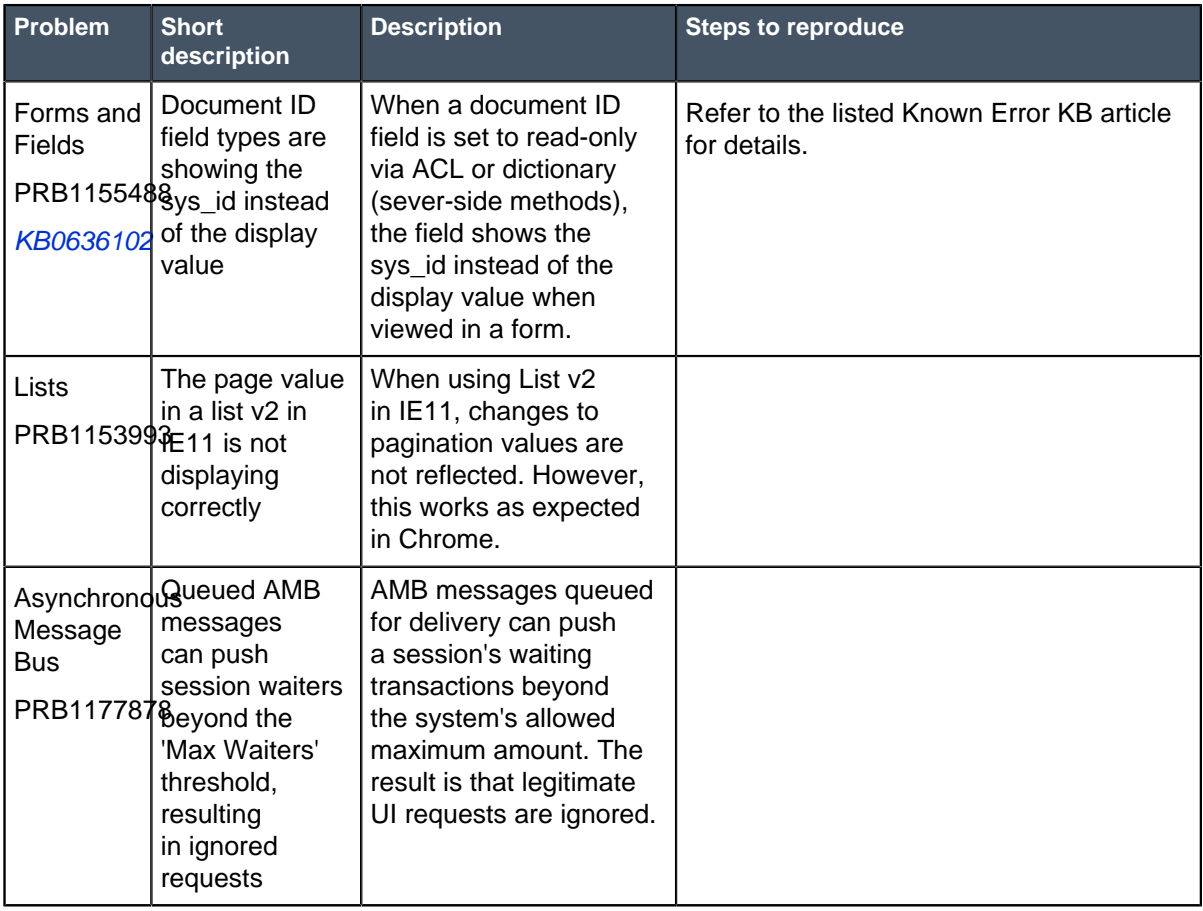

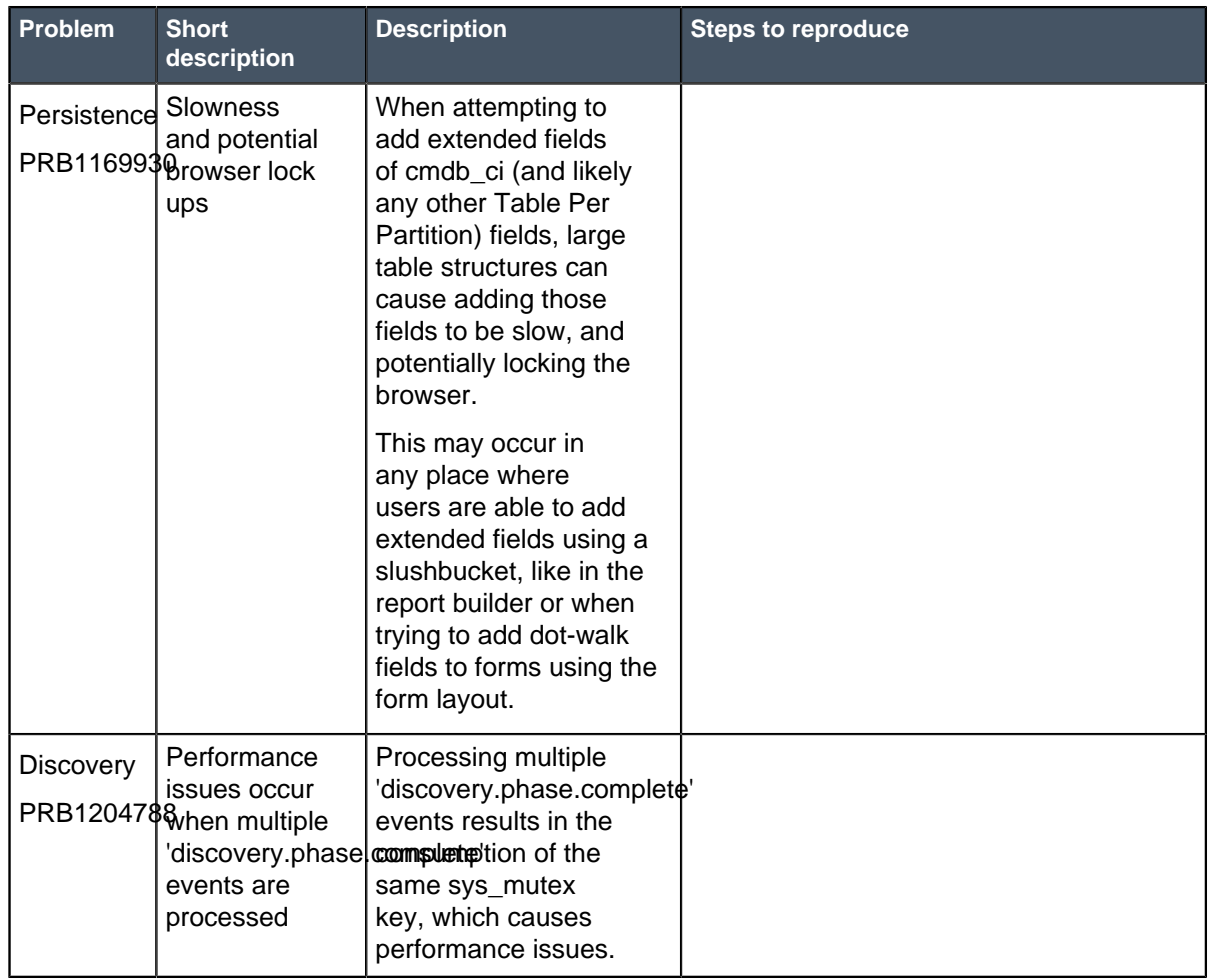

## **All Other Fixes**

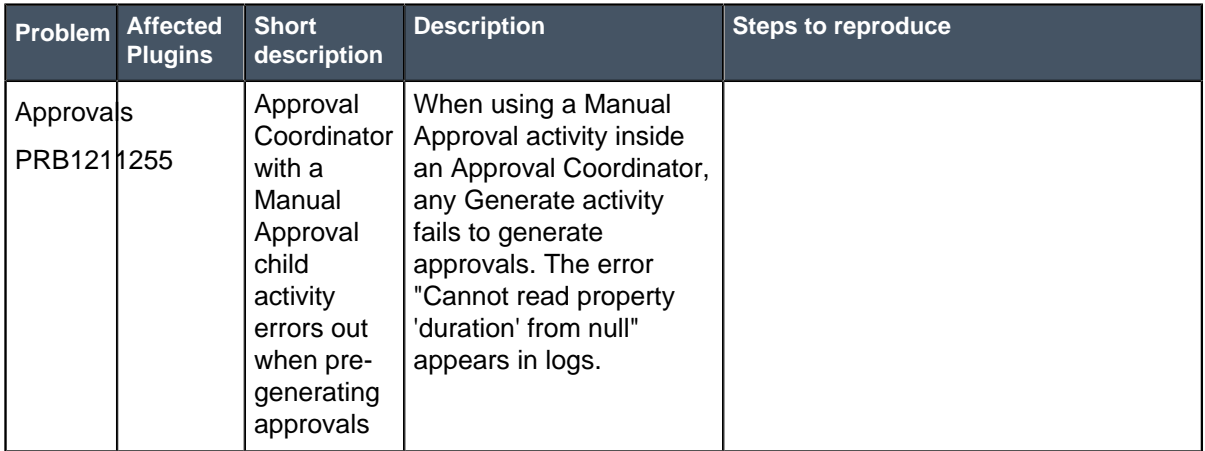

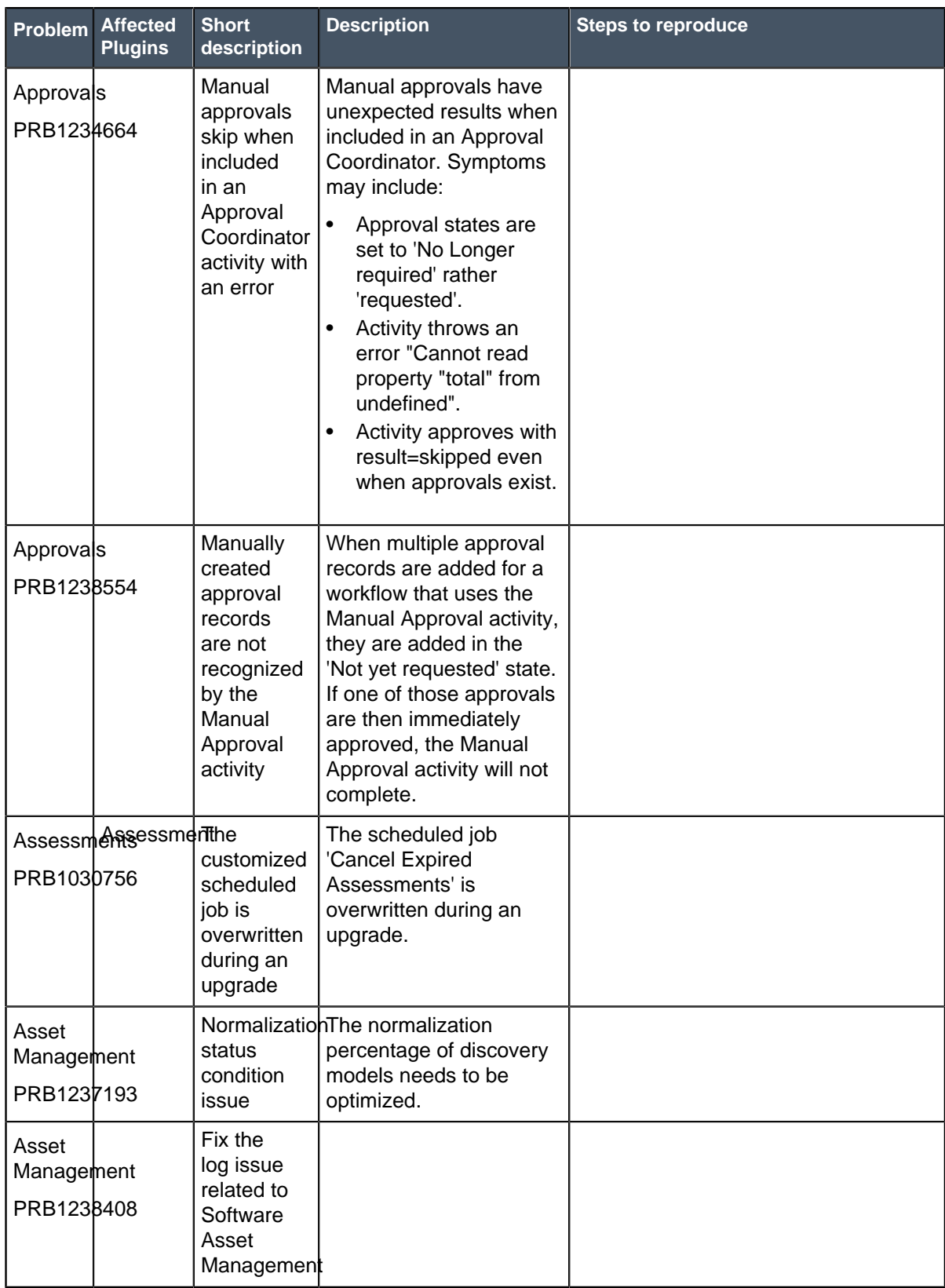

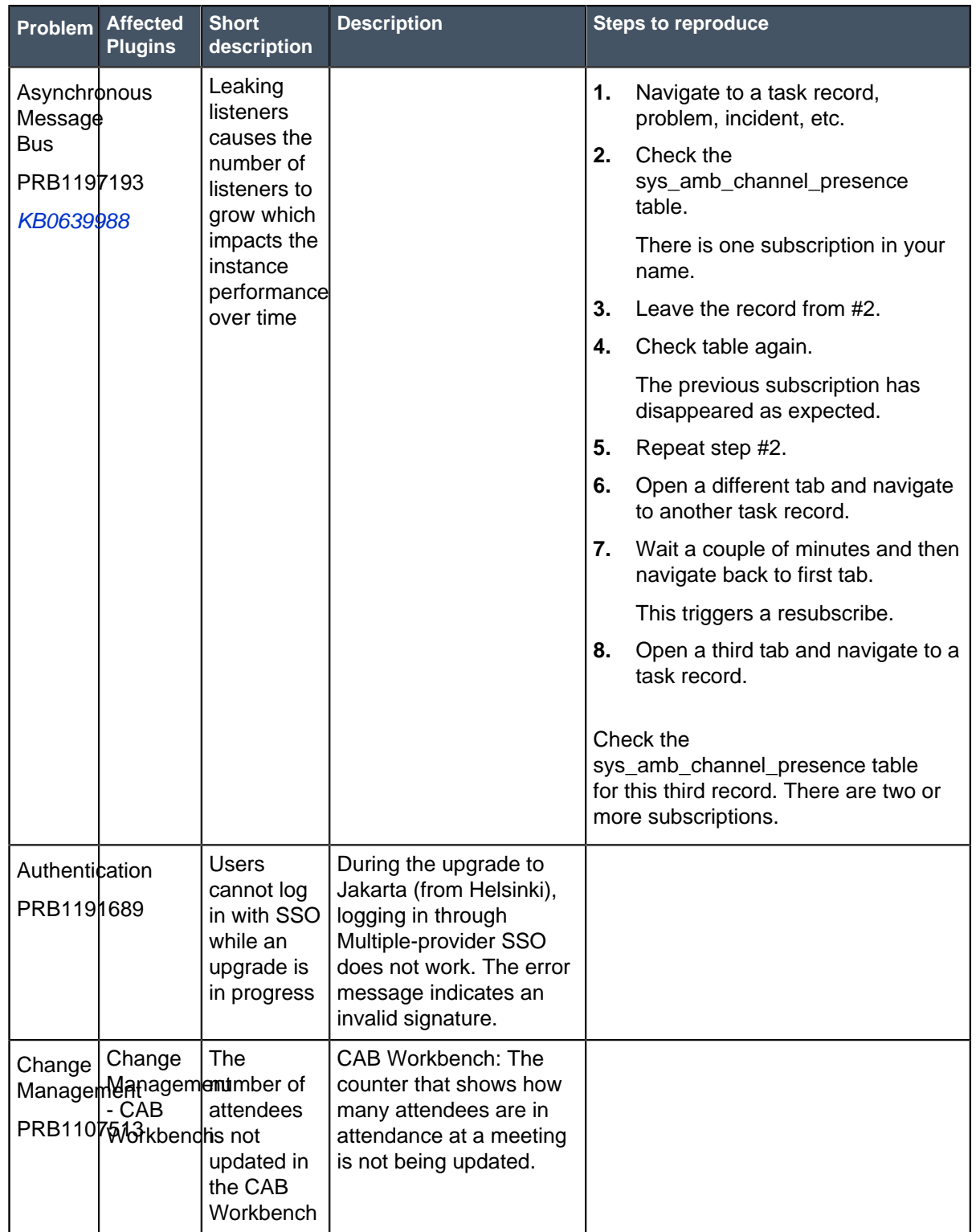

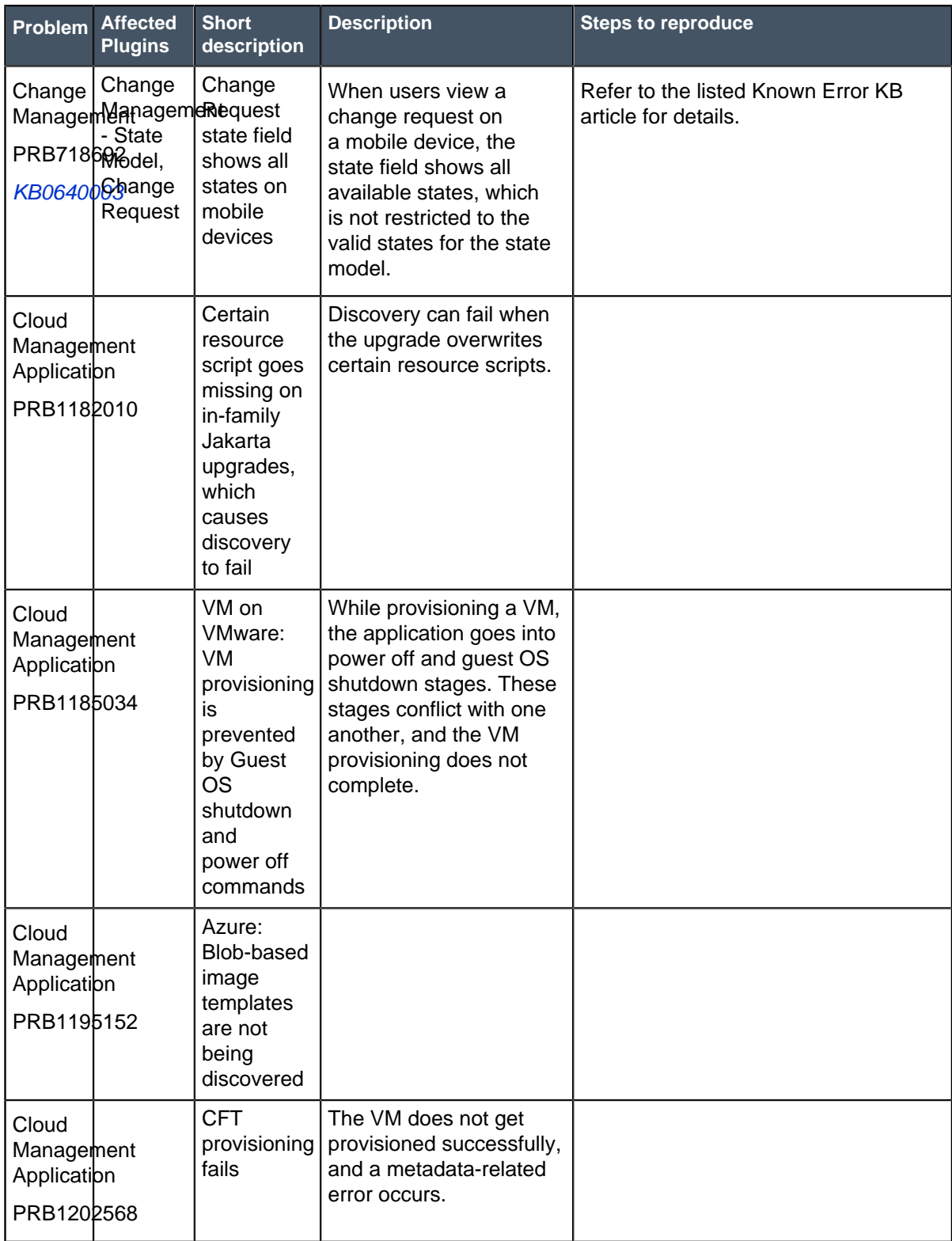

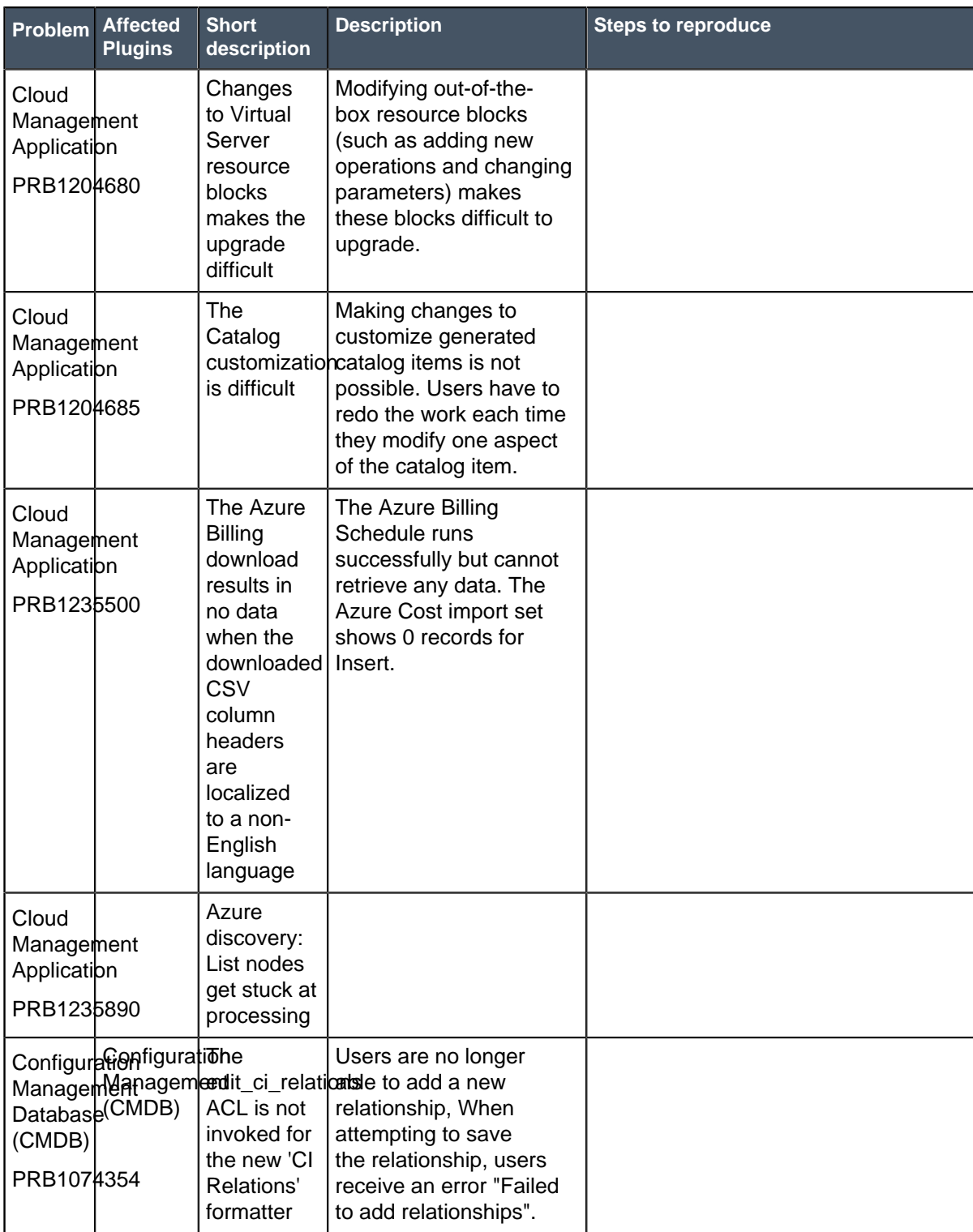

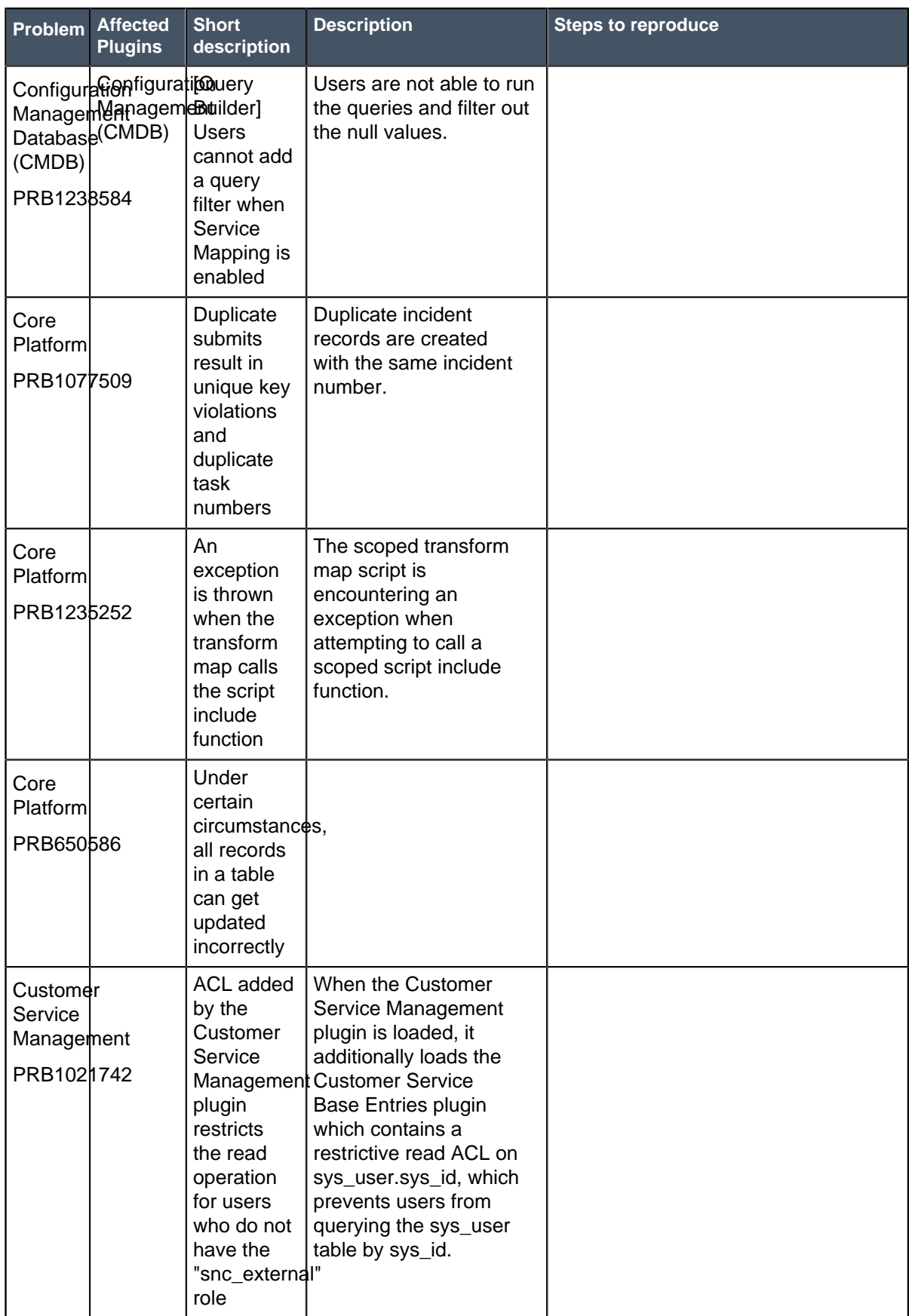

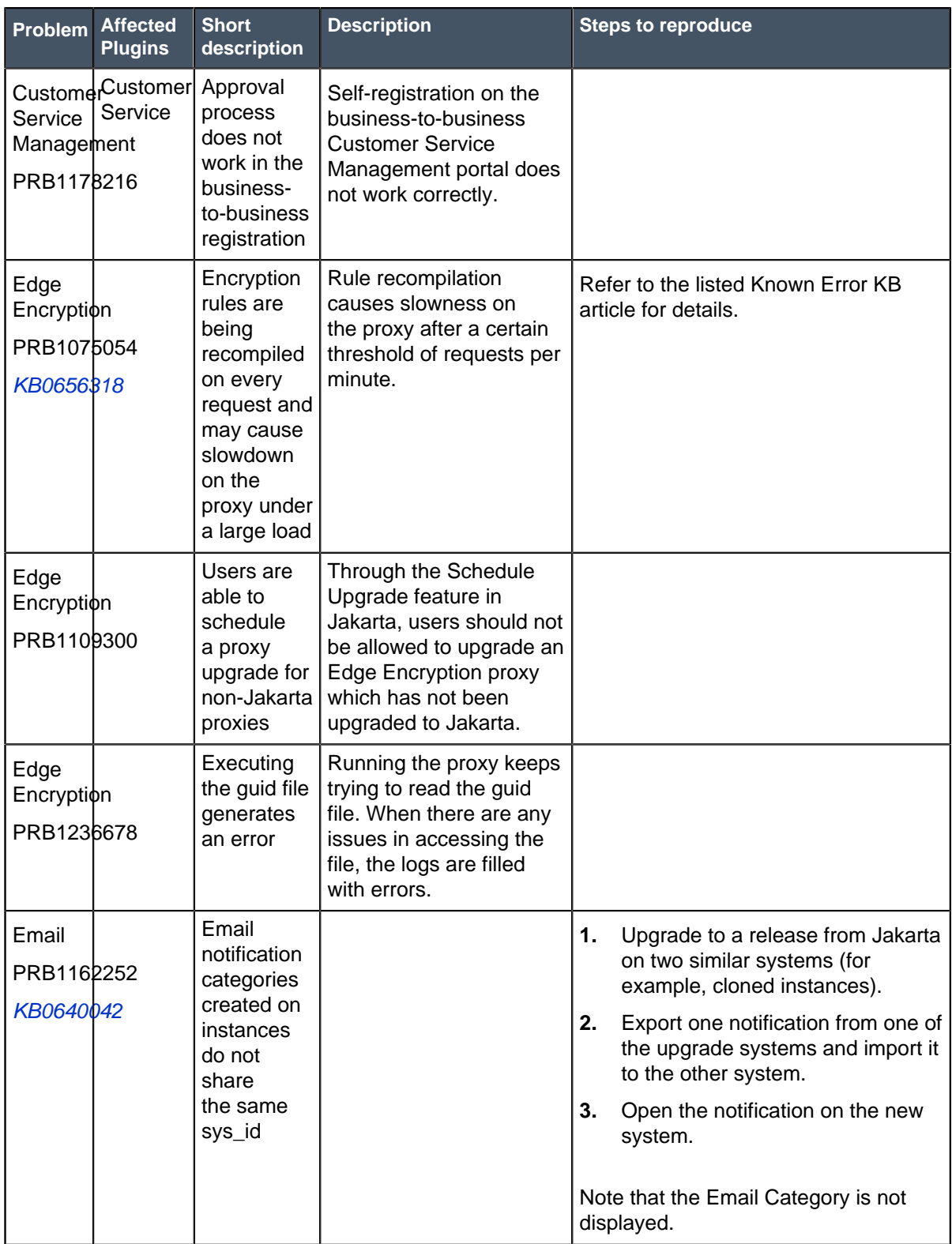

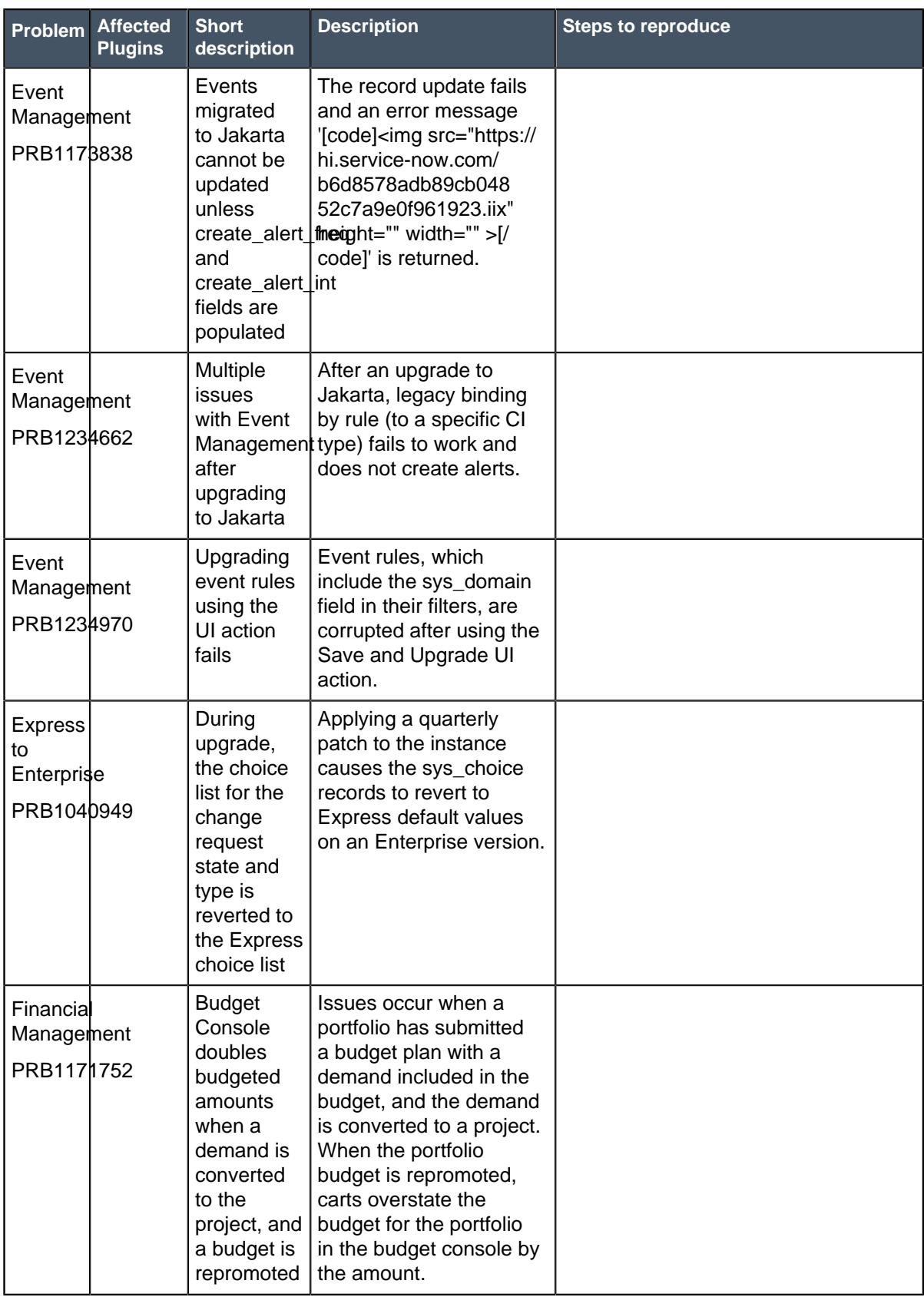

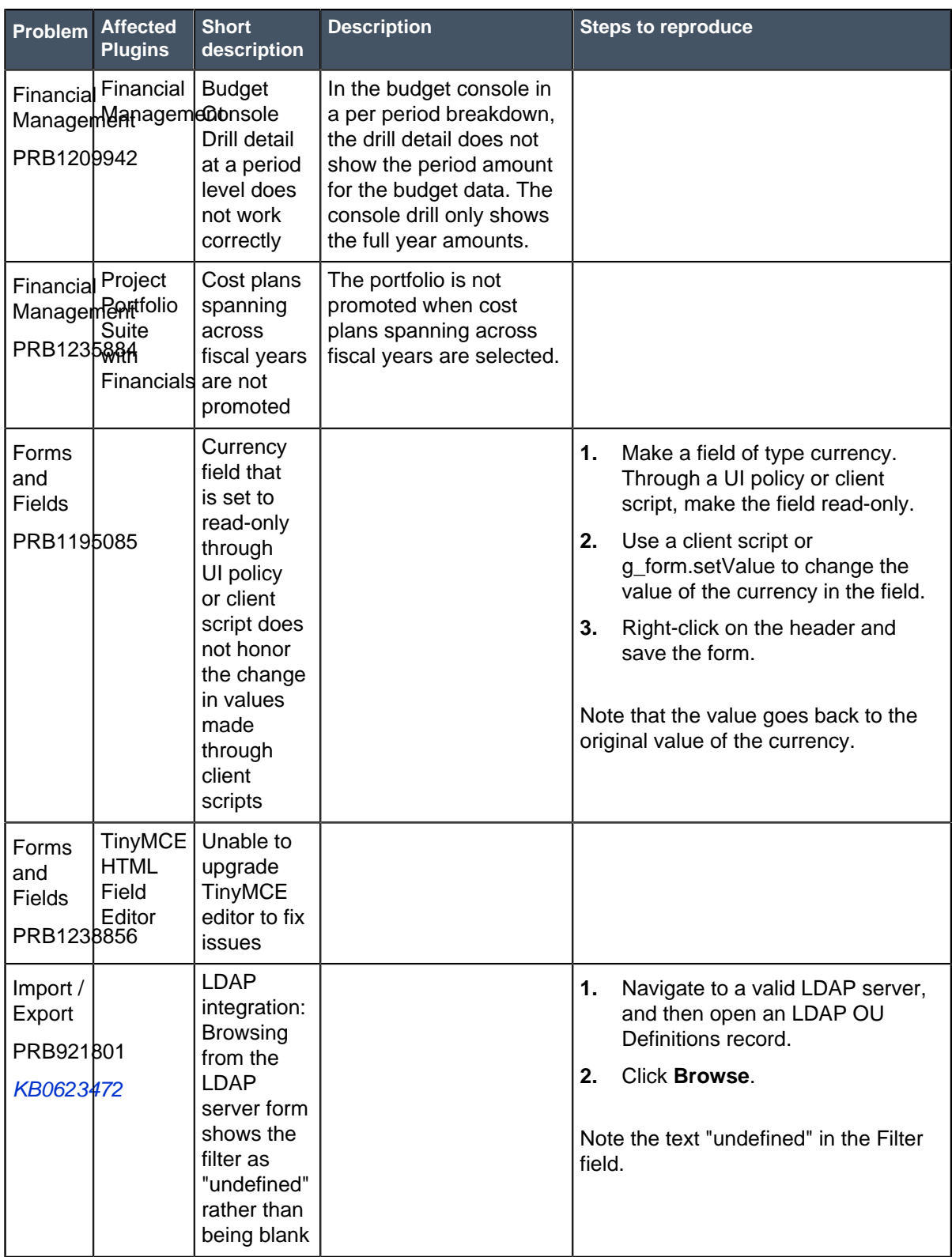

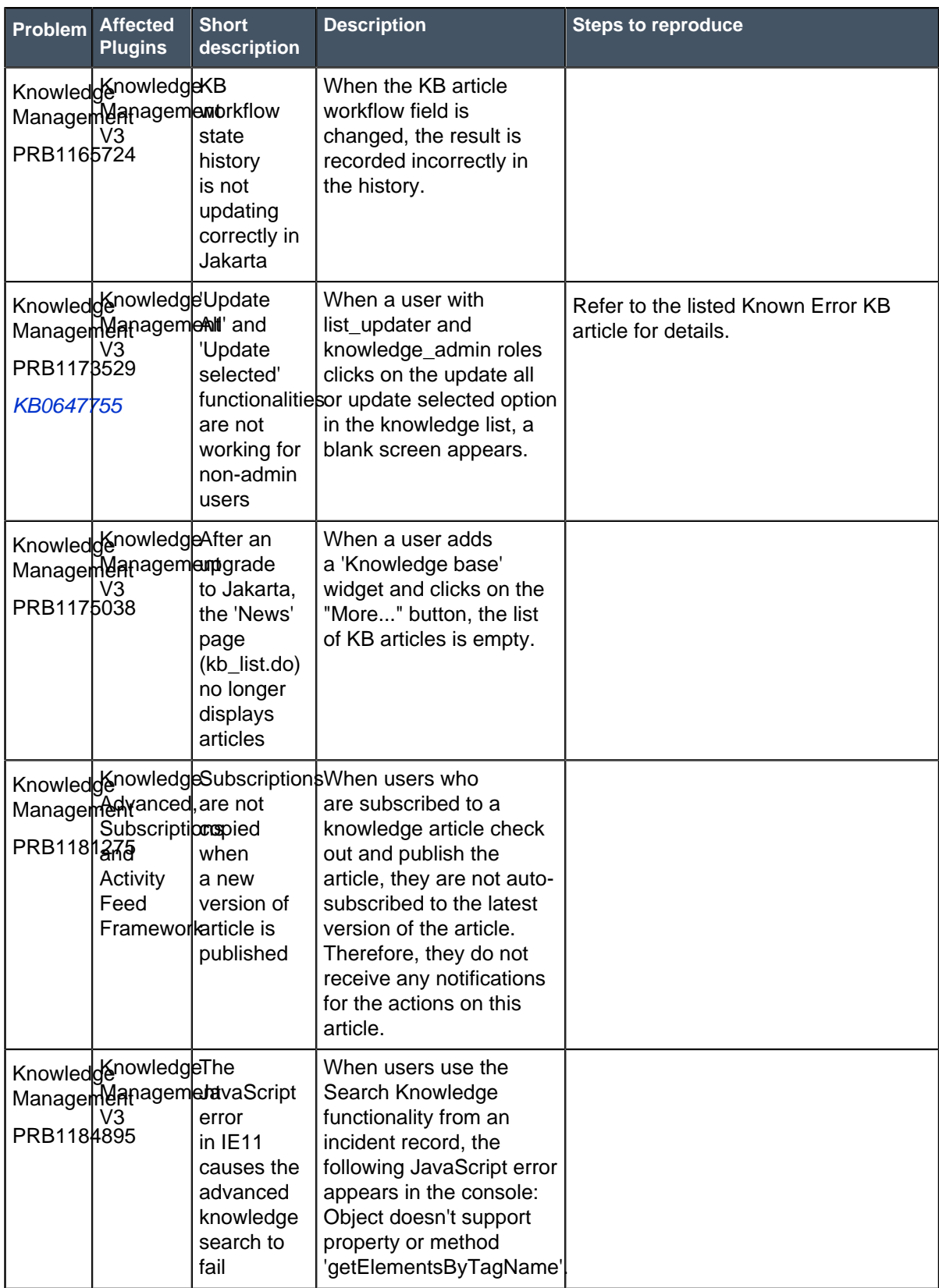

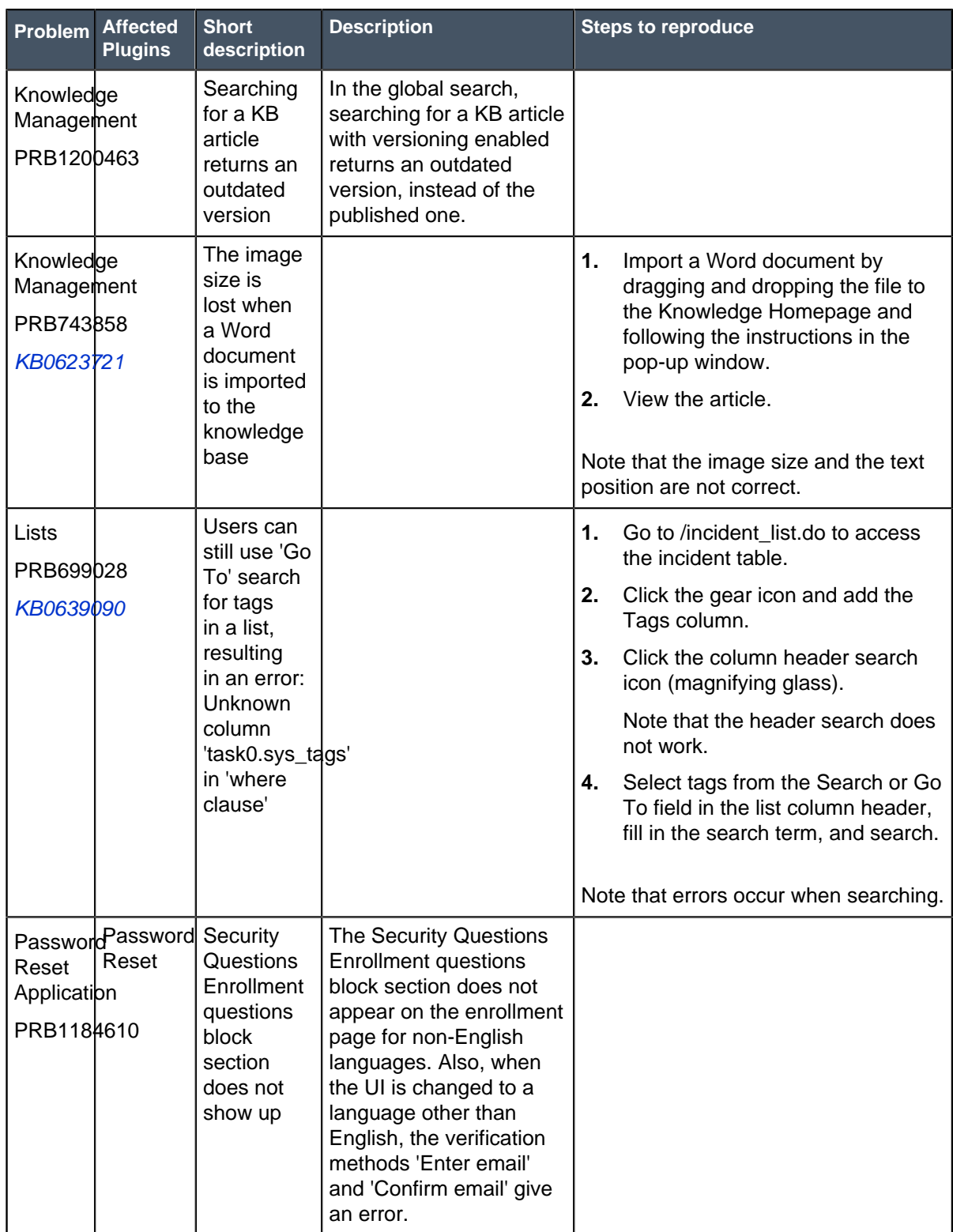

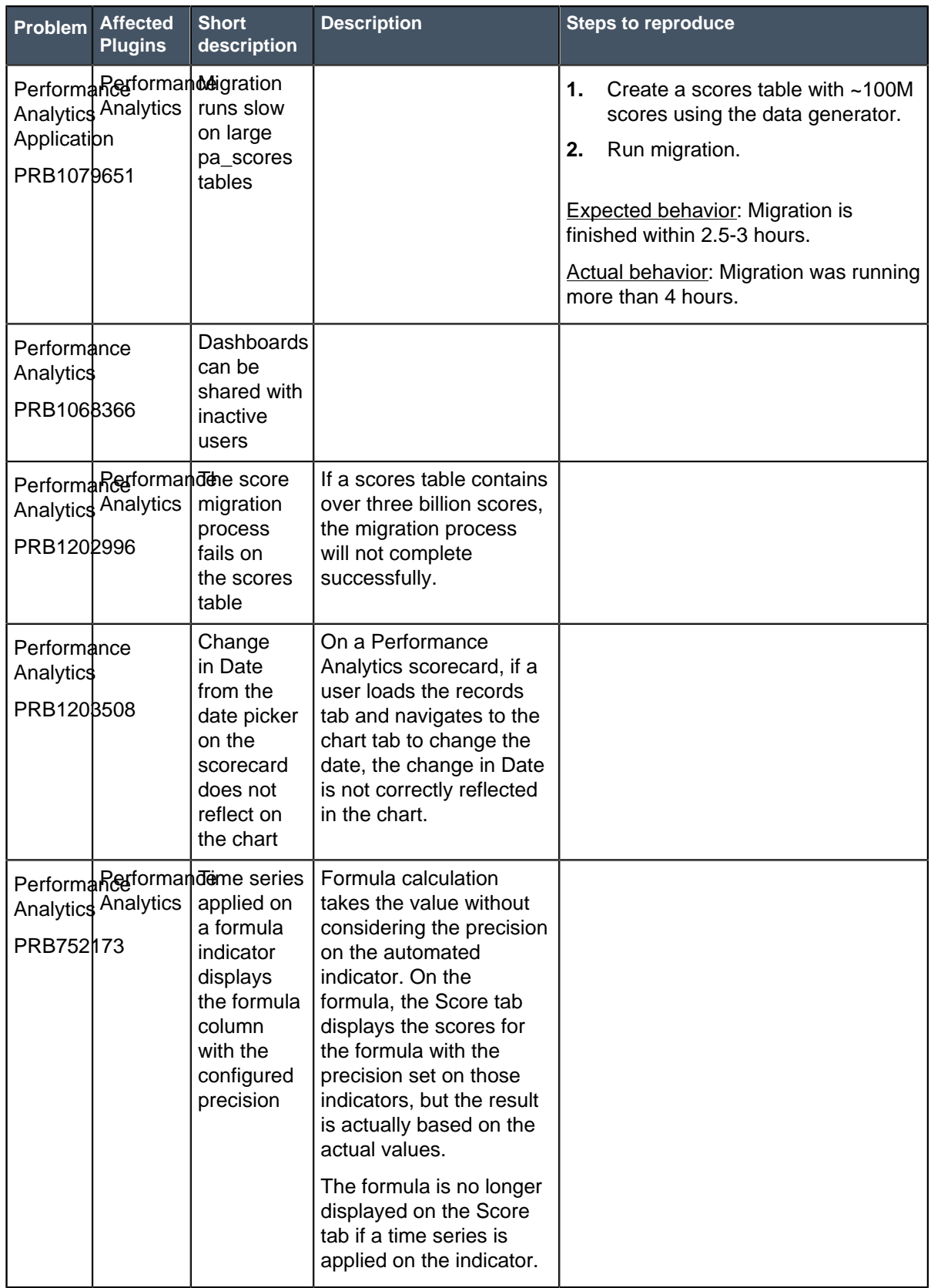

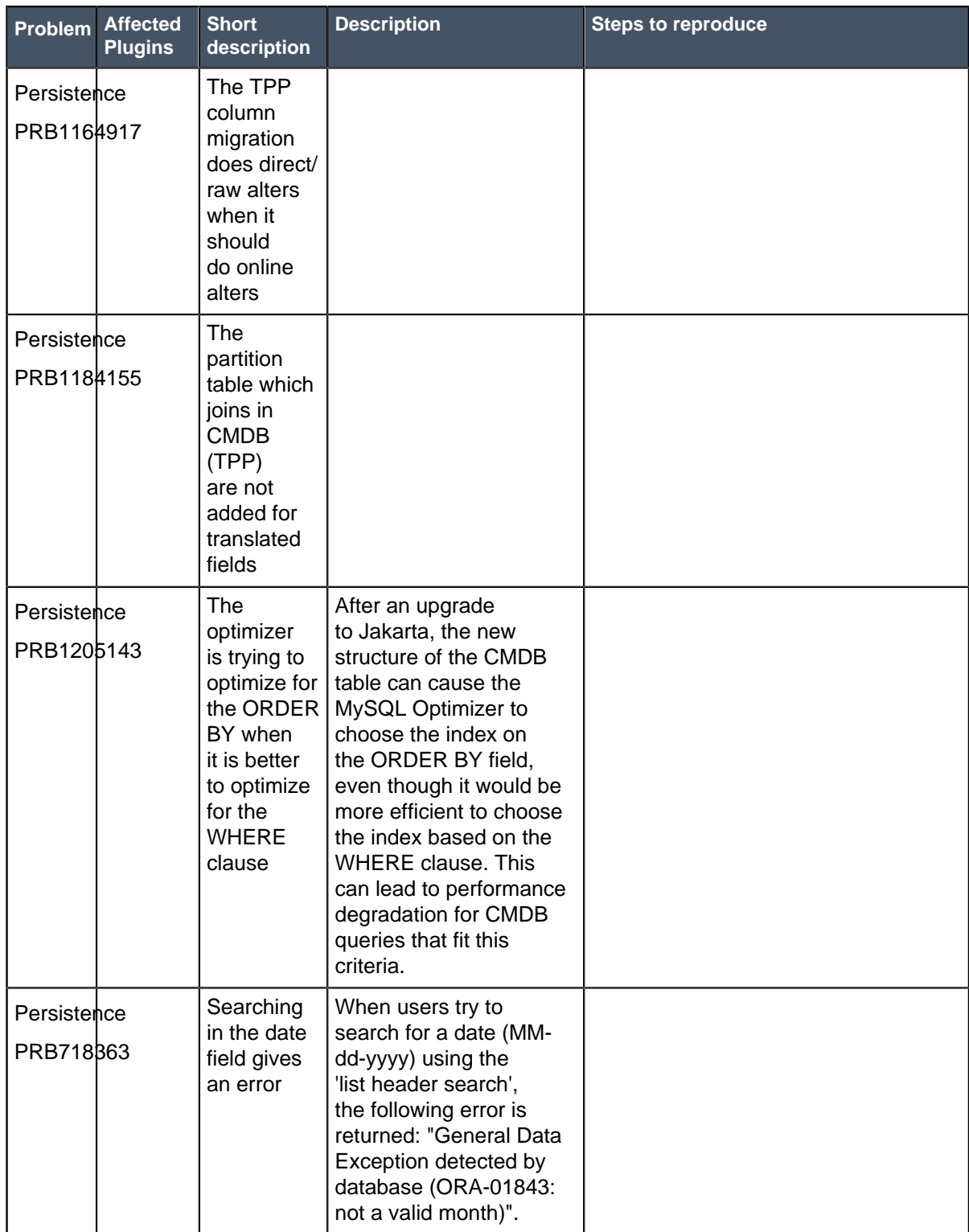

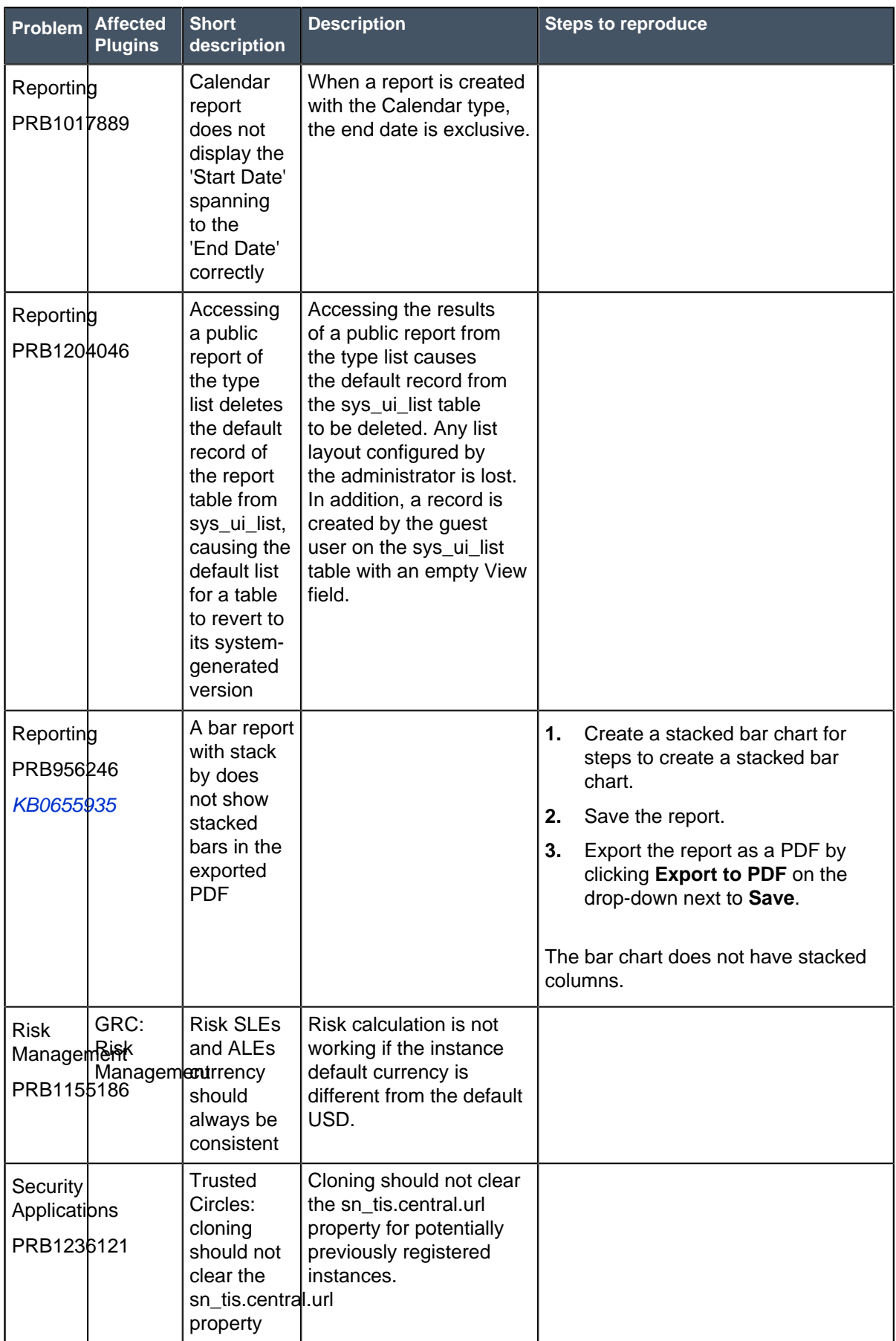
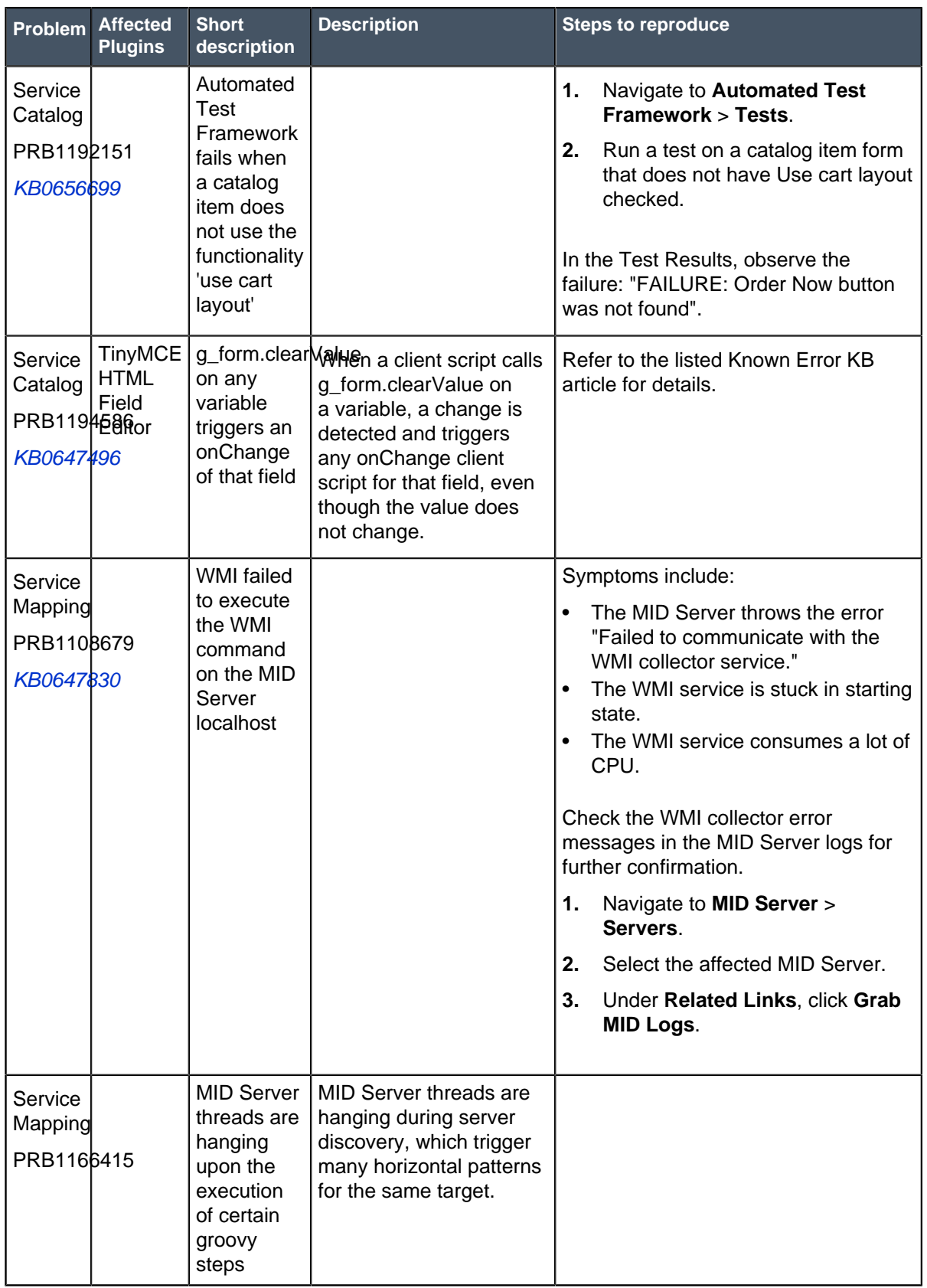

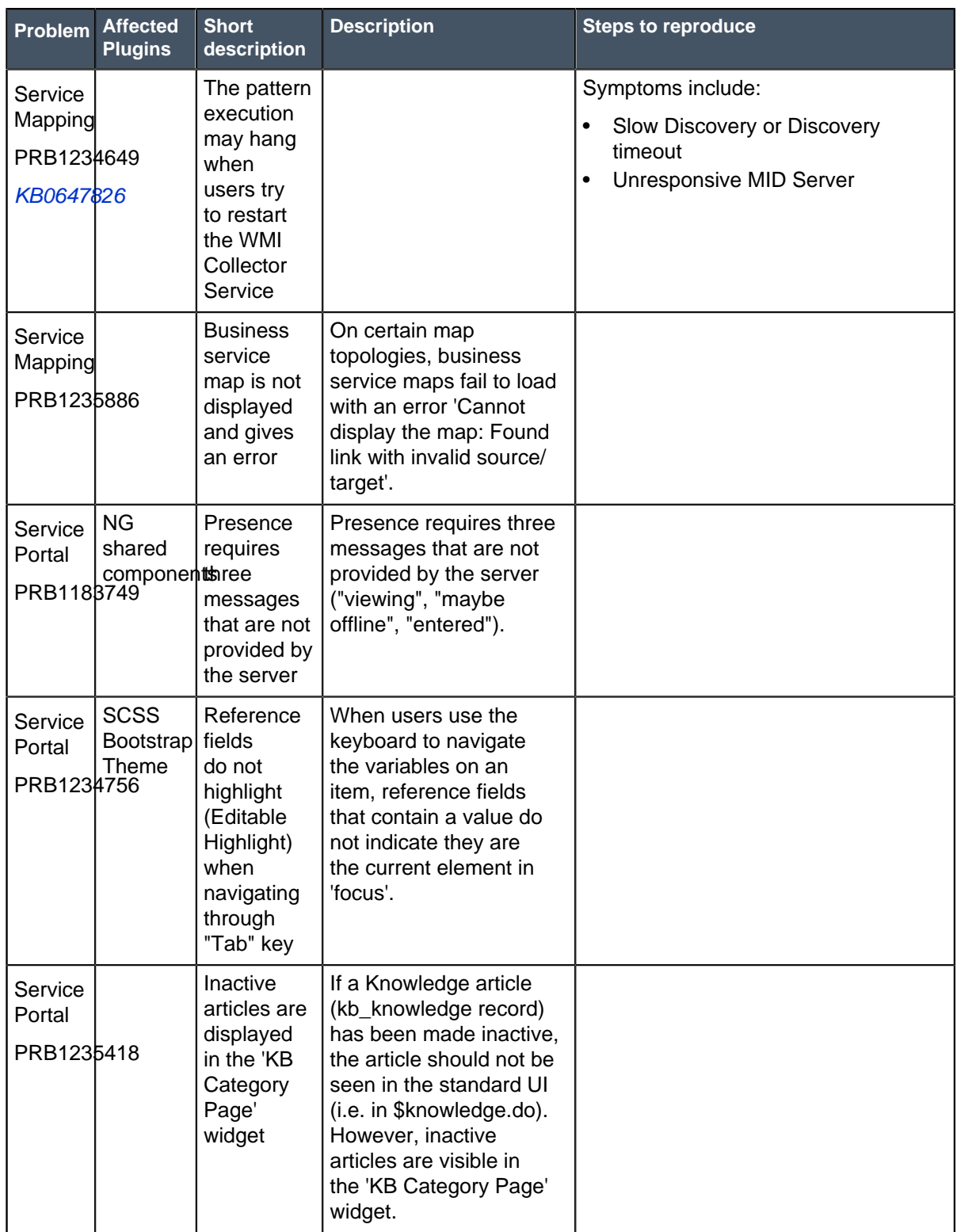

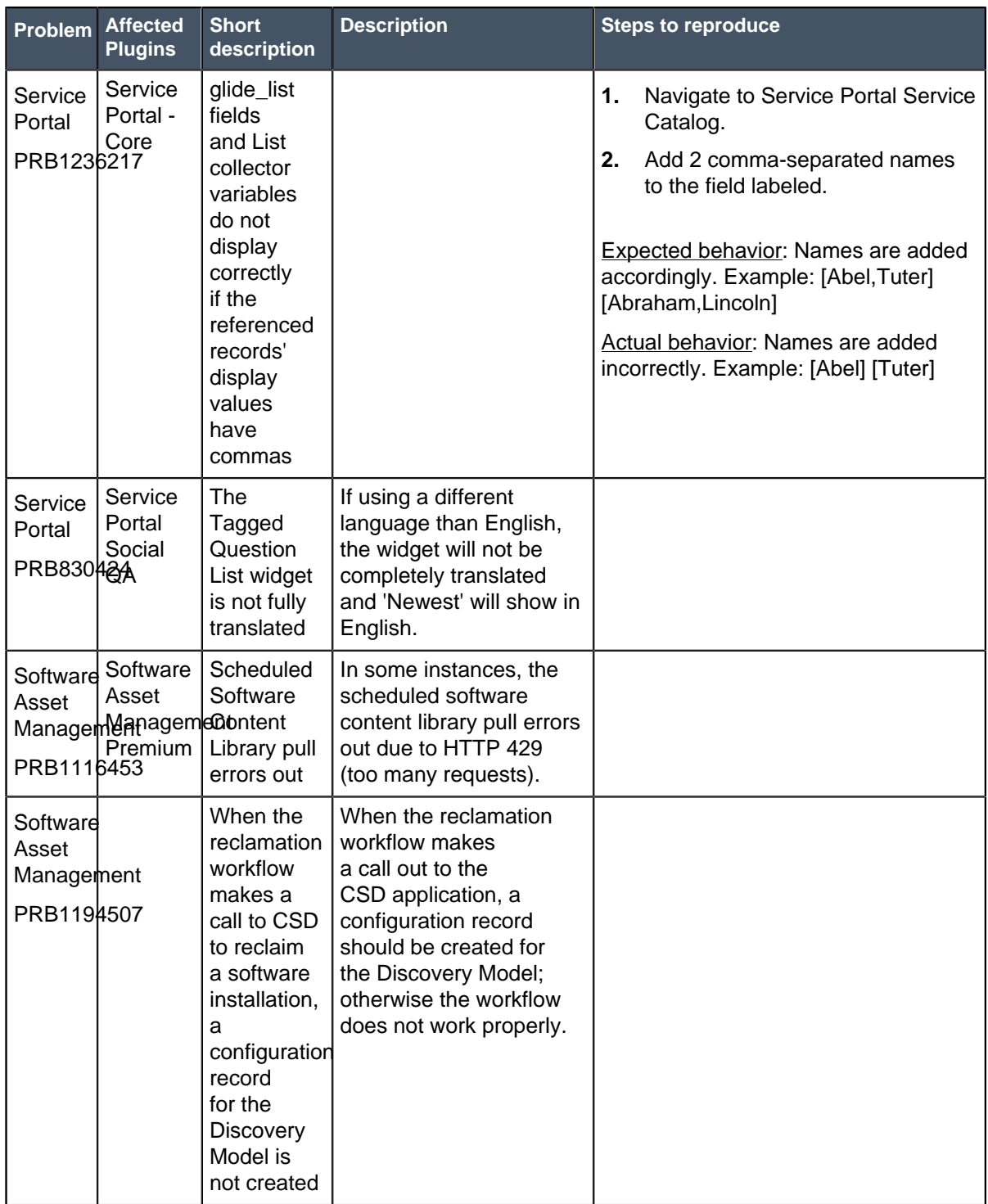

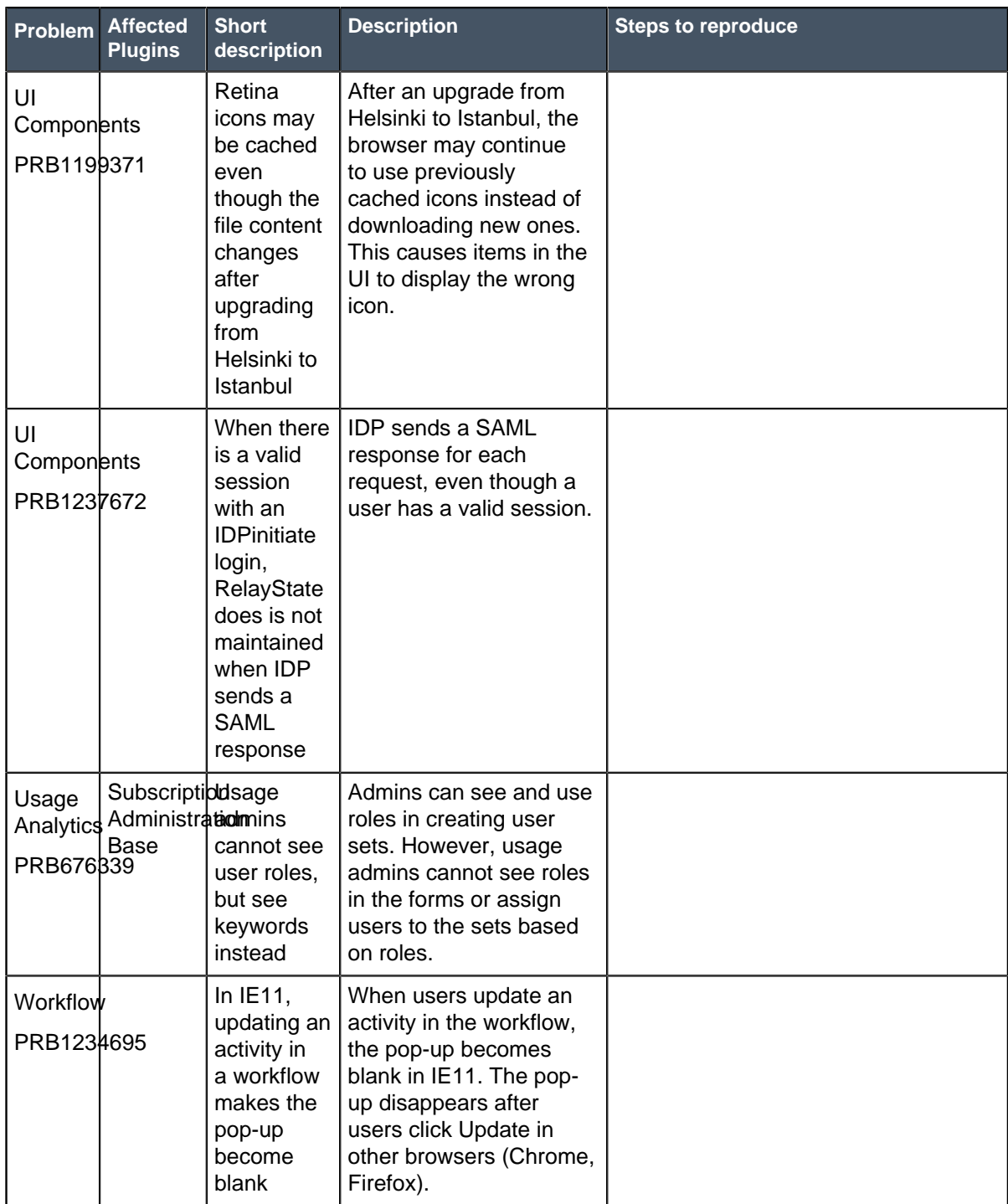

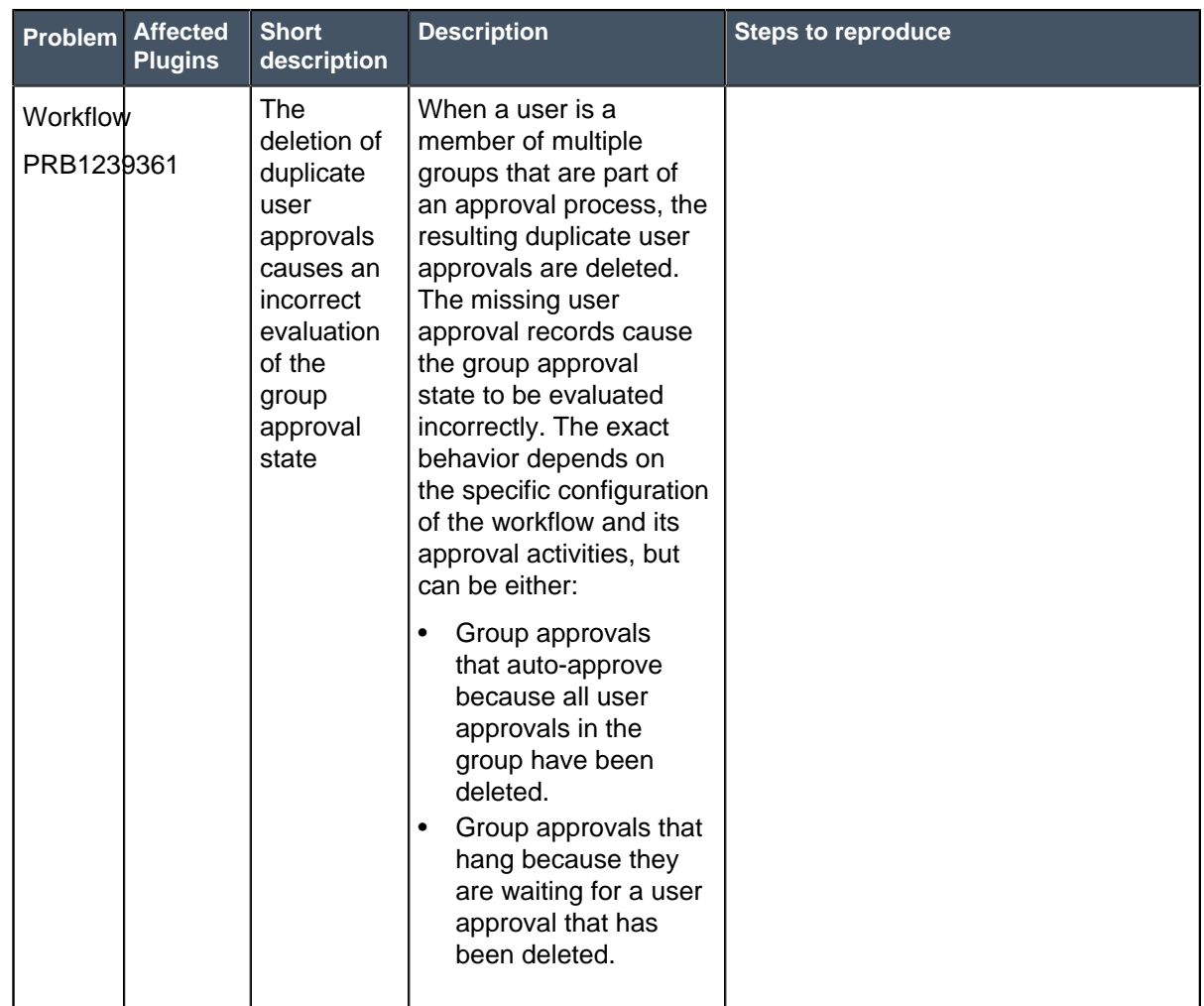

## **Fixes included with Jakarta Patch 6**

\* Unless any exceptions are noted, you can safely upgrade to this release version from any of the versions listed below. These prior versions contain PRB fixes that are also included with this release. Be sure to upgrade to the latest listed patch that includes all of the PRB fixes you are interested in.

- [Jakarta Patch 5](#page-149-0) on page 150
- [Jakarta Patch 4 Hot Fix 1](https://hi.service-now.com/kb_view.do?sysparm_article=KB0656947)
- [Jakarta Patch 4](#page-173-0) on page 174
- [Jakarta Patch 3a Hot Fix 1](#page-204-0) on page 205
- [Jakarta Patch 3](#page-207-0) on page 208
- [Jakarta Patch 2](#page-243-0) on page 244
- [Jakarta Patch 1](#page-286-0) on page 287
- [All other Jakarta fixes](#page-361-0) on page 362
- [Jakarta security and notable fixes](#page-300-0) on page 301

## <span id="page-149-0"></span>Jakarta Patch 5

The Jakarta Patch 5 release contains fixes to these problems.

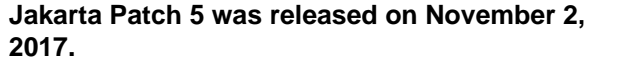

Build date: 10-25-2017\_1637 Build tag: glidejakarta-05-03-2017\_\_patch5-10-18-2017

ServiceNow QPP targets and patches are immediately available. Users do not need to request an entitlement to schedule an upgrade to these versions. For example, entitlements are not required to upgrade to Helsinki Patch 12 (Q4 2017 QPP target) or Jakarta Patch 2 (patch).

For more information about how to upgrade an instance, see [Upgrade to Jakarta](#page-420-0) on page 421.

For more information about the release cycle, see the [ServiceNow Release Cycle](https://hi.service-now.com/kb_view.do?sysparm_article=KB0547244). For a downloadable, sortable version of Jakarta fixed problems, see [KB0623655](https://hi.service-now.com/kb_view.do?sysparm_article=KB0623655).

**Note:** This version is approved for FedRAMP.

### **Security-related Fixes**

Jakarta Patch 5 includes fixes for security-related problems that affected certain ServiceNow® applications and the Now Platform. We recommend that customers upgrade to this release for the most secure and up-to-date features. For more details on security problems fixed in Jakarta Patch 5, refer to [KB0647774](https://hi.service-now.com/kb_view.do?sysparm_article=KB0647774).

#### **Notable fixes**

The following problems and their fixes are ordered by potential impact to customers, starting with the most significant fixes.

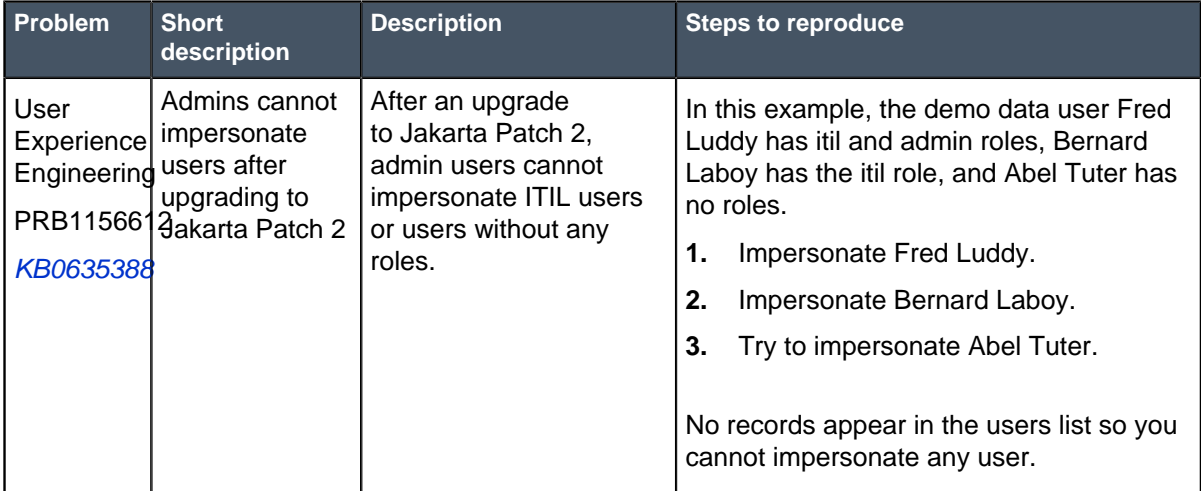

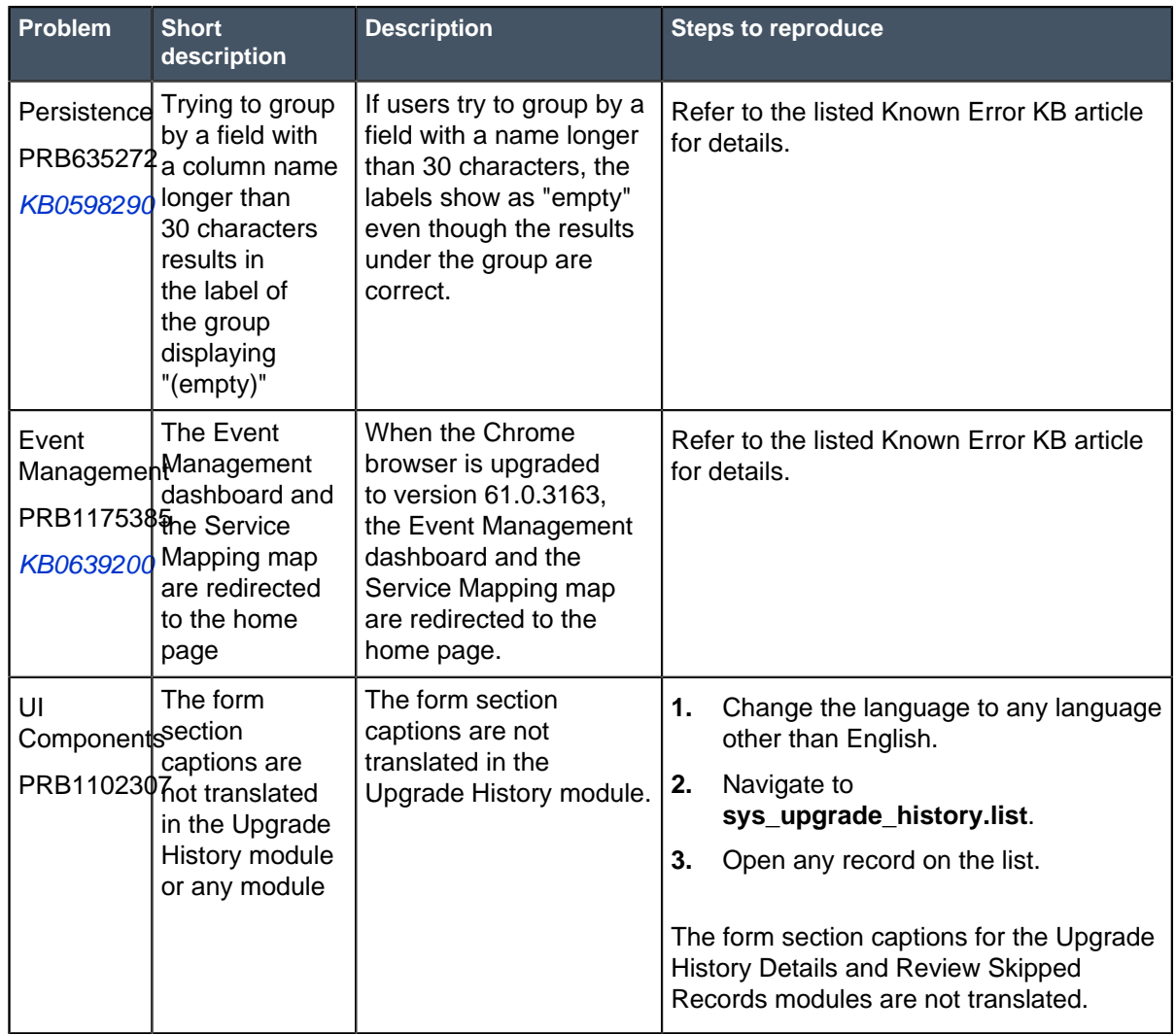

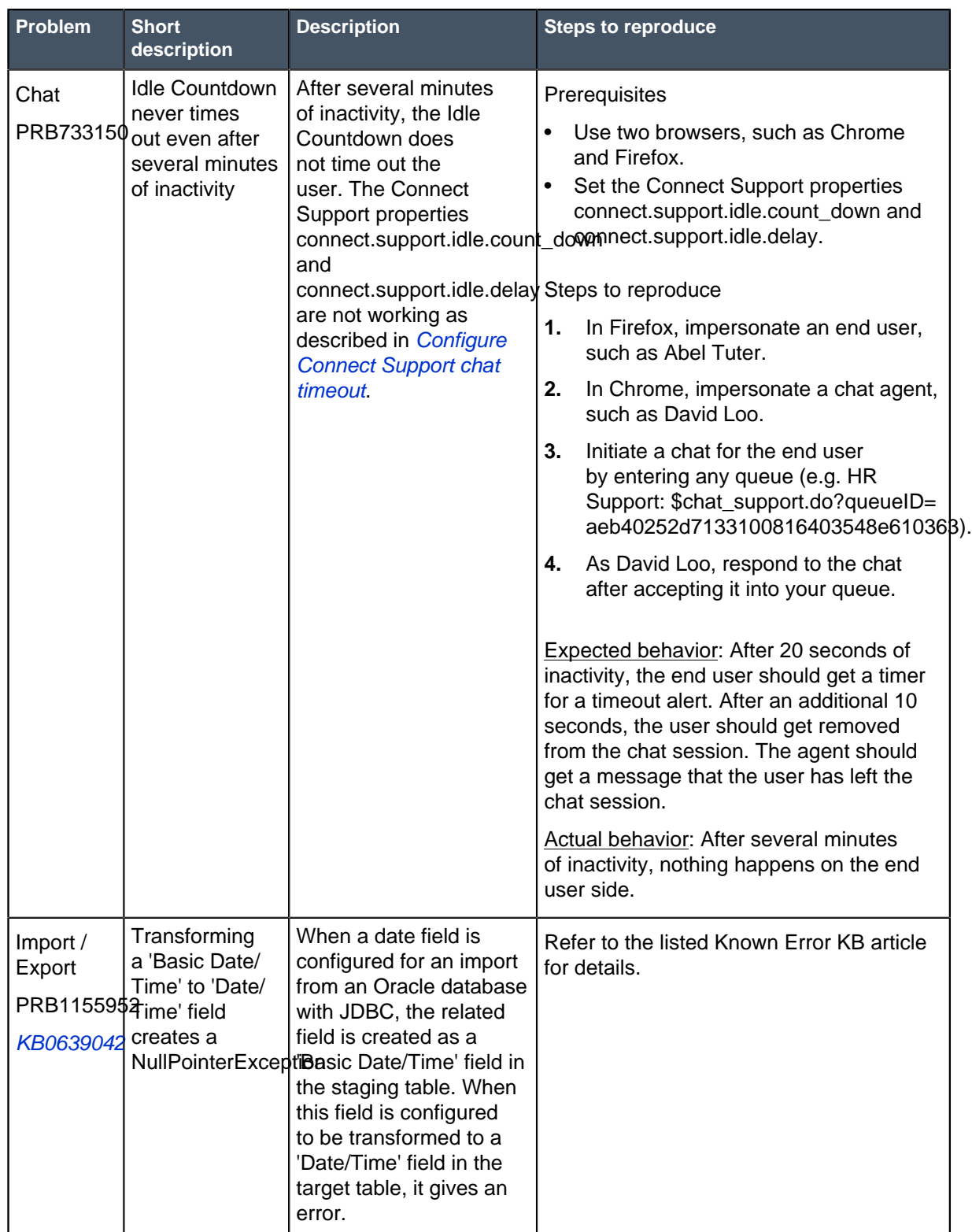

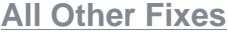

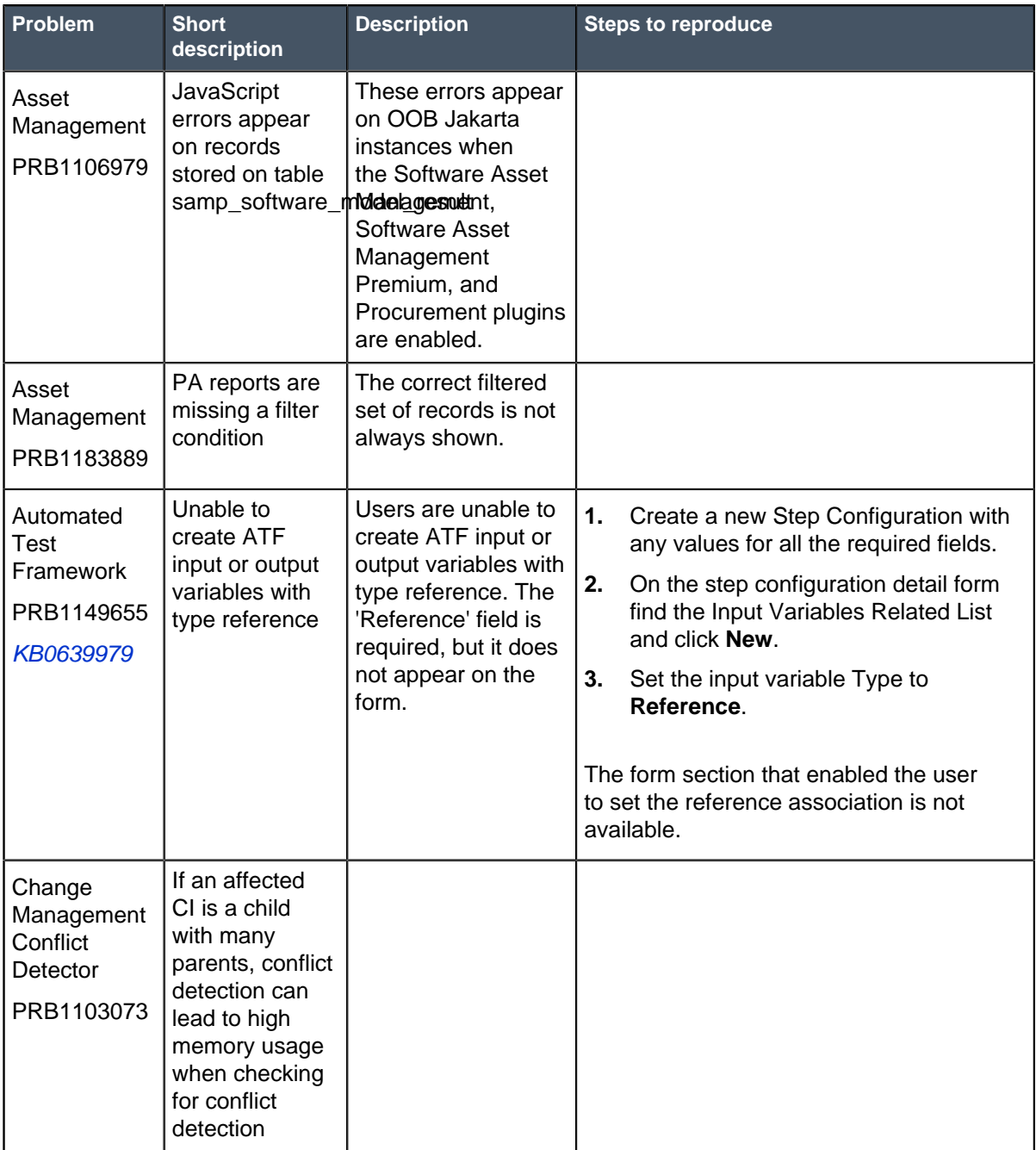

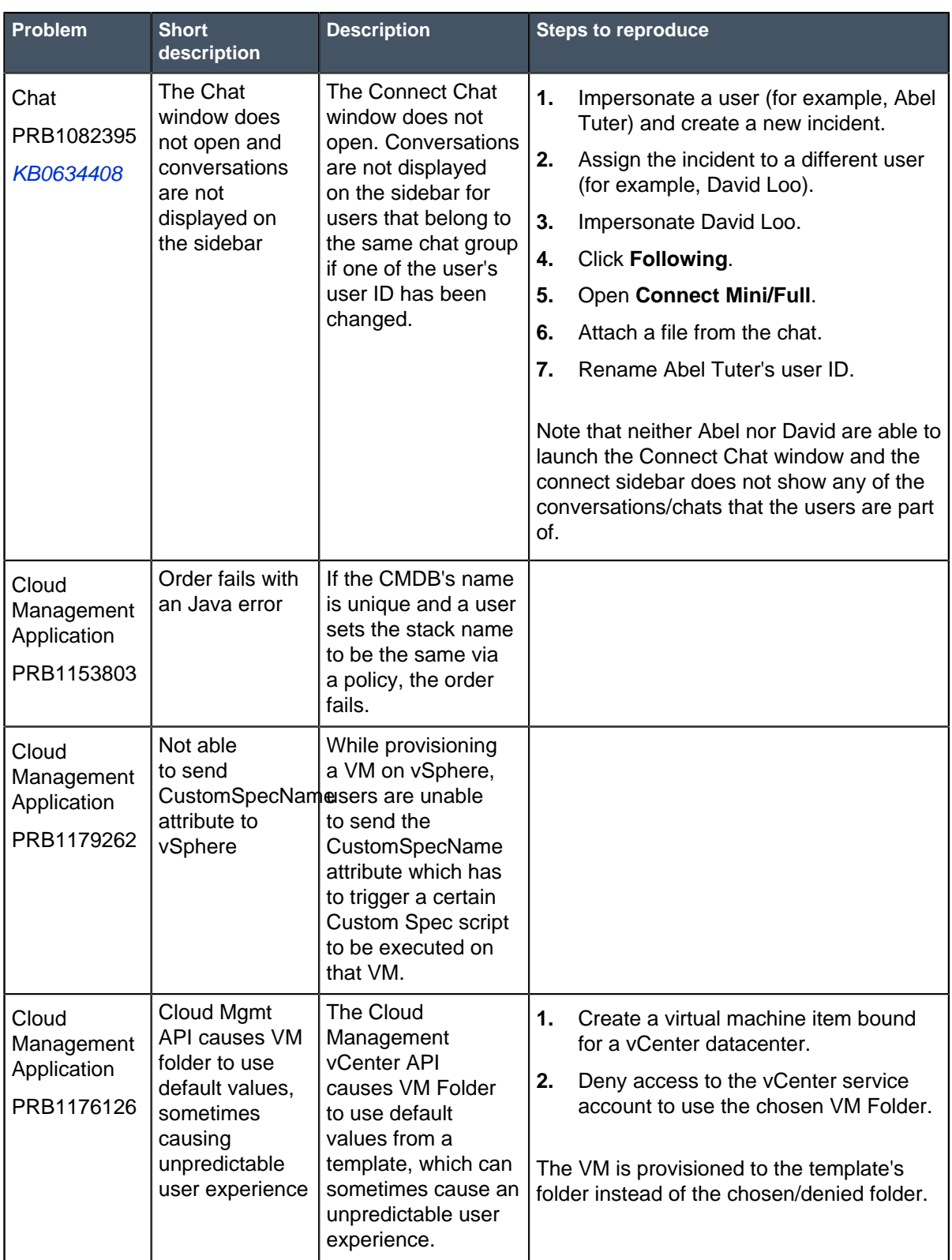

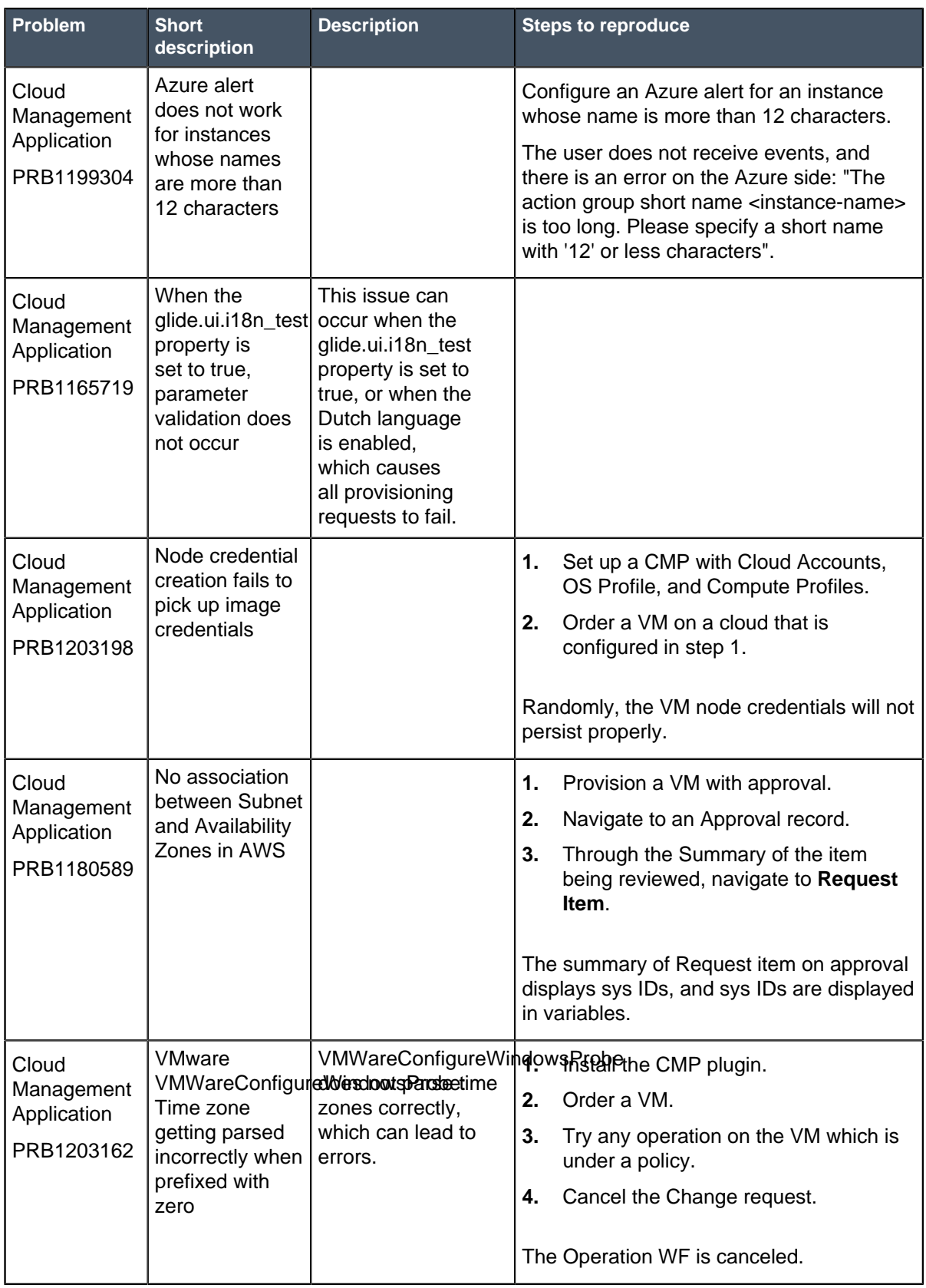

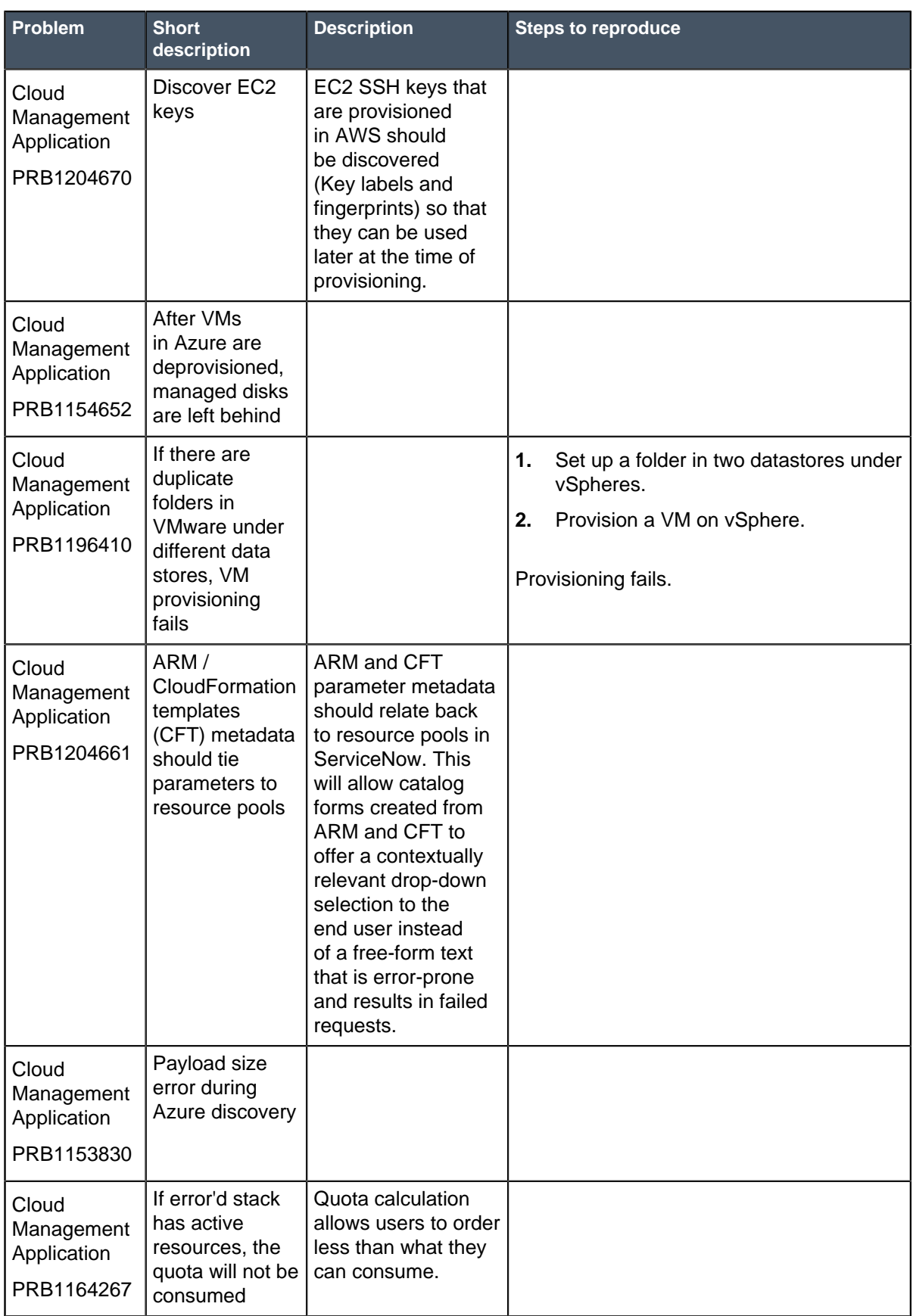

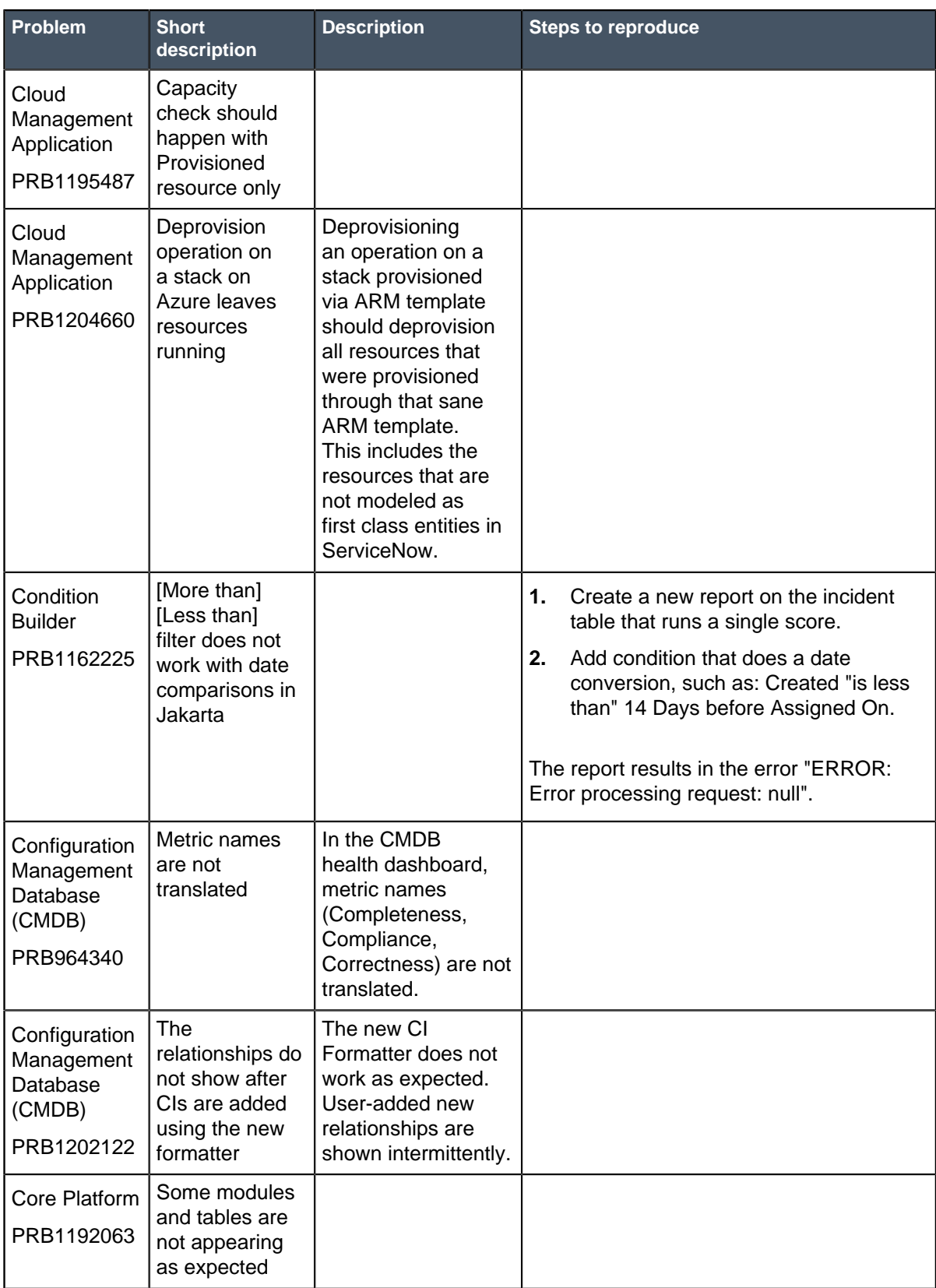

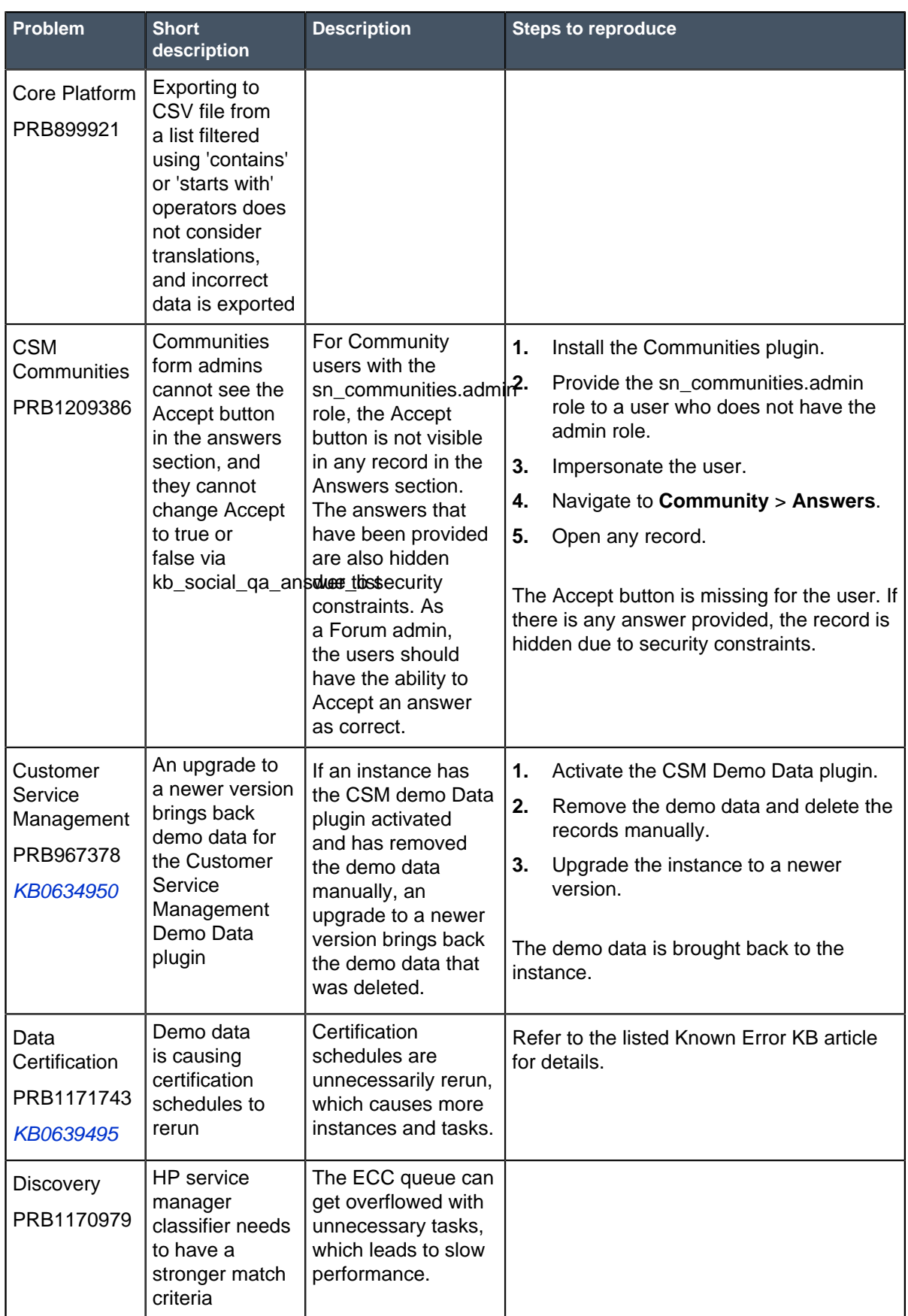

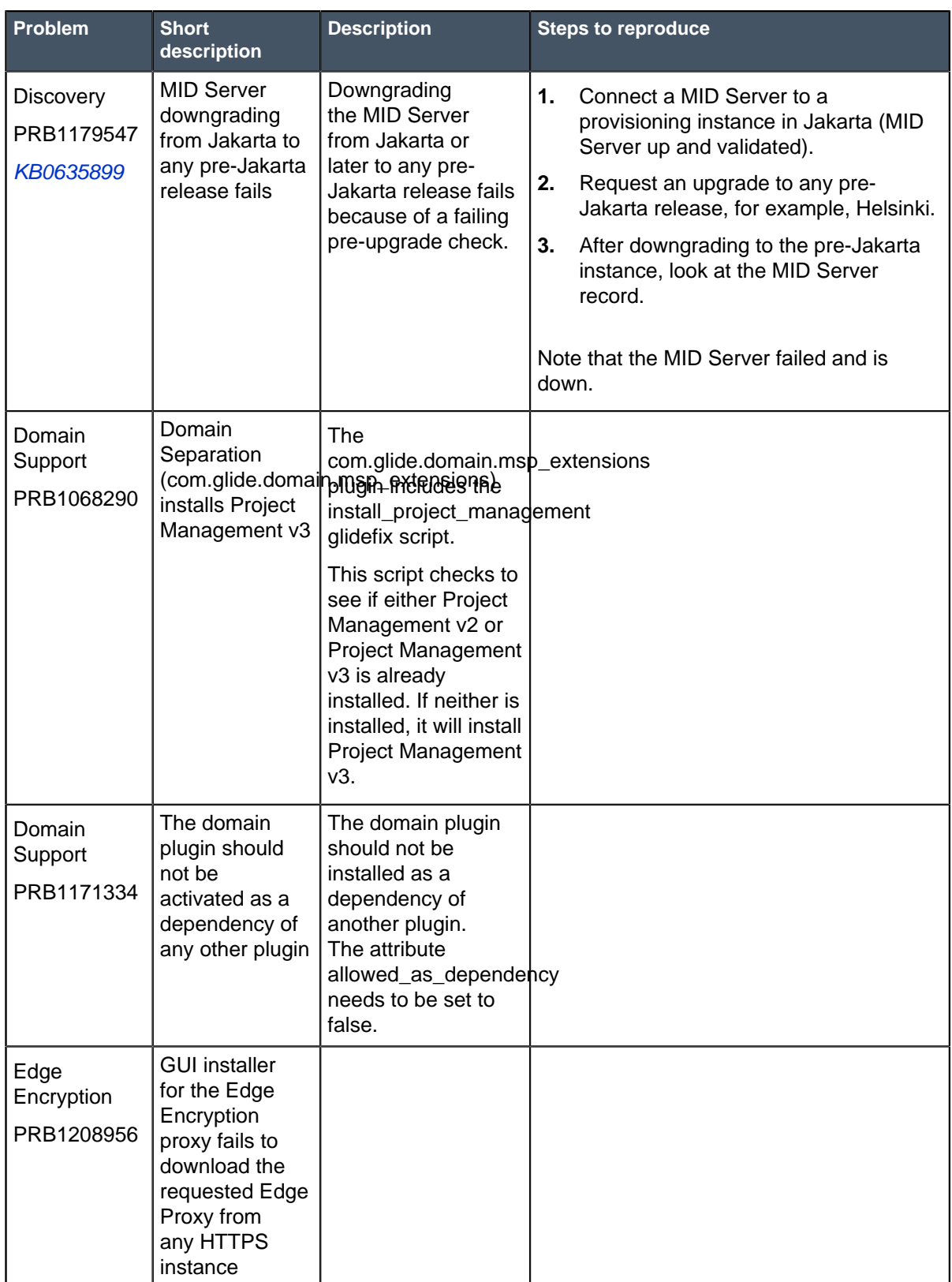

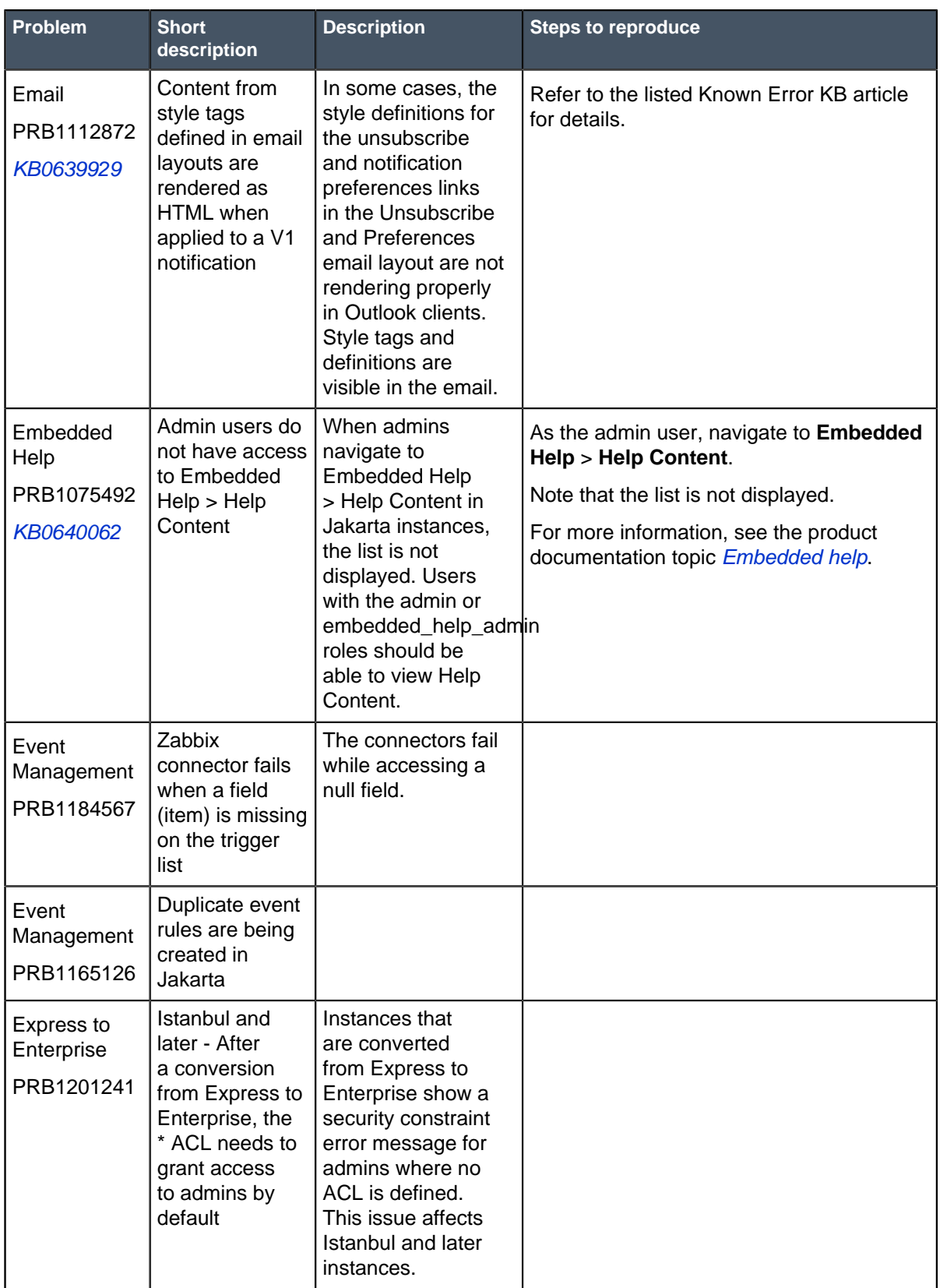

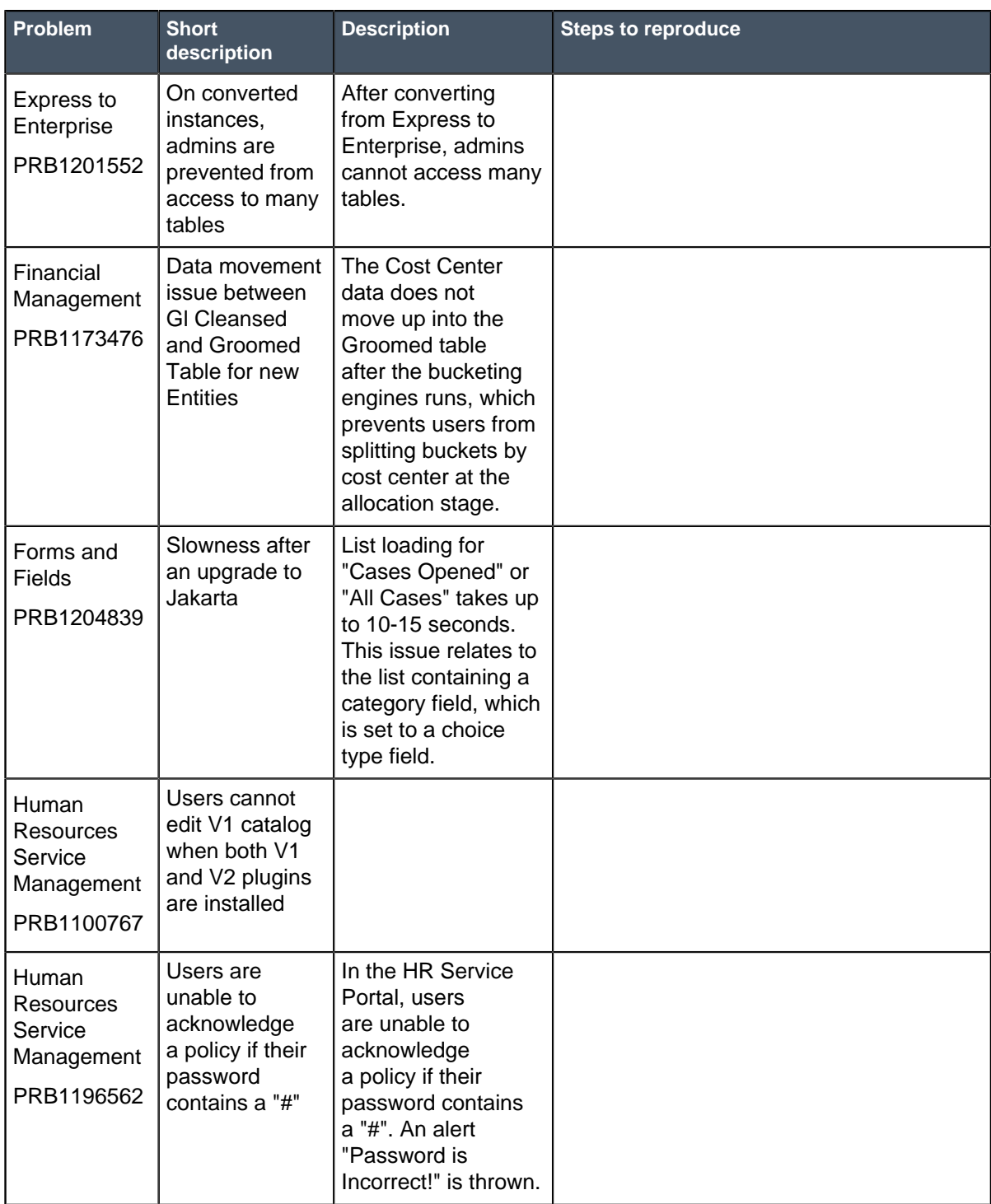

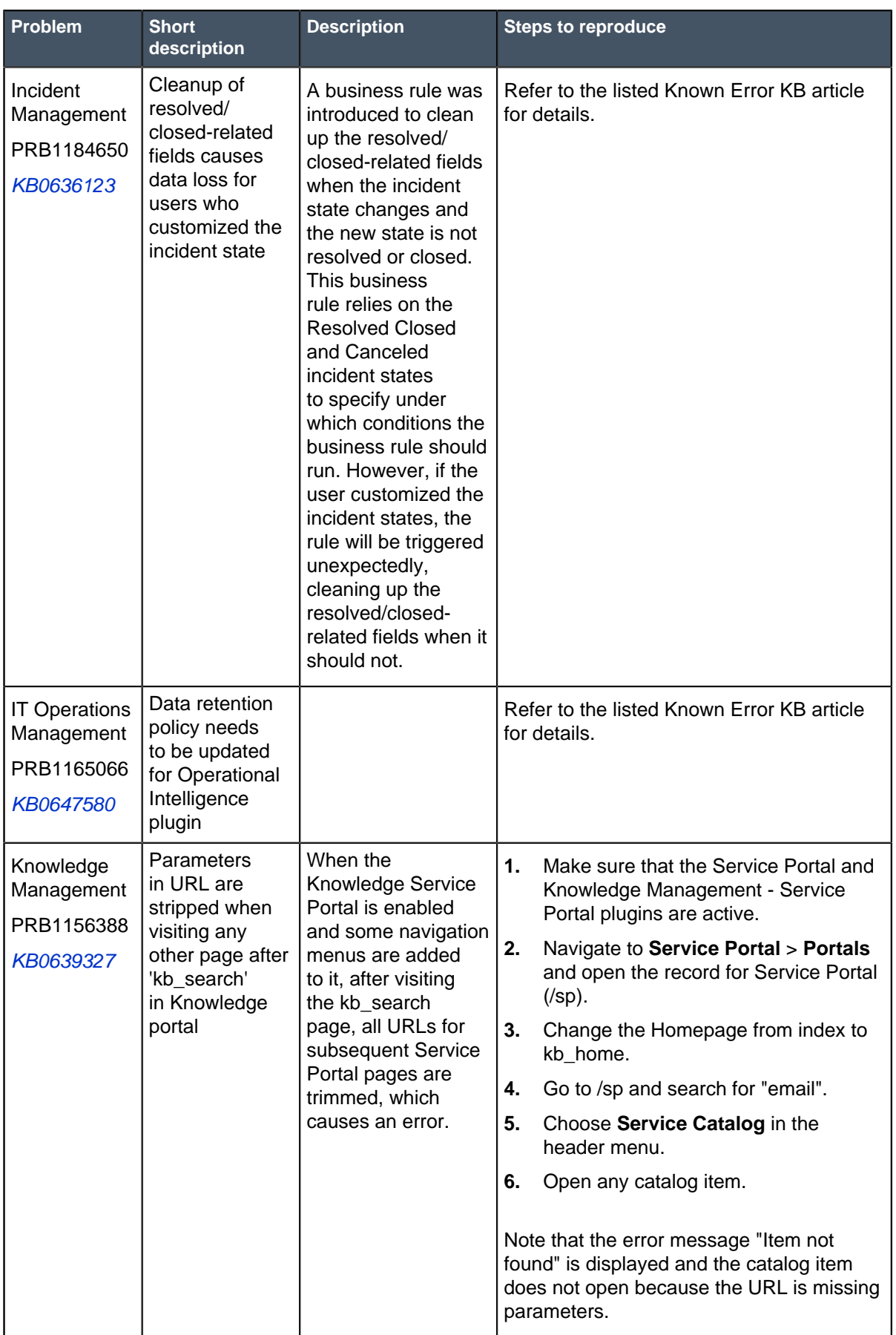

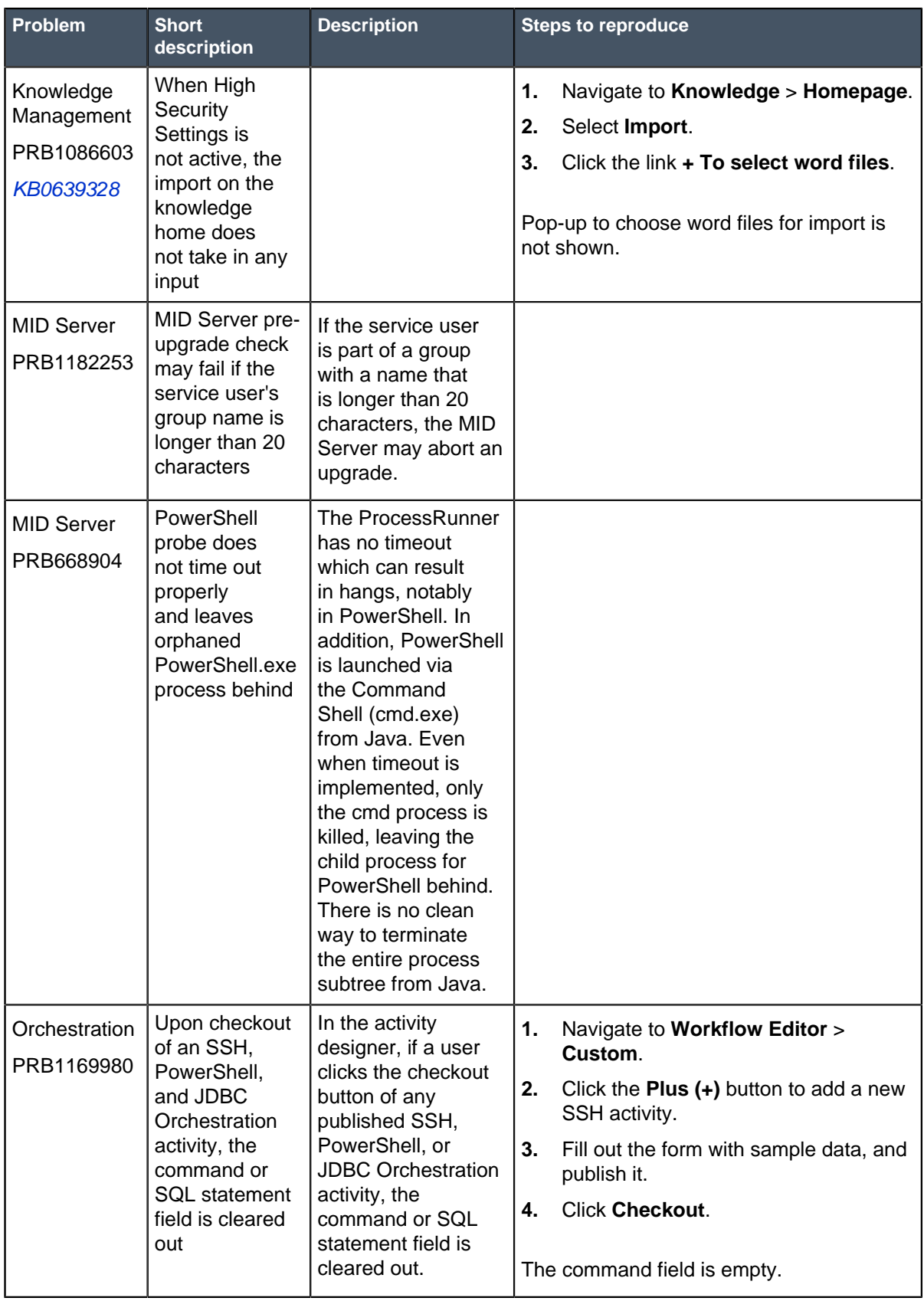

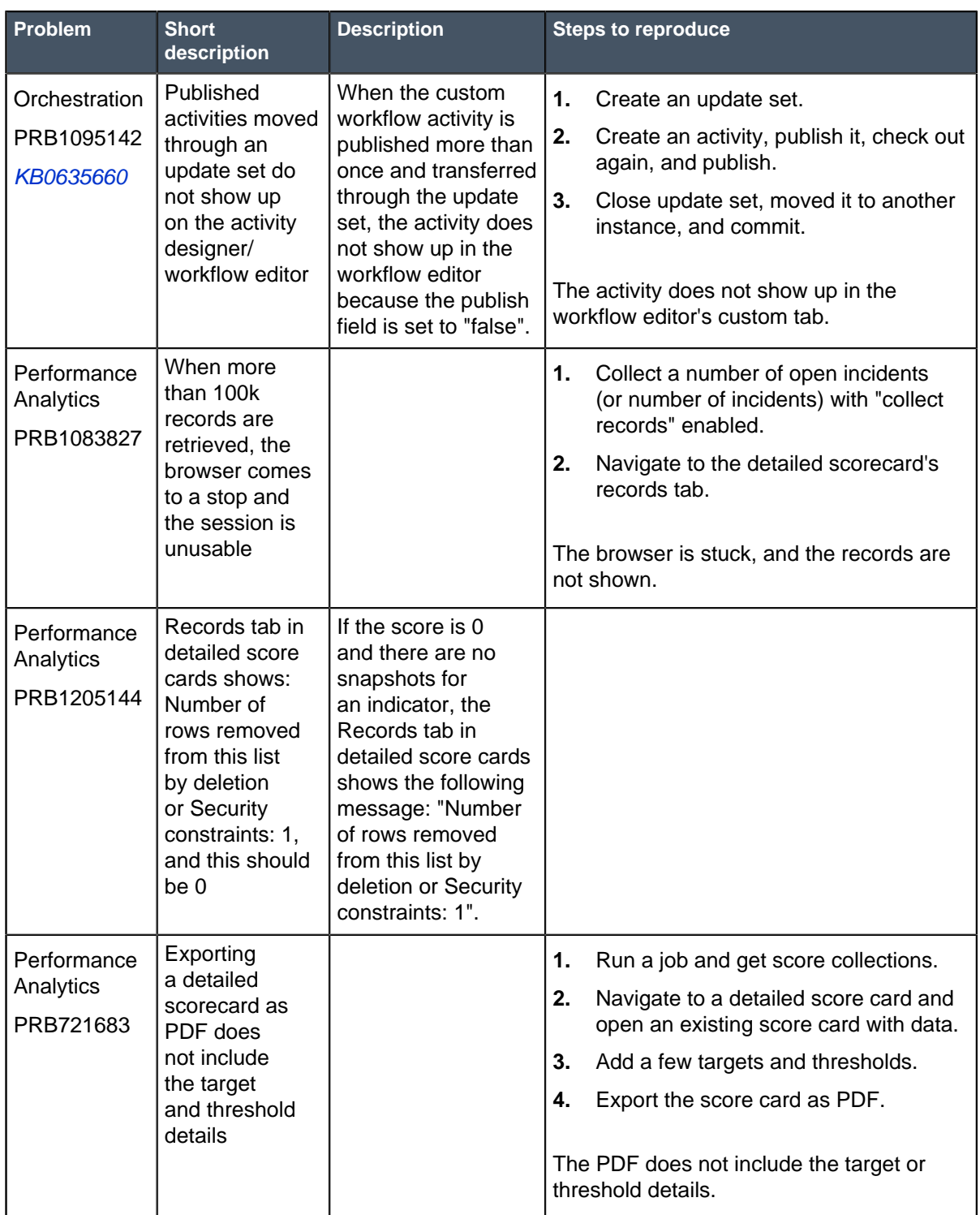

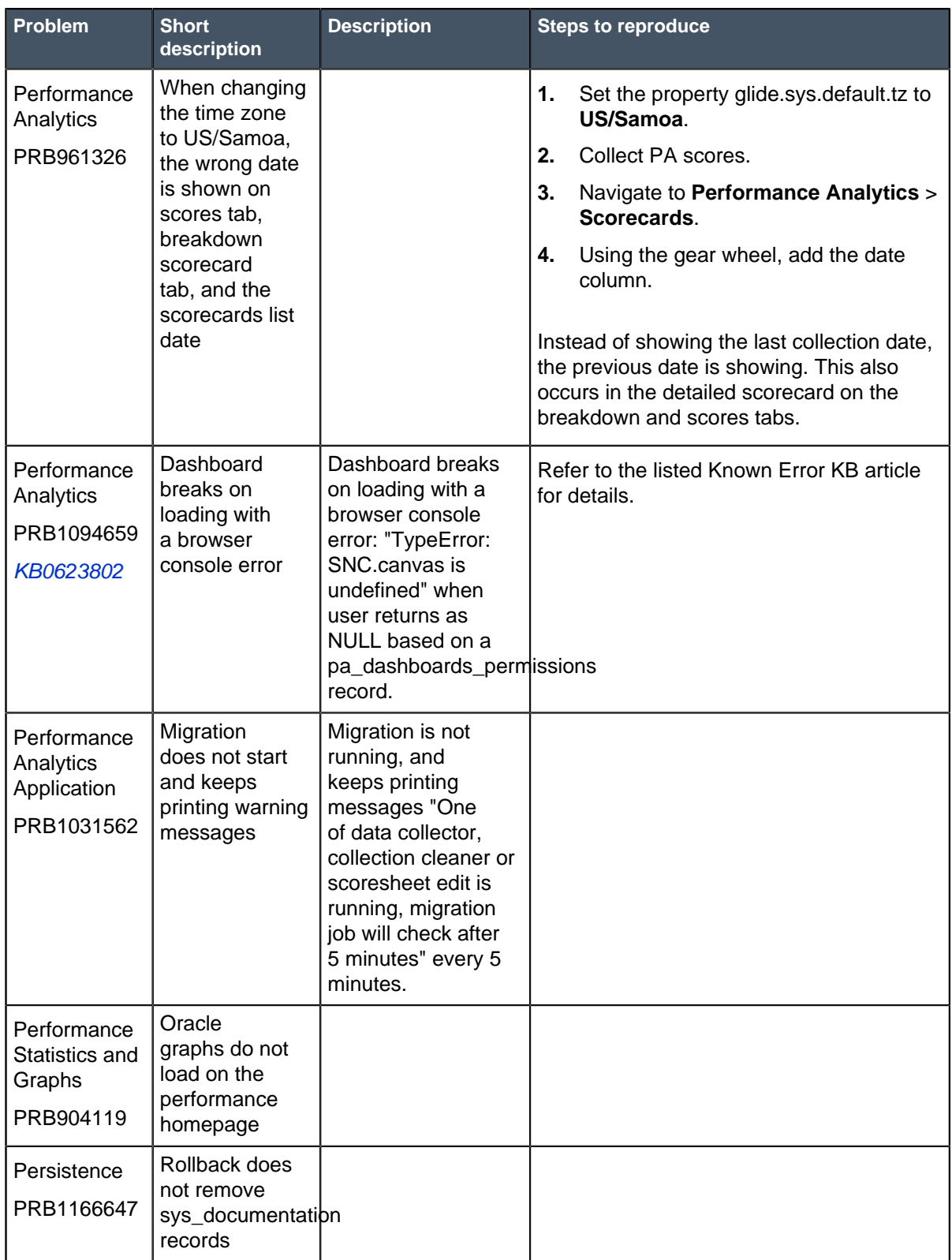

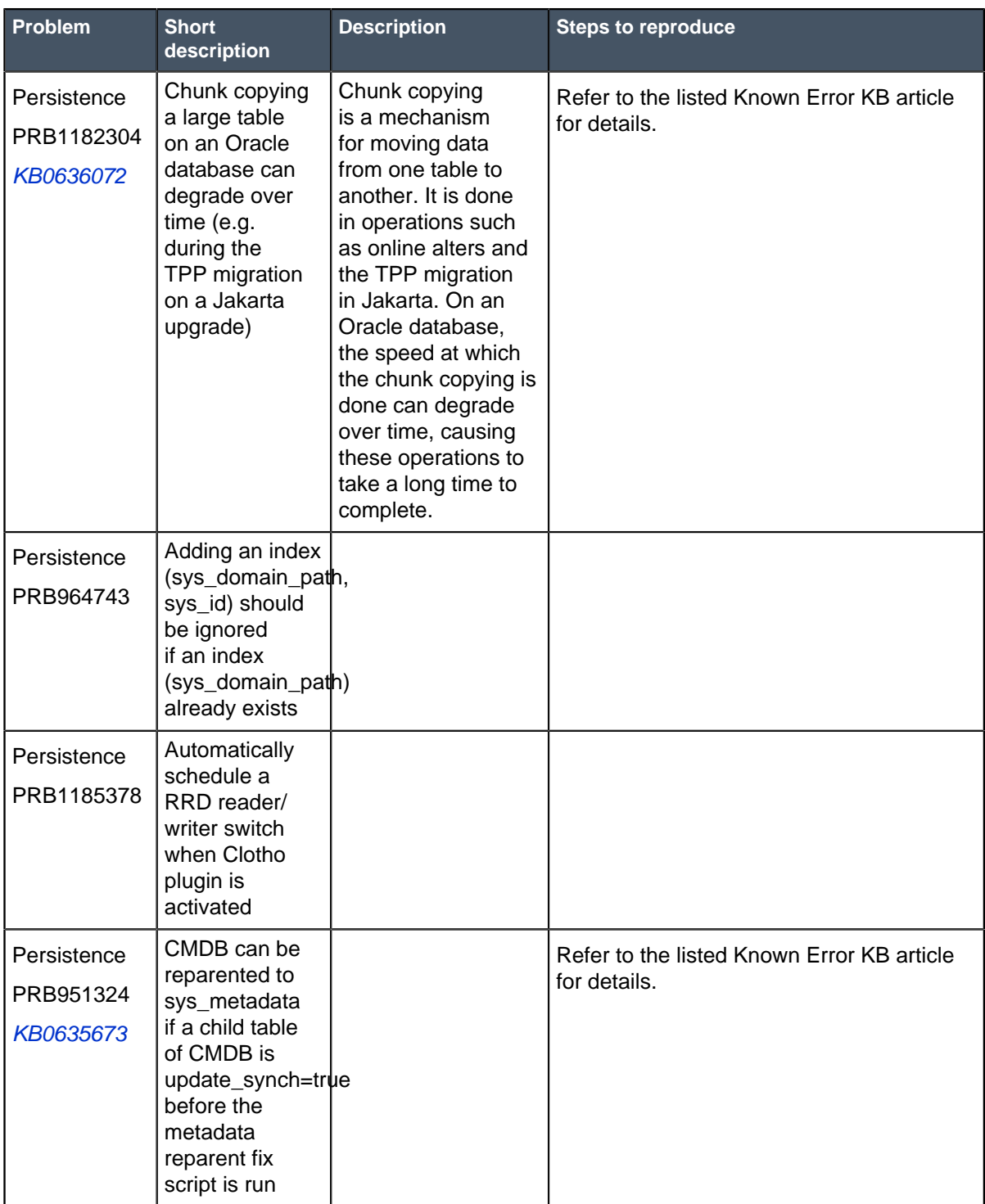

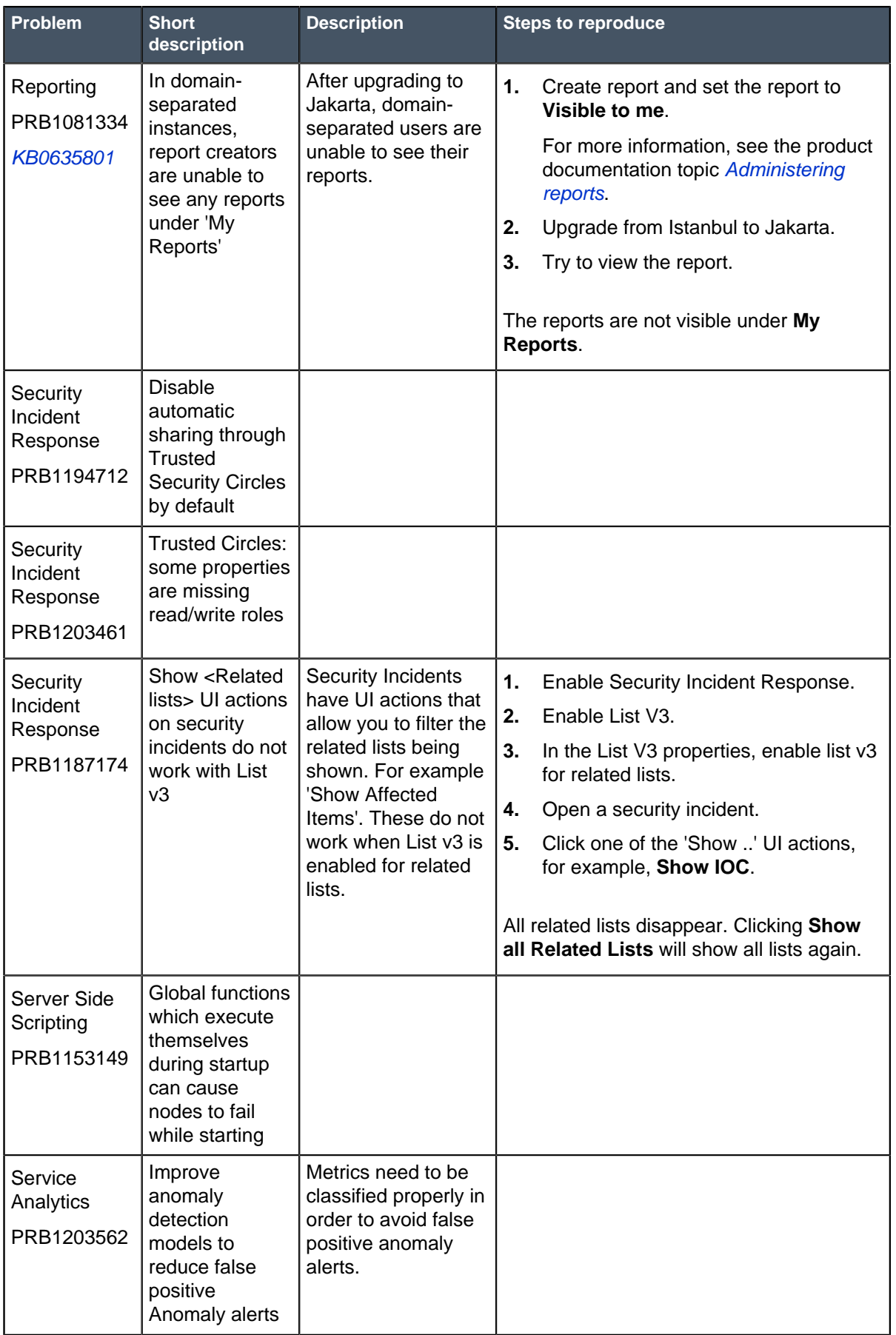

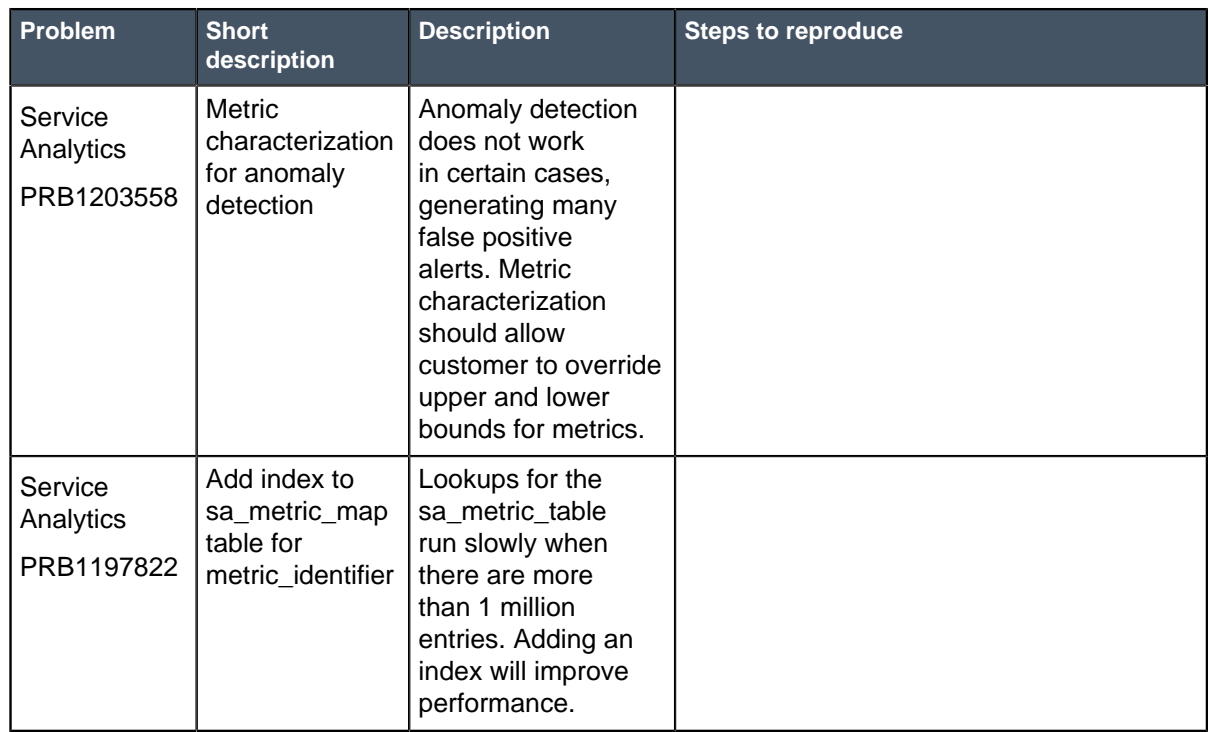

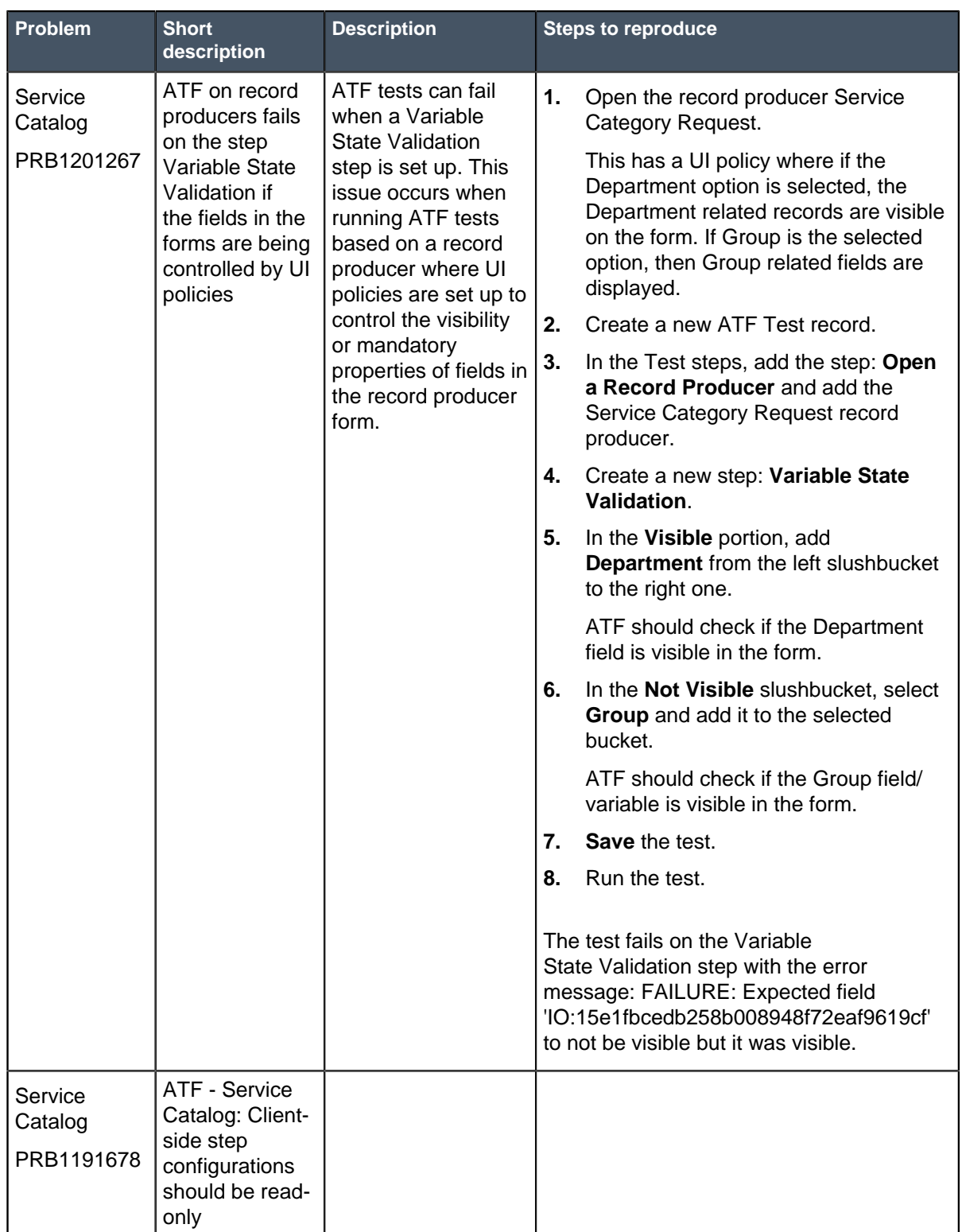

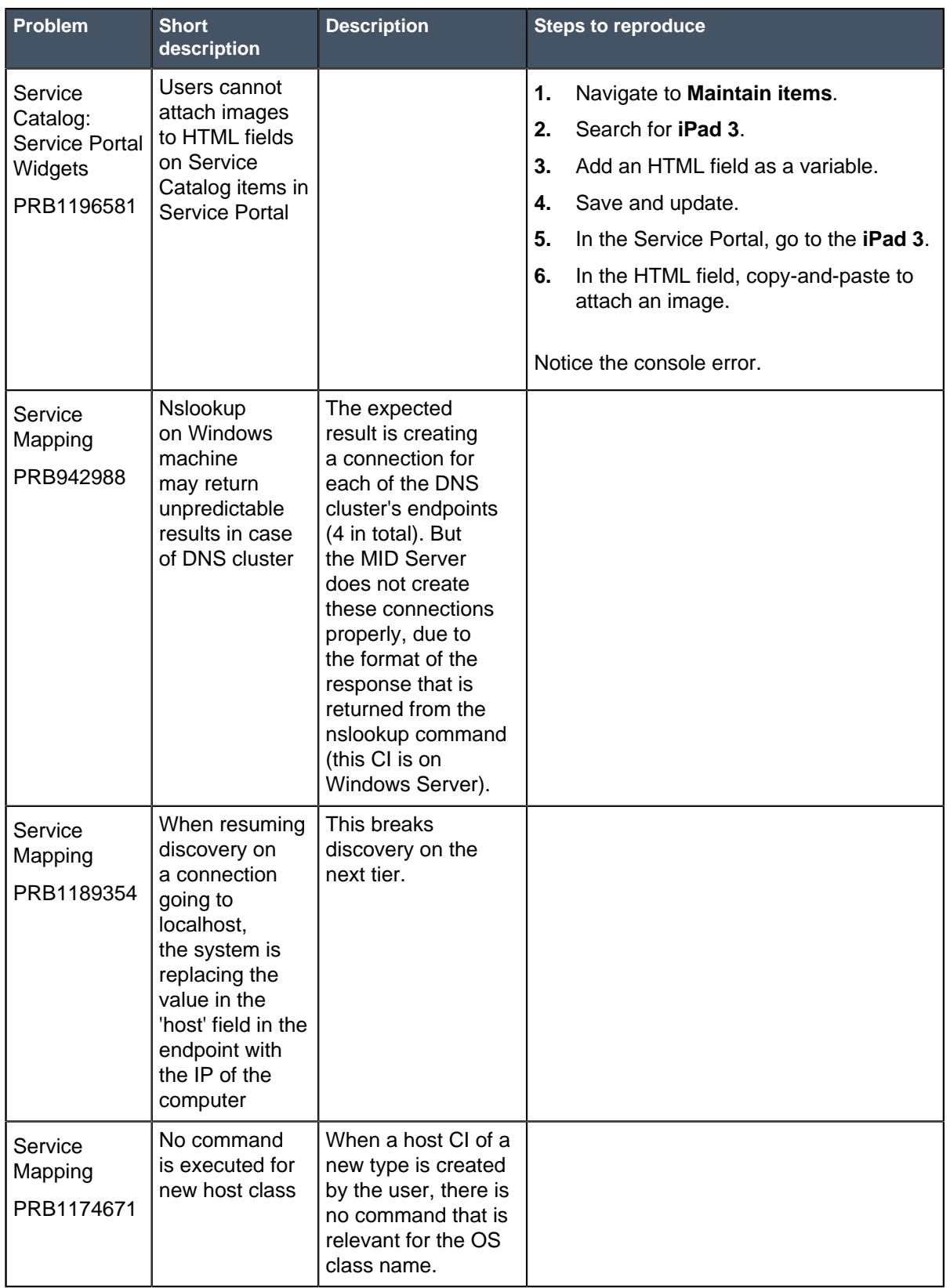

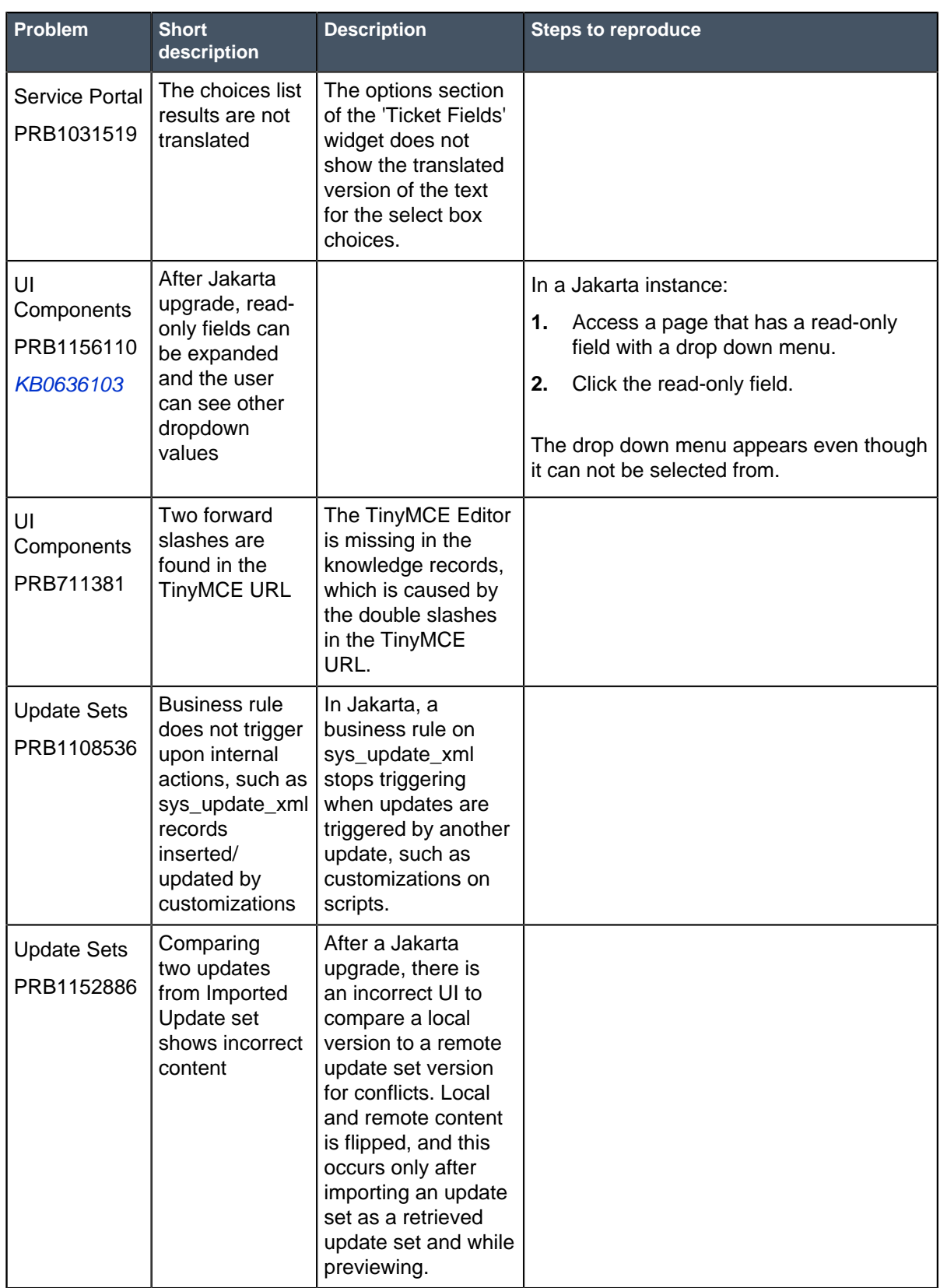

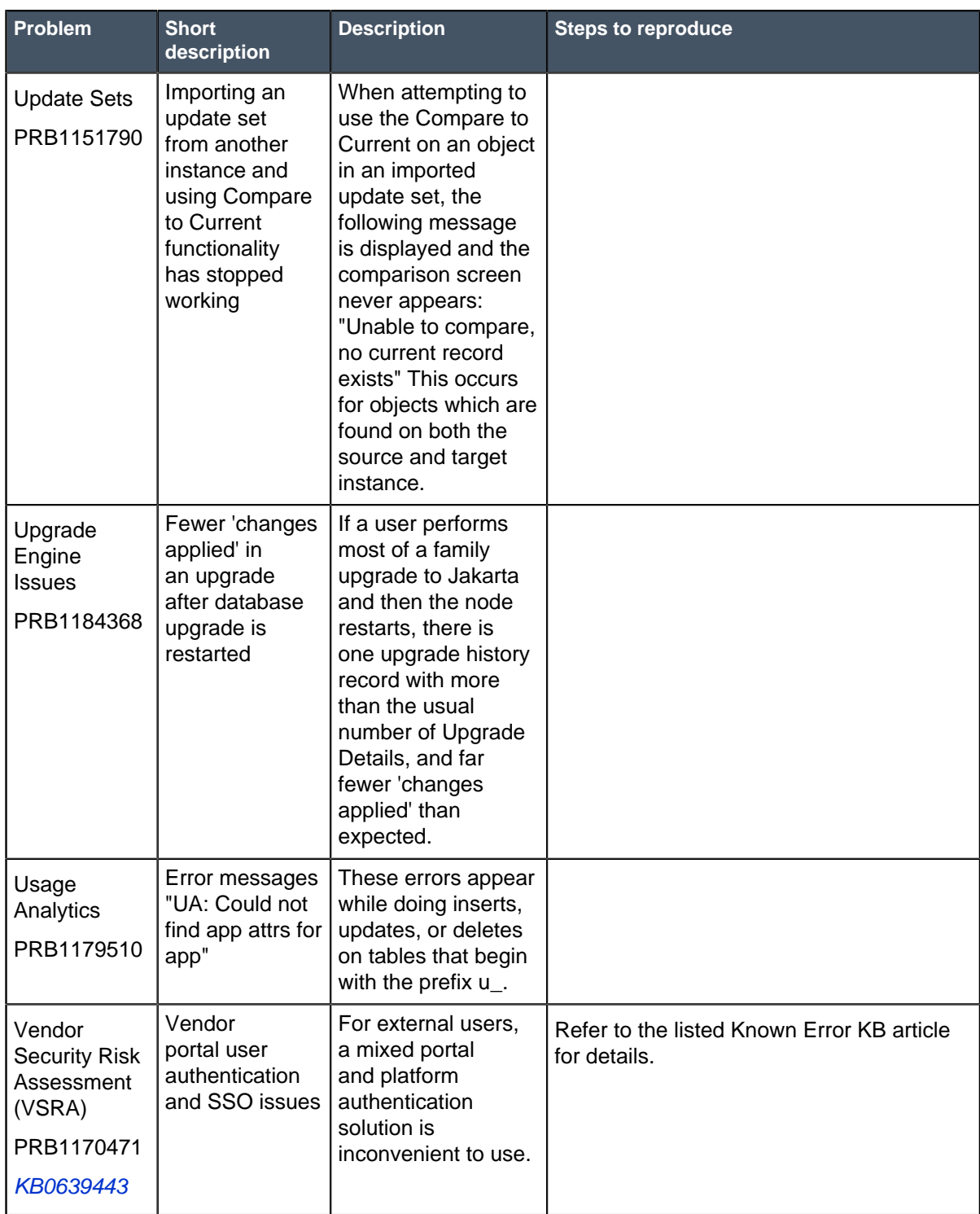

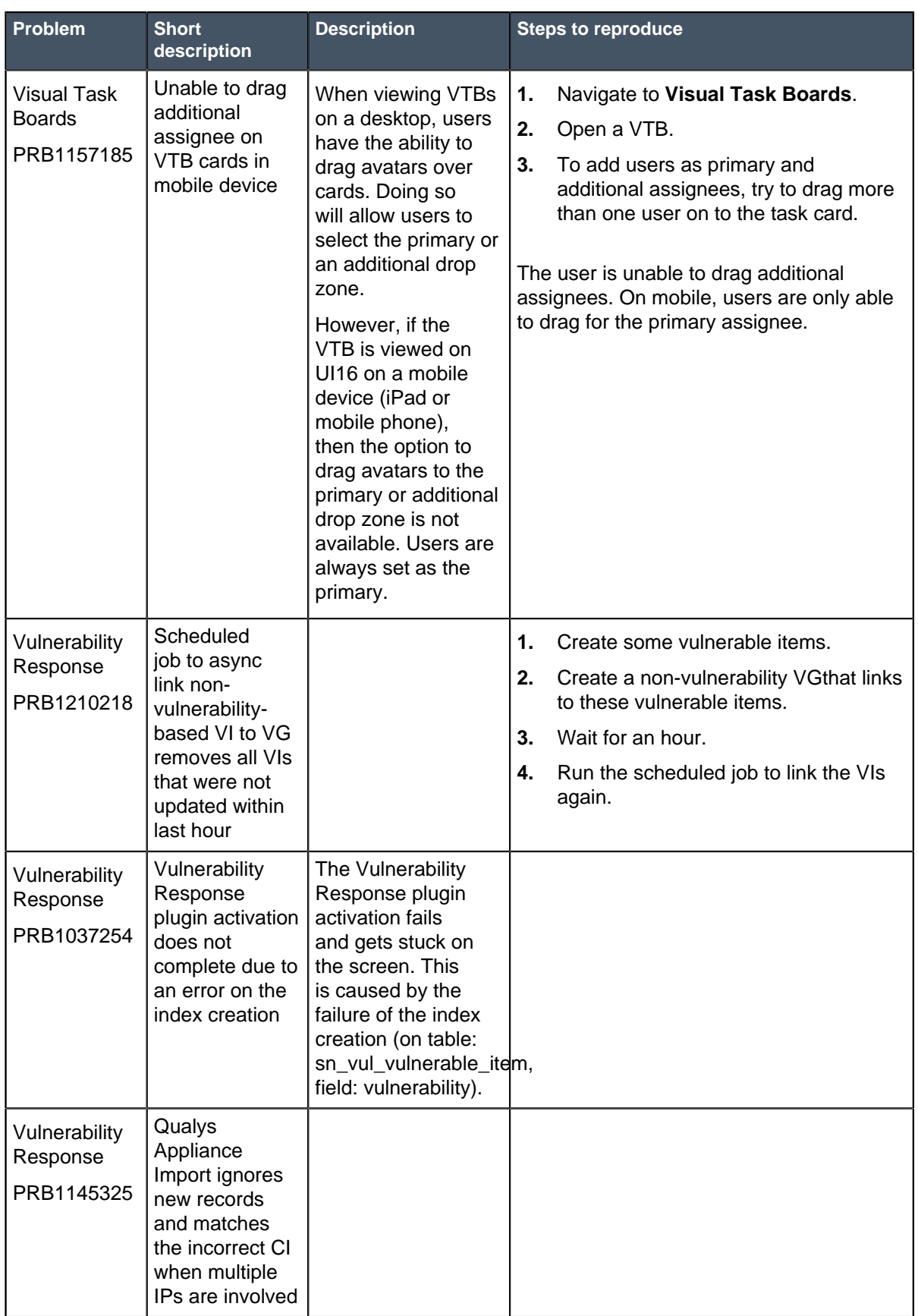

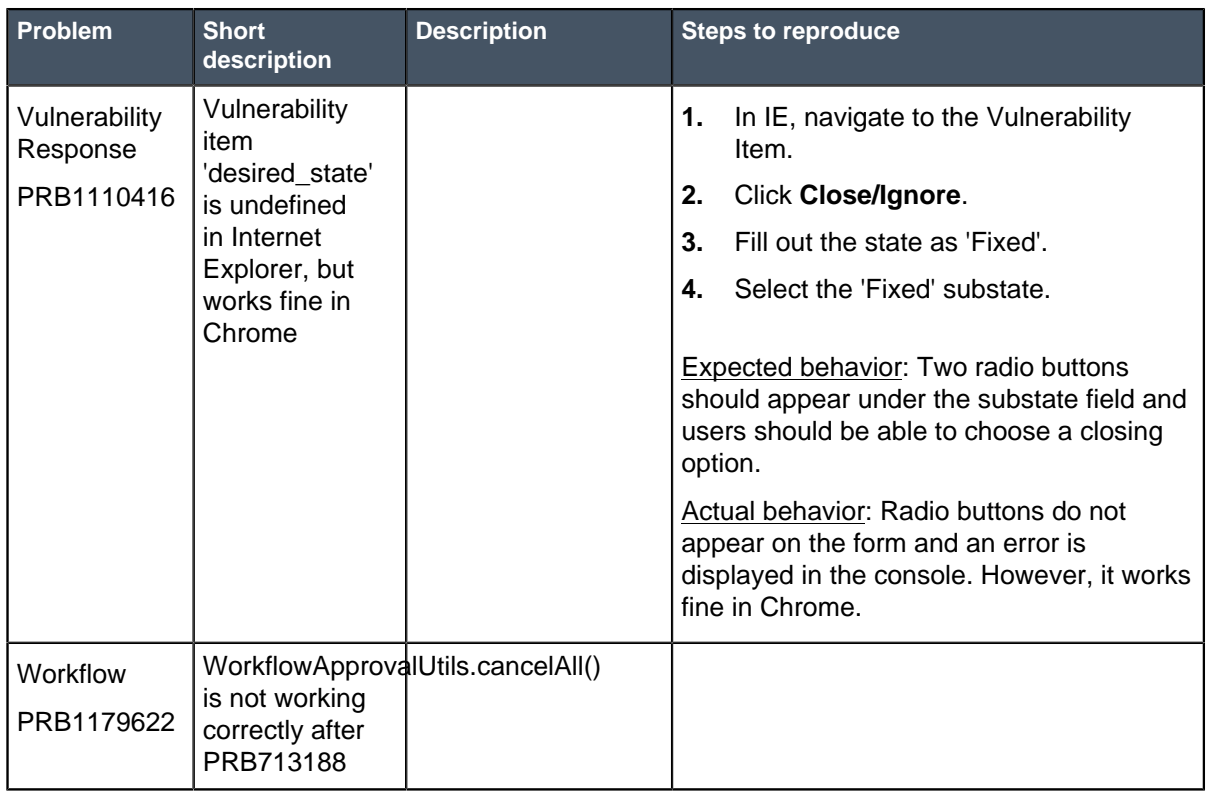

## **Fixes included with Jakarta Patch 5**

\* Unless any exceptions are noted, you can safely upgrade to this release version from any of the versions listed below. These prior versions contain PRB fixes that are also included with this release. Be sure to upgrade to the latest listed patch that includes all of the PRB fixes you are interested in.

- [Jakarta Patch 4](#page-173-0) on page 174
- [Jakarta Patch 3b](https://hi.service-now.com/kb_view.do?sysparm_article=KB0639470)
- [Jakarta Patch 3 Hot Fix 2](#page-205-0) on page 206
- [Jakarta Patch 3](#page-207-0) on page 208
- [Jakarta Patch 2 Hot Fix 6](#page-237-0) on page 238
- [Jakarta Patch 2 Hot Fix 5](#page-238-0) on page 239
- [Jakarta Patch 2 Hot Fix 4](#page-239-0) on page 240
- [Jakarta Patch 2](#page-243-0) on page 244
- [Jakarta Patch 1](#page-286-0) on page 287
- [All other Jakarta fixes](#page-361-0) on page 362
- [Jakarta security and notable fixes](#page-300-0) on page 301

# <span id="page-173-0"></span>Jakarta Patch 4

The Jakarta Patch 4 release contains fixes to these problems.

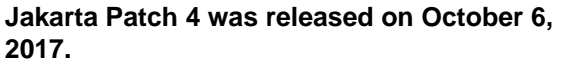

Build date: 10-04-2017\_1643 Build tag: glidejakarta-05-03-2017\_\_patch4-09-21-2017

ServiceNow QPP targets and patches are immediately available. Users do not need to request an entitlement to schedule an upgrade to these versions. For example, entitlements are not required to upgrade to Helsinki Patch 12 (Q4 2017 QPP target) or Jakarta Patch 2 (patch).

For more information about how to upgrade an instance, see [Upgrade to Jakarta](#page-420-0) on page 421.

For more information about the release cycle, see the [ServiceNow Release Cycle](https://hi.service-now.com/kb_view.do?sysparm_article=KB0547244). For a downloadable, sortable version of Jakarta fixed problems, see [KB0623655](https://hi.service-now.com/kb_view.do?sysparm_article=KB0623655).

**Note:** This version is approved for FedRAMP.

#### **Security-related Fixes**

Jakarta includes fixes for security-related problems that affected certain ServiceNow® applications and the Now Platform. We recommend that customers upgrade to this release for the most secure and up-to-date features. For more details on security problems fixed in Jakarta Patch 4, refer to [KB0635462](https://hi.service-now.com/kb_view.do?sysparm_article=KB0635462).

#### **Notable fixes**

The following problems and their fixes are ordered by potential impact to customers, starting with the most significant fixes.

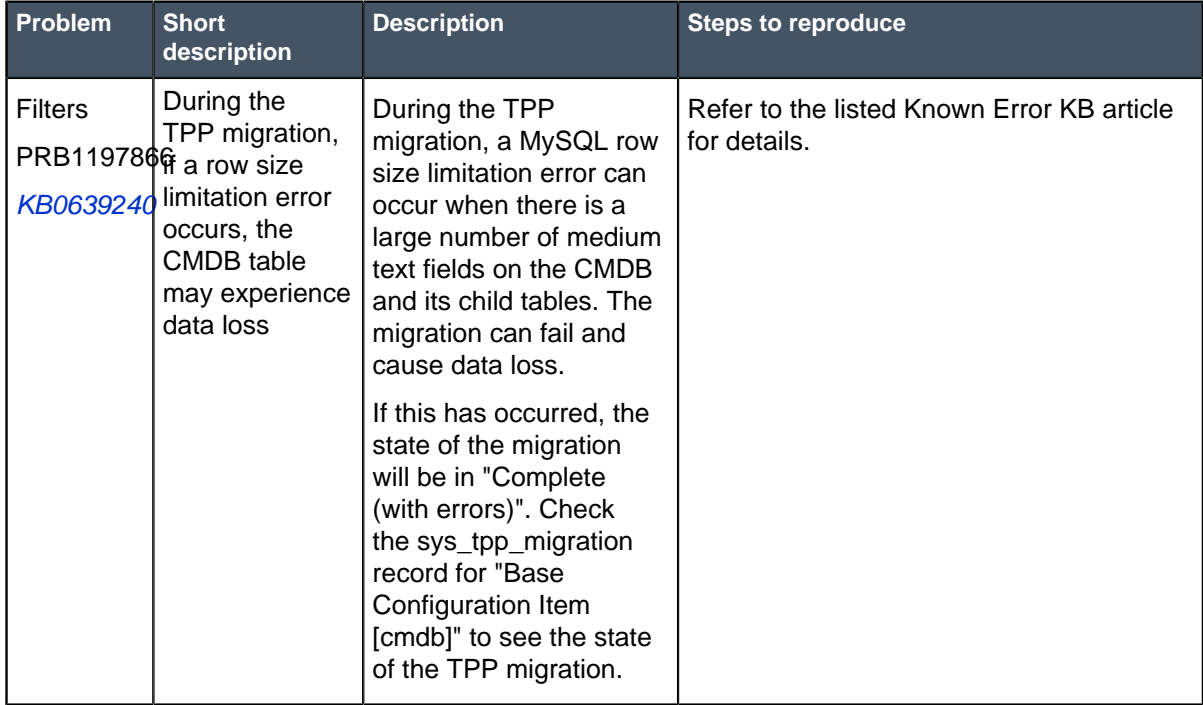

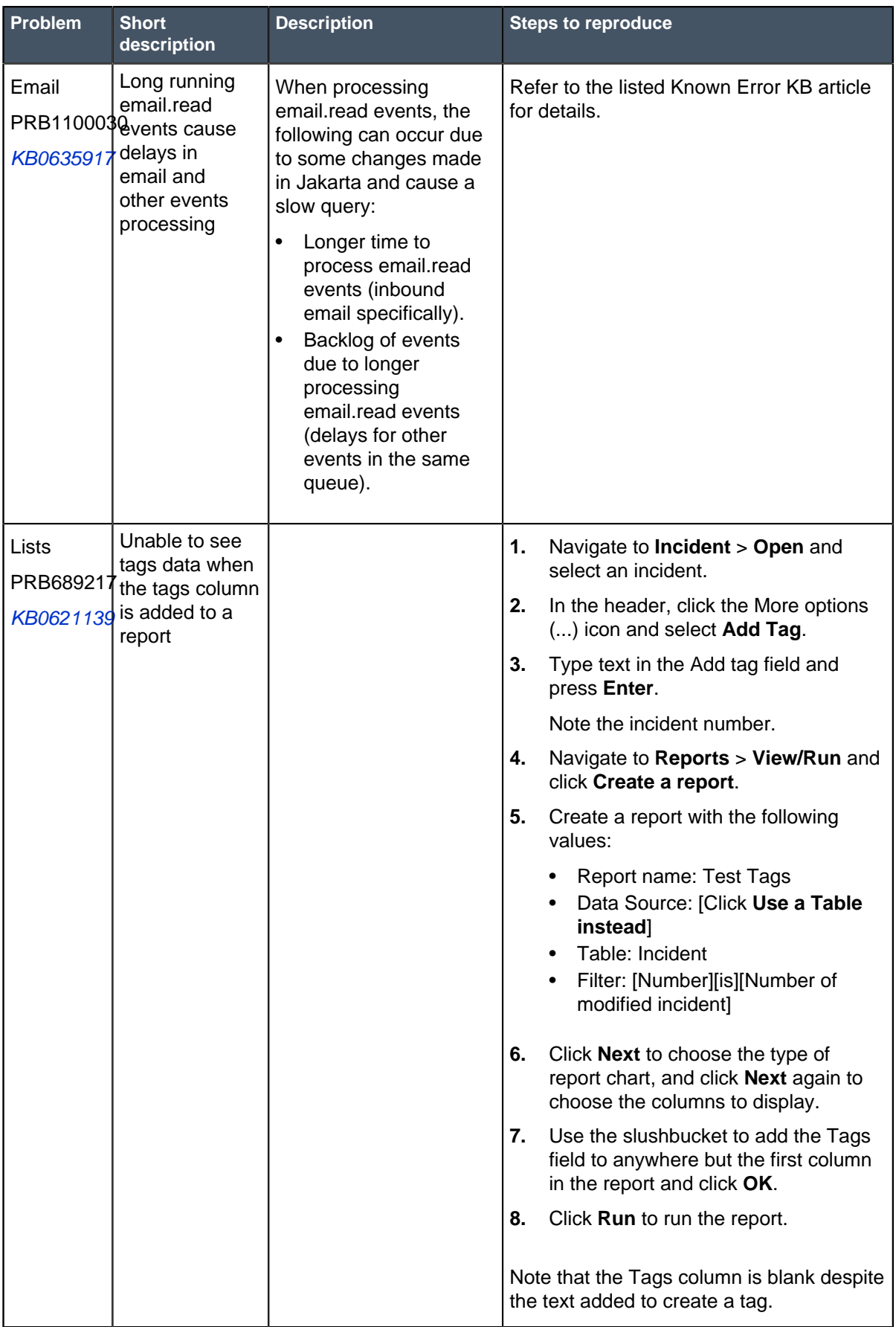

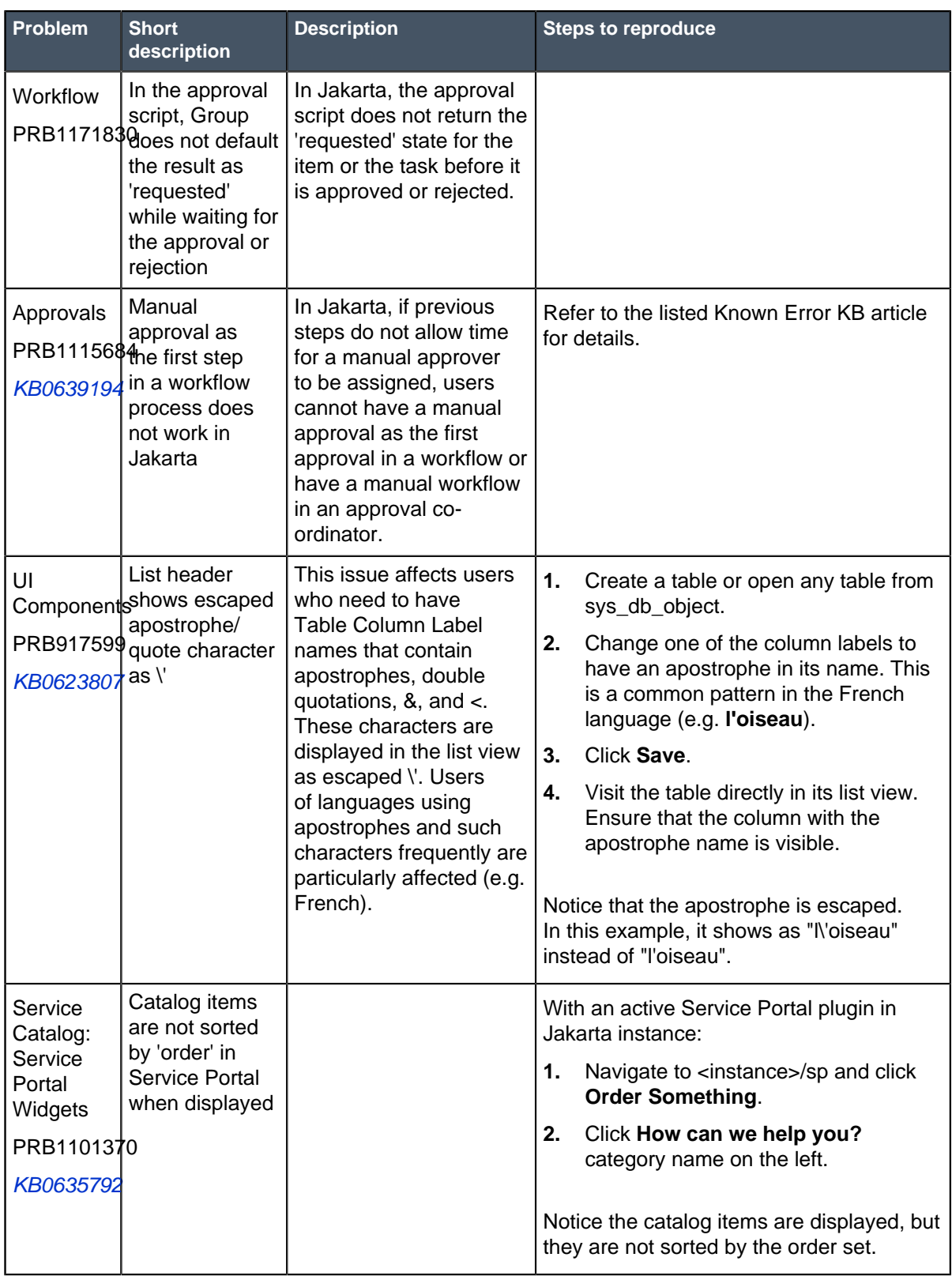

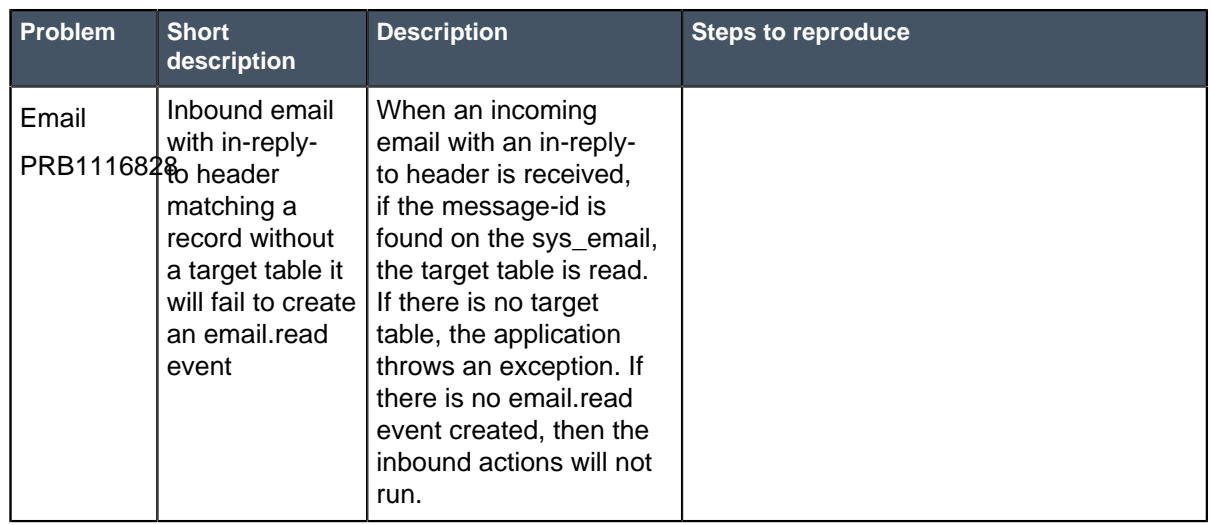

## **All Other Fixes**

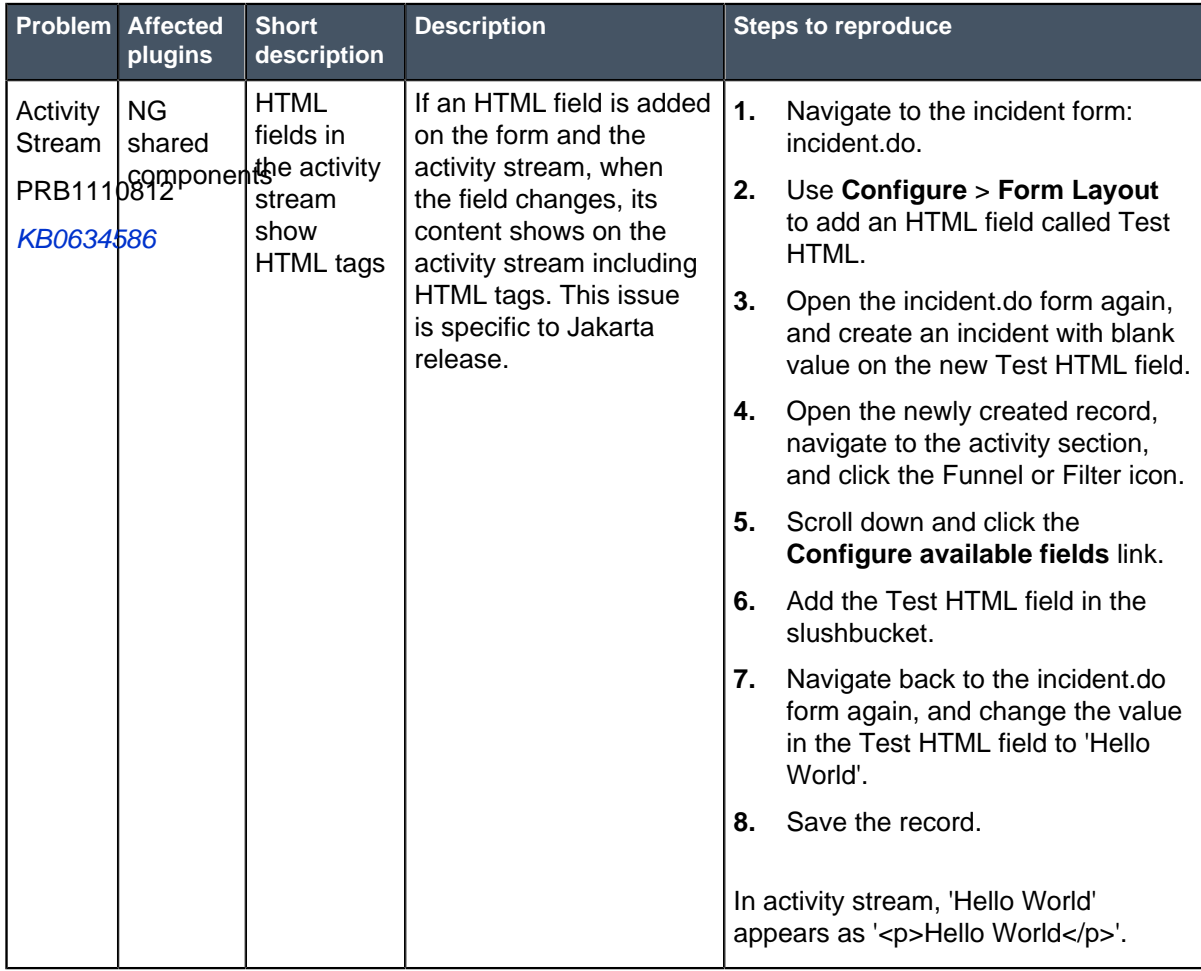

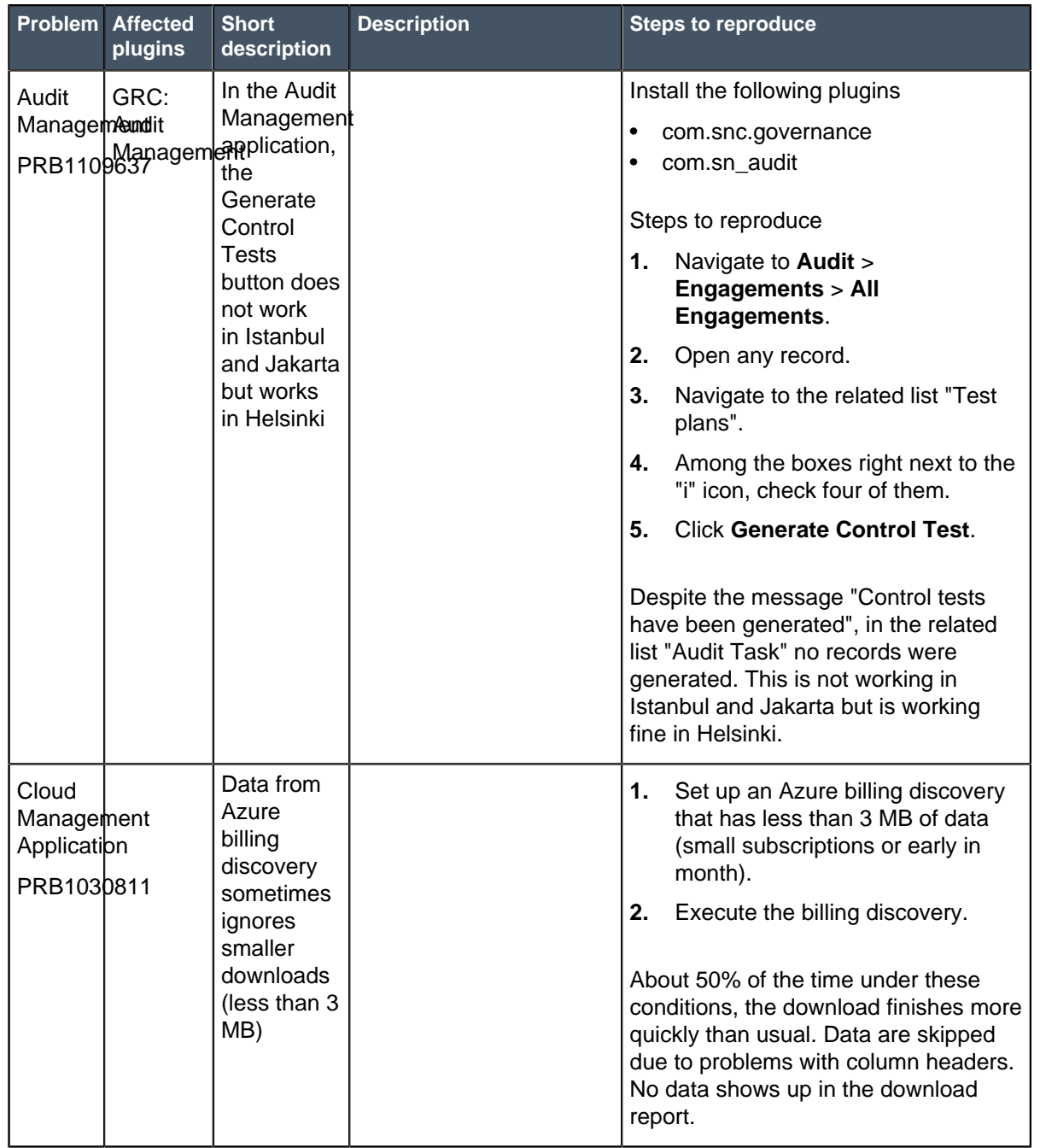

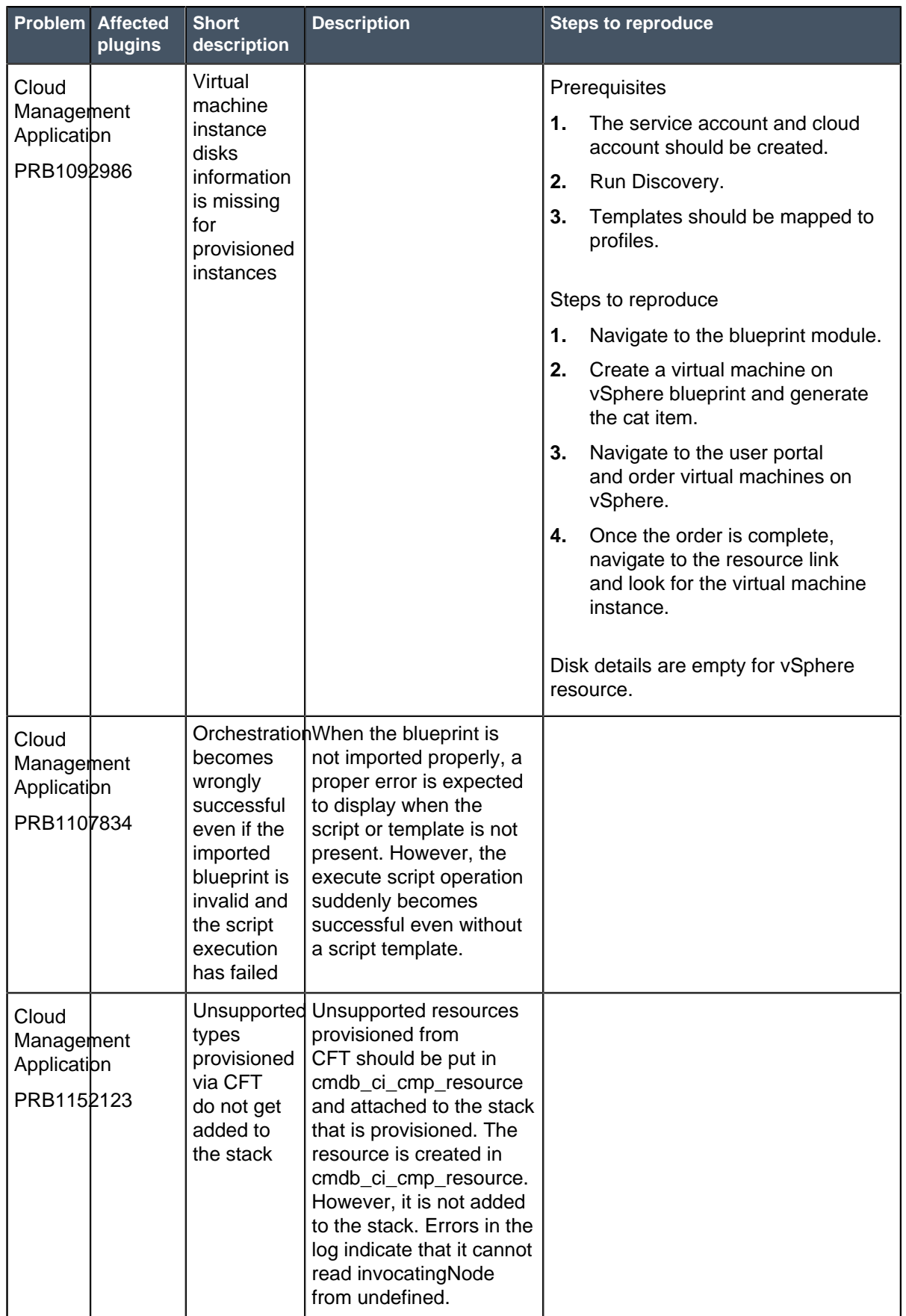
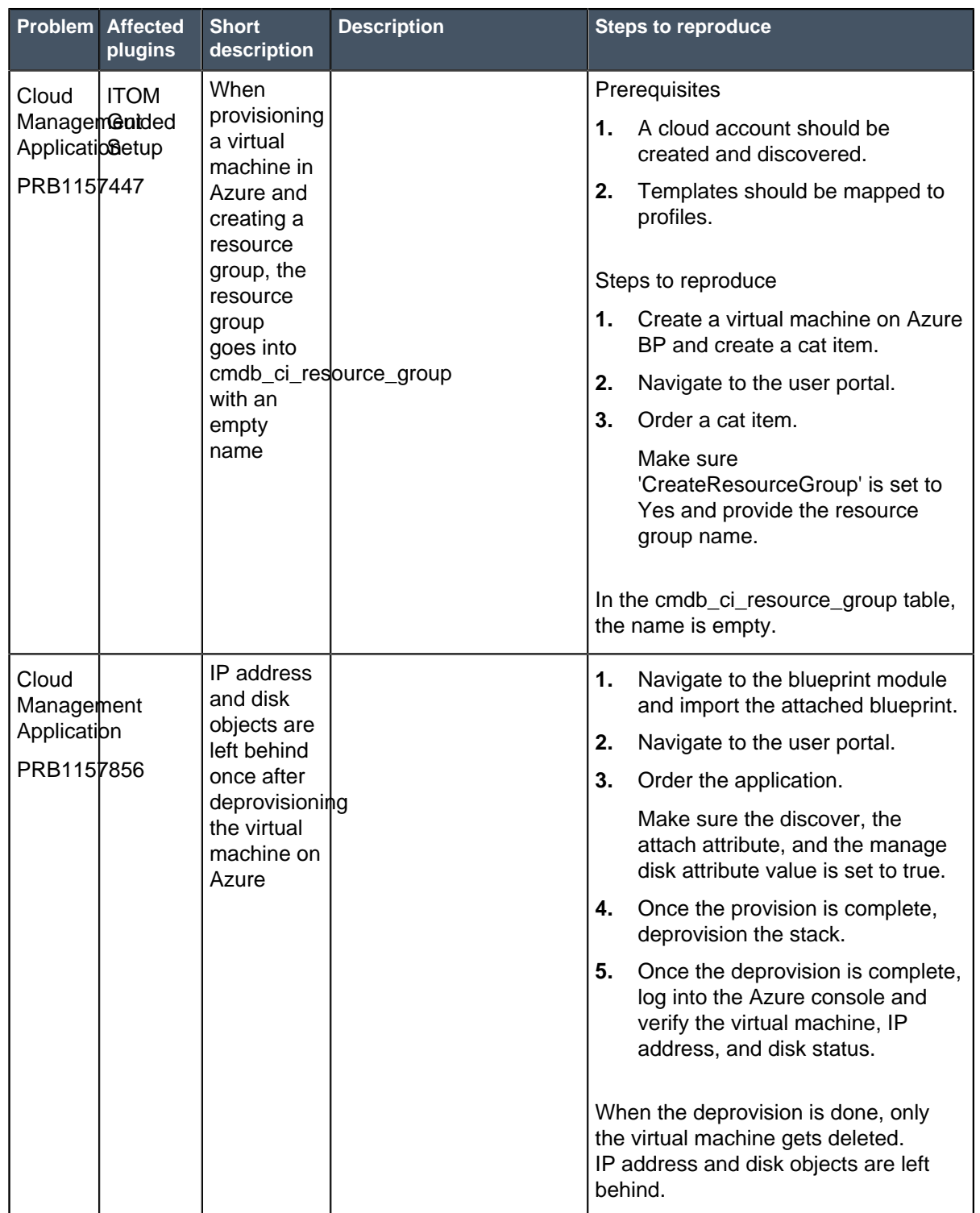

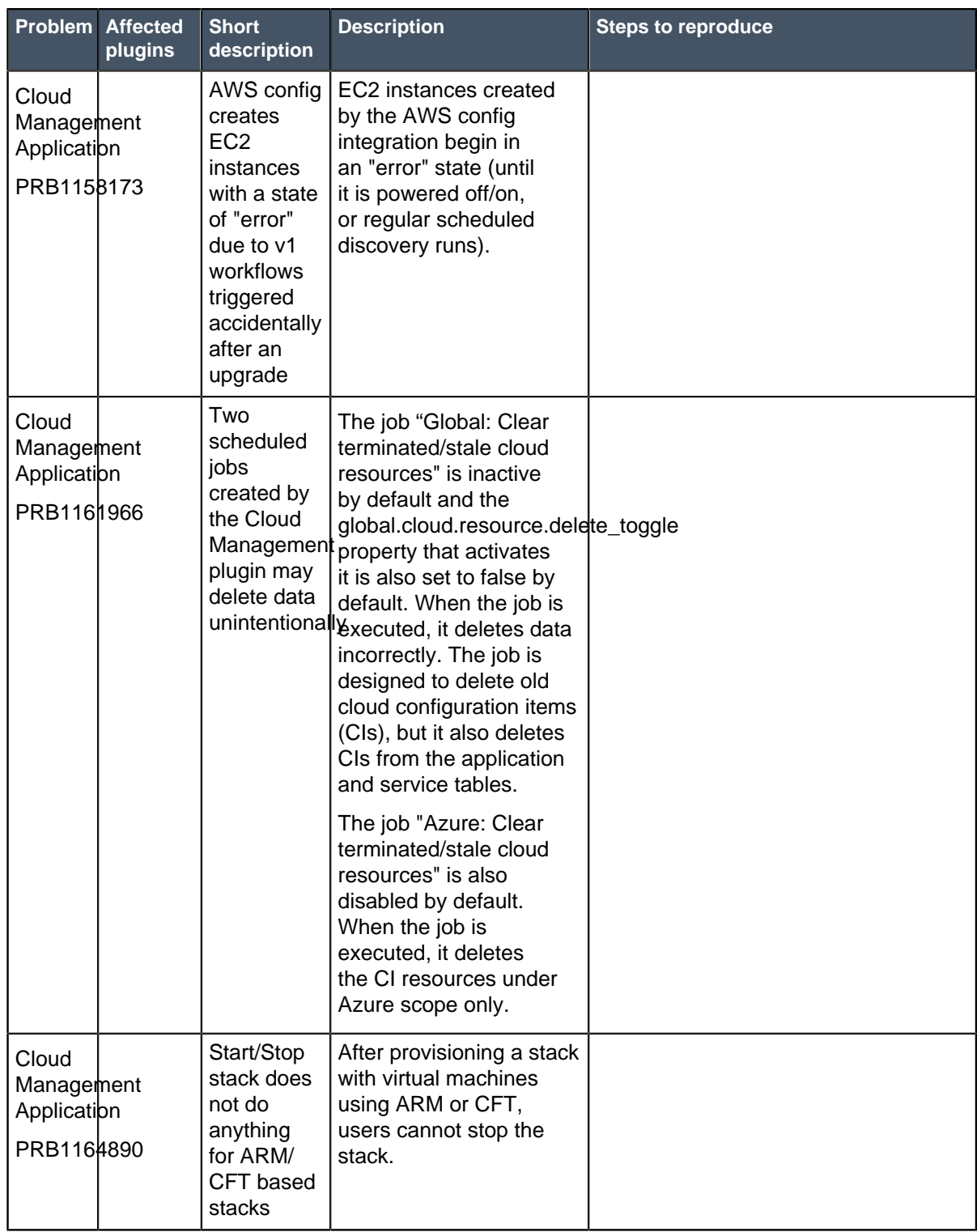

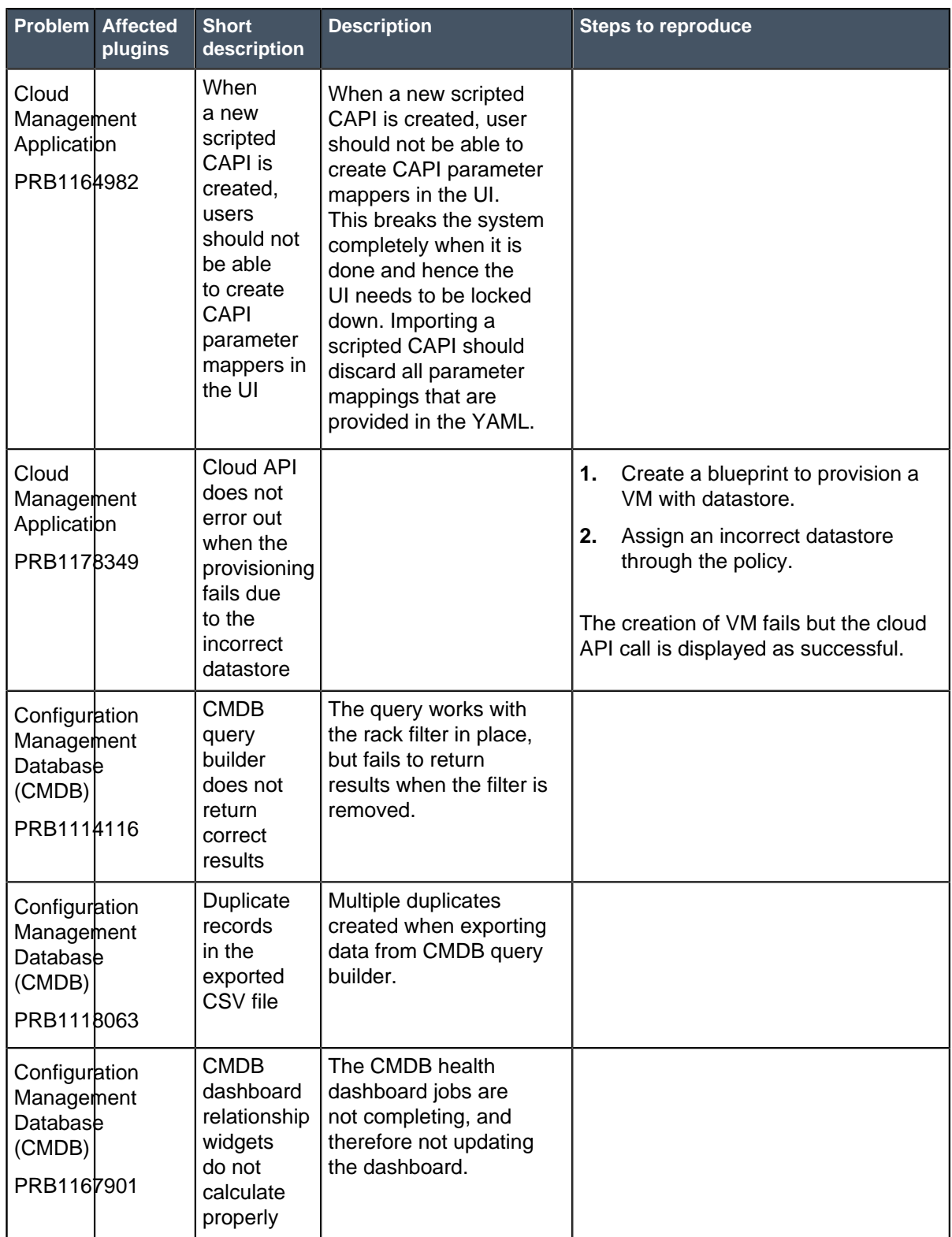

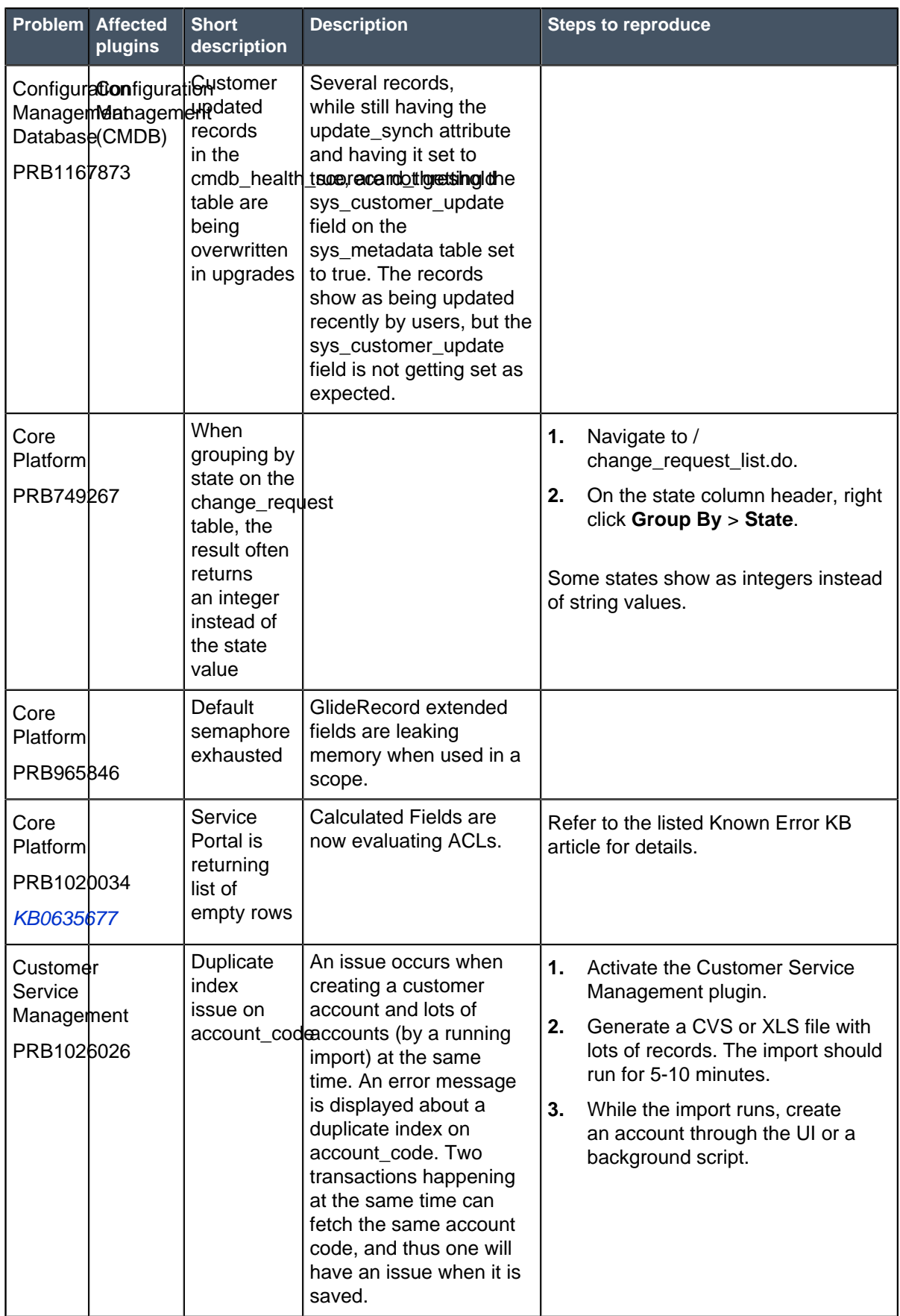

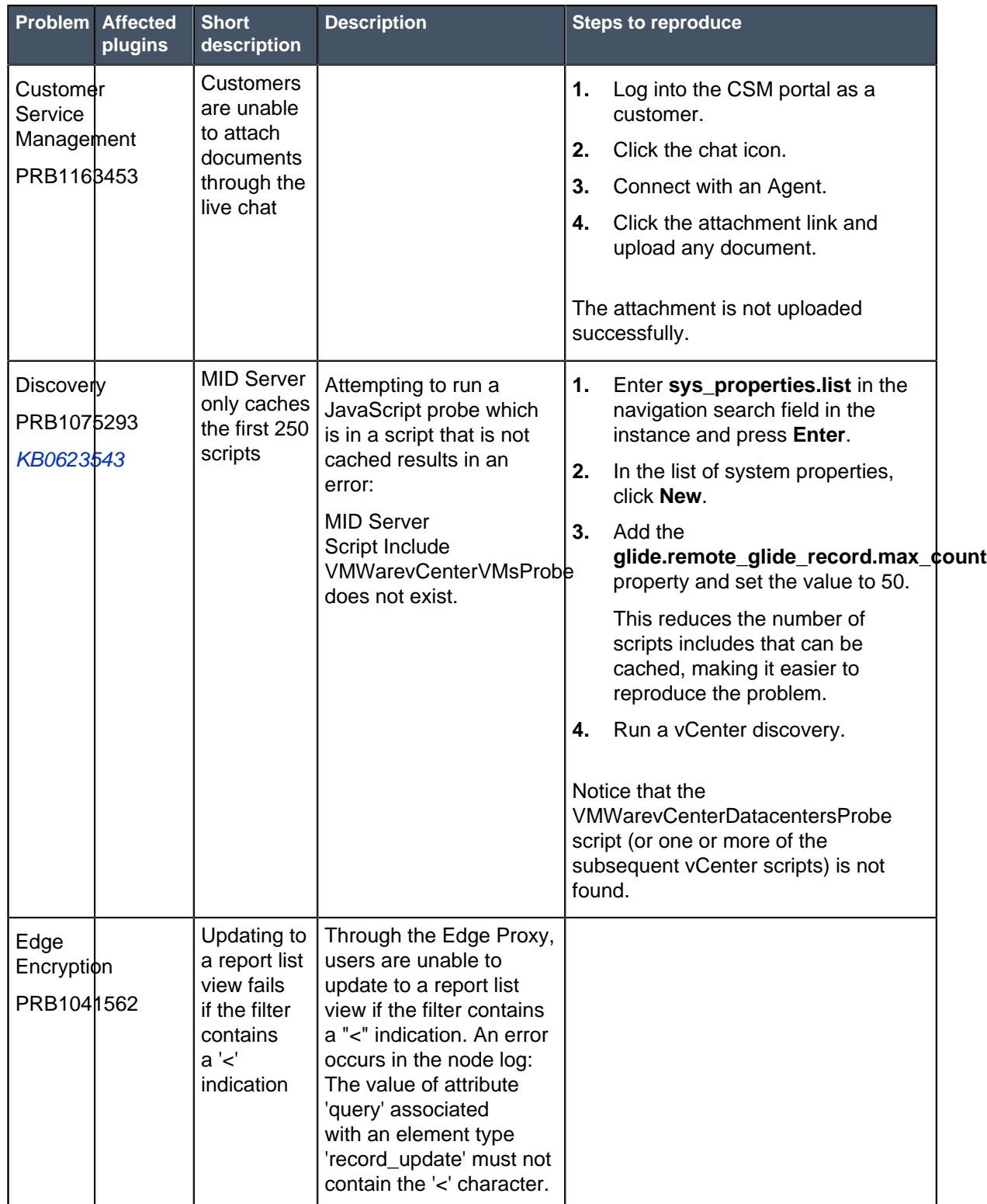

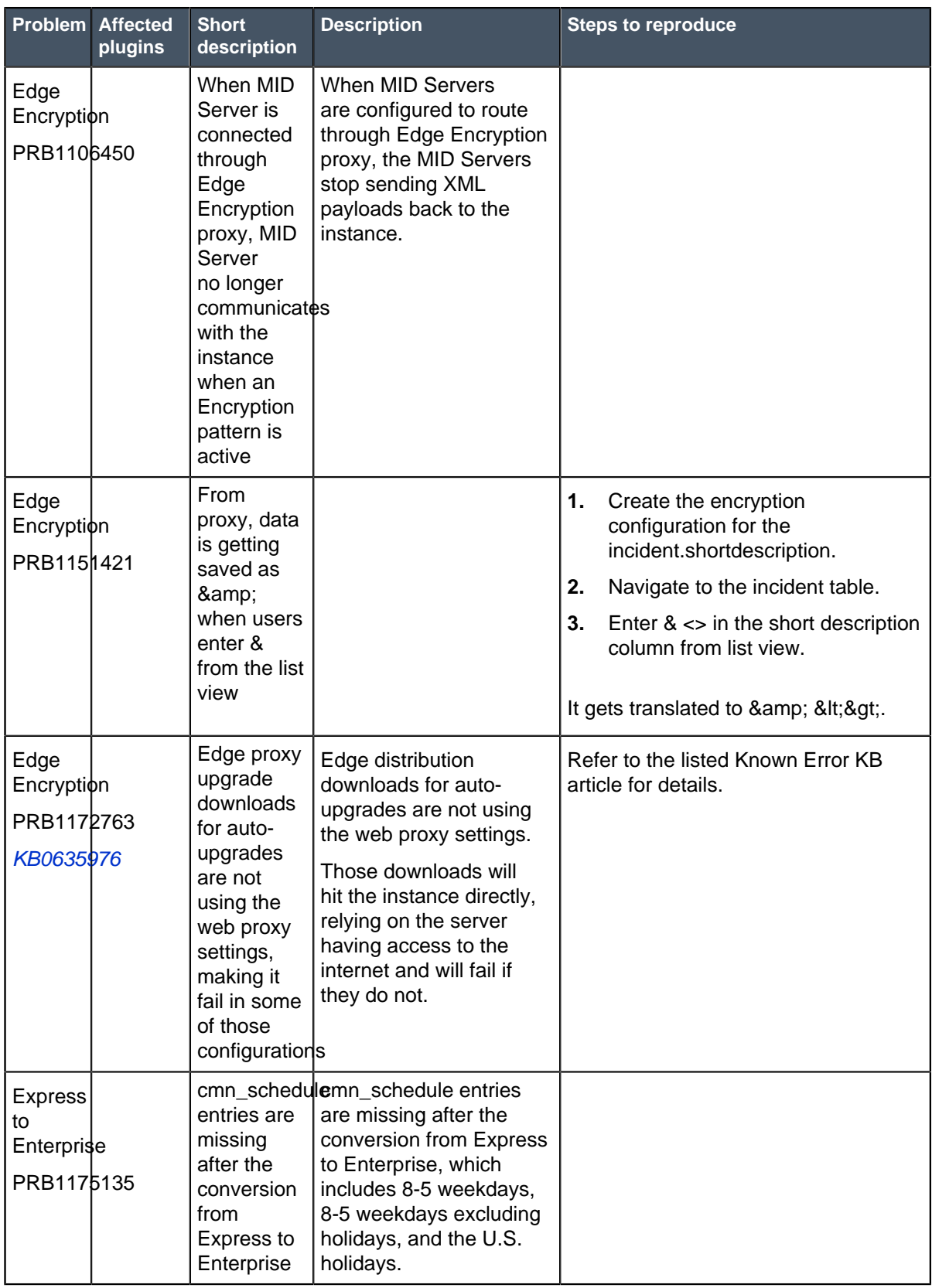

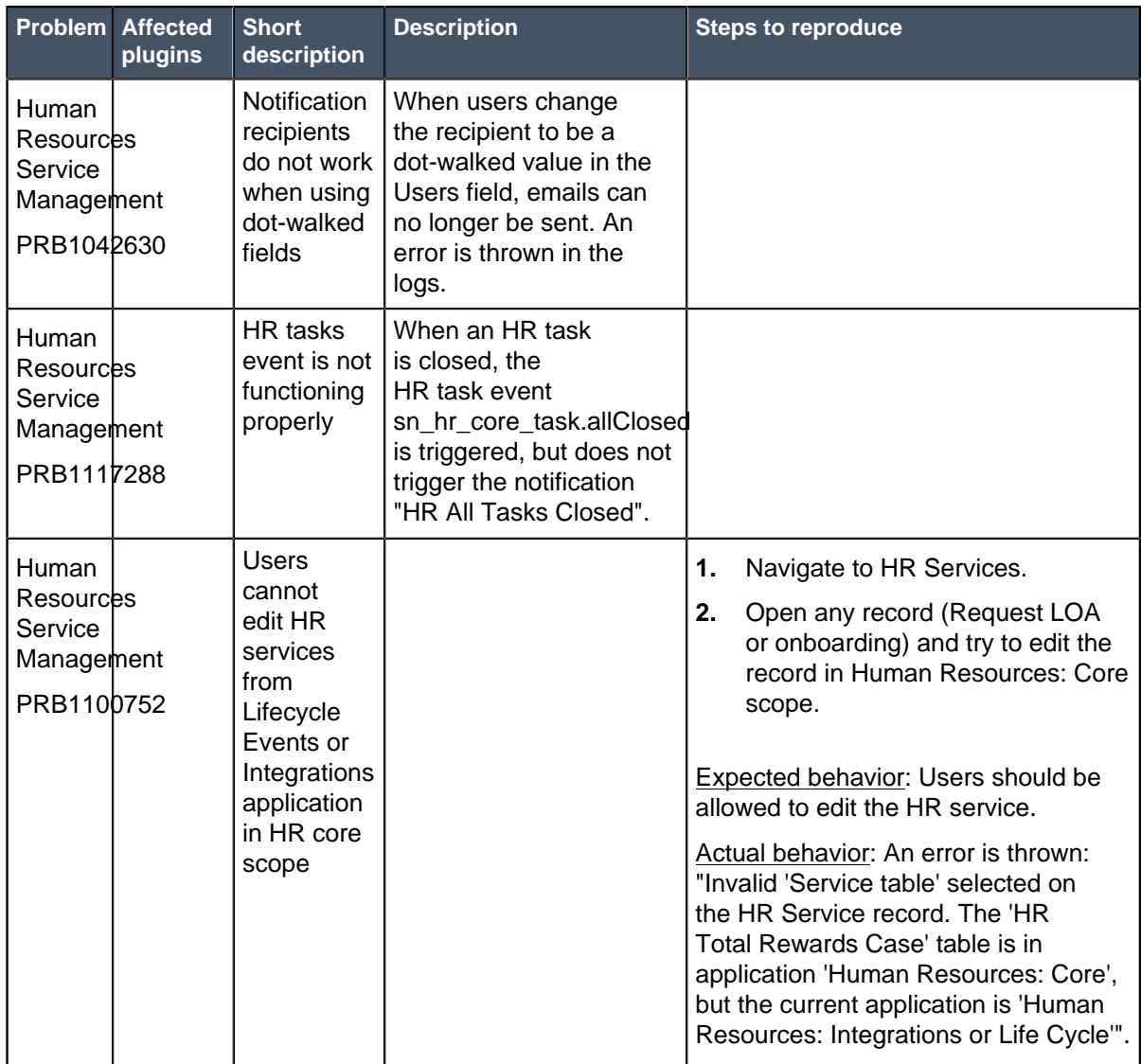

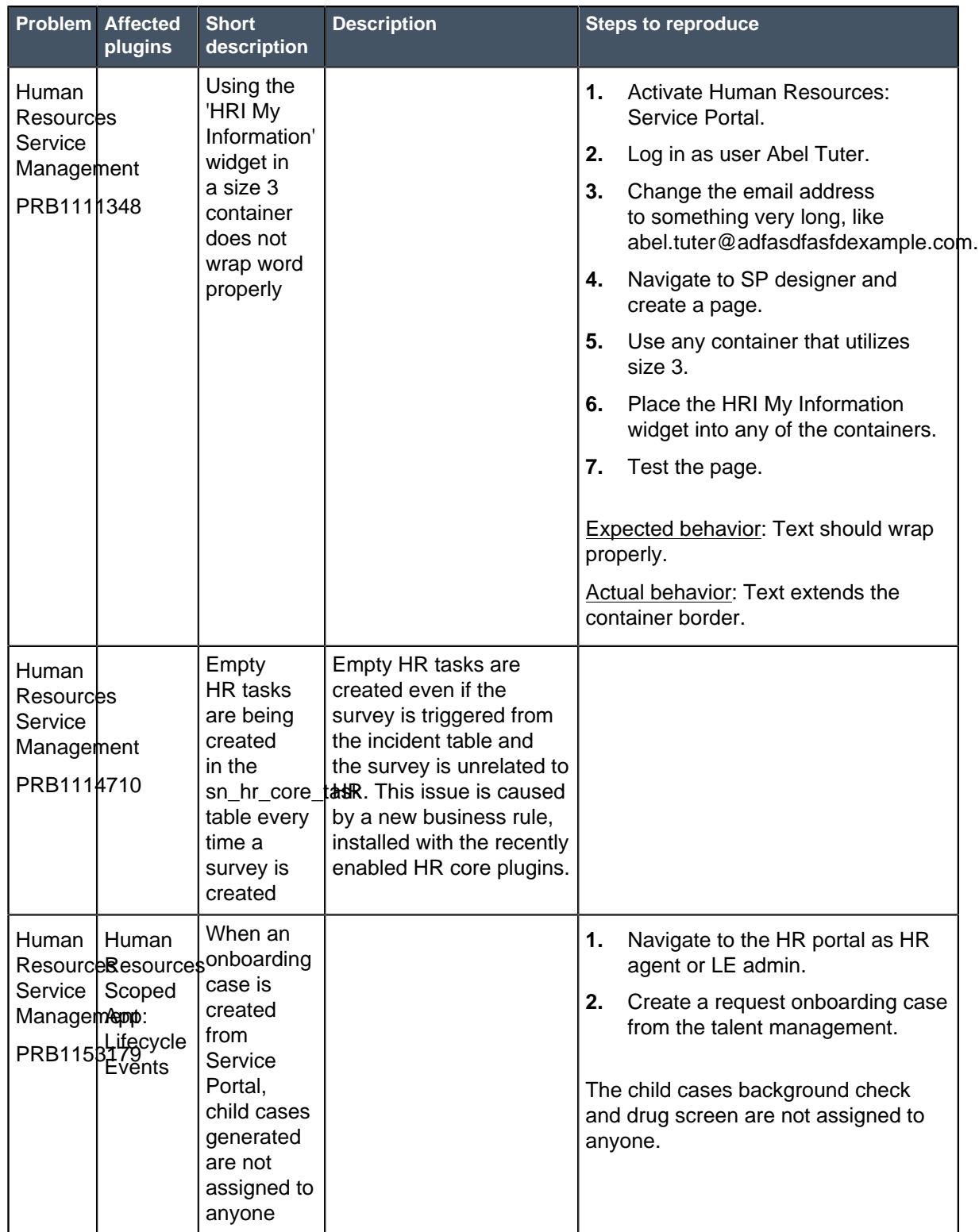

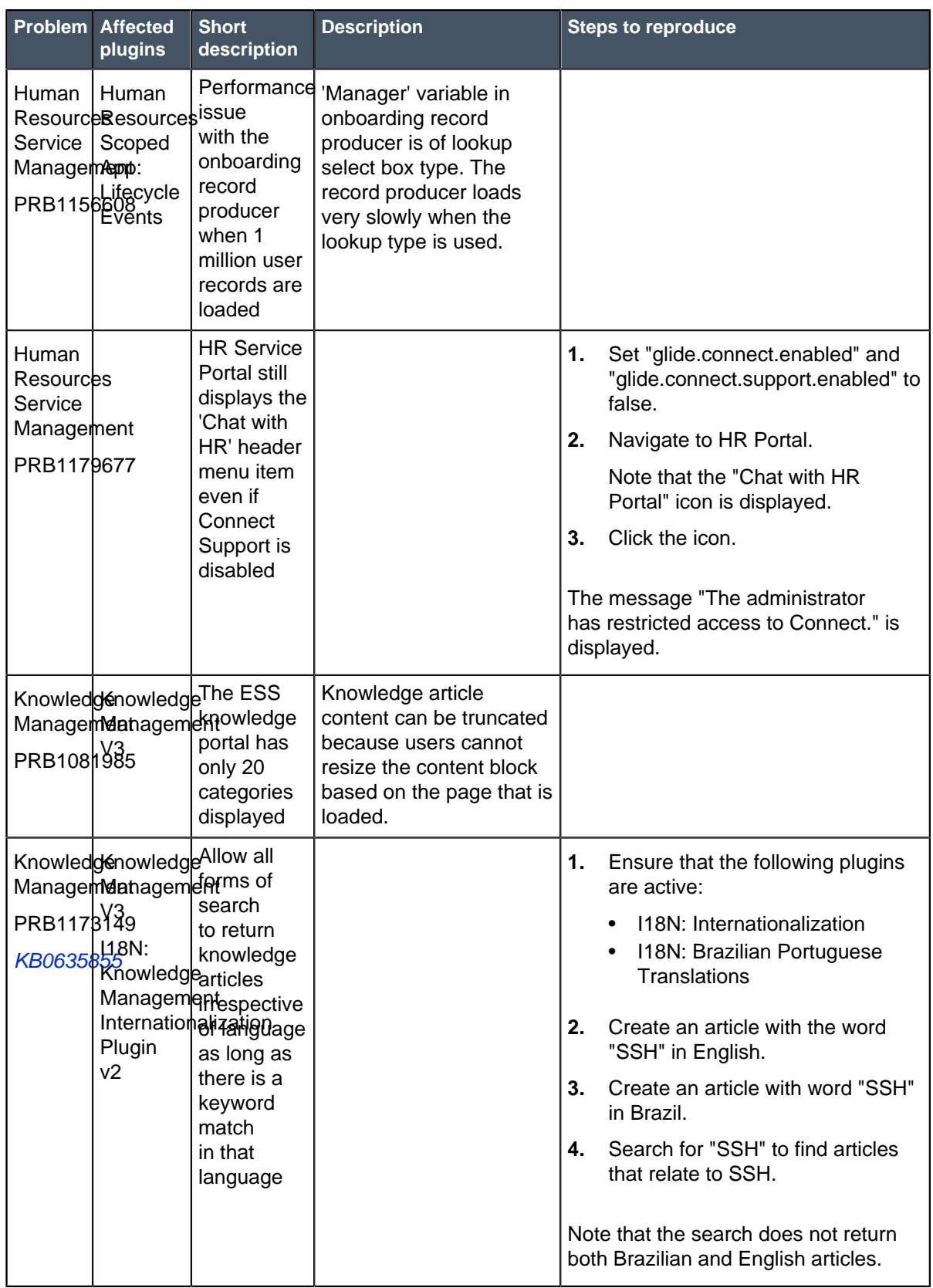

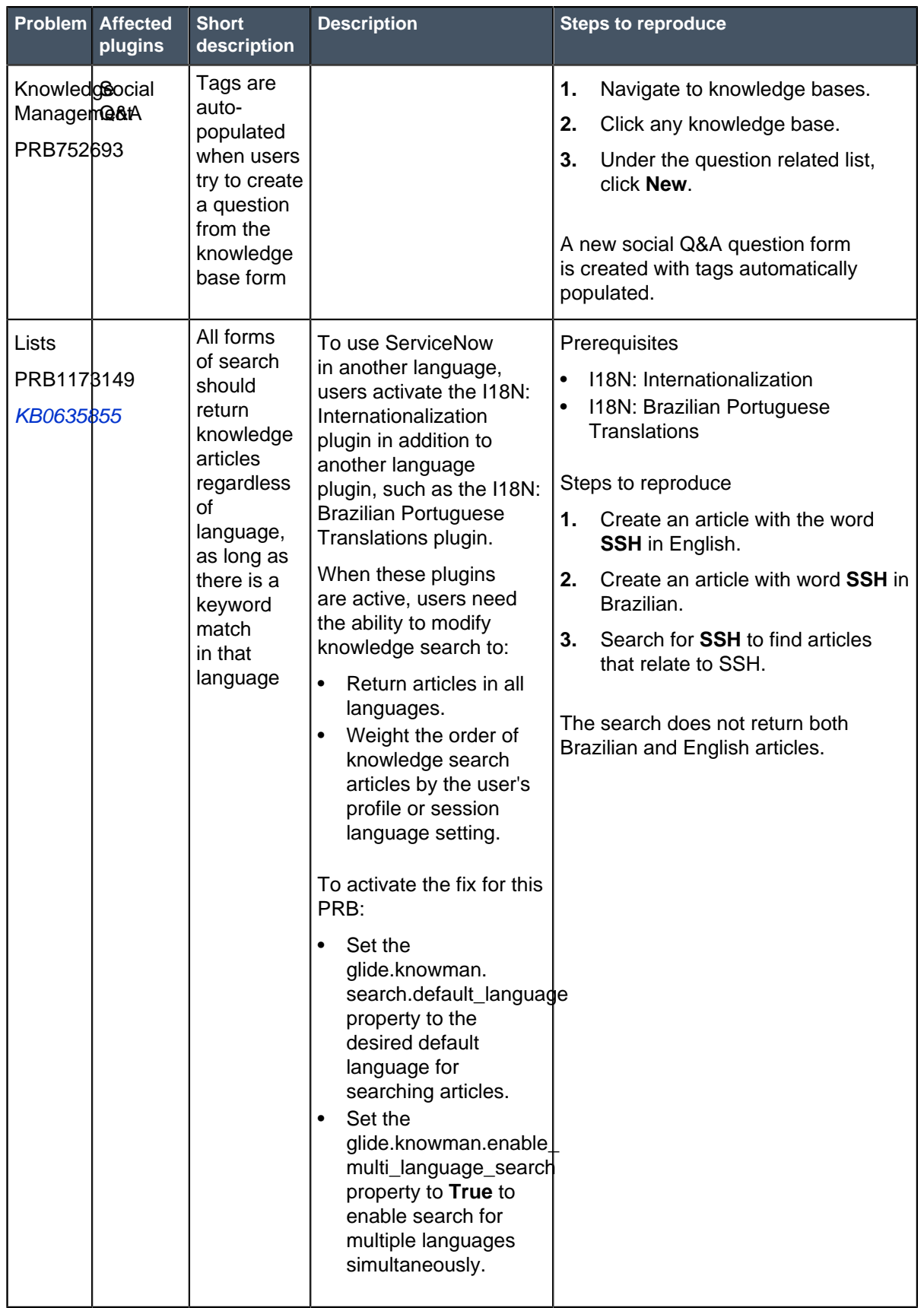

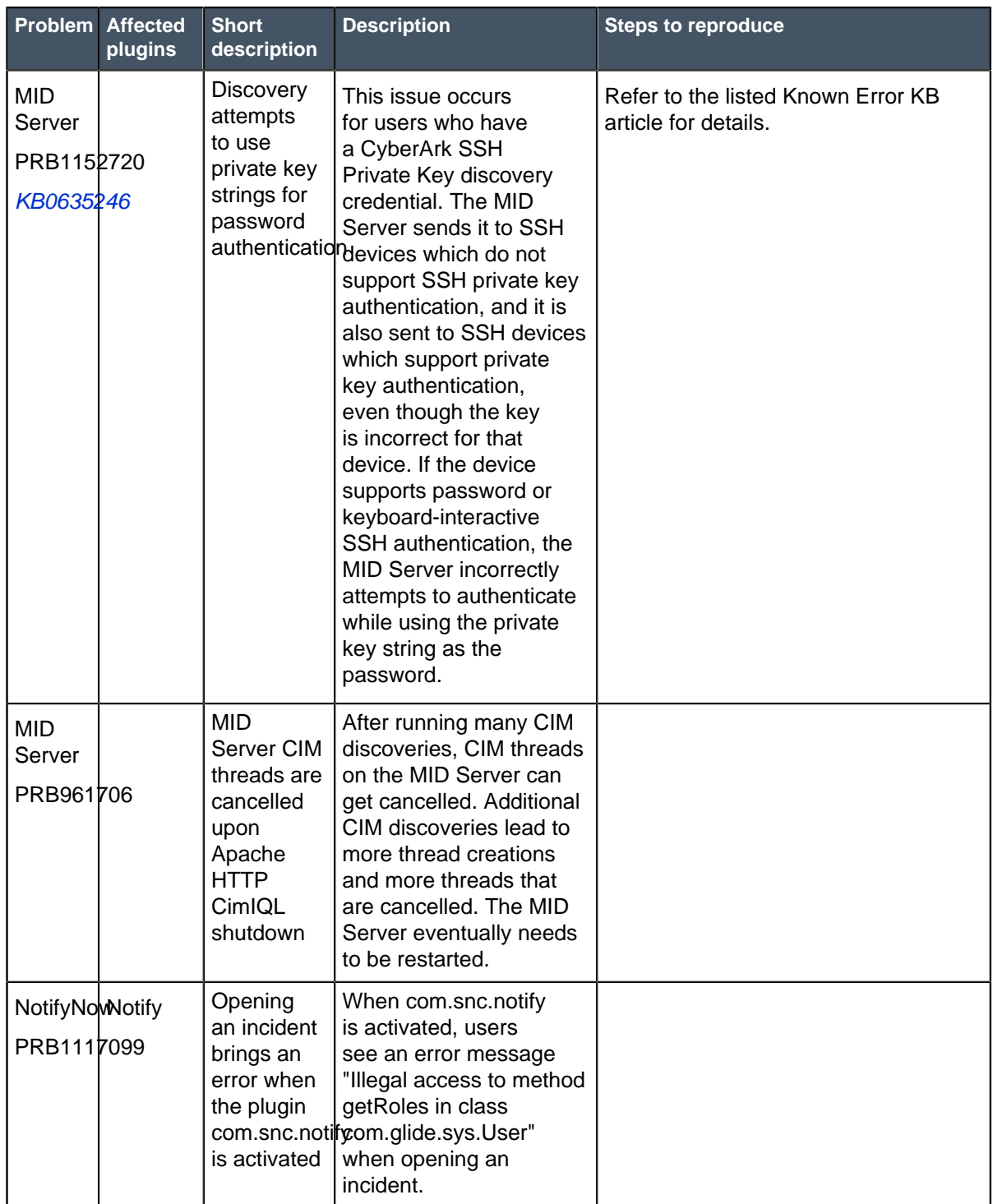

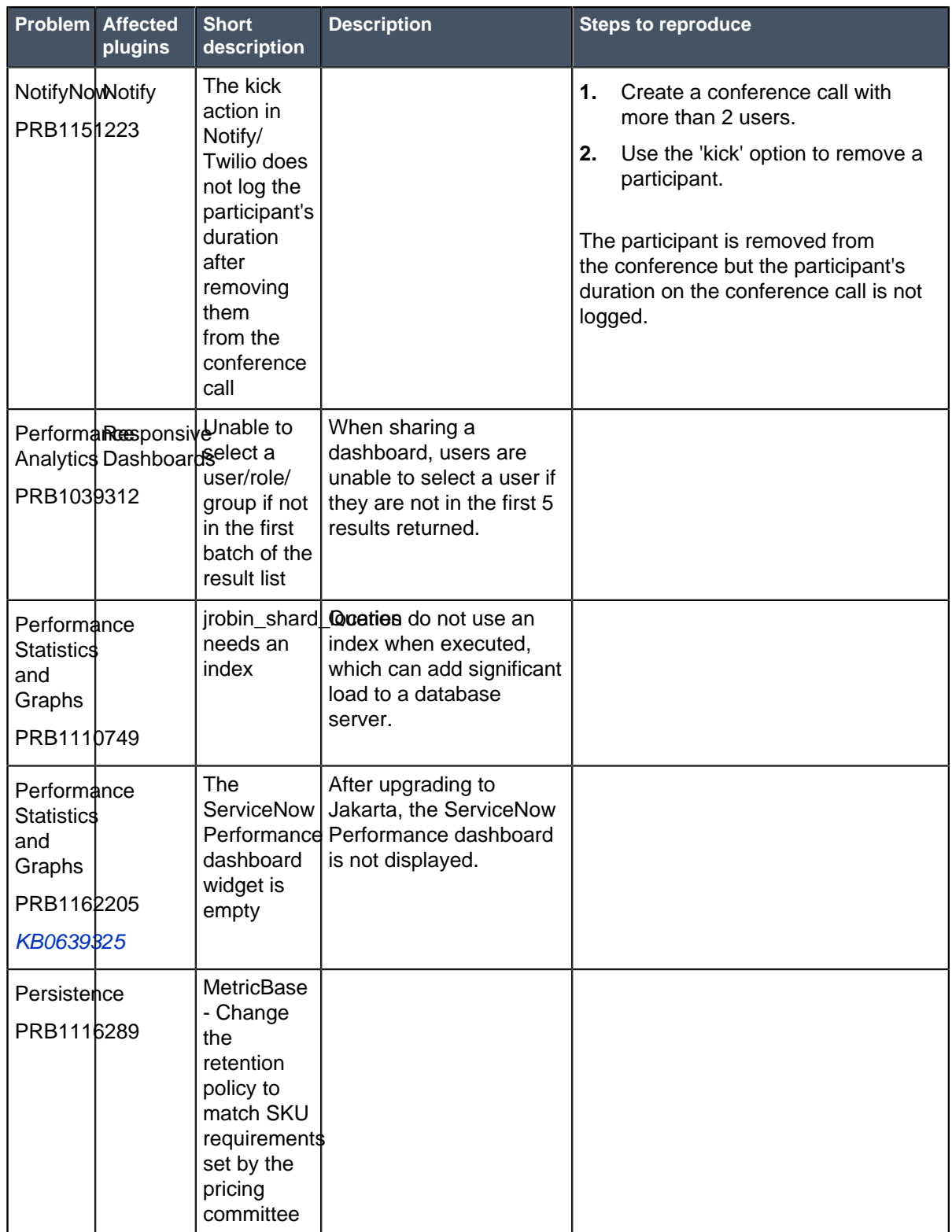

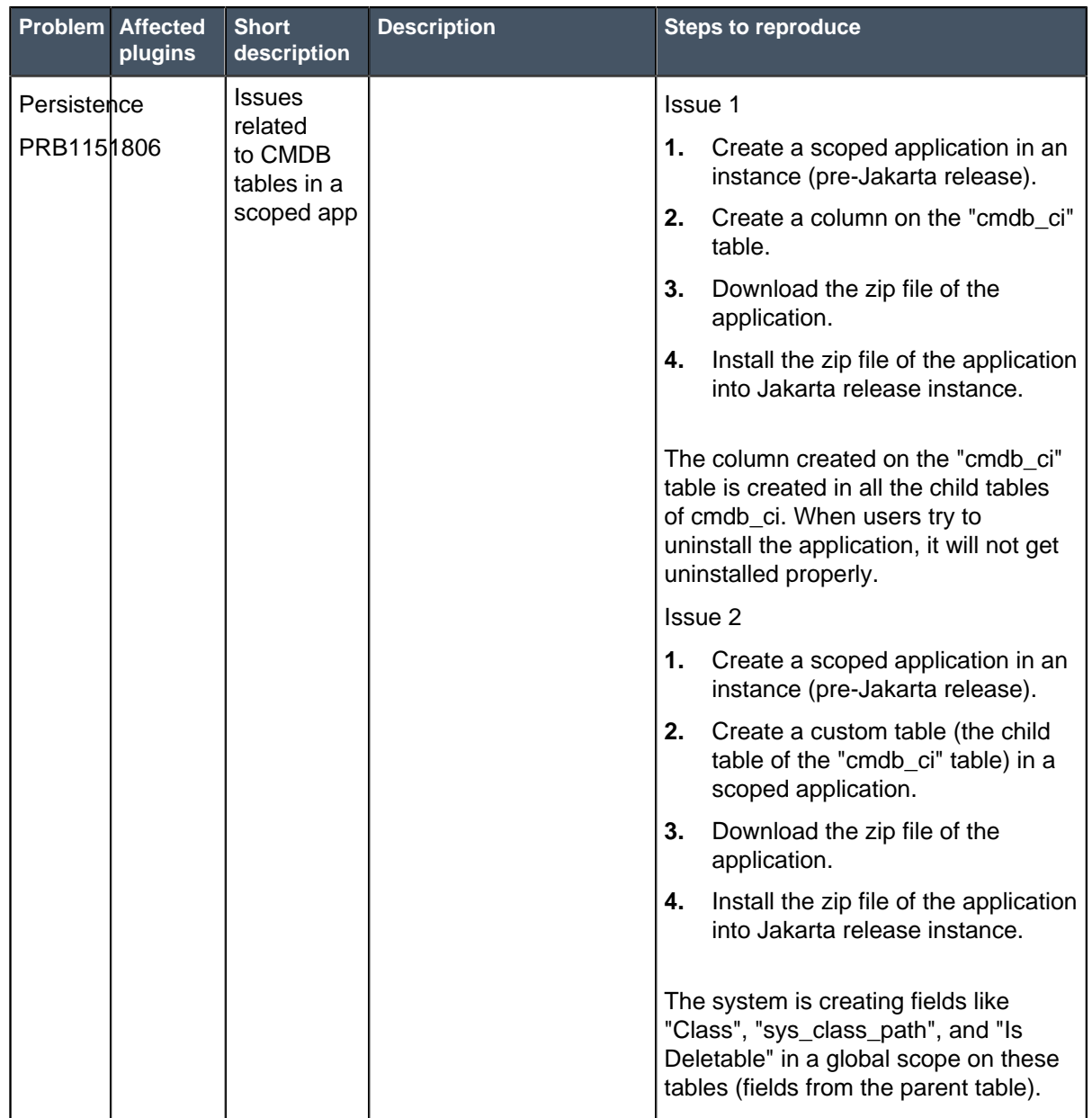

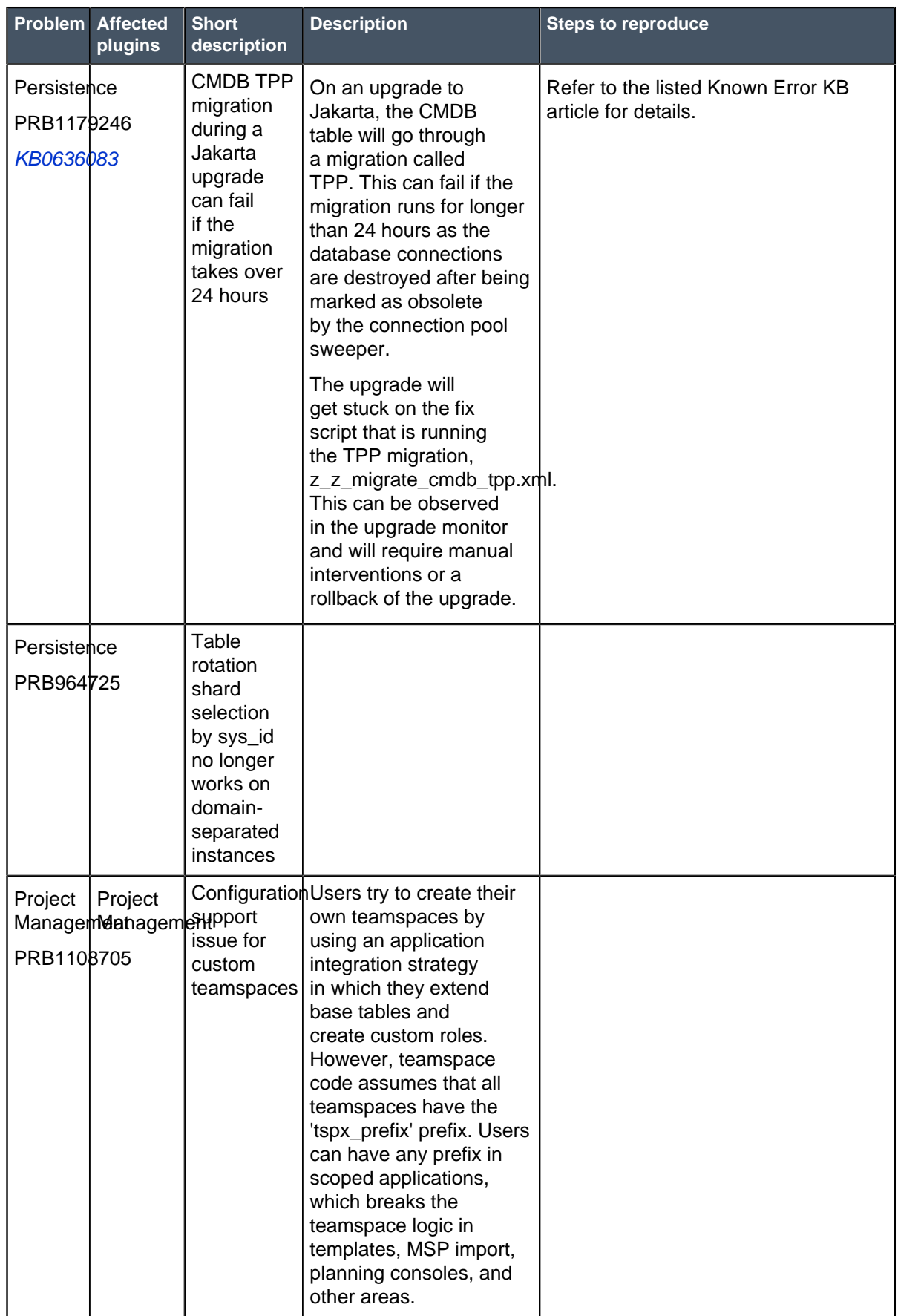

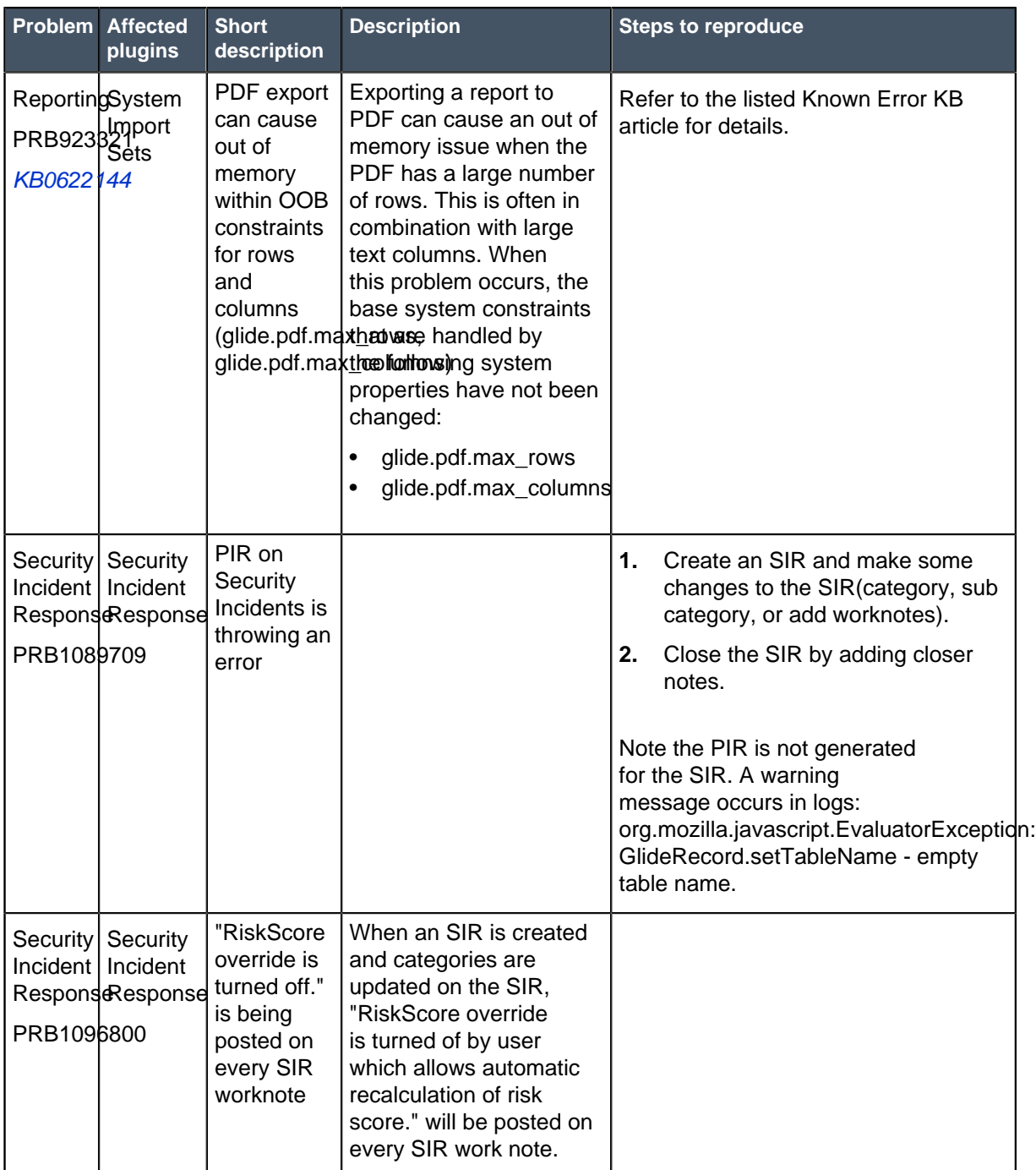

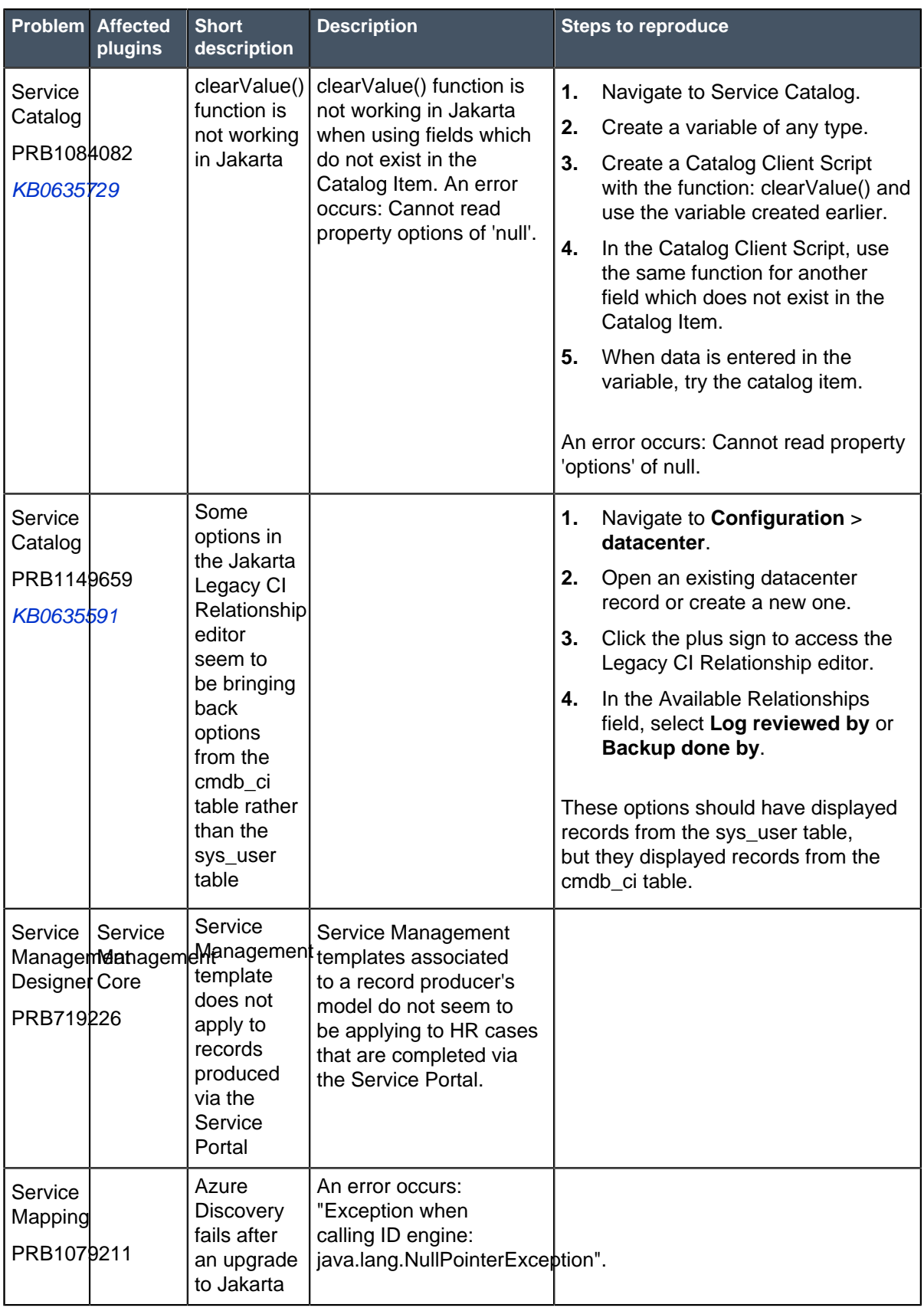

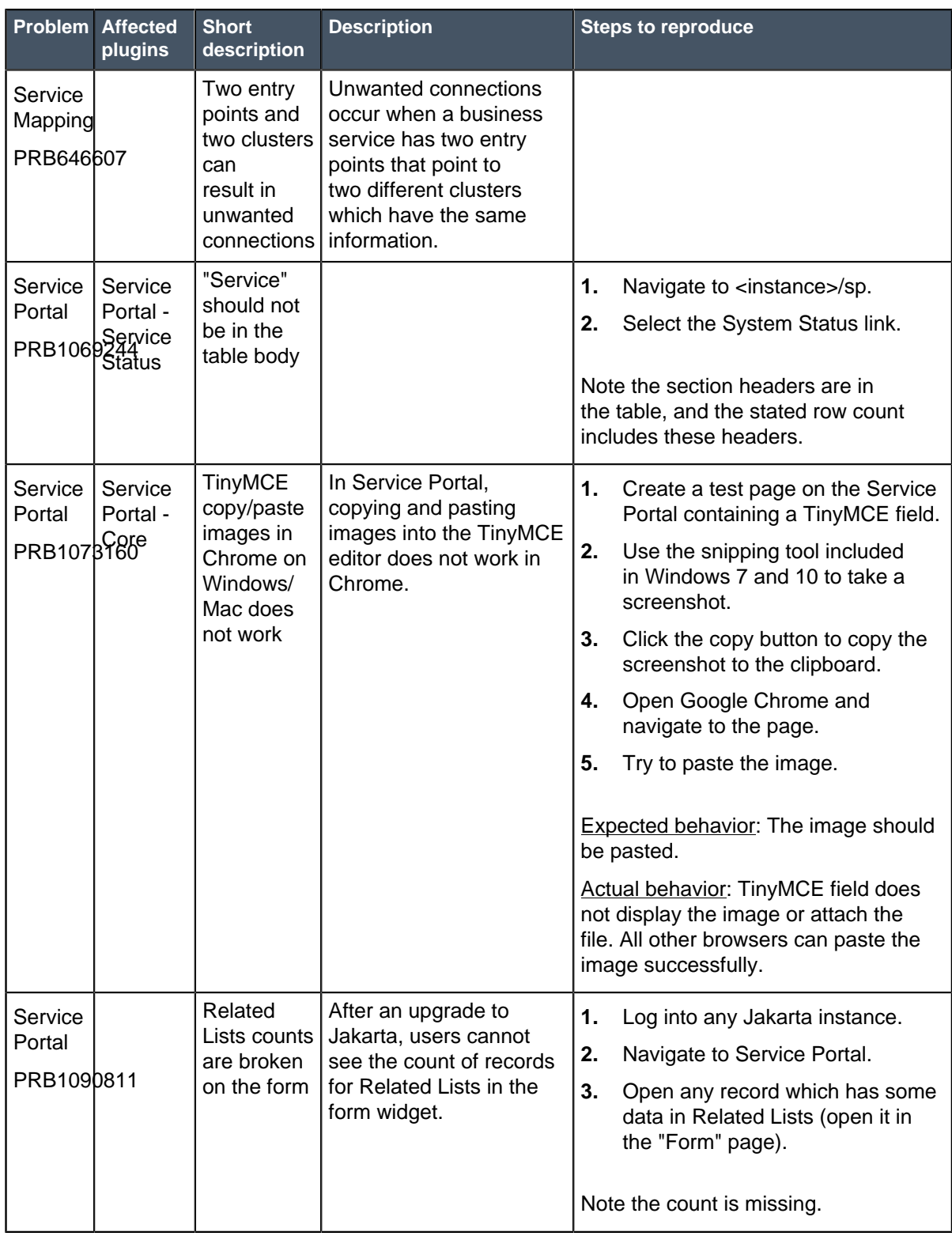

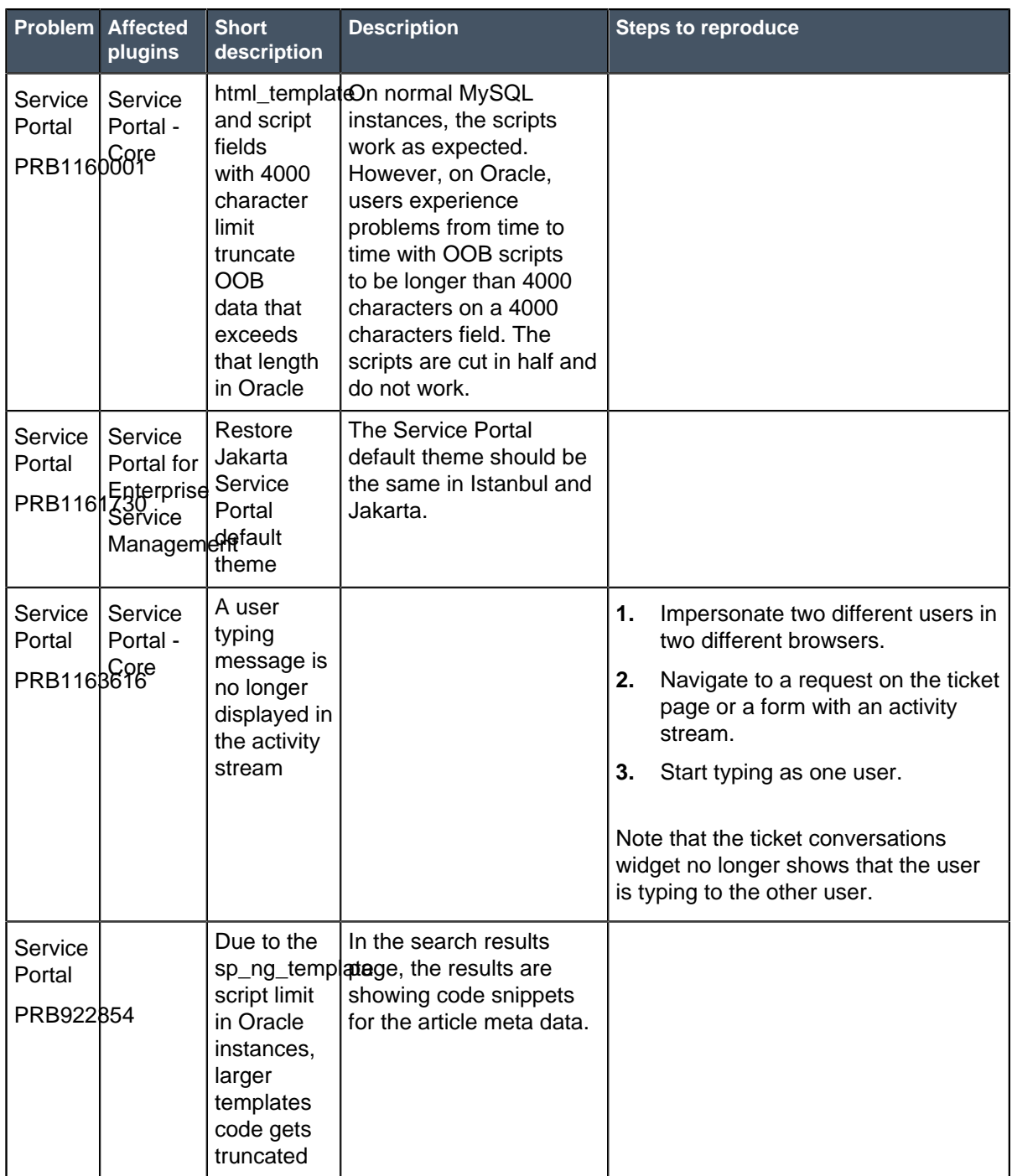

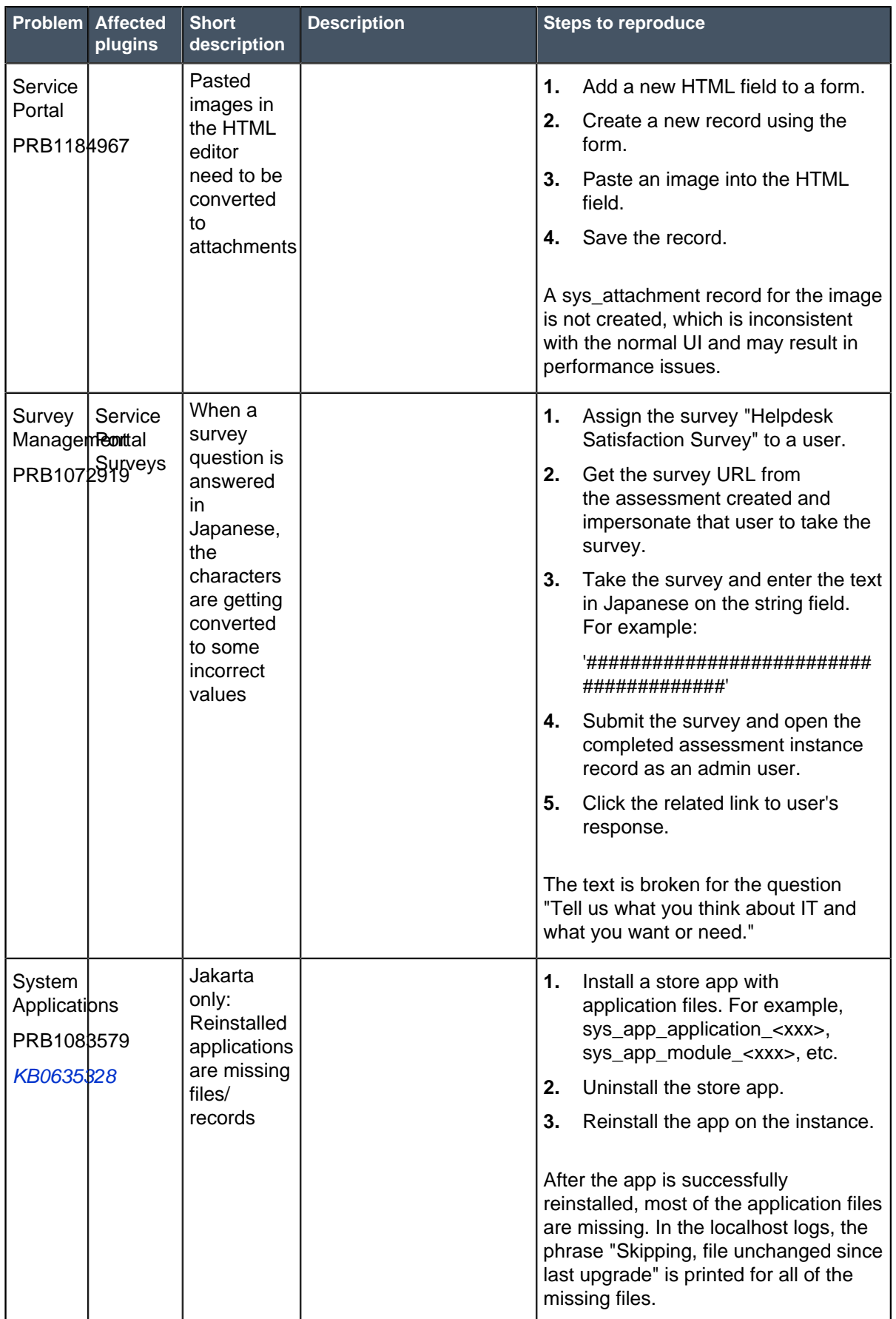

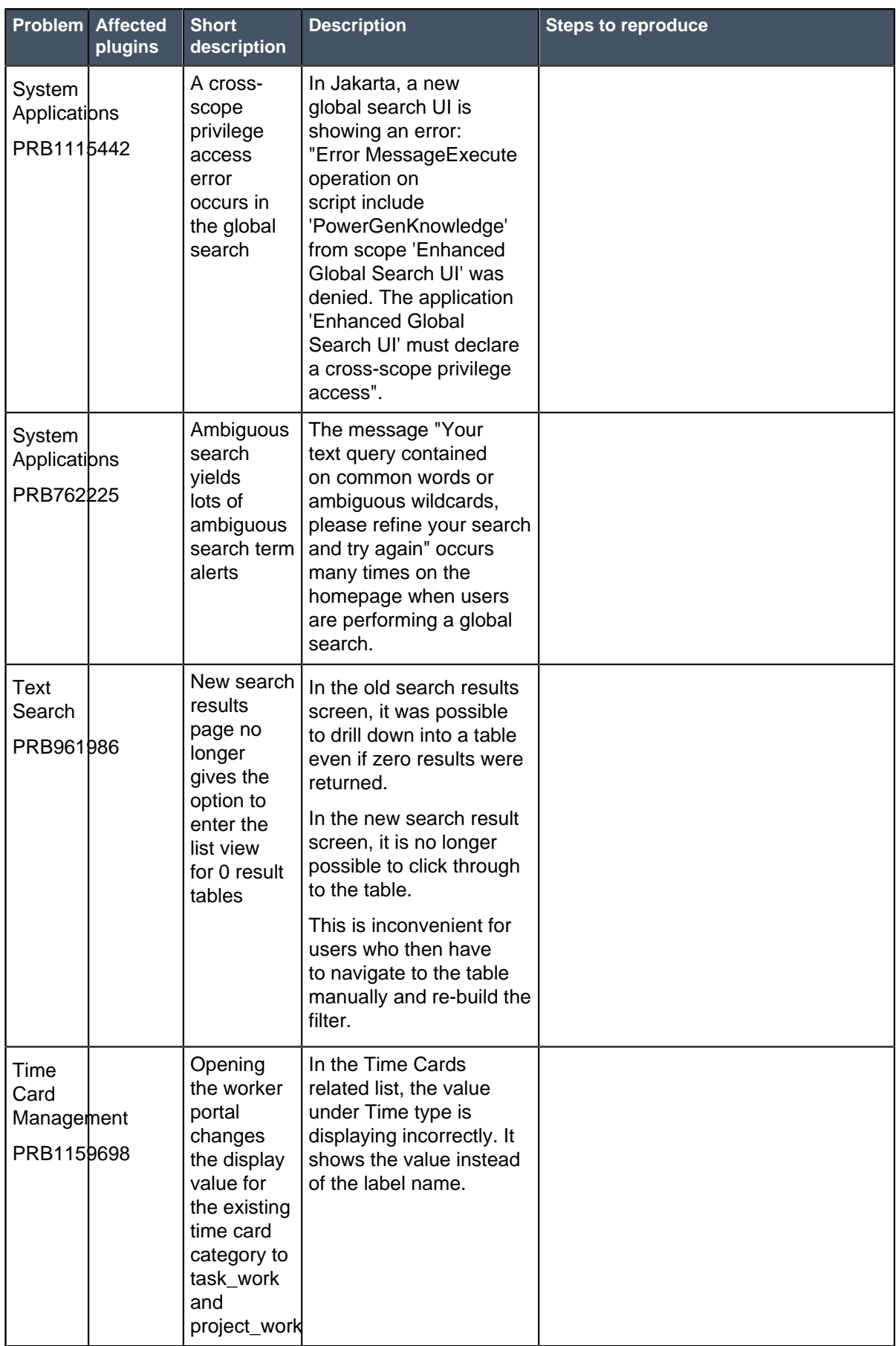

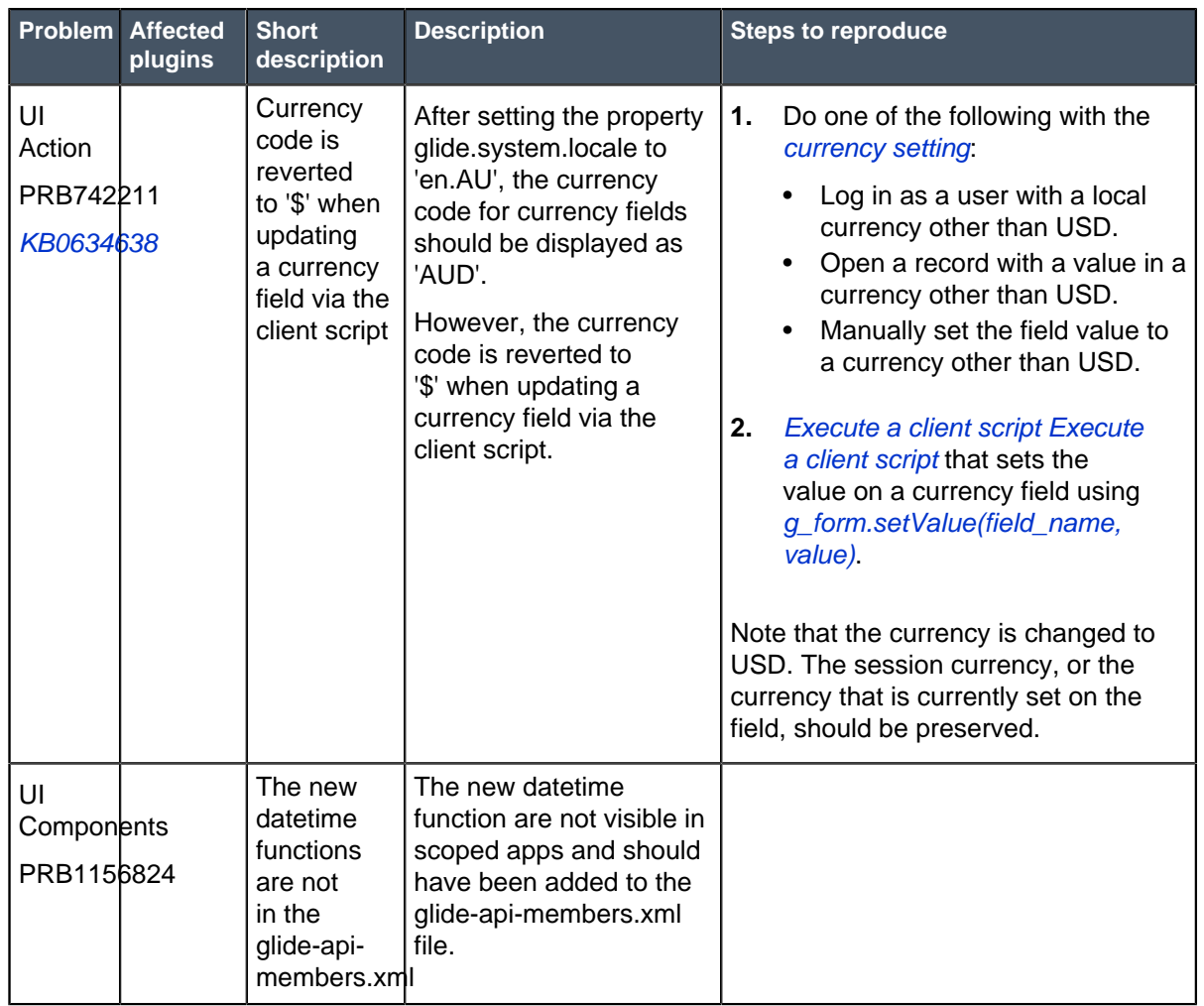

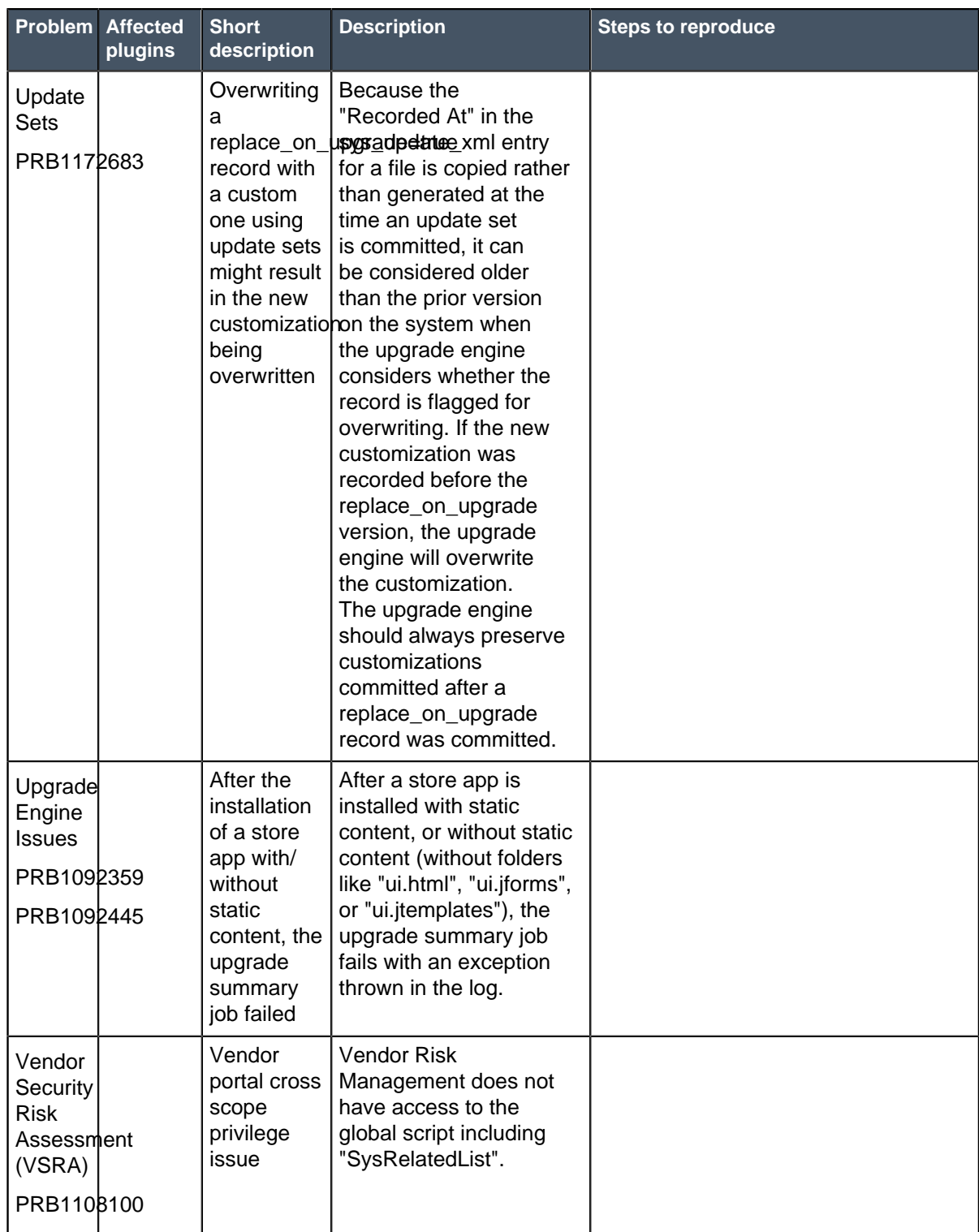

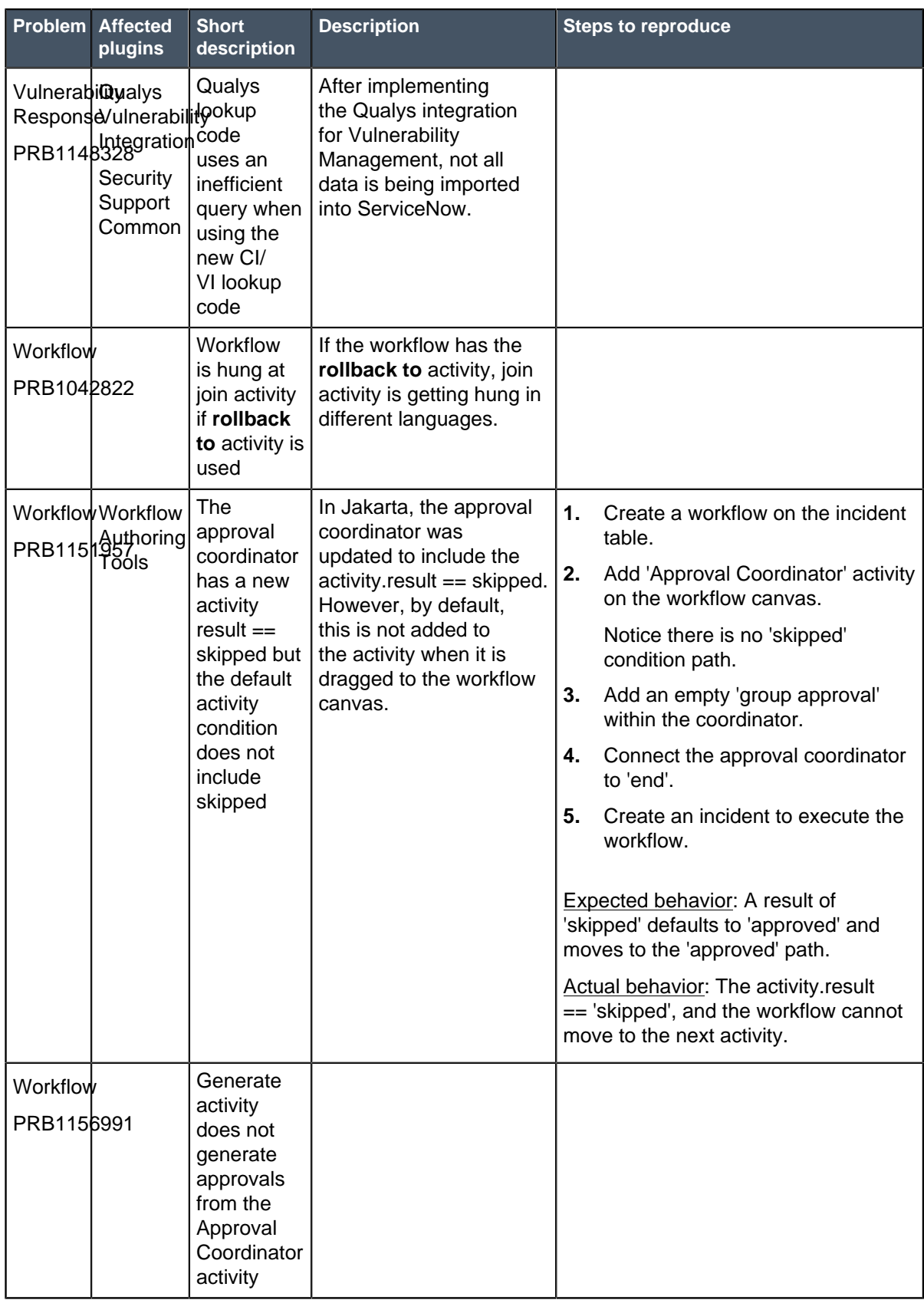

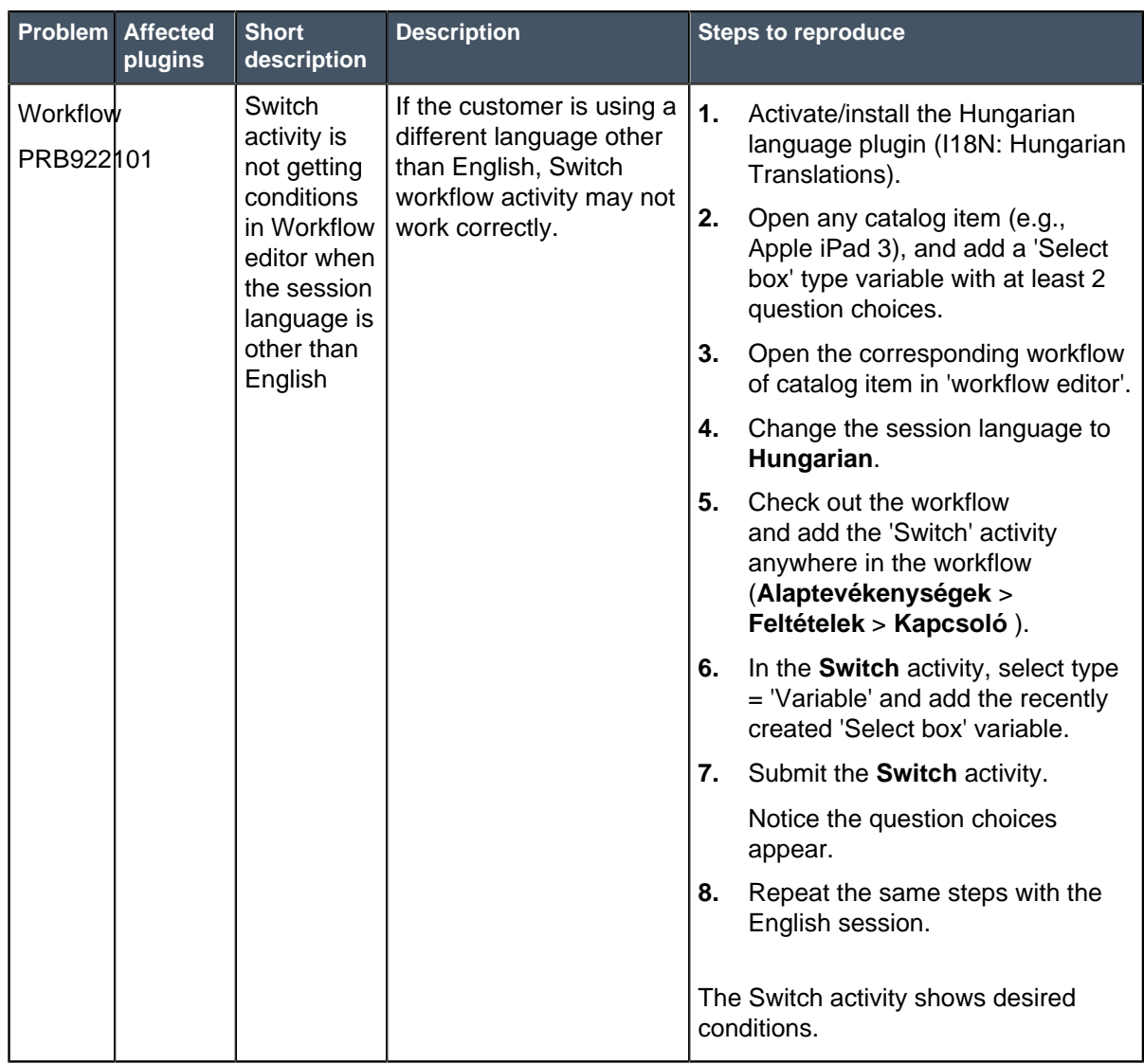

### **Other Jakarta Patch 4 information**

#### • **Knowledge Management**

• Knowledge search

The multi-language search feature is available when more than one supported language is enabled. When you enable the language plugin and set the system property for multi-language search to **True**, the search query returns the results in all available languages simultaneously. If you set the system property for multi-language to **False**, the search query returns the results based on the language selected with this filter option.Refer to Knowledge search properties for more information.

• Knowledge properties

Two knowledge search properties are added: glide.knowman.search.default\_language andglide.knowman.enable\_multi\_language\_search.

• I18N - Knowledge internationalization

Refer to Knowledge search for information on performing a search on all available languages simultaneously.

### **Fixes included with Jakarta Patch 4**

\* Unless any exceptions are noted, you can safely upgrade to this release version from any of the versions listed below. These prior versions contain PRB fixes that are also included with this release. Be sure to upgrade to the latest listed patch that includes all of the PRB fixes you are interested in.

- [Jakarta Patch 3a](https://hi.service-now.com/kb_view.do?sysparm_article=KB0635934)
- [Jakarta Patch 3 Hot Fix 1](#page-206-0) on page 207
- [Jakarta Patch 3](#page-207-0) on page 208
- [Jakarta Patch 2 Hot Fix 3](#page-241-0) on page 242
- [Jakarta Patch 2 Hot Fix 2](#page-242-0) on page 243
- [Jakarta Patch 2](#page-243-0) on page 244
- [Jakarta Patch 1](#page-286-0) on page 287
- [All other Jakarta fixes](#page-361-0) on page 362
- [Jakarta security and notable fixes](#page-300-0) on page 301

## Jakarta Patch 3a Hot Fix 1

The Jakarta Patch 3a Hot Fix 1 release contains fixes to these problems.

**For Jakarta Patch 3a Hot Fix 1:** Build date: 11-14-2017\_1442

Build tag: glide-jakarta-05-03-2017\_\_patch3ahotfix1-11-13-2017

For more information about how to upgrade an instance, see [Upgrade to Jakarta](#page-420-0) on page 421.

For more information about the release cycle, see the [ServiceNow Release Cycle](https://hi.service-now.com/kb_view.do?sysparm_article=KB0547244). For a downloadable, sortable version of Jakarta fixed problems, see [KB0623655](https://hi.service-now.com/kb_view.do?sysparm_article=KB0623655).

**Note:** This version is approved for FedRAMP.

## **Fixed problem in Jakarta Patch 3a Hot Fix 1**

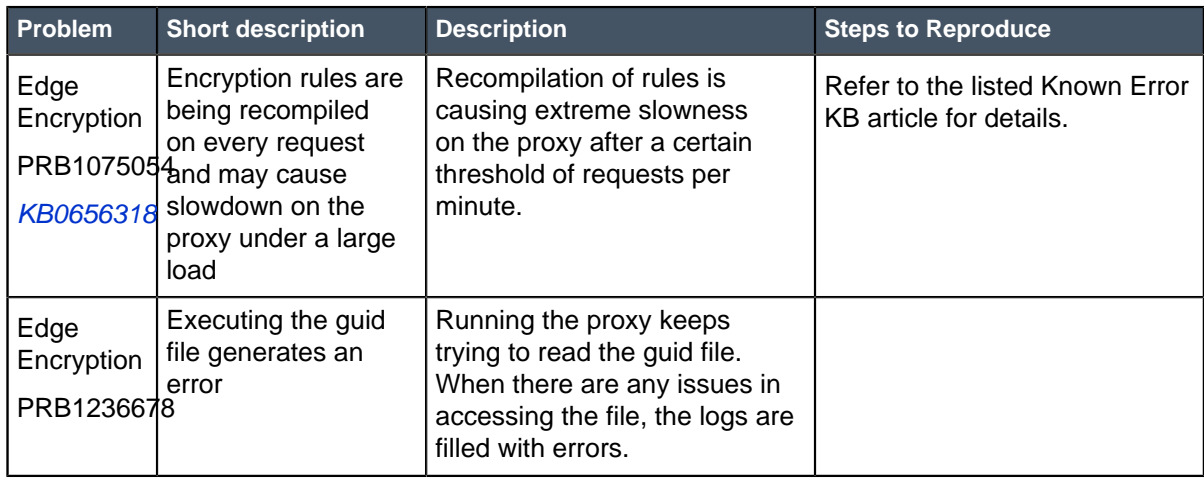

### **Fixes included with Jakarta Patch 3a Hot Fix 1**

- [Jakarta Patch 3a](https://hi.service-now.com/kb_view.do?sysparm_article=KB0635934)
- [Jakarta Patch 3](#page-207-0) on page 208
- [Jakarta Patch 2 Hot Fix 1](#page-243-1) on page 244
- [Jakarta Patch 2](#page-243-0) on page 244
- [Jakarta Patch 1](#page-286-0) on page 287
- [All other Jakarta fixes](#page-361-0) on page 362
- [Jakarta security and notable fixes](#page-300-0) on page 301

## Jakarta Patch 3 Hot Fix 2

The Jakarta Patch 3 Hot Fix 2 release contains fixes to these problems.

#### **For Jakarta Patch 3 Hot Fix 2:** Build date: 10-11-2017 1110

Build tag: glide-jakarta-05-03-2017\_\_patch3 hotfix2-10-10-2017

For more information about how to upgrade an instance, see [Upgrade to Jakarta](#page-420-0) on page 421.

For more information about the release cycle, see the [ServiceNow Release Cycle](https://hi.service-now.com/kb_view.do?sysparm_article=KB0547244). For a downloadable, sortable version of Jakarta fixed problems, see [KB0623655](https://hi.service-now.com/kb_view.do?sysparm_article=KB0623655).

**Note:** This version is approved for FedRAMP.

#### **Fixed problem in Jakarta Patch 3 Hot Fix 2**

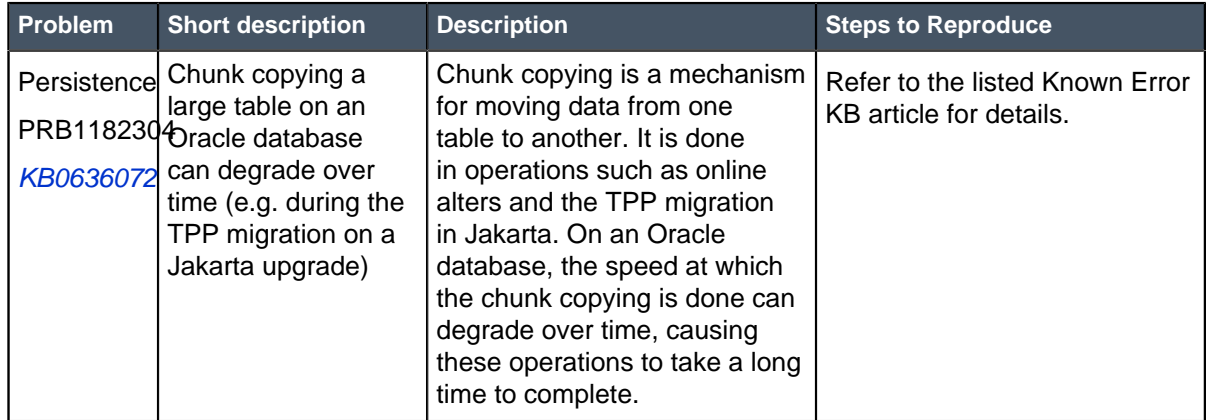

### **Fixes included with Jakarta Patch 3 Hot Fix 2**

- [Jakarta Patch 3 Hot Fix 1](#page-206-0) on page 207
- [Jakarta Patch 3](#page-207-0) on page 208
- [Jakarta Patch 2 Hot Fix 1](#page-243-1) on page 244
- [Jakarta Patch 2](#page-243-0) on page 244
- [Jakarta Patch 1](#page-286-0) on page 287
- [All other Jakarta fixes](#page-361-0) on page 362

• [Jakarta security and notable fixes](#page-300-0) on page 301

## <span id="page-206-0"></span>Jakarta Patch 3 Hot Fix 1

The Jakarta Patch 3 Hot Fix 1 release contains fixes to these problems.

#### **For Jakarta Patch 3 Hot Fix 1:** Build date: 09-21-2017 1140

Build tag: glide-jakarta-05-03-2017\_\_patch3 hotfix1-09-20-2017

For more information about how to upgrade an instance, see [Upgrade to Jakarta](#page-420-0) on page 421.

For more information about the release cycle, see the [ServiceNow Release Cycle](https://hi.service-now.com/kb_view.do?sysparm_article=KB0547244). For a downloadable, sortable version of Jakarta fixed problems, see [KB0623655](https://hi.service-now.com/kb_view.do?sysparm_article=KB0623655).

**Note:** This version is approved for FedRAMP.

### **Fixed problem in Jakarta Patch 3 Hot Fix 1**

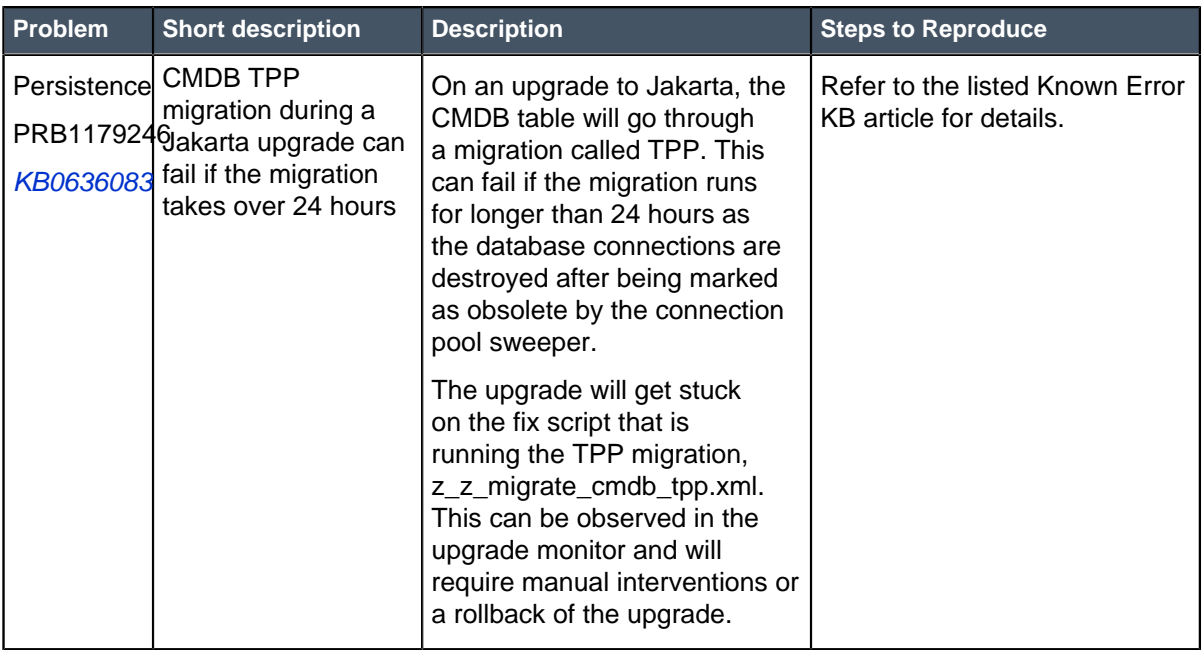

### **Fixes included with Jakarta Patch 3 Hot Fix 1**

\* Unless any exceptions are noted, you can safely upgrade to this release version from any of the versions listed below. These prior versions contain PRB fixes that are also included with this release. Be sure to upgrade to the latest listed patch that includes all of the PRB fixes you are interested in.

- [Jakarta Patch 3](#page-207-0) on page 208
- [Jakarta Patch 2 Hot Fix 1](#page-243-1) on page 244
- [Jakarta Patch 2](#page-243-0) on page 244
- [Jakarta Patch 1](#page-286-0) on page 287
- [All other Jakarta fixes](#page-361-0) on page 362

• [Jakarta security and notable fixes](#page-300-0) on page 301

# <span id="page-207-0"></span>Jakarta Patch 3

The Jakarta Patch 3 release contains fixes to these problems.

**Jakarta Patch 3 was released on September 13,** Build date: 09-05-2017\_1648 **2017.** Build tag: glidejakarta-05-03-2017\_\_patch3-08-23-2017

ServiceNow QPP targets and patches are immediately available. Users do not need to request an entitlement to schedule an upgrade to these versions. For example, entitlements are not required to upgrade to Helsinki Patch 12 (Q4 2017 QPP target) or Jakarta Patch 2 (patch).

For more information about how to upgrade an instance, see [Upgrade to Jakarta](#page-420-0) on page 421.

For more information about the release cycle, see the [ServiceNow Release Cycle](https://hi.service-now.com/kb_view.do?sysparm_article=KB0547244). For a downloadable, sortable version of Jakarta fixed problems, see [KB0623655](https://hi.service-now.com/kb_view.do?sysparm_article=KB0623655).

**Note:** This version is approved for FedRAMP.

#### **Security-related Fixes**

Jakarta includes fixes for security-related problems that affected certain ServiceNow® applications and the Now Platform. We recommend that customers upgrade to this release for the most secure and up-to-date features. For more details on security problems fixed in Jakarta Patch 3, refer to [KB0623769](https://hi.service-now.com/kb_view.do?sysparm_article=KB0623769).

#### **Notable Fixes**

The following problems and their fixes are ordered by potential impact to customers, starting with the most significant fixes.

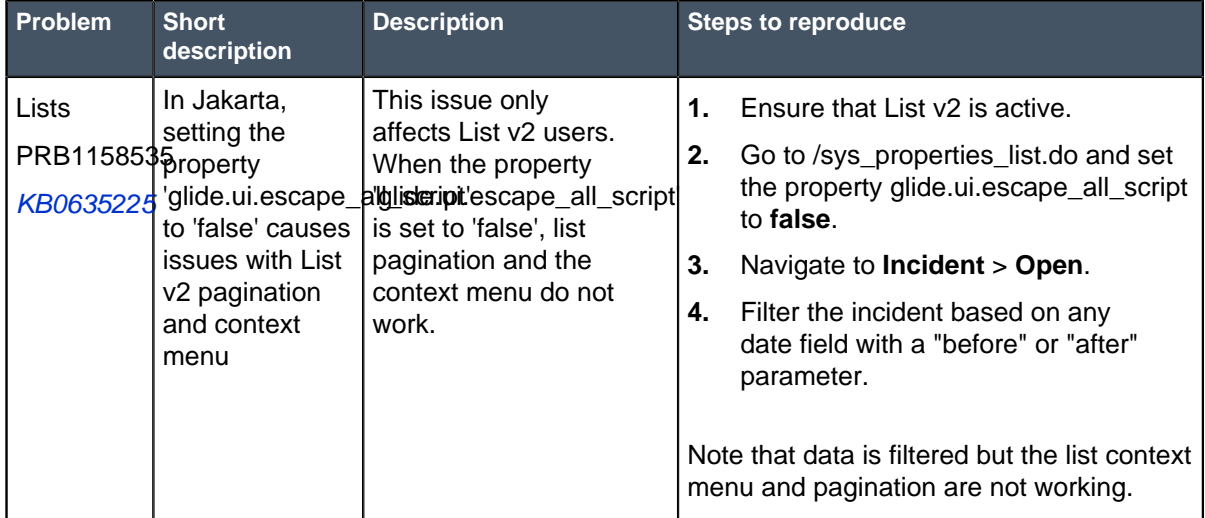

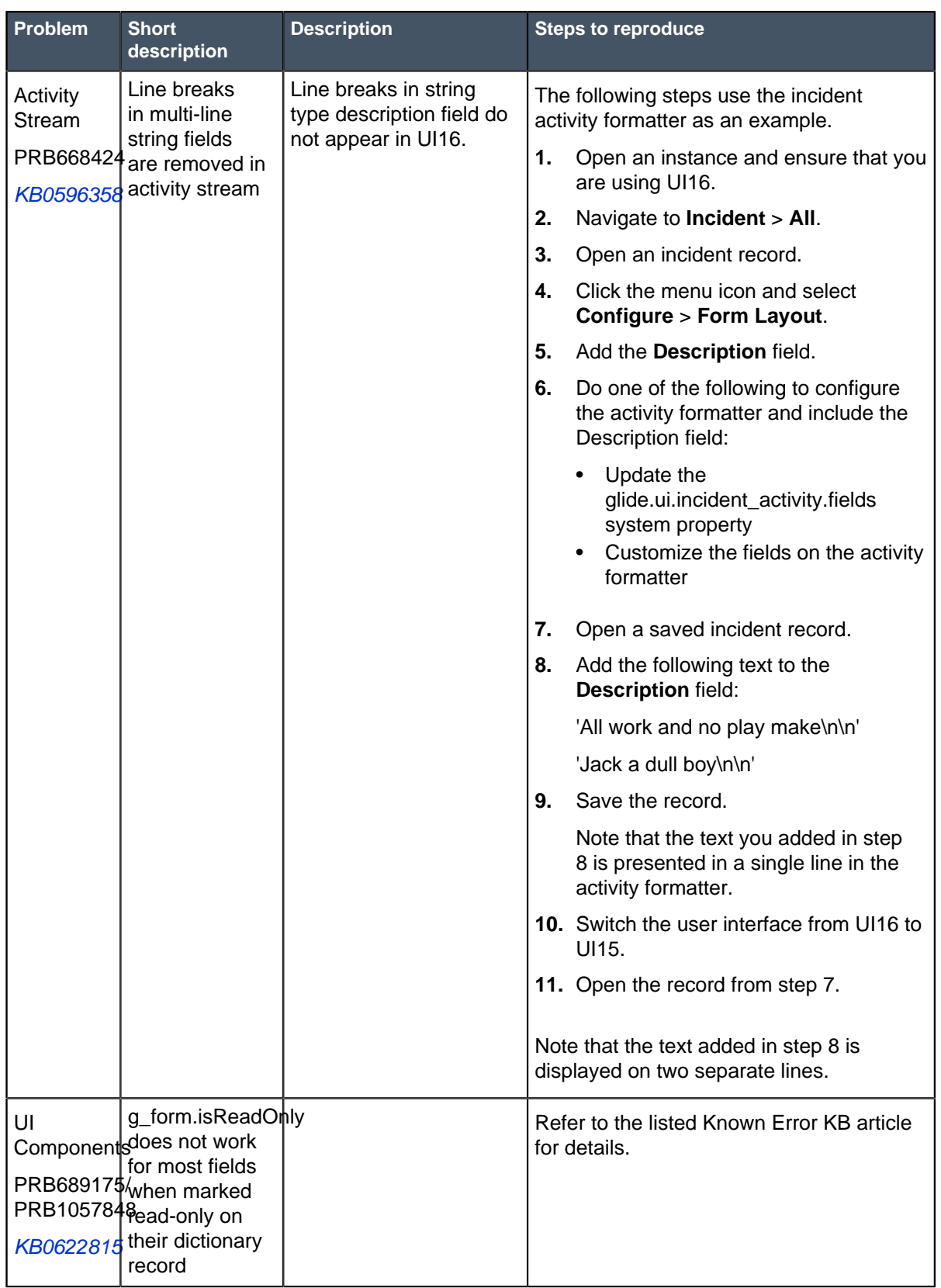

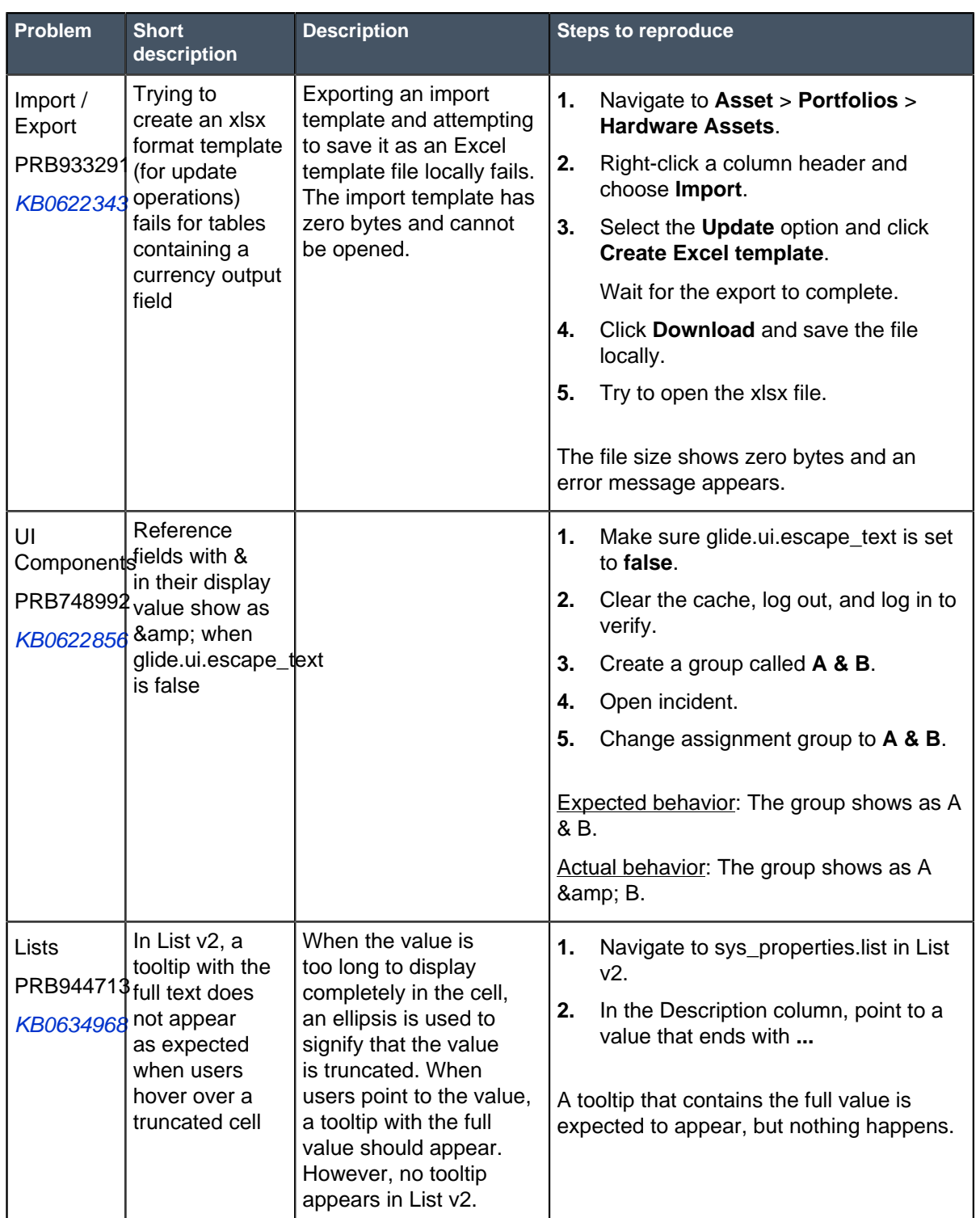

## **All Other Fixes**

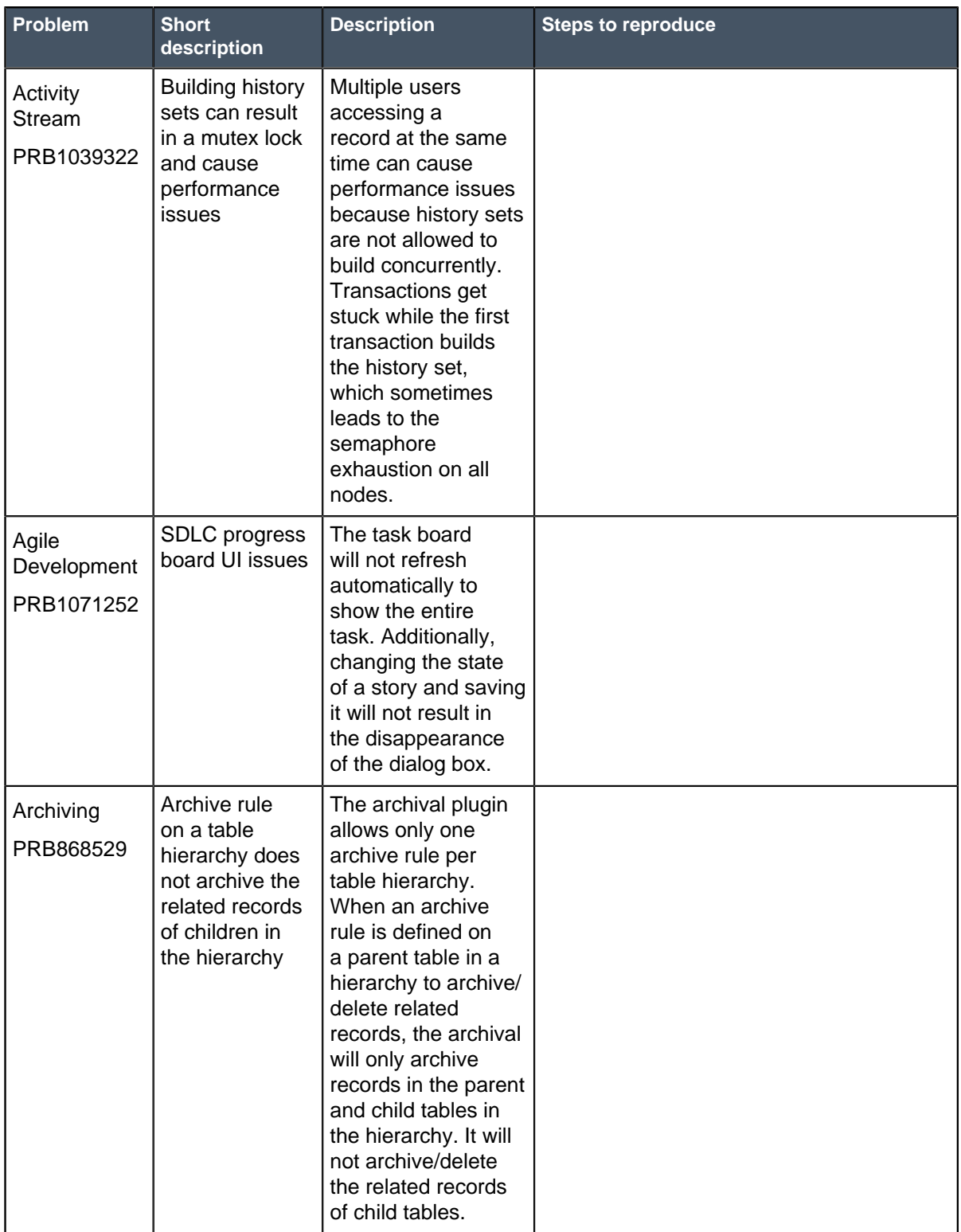

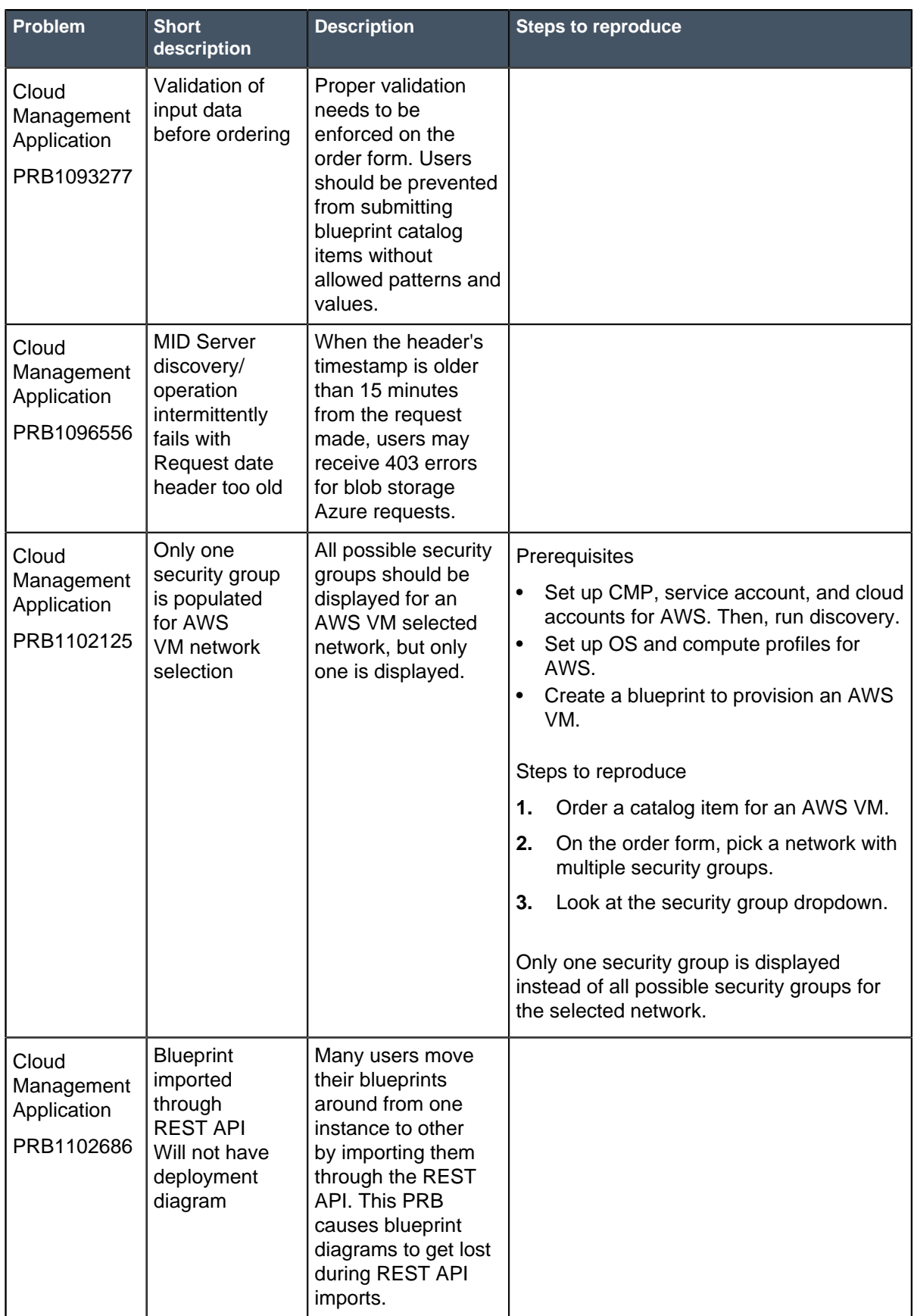

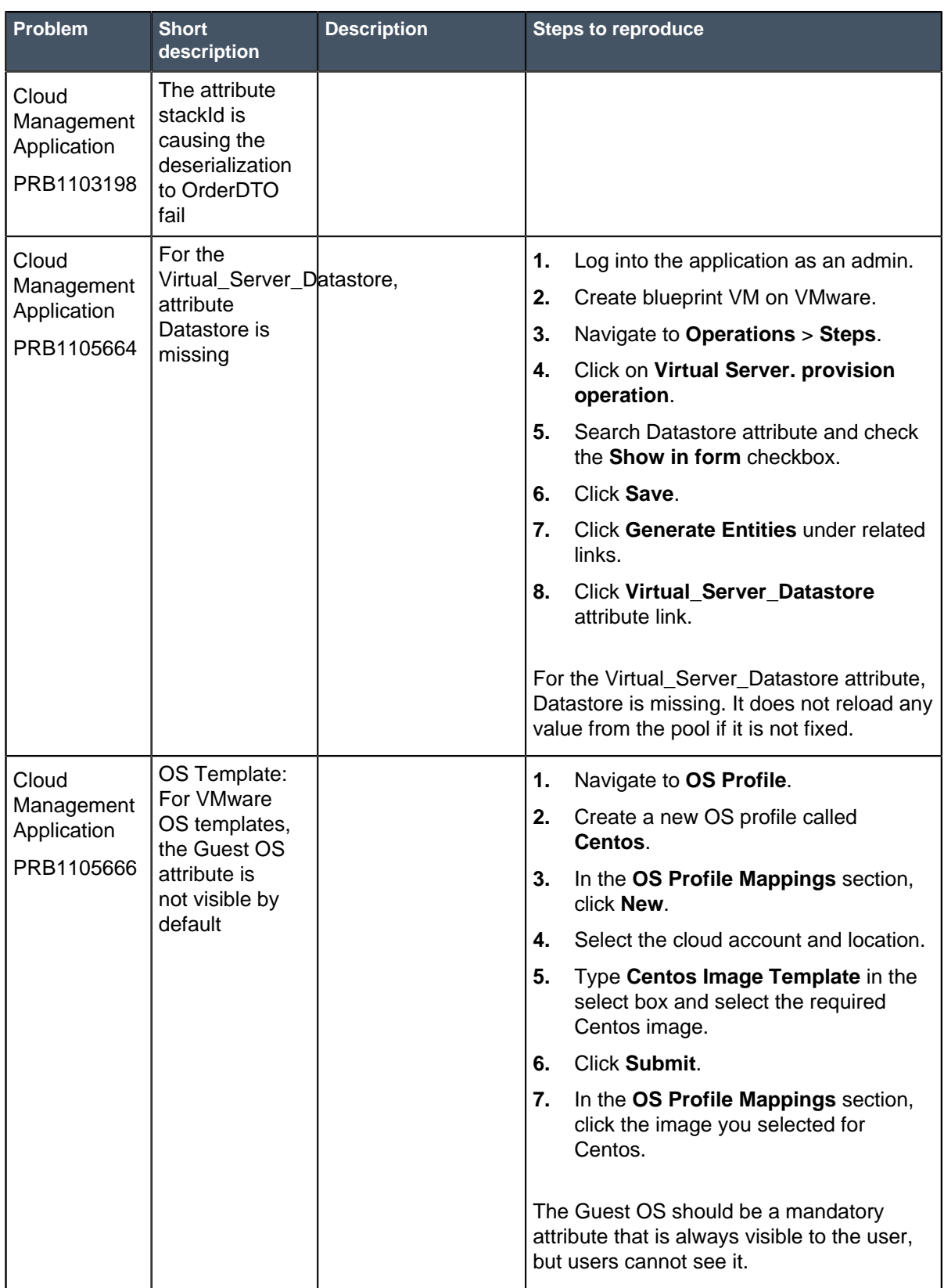

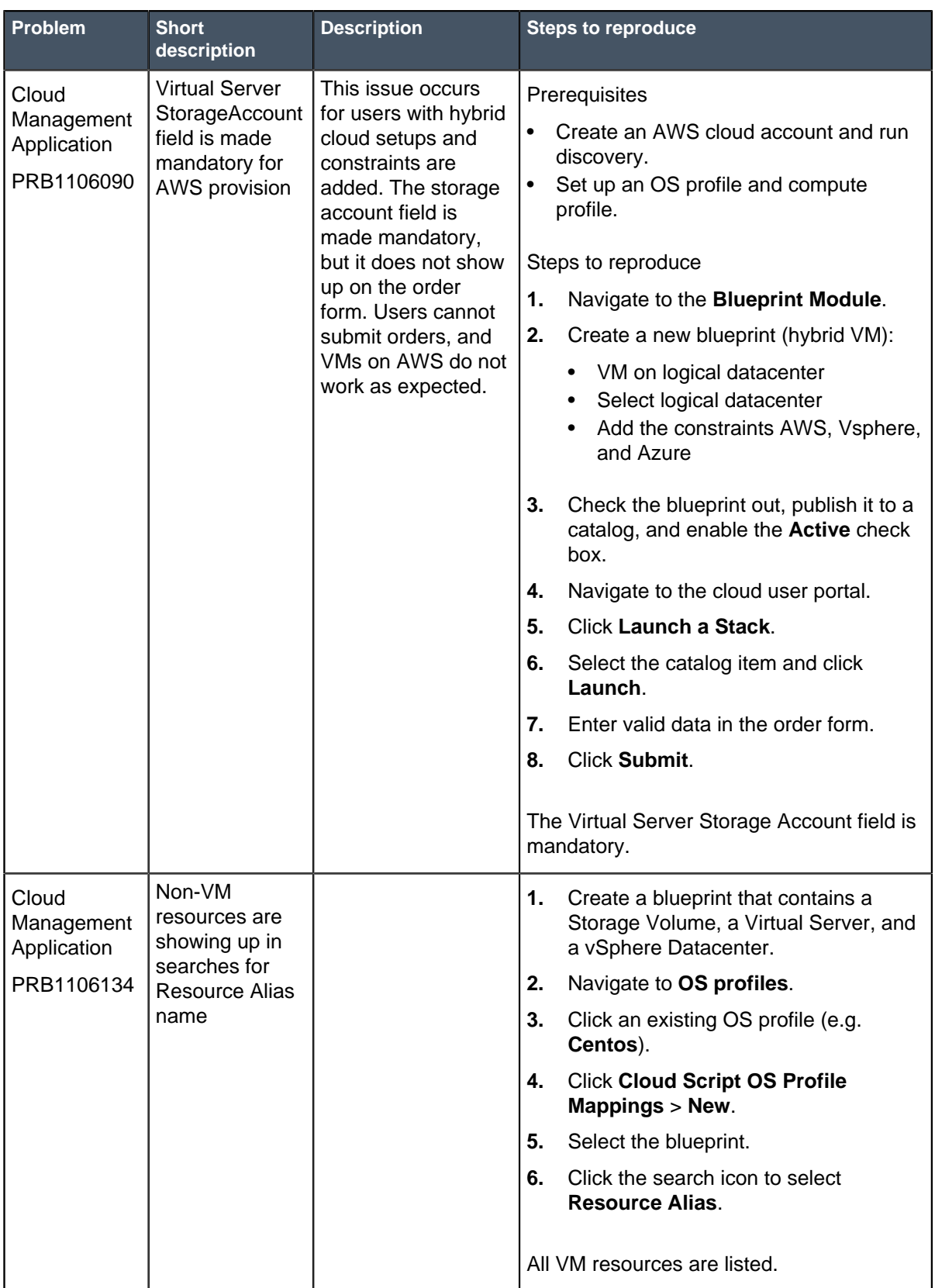

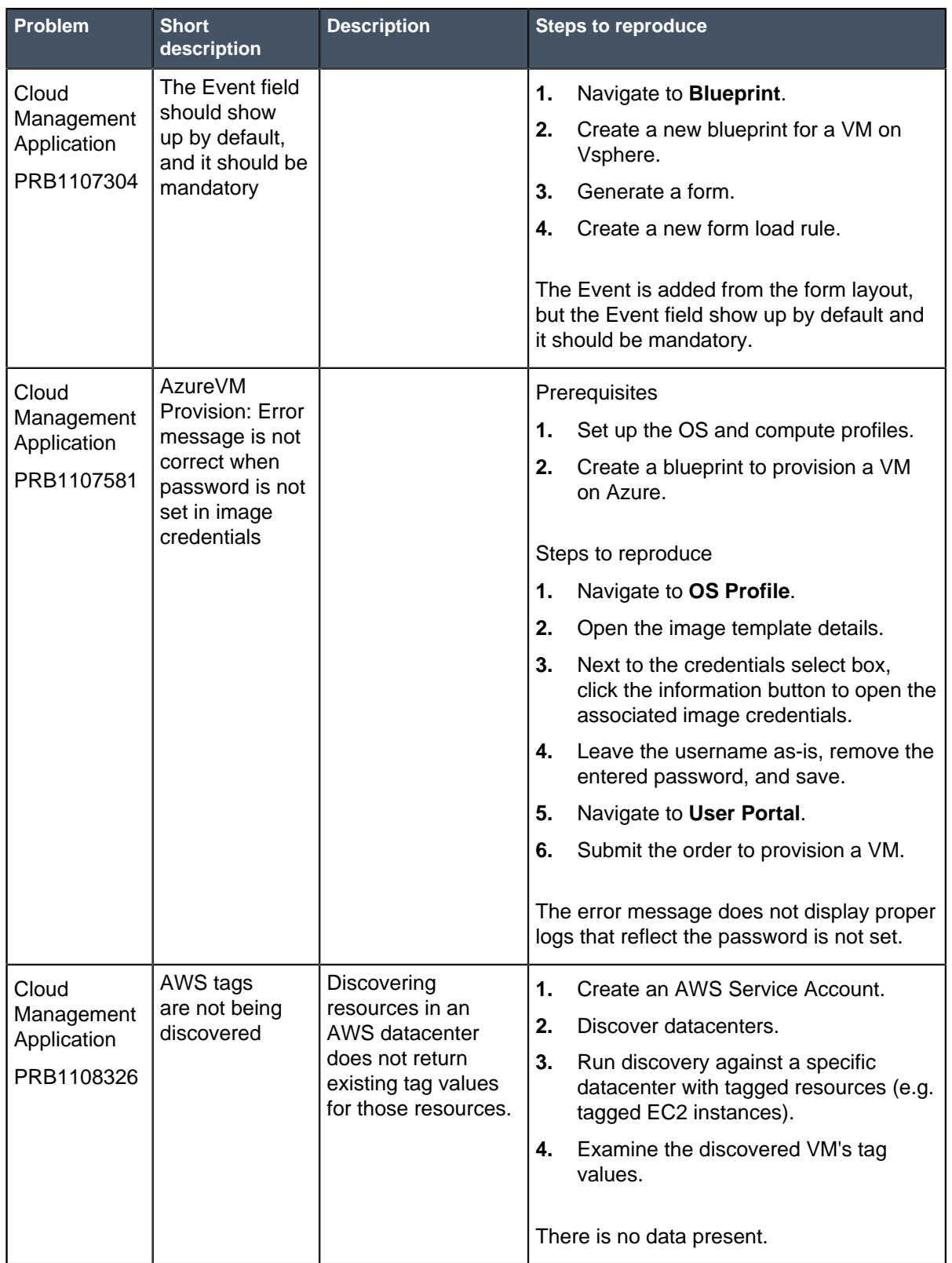

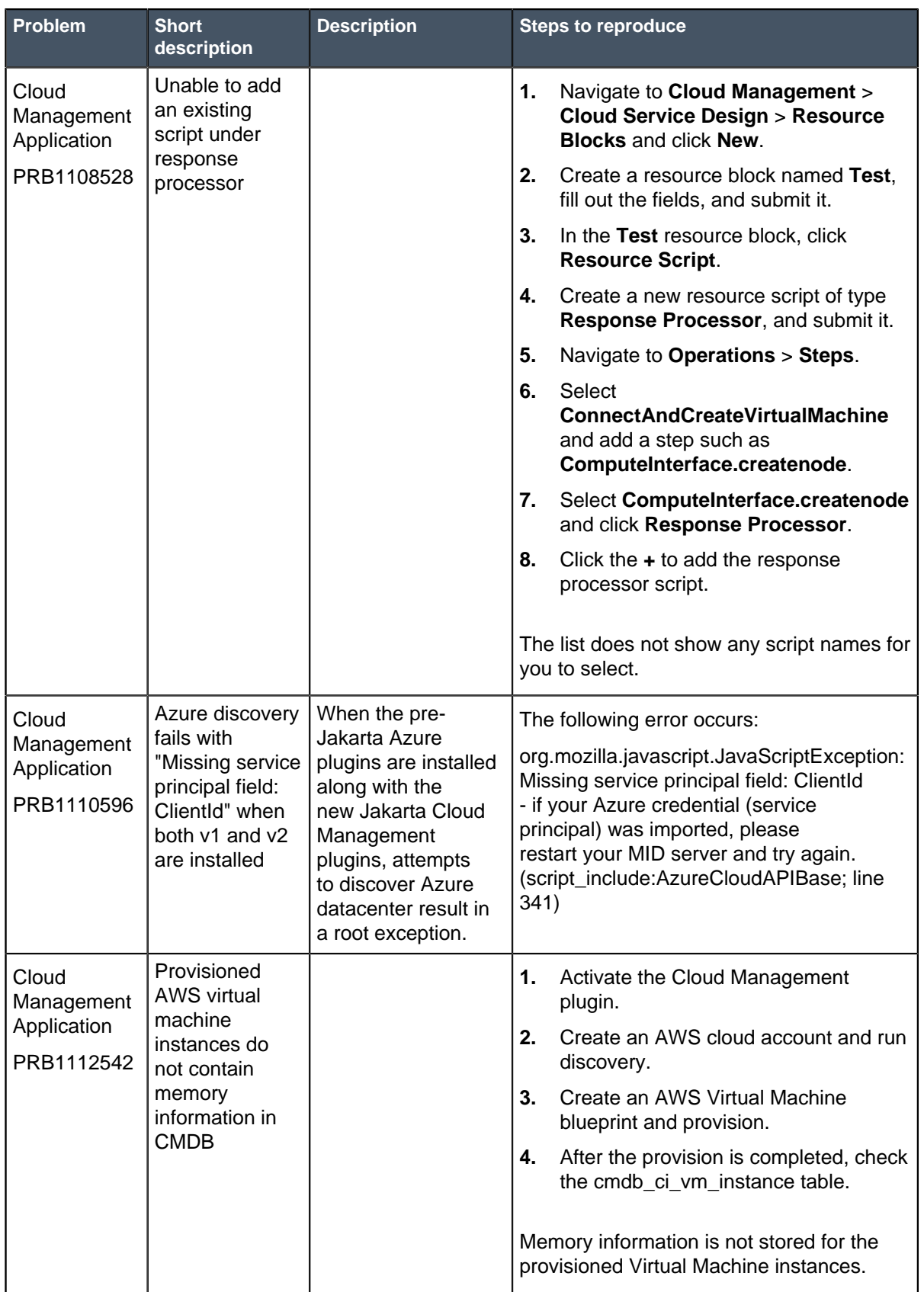
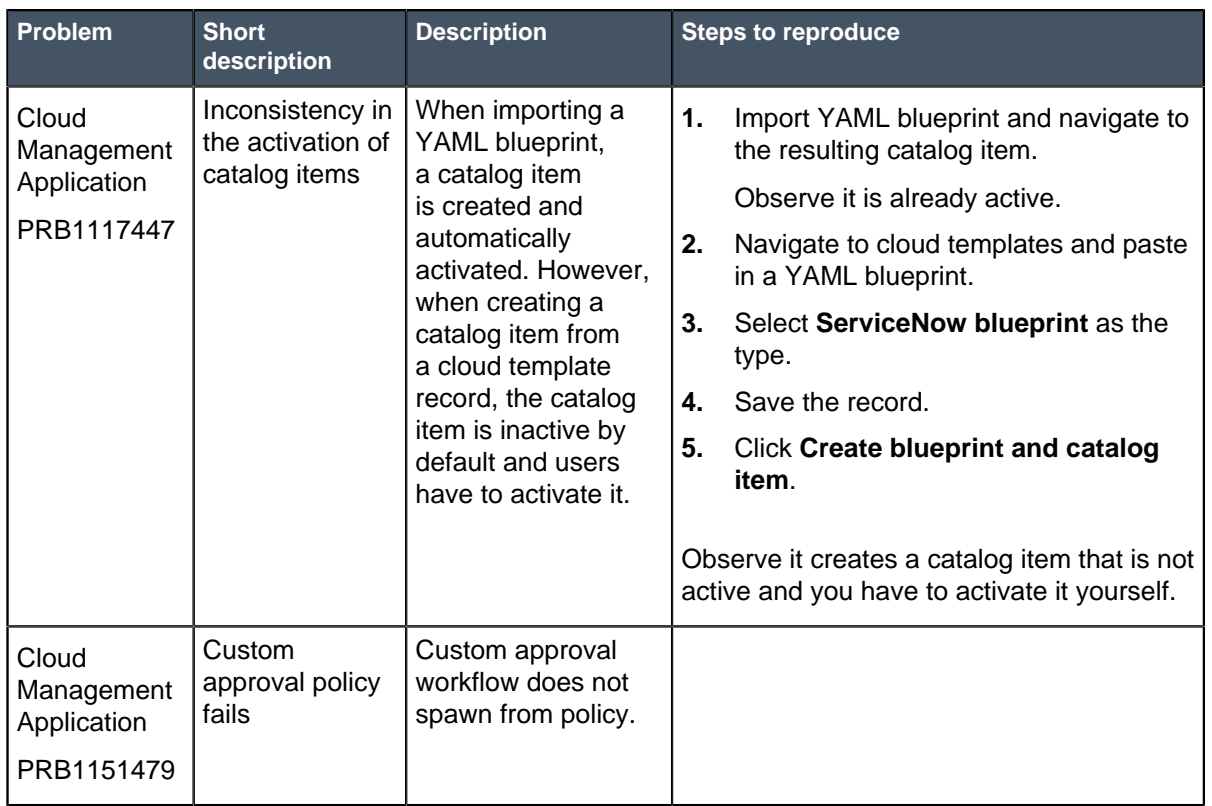

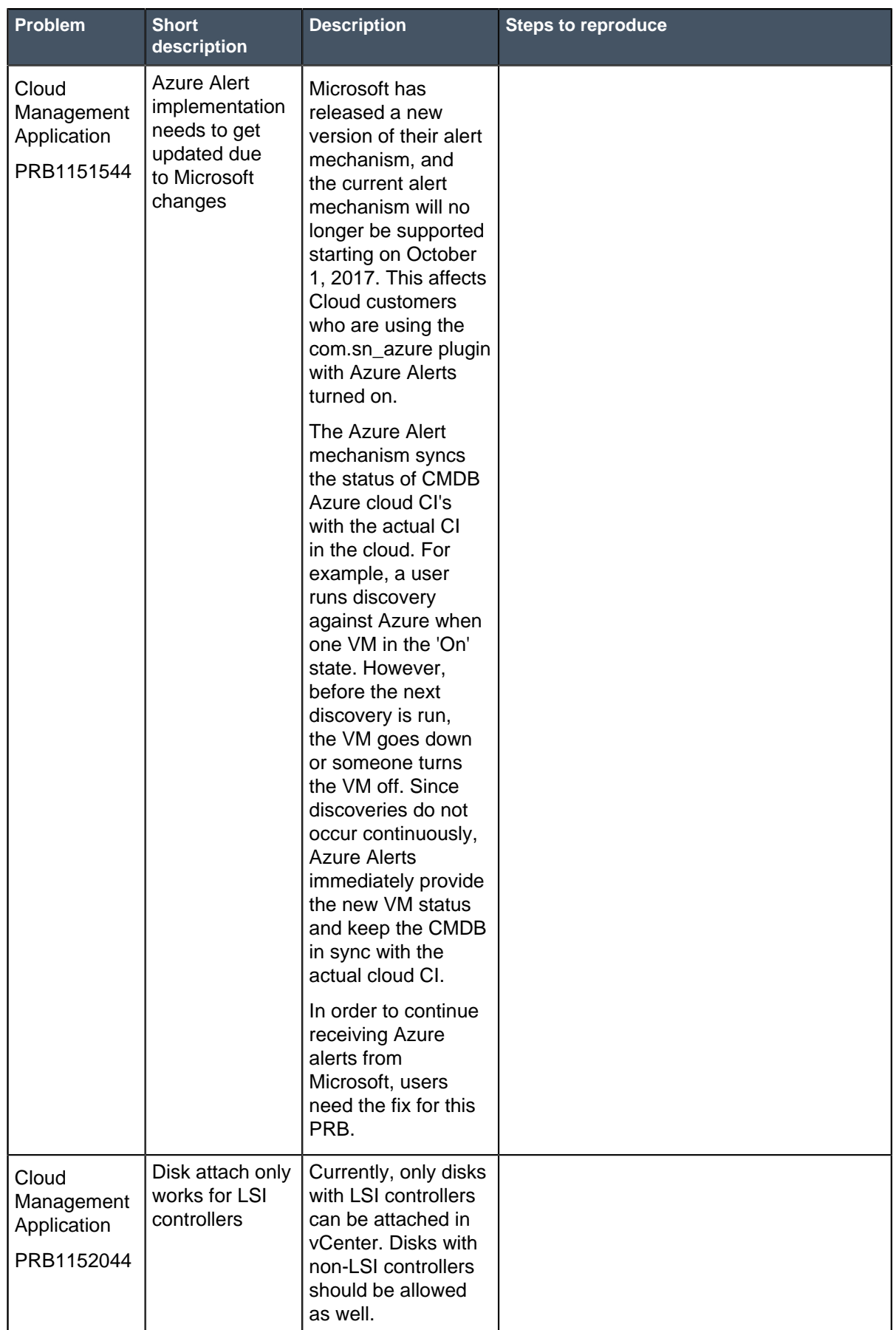

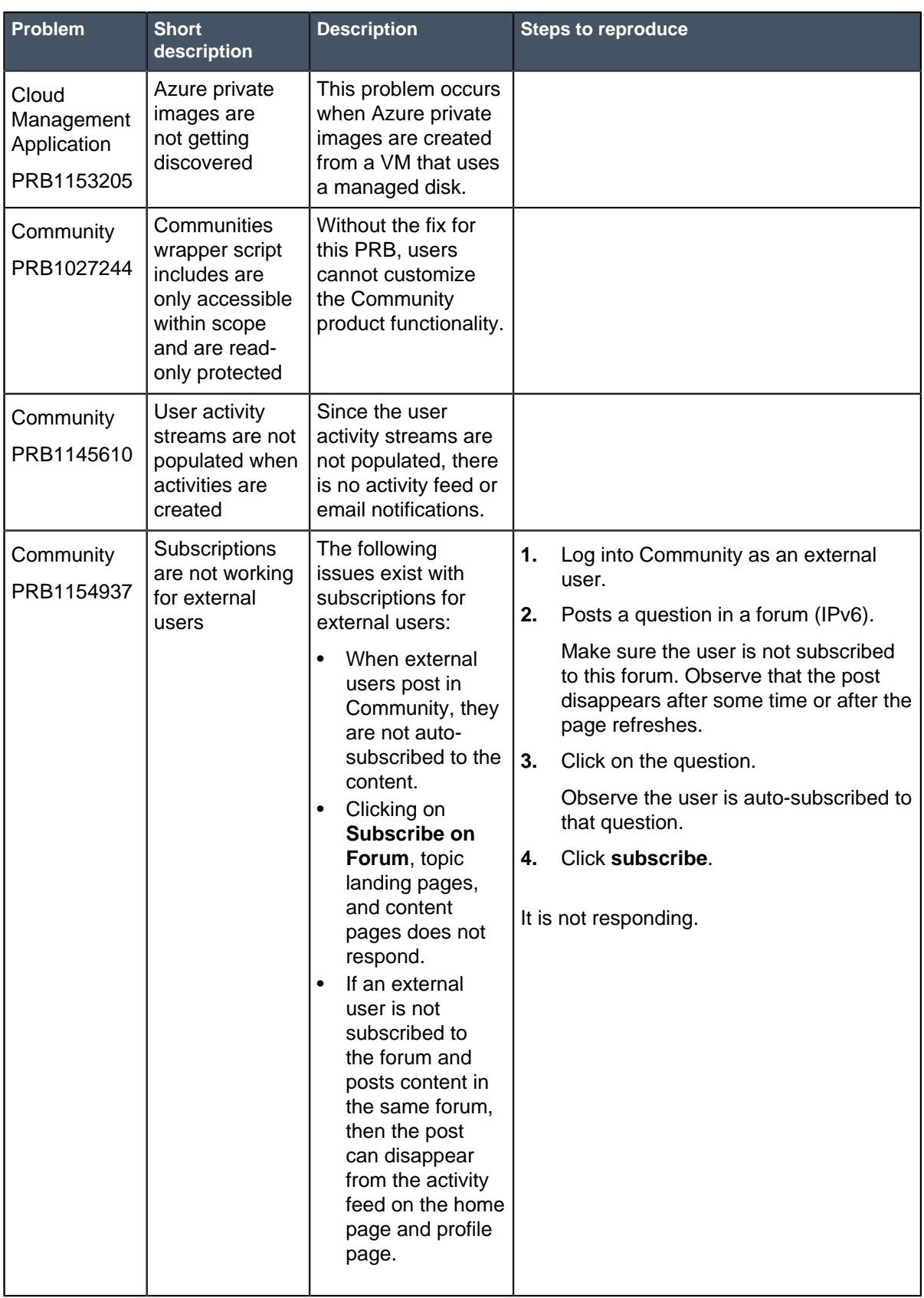

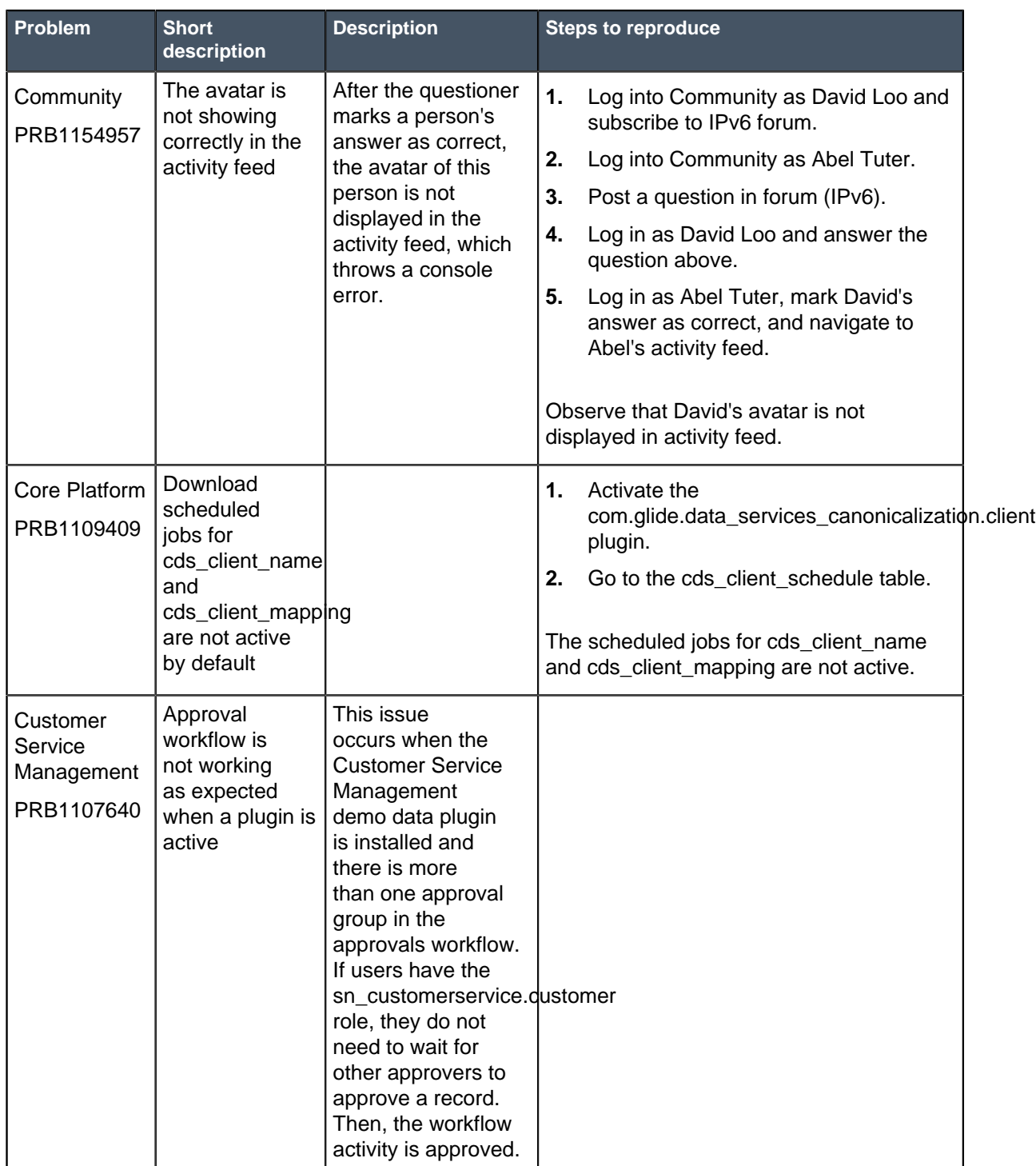

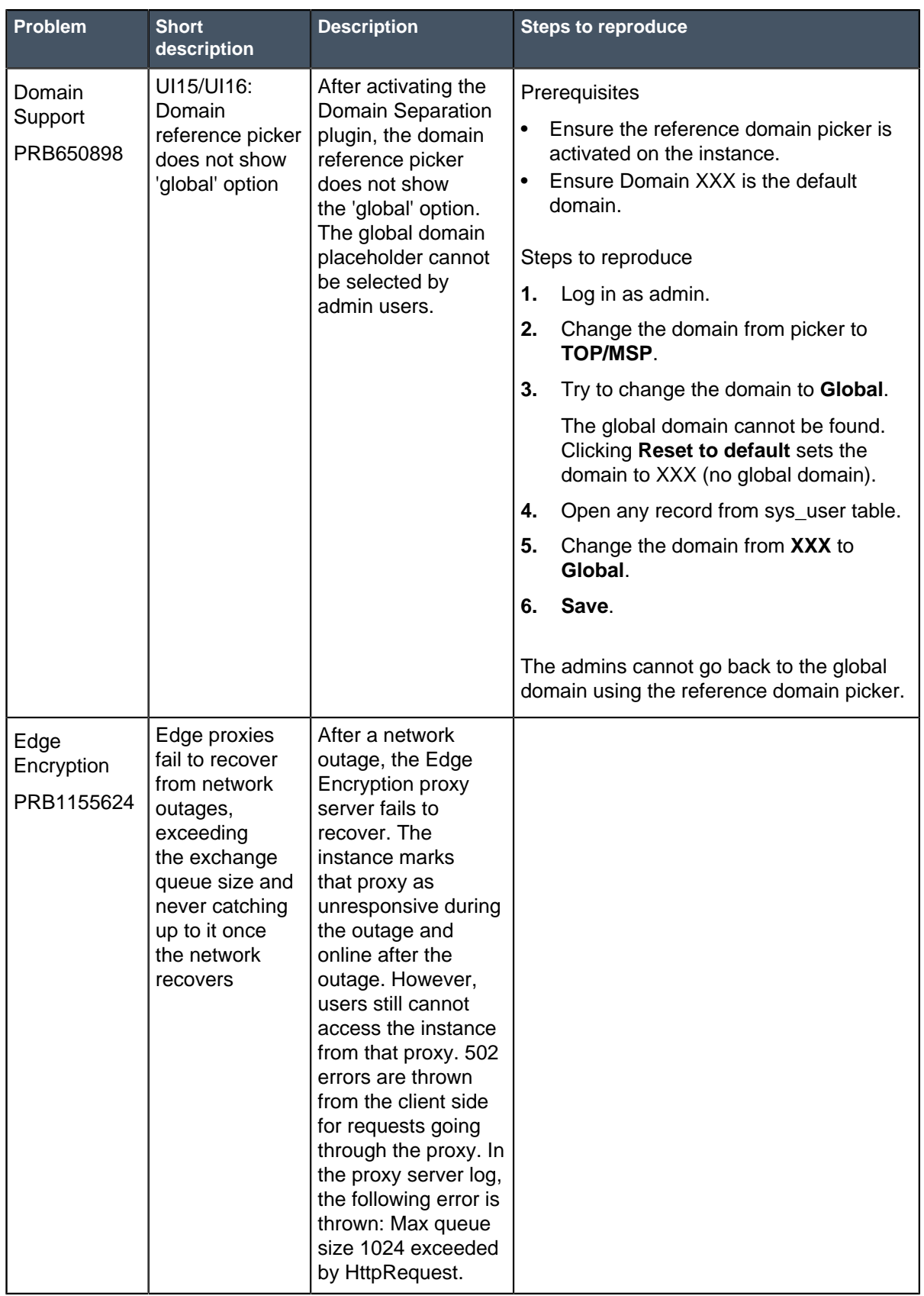

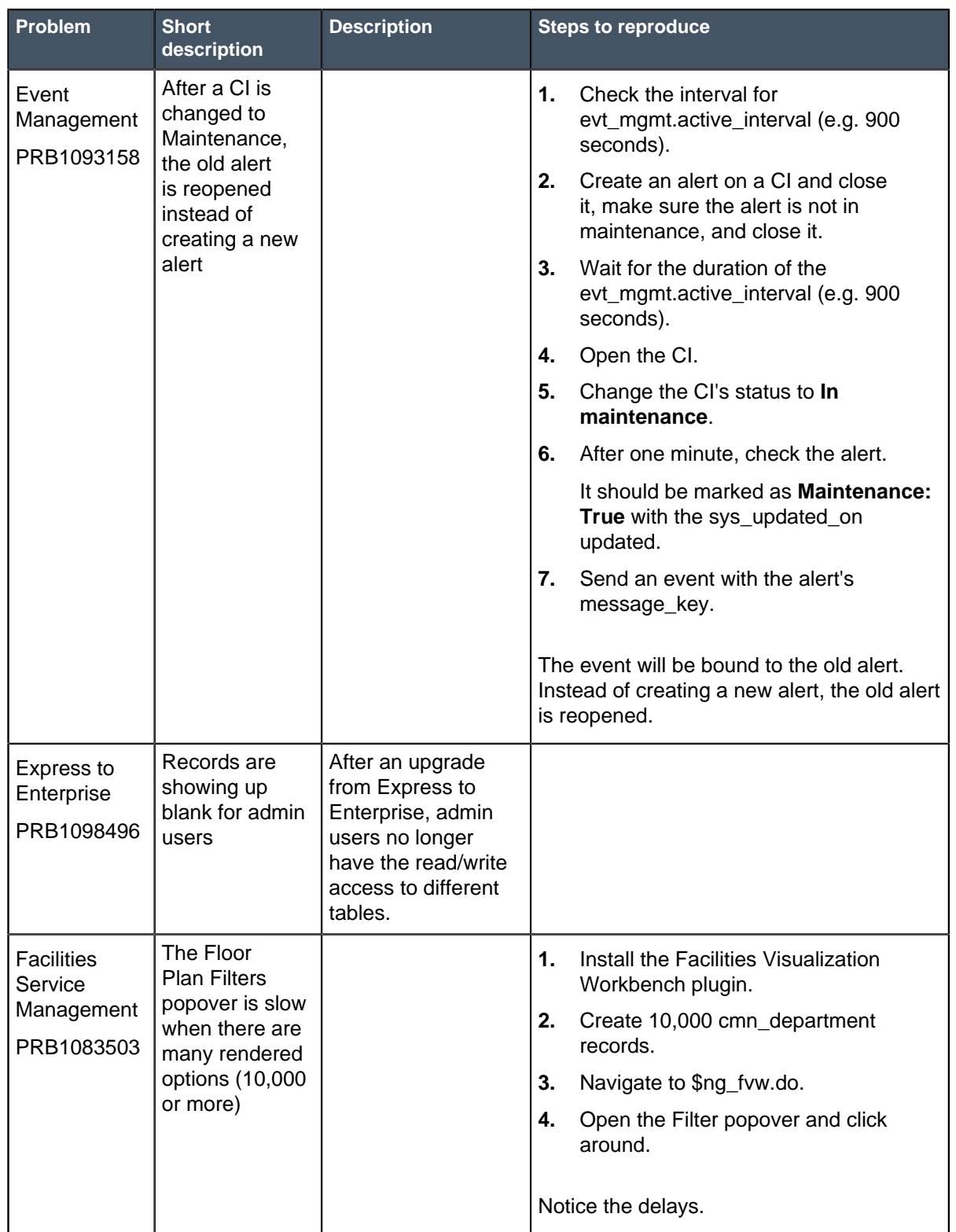

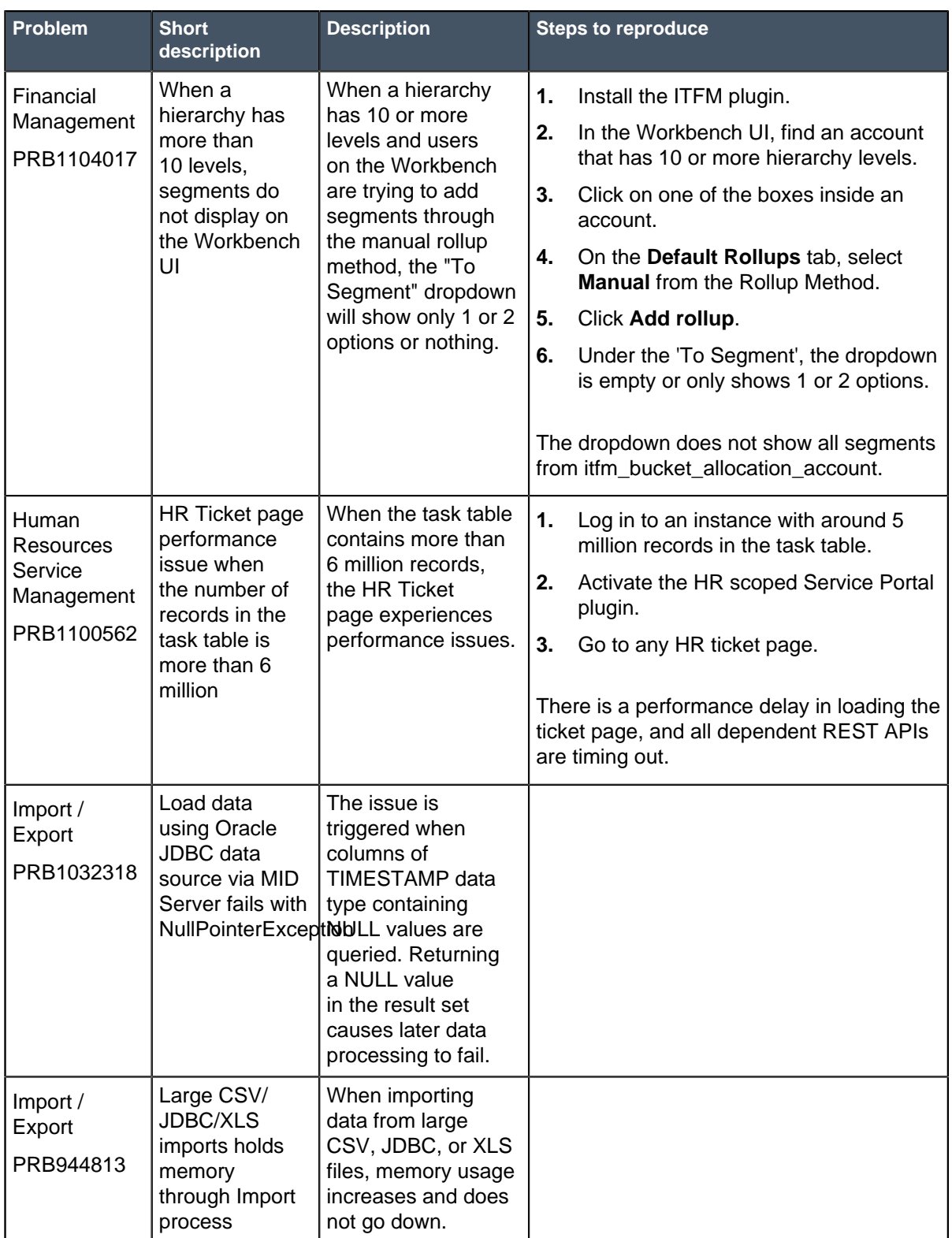

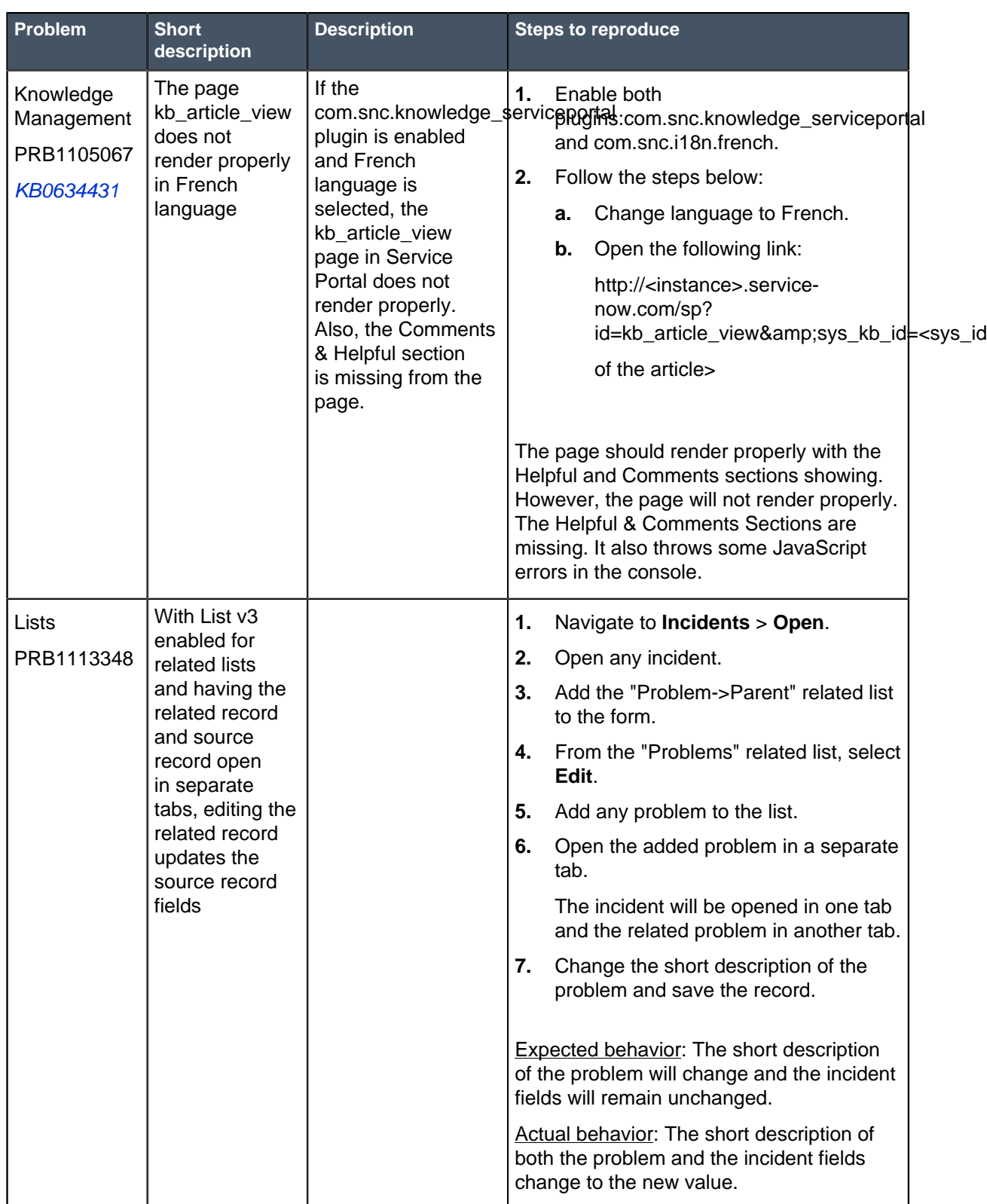

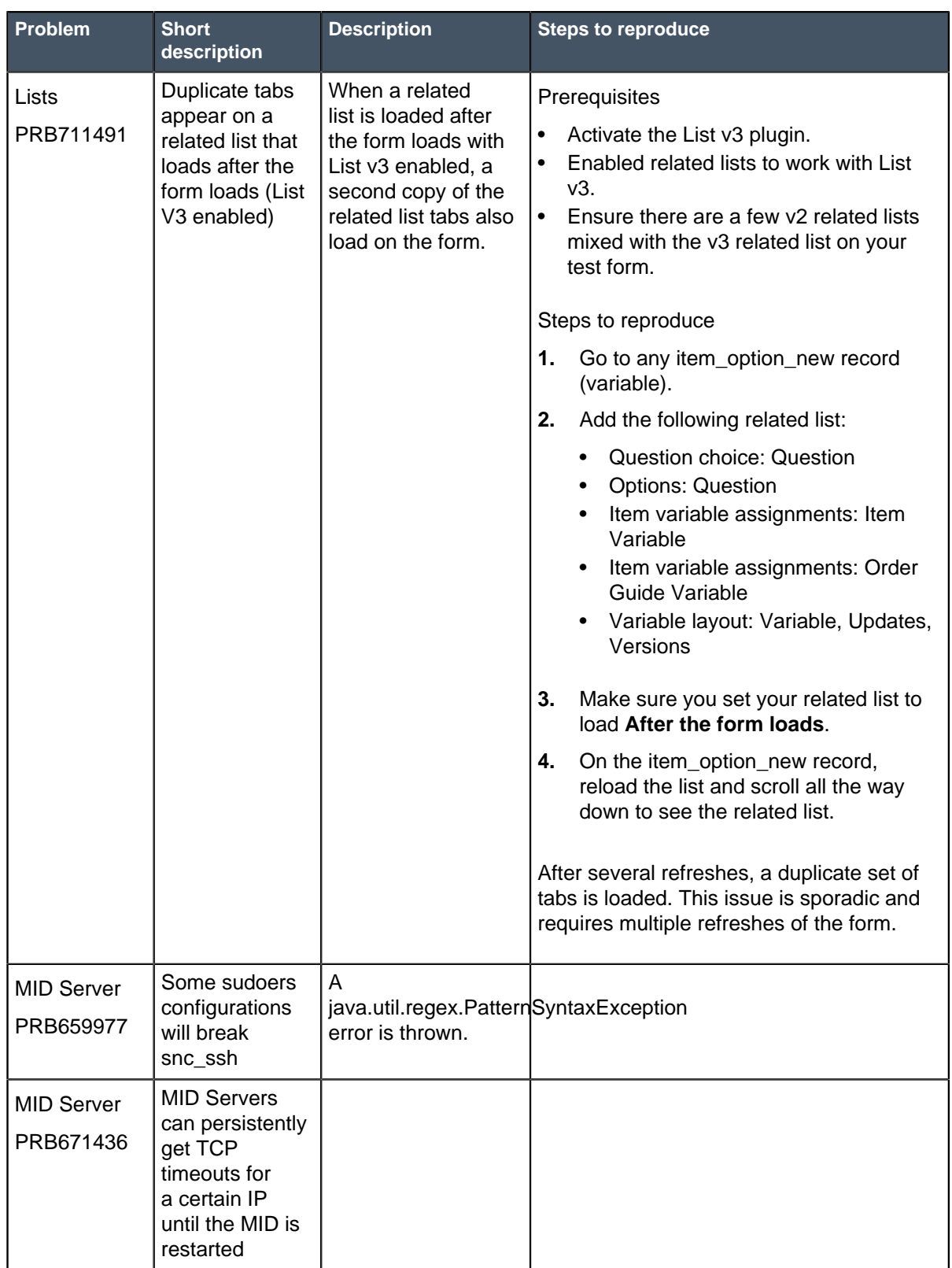

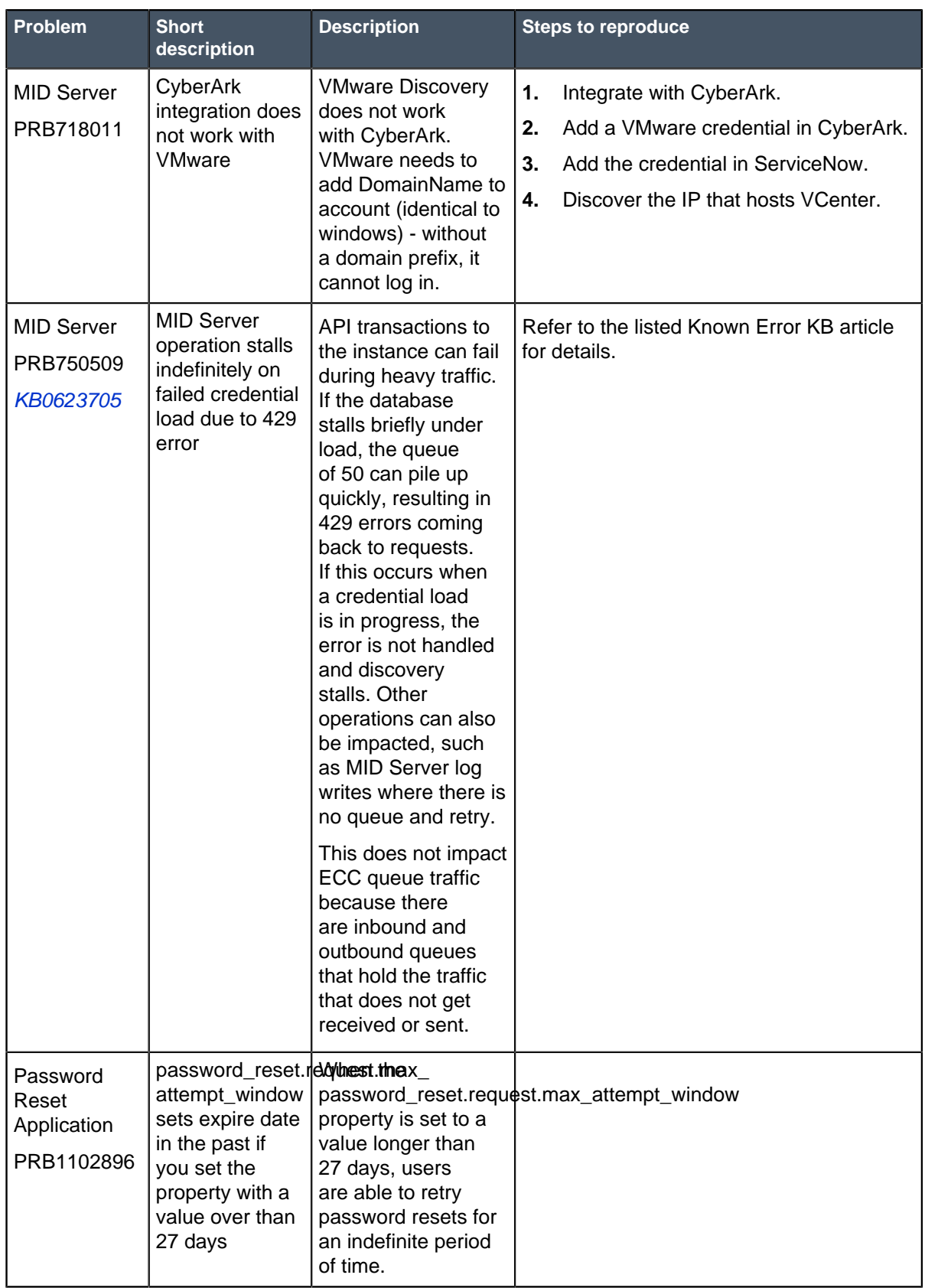

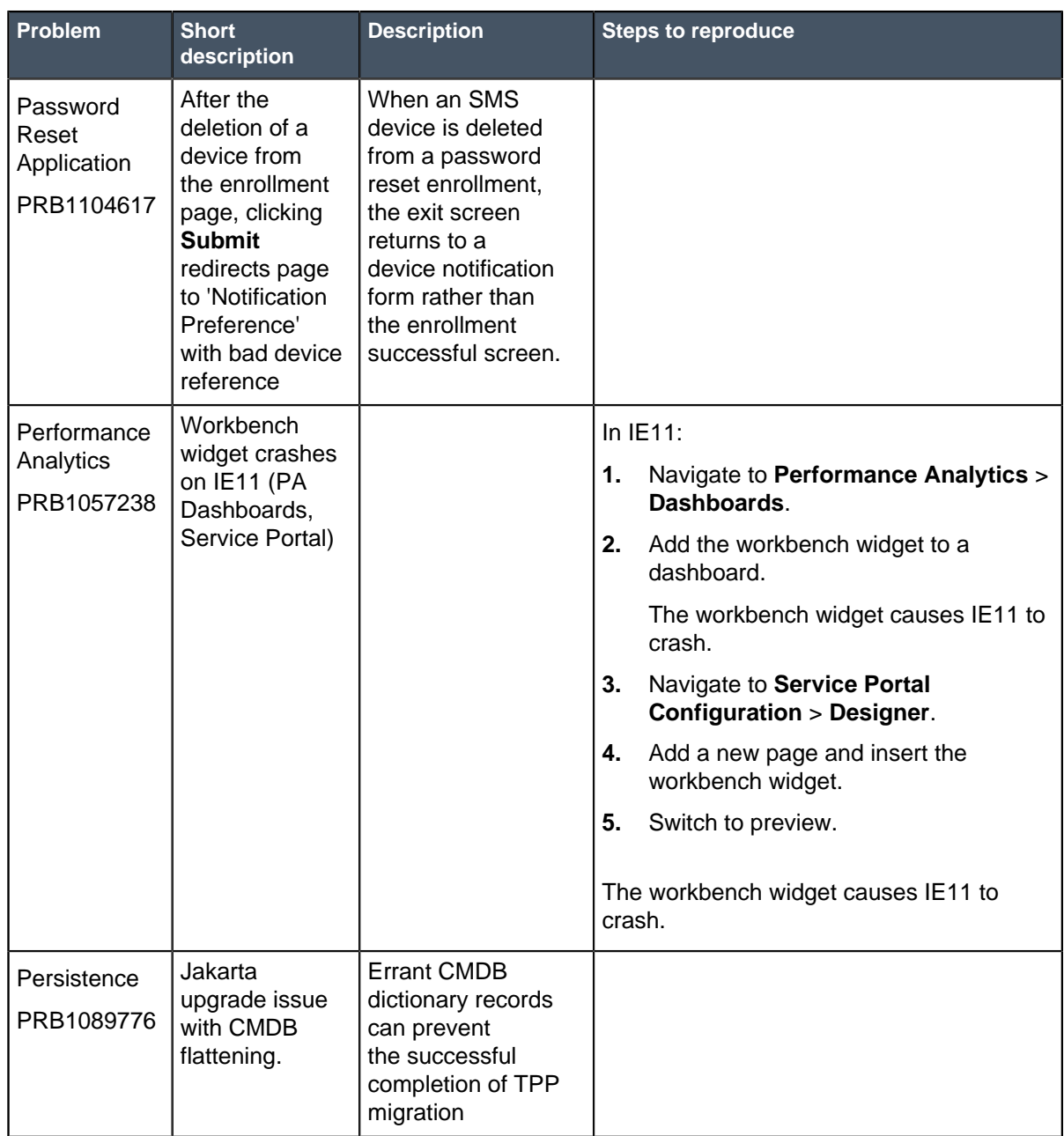

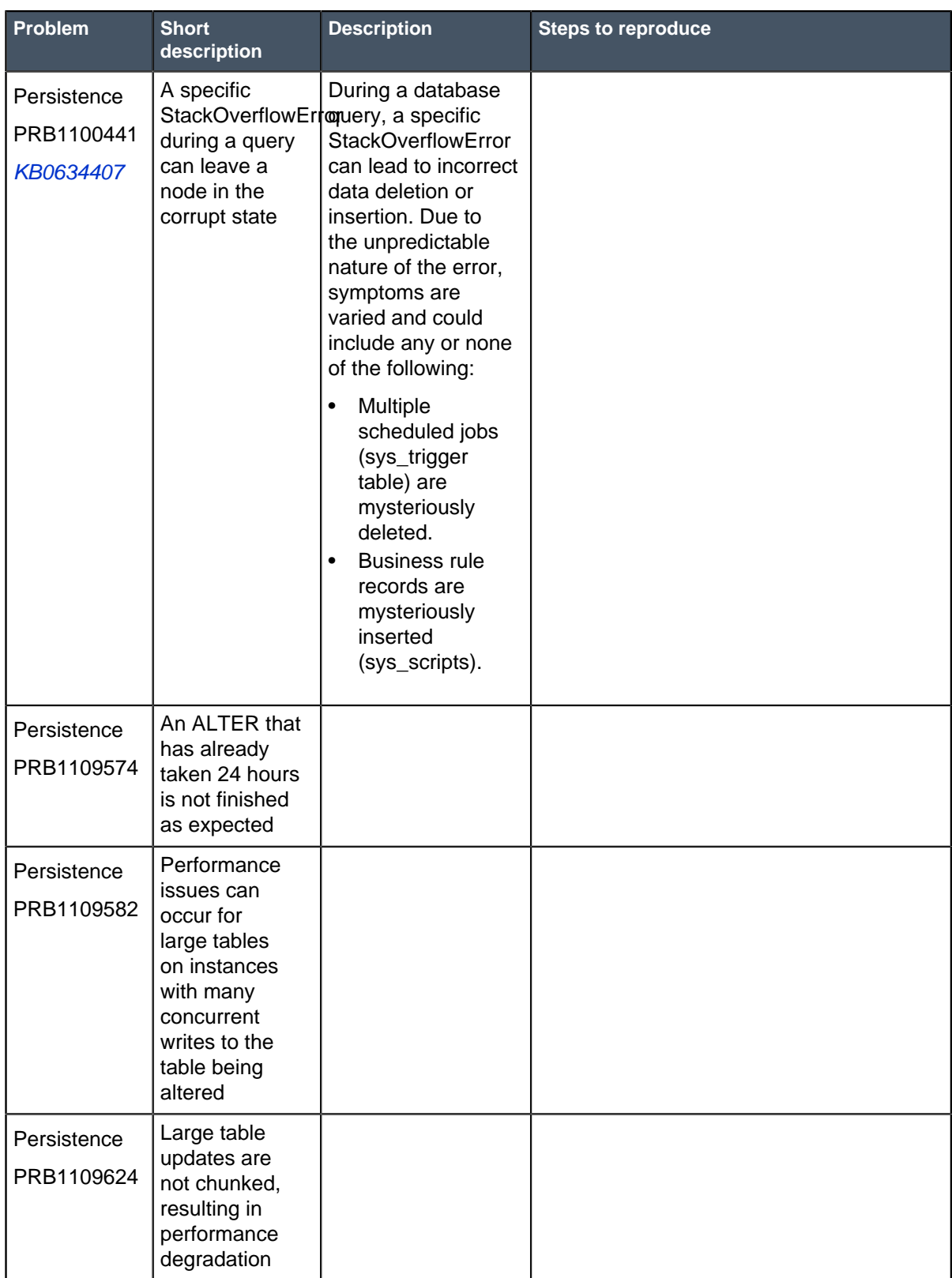

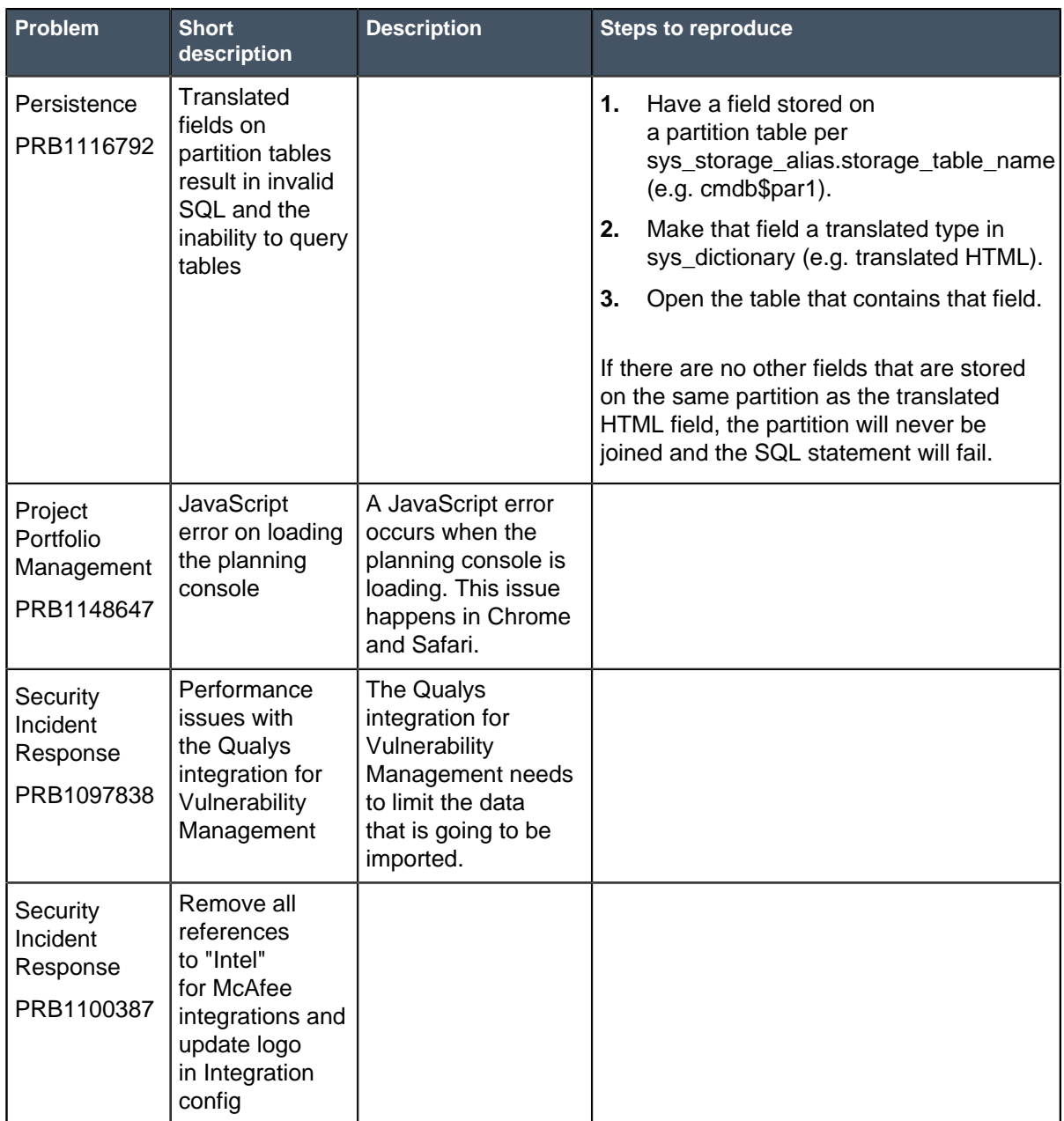

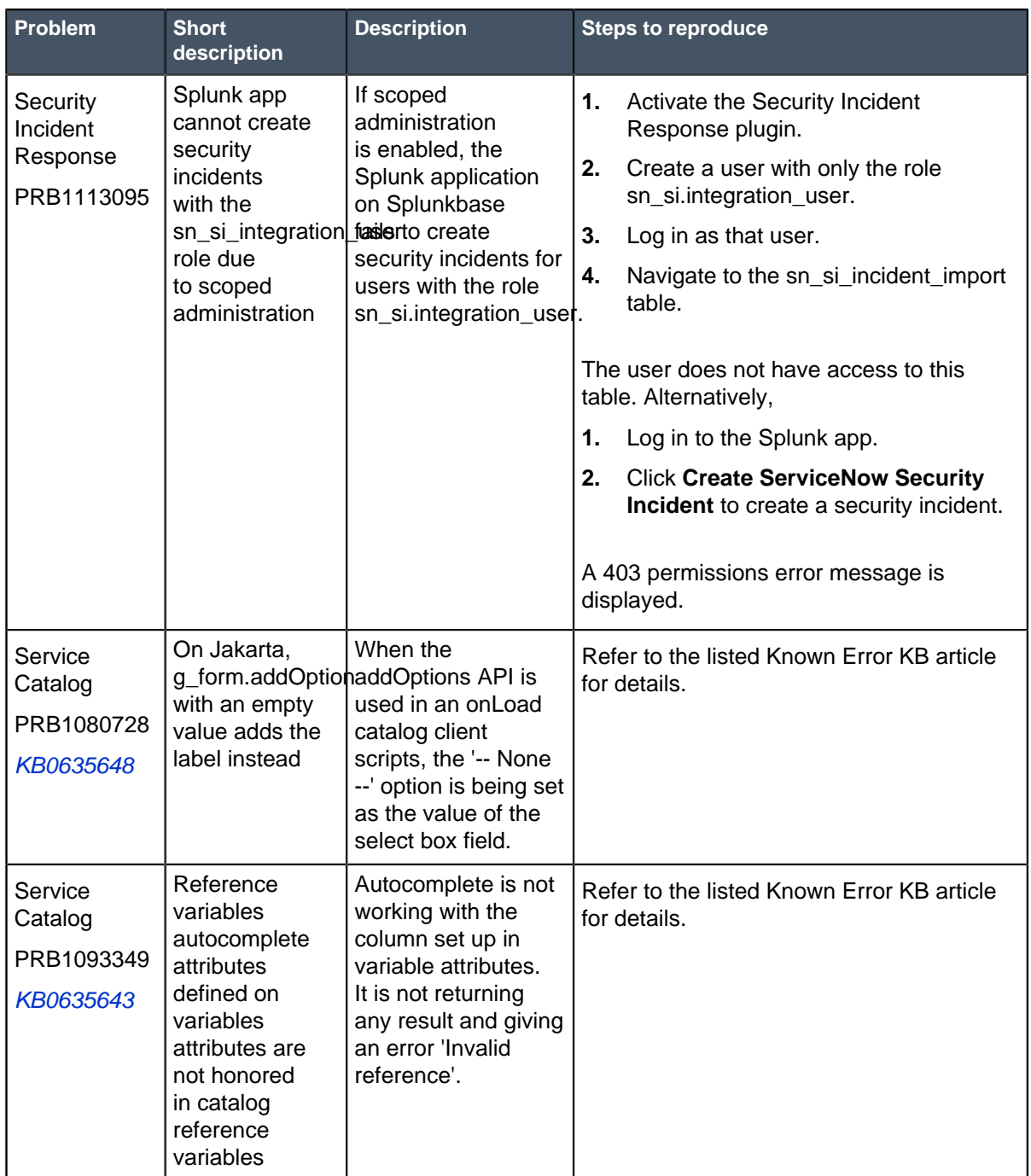

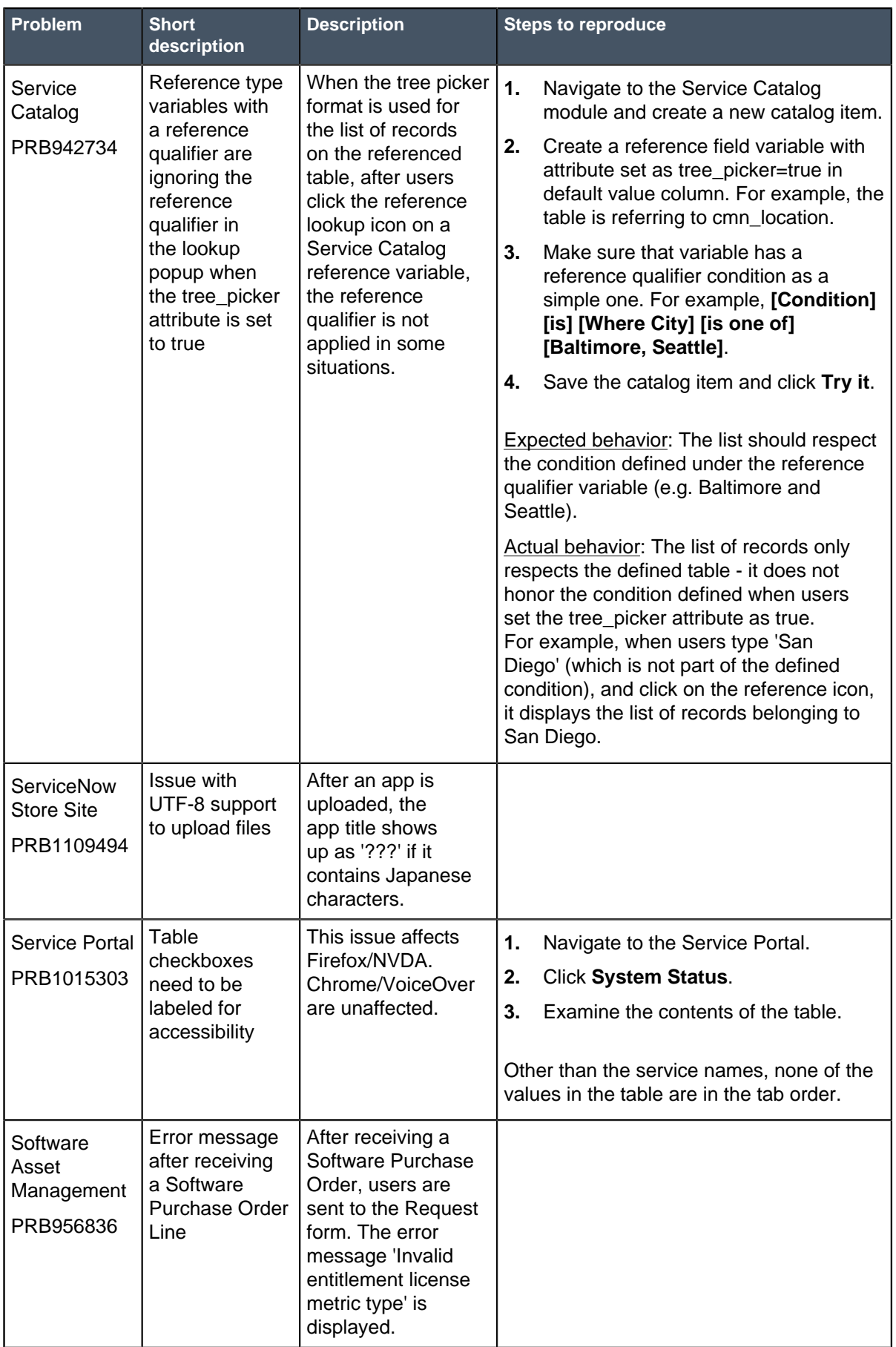

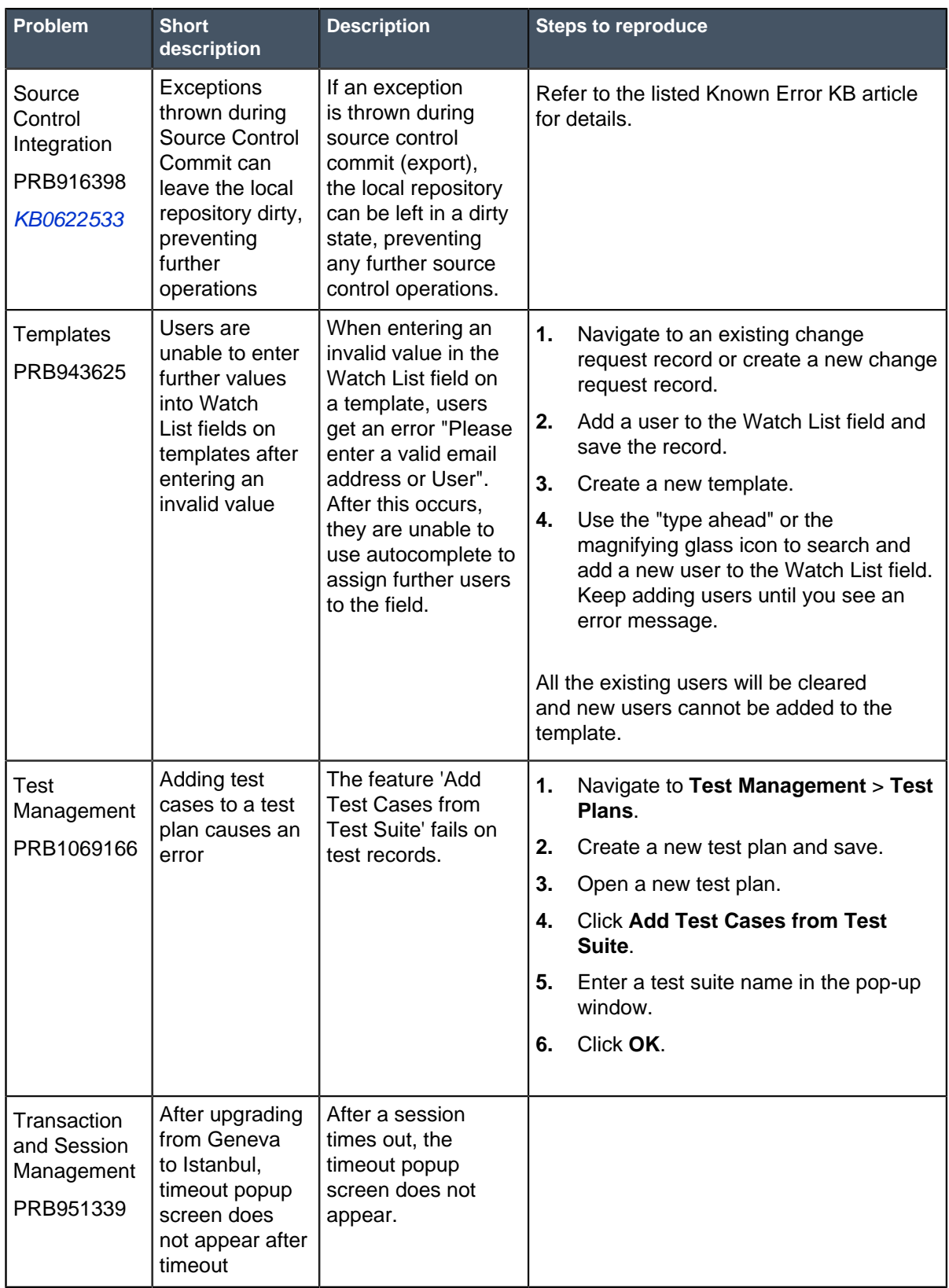

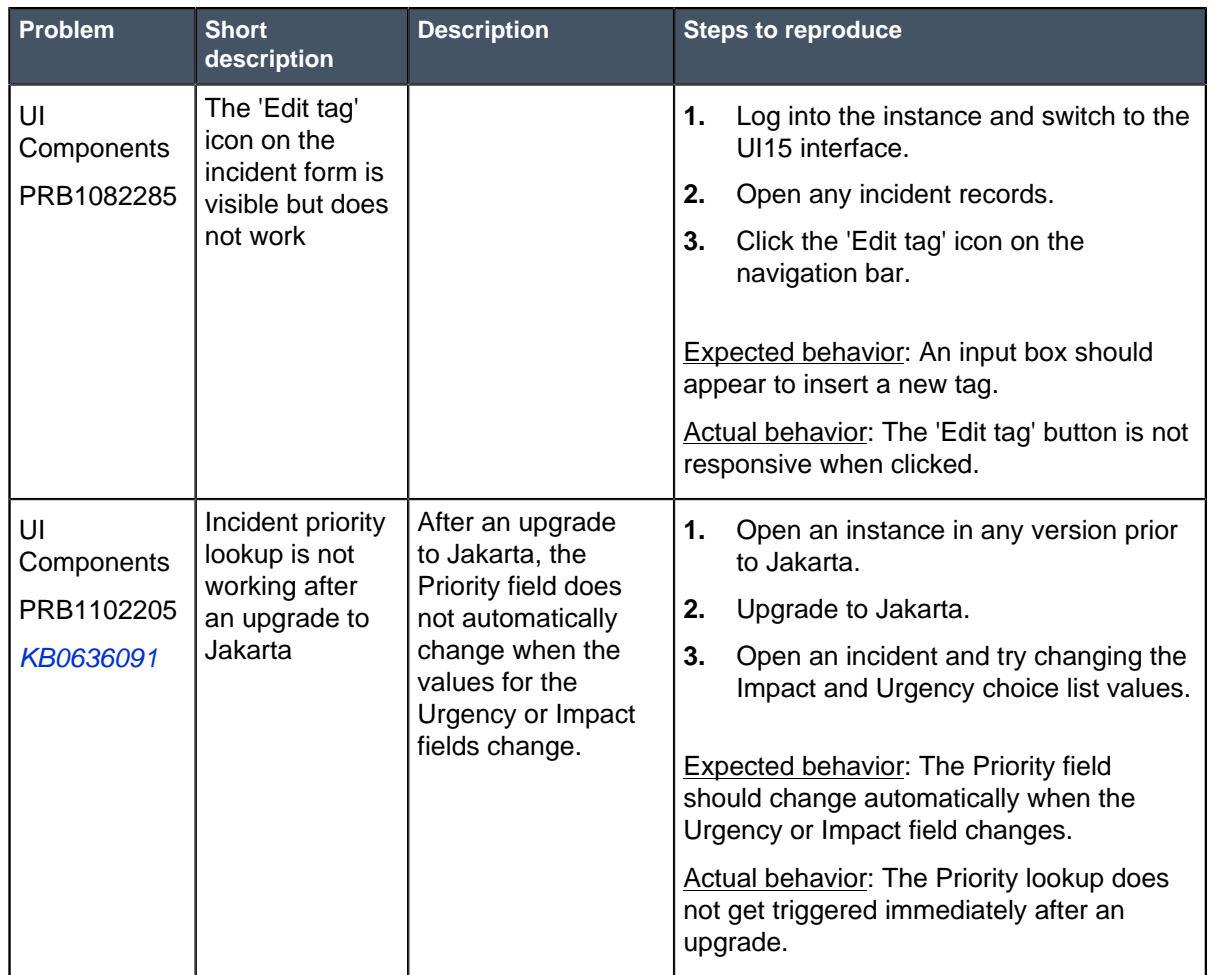

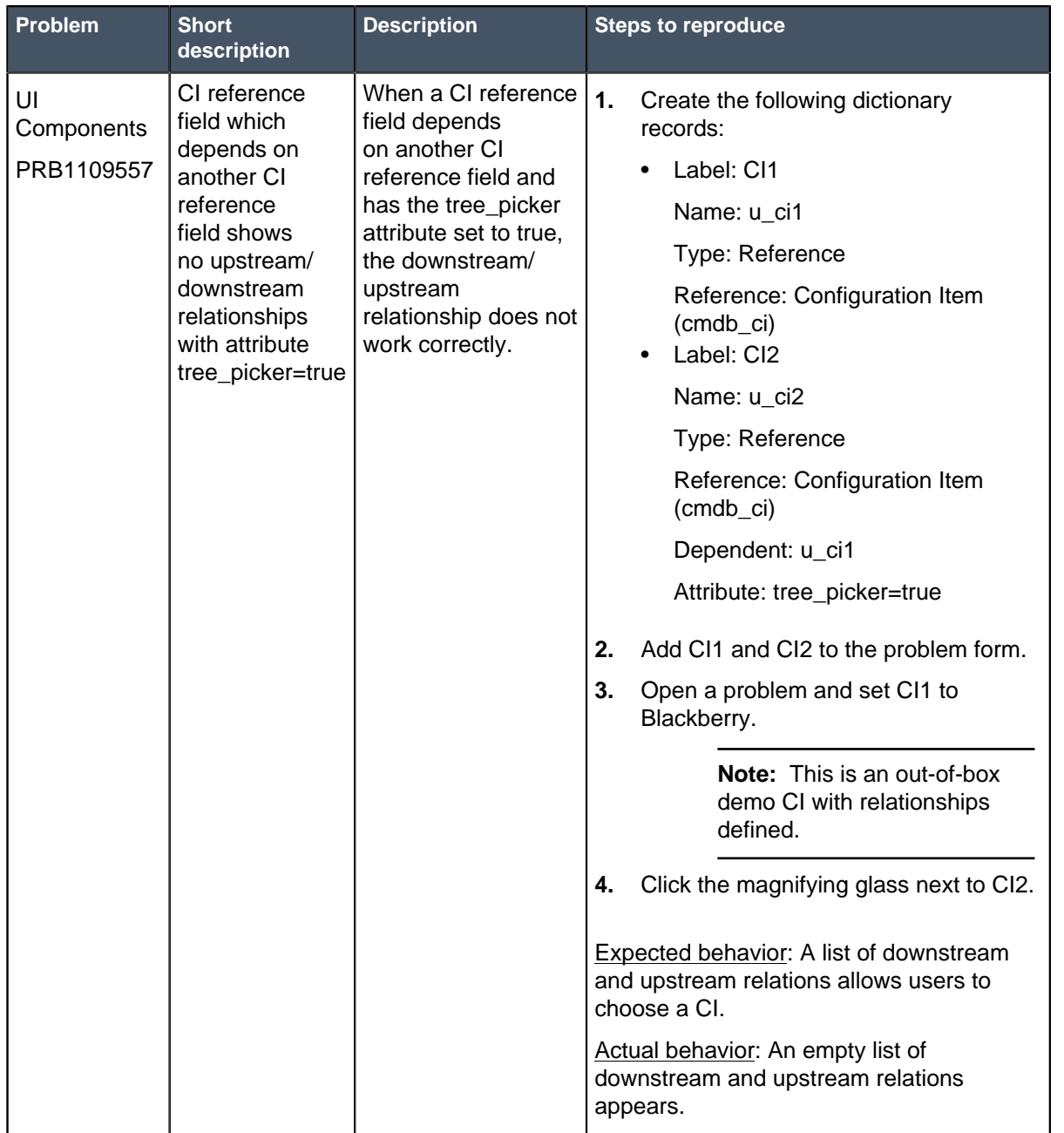

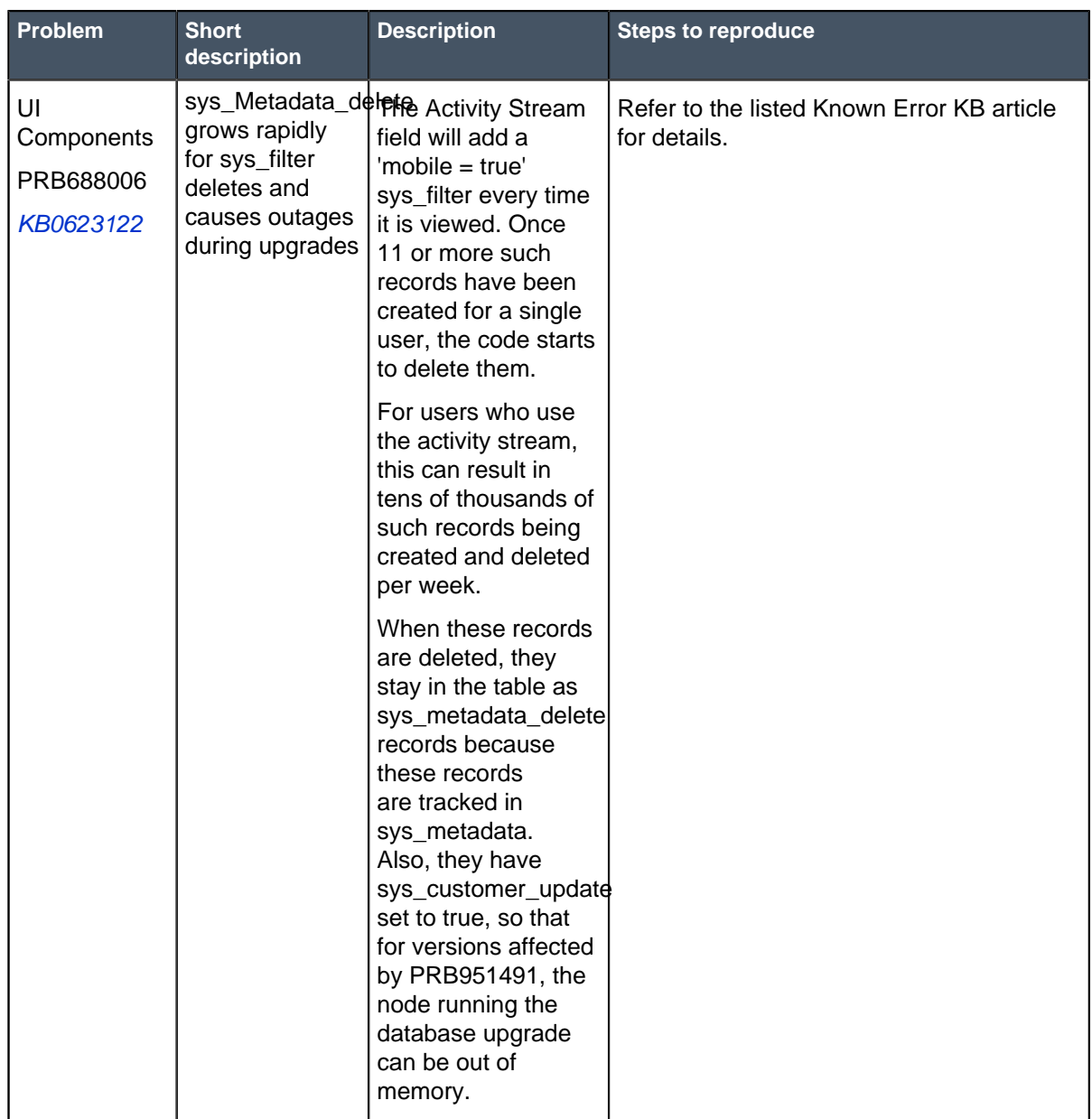

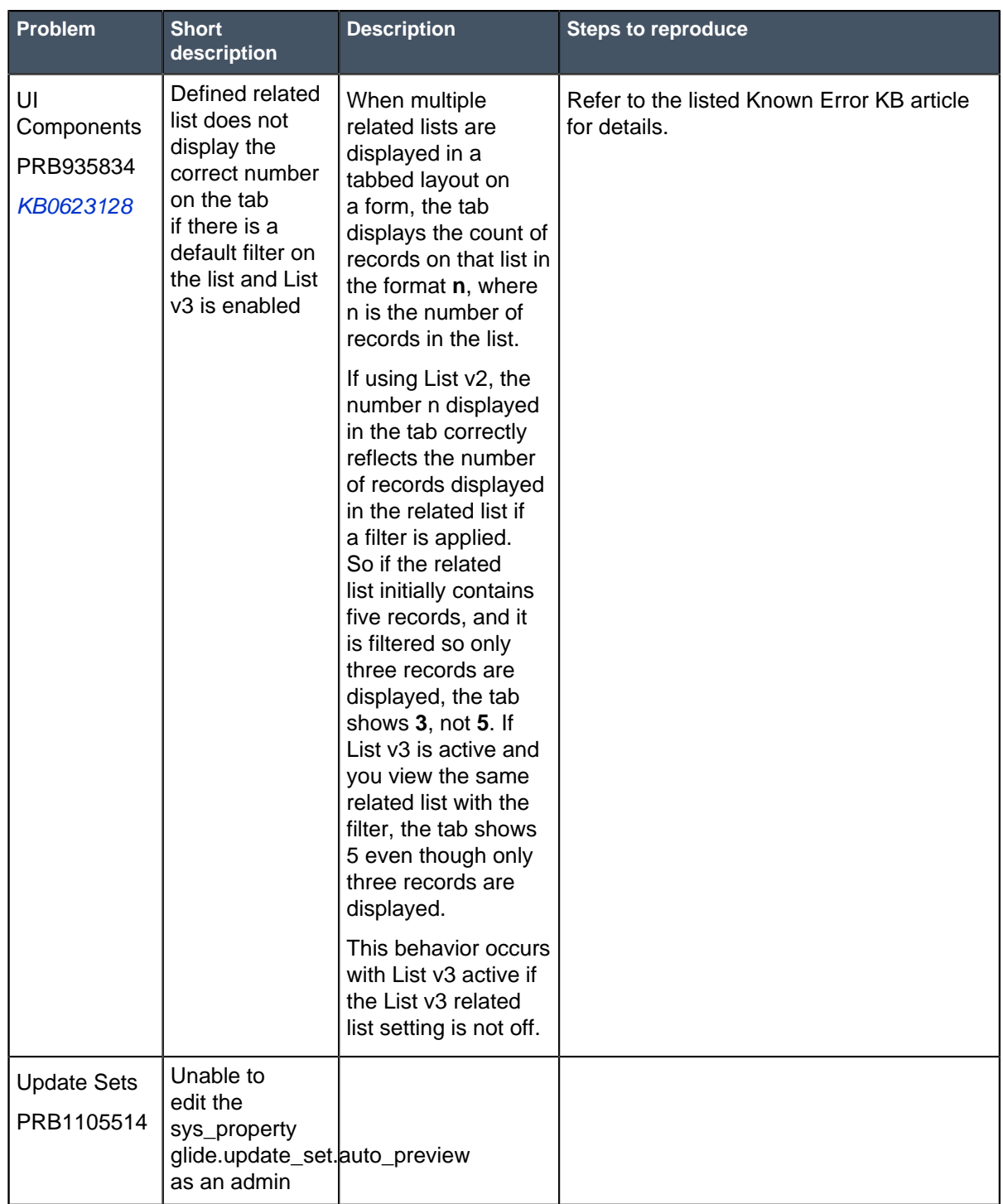

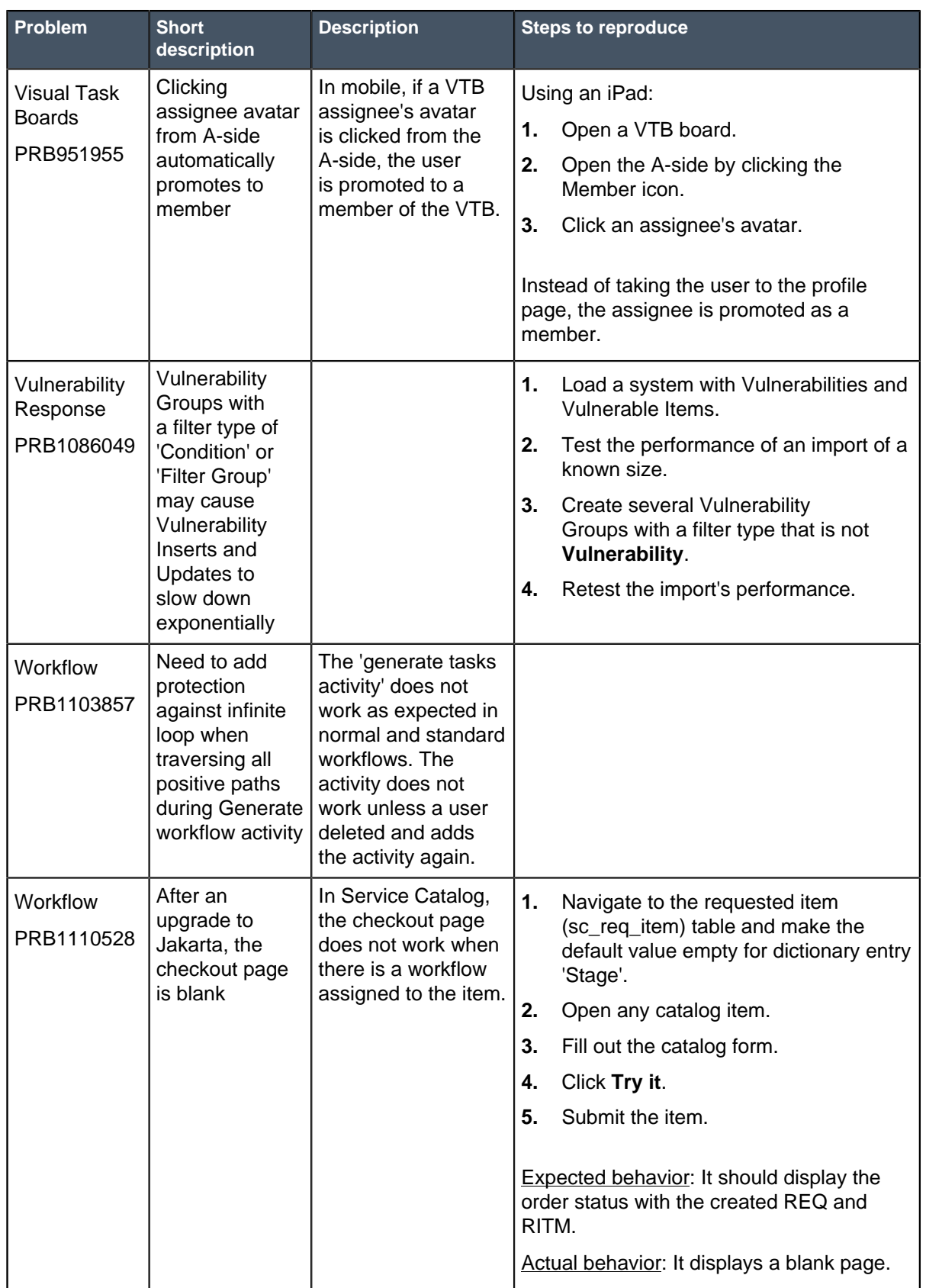

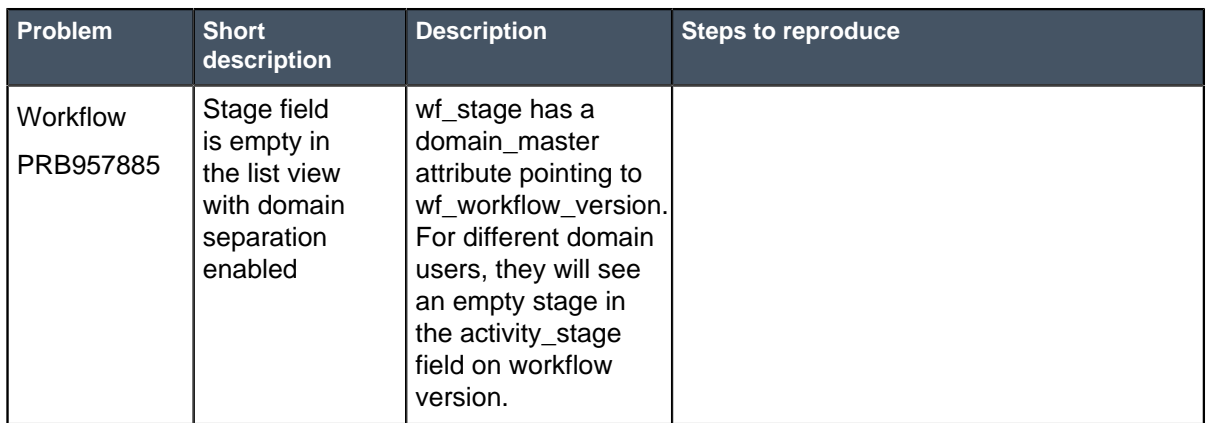

### **Other Jakarta Patch 3 information**

#### • **Security Operations**

• Splunk integration setup

Before performing Splunk integration setup procedures, be sure to define an integration user with the sn\_si.integration\_user and sn\_si.analyst roles on your ServiceNow instance. Additionally, in order to perform imports, you need the import transformer role to obtain read and write permission to the security tables. The sn\_si.integration\_user role should be defined with the import\_transformer portion of the role.

#### • **Now Platform**

• Enable domain selection menus in UI16

To return to your home domain, click the return arrow next to the reference field. Admin users can click the return arrow to return to the global domain.

## **Fixes included with Jakarta Patch 3**

\* Unless any exceptions are noted, you can safely upgrade to this release version from any of the versions listed below. These prior versions contain PRB fixes that are also included with this release. Be sure to upgrade to the latest listed patch that includes all of the PRB fixes you are interested in.

- [Jakarta Patch 2 Hot Fix 1](#page-243-0) on page 244
- [Jakarta Patch 2](#page-243-1) on page 244
- [Jakarta Patch 1](#page-286-0) on page 287
- [All other Jakarta fixes](#page-361-0) on page 362
- [Jakarta security and notable fixes](#page-300-0) on page 301

# Jakarta Patch 2 Hot Fix 6

The Jakarta Patch 2 Hot Fix 6 release contains fixes to these problems.

#### **For Jakarta Patch 2 Hot Fix 6: Build date: 10-19-2017\_1306**

Build tag: glide-jakarta-05-03-2017\_\_patch2 hotfix6-10-16-2017

For more information about how to upgrade an instance, see [Upgrade to Jakarta](#page-420-0) on page 421.

For more information about the release cycle, see the [ServiceNow Release Cycle](https://hi.service-now.com/kb_view.do?sysparm_article=KB0547244). For a downloadable, sortable version of Jakarta fixed problems, see [KB0623655](https://hi.service-now.com/kb_view.do?sysparm_article=KB0623655).

#### **Note:** This version is approved for FedRAMP.

#### **Fixed problem in Jakarta Patch 2 Hot Fix 6**

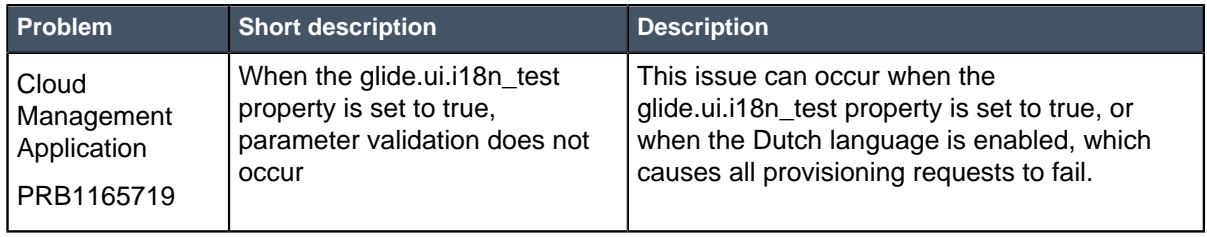

#### **Fixes included with Jakarta Patch 2 Hot Fix 6**

\* Unless any exceptions are noted, you can safely upgrade to this release version from any of the versions listed below. These prior versions contain PRB fixes that are also included with this release. Be sure to upgrade to the latest listed patch that includes all of the PRB fixes you are interested in.

- [Jakarta Patch 2 Hot Fix 5](#page-238-0) on page 239
- [Jakarta Patch 2 Hot Fix 4](#page-239-0) on page 240
- [Jakarta Patch 2 Hot Fix 3](#page-241-0) on page 242
- [Jakarta Patch 2 Hot Fix 2](#page-242-0) on page 243
- [Jakarta Patch 2 Hot Fix 1](#page-243-0) on page 244
- [Jakarta Patch 2](#page-243-1) on page 244
- [Jakarta Patch 1 Hot Fix 3](#page-283-0) on page 284
- [Jakarta Patch 1 Hot Fix 2](#page-284-0) on page 285
- [Jakarta Patch 1 Hot Fix 1](#page-286-1) on page 287
- [Jakarta Patch 1](#page-286-0) on page 287
- [All other Jakarta fixes](#page-361-0) on page 362
- [Jakarta security and notable fixes](#page-300-0) on page 301

## <span id="page-238-0"></span>Jakarta Patch 2 Hot Fix 5

The Jakarta Patch 2 Hot Fix 5 release contains fixes to these problems.

**For Jakarta Patch 2 Hot Fix 5:** Build date: 10-10-2017\_1641

Build tag: glide-jakarta-05-03-2017\_\_patch2 hotfix5-10-09-2017

For more information about how to upgrade an instance, see [Upgrade to Jakarta](#page-420-0) on page 421.

For more information about the release cycle, see the [ServiceNow Release Cycle](https://hi.service-now.com/kb_view.do?sysparm_article=KB0547244). For a downloadable, sortable version of Jakarta fixed problems, see [KB0623655](https://hi.service-now.com/kb_view.do?sysparm_article=KB0623655).

**Note:** This version is approved for FedRAMP.

## **Fixed problem in Jakarta Patch 2 Hot Fix 5**

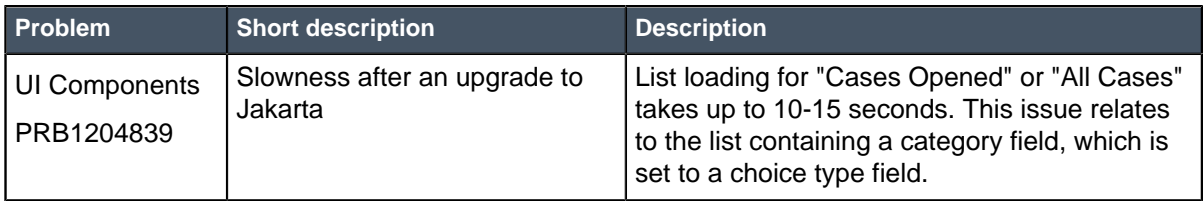

## **Fixes included with Jakarta Patch 2 Hot Fix 5**

\* Unless any exceptions are noted, you can safely upgrade to this release version from any of the versions listed below. These prior versions contain PRB fixes that are also included with this release. Be sure to upgrade to the latest listed patch that includes all of the PRB fixes you are interested in.

- [Jakarta Patch 2 Hot Fix 4](#page-239-0) on page 240
- [Jakarta Patch 2 Hot Fix 3](#page-241-0) on page 242
- [Jakarta Patch 2 Hot Fix 2](#page-242-0) on page 243
- [Jakarta Patch 2 Hot Fix 1](#page-243-0) on page 244
- [Jakarta Patch 2](#page-243-1) on page 244
- [Jakarta Patch 1 Hot Fix 3](#page-283-0) on page 284
- [Jakarta Patch 1 Hot Fix 2](#page-284-0) on page 285
- [Jakarta Patch 1 Hot Fix 1](#page-286-1) on page 287
- [Jakarta Patch 1](#page-286-0) on page 287
- [All other Jakarta fixes](#page-361-0) on page 362
- [Jakarta security and notable fixes](#page-300-0) on page 301

# <span id="page-239-0"></span>Jakarta Patch 2 Hot Fix 4

The Jakarta Patch 2 Hot Fix 4 release contains fixes to these problems.

**For Jakarta Patch 2 Hot Fix 4:** Build date: 09-21-2017 1310

Build tag: glide-jakarta-05-03-2017\_\_patch2 hotfix4-09-20-2017

For more information about how to upgrade an instance, see [Upgrade to Jakarta](#page-420-0) on page 421.

For more information about the release cycle, see the [ServiceNow Release Cycle](https://hi.service-now.com/kb_view.do?sysparm_article=KB0547244). For a downloadable, sortable version of Jakarta fixed problems, see [KB0623655](https://hi.service-now.com/kb_view.do?sysparm_article=KB0623655).

**Note:** This version is approved for FedRAMP.

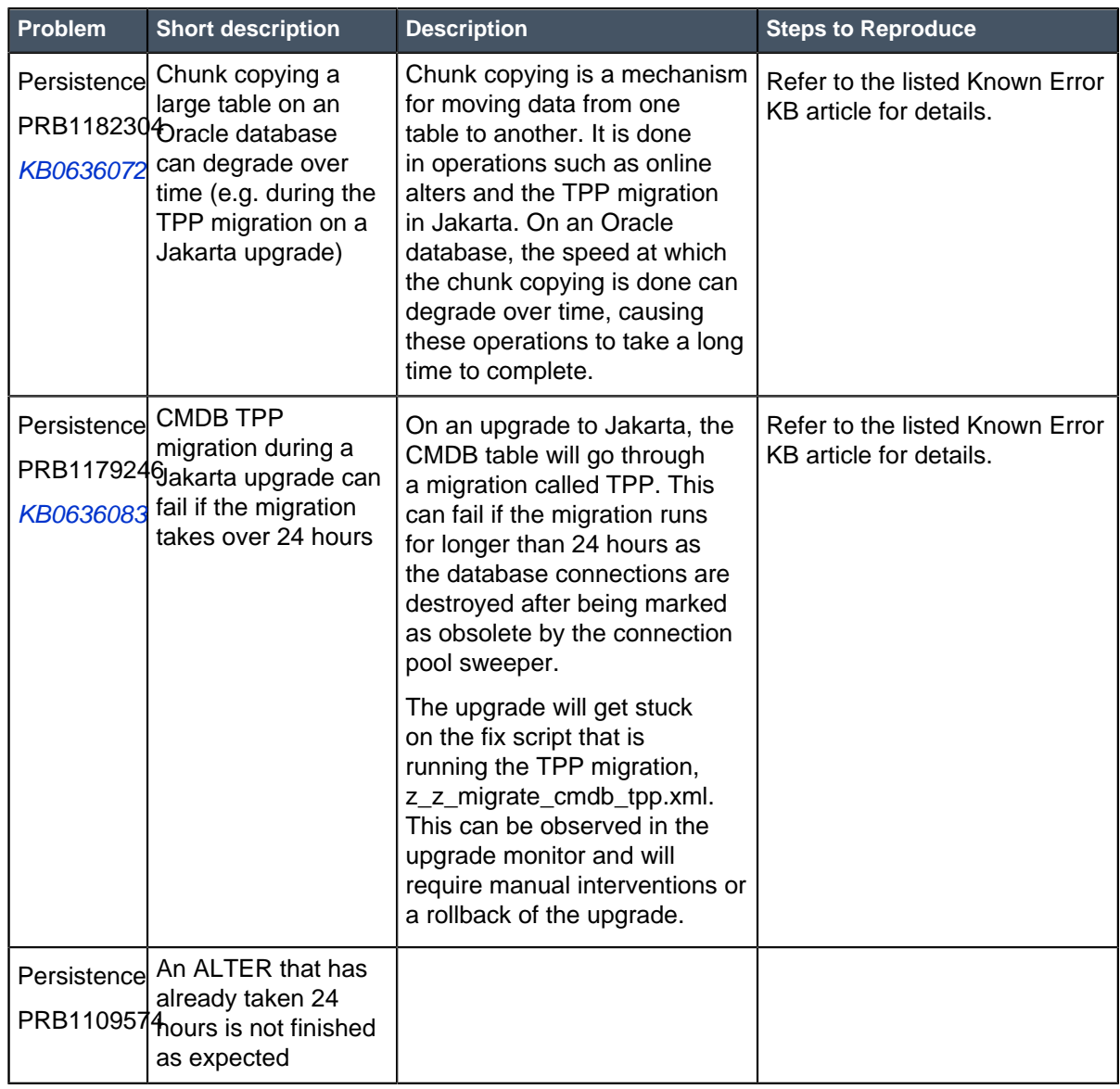

### **Fixed problem in Jakarta Patch 2 Hot Fix 4**

## **Fixes included with Jakarta Patch 2 Hot Fix 4**

\* Unless any exceptions are noted, you can safely upgrade to this release version from any of the versions listed below. These prior versions contain PRB fixes that are also included with this release. Be sure to upgrade to the latest listed patch that includes all of the PRB fixes you are interested in.

- [Jakarta Patch 2 Hot Fix 3](#page-241-0) on page 242
- [Jakarta Patch 2 Hot Fix 2](#page-242-0) on page 243
- [Jakarta Patch 2 Hot Fix 1](#page-243-0) on page 244
- [Jakarta Patch 2](#page-243-1) on page 244
- [Jakarta Patch 1 Hot Fix 3](#page-283-0) on page 284
- [Jakarta Patch 1 Hot Fix 2](#page-284-0) on page 285
- [Jakarta Patch 1 Hot Fix 1](#page-286-1) on page 287
- [Jakarta Patch 1](#page-286-0) on page 287
- [All other Jakarta fixes](#page-361-0) on page 362
- [Jakarta security and notable fixes](#page-300-0) on page 301

# <span id="page-241-0"></span>Jakarta Patch 2 Hot Fix 3

The Jakarta Patch 2 Hot Fix 3 release contains fixes to these problems.

#### **For Jakarta Patch 2 Hot Fix 3:** Build date: 09-16-2017\_1651

Build tag: glide-jakarta-05-03-2017\_\_patch2 hotfix3-09-13-2017

For more information about how to upgrade an instance, see [Upgrade to Jakarta](#page-420-0) on page 421.

For more information about the release cycle, see the [ServiceNow Release Cycle](https://hi.service-now.com/kb_view.do?sysparm_article=KB0547244). For a downloadable, sortable version of Jakarta fixed problems, see [KB0623655](https://hi.service-now.com/kb_view.do?sysparm_article=KB0623655).

#### **Note:** This version is approved for FedRAMP.

## **Fixed problem in Jakarta Patch 2 Hot Fix 3**

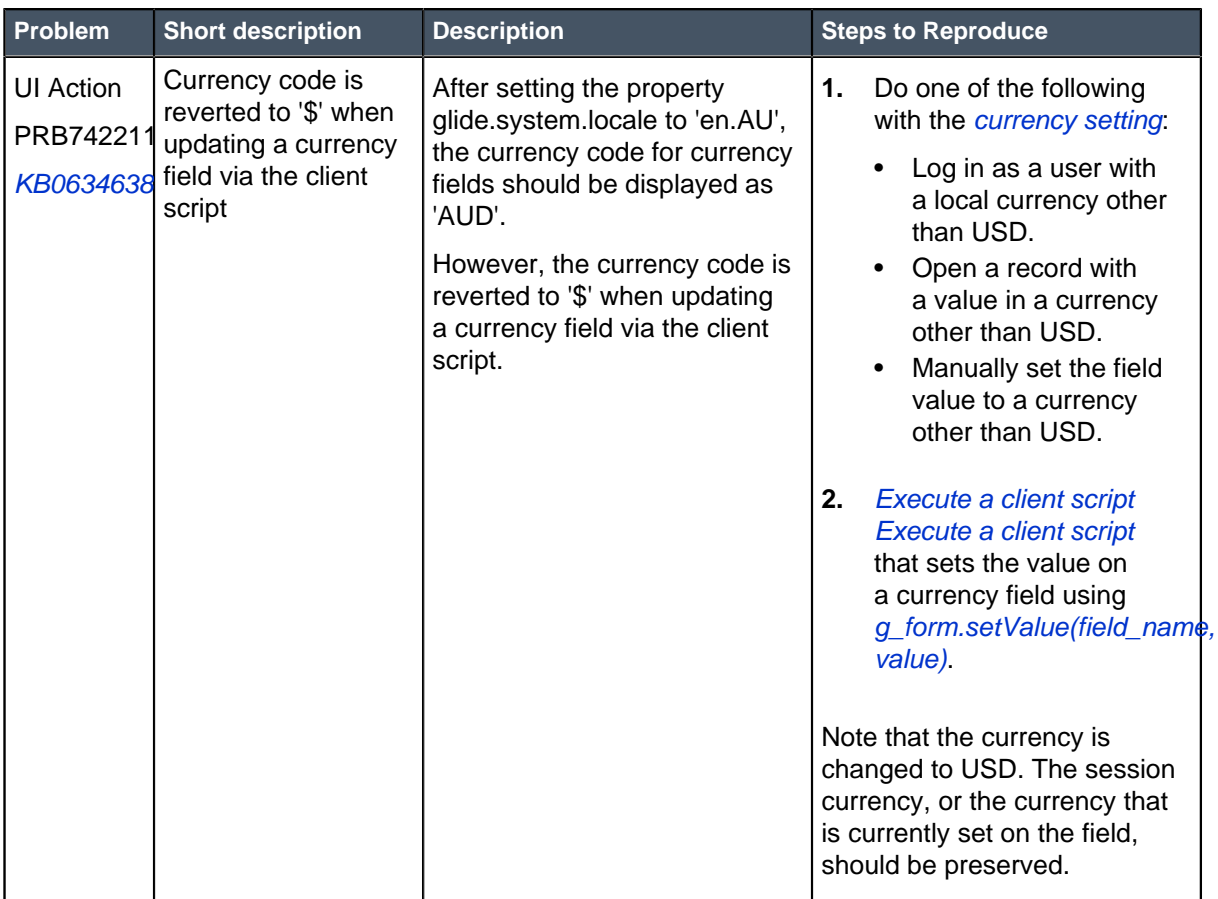

## **Fixes included with Jakarta Patch 2 Hot Fix 3**

\* Unless any exceptions are noted, you can safely upgrade to this release version from any of the versions listed below. These prior versions contain PRB fixes that are also included with this release. Be sure to upgrade to the latest listed patch that includes all of the PRB fixes you are interested in.

- [Jakarta Patch 2 Hot Fix 2](#page-242-0) on page 243
- [Jakarta Patch 2 Hot Fix 1](#page-243-0) on page 244
- [Jakarta Patch 2](#page-243-1) on page 244
- [Jakarta Patch 1 Hot Fix 2](#page-284-0) on page 285
- [Jakarta Patch 1 Hot Fix 1](#page-286-1) on page 287
- [Jakarta Patch 1](#page-286-0) on page 287
- [All other Jakarta fixes](#page-361-0) on page 362
- [Jakarta security and notable fixes](#page-300-0) on page 301

# <span id="page-242-0"></span>Jakarta Patch 2 Hot Fix 2

The Jakarta Patch 2 Hot Fix 2 release contains fixes to these problems.

**For Jakarta Patch 2 Hot Fix 2:** Build date: 09-07-2017 0921

Build tag: glide-jakarta-05-03-2017\_\_patch2 hotfix2-09-01-2017

For more information about how to upgrade an instance, see [Upgrade to Jakarta](#page-420-0) on page 421.

For more information about the release cycle, see the [ServiceNow Release Cycle](https://hi.service-now.com/kb_view.do?sysparm_article=KB0547244). For a downloadable, sortable version of Jakarta fixed problems, see [KB0623655](https://hi.service-now.com/kb_view.do?sysparm_article=KB0623655).

**Note:** This version is approved for FedRAMP.

## **Fixed problem in Jakarta Patch 2 Hot Fix 2**

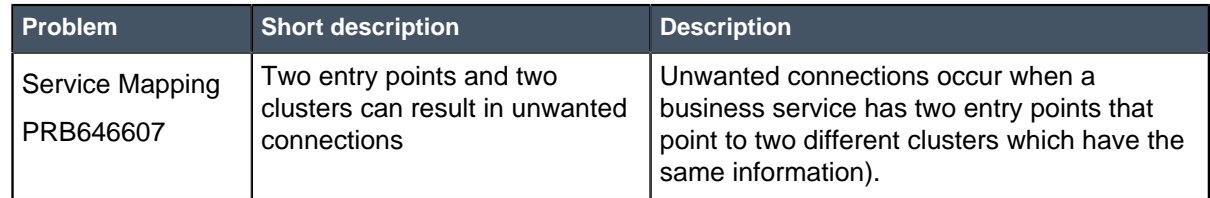

## **Fixes included with Jakarta Patch 2 Hot Fix 2**

\* Unless any exceptions are noted, you can safely upgrade to this release version from any of the versions listed below. These prior versions contain PRB fixes that are also included with this release. Be sure to upgrade to the latest listed patch that includes all of the PRB fixes you are interested in.

- [Jakarta Patch 2 Hot Fix 1](#page-243-0) on page 244
- [Jakarta Patch 2](#page-243-1) on page 244
- [Jakarta Patch 1 Hot Fix 3](#page-283-0) on page 284
- [Jakarta Patch 1 Hot Fix 2](#page-284-0) on page 285
- [Jakarta Patch 1 Hot Fix 1](#page-286-1) on page 287
- [Jakarta Patch 1](#page-286-0) on page 287
- [All other Jakarta fixes](#page-361-0) on page 362
- **[Jakarta security and notable fixes](#page-300-0) on page 301**

# <span id="page-243-0"></span>Jakarta Patch 2 Hot Fix 1

The Jakarta Patch 2 Hot Fix 1 release contains fixes to these problems.

**For Jakarta Patch 2 Hot Fix 1:** Build date: 08-29-2017\_1615

Build tag: glide-jakarta-05-03-2017\_\_patch2 hotfix1-08-29-2017

For more information about how to upgrade an instance, see [Upgrade to Jakarta](#page-420-0) on page 421.

For more information about the release cycle, see the [ServiceNow Release Cycle](https://hi.service-now.com/kb_view.do?sysparm_article=KB0547244). For a downloadable, sortable version of Jakarta fixed problems, see [KB0623655](https://hi.service-now.com/kb_view.do?sysparm_article=KB0623655).

#### **Note:** This version is approved for FedRAMP.

### **Fixed problem in Jakarta Patch 2 Hot Fix 1**

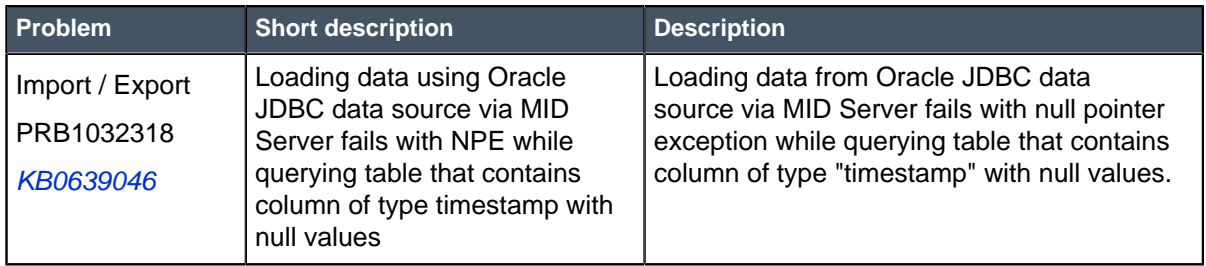

### **Fixes included with Jakarta Patch 2 Hot Fix 1**

\* Unless any exceptions are noted, you can safely upgrade to this release version from any of the versions listed below. These prior versions contain PRB fixes that are also included with this release. Be sure to upgrade to the latest listed patch that includes all of the PRB fixes you are interested in.

- [Jakarta Patch 2](#page-243-1) on page 244
- [Jakarta Patch 1 Hot Fix 3](#page-283-0) on page 284
- [Jakarta Patch 1 Hot Fix 2](#page-284-0) on page 285
- [Jakarta Patch 1 Hot Fix 1](#page-286-1) on page 287
- [Jakarta Patch 1](#page-286-0) on page 287
- [All other Jakarta fixes](#page-361-0) on page 362
- [Jakarta security and notable fixes](#page-300-0) on page 301

# <span id="page-243-1"></span>Jakarta Patch 2

The Jakarta Patch 2 release contains fixes to these problems.

**Jakarta Patch 2 was released on August 18, 2017.**

Build date: 08-11-2017\_0919

Build tag: glidejakarta-05-03-2017\_\_patch2-07-25-2017

ServiceNow QPP targets and patches are immediately available. Users do not need to request an entitlement to schedule an upgrade to these versions. For example, entitlements are not required to upgrade to Helsinki Patch 12 (Q4 2017 QPP target) or Jakarta Patch 2 (patch).

For more information about how to upgrade an instance, see [Upgrade to Jakarta](#page-420-0) on page 421.

For more information about the release cycle, see the [ServiceNow Release Cycle](https://hi.service-now.com/kb_view.do?sysparm_article=KB0547244). For a downloadable, sortable version of Jakarta fixed problems, see [KB0623655](https://hi.service-now.com/kb_view.do?sysparm_article=KB0623655).

#### **Note:** This version is approved for FedRAMP.

### **Security-related Fixes**

Jakarta Patch 2 includes fixes for security-related problems that affected certain ServiceNow® applications and the Now Platform. We recommend that customers upgrade to this release for the most secure and up-to-date features. For more details on security problems fixed in Jakarta Patch 2, refer to [KB0634632](https://hi.service-now.com/kb_view.do?sysparm_article=KB0634632).

#### **Notable Fixes**

The following problems and their fixes are ordered by potential impact to customers, starting with the most significant fixes.

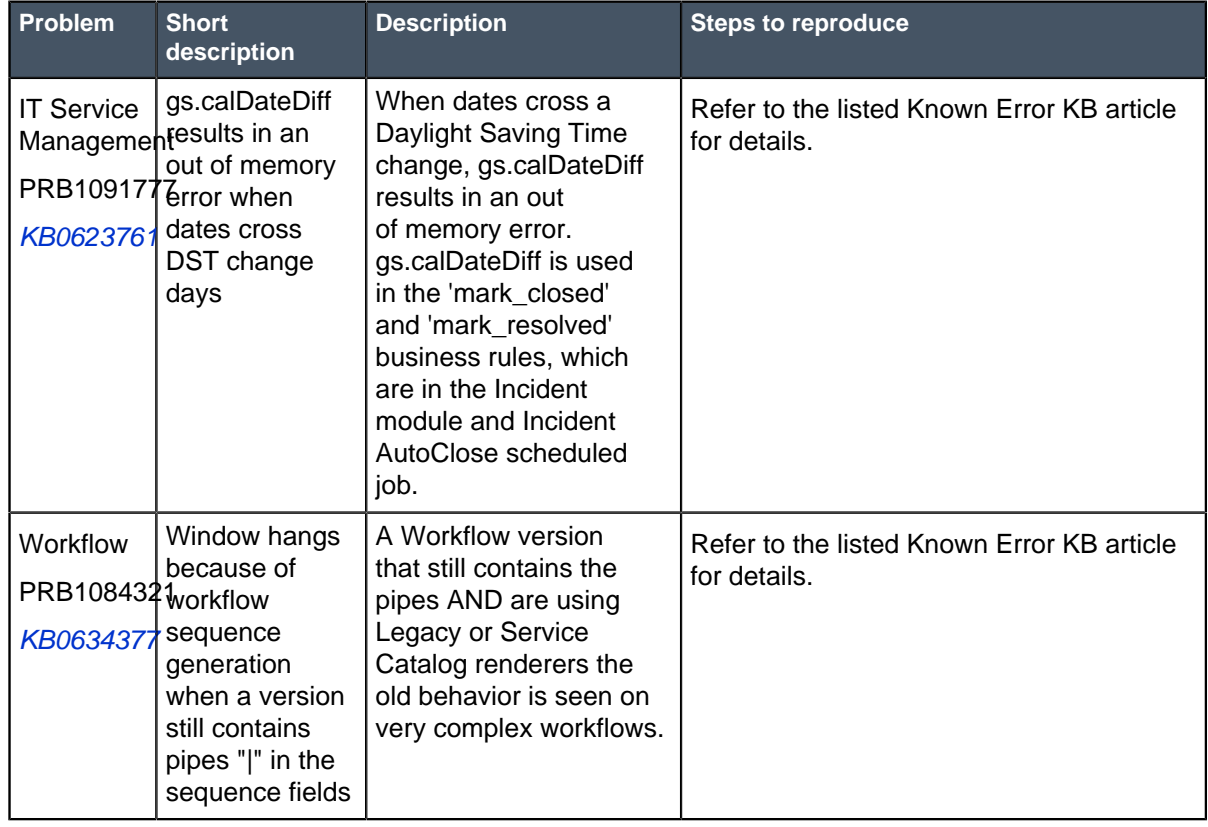

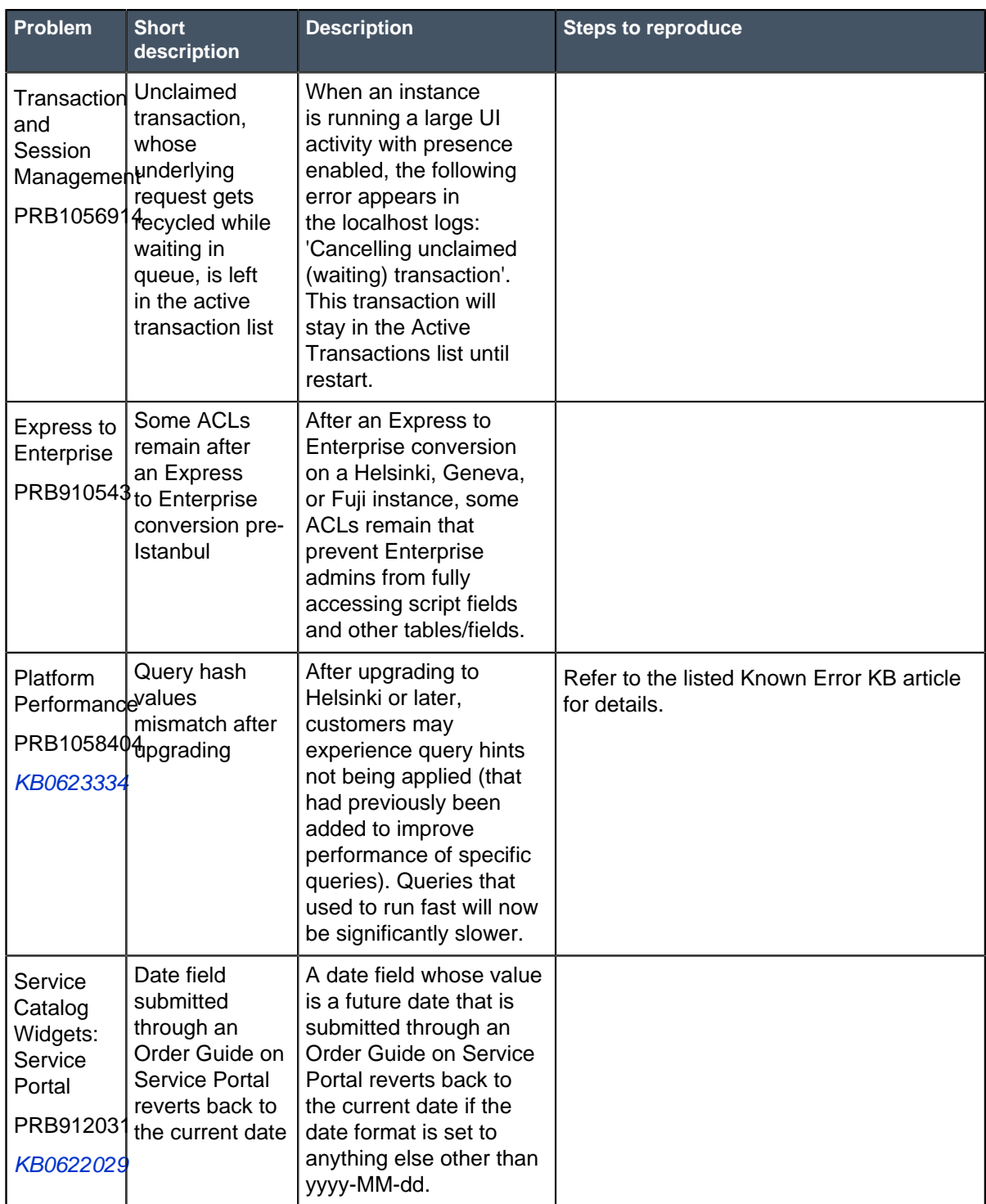

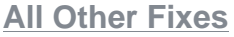

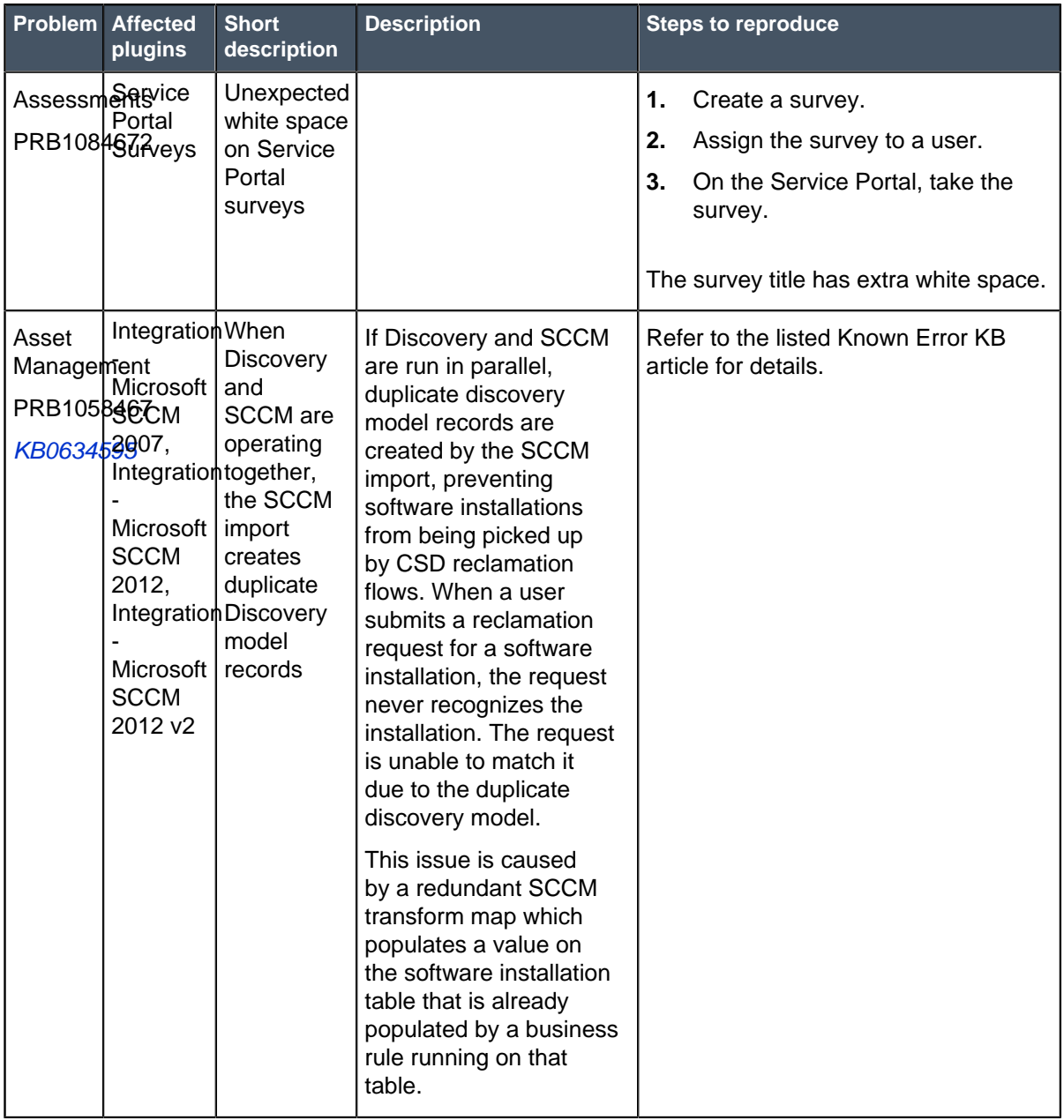

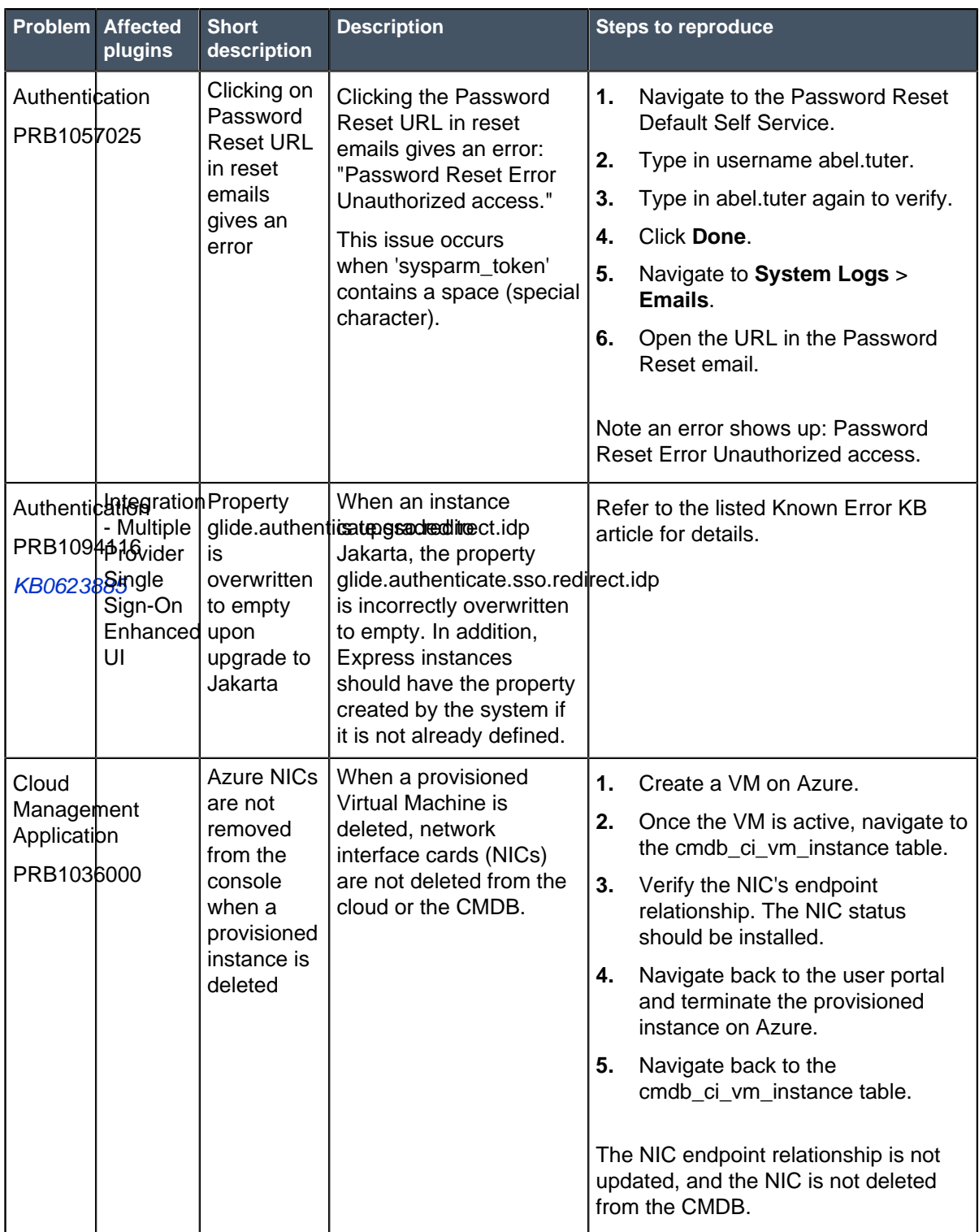

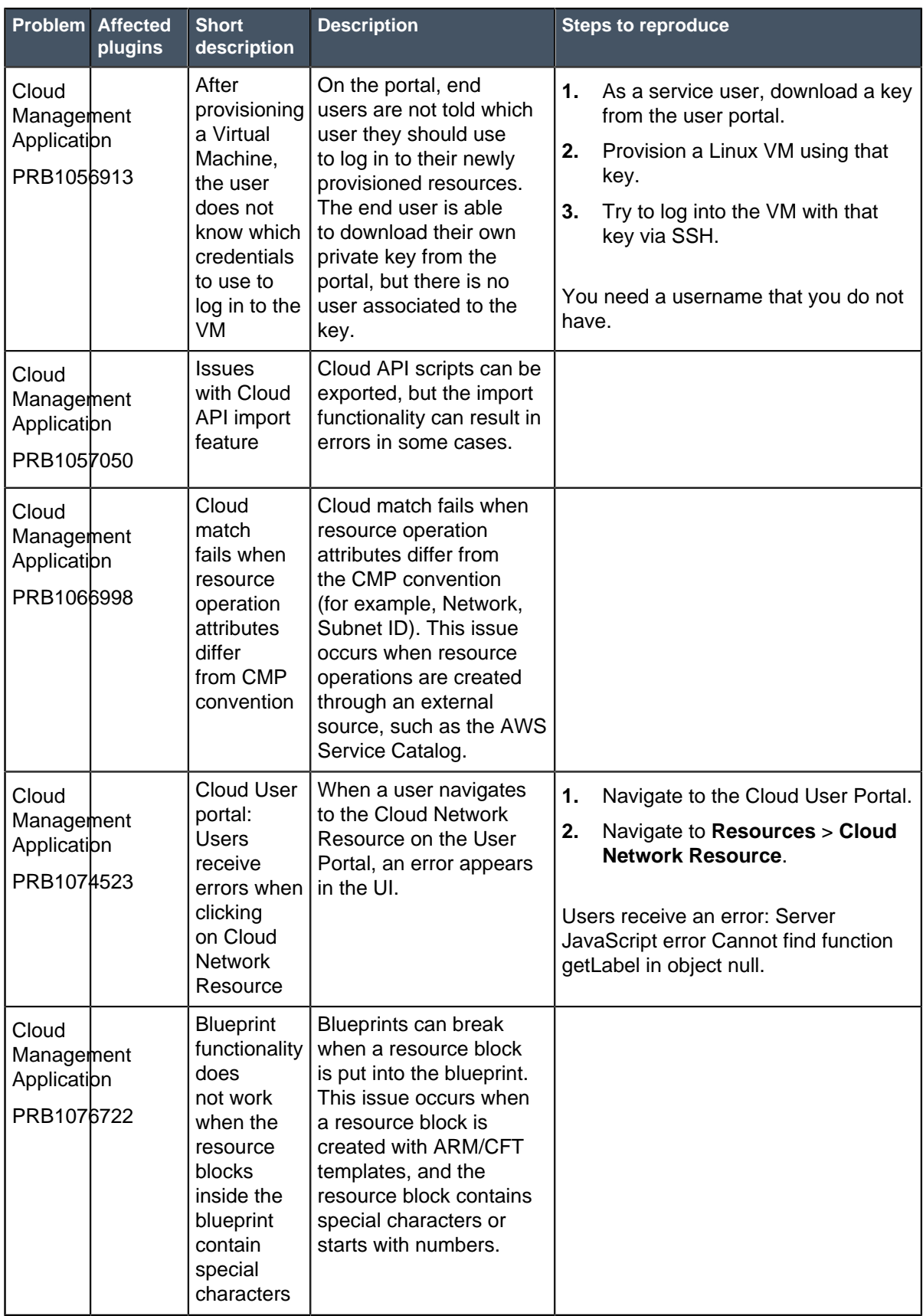

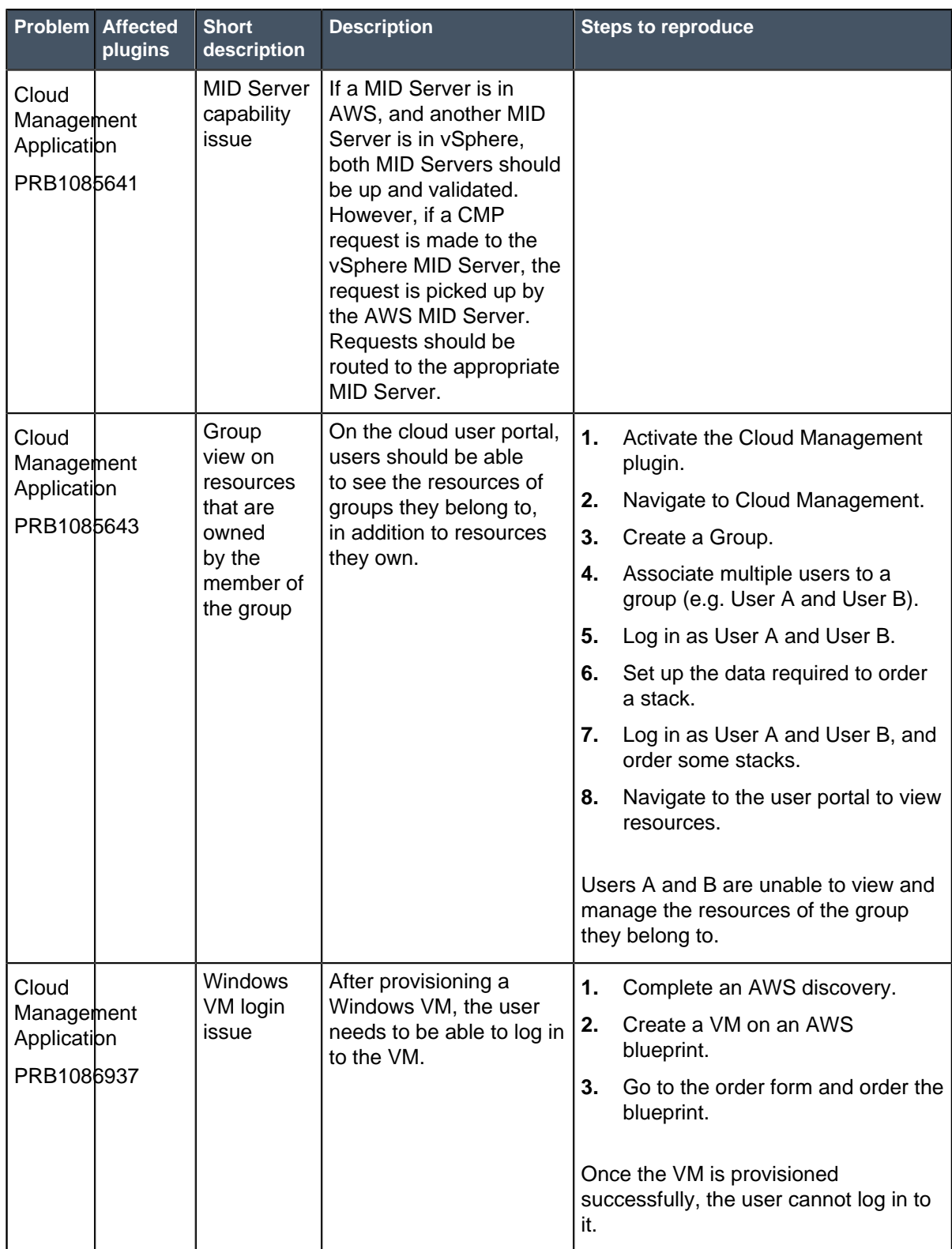

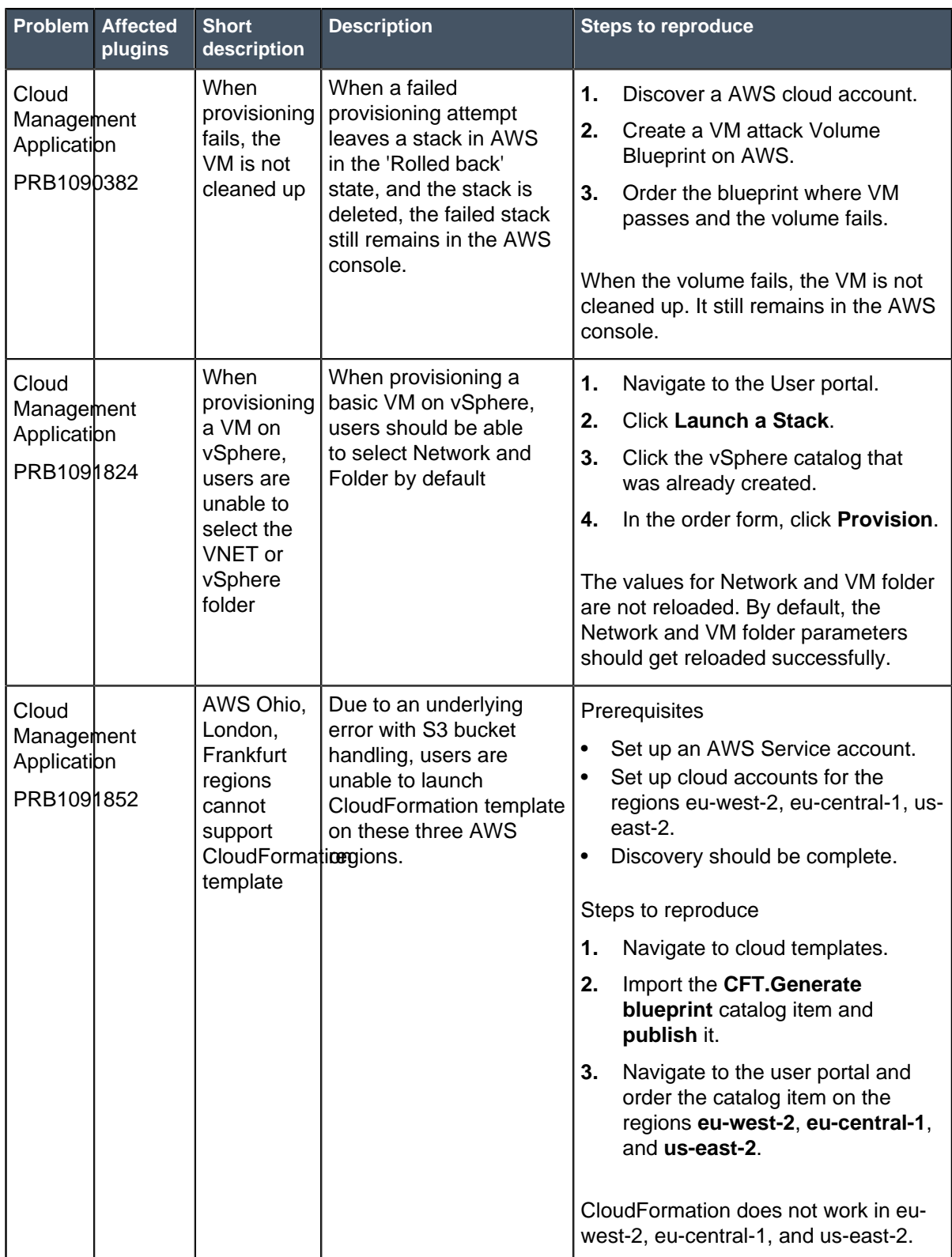

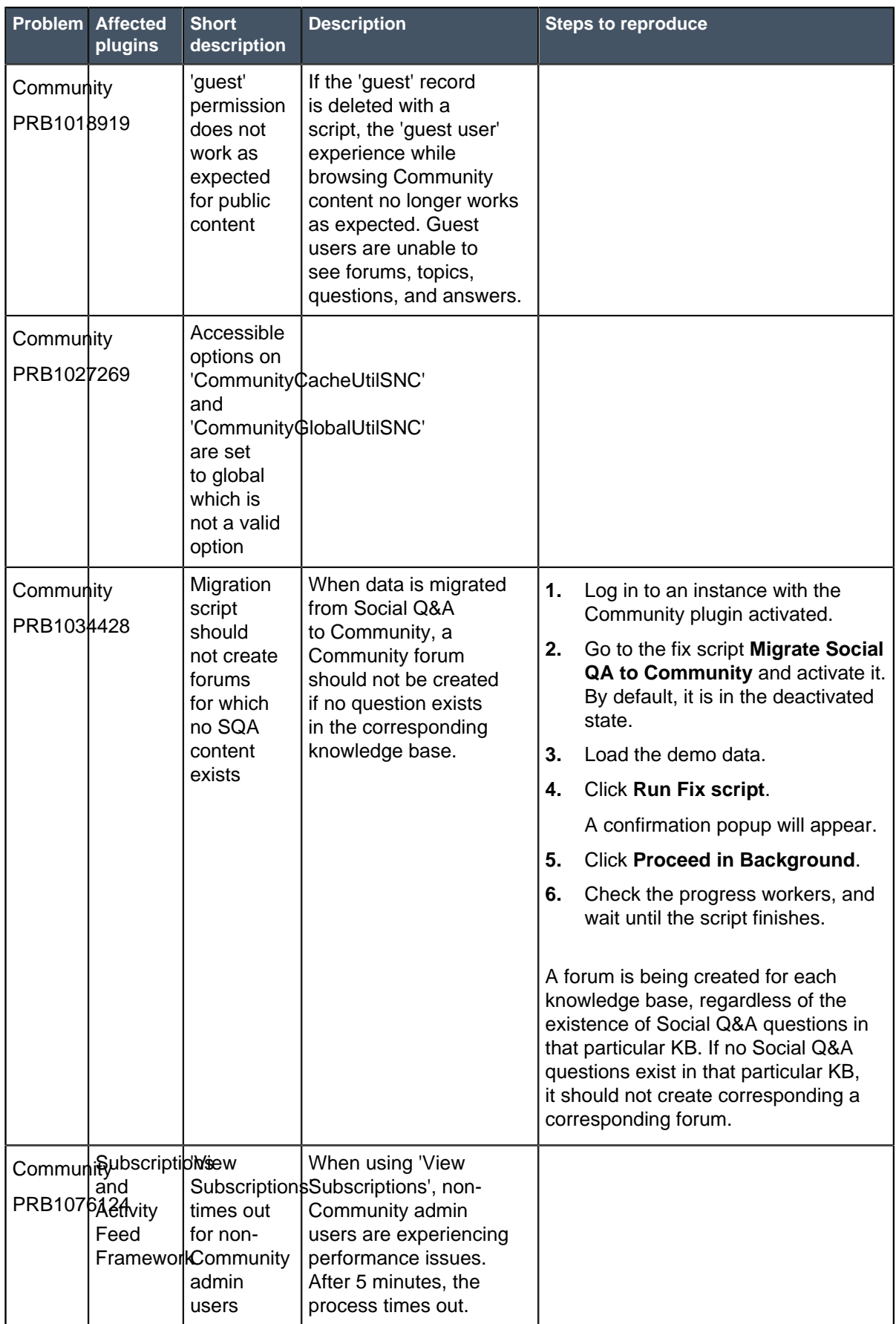
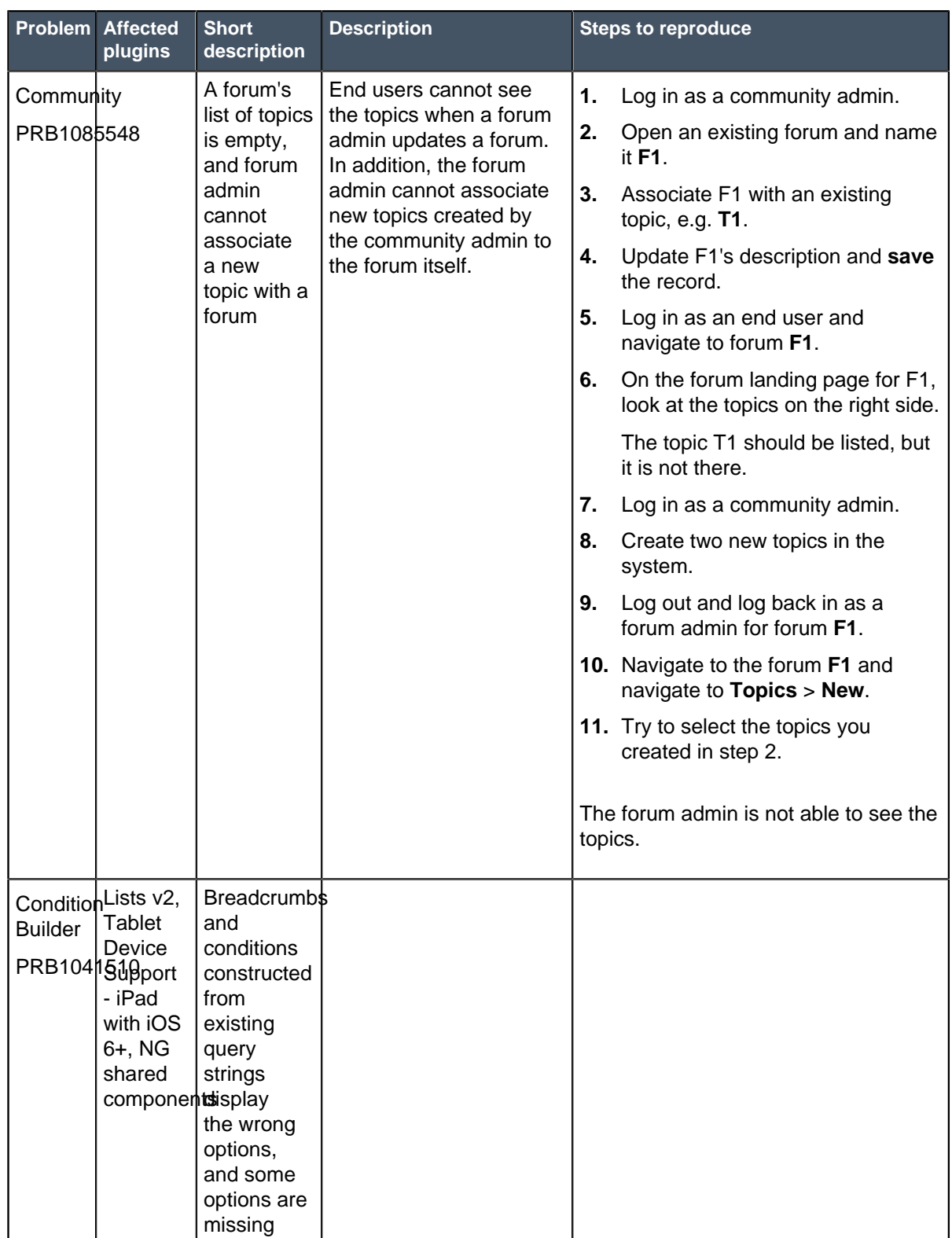

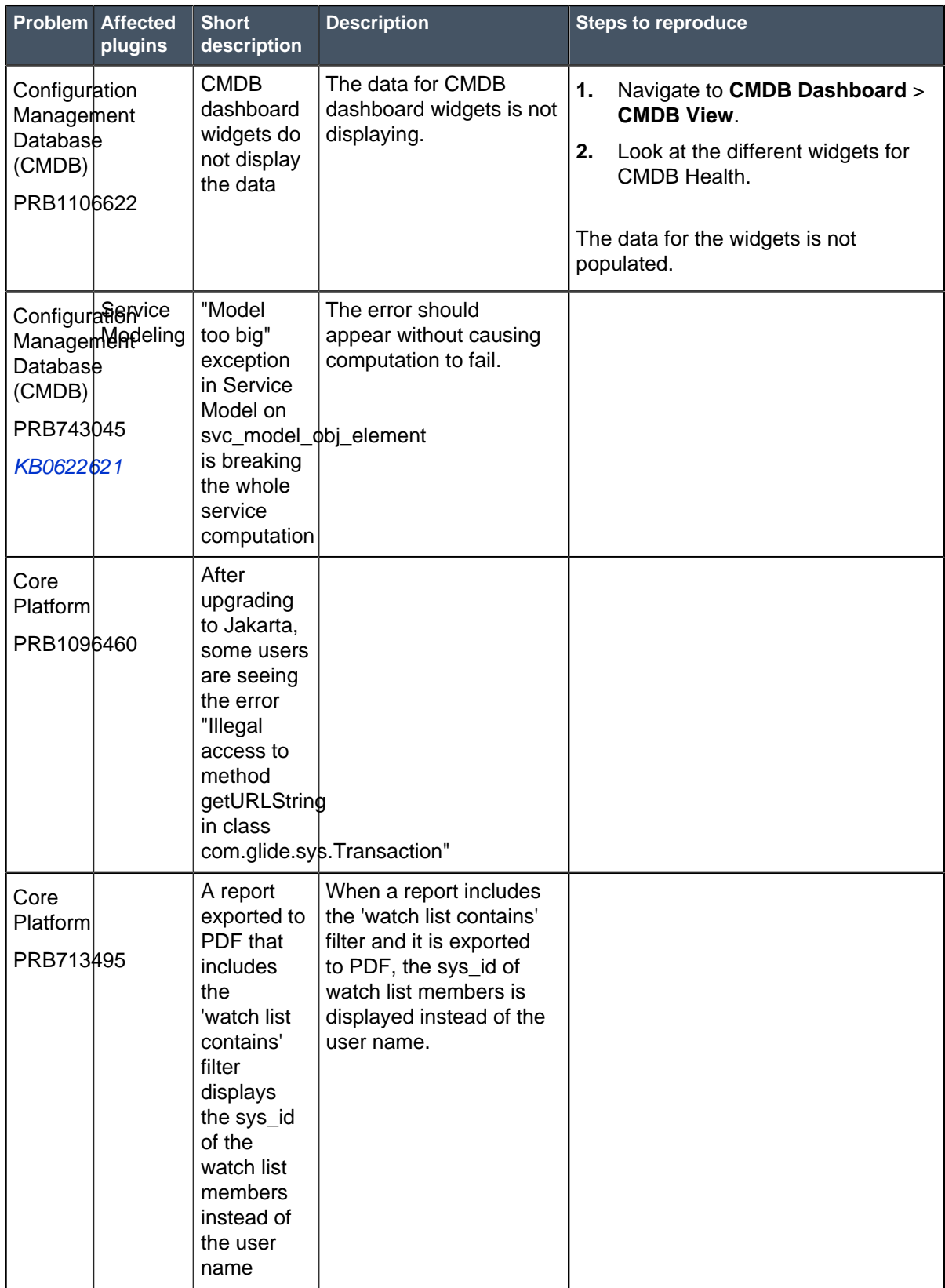

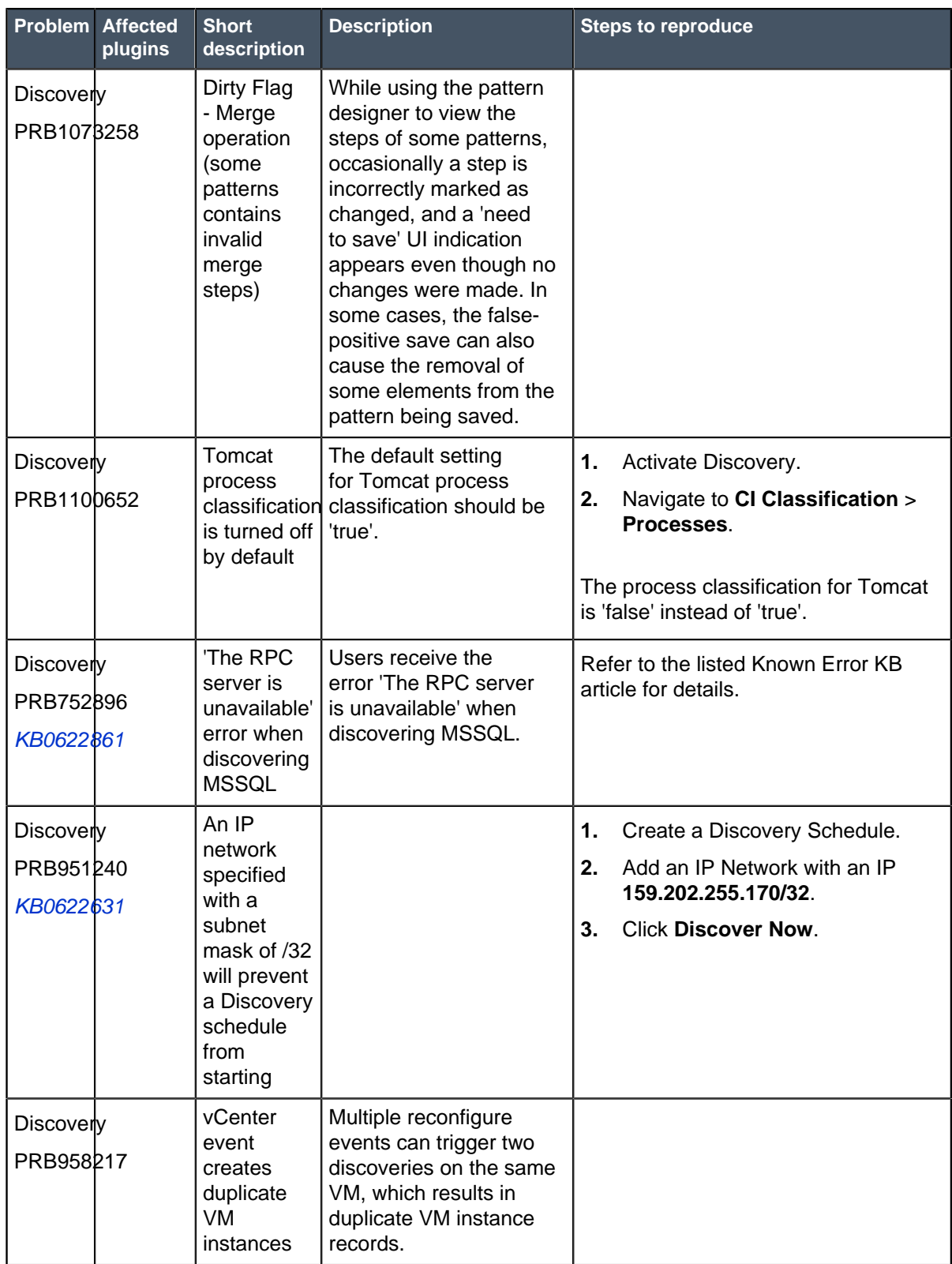

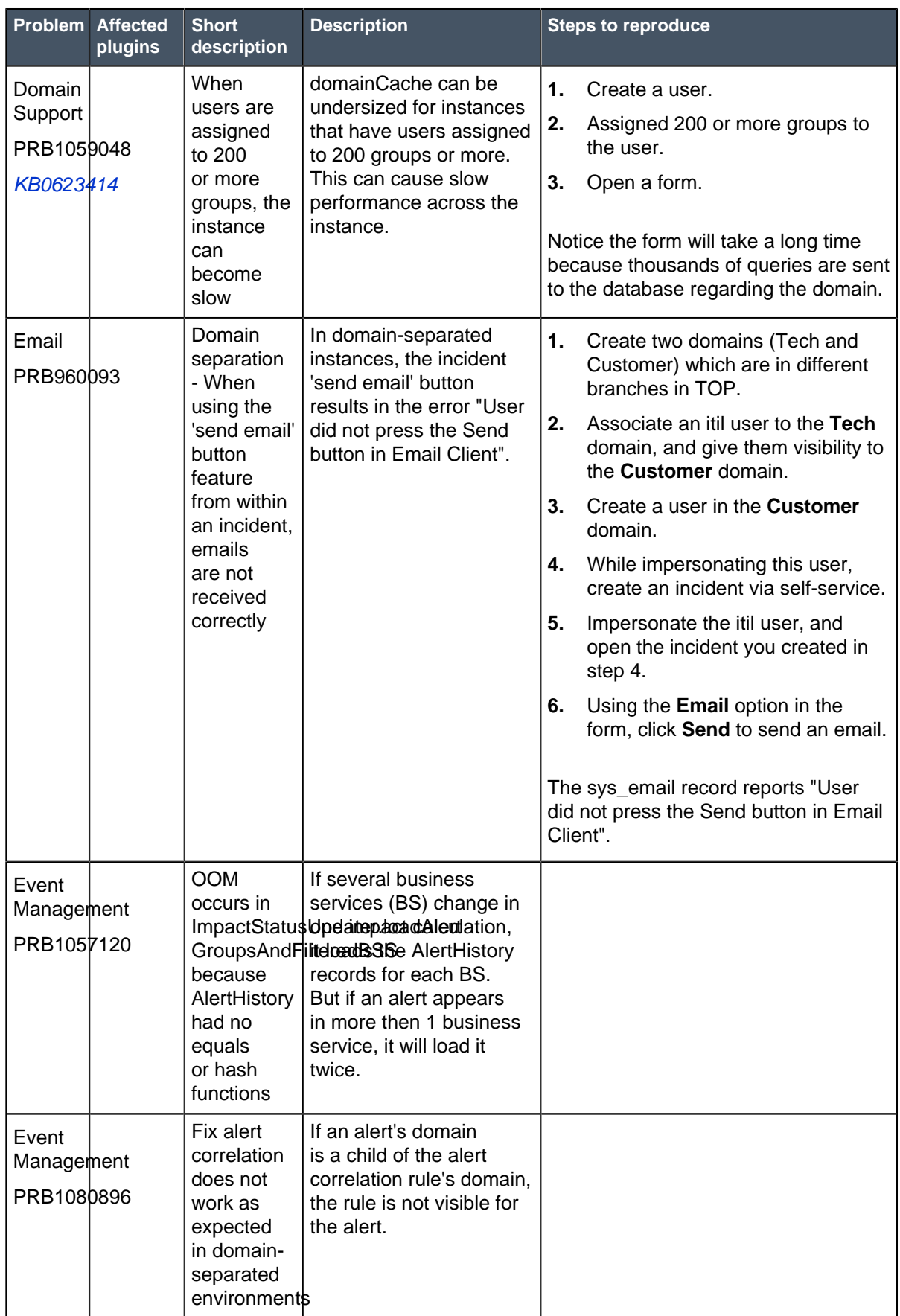

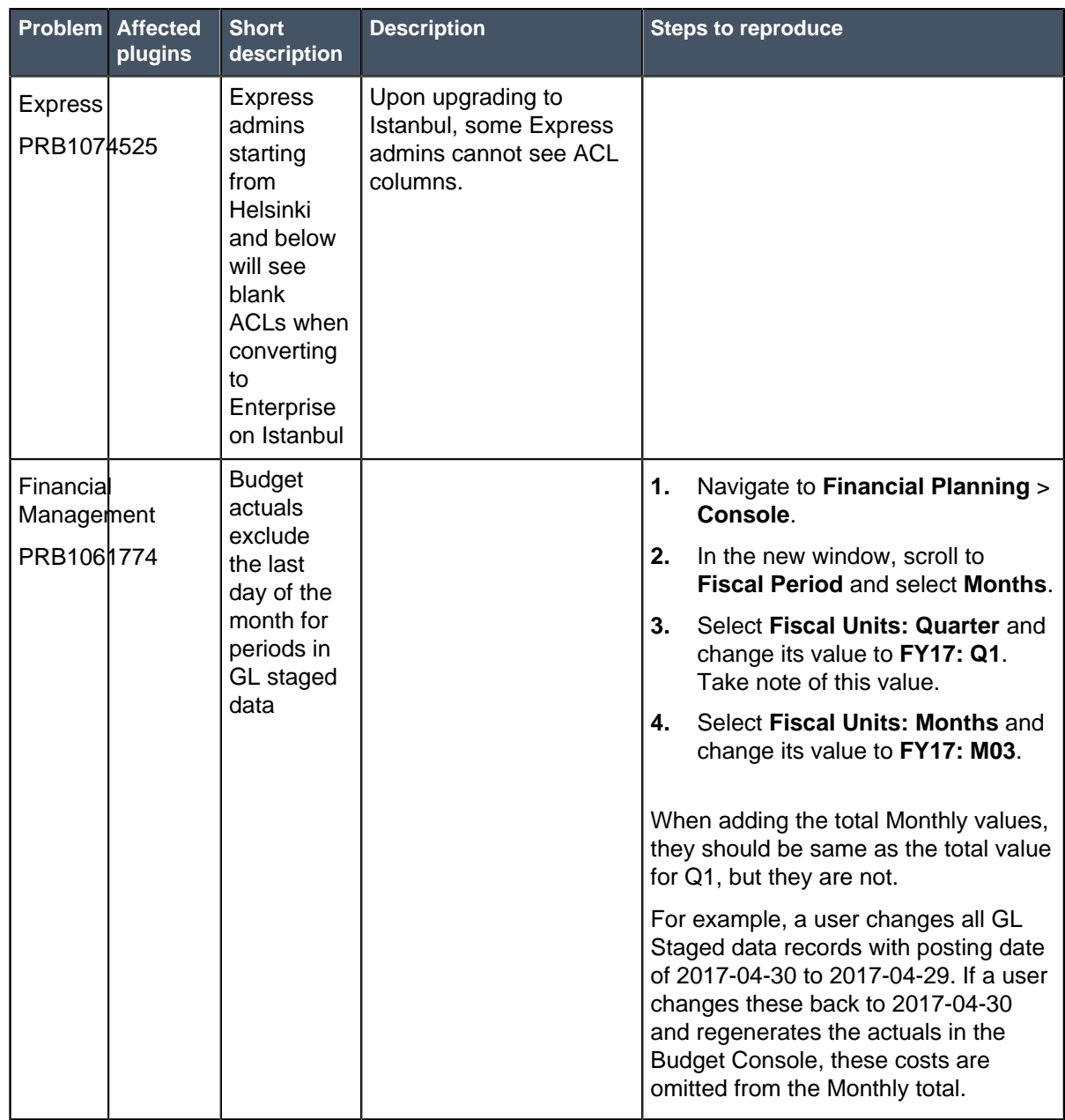

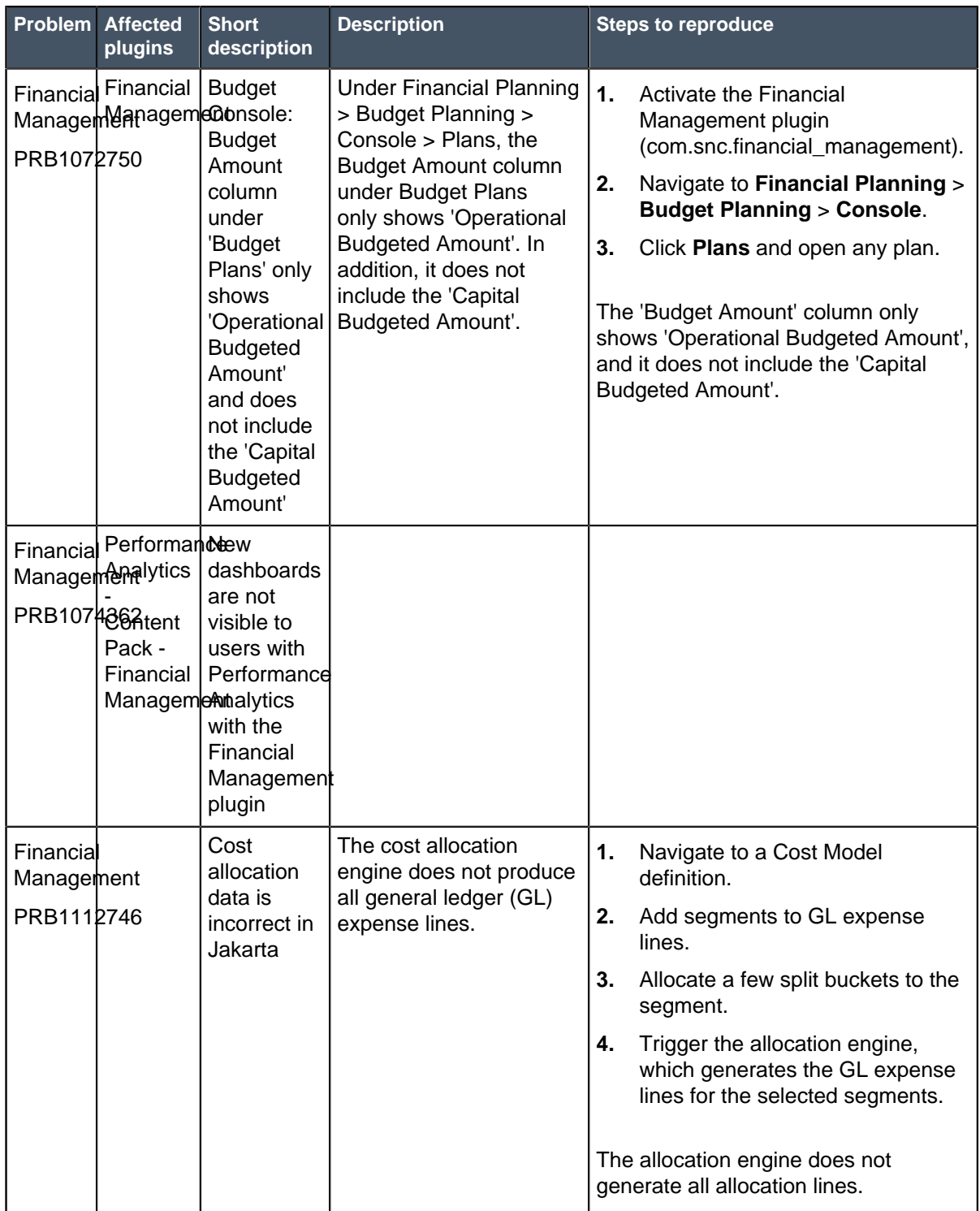

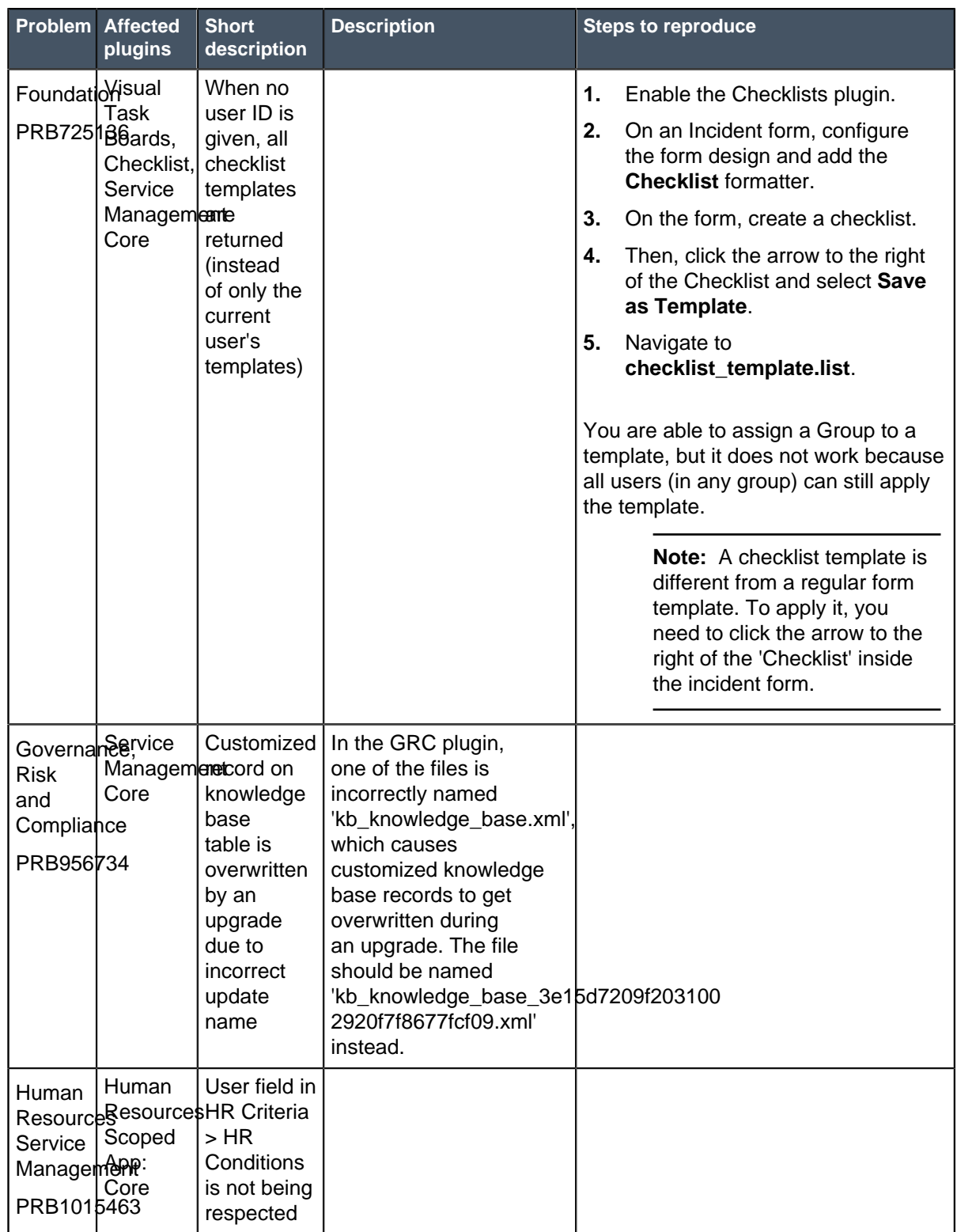

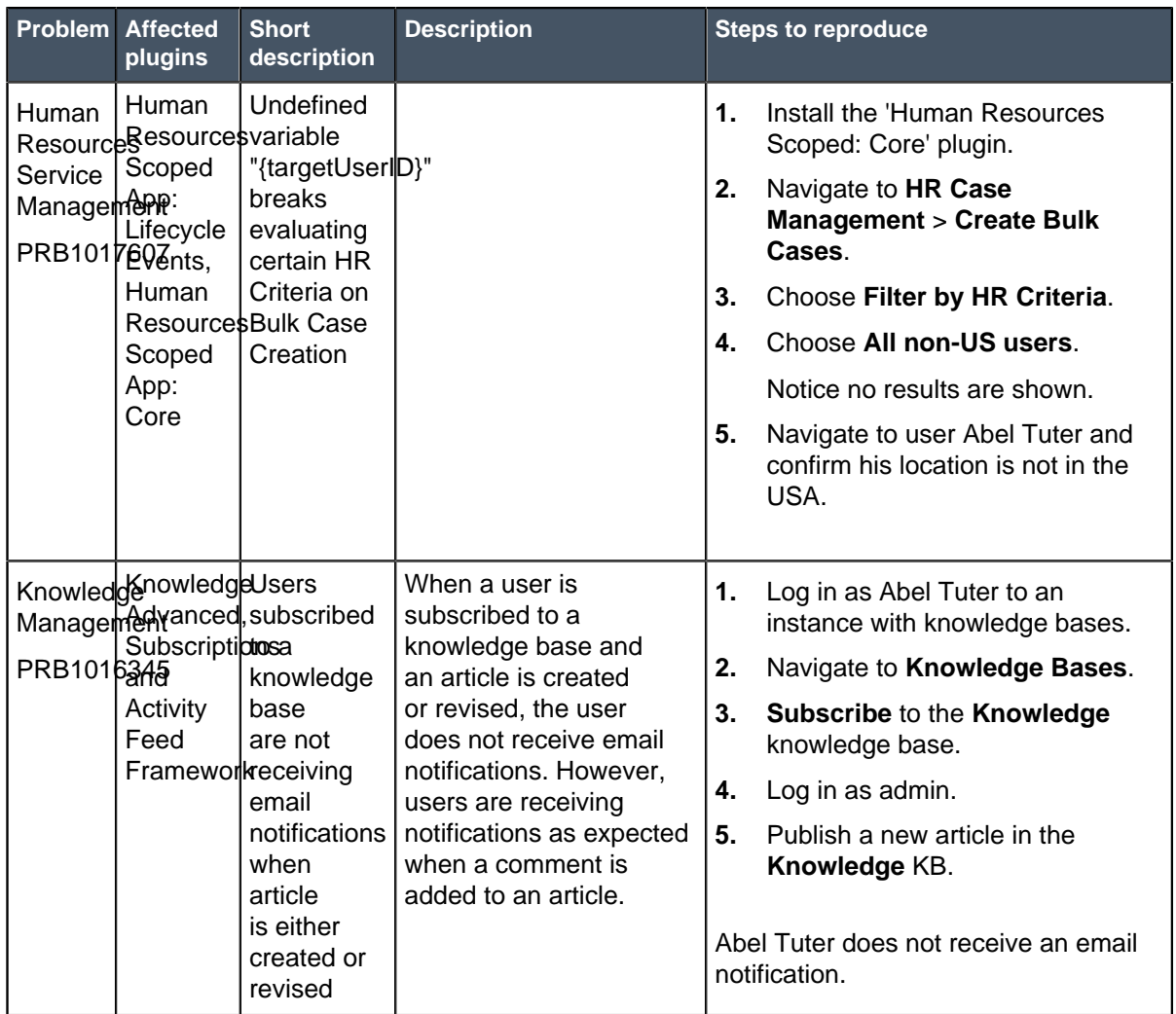

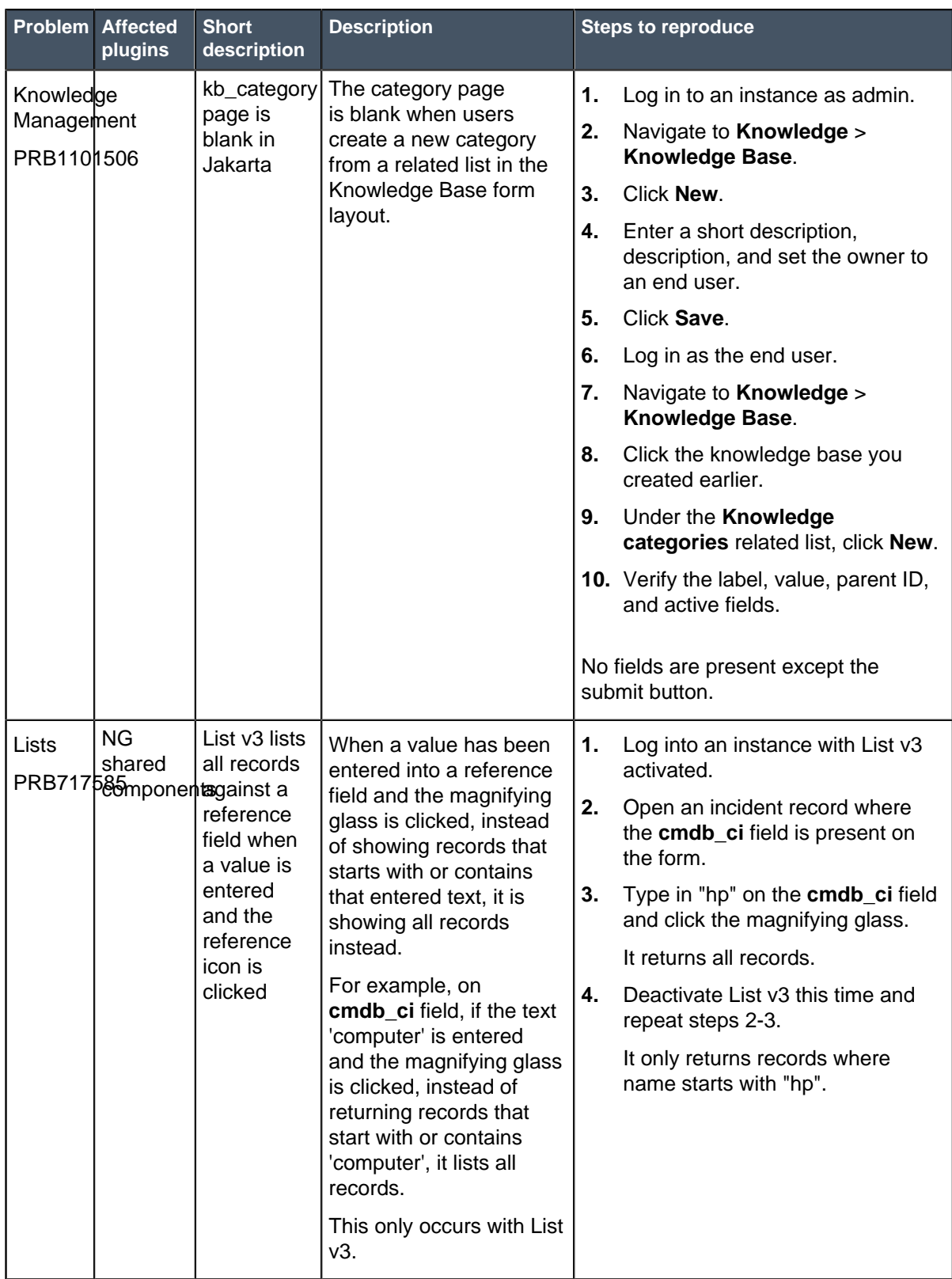

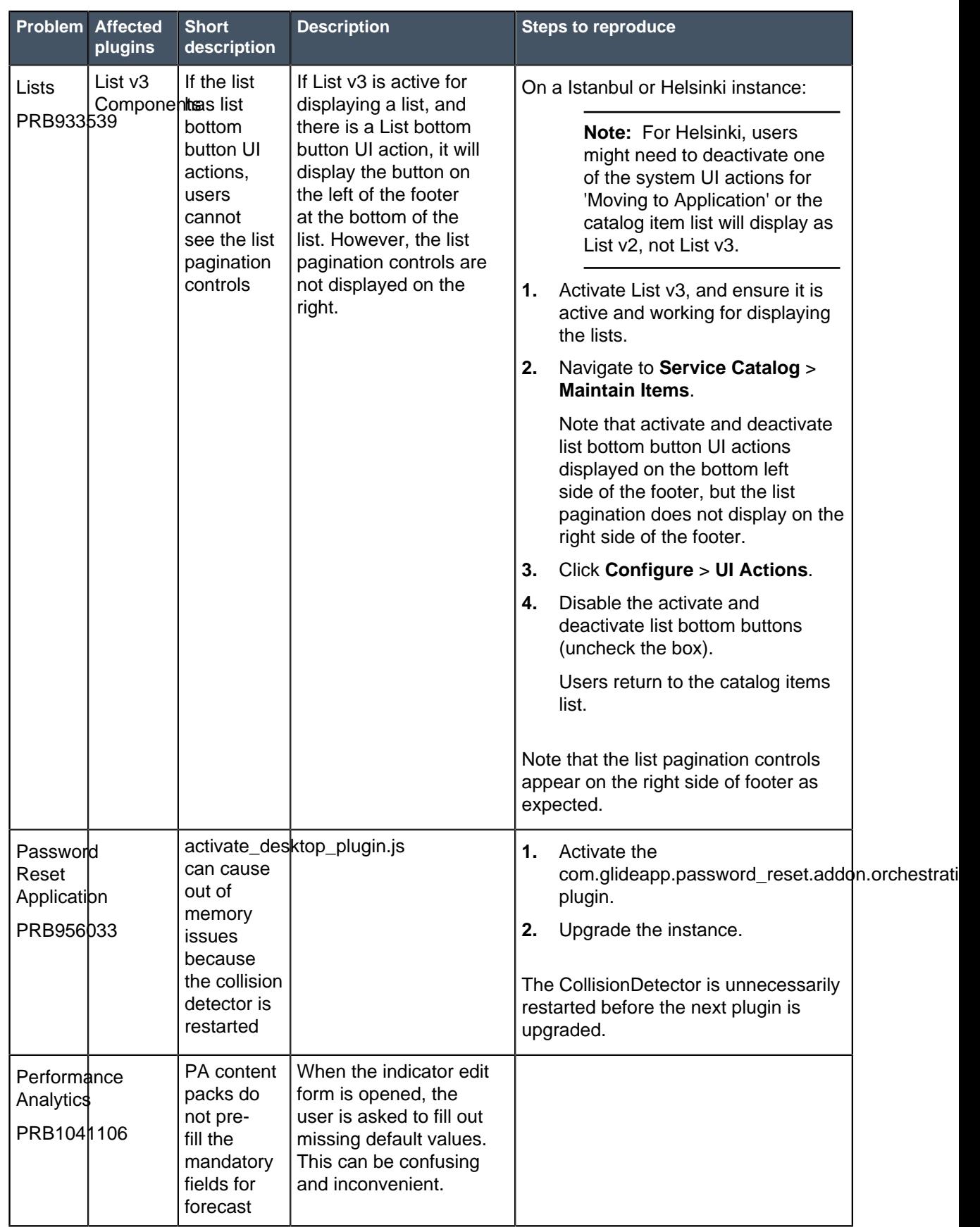

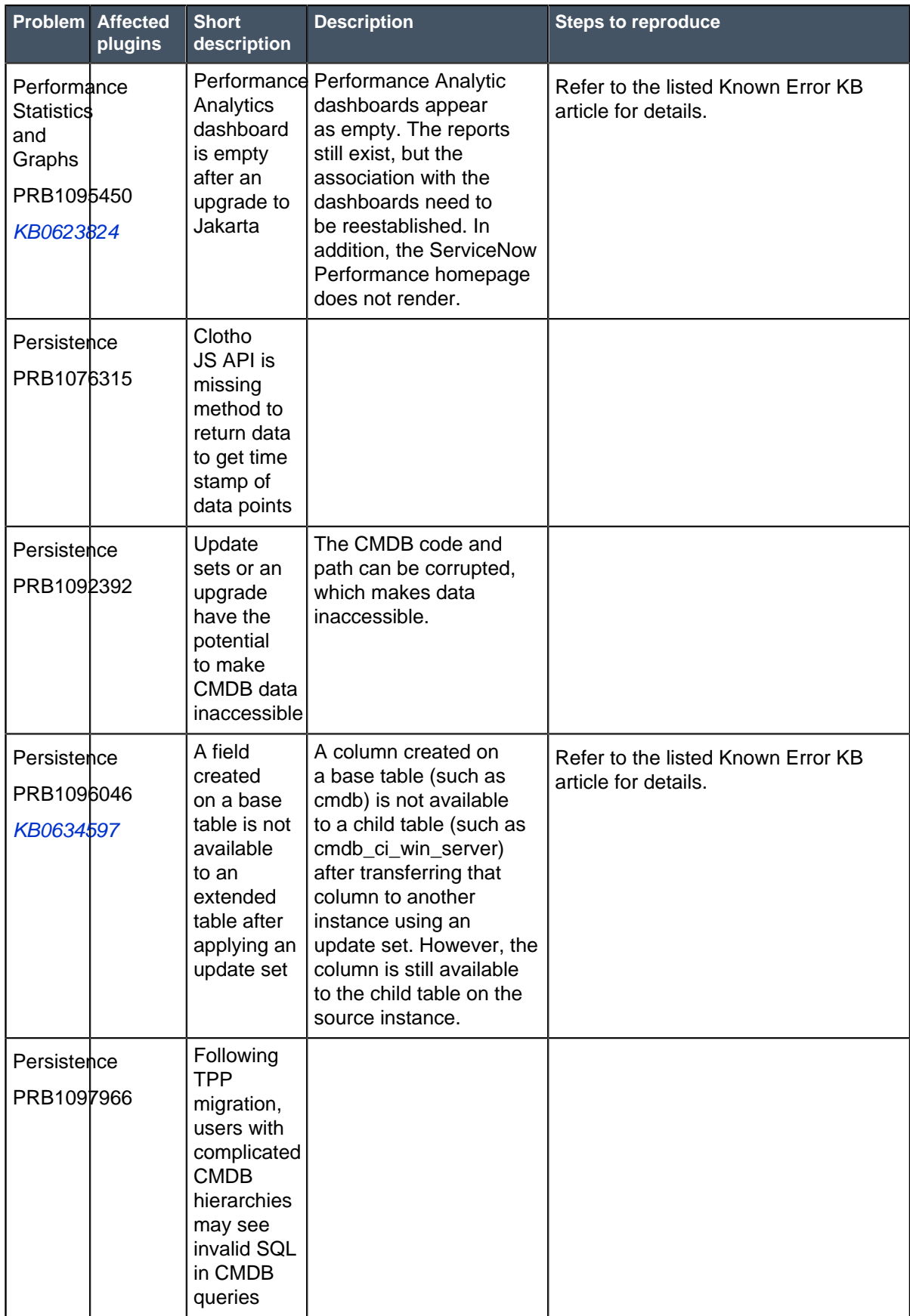

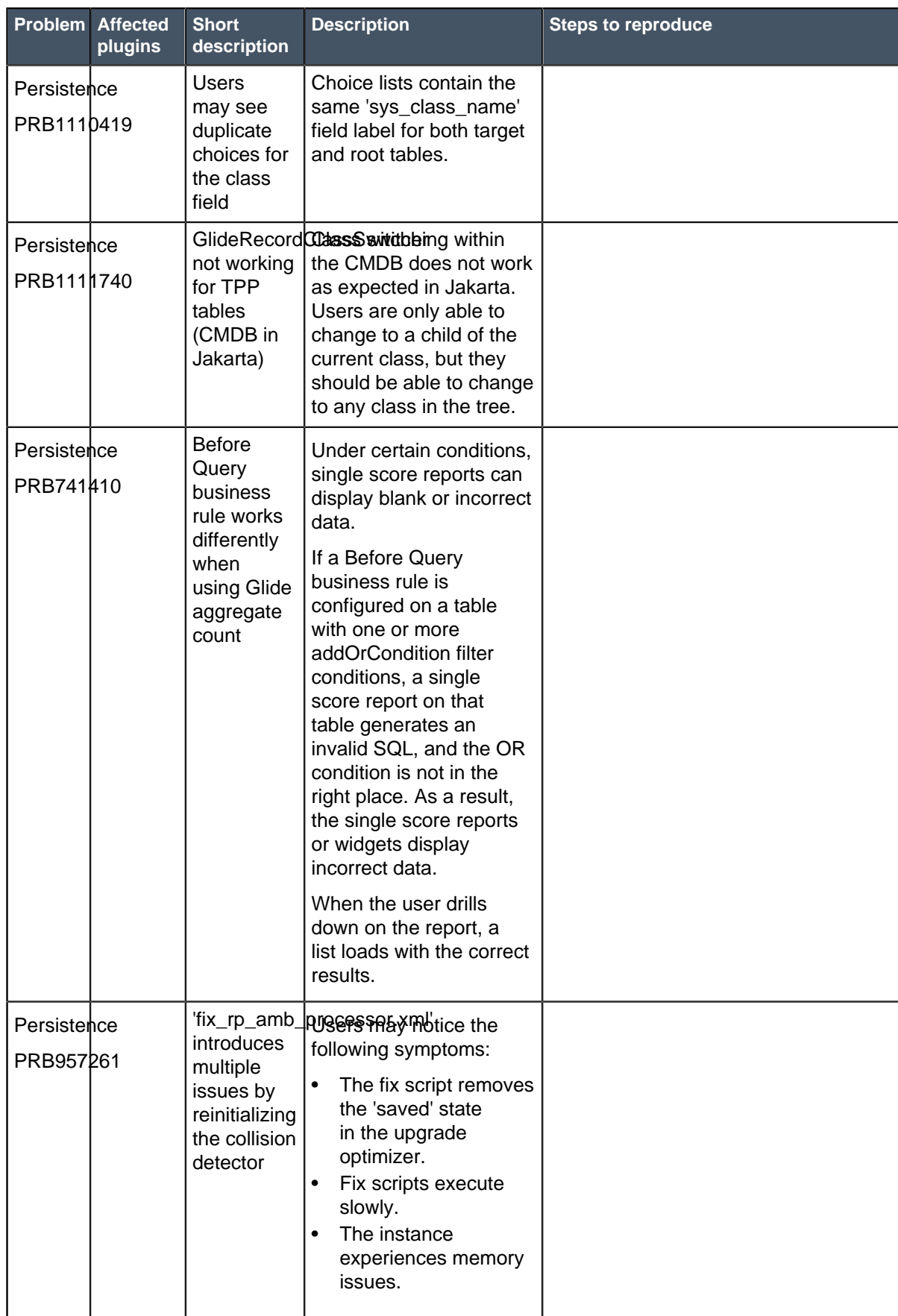

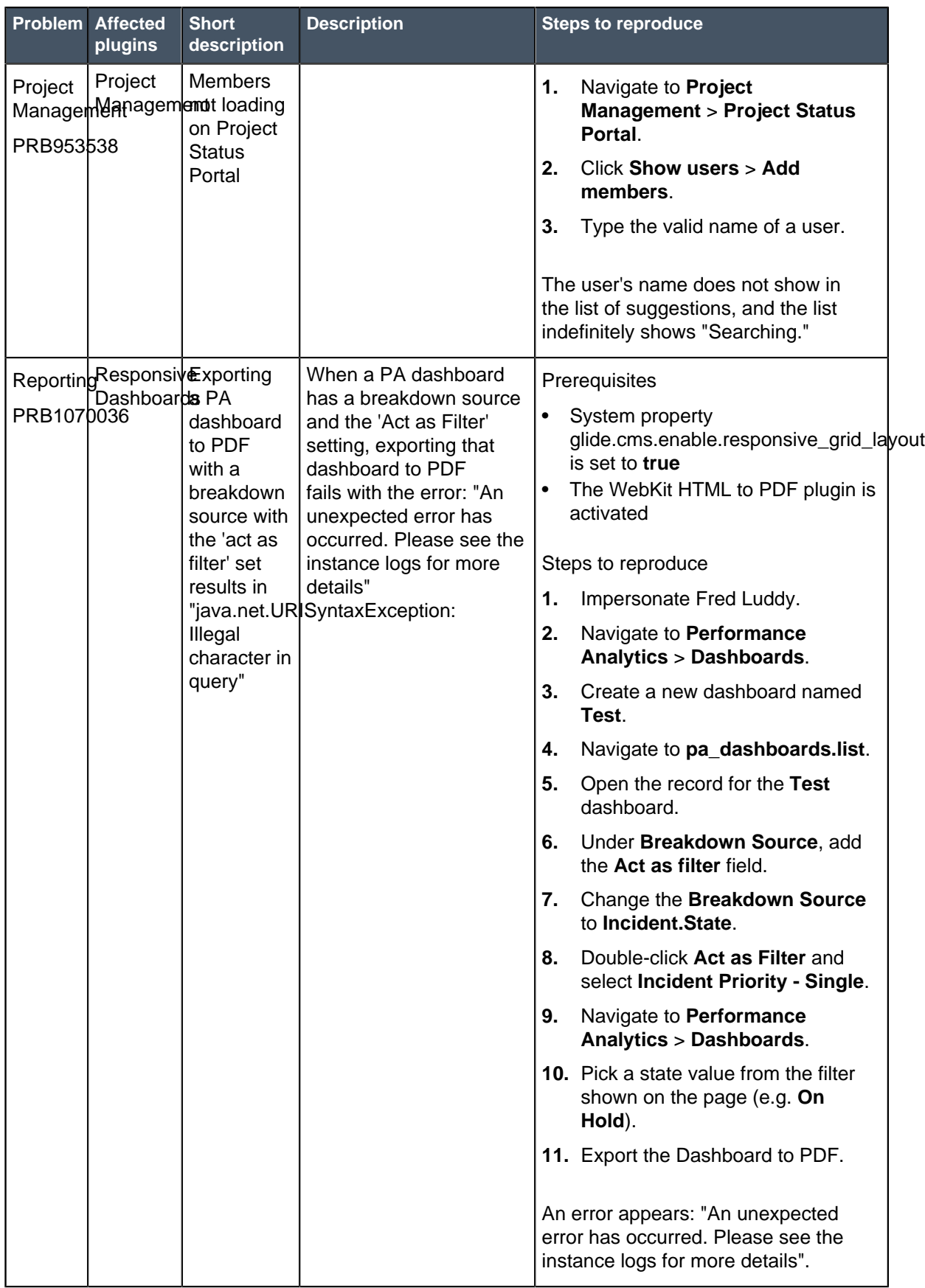

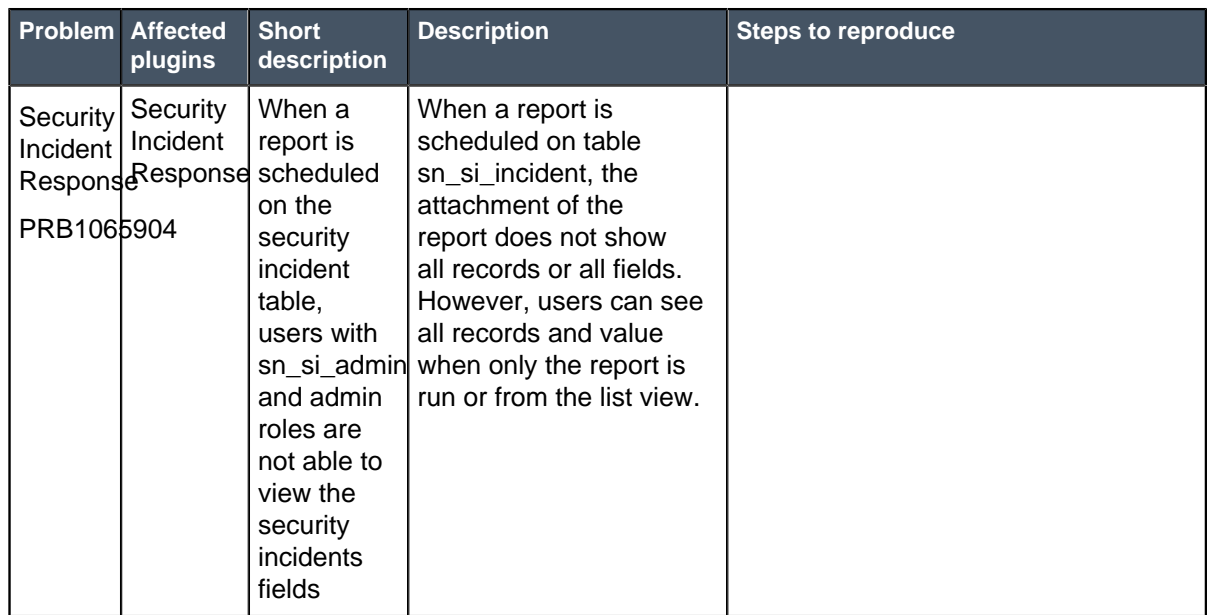

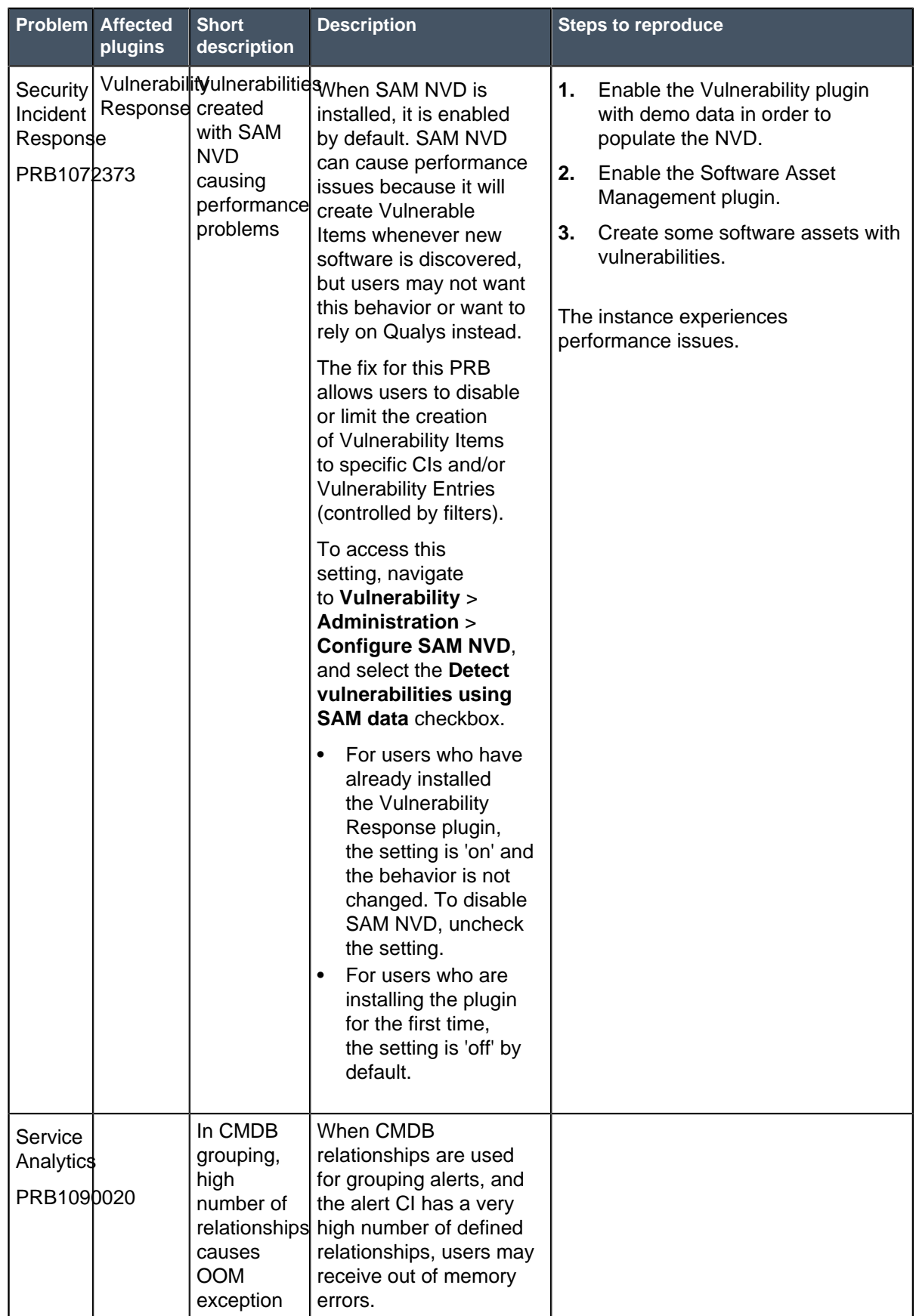

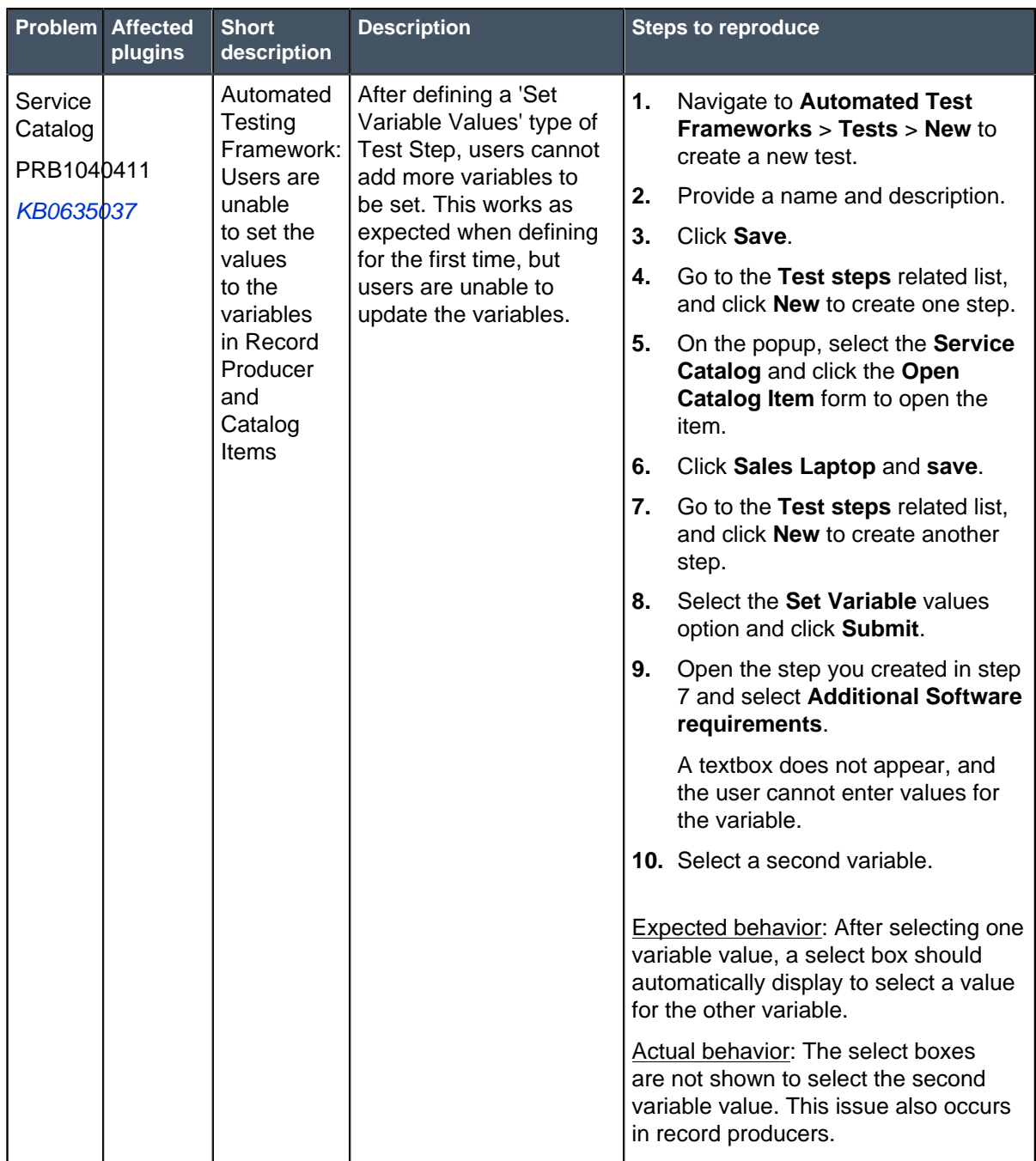

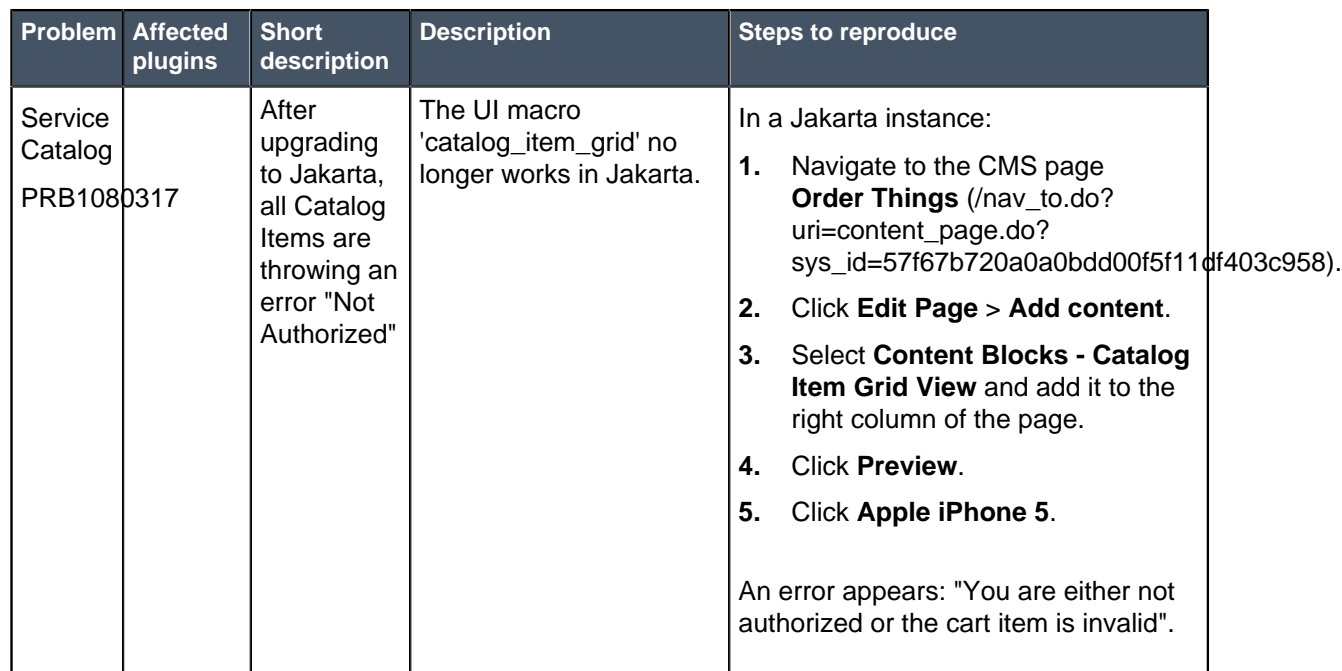

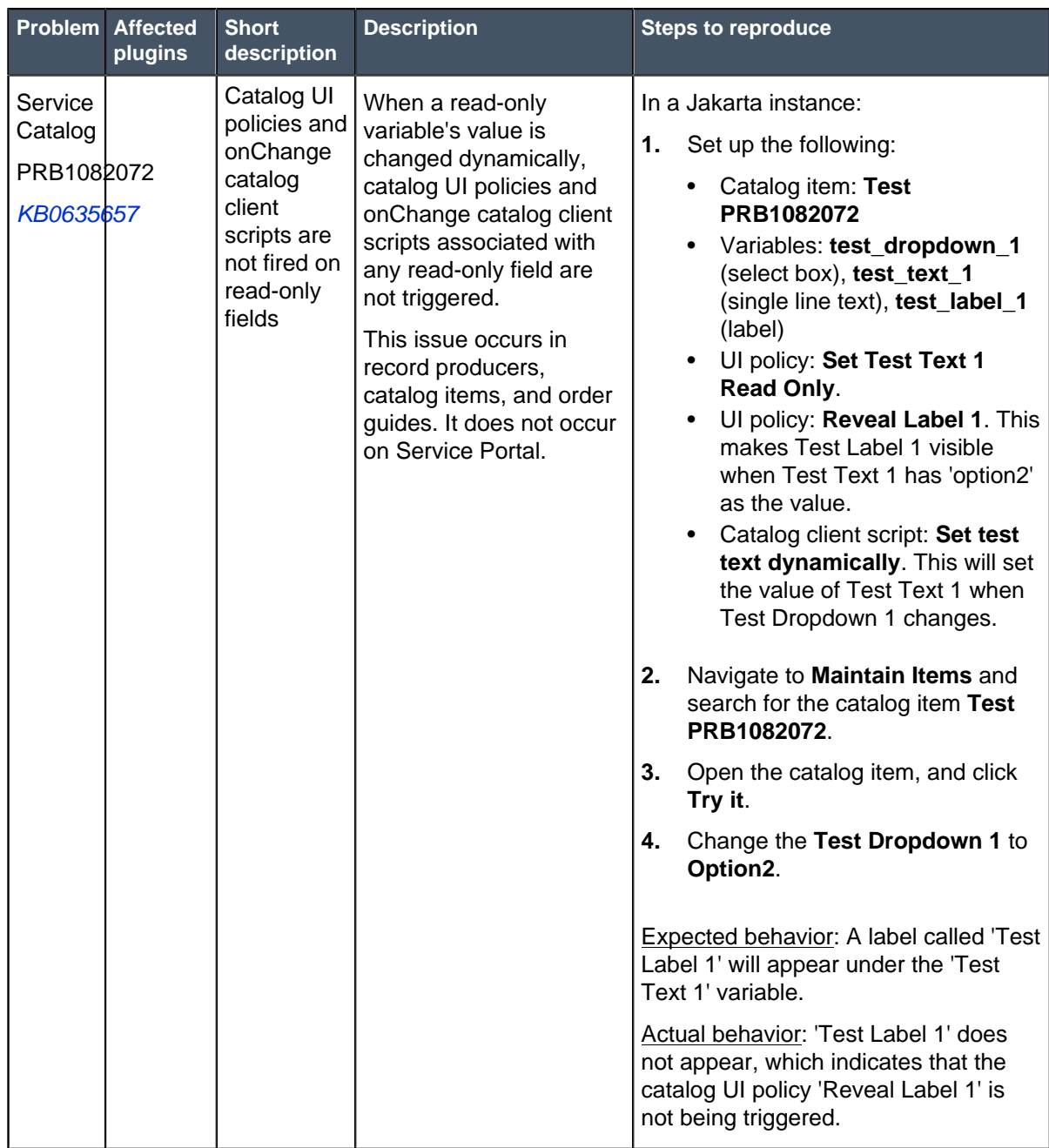

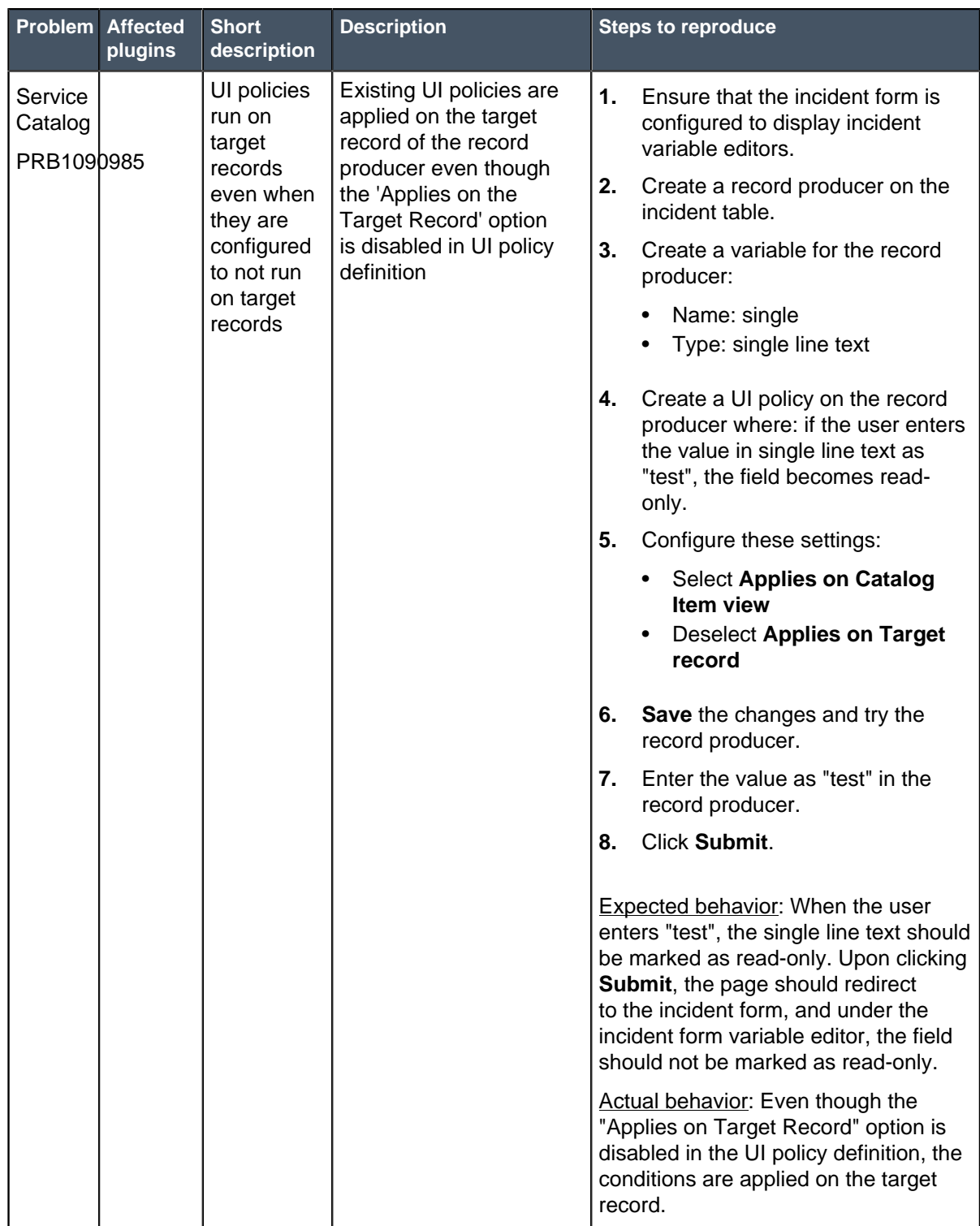

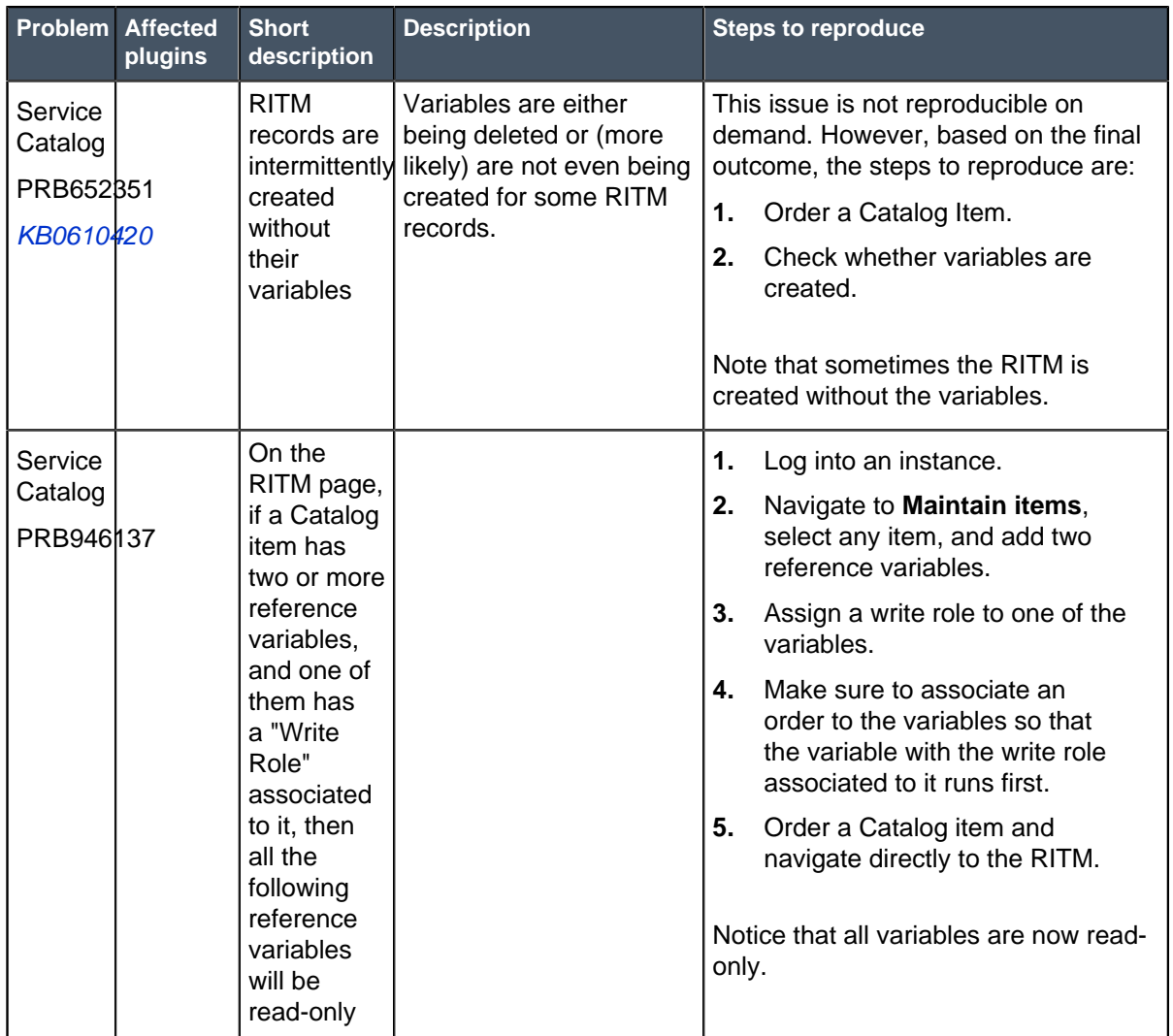

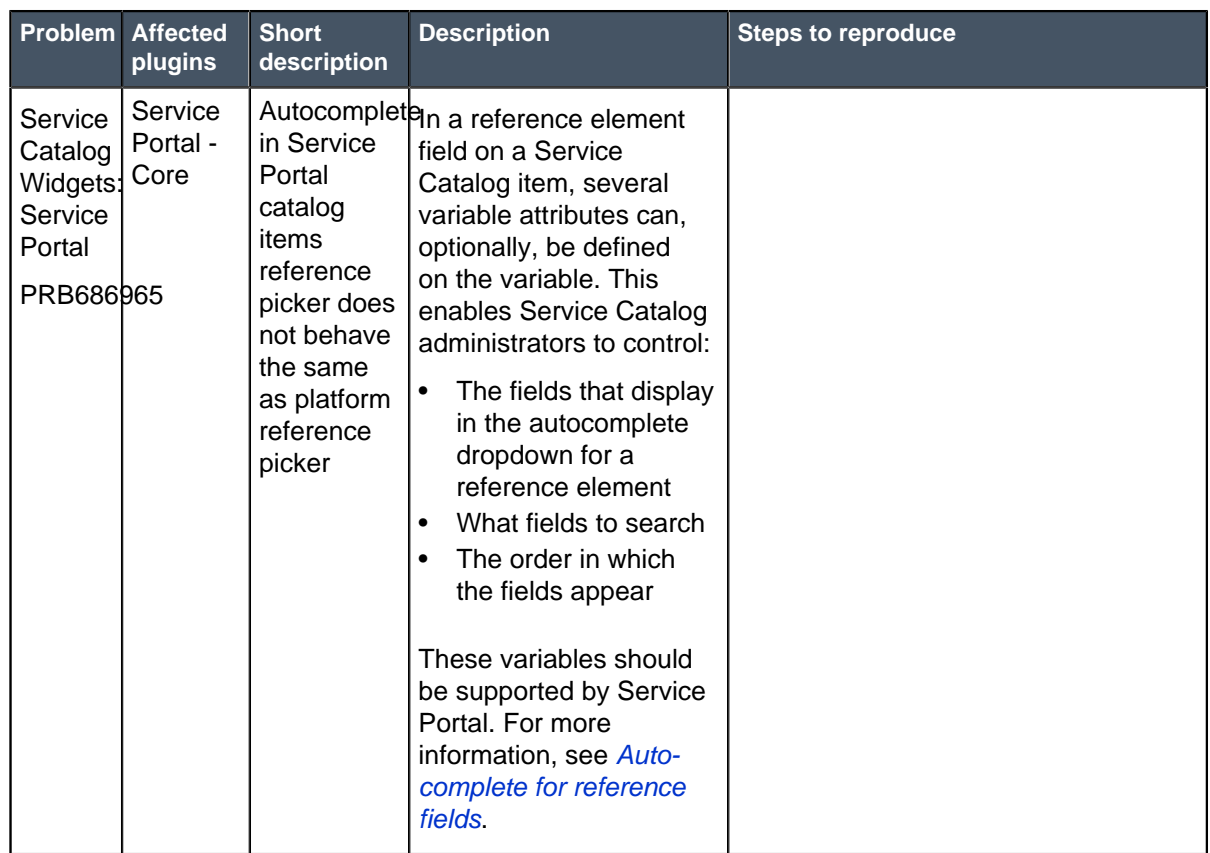

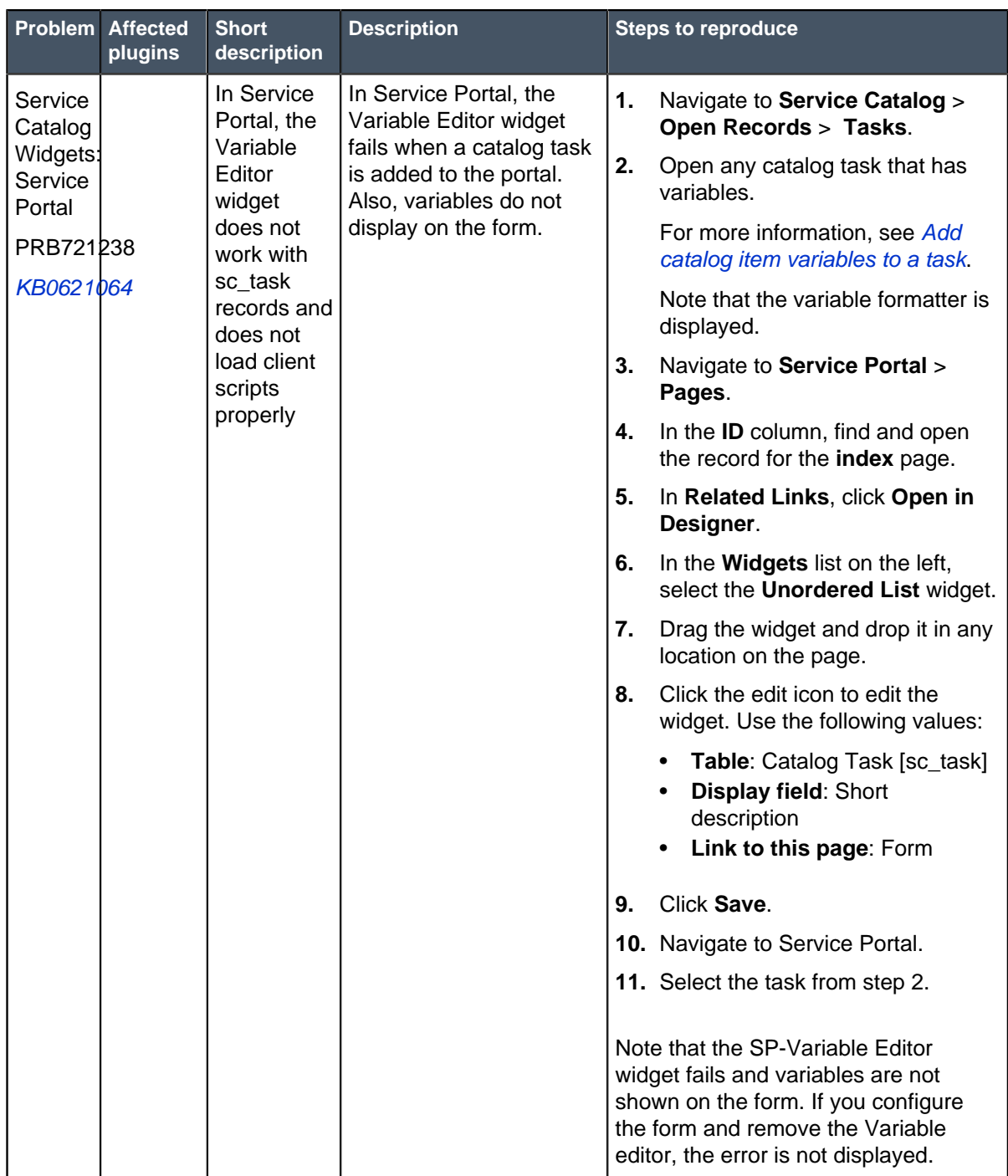

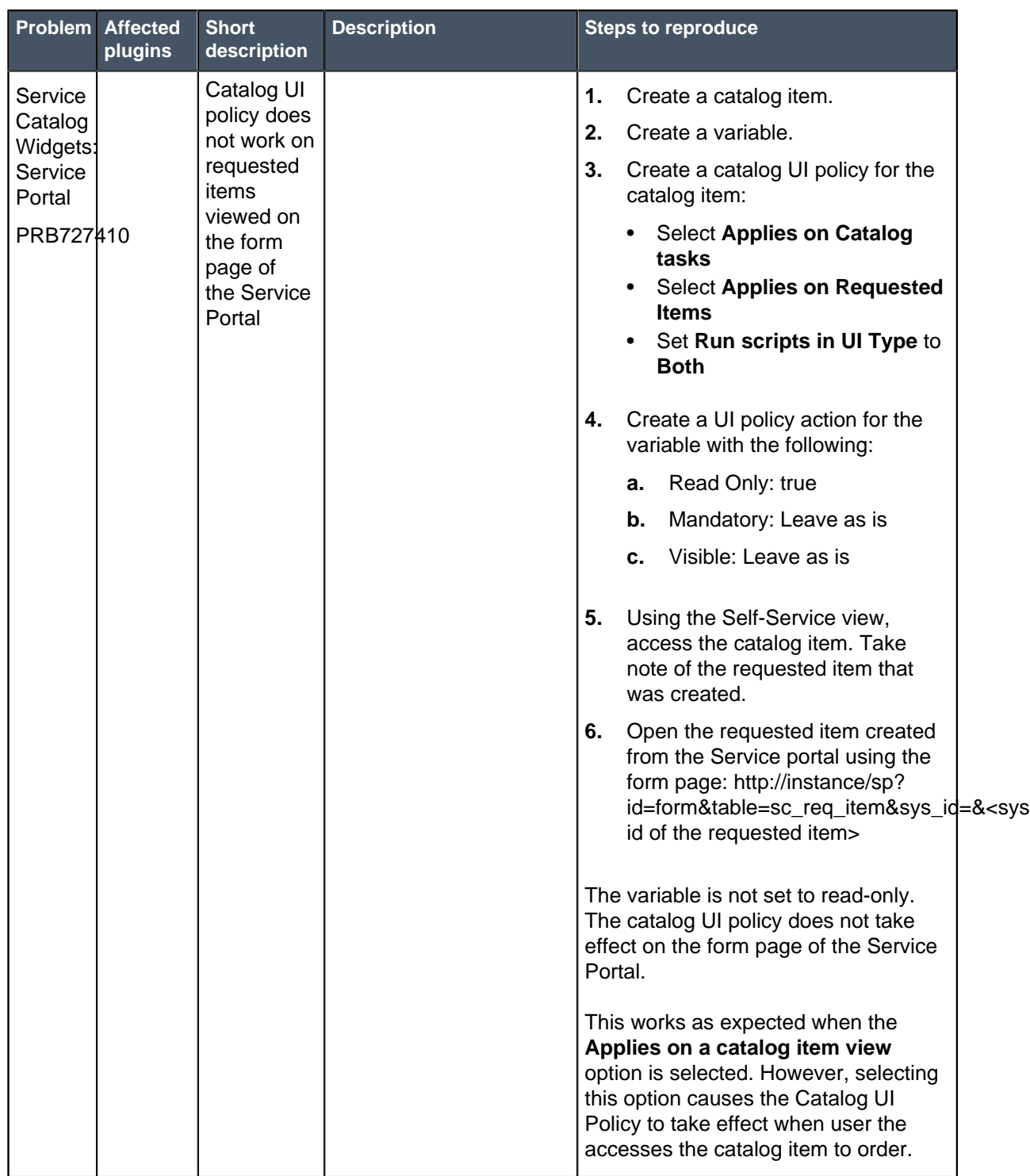

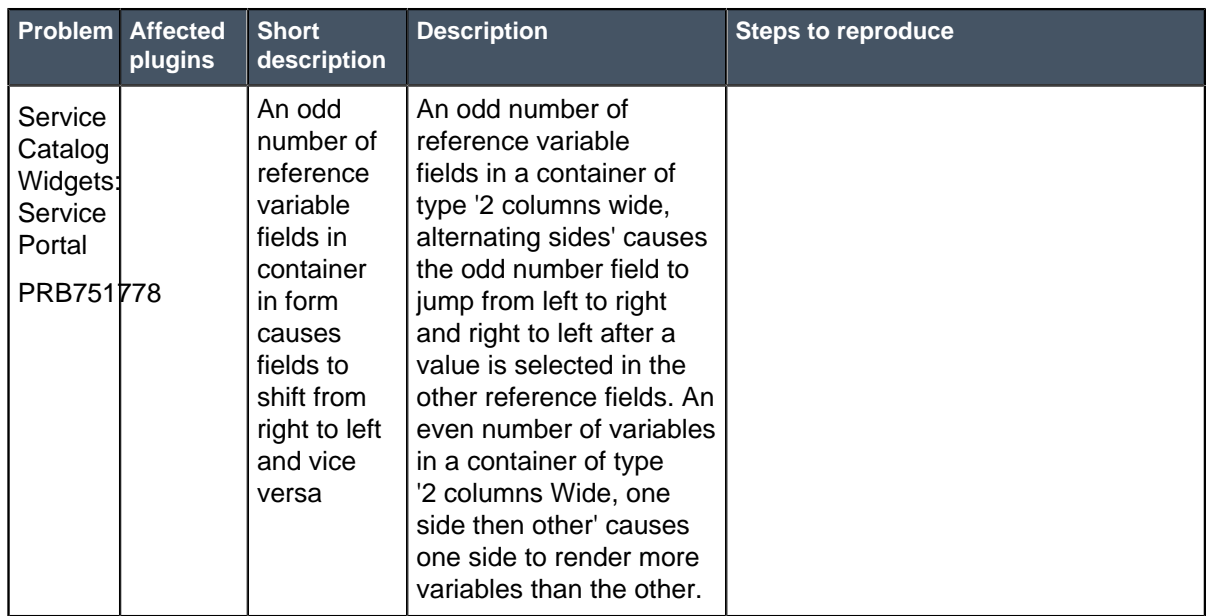

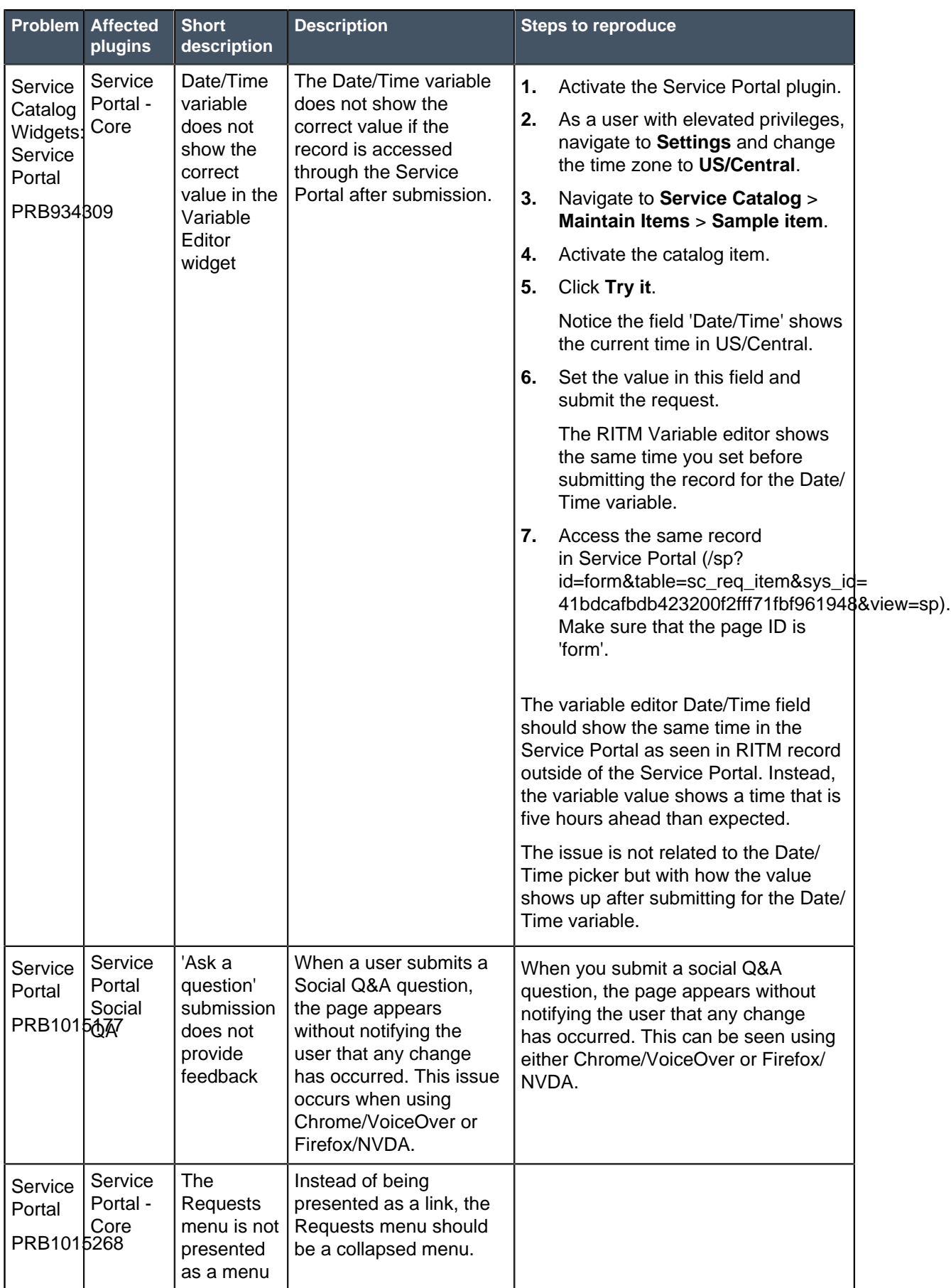

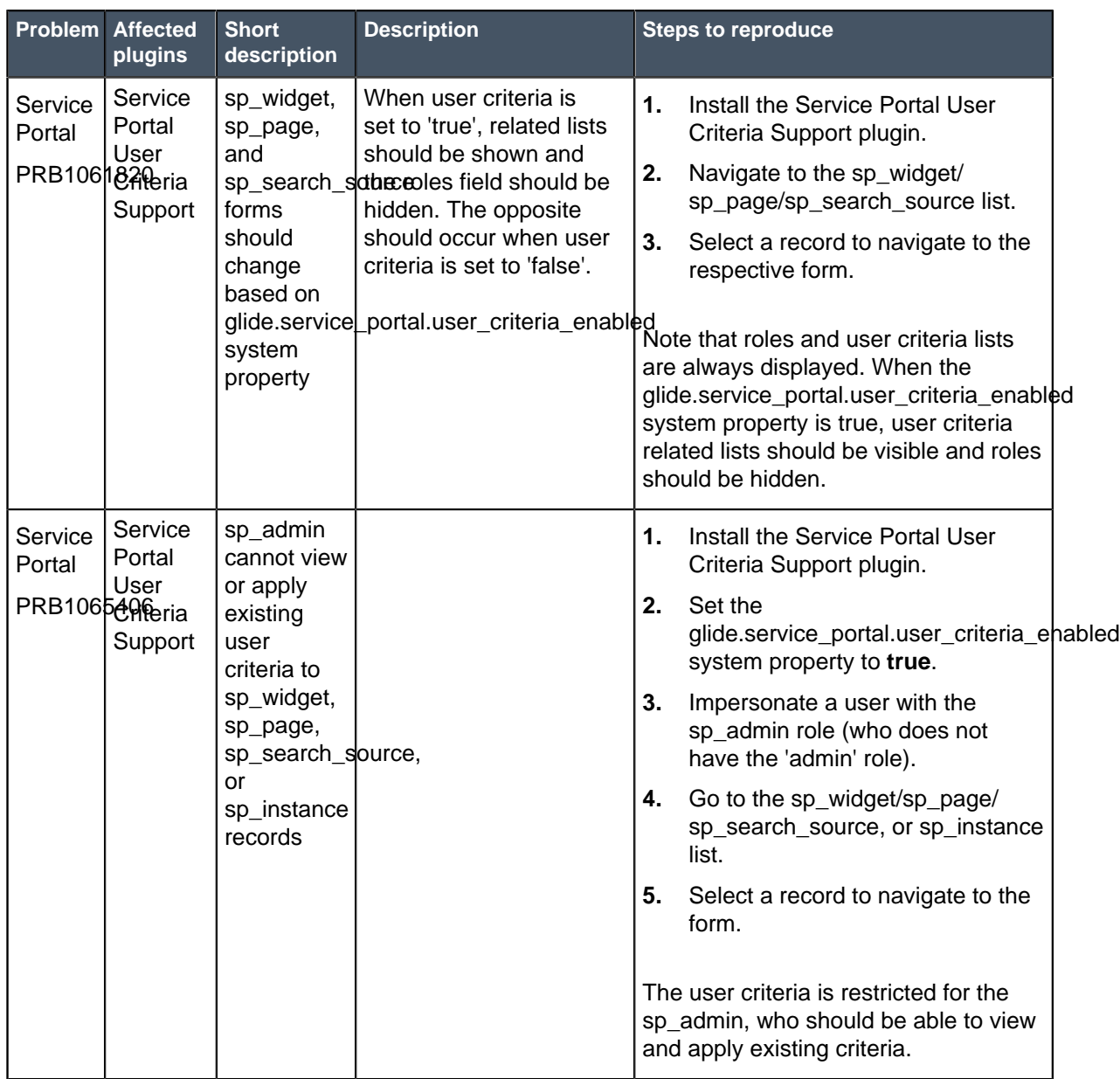

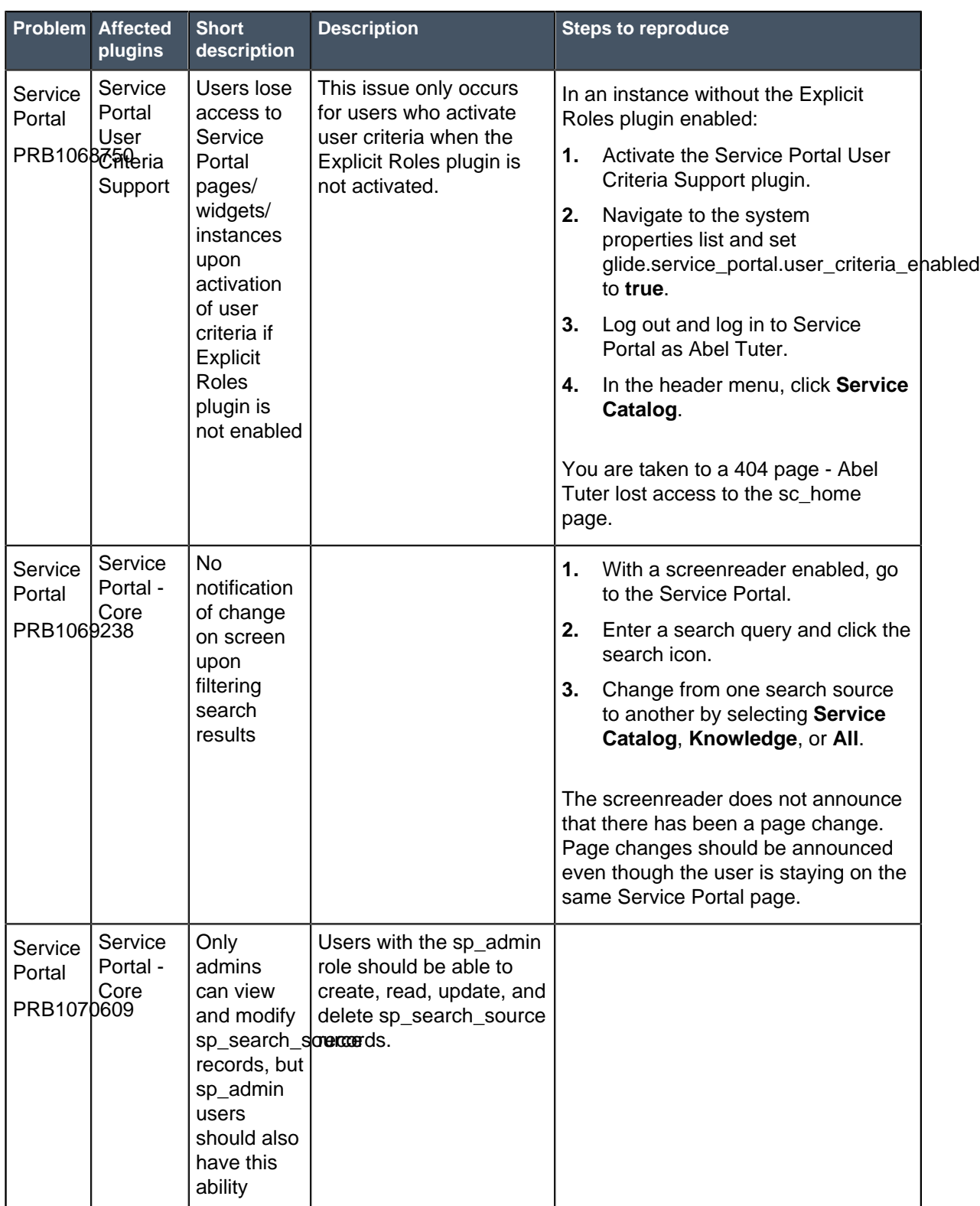

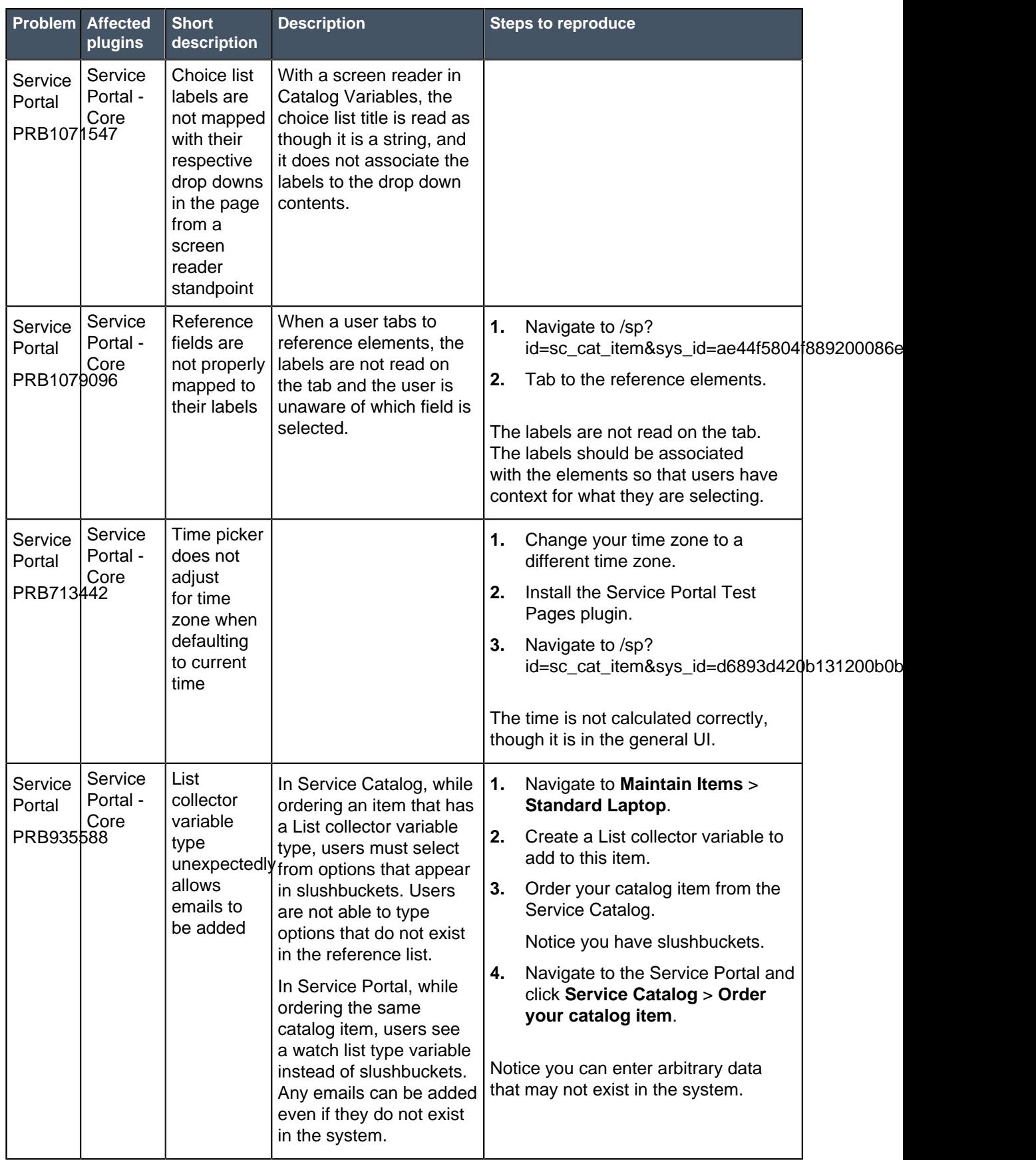

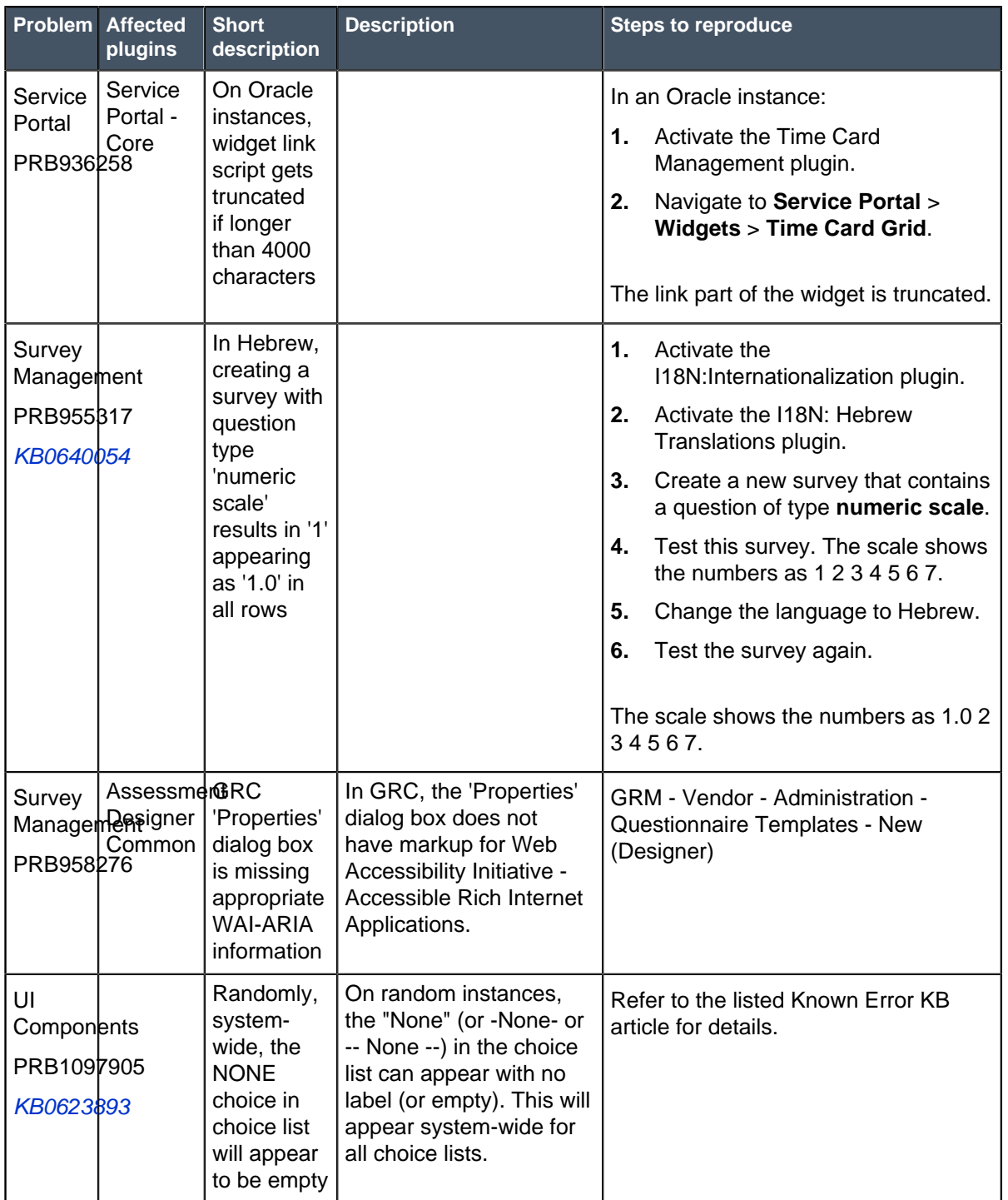

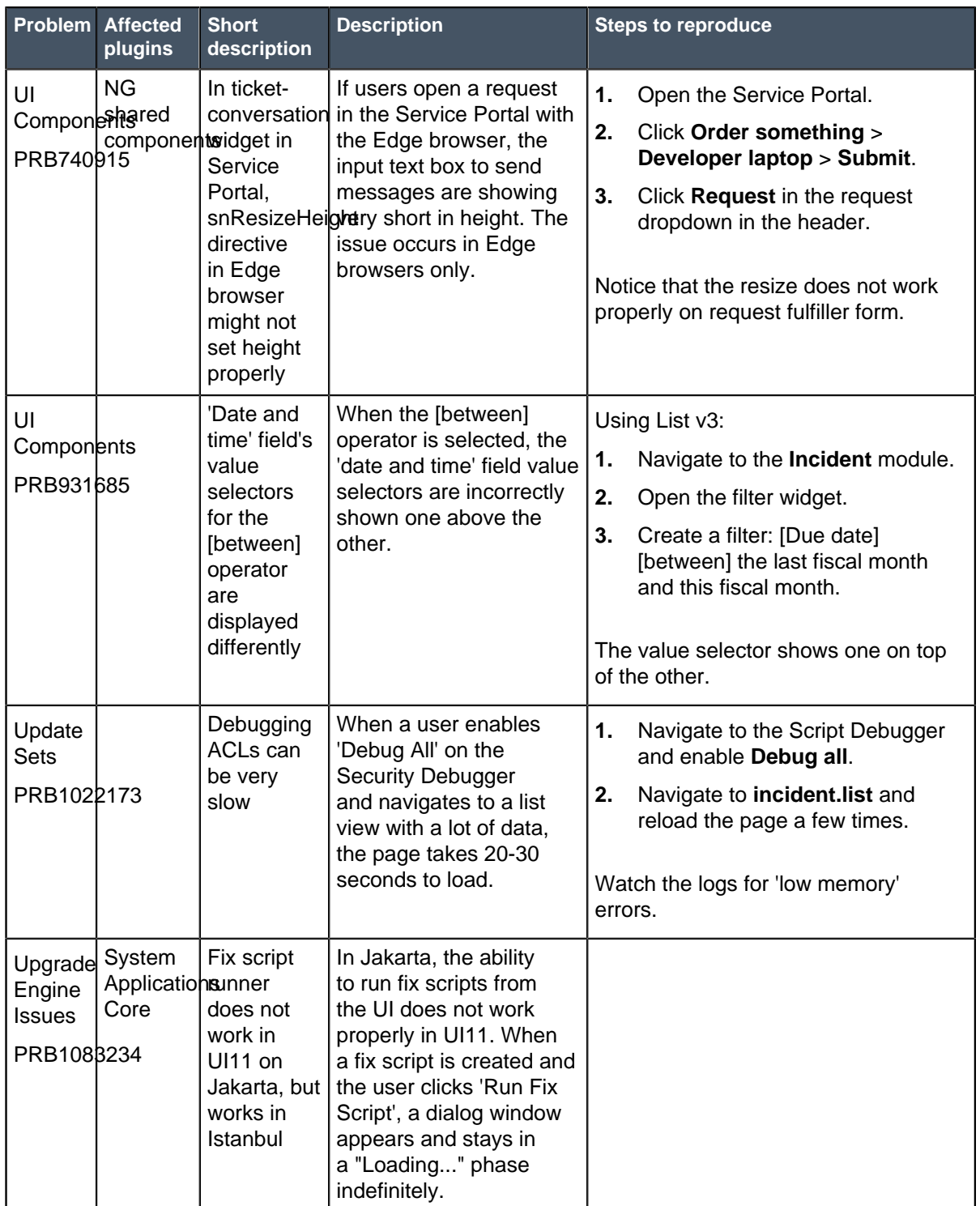

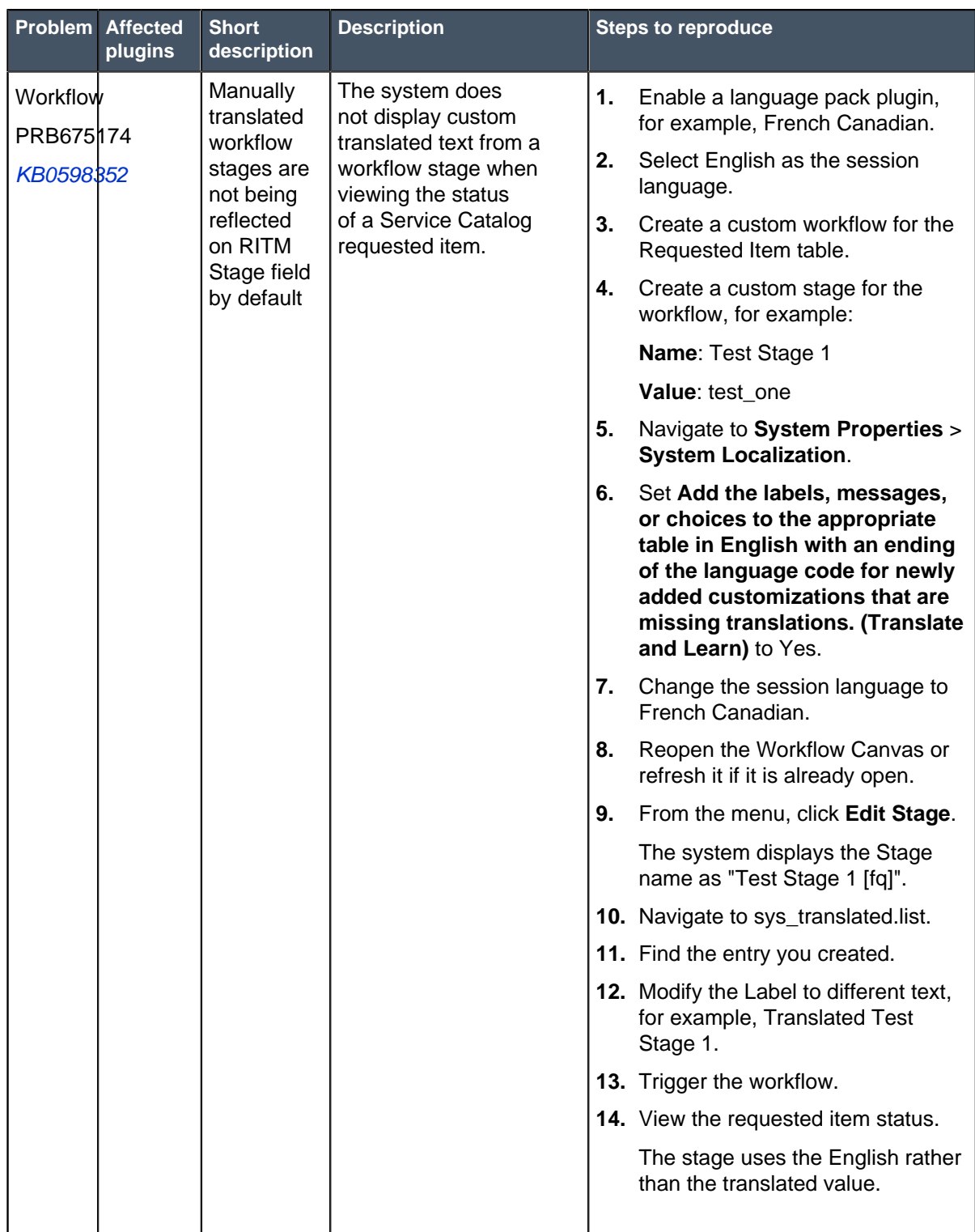

### **Fixes included with Jakarta Patch 2**

\* Unless any exceptions are noted, you can safely upgrade to this release version from any of the versions listed below. These prior versions contain PRB fixes that are also included with this release. Be sure to upgrade to the latest listed patch that includes all of the PRB fixes you are interested in.

- [Jakarta Patch 1 Hot Fix 3](#page-283-0) on page 284
- [Jakarta Patch 1 Hot Fix 2](#page-284-0) on page 285
- [Jakarta Patch 1 Hot Fix 1](#page-286-0) on page 287
- [Jakarta Patch 1](#page-286-1) on page 287
- [All other Jakarta fixes](#page-361-0) on page 362
- [Jakarta security and notable fixes](#page-300-0) on page 301

# <span id="page-283-0"></span>Jakarta Patch 1 Hot Fix 3

The Jakarta Patch 1 Hot Fix 3 release contains fixes to these problems.

#### **For Jakarta Patch 1 Hot Fix 3:** Build date: 08-14-2017\_1212

Build tag: glide-jakarta-05-03-2017\_\_patch1 hotfix3-08-10-2017

For more information about how to upgrade an instance, see [Upgrade to Jakarta](#page-420-0) on page 421.

For more information about the release cycle, see the [ServiceNow Release Cycle](https://hi.service-now.com/kb_view.do?sysparm_article=KB0547244). For a downloadable, sortable version of Jakarta fixed problems, see [KB0623655](https://hi.service-now.com/kb_view.do?sysparm_article=KB0623655).

**Note:** This version is approved for FedRAMP.

### **Fixed problem in Jakarta Patch 1 Hot Fix 3**

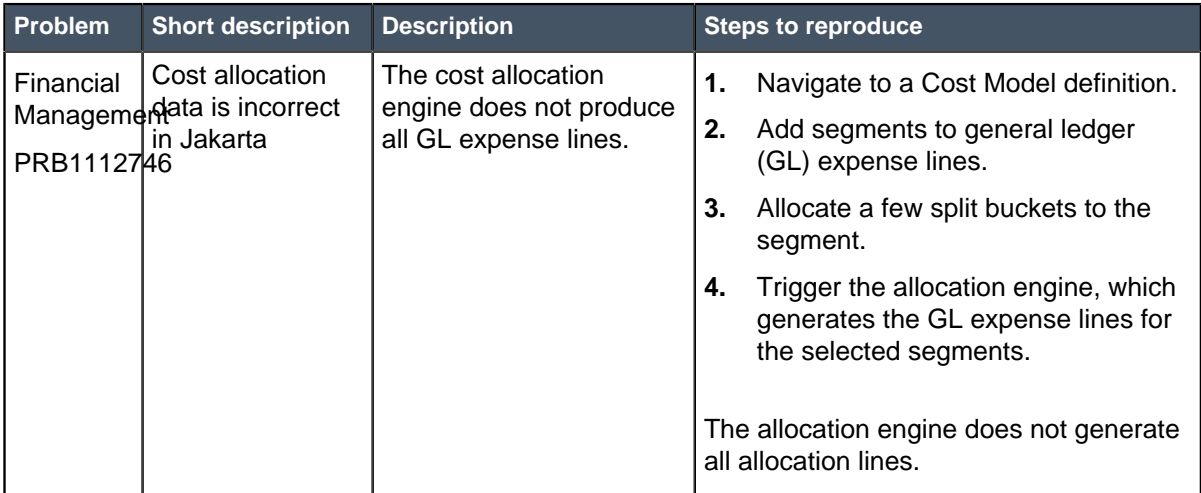

### **Fixes included with Jakarta Patch 1 Hot Fix 3**

\* Unless any exceptions are noted, you can safely upgrade to this release version from any of the versions listed below. These prior versions contain PRB fixes that are also included with this release. Be sure to upgrade to the latest listed patch that includes all of the PRB fixes you are interested in.

- [Jakarta Patch 1 Hot Fix 2](#page-284-0) on page 285
- [Jakarta Patch 1 Hot Fix 1](#page-286-0) on page 287
- [Jakarta Patch 1](#page-286-1) on page 287
- [All other Jakarta fixes](#page-361-0) on page 362
- [Jakarta security and notable fixes](#page-300-0) on page 301

# <span id="page-284-0"></span>Jakarta Patch 1 Hot Fix 2

The Jakarta Patch 1 Hot Fix 2 release contains fixes to these problems.

**For Jakarta Patch 1 Hot Fix 2:** Build date: 07-20-2017\_0935

Build tag: glide-jakarta-05-03-2017\_\_patch1 hotfix2-07-19-2017

For more information about how to upgrade an instance, see [Upgrade to Jakarta](#page-420-0) on page 421.

For more information about the release cycle, see the [ServiceNow Release Cycle](https://hi.service-now.com/kb_view.do?sysparm_article=KB0547244). For a downloadable, sortable version of Jakarta fixed problems, see [KB0623655](https://hi.service-now.com/kb_view.do?sysparm_article=KB0623655).

**Note:** This version is approved for FedRAMP.

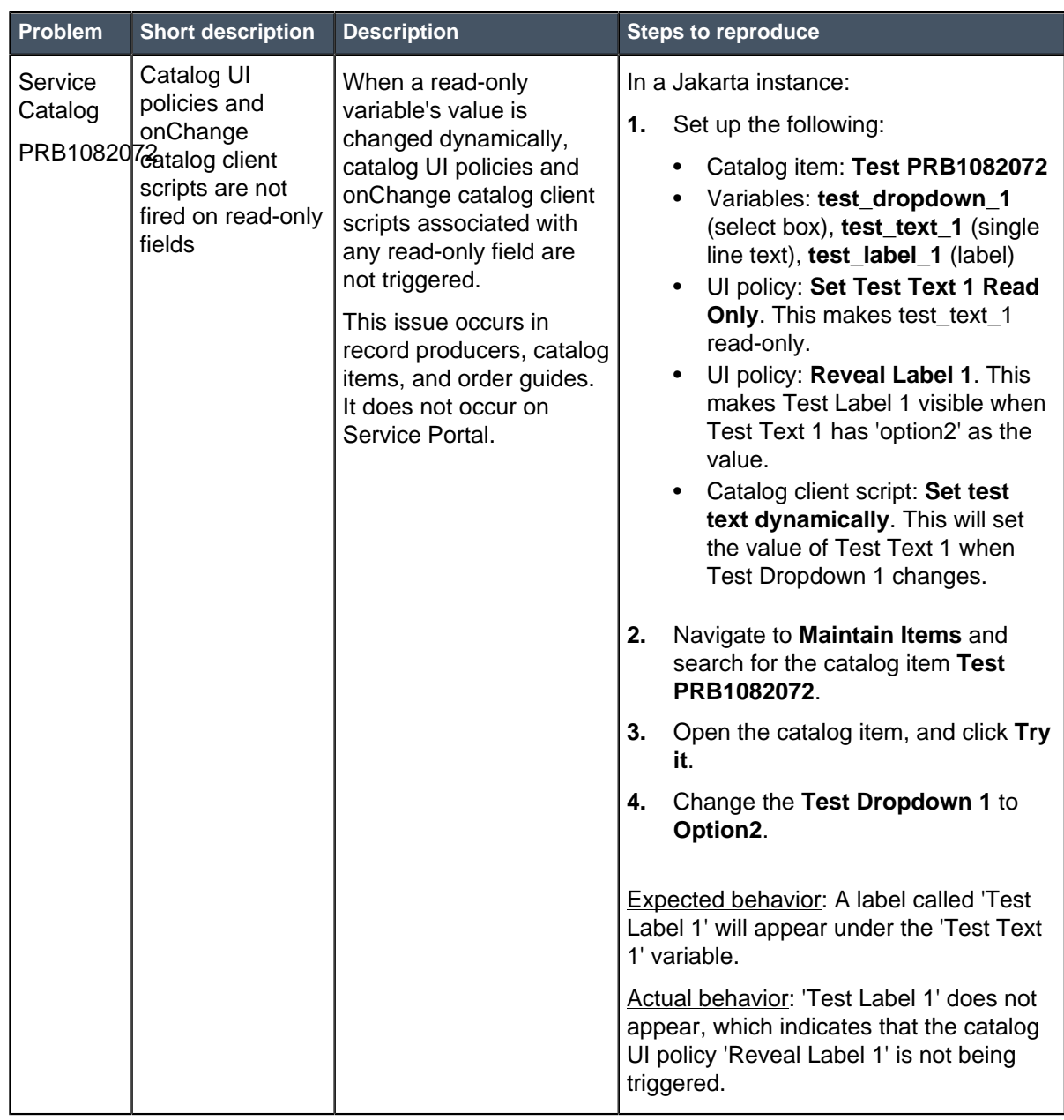

### **Fixed problem in Jakarta Patch 1 Hot Fix 2**

### **Fixes included with Jakarta Patch 1 Hot Fix 2**

\* Unless any exceptions are noted, you can safely upgrade to this release version from any of the versions listed below. These prior versions contain PRB fixes that are also included with this release. Be sure to upgrade to the latest listed patch that includes all of the PRB fixes you are interested in.

- [Jakarta Patch 1 Hot Fix 1](#page-286-0) on page 287
- [Jakarta Patch 1](#page-286-1) on page 287
- [All other Jakarta fixes](#page-361-0) on page 362
- [Jakarta security and notable fixes](#page-300-0) on page 301

# <span id="page-286-0"></span>Jakarta Patch 1 Hot Fix 1

The Jakarta Patch 1 Hot Fix 1 release contains fixes to these problems.

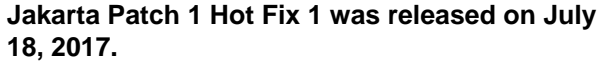

Build date: 07-16-2017\_1250 Build tag: glide-jakarta-05-03-2017\_\_patch1 hotfix1-07-15-2017

ServiceNow QPP targets and patches are immediately available. Users do not need to request an entitlement to schedule an upgrade to these versions. For example, entitlements are not required to upgrade to Helsinki Patch 12 (Q4 2017 QPP target) or Jakarta Patch 2 (patch).

For more information about how to upgrade an instance, see [Upgrade to Jakarta](#page-420-0) on page 421.

For more information about the release cycle, see the [ServiceNow Release Cycle](https://hi.service-now.com/kb_view.do?sysparm_article=KB0547244). For a downloadable, sortable version of Jakarta fixed problems, see [KB0623655](https://hi.service-now.com/kb_view.do?sysparm_article=KB0623655).

#### **Note:** This version is approved for FedRAMP.

### **Fixed problem in Jakarta Patch 1 Hot Fix 1**

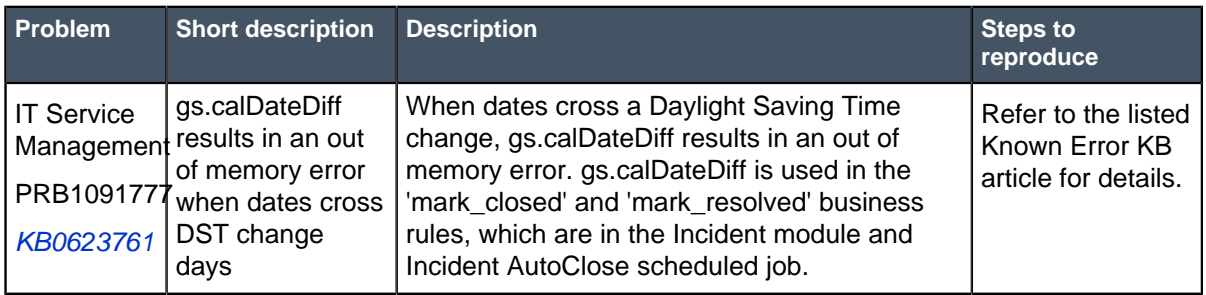

### **Fixes included with Jakarta Patch 1 Hot Fix 1**

\* Unless any exceptions are noted, you can safely upgrade to this release version from any of the versions listed below. These prior versions contain PRB fixes that are also included with this release. Be sure to upgrade to the latest listed patch that includes all of the PRB fixes you are interested in.

- [Jakarta Patch 1](#page-286-1) on page 287
- [All other Jakarta fixes](#page-361-0) on page 362
- [Jakarta security and notable fixes](#page-300-0) on page 301

# <span id="page-286-1"></span>Jakarta Patch 1

The Jakarta Patch 1 release contains fixes to these problems.

**Jakarta Patch 1 was released on July 13, 2017.** Build date: 07-07-2017\_1811

Build tag: glidejakarta-05-03-2017\_\_patch1-06-20-2017

ServiceNow QPP targets and patches are immediately available. Users do not need to request an entitlement to schedule an upgrade to these versions. For example, entitlements are not required to upgrade to Helsinki Patch 12 (Q4 2017 QPP target) or Jakarta Patch 2 (patch).

For more information about how to upgrade an instance, see [Upgrade to Jakarta](#page-420-0) on page 421.

For more information about the release cycle, see the [ServiceNow Release Cycle](https://hi.service-now.com/kb_view.do?sysparm_article=KB0547244). For a downloadable, sortable version of Jakarta fixed problems, see [KB0623655](https://hi.service-now.com/kb_view.do?sysparm_article=KB0623655).

**Note:** This version is approved for FedRAMP.

#### **Security-related Fixes**

Jakarta Patch 1 includes fixes for security-related problems that affected certain ServiceNow® applications and the Now Platform. We recommend that customers upgrade to this release for the most secure and up-to-date features. For more details on security problems fixed in Jakarta, refer to [KB0623601](https://hi.service-now.com/kb_view.do?sysparm_article=KB0623601).

#### **Notable Fixes**

The following problems and their fixes are ordered by potential impact to customers, starting with the most significant fixes.

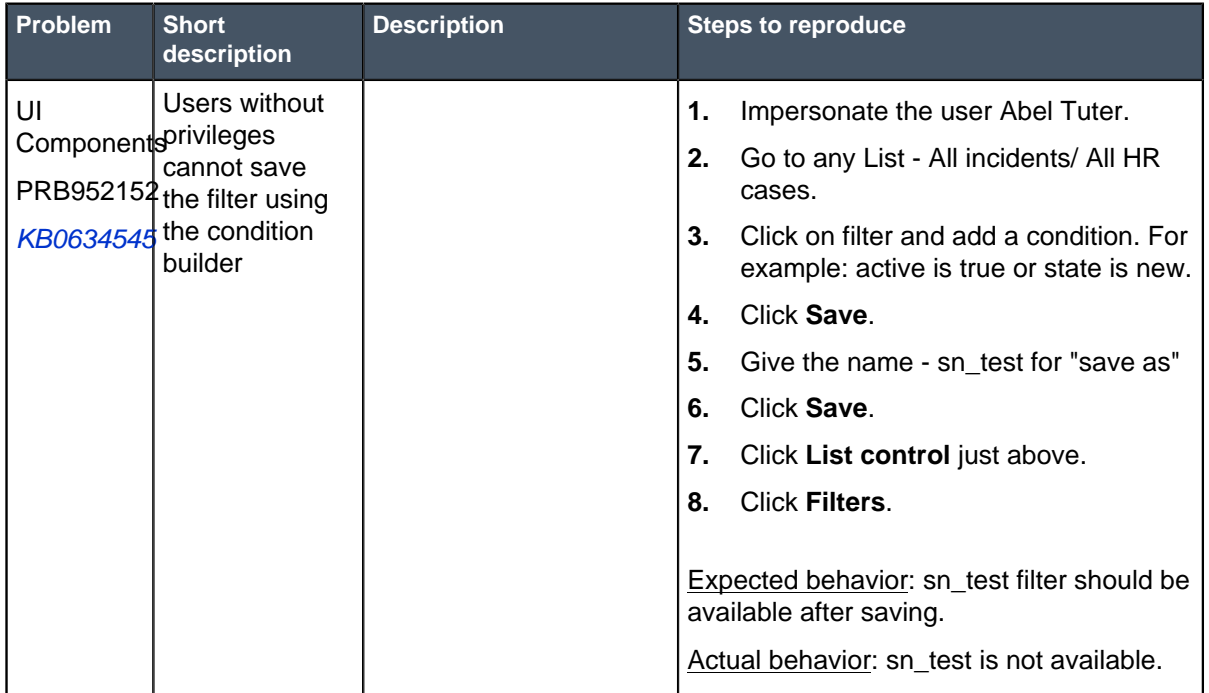
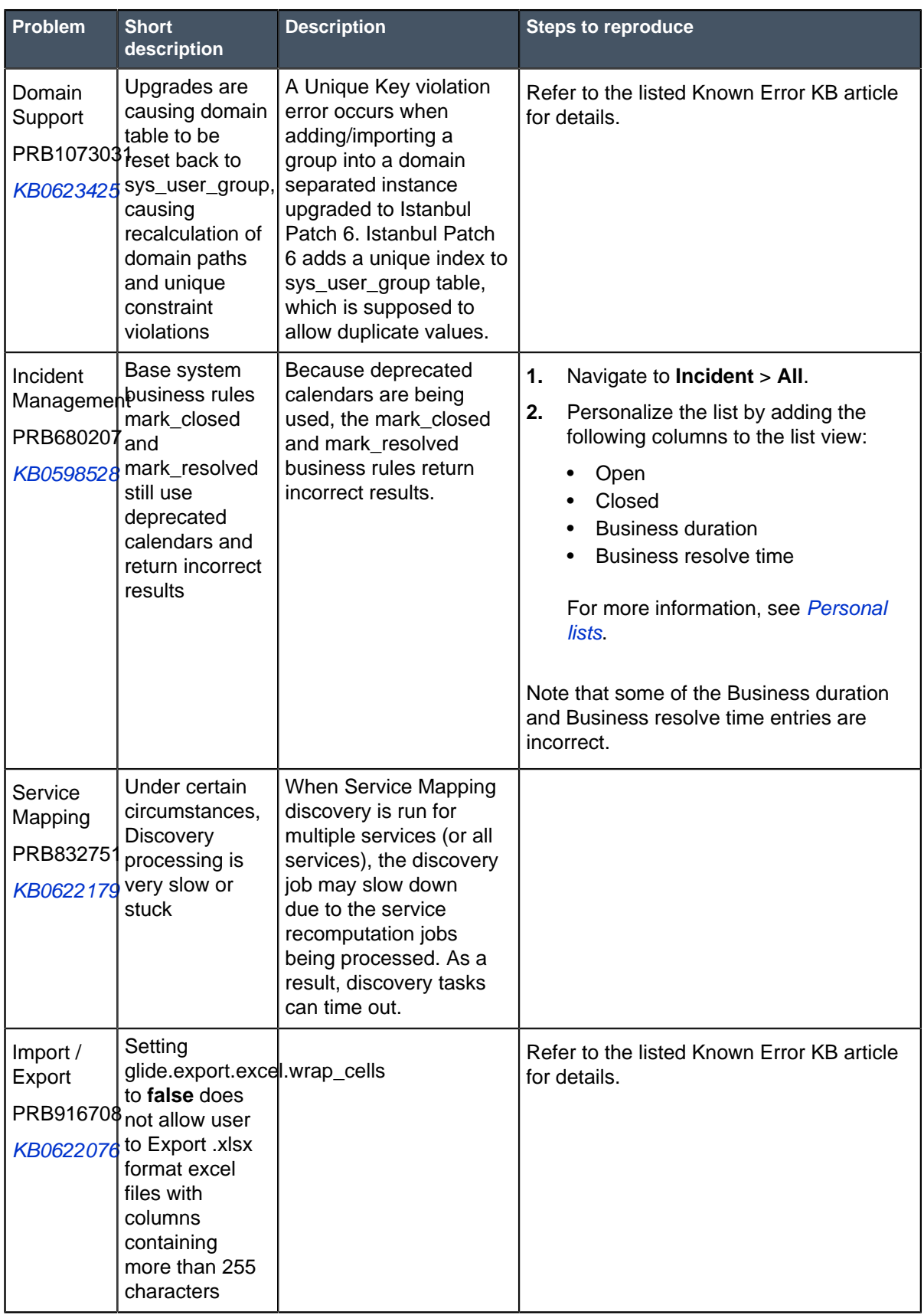

# **All Other Fixes**

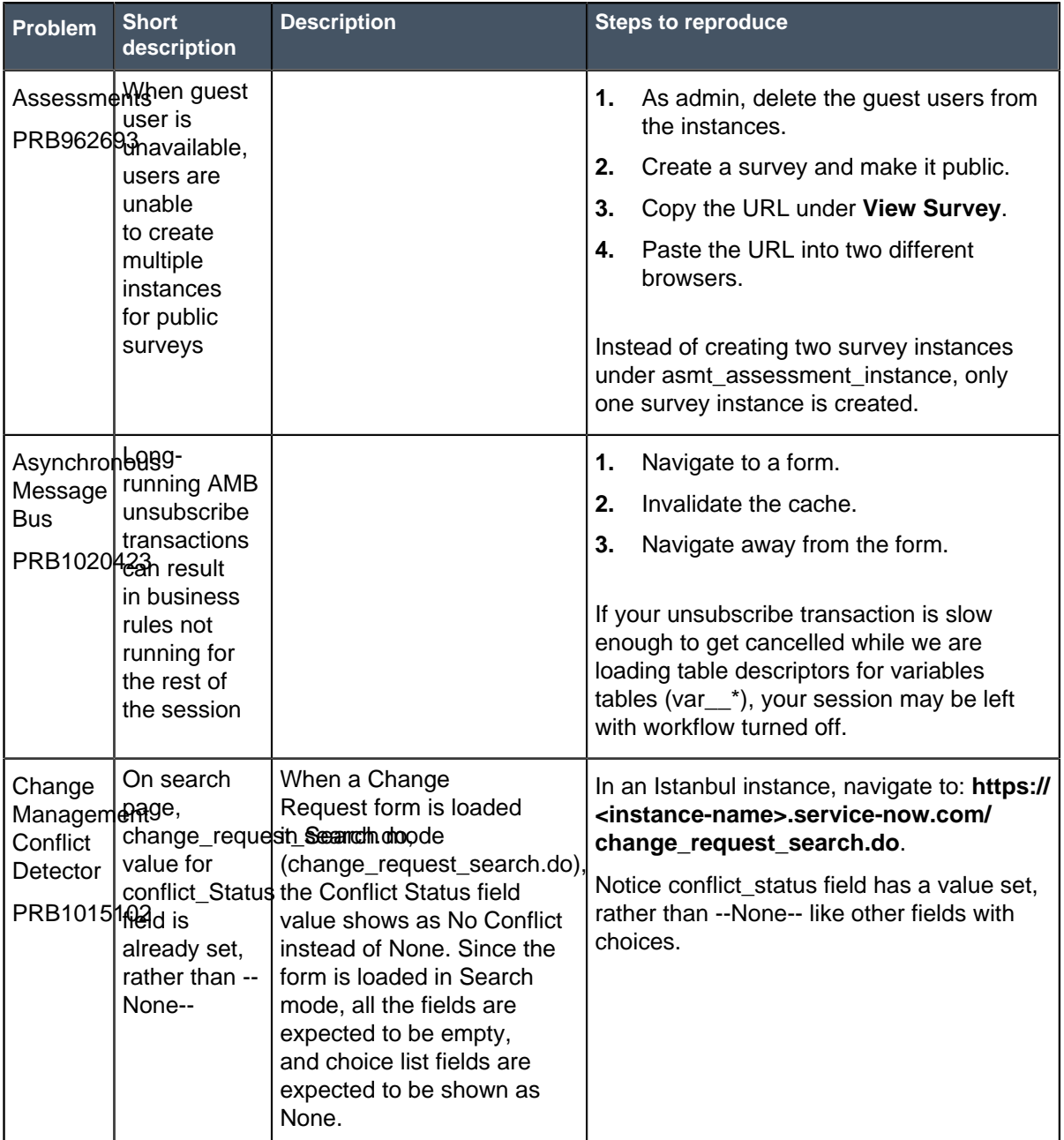

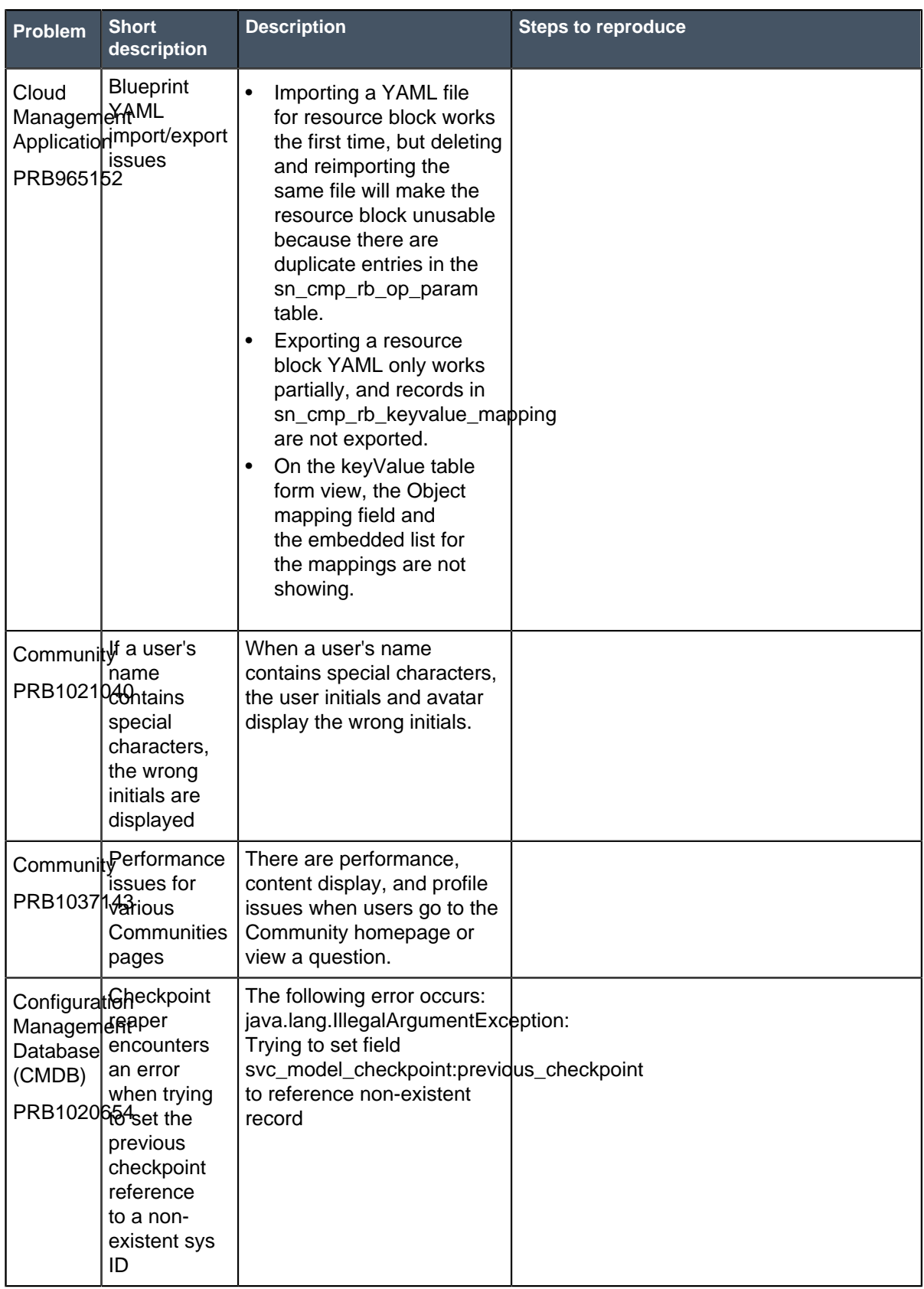

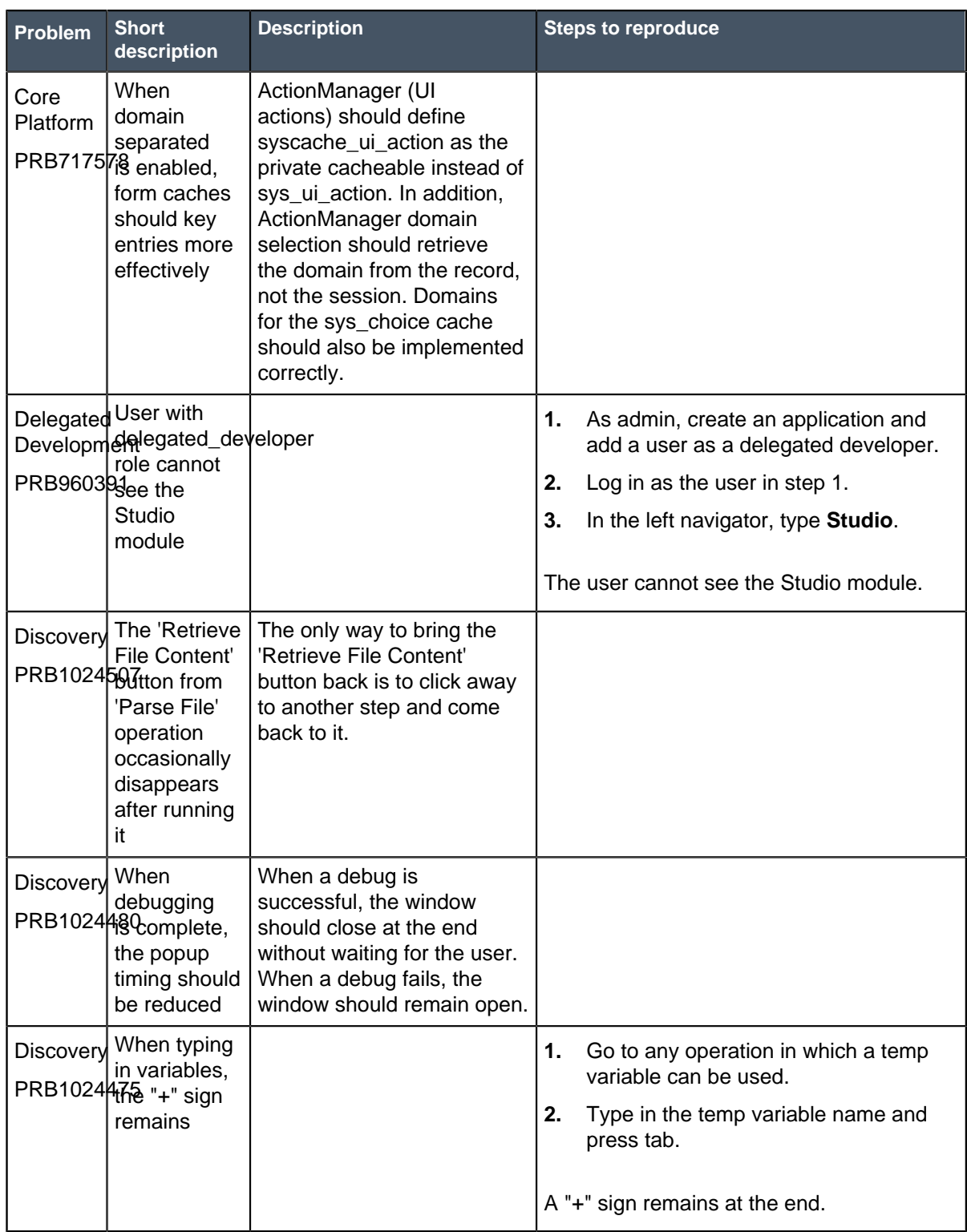

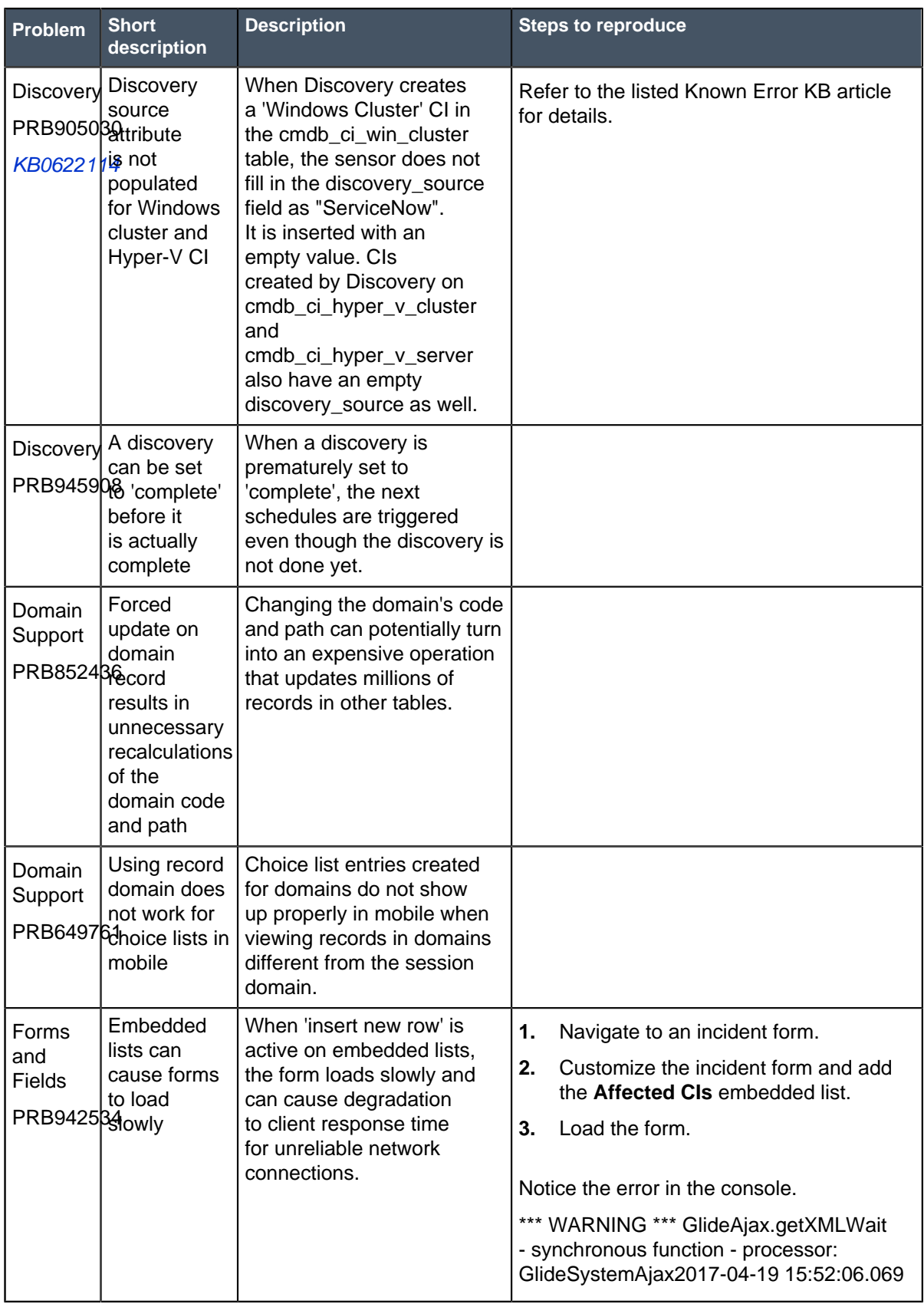

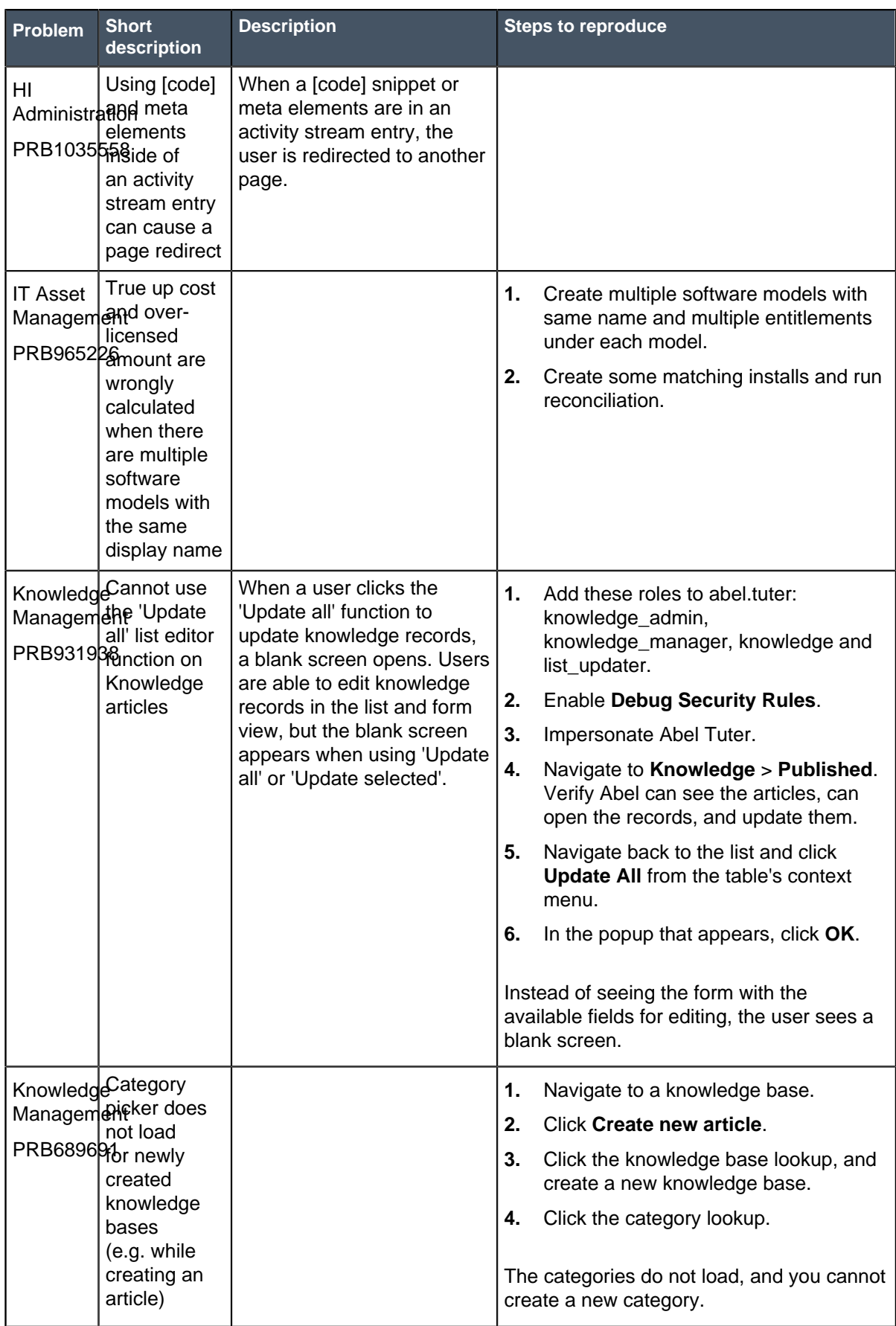

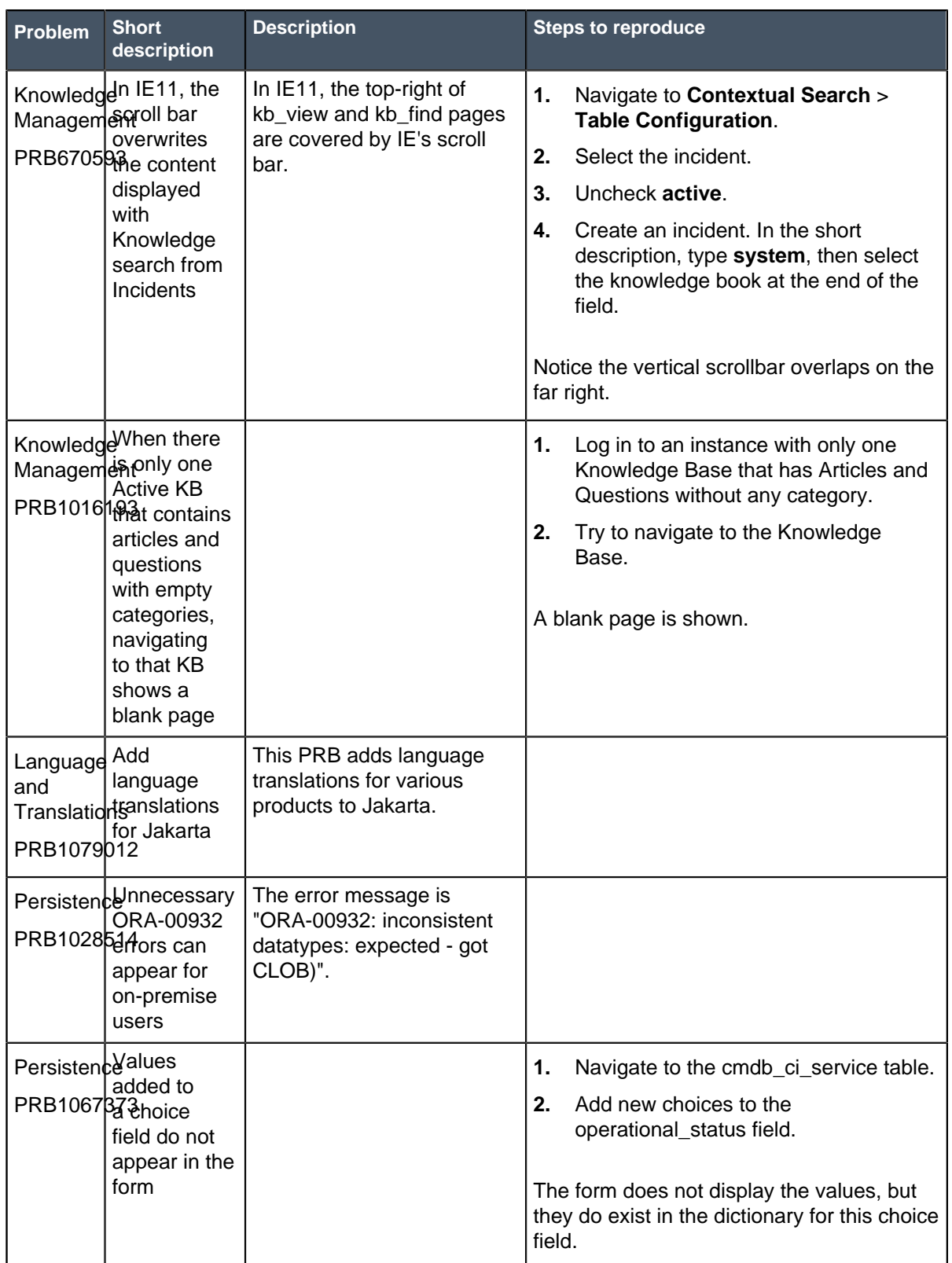

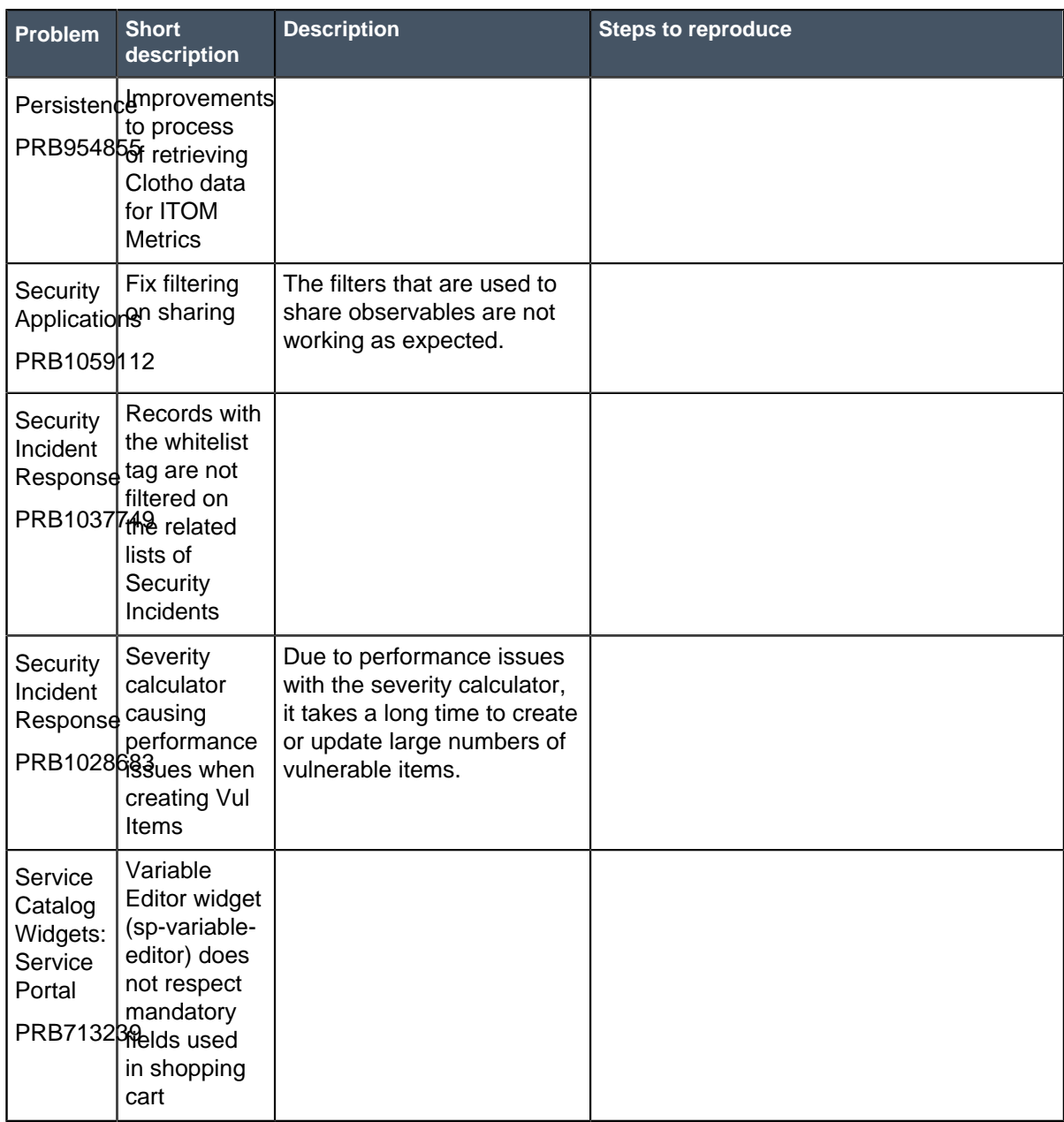

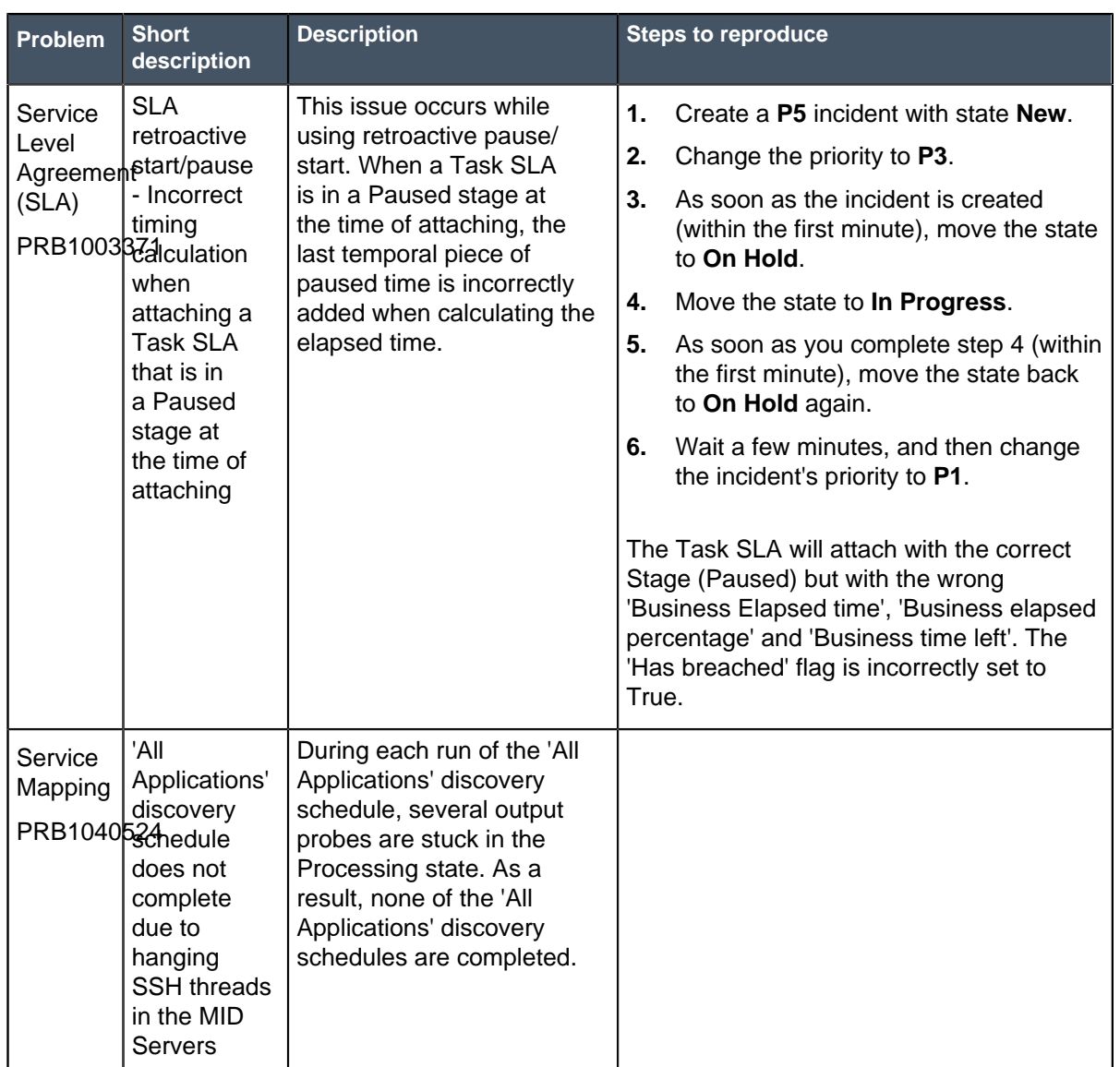

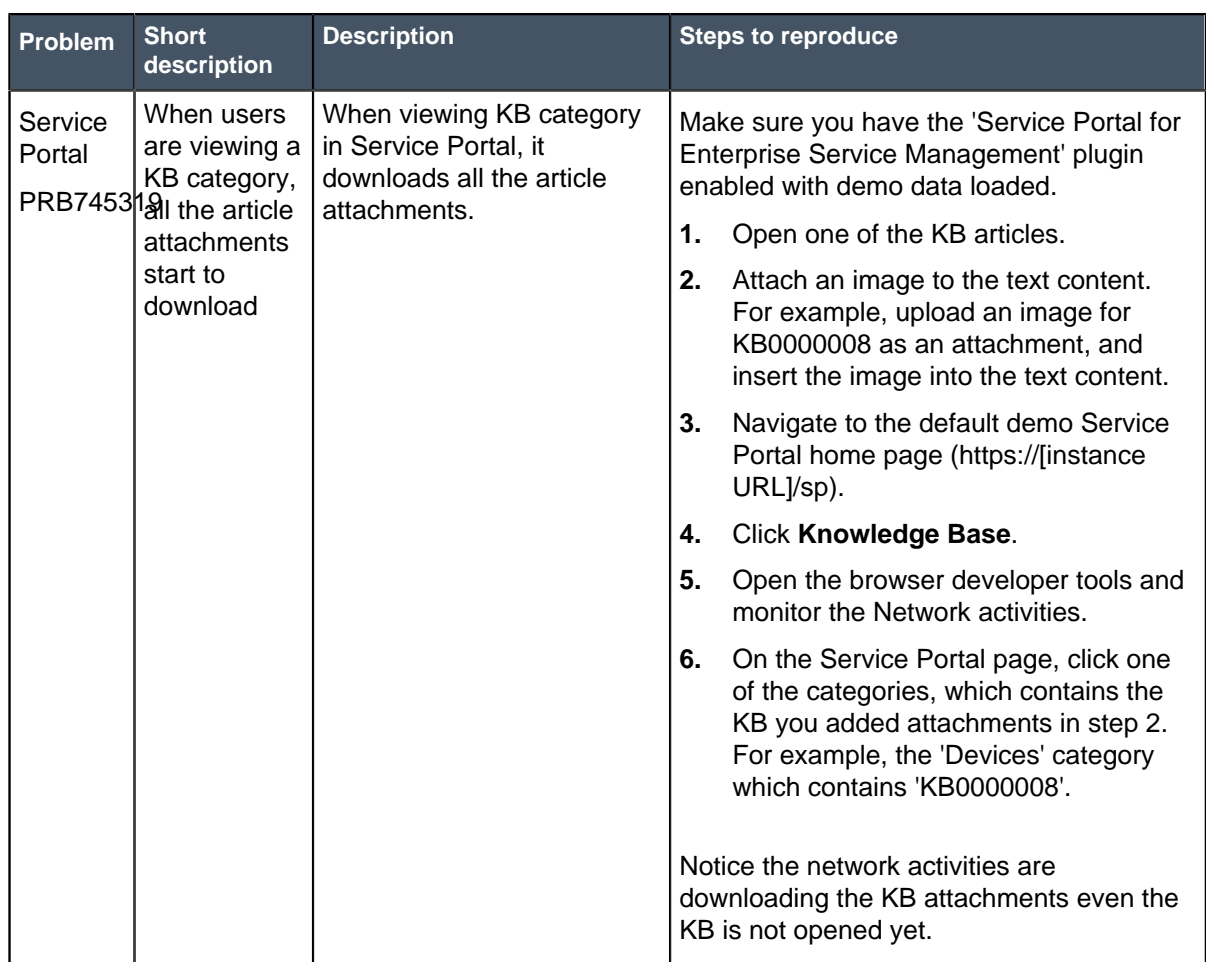

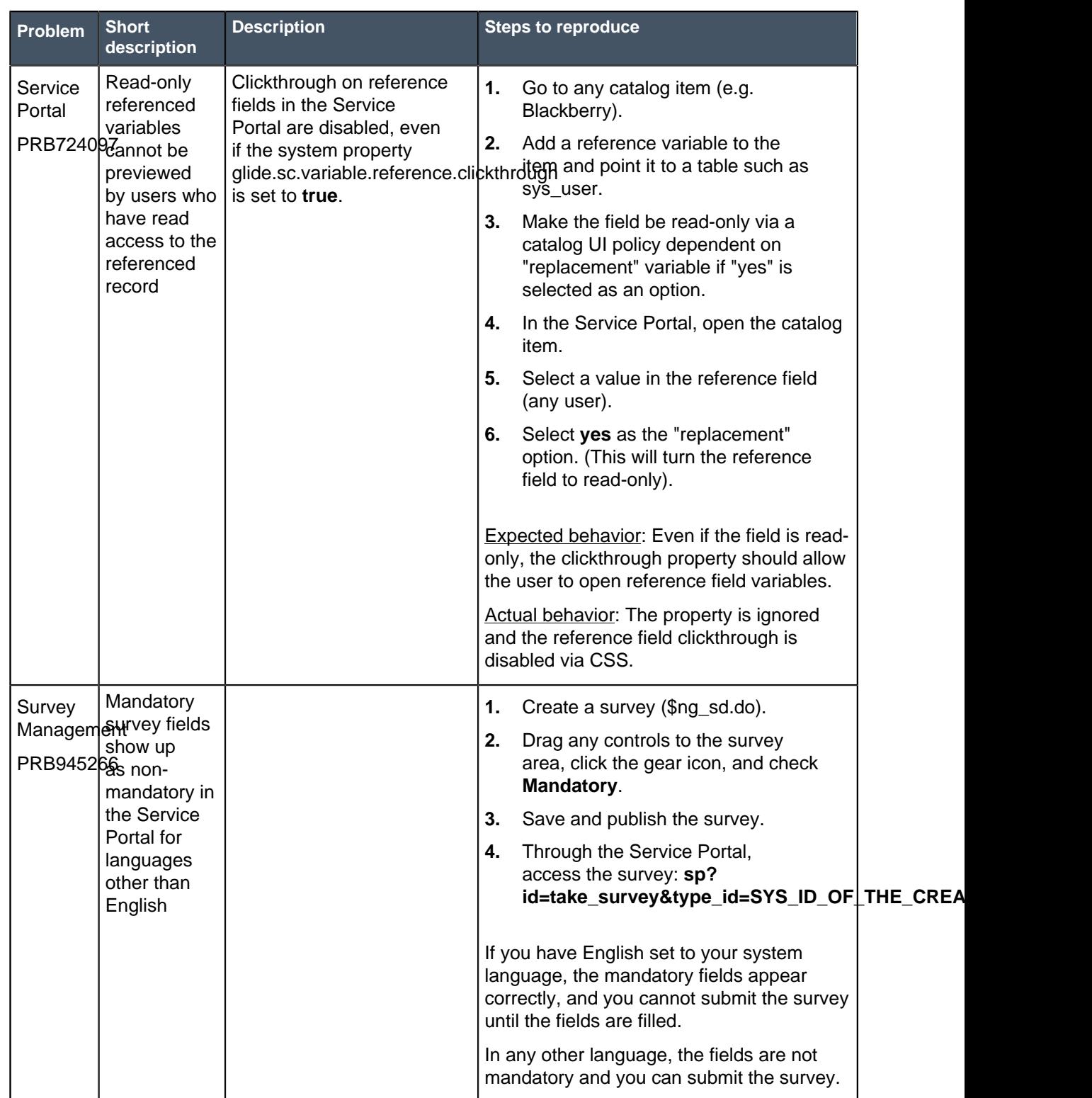

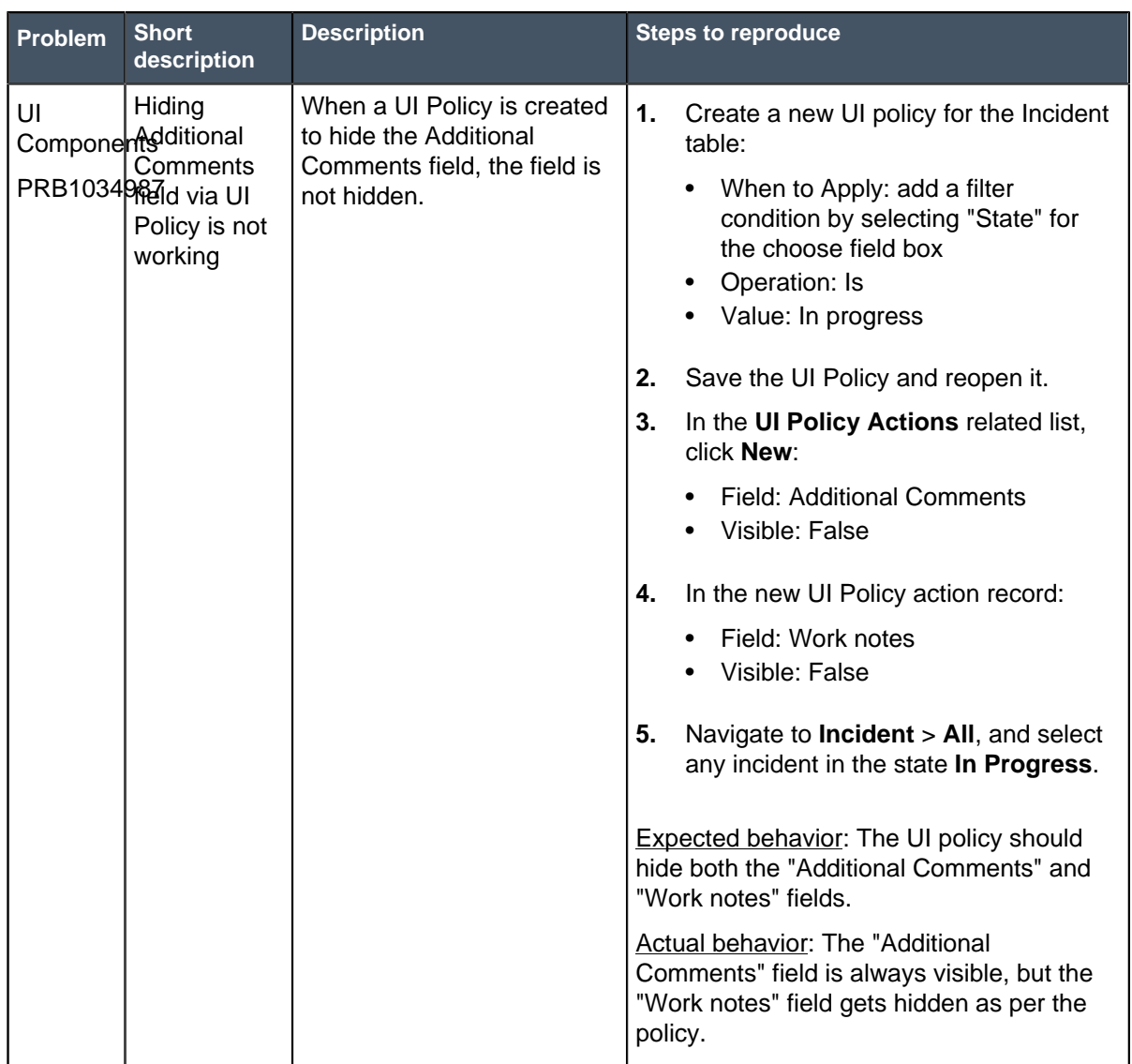

### **Other Jakarta Patch 1 information**

#### • **Encryption**

• Encryption support

When exporting encrypted text fields in a list or form to a file format, only fields encrypted by an encryption context available to the current user will display in the exported document.

### **Fixes included with Jakarta Patch 1**

\* Unless any exceptions are noted, you can safely upgrade to this release version from any of the versions listed below. These prior versions contain PRB fixes that are also included with this release. Be sure to upgrade to the latest listed patch that includes all of the PRB fixes you are interested in.

• [All other Jakarta fixes](#page-361-0) on page 362

[Jakarta security and notable fixes](#page-300-0) on page 301

# <span id="page-300-0"></span>Jakarta security and notable fixes

The Jakarta release contains fixes to these problems.

**Jakarta was released on June 15, 2017.** Build date: 05-31-2017\_2011

Build tag: glidejakarta-05-03-2017\_\_patch0-05-18-2017

For more information about how to upgrade an instance, see [Upgrade to Jakarta](#page-420-0) on page 421.

For more information about the release cycle, see the [ServiceNow Release Cycle](https://hi.service-now.com/kb_view.do?sysparm_article=KB0547244). For a downloadable, sortable version of Jakarta fixed problems, see [KB0623655](https://hi.service-now.com/kb_view.do?sysparm_article=KB0623655).

**Note:** This version is approved for FedRAMP.

### **Security-related Fixes**

Jakarta includes fixes for security-related problems that affected certain ServiceNow® applications and the Now Platform. We recommend that customers upgrade to this release for the most secure and up-to-date features. For more details on security problems fixed in Jakarta, refer to [KB0621173](https://hi.service-now.com/kb_view.do?sysparm_article=KB0621173).

### **Important fixes in Jakarta**

The following problems and their fixes are ordered by potential impact to customers, starting with the most significant fixes.

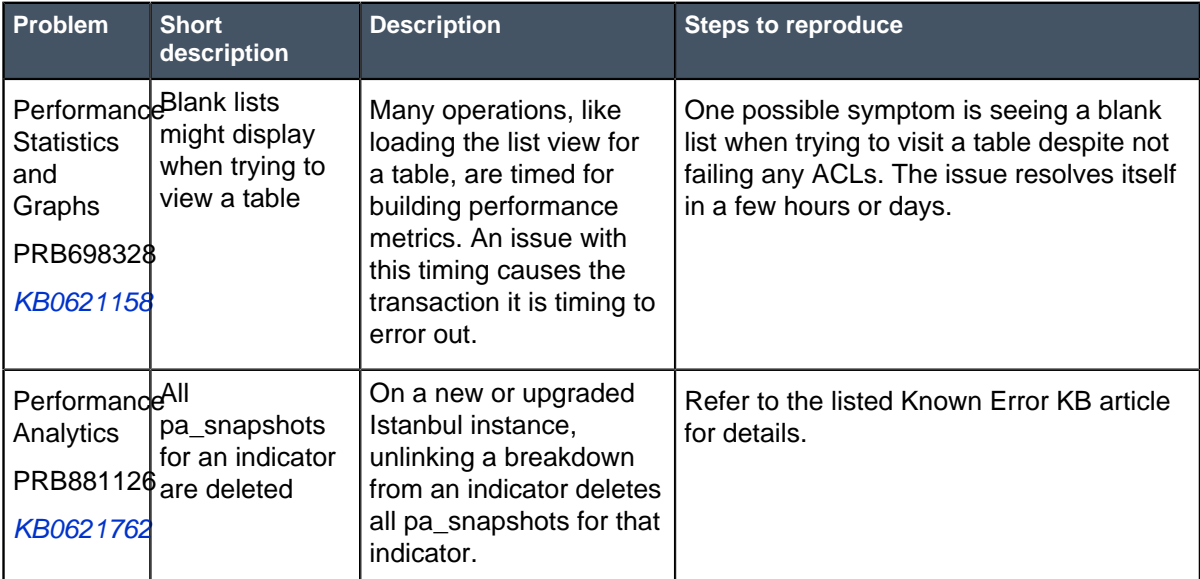

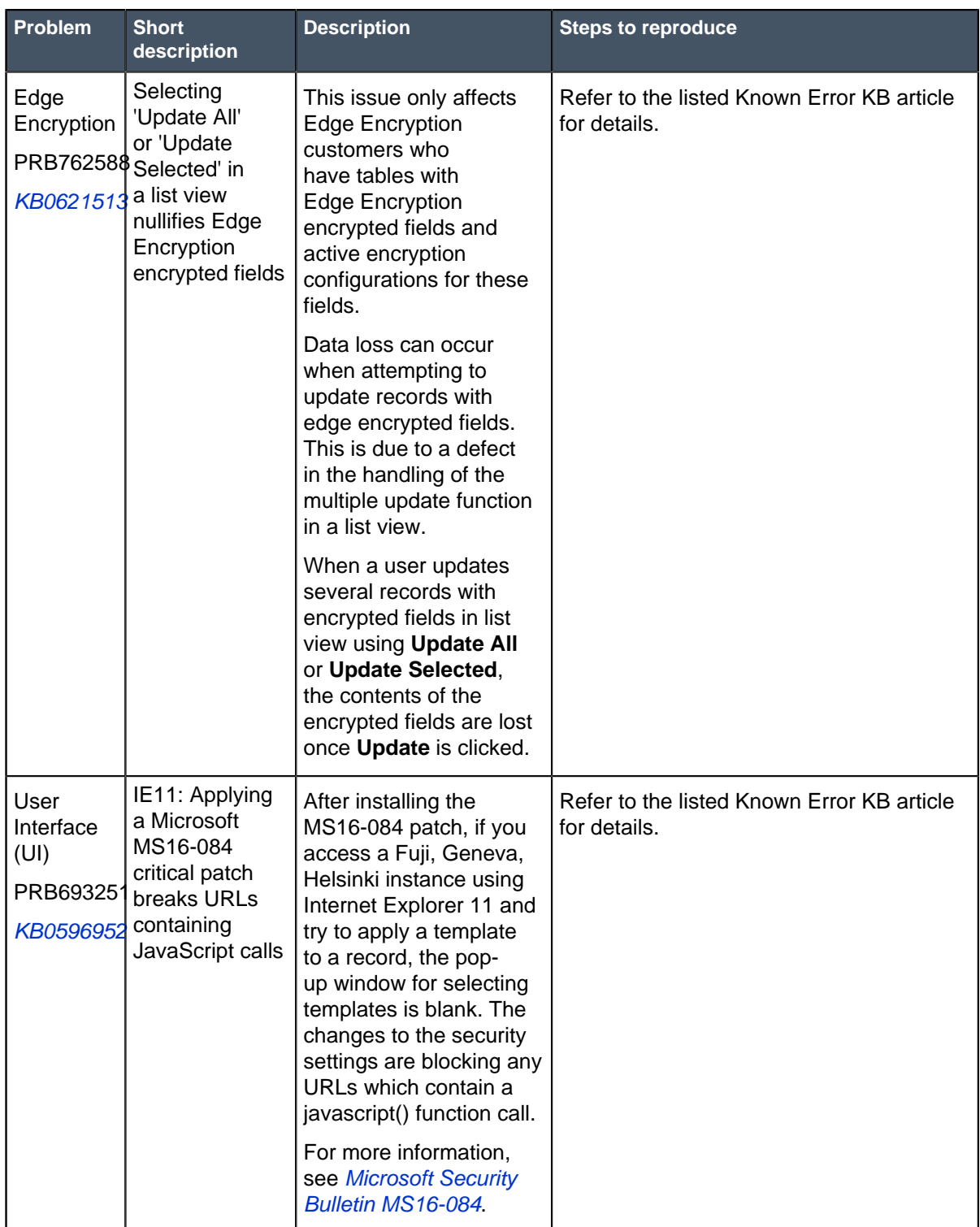

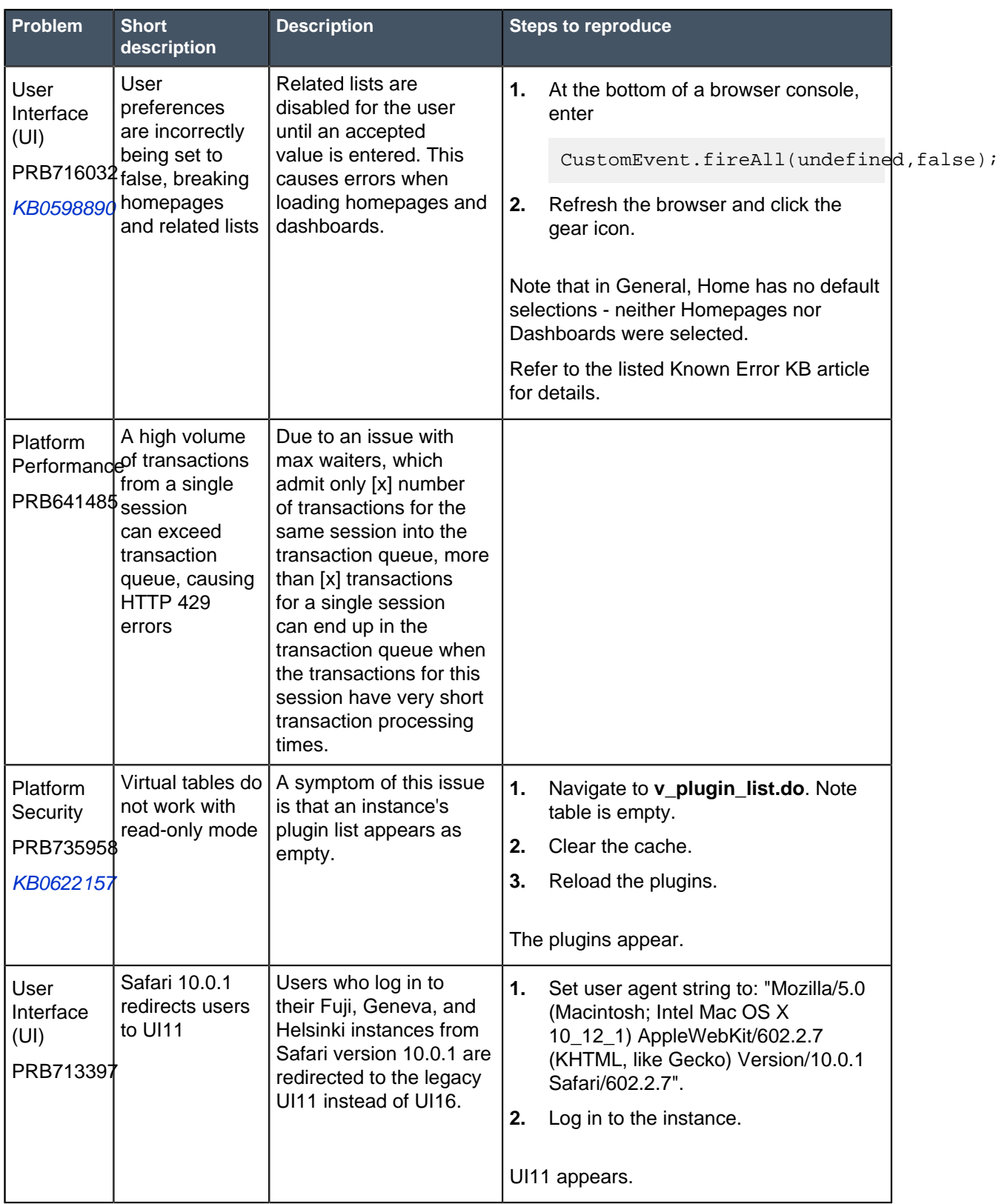

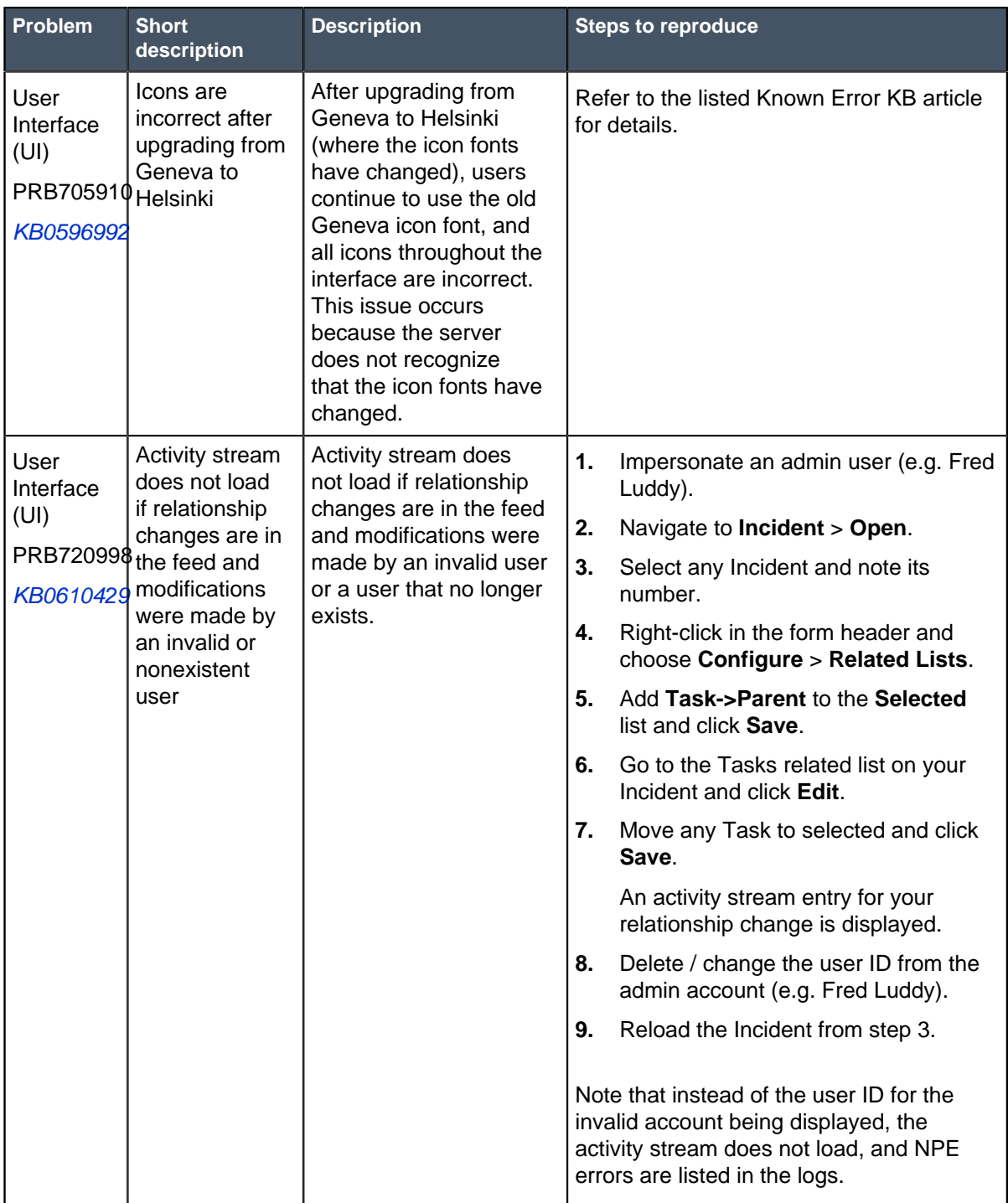

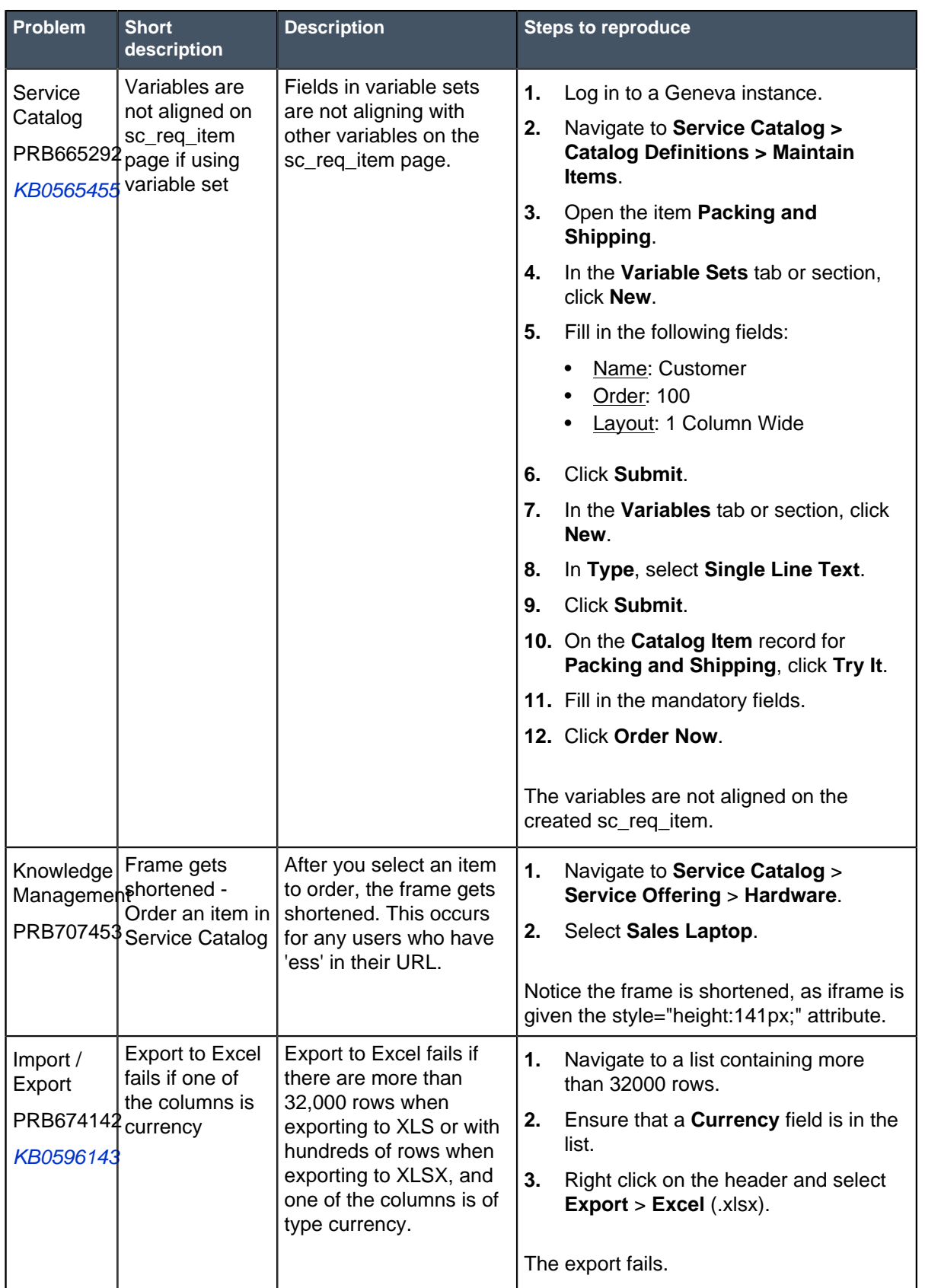

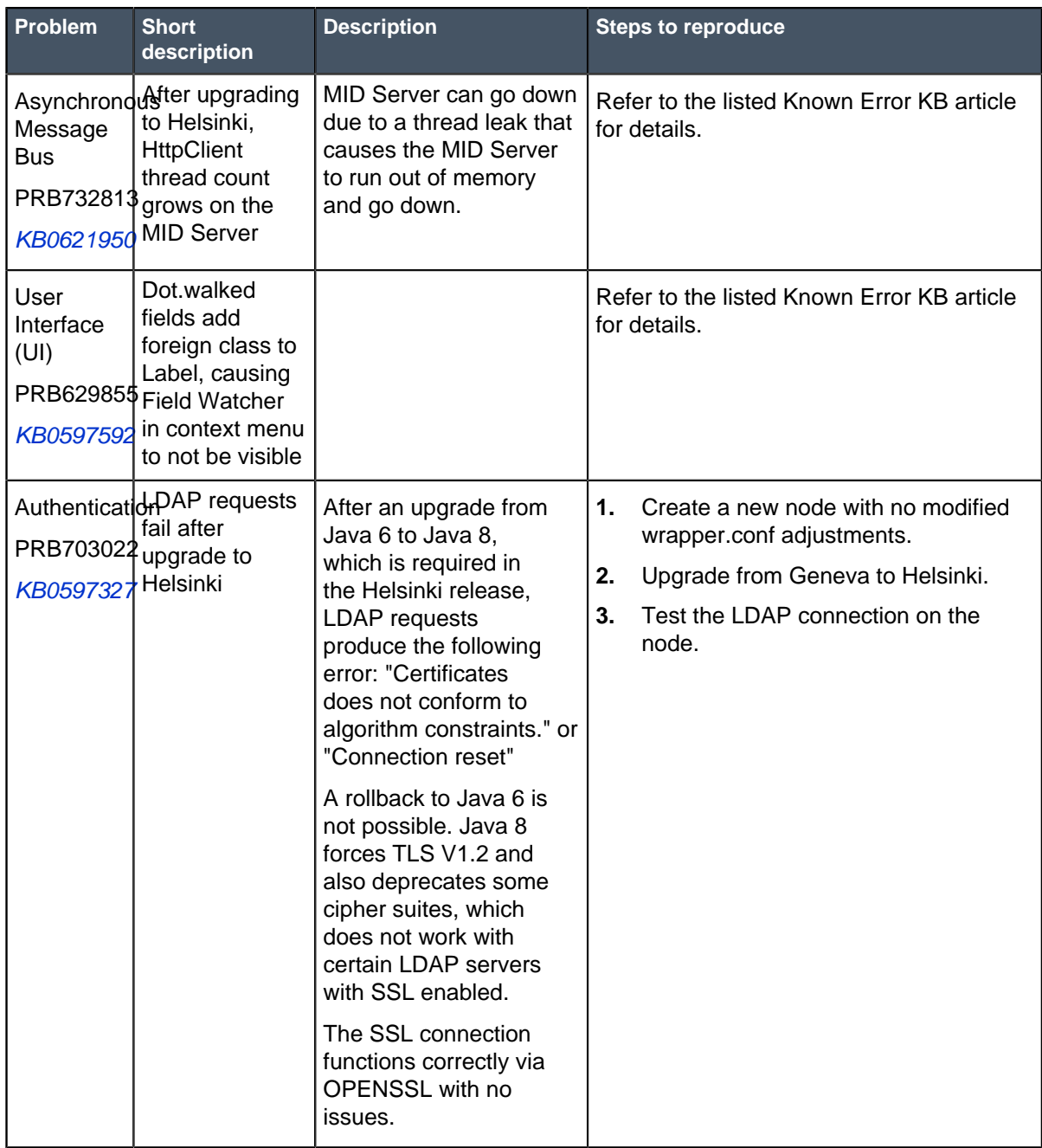

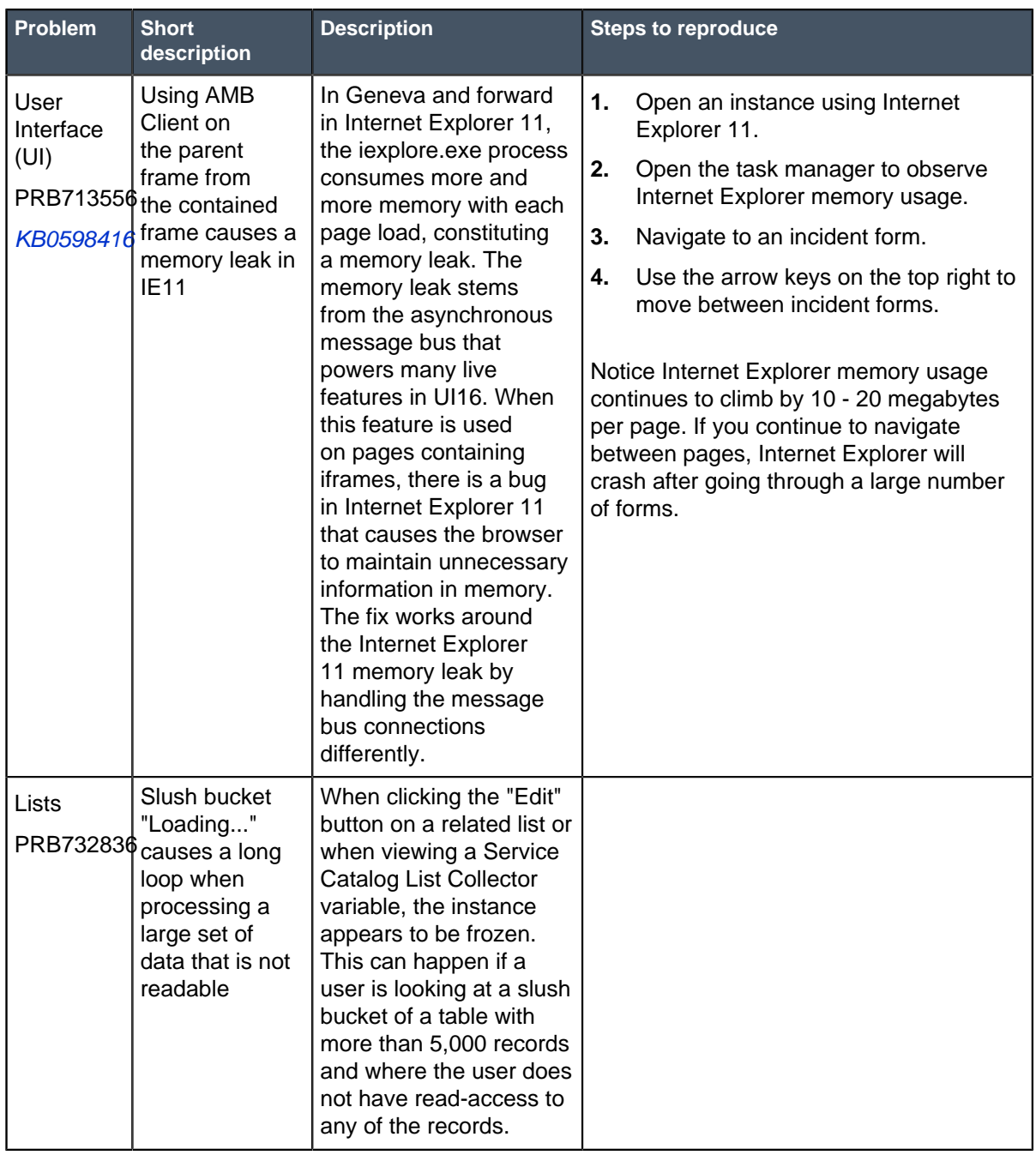

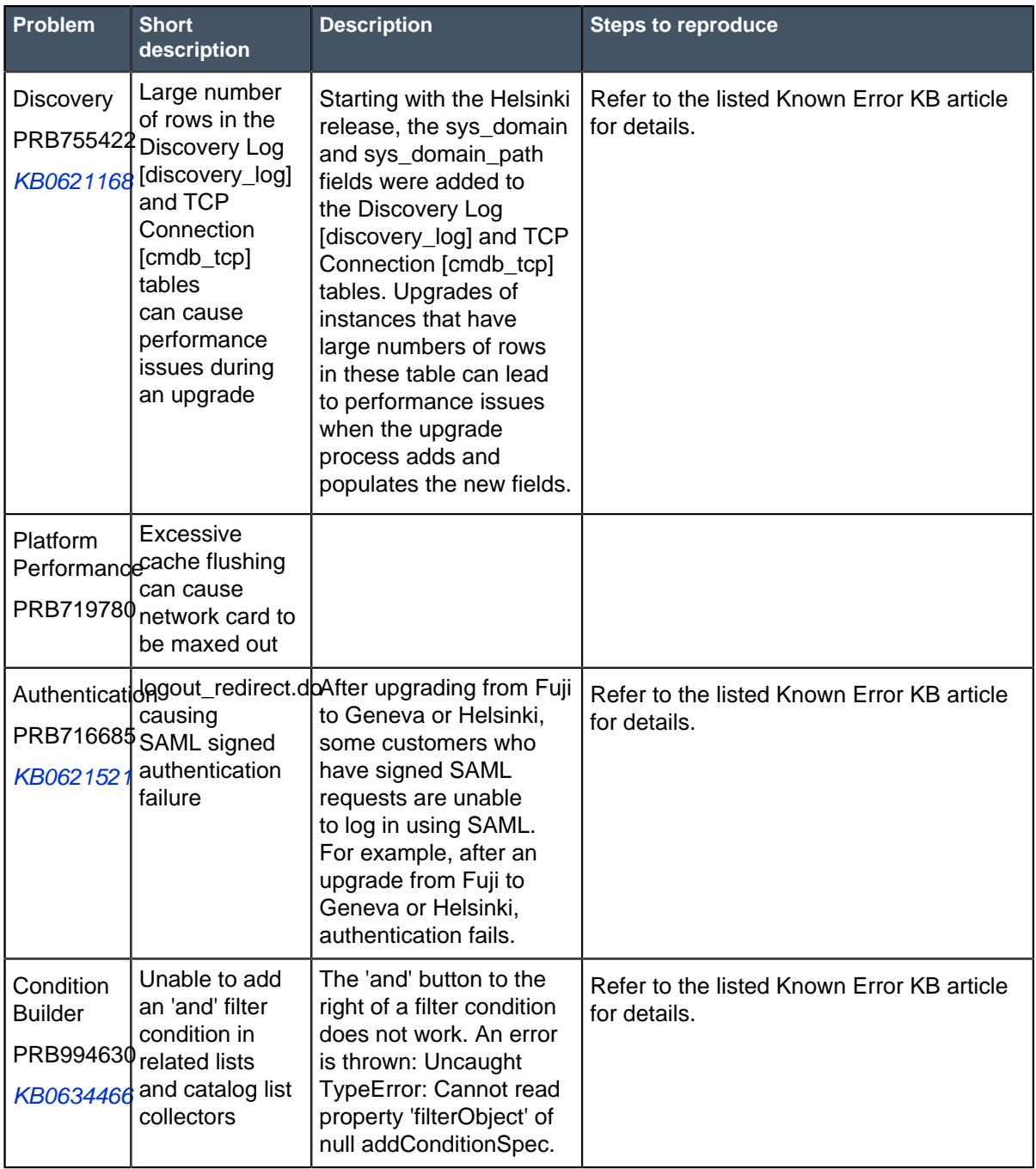

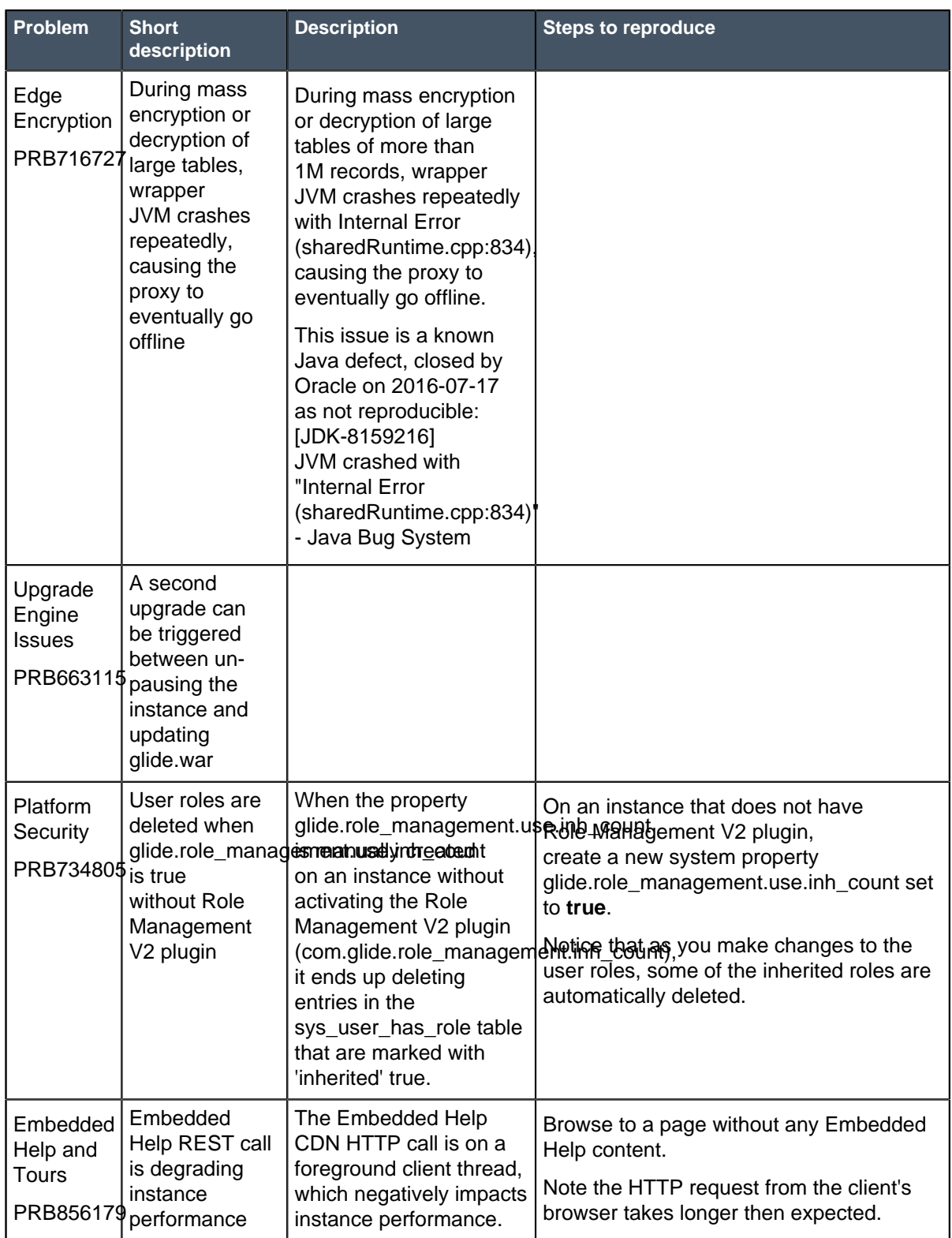

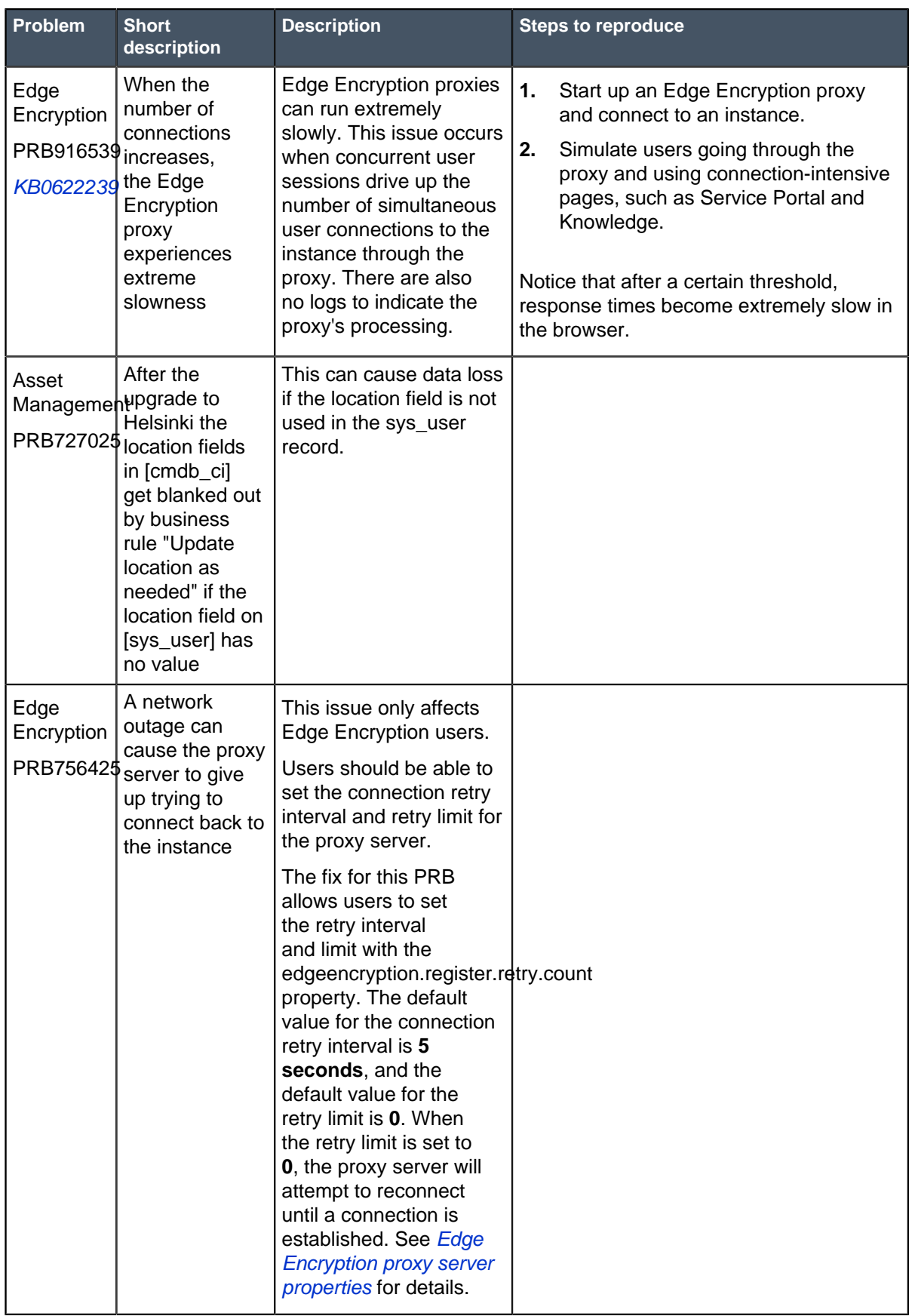

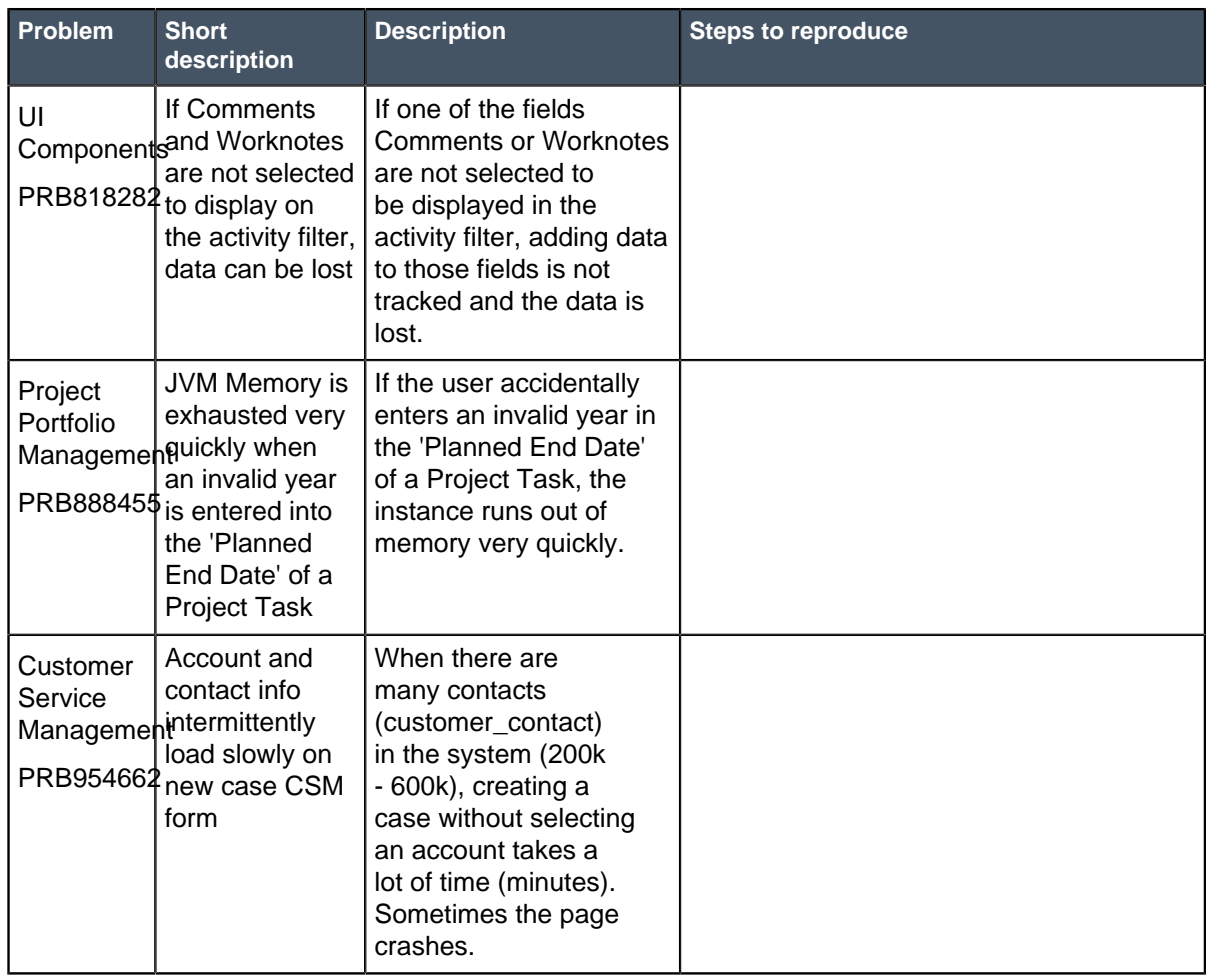

## **Other notable fixes in Jakarta**

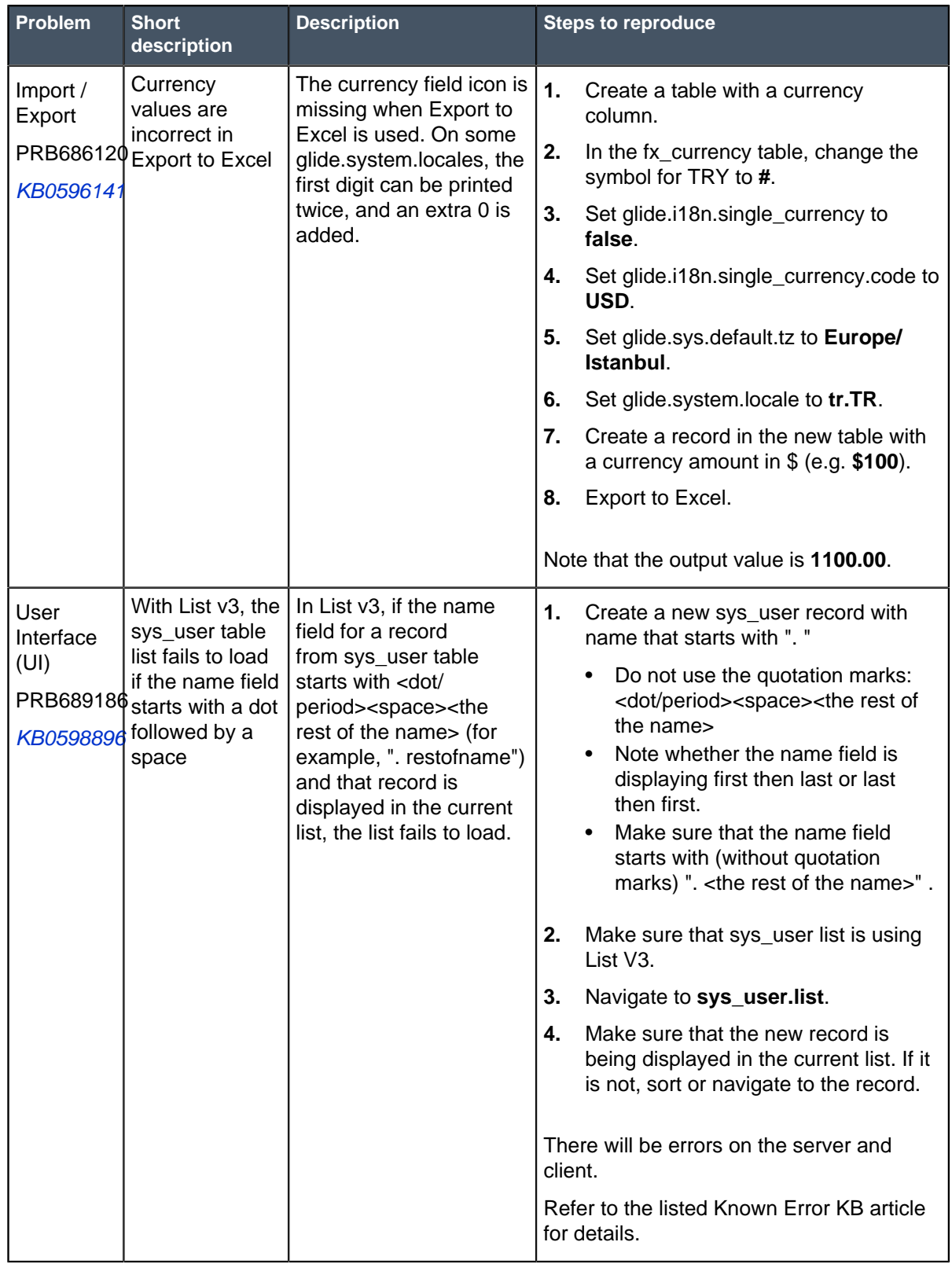

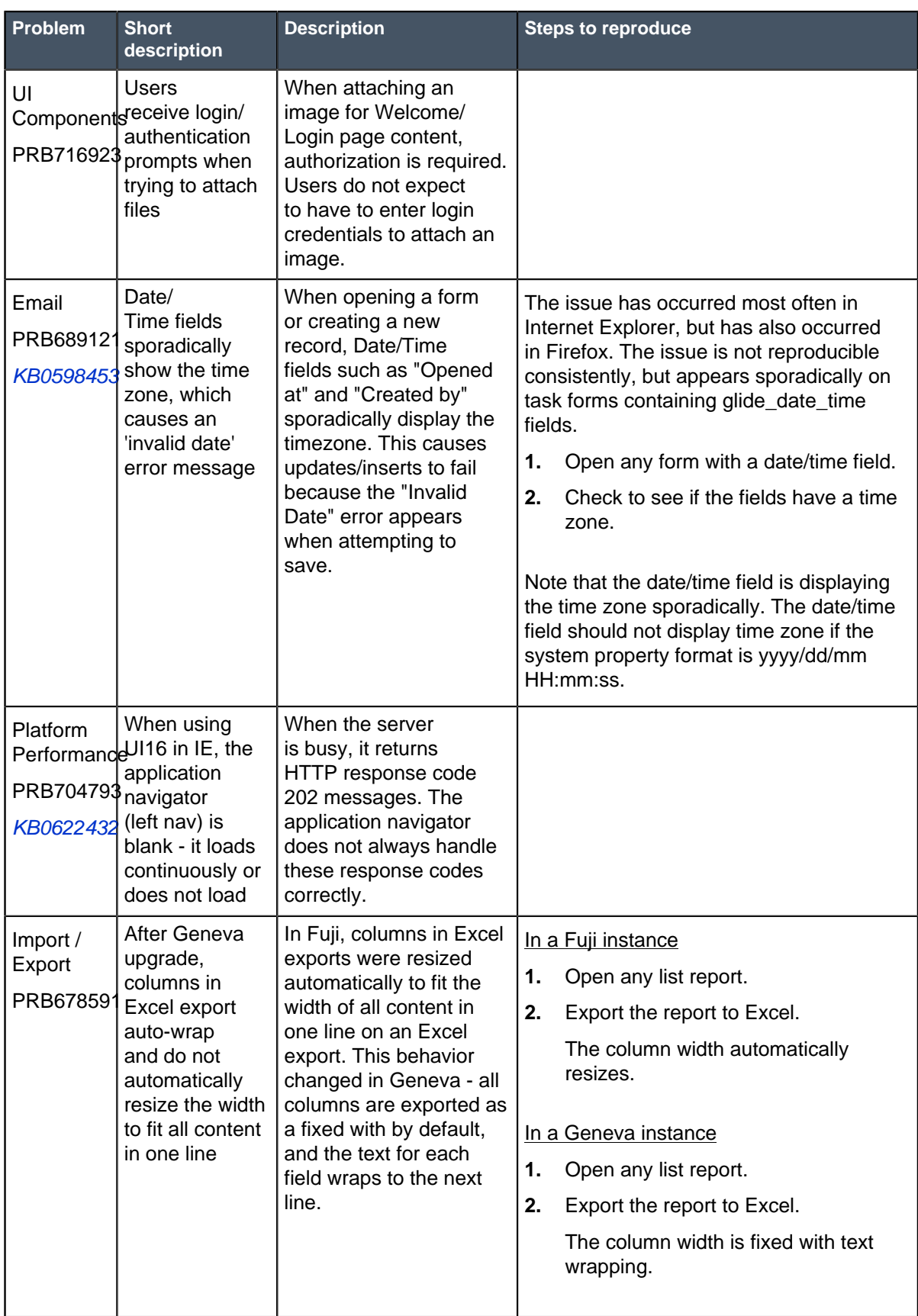

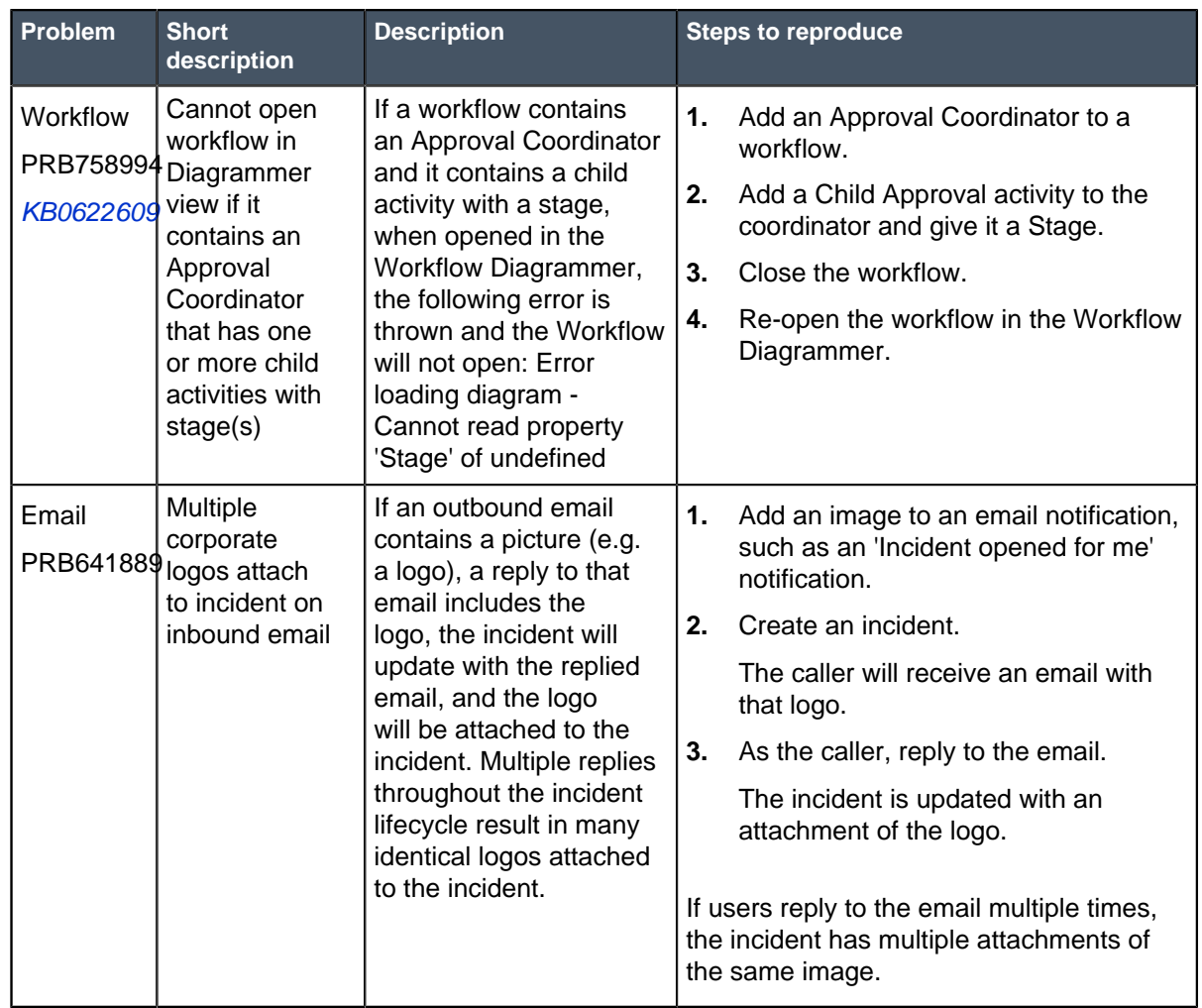

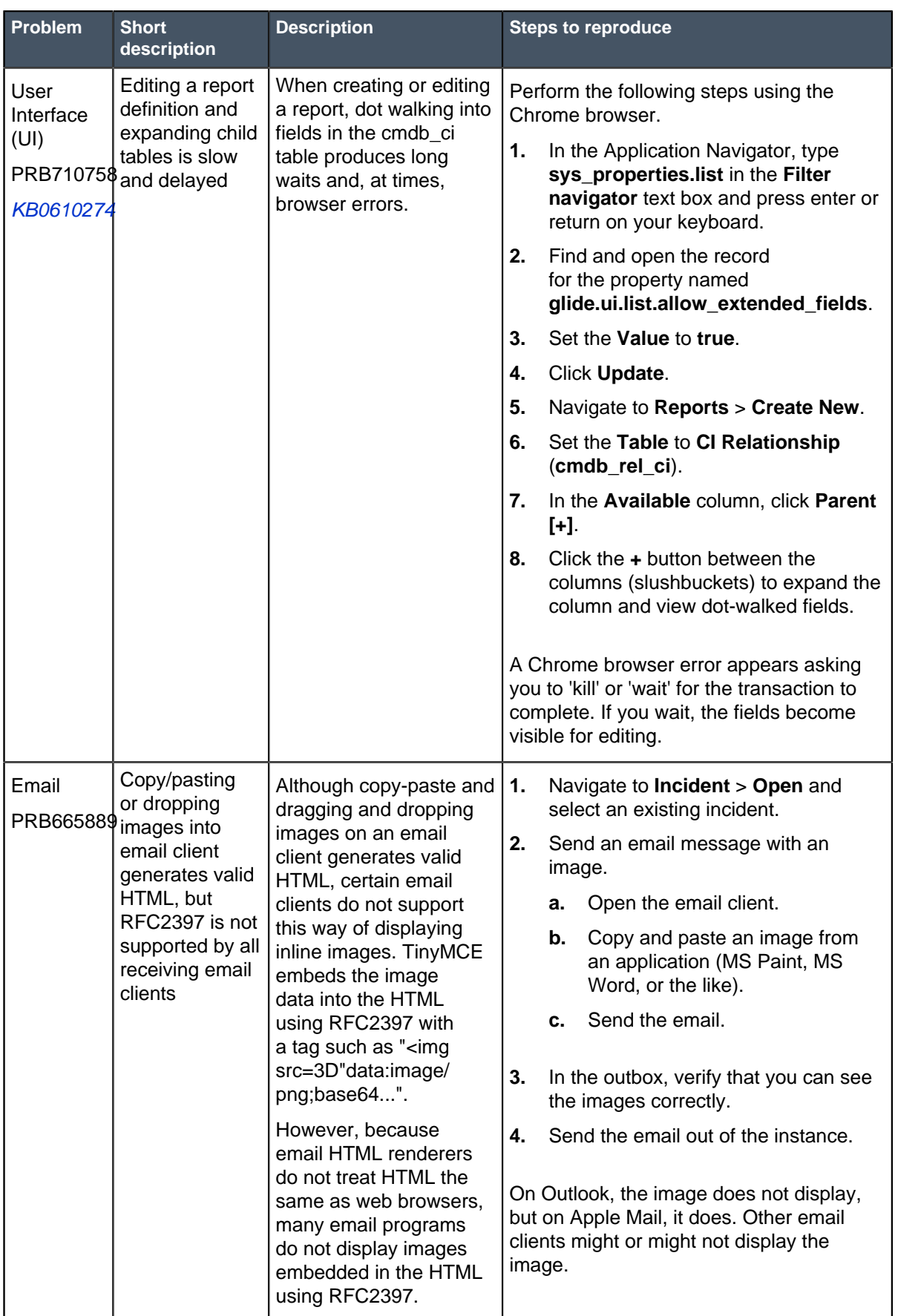

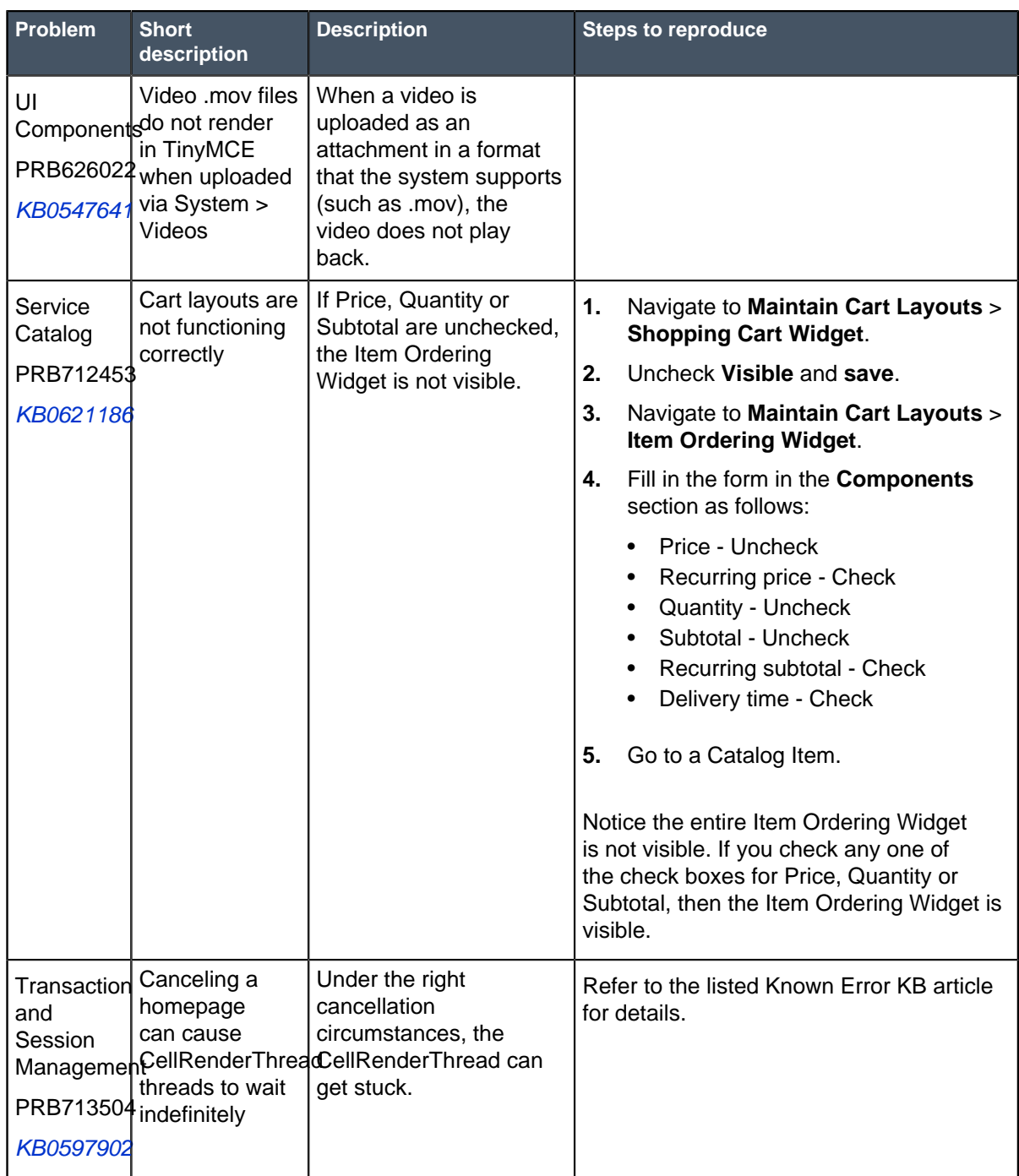

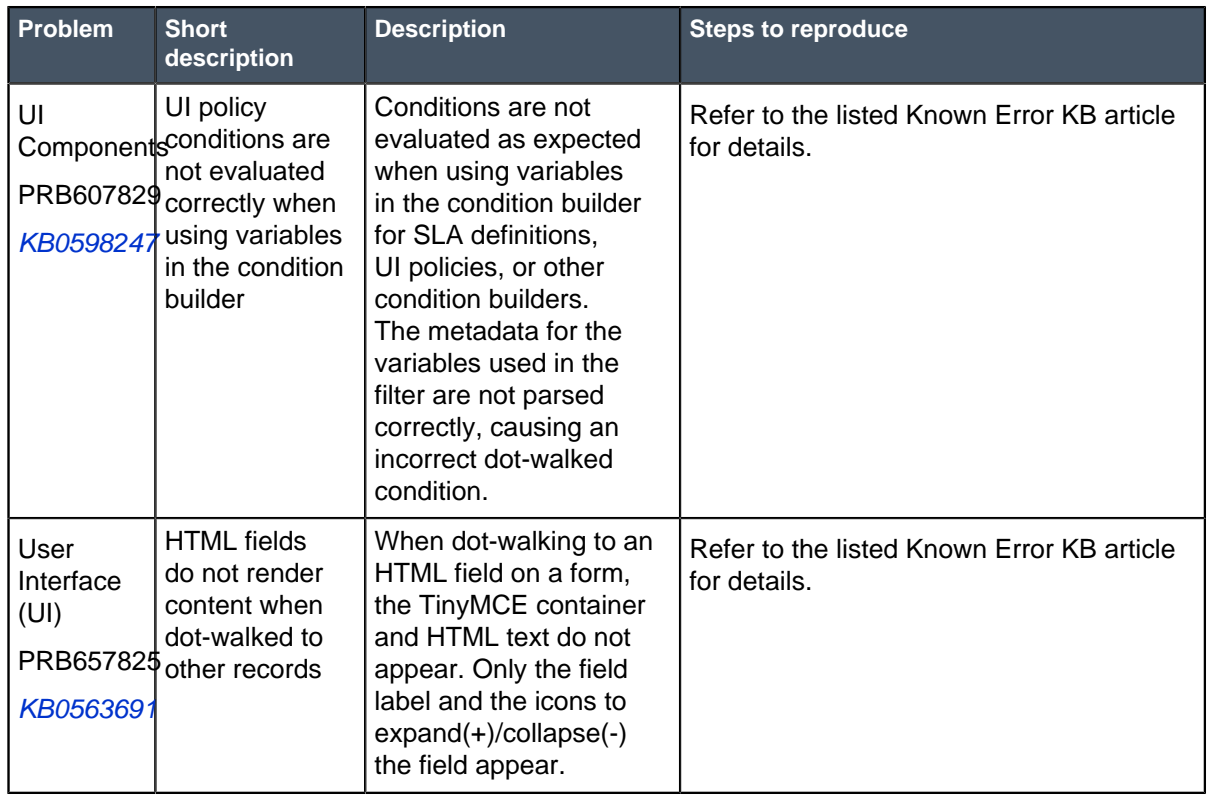

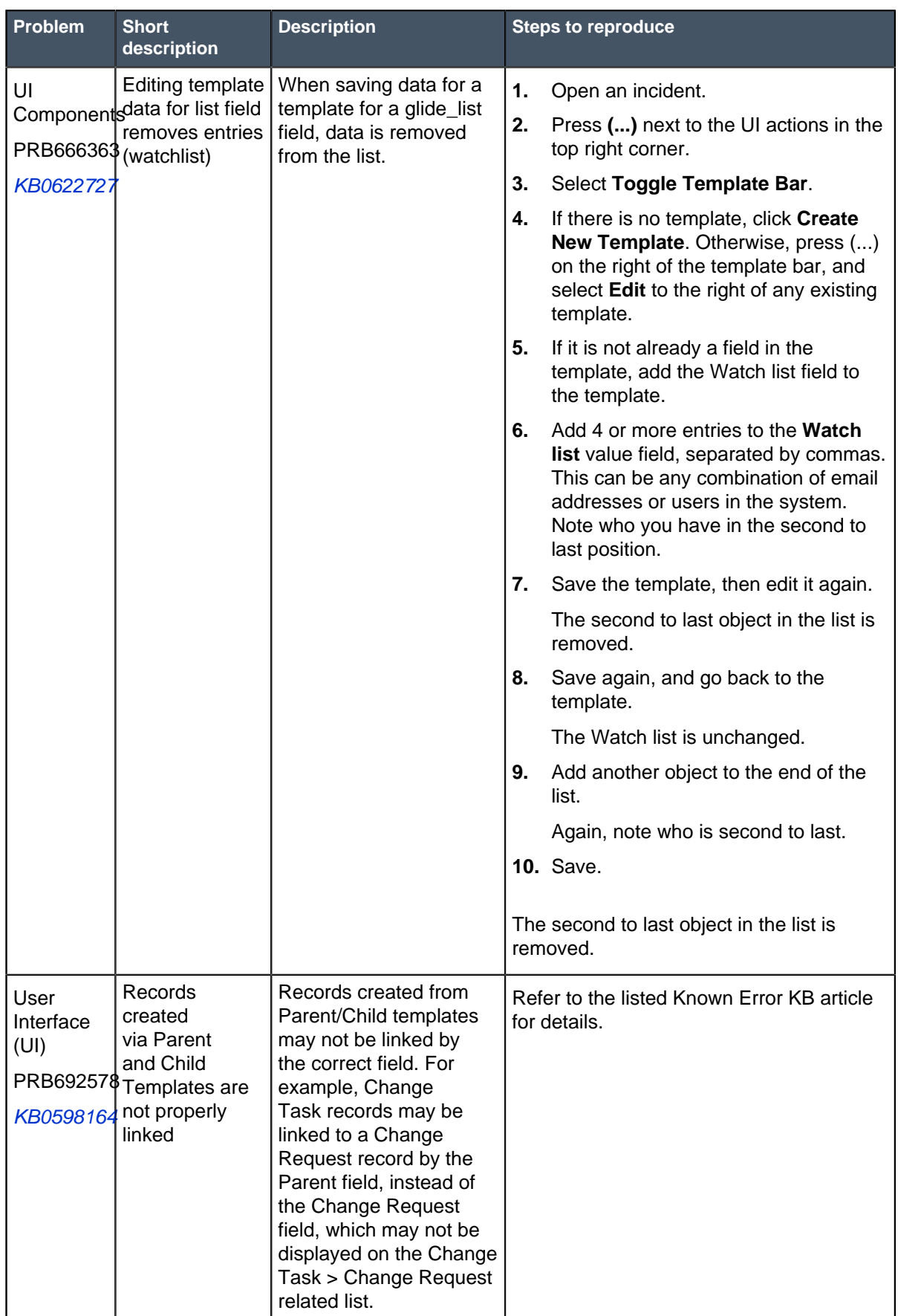

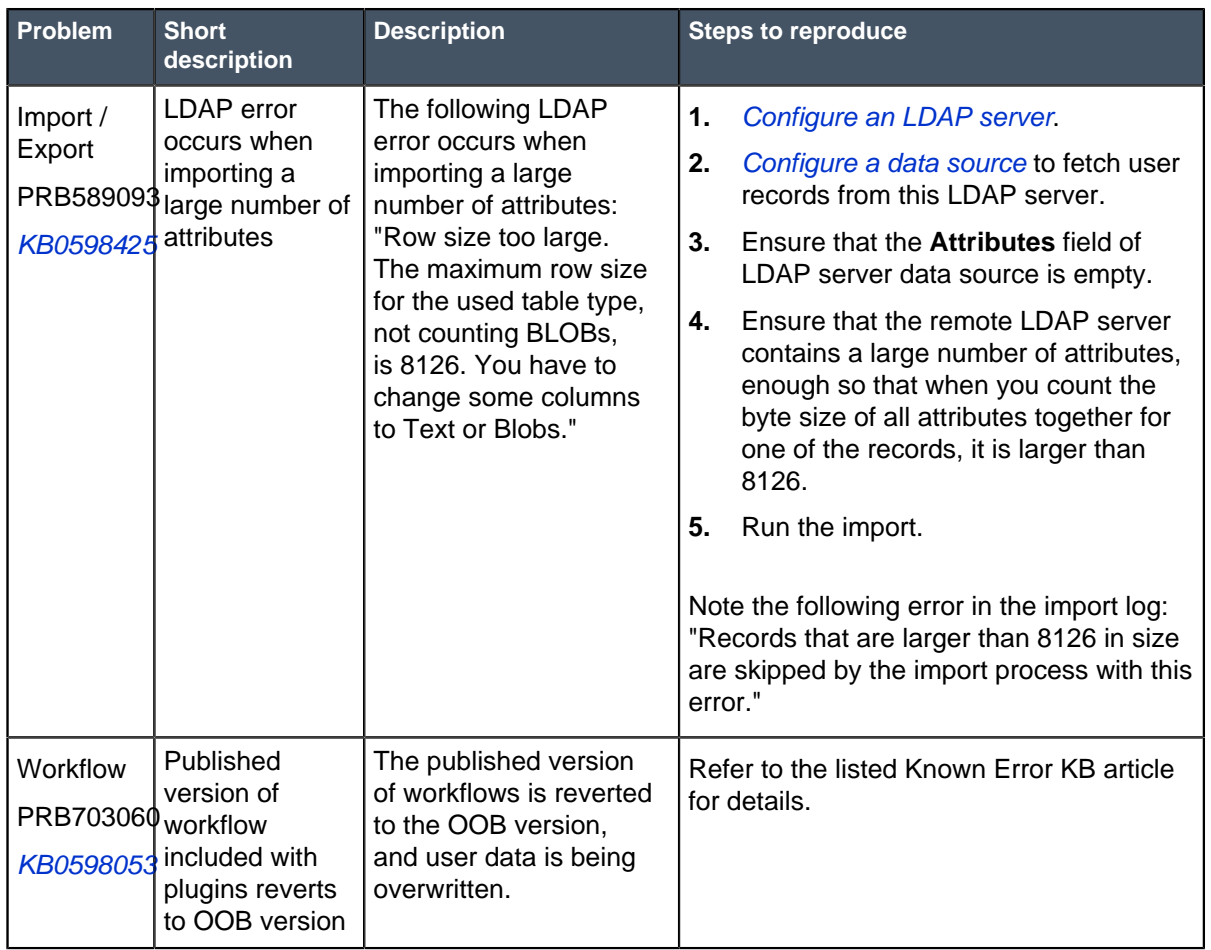

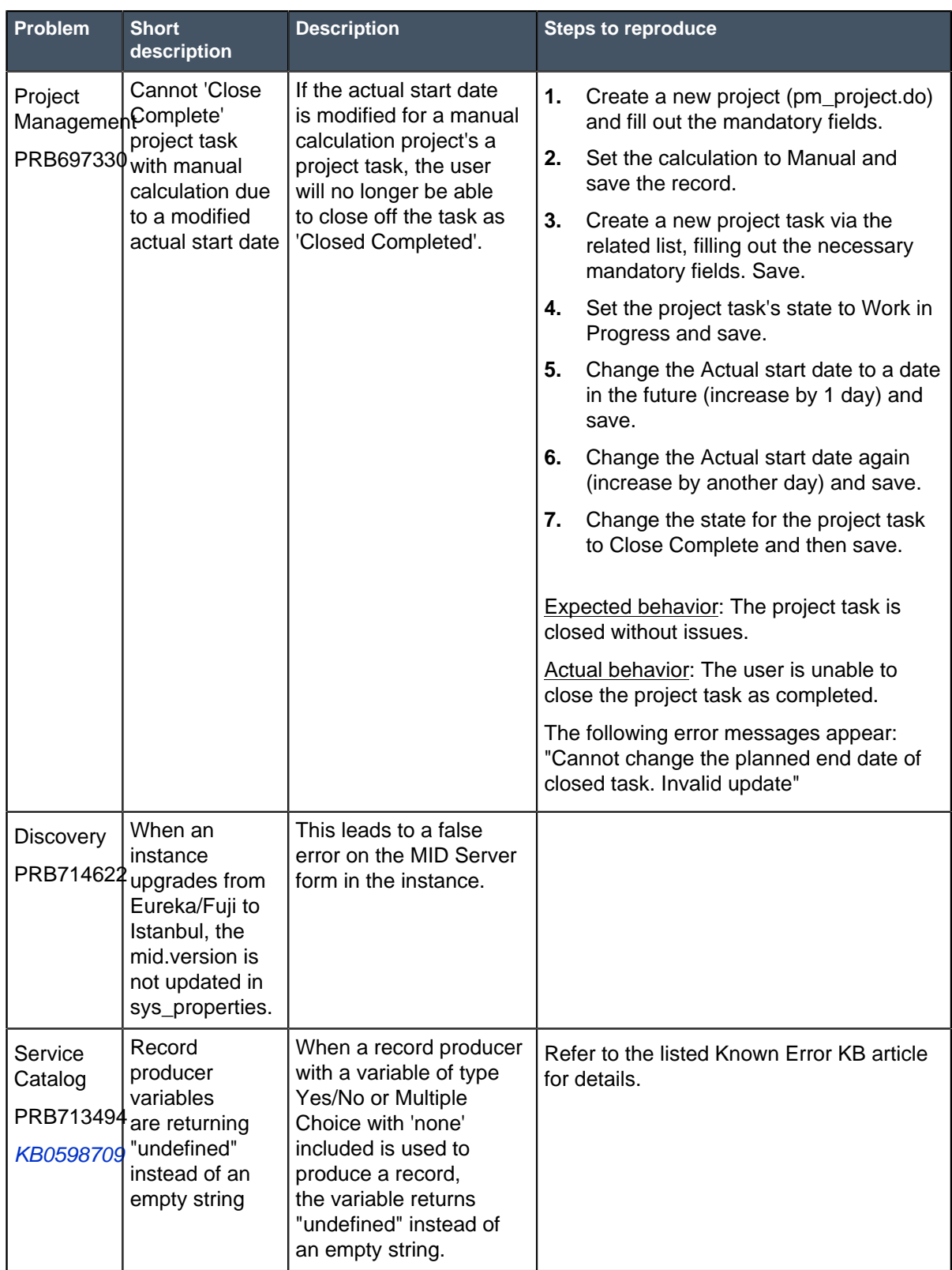

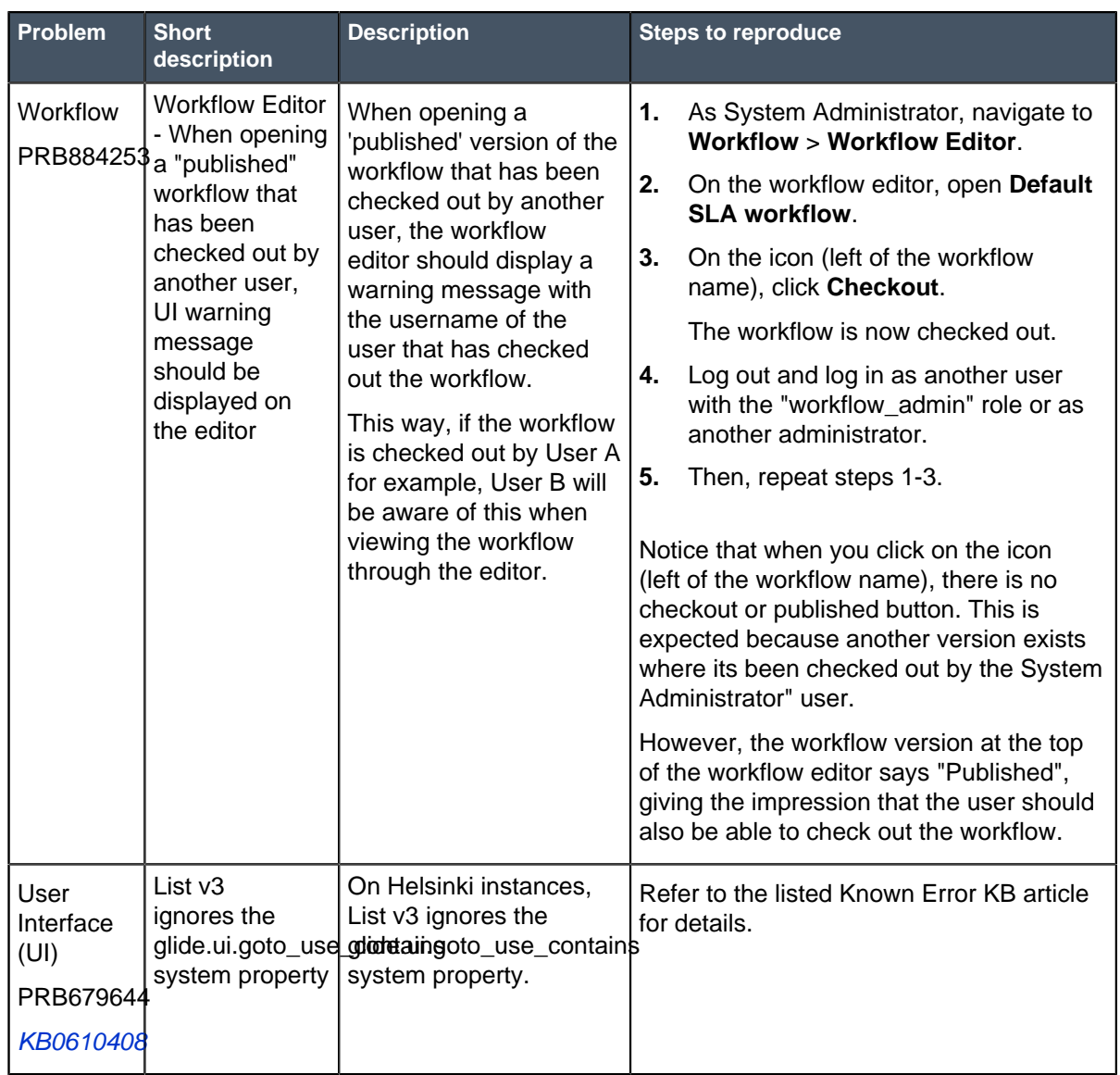

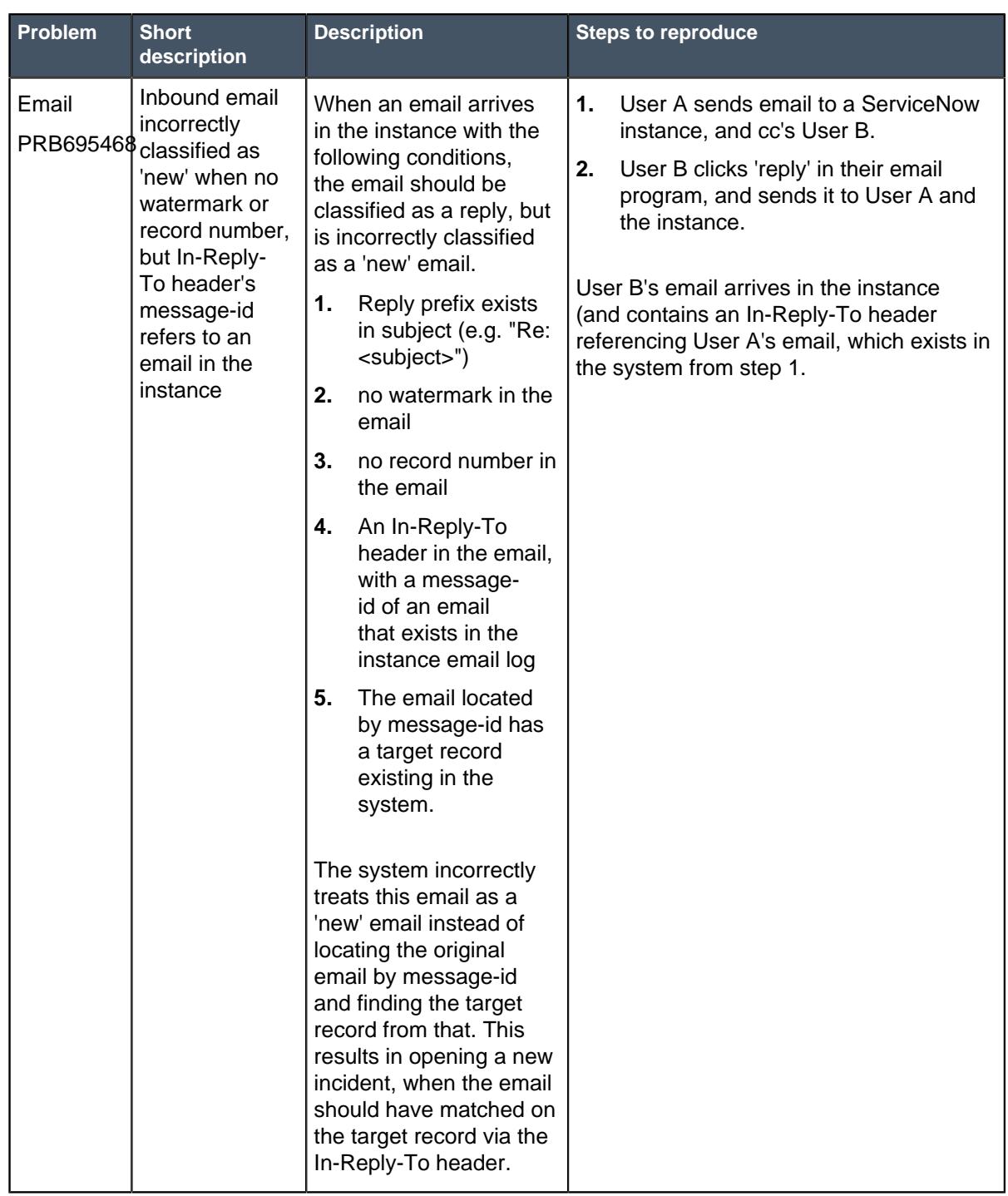

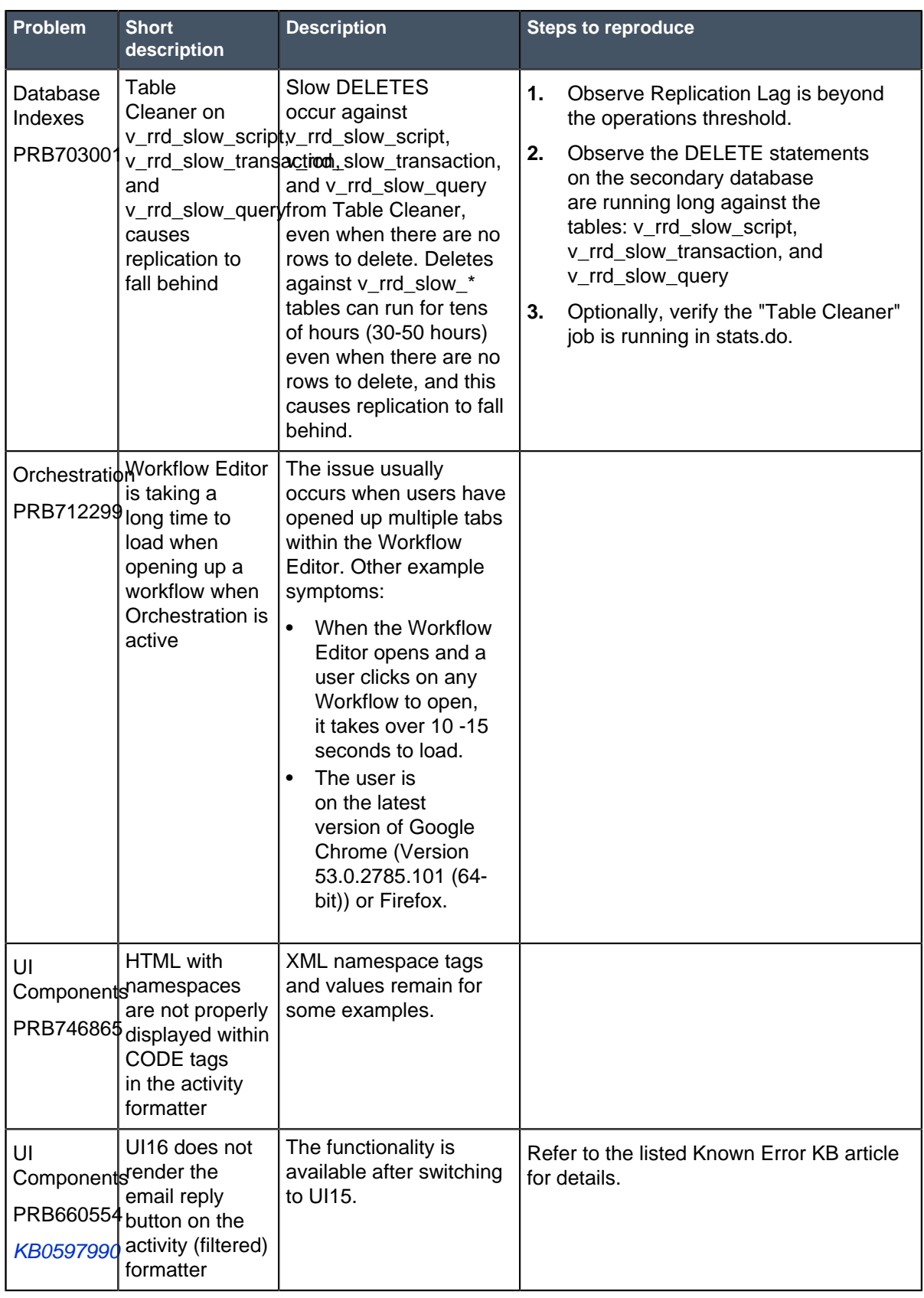

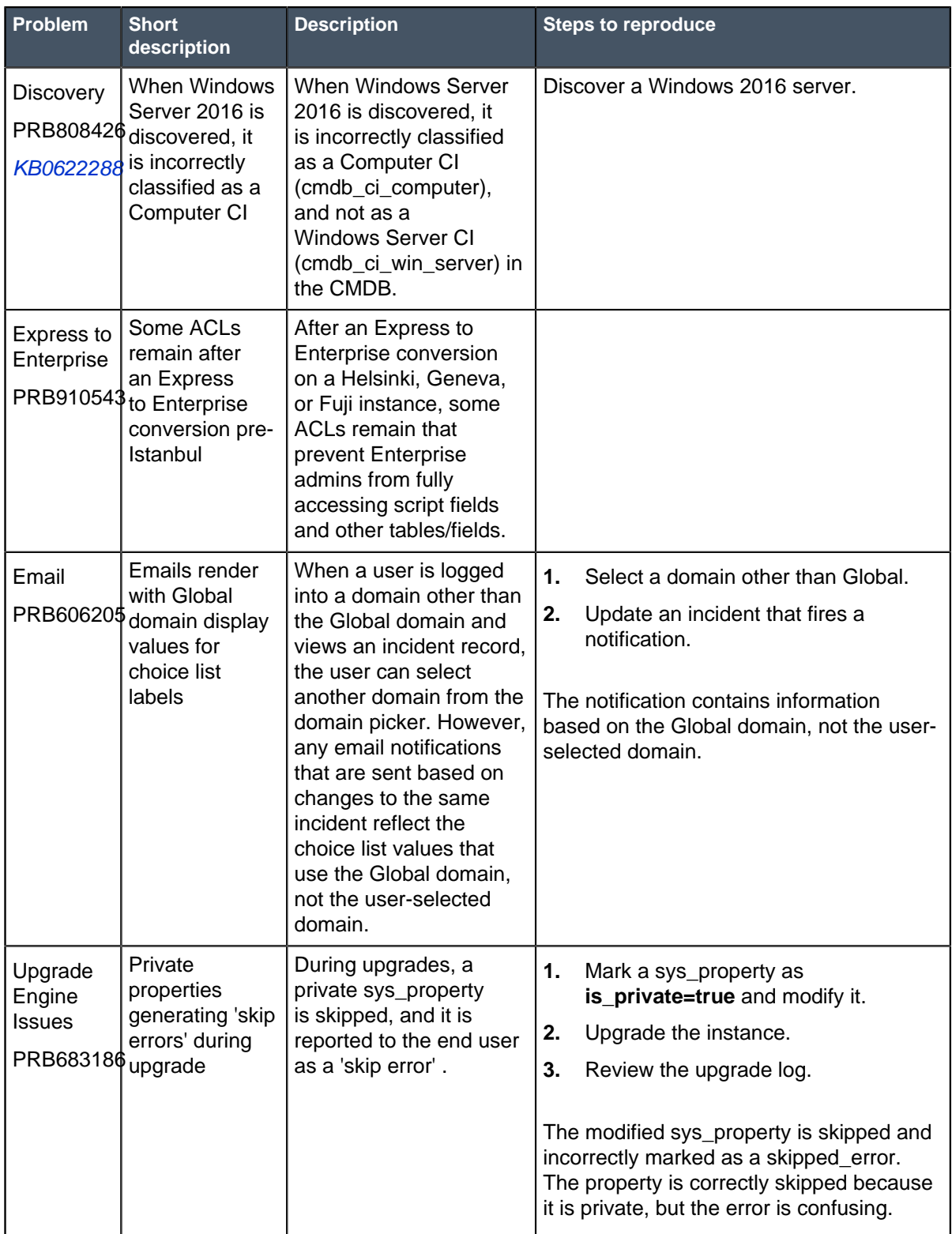
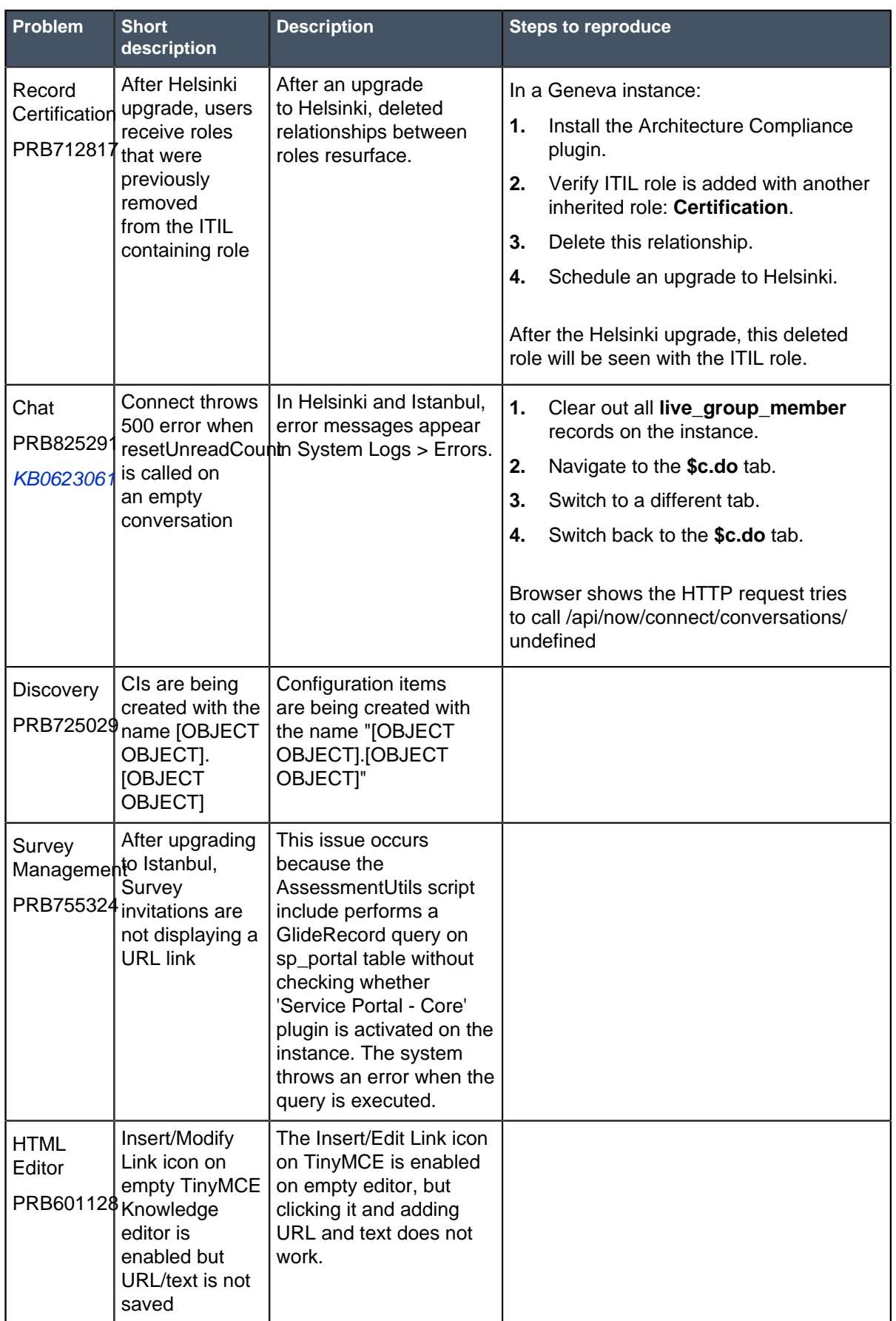

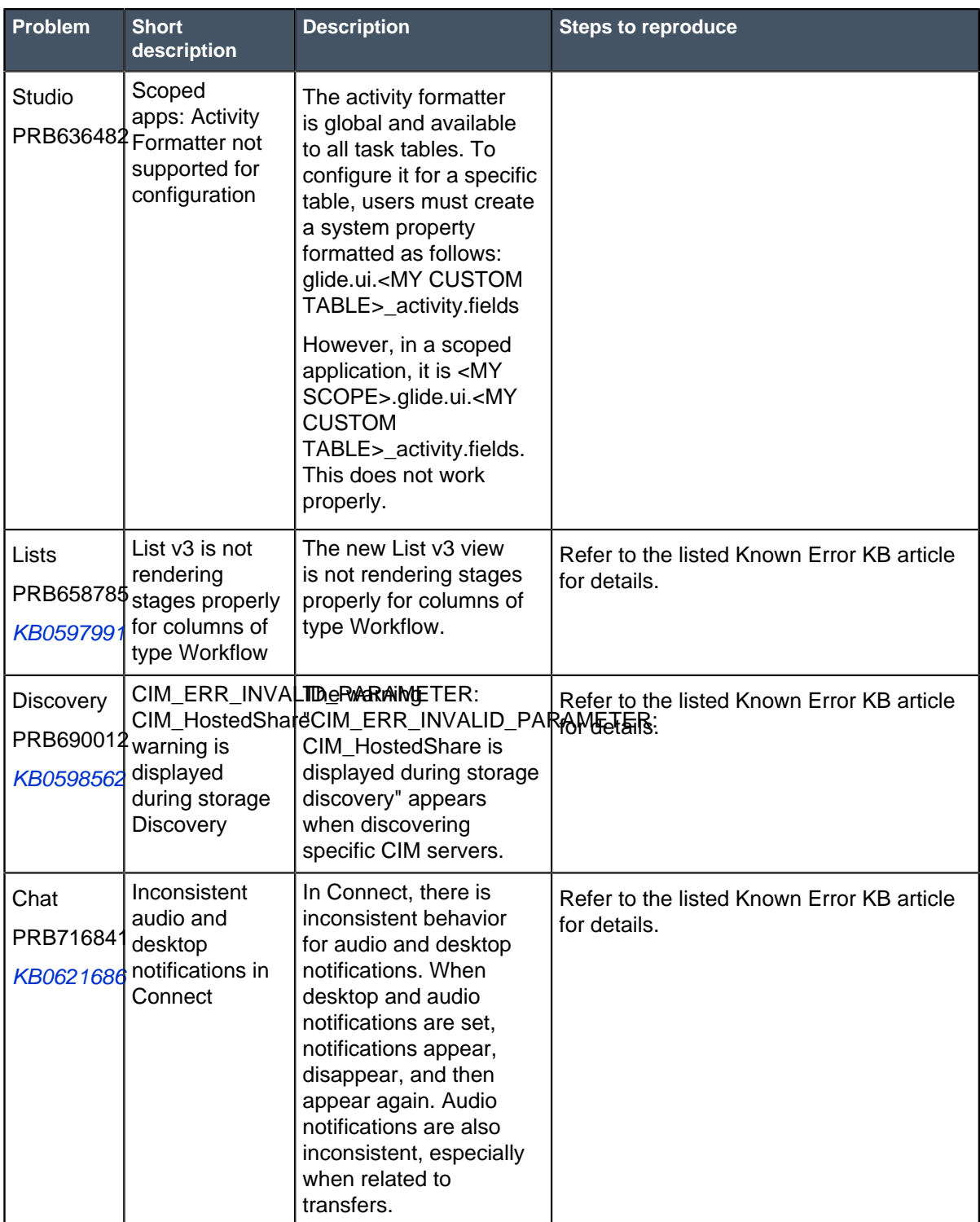

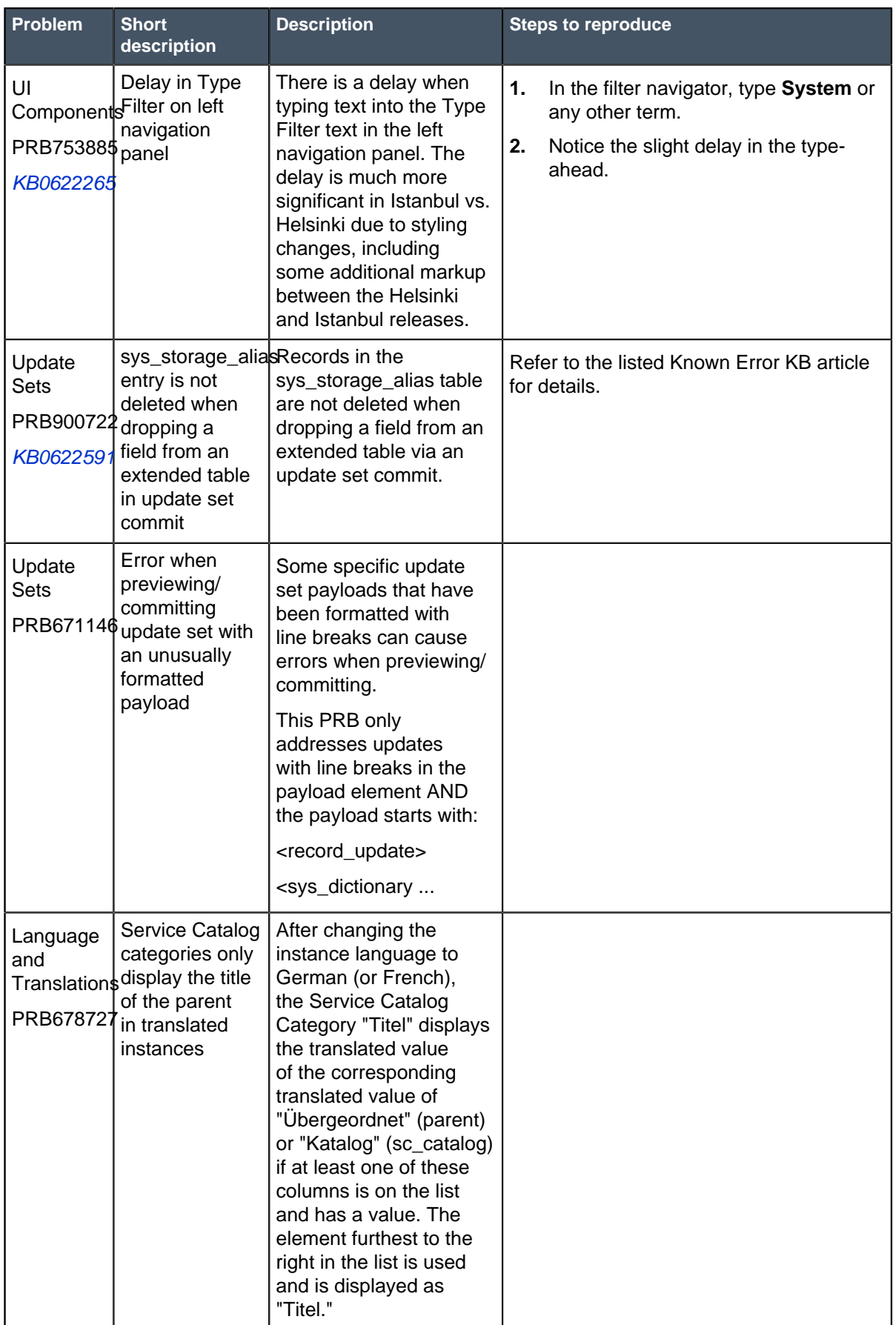

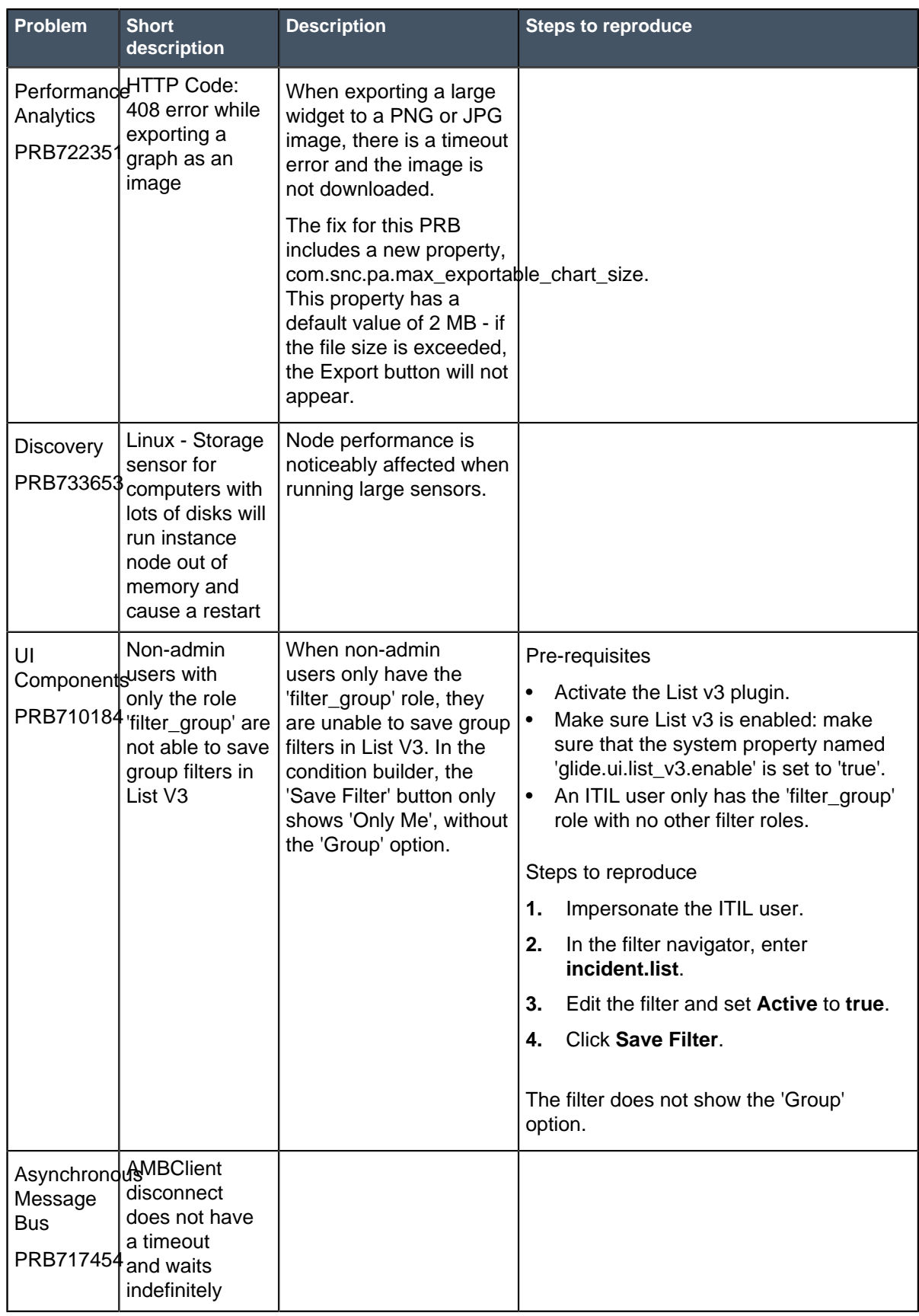

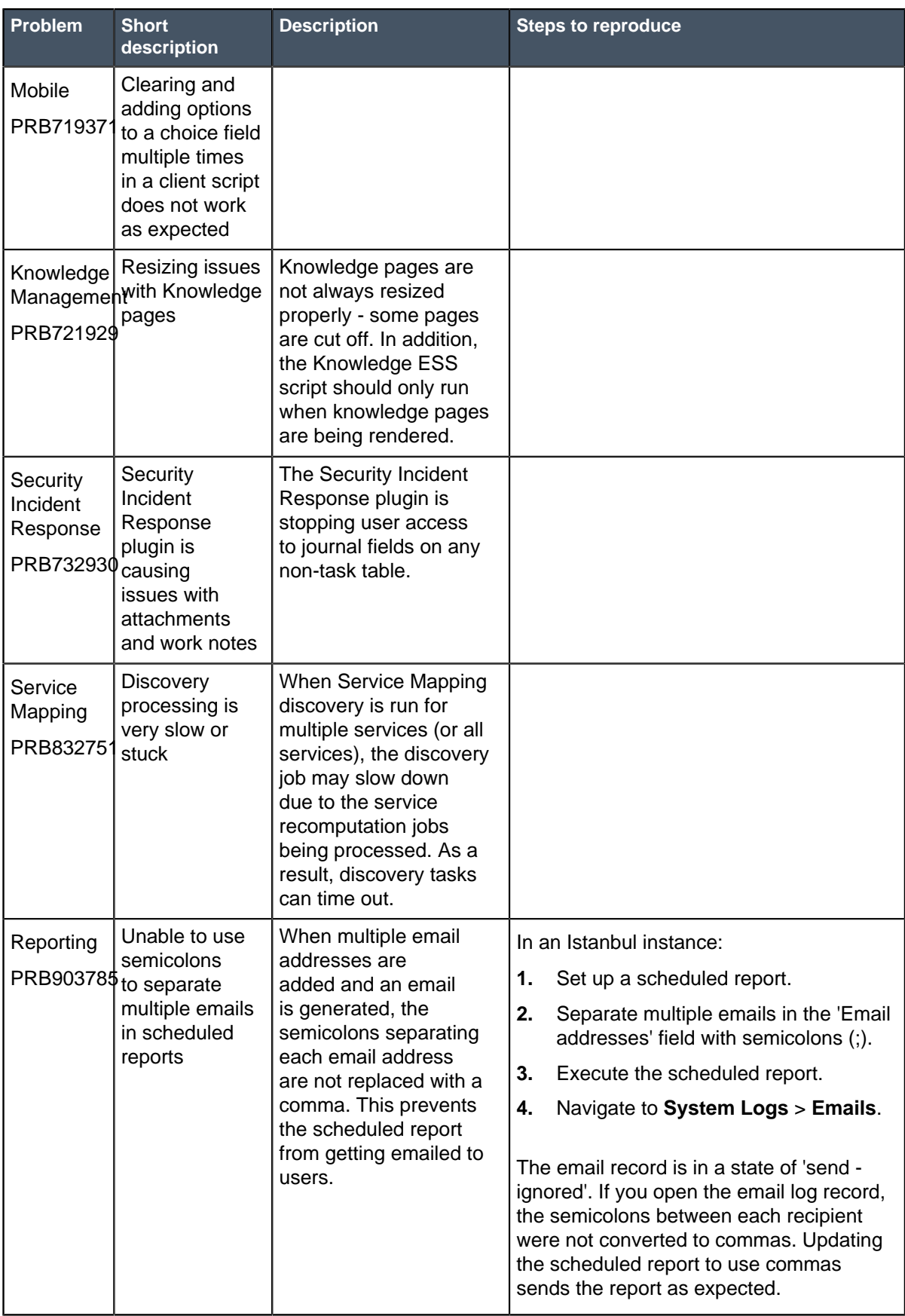

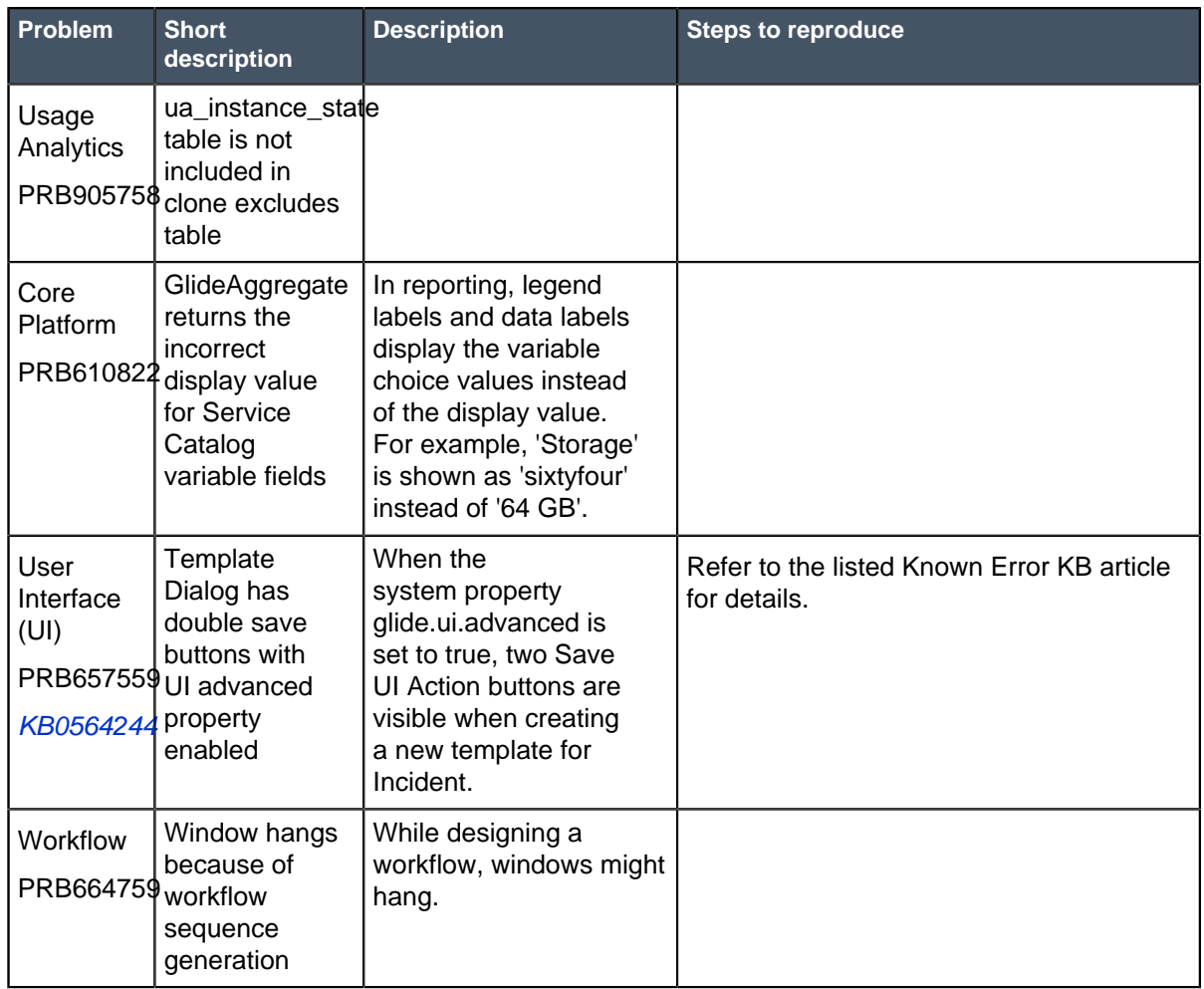

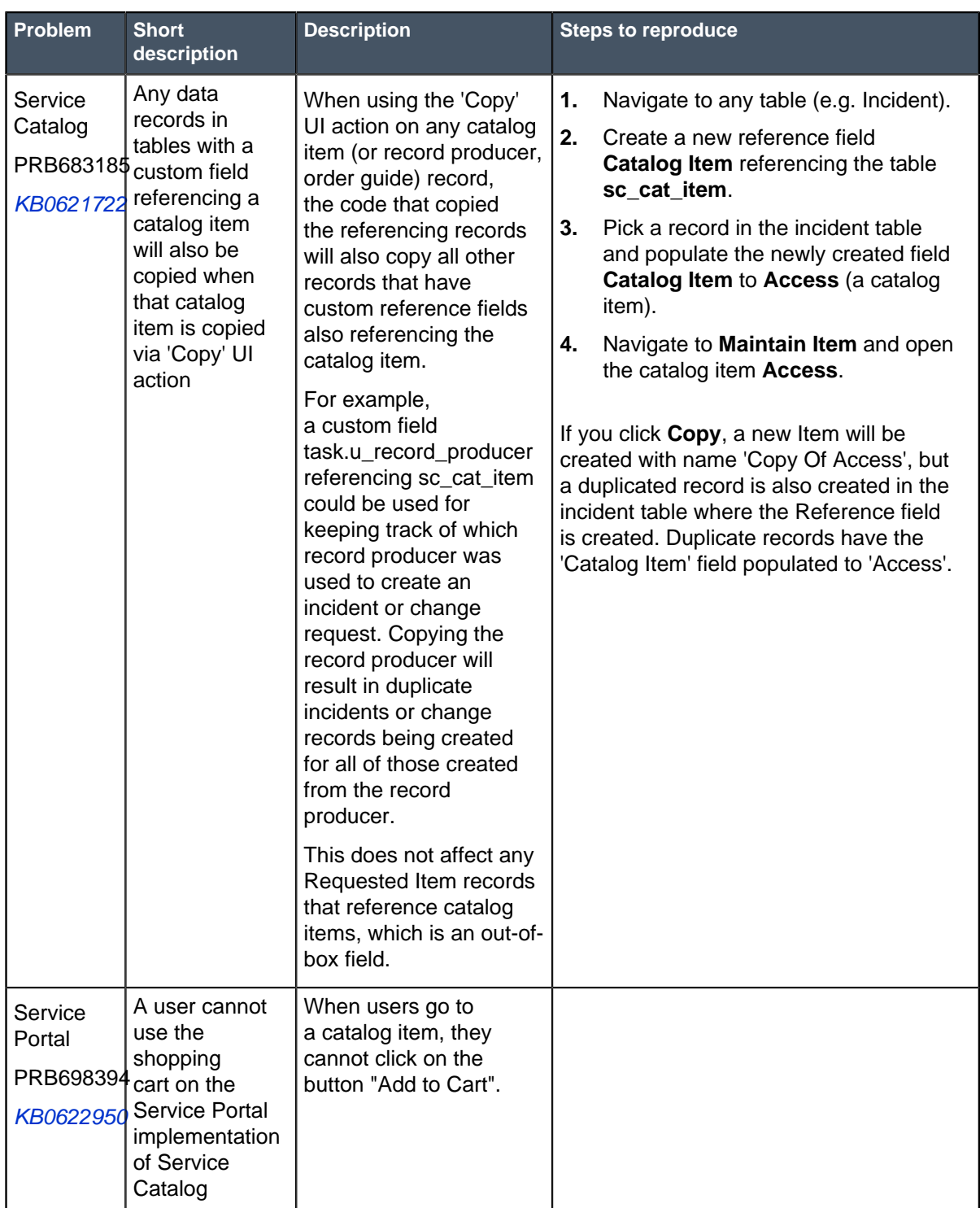

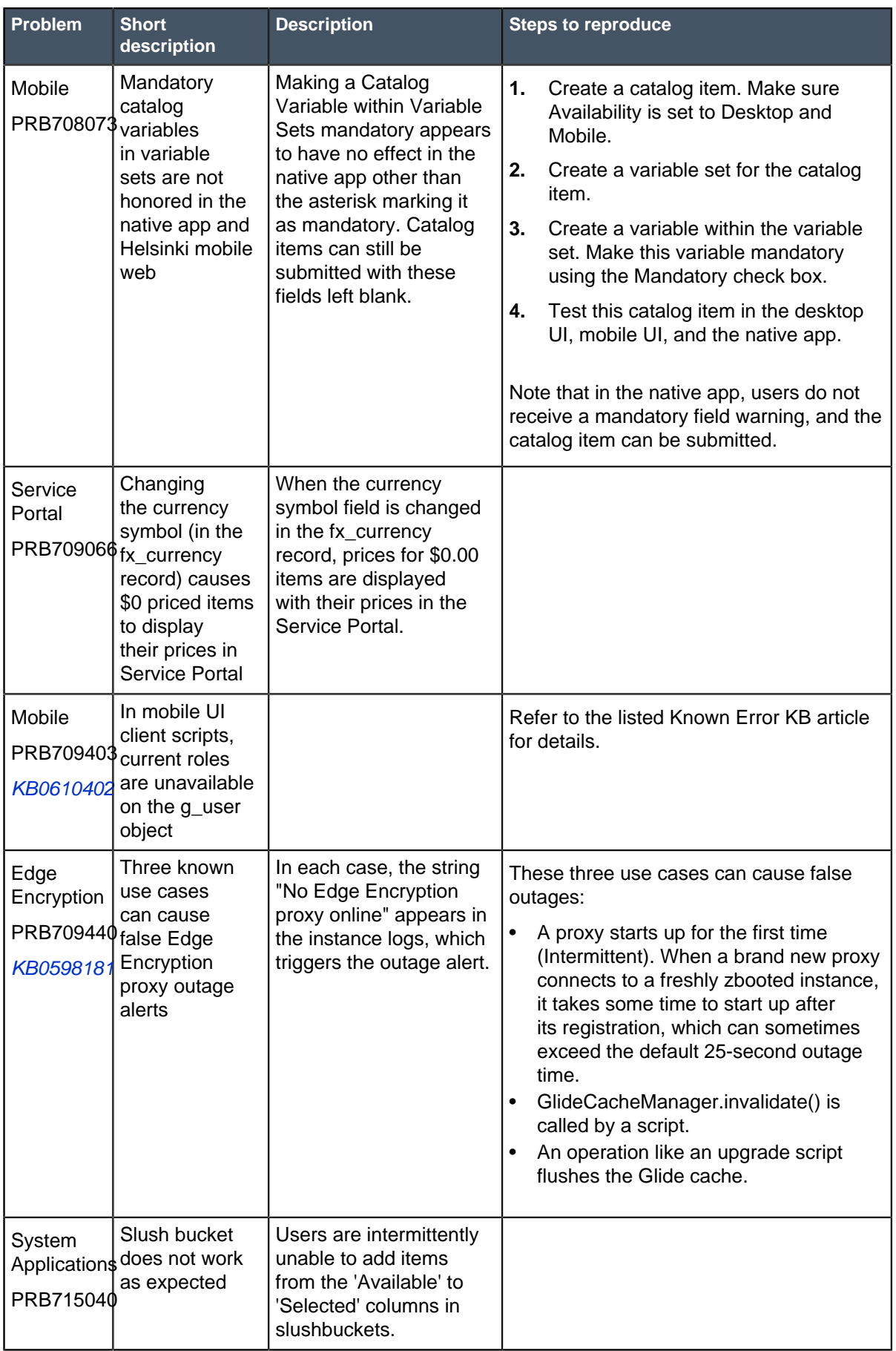

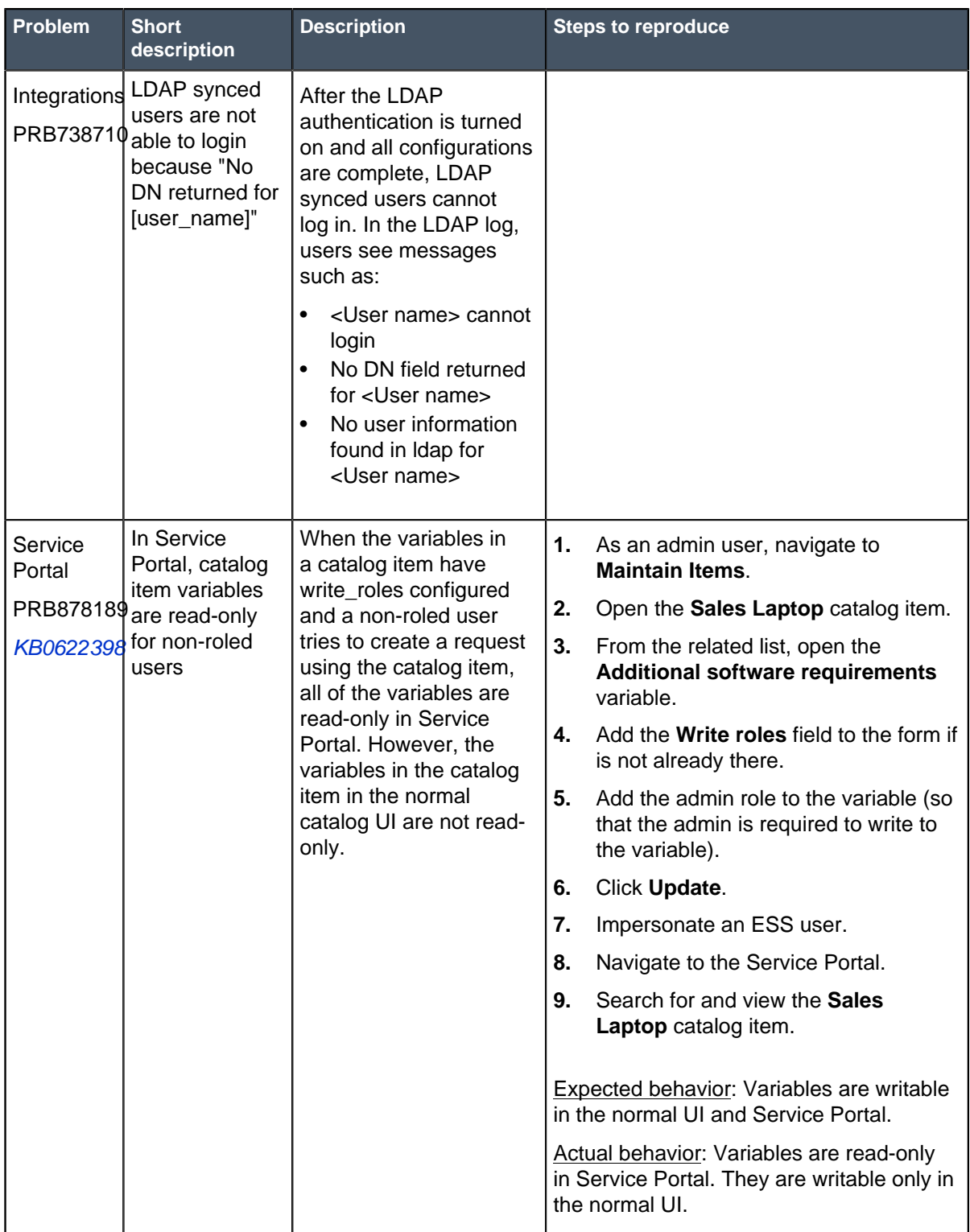

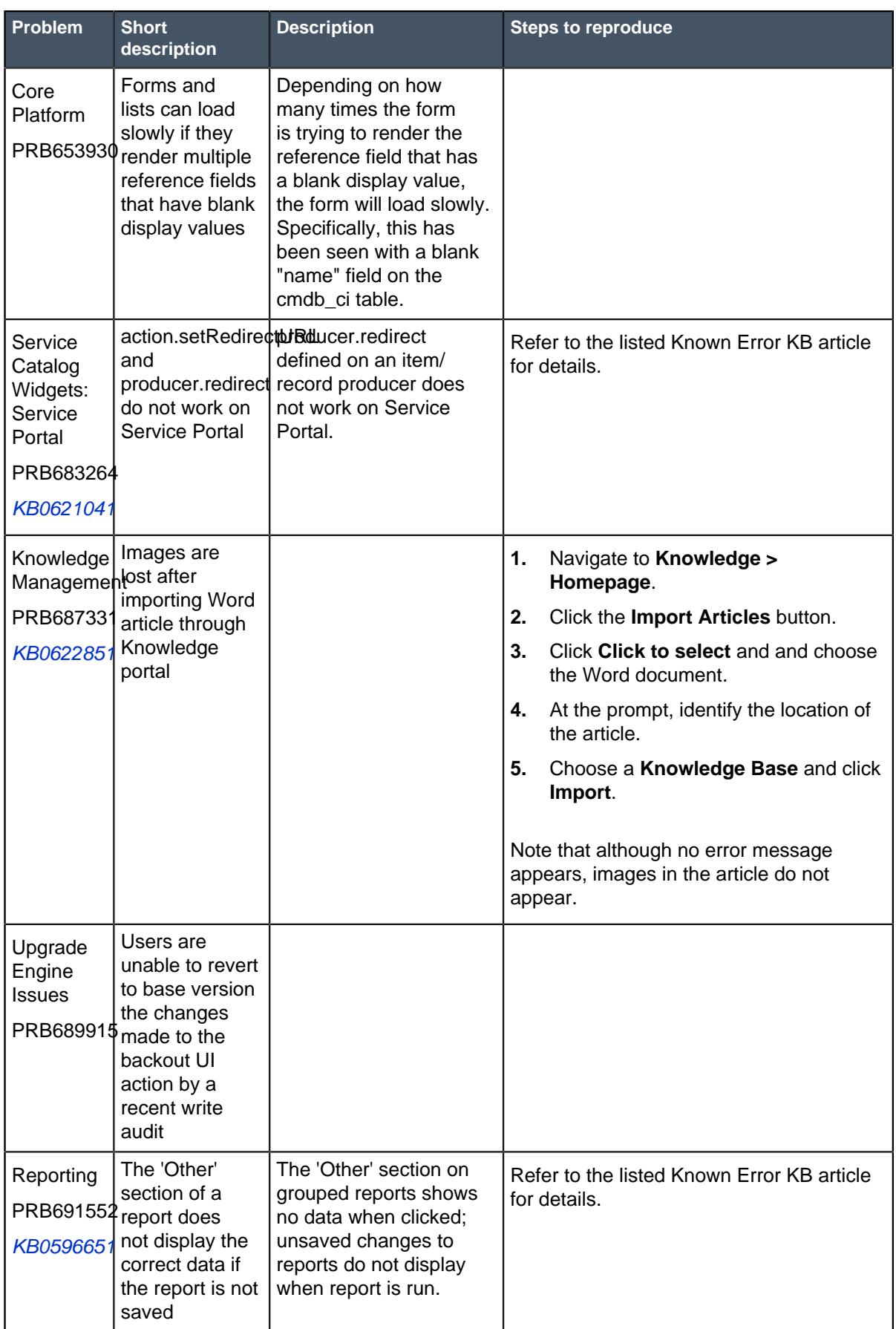

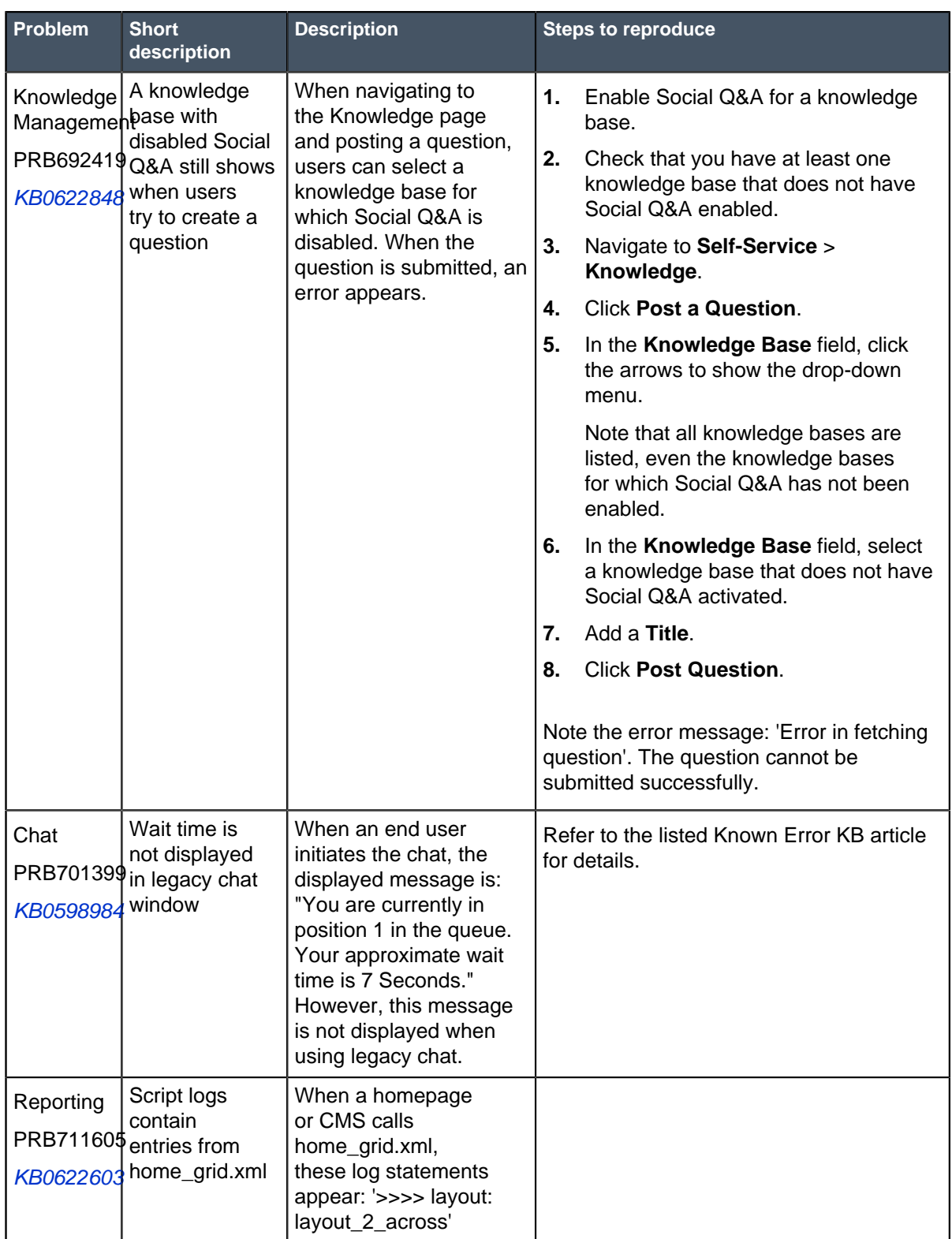

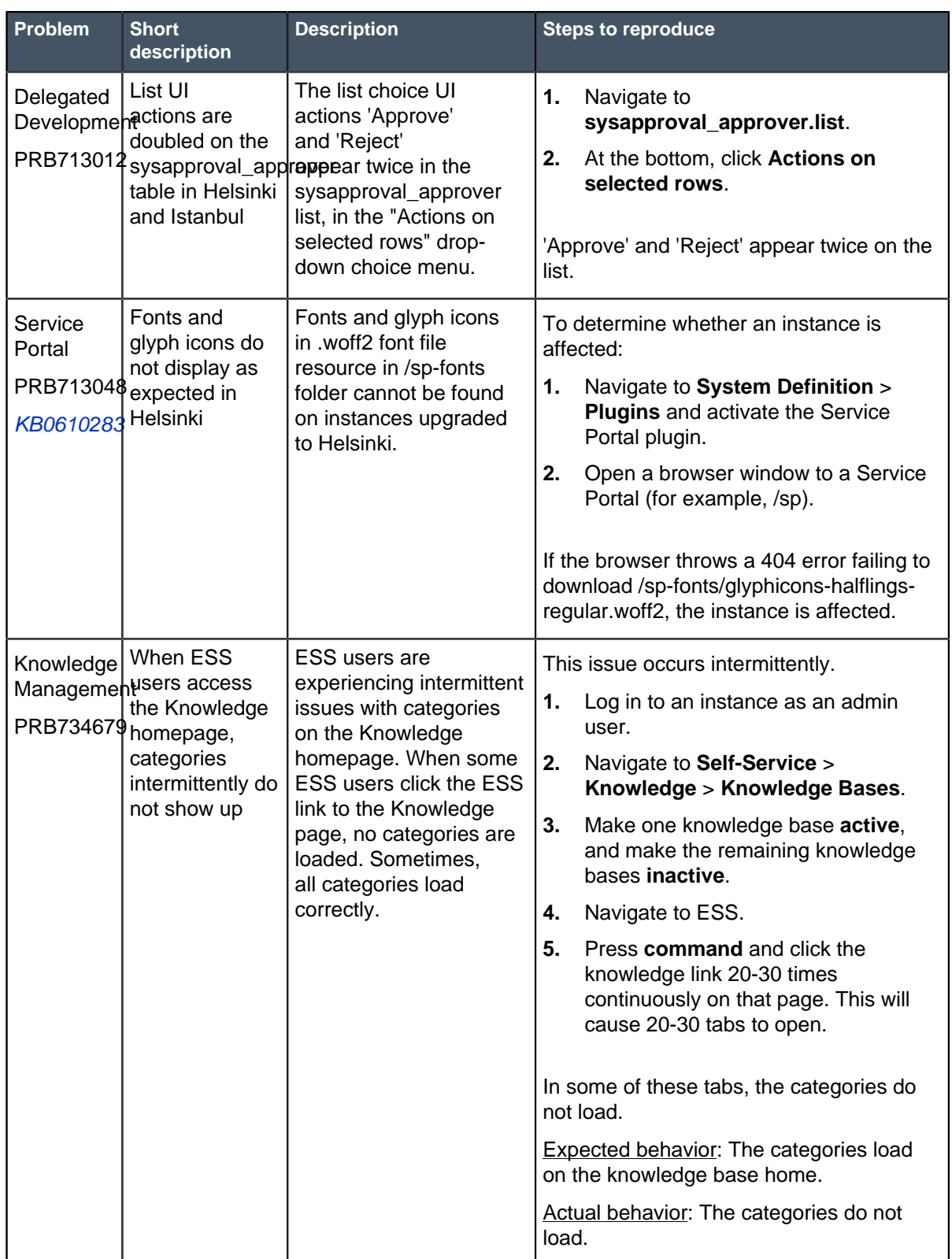

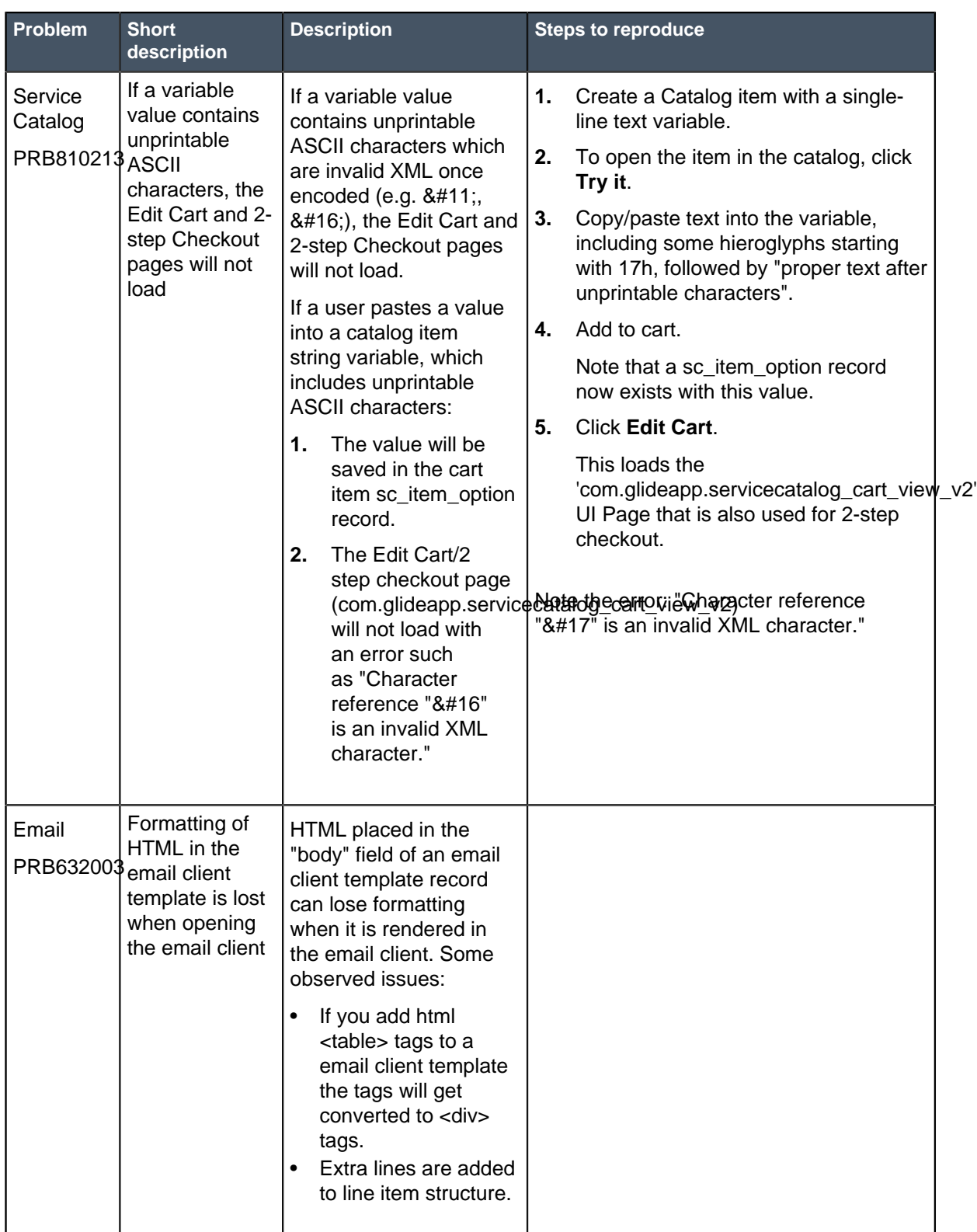

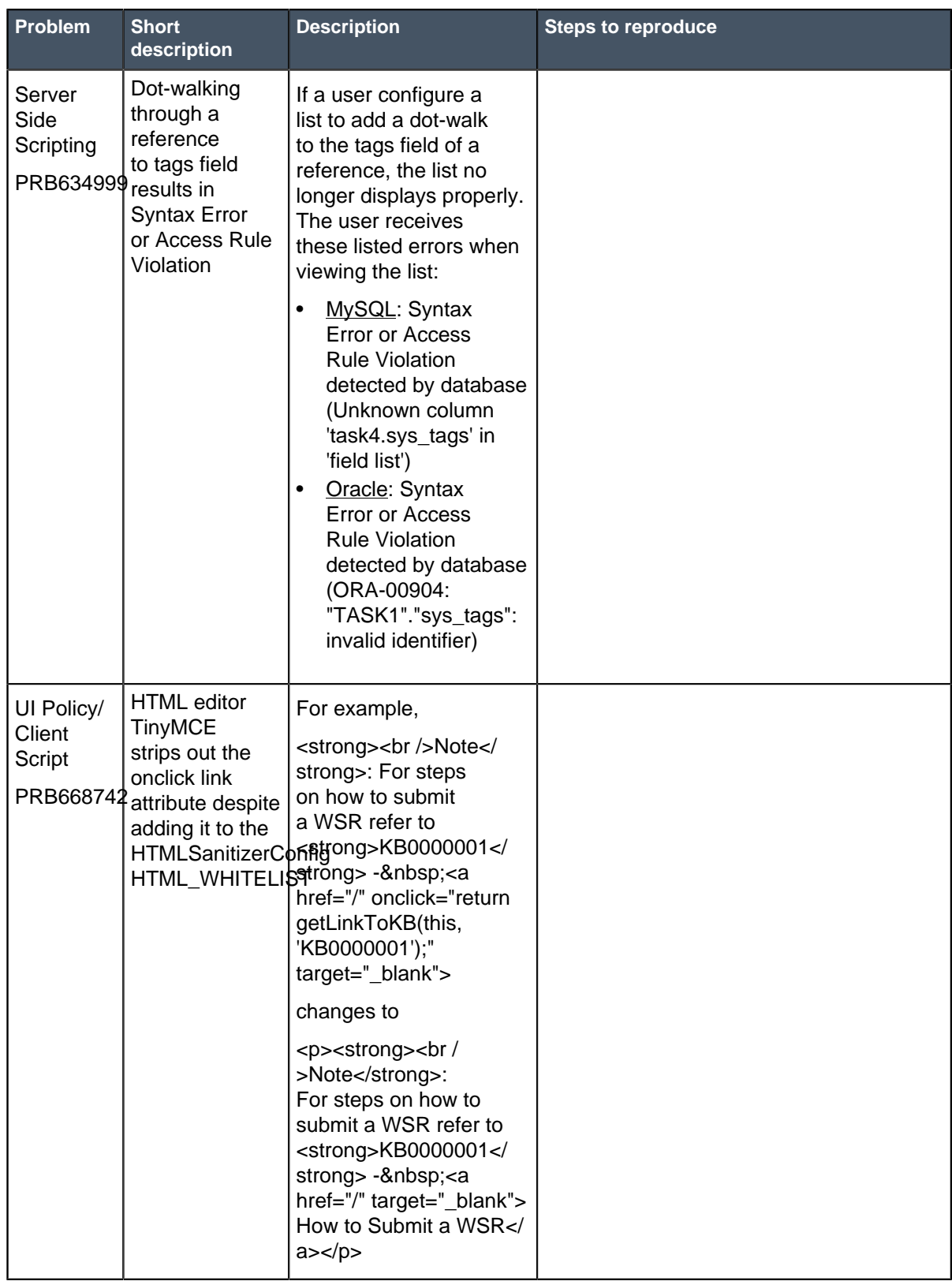

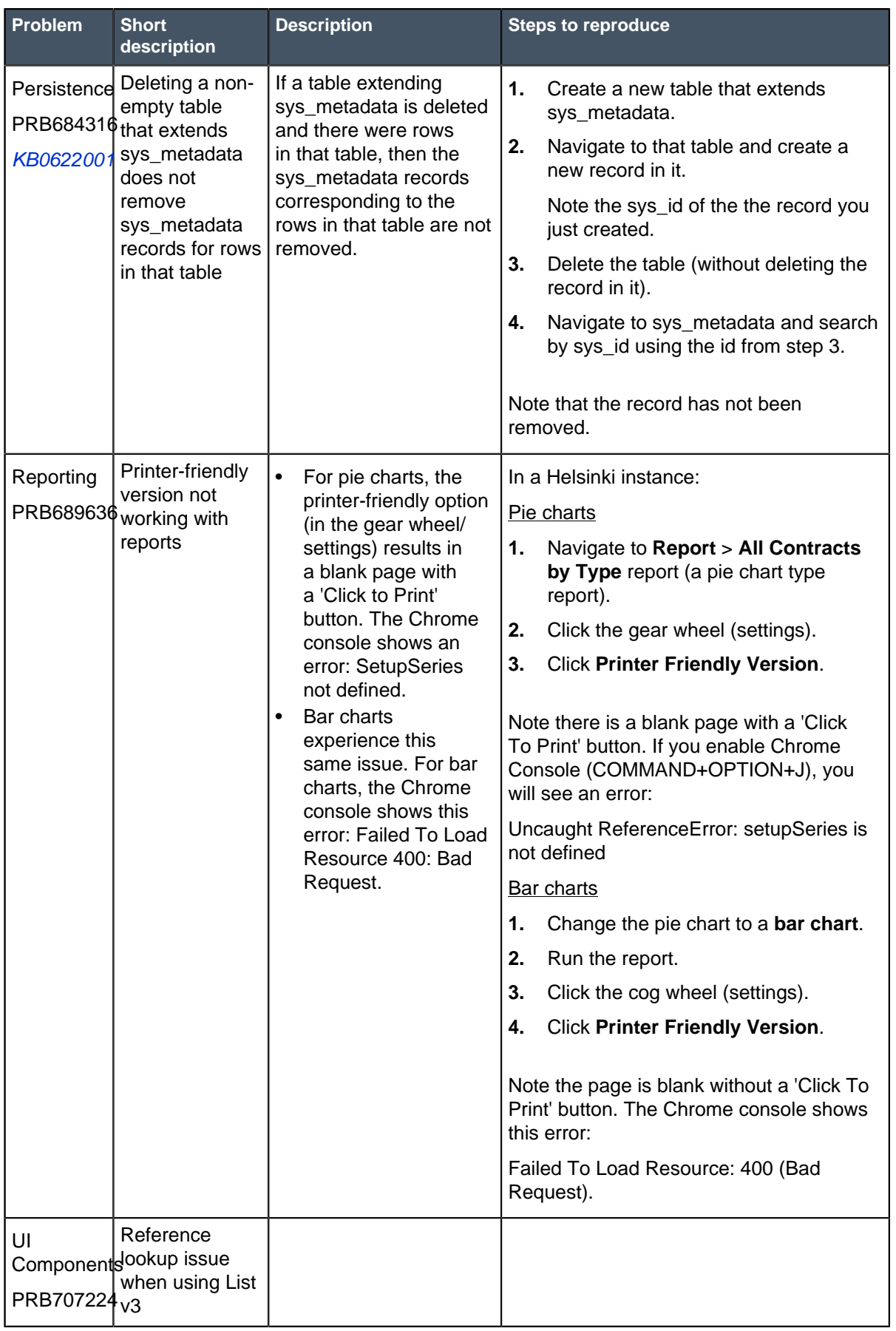

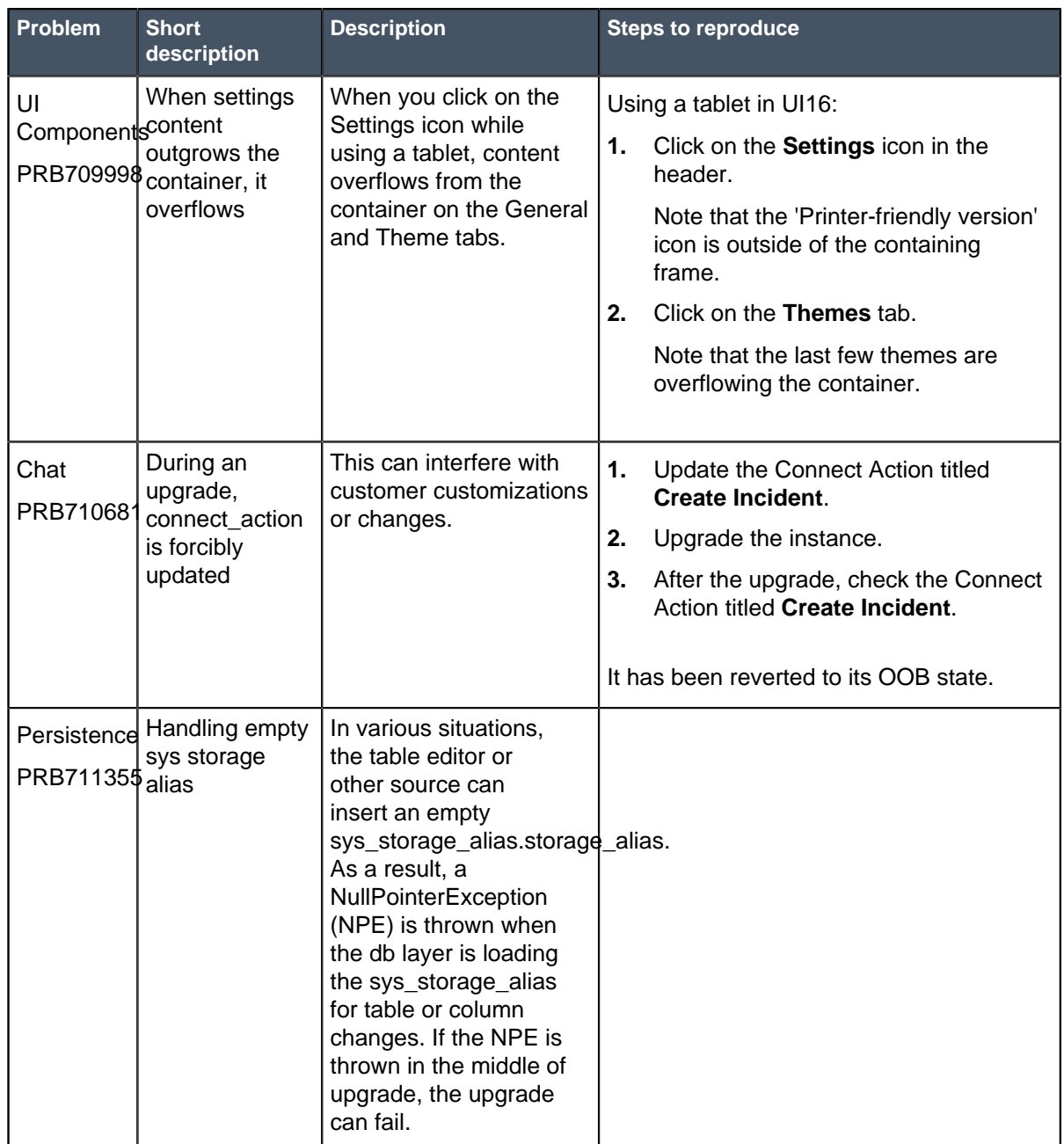

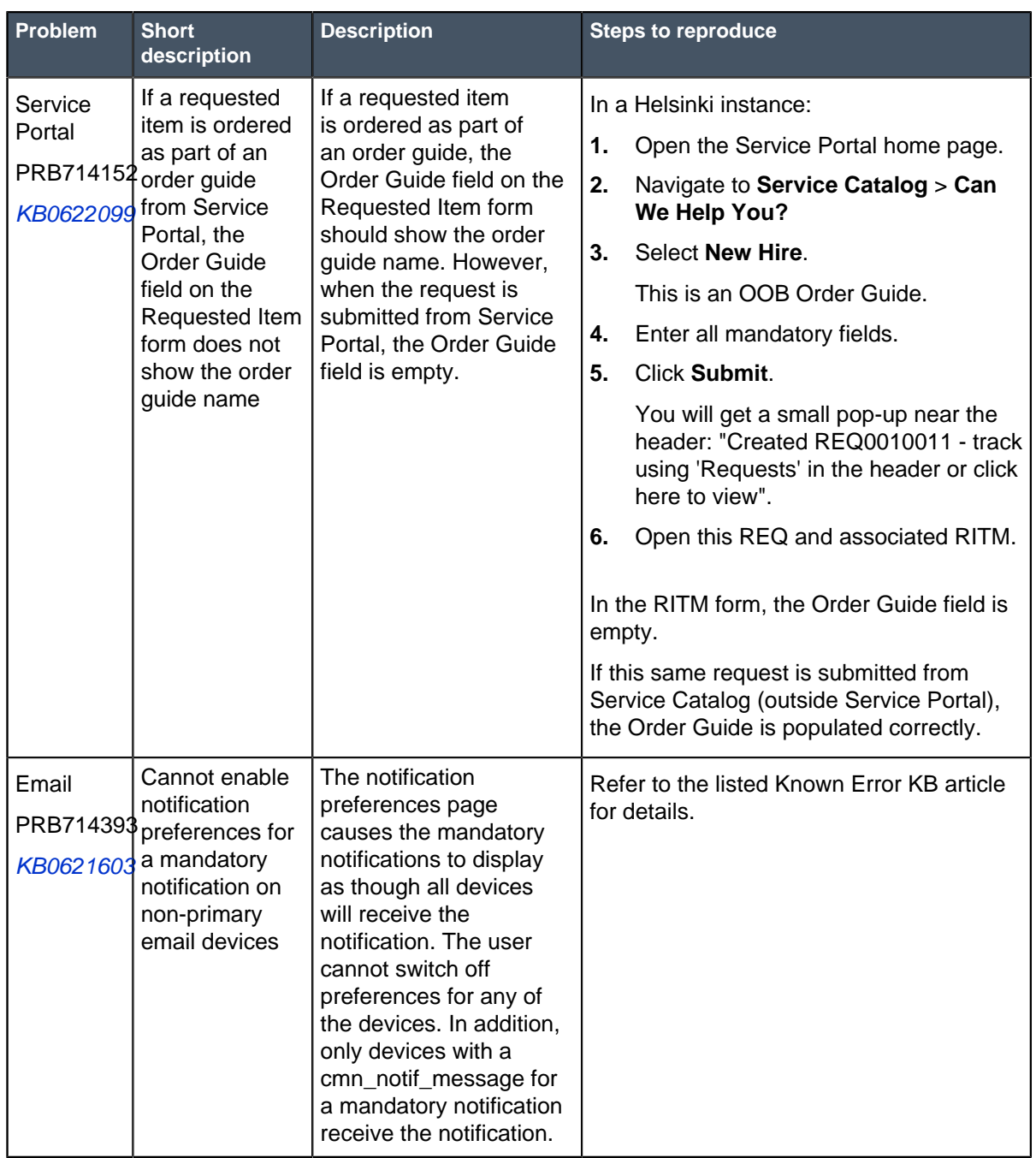

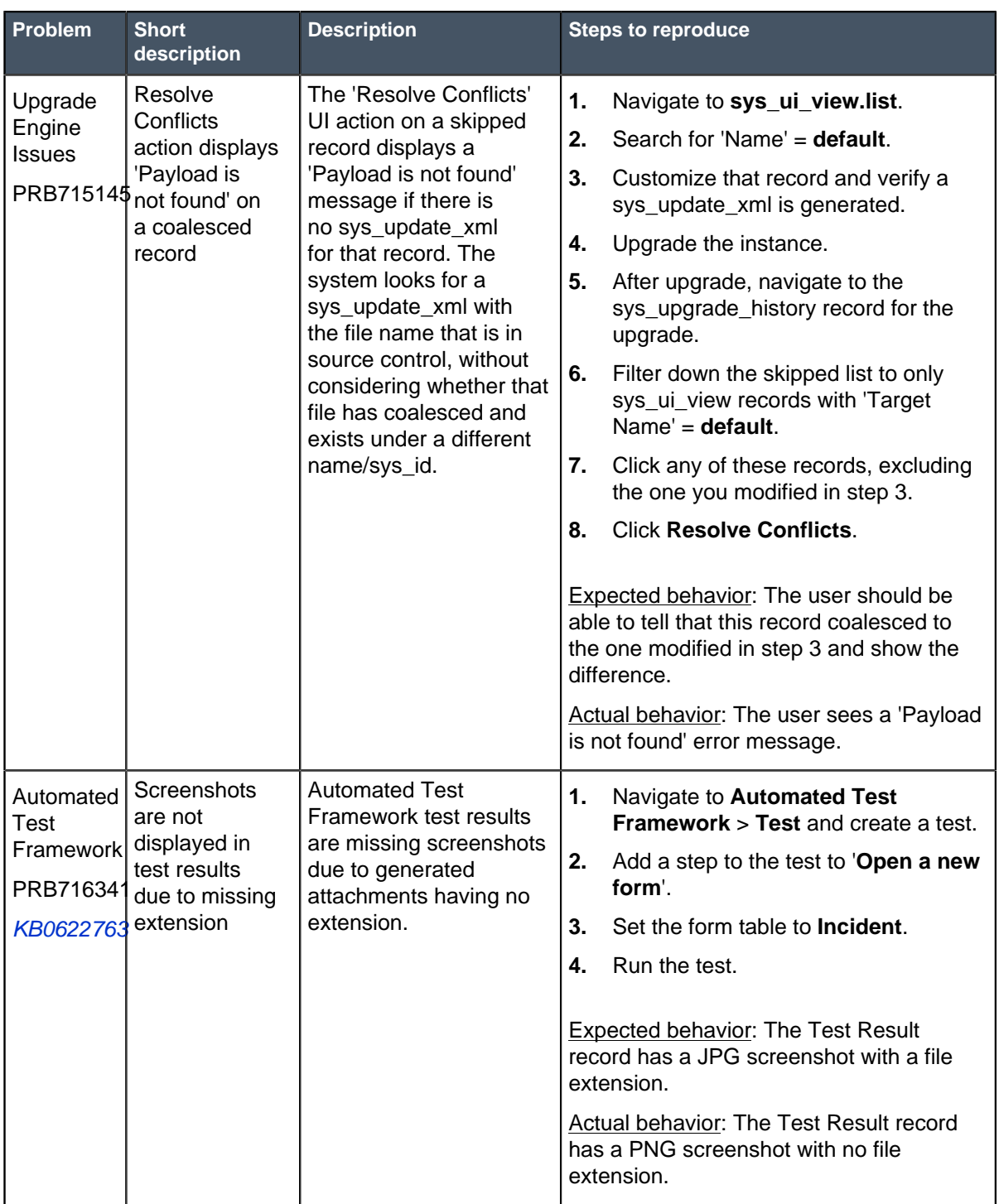

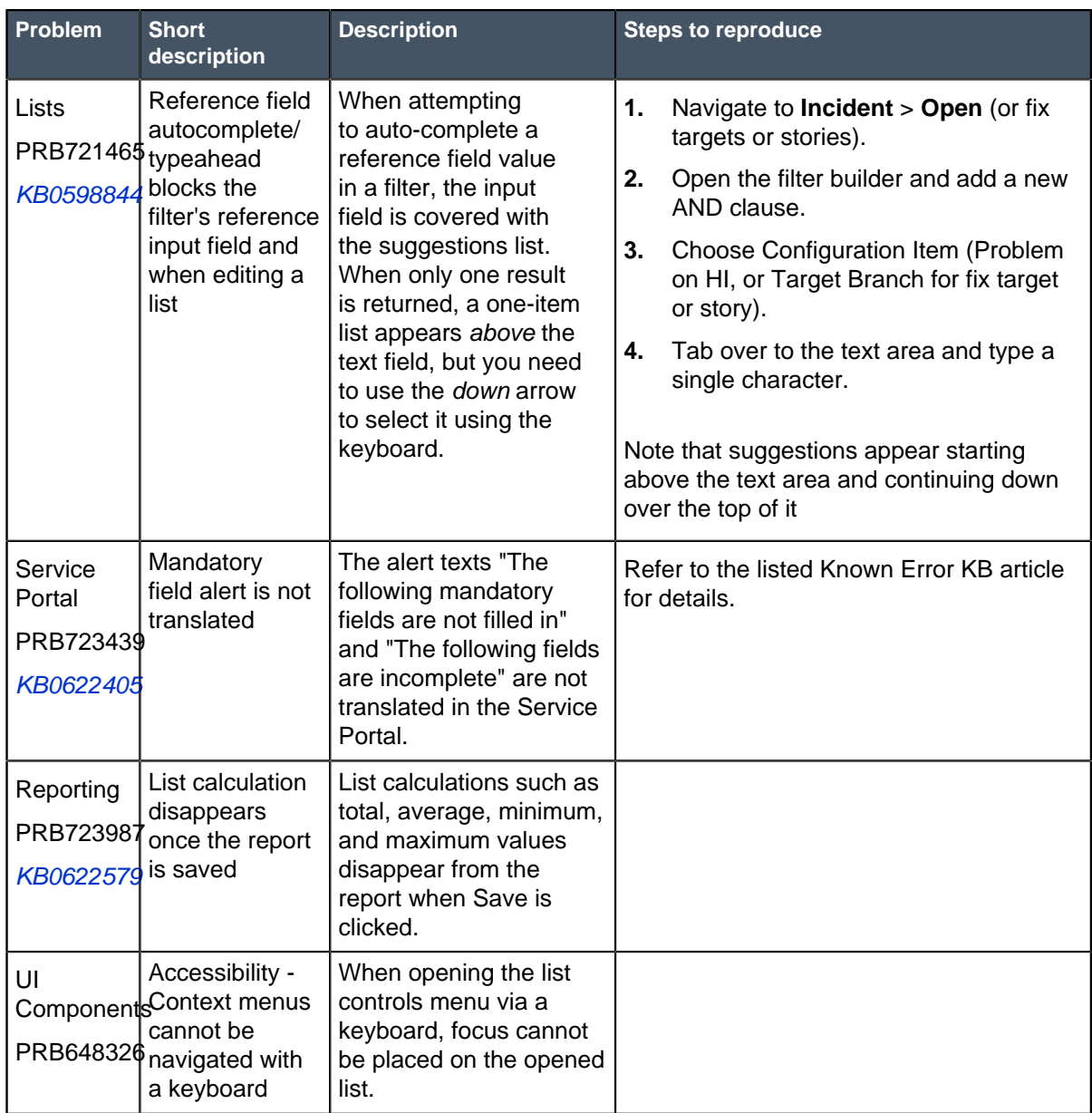

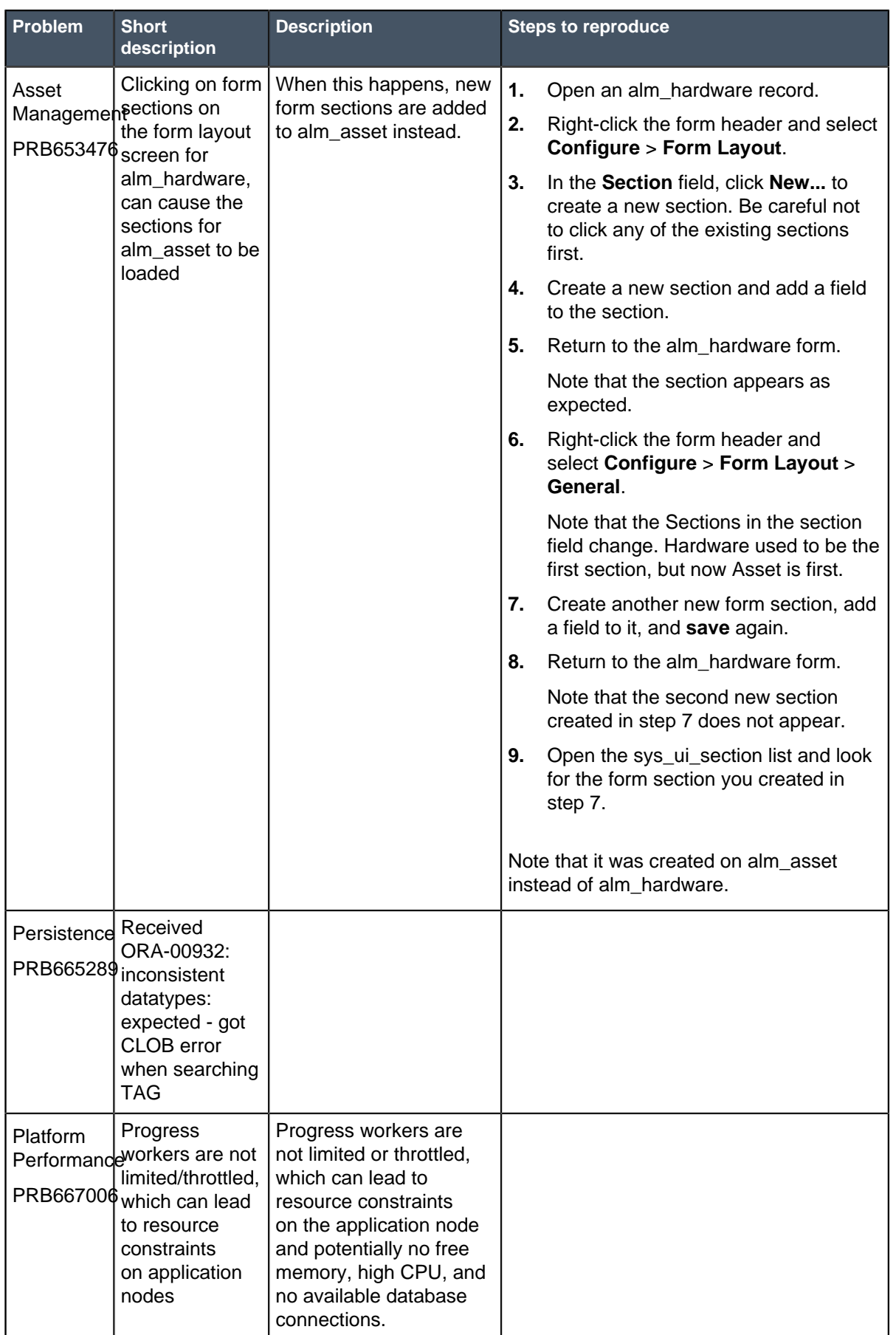

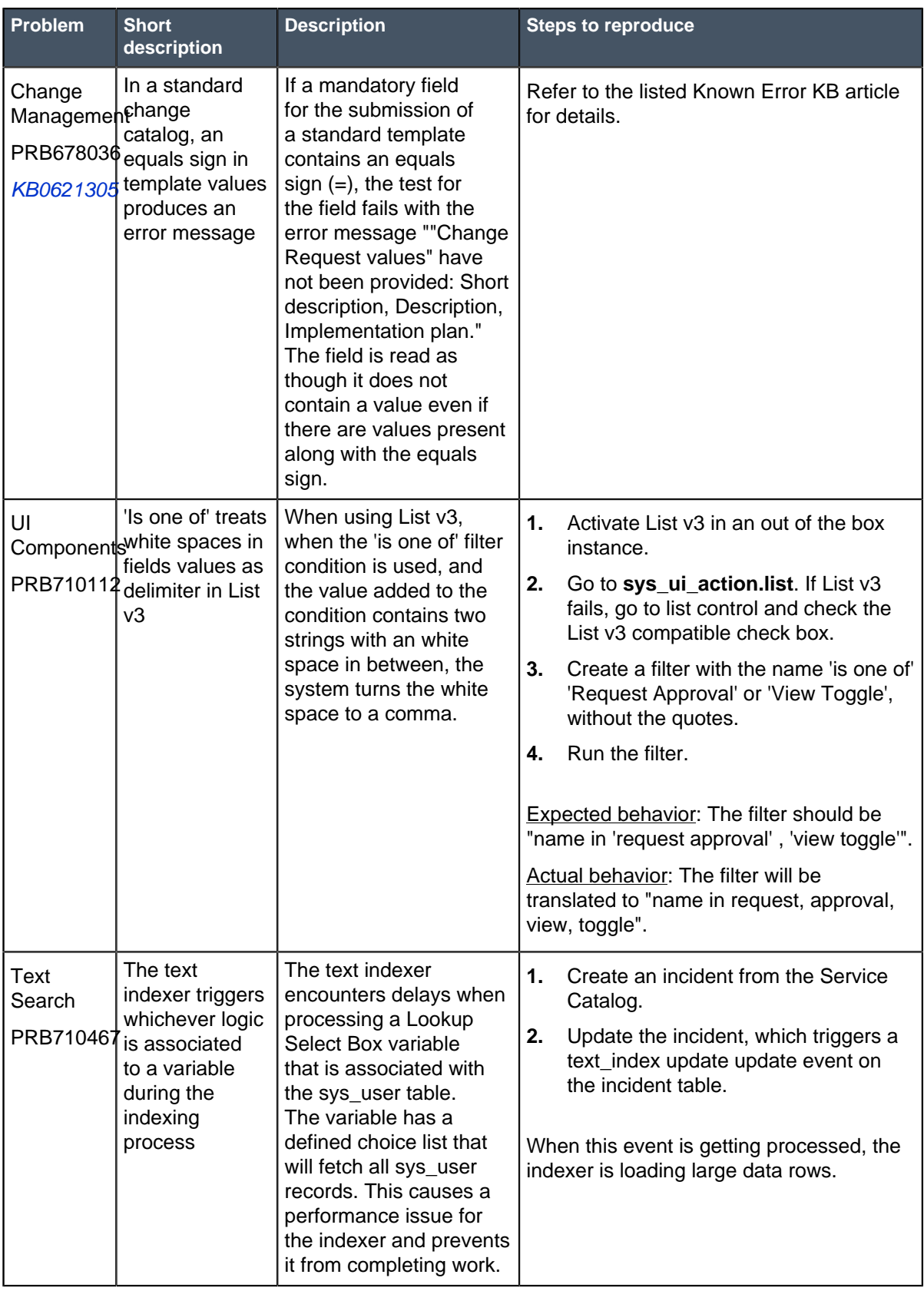

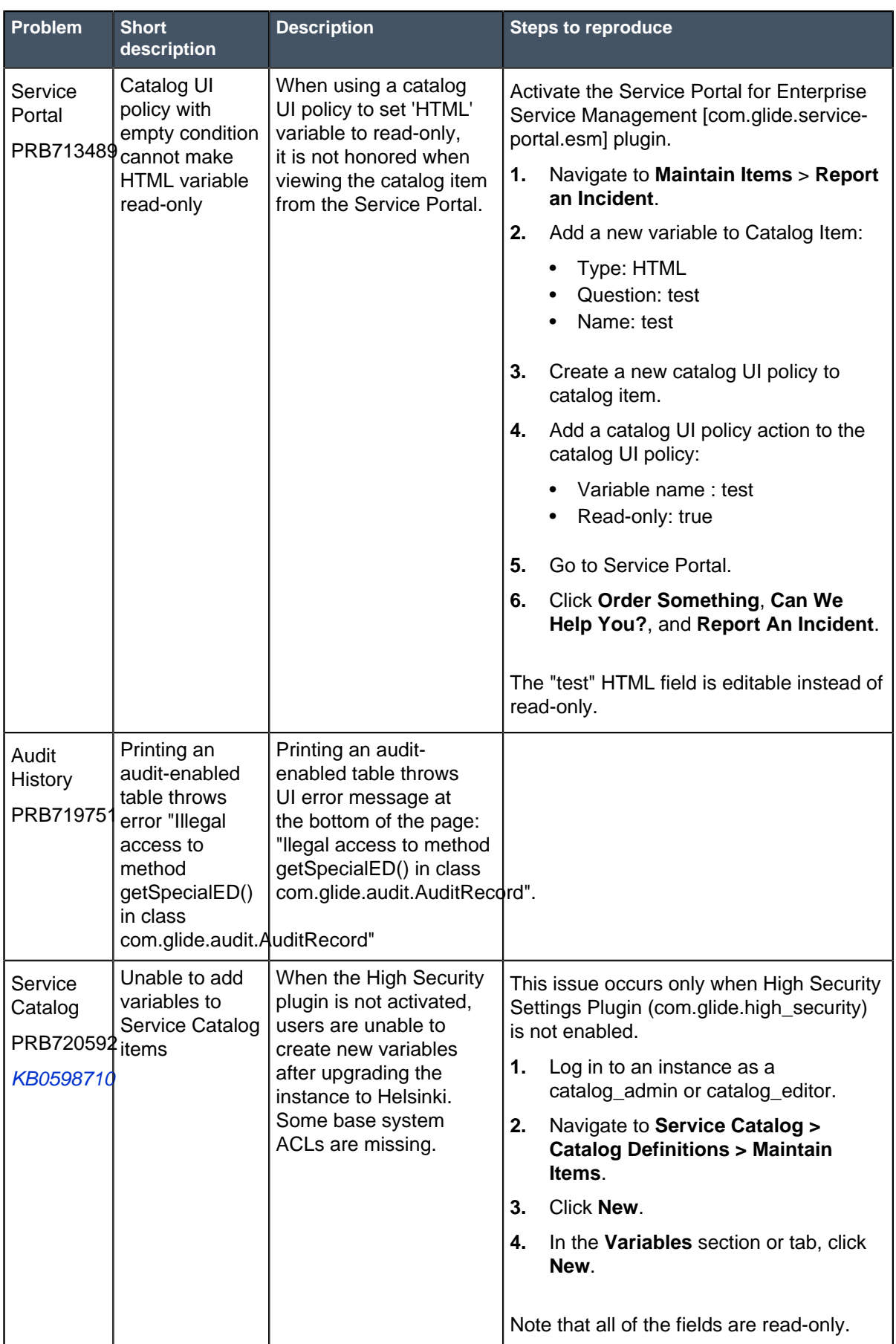

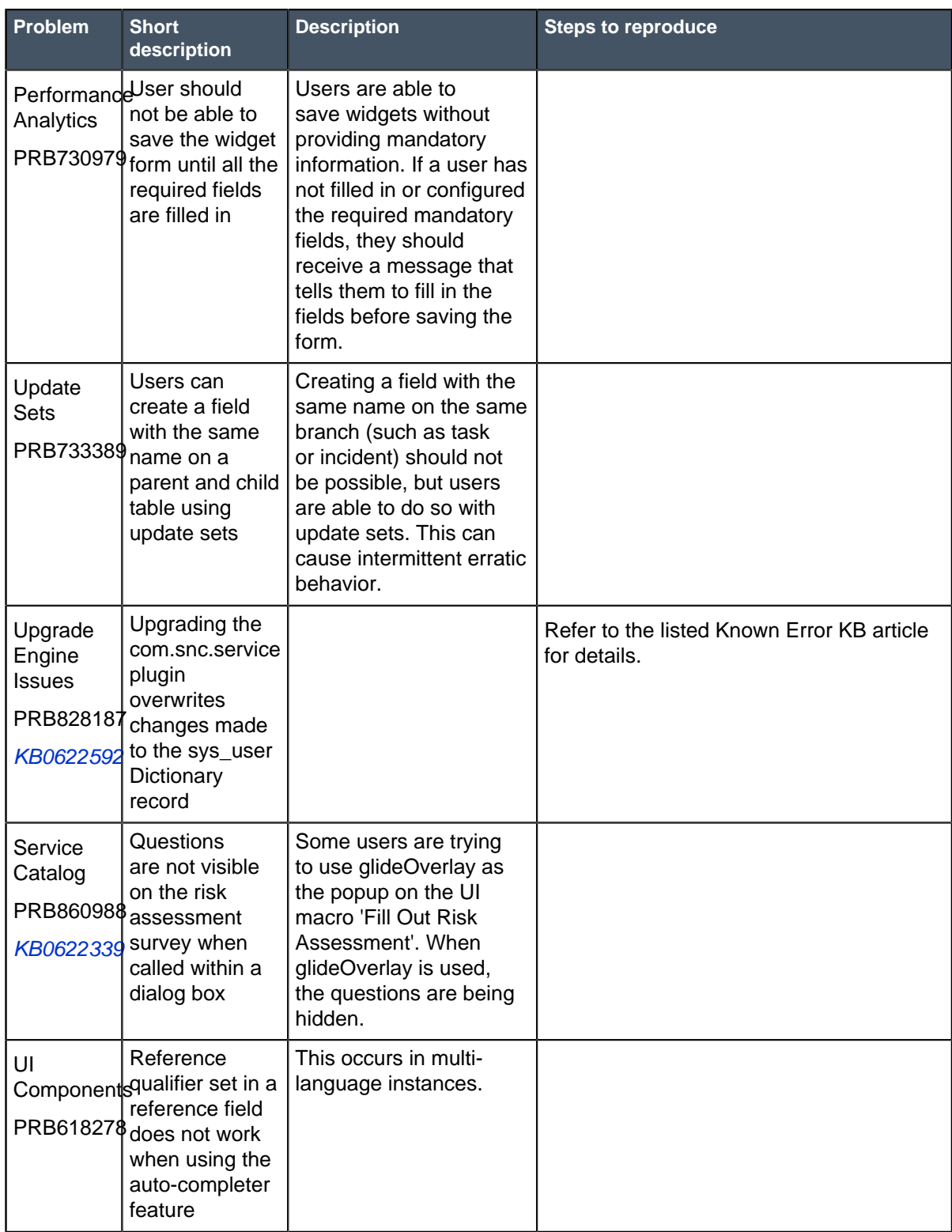

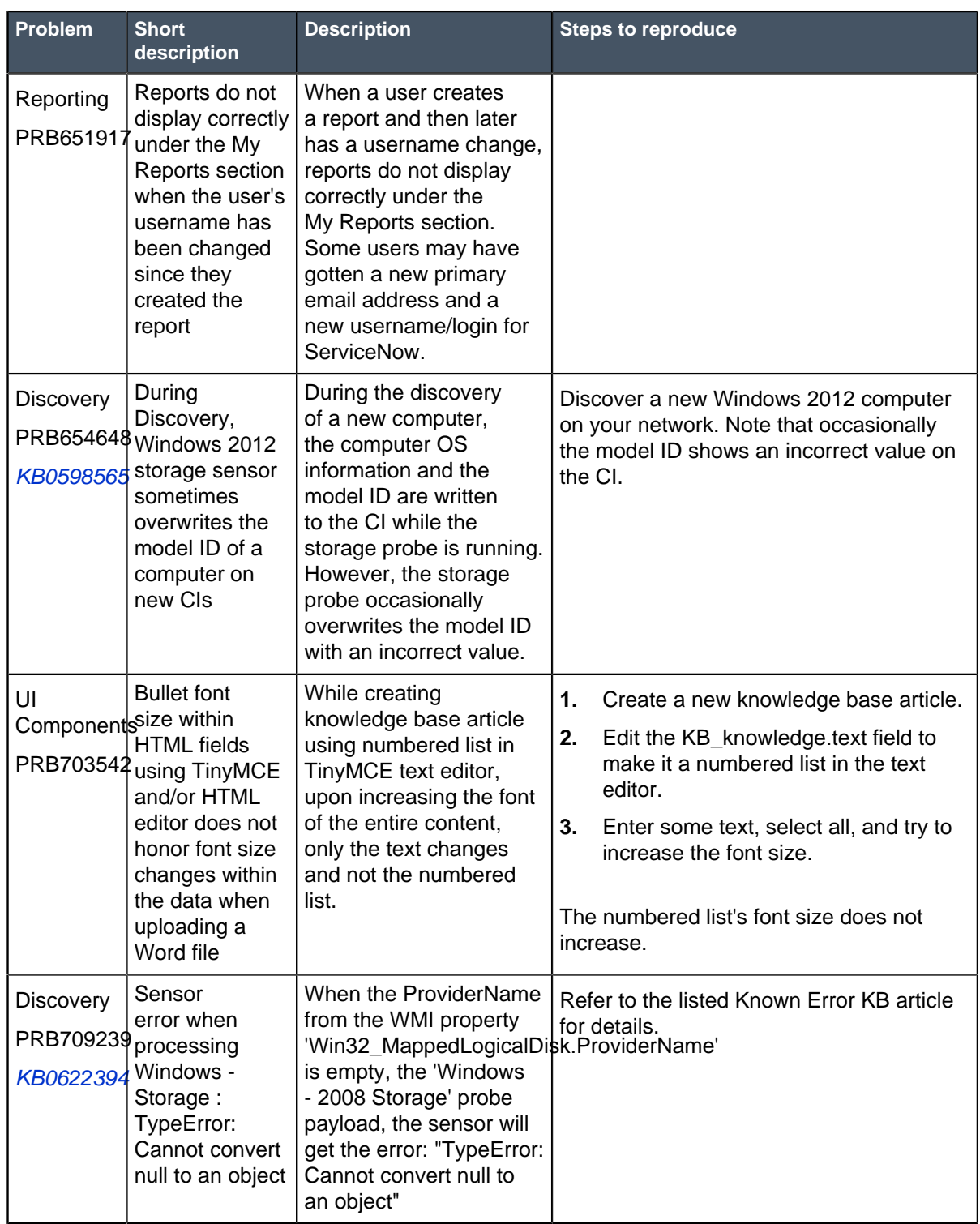

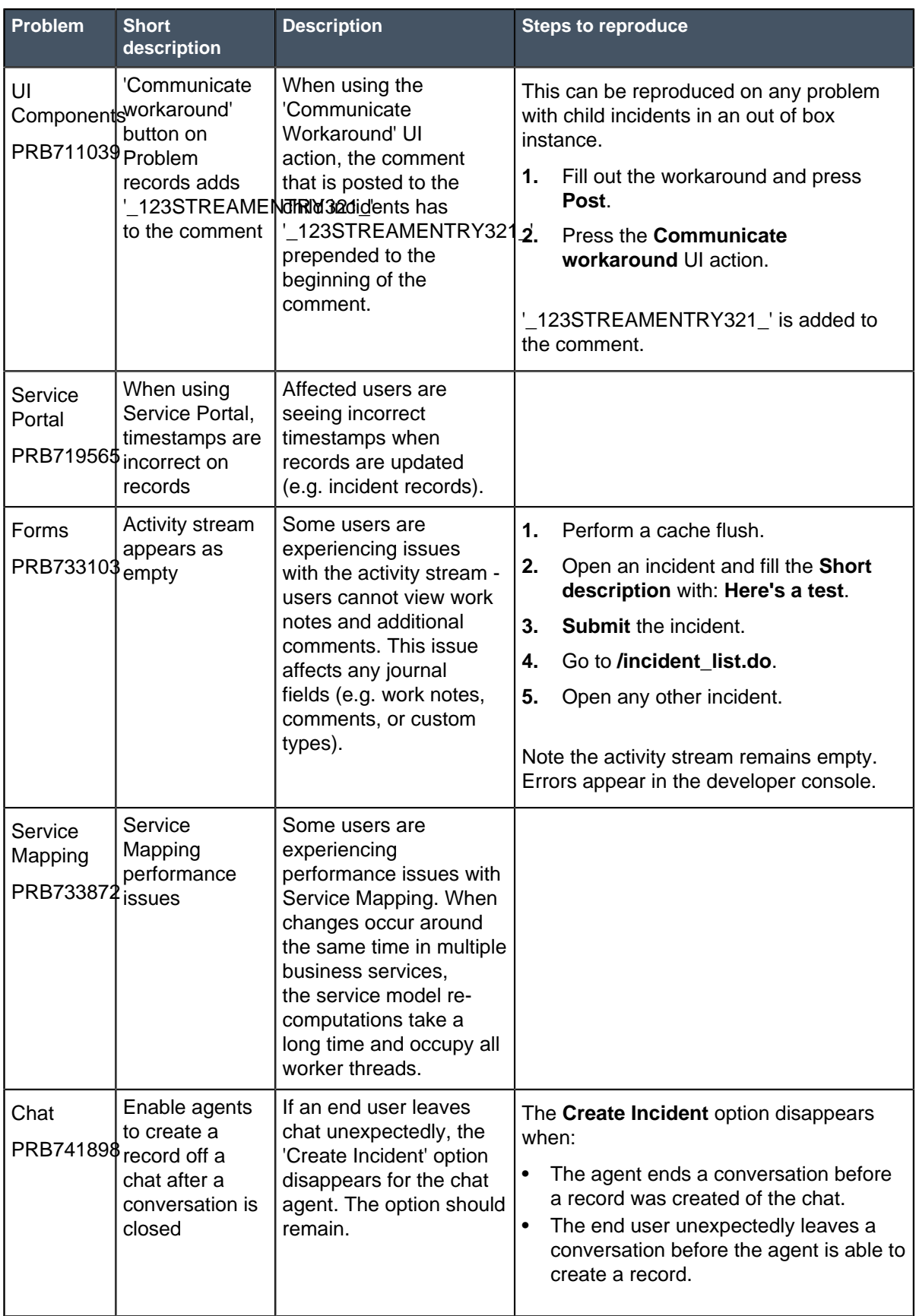

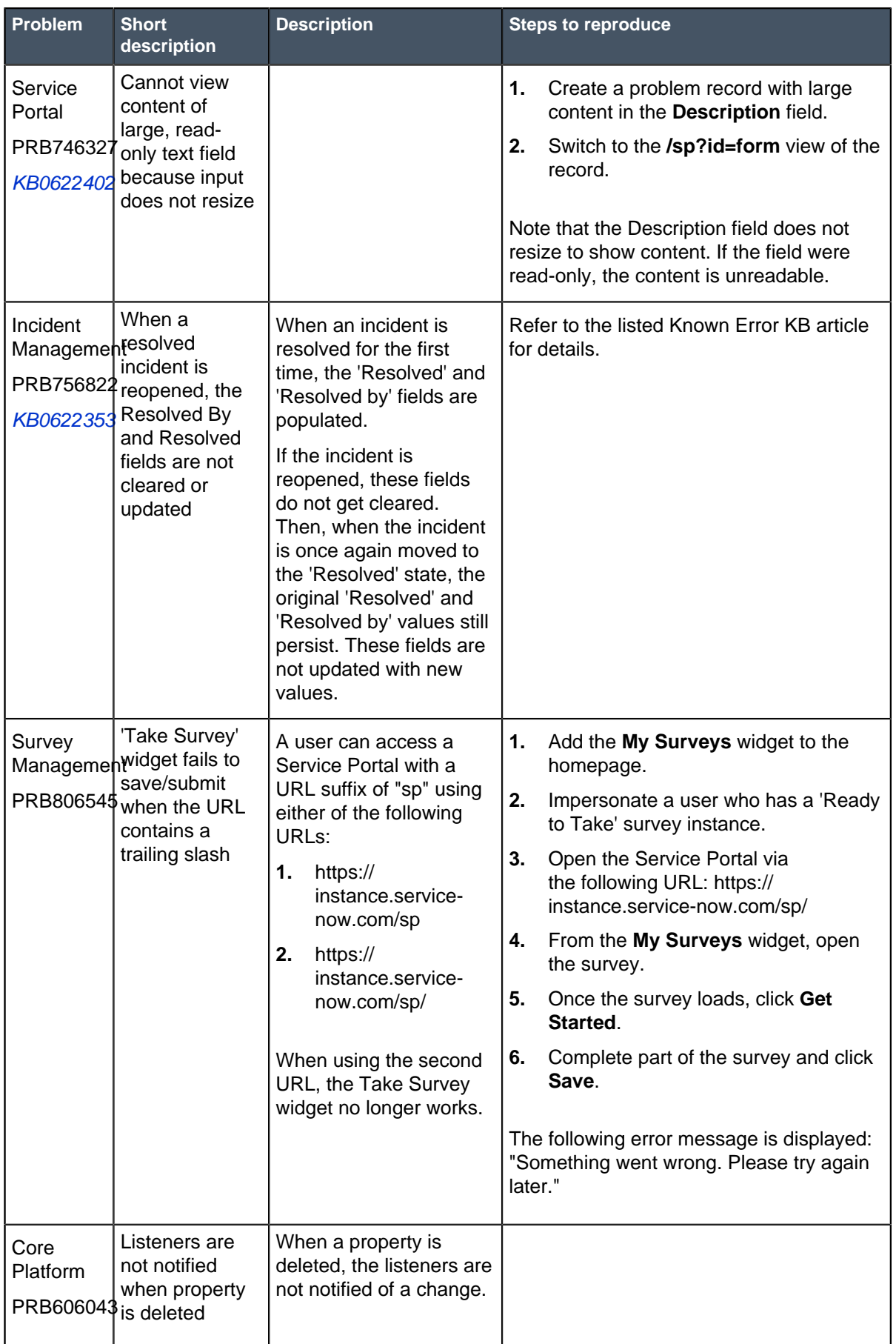

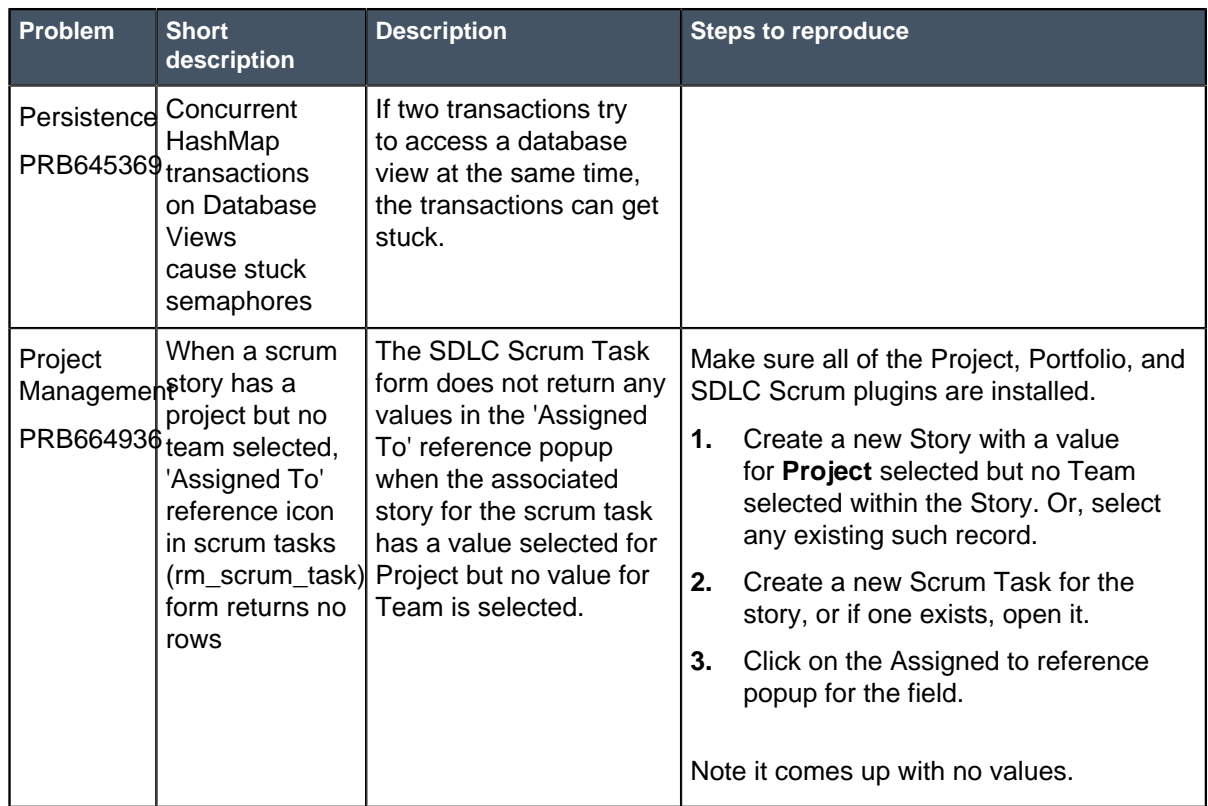

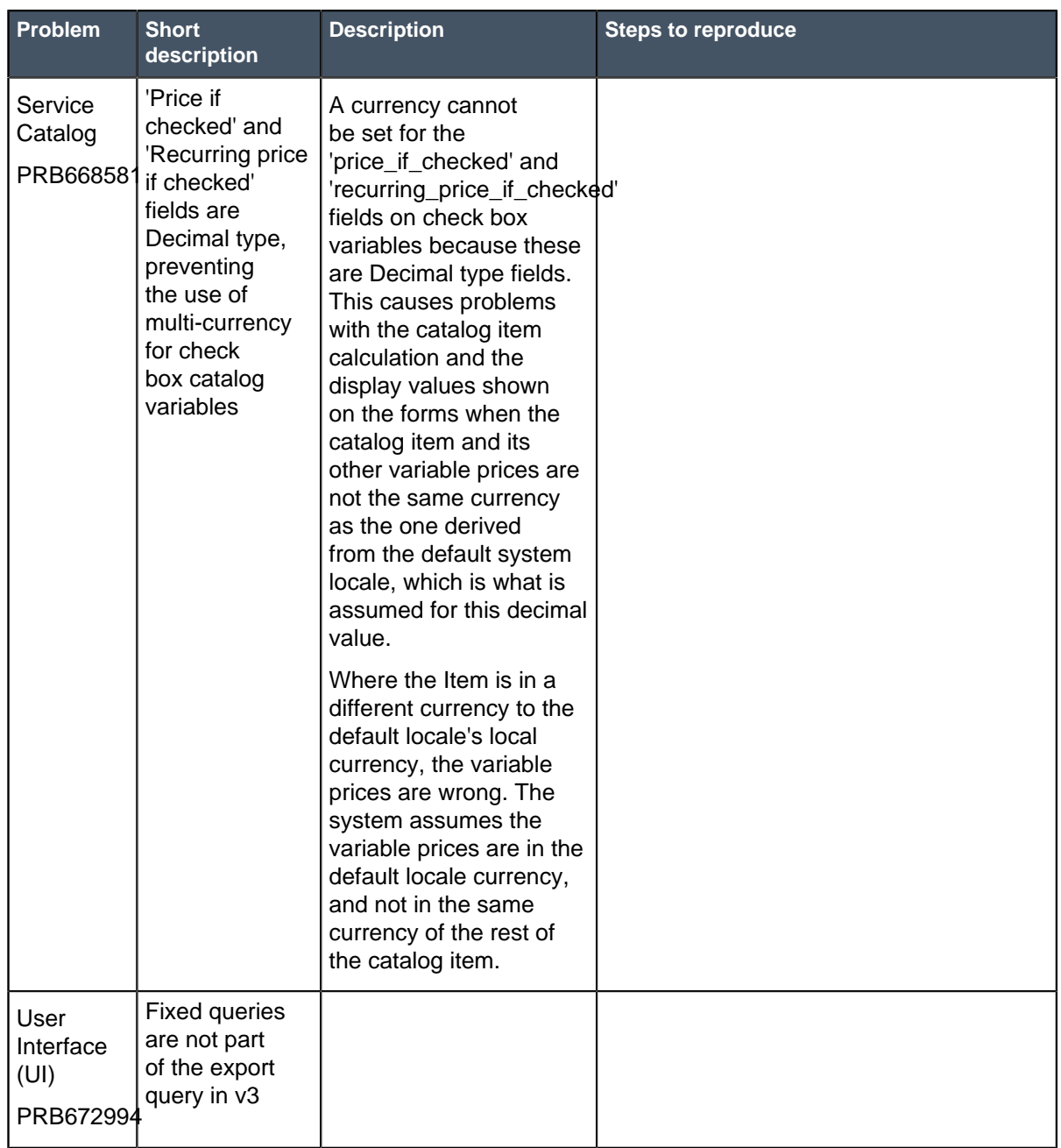

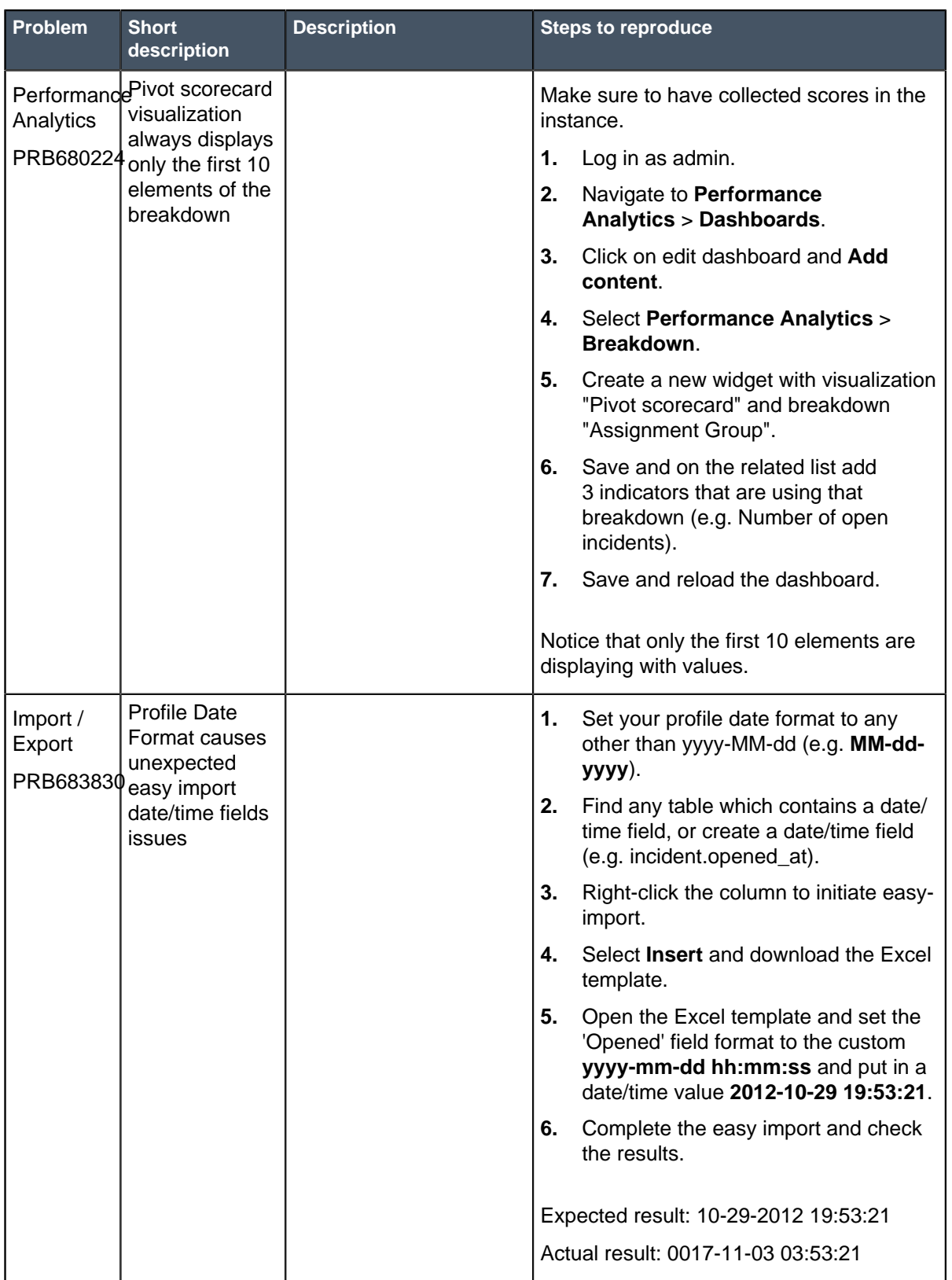

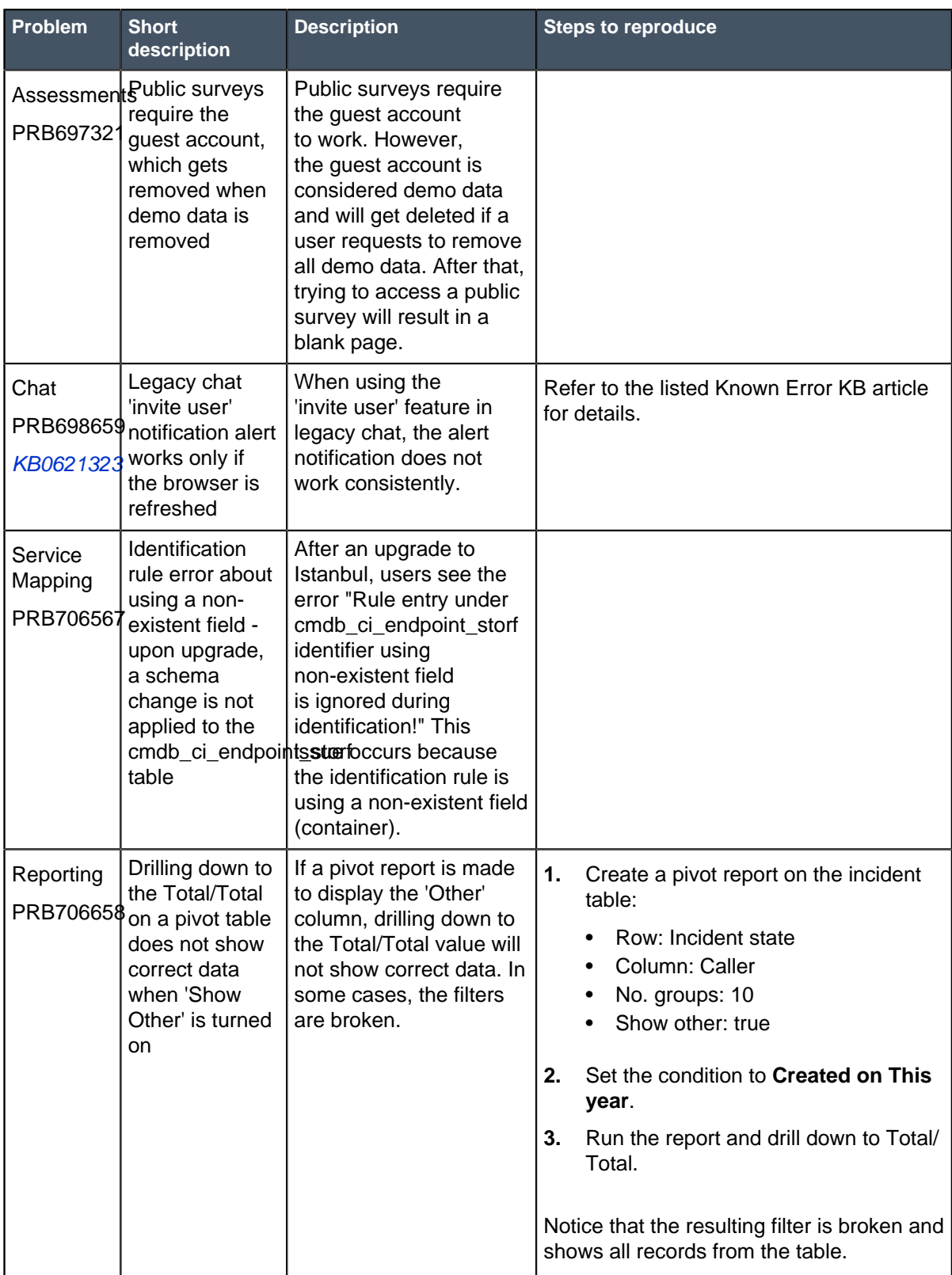

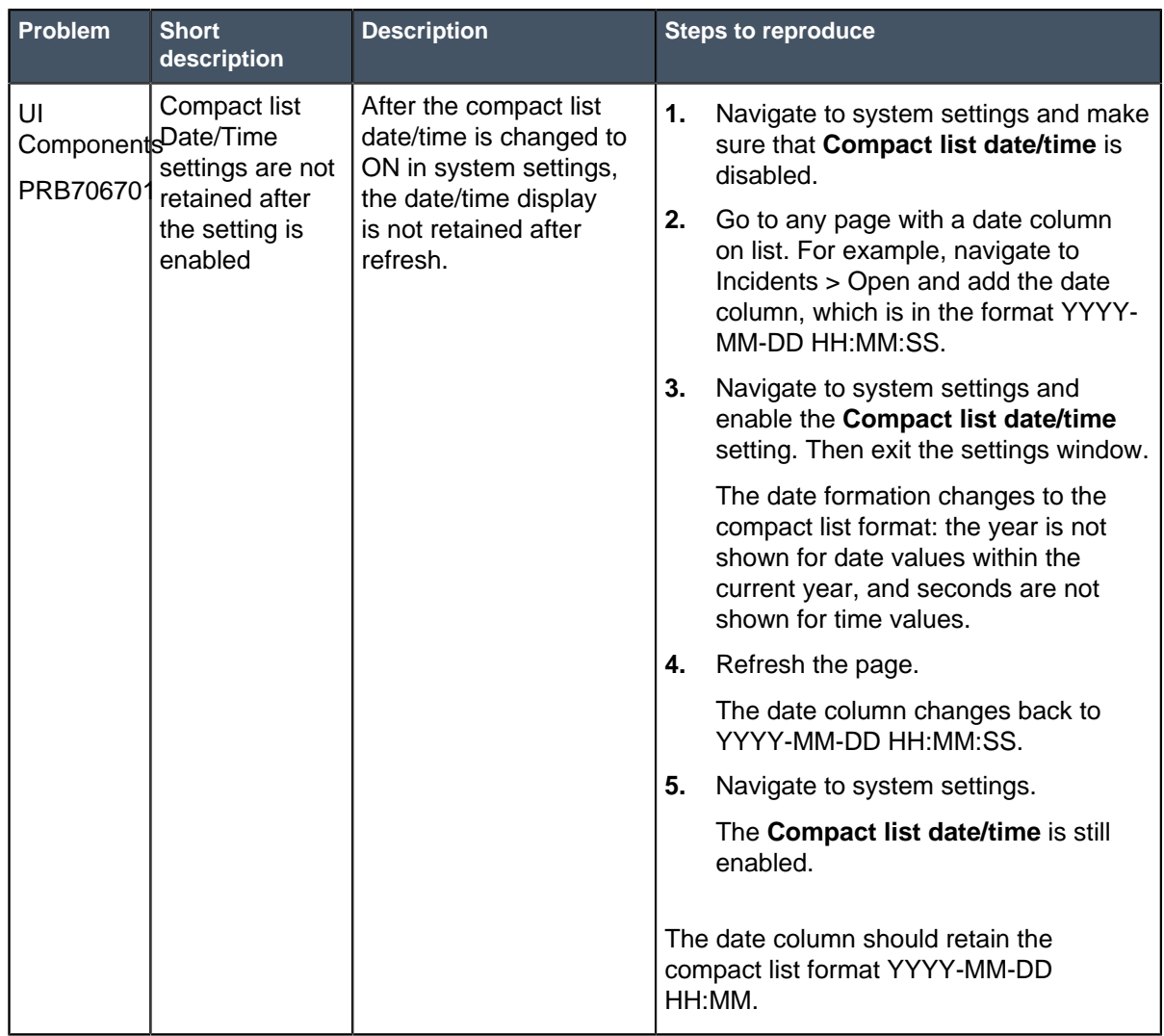

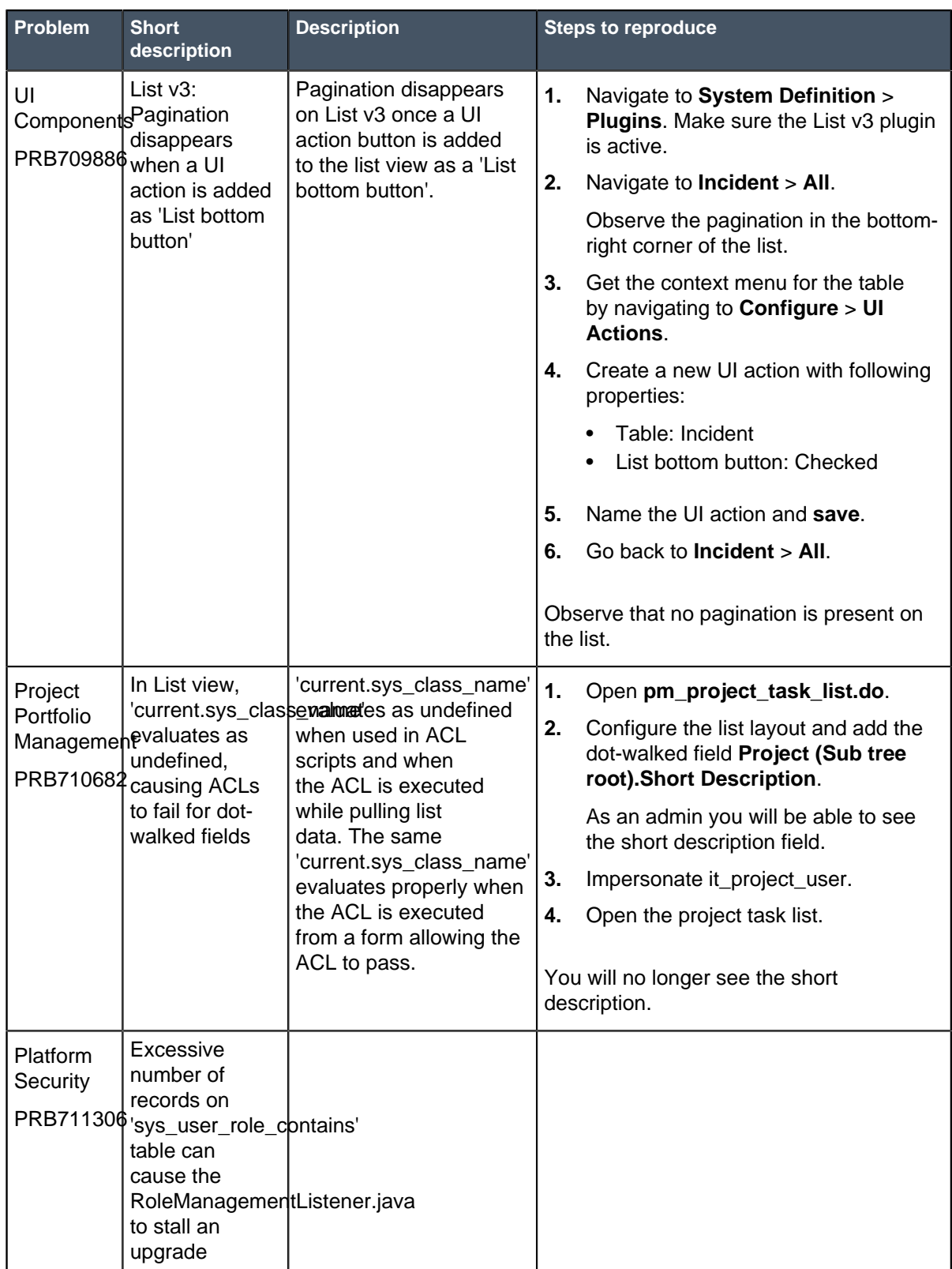

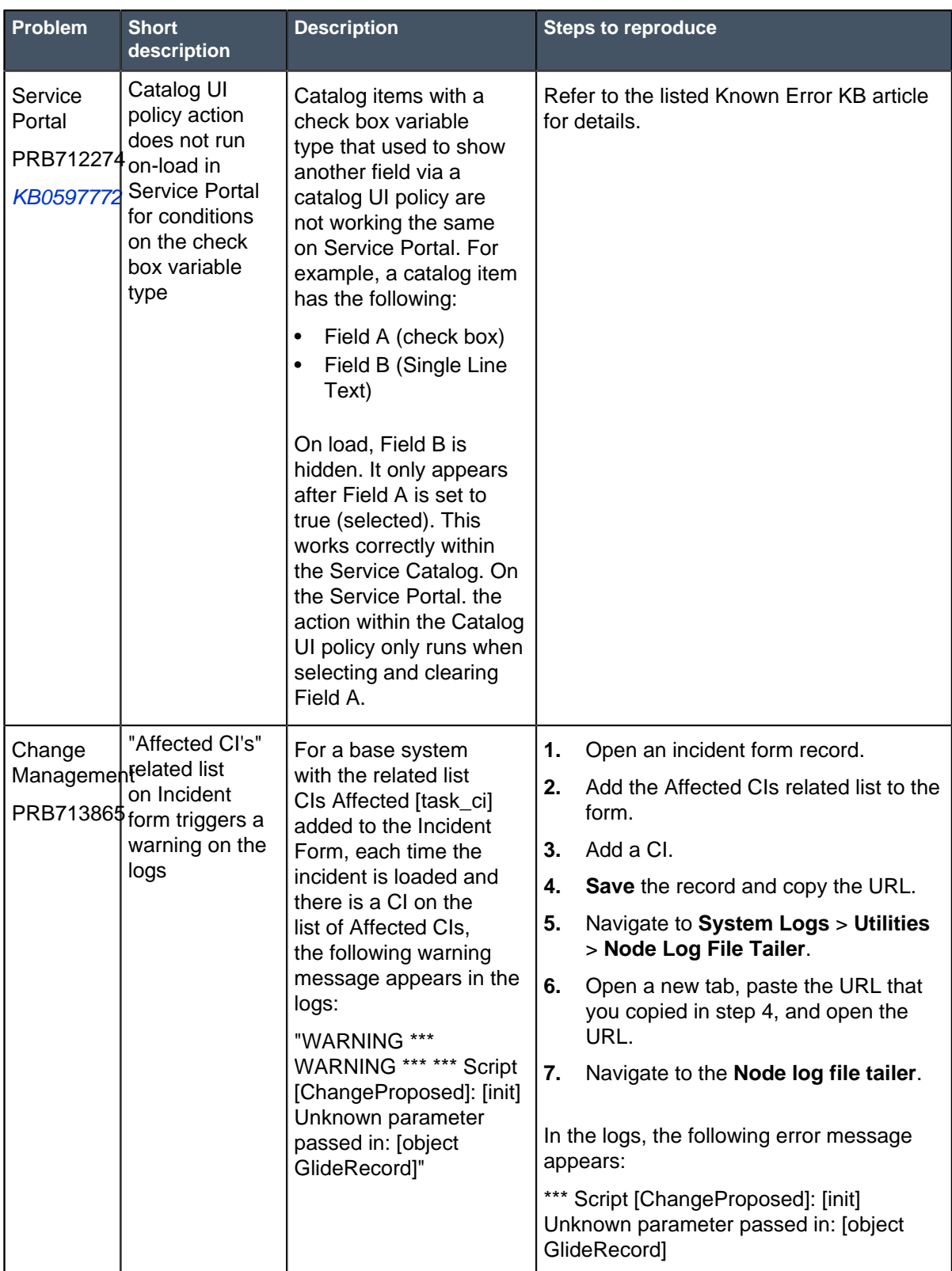

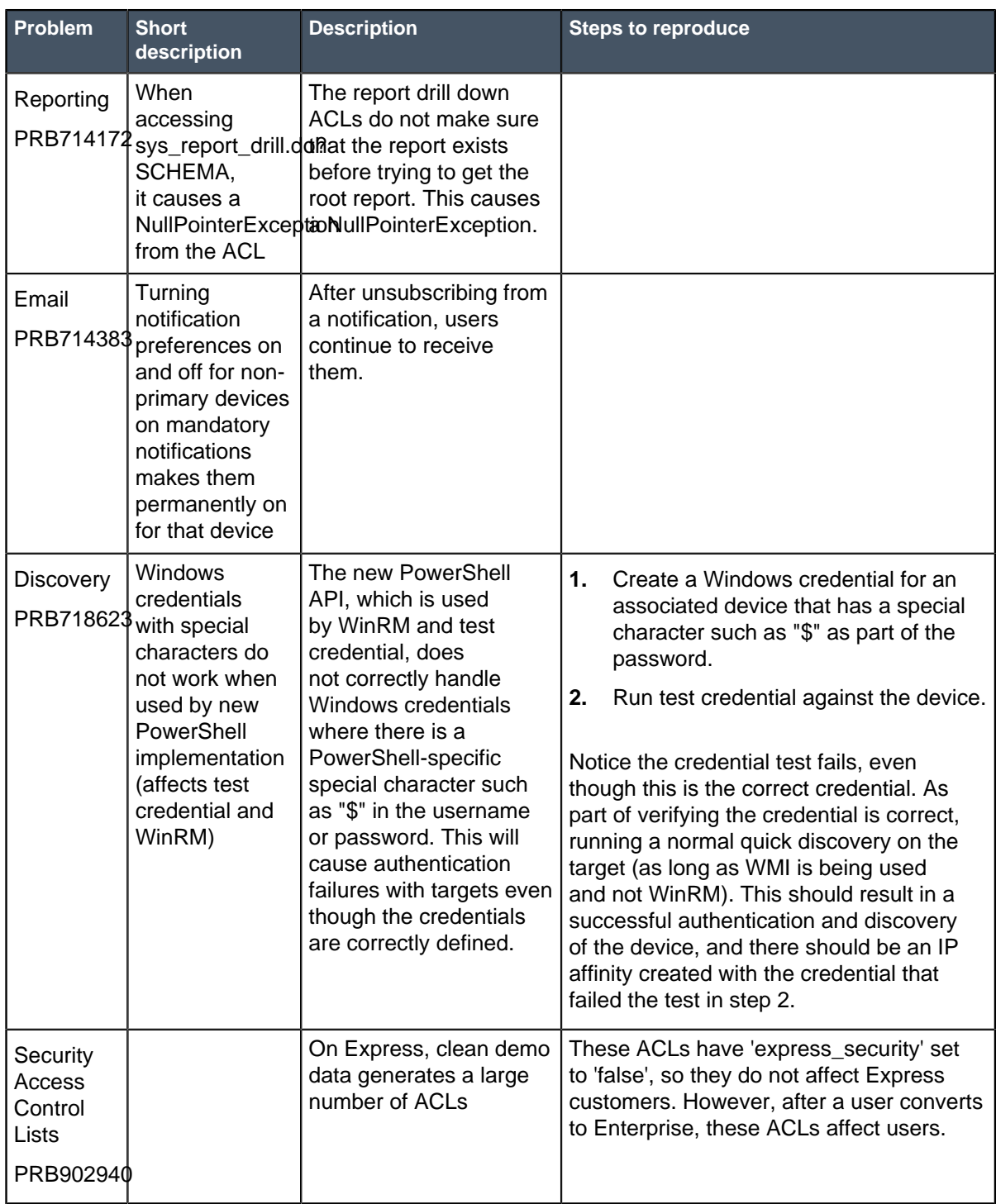

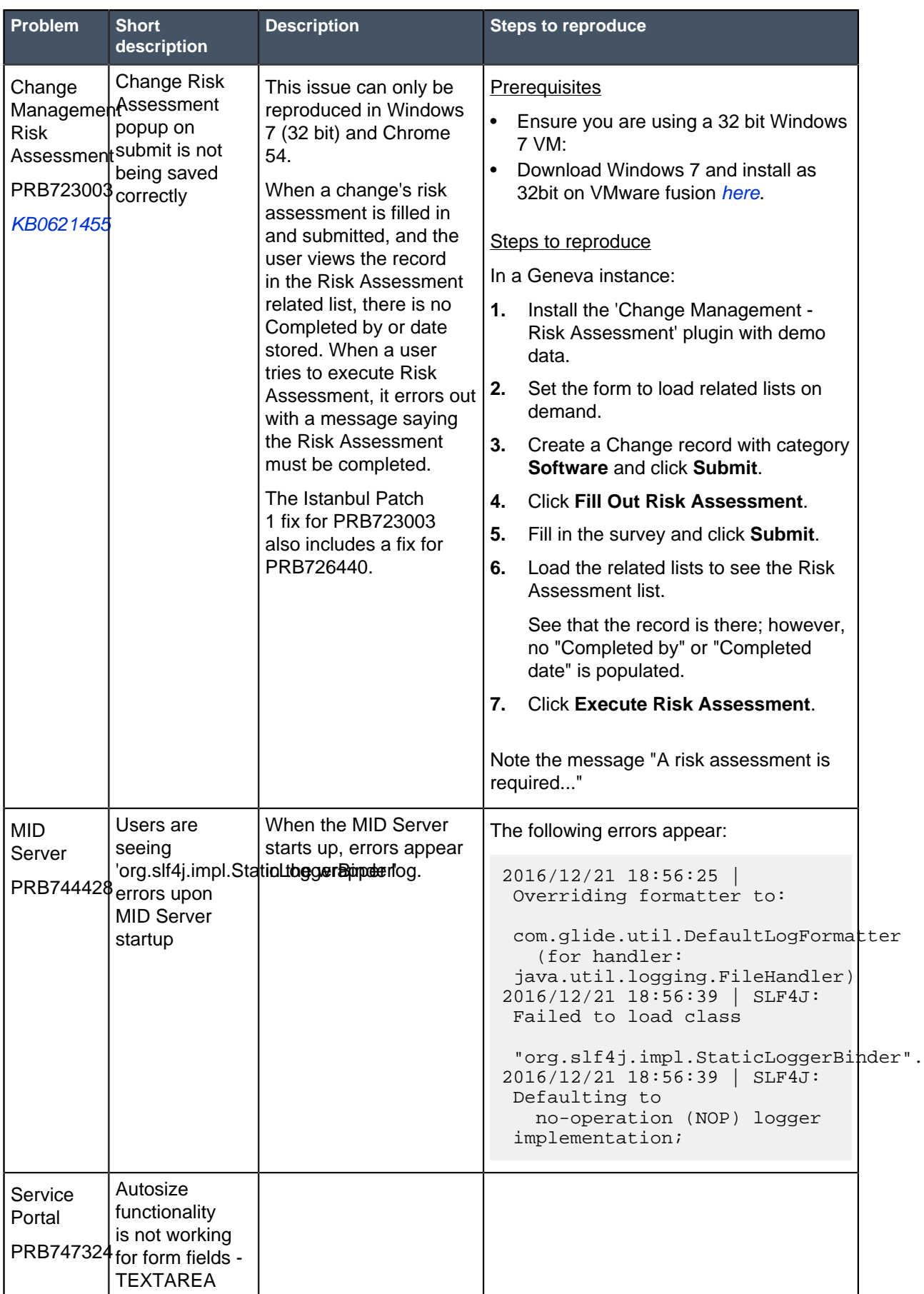

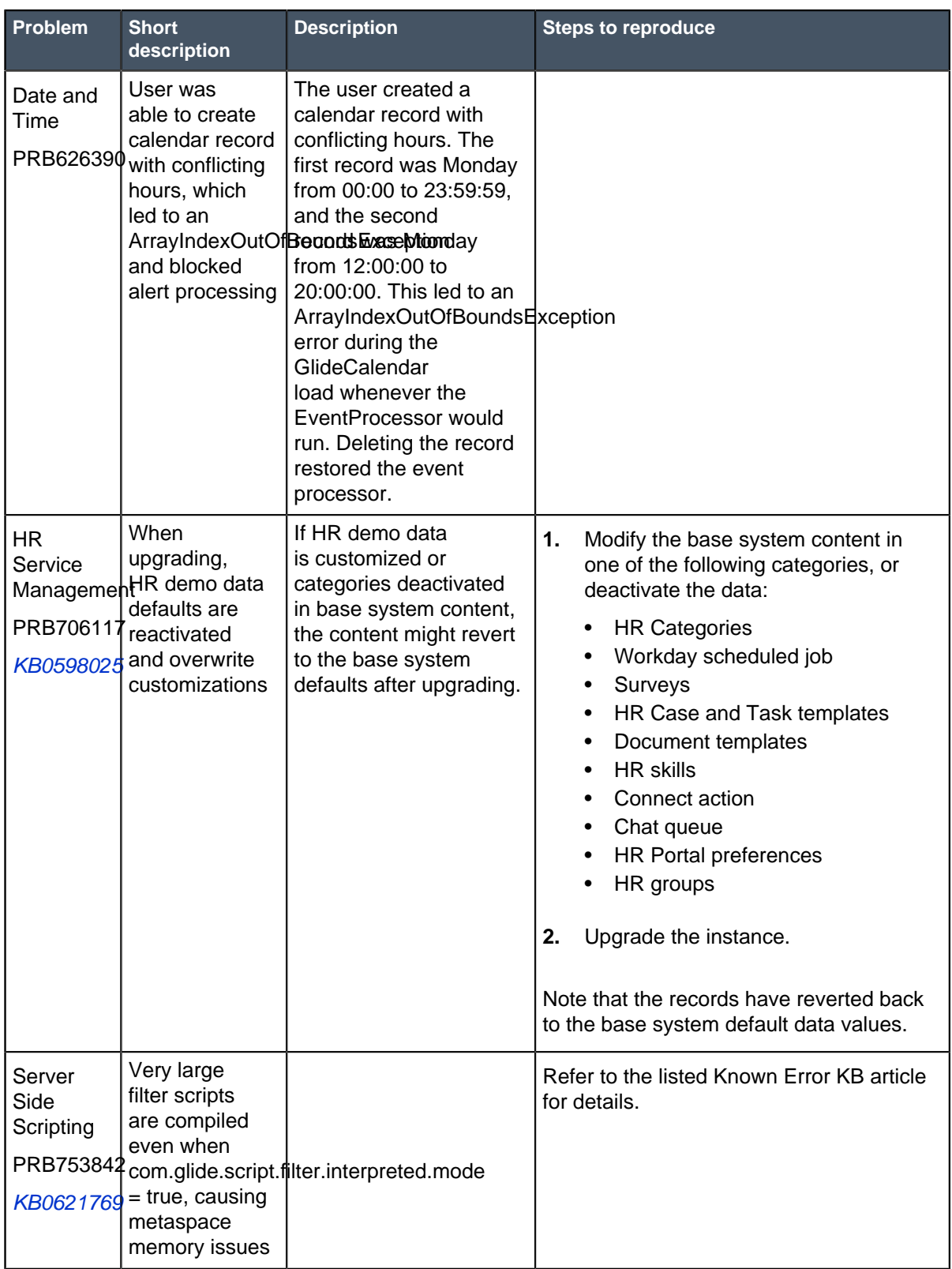
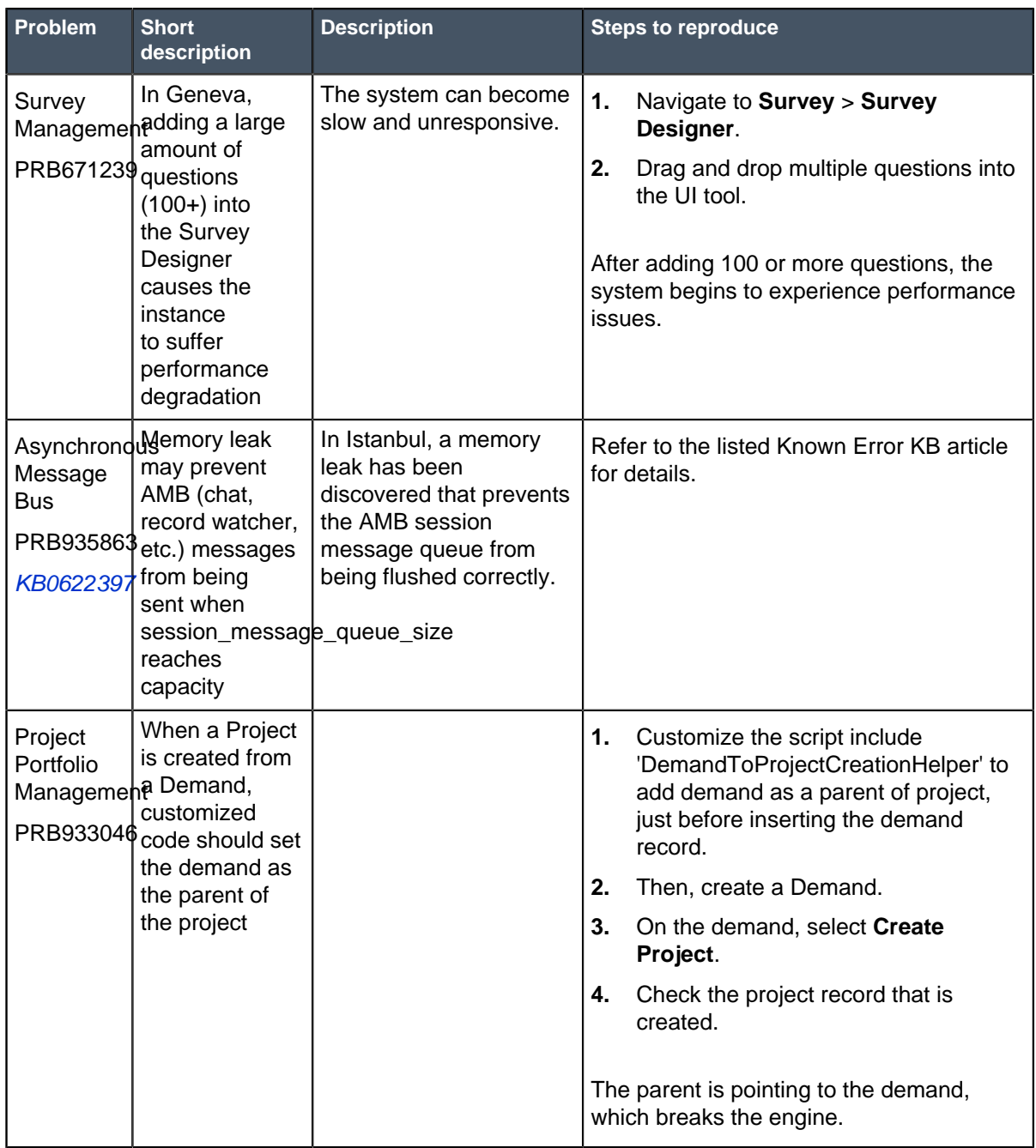

## **All Other Fixes**

To view a list of all other PRBs fixed in Jakarta, refer to [All other Jakarta fixes](#page-361-0) on page 362.

## **Other Jakarta information**

- Upgrade duration is significantly reduced for in-family Jakarta upgrades as a result of upgrade engine optimizations. See [System upgrades release notes](#page-26-0) on page 27 for details.
- Before upgrading to Jakarta, review the [Upgrade and migration tasks by application or feature](#page-434-0) on page 435.

• [Changes to plugins in the Jakarta release](#page-459-0) on page 460 lists new plugins in the Jakarta release and existing plugins that were deprecated, renamed, or changed in some way.

## <span id="page-361-0"></span>All other Jakarta fixes

The Jakarta release contains fixes to these problems.

**Jakarta was released on June 15, 2017.** Build date: 05-31-2017\_2011

Build tag: glidejakarta-05-03-2017\_\_patch0-05-18-2017

For more information about how to upgrade an instance, see [Upgrade to Jakarta](#page-420-0) on page 421.

For more information about the release cycle, see the [ServiceNow Release Cycle](https://hi.service-now.com/kb_view.do?sysparm_article=KB0547244). For a downloadable, sortable version of Jakarta fixed problems, see [KB0623655](https://hi.service-now.com/kb_view.do?sysparm_article=KB0623655).

**Note:** This version is approved for FedRAMP.

## **All other Jakarta fixes**

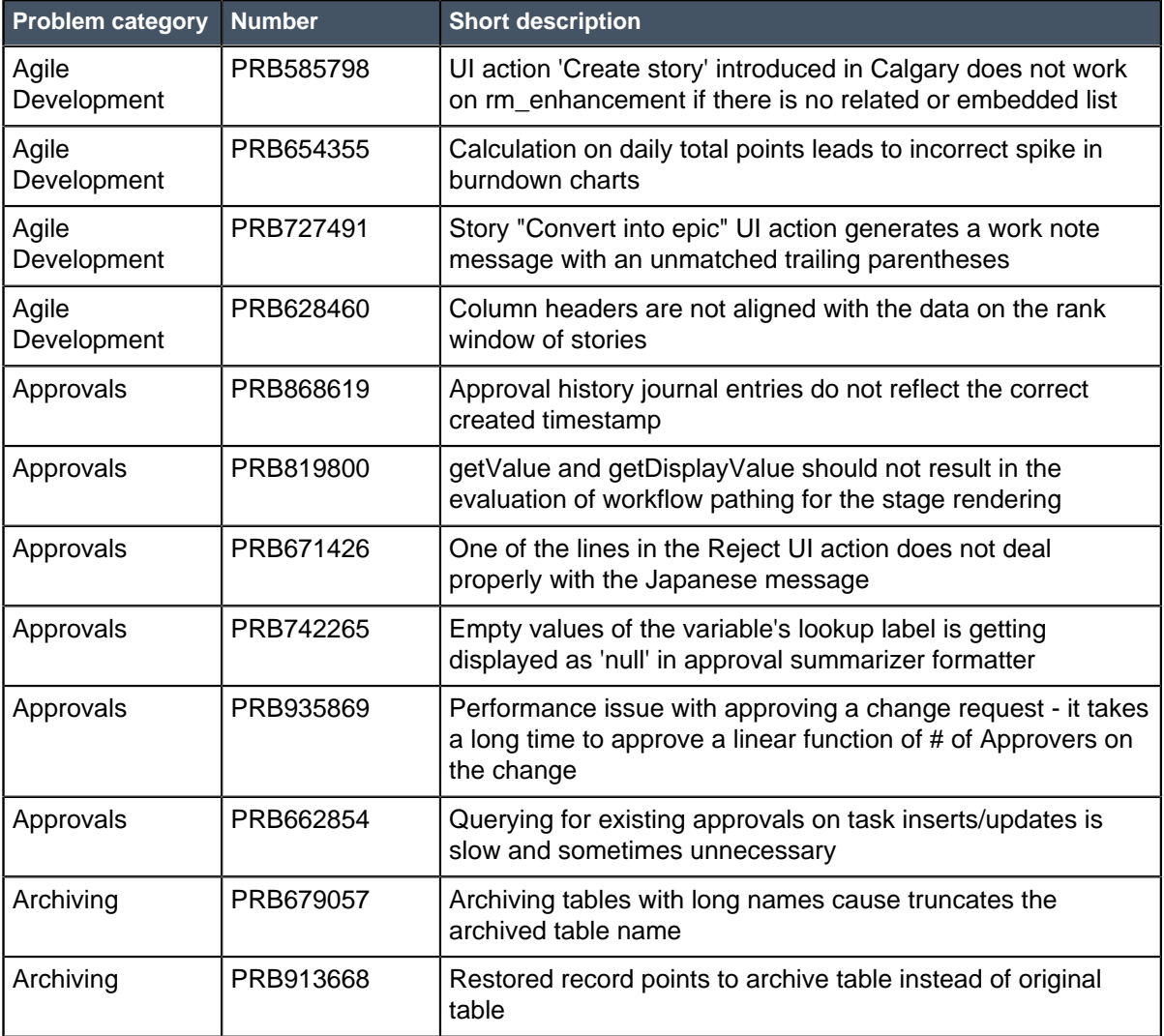

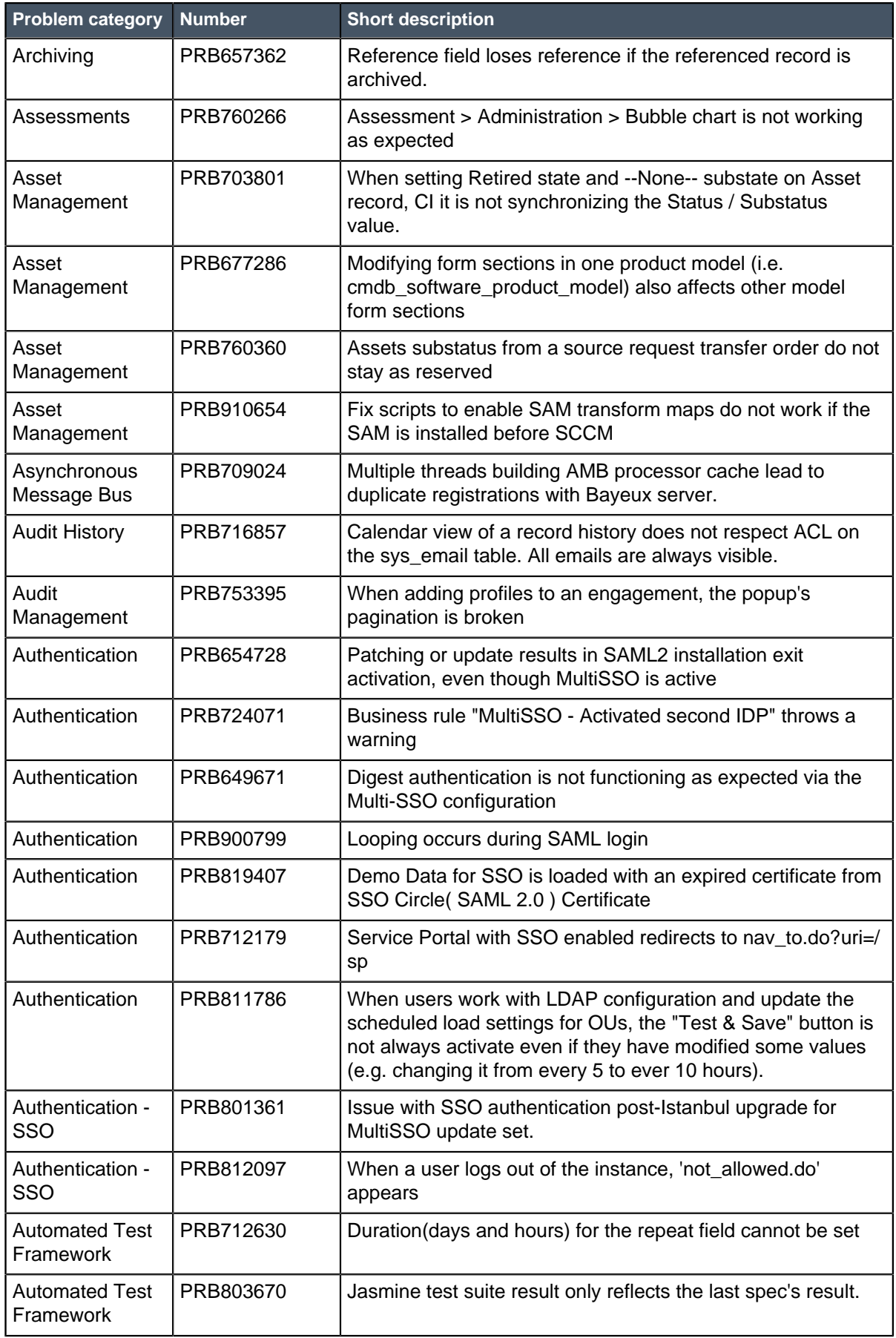

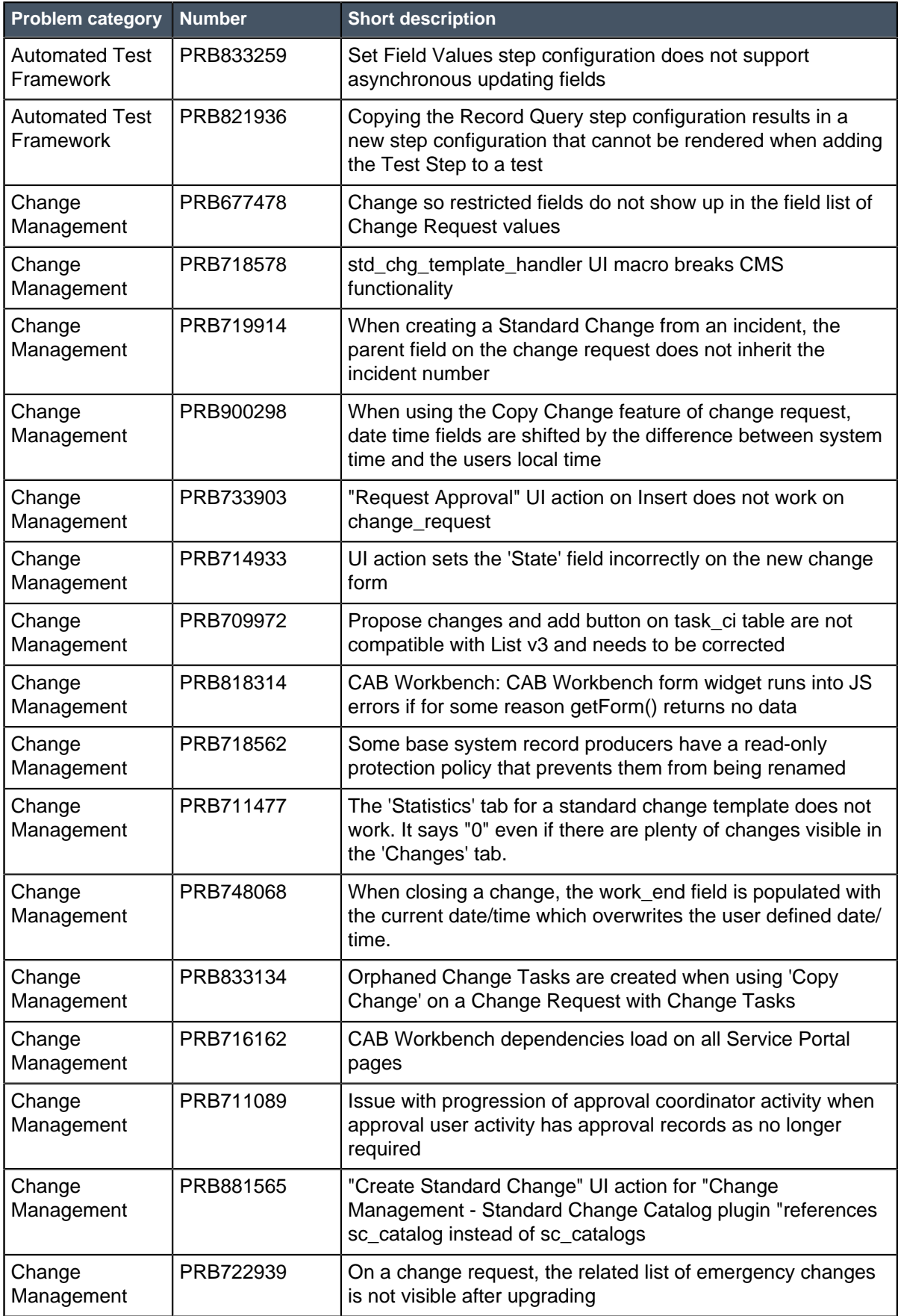

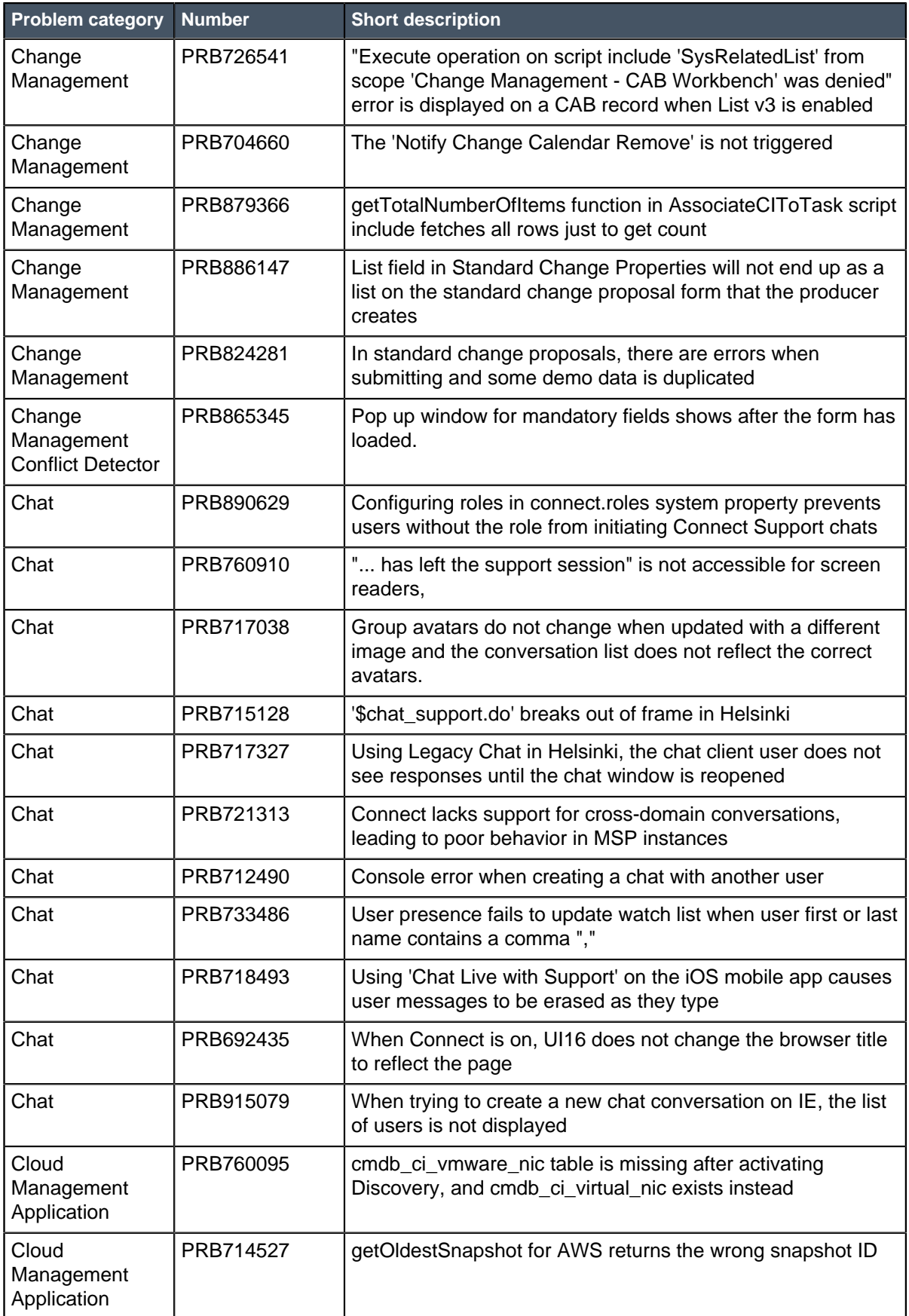

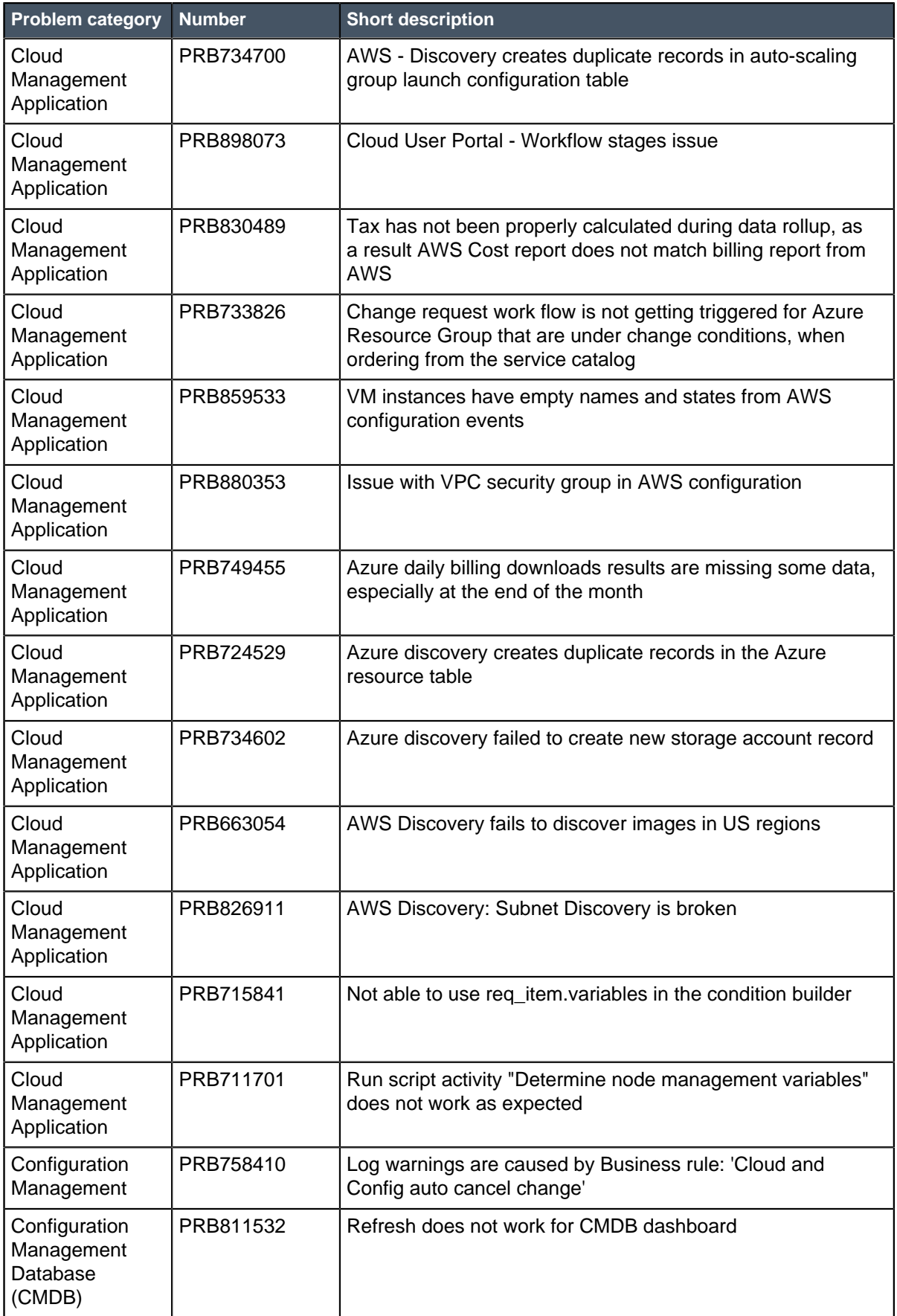

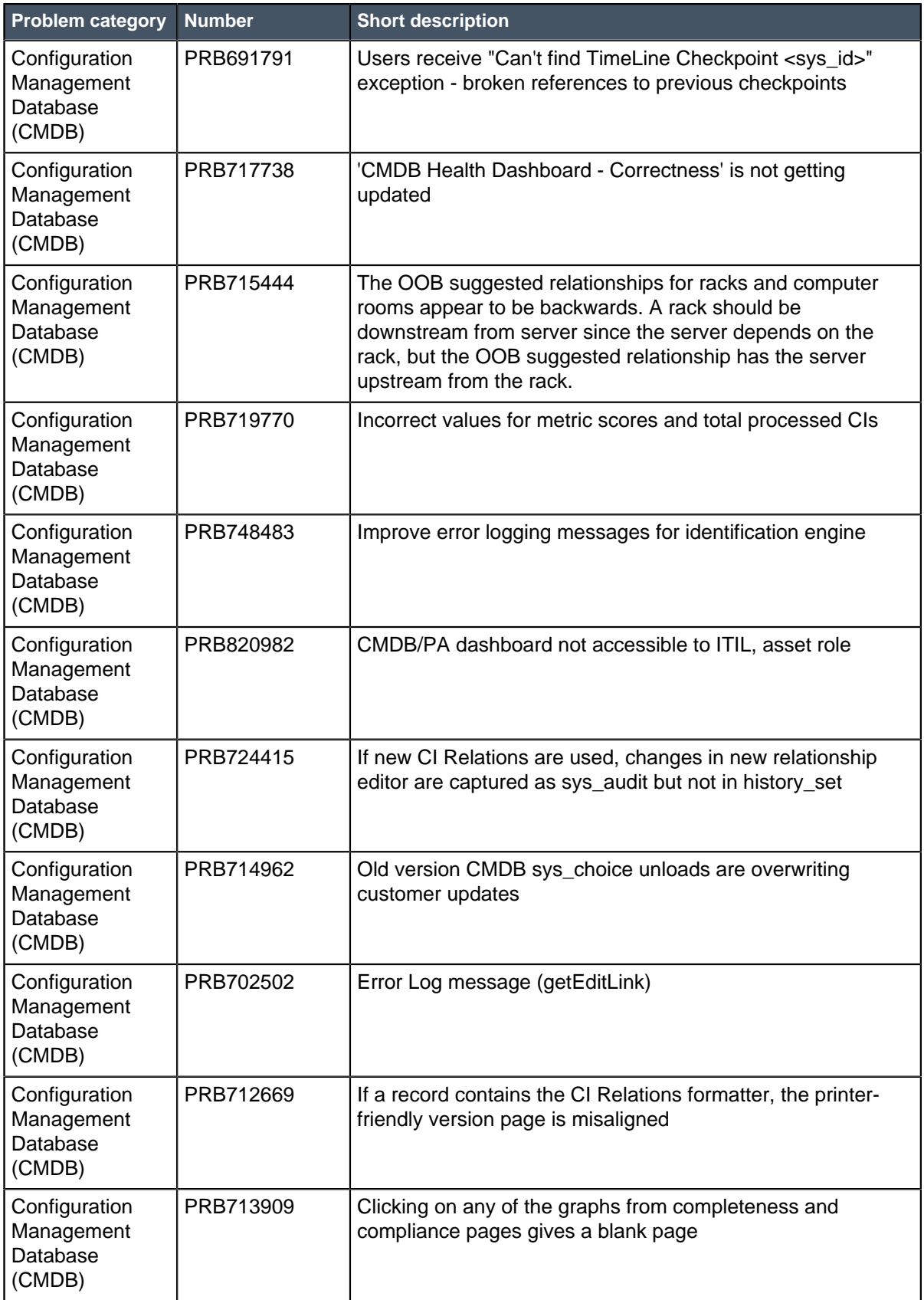

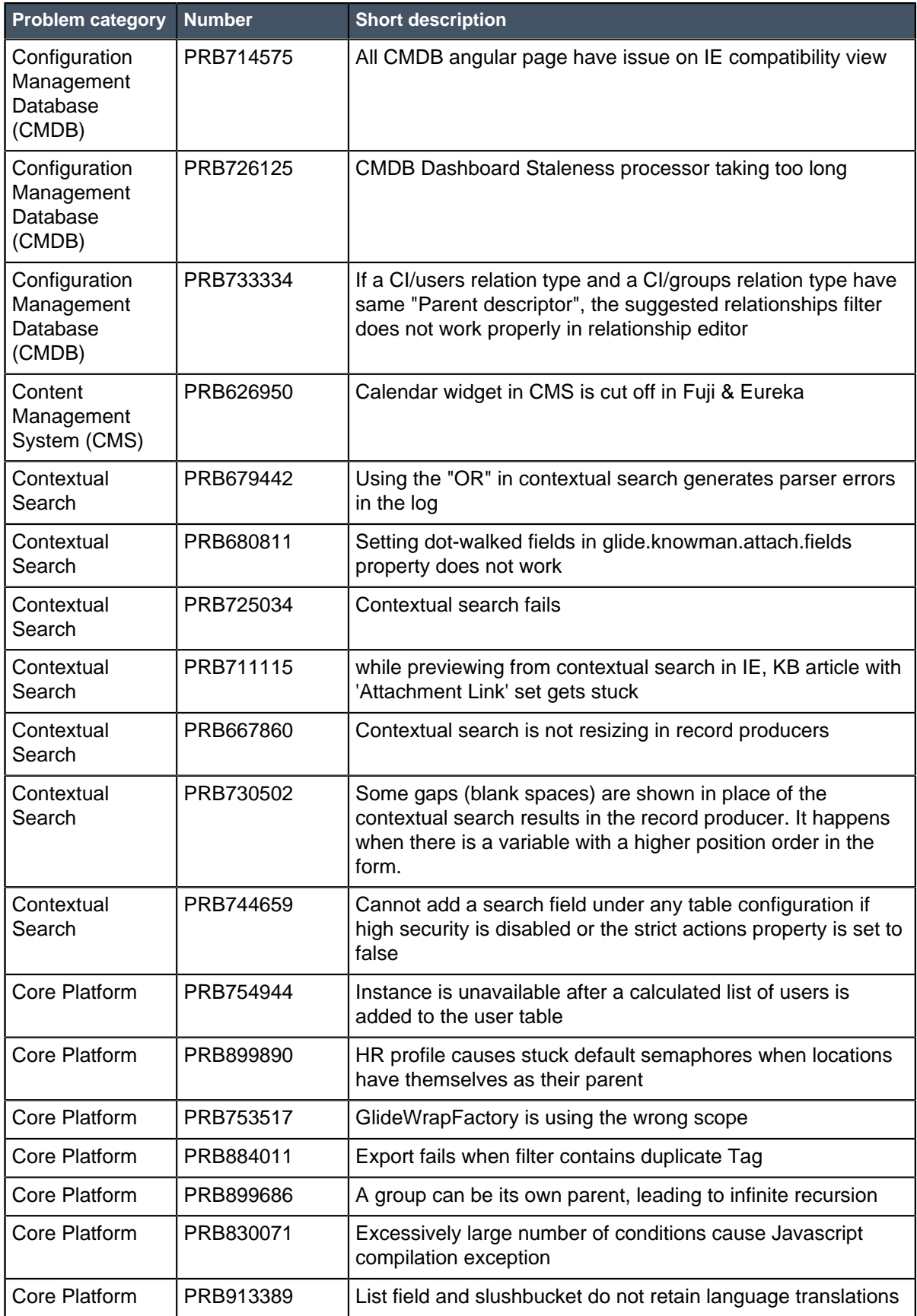

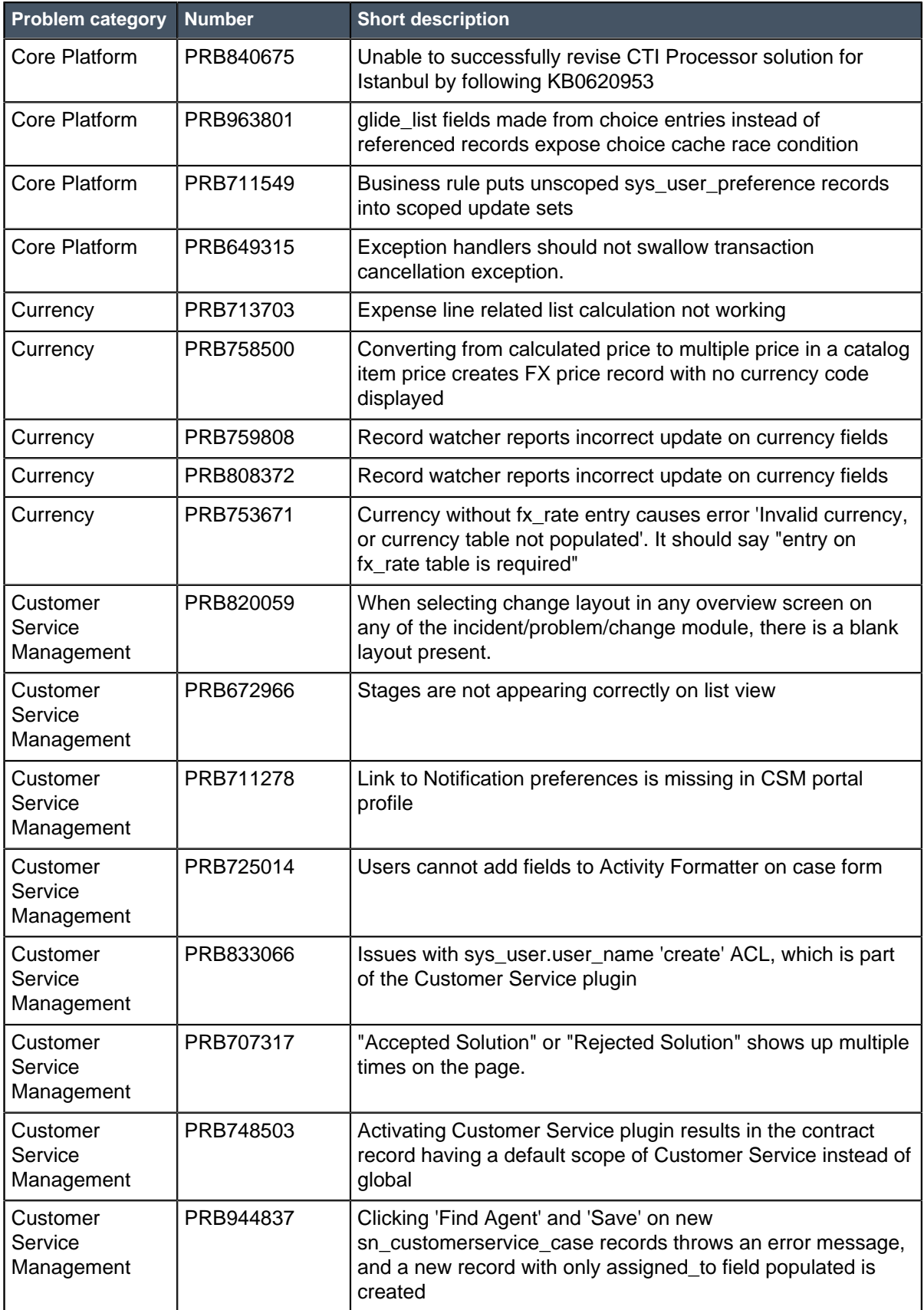

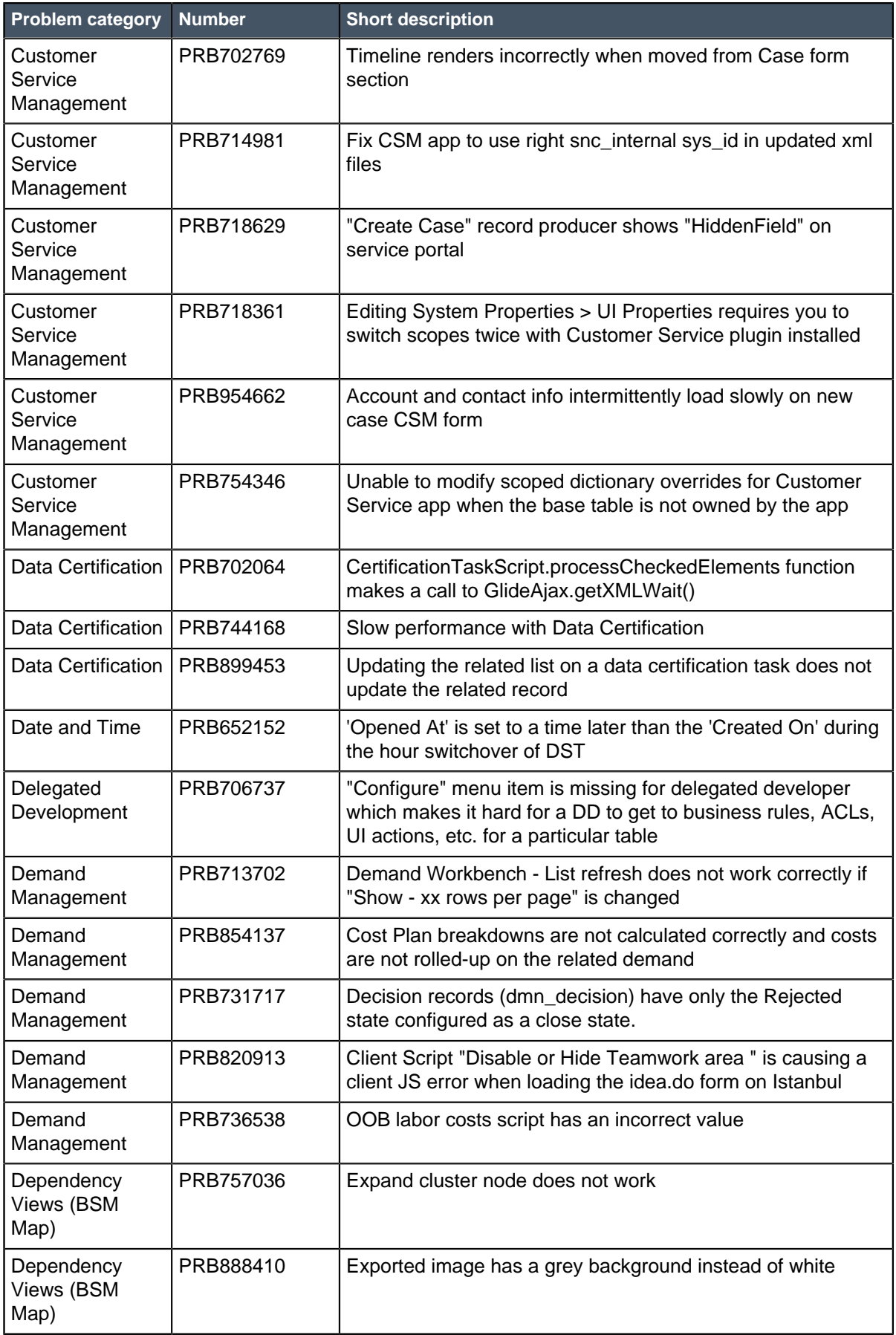

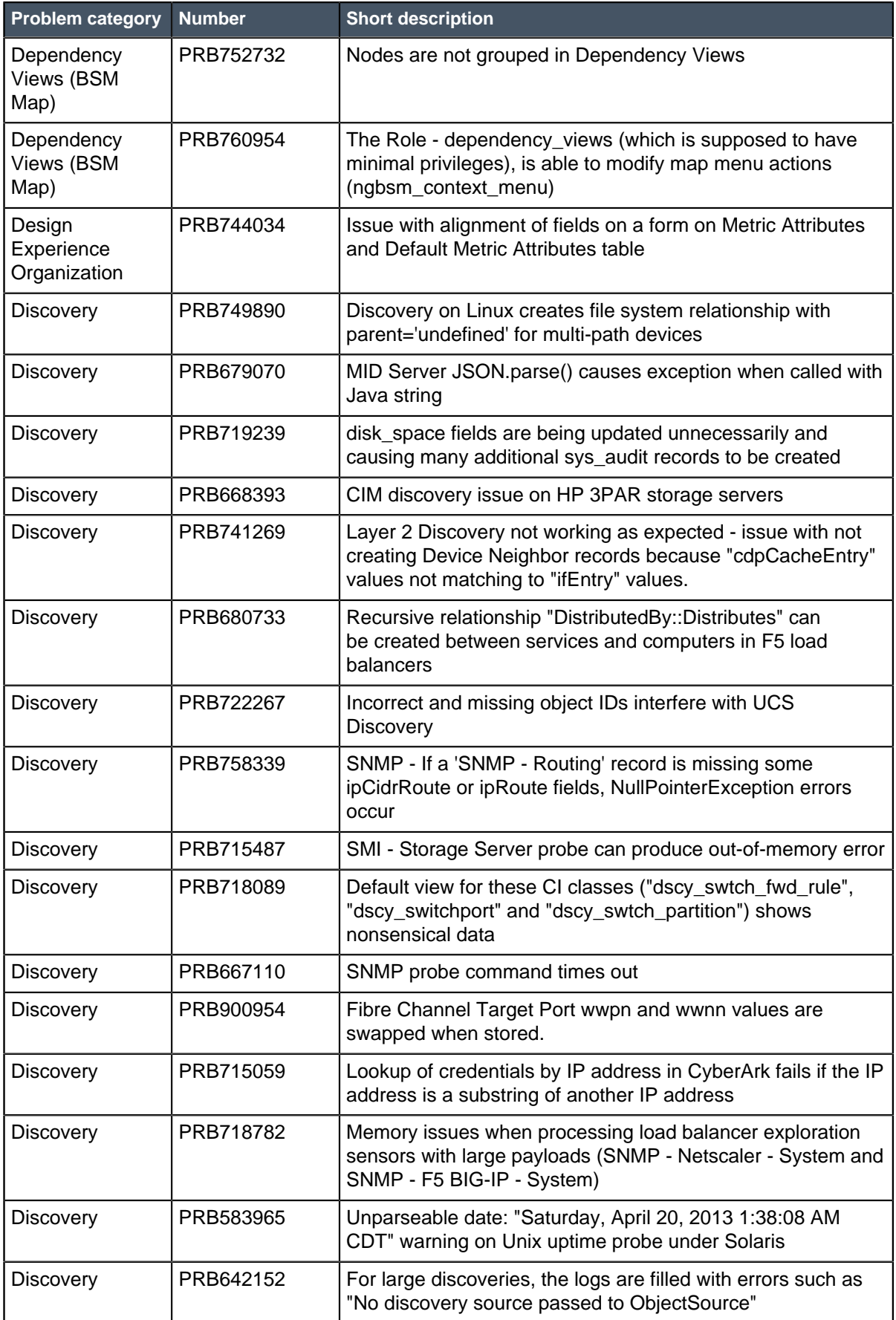

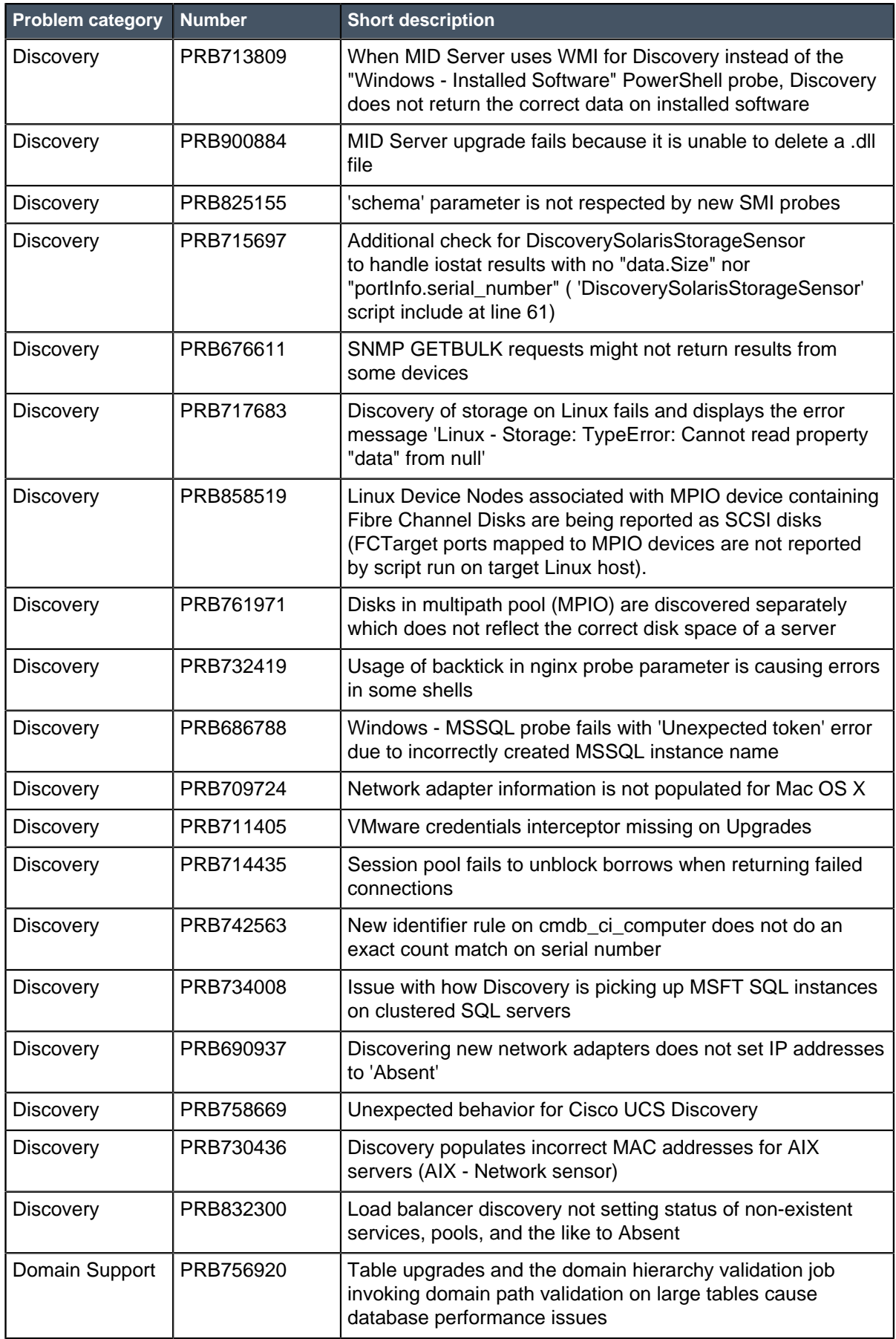

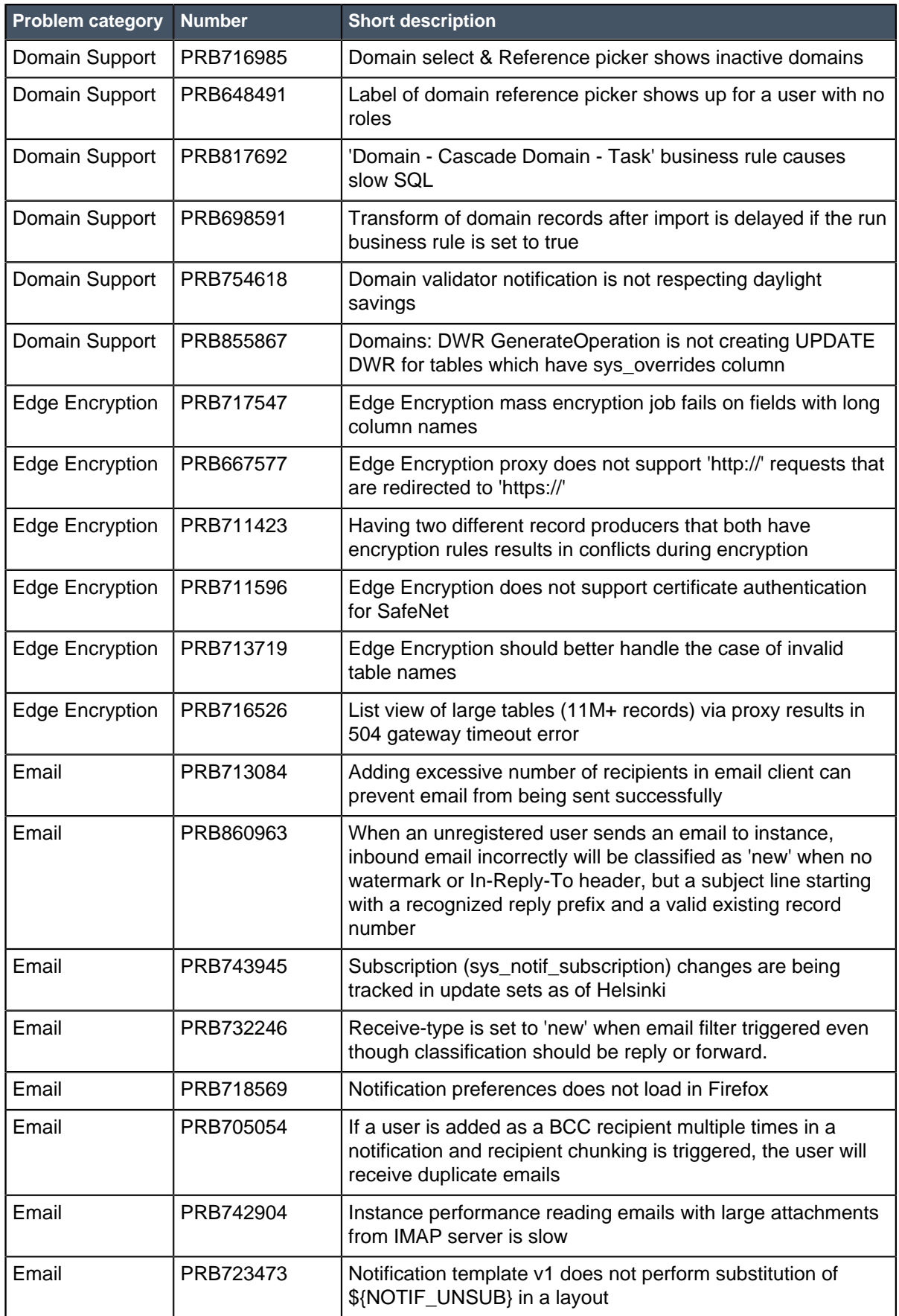

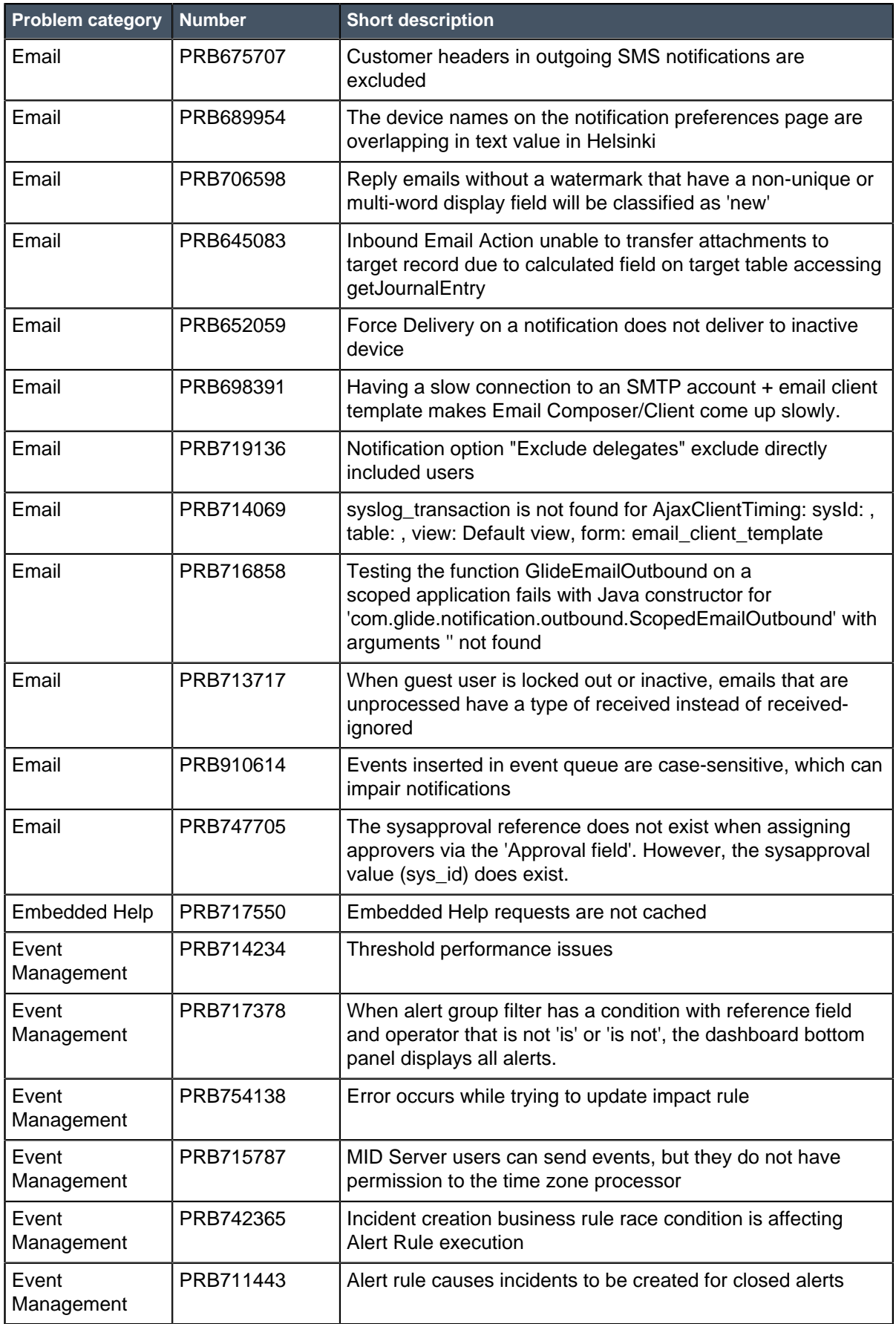

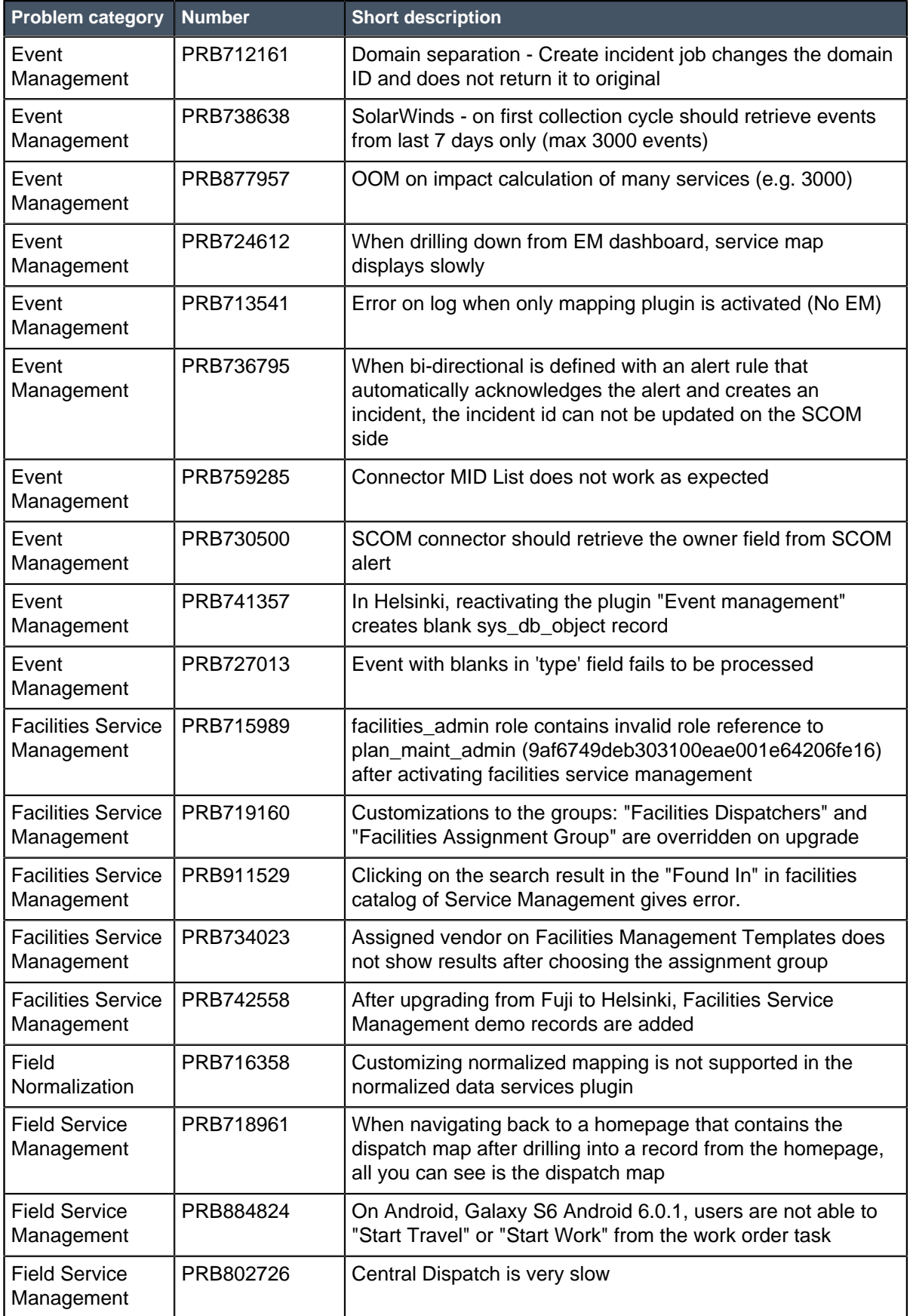

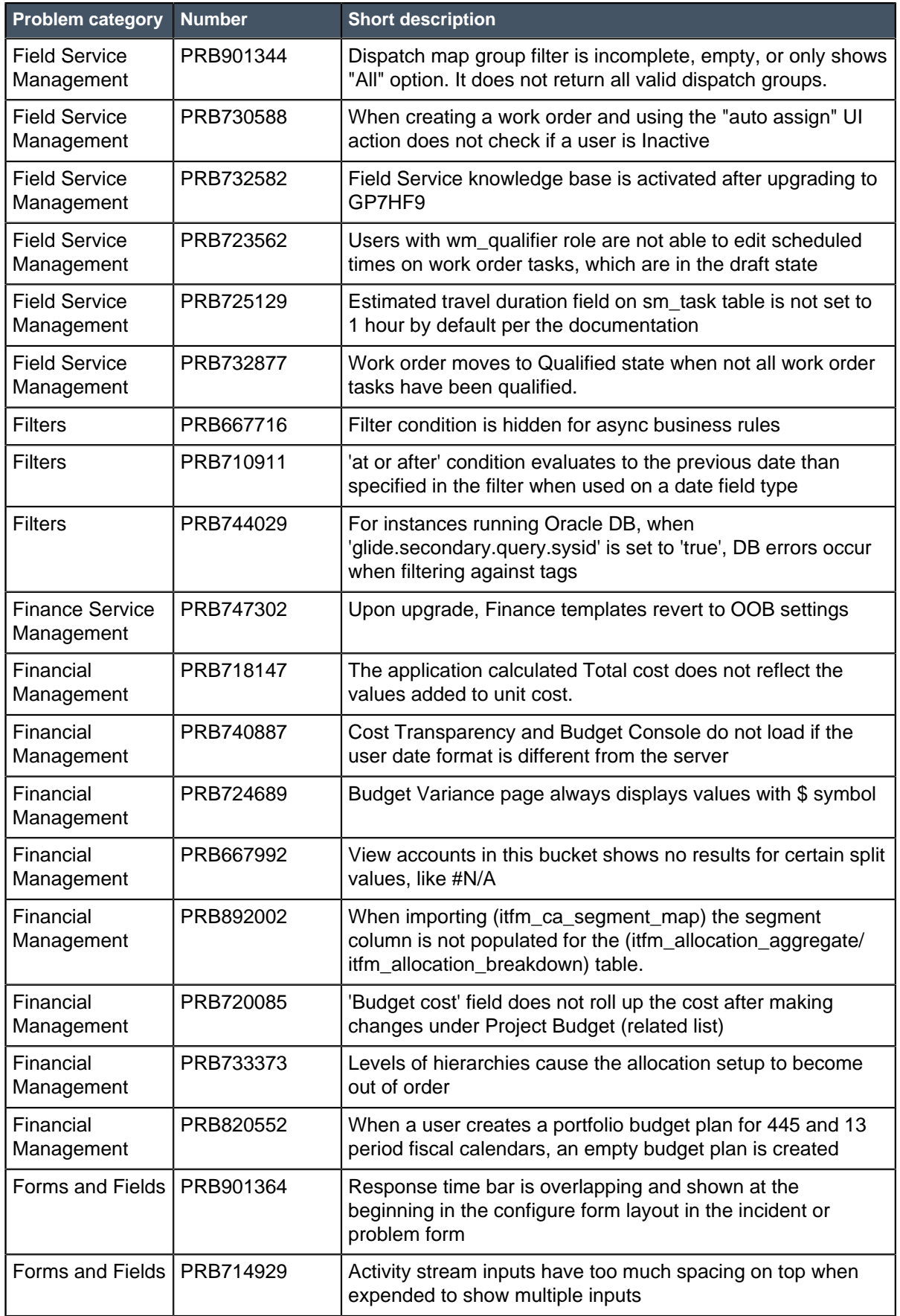

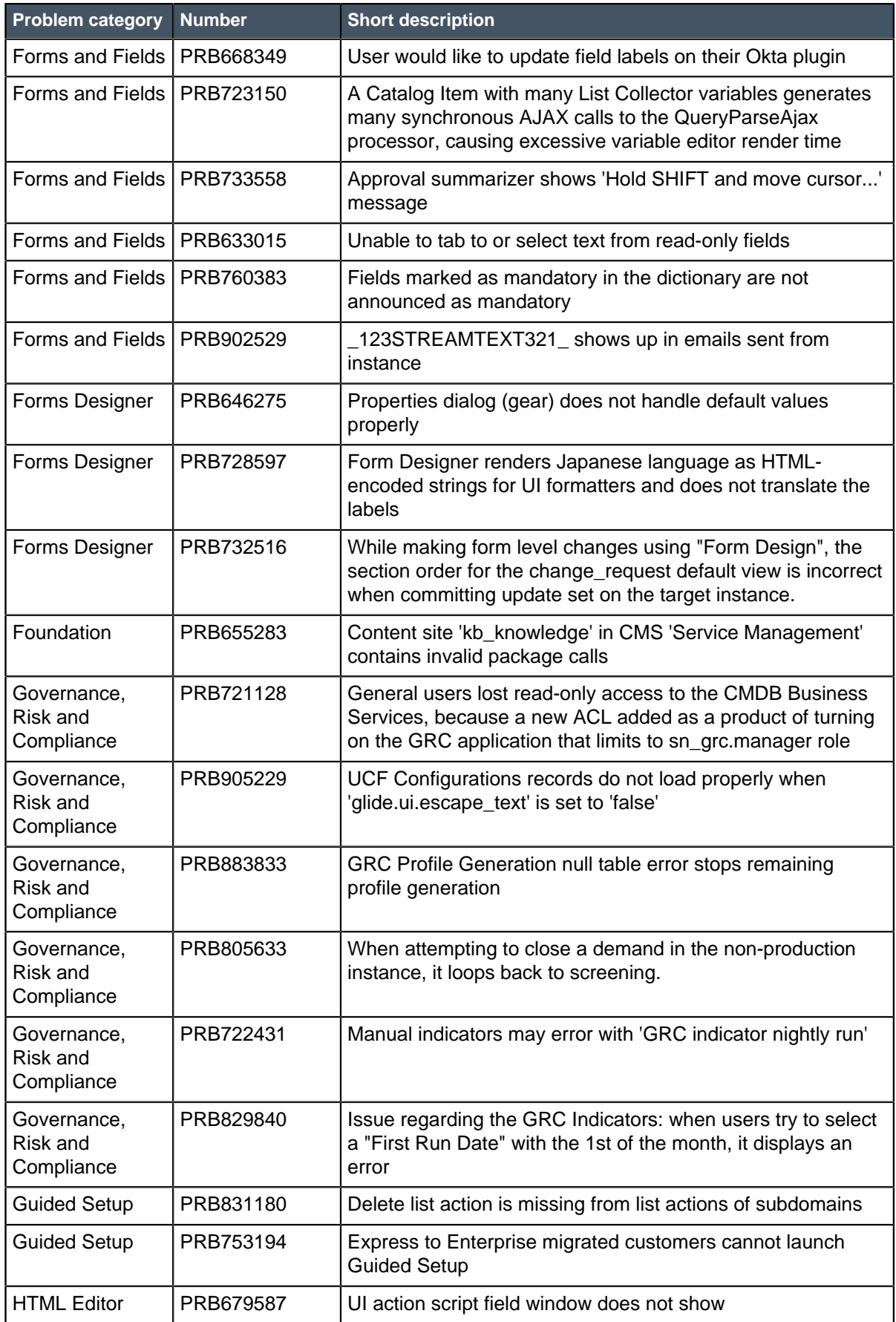

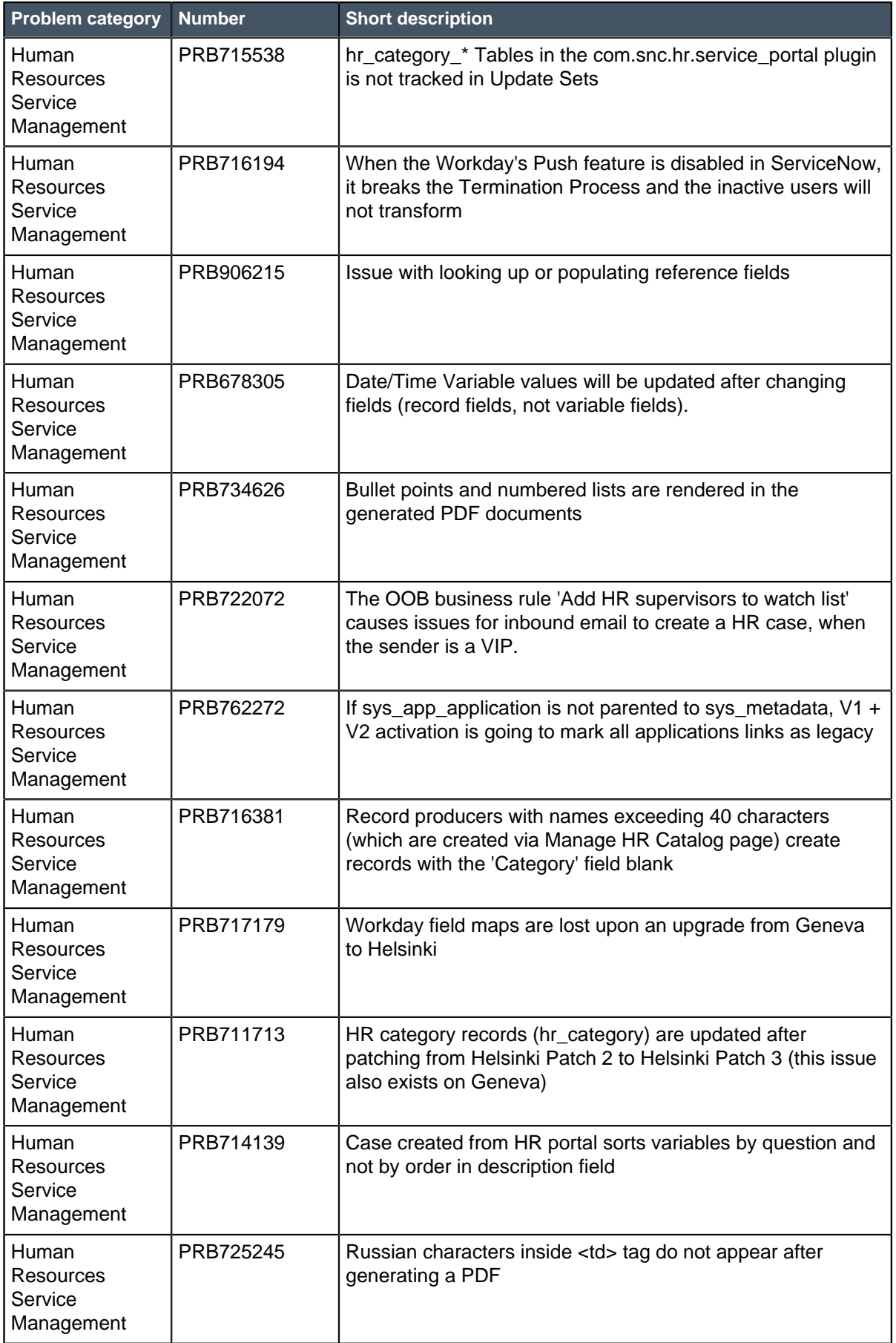

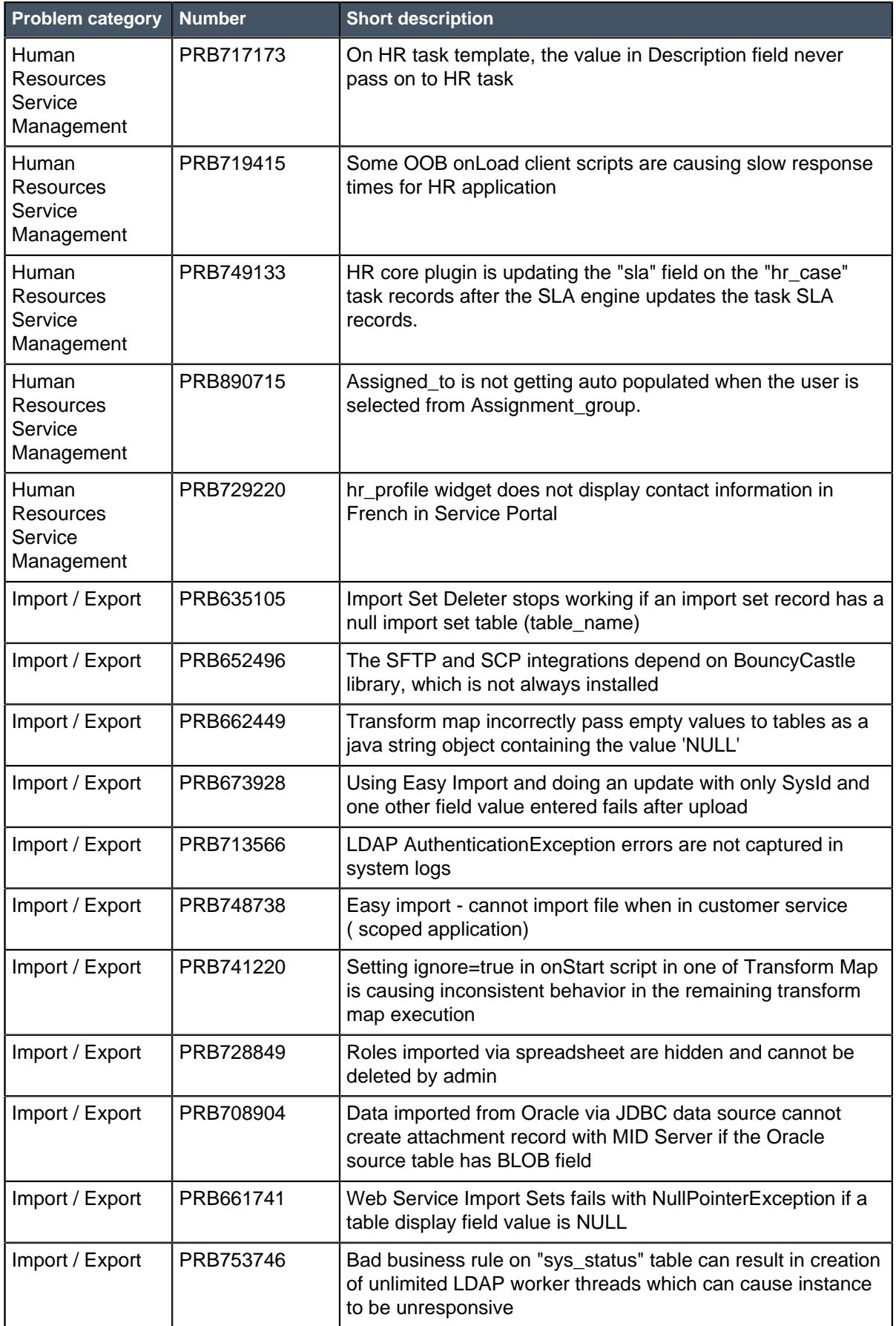

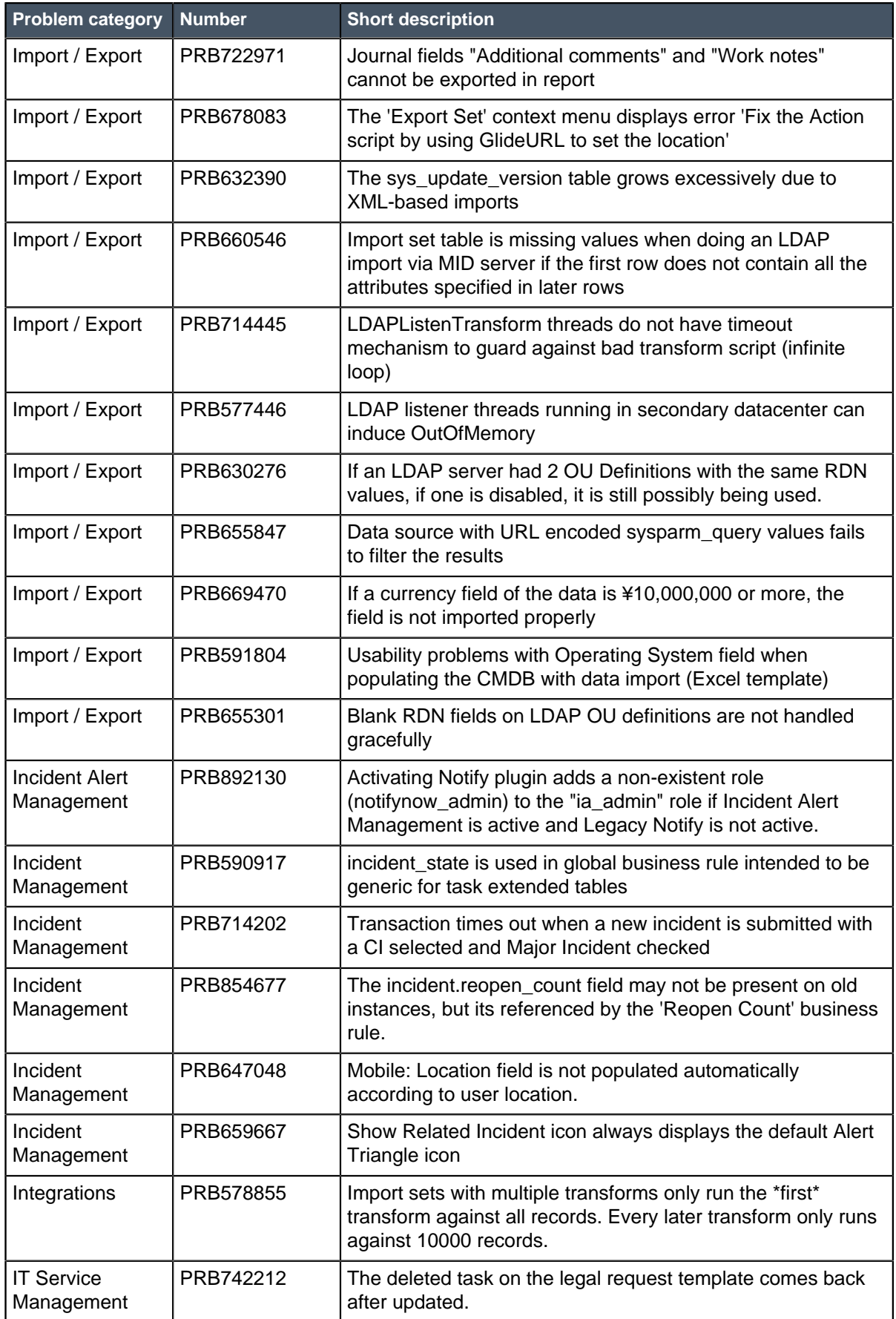

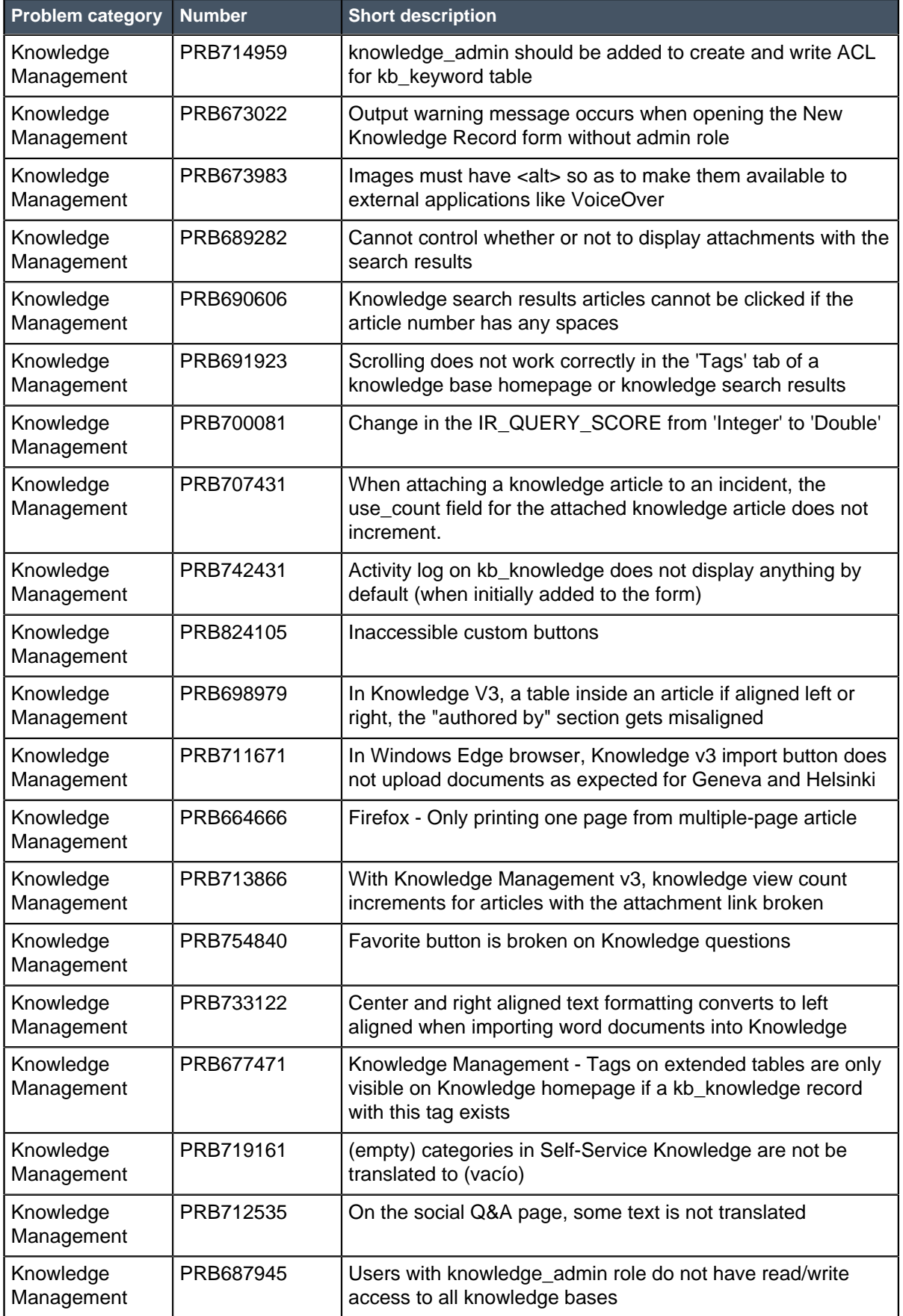

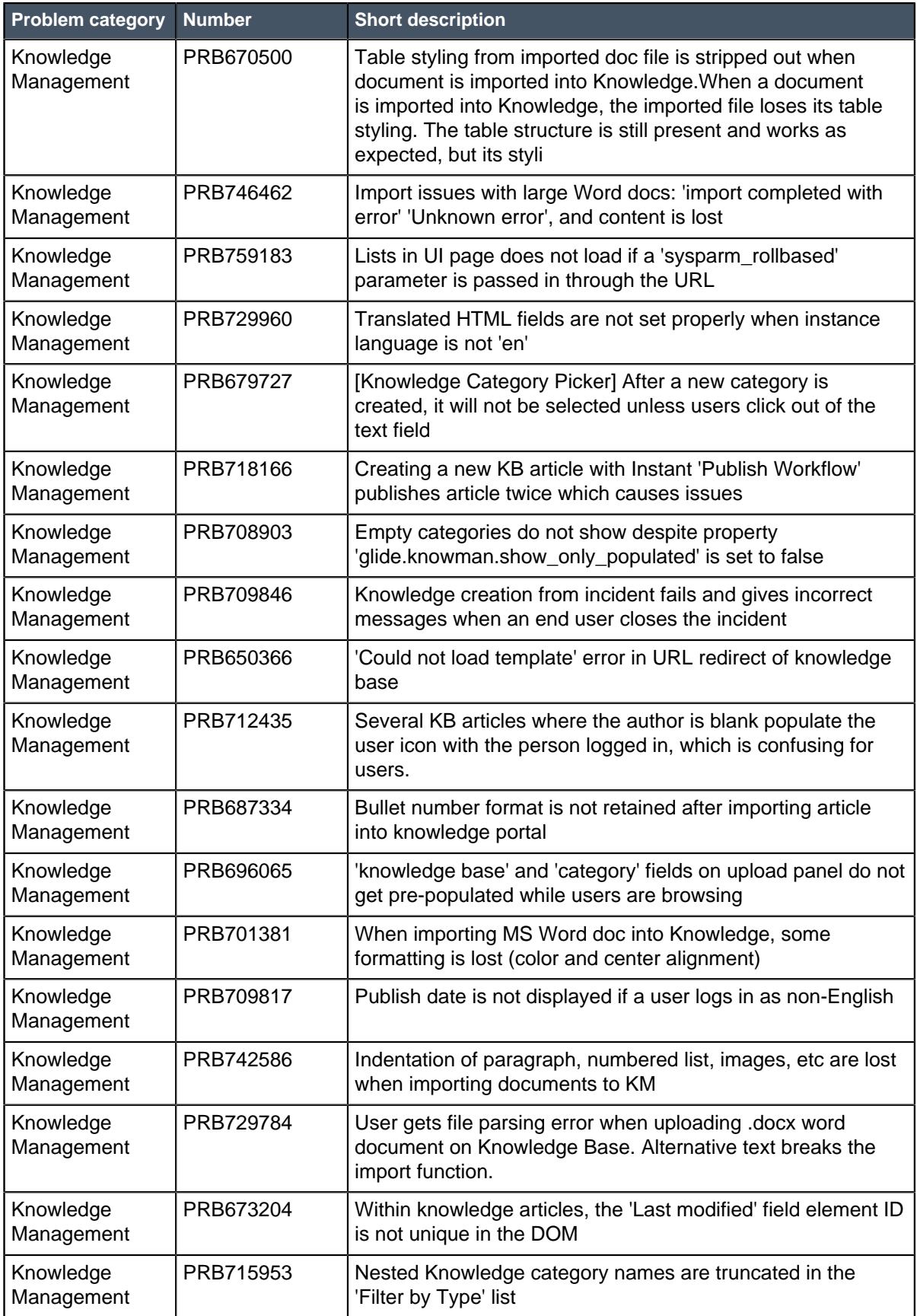

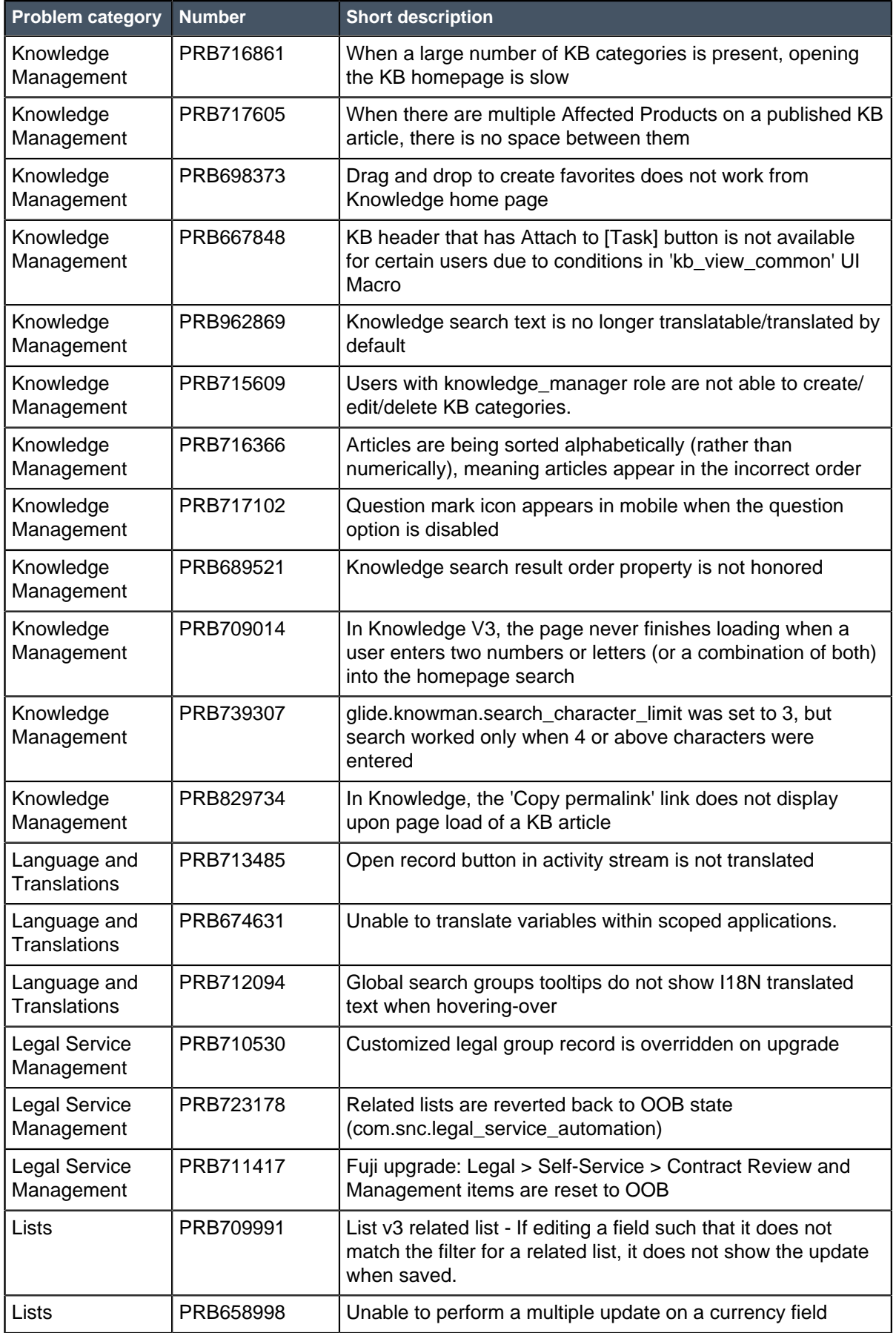

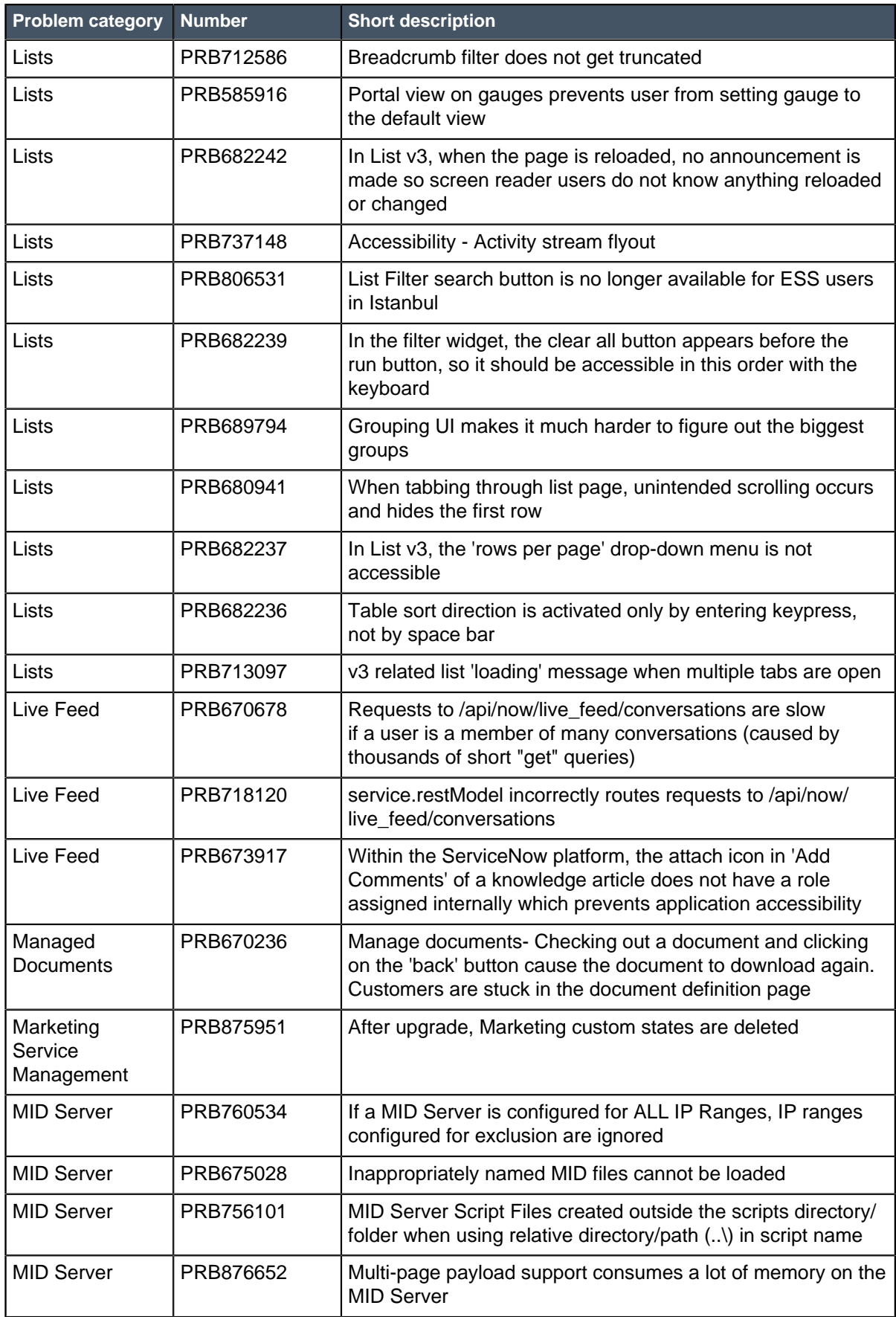

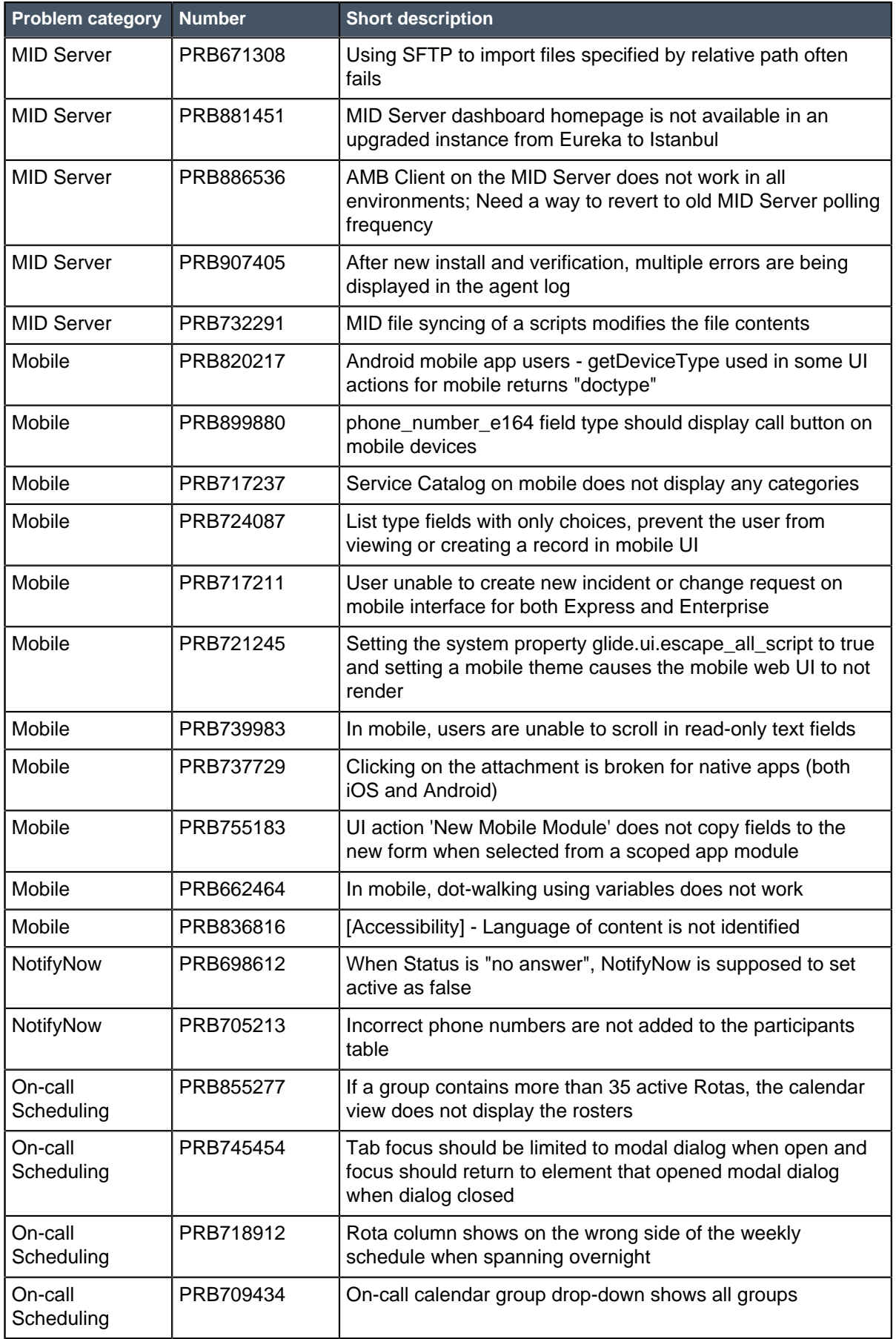

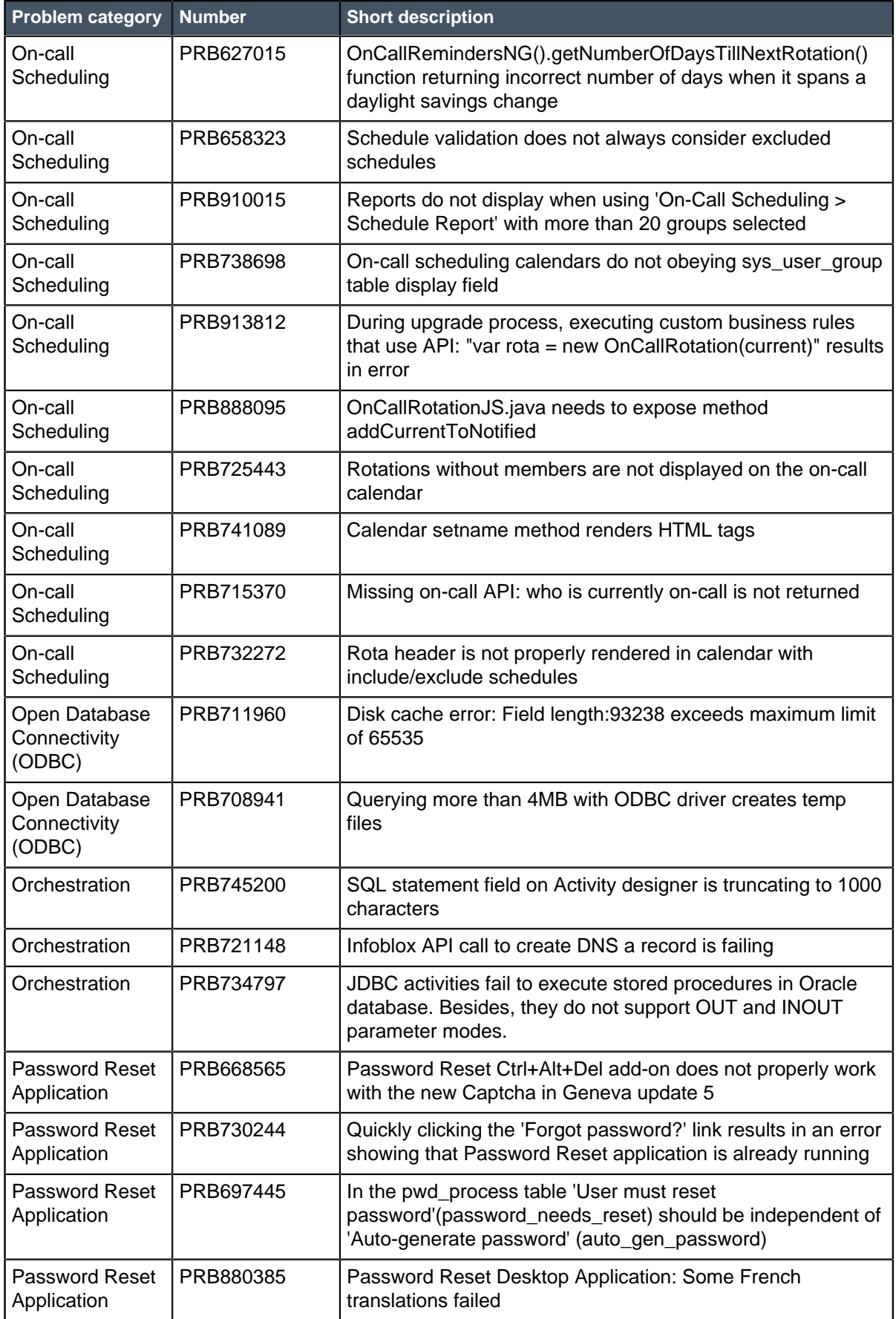

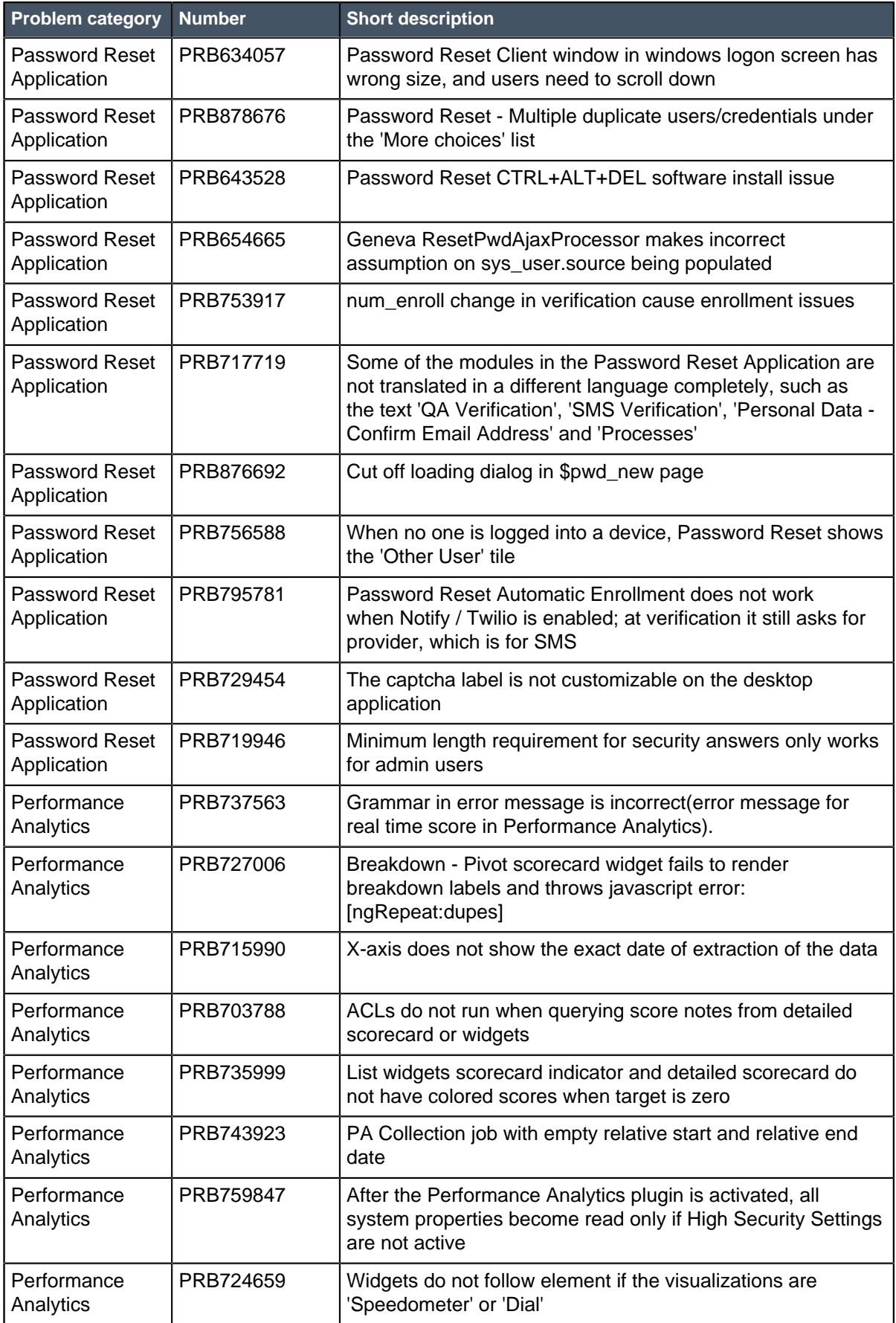

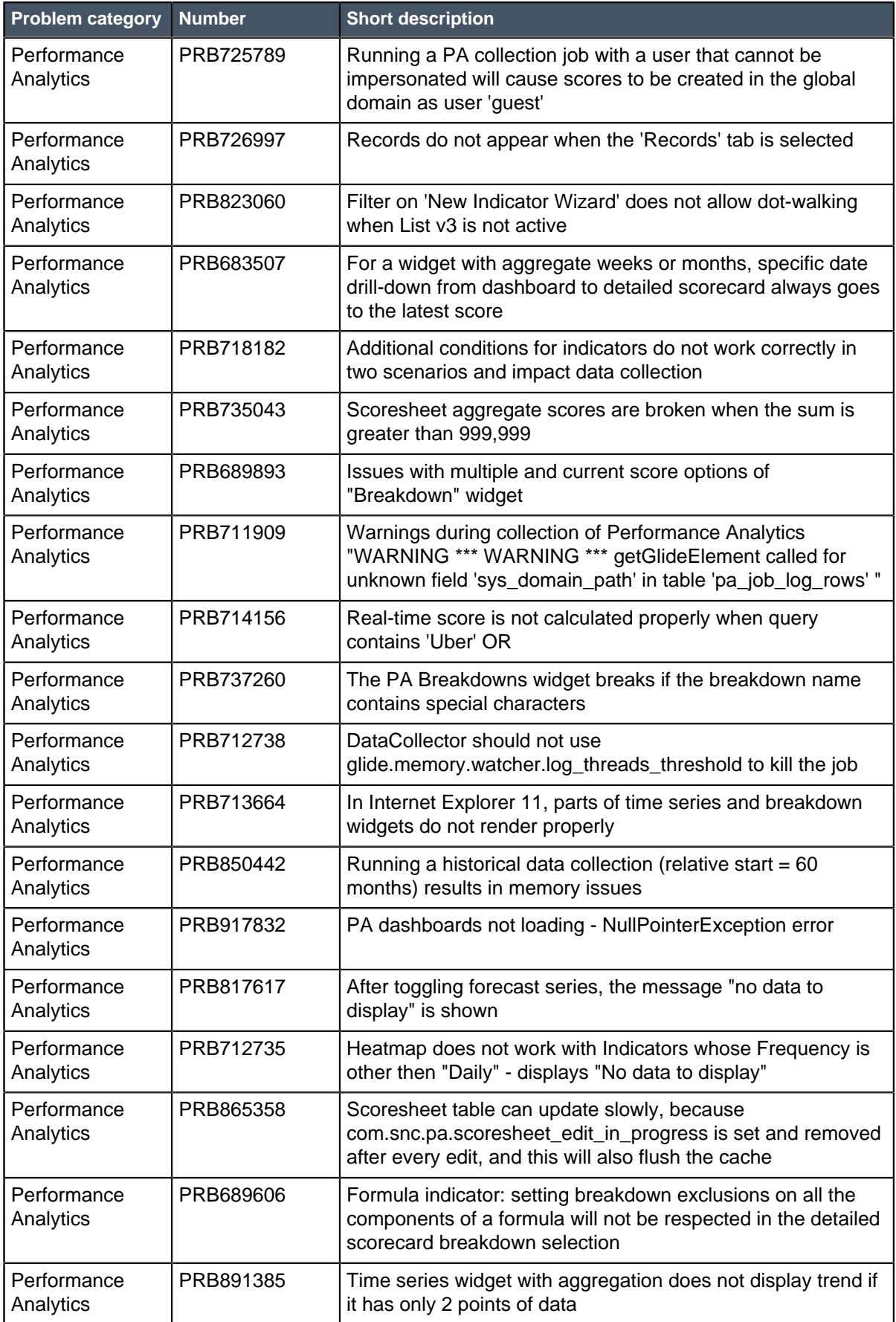

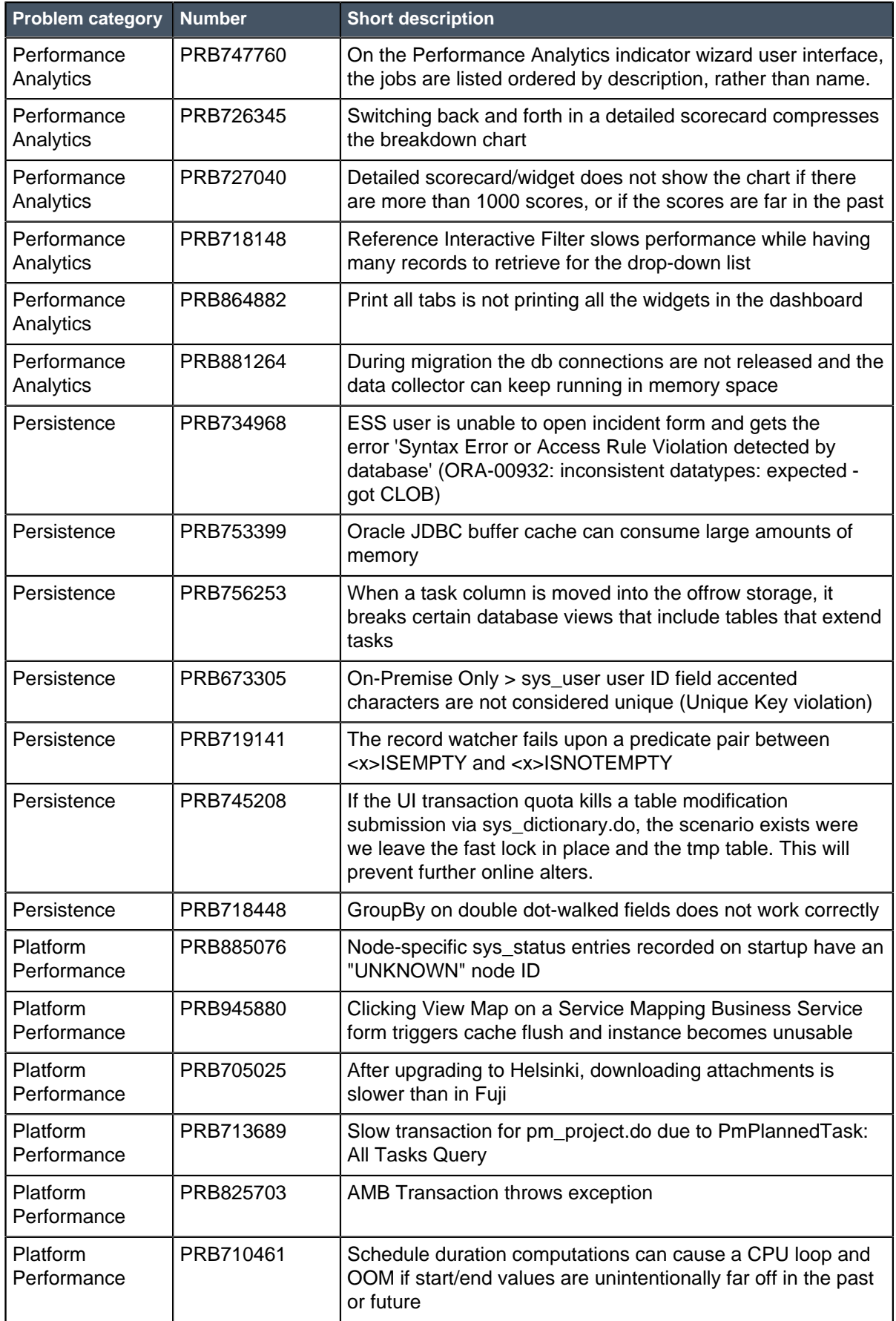

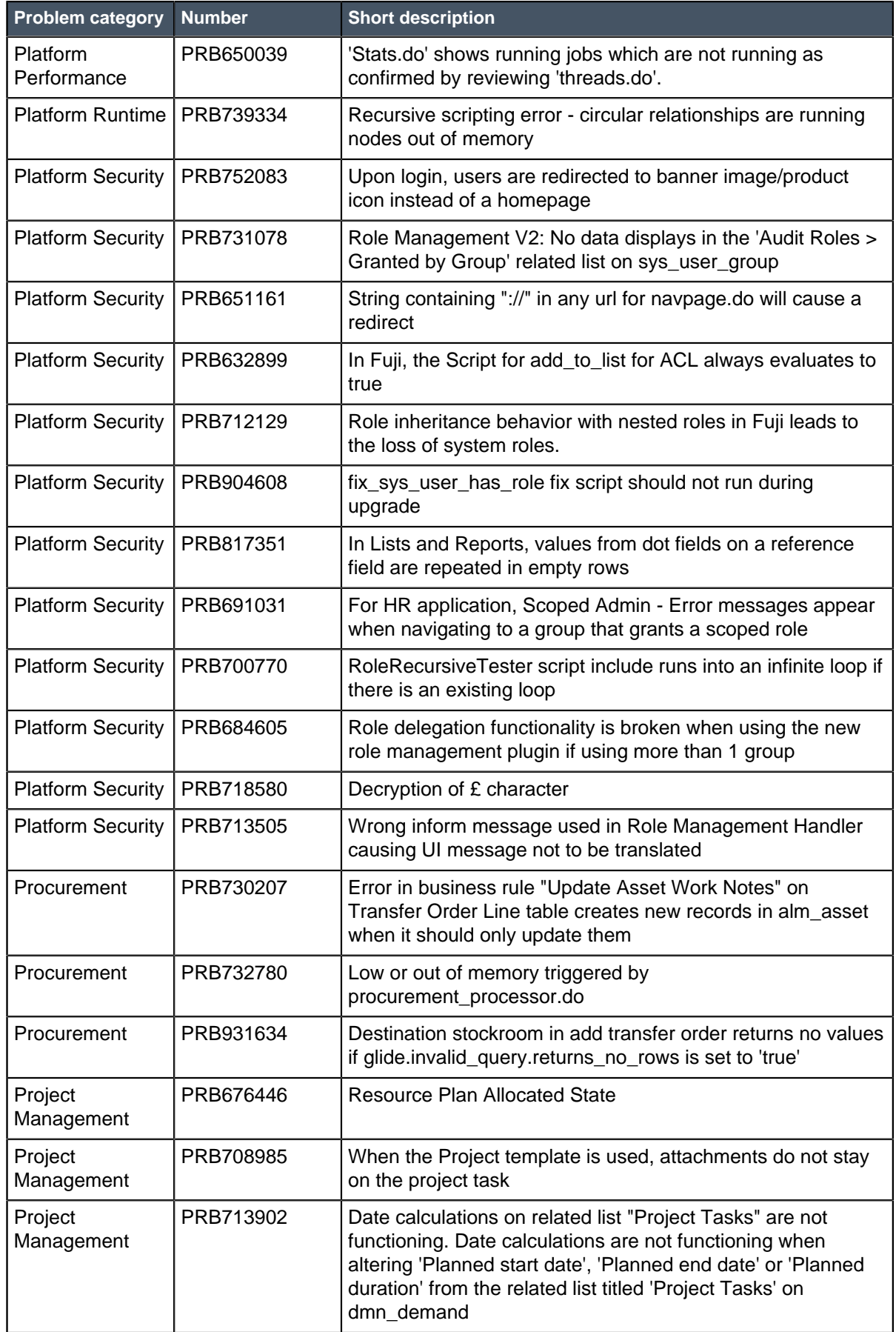

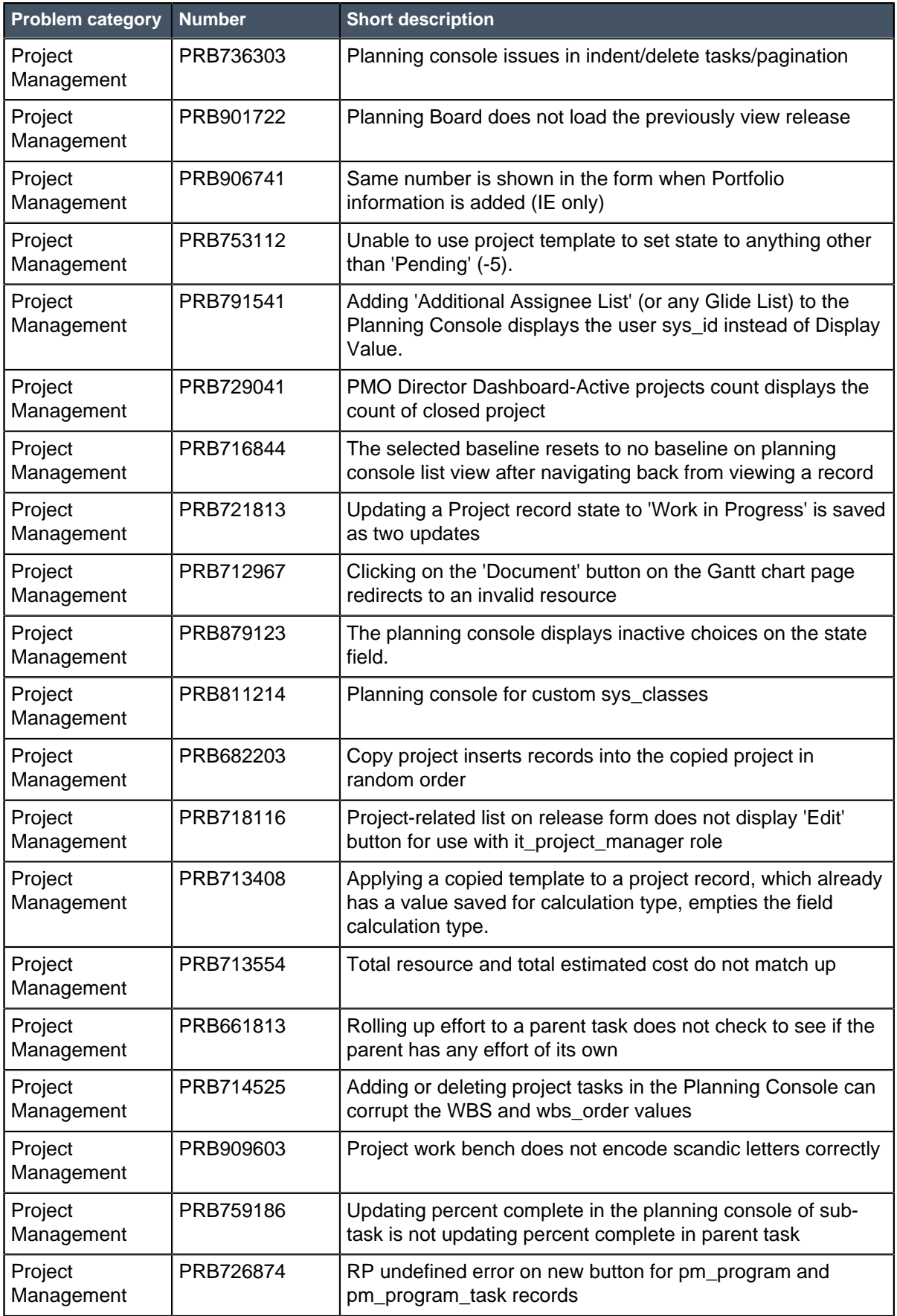

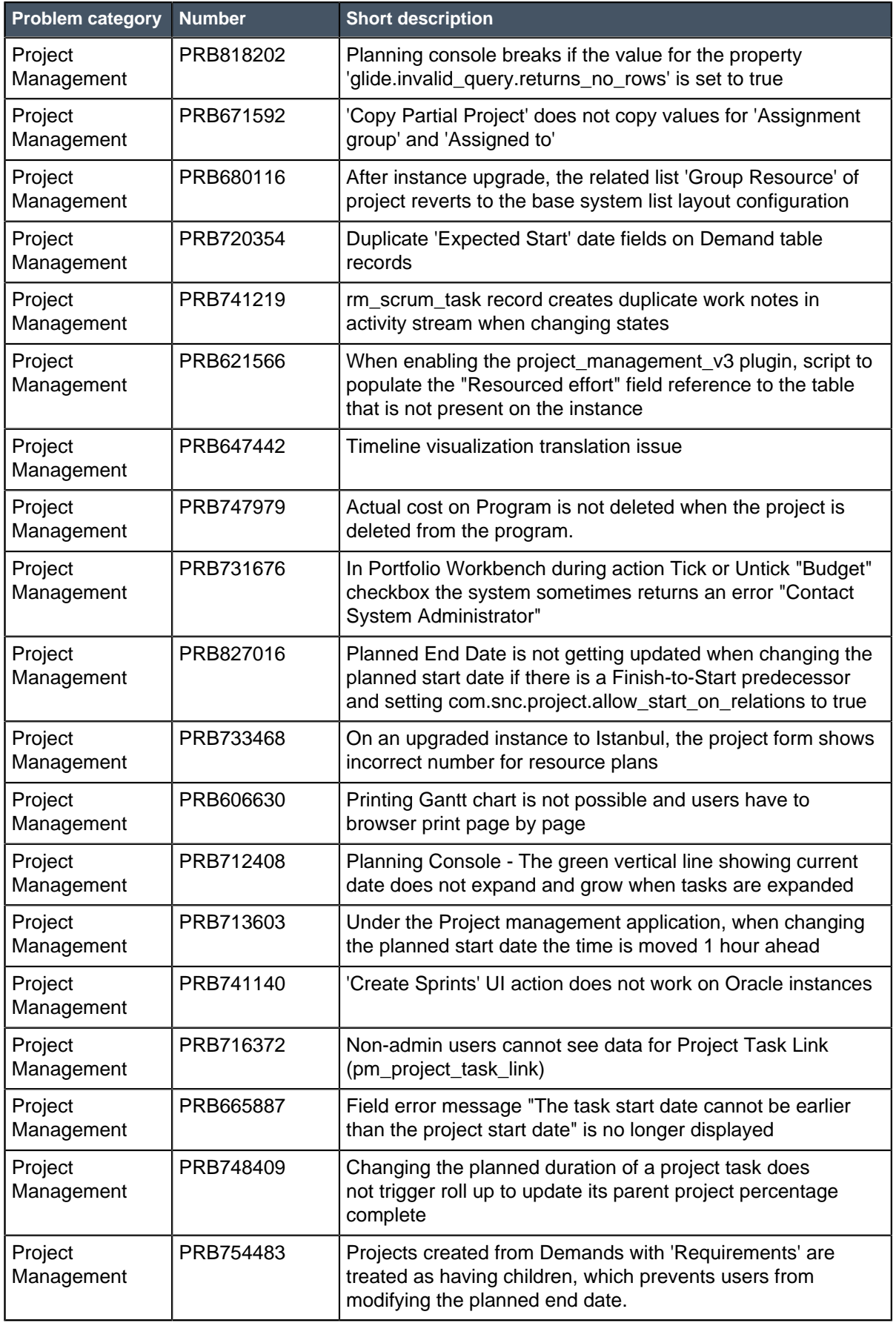

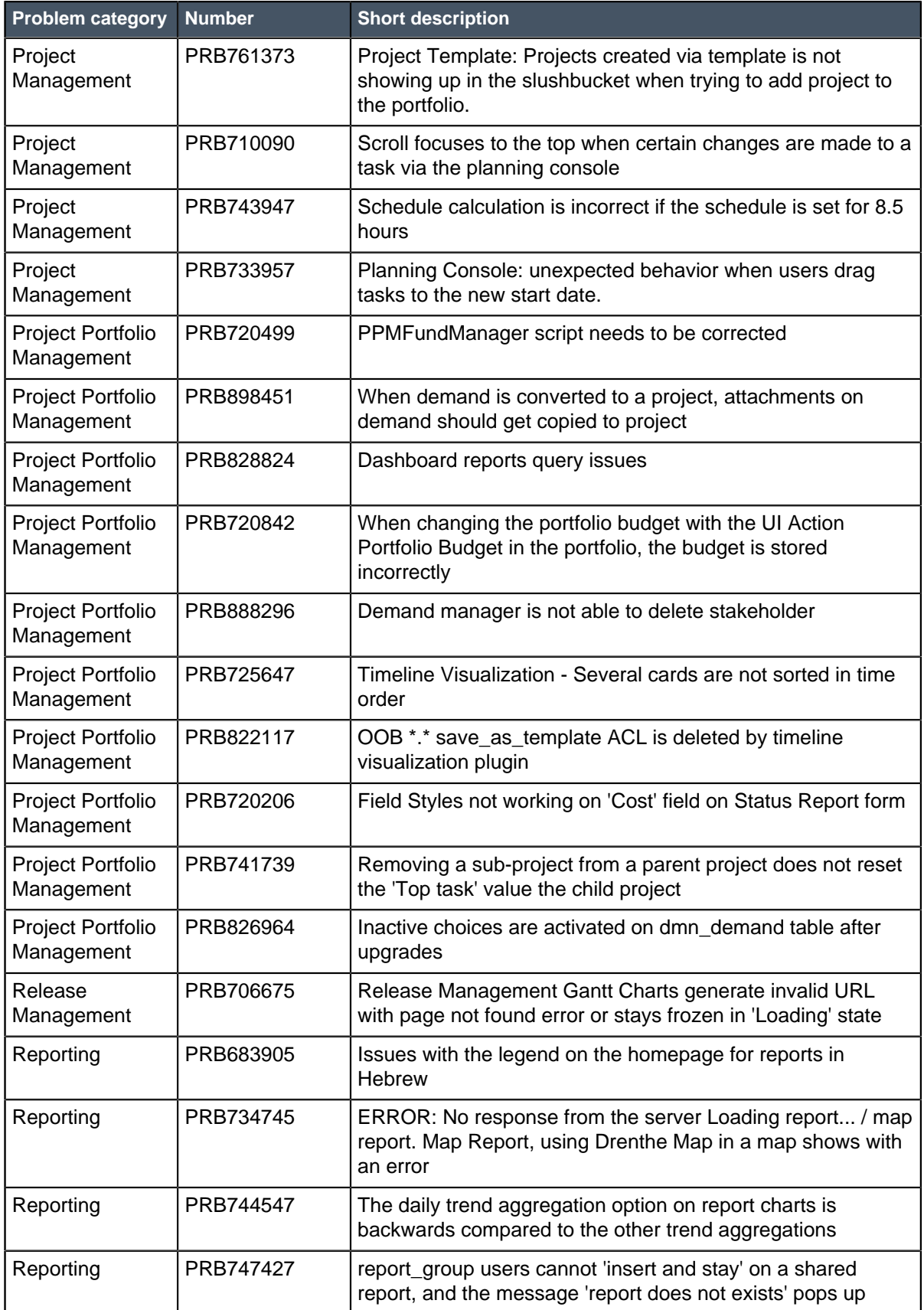

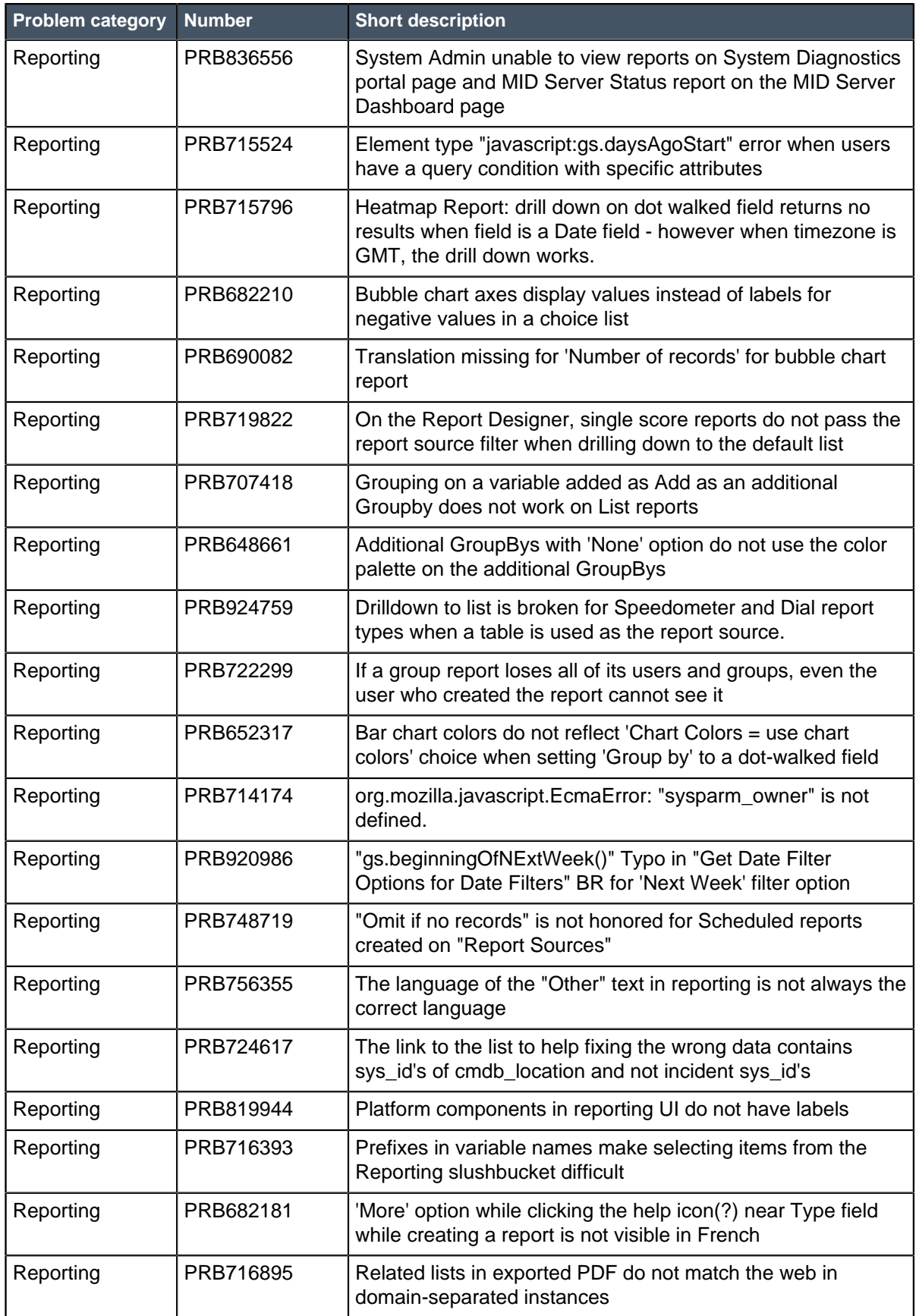

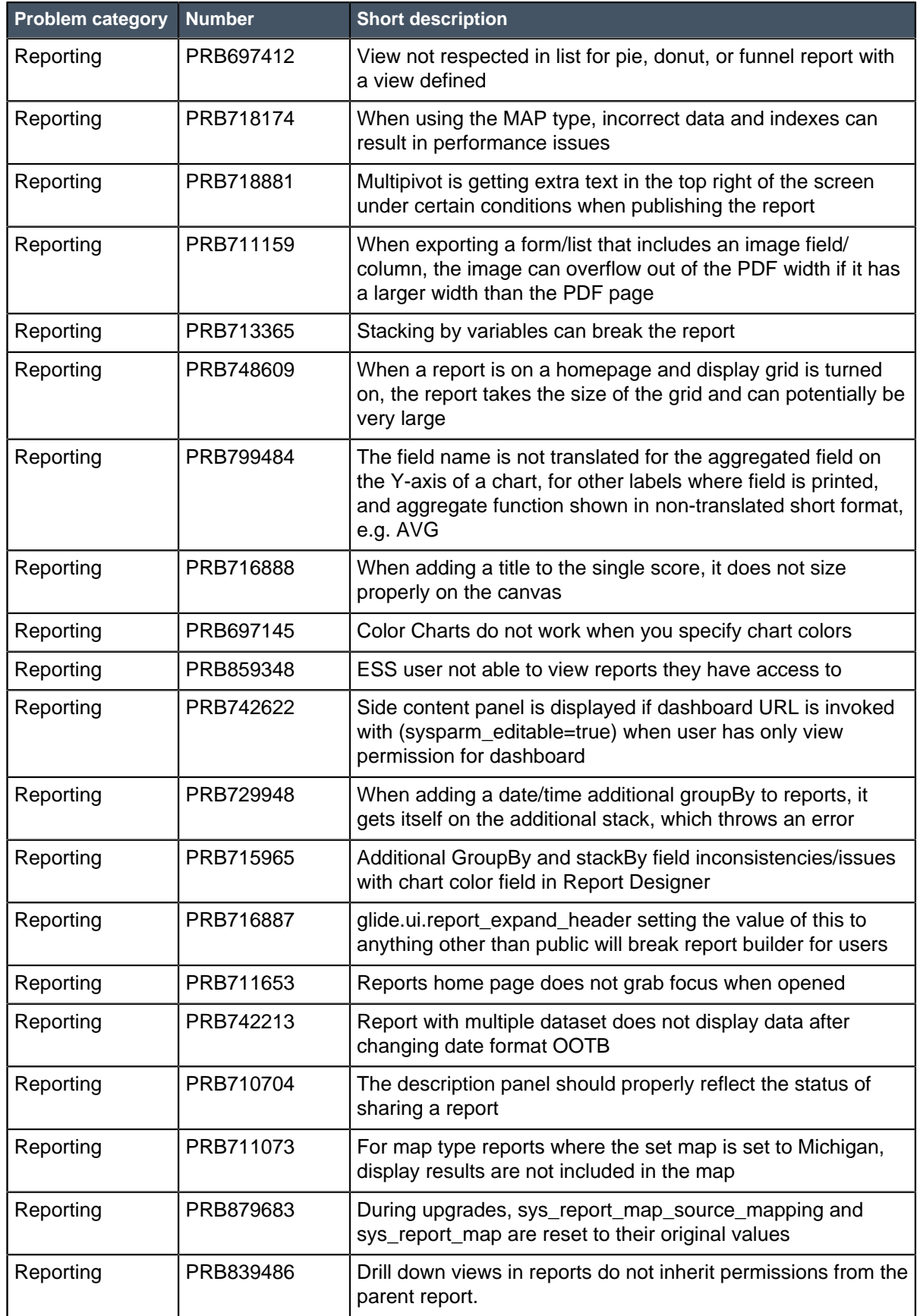

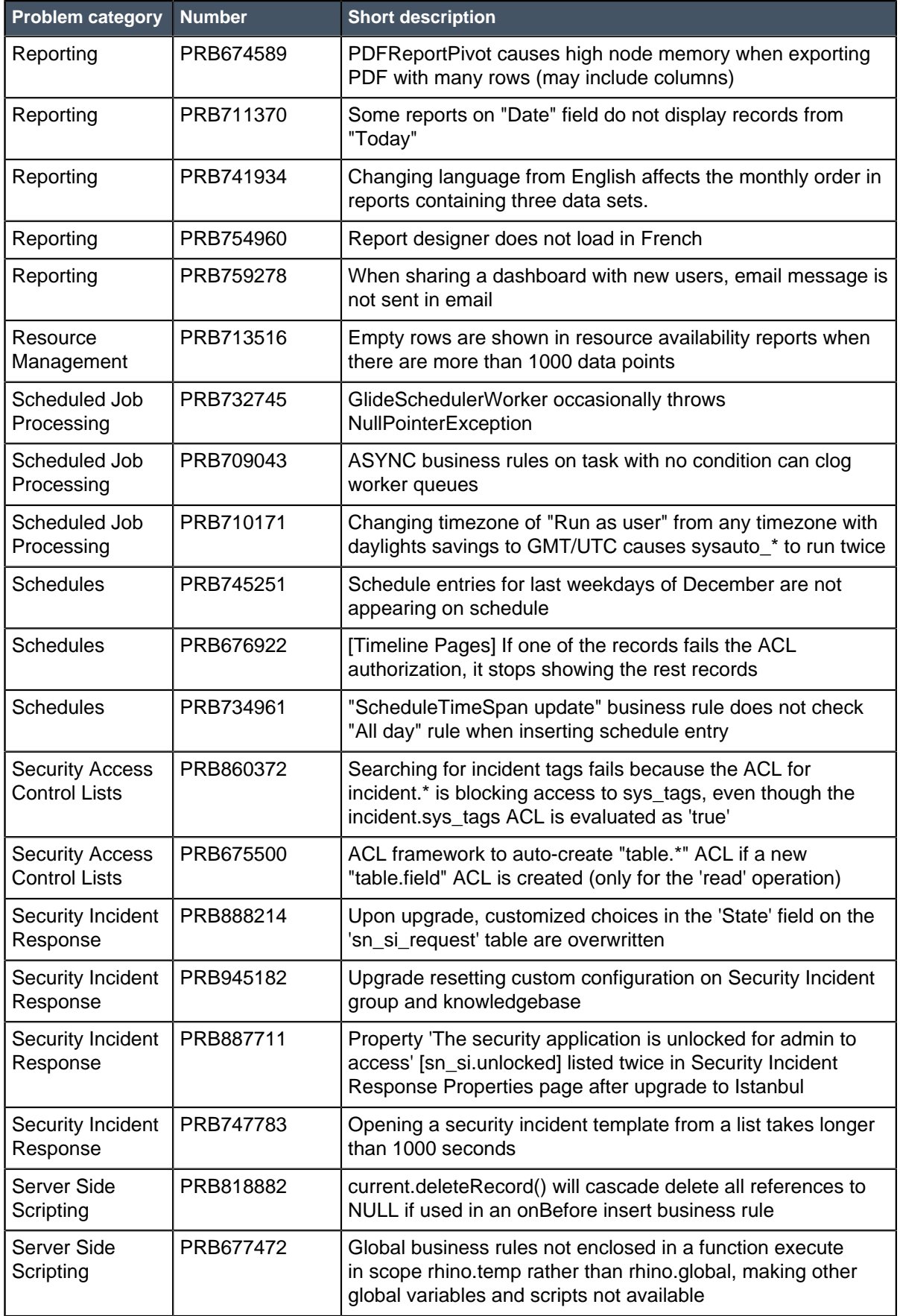
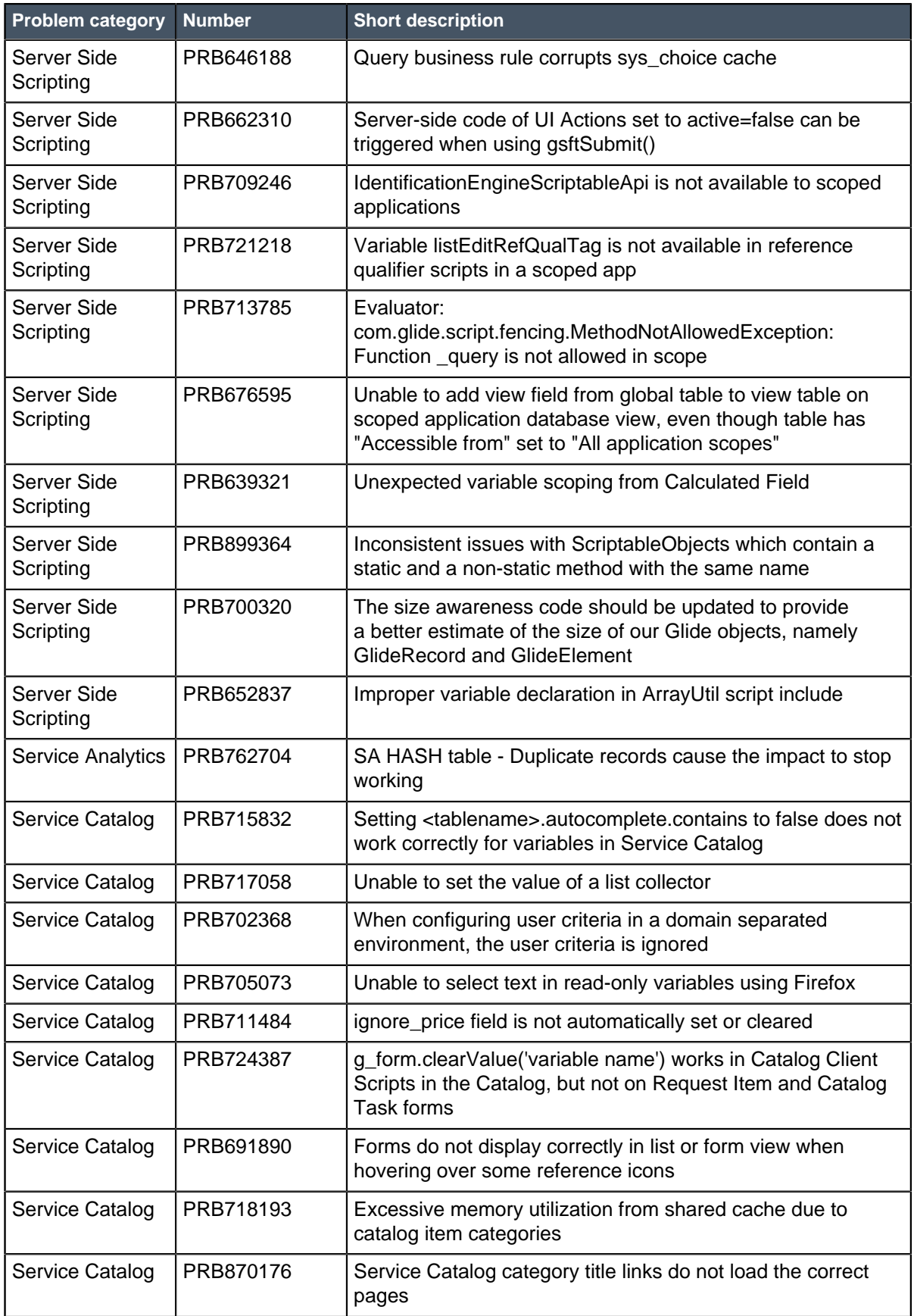

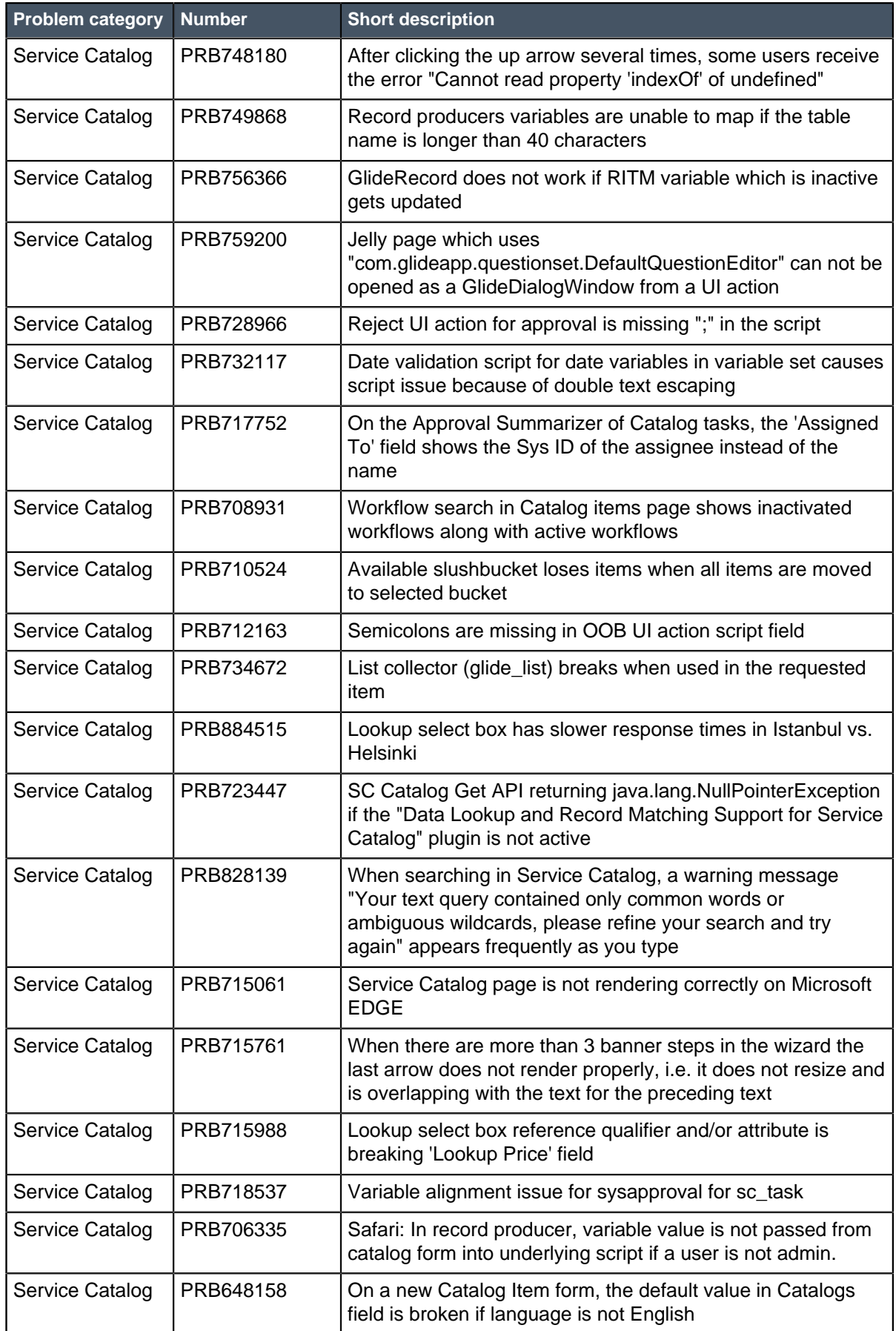

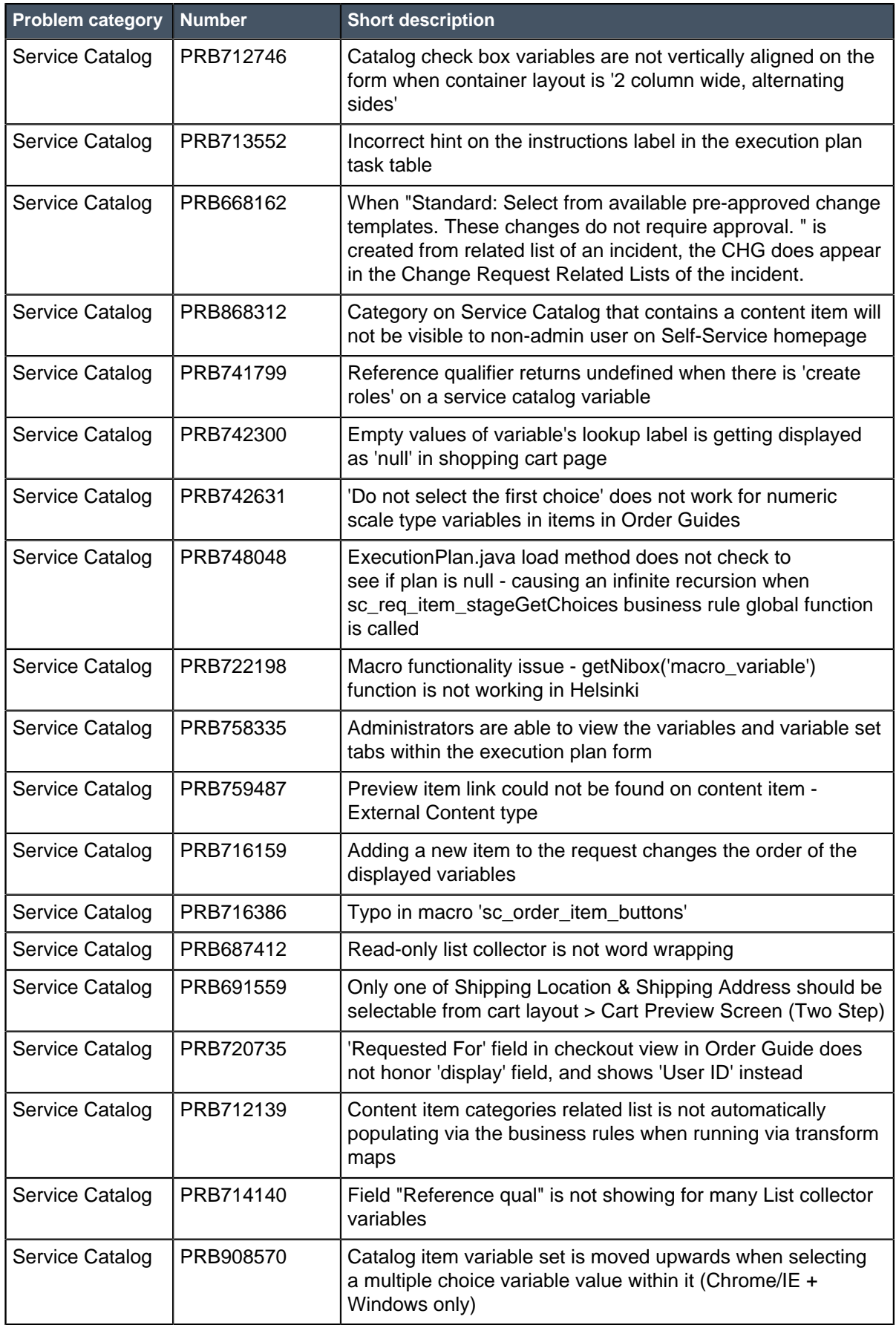

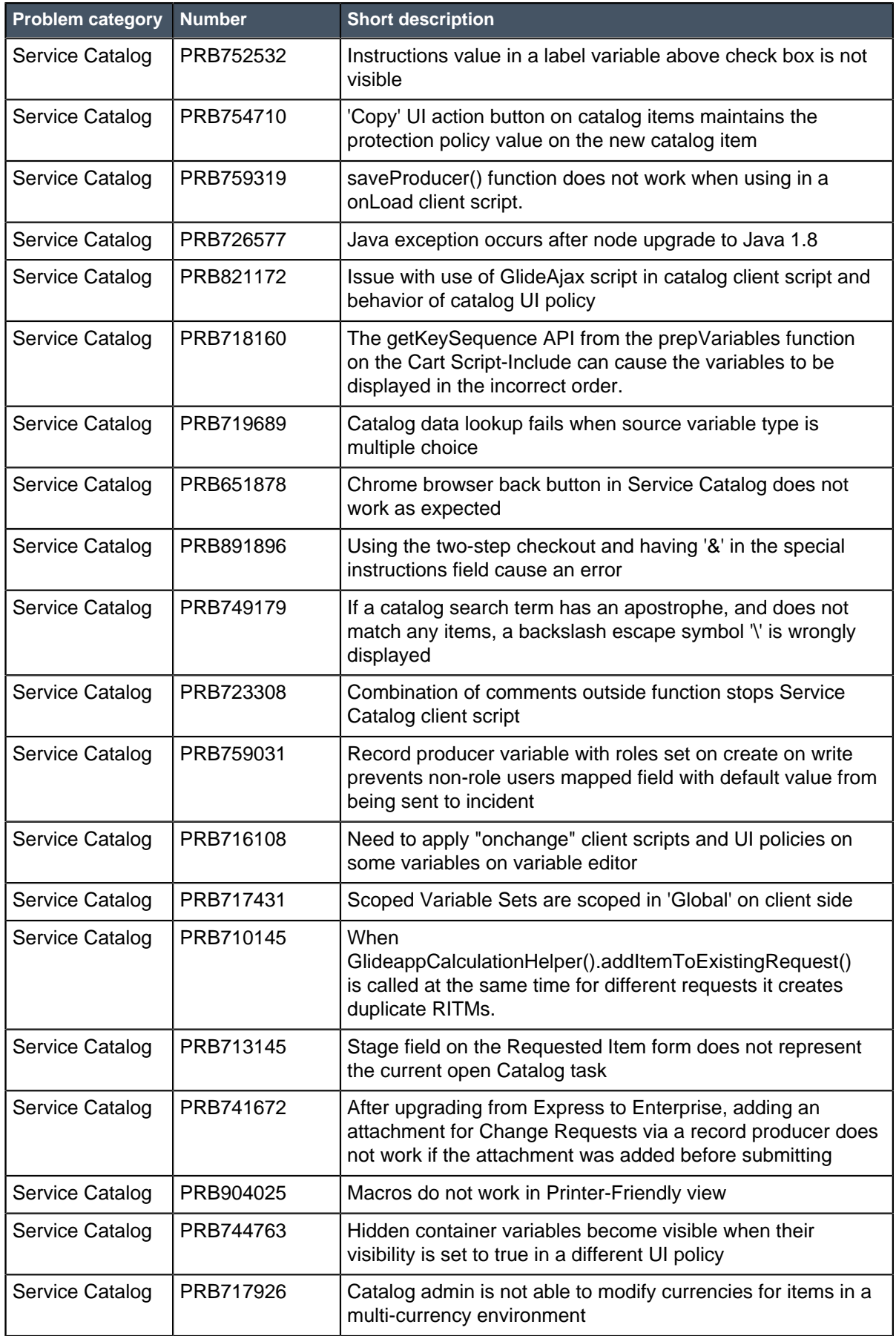

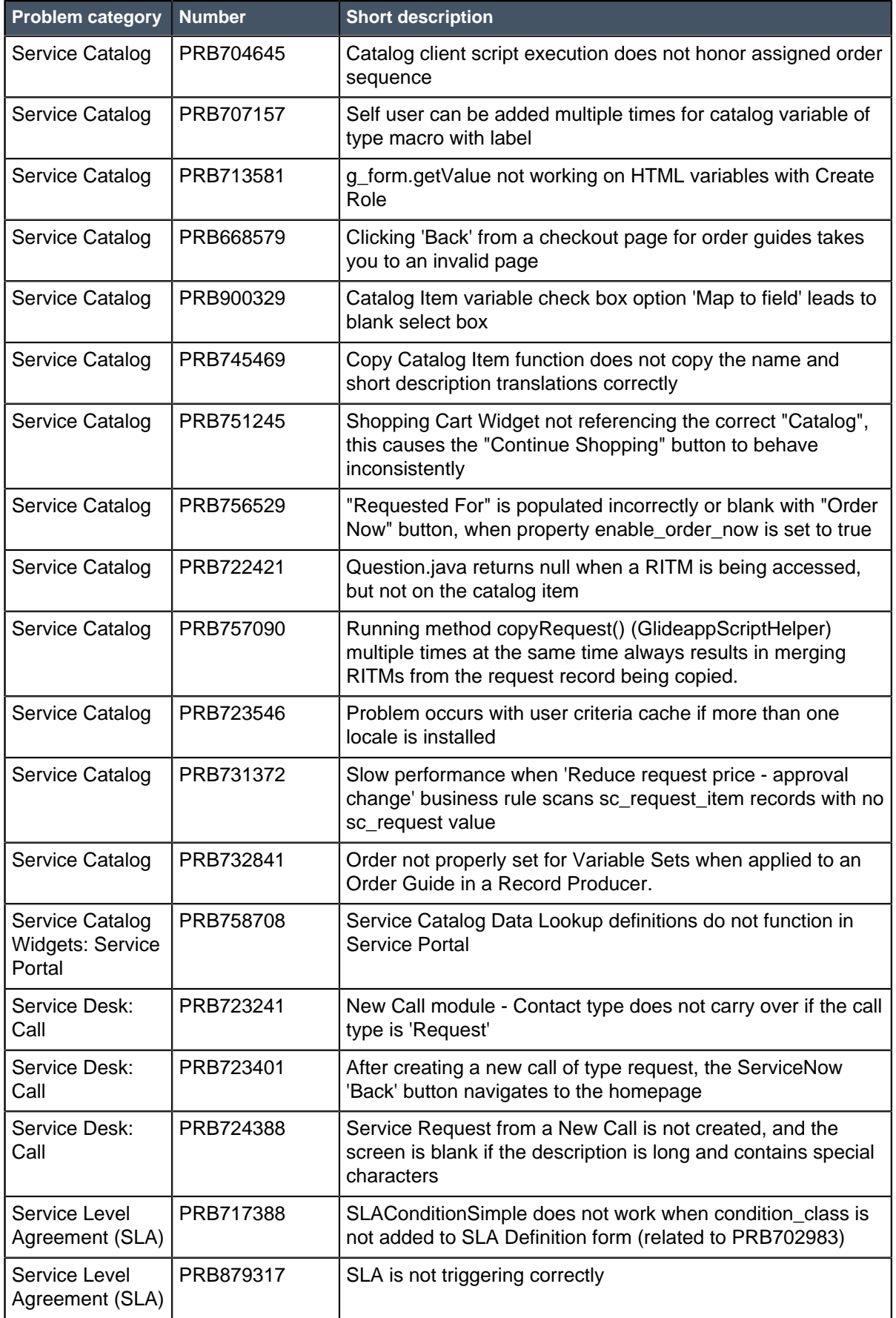

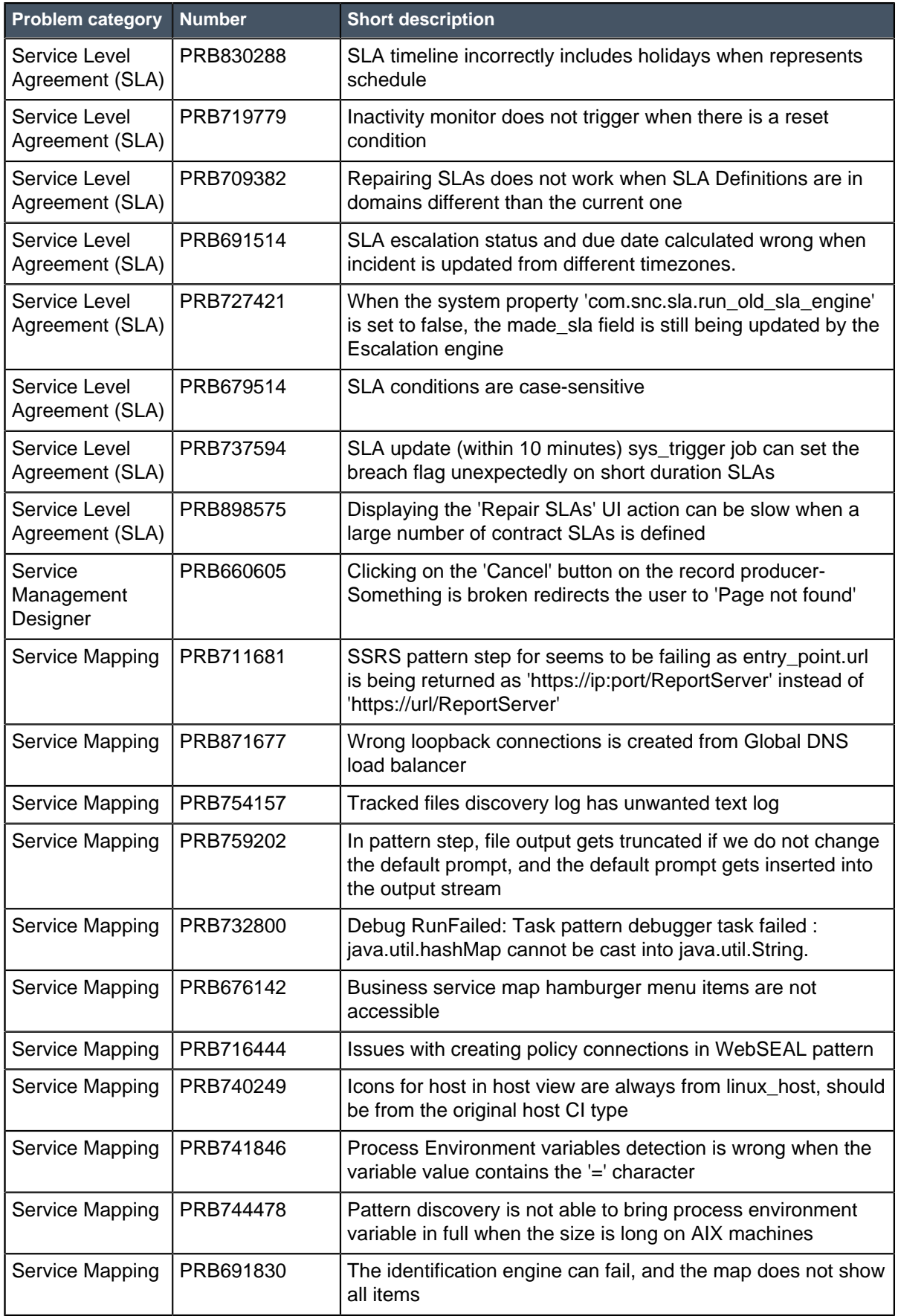

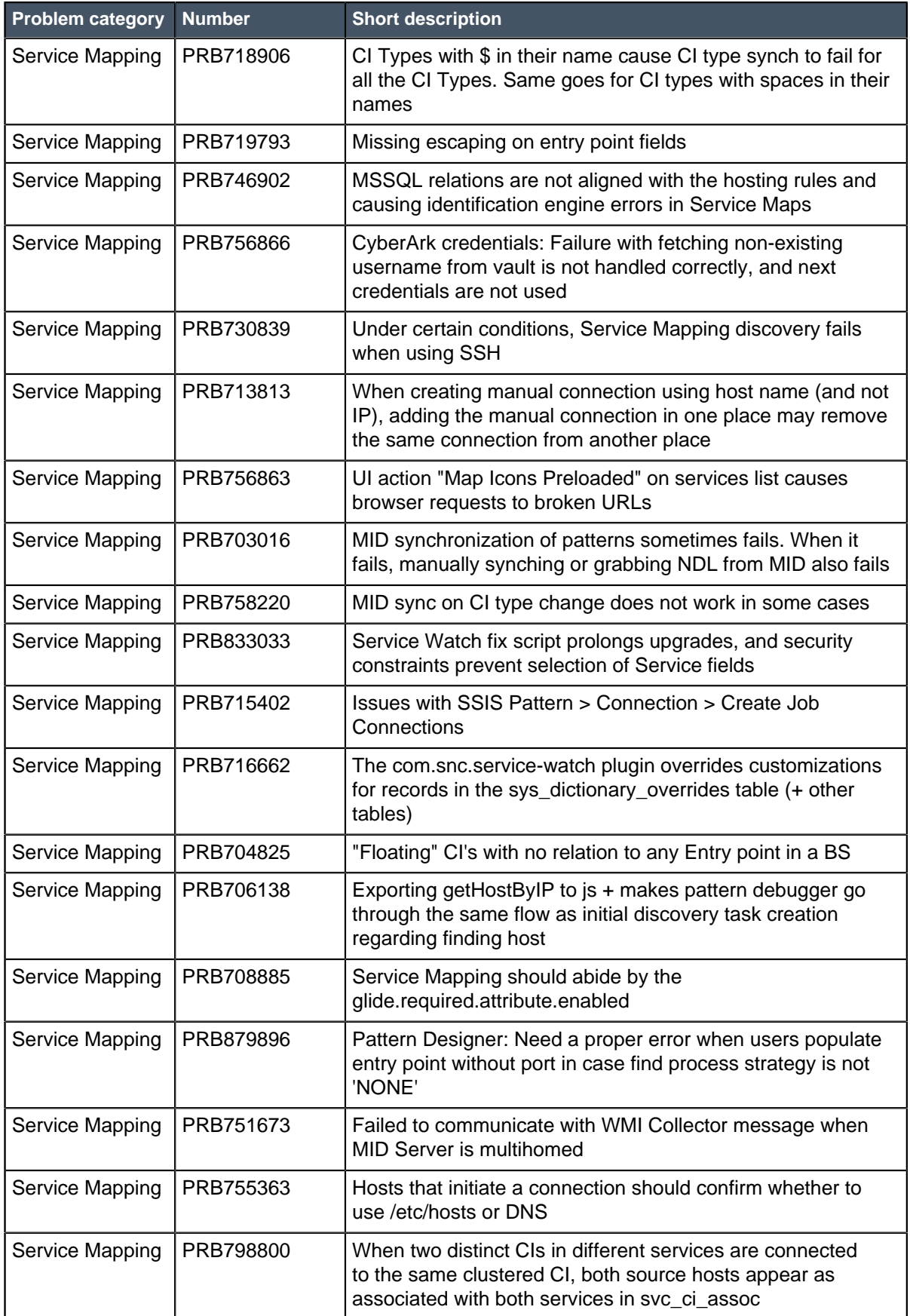

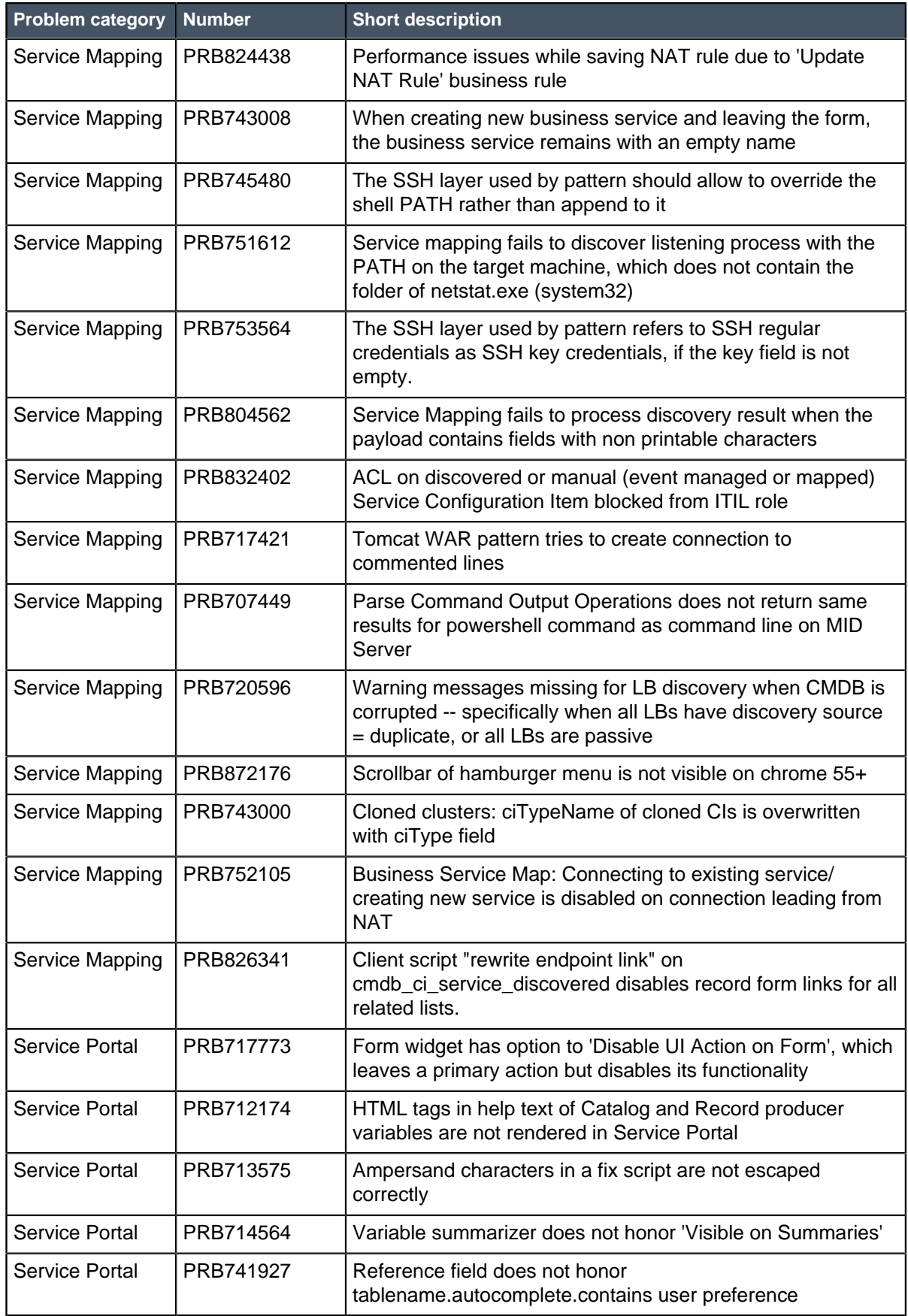

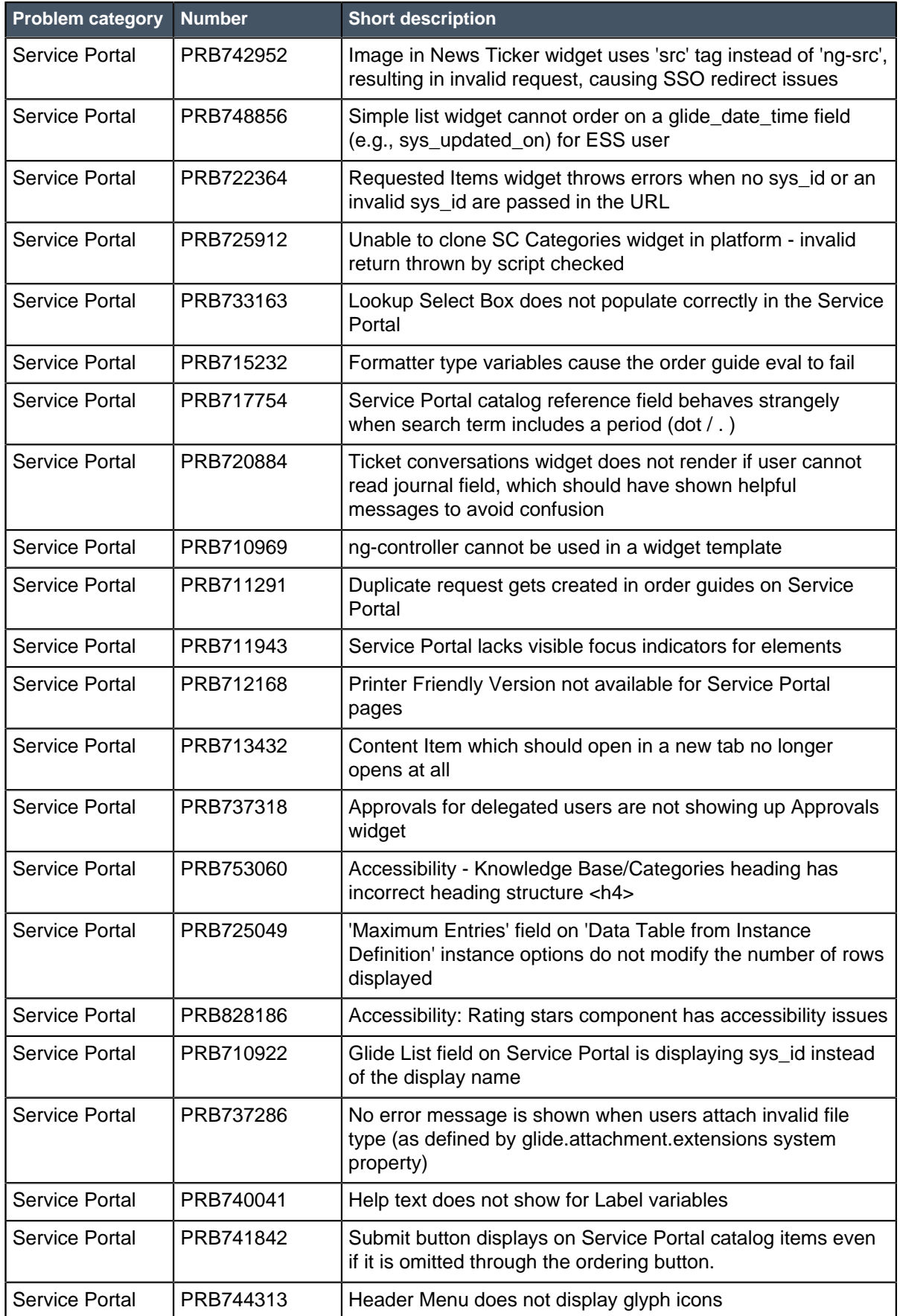

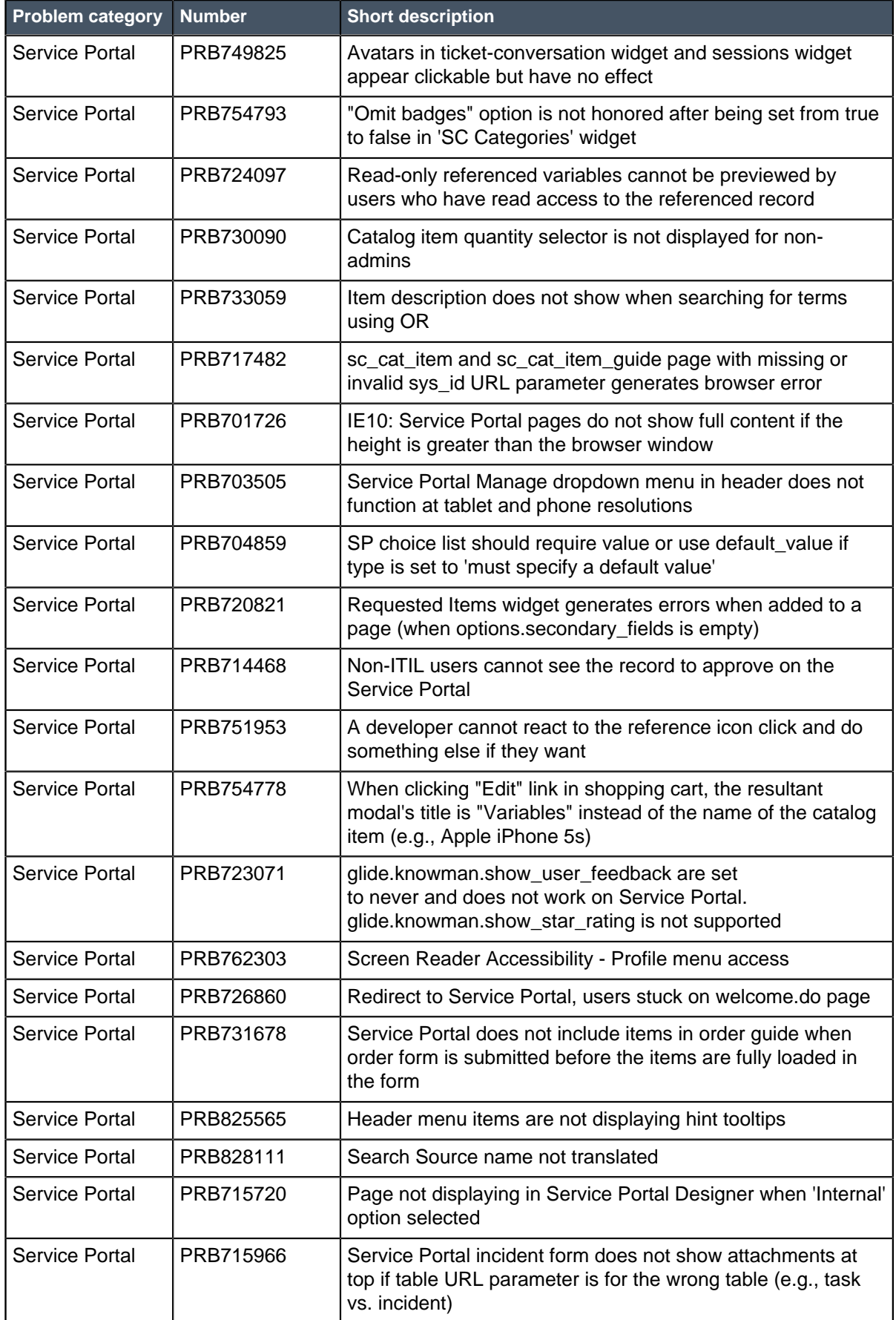

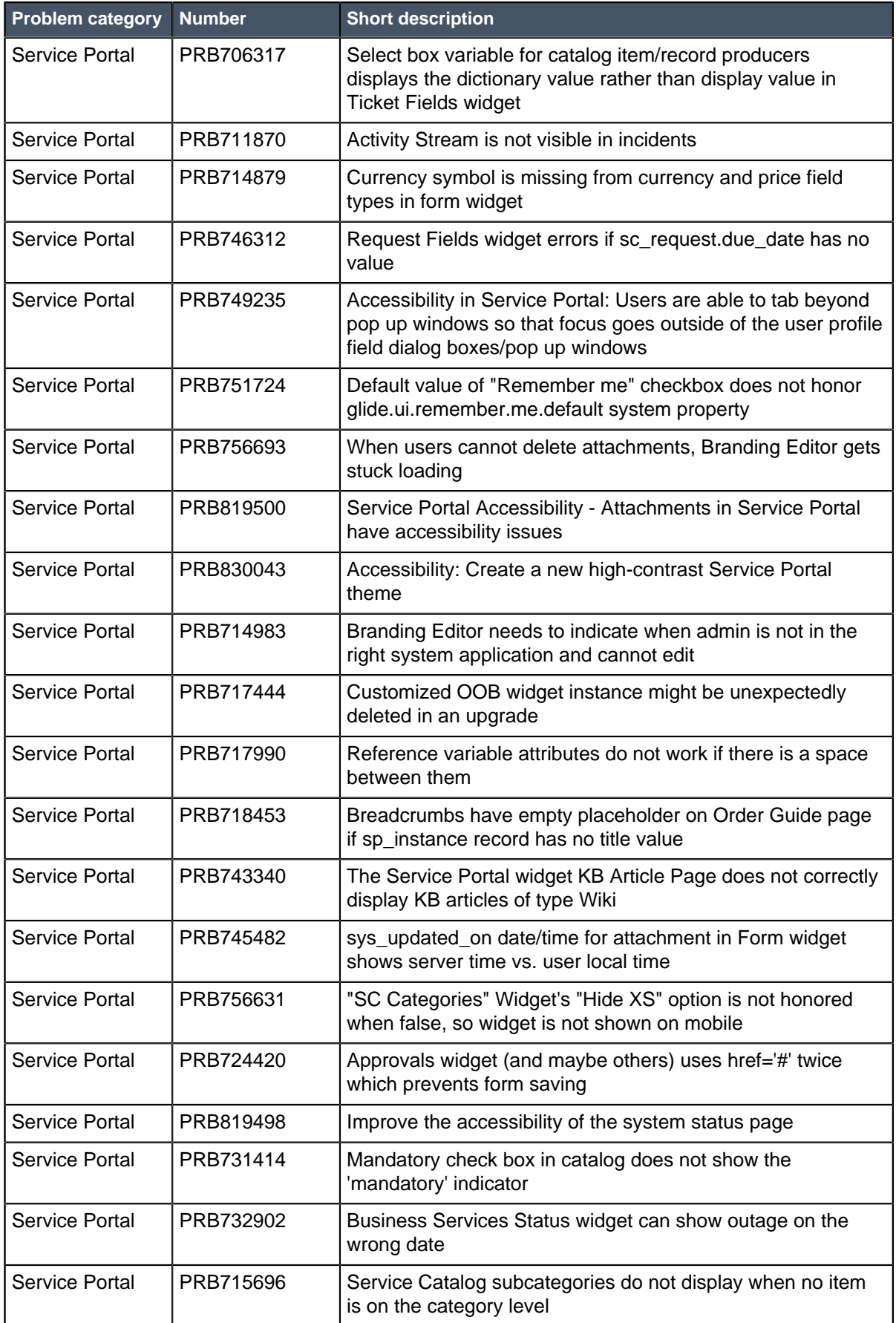

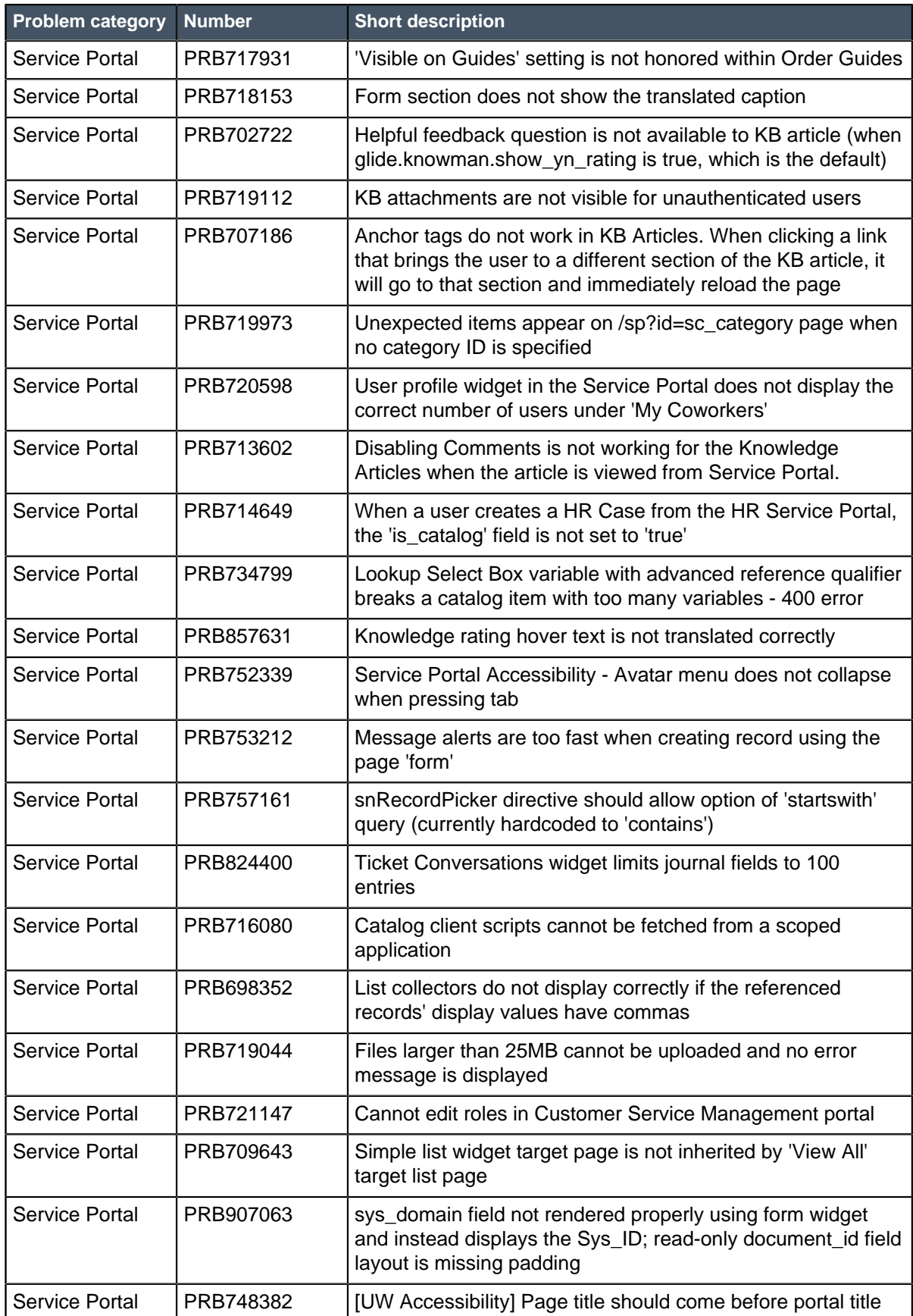

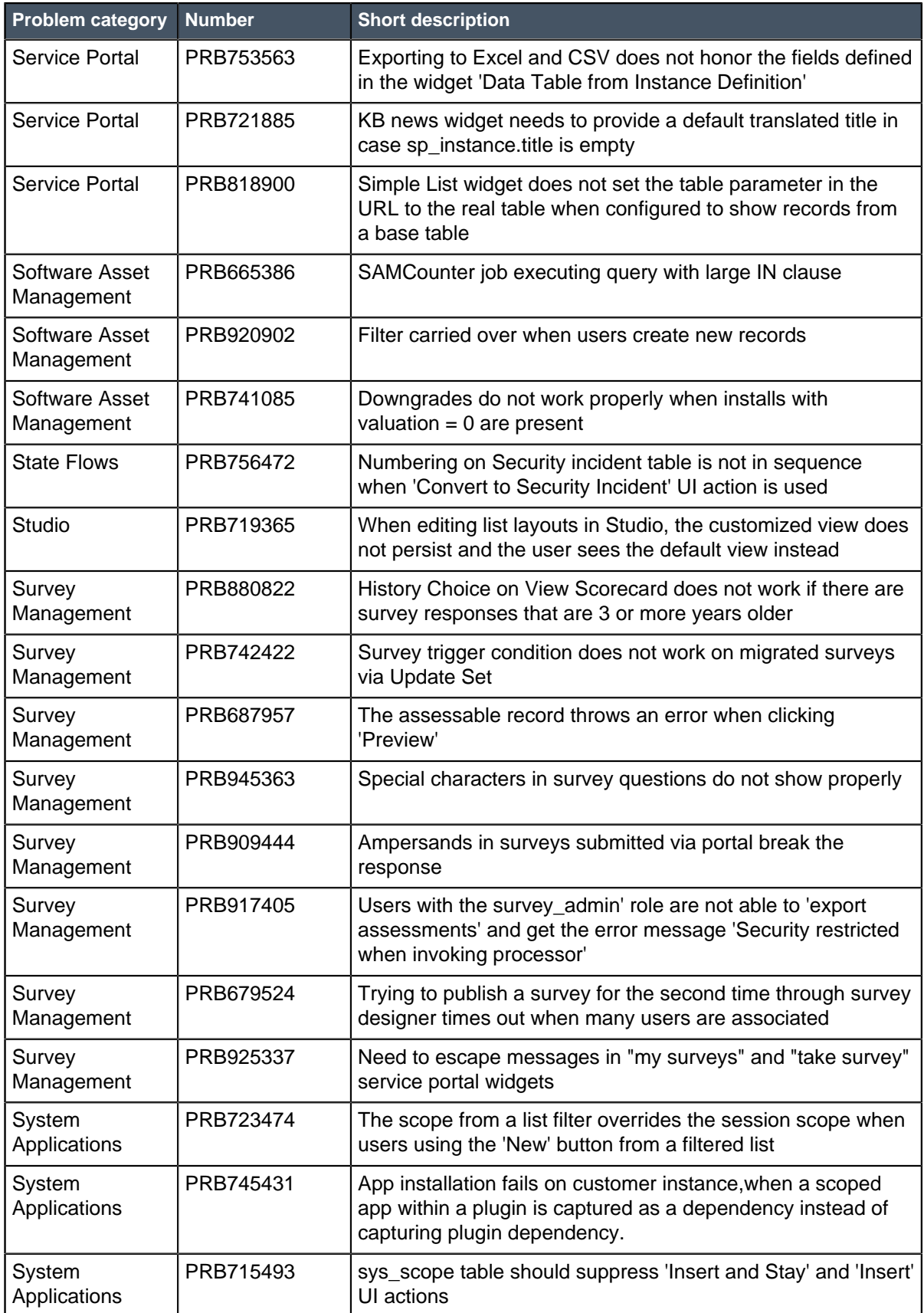

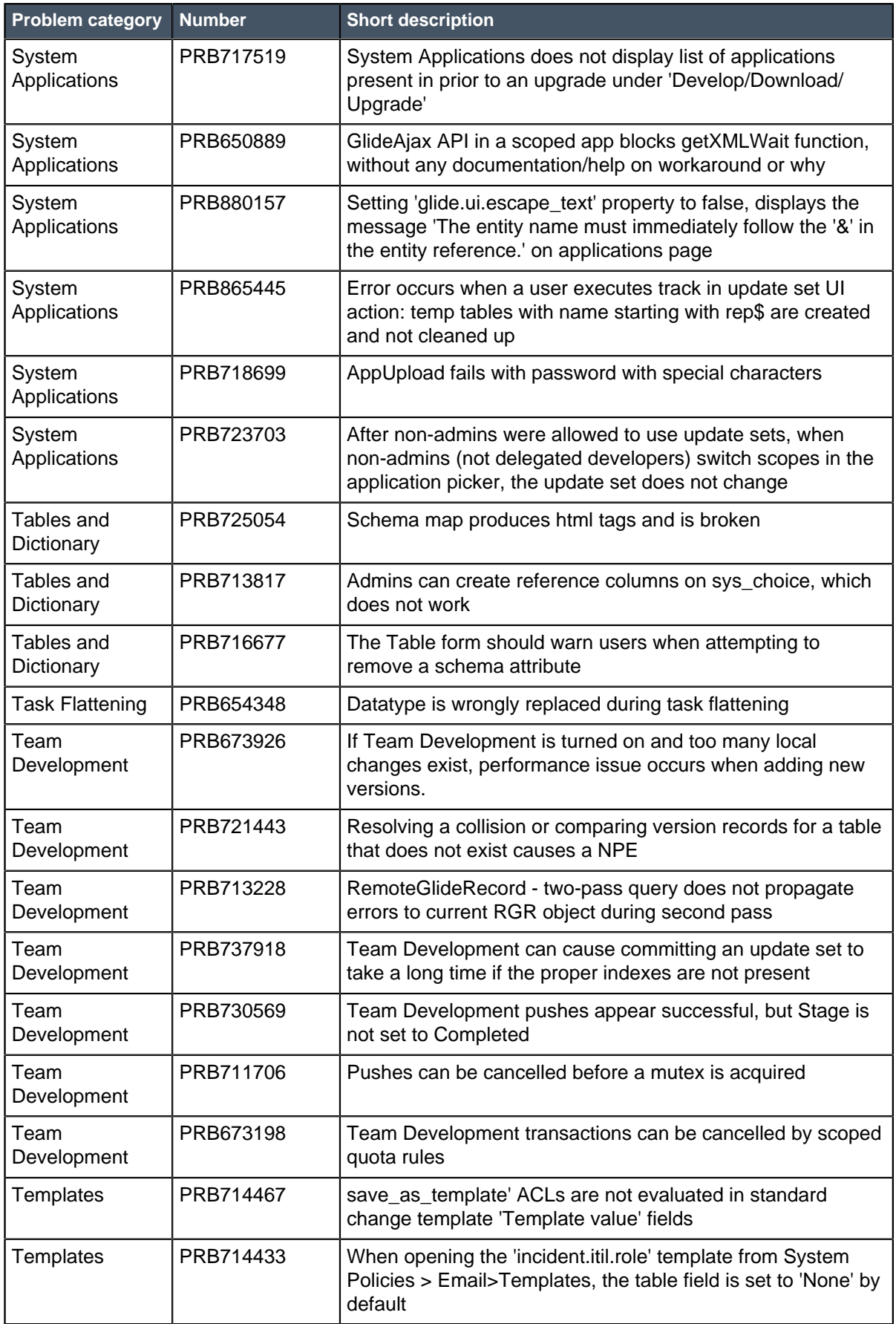

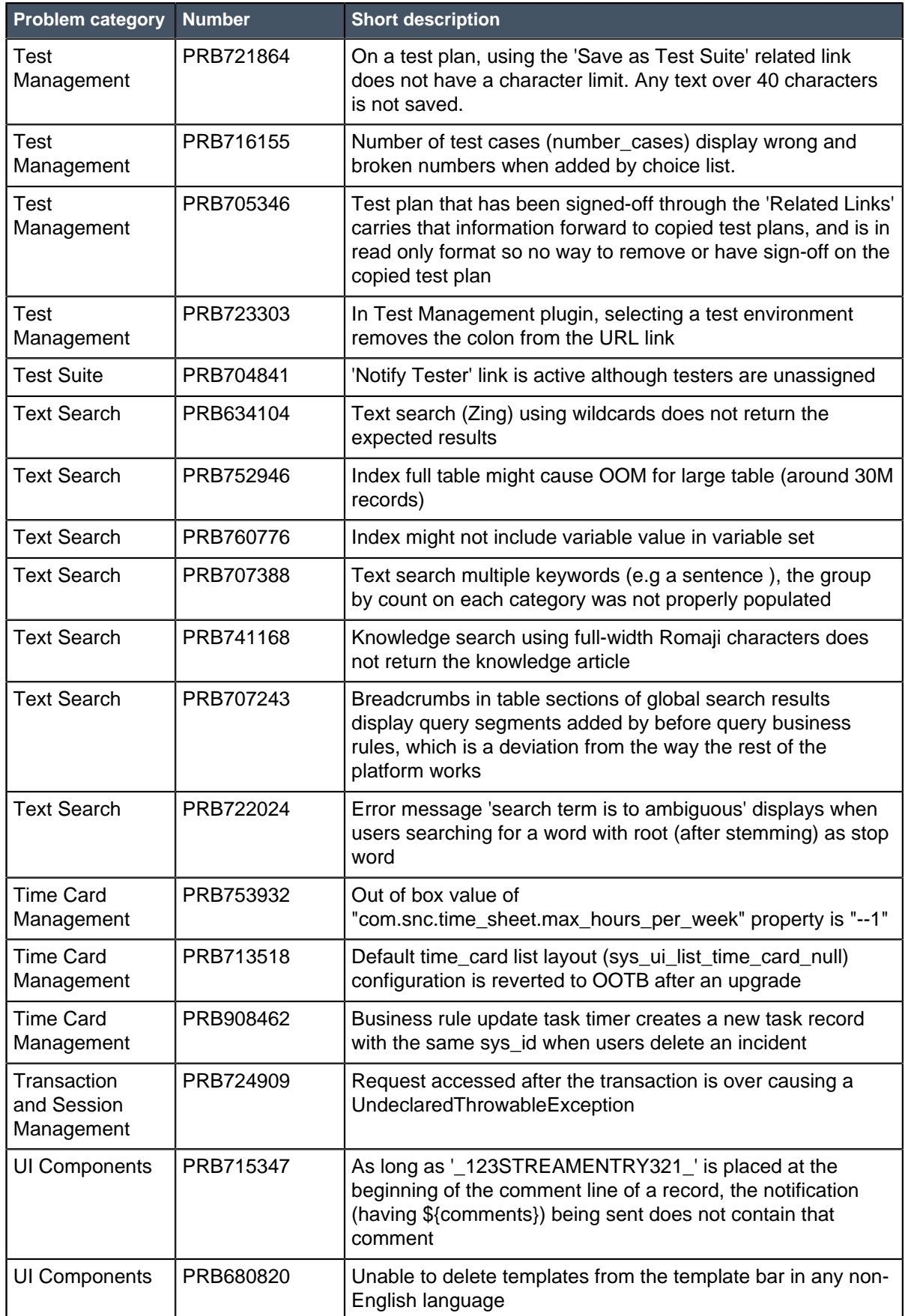

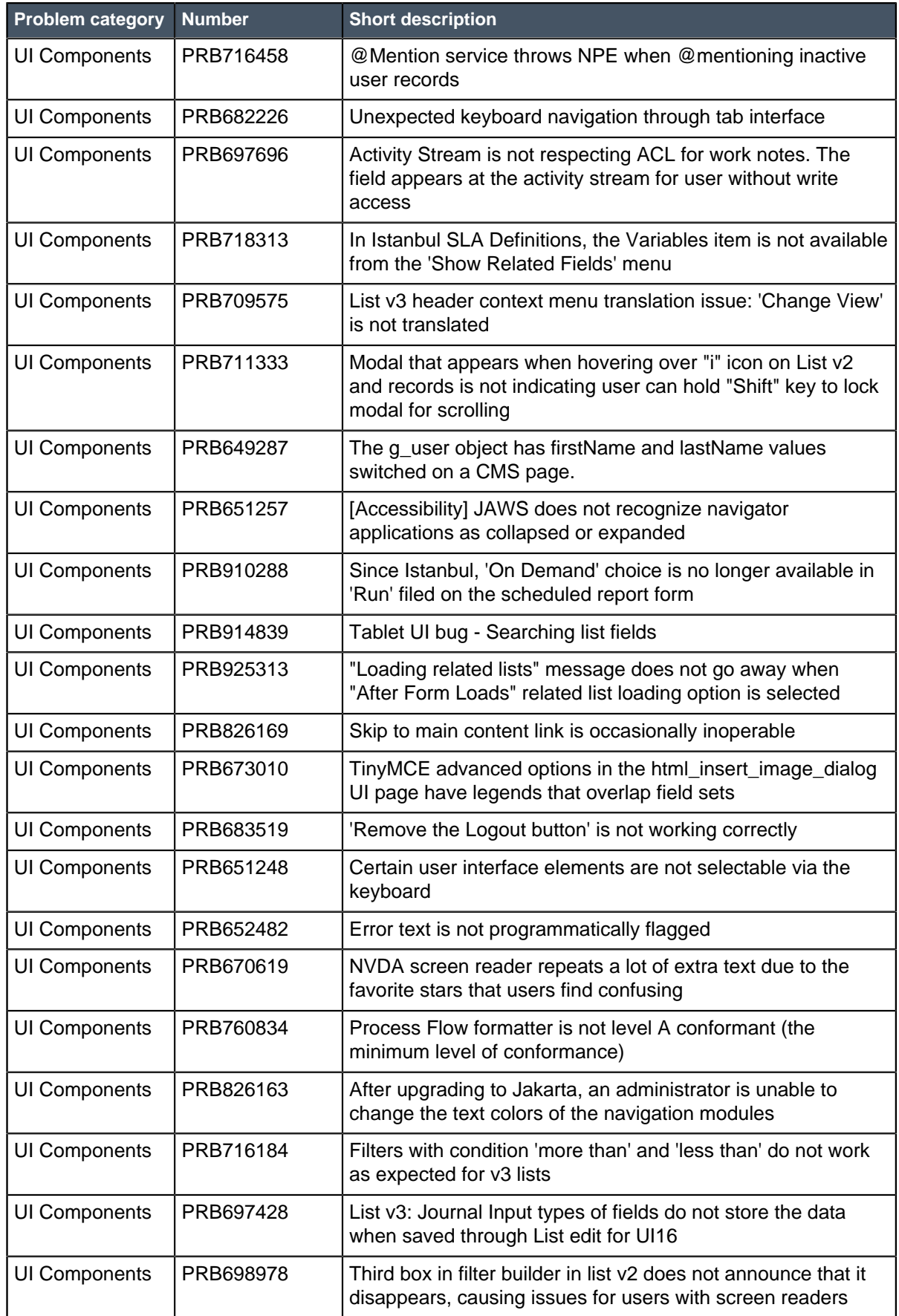

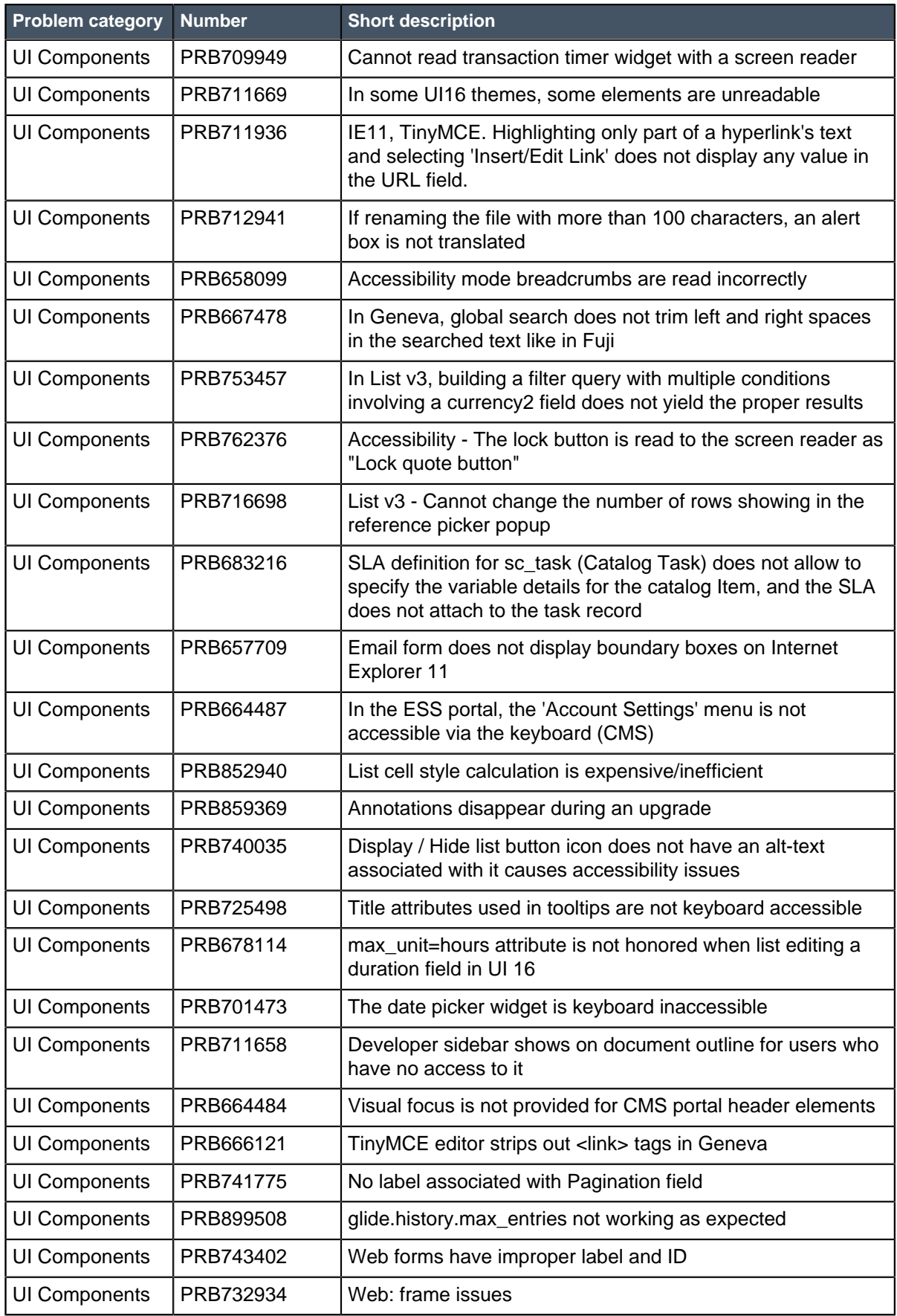

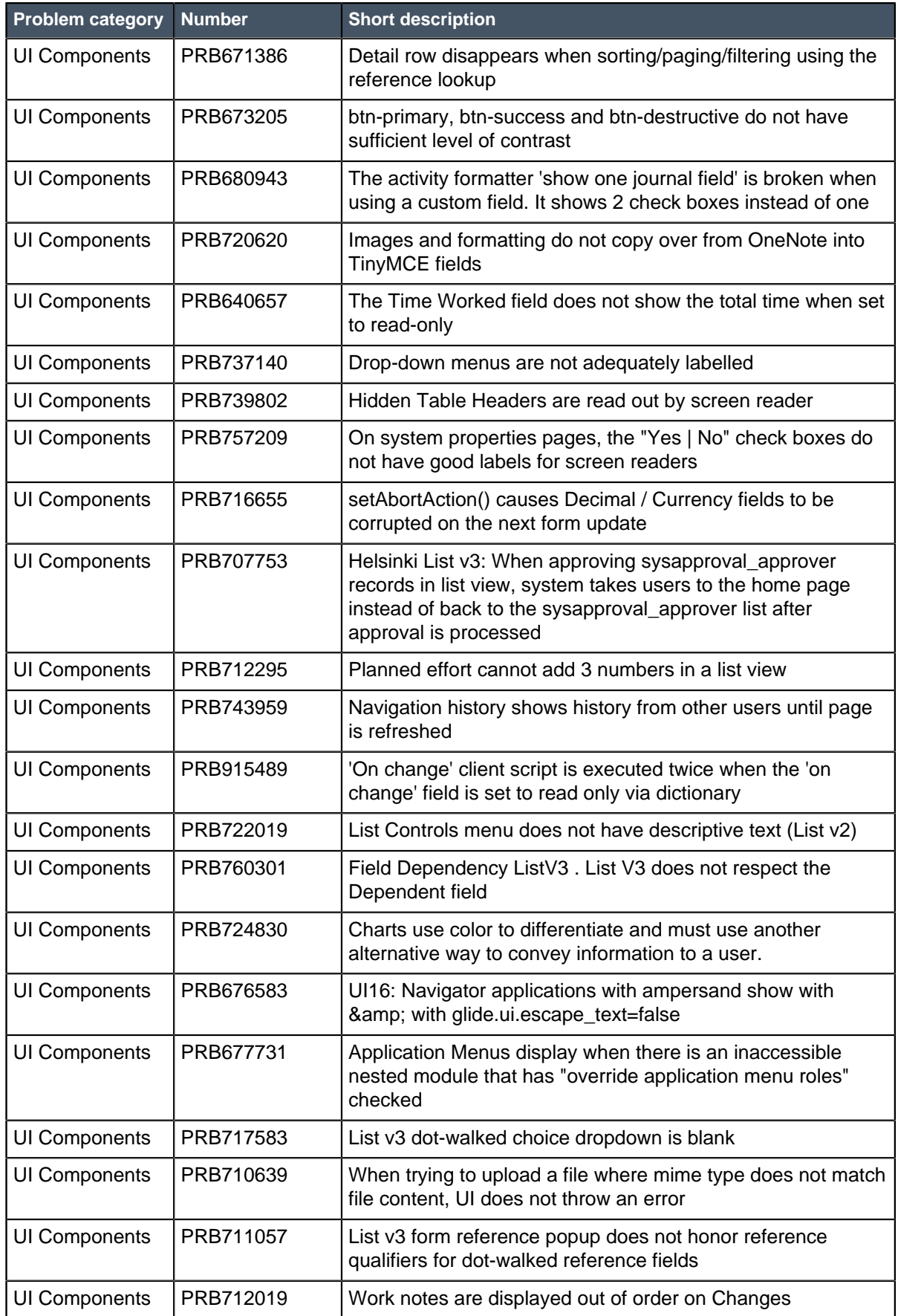

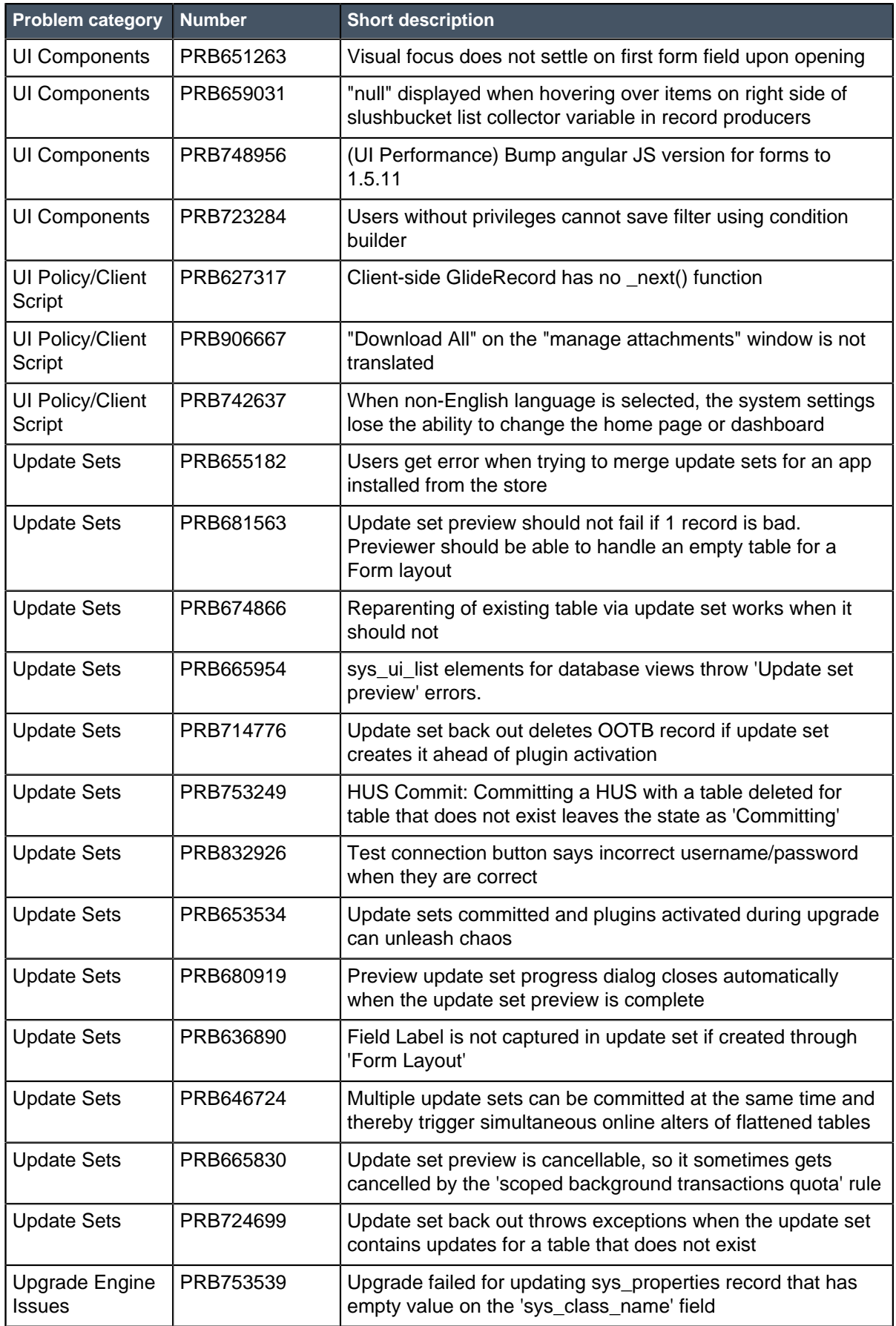

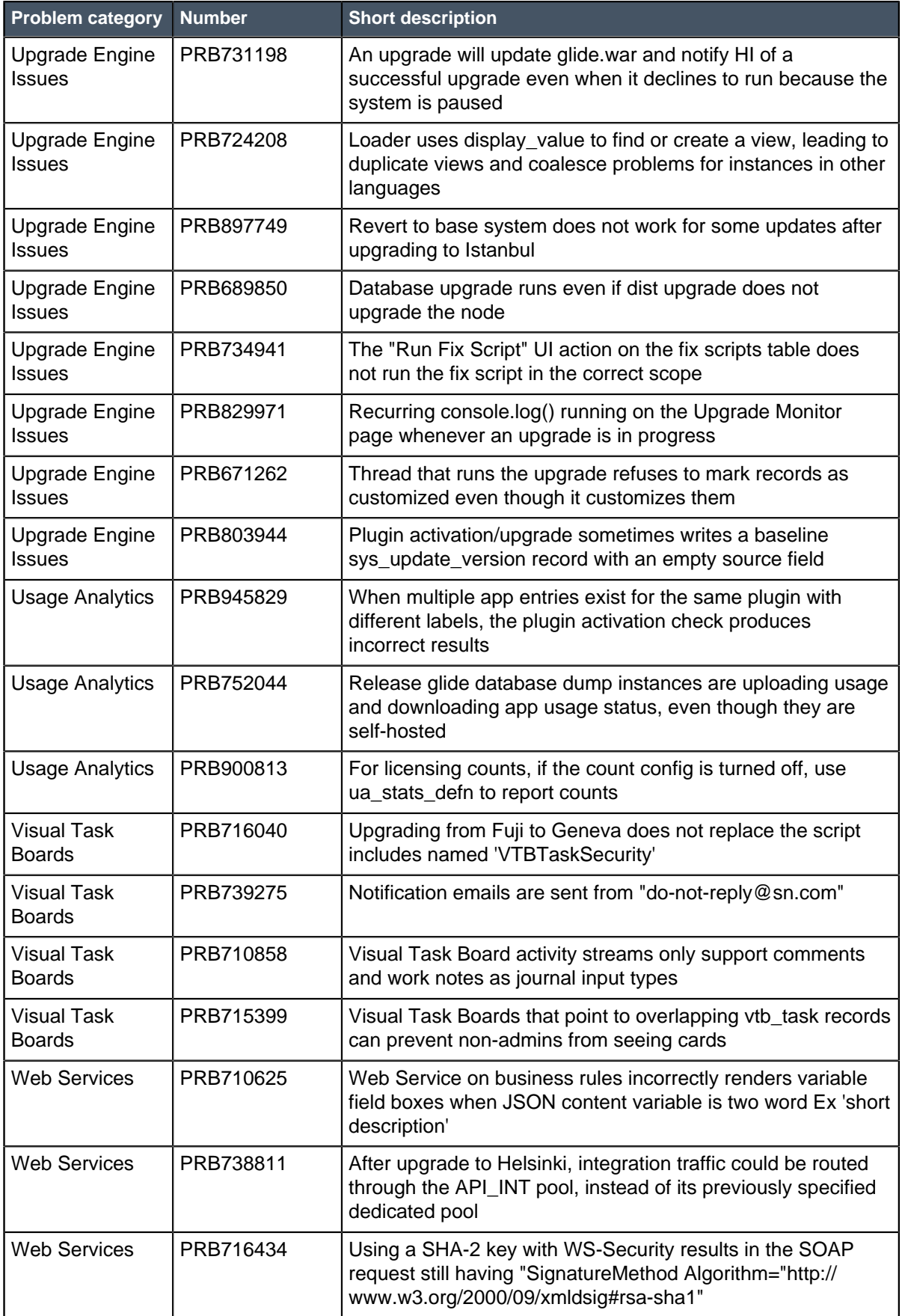

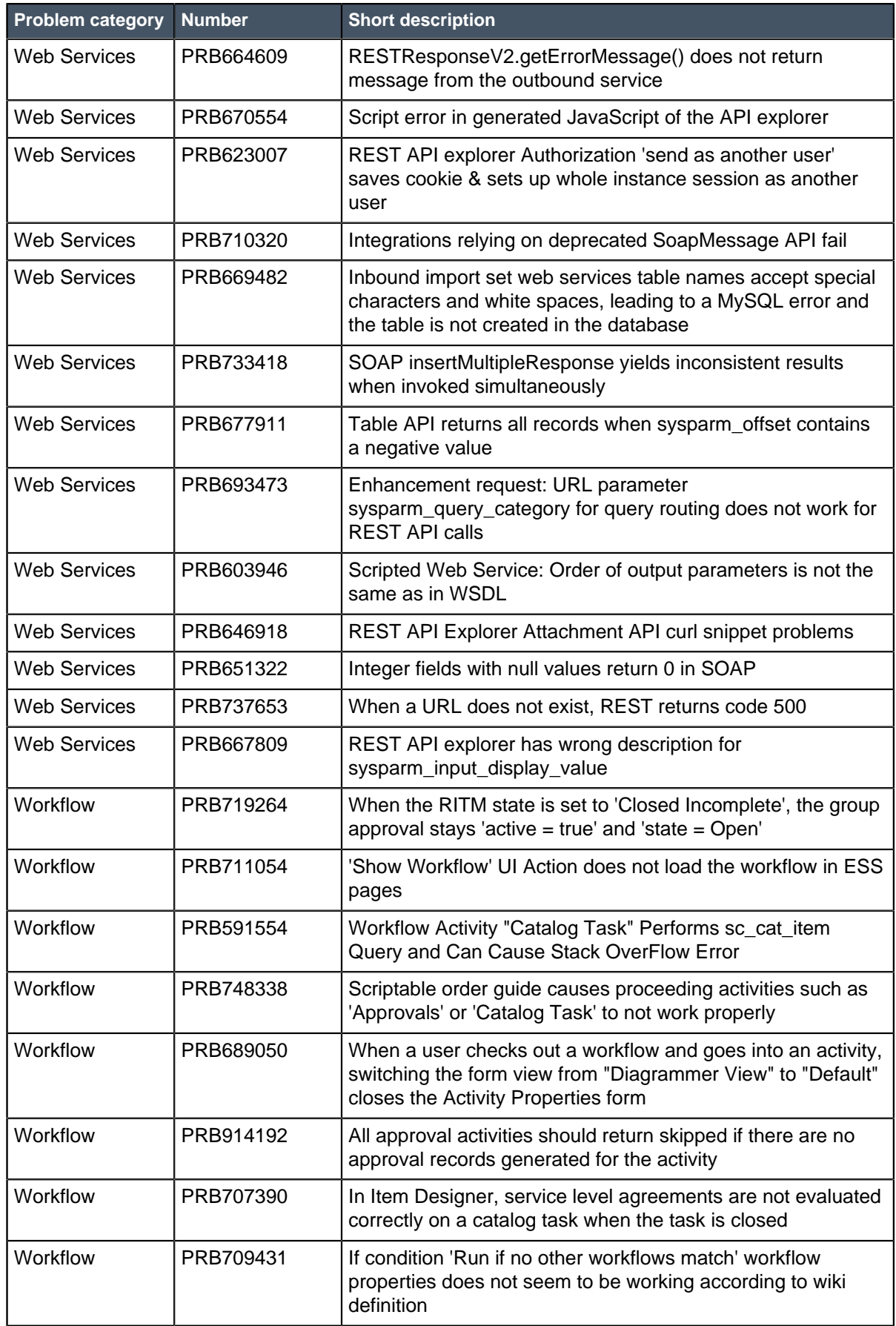

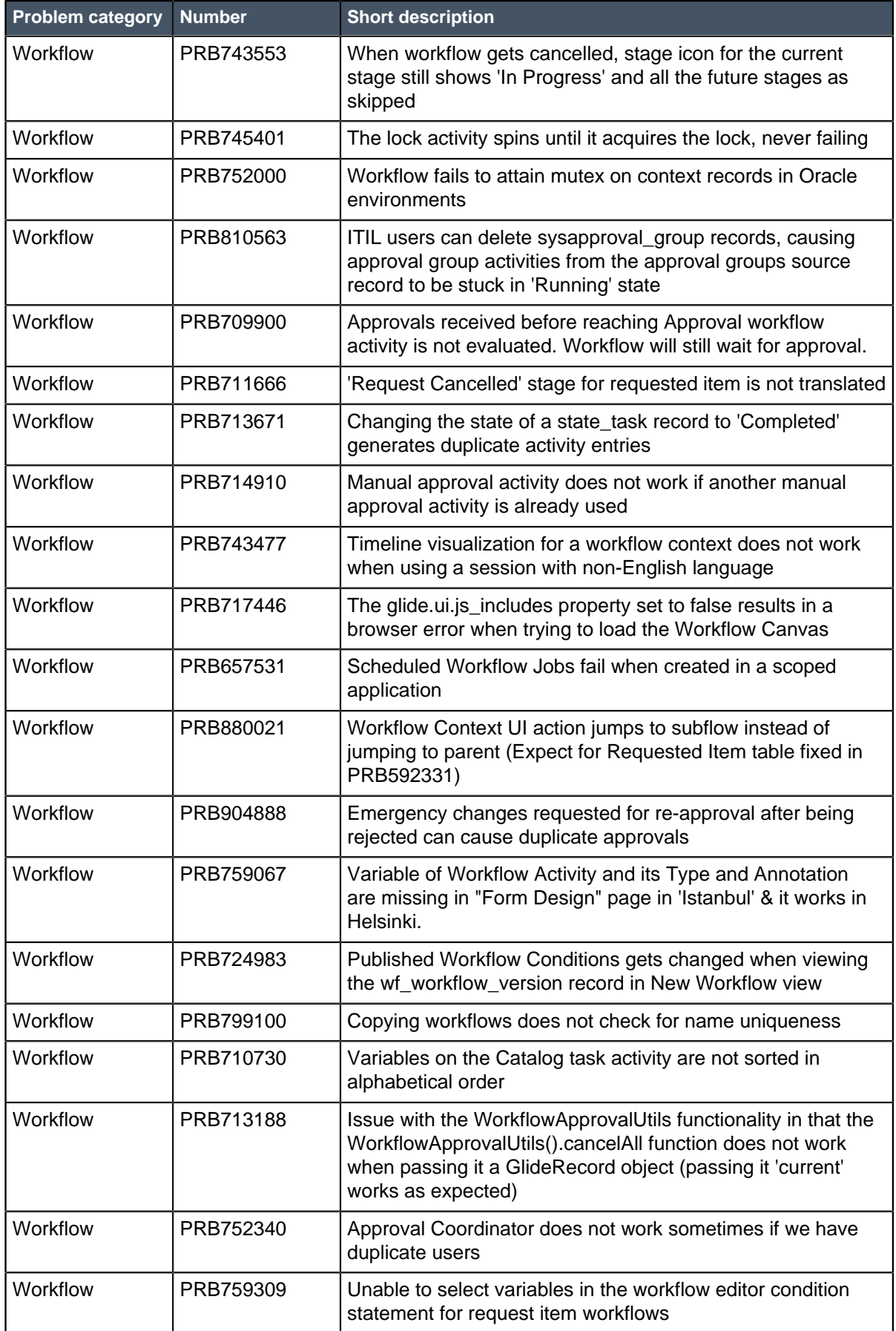

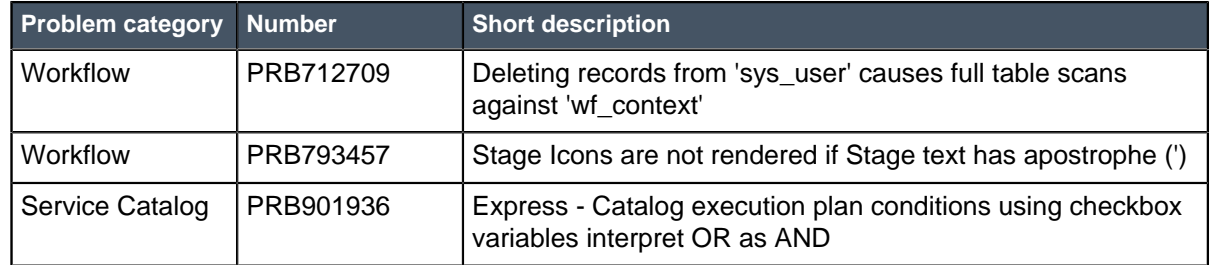

# ODBC Driver 1.0.13 release notes

The ODBC Driver 1.0.13 release contains fixes to these problems.

[Download the 1.0.13 version](https://hi.service-now.com/kb_view.do?sysparm_article=KB0540707) of the ODBC Driver from the HI Knowledge Base. Refer to the product documentation for [instructions on installing the ODBC driver](https://docs.servicenow.com/bundle/kingston-servicenow-platform/page/integrate/odbc-driver/concept/c_InstallingTheODBCDriver.html).

#### **Fixed problem in the ODBC Driver 1.0.13**

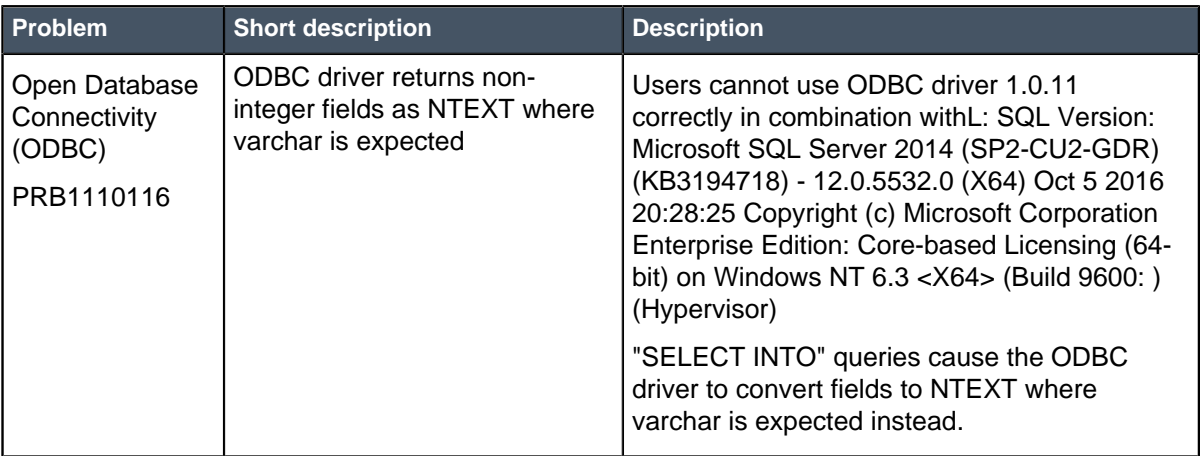

#### **Other ODBC 1.0.13 information**

- [ODBC driver installation requirements and supported software](https://docs.servicenow.com/bundle/kingston-servicenow-platform/page/integrate/odbc-driver/reference/r_ODBCDriverInstallationReqs.html)
- [Setting ODBC properties](https://docs.servicenow.com/bundle/kingston-servicenow-platform/page/integrate/odbc-driver/reference/r_SettingODBCProperties.html)
- [Configure the ODBC driver for large data sets](https://docs.servicenow.com/bundle/kingston-servicenow-platform/page/integrate/odbc-driver/task/configure-odbc-large-data-sets.html)
- •

# ODBC Driver 1.0.12 release notes

ODBC driver product enhancements and updates in the 1.0.12 release.

Version 1.0.12 of the ODBC Driver uses Java 1.8. You may need to configure your Java path after installing this version. See [KB0597981](https://hi.service-now.com/kb_view.do?sysparm_article=KB0597981) for more information.

[Download the 1.0.12 version of the ODBC Driver from the HI Knowledge Base](https://hi.service-now.com/kb_view.do?sysparm_article=KB0540707). Refer to the product documentation for instructions on installing the ODBC driver.

#### **Notable Fixes**

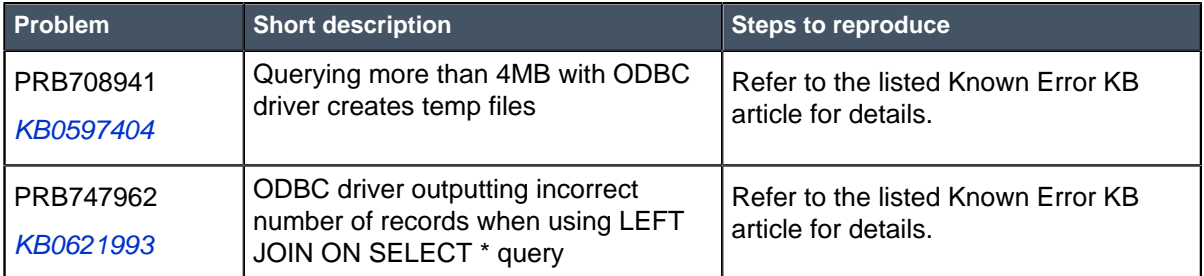

# ODBC Driver 1.0.11 release notes

ODBC driver product enhancements and updates in the 1.0.11 release.

Version 1.0.11 of the ODBC Driver uses Java 1.8. You may need to configure your Java path after installing this version. See [KB0597981](https://hi.service-now.com/kb_view.do?sysparm_article=KB0597981) for more information.

[Download the 1.0.11 version of the ODBC Driver from the HI Knowledge Base](https://hi.service-now.com/kb_view.do?sysparm_article=KB0540707). Refer to the product documentation for instructions on installing the ODBC driver.

### **Notable Fixes**

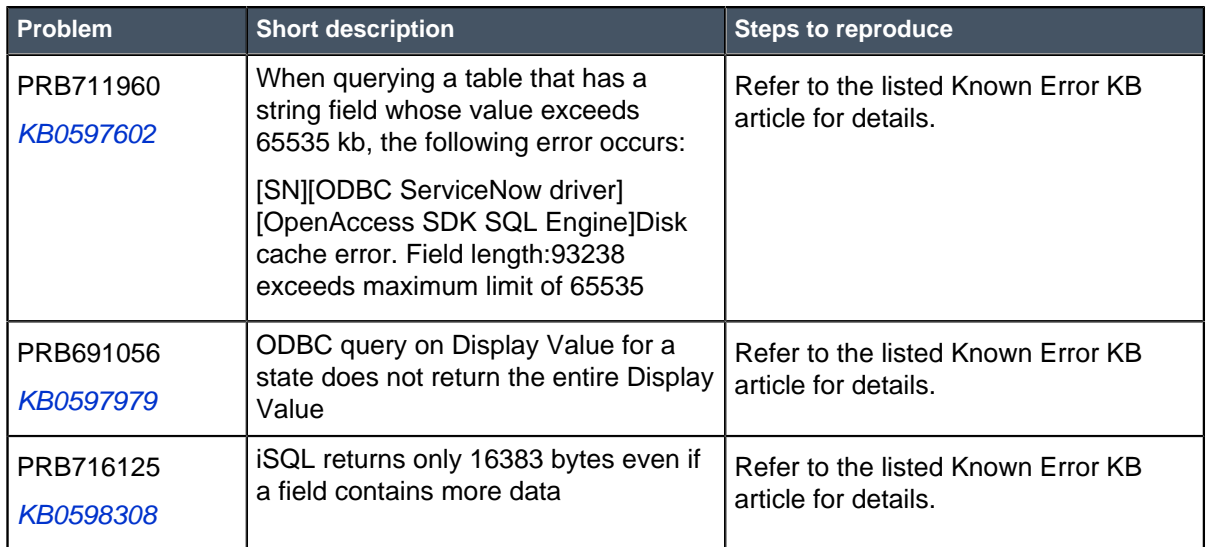

## ODBC Driver 1.0.10 release notes

ODBC driver product enhancements and updates in the 1.0.10 release.

## **Activation information**

[Download the 1.0.10 version of the ODBC Driver from the HI Knowledge Base](https://hi.service-now.com/kb_view.do?sysparm_article=KB0540707). Refer to the product documentation for instructions on installing the ODBC driver.

#### **New in the 1.0.10 release**

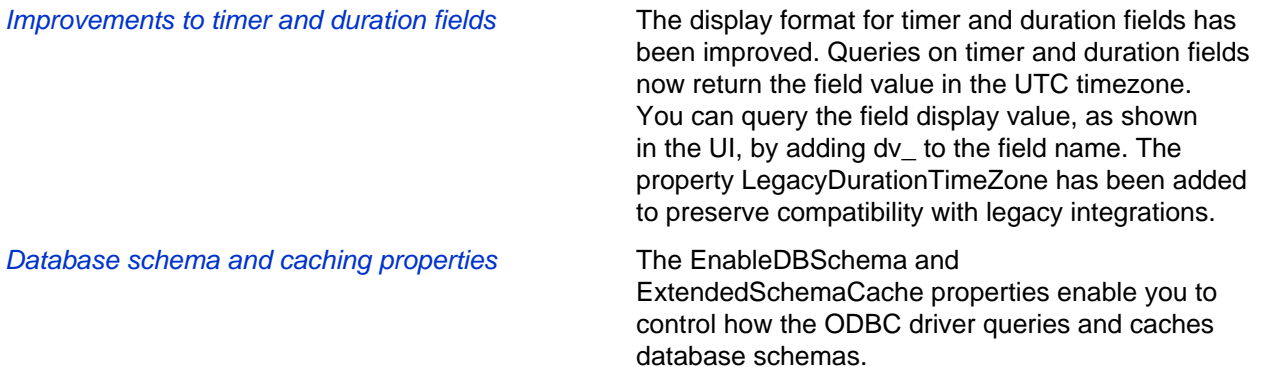

#### **Notable Fixes**

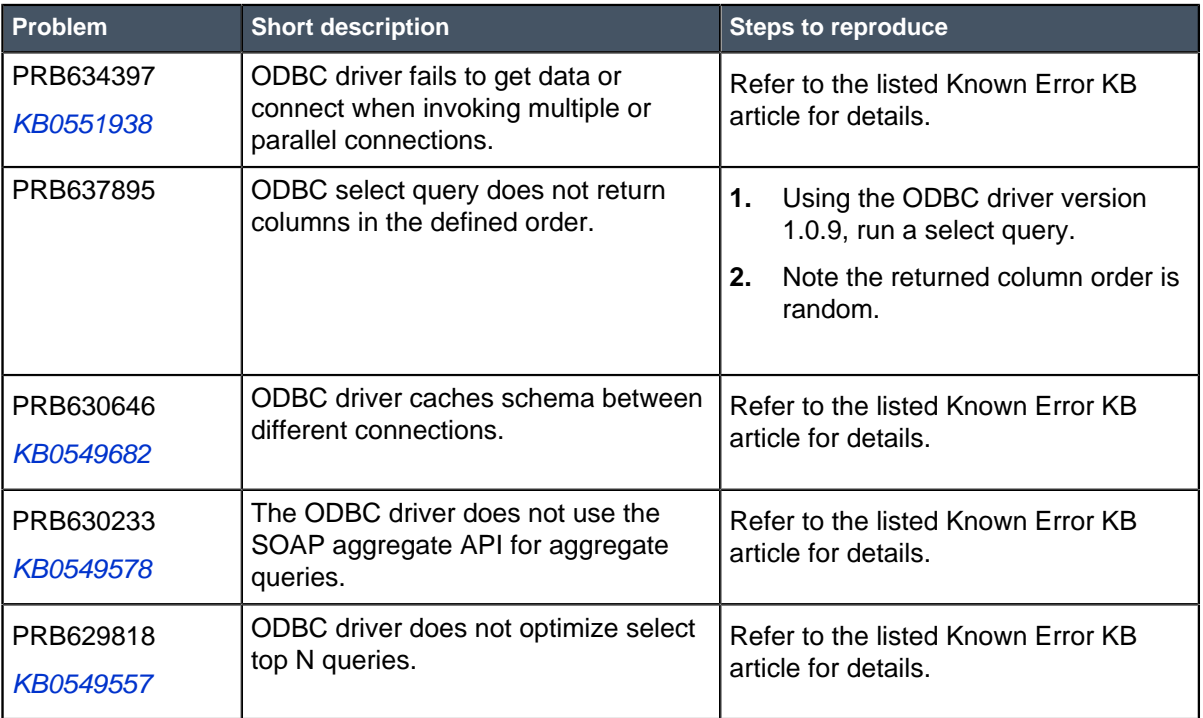

# Upgrade to Jakarta

The upgrade process moves your instance to a new ServiceNow release version. Understand the difference between upgrading and patching, release definitions, rollback and backup options, and how to test your sub-production and production instance upgrades.

For an in-depth explanation of the upgrade process, refer to [Upgrade your instance](#page-423-0) on page 424.

Before you begin the upgrade process, read the [Jakarta release notes](#page-3-0) on page 4 and review the [upgrade and migration tasks for your applications and features](#page-434-0).

System upgrades can be significant projects. Each ServiceNow feature release includes major additions, and you should always consider the impact of new functionality on an instance. Upgrading implements enhancements to all features that are part of the base system or are already active, unless the feature is customized on your instance. For a list of all available plugins and whether they are active by default on the base system, see List of Jakarta plugins.

Careful preparation and knowledge of the available software, tools, and resources can contribute to a successful upgrade. In addition to the materials provided by ServiceNow, it is important to understand how your ServiceNow instance is currently operating and the performance level of key business functionality. Set the expectation with IT and business users that time must be dedicated to preparing for, implementing, and testing ServiceNow upgrades.

If you have any issues during the upgrade process, [contact ServiceNow Customer Support](http://www.servicenow.com/support/contact-support.html). ServiceNow Customer Support is available 24 hours a day, 7 days a week to assist you with any questions or issues.

For additional help with upgrades, ServiceNow also offers various [Production Readiness Services](http://www.servicenow.com/services/production-readiness-services.html). These services specifically address challenges with instance upgradability, manageability, scalability, and performance. The reviews are performed by a ServiceNow-certified professional consultant, who provide recommendations to align customer configurations with ServiceNow best practices. Contact your ServiceNow sales representative for more details.

#### **Upgrade durations in Jakarta**

The Jakarta release introduces significantly shorter upgrade durations for in-family Jakarta upgrades. An in-family upgrade occurs when an instance moves from its current release version to another version in the same family (for example, patching from Istanbul Patch 6 to Istanbul Patch 7). To learn more about the optimized upgrade engine, see the [System upgrades release notes](#page-26-0) on page 27.

#### **Supported upgrades**

If your instance is more than one release behind, you can still upgrade directly. ServiceNow fully supports the current and two previous family releases, as well as any interim hot fixes and patch releases. For more information about release terminology and availability phases, see the [ServiceNow Release Cycle](https://hi.service-now.com/kb_view.do?sysparm_article=KB0547244) [\[KB0547244\]](https://hi.service-now.com/kb_view.do?sysparm_article=KB0547244) article in the HI Knowledge Base.

#### **Upgrades vs. patches**

ServiceNow organizes its releases into families. A family is a set of releases that are named after a major city, such as Helsinki or Istanbul. Within a family, releases are further differentiated by patch and hot fix number. For example, the following releases are both part of the Istanbul family:

- Istanbul Patch 6
- Istanbul Patch 5 Hot Fix 1

Upgrading is the act of moving to a release that is in a different family than your current release. For example, a move from Helsinki Patch 7 to Istanbul Patch 6 is an upgrade because Helsinki and Istanbul are different families.

Patching is the act of moving to a release that is in the same family as your current release. For example, a move from Istanbul Patch 2 to Istanbul Patch 6, is a patch because both versions are part of the Istanbul family.

In both cases, the target release is Istanbul Patch 6. It is the difference between your current and target release family that determines whether you are upgrading or patching.

#### **Features, patches, and hot fixes**

Each release family contains features, patches, and hotfixes.

A feature provides a complete solution that customers can implement to add value to their organization. New features are generally only available as part of a feature release. Features are supported with patches and hot fixes.

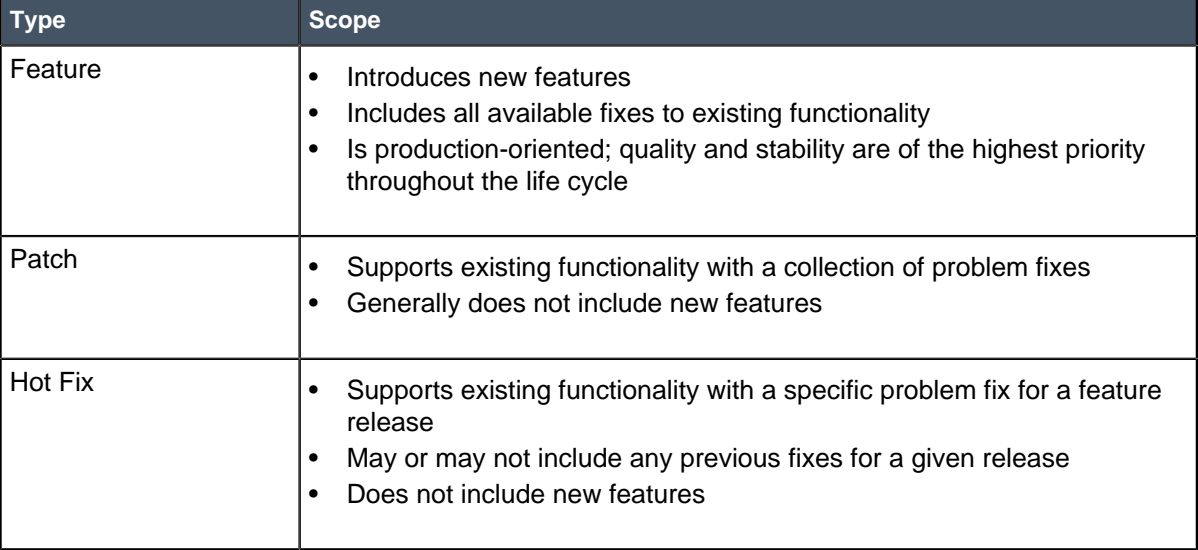

For more information about release terminology and availability phases, see the [ServiceNow Release](https://hi.service-now.com/kb_view.do?sysparm_article=KB0547244) [Cycle \[KB0547244\]](https://hi.service-now.com/kb_view.do?sysparm_article=KB0547244) article in the HI Knowledge Base.

#### **Rollbacks and backups**

When you plan an upgrade, remember that ServiceNow does not provide a universal rollback option. Rollbacks are available for upgrades (for example, Jakarta patch-to-patch and Jakarta patch-tohotfix). The rollback window is 10 days by default. You can customize this window by modifying the glide.rollback.expiration\_days property. To request a rollback, *[contact ServiceNow Customer Support](http://www.servicenow.com/support/contact-support.html)*.

Avoid restoring a production instance from backup, when possible, due to downtime and data loss. When a problem cannot be solved using other methods, restoring a production instance from backup is a final option. ServiceNow can restore an instance to any point in time, regardless of when a backup is completed. ServiceNow provides customer support 24 hours a day, 7 days a week for assistance with critical post-upgrade issues.

**Note:** ServiceNow does not perform on-demand backups. Instances are automatically backed up daily during non-peak business hours on schedules defined by ServiceNow. The timing of existing backup schedules is not adjusted.

#### **Testing throughout upgrades**

Testing is an integral portion that occurs after each instance is upgraded. After you upgrade an instance, test and validate it.

This instance naming convention assumes that you have three ServiceNow instances. If you have three instances, upgrade your instances in this order:

- **1.** Development
- **2.** Test
- **3.** Production

If you have more or less than three instances, or if you are using Team Development, these instance labels will be different. In general, upgrade your instances furthest from production towards your production instance.

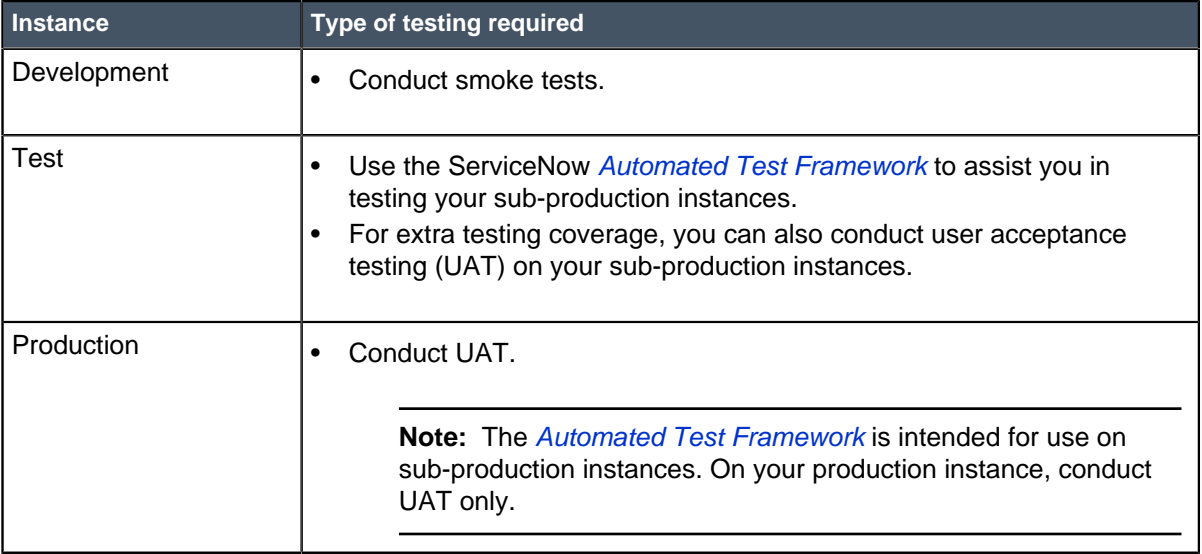

If you encounter any post-upgrade issues, document the issue's conditions, steps to reproduce the issue, and your customizations. [Contact ServiceNow Customer Support](http://www.servicenow.com/support/contact-support.html) to open an incident for each issue, and provide this information accordingly. ServiceNow Customer Support is available 24 hours a day, 7 days a week to assist you with any questions or issues.

# <span id="page-423-0"></span>Upgrade your instance

Upgrading and patching your instance requires planning, testing, and validation. To ensure a safe and effective upgrade, read the release notes, create upgrade plans, and test your upgrade on sub-production instances before upgrading your production instance.

These topics contain in-depth explanations about upgrades. For a step-by-step reference of upgrade steps, refer to the *[Upgrade planning checklist \(Jakarta\)](#page-438-0)* on page 439.

## Phase 1 - Read the release notes and plan your upgrade

Before you begin the upgrade process, it is essential to read the release notes for your target version so you understand the required upgrade and migration tasks. This information helps you plan a safe and effective upgrade.

**1.** Read the release notes for your target version. Review upgrade and migration tasks that you will need to complete before or after your upgrade.

ServiceNow provides release notes for every release. The release notes offer valuable information about new functionality, notable changes, and fixes available in a particular version. Read the [Jakarta release notes](#page-3-0) on page 4 to determine whether the upgrade contains functionality you

need and fixes that resolve any issues affecting your instance. The release notes can also help you determine whether items you previously customized are being upgraded. For Jakarta-specific upgrade considerations, see [Upgrade and migration tasks by application or feature](#page-434-0) on page 435.For a downloadable, sortable version of Jakarta fixed problems, see [KB0623655](https://hi.service-now.com/kb_view.do?sysparm_article=KB0623655).

**2.** Complete the preparation and planning tasks in Phase 2 of the [Upgrade planning checklist \(Jakarta\)](#page-438-0) on page 439.

The checklist contains a list of planning tasks that guide you through various aspects of upgrade preparation. You are guided through tasks such as scoping, gathering stakeholders, identifying features to disable and enable, and creating test plans to use throughout the upgrade. Follow these steps to ensure that all aspects of your organization are ready for the upgrade.

**3.** Create a comprehensive test plan that includes test cases for all core instance functionality and integrations, including any customizations you may have.

To efficiently test and evaluate system functionality, create a set of detailed test scripts for your testing team to use. You will use this test plan throughout each instance upgrade.

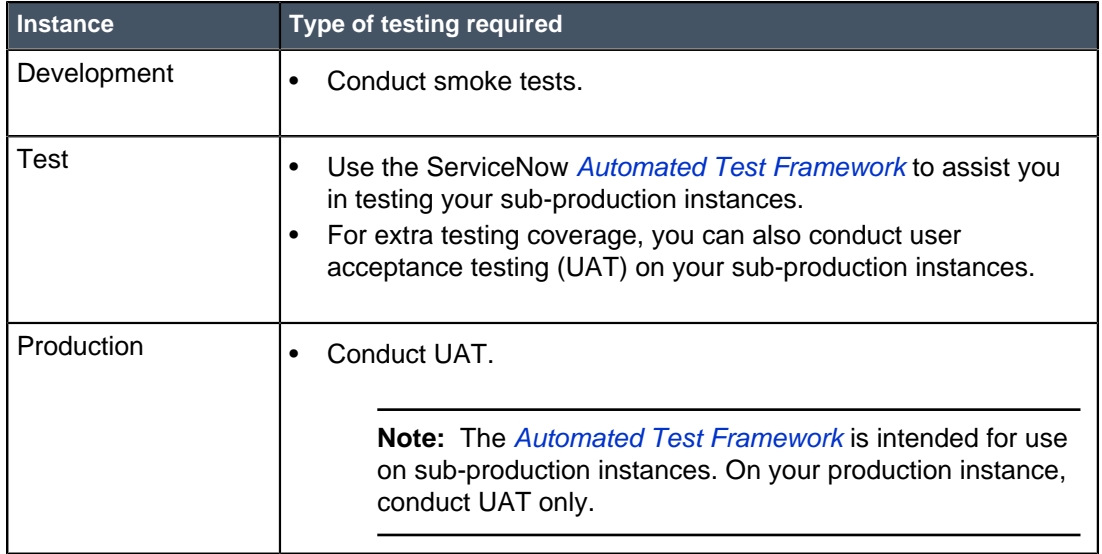

## Phase 2 - Prepare for the development instance upgrade

For a better understanding of your production upgrade duration, request a clone of your production instance onto a sub-production instance that has similar hardware and your full database. Confirm your current and target release versions, because you will later use this information when scheduling your upgrade in HI.

**1.** On your production instance, create a system clone and select your development instance as the **Target instance**.

The clone provides you with an exact copy of production. Performing an upgrade on your clone allows you to simulate an upgrade on your production configuration in a sub-production environment. Refer to System clone for details.

**Important:** For effective upgrade testing, use this clone to test on a system that reflects the production instance as closely as possible. If your sub-production and production instances are the same size, include the production audit log and the attachment data on your production clone. To ensure that all production data is included with the clone, make sure that you clear all the **Exclude** check boxes on the Request Clone form. On your sub-production instance, replicate typical user behaviors that occur on your production instance to enhance an estimate of your upgrade duration.

- **2.** Confirm the current release version of your production instance.
	- a) Navigate to **System Diagnostics** > **Stats** > **Stats**.
	- b) Locate the **Build name**, **Build date**, and **Build tag**.
- **3.** Confirm the target release version that you want to upgrade to.
	- a) Match the build name to the release name in the release notes.
	- b) Match the build date and tag to the build date and tag in the release notes.

### Helsinki Patch 6

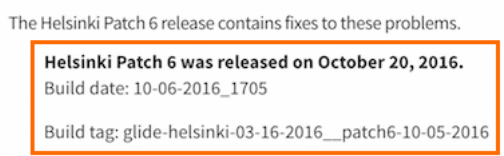

**4.** Set expectations for performance during upgrades.

During an upgrade, your performance may be impacted because your nodes initiate the distribution upgrade. All nodes are restarted during an upgrade, but your multi-node instances are available during an upgrade because ServiceNow instances operate on a multi-node system. This multi-node system staggers node distribution upgrades, ensuring that there is at least one active pair of nodes for multinode instances during an upgrade.

To help you set accurate expectations for performance during upgrades, be aware of the differences between the nodes on your sub-production and production instances. Instances with one node experience a short period of downtime during the upgrade, but multi-node instances do not have UI downtime. For details on your nodes and their status, see the Upgrade Progress.

## Phase 3 - Verify your upgrade configurations and schedule the development instance upgrade in HI

Check the configuration of the Upgrade scheduled job to view how often and when it runs. Review information about timing your upgrade in coordination with the Upgrade scheduled job. Then, schedule your upgrade in HI.

Your upgrades are orchestrated out of your instance, not HI.

HI keeps records of what version you should be running, and your instance periodically queries HI to check its assigned version. When you designate a time for your upgrade, your instance begins the upgrade at that time. For example:

- **1.** You schedule an upgrade to Helsinki Patch 2 on November 11, 2016 at 3:00pm PST.
- **2.** HI changes its records to reflect that you should be on Helsinki Patch 2 on November 11, 2016 at 3:00pm PST.
- **3.** HI waits for your instance to check in.
- **4.** When your instance pings HI after November 11, 2016, HI tells your instance that it should be on Helsinki Patch 2.
- **5.** Your instance starts the upgrade.

When you schedule an upgrade, you may also need to request an entitlement. Entitlements for new releases are granted in batches to ensure a high-quality upgrade experience. These entitlement phases also ensure that there are enough ServiceNow resources to assist customers who are upgrading to a limited-availability release. Refer to the [How to upgrade a ServiceNow instance and manage scheduled](https://hi.service-now.com/kb_view.do?sysparm_article=KB0541128) [upgrades \[KB0541128\]](https://hi.service-now.com/kb_view.do?sysparm_article=KB0541128) article in the HI Knowledge Base for details.

You must also check the configuration of the **Upgrade** and **Check Upgrade Script** sys\_triggers, which are essential to making sure your instance upgrades to the correct target version.

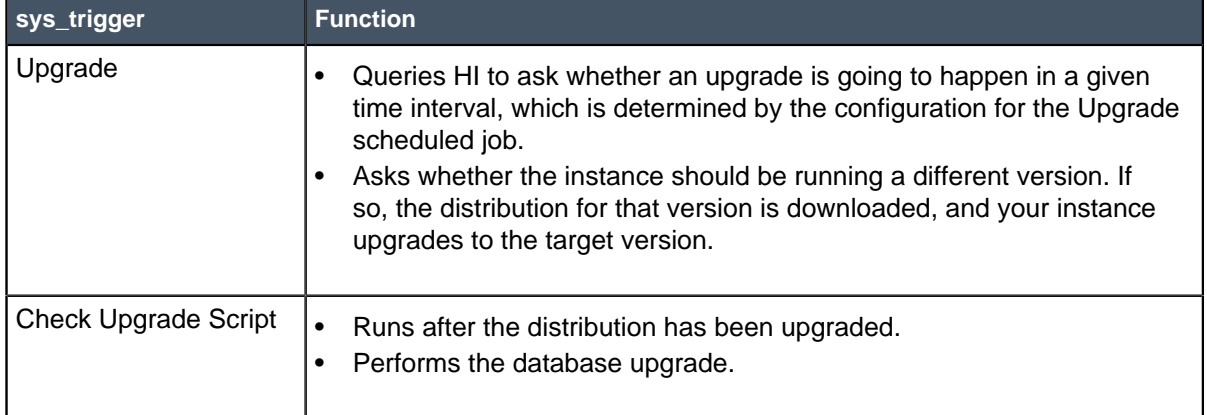

- <span id="page-426-0"></span>**1.** Check the configuration of the Upgrade scheduled job to view how often and when it runs.
	- a) Navigate to **System Scheduler** > **Scheduled Jobs** > **Scheduled Jobs**.
	- b) In the list, find the Upgrade scheduled job.
	- c) View the **Next action** column to determine when the job next runs.
- **2.** Verify that the **Upgrade** sys\_trigger is set properly for upgrading.
	- a) Navigate to **System Scheduler** > **Scheduled Jobs** > **Scheduled Jobs**.
	- b) Find and click the **Upgrade** scheduled job.
	- c) Make sure that the **Trigger type** is set to **Interval**.
	- d) Make sure that the **System ID** is set to **None**.
- **3.** Verify that the **Check Upgrade Script** sys\_trigger is set properly for upgrading.
	- a) Navigate to **System Scheduler** > **Scheduled Jobs** > **Scheduled Jobs**.
	- b) Find and click the **Check Upgrade Script** scheduled job.
	- c) Make sure that the **Trigger type** is set to **Run at System Startup**.
- **4.** Schedule the upgrade in HI.
	- a) Log in to HI.
	- b) Click **Version Management Dashboard**.
	- c) [Partners only] In the search box at the top of the dashboard, specify a company.
	- d) In the **Instance** column, locate the instance that you want to upgrade or patch.
	- e) In the **Upgrade Available** column for the instance you want to upgrade or patch, click the down arrow to view the versions to which you can upgrade or patch that instance. If **Up to Date** appears in this column, no upgrades or patches are available.
	- f) In the **Actions** column, click **Schedule**. If the version does not require an entitlement, this screen appears:

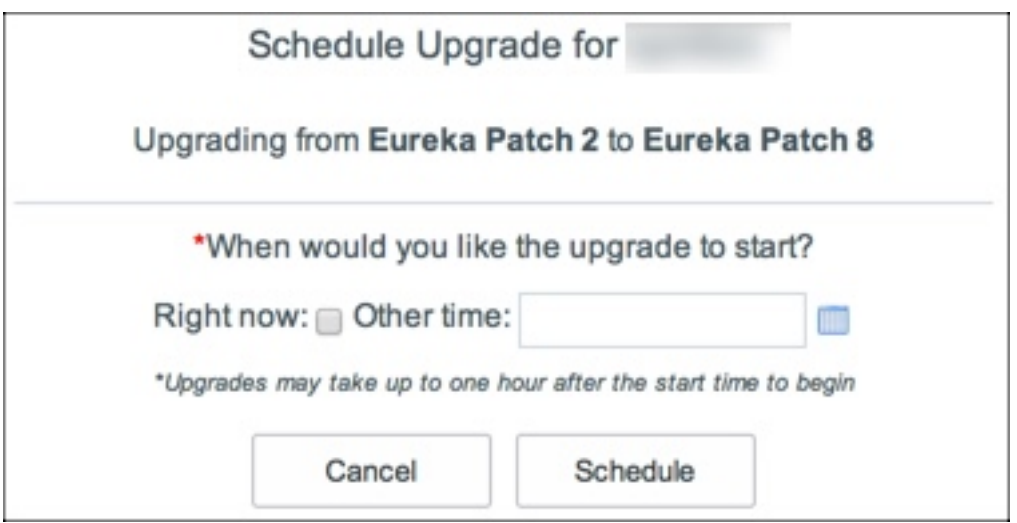

- g) Specify a time for the upgrade or patch to take place.
	- To start the upgrade or patch when the Upgrade scheduled job runs next, select **Right now**.
	- To start the upgrade or patch at a specific date and type, click the calendar icon next to the **Other time** field. Then specify a date and time for the upgrade or patch. Enter the time in the 24-hour format. For example, if you want to specify 5:00 PM, enter 17:00).

**Note:** Setting the time for an upgrade or patch is important. Set the upgrade or patch to start 10–15 minutes before the Upgrade scheduled job runs. This setting allows enough time for the upgrade or patch request to update HI's records about which release version your instance should be on before the Upgrade scheduled job runs.

#### h) Click **Schedule**.

A confirmation message appears. If you do not need an entitlement, the change request number for your upgrade or patch is included. Click the change request number to view the request.

- **5.** If applicable, request a version entitlement.
	- a) In the **Actions** column, click **Schedule**. If the version does require an entitlement, this screen appears:

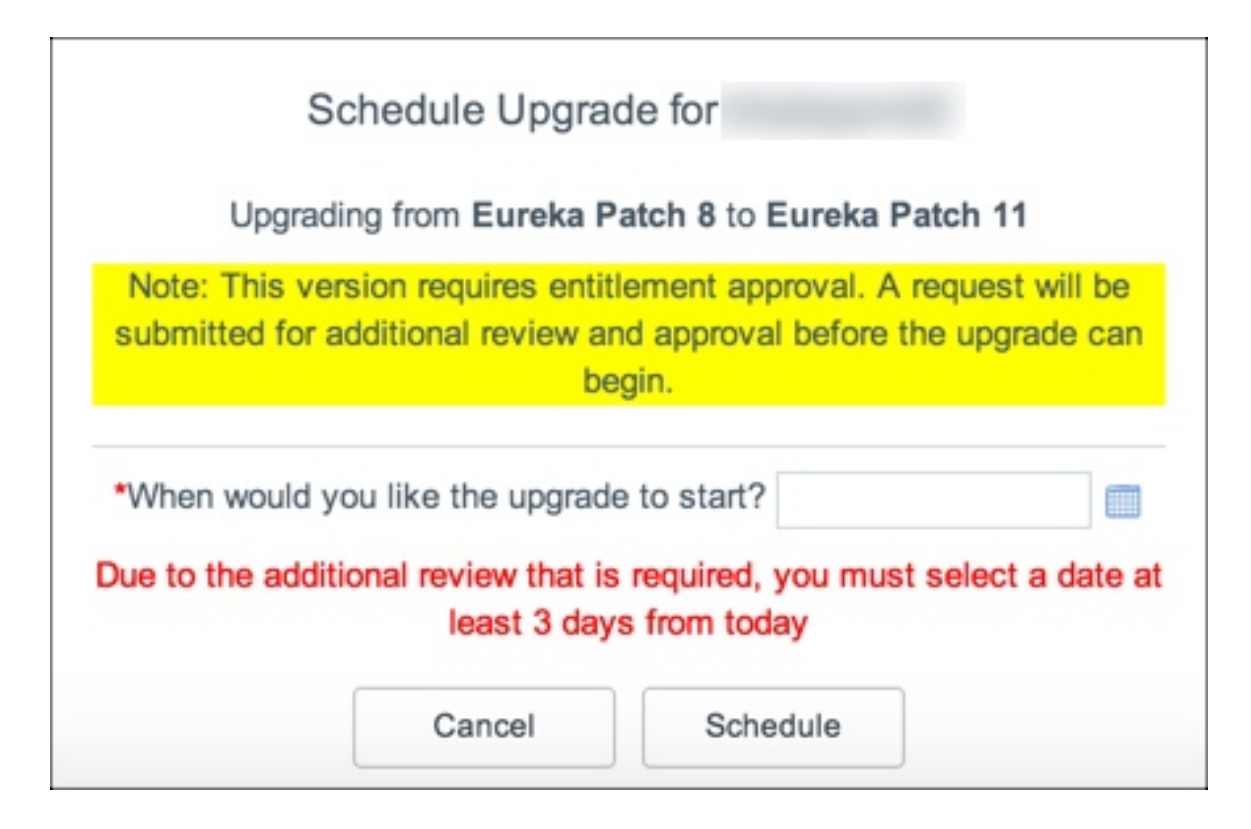

b) Click the calendar icon and specify a date and time at least three days in the future.

ServiceNow entitlement managers respond to your entitlement request within three days.

**Note:** Setting the time for an upgrade or patch is important. Set the upgrade or patch to start 10–15 minutes before the Upgrade scheduled job runs. This setting allows enough time for the upgrade or patch request to update HI's records about which release version your instance should be on before the Upgrade scheduled job runs.

c) Click **Schedule**.

A confirmation message appears. If you need an entitlement, the entitlement request number is included. Click the entitlement request number to view the request.

d) If you have any questions about your entitlement, comment on your entitlement request after you have submitted it.

## Phase 4 - Upgrade and validate the development instance

Track the progress of your upgrades with the Upgrade Monitor. For your first sub-production instance upgrade (your development instance), use the Upgrade Monitor to process the skipped list of records that were not addressed in the upgrade. Then identify your update sets and perform functional testing.

The Upgrade Monitor module: Upgrade an individual instance helps you upgrade an individual instance. You can monitor the progress of an upgrade and resolve conflicts between the upgrade and customizations.

- **1.** Using the Upgrade Monitor, monitor the upgrade to your instance and validate that the upgrade to your development instance is complete.
- **2.** After the upgrade for your development instance is complete, process the skipped records list in the Upgrade Monitor.

As you are processing the skipped list, you may merge and revert records, resolve conflicts for an individual record, and make additional customizations. These changes go into the latest version, which goes into your current update set.

**3.** Identify your update sets.

You need these update sets for your subsequent sub-production instances. If there are issues that must be addressed after the upgrade, make the appropriate changes and they will go into your current update set. Collect the update sets that:

- Were created while reviewing the skipped updates list.
- Were created while changing customizations to work with the latest release.
- Must go live immediately after your next upgrade.

Gathering these update sets before your upgrade expedites the process of exporting, importing, and committing them onto your other instances. After the correct update sets are identified, follow the standard process for moving and applying those update sets. Refer to *System update sets* for details.

**4.** Before and after upgrading, conduct smoke tests on your development instance. Use your comprehensive test plan to perform functional testing.

After upgrading, track any defects or deviations from the pre-upgrade testing results. Defect tracking can help identify root causes and create fixes. When a fix is identified, capture the fix in a single update set. The resulting update sets hold the cumulative fixes that should be applied to the production instance.

To help automate your testing and validation on sub-production instances, use the Automated Test Framework.

## Phase 5 - If applicable: Upgrade and validate your other sub-production instances, such as your test instance

If you have any other sub-production instances in addition to your development instance, such as a test instance, request to upgrade these instances. Request these upgrades after you have configured and refined your development instance. Immediately after the upgrade is complete, apply the post-upgrade changes made to your development instance, including activating optional plugins, installing and upgrading applications, and applying update sets.

This instance naming convention assumes that you have three ServiceNow instances. If you have three instances, upgrade your instances in this order:

- **1.** Development
- **2.** Test
- **3.** Production

If you have more or less than three instances, or if you are using Team Development, these instance labels will be different. In general, upgrade your instances furthest from production towards your production instance.

After you have applied your development update sets to your test instance, perform the following tasks on your test instance (and other sub-production instances, if applicable).

- **1.** Create a system clone down from your production instance.
- **2.** Schedule the sub-production upgrade in HI and verify your upgrade configurations.
- **3.** Validate that the upgrade to your sub-production instance is complete.
- **4.** Install any optional plugins that were installed on your development instance.
- **5.** Install any custom applications and post-upgrade fix scripts that you need.

**6.** Install update sets.

Use these update sets to move your initial changes into your subsequent sub-production instances.

**7.** Perform functional testing and monitor the performance of your instance.

Reproduce the typical user activities that occur on your production instance. The Automated Test Framework can greatly assist you in testing your sub-production instances. For extra testing coverage, you can also conduct user acceptance testing (UAT).

## Phase 6 - Prepare to upgrade the production instance

After you have configured and refined your test environment to be a good representation of your production environment, prepare to upgrade your production instance.

To ensure that all stakeholders in your company are prepared for the final production upgrade, complete the administrative planning tasks in Phase 6 of the [Upgrade planning checklist \(Jakarta\)](#page-438-0) on page 439. When upgrading a production instance:

- Obtain confirmation from IT and management that all sub-production instance defects have been fixed, validated, and included in an update set.
- Use the change management process established by your organization to track the upgrade.
- Communicate effectively with your user community regarding changes, new features, and process updates resulting from the upgrade.
- Negotiate a suitable upgrade time for all users of the ServiceNow system.

For example, schedule the upgrade after hours, to minimize impact to your users. Remember to schedule the upgrade to occur 15–20 minutes before the [Upgrade scheduled job](#page-426-0) interval.

- Allow time in your change window to run all test cases and validate that all integrations, key business functionality, and system performance are acceptable. Add a time buffer for responding to errors without breaching the change window.
- **1.** Profile the performance of your instance before upgrading.

Pre-upgrade instance validation can provide a reliable benchmark of the current operating environment and alert you to any issues that may appear after the upgrade. For example, it sometimes appears that specific functionality is broken by an upgrade. Analysis might show that the functionality did not work properly in the production instance, even before the upgrade.

Before performing the upgrade, analyze the current operating environment. Specifically, review:

- Key functionality
- Integrations
- Instance performance
- **2.** Use the ServiceNow Performance homepage to document the performance of your instance before the upgrade.

You will later compare and contrast this information during your post-upgrade validation and testing. Benchmarks will be different for each of your instances.

To access the ServiceNow Performance homepage:

- a) Log in to your instance.
- b) From the list in the top left of the instance homepage, select **ServiceNow Performance**.

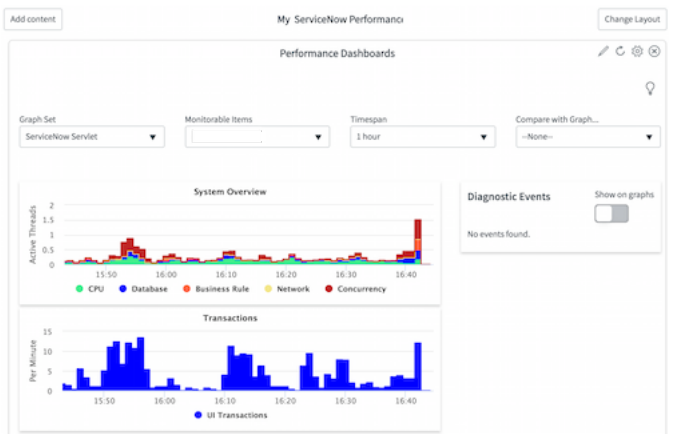

**3.** On your clone, perform functional testing and monitor the performance of your instance.

Replicate typical user behaviors that occur on your production instance. Assign a consistent core team of power users and key stakeholders to validate important functionality in the ServiceNow instance before and after upgrades.

## Phase 7 - Upgrade the production instance

After you have upgraded your development, sub-production, and test instances, upgrade your production instance last. Then validate that the upgrade was complete, apply update sets and fix scripts, and perform post-upgrade user acceptance testing (UAT).

- **1.** Schedule the upgrade in HI.
	- a) Log in to HI.
	- b) Click **Version Management Dashboard**.
	- c) [Partners only] In the search box at the top of the dashboard, specify a company.
	- d) In the **Instance** column, locate the instance that you want to upgrade or patch.
	- e) In the **Upgrade Available** column for the instance you want to upgrade or patch, click the down arrow to view the versions to which you can upgrade or patch that instance.

If **Up to Date** appears in this column, no upgrades or patches are available.

f) In the **Actions** column, click **Schedule**. If the version does not require an entitlement, this screen appears:
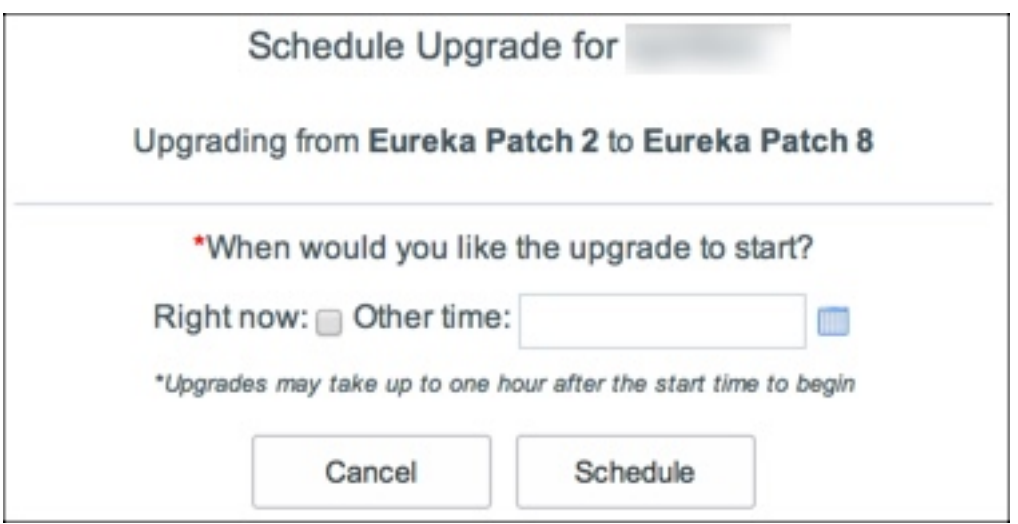

- g) Specify a time for the upgrade or patch to take place.
	- To start the upgrade or patch when the Upgrade scheduled job runs next, select **Right now**.
	- To start the upgrade or patch at a specific date and type, click the calendar icon next to the **Other time** field. Then specify a date and time for the upgrade or patch. Enter the time in the 24-hour format. For example, if you want to specify 5:00 PM, enter 17:00).

**Note:** Setting the time for an upgrade or patch is important. Set the upgrade or patch to start 10–15 minutes before the Upgrade scheduled job runs. This setting allows enough time for the upgrade or patch request to update HI's records about which release version your instance should be on before the Upgrade scheduled job runs.

h) Click **Schedule**.

A confirmation message appears. If you do not need an entitlement, the change request number for your upgrade or patch is included. Click the change request number to view the request.

- <span id="page-432-0"></span>**2.** If applicable, request a version entitlement.
	- a) In the **Actions** column, click **Schedule**. If the version does require an entitlement, this screen appears:

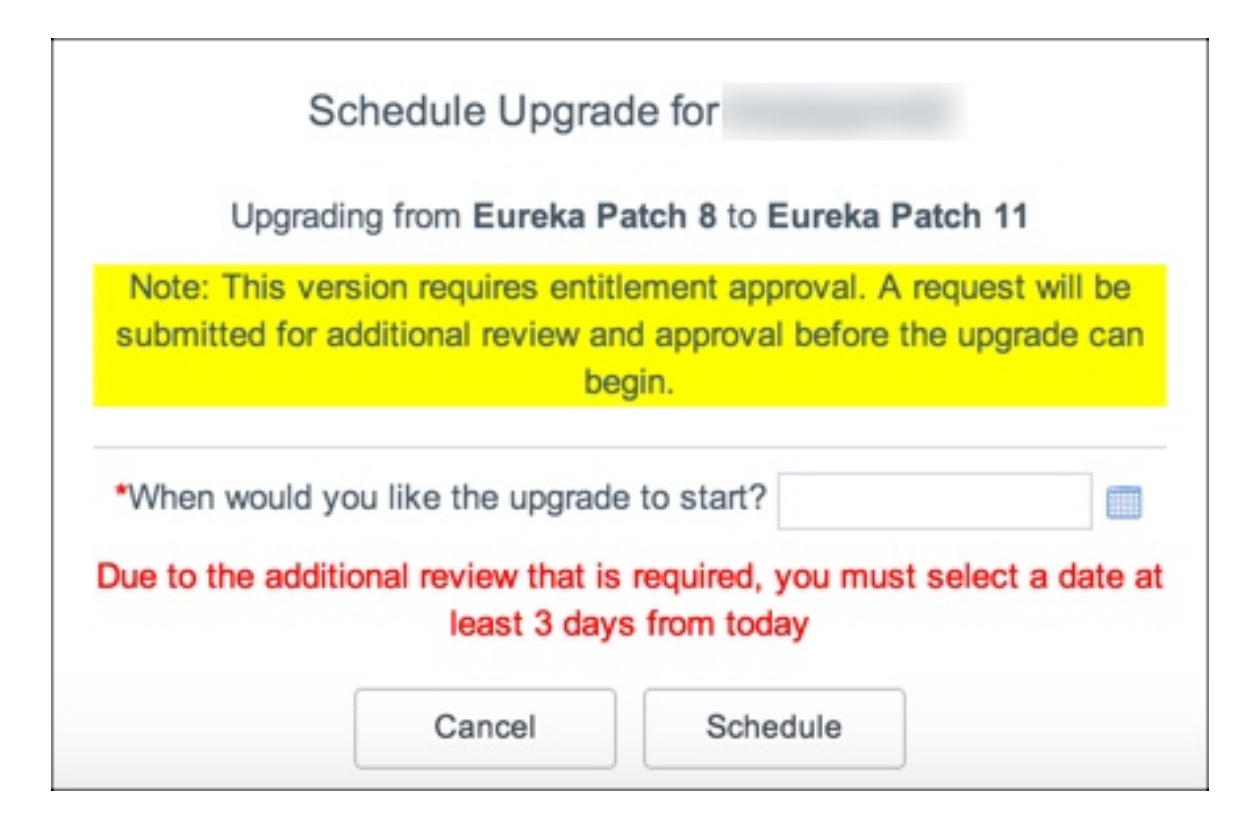

b) Click the calendar icon and specify a date and time at least three days in the future.

ServiceNow entitlement managers respond to your entitlement request within three days.

**Note:** Setting the time for an upgrade or patch is important. Set the upgrade or patch to start 10–15 minutes before the Upgrade scheduled job runs. This setting allows enough time for the upgrade or patch request to update HI's records about which release version your instance should be on before the Upgrade scheduled job runs.

c) Click **Schedule**.

A confirmation message appears. If you need an entitlement, the entitlement request number is included. Click the entitlement request number to view the request.

- d) If you have any questions about your entitlement, comment on your entitlement request after you have submitted it.
- <span id="page-433-0"></span>**3.** Monitor the upgrade to your instance and validate that the upgrade to your production instance is complete.

There are several methods of verifying that your upgrade is complete:

- Navigate to the **System Diagnostics** > **Upgrade Monitor**.
- Navigate to **System Diagnostics** > **Upgrade Log** and locate the Notifying HI that upgrade has been completed message.
- Navigate to **System Definition** > **System Upgrades**. Information about all system upgrades is listed.
- Navigate to **System Diagnostics** > **Upgrade History** and search for the most recent upgrade.
- <span id="page-433-1"></span>**4.** Apply any update sets and post-upgrade fix scripts that you have.
- <span id="page-433-2"></span>**5.** Validate and test your instance by conducting user acceptance testing (UAT).

### Troubleshooting and other upgrade resources

Use this information to troubleshoot post-upgrade issues and learn more about other aspects of ServiceNow's upgrade process.

#### **Evaluate log data**

Performance and operating information is available in the system logs, which offer an excellent source of information for evaluating the inner workings of a ServiceNow instance. Use this information to help resolve as many errors as possible. To access the log data, navigate to **System Logs** > **System Log** > **Errors**.

**Note:** Not all errors in the error log are results of your upgrade. Error messages are often present in pre-upgrade instances, and many of these messages do not affect users or performance.

#### **Upgrade duration**

The performance of the upgrade engine is significantly enhanced, especially for in-family upgrades. Infamily upgrades are those in which the name of the release has not changed but the version number has, such as for patches and hot fixes. For example, an upgrade from Istanbul Patch 1 to Istanbul Patch 2 is an in-family upgrade but from any Istanbul release to any Jakarta release is not. The upgrade engine is only optimized for in-family upgrades in Jakarta and later releases.

**Note:** The performance improvement can be significant enough to cause concern that your upgrade may not have run properly. As always, test your upgrades, but do not assume that the upgrade was unsuccessful based just on the time it took to execute.

#### **Other resources**

• [Quarterly Patching Program - Customer FAQ](https://hi.service-now.com/kb_view.do?sysparm_article=KB0549676)

## <span id="page-434-0"></span>Upgrade and migration tasks by application or feature

Complete the upgrade tasks where necessary to prepare an application or feature for the upgrade process, and complete appropriate migration tasks after the upgrade to protect your data and customizations from changes to the system.

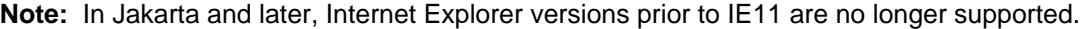

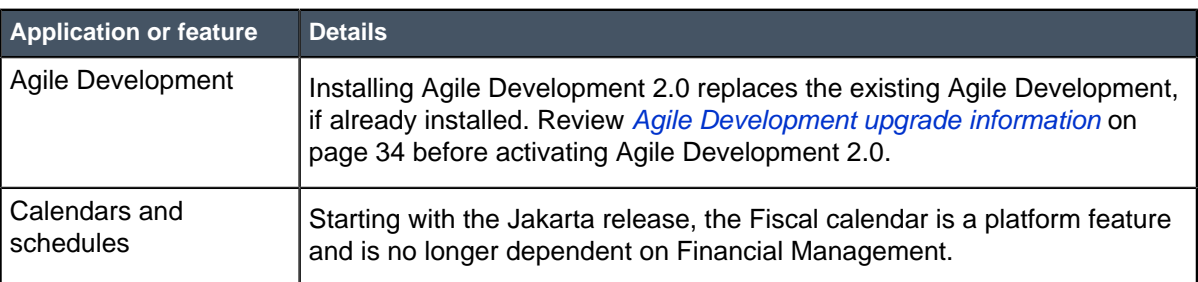

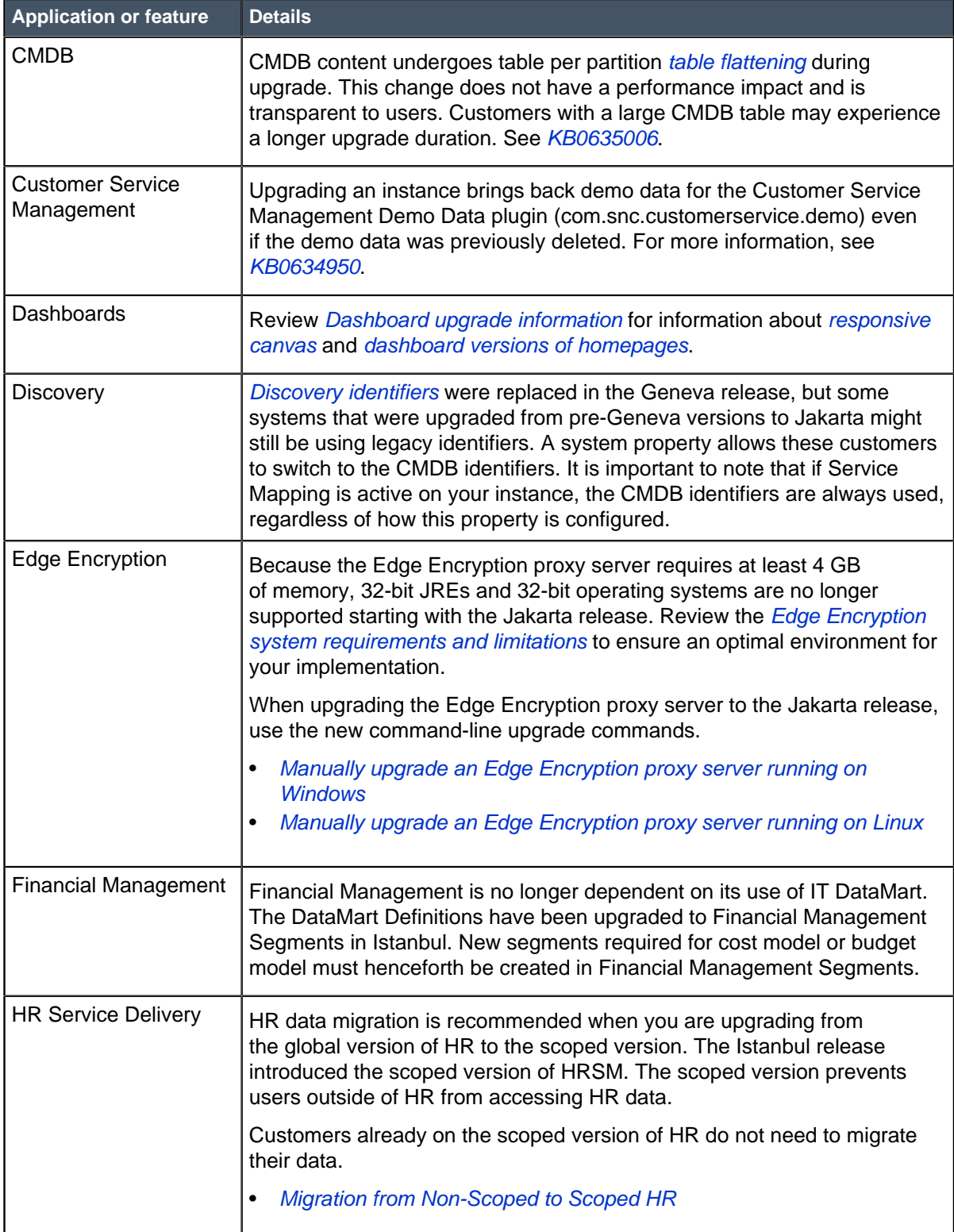

ı

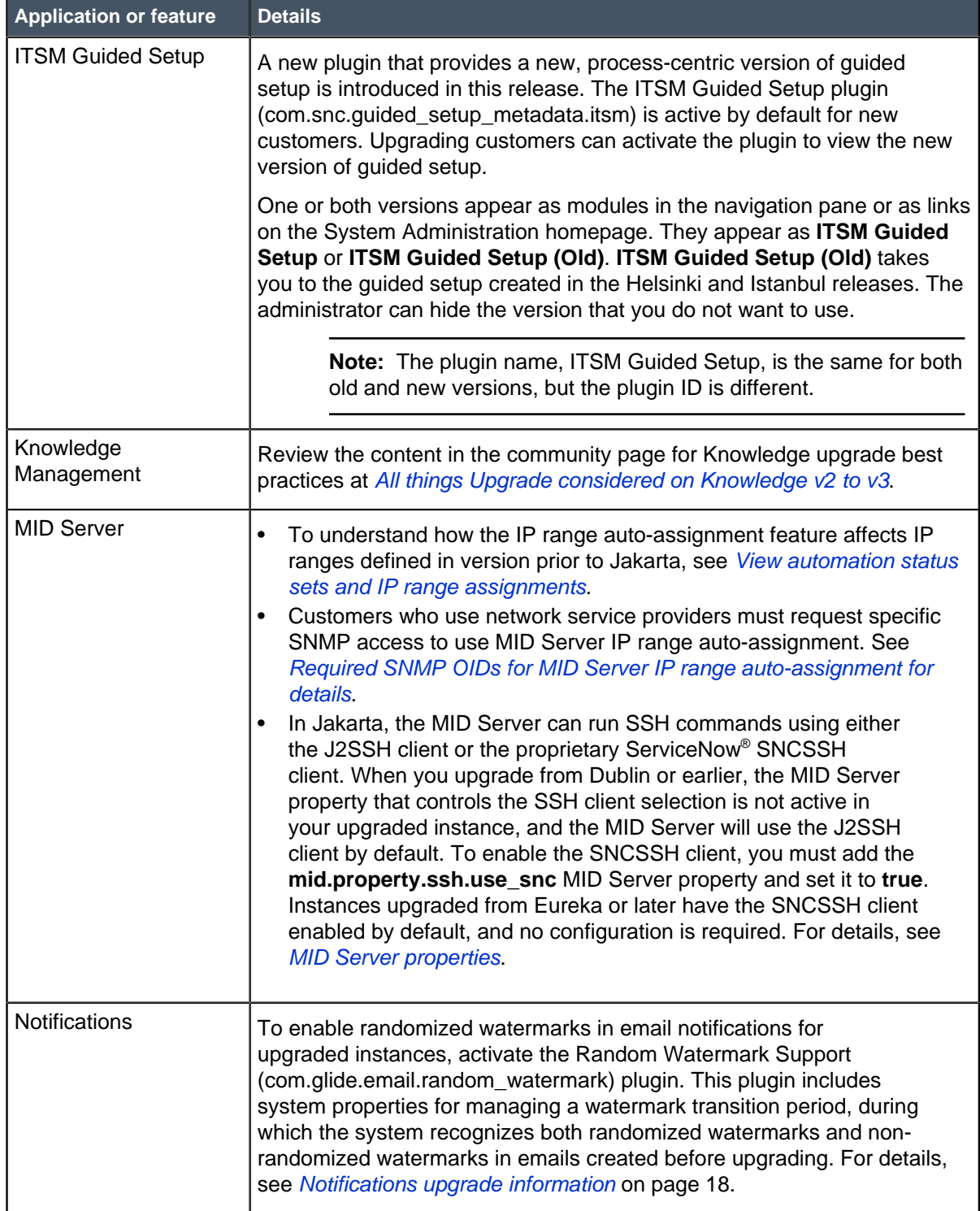

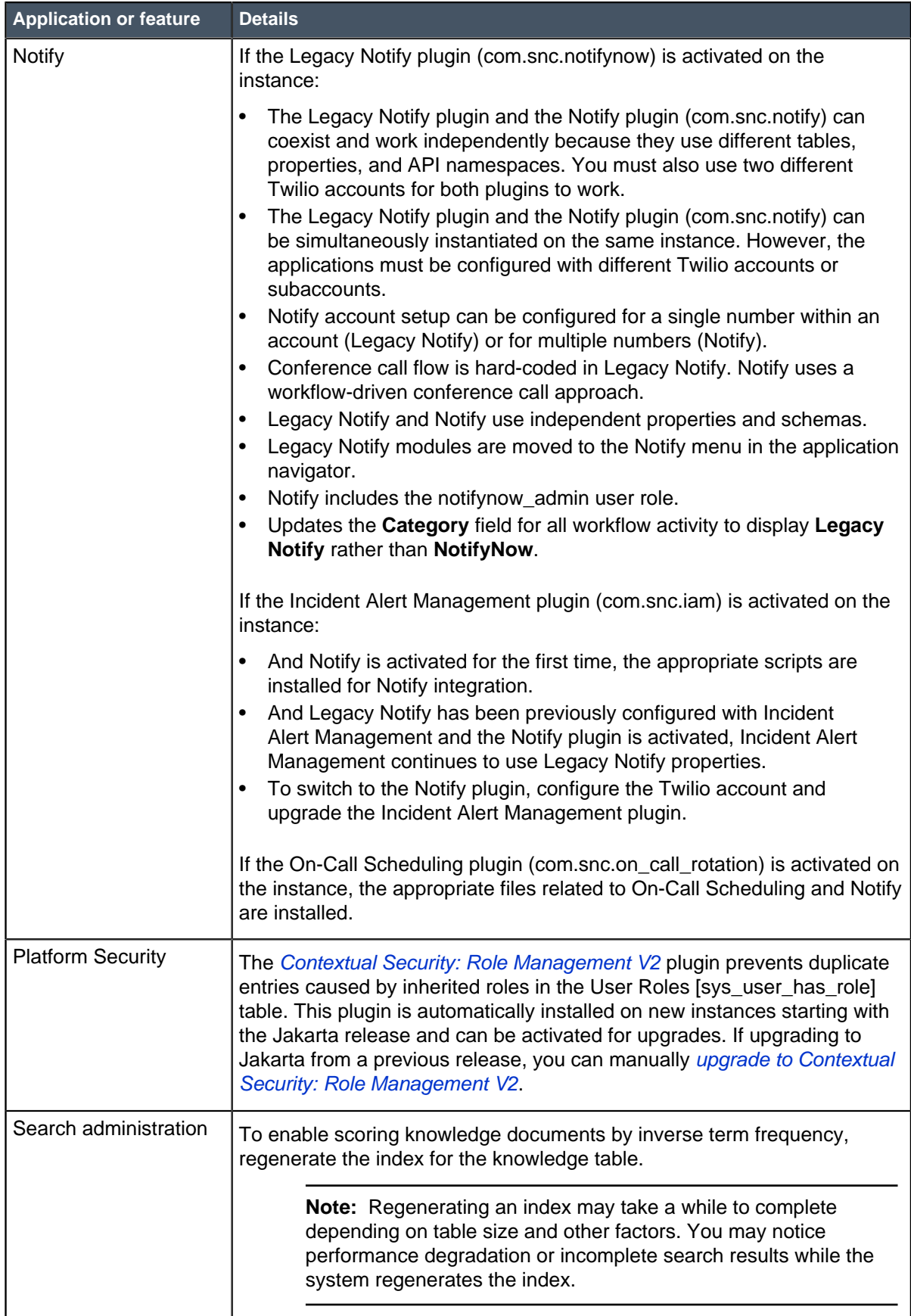

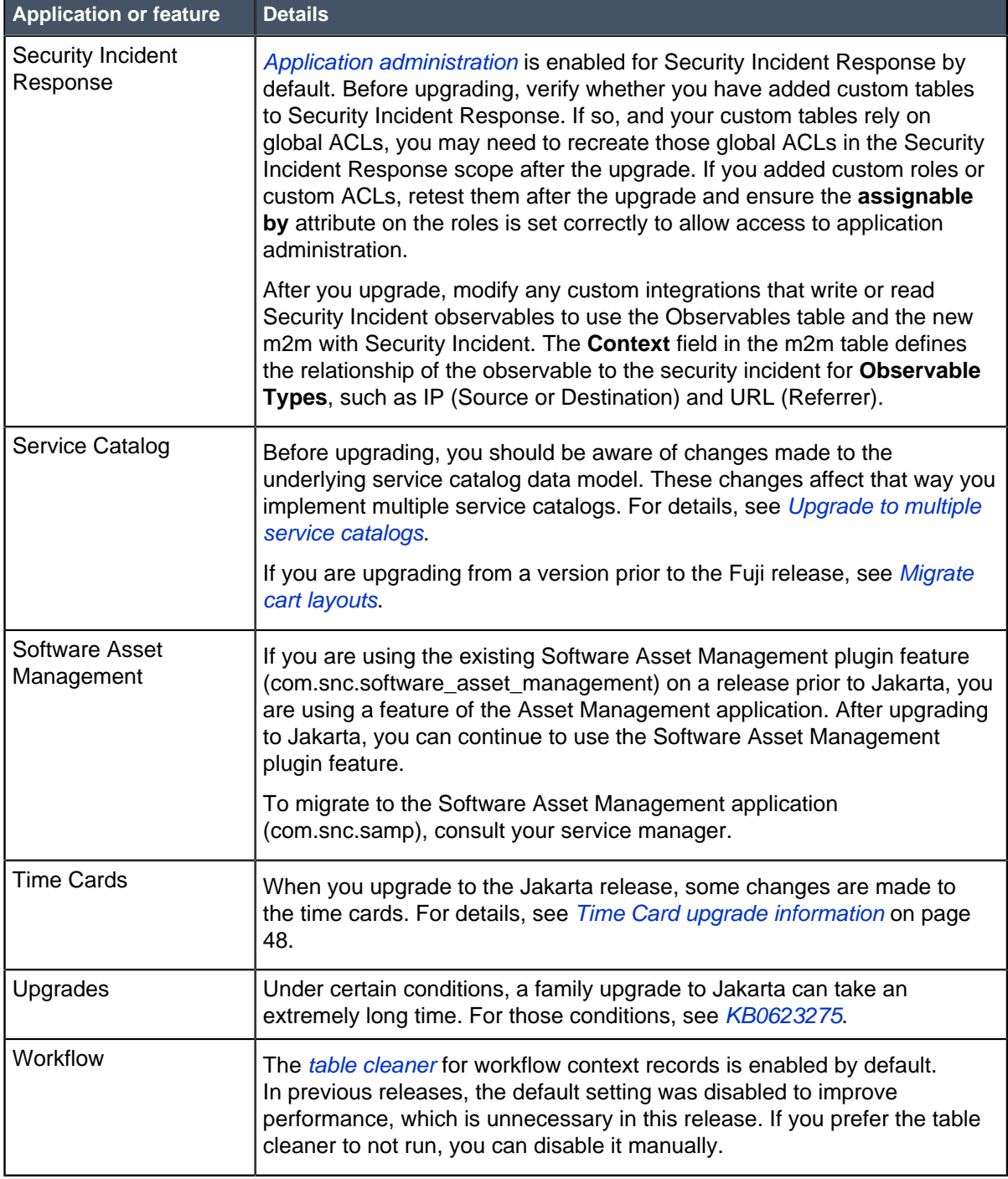

## <span id="page-438-0"></span>Upgrade planning checklist (Jakarta)

Plan and track the activities related to your ServiceNow instance upgrade. To help ensure that you complete all the tasks for a successful upgrade, follow the step-by-step instructions in the upgrade planning checklist to track and plan the upgrade.

This topic contains step-by-step upgrade instructions. To download a PDF version of this checklist, click [here](https://hi.service-now.com/sys_attachment.do?sys_id=5a72e556db137604f9f77c541f96197e). For in-depth explanations about upgrades, refer to [Upgrade your instance](#page-423-0) on page 424.

Some optional steps may not be appropriate depending on the number of instances, customizations, and so forth. Mark the ones you do not need in the **N/A** column.

**Note:** The process for completing steps for self-hosted customers may vary (for example, requesting an instance clone or upgrades). These differences must be considered during planning.

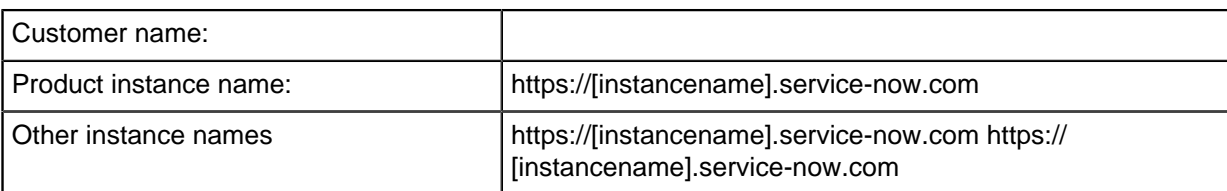

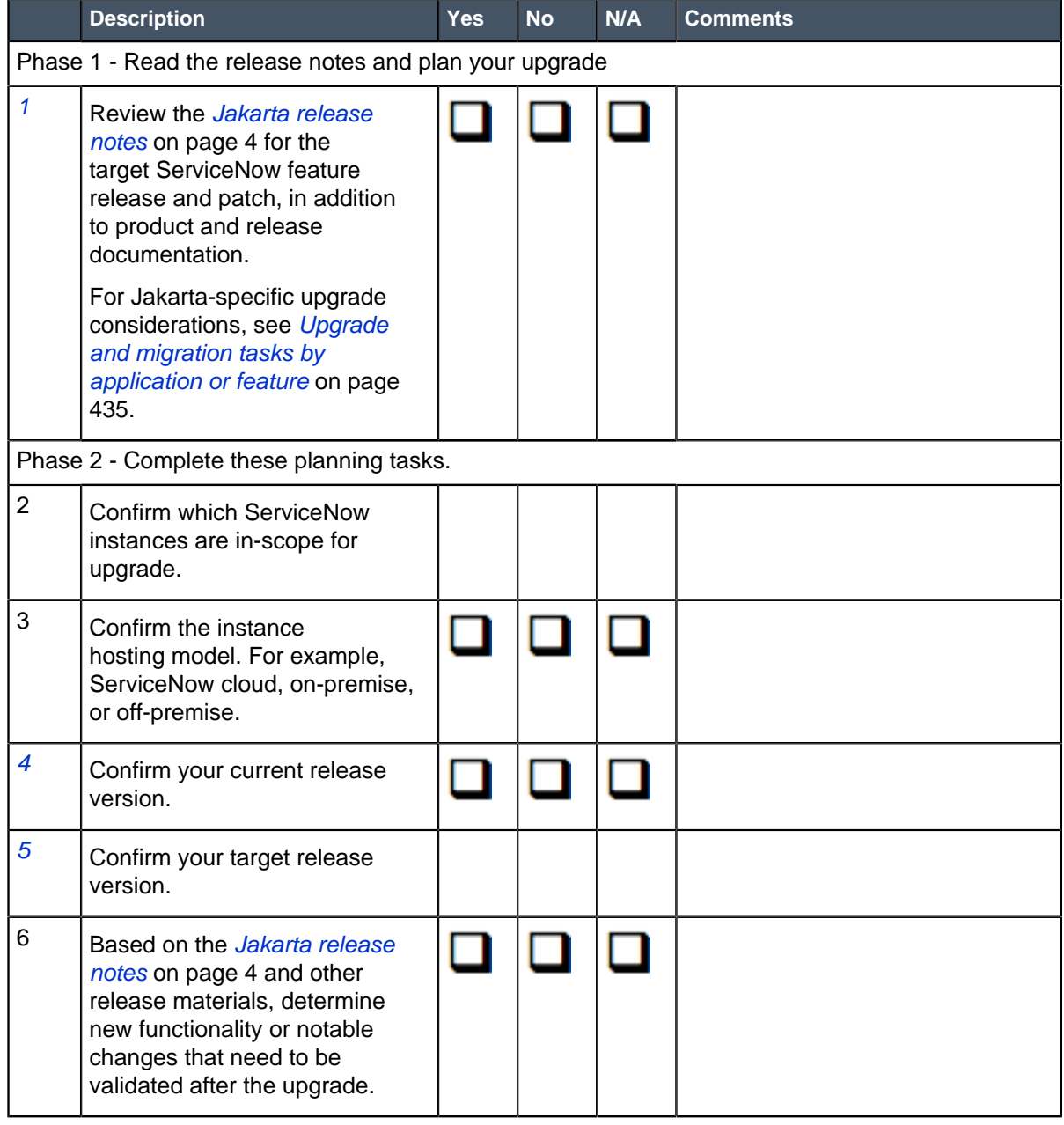

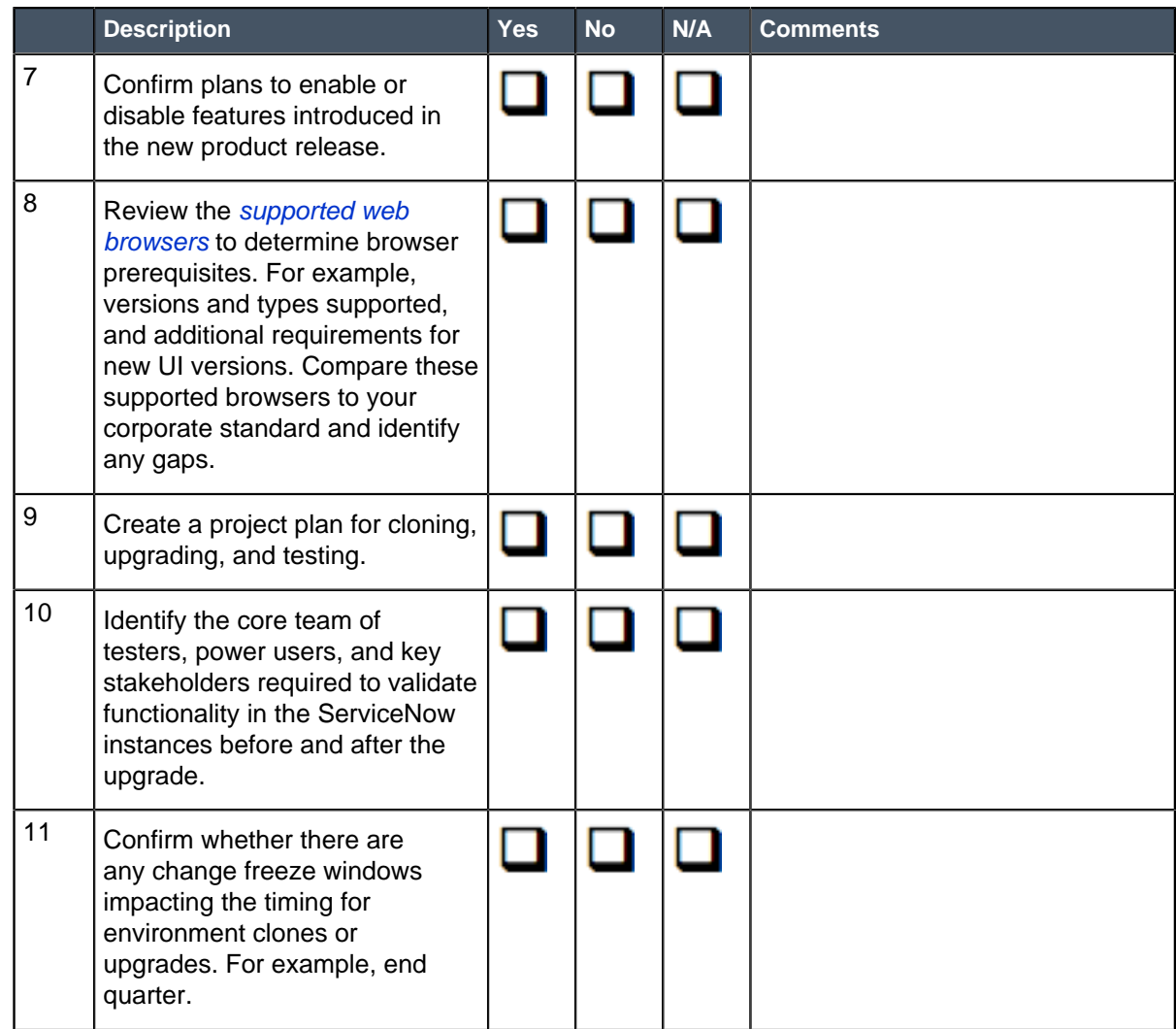

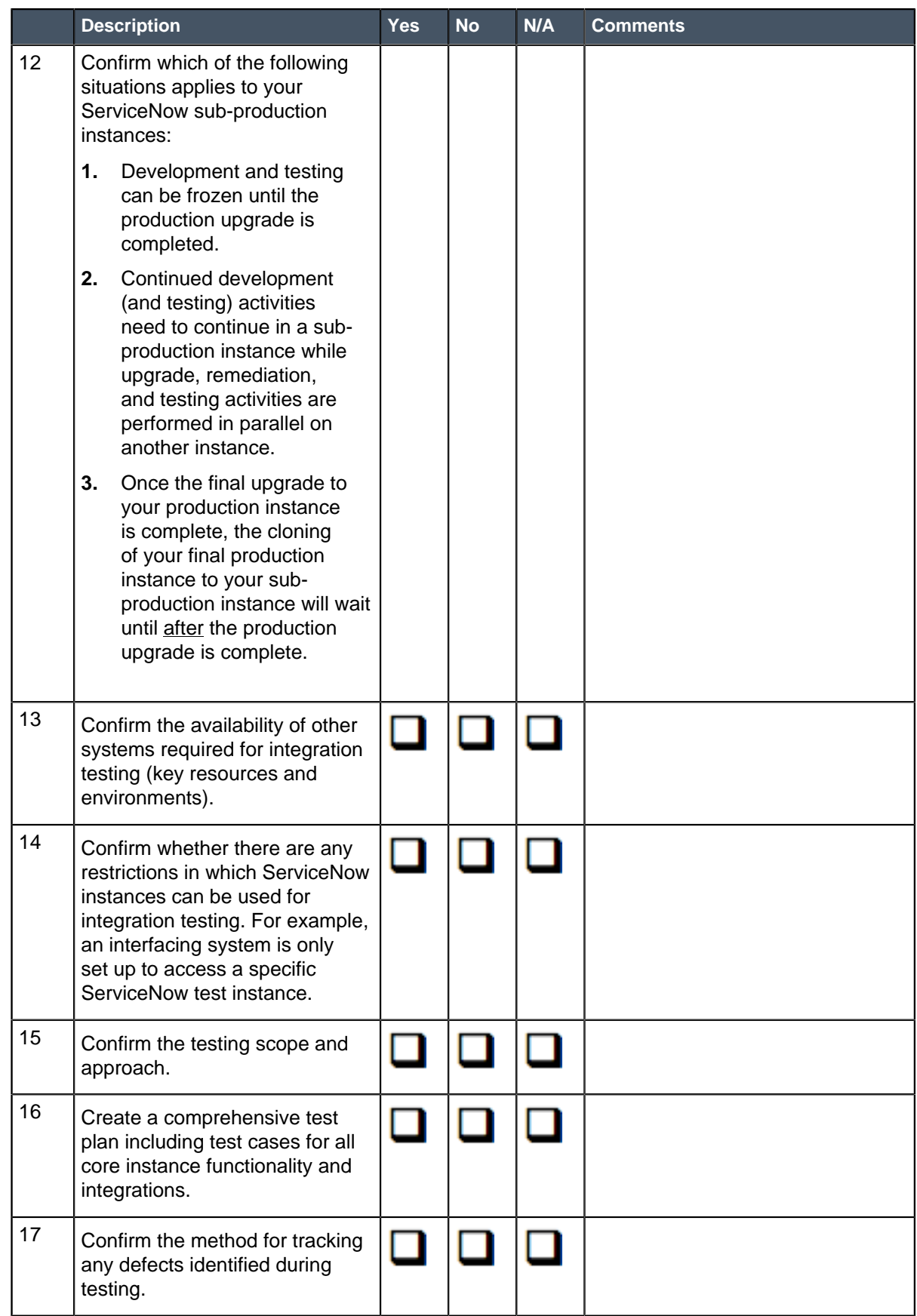

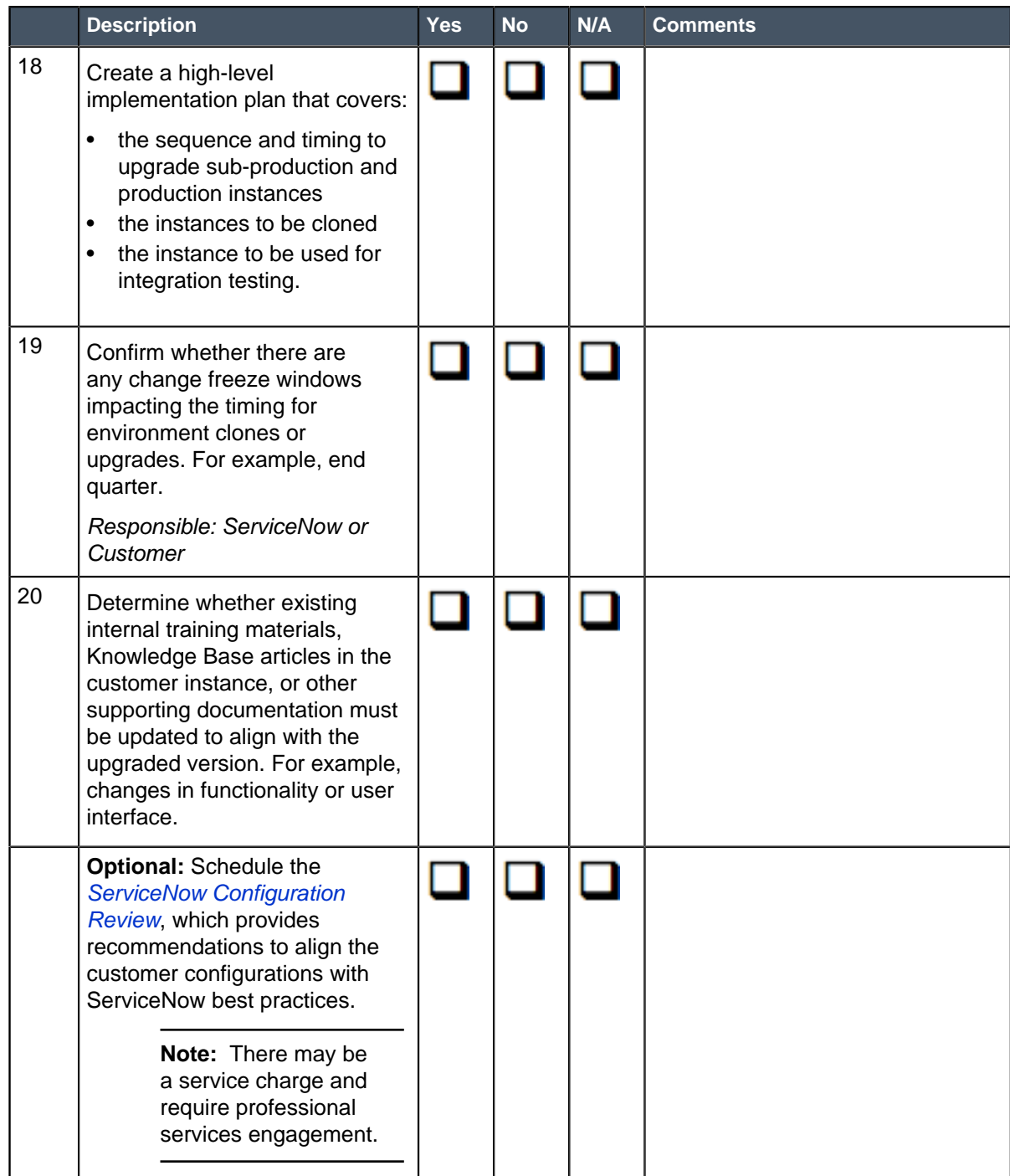

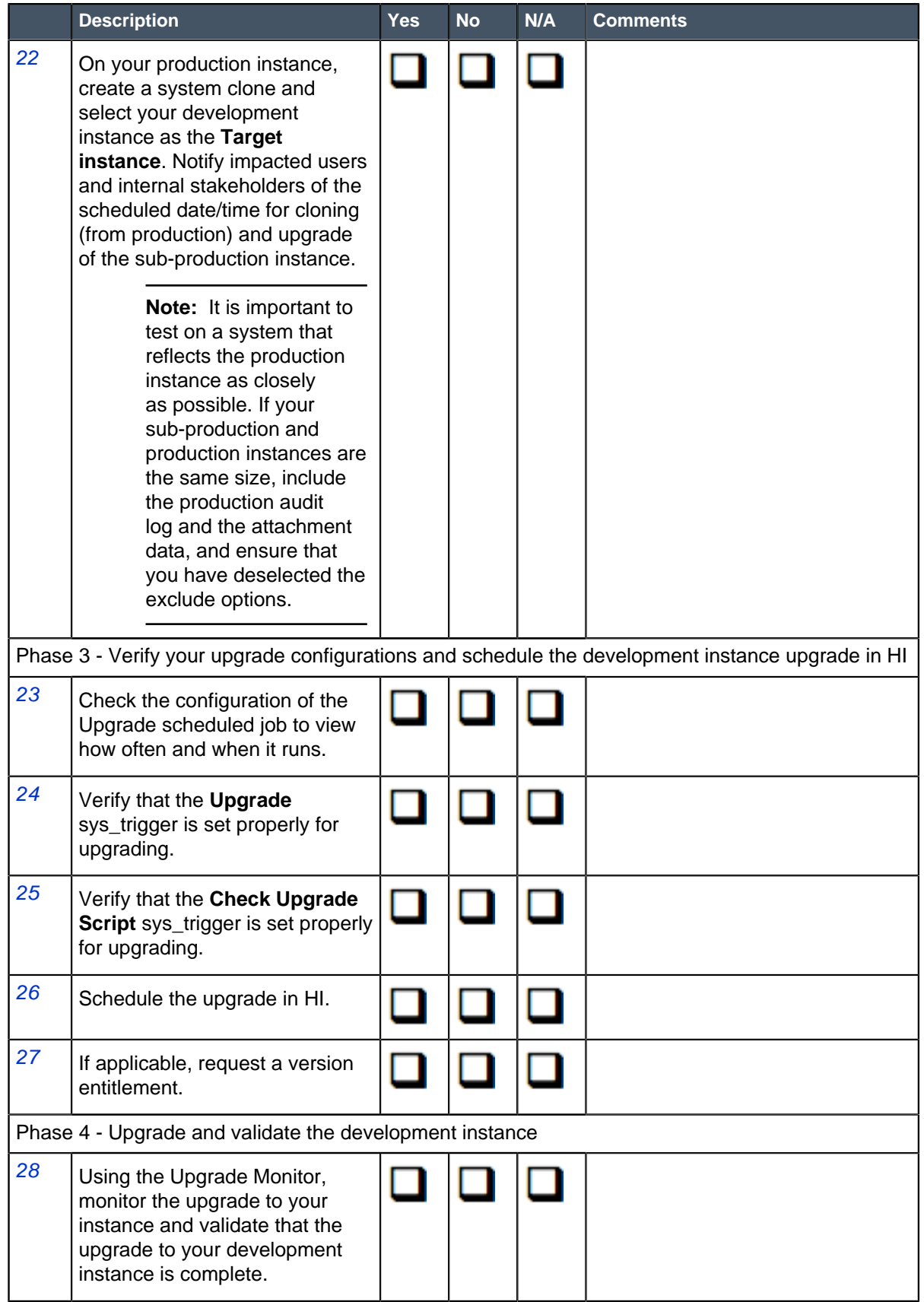

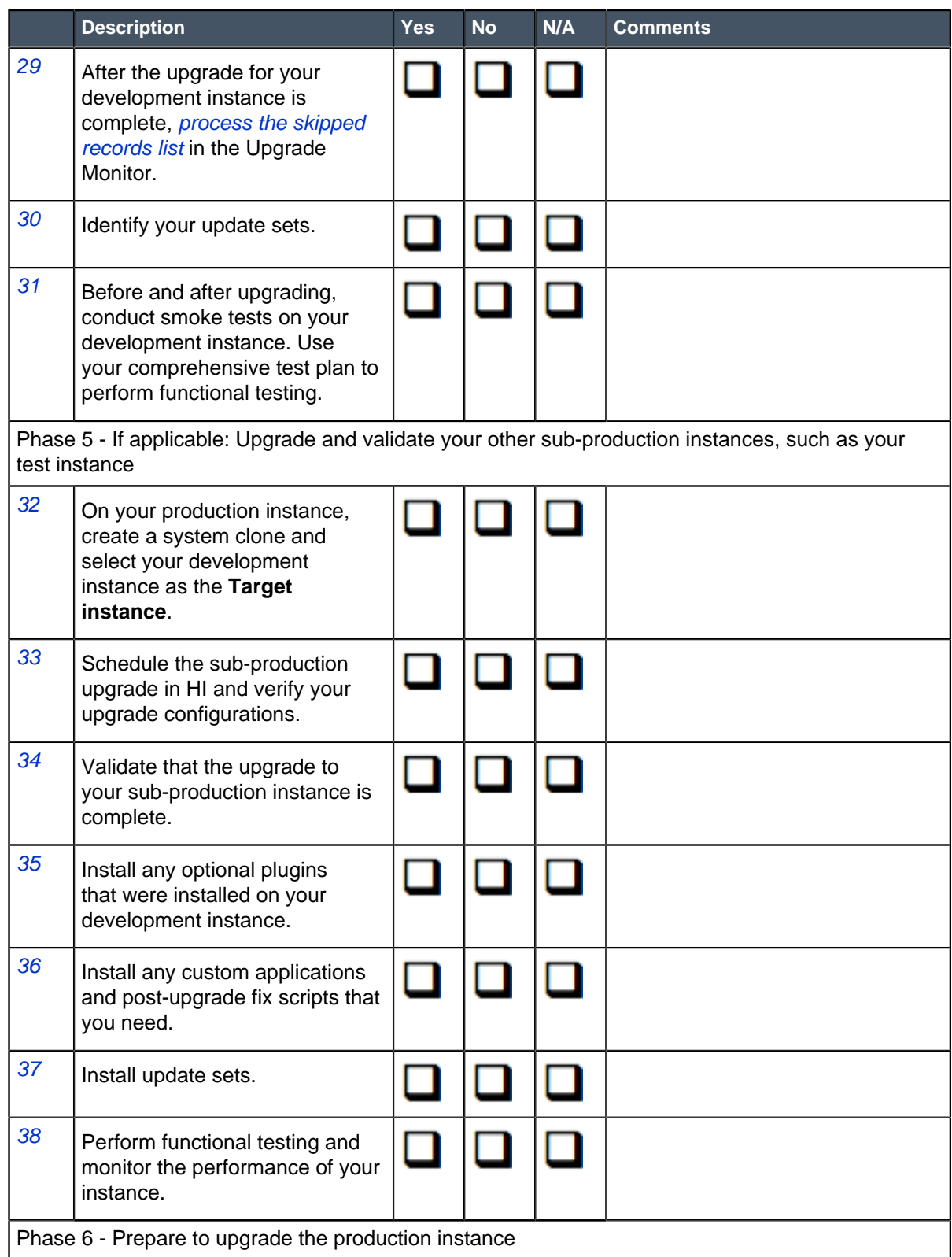

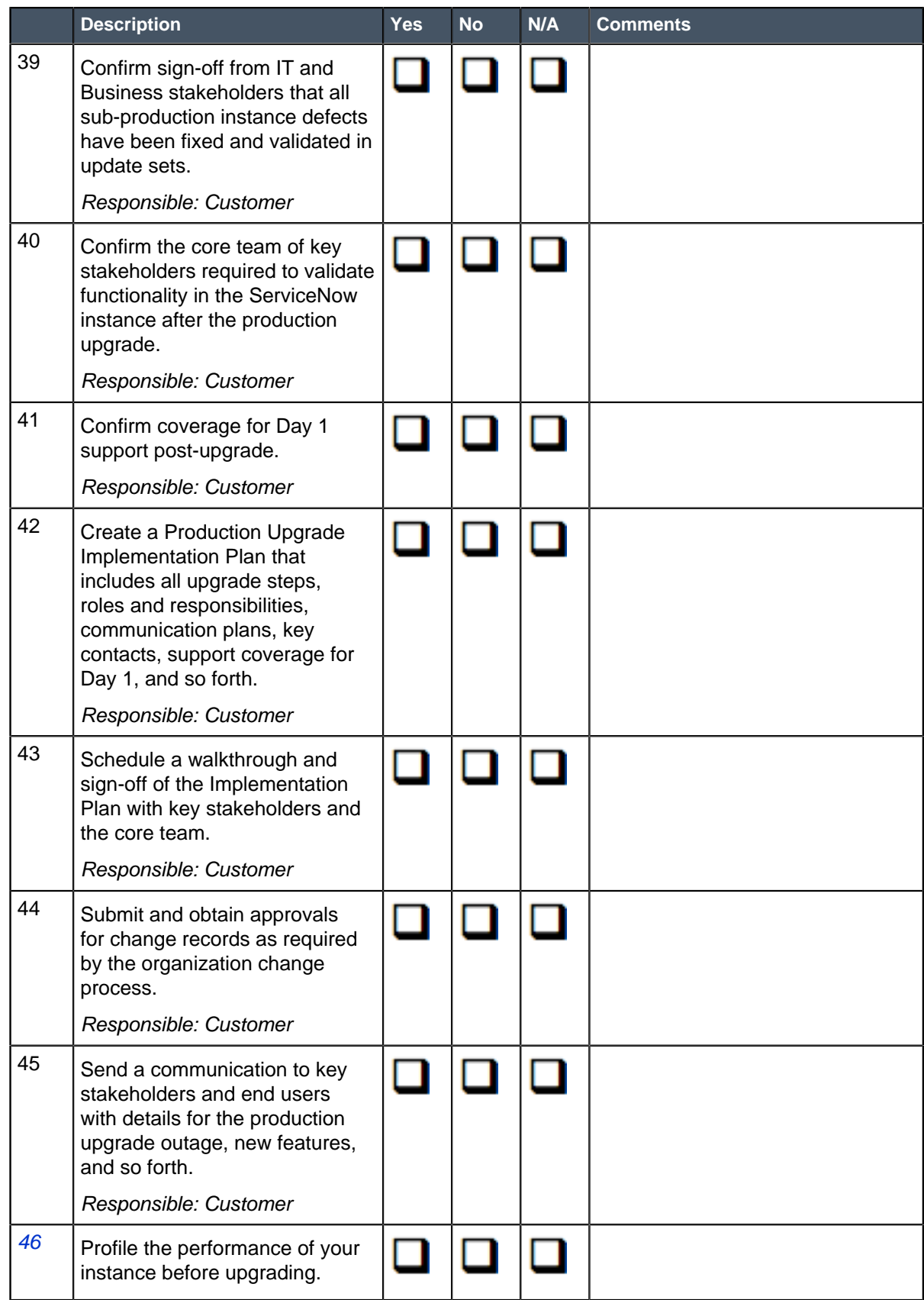

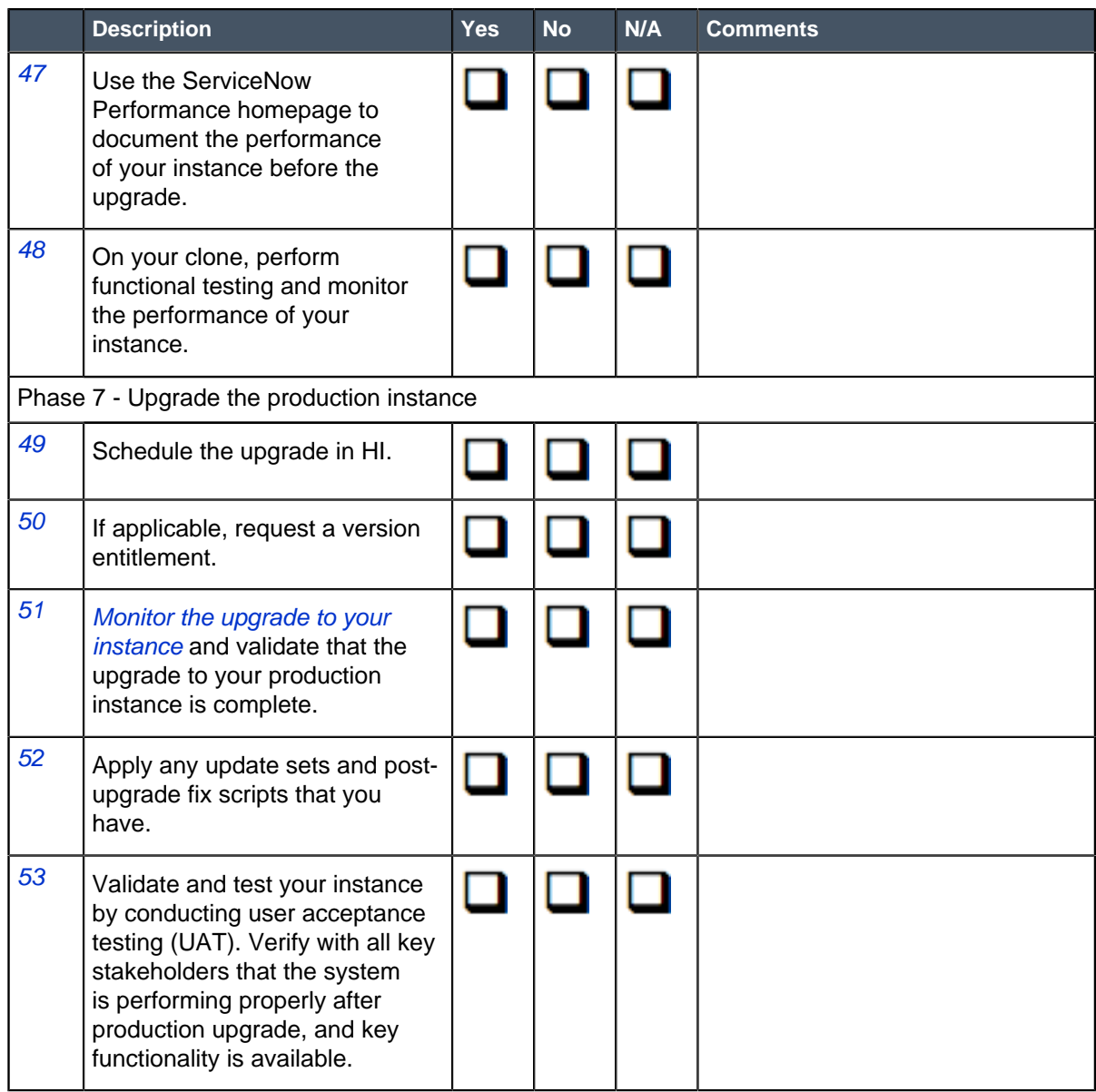

# Upgrade to Jakarta from Helsinki

When you upgrade from the Helsinki release to the Jakarta release, understand the fixes in each release version, notable changes for the user interface, browser support, plugin updates, and each feature's upgrade and migration tasks if applicable.

## Release notes for upgrade from Helsinki to Jakarta

Before you upgrade from Helsinki to Jakarta, read the release notes for information about new features, notable changes, and fixes to existing functionality.

#### **New features and changes in Istanbul and Jakarta**

Each release family contains new functionality. Read to the release notes for details on the new features and changes in Istanbul and Jakarta.

- **[Istanbul release notes](https://docs.servicenow.com/bundle/istanbul-release-notes/page/release-notes/istanbul-release-notes.html)**
- [Jakarta release notes](#page-3-0) on page 4

#### **Patch and hot fix release notes**

Patches and hot fixes contain security fixes as well as fixes for products and applications. These fixes are listed in each family's Available Versions.

- [Available versions \(Istanbul\)](https://docs.servicenow.com/bundle/istanbul-release-notes/page/release-notes/r_AvailableVersions.html)
- [Available versions \(Jakarta\)](#page-101-0) on page 102

Patch release notes are organized into three sections.

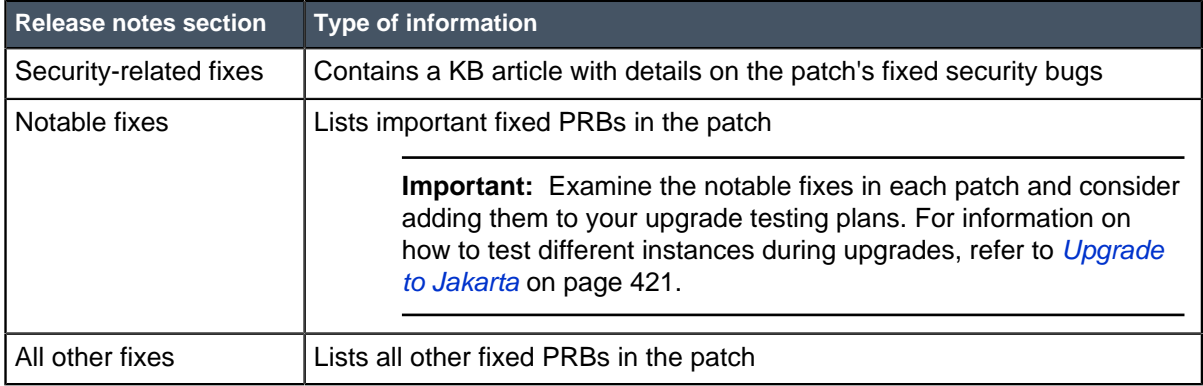

Refer to the [Known Error Portal](https://hi.service-now.com/kb_view.do?sysparm_article=KB0597477) to quickly locate Known Error articles related to the various releases.

#### **Upgrade instructions**

After you have reviewed the release notes and patch information to understand all the changes that will be implemented in Jakarta, you can start upgrading your instance. For an overview of the upgrade process, release definitions, and upgrade testing, refer to [Upgrade to Jakarta](#page-420-0) on page 421.

For a step-by-step guide through the upgrade process, refer to [Upgrade your instance](#page-423-0) on page 424 and the [Upgrade planning checklist \(Jakarta\)](#page-438-0) on page 439.

## User interface in Jakarta

There were no significant user interface changes from Helsinki to Jakarta - both releases are displayed in UI16. List v3 was introduced in Helsinki, and it is available for use in Jakarta.

### UI16

The UI16 interface provides an updated look and usability improvements.

Notable features include real-time form updates, user presence, a redesigned application navigator with tabs for favorites and history, and enhanced activity streams. UI16 is the default user interface for new instances. For upgraded instances, an administrator must activate UI16.

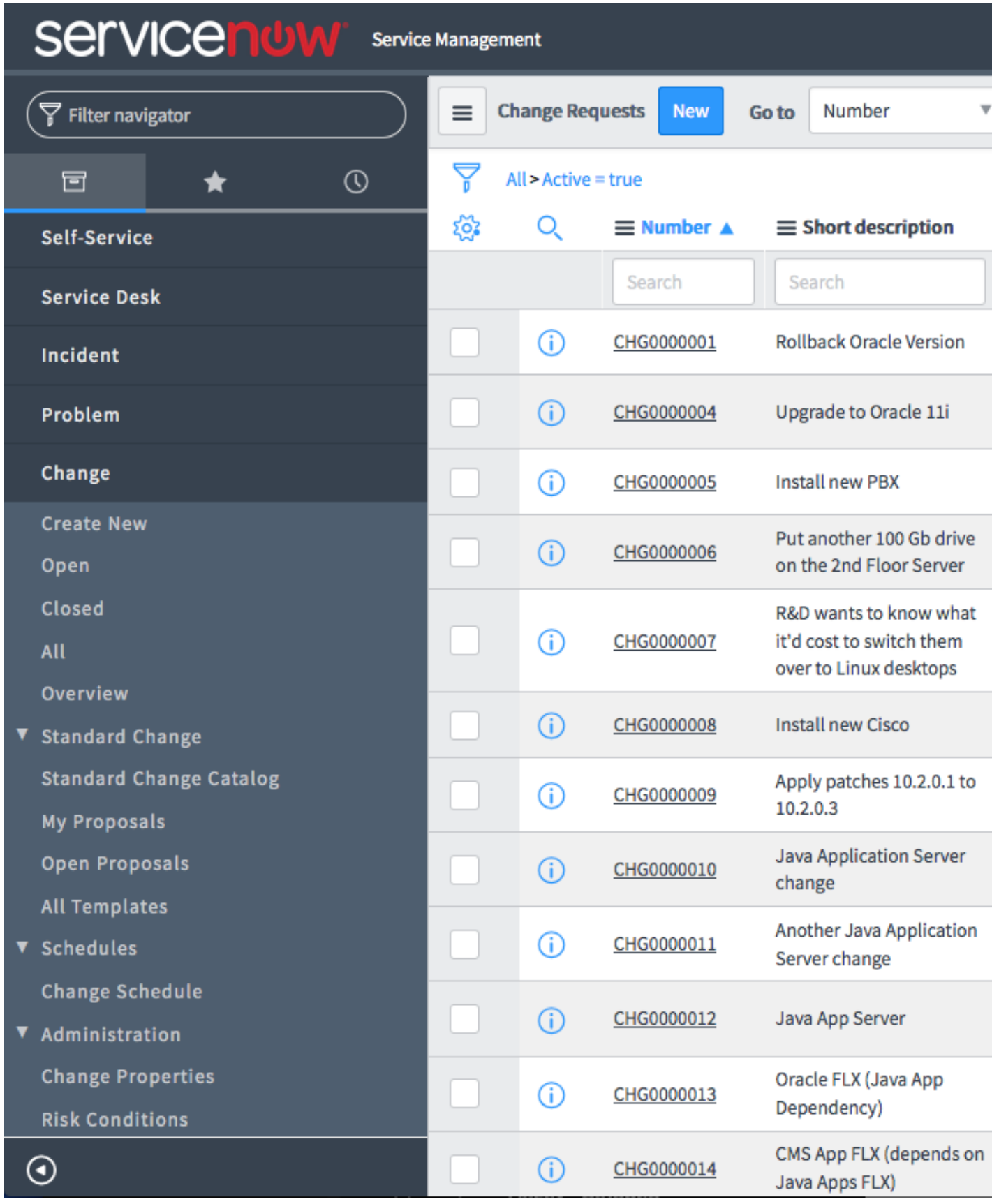

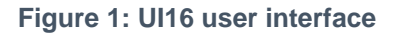

#### **Table 8: UI16 components**

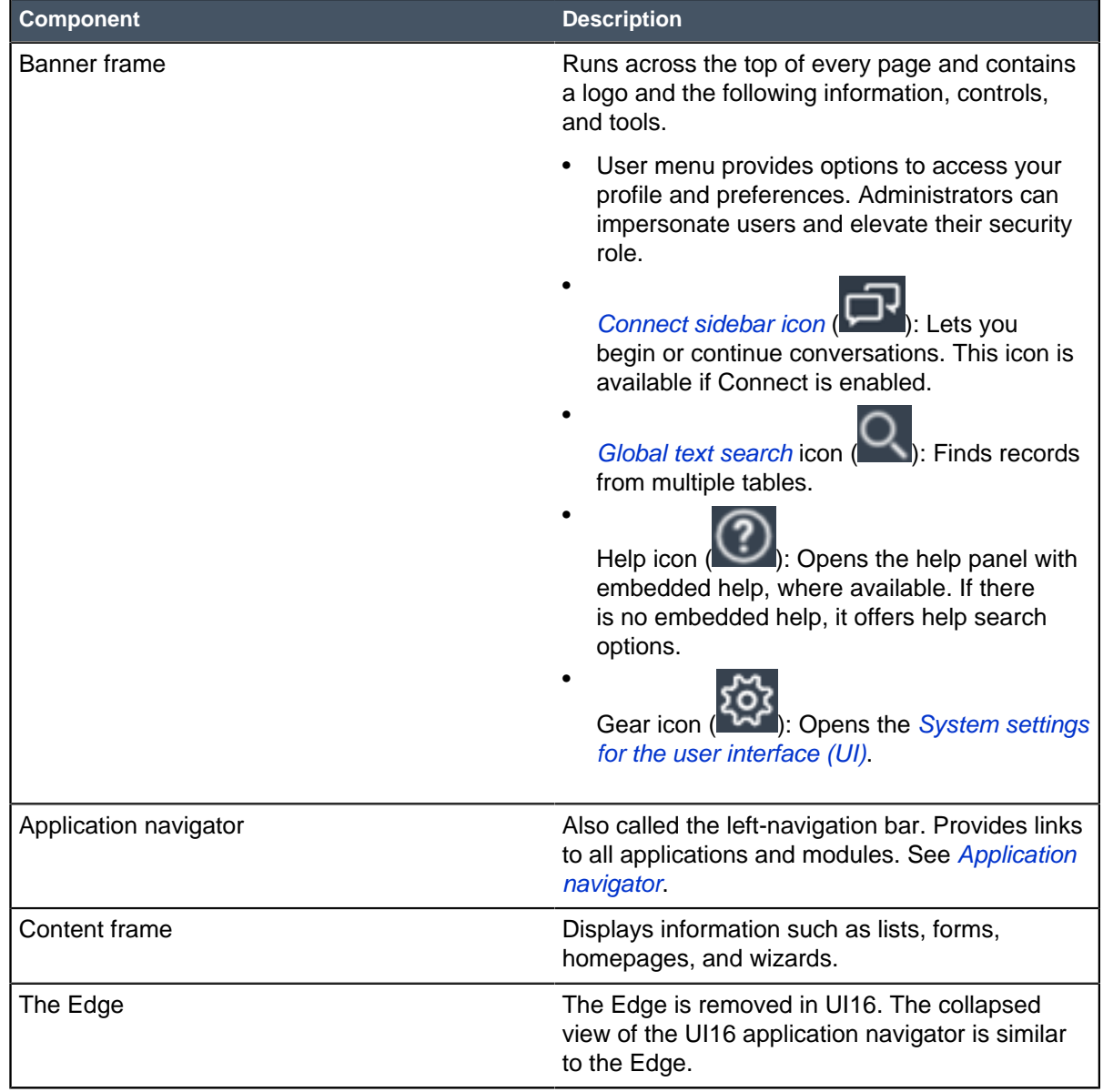

### List v3 in Jakarta

List v2 is the default version of lists and is supported in all versions of the UI. Users with the admin role can *activate* List v3, which is supported in UI16 only. Even when List v3 is activated, some UI16 lists may display in List v2. For details, see List v3 compatibility.

For details on how to activate and administer List v3, refer to List v3 administration.

#### **Visual differences between List v2 and List v3**

If you are unsure whether a list is v2 or v3, look for the following identifiers.

• The personalize list gear icon appears in the upper left corner of v2 lists. The personalize list option is located in the List title menus.

- Page controls appear in the list title bar of v2 lists.
- The list mode toggle appears in the list title bar of v3 lists. You can switch between the standard list mode, called **Grid** mode, and a **Split** list and form mode.
- Avatars appear by user names in v3 lists.
- Page controls appear in a footer at the bottom of the page for v3 lists.
- The response time indicator does not appear on the bottom, right of v3 lists. You can create a property to display the response time in milliseconds (ms) on the lower left in the List v3 footer.

| ≡ | <b>Incidents</b> | <b>New</b>                  | Go to | Number<br>v                                 | Search |                      |                     |
|---|------------------|-----------------------------|-------|---------------------------------------------|--------|----------------------|---------------------|
|   | All<br>Q         | $\equiv$ Number $\triangle$ |       | $\equiv$ Short description                  |        | $\equiv$ Caller      | $\equiv$ Priority   |
|   | Ð<br>Personalize | INC0000001                  |       | Can't read email                            |        | <b>Fred Luddy</b>    | <b>1</b> - Critical |
|   | list icon        | 0000002                     |       | Unable to get to network<br>file shares     |        | <b>Fred Luddy</b>    | <b>1</b> - Critical |
|   | ⊕                | <b>INC0000003</b>           |       | Wireless access is down<br>in my area       |        | Joe Employee         | <b>1</b> - Critical |
|   | ⊕                | INC0000004                  |       | Forgot email password                       |        | <b>Fred Luddy</b>    | 1 - Critical        |
|   | ⊕                | <b>INC0000005</b>           |       | CPU load high for over 10<br>minutes        |        | Alejandro<br>Mascall | 1 - Critical        |
|   | (i)              | <b>INC0000006</b>           |       | Hang when trying to print<br>VISIO document |        | Joe Employee         | 1 - Critical        |

**Figure 2: List v2 identifiers**

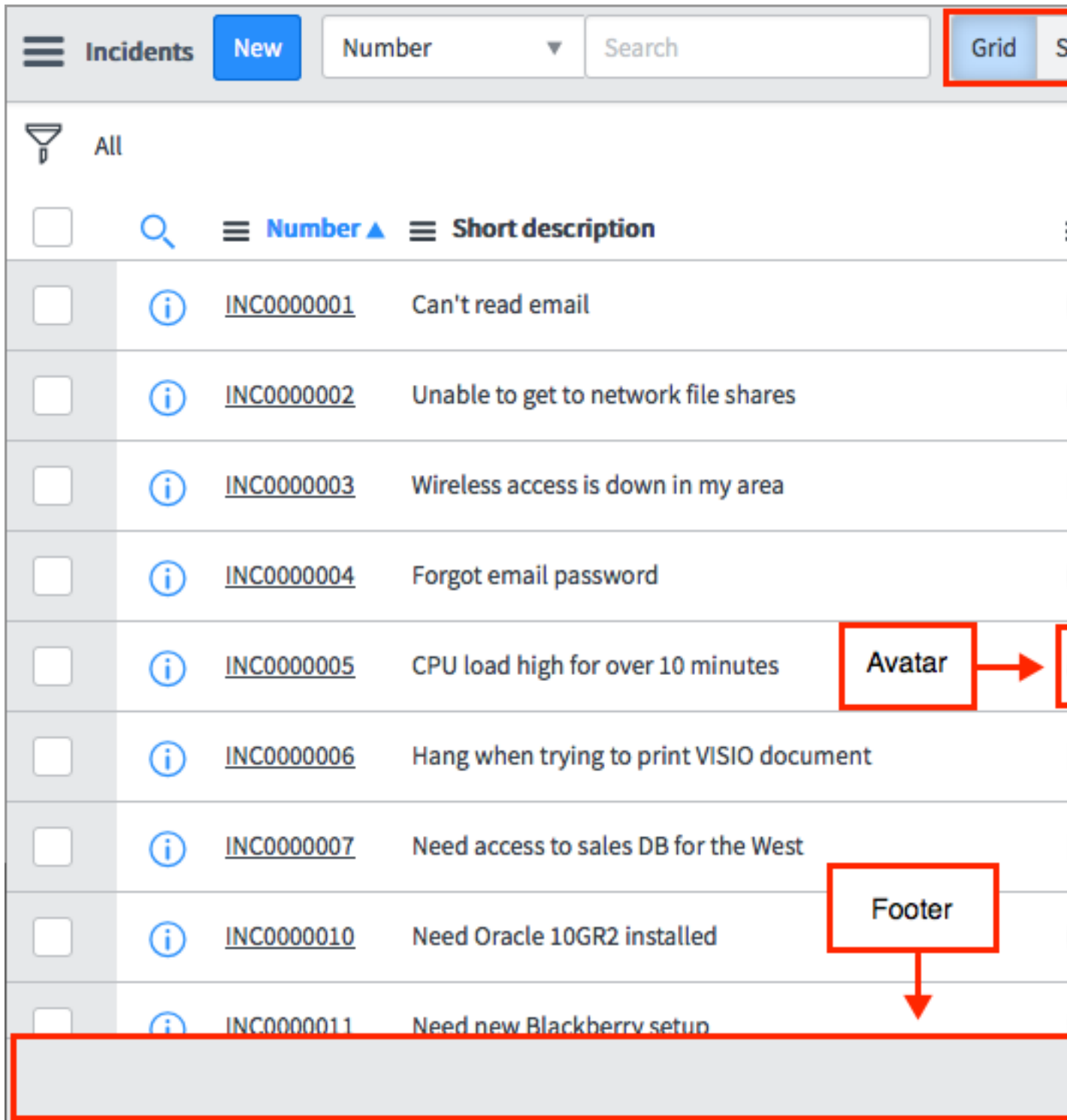

### **Figure 3: List v3 identifiers**

For more information on the differences between List v2 and v3, see the *comparison of List v2* and List v3.

## Notable changes in Jakarta

Complete the upgrade tasks where necessary to prepare an application or feature for the upgrade process, and complete appropriate migration tasks after the upgrade to protect your data and customizations from changes to the system.

### **Notable changes to applications and features**

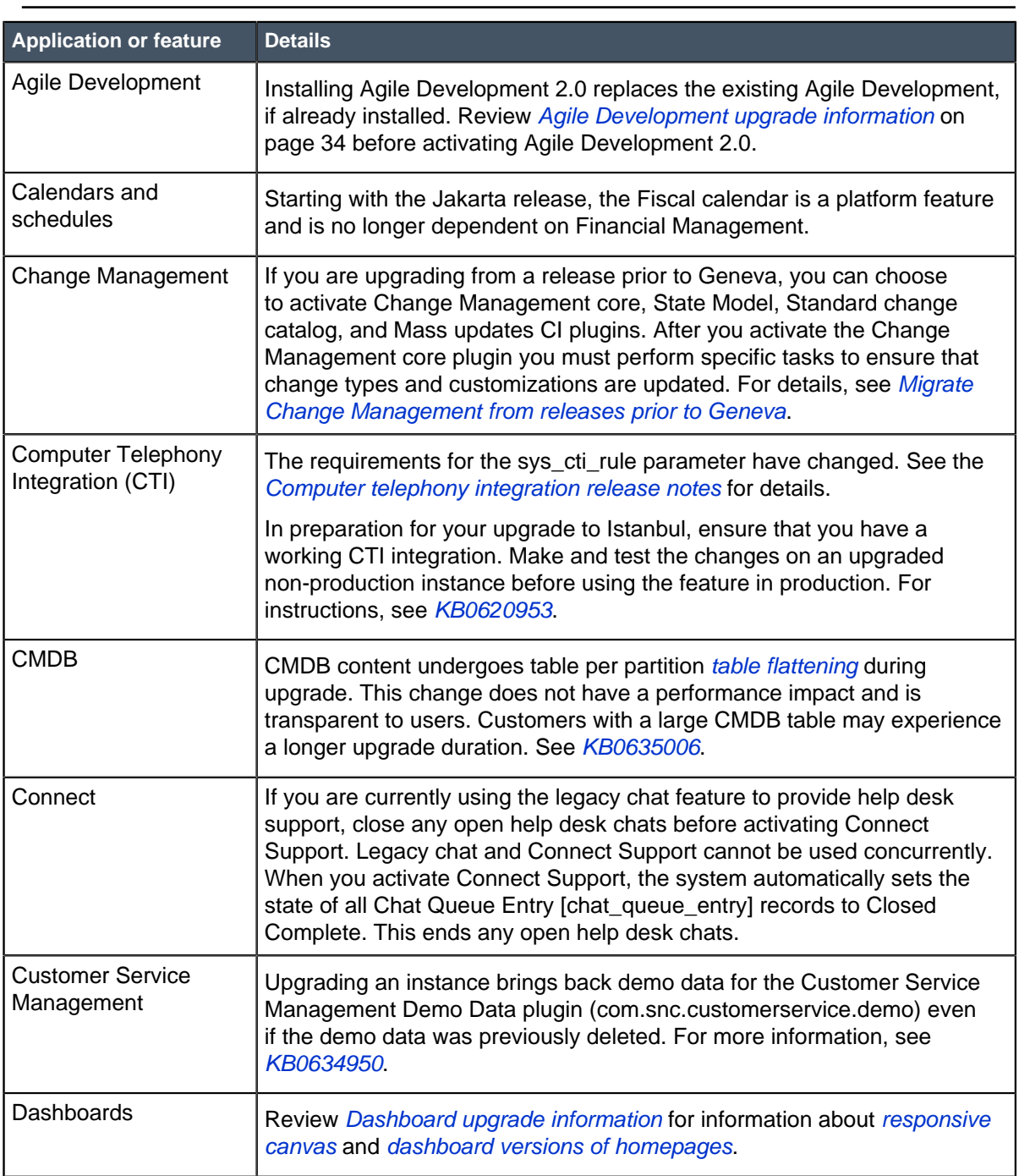

**Note:** In Jakarta and later, Internet Explorer versions prior to IE11 are no longer supported.

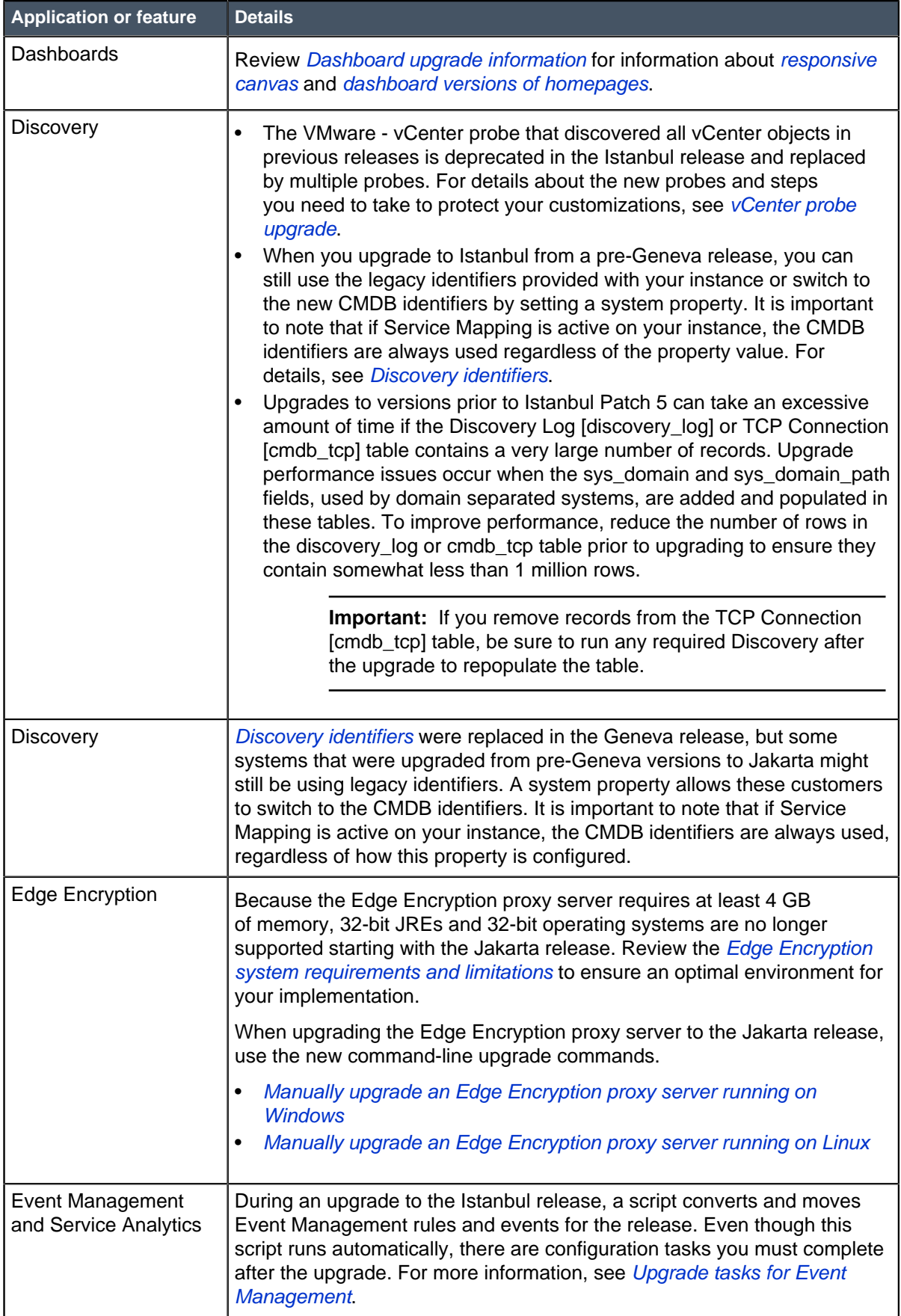

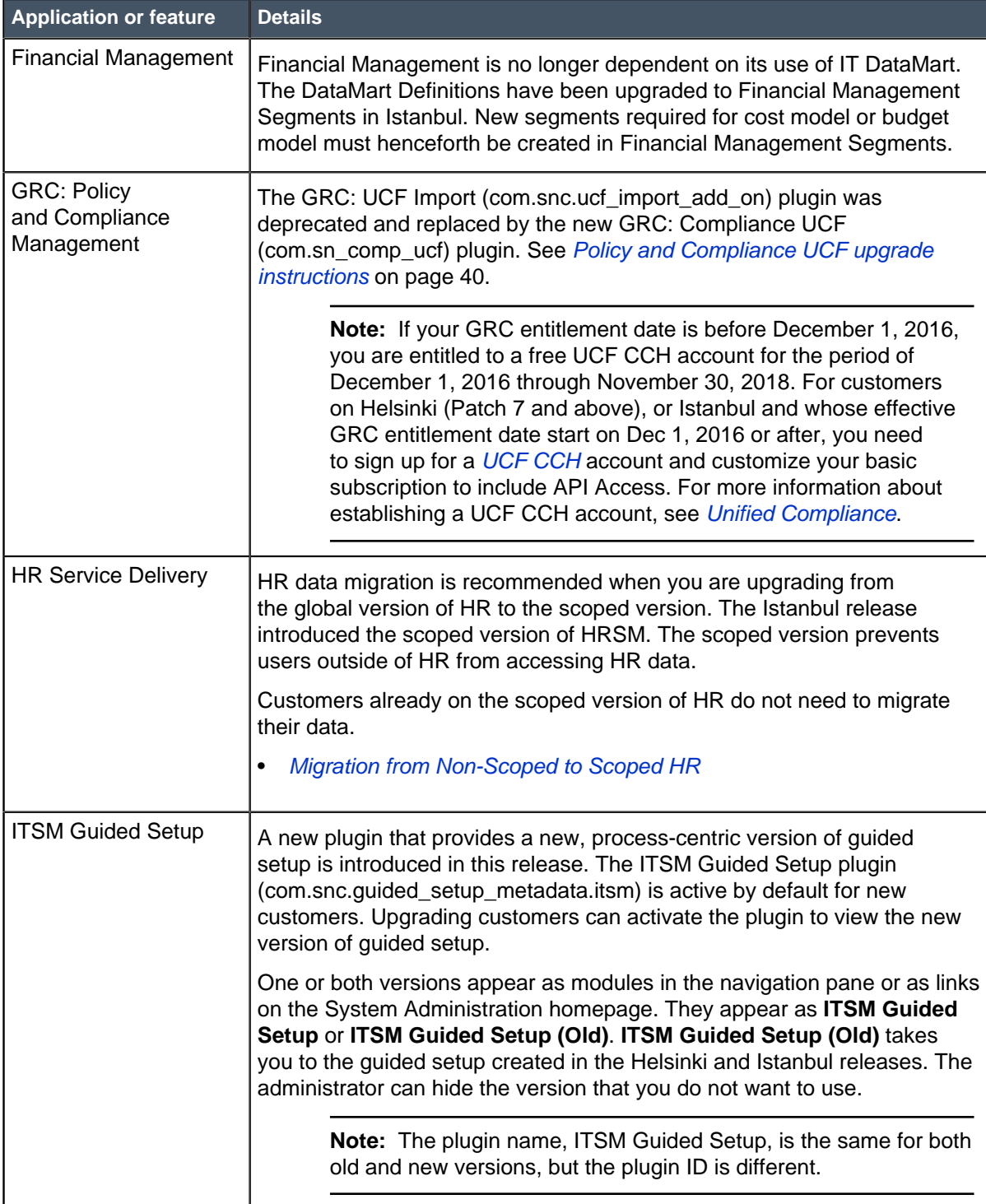

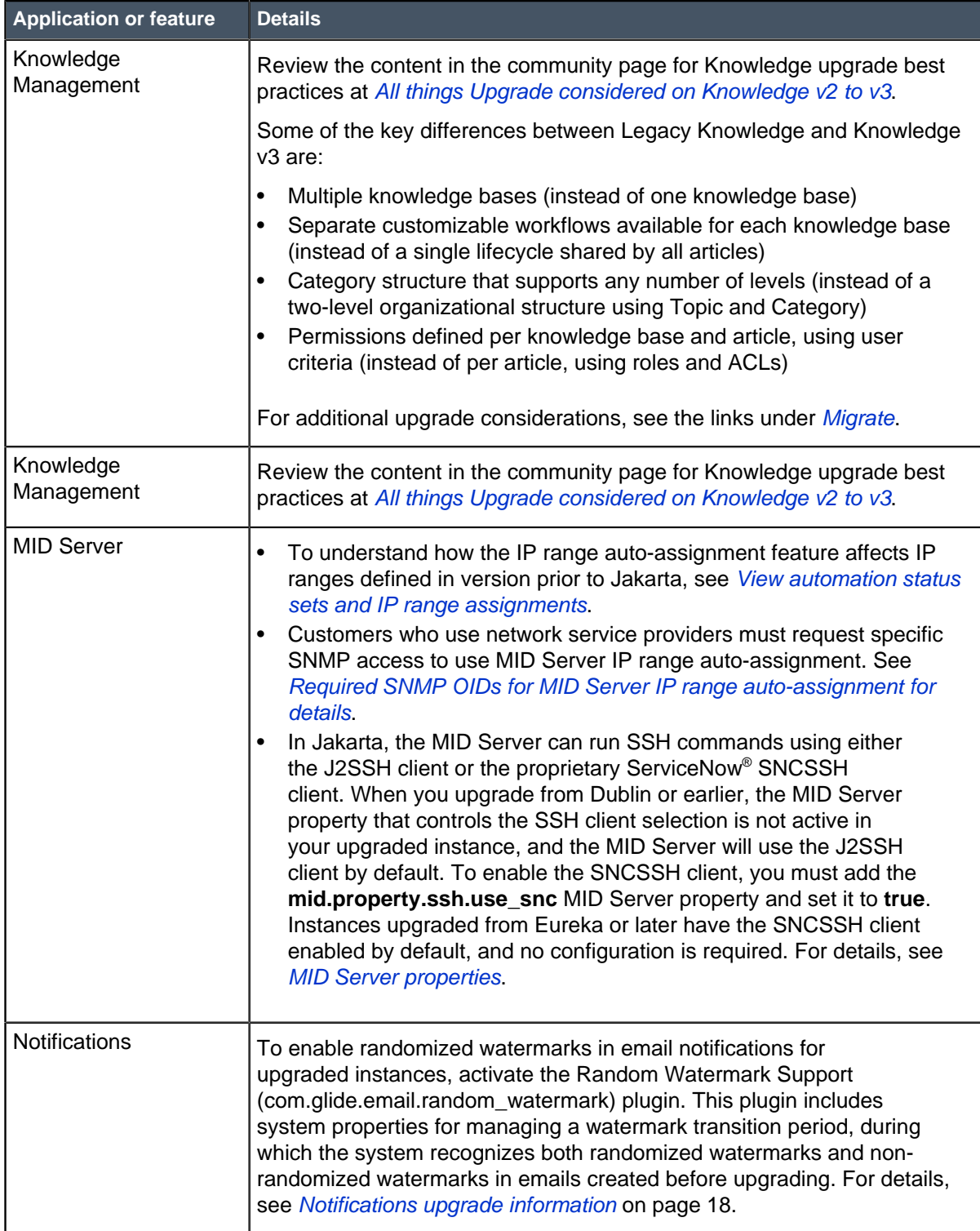

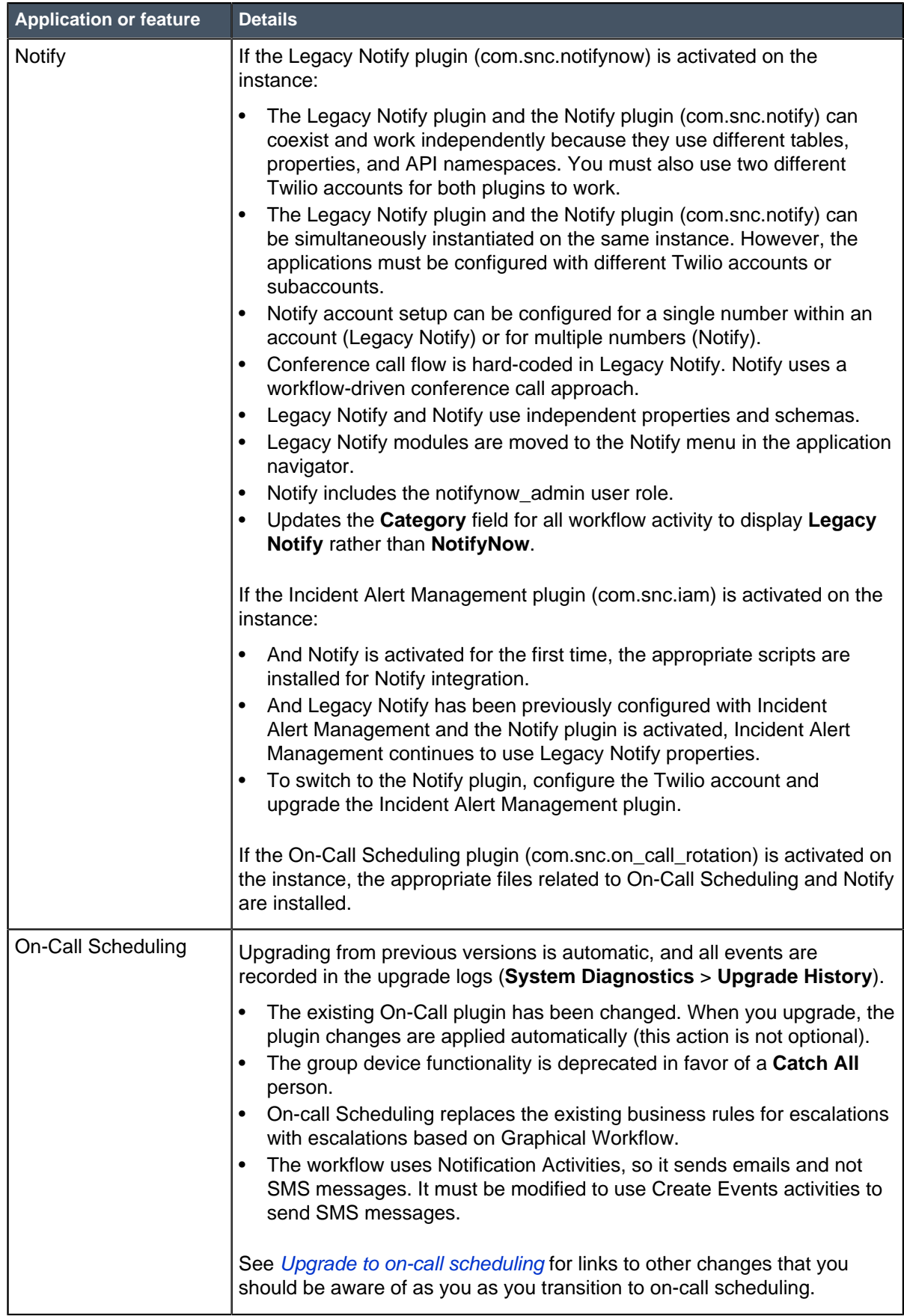

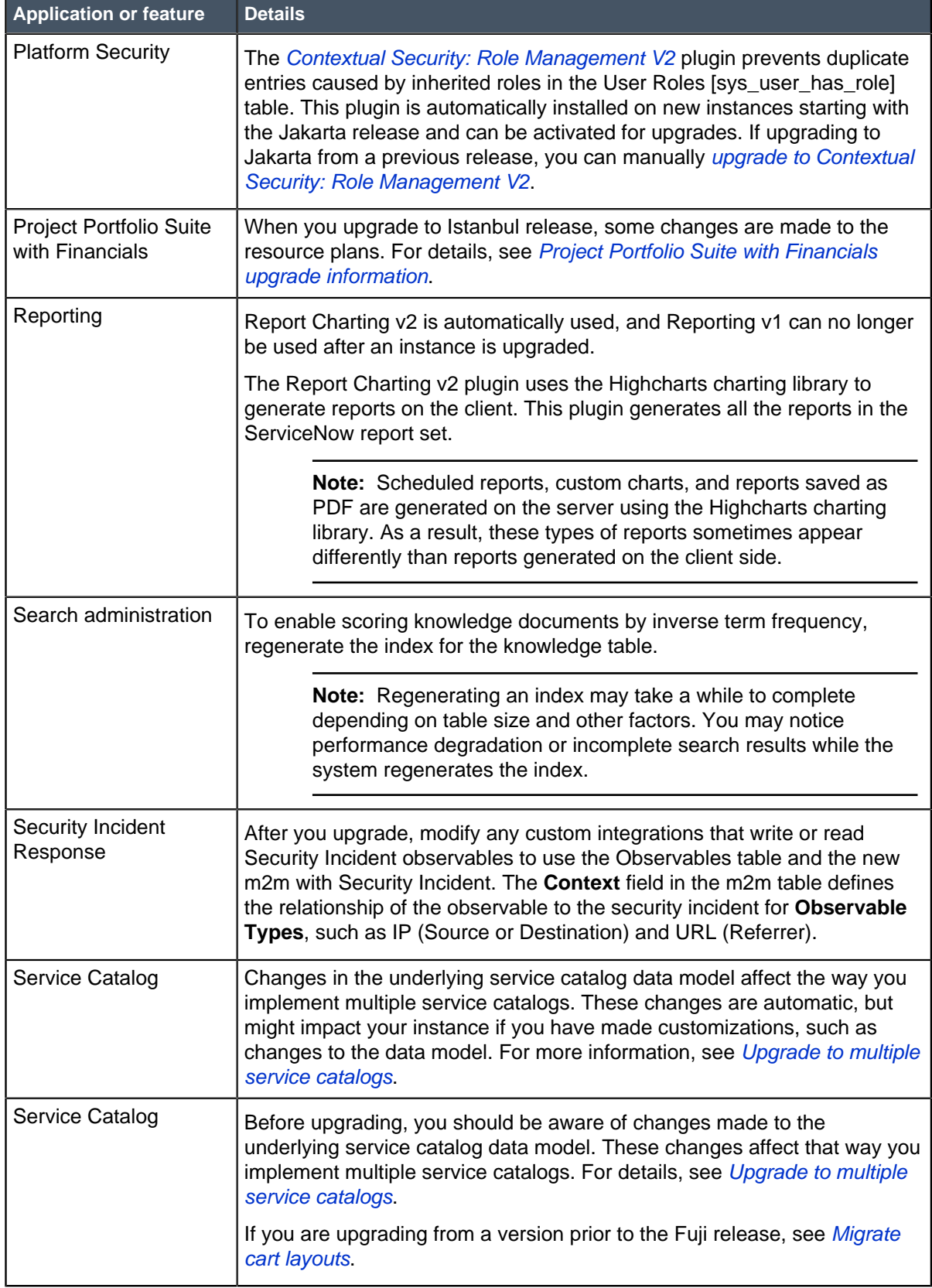

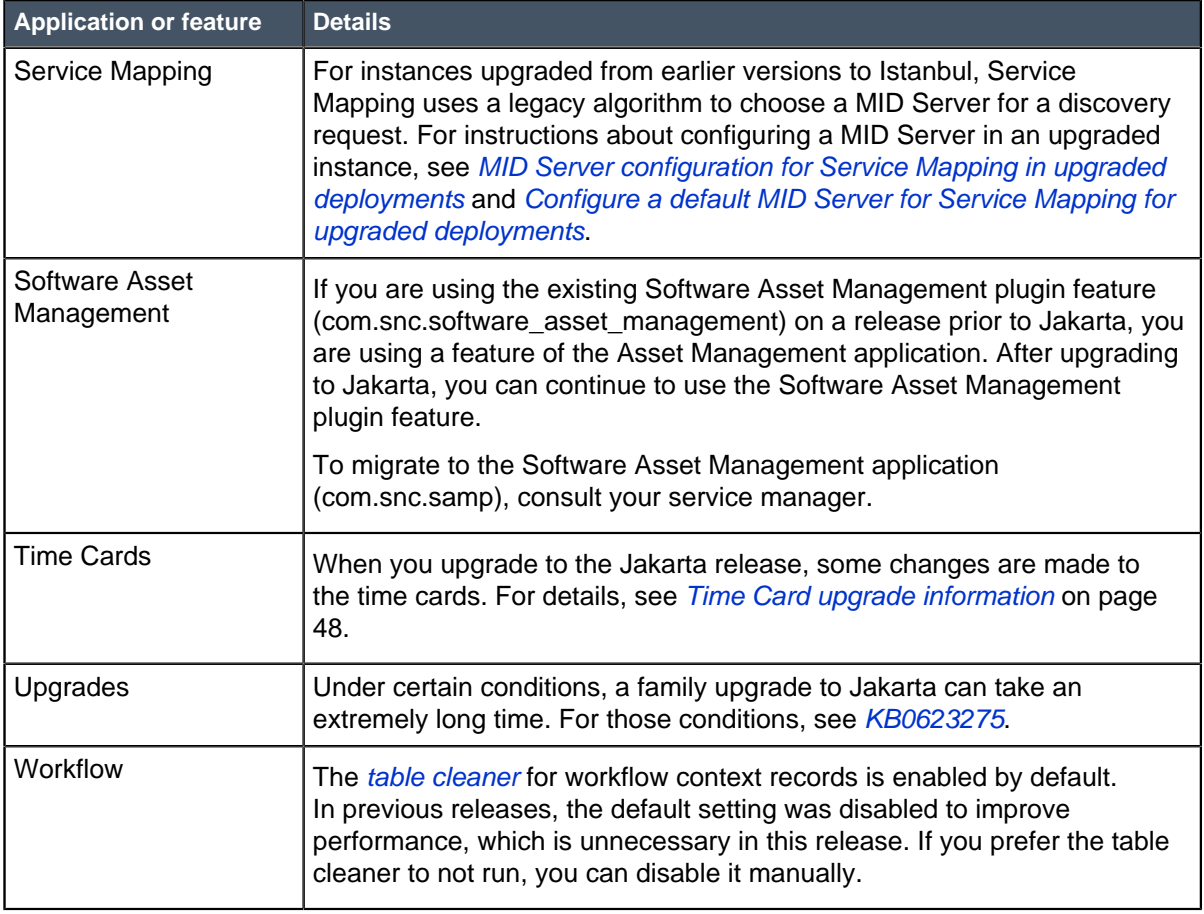

## Changes to plugins in the Jakarta release

This table lists new plugins in the Jakarta release and existing plugins that were deprecated, renamed, or changed in some way.

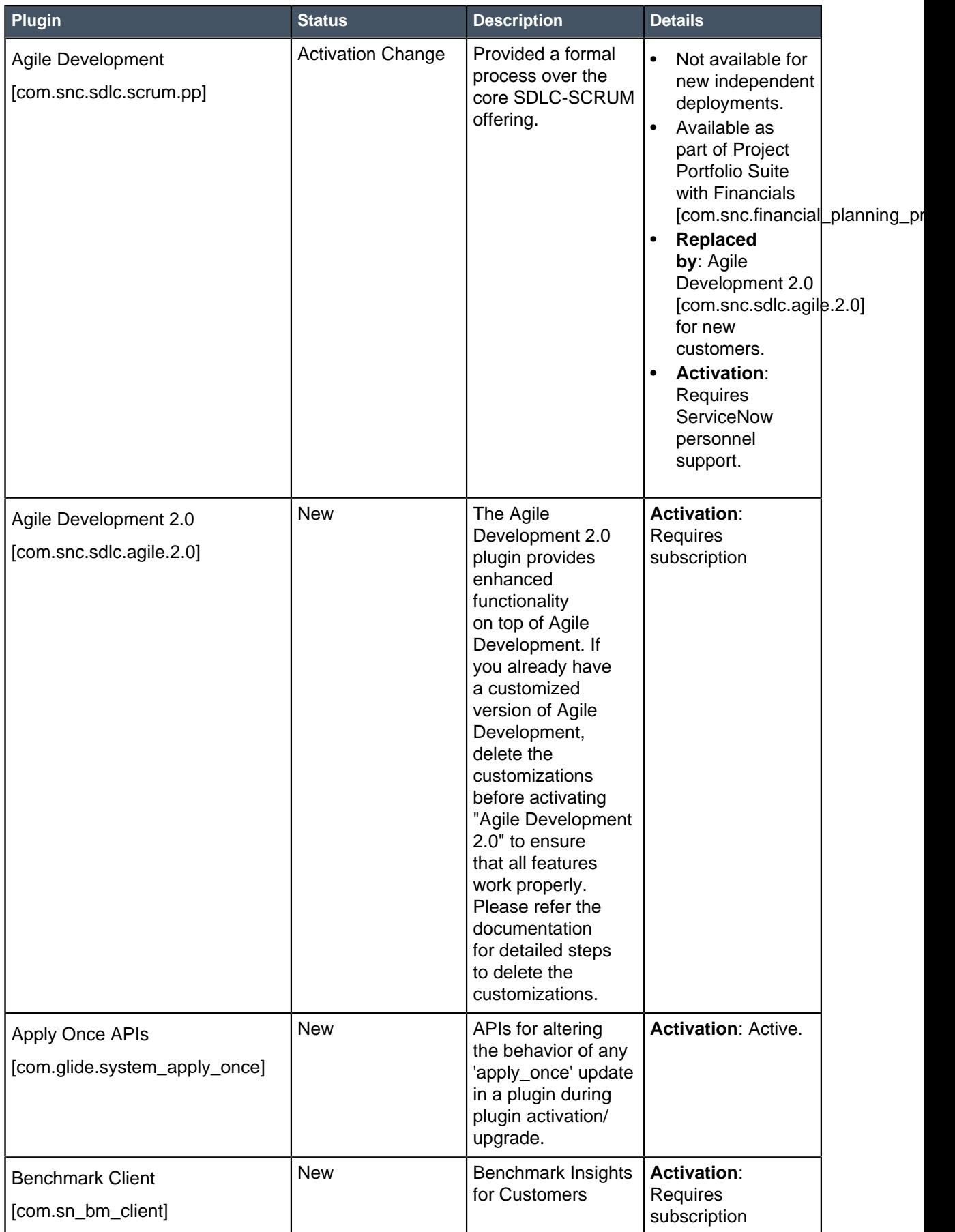

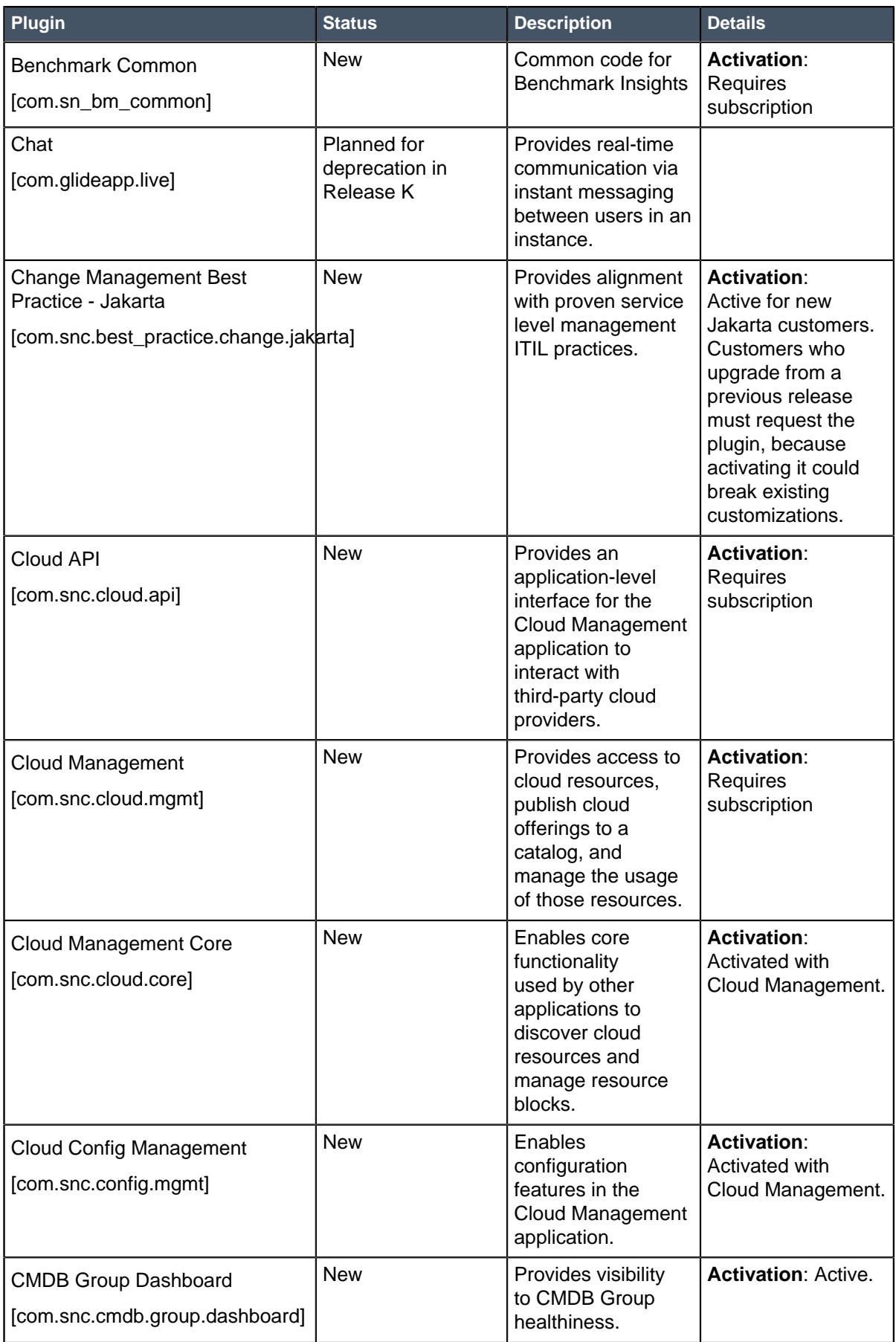

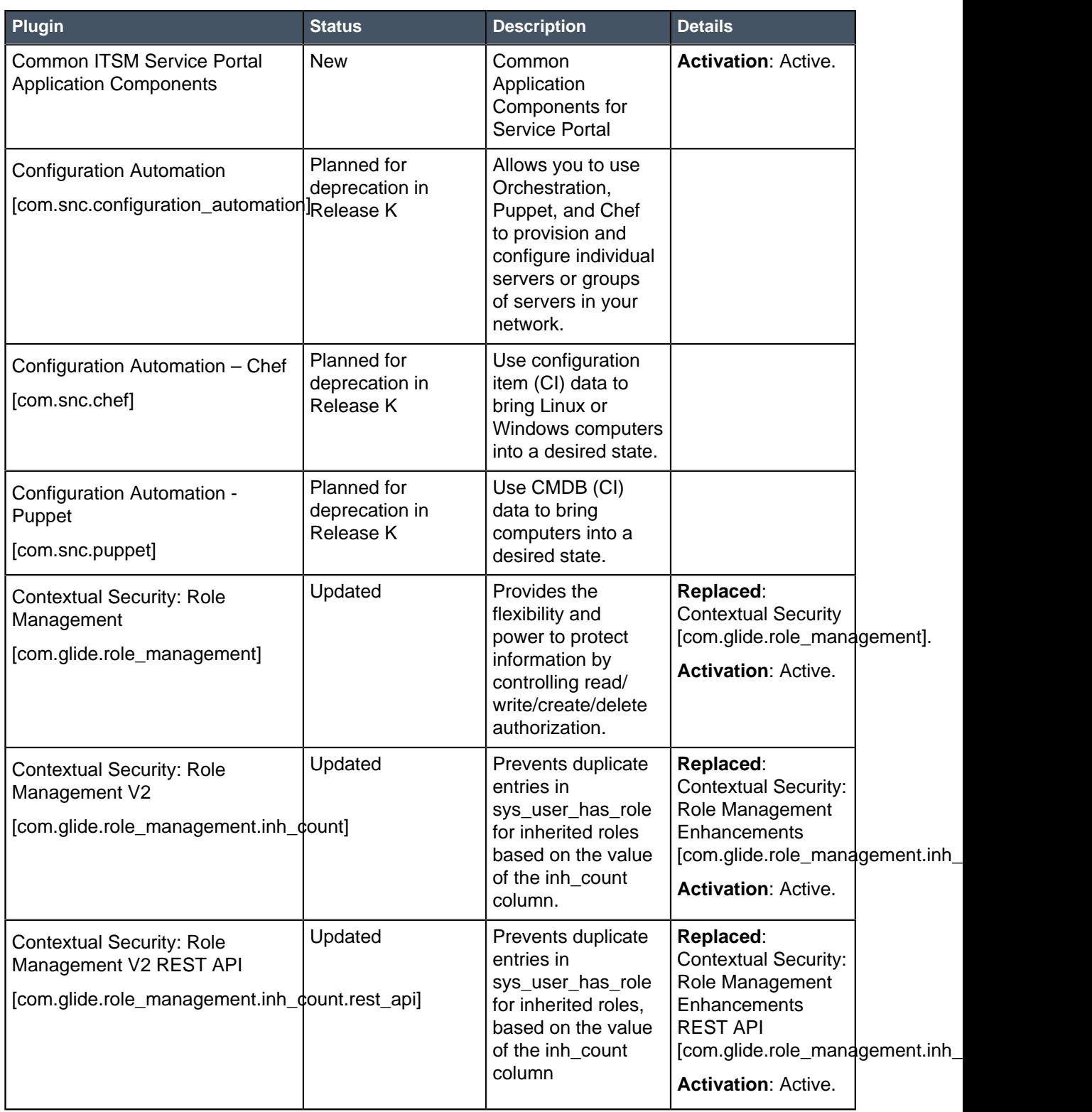

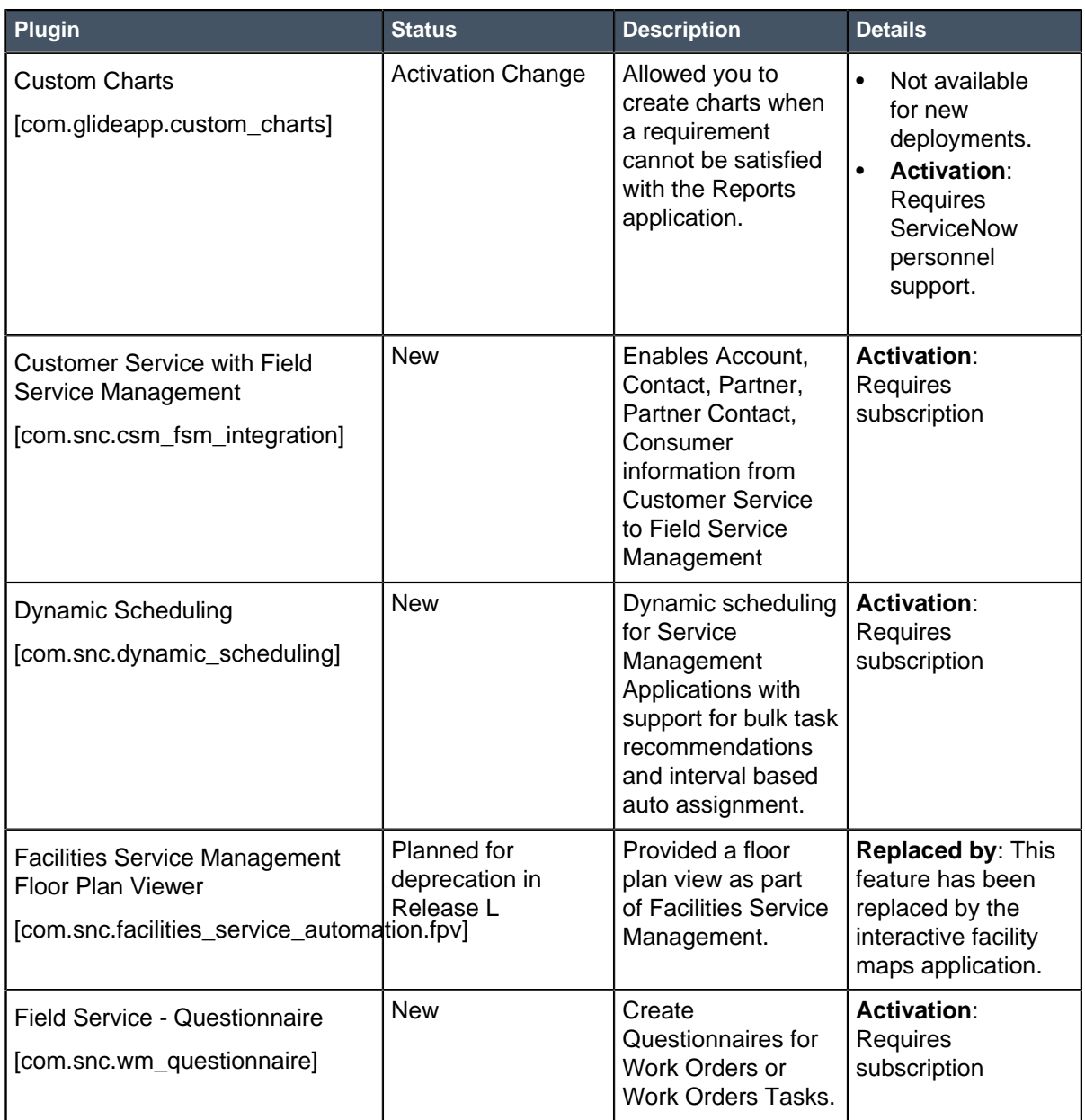

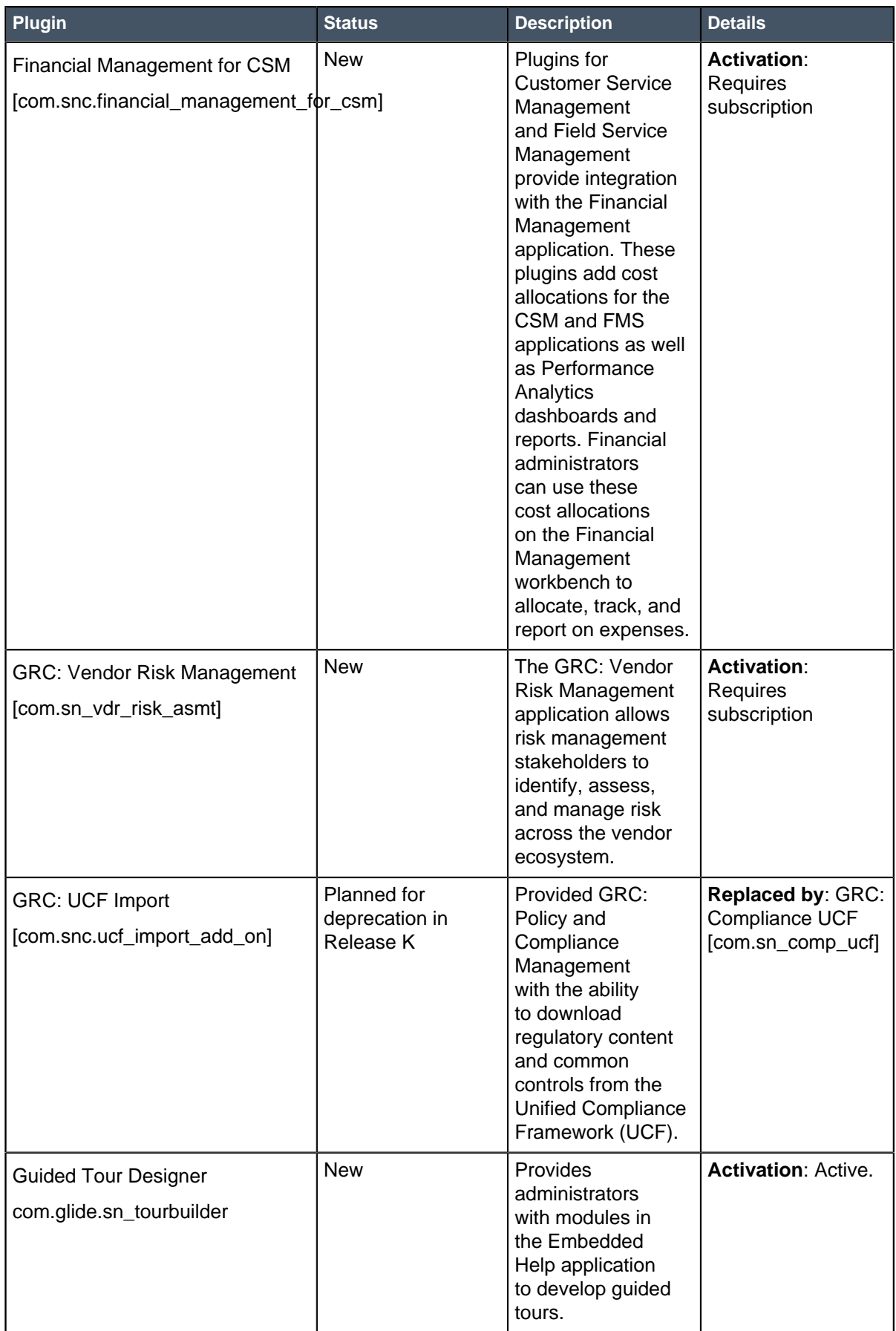

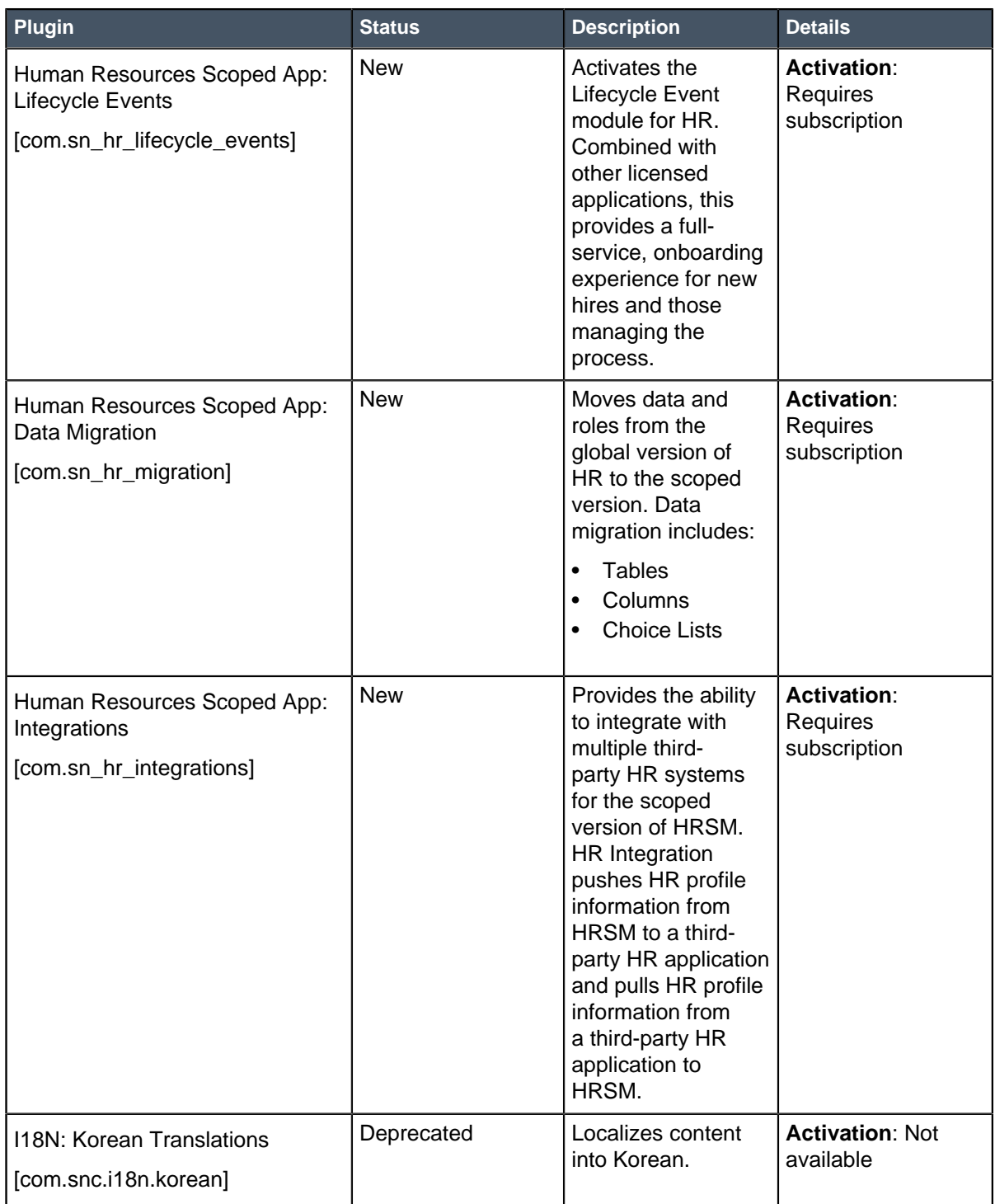

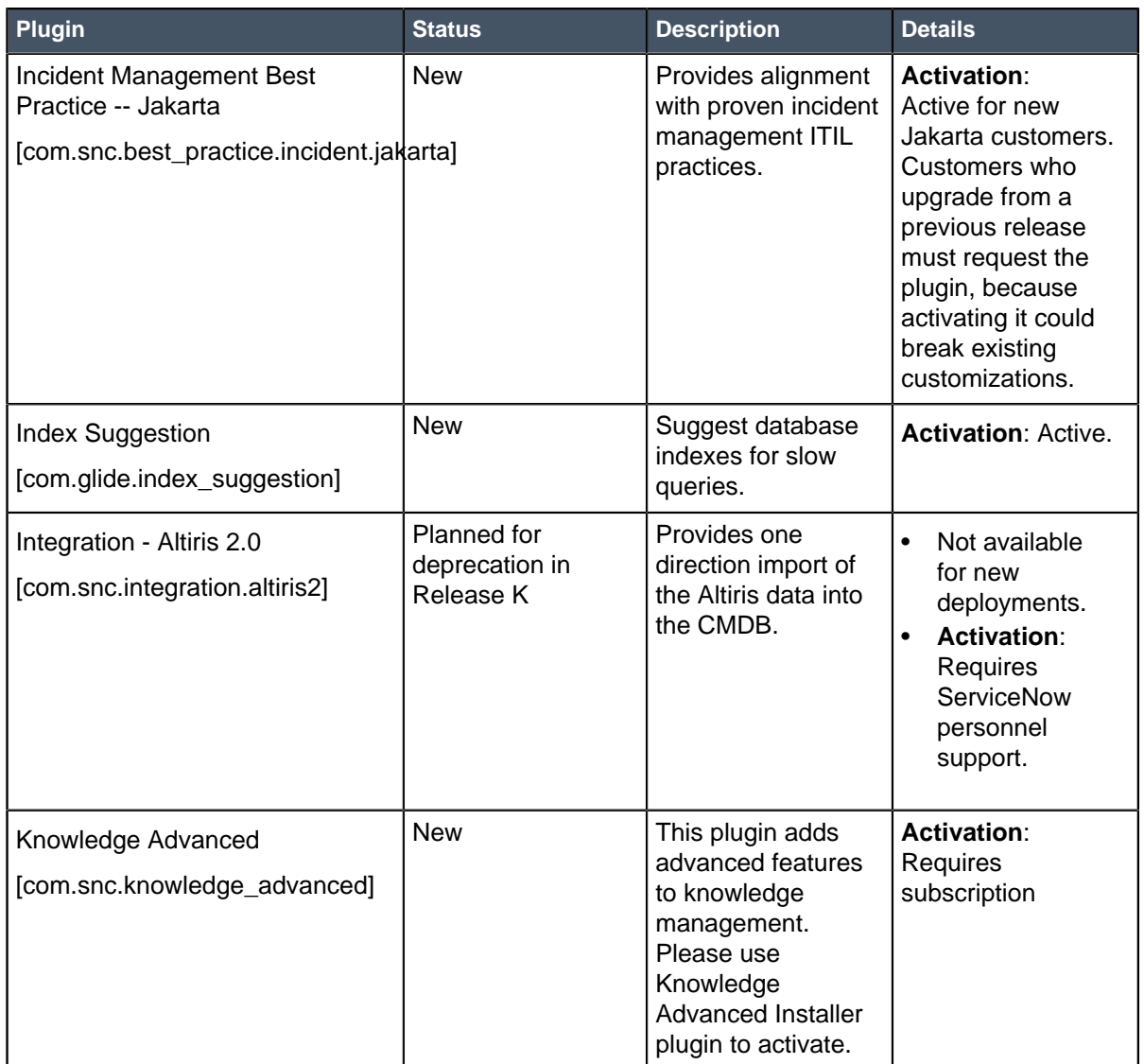

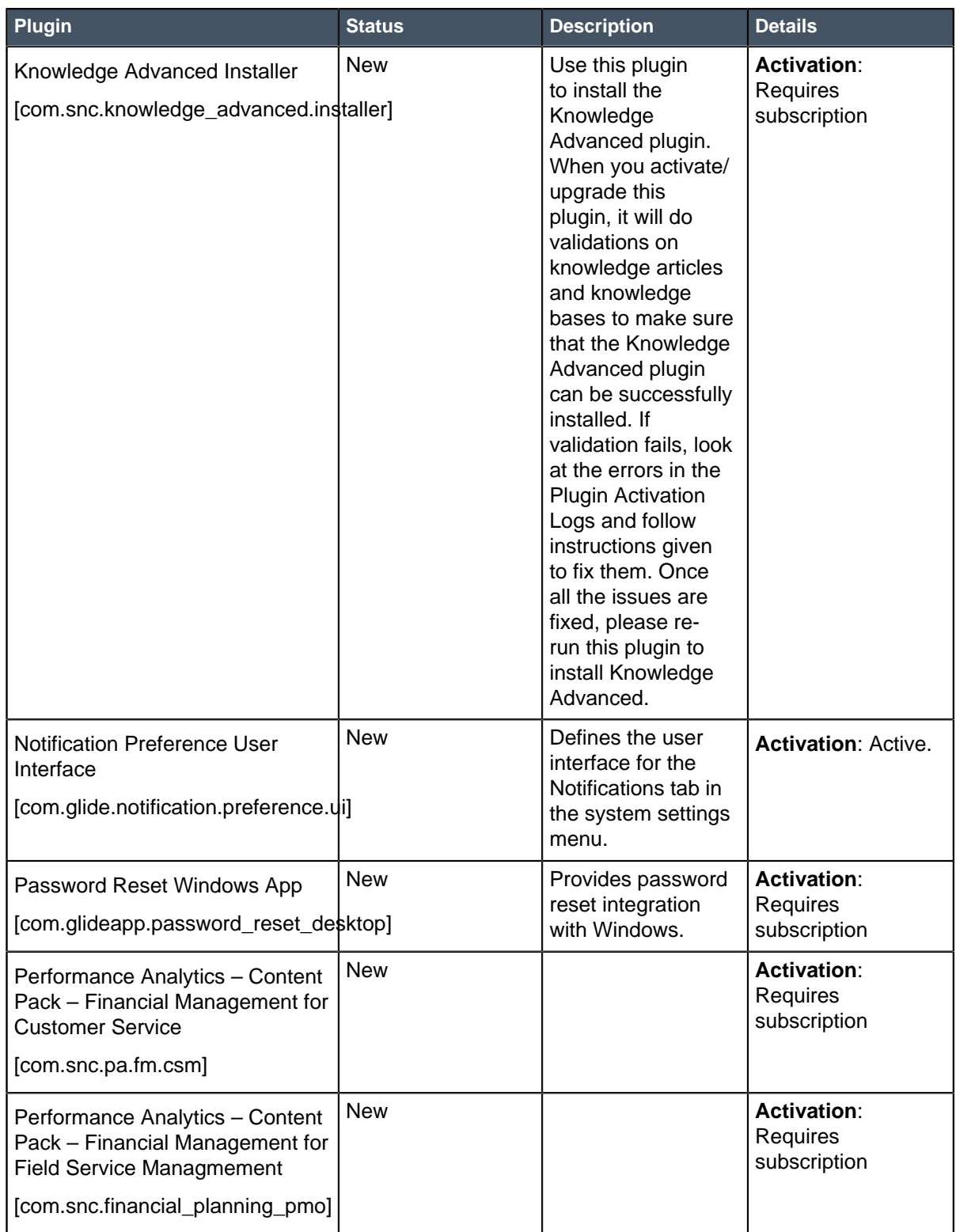
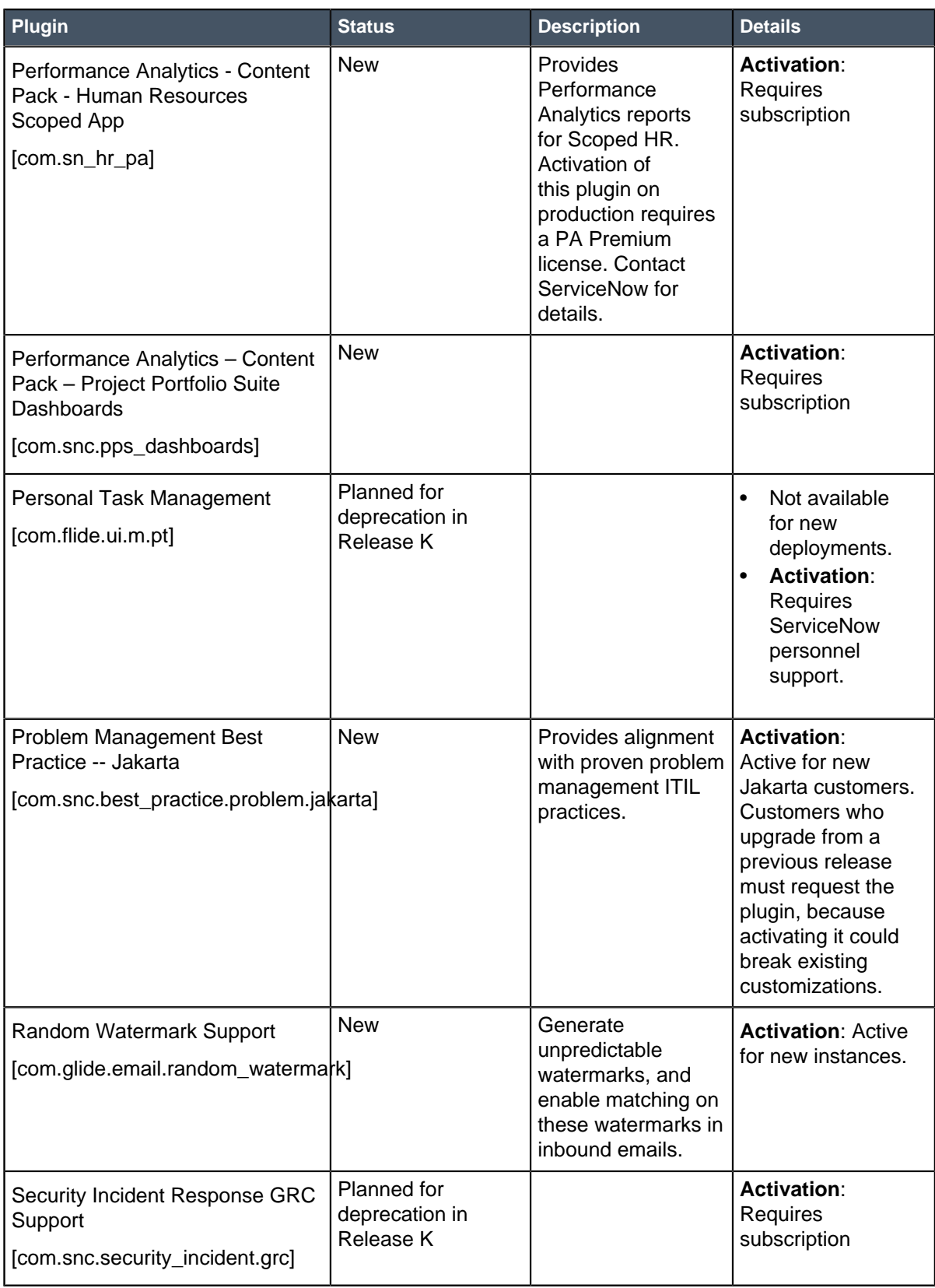

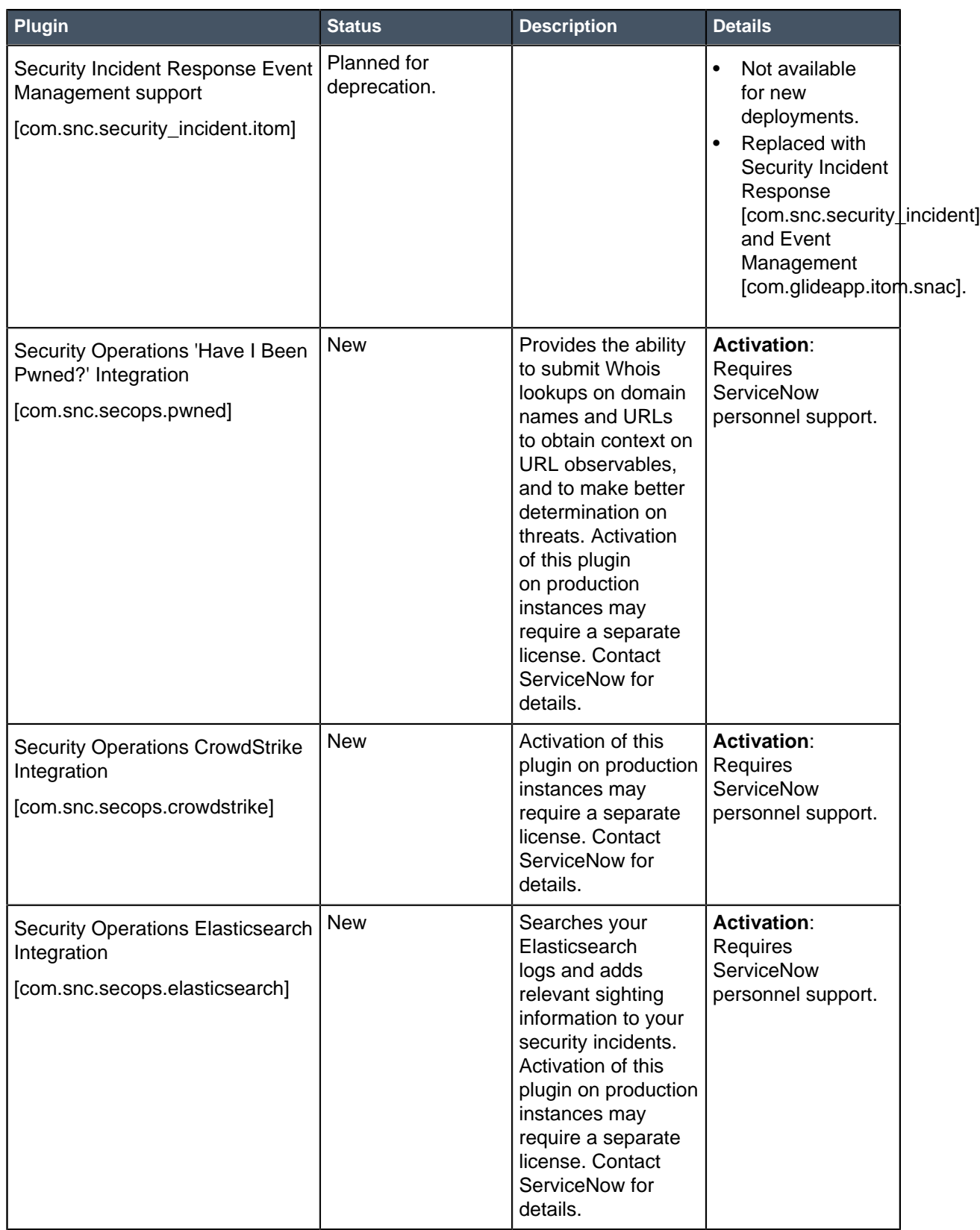

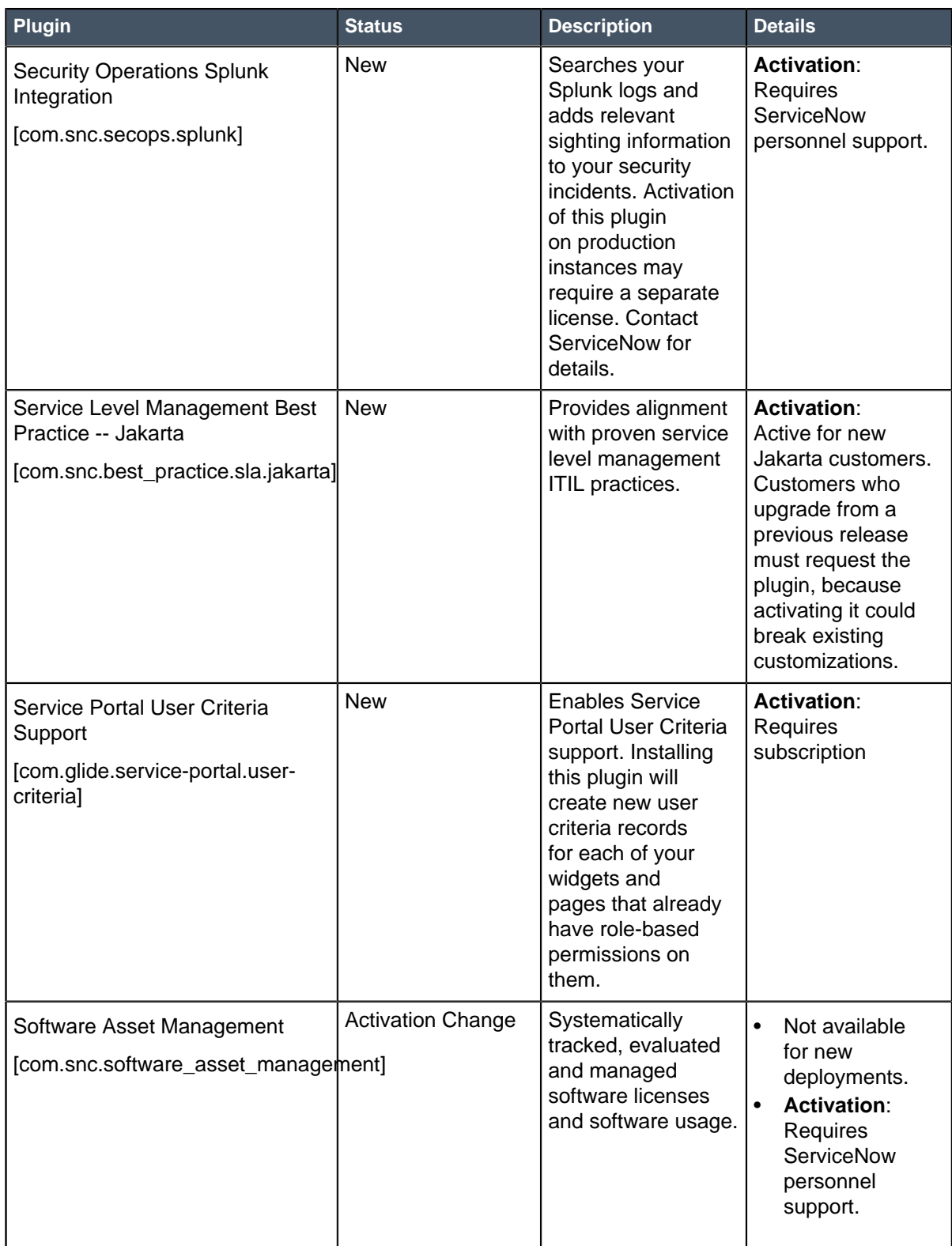

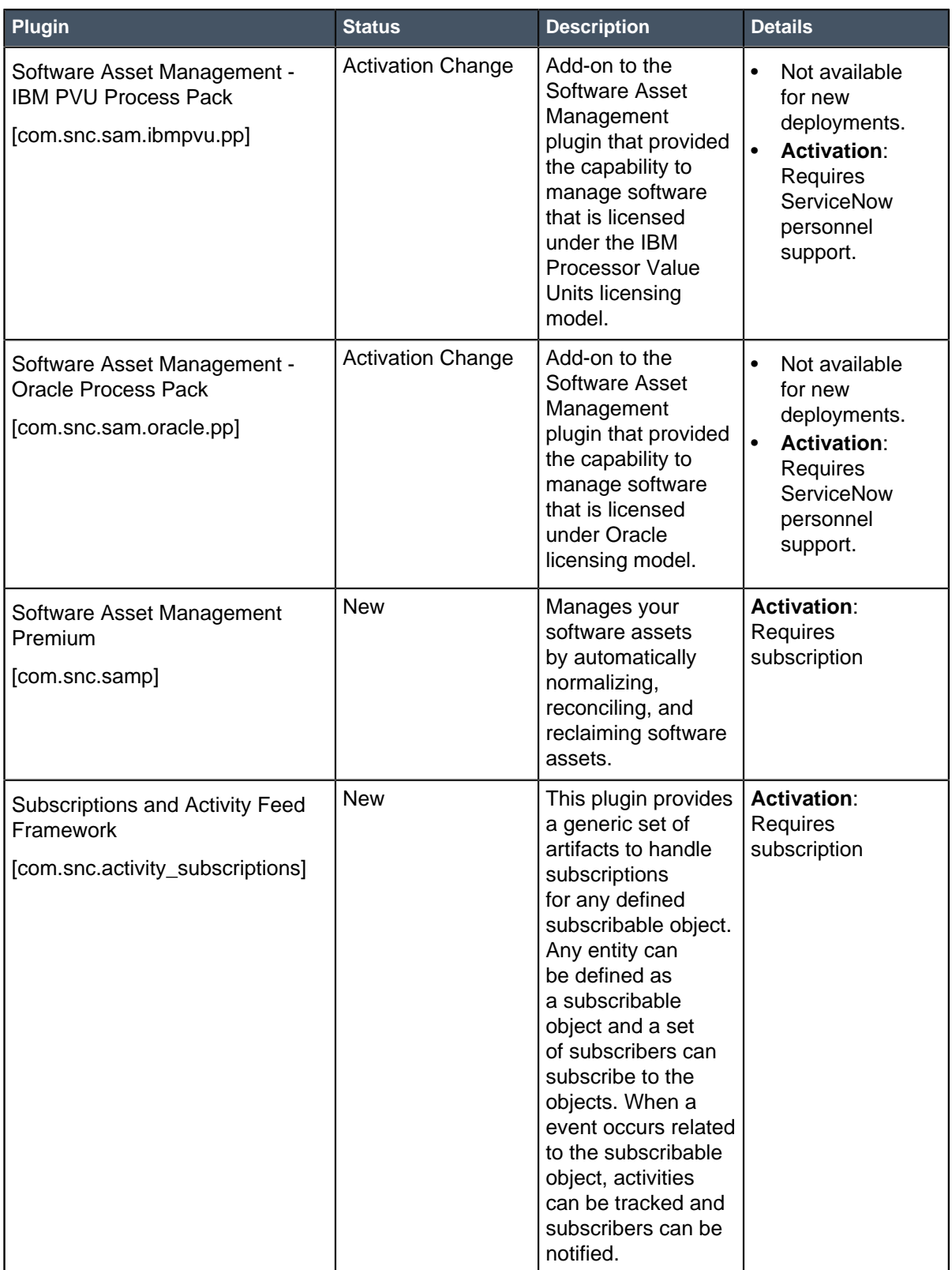

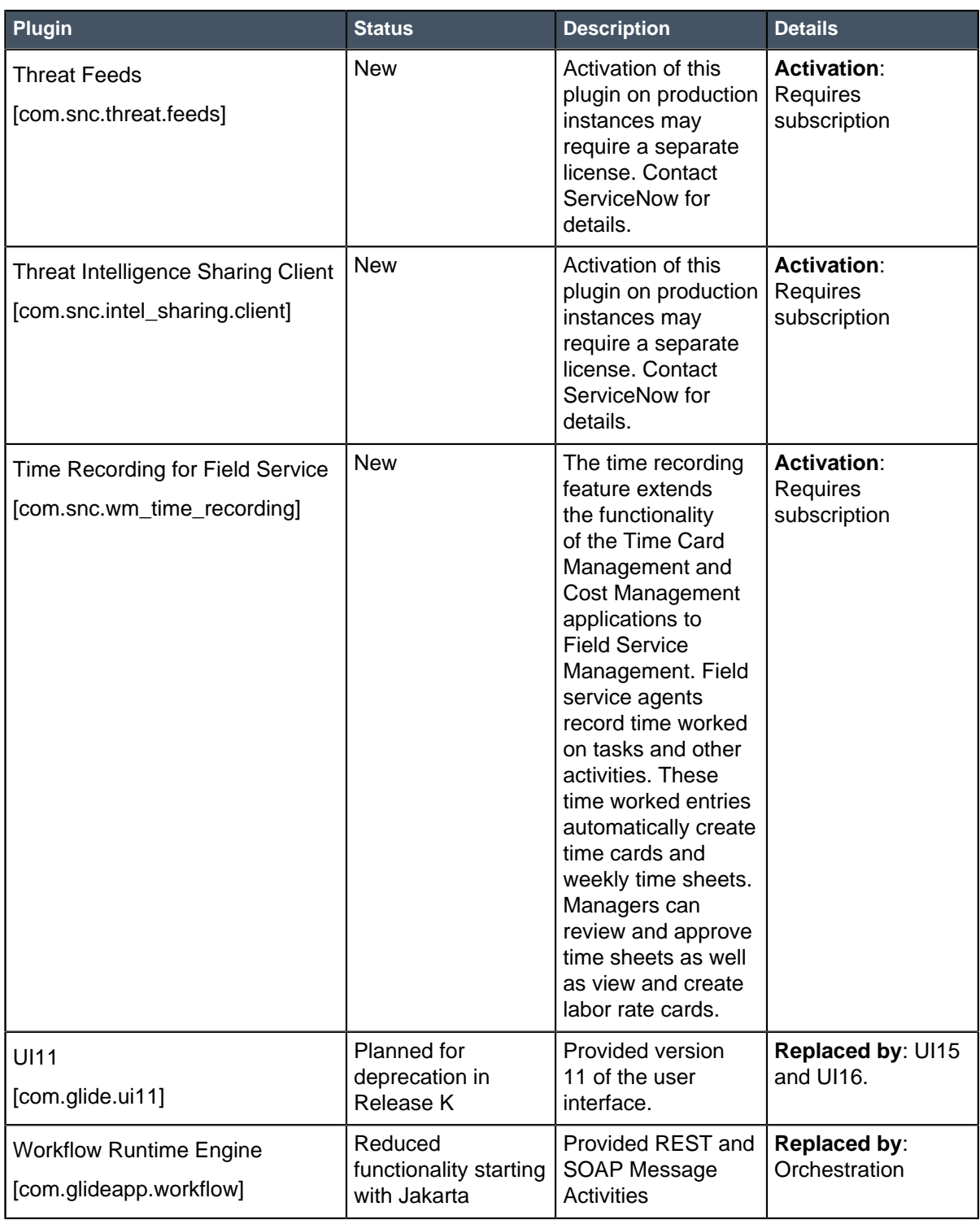

# <span id="page-472-0"></span>Browser support

Browser support varies for each version of the user interface (UI). Most major browsers are supported. Some features have additional browser requirements, which are noted in the appropriate documentation. Browser versions listed in the following table are the latest public release at the time of testing.

**Note:** UI11 is in maintenance mode. Upgrade to UI15 or UI16.

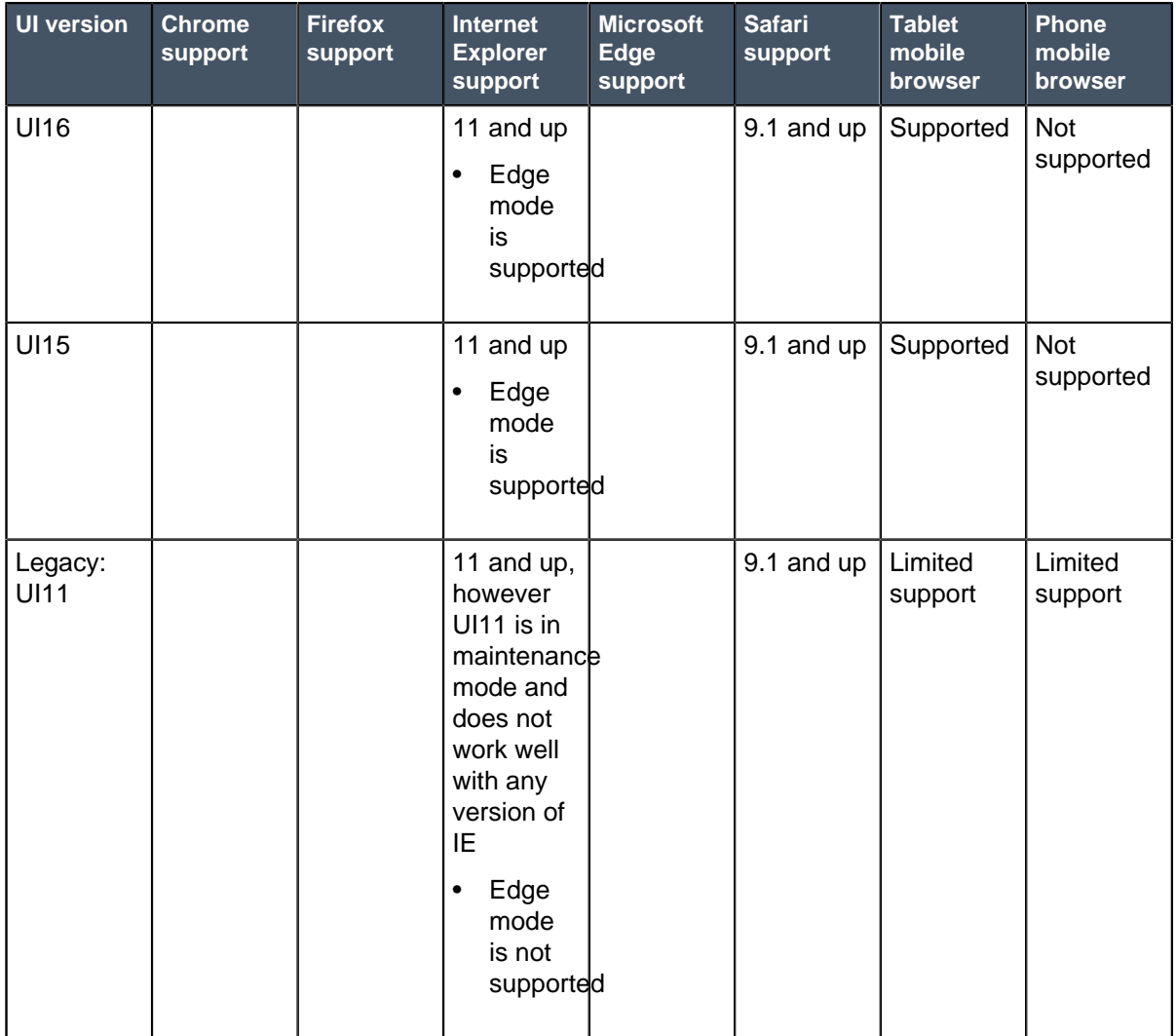

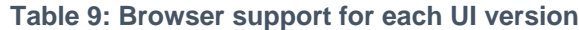

## **Internet Explorer web browser notes**

- Compatibility mode is not supported.
- Setting Security Mode to High (via **Internet Options** > **Security** tab) is not supported.
- Internet Explorer 11 is susceptible to memory leaks, which may impact performance, especially in Windows 7.
- In Jakarta and later, Internet Explorer versions prior to IE11 are no longer supported.

### **Safari web browser notes**

• There is a security issue in some versions of Safari. User credentials may be disclosed to an unexpected site via auto-fill. For more information, see the [Apple security update](http://support.apple.com/kb/HT6082).

• Starting with Safari 9.1 and future versions of Safari, the leave page / stay on page pop-up message only displays once.

# Exceptions to browser support

Certain applications and features in the Jakarta release have browser requirements that differ from the list of browsers generally supported by the ServiceNow platform.

**Note:** In Jakarta and later, Internet Explorer versions prior to IE11 are no longer supported.

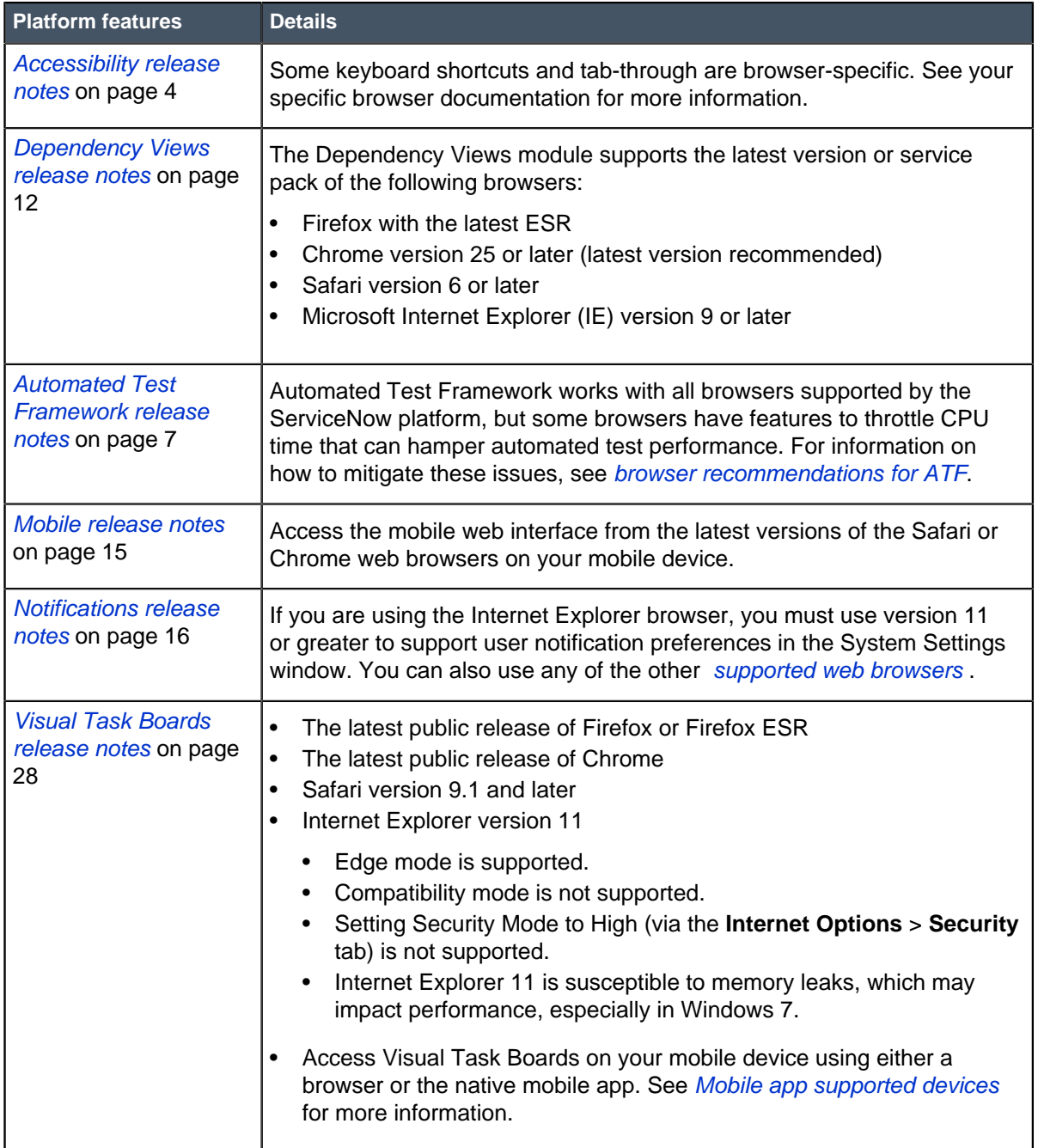

### **Table 10: Platform browser exceptions**

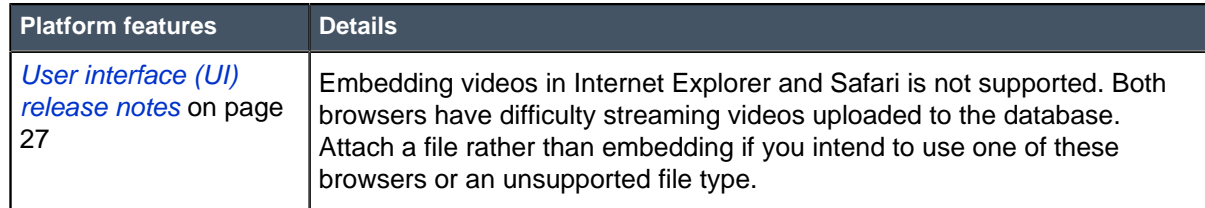

### **Table 11: Business Management browser exceptions**

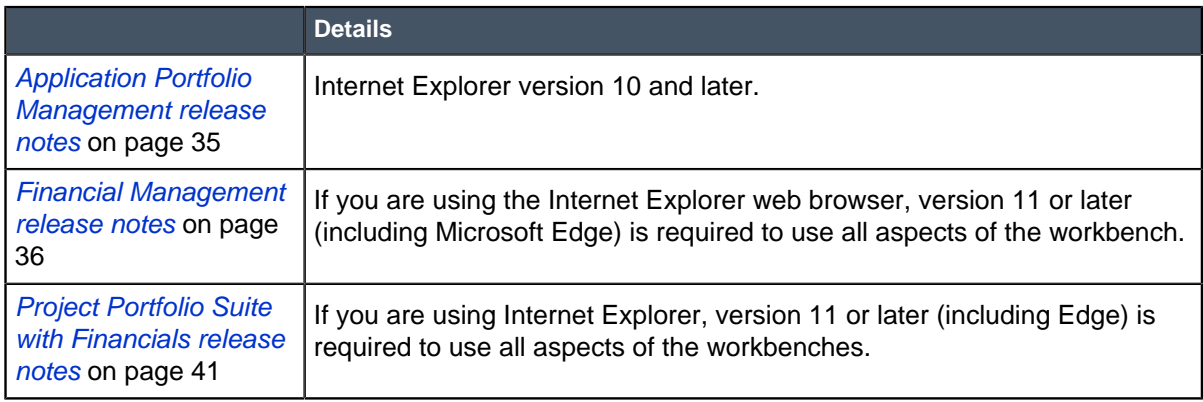

# **Table 12: IT Service Management browser exceptions**

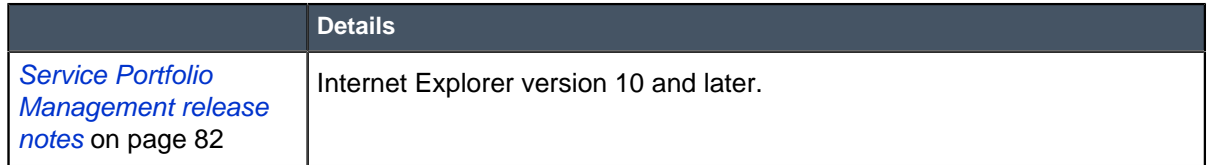

# Changes to plugins in the Jakarta release

This table lists new plugins in the Jakarta release and existing plugins that were deprecated, renamed, or changed in some way.

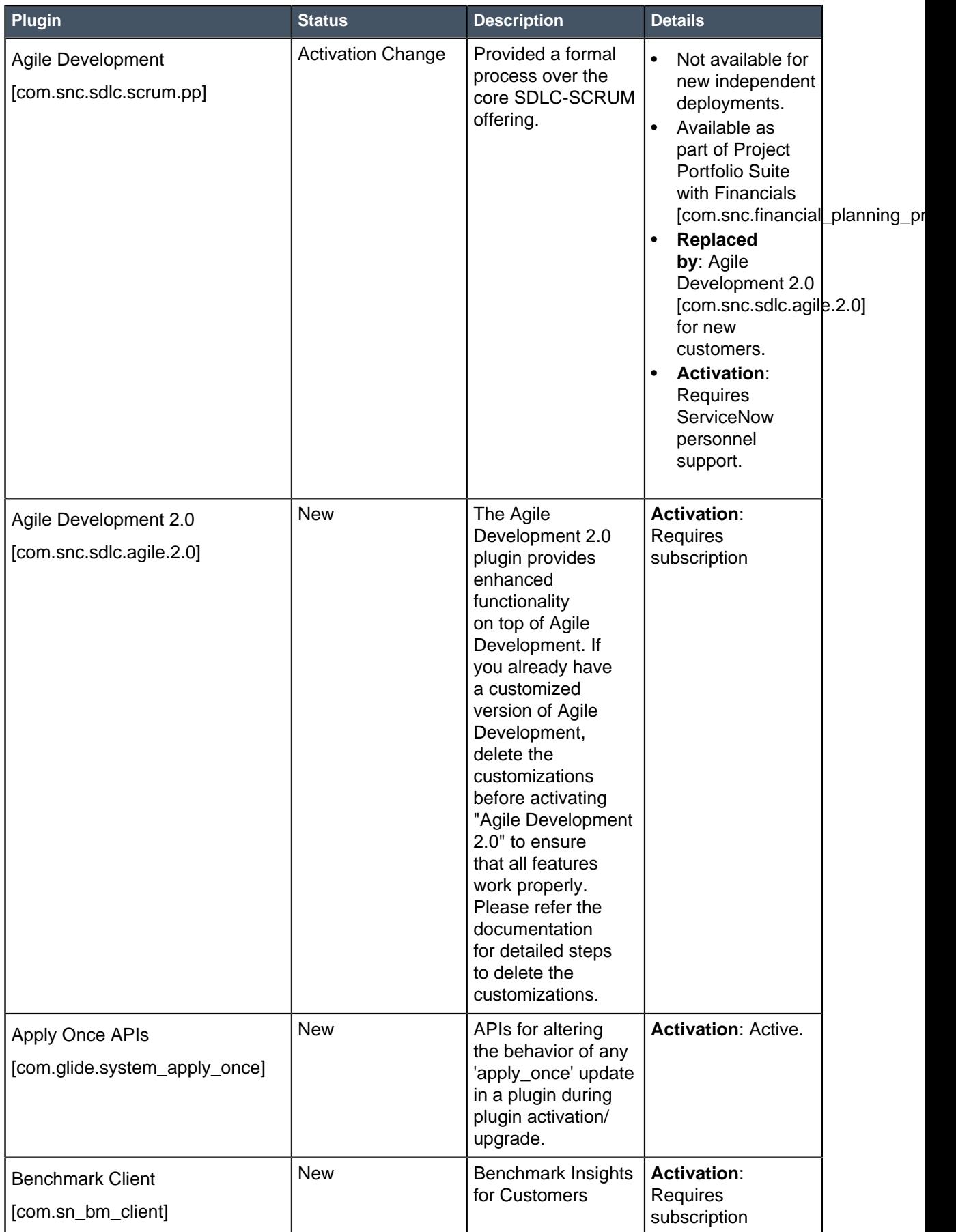

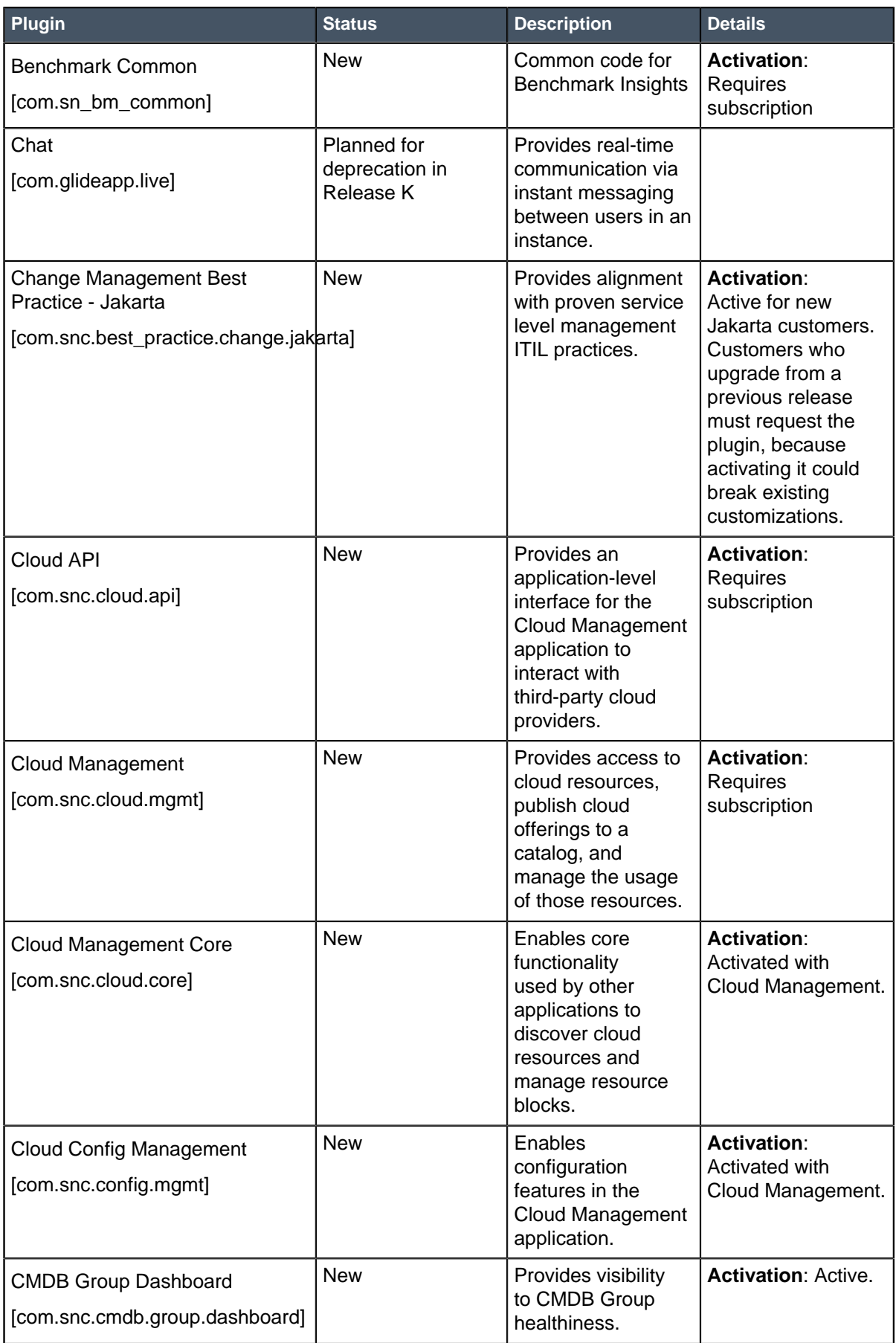

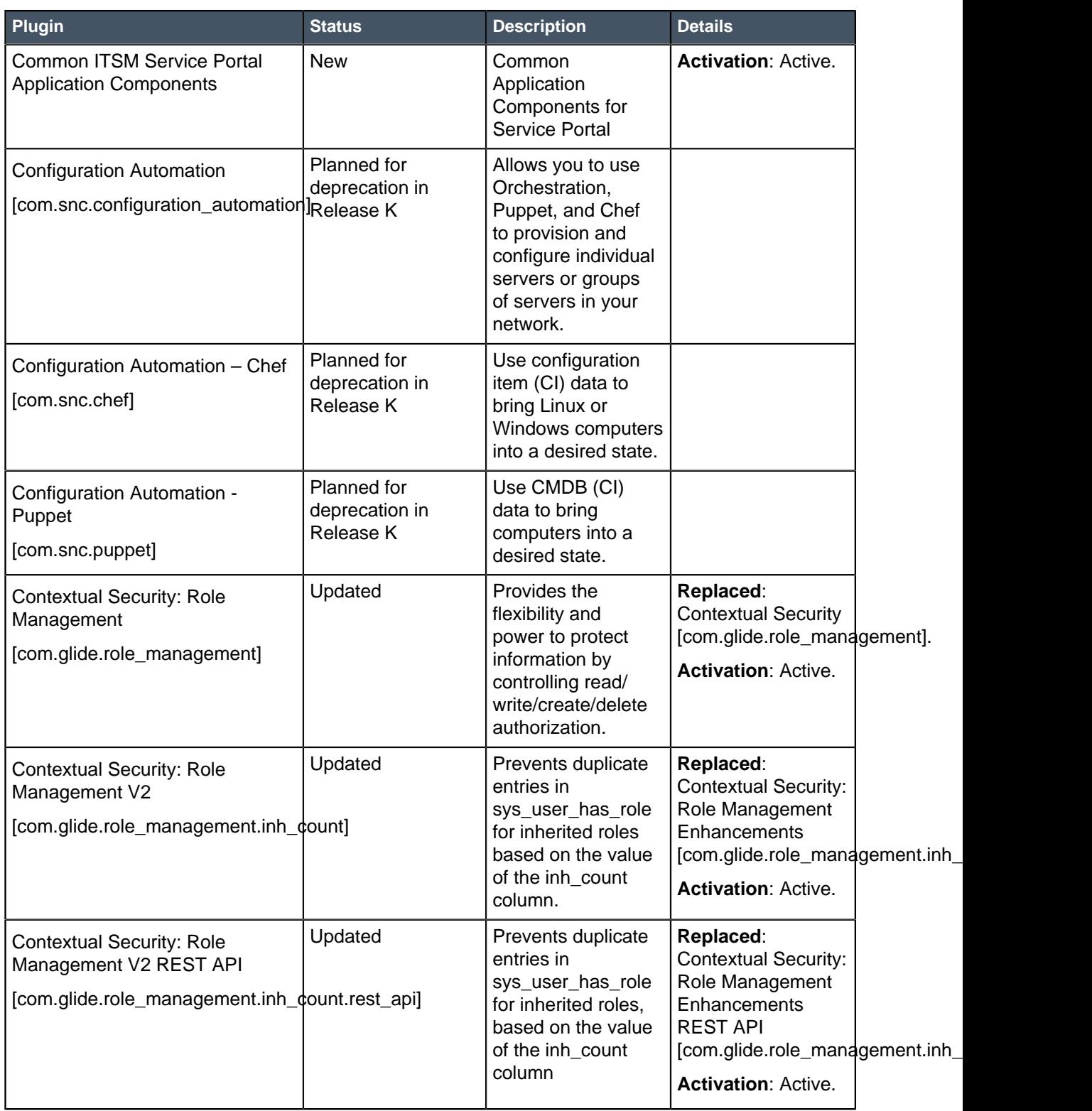

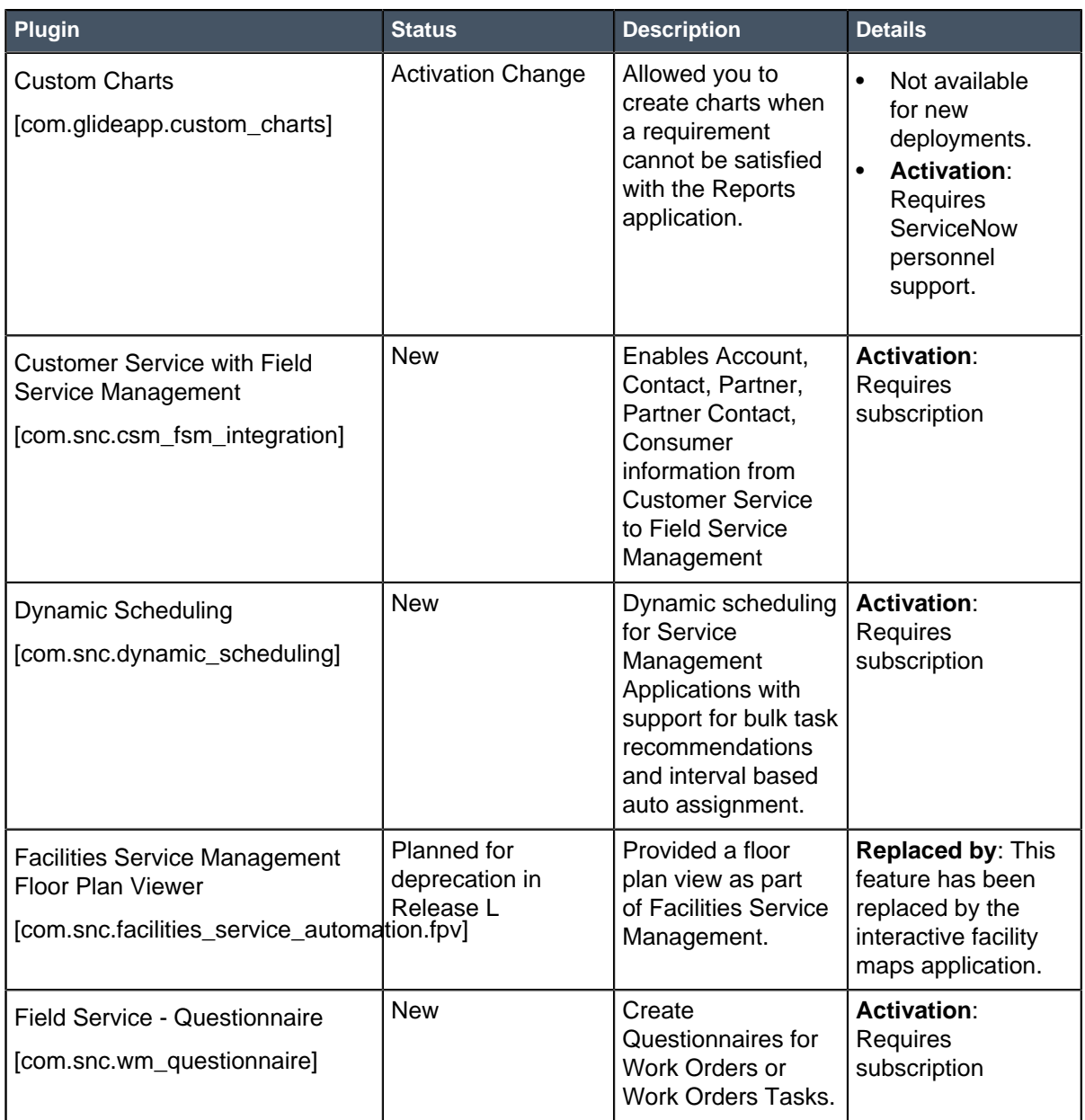

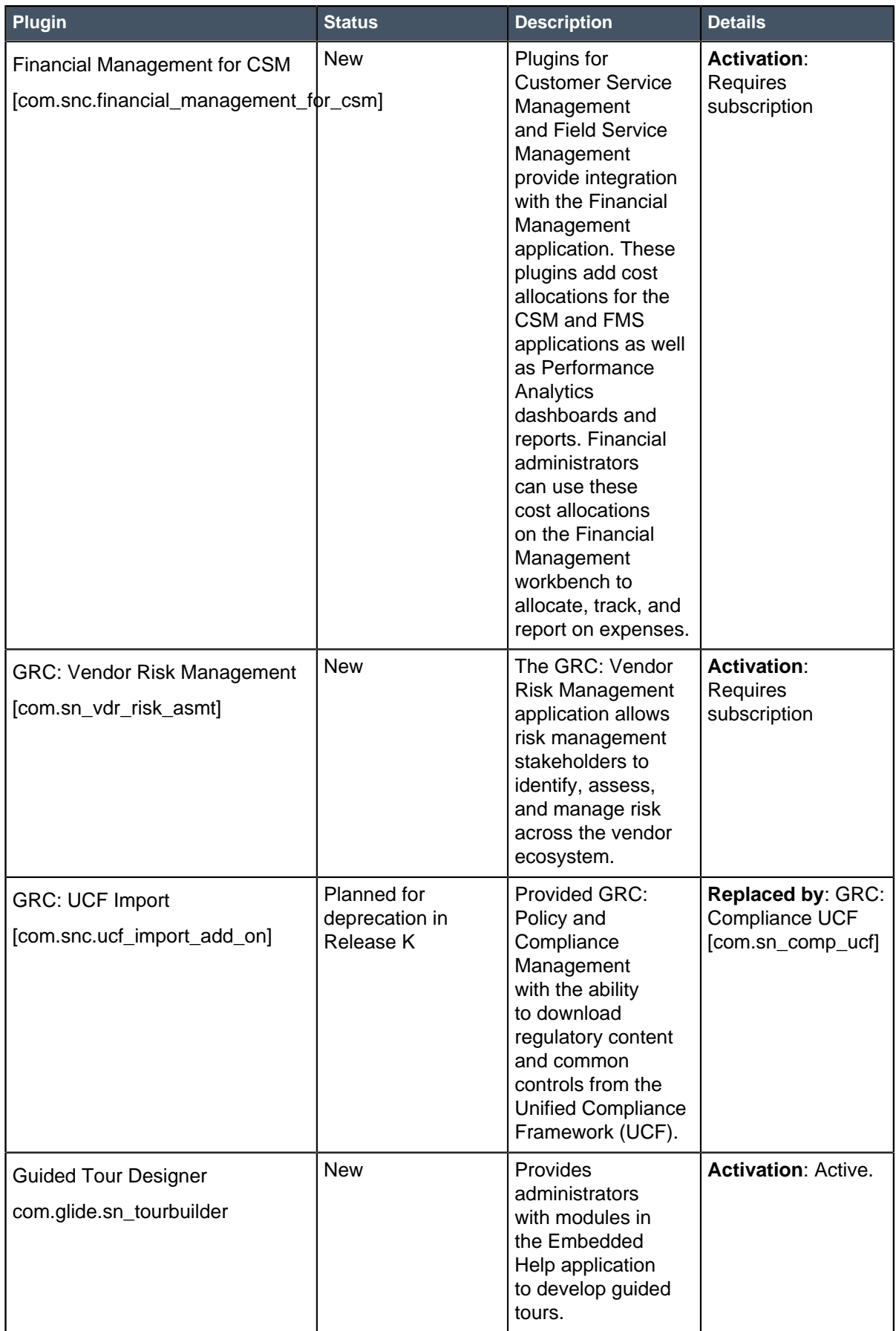

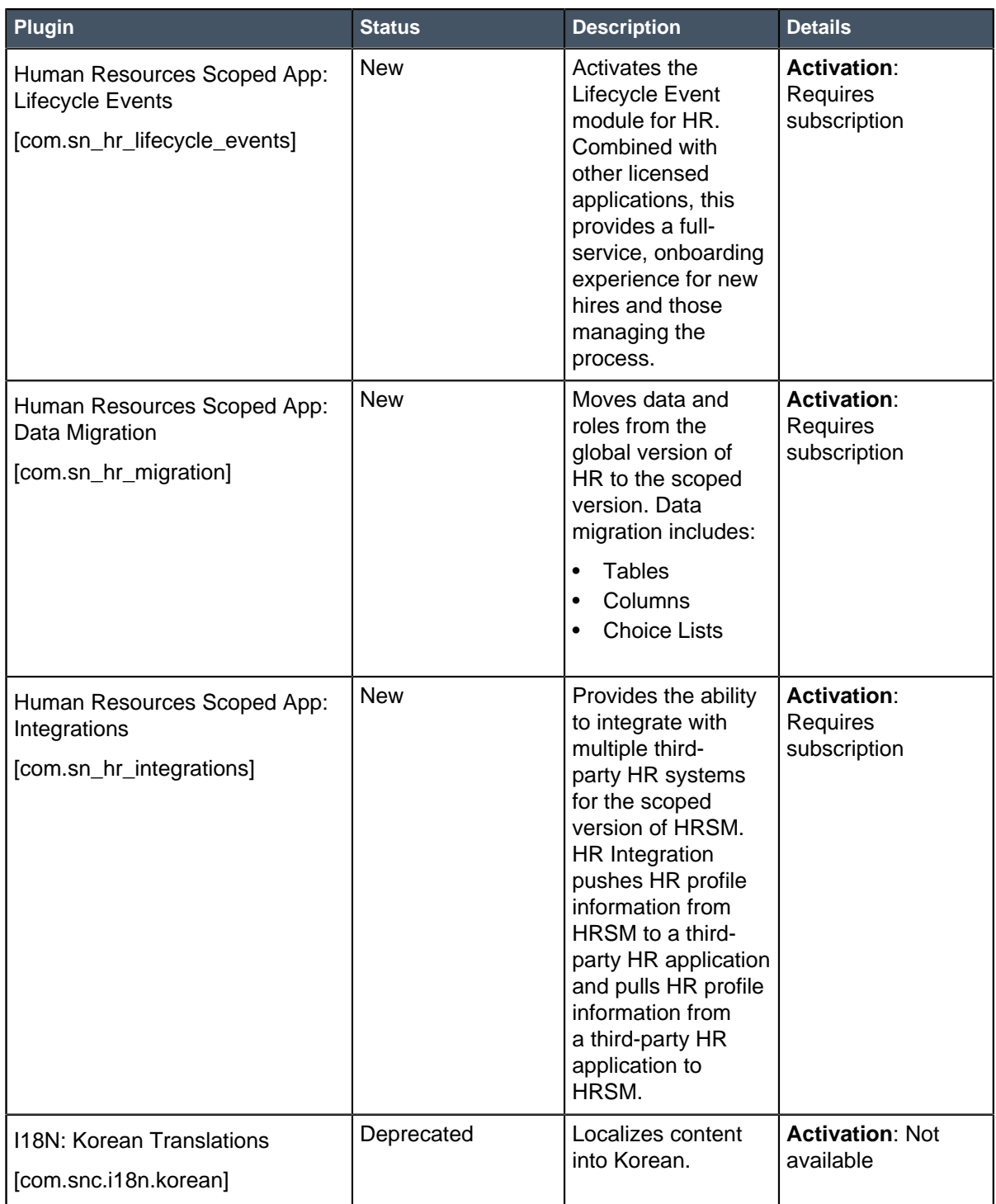

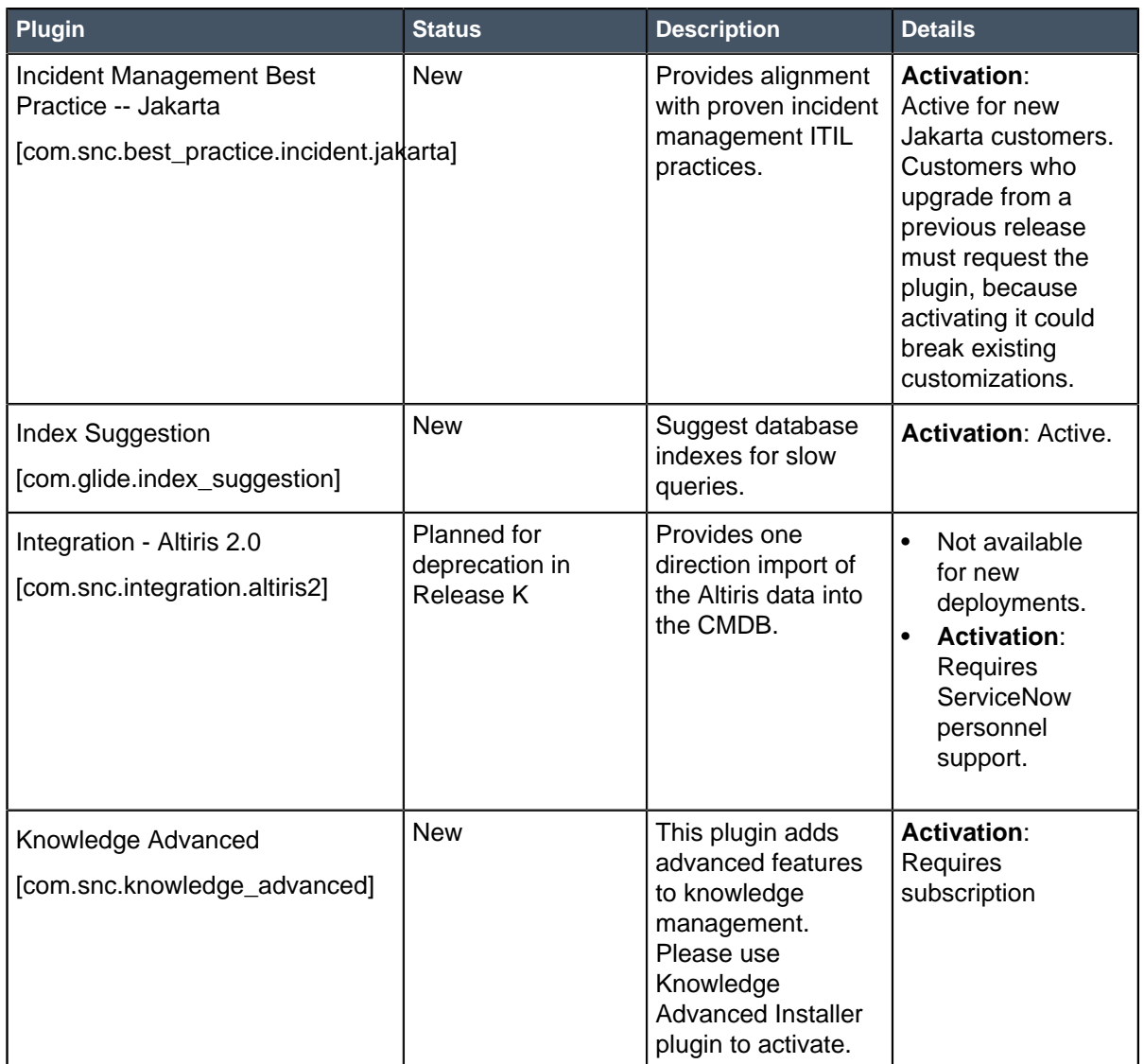

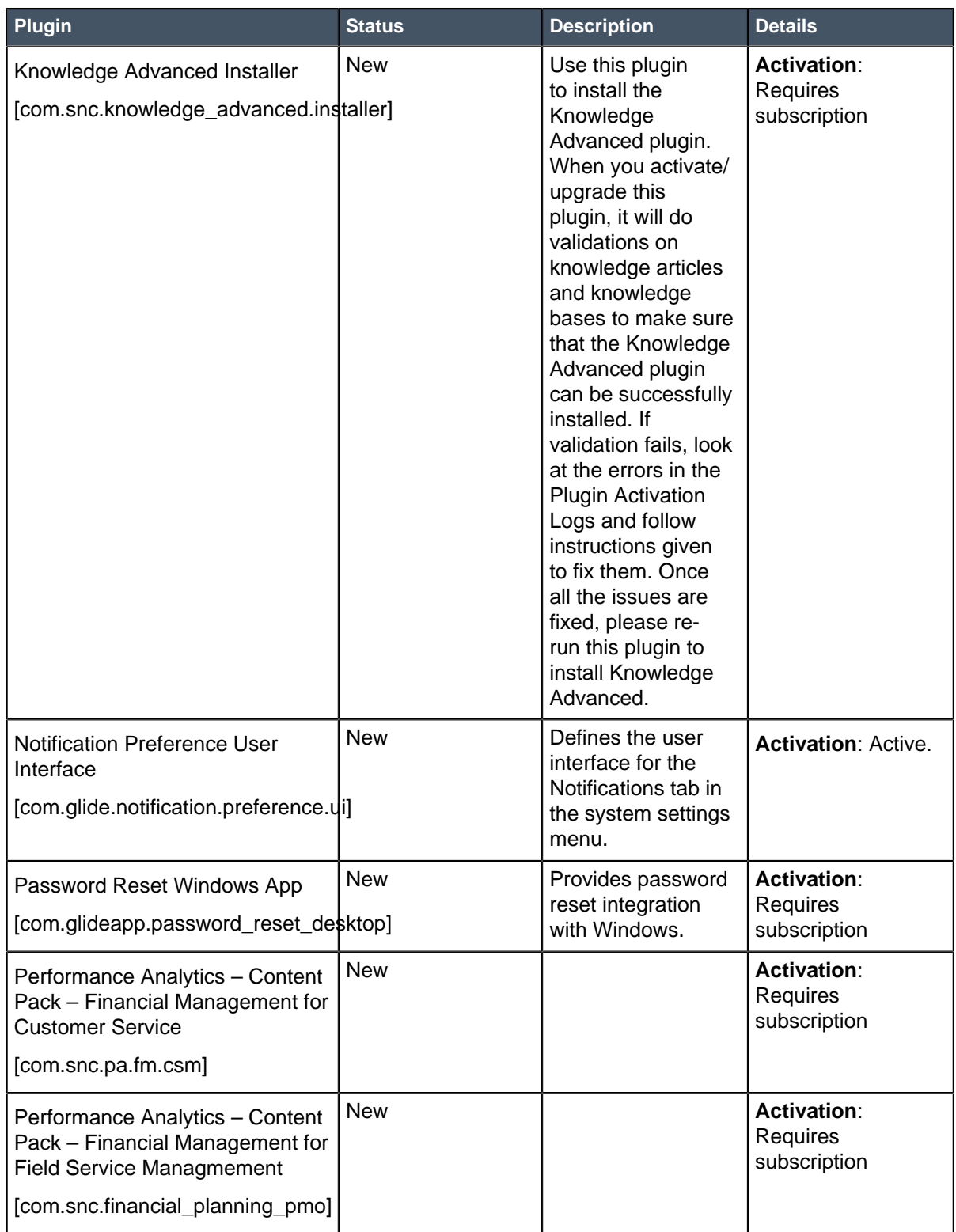

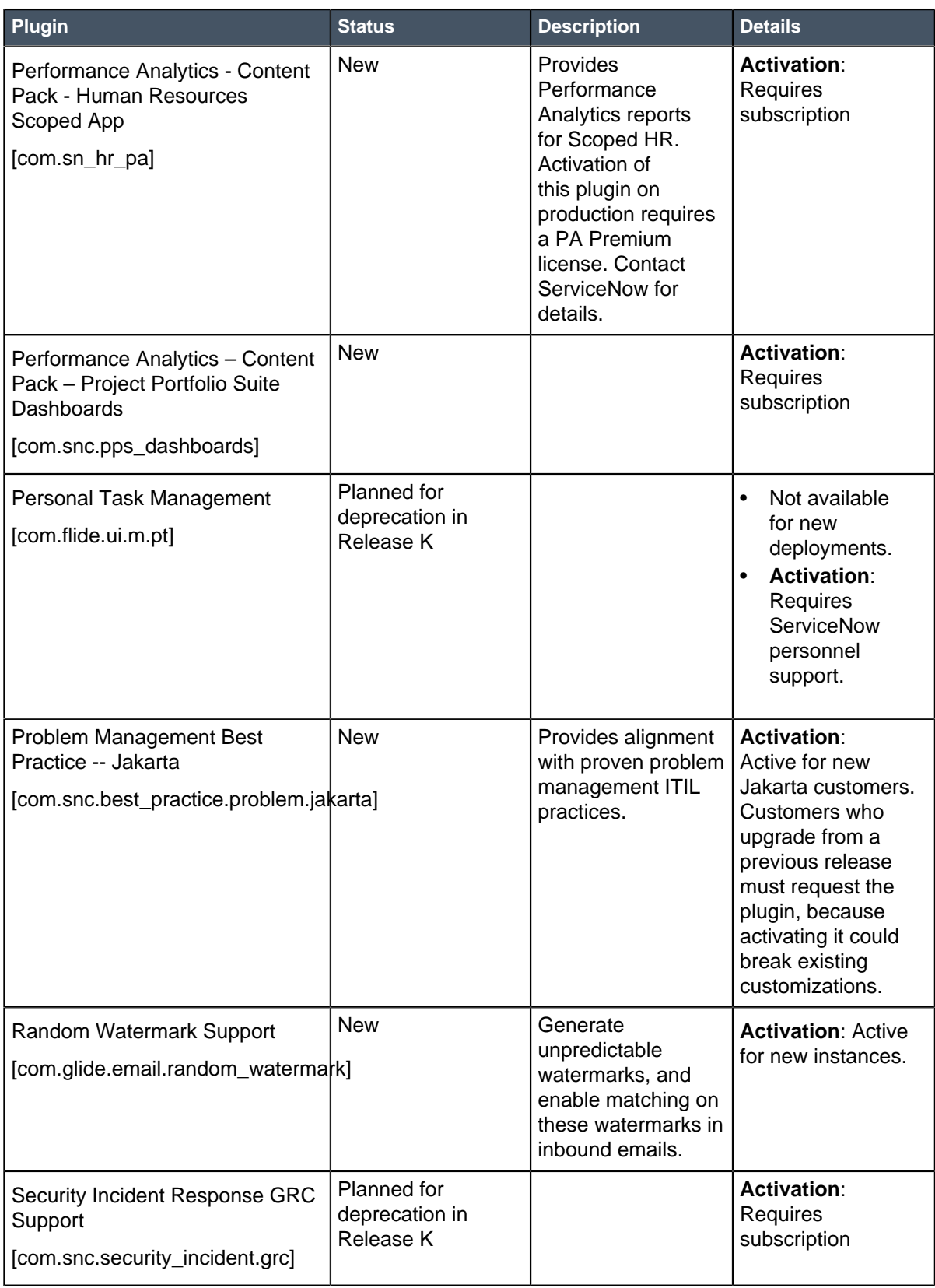

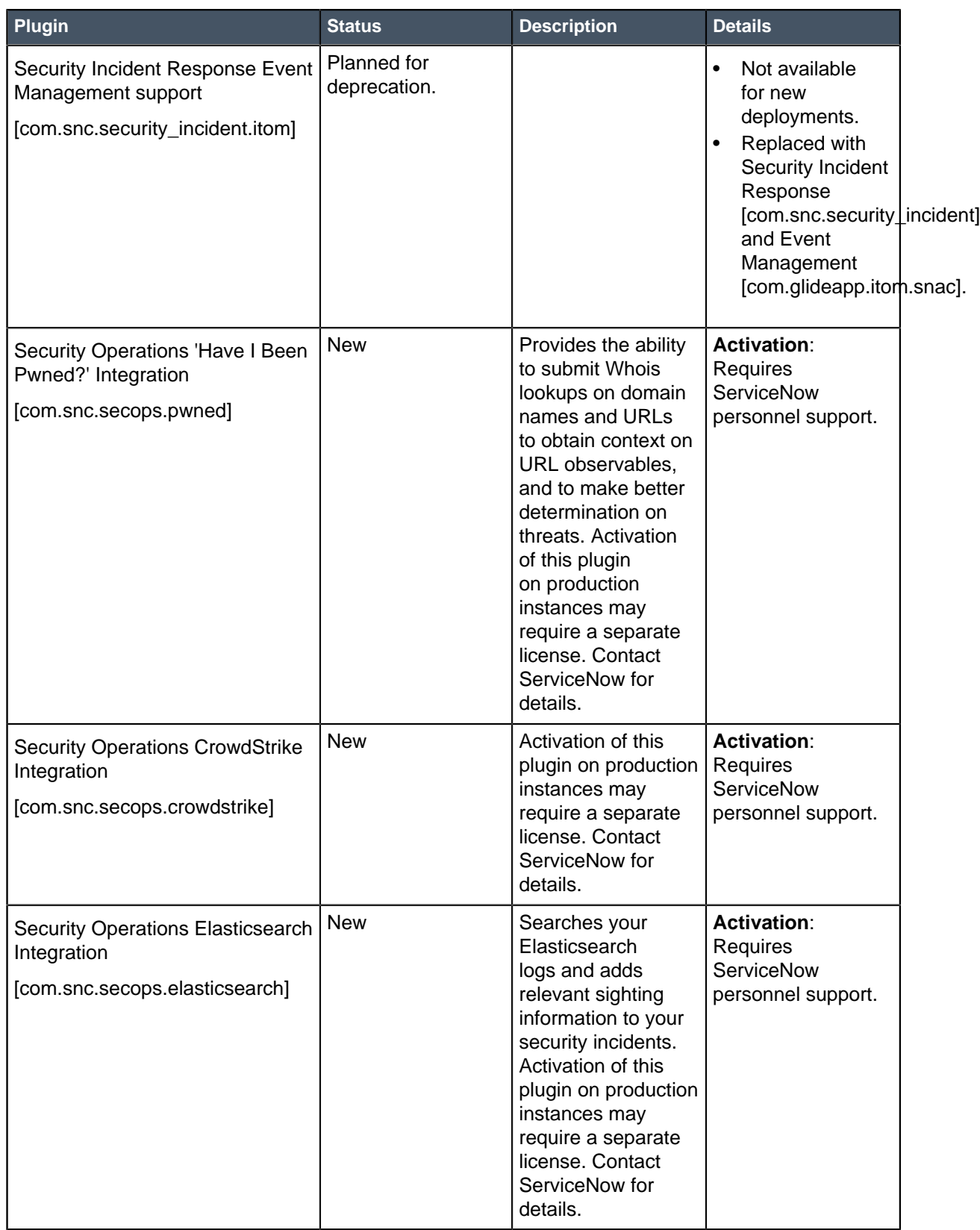

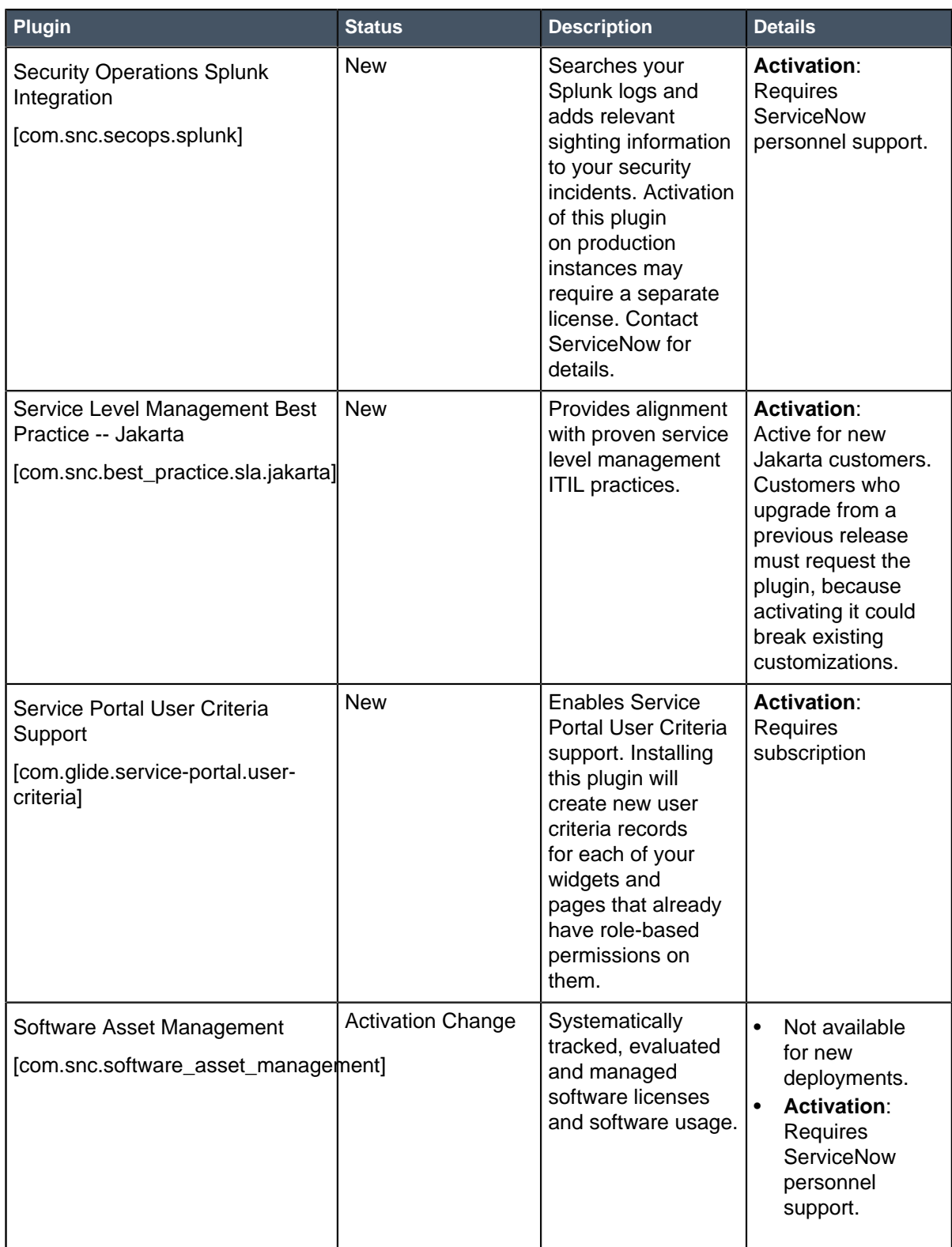

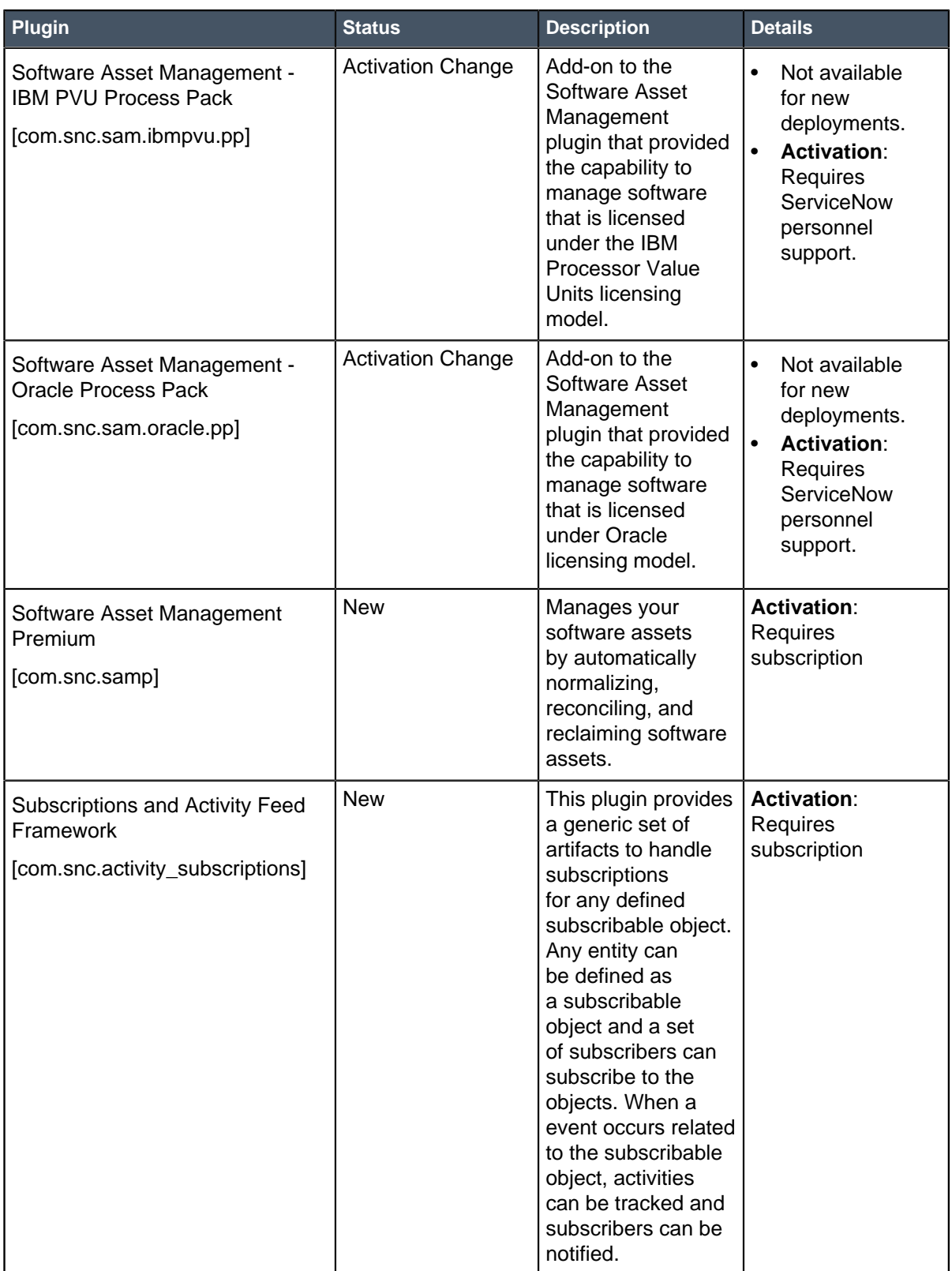

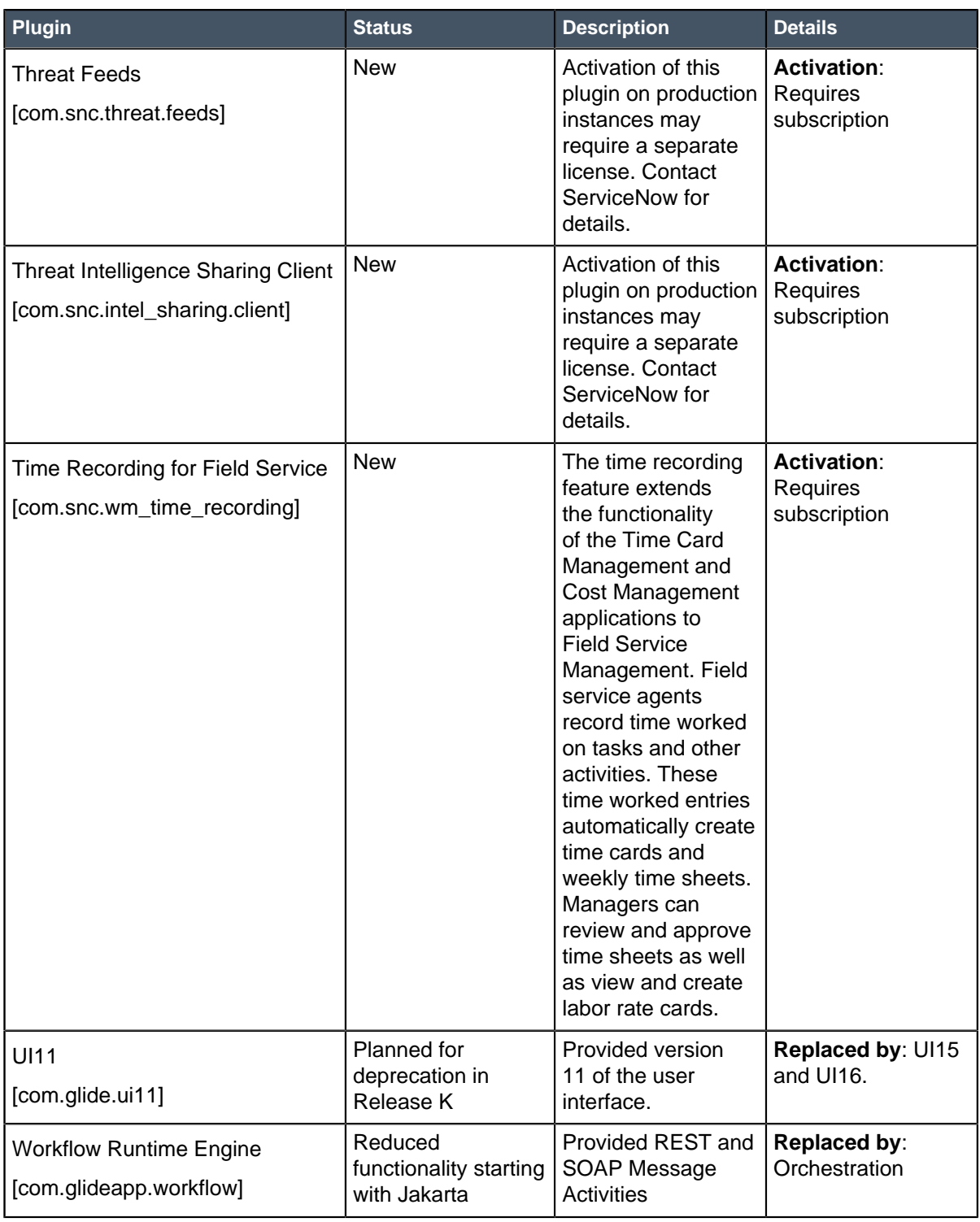

# Browser support

Browser support varies for each version of the user interface (UI). Most major browsers are supported.

Some features have additional browser requirements, which are noted in the appropriate documentation.

Browser versions listed in the following table are the latest public release at the time of testing.

**Note:** UI11 is in maintenance mode. Upgrade to UI15 or UI16.

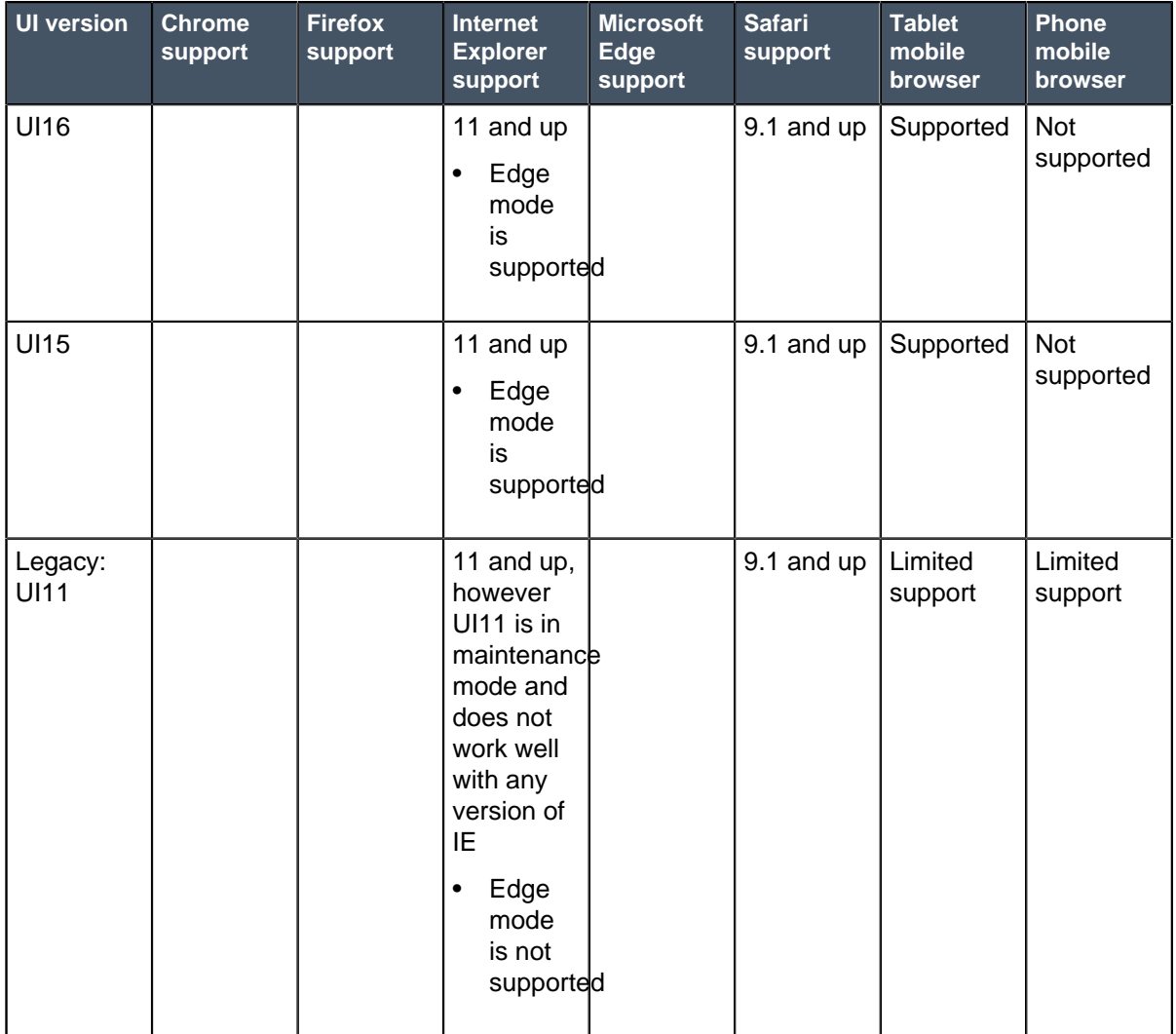

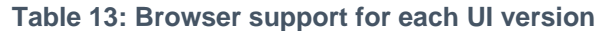

### **Internet Explorer web browser notes**

- Compatibility mode is not supported.
- Setting Security Mode to High (via **Internet Options** > **Security** tab) is not supported.
- Internet Explorer 11 is susceptible to memory leaks, which may impact performance, especially in Windows 7.
- In Jakarta and later, Internet Explorer versions prior to IE11 are no longer supported.

### **Safari web browser notes**

• There is a security issue in some versions of Safari. User credentials may be disclosed to an unexpected site via auto-fill. For more information, see the [Apple security update](http://support.apple.com/kb/HT6082).

• Starting with Safari 9.1 and future versions of Safari, the leave page / stay on page pop-up message only displays once.

# Exceptions to browser support

Certain applications and features in the Jakarta release have browser requirements that differ from the list of browsers generally supported by the ServiceNow platform.

**Note:** In Jakarta and later, Internet Explorer versions prior to IE11 are no longer supported.

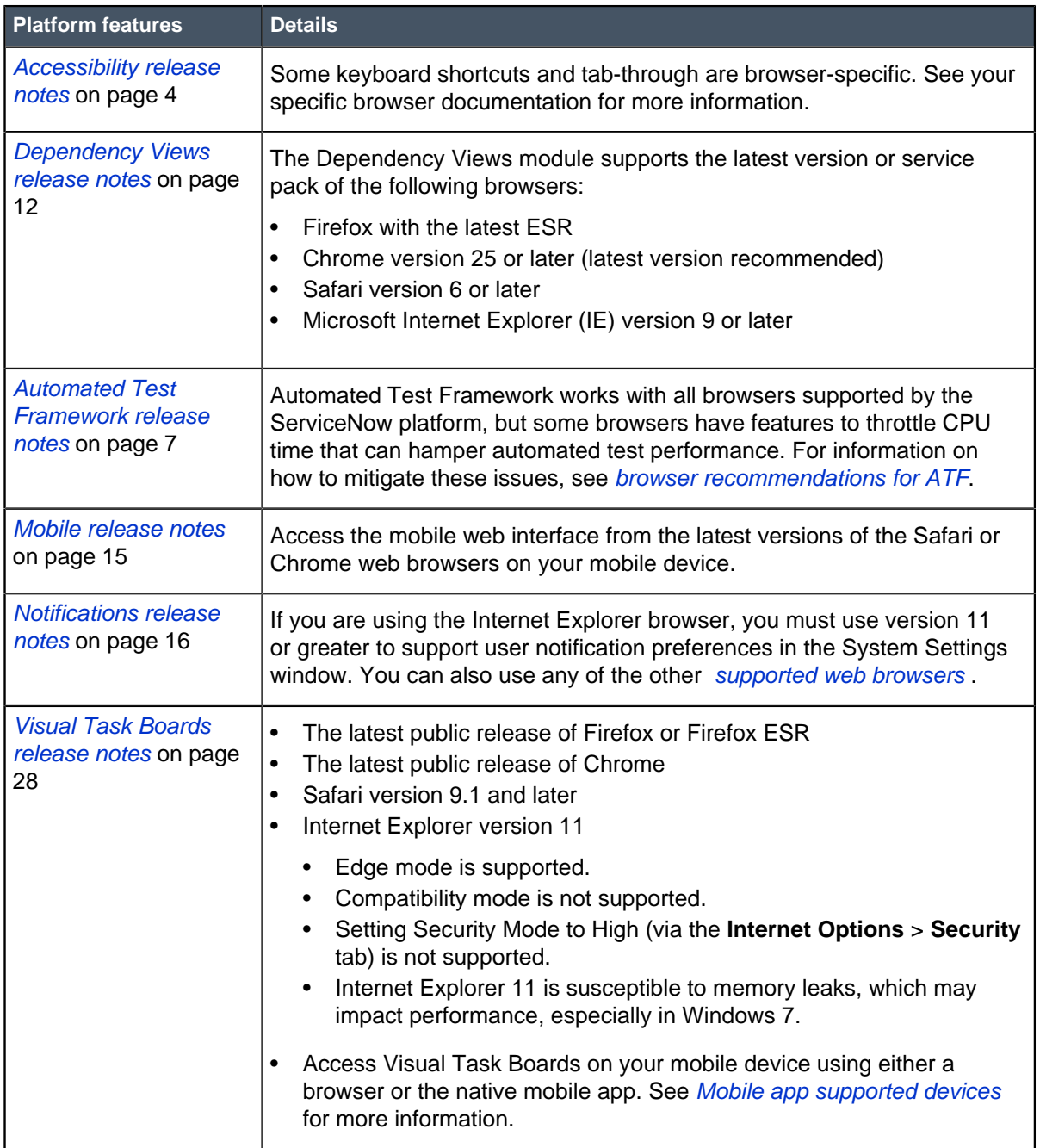

#### **Table 14: Platform browser exceptions**

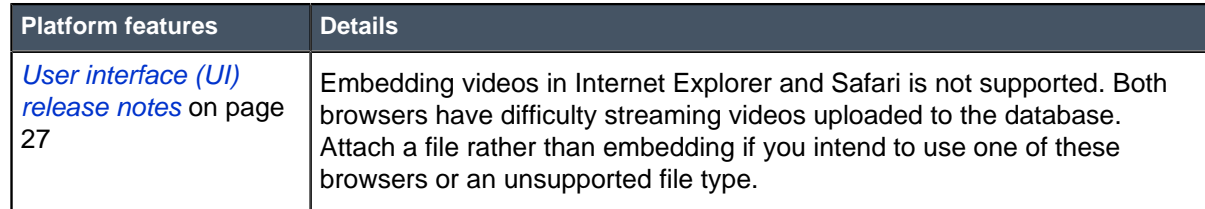

### **Table 15: Business Management browser exceptions**

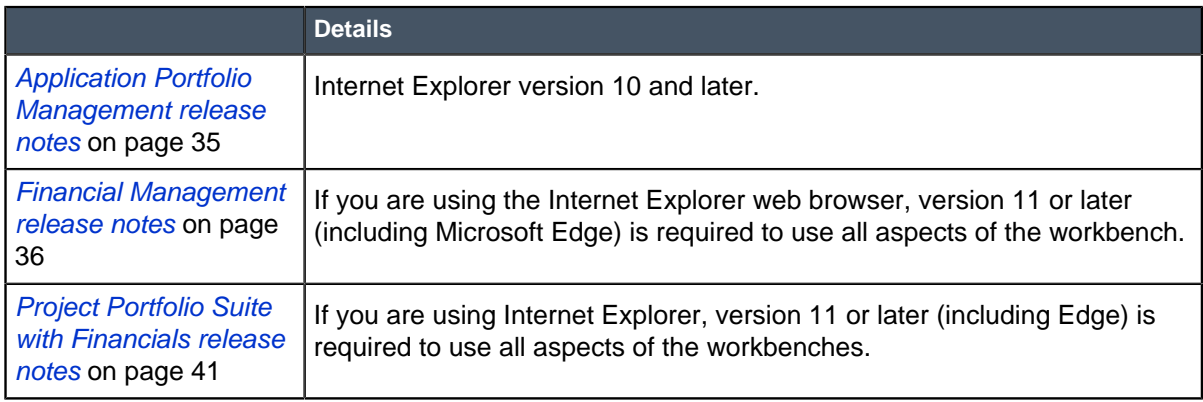

### **Table 16: IT Service Management browser exceptions**

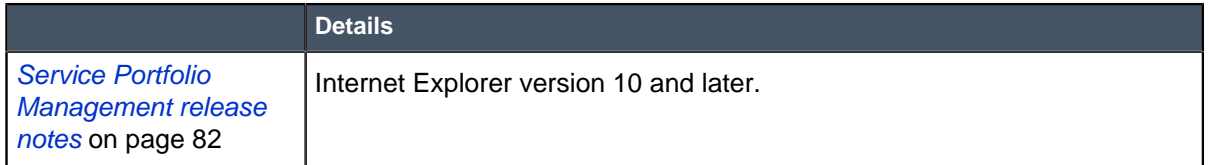

# Accessibility and compliance

The instance includes features that support several specifications in the Web Content Accessibility Guidelines (WCAG) 2.0 to make the interface accessible to users with disabilities.

ServiceNow products are developed with the goal of adhering to the following accessibility guidelines and principles.

- Section 508 Amendment to the Rehabilitation Act of 1973
- Web Content Accessibility Guidelines (WCAG) 2.0 Level A

For details on accessibility improvements in the Jakarta release, refer to the [Accessibility release notes](#page-3-0) on page 4.

ServiceNow products are tested with the following assistive technologies.

- [JAWS](http://www.freedomscientific.com/Products/Blindness/Jaws)
- [NVDA](http://www.nvaccess.org/)
- [VoiceOver](https://www.apple.com/accessibility/osx/voiceover/)

The Jakarta Web Content Accessibility Guidelines (WCAG) 2.0 document describes accessibility features and limitations.

# Web Content Accessibility Guidelines (WCAG) 2.0

This page details the level of accessibility support for the Jakarta release, according to the Web Content Accessibility Guidelines (WCAG) 2.0.

#### **W3C Recommendation 11 December 2008**

**Date:** June 21, 2017

**Product Name:** ServiceNow Service Automation

**Product Version Number:** Jakarta

**Vendor Company Name:** ServiceNow

**Vendor Contact Name:** ServiceNow Compliance

**Vendor Contact Email:** compliance@servicenow.com

### **Table 17: Summary table**

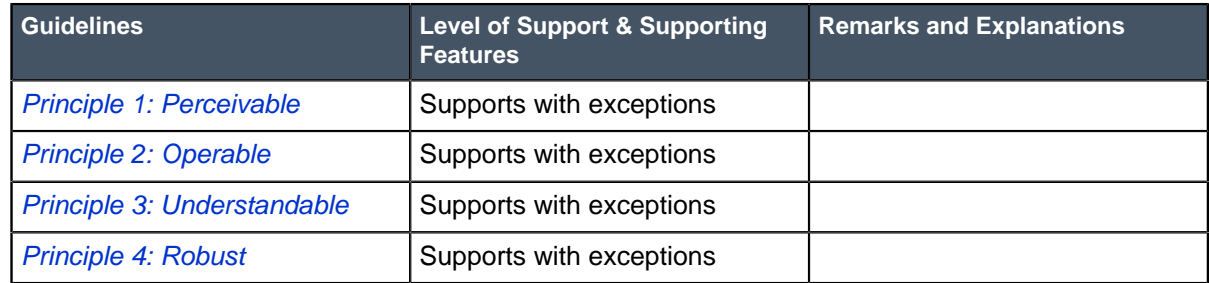

# <span id="page-493-0"></span>**Principle 1: Perceivable - Information and user interface components must be presentable to users in ways they can perceive**

### **Table 18: Guideline 1.1 Text Alternatives: Provide text alternatives for any non-text content so that it can be changed into other forms people need, such as large print, braille, speech, symbols, or simpler language**

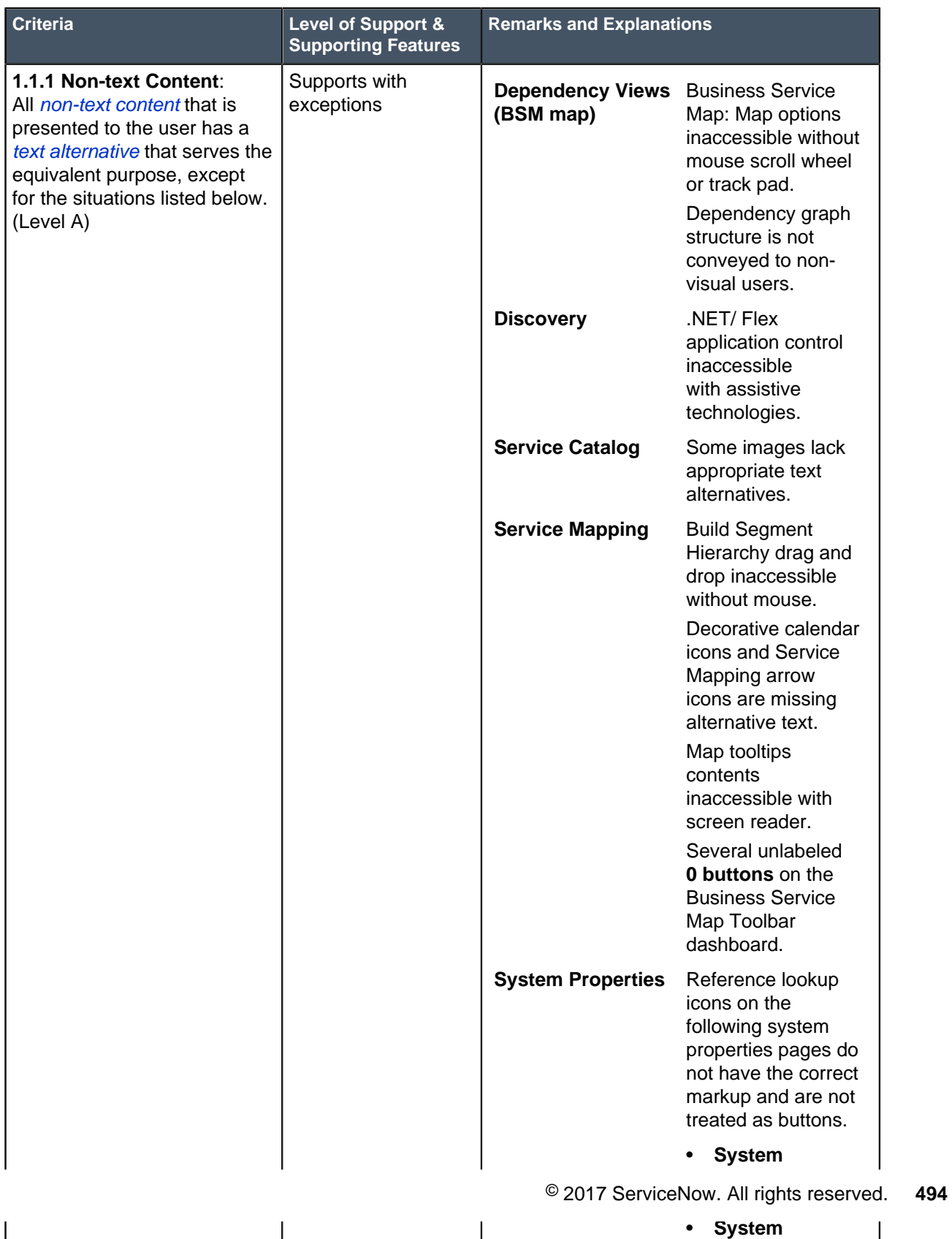

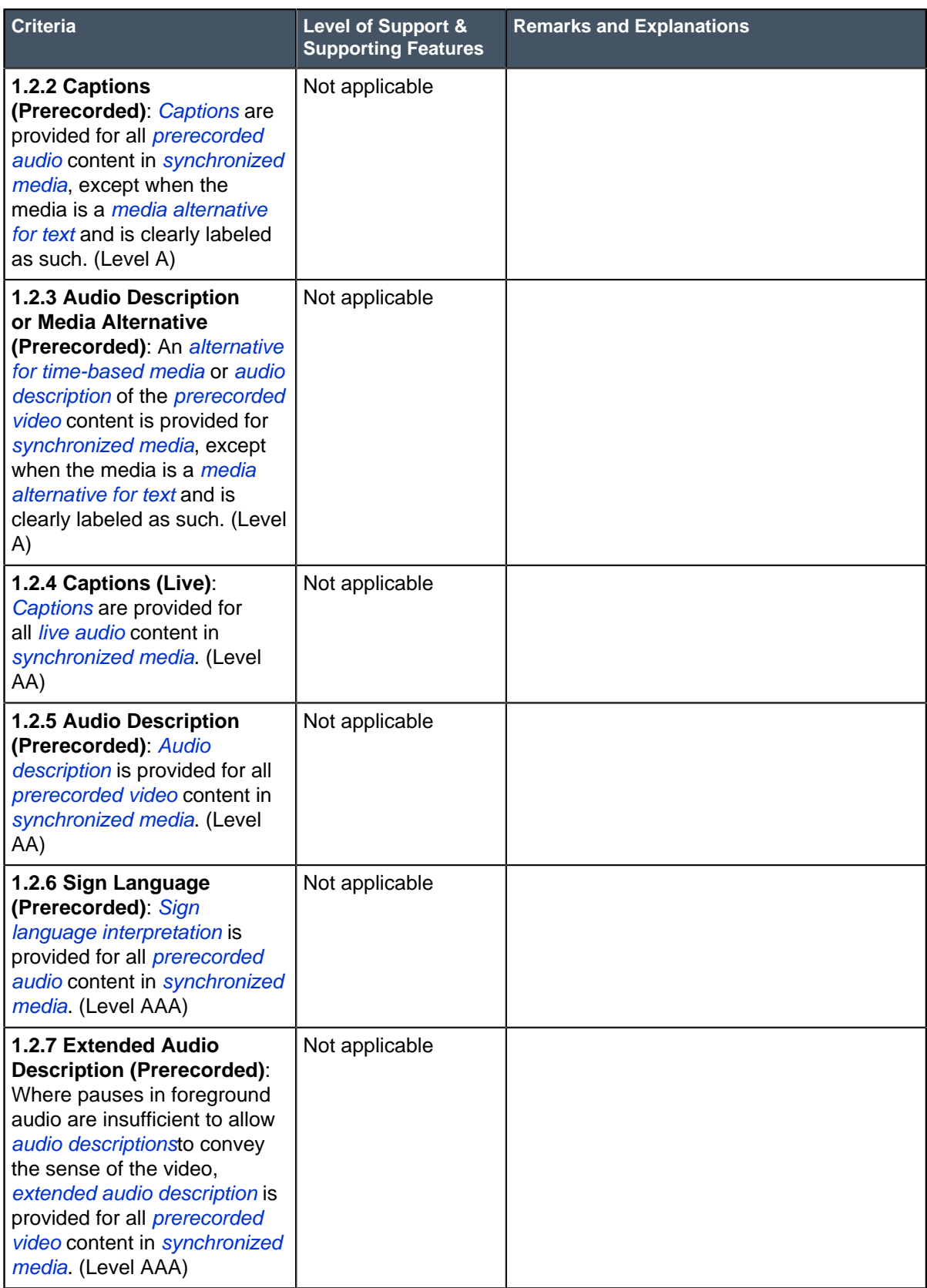

## **Table 19: Guideline 1.3 Adaptable: Create content that can be presented in different ways (for example simpler layout) without losing information or structure**

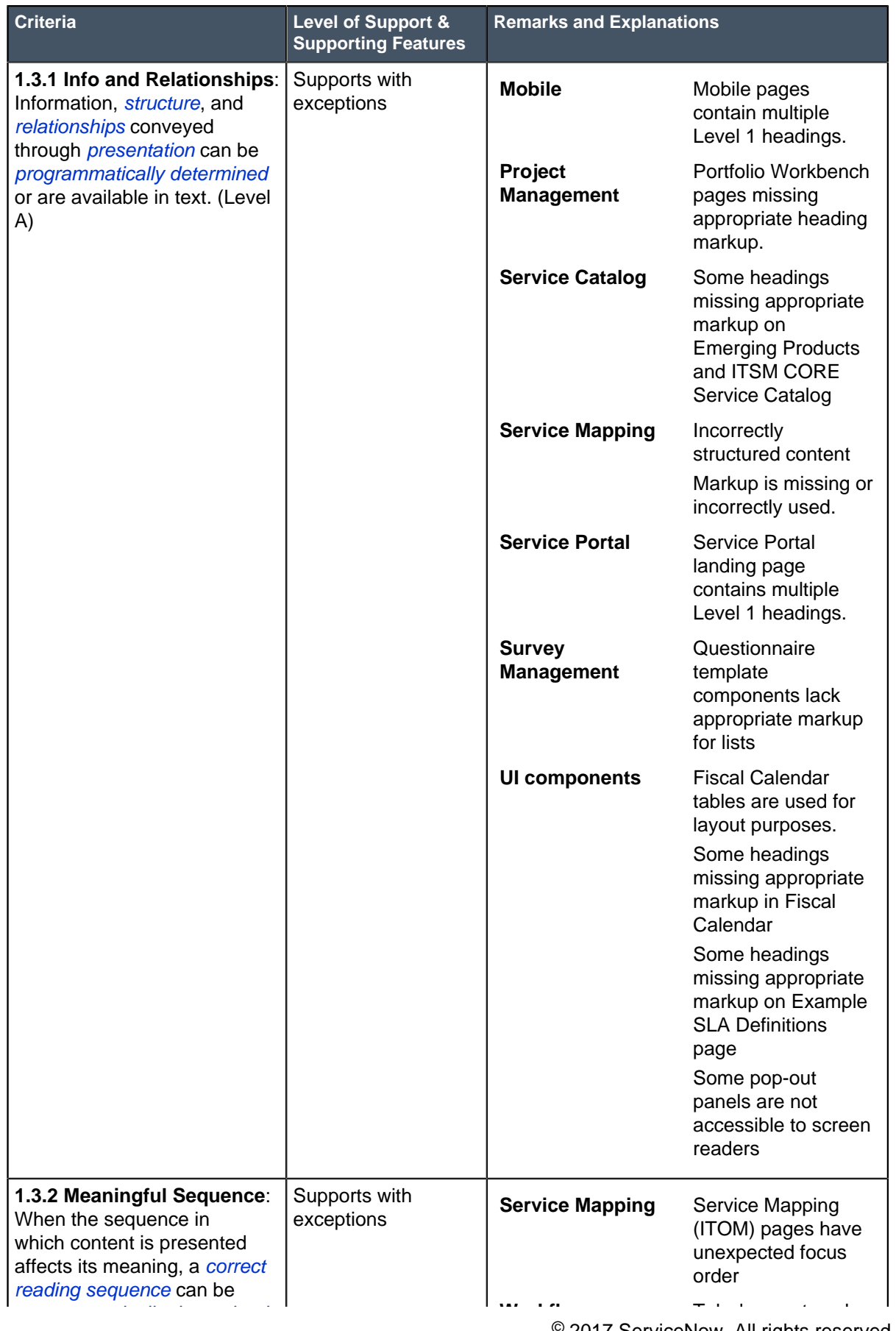

 $\mathbf{I}$ 

 $\overline{\phantom{a}}$ 

 $\overline{1}$ 

<sup>©</sup> 2017 ServiceNow. All rights reserved. **496** 

of admin role's Workflow Editor

 $\blacksquare$ 

# **Table 20: Guideline 1.4 Distinguishable: Make it easier for users to see and hear content including separating foreground from background**

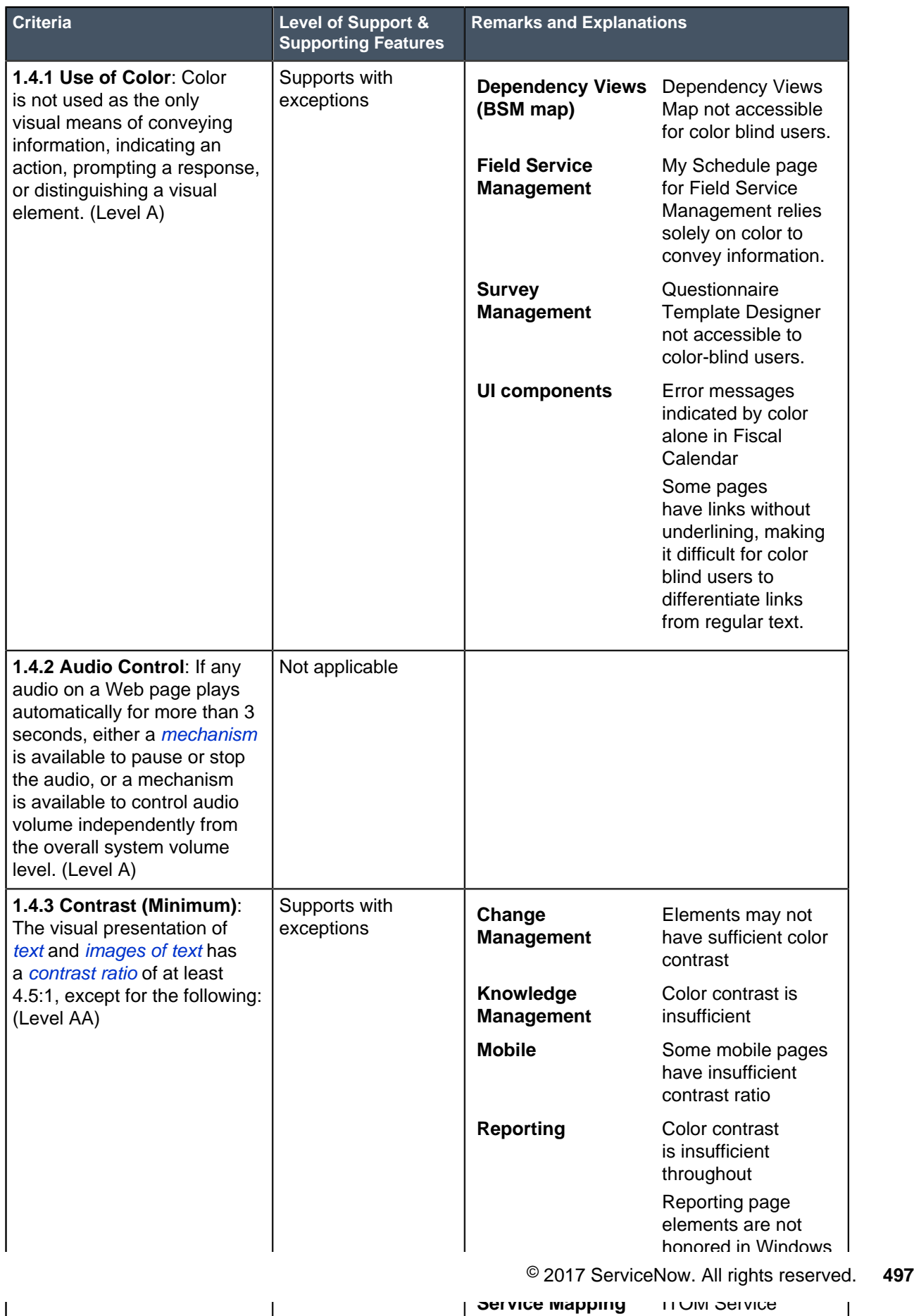

 $\overline{1}$ 

 $\mathbf{I}$ 

 $\overline{\phantom{a}}$ 

Mapping page

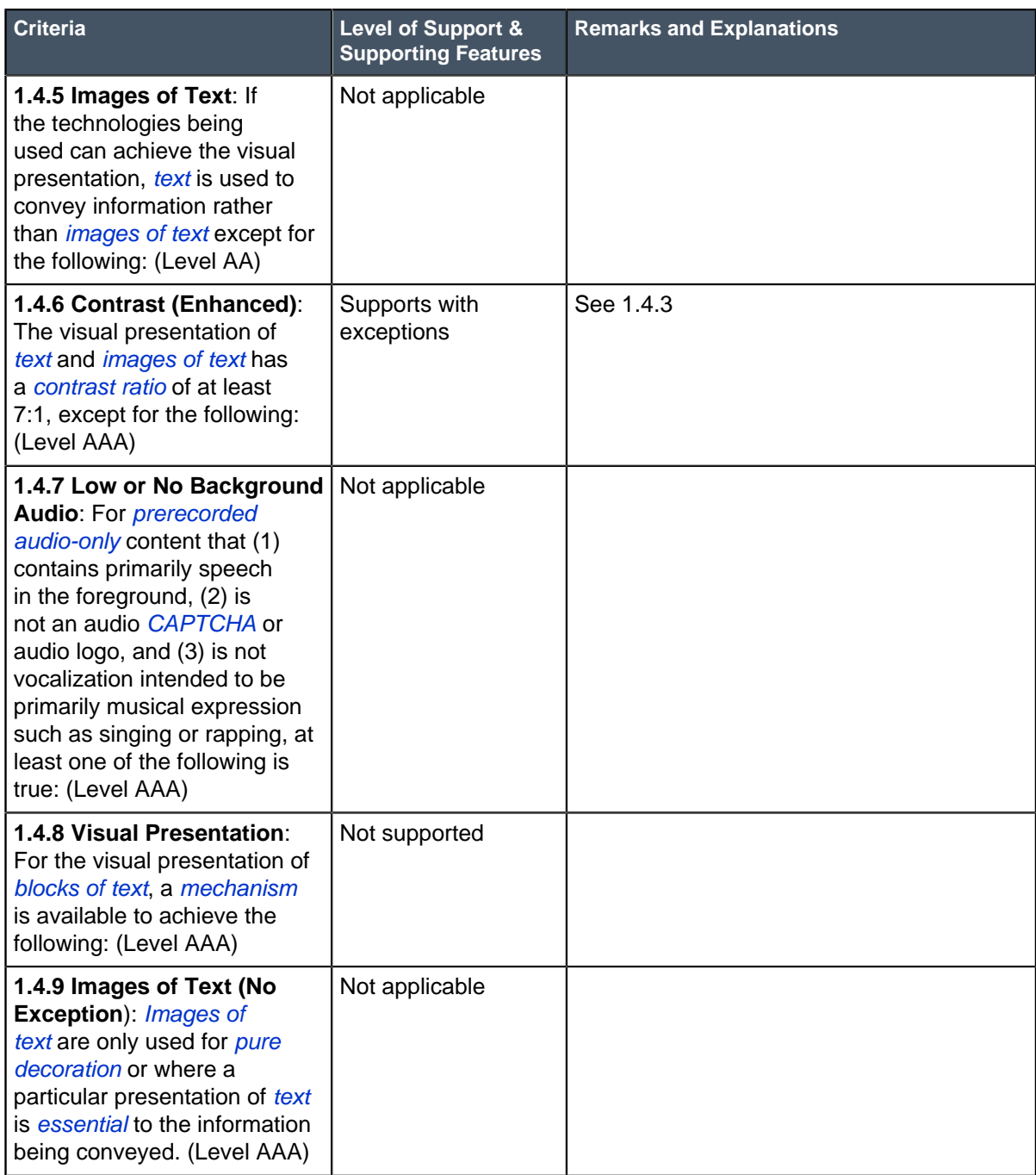

# <span id="page-498-0"></span>**Principle 2: Operable - User interface components and navigation must be operable**

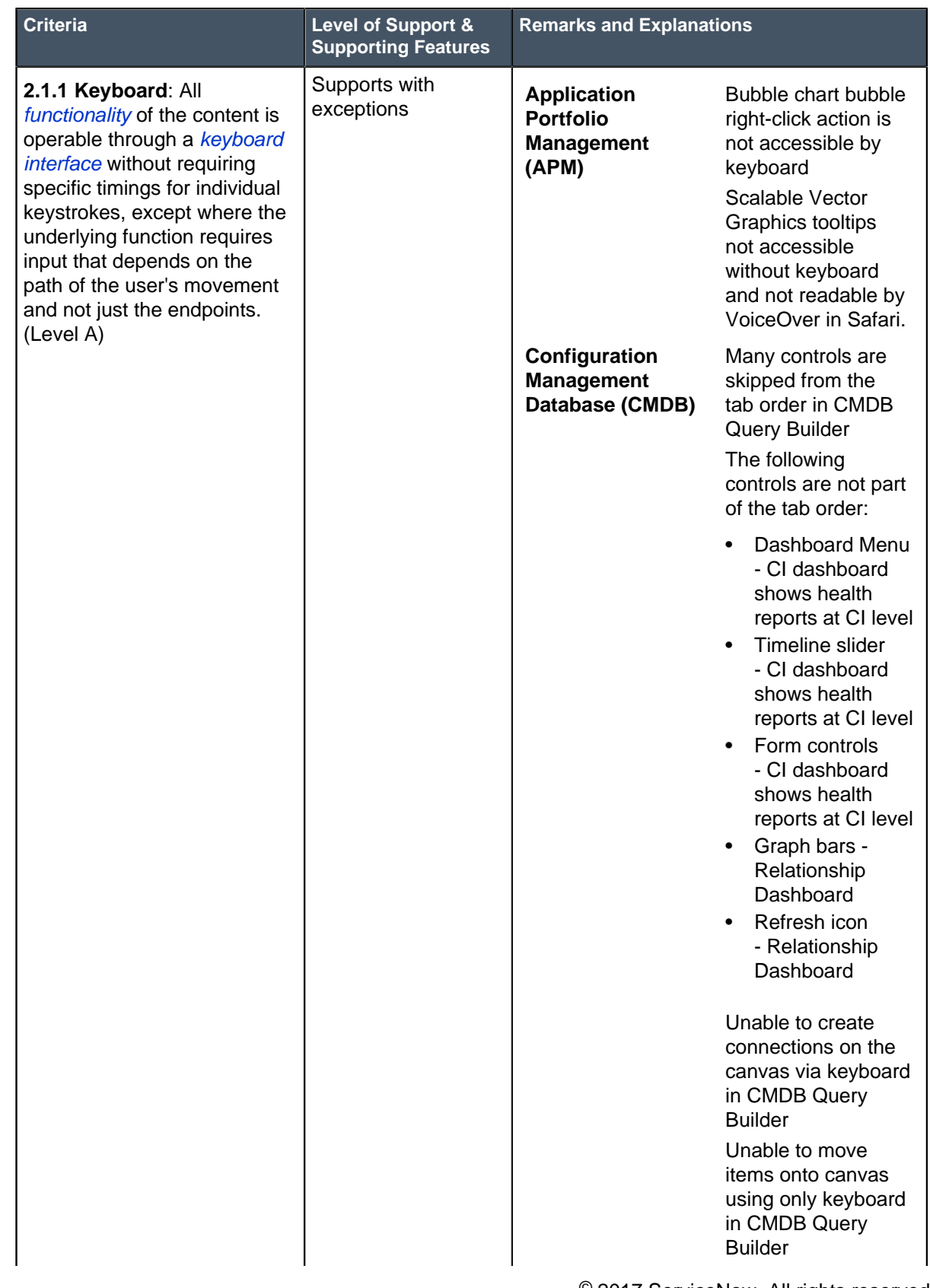

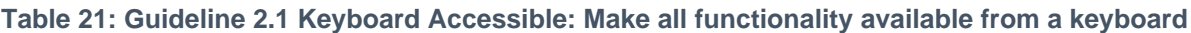

© 2017 ServiceNow All rights reser view, load view, last © 2017 ServiceNow. All rights reserved. **499**

view and export  $\vert$ 

**(BSM map)**

 $\overline{\phantom{a}}$ 

 $\overline{\phantom{a}}$ 

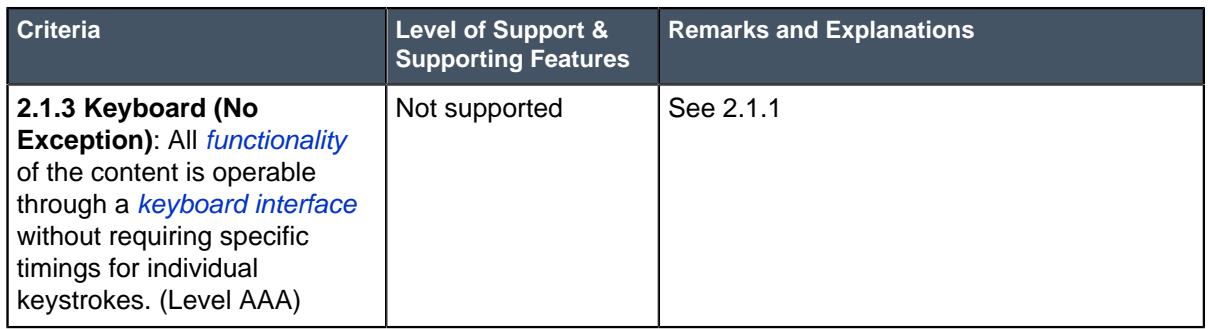

# **Table 22: Guideline 2.2 Enough Time: Provide users enough time to read and use content**

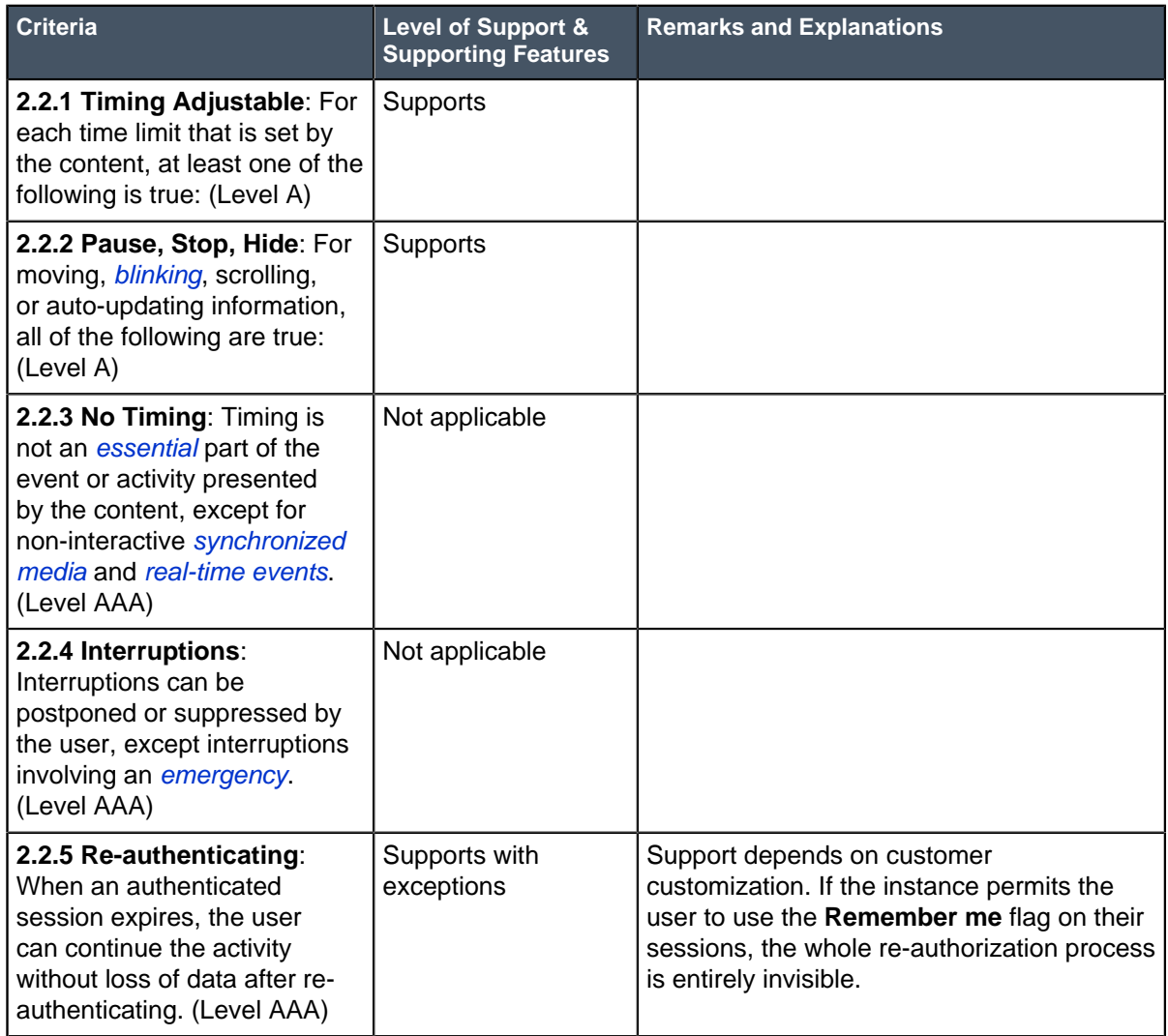

# **Table 23: Guideline 2.3 Seizures: Do not design content in a way that is known to cause seizures**

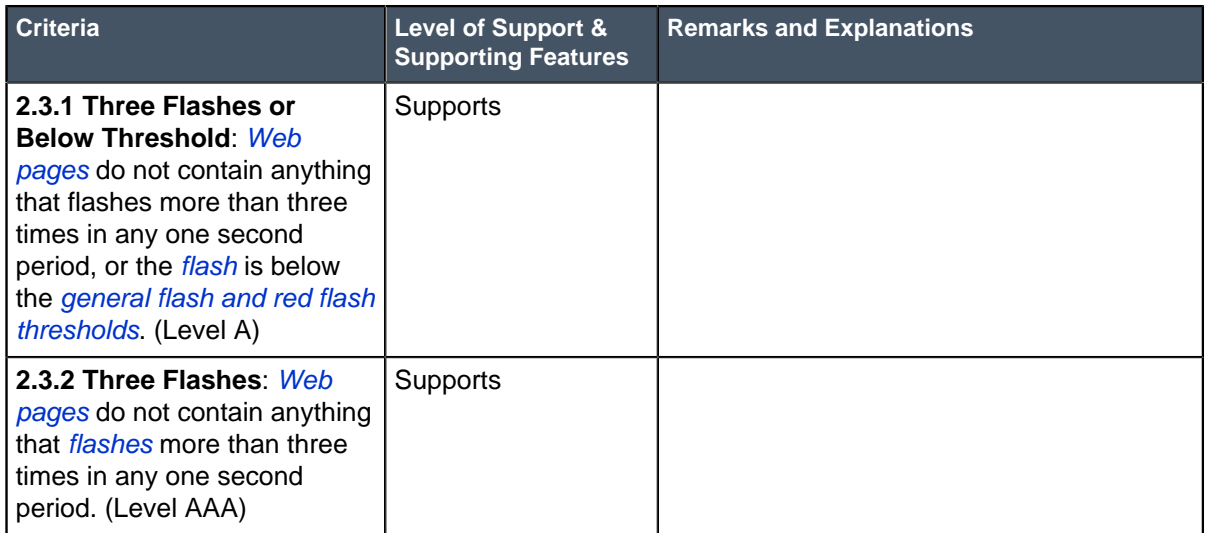

### **Table 24: Guideline 2.4 Navigable: Provide ways to help users navigate, find content, and determine where they are**

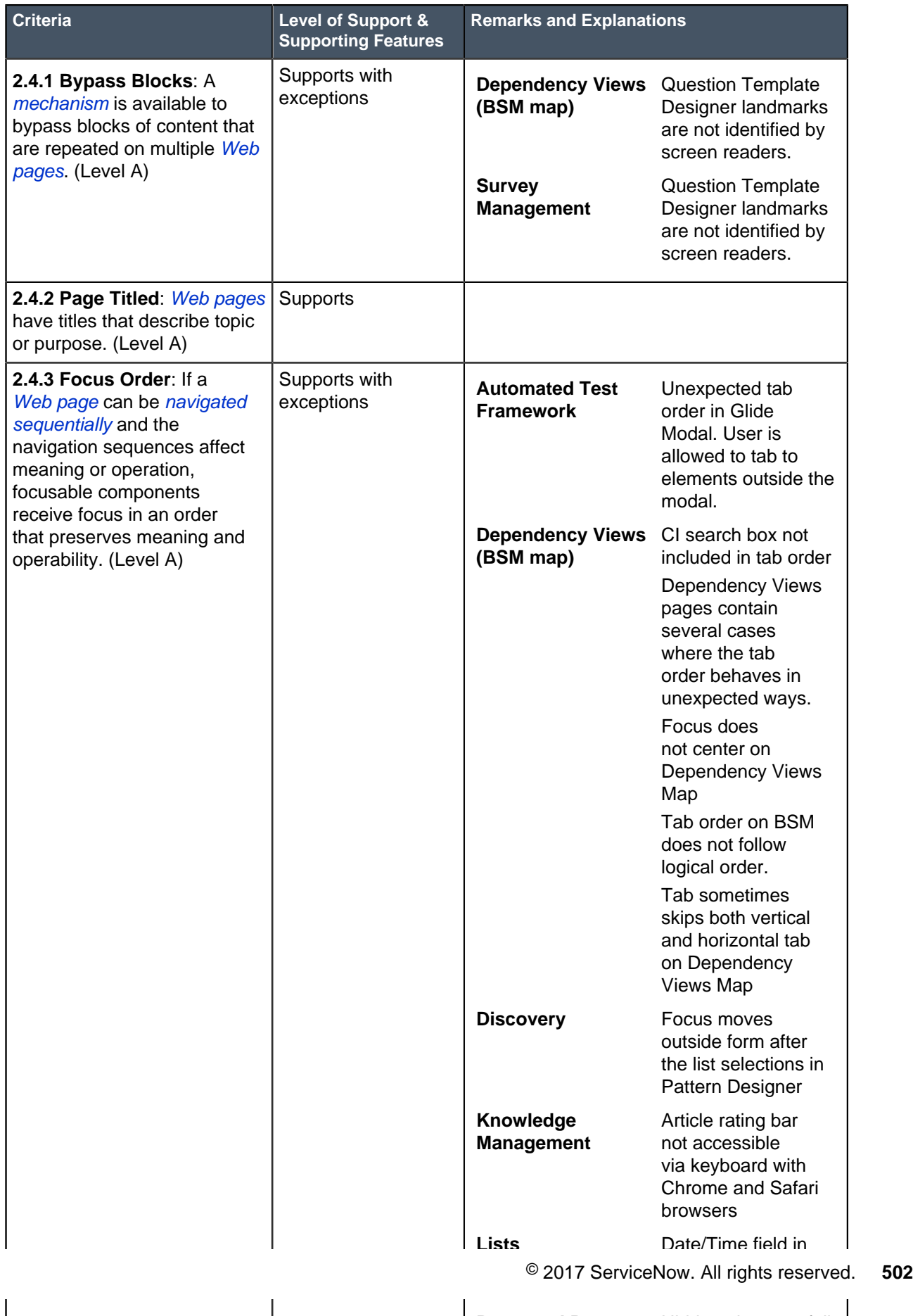

**Password Reset**

Hidden elements fall

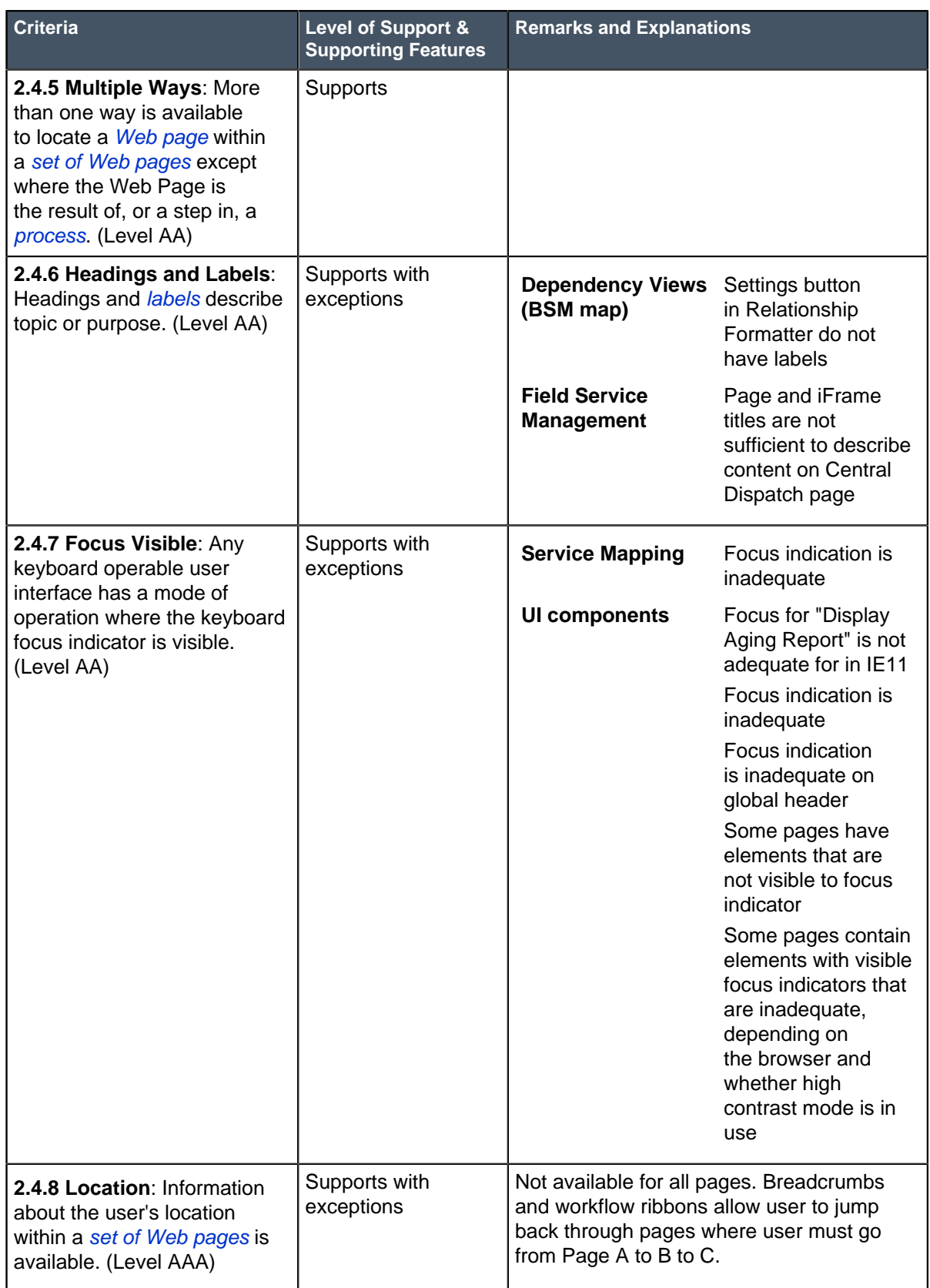

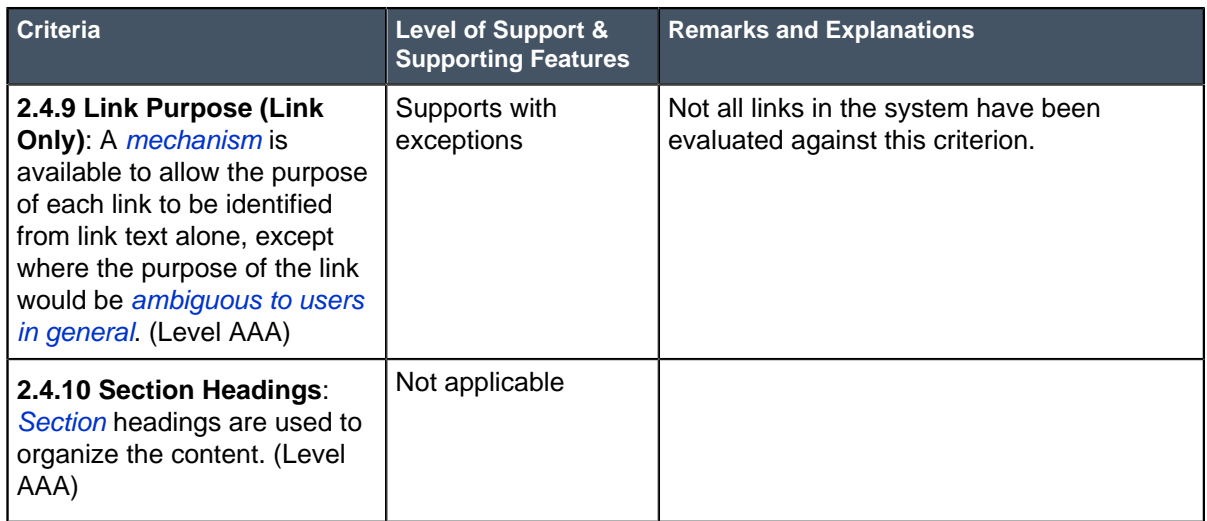

# <span id="page-503-0"></span>**Principle 3: Understandable - Information and the operation of user interface must be understandable**

### **Table 25: Guideline 3.1 Readable: Make text content readable and understandable**

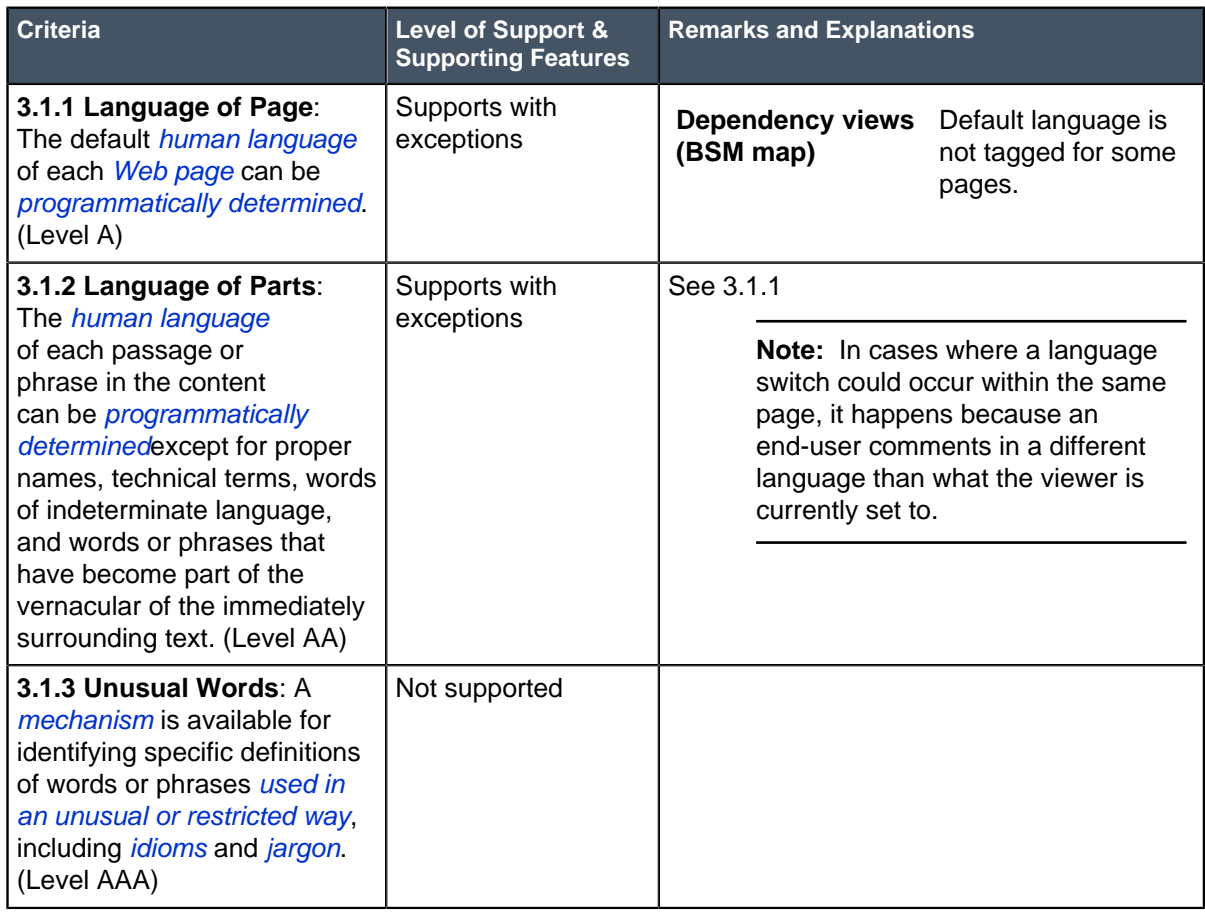
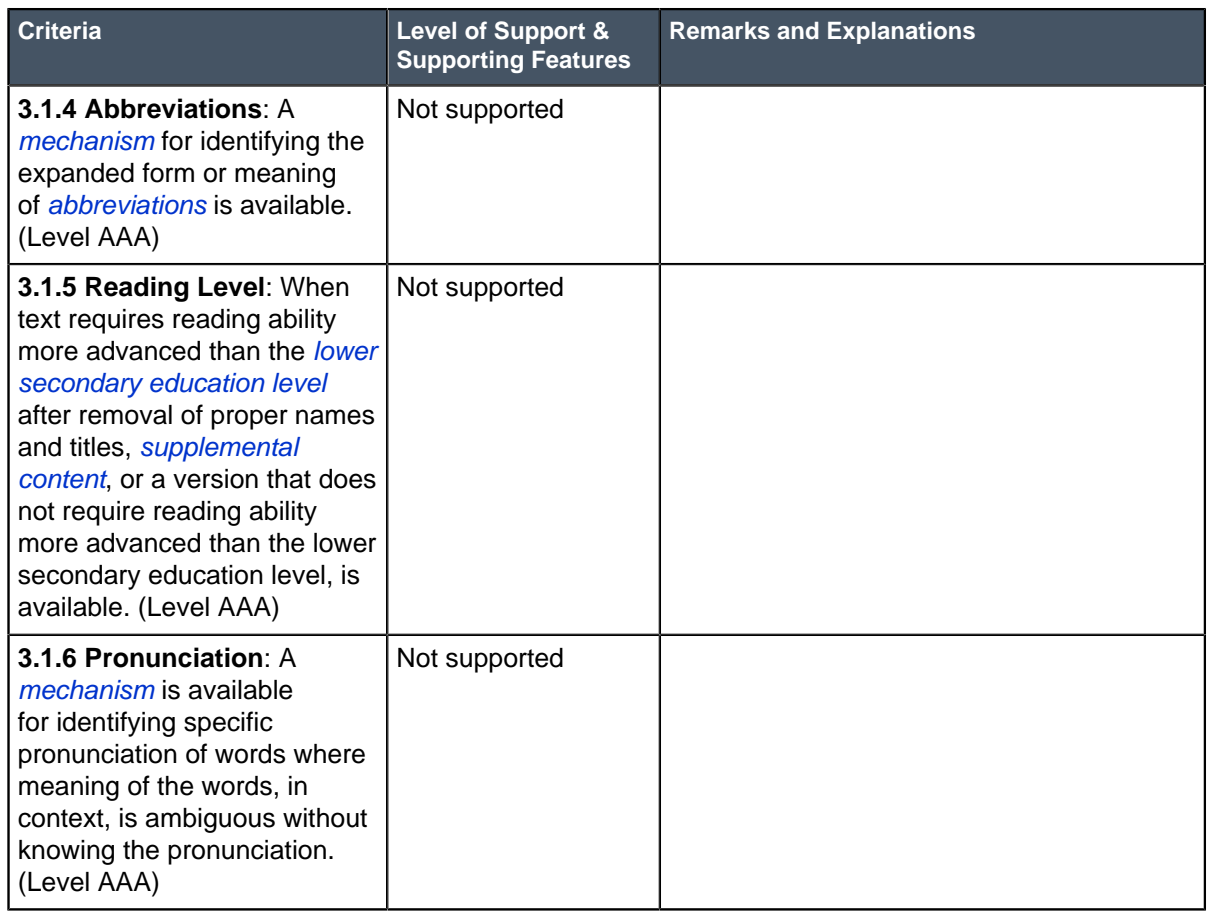

# **Table 26: Guideline 3.2 Predictable: Make Web pages appear and operate in predictable ways**

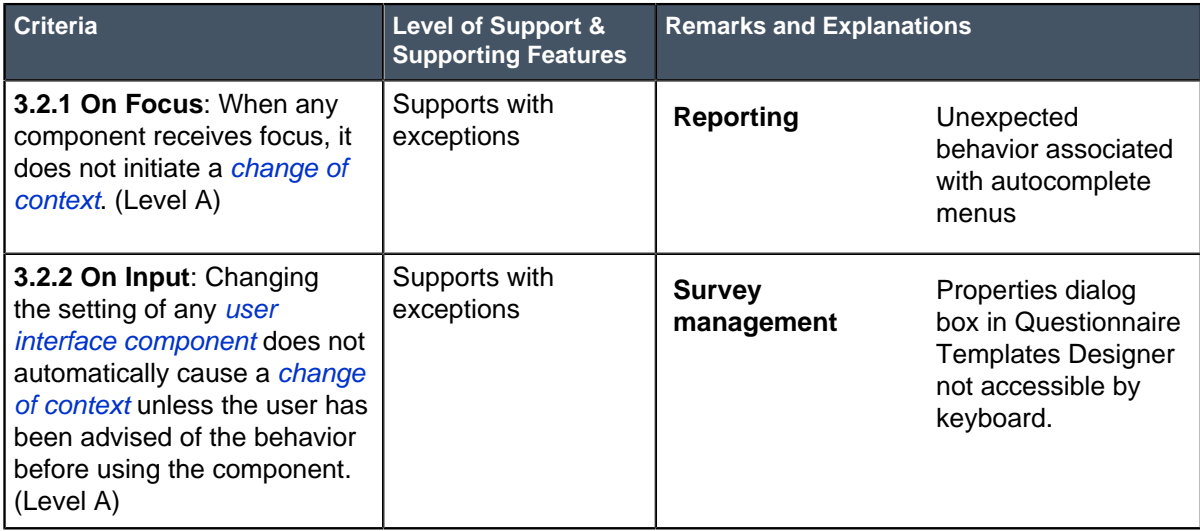

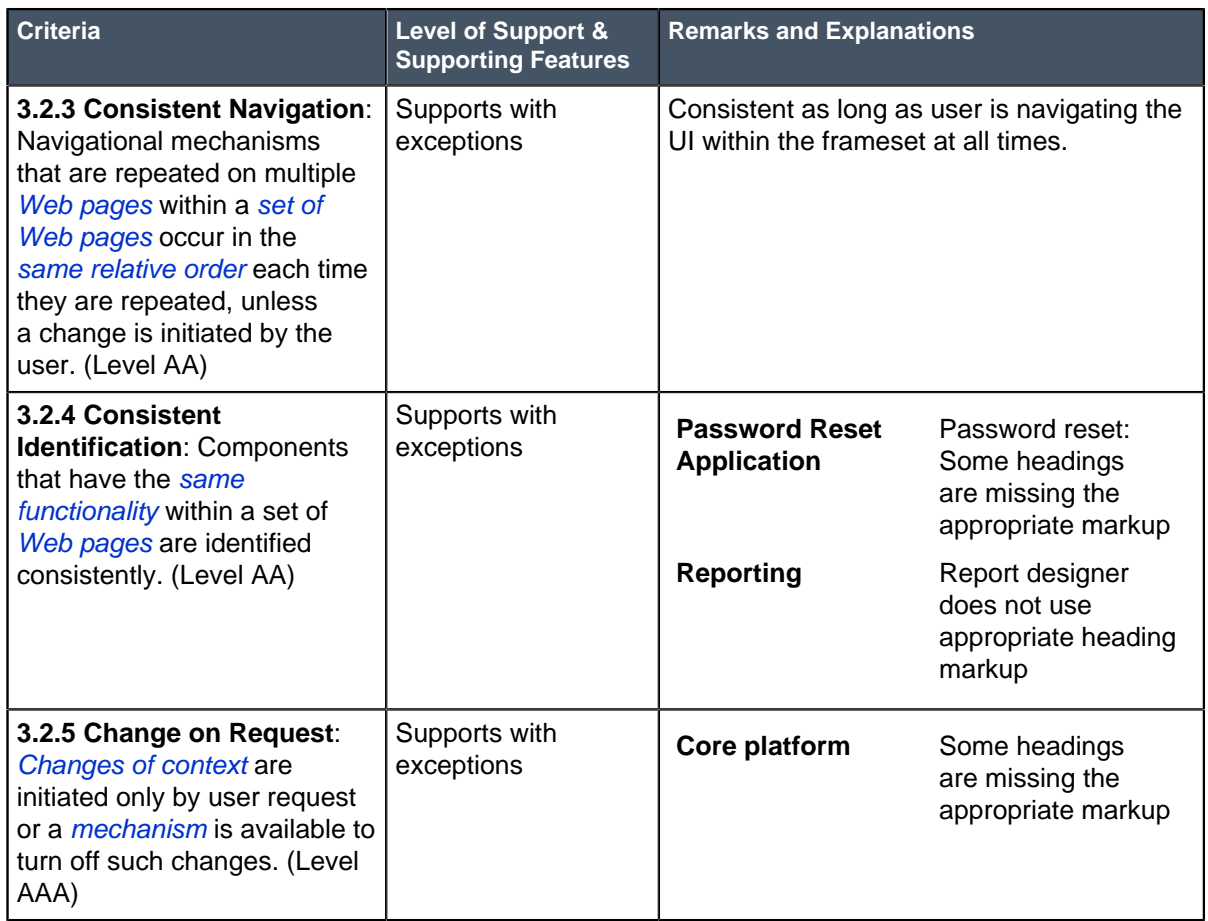

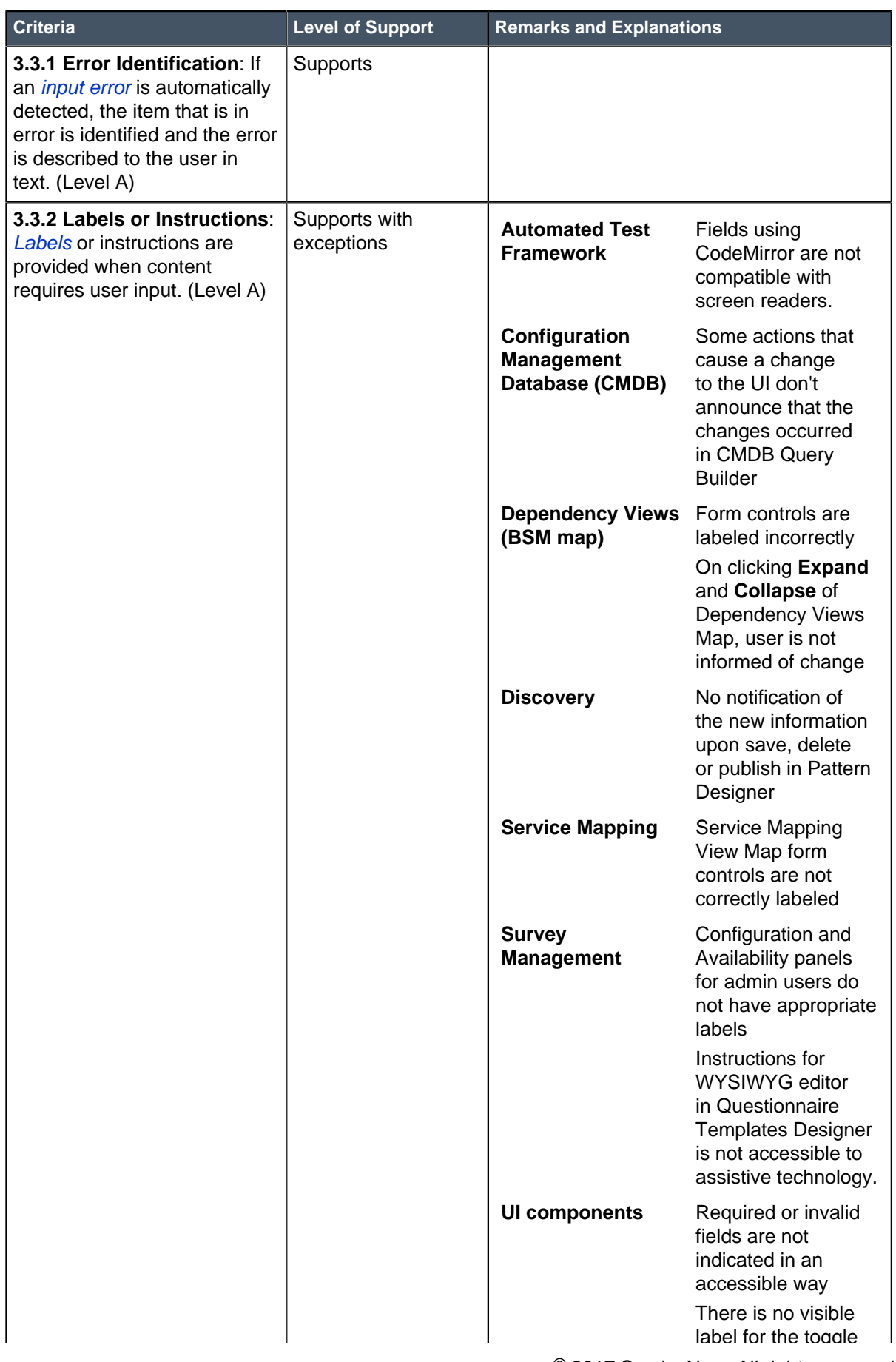

 $\overline{\mathbf{r}}$ 

 $\overline{\phantom{a}}$ 

#### **Table 27: Guideline 3.3 Input Assistance: Help users avoid and correct mistakes**

 $\overline{\phantom{a}}$ 

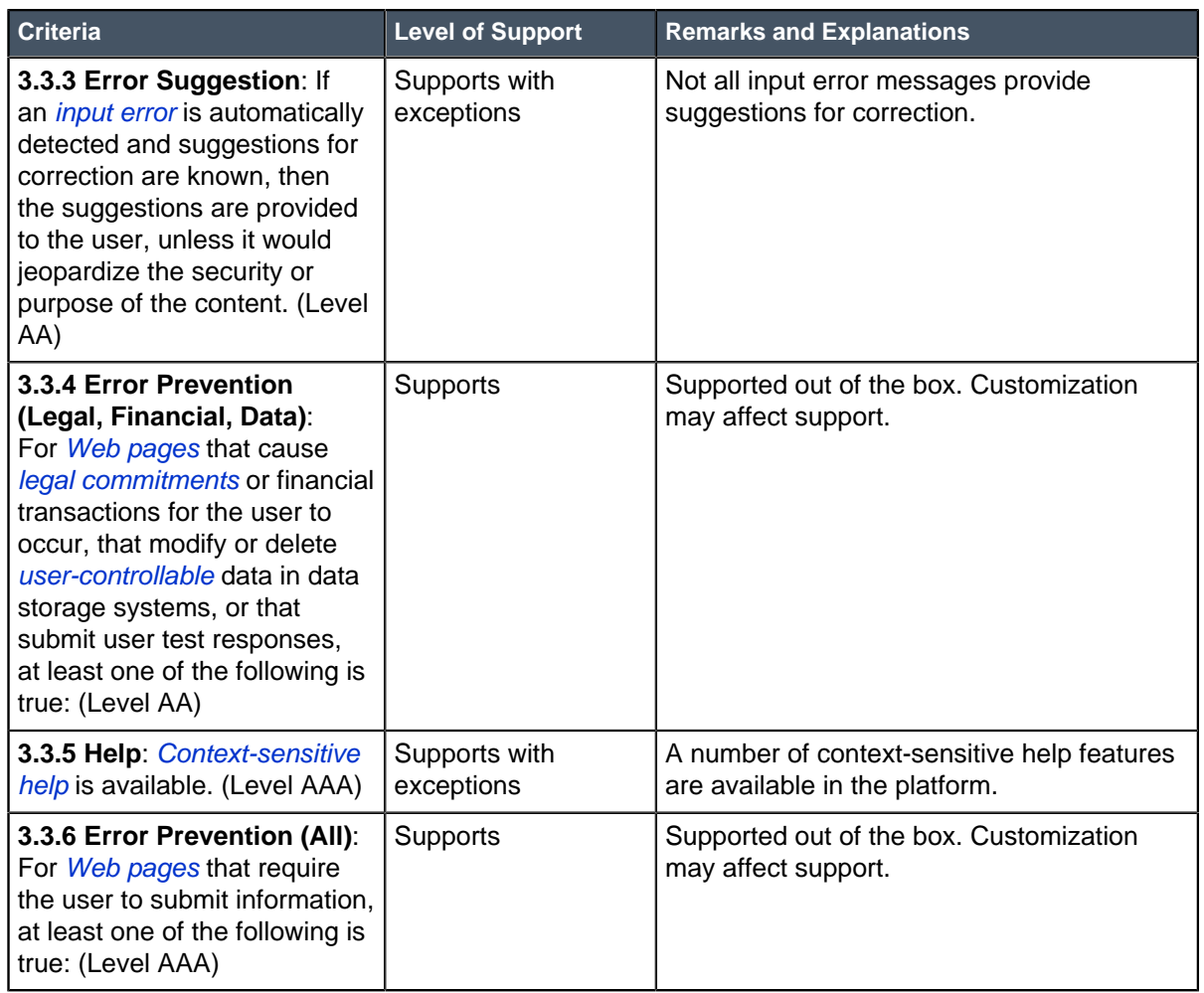

## **Principle 4: Robust - Content must be robust enough that it can be interpreted reliably by a wide variety of user agents, including assistive technologies**

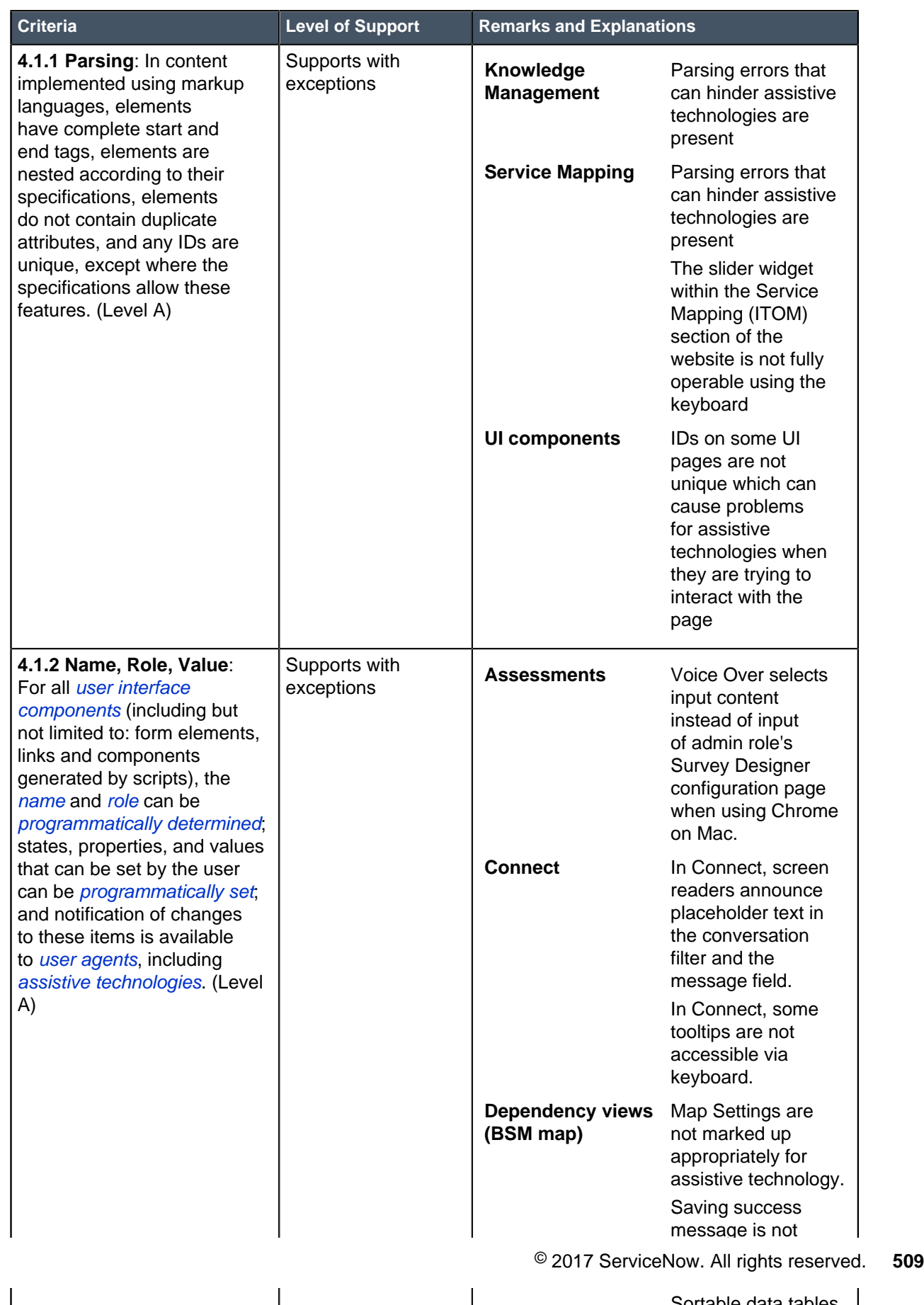

# **Index**

#### **A**

accessibility release notes [4](#page-3-0) Accessibility 508 Compliance [492](#page-491-0) activation information [53](#page-52-0) Agile Development release notes [32](#page-31-0) upgrade information [34](#page-33-0) Agile Development 2.0 upgrade information [34](#page-33-0) API release notes [5](#page-4-0) Application Portfolio Management release notes [35](#page-34-0) Assessments and Surveys release notes [9](#page-8-0) audit roles [22](#page-21-0) authentication release notes [7](#page-6-0) Automated Test Framework release notes [7](#page-6-1)

### **B**

**Benchmarks** release notes [71](#page-70-0) browser requirements [475](#page-474-0), [491](#page-490-0)

# **C**

Calendars and schedules release notes [9](#page-8-1) Change Management release notes [72](#page-71-0) Cloud Management changes [49](#page-48-0) **Communities** release notes [93](#page-92-0) compliance [493](#page-492-0) contextual security Contextual Security: Role Management V2 [21](#page-20-0) Contextual Security: Role Management V2 REST API [21](#page-20-0) Contextual Security: Role Management V2 [22](#page-21-0) Credentials release notes [50](#page-49-0) Customer Service Management release notes [95](#page-94-0)

## **D**

**Dashboards** release notes [85](#page-84-0) delegated development release notes [31](#page-30-0) Dependency Views release notes [12](#page-11-0) deprecated plugins [460](#page-459-0), [476](#page-475-0) **Discovery** upgrading to Jakarta [52](#page-51-0) Discovery release notes [51](#page-50-0)

# **E**

Edge Encryption release notes [12](#page-11-1) embedded help release notes [13](#page-12-0) Event Management manual service import [61](#page-60-0) rules import [60](#page-59-0), [60](#page-59-1) upgrade [59](#page-58-0) Event Management changes and new features [53](#page-52-0)

### **F**

Facilities Service Management Release notes [101](#page-100-0) **FeatureName** release notes [10](#page-9-0) Field Service Management release notes [96](#page-95-0) Financial Management release notes [36](#page-35-0)

## **G**

guided tours release notes [13](#page-12-0)

## **H**

how to upgrade [421](#page-420-0) HR Service Management release notes [97](#page-96-0)

#### **I**

Import and export release notes [14](#page-13-0) Incident Management release notes [74](#page-73-0) ITSM guided setup release notes [75](#page-74-0)

#### **J**

Jakarta release notes [4](#page-3-1)

## **K**

Knowledge Management release notes [14](#page-13-1)

#### **M**

**MetricBase** release notes [15](#page-14-0) MID Server set version [69](#page-68-0) upgrades [64](#page-63-0) upgrading manually [69](#page-68-1) MID Server release notes [62](#page-61-0) MID Server upgrade check [66](#page-65-0) MID Server upgrade error messages [64](#page-63-0) migration procedures [421](#page-420-0) mobile release notes [15](#page-14-1)

# **N**

new plugins in Jakarta [460](#page-459-0), [476](#page-475-0) **Notifications** release notes [16](#page-15-0) Notifications upgrade information [18](#page-17-0)

# **O**

ODBC release notes [419](#page-418-0), [420](#page-419-0), [420](#page-419-1) Operational Intelligence [53](#page-52-0) Operational Metrics changes [53](#page-52-0) Orchestration Core release notes [19](#page-18-0)

# **P**

Password Reset release notes [76](#page-75-0) patching [421](#page-420-0) Performance Analytics release notes [83](#page-82-0) Performance Analytics upgrade information [86](#page-85-0) Platform performance release notes [20](#page-19-0) platform security release notes [21](#page-20-1) pre-upgrade procedures [421](#page-420-0) previous agile customization delete [34](#page-33-1), [34](#page-33-1) Problem Management release notes [76](#page-75-1) Project Portfolio Suite with Financials release notes [41](#page-40-0)

## **Q**

QPP [421](#page-420-0)

#### **R**

Release Management release notes [48](#page-47-0) release notes SLA Timeline [80](#page-79-0) Release notes accessibility [4](#page-3-0) Agile Development [32](#page-31-0) Agile Development 2.0 [32](#page-31-0) API [5](#page-4-0) Application Portfolio Management [35](#page-34-0) Assessments and Surveys [9](#page-8-0) authentication [7](#page-6-0) Automated Test Framework [7](#page-6-1) Benchmarks [71](#page-70-0) calendars and schedules [9](#page-8-1) Communities [93](#page-92-0) Customer Service Management [95](#page-94-0) Dashboards [85](#page-84-0) delegated development [31](#page-30-0) Dependency Views [12](#page-11-0) Edge Encryption [12](#page-11-1) embedded help [13](#page-12-0) Facilities Service Management [101](#page-100-0) FeatureName [10](#page-9-0), [39](#page-38-0) Field Service Management [96](#page-95-0) Financial Management [36](#page-35-0) guided tours [13](#page-12-0) HR Service Management [97](#page-96-0) Import and export [14](#page-13-0) Incident Management [74](#page-73-0) ITSM guided setup [75](#page-74-0) Jakarta [4](#page-3-1) Knowledge Management [14](#page-13-1) MetricBase [15](#page-14-0) mobile [15](#page-14-1) notifications [16](#page-15-0) ODBC [419](#page-418-0), [420](#page-419-0), [420](#page-419-1) Password Reset [76](#page-75-0) Performance Analytics [83](#page-82-0) platform performance [20](#page-19-0) platform security [21](#page-20-1) Problem Management [76](#page-75-1) Project Portfolio Suite with Financials [41](#page-40-0) Release Management [48](#page-47-0) Reporting [84](#page-83-0) Security Incident Response [87](#page-86-0) Security Operations [87](#page-86-1) Security Operations Common [93](#page-92-1) Security Operations Integrations [92](#page-91-0) Service Catalog [77](#page-76-0) Service Level Agreement [80](#page-79-0) Service Mapping [70](#page-69-0) Service Portal [24](#page-23-0) Service Portfolio Management [82](#page-81-0) Software Asset Management [44](#page-43-0) Subscription Management [82](#page-81-1) System Update Sets [26](#page-25-0) System upgrades [27](#page-26-0) Threat Intelligence [90](#page-89-0) Time Card [46](#page-45-0)

Time Card Management [46](#page-45-0) Trusted Security Circles [91](#page-90-0) user interface [27](#page-26-1) Vendor Risk Management [40](#page-39-0) Visual Task Boards [28](#page-27-0) Web services [29](#page-28-0) Workflow [30](#page-29-0) release notes for Change Management [72](#page-71-0) release notes for Credentials [50](#page-49-0) Release notes for Discovery [51](#page-50-0) release notes for Orchestration Core [19](#page-18-0) Release notes MID Server [62](#page-61-0) renamed plugins [460](#page-459-0), [476](#page-475-0) Reporting release notes [84](#page-83-0) resolving upgrade conflicts [421](#page-420-0)

#### **S**

Section 508 US compliance code [492](#page-491-0) Security Incident Response release notes [87](#page-86-0) Security Operations release notes [87](#page-86-1) Security Operations Common release notes [93](#page-92-1) Security Operations Integrations release notes [92](#page-91-0) Service Analytics changes [53](#page-52-0) Service Catalog release notes [77](#page-76-0) Service Level Agreement release notes [80](#page-79-0) Service level agreements [82](#page-81-0) Service Mapping release notes [70](#page-69-0) Service Portal release notes [24](#page-23-0) Service Portfolio Management release notes [82](#page-81-0) SLA Timeline release notes [80](#page-79-0) Software Asset Management release notes [44](#page-43-0) Subscription Management release notes [82](#page-81-1) System Update Sets release notes [26](#page-25-0) System upgrades release notes [27](#page-26-0)

#### **T**

Threat Intelligence release notes [90](#page-89-0) Time Card release notes [46](#page-45-0) upgrade information [48](#page-47-1) Time Card Management upgrade information [48](#page-47-1)

Trusted Security Circles release notes [91](#page-90-0)

#### **U**

upgrade and migration tasks [435](#page-434-0) upgrade history [421](#page-420-0) upgrade information [53](#page-52-0) Upgrade information Agile Development [34](#page-33-0) Time Card [48](#page-47-1) upgrade instance [421](#page-420-0) Upgrade test [66](#page-65-0) upgrading MID Server version [69](#page-68-0) US compliance code Section 508 [492](#page-491-0) user interface release notes [27](#page-26-1) User interface [448](#page-447-0)

#### **V**

Vendor Risk Management release notes [40](#page-39-0) Visual Task Boards release notes [28](#page-27-0) Voluntary Product Accessibility Template [492](#page-491-0)

#### **W**

WCAG [493](#page-492-0) Web Content Accessibility Guidelines [493](#page-492-0) Web services release notes [29](#page-28-0) **Workflow** release notes [30](#page-29-0)